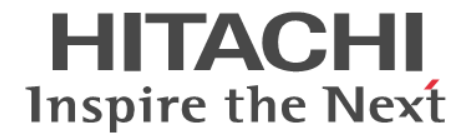

# **Hitachi Command Suite Dynamic Link Manager Software**

ユーザーズガイド(**Linux®**用)

3000-3-G24-60

# 対象製品

Hitachi Dynamic Link Manager 7.6.0 適用 OS の詳細については「ソフトウェア添付資料」でご確認ください。

## 輸出時の注意

本製品を輸出される場合には、外国為替及び外国貿易法の規制並びに米国輸出管理規則など外国の輸出関連法規をご確認の上、必要 な手続きをお取りください。 なお、不明な場合は、弊社担当営業にお問い合わせください。

## 商標類

AIX は,米国およびその他の国における International Business Machines Corporation の商標です。 AMD は, Advanced Micro Devices, Inc.の商標です。 AMD Opteron は, Advanced Micro Devices, Inc.の商標です。 Brocade は,米国またはその他の国における Brocade Communications Systems, Inc. の商標または登録商標です。 CLUSTERPRO は,日本電気株式会社の登録商標です。 Emulex は,米国 Emulex Corporation の登録商標です。 HP-UX は、Hewlett-Packard Development Company, L.P.のオペレーティングシステムの名称です。 HP および StorageWorks は、Hewlett-Packard Development Company, L.P.の商標です。 Intel Xeon は,アメリカ合衆国およびその他の国における Intel Corporation の商標です。 Itanium は,アメリカ合衆国およびその他の国における Intel Corporation の商標です。 LifeKeeper は、SIOS Technology Corp.の登録商標です。 Linux は、Linus Torvalds 氏の日本およびその他の国における登録商標または商標です。 Microsoft は,米国 Microsoft Corporation の米国およびその他の国における登録商標または商標です。 Oracle と Java は、Oracle Corporation 及びその子会社、関連会社の米国及びその他の国における登録商標です。 Pentium は,アメリカ合衆国およびその他の国における Intel Corporation の商標です。 PRIMECLUSTER は、富士通株式会社の登録商標です。 QLogic は、QLogic Corporation の登録商標です。 Red Hat は,米国およびその他の国で Red Hat, Inc. の登録商標もしくは商標です。 SUSE は日本における Novell, Inc.の商標です。 UNIX は、The Open Group の米国ならびに他の国における登録商標です。 Veritas および Veritas ロゴは、Symantec Corporation の米国およびその他の国における商標または登録商標です。 Windows は,米国 Microsoft Corporation の米国およびその他の国における登録商標または商標です。 Xen は、Citrix Systems, Inc.の米国およびその他の国における登録商標または商標です。 その他記載の会社名,製品名は,それぞれの会社の商標もしくは登録商標です。

# 発行

2013 年 10 月 3000-3-G24-60

# 著作権

All Rights Reserved. Copyright ⓒ 2011, 2013, Hitachi, Ltd.

# 目次

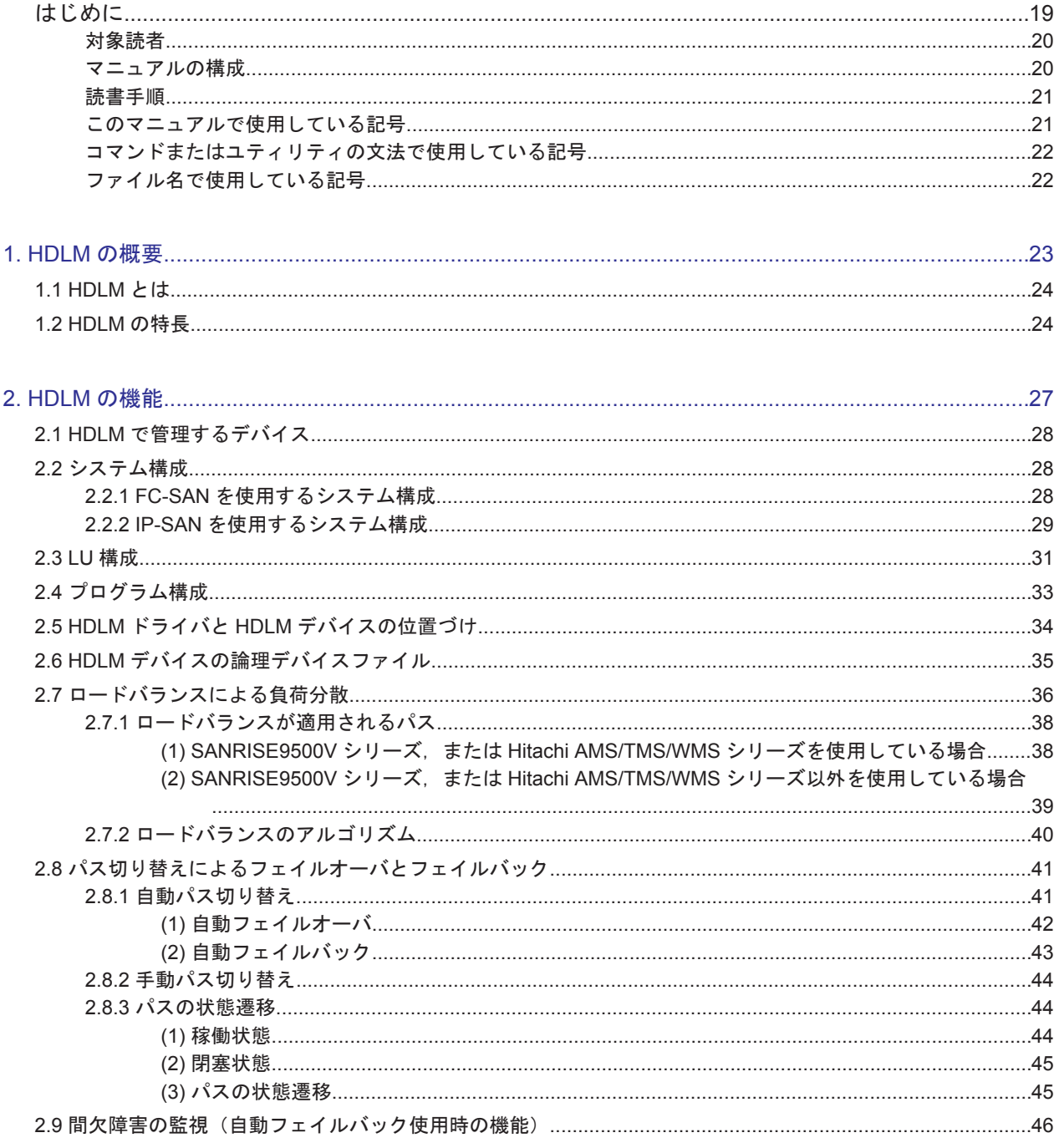

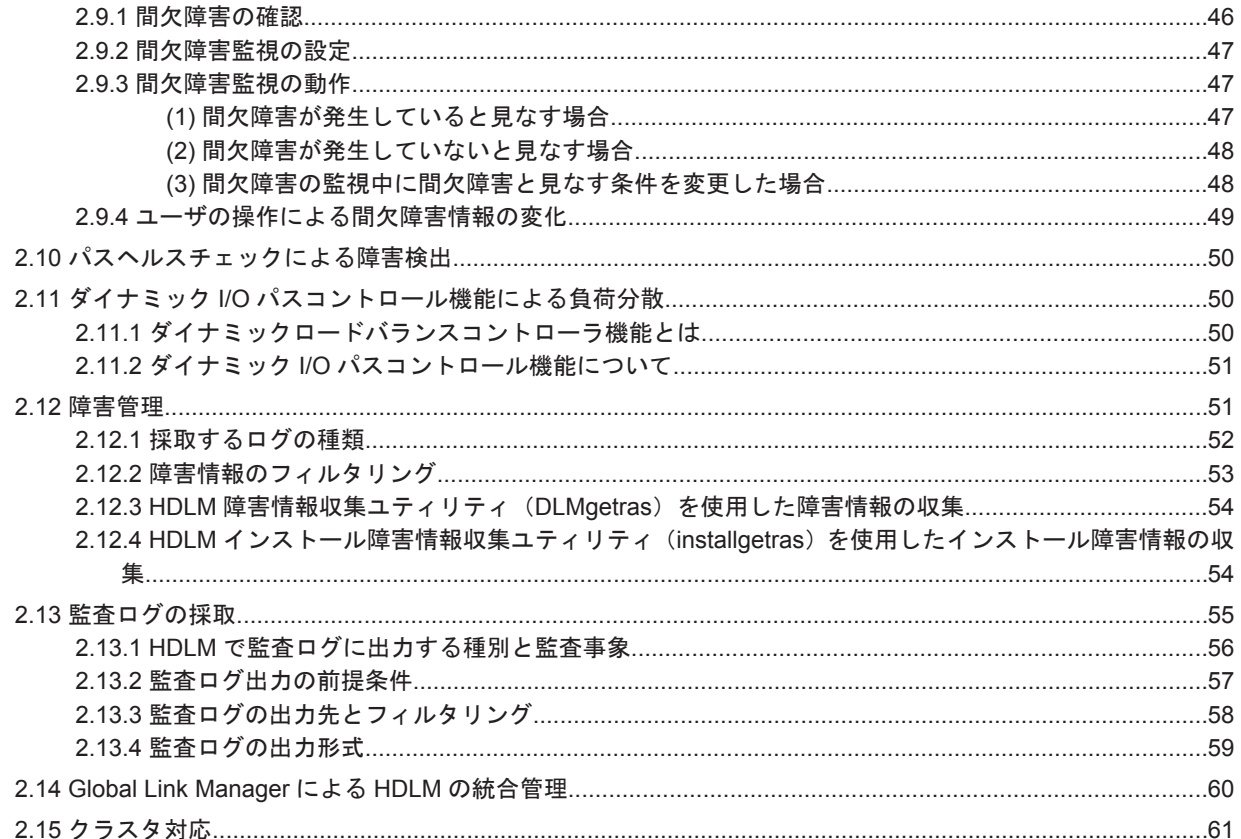

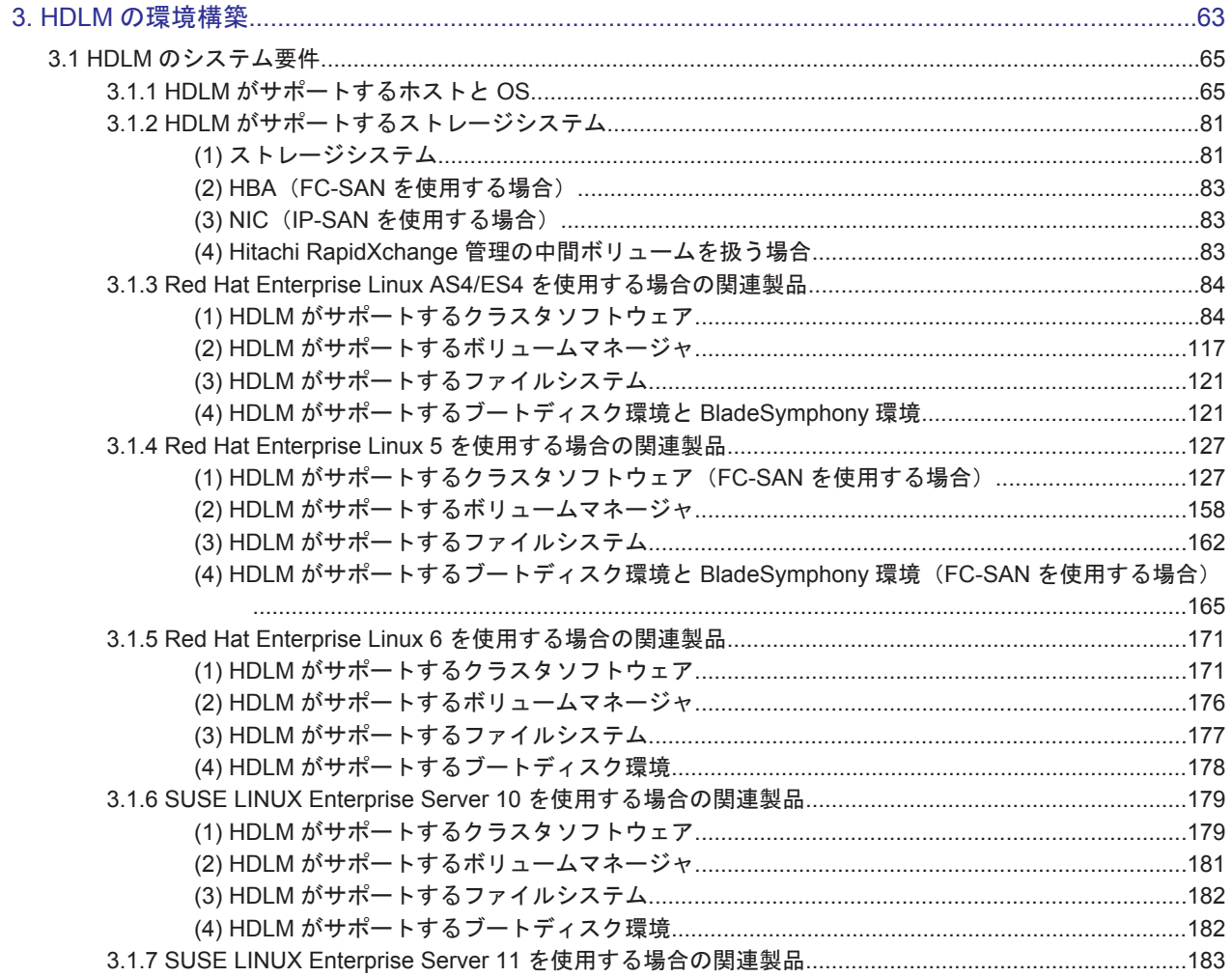

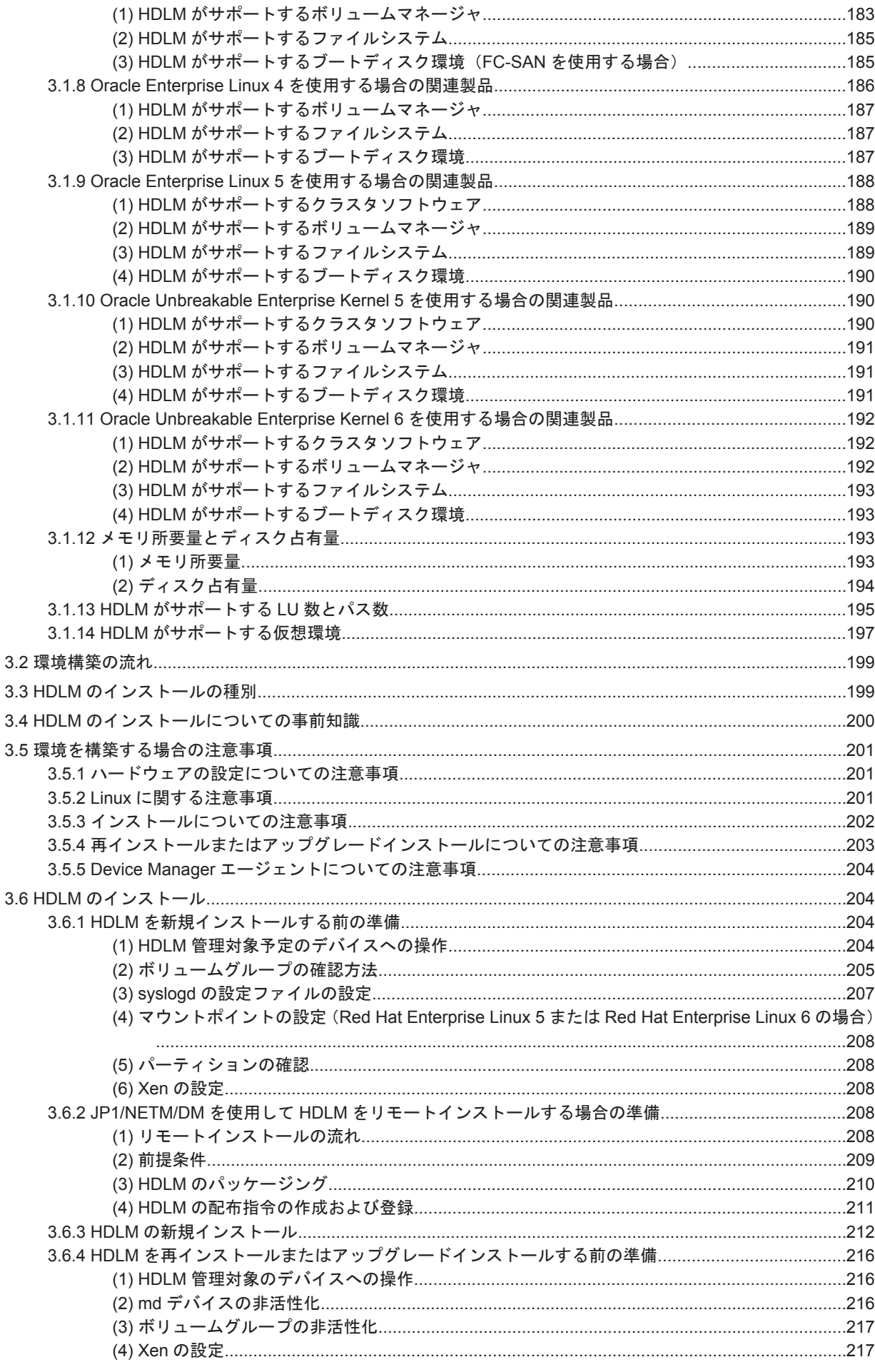

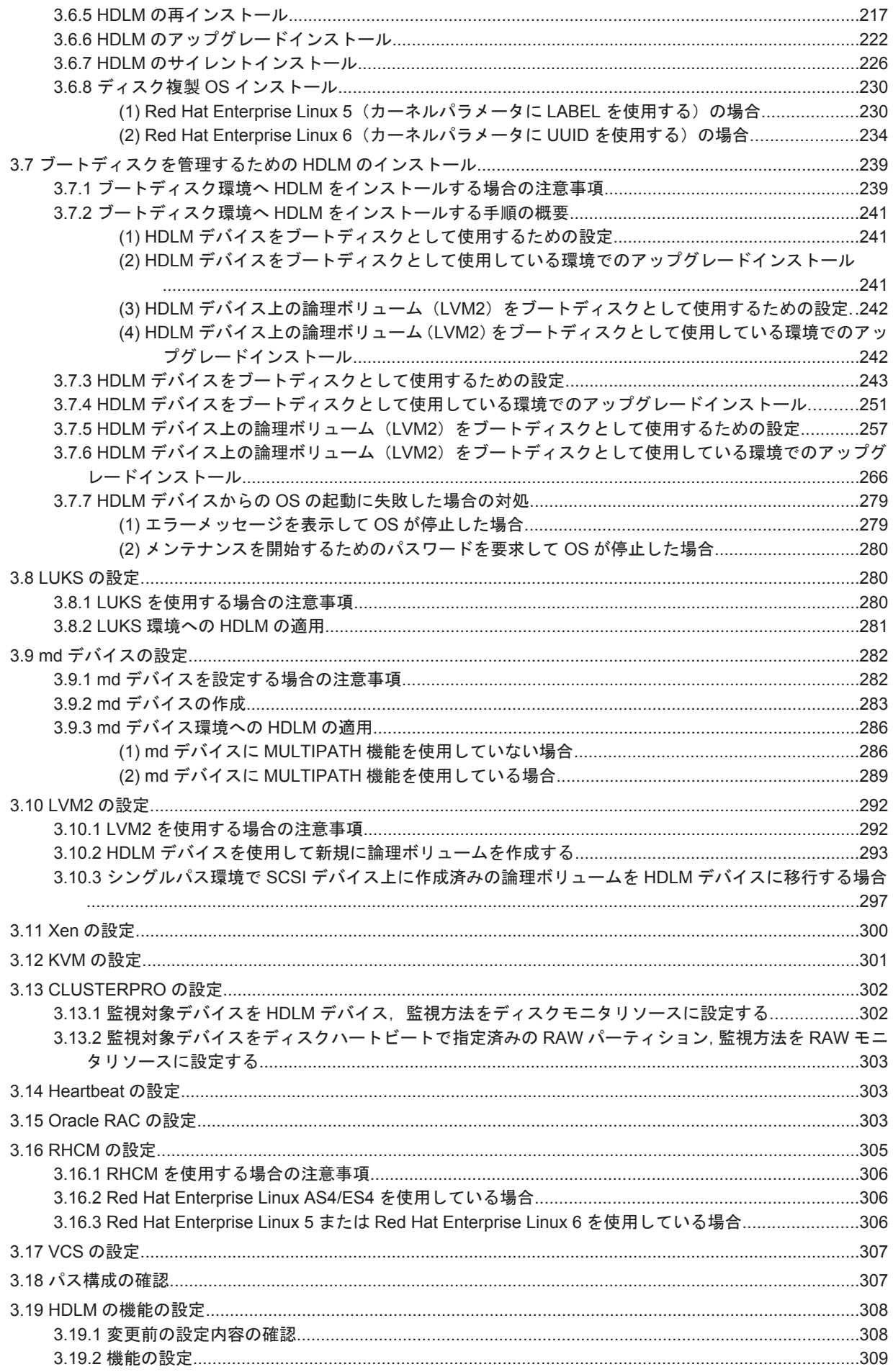

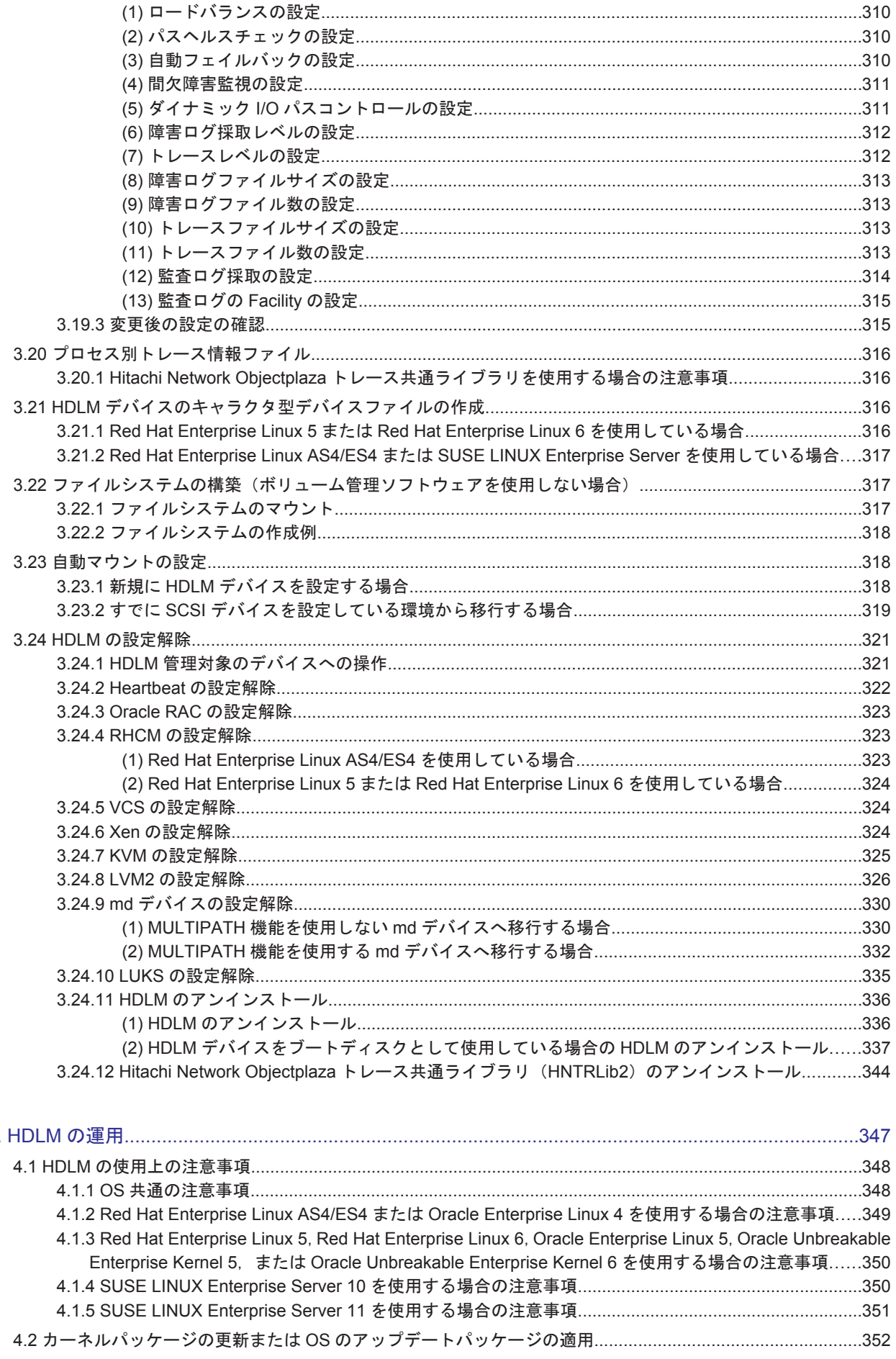

 $\overline{4}$ 

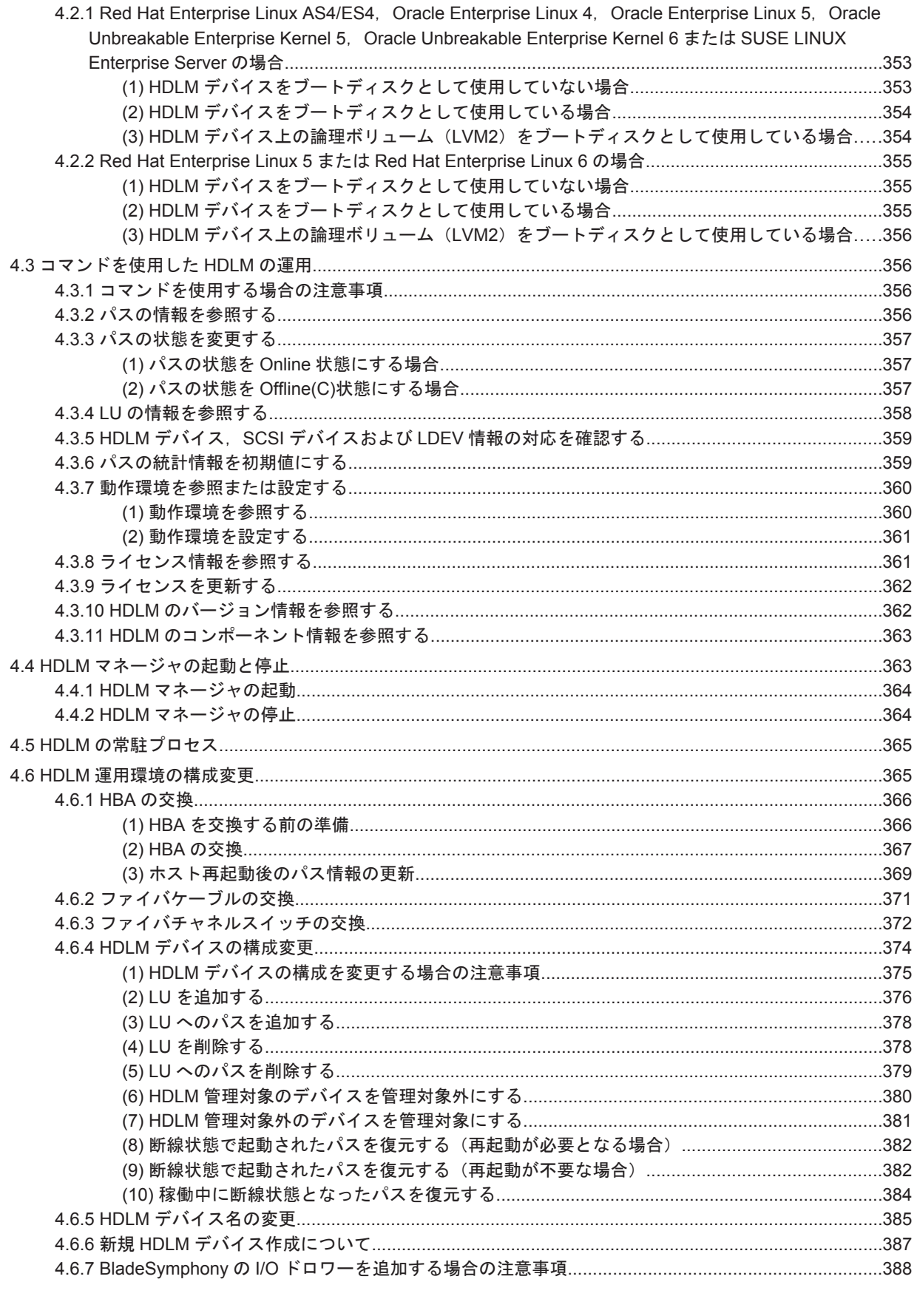

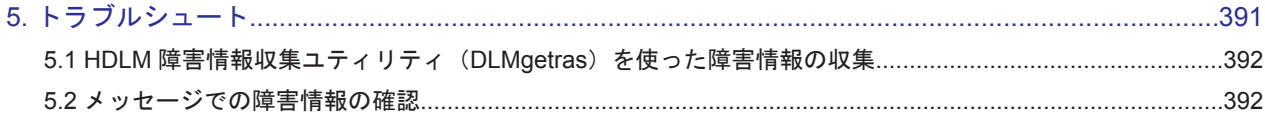

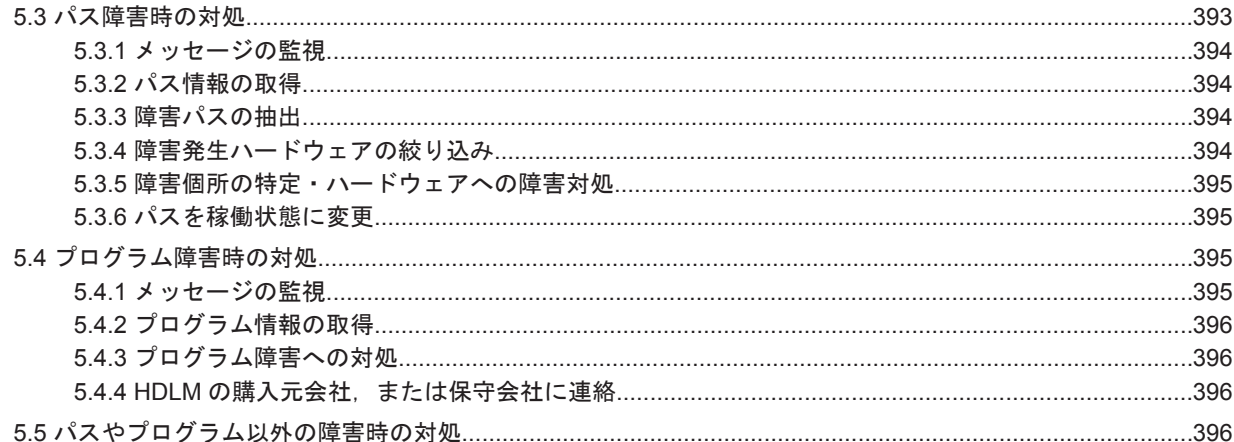

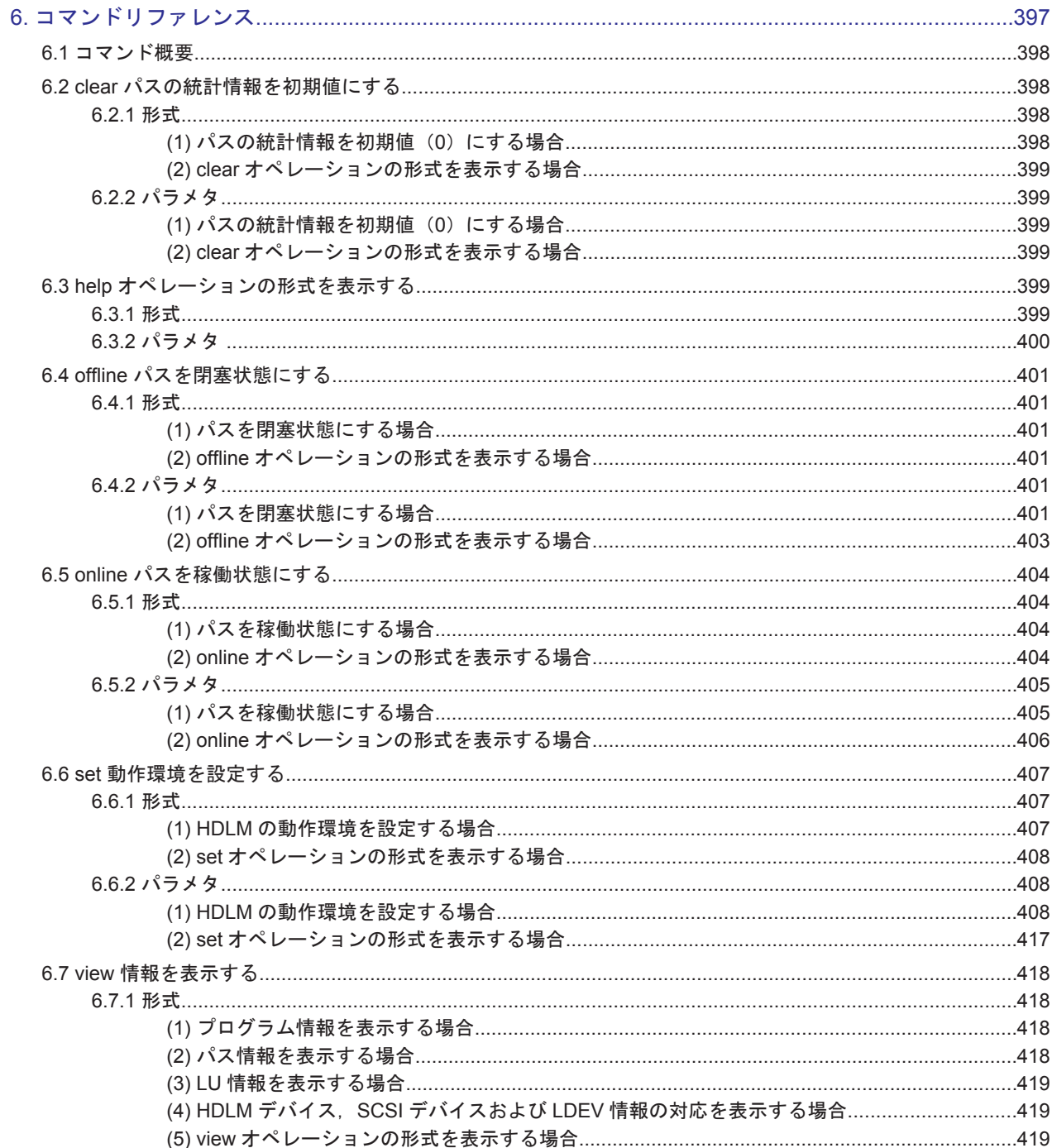

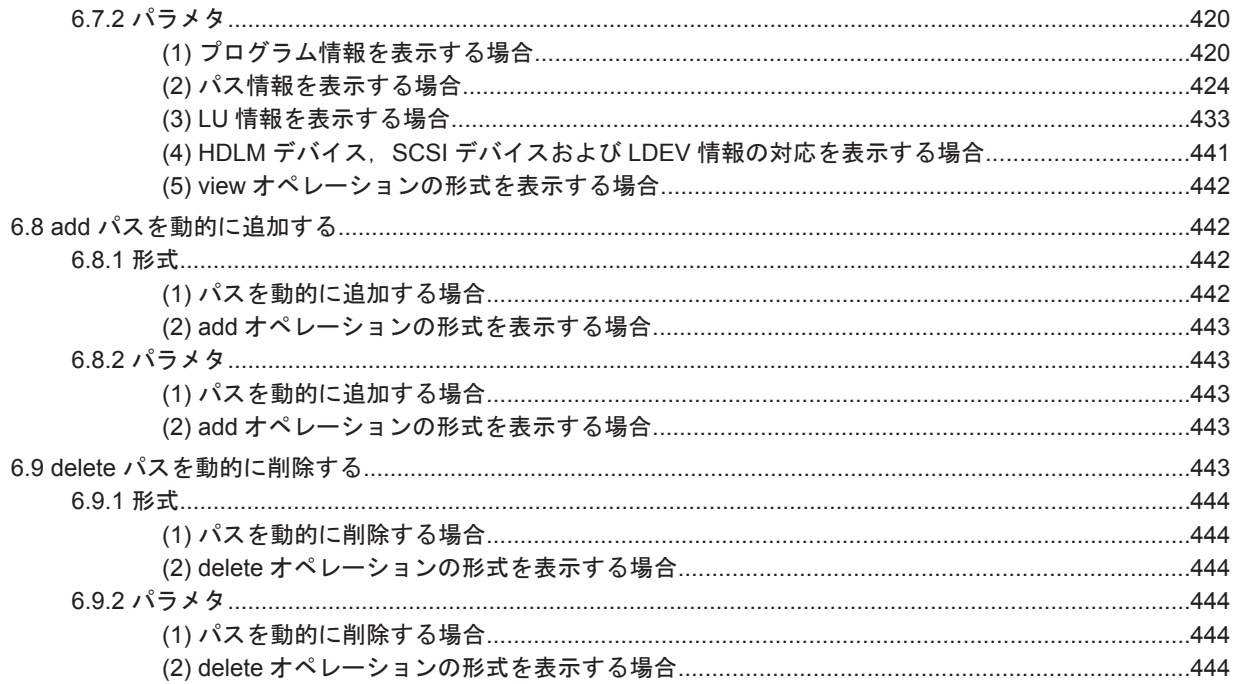

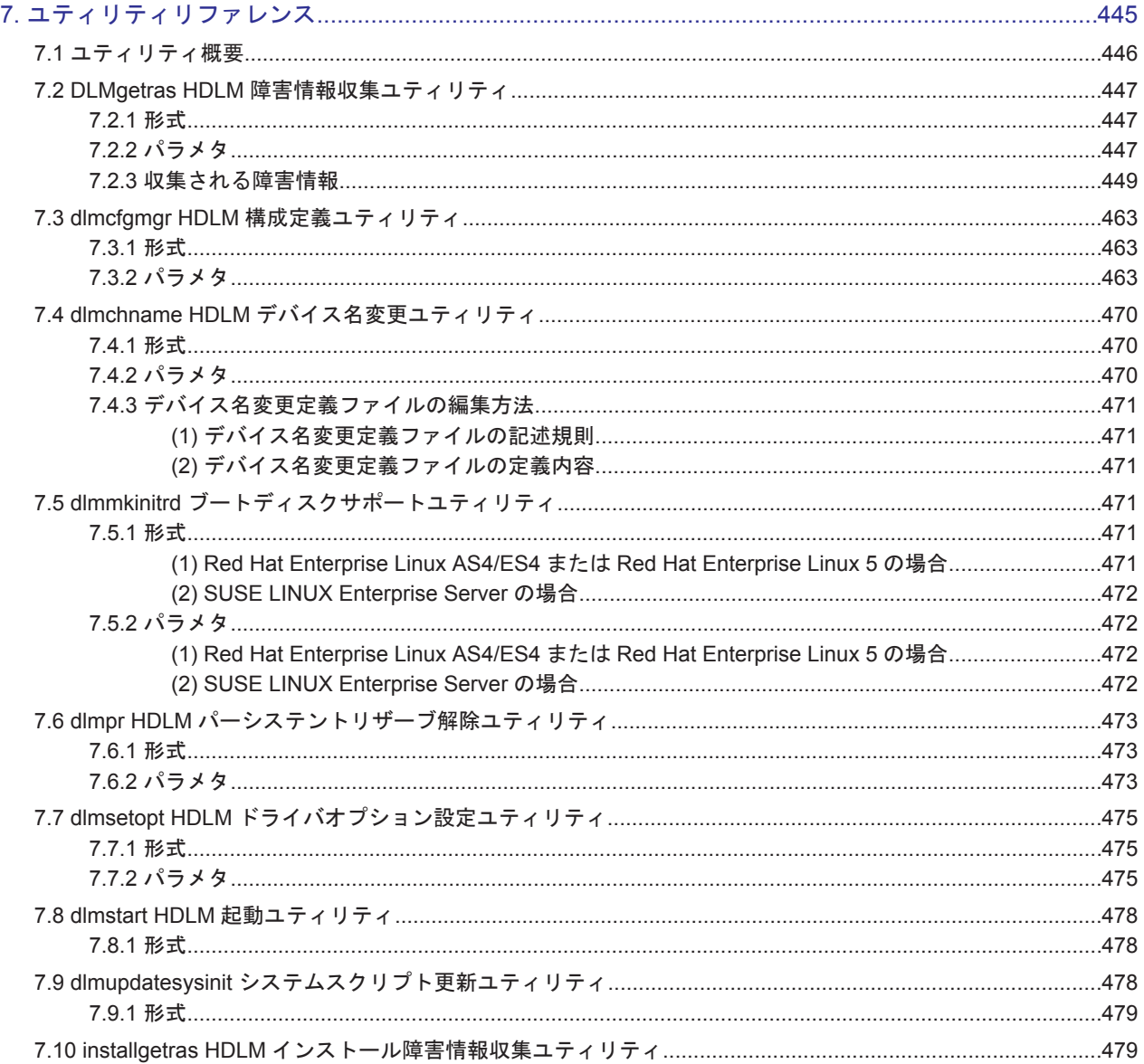

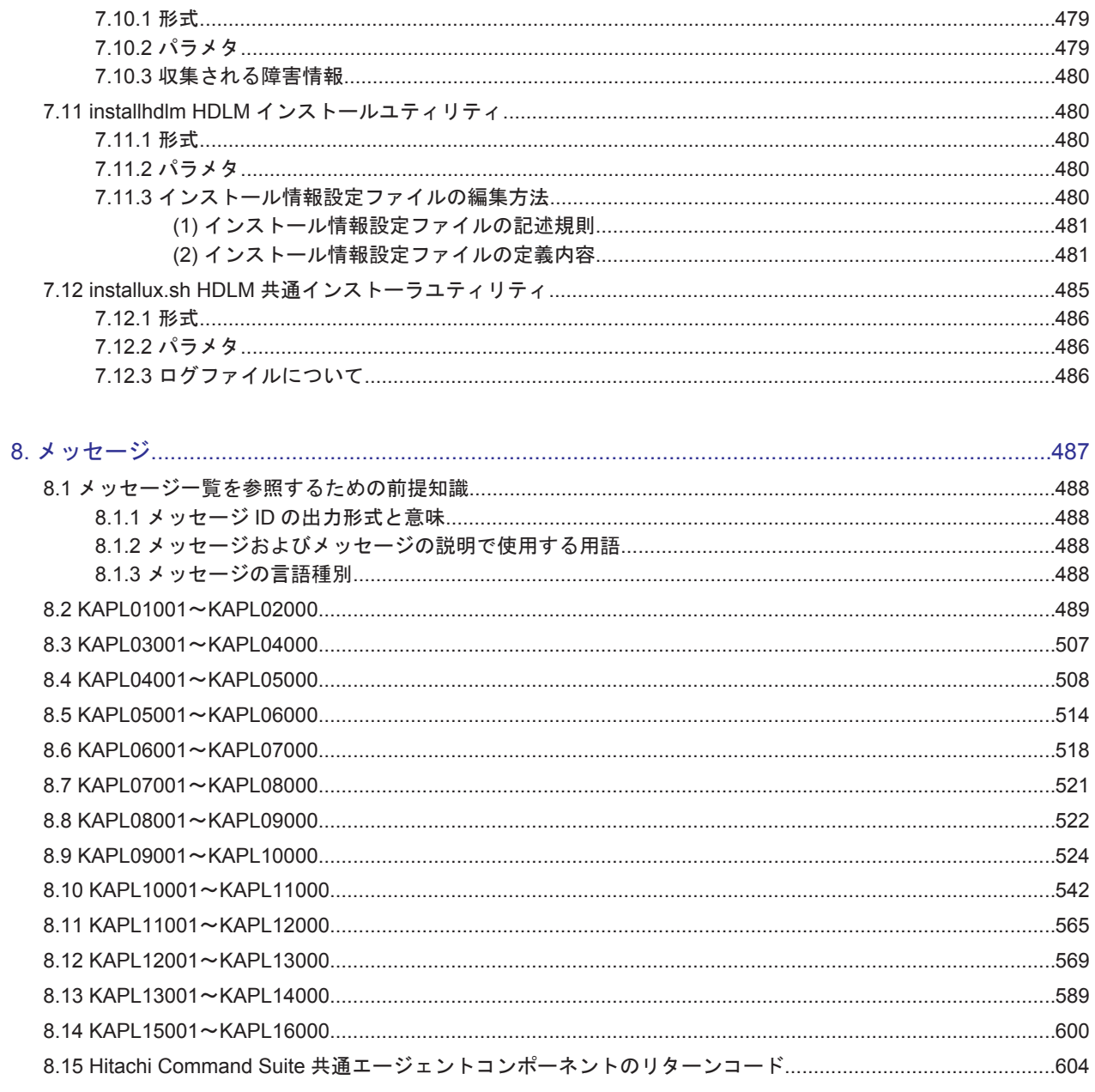

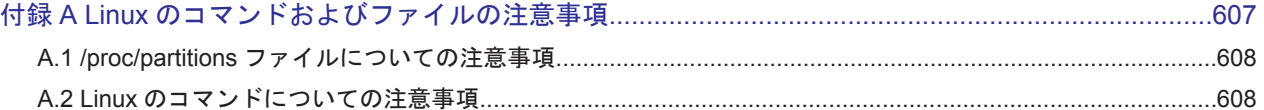

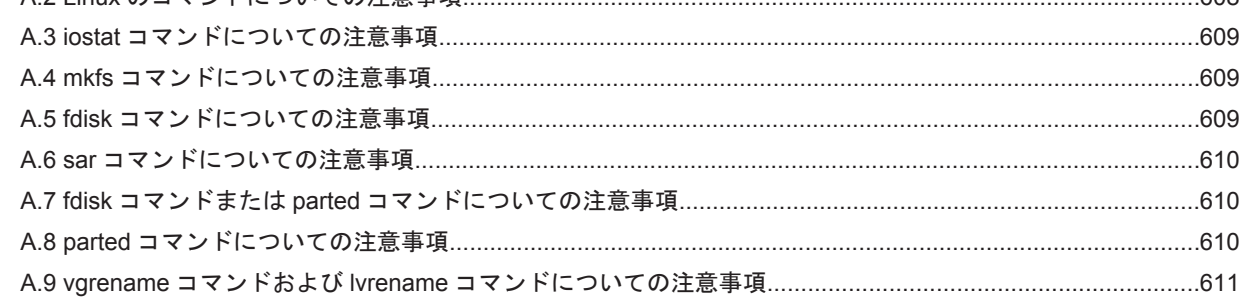

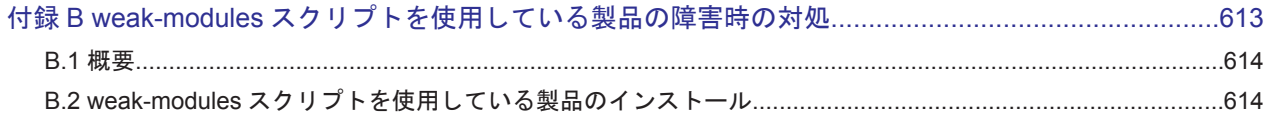

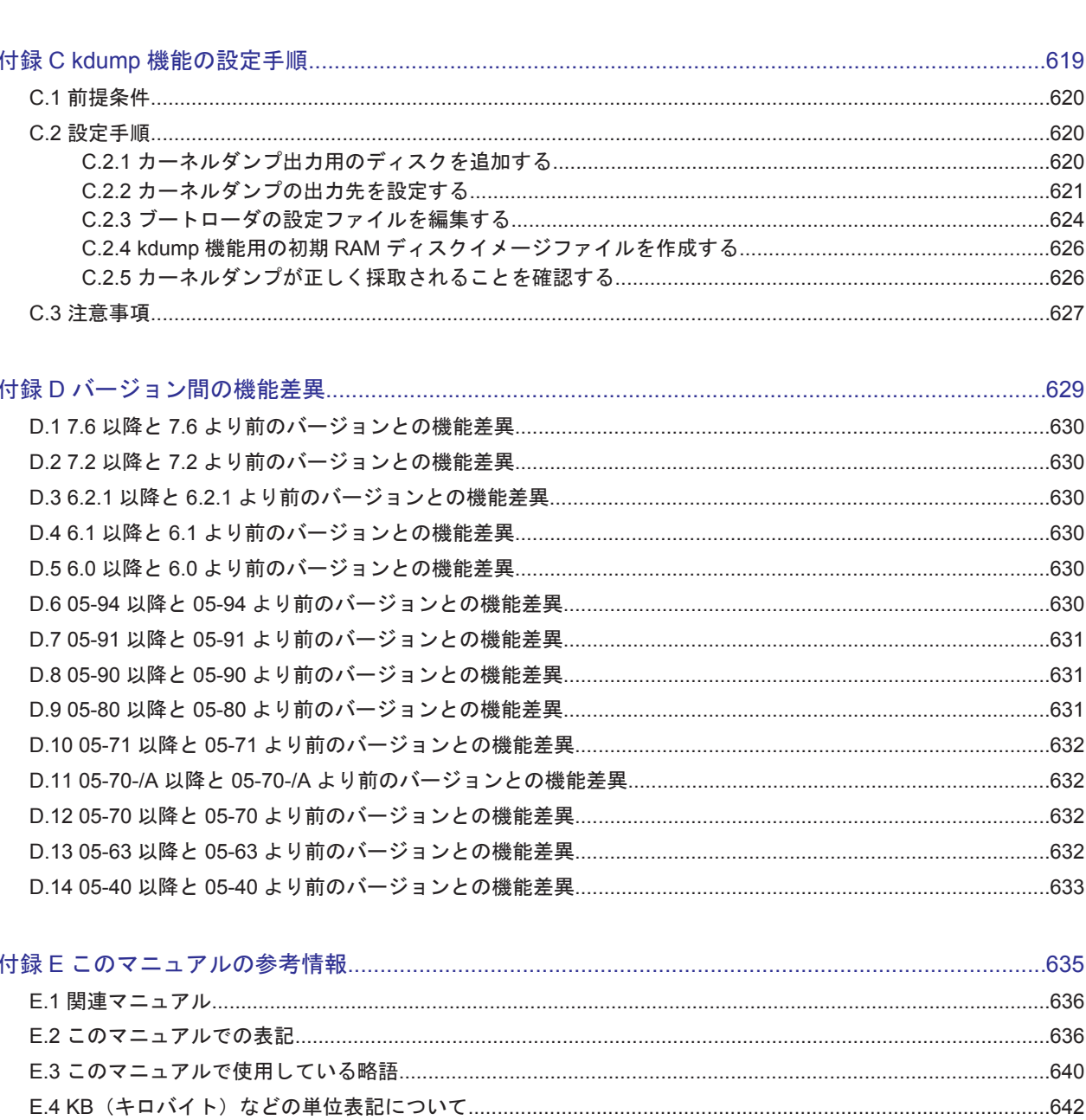

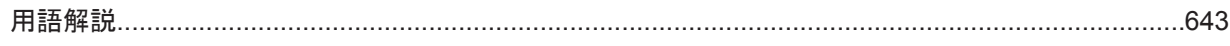

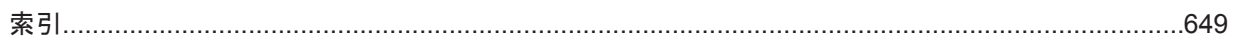

# 図目次

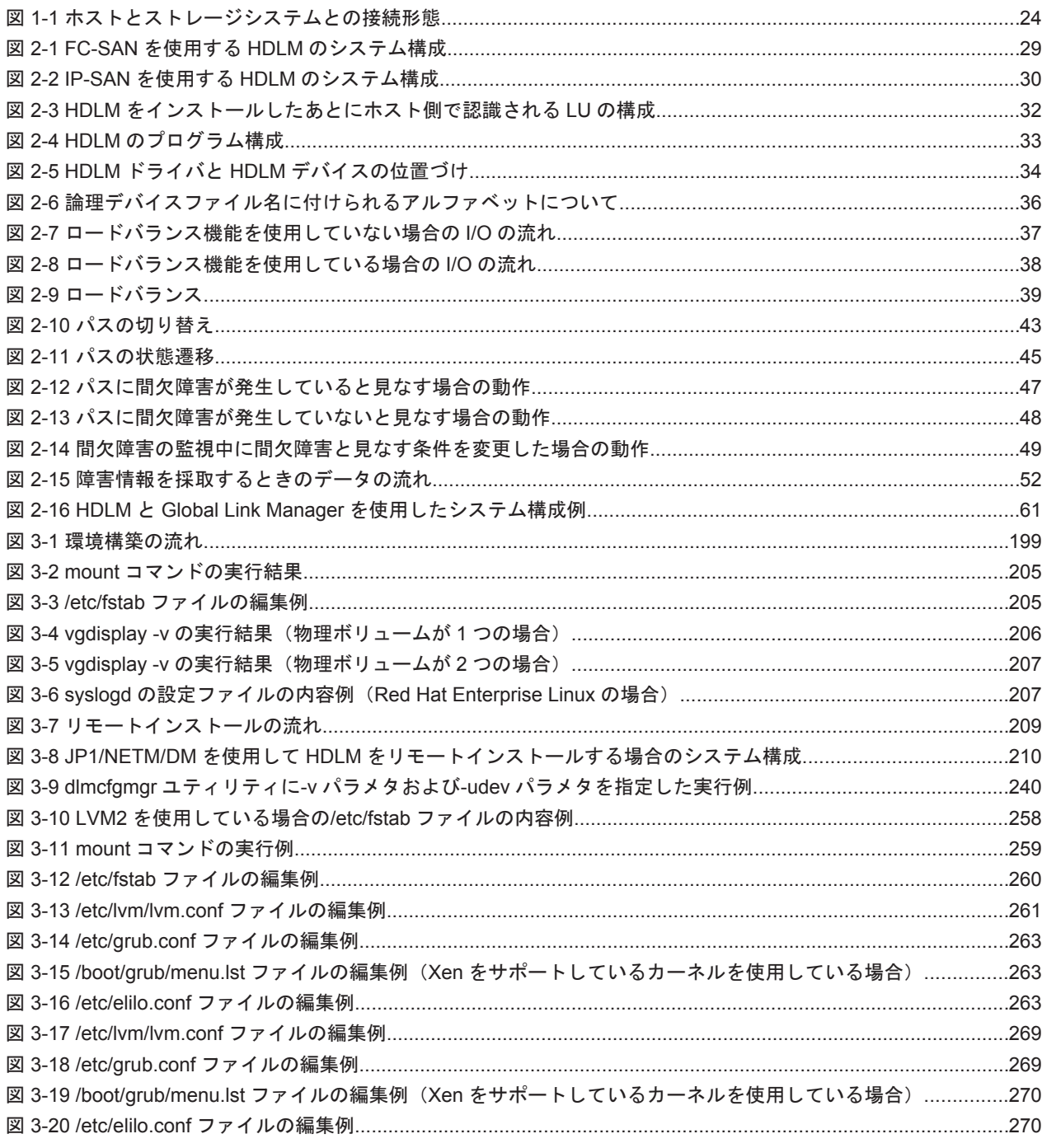

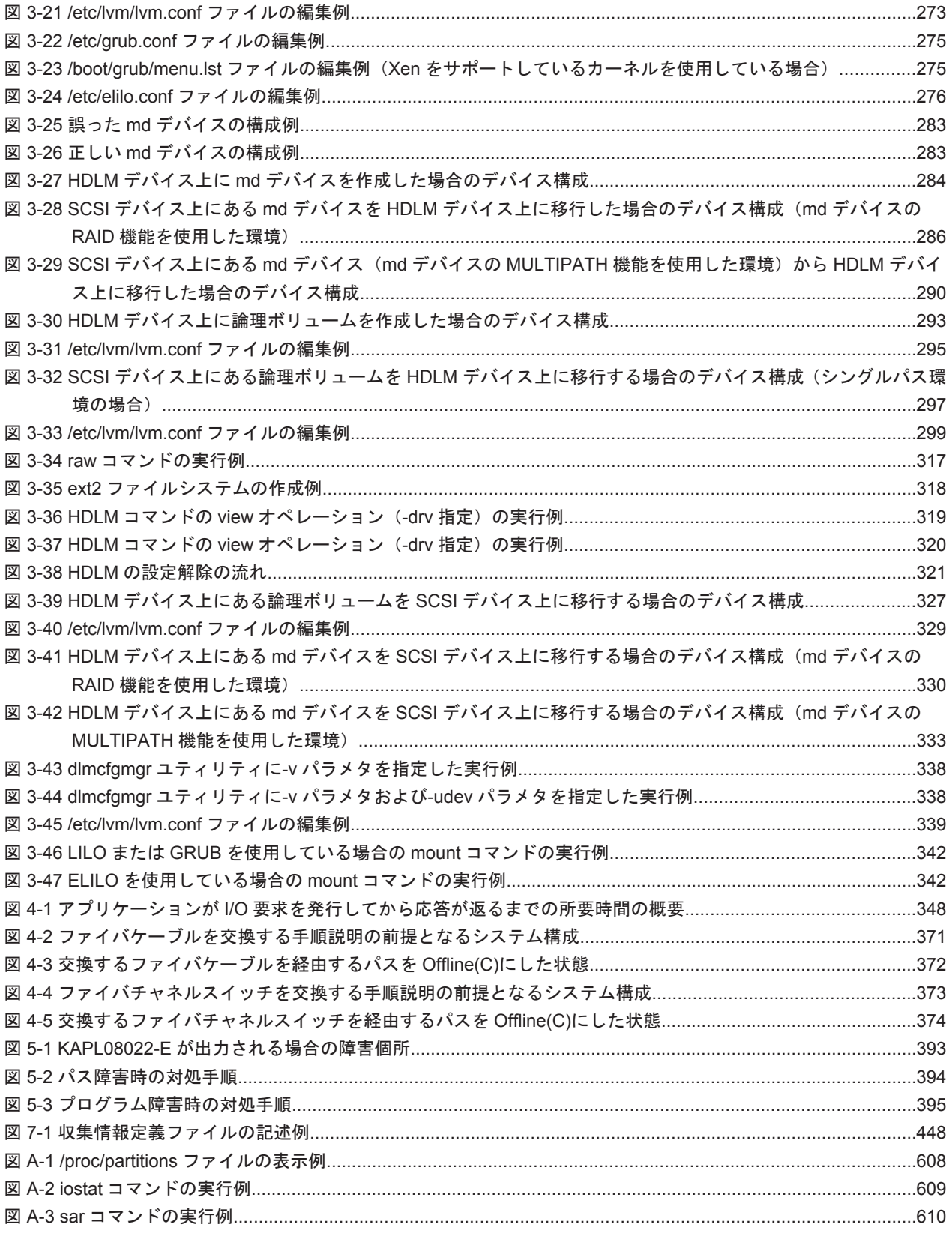

# 表目次

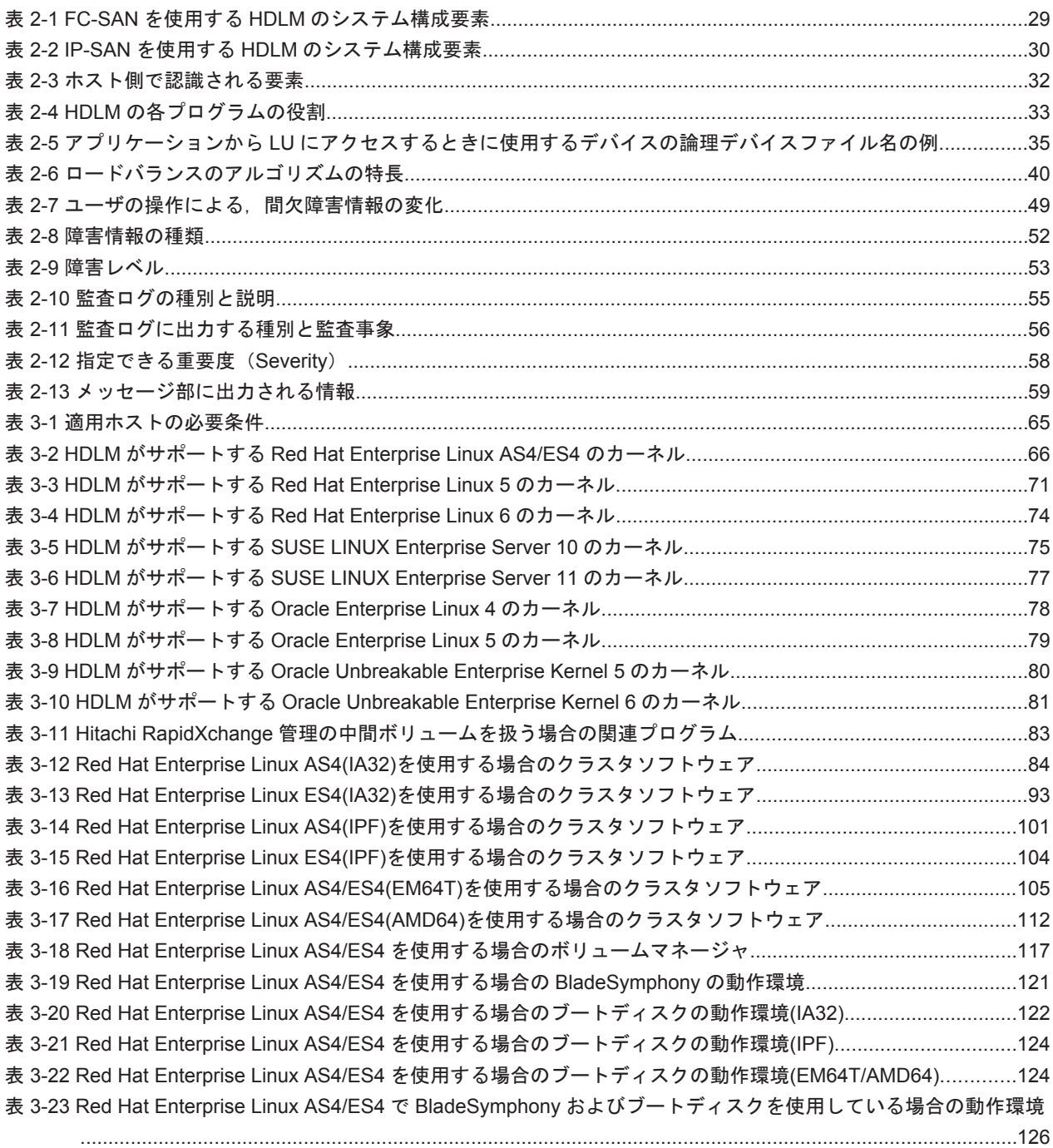

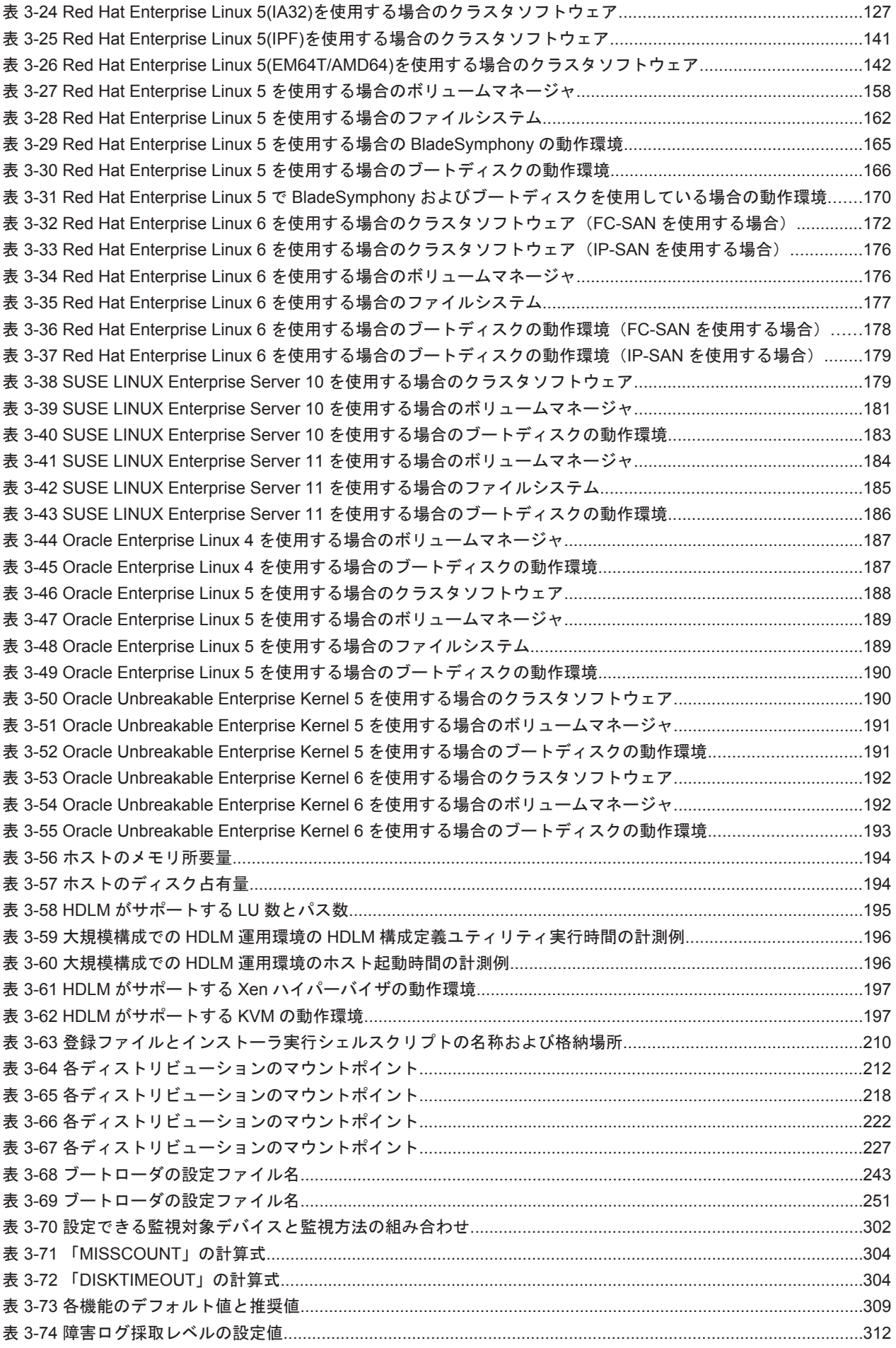

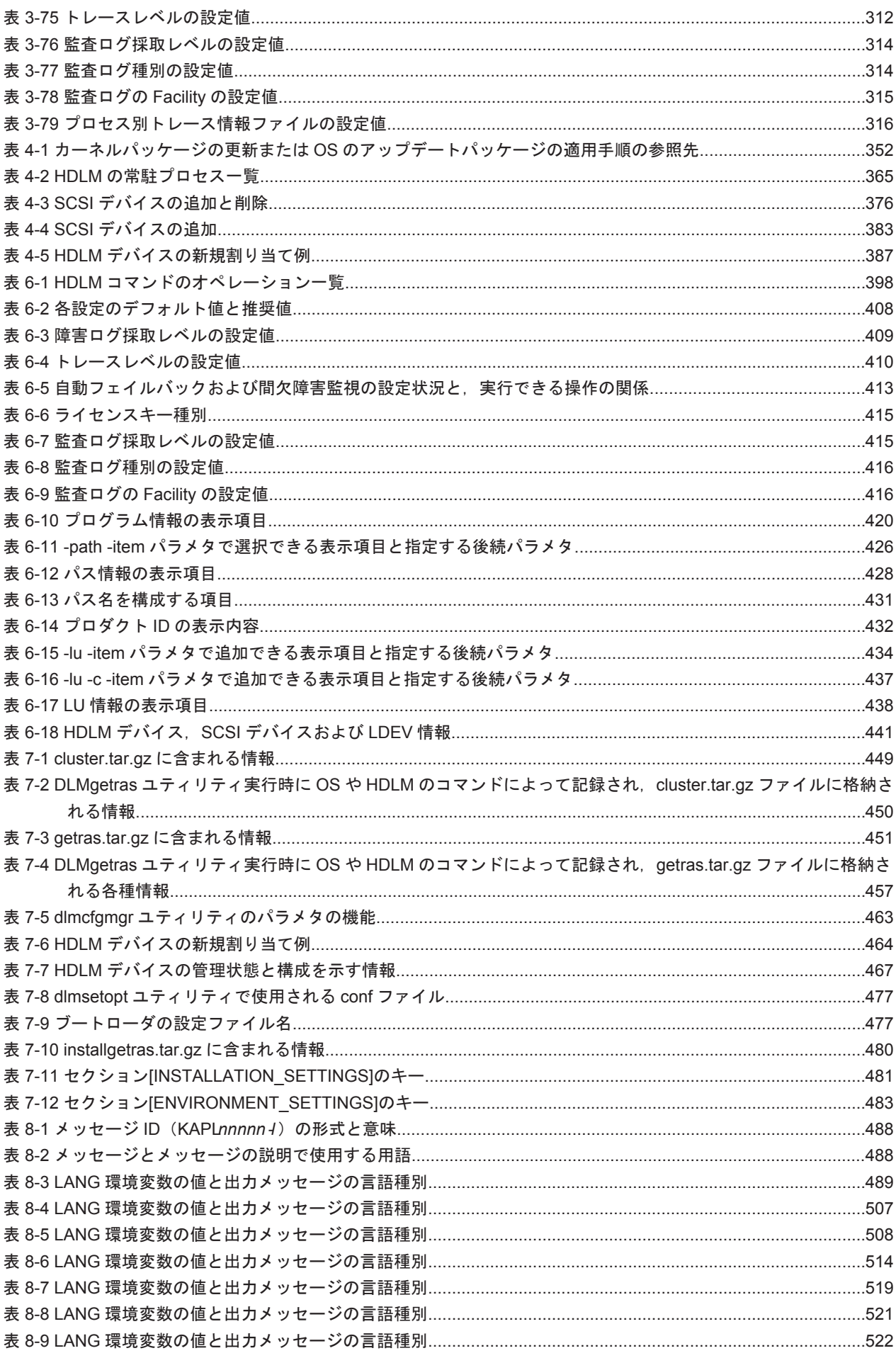

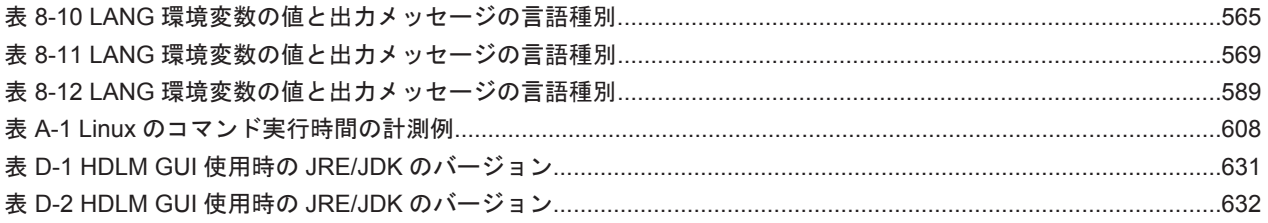

# はじめに

<span id="page-18-0"></span>このマニュアルは、次に示すプログラムプロダクトの機能と使用方法について説明したものです。

- ・Hitachi Dynamic Link Manager
- □ [対象読者](#page-19-0)
- □ [マニュアルの構成](#page-19-0)
- □ [読書手順](#page-20-0)
- □ [このマニュアルで使用している記号](#page-20-0)
- □ [コマンドまたはユティリティの文法で使用している記号](#page-21-0)
- □ [ファイル名で使用している記号](#page-21-0)

<span id="page-19-0"></span>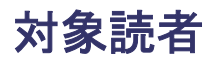

このマニュアルは、Hitachi Dynamic Link Manager (以降,HDLM と表記します)を使ってスト レージシステムの運用・管理をするシステム管理者を対象としています。また,次のことについて 理解していることを前提としています。

- Linux の概要および管理機能
- ストレージシステムの管理機能
- クラスタソフトウェアの機能
- ボリューム管理ソフトウェアの機能

# マニュアルの構成

このマニュアルは、次に示す章と付録から構成されています。

#### [1. HDLM](#page-22-0) の概要

HDLM の概要と特長について説明しています。

#### [2. HDLM](#page-26-0) の機能

HDLM の管理対象,システム構成,基本的な用語,および機能について説明しています。

### 3. HDLM [の環境構築](#page-62-0)

HDLM の環境を構築する手順および設定を解除する手順について説明しています。

#### [4. HDLM](#page-346-0) の運用

HDLM のコマンドを使用して HDLM を操作する方法, HDLM マネージャを手動で起動また は停止するための操作手順について説明しています。また、パスが接続する HDLM 管理対象 のデバイスの変更,パスを構成するハードウェアの交換など,HDLM を運用する環境の構成を 変更する場合の操作について説明しています。

### 5. [トラブルシュート](#page-390-0)

パスに障害が発生した場合,HDLM に障害が発生した場合,などの対処方法について説明して います。

6. [コマンドリファレンス](#page-396-0)

HDLM で使用するコマンドについて説明しています。

7. [ユティリティリファレンス](#page-444-0)

HDLM で使用するユティリティについて説明しています。

8. [メッセージ](#page-486-0)

HDLM から出力されるメッセージを参照するときに知っておいてほしい情報について説明し ています。そのあと,HDLM から出力されるメッセージ,およびその対処について説明してい ます。

付録 A. Linux [のコマンドおよびファイルの注意事項](#page-606-0)

Linux のコマンドおよびファイルの注意事項について説明しています。

付録 B. weak-modules [スクリプトを使用している製品の障害時の対処](#page-612-0)

weak-modules スクリプトを使用している製品をインストールまたはアンインストールした場 合に,障害が発生したときの対処について説明しています。

## 付録 C. kdump [機能の設定手順](#page-618-0)

HDLM デバイスをブートディスクとする環境で, kdump 機能を使用するために必要な設定手 順について説明しています。

### <span id="page-20-0"></span>付録 D. [バージョン間の機能差異](#page-628-0)

HDLM のバージョンによる機能の差異について説明しています。

#### 付録 E. [このマニュアルの参考情報](#page-634-0)

このマニュアルを読むに当たっての参考情報について説明しています。

#### [用語解説](#page-642-0)

このマニュアルで使用している用語について説明しています。

# 読書手順

このマニュアルは、利用目的に合わせて直接章を選択して読むことができます。利用目的別に、次 の表に従ってお読みいただくことをお勧めします。

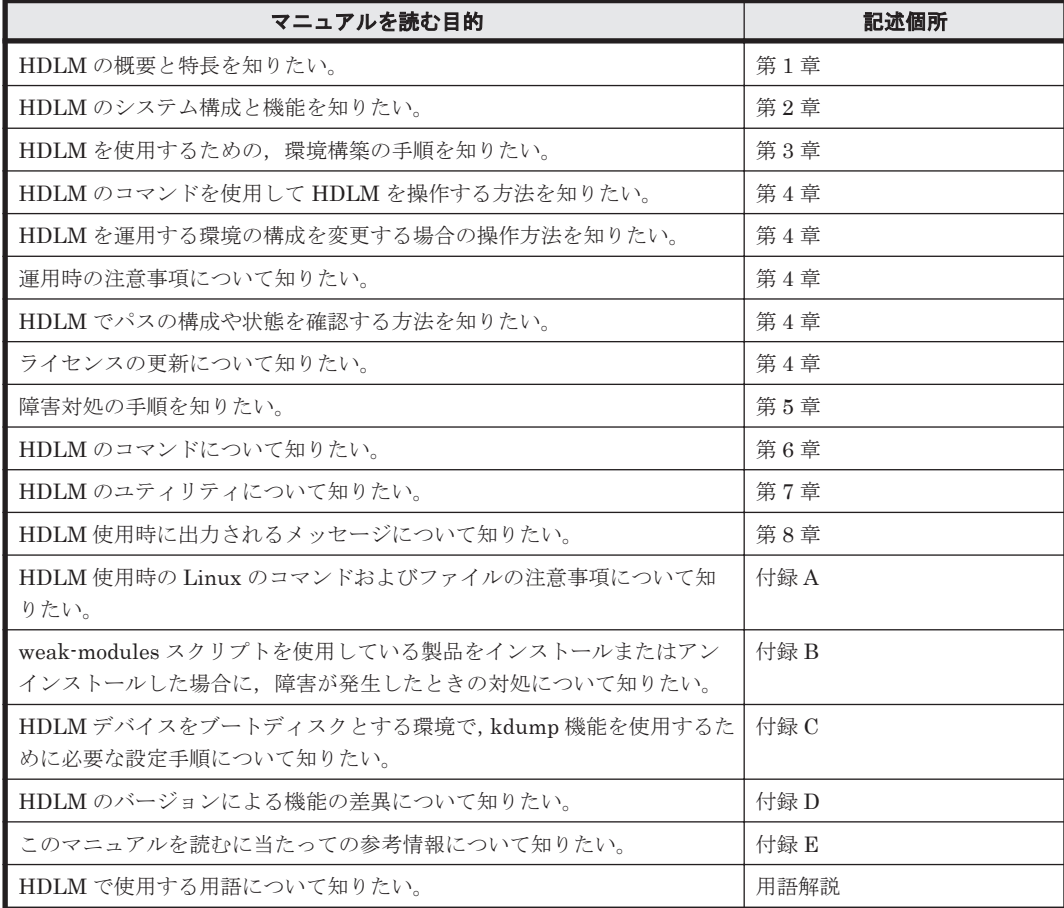

# このマニュアルで使用している記号

このマニュアルでは、次に示す記号を使用しています。

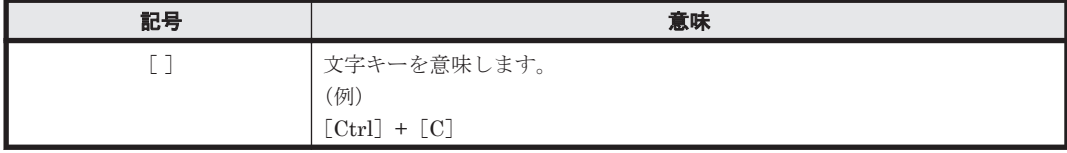

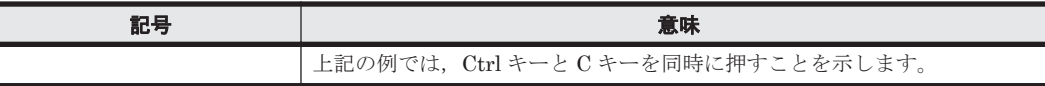

# <span id="page-21-0"></span>コマンドまたはユティリティの文法で使用している記号

このマニュアルでは、次に示す記号をコマンドおよびユティリティの文法説明に使用しています。

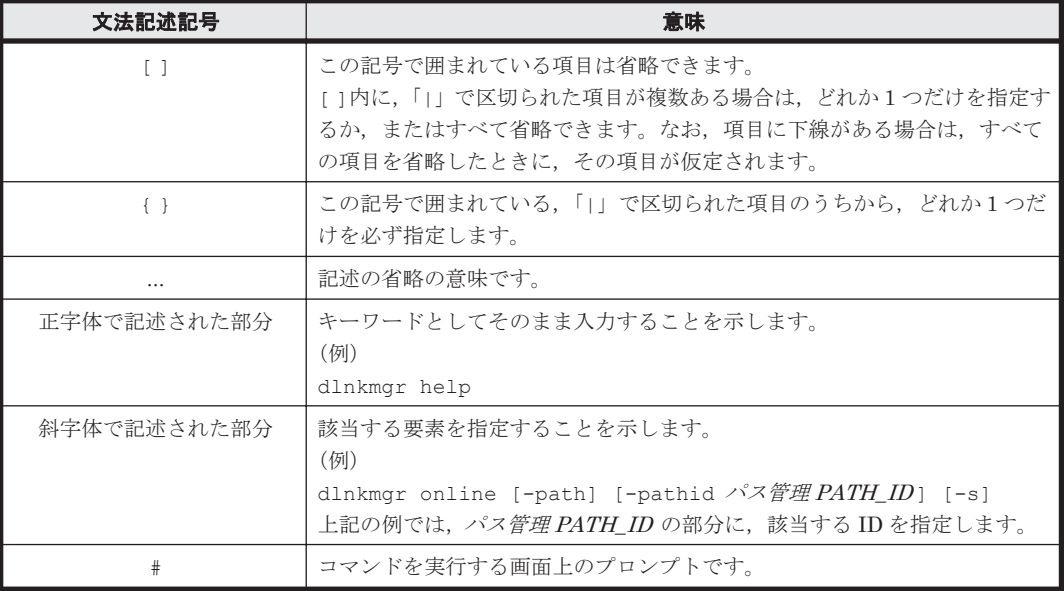

# ファイル名で使用している記号

このマニュアルでは、次に示す記号をファイル名に使用しています。

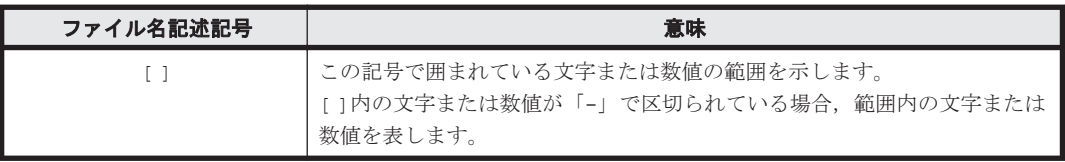

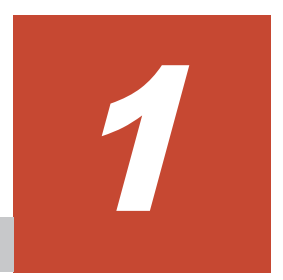

# **HDLM** の概要

<span id="page-22-0"></span>HDLMは、ストレージシステムとホストとを結ぶ経路を管理します。HDLM を使用することで, 経路に掛かる負荷を分散したり,障害発生時に経路を切り替えたりして,システムの信頼性を向上 できます。

この章では、HDLM の概要と特長について説明します。

- $1.1$  HDLM とは
- **□ [1.2 HDLM](#page-23-0) の特長**

HDLM の概要 **23**

# <span id="page-23-0"></span>**1.1 HDLM** とは

データウェアハウスの普及やマルチメディアデータの利用拡大によって,ネットワーク上で大容量 のデータを高速に利用する要求が高まっています。このような要求に応えるために、SAN などの データ転送専用のネットワークを使用してストレージシステムへアクセスする運用が始められてい ます。

HDLM はストレージシステムへのアクセス経路を管理するプログラムです。

HDLM は、経路に掛かる負荷を分散してバランスを取ったり、経路の障害時にほかの経路に切り替 えたりする機能を持ちます。HDLM を使用することでシステムの可用性と信頼性を向上させるこ とができます。

ホストとストレージシステムとの接続形態を次の図に示します。HDLM がインストールされてい るサーバを,ホストと呼びます。

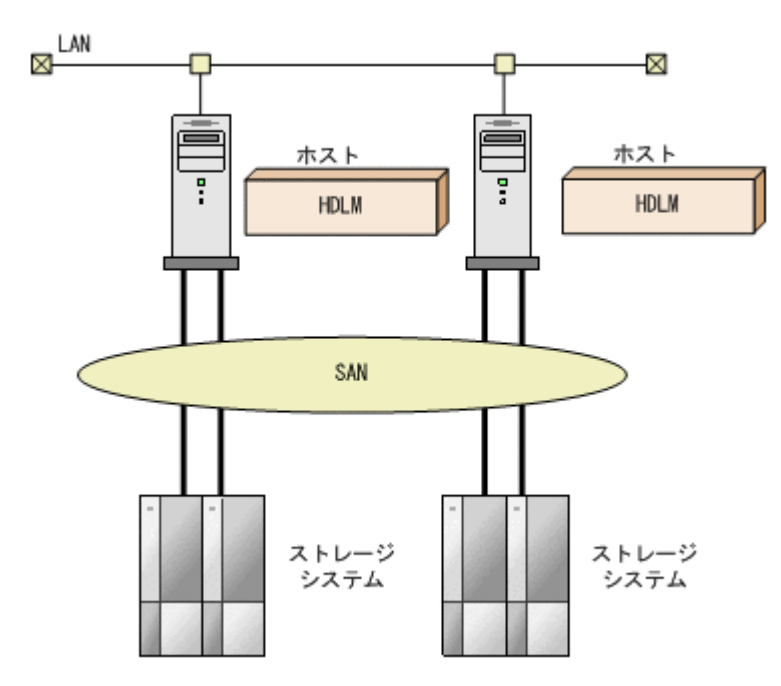

図 **1-1** ホストとストレージシステムとの接続形態

HDLM がサポートするストレージシステムについては,「3.1.2 HDLM [がサポートするストレージ](#page-80-0) [システム」](#page-80-0)を参照してください。

# **1.2 HDLM** の特長

HDLM には次の特長があります。

経路に掛かる負荷を分散できます(ロードバランス)

ホストとストレージシステムを複数の経路で接続している場合,負荷をそれぞれの経路へ分散 します。こうすることで,1 つの経路に負荷が偏って処理速度が遅くなることを防げます。 ロードバランスについては,「2.7 [ロードバランスによる負荷分散](#page-35-0)」を参照してください。

障害発生時にも処理を継続できます (フェイルオーバ)

ホストとストレージシステムを複数の経路で接続している場合,使用中の経路に障害が発生し たときに,自動的に経路が切り替えられます。こうすることで,経路に障害が発生しても処理 を継続できます。

フェイルオーバについては,「2.8 [パス切り替えによるフェイルオーバとフェイルバック](#page-40-0)」を参 照してください。

障害から回復した経路を稼働状態にできます (フェイルバック)

経路が障害から回復したときに、経路の状態を稼働状態にできます。こうすることで、稼働状 態の経路をできるだけ多く確保します。

経路のフェイルバックは、手動または自動で実行できます。自動フェイルバックは、ユーザに よって物理的な経路の障害を復旧したあと、HDLM が経路を自動的に稼働状態にします。

フェイルバックについては,「2.8 [パス切り替えによるフェイルオーバとフェイルバック](#page-40-0)」を参 照してください。

一定の時間間隔で経路の状態を自動で確認できます(パスヘルスチェック)

ユーザが指定した時間間隔で経路の状態を確認し,障害を検出します。これによって,ユーザ は経路の障害を把握し,必要な対処を取ることができます。

パスヘルスチェックについては,「2.10 [パスヘルスチェックによる障害検出」](#page-49-0)を参照してくだ さい。

HDLM の概要 **25**

**26 hDLM の概要** 

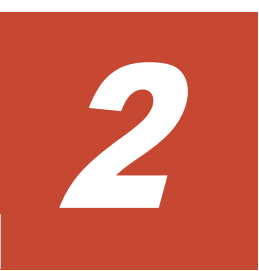

# **HDLM** の機能

<span id="page-26-0"></span>この章では、HDLM の機能について説明します。はじめに HDLM の管理対象,システム構成,お よび基本的な用語について説明します。そのあとで経路への負荷分散や経路切り替えなどの機能に ついて説明します。

- $\Box$  2.1 HDLM [で管理するデバイス](#page-27-0)
- $\Box$  2.2 [システム構成](#page-27-0)
- $\Box$  [2.3 LU](#page-30-0) 構成
- $\Box$  2.4 [プログラム構成](#page-32-0)
- □ 2.5 HDLM ドライバと HDLM [デバイスの位置づけ](#page-33-0)
- **□ 2.6 HDLM** [デバイスの論理デバイスファイル](#page-34-0)
- □ 2.7 [ロードバランスによる負荷分散](#page-35-0)
- □ 2.8 [パス切り替えによるフェイルオーバとフェイルバック](#page-40-0)
- □ 2.9 [間欠障害の監視\(自動フェイルバック使用時の機能\)](#page-45-0)
- □ 2.10 [パスヘルスチェックによる障害検出](#page-49-0)
- □ 2.11 ダイナミック I/O [パスコントロール機能による負荷分散](#page-49-0)
- **□** 2.12 [障害管理](#page-50-0)
- $\Box$  2.13 [監査ログの採取](#page-54-0)
- □ [2.14 Global Link Manager](#page-59-0) による HDLM の統合管理
- □ 2.15 [クラスタ対応](#page-60-0)

# <span id="page-27-0"></span>**2.1 HDLM** で管理するデバイス

HDLM が管理できるデバイスと,管理できないデバイスを次に示します。HDLM が管理するデバ イスを HDLM 管理対象デバイスと呼びます。

## HDLM が管理できるデバイス

「[1.1 HDLM](#page-23-0) とは」で示したストレージシステムの次のデバイスを管理します。

- SCSI デバイス
- ブートディスク

HDLM が管理できないデバイス

- 「[1.1 HDLM](#page-23-0) とは」で示したストレージシステム以外の SCSI デバイス
- ディスク以外のデバイス(例:テープデバイス)
- 「[1.1 HDLM](#page-23-0) とは」で示したストレージシステムのコマンドデバイス(例:日立製 RAID Manager のコマンドデバイス)

# **2.2** システム構成

HDLM は、SCSI ドライバを使用して、ホストとストレージシステムを結ぶ経路を制御します。ホ ストとストレージシステムは、FC-SAN または IP-SAN を使用して接続します。なお、FC-SAN と IP-SAN を組み合わせて同一環境に接続できません。

# **2.2.1 FC-SAN** を使用するシステム構成

FC-SAN では,ホストとストレージシステムは,ファイバケーブルで接続します。ホスト側のケー ブルの接続口はホストバスアダプタ(HBA),ストレージシステム側のケーブルの接続口はチャネ ルアダプタ(CHA)のポート(P)です。

ストレージシステムには、ホストからの入出力対象になる論理ユニット(LU)があります。LUは 複数に分割して使用できます。分割してできるそれぞれの領域を Dev と呼びます。Dev は、パー ティションに相当します。ホストと LU を結ぶ経路を物理パスと呼び,ホストと Dev を結ぶ経路を パスと呼びます。LU を複数の Dev に分割している場合,1 つの LU に設定されるパスの本数は, 物理パスの本数に LU 内の Dev の数を掛けた数になります。

HDLM は,物理パスに ID を割り当てて,物理パス単位でパスを管理します。HDLM を操作する場 合に,物理パスとパスの違いを意識する必要はないため,以降,物理パスとパスを区別しないでパ スと呼ぶこともあります。HDLM が物理パスごとに割り当てる ID をパス管理 PATH\_ID と呼び ます。また,パスを管理対象物と呼ぶこともあります。

FC-SAN を使用する HDLM のシステム構成を次の図に示します。

## 図 **2-1 FC-SAN** を使用する **HDLM** のシステム構成

<span id="page-28-0"></span>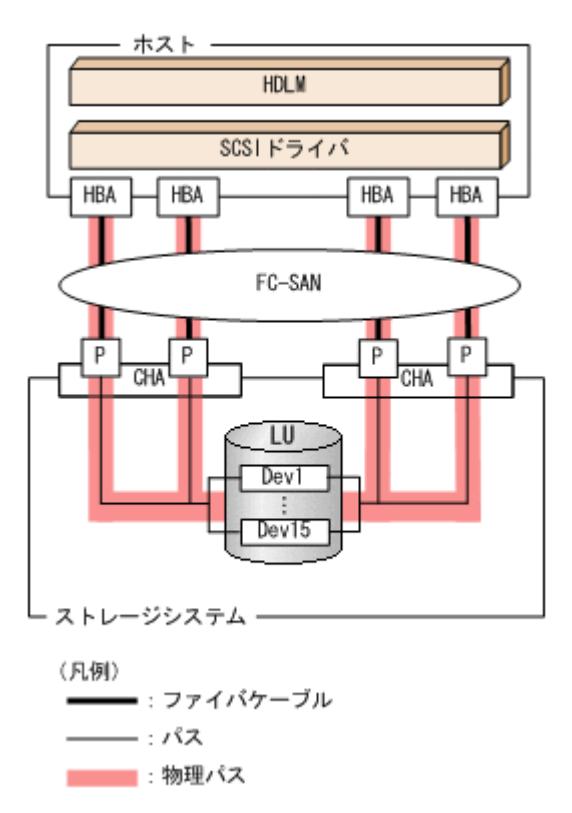

FC-SAN を使用する HDLM のシステム構成要素を次の表に示します。

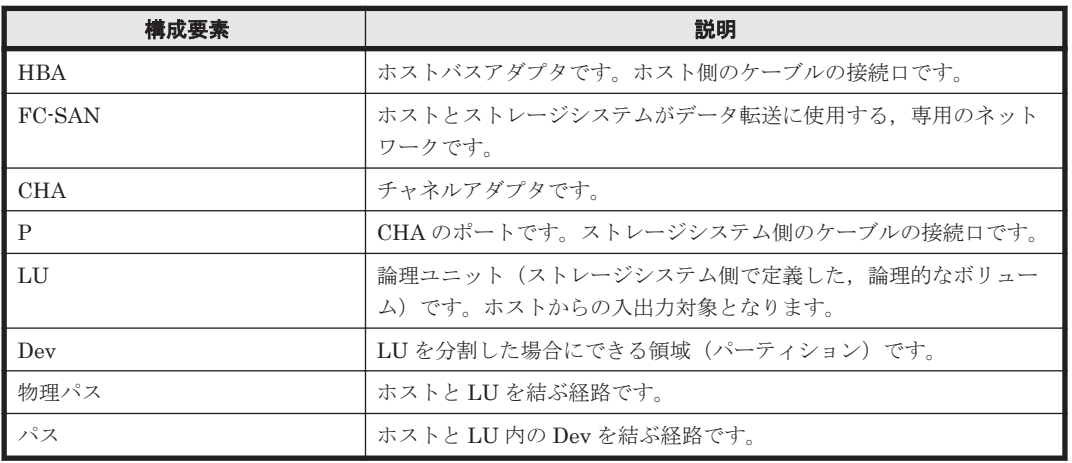

## 表 **2-1 FC-SAN** を使用する **HDLM** のシステム構成要素

# **2.2.2 IP-SAN** を使用するシステム構成

IP-SAN では、ホストとストレージシステムは、LAN ケーブルで接続します。ホスト側のケーブル の接続ロはネットワークインタフェースカード(NIC)です。NIC を使用する場合は、ホストに iSCSI ソフトウェアがインストールされている必要があります。ストレージシステム側のケーブル の接続口は、iSCSI接続に使用するチャネルアダプタ (CHA)のポート(P)です。

ストレージシステムには,ホストからの入出力対象になる論理ユニット(LU)があります。LU は 複数に分割して使用できます。分割してできるそれぞれの領域を Dev と呼びます。Dev は、パー ティションに相当します。ホストと LU を結ぶ経路を物理パスと呼び,ホストと Dev を結ぶ経路を パスと呼びます。LU を複数の Dev に分割している場合,1 つの LU に設定されるパスの本数は, 物理パスの本数に LU 内の Dev の数を掛けた数になります。

<span id="page-29-0"></span>HDLM は,物理パスに ID を割り当てて,物理パス単位でパスを管理します。HDLM を操作する場 合に,物理パスとパスの違いを意識する必要はないため,以降,物理パスとパスを区別しないでパ スと呼ぶこともあります。HDLM が物理パスごとに割り当てる ID をパス管理 PATH\_ID と呼び ます。また,パスを管理対象物と呼ぶこともあります。

IP-SAN を使用する HDLM のシステム構成を次の図に示します。

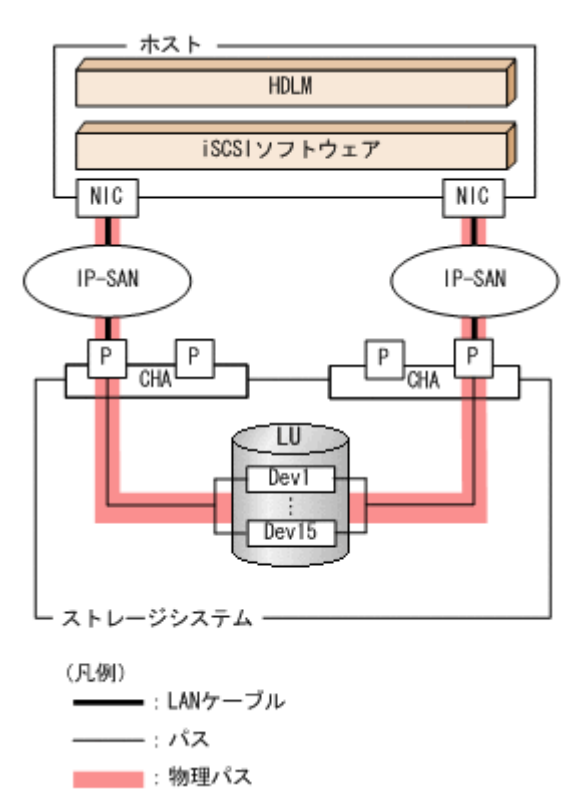

## 図 **2-2 IP-SAN** を使用する **HDLM** のシステム構成

IP-SAN を使用する HDLM のシステム構成要素を次の表に示します。

# 構成要素 説明 iSCSI ソフトウェア iSCSI のイニシエーター機能を持つドライバソフトウェアです。 NIC ネットワークインタフェースカードです。ホスト側のケーブルの接続 口です。HDLM コマンドでは HBA と表示します。このマニュアルで は HBA と呼ぶことがあります。 IP-SAN iSCSI 規格を用いてホストとストレージシステムを接続する,データ転 送用のネットワークです。 CHA チャネルアダプタです。 P CHA のポートです。ストレージシステム側のケーブルの接続口です。 LU 論理ユニット(ストレージシステム側で定義した,論理的なボリュー ム)です。ホストからの入出力対象となります。 Dev LU を分割した場合にできる領域 (パーティション) です。 物理パス インコン トランストと LU を結ぶ経路です。 パス ホストと LU 内の Dev を結ぶ経路です。

# 表 **2-2 IP-SAN** を使用する **HDLM** のシステム構成要素

## **HDLM** がサポートする **IP-SAN** 環境

HDLM は、次に示す環境で IP-SAN を使用するシステム構成をサポートします。

- <span id="page-30-0"></span>• 適用 OS
	- Red Hat Enterprise Linux 5.6
	- Red Hat Enterprise Linux 5.6 Advanced Platform
	- Red Hat Enterprise Linux 5.7
	- Red Hat Enterprise Linux 5.7 Advanced Platform
	- Red Hat Enterprise Linux 5.8
	- Red Hat Enterprise Linux 5.8 Advanced Platform
	- Red Hat Enterprise Linux 5.9
	- Red Hat Enterprise Linux 5.9 Advanced Platform
	- Red Hat Enterprise Linux 6
	- SUSE LINUX Enterprise Server 11
- iSCSI ソフトウェア

OS に同梱されている、次の iSCSI イニシエーターをサポートします。

Red Hat Enterprise Linux 5.6, Red Hat Enterprise Linux 5.6 Advanced Platform, Red Hat Enterprise Linux 5.7, Red Hat Enterprise Linux 5.7 Advanced Platform, Red Hat Enterprise Linux 5.8, Red Hat Enterprise Linux 5.8 Advanced Platform, Red Hat Enterprise Linux 5.9, Red Hat Enterprise Linux 5.9 Advanced Platform, または Red Hat Enterprise Linux 6 の場合

iscsi-initiator-utils

- SUSE LINUX Enterprise Server 11 の場合 open-iscsi
- ストレージシステム IP-SAN を適用できるストレージシステムは, Hitachi AMS2000 シリーズです。

## **IP-SAN** 環境で使用する場合の制限事項

IP-SAN 環境で HDLM を使用する場合,次に示す制限事項があります。

- クラスタ構成での使用は,Red Hat Enterprise Linux 6 に RHCM を組み合わせた環境だけサ ポートします。
- kdump 機能は使用できません。

# **2.3 LU** 構成

HDLM をインストールすると、ホスト側でのLU 構成の認識が、次のように変わります。

HDLM をインストールする前

ホスト側では、パスごとに SCSI デバイスが接続されていると認識します。

つまり, ストレージシステム側の 1 つの LU が, パスと同じ数だけ存在するように見えます。

HDLM をインストールしたあと

ストレージシステム側の LU と 1 対 1 で対応する HDLM デバイスが,SCSI デバイスの上位に 作成されます。※

このため, パスの数に関係なく, ストレージシステム側の 1 つの LU が, ホスト側でも 1 つに 見えます。

注※

HDLM デバイスの論理デバイスファイルは,LU 全体を指すもの以外に,パーティション 単位でも作成されます。

<span id="page-31-0"></span>HDLM をインストールしたあとにホストが認識する LU をホスト LU(HLU)と呼びます。スト レージシステム側の LU 内の Dev(パーティション)に対応する,ホスト LU 内の領域をホストデ バイス(HDev)と呼びます。

HDLM を使用したシステムでは、SCSI デバイスの論理デバイスファイルではなく、HDLM デバイ スの論理デバイスファイルを使用して,目的の LU にアクセスします。

HDLM をインストールしたあとに、ホスト側で認識される LU の構成を次の図に示します。

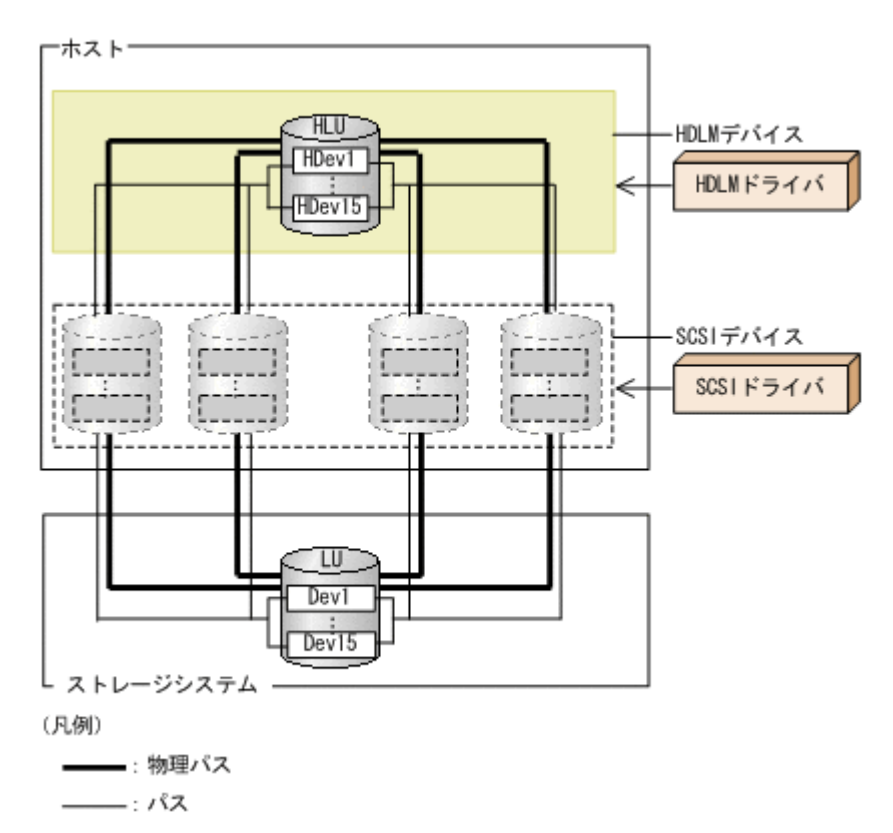

### 図 **2-3 HDLM** をインストールしたあとにホスト側で認識される **LU** の構成

ホスト側で認識される要素を次の表に示します。

## 表 **2-3** ホスト側で認識される要素

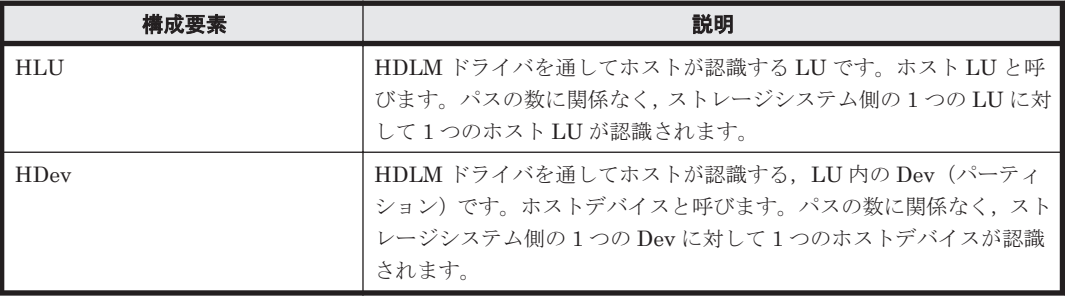

# <span id="page-32-0"></span>**2.4** プログラム構成

HDLM は幾つかのプログラムを組み合わせて動作します。HDLM の操作には各プログラムが関 わってくるため,それぞれの名称,位置づけ,役割を把握しておいてください。

HDLM のプログラム構成を次の図に示します。

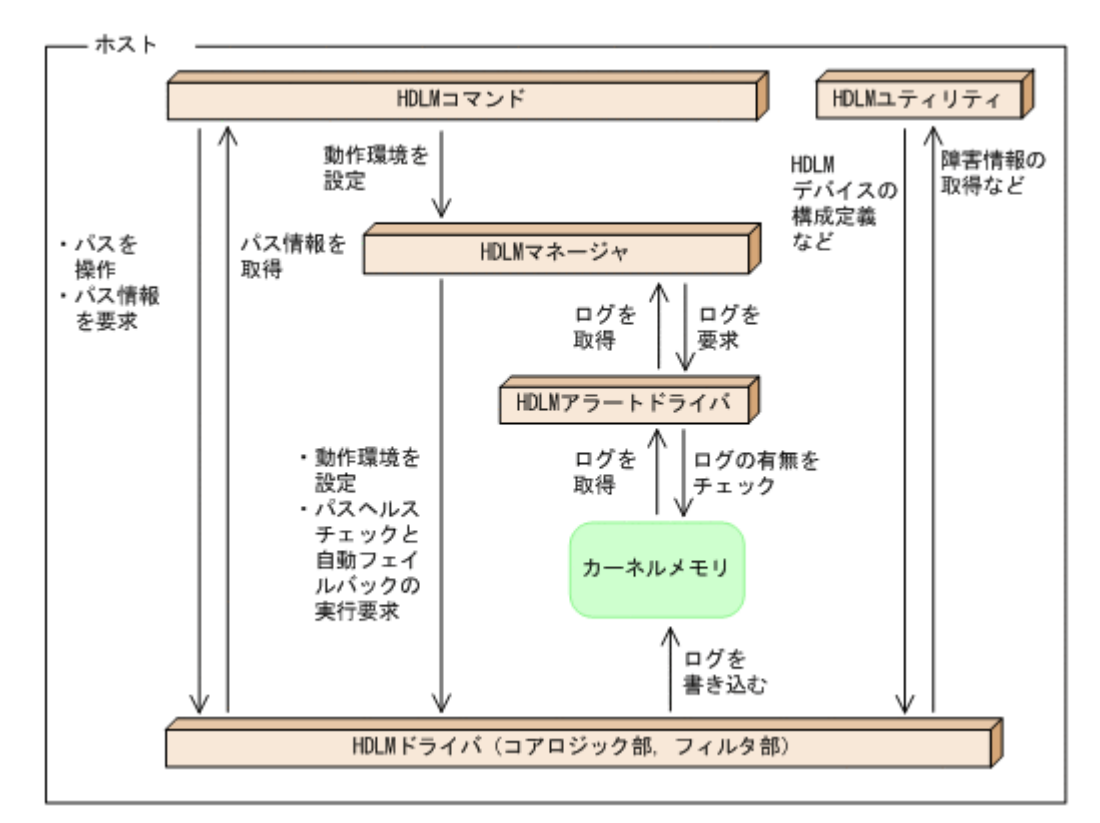

## 図 **2-4 HDLM** のプログラム構成

各プログラムの役割を次の表に示します。

## 表 **2-4 HDLM** の各プログラムの役割

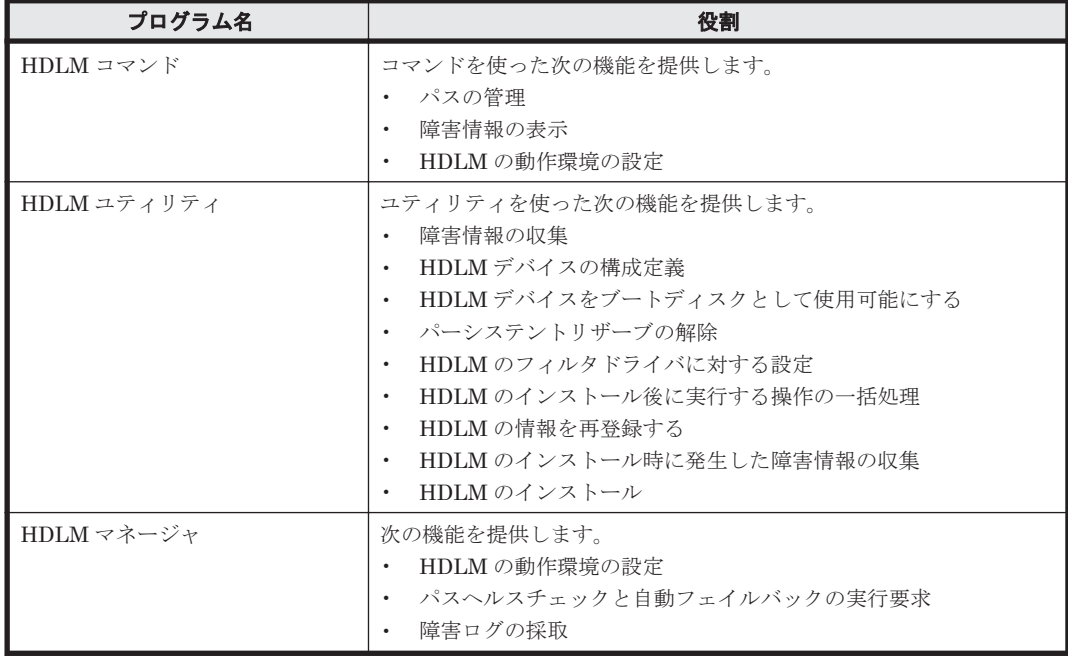

<span id="page-33-0"></span>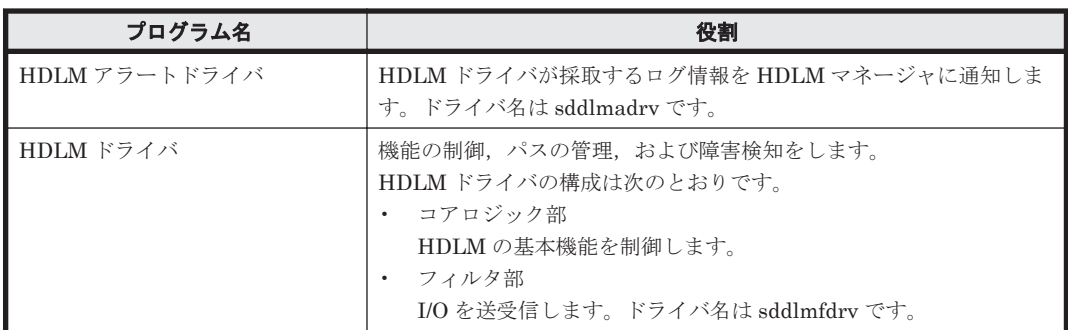

# **2.5 HDLM** ドライバと **HDLM** デバイスの位置づけ

HDLM ドライバは SCSI ドライバの上位に位置します。ホストの各アプリケーションは、HDLM の生成する HDLM デバイス(論理デバイスファイル)を使用して,ストレージシステム内の LU にアクセスします。HDLM ドライバと HDLM デバイスの位置づけを次の図に示します。

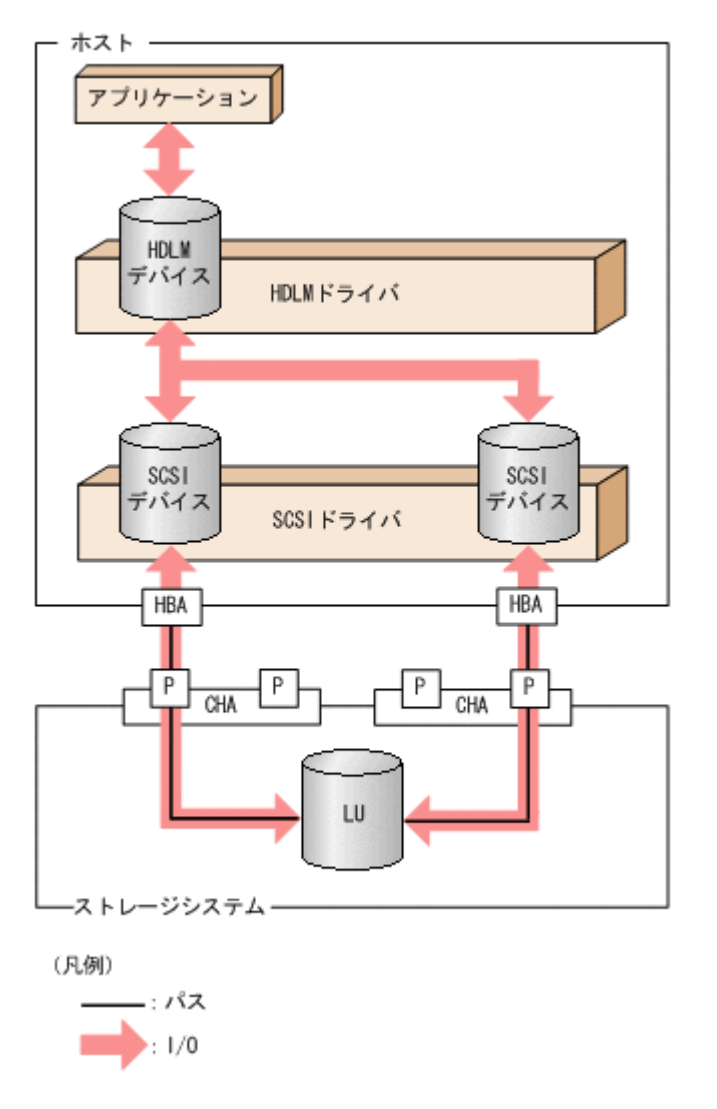

図 **2-5 HDLM** ドライバと **HDLM** デバイスの位置づけ

# <span id="page-34-0"></span>**2.6 HDLM** デバイスの論理デバイスファイル

HDLM デバイスの論理デバイスファイル名には、SCSI デバイスの論理デバイスファイル名とは別 のファイル名が付けられます。HDLM デバイスの論理デバイスファイルをボリューム管理ソフト ウェアなどのアプリケーションに設定すると,それらのアプリケーションから HDLM で管理する LU にアクセスできるようになります。

アプリケーションが LU にアクセスするときに使用する論理デバイスファイル名の例を,HDLM を インストールオる前とインストールしたあとに分けて、次に示します。

# 表 **2-5** アプリケーションから **LU** にアクセスするときに使用するデバイスの論理デバイスファイル 名の例

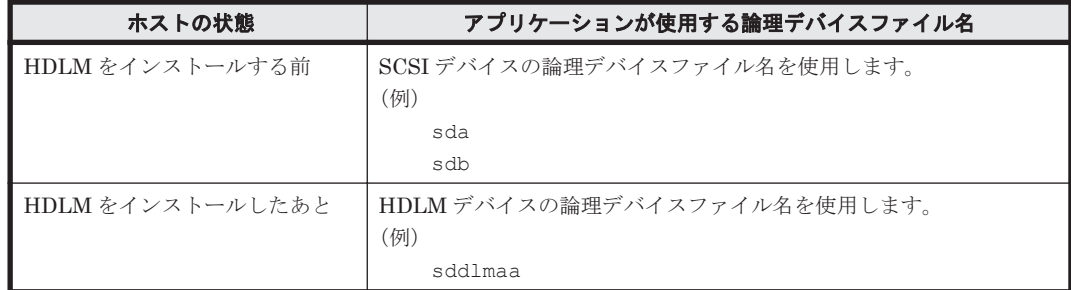

HDLM デバイスの論理デバイスファイル名は、次の形式で表されます。

/dev/sddlm[*aa-pop* ][*1-15* ]

論理デバイスファイル名に付けられるアルファベットについて

- LU 数が 1 個目から 256 個目までは,2 文字のアルファベットが付けられます。1 文字目お よび 2 文字目ともに,値の範囲は「a」から「p」までとなります。
- LU 数が 257 個目以降からは,3 文字のアルファベットが付けられます。1 文字目および 3 文字目ともに,値の範囲は「a」から「p」までとなります。2 文字目の値は「a」から「o」 までとなります。
- 1 文字目のアルファベットごとに,メジャー番号が 1 つ必要になります。

論理デバイスファイル名に付けられるアルファベットについて次の図に示します。

## 図 **2-6** 論理デバイスファイル名に付けられるアルファベットについて

<span id="page-35-0"></span>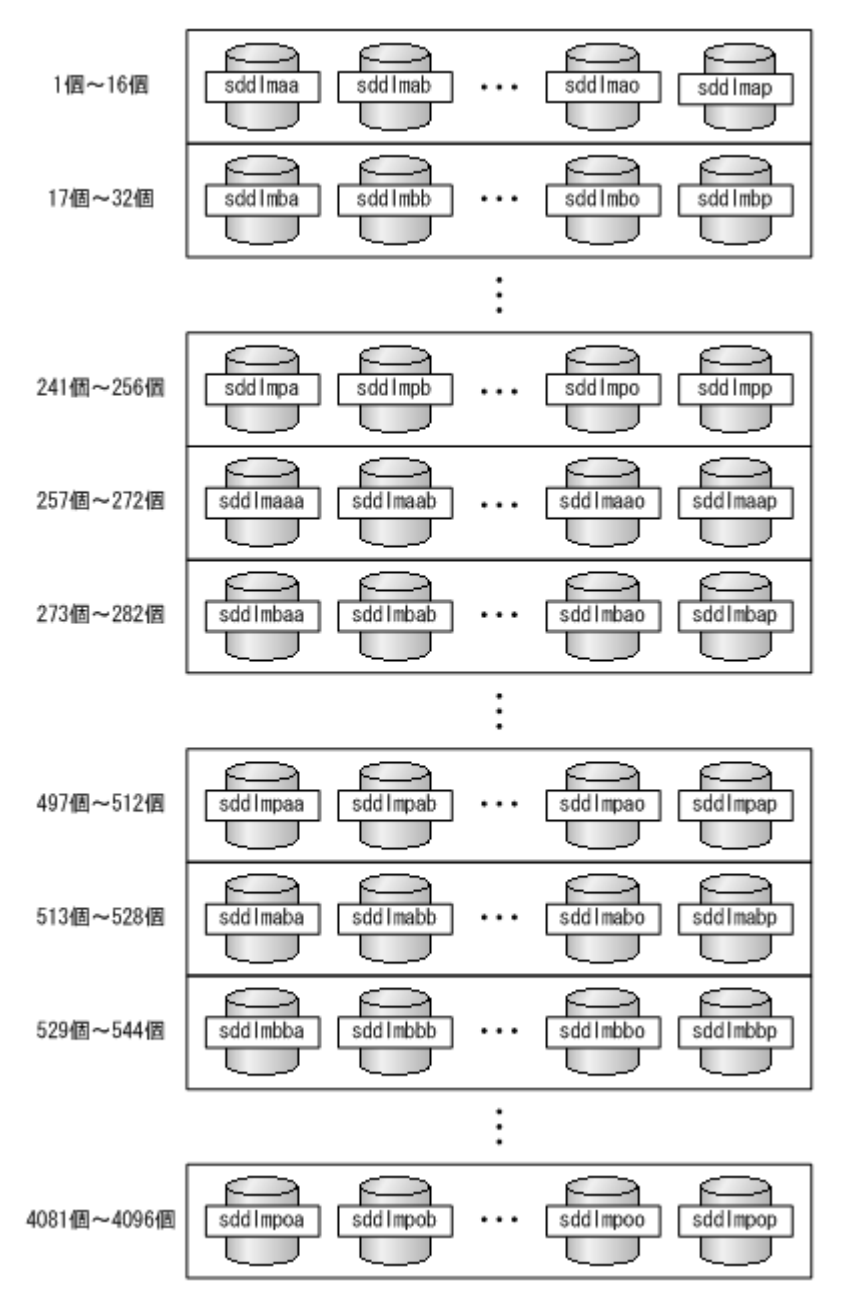

論理デバイスファイル名に付けられる数値について

[1-15]は、該当する LU でのパーティション番号を表します。HDLM 構成定義ユティリティ (dlmcfgmgr)の実行時に,1~15 のすべての論理デバイスファイルを作成します。

例えば、HDLM デバイスの論理デバイスファイル名が sddlmaa1 の場合は、sddlmaa のパー ティション1を表します。LU 全体を表す場合は、単に sddlmaa となります。なお, HDLM が作成するのはブロック型デバイスファイルです。このファイルが使用するブロックデバイ ス用のメジャー番号は、動的に選択されます。

# **2.7** ロードバランスによる負荷分散

LU に対して複数のパスが接続されている構成の場合、複数のパスを使用して I/O を発行すること で,パスに掛かる負荷を分散します。この機能をロードバランスと呼びます。この機能によって, 1 つのパスに負荷が偏ってシステム全体の性能が劣化することを防げます。
ただし, HDLM が管理する I/O には、パスごとに分配できる I/O と分配できない I/O があります。 したがって,ロードバランス機能を使用してもパスごとに I/O が均等に割り振られない場合があり ます。

ロードバランス機能を使用していないときの I/O の流れを「図 2-7 ロードバランス機能を使用して いない場合の I/O の流れ」に,[ロー](#page-37-0)ドバランス機能を使用しているときの I/O の流れを「図 2-8 ロー [ドバランス機能を使用している場合の](#page-37-0) I/O の流れ」に示します。どちらの図も,複数のアプリケー ションから同一の LU に I/O が発行された場合の例です。

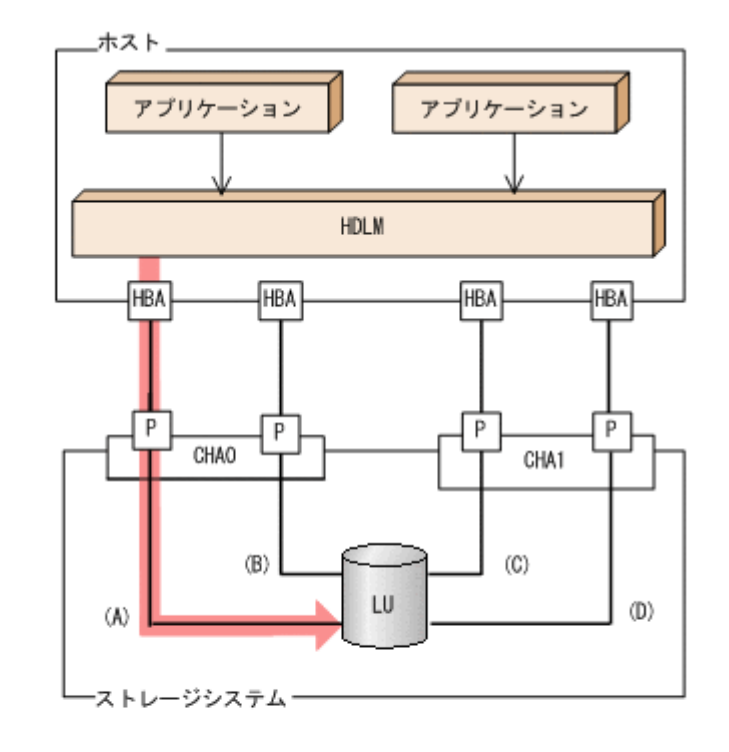

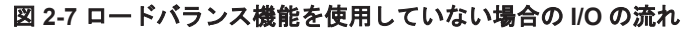

(凡例)

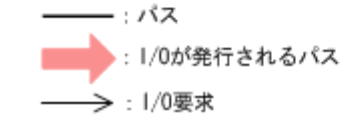

ロードバランス機能を使用していない場合,(A)のパスに I/O が集中して発行されます。(A)のパス への負荷がボトルネックとなり,システム全体の性能が劣化する場合があります。

#### <span id="page-37-0"></span>図 **2-8** ロードバランス機能を使用している場合の **I/O** の流れ

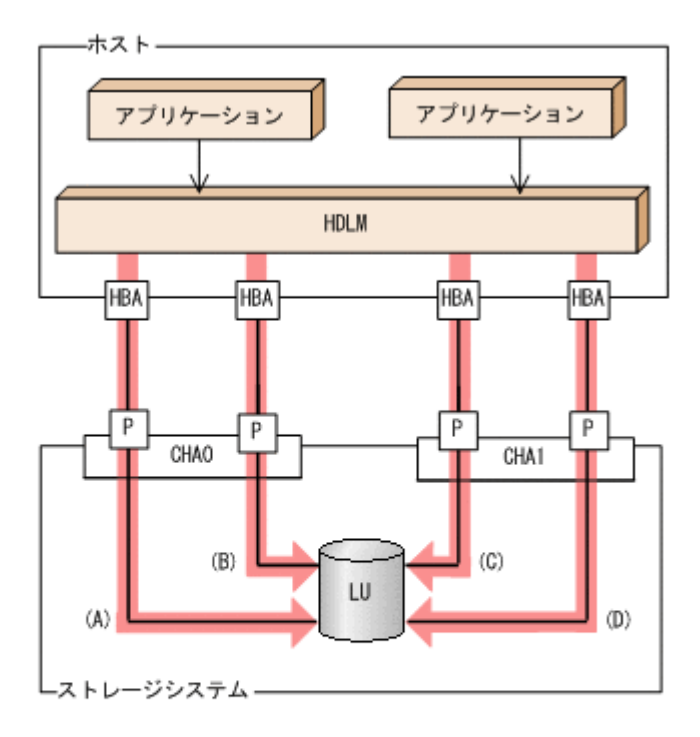

(凡例)

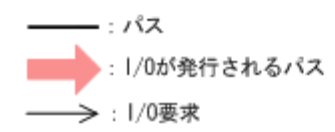

ロードバランス機能を使用している場合, I/O は(A), (B), (C), (D)のパスへ分散して発行されま す。1 つのパスに負荷が偏ってシステム全体の性能が劣化することを防げます。

# **2.7.1** ロードバランスが適用されるパス

ロードバランス機能を使用したときに適用されるパスについて,ストレージシステムごとに説明し ます。

### **(1) SANRISE9500V** シリーズ,または **Hitachi AMS/TMS/WMS** シリーズを使用している場合

ロードバランスはオーナパス同士,またはノンオーナパス同士で行われます。オーナパスとは、ス トレージシステム側の LU のオーナコントローラに設定した,CHA を経由するパスです。オーナコ ントローラは LU ごとに異なるので、オーナパスも LU ごとに異なります。ノンオーナパスとは, オーナコントローラ以外の CHA (ノンオーナコントローラ)を経由するパスです。使用するパス は,オーナパス,ノンオーナパスの順で選択されます。システム全体の性能劣化を避けるために, オーナパスとノンオーナパスとの間でのロードバランスは行いません。障害などで,一部のオーナ パスが使用できなくなった場合,残りの使用できるオーナパスの間でロードバランスが行われます。 すべてのオーナパスが使用できなくなった場合,ノンオーナパスの間でロードバランスが行われま す。

「図 2-9 [ロードバランス](#page-38-0)」の例で,LU のオーナコントローラが CHA0 であるとします。このとき, LU にアクセスする場合のロードバランスは、(A)と(B)のパスの間(オーナパス同士)で行われま す。障害などで,(A)のパスが使用できなくなった場合,(B)のパスだけで LU にアクセスします。 (A)と(B)のパスが使用できなくなった場合,(C)と(D)のパスの間(ノンオーナパス同士)で行われま す。

図 **2-9** ロードバランス

<span id="page-38-0"></span>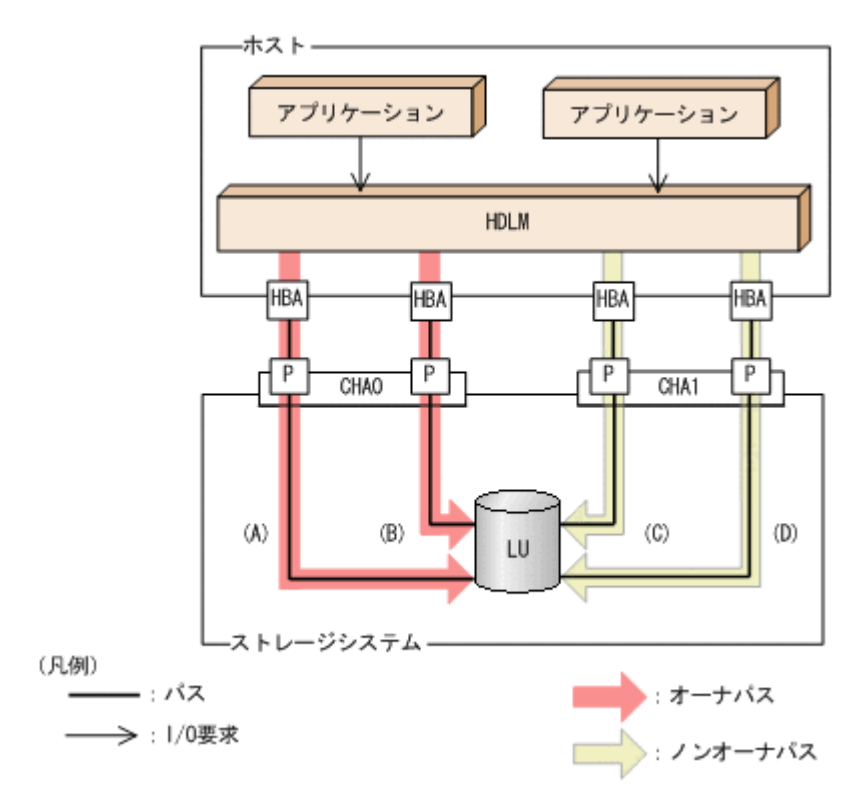

## **(2) SANRISE9500V** シリーズ,または **Hitachi AMS/TMS/WMS** シリーズ以外を使用している場 合

すべてのパスがオーナパスになります。したがって,同じ LU にアクセスするすべてのパスの間で ロードバランスが行われます。障害などで,一部のパスが使用できなくなった場合,残りの使用で きるパスの間でロードバランスが行われます。

「図 2-8 [ロードバランス機能を使用している場合の](#page-37-0) I/O の流れ」の例で,LU にアクセスする場合の ロードバランスは,(A),(B),(C),(D)のパスの間で行われます。障害などで,どれかのパスが使用 できなくなった場合,残りのパスの間でロードバランスが行われます。

注

対象となるストレージシステムを次に示します。

- SANRISE2000 シリーズ
- SANRISE9900V シリーズ
- Hitachi USP シリーズ
- Universal Storage Platform V/VM シリーズ
- Virtual Storage Platform シリーズ
- Hitachi AMS2000 シリーズ※
- Hitachi SMS シリーズ※
- HUS100 シリーズ※
- HUS VM

注※ ダイナミック I/O パスコントロール機能を無効にしているときに対象になります。

# **2.7.2** ロードバランスのアルゴリズム

ロードバランスのアルゴリズムには、次の6つがあります。

- ラウンドロビン
- 拡張ラウンドロビン
- 最少 I/O 数
- 拡張最少 I/O 数
- 最少ブロック数
- 拡張最少ブロック数

上記のアルゴリズムは,処理方式によって 2 つに分類されます。それぞれのアルゴリズムについて 説明します。

ラウンドロビン,最少 I/O 数,最少ブロック数

これらのアルゴリズムは、一定回数の I/O で、使用するパスが選択されます。使用するパスは それぞれ次のように決定されます。

- ラウンドロビン: 接続しているすべてのパスが順番に選択されます。
- 最少 I/O 数: 接続しているすべてのパスのうち,処理中となっている I/O 数が最も少ないパスが選択さ れます。
- 最少ブロック数: 接続しているすべてのパスのうち,処理中となっている I/O のブロック数が最も少ないパ スが選択されます。

拡張ラウンドロビン,拡張最少 I/O 数,拡張最少ブロック数

これらのアルゴリズムは,発行する I/O が 1 つ前に発行した I/O と連続性があるかどうか (シーケンシャルな I/O かどうか)を判別して,割り振るパスが決定されます。

1 つ前に発行した I/O と連続性がある場合,1 つ前の I/O を割り振ったパスが使用されます。 ただし、発行した I/O 数が一定数に達したときは、次のパスに切り替わります。

1 つ前に発行した I/O と連続性がない場合,I/O ごとに使用するパスが選択されます。

- 拡張ラウンドロビン: 接続しているすべてのパスが順番に選択されます。
- 拡張最少 I/O 数: 接続しているすべてのパスのうち、処理中となっている I/O 数が最も少ないパスが選択さ れます。
- 拡張最少ブロック数: 接続しているすべてのパスのうち,処理中となっている I/O のブロック数が最も少ないパ スが選択されます。

ロードバランスのアルゴリズムの特長を次の表に示します。

表 **2-6** ロードバランスのアルゴリズムの特長

| アルゴリズムの種別  | アルゴリズムの特長                                 |
|------------|-------------------------------------------|
| ・ ラウンドロビン※ | 連続性がない I/O を多く発行する(シーケンシャルな I/O が少ない)場合に有 |
| 最少 I/O 数   | 効です。                                      |
| 最少ブロック数    |                                           |

<span id="page-40-0"></span>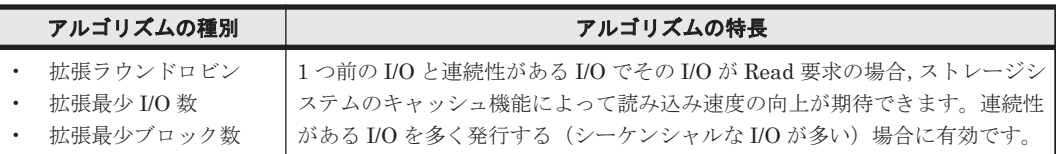

注※

HDLM の管理する I/O には、パスごとに分配ができるものとできないものがあります。した がって、ラウンドロビンを設定しても、パスごとに I/O が均等に割り振られない場合がありま すのでご注意ください。

HDLM を新規にインストールしたときには、拡張最少 I/O 数がデフォルト値として設定されます。 アップグレードインストールしたときには従来の設定が引き継がれます。

使用しているシステム環境で,データアクセスの傾向に適したロードバランスのアルゴリズムを選 択してください。データアクセスの傾向に特徴が見られない場合は,拡張最少 I/O 数の適用を推奨 します。

ロードバランス機能は,HDLM コマンドの set オペレーションで指定します。set オペレーショ ンについては,「6.6 set [動作環境を設定する」](#page-406-0)を参照してください。

# **2.8** パス切り替えによるフェイルオーバとフェイルバック

LU に対して複数のパスが接続されている構成の場合,使用中のパスに障害が発生したときに,残 りの正常なパスに切り替えてシステムの運用を継続できます。この機能をフェイルオーバと呼びま す。

また,障害が発生したパスが障害から回復した場合,使用するパスを,障害から回復したパスに切 り替えられます。この機能をフェイルバックと呼びます。

次の2種類の方法でフェイルオーバ、およびフェイルバックができます。

- 自動パス切り替え
- 手動パス切り替え

フェイルオーバ,およびフェイルバックは,パスの状態を変更してパスを切り替える機能です。パ スの状態は、稼働状態と閉塞状態の2つに大別できます。稼働状態とは、パスに対して I/O を正常 に発行できる状態です。閉塞状態とは、次に示す理由で、パスに対して I/O を発行できない状態で す。

- パスに障害が発生している
- ユーザが HDLM コマンドの offline オペレーションを実行した

offline オペレーションについては,「6.4 offline [パスを閉塞状態にする」](#page-400-0)を参照してくださ い。

パスの状態と状態遷移については,「2.8.3 [パスの状態遷移」](#page-43-0)を参照してください。

## **2.8.1** 自動パス切り替え

自動的にパスを切り替える機能である,自動フェイルオーバと自動フェイルバックについて説明し ます。

## **(1)** 自動フェイルオーバ

使用中のパスで障害を検知した場合,そのパスを閉塞状態にして,ほかの稼働状態のパスを使用し てシステムの運用を続けることができます。これを,自動フェイルオーバと呼びます。自動フェイ ルオーバの対象となる障害は,パスに発生した次のレベルの障害です。

#### Critical

致命的で,システム停止の危険がある障害

#### Error

危険度は高いが,フェイルオーバなどで回避できる障害

障害レベルについては,「2.12.2 [障害情報のフィルタリング」](#page-52-0)を参照してください。

SANRISE9500V シリーズ,または Hitachi AMS/TMS/WMS シリーズを使用している場合,切り 替え先のパスは,同じ LU にアクセスするオーナパス,ノンオーナパスの順で選択されます。

例えば,「図 2-10 [パスの切り替え](#page-42-0)」で LU のオーナコントローラが CHA0 であるとします。(A)の パスだけで LU にアクセスしている場合,使用中のパスが閉塞状態になったあとは,(B)のパスが第 1 候補, (C)または(D)のパスが第2 候補の切り替え先になります。

SANRISE2000 シリーズ, SANRISE9900V シリーズ, Hitachi USP シリーズ, Universal Storage Platform V/VM シリーズ, Virtual Storage Platform シリーズ, Hitachi AMS2000 シリーズ<sup>※</sup>, Hitachi SMS シリーズ※, HUS100 シリーズ※,または HUS VM を使用している場合、すべての パスがオーナパスです。したがって,同じ LU にアクセスするすべてのパスが同時に切り替え先の 候補になります。例えば,「図 2-10 [パスの切り替え](#page-42-0)」で(A)のパスだけで LU にアクセスしている場 合,使用中のパスが閉塞状態になったあとは,(B),(C),(D)のパスのどれかが切り替え先になりま す。

注※

ダイナミック I/O パスコントロール機能を無効にしているときに対象になります。

<span id="page-42-0"></span>図 **2-10** パスの切り替え

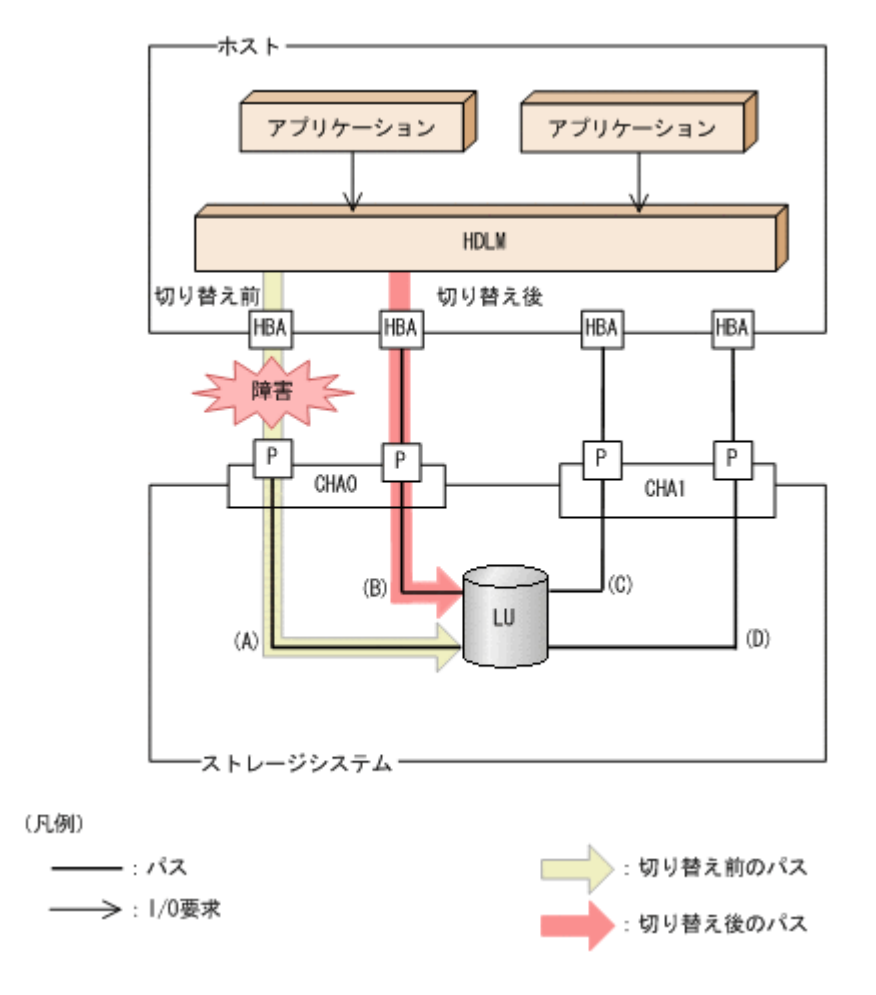

### **(2)** 自動フェイルバック

使用中のパスが障害で閉塞状態になった場合,障害回復後に自動的に稼働状態にできます。これを, 自動フェイルバックと呼びます。この機能を使用した場合,HDLM は定期的に障害回復を監視しま す。

SANRISE9500V シリーズ,または Hitachi AMS/TMS/WMS シリーズを使用している場合,使用 するパスは,稼働状態のオーナパス,ノンオーナパスの順で選択されます。したがって,ノンオー ナパスを使用しているときに,オーナパスの障害が回復して,自動的に稼働状態になると,使用す るパスがオーナパスに切り替わります。

SANRISE2000 シリーズ, SANRISE9900V シリーズ, Hitachi USP シリーズ, Universal Storage Platform V/VM シリーズ, Virtual Storage Platform シリーズ, Hitachi AMS2000 シリーズ<sup>※1</sup>, Hitachi SMS シリーズ※1, HUS100 シリーズ※1, または HUS VM を使用している場合, すべての パスがオーナパスです。したがって,ほかのパスの障害が回復して,自動的に稼働状態になっても, 使用するパスは切り替わりません。

なお,パスに間欠障害※<sup>2</sup> が発生している場合,自動フェイルバックの設定をしていると,閉塞状態 と稼働状態を繰り返すため,I/O の性能が低下することがあります。その場合は,間欠障害監視を 設定して,間欠障害と見なされたパスを自動フェイルバックの対象外にすることをお勧めします。

自動フェイルバック機能,および間欠障害監視は,HDLM コマンドの set オペレーションで指定 します。set オペレーションについては,「6.6 set [動作環境を設定する](#page-406-0)」を参照してください。

注※1

ダイナミック I/O パスコントロール機能を無効にしているときに対象になります。

注※2

間欠障害とは,ケーブルの接触不良などが原因で,断続的に発生する障害です。

## <span id="page-43-0"></span>**2.8.2** 手動パス切り替え

パスを手動で稼働状態または閉塞状態にすることで,パスを切り替えられます。手動で一時的にパ スを切り替えることで,システムのメンテナンスなどができます。

次に示す方法で,パスを手動で稼働状態または閉塞状態にできます。

• HDLM コマンドの online または offline オペレーションを実行する online については「6.5 online [パスを稼働状態にする」](#page-403-0)を,offline については「[6.4 offline](#page-400-0) [パスを閉塞状態にする](#page-400-0)」を参照してください。

ただし,ある LU に対する最後の稼働状態のパスは,手動で閉塞状態に切り替えられません。また, 障害が復旧していないパスについては,稼働状態に切り替えられません。

切り替え先のパスについては,自動パス切り替えの場合と同じです。

SANRISE9500V シリーズ,または Hitachi AMS/TMS/WMS シリーズを使用している場合,オー ナパスが第 1 候補,ノンオーナパスが第 2 候補の切り替え先になります。SANRISE2000 シリー ズ,SANRISE9900V シリーズ,Hitachi USP シリーズ,Universal Storage Platform V/VM シリー ズ, Virtual Storage Platform シリーズ, Hitachi AMS2000 シリーズ※, Hitachi SMS シリーズ※, HUS100 シリーズ※,または HUS VM を使用している場合,同じ LU にアクセスするすべてのパ スが同時に切り替え先の候補になります。

閉塞状態にしたパスは,online オペレーションを実行することで稼働状態にできます。online オペレーションについては,「6.5 online [パスを稼働状態にする」](#page-403-0)を参照してください。パスの状態 を稼働状態に変更したあとに使用するパスは,自動パス切り替えと同じ仕組みで選択されます。 SANRISE9500V シリーズ,または Hitachi AMS/TMS/WMS シリーズを使用している場合,使用 するパスは,稼働状態のオーナパス,ノンオーナパスの順で選択されます。SANRISE2000 シリー ズ,SANRISE9900V シリーズ,Hitachi USP シリーズ,Universal Storage Platform V/VM シリー ズ, Virtual Storage Platform シリーズ, Hitachi AMS2000 シリーズ※, Hitachi SMS シリーズ※, HUS100 シリーズ※,または HUS VM を使用している場合、すべてのパスがオーナパスのためパ スの状態を稼働状態に変更したあとも,使用するパスは切り替わりません。

注※

ダイナミック I/O パスコントロール機能を無効にしているときに対象になります。

## **2.8.3** パスの状態遷移

「2.8 [パス切り替えによるフェイルオーバとフェイルバック](#page-40-0)」で説明した稼働状態と閉塞状態は、さ らにそれぞれ 2 つの状態に分けられます。4 つの状態を,稼働状態に含まれるものと閉塞状態に含 まれるものとに分けて説明します。

#### **(1)** 稼働状態

稼働状態に含まれるものを次に示します。

• Online 状態

正常に I/O を発行できます。

• Online(E)状態

パスに障害が発生しています。また、同じ LU にアクセスするほかのパスのうちに、Online 状 態のパスがありません。

1つの LU にアクセスするパスのうちに Online 状態のパスがなくなった場合, パスの1つは Online(E)状態になります。1 つの LU にアクセスするパスがすべて閉塞状態になることはあり ません。これは, LU にアクセスできなくなることを防ぐためです。Online(E)の「E」は,エ ラー属性を示します。エラー属性とは,パスに障害が発生していることを示すものです。

### <span id="page-44-0"></span>**(2)** 閉塞状態

閉塞状態に含まれるものを次に示します。

• Offline(C)状態

offline オペレーションの実行によって,パスが閉塞状態になっています。offline オペレー ションについては,「6.4 offline [パスを閉塞状態にする」](#page-400-0)を参照してください。

Offline(C)の「C」は,コマンド属性を示します。コマンド属性とは,コマンドの操作によって, パスが閉塞状態になっていることを示すものです。

• Offline(E)状態

障害が発生したため、パスが閉塞状態になっています。

Offline(E)の「E」は、エラー属性を示します。エラー属性とは、パスに障害が発生しているこ とを示すものです。

## **(3)** パスの状態遷移

パスの状態遷移を次の図に示します。

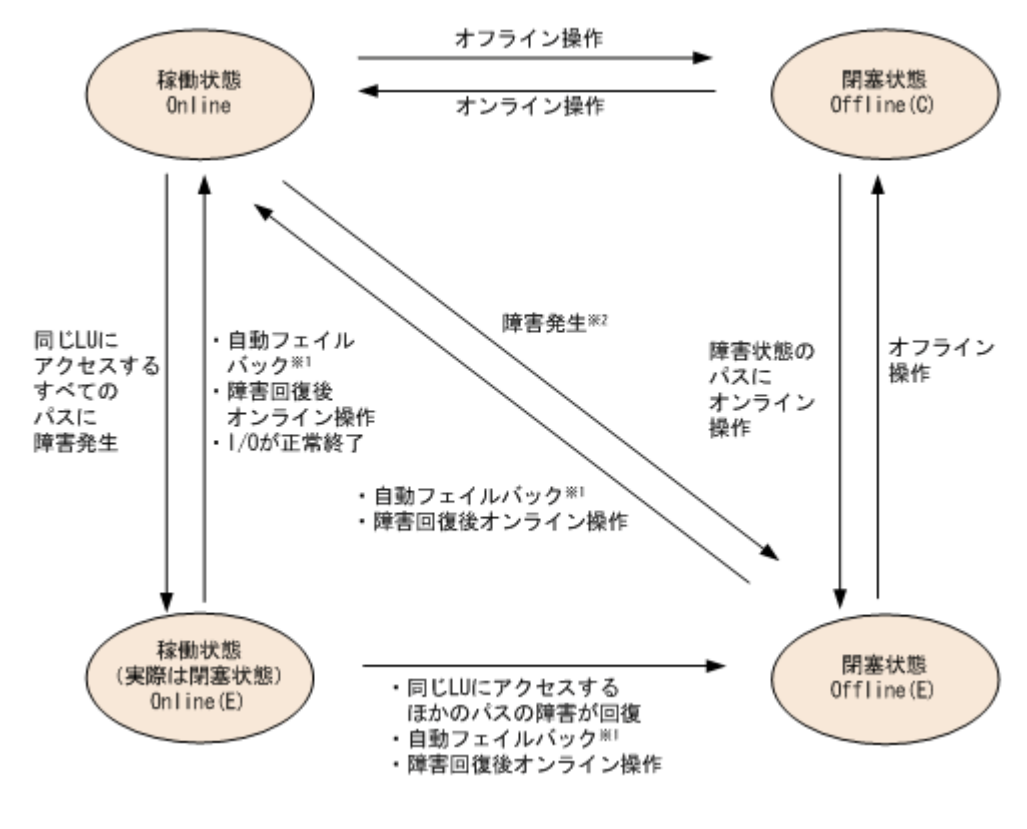

#### 図 **2-11** パスの状態遷移

(凡例)

オンライン操作:HDLM コマンドの online オペレーションの実行 オフライン操作:HDLM コマンドの offline オペレーションの実行

注※1

次の条件をすべて満たす場合は,間欠障害が発生していると見なされたパスでも自動フェイル バックの対象になります。

- LUに接続するすべてのパスが Online(E), Offline(E),または Offline(C)となっている。
- LU に接続するすべてのパスに間欠障害が発生したと見なされている。
- LU に I/O が連続して発行され,I/O が成功している。

注※2

同じ LU にアクセスするほかのパスの中に,Online または Offline(E)のパスがある場合です。

各 LU に対する最後の稼働状態のパスは,offline オペレーションでは閉塞状態にできません。こ れは,LU にアクセスできなくなることを防ぐためです。offline オペレーションについては,「[6.4](#page-400-0) offline [パスを閉塞状態にする](#page-400-0)」を参照してください。1 つの LU にアクセスするパスの中に,稼働 状態(Online)のパスがなくなった場合、パスの1つが Online(E)になります。自動フェイルバッ ク機能を使用している場合,パスが障害から回復すると,そのパスは自動的に稼働状態(Online) になります。

ただし,間欠障害を監視している場合,間欠障害と見なされたパスは,障害から回復しても自動的 に稼働状態(Online)になりません。この場合,パスを手動で稼働状態(Online)にしてくださ い。

注意事項

HDLM コマンドを使用してパスのオフライン操作を行った直後にパスに障害が発生すると,一 度 Offline(C)となった状態が Offline(E)に遷移する場合があります。オフライン操作を実行し た場合は、一定時間(1分程度)待ってから再度 HDLM コマンドを使用してパスの状態を確 認し,Offline(C)になっていることを確認してください。Offline(E)になっている場合は,再度 オフライン操作を実行してください。

# **2.9** 間欠障害の監視(自動フェイルバック使用時の機能)

間欠障害とは,ケーブルの接触不良などが原因で断続的に障害が発生する状態です。自動フェイル バックを使用しているときに間欠障害が発生すると,自動フェイルバックが繰り返し行われて I/O 性能が低下することがあります。このような現象を防ぐため,HDLM では間欠障害が発生している パスを自動フェイルバックの対象から自動的に外すことができます。これを間欠障害監視といいま す。

自動フェイルバックを使用する場合は,間欠障害監視をあわせて使用することをお勧めします。

間欠障害監視を使用すると,一定の時間内に一定の回数の障害が発生したパスは,間欠障害が発生 していると見なされます。間欠障害が発生したと見なされたパスは,ユーザがオンライン操作を実 行するまで障害状態のままで,自動フェイルバックは行われません。この状態を自動フェイルバッ ク対象外と呼びます。

### **2.9.1** 間欠障害の確認

パスが間欠障害と見なされているかどうかは,HDLM コマンドの view オペレーションの実行結果 で確認できます。

view オペレーションについては,「6.7 view [情報を表示する」](#page-417-0)を参照してください。

## **2.9.2** 間欠障害監視の設定

間欠障害監視を設定する場合、まず有効にするか無効にするかを設定します。有効にした場合、間 欠障害かどうかを判定するための条件(障害監視時間と障害発生回数)を指定できます。指定した 監視時間内に,指定した回数の障害が発生すると,HDLM はそのパスに間欠障害が発生していると 見なします。例えば,障害監視時間に 30,障害発生回数に 3 を指定すると,30 分以内に 3 回以上 障害が発生したパスが,間欠障害が発生していると見なされます。

間欠障害監視は,HDLM コマンドの set オペレーションで設定できます。

間欠障害監視は,自動フェイルバックが有効に設定されている場合にだけ設定できます。設定でき る値は自動フェイルバックの設定値に依存します。設定方法については,「6.6 set [動作環境を設定](#page-406-0) [する」](#page-406-0)を参照してください。

## **2.9.3** 間欠障害監視の動作

間欠障害の監視は,パスごとに実施されます。間欠障害監視は,自動フェイルバックによってパス が障害から回復した時点で開始されます。

ここでは,間欠障害監視の動作を,次の 3 つの場合に分けて説明します。

- 間欠障害が発生していると見なす場合
- 間欠障害が発生していないと見なす場合
- 間欠障害の監視中に間欠障害と見なす条件を変更した場合

### **(1)** 間欠障害が発生していると見なす場合

指定した監視時間内に指定した回数の障害がパスに発生した場合,間欠障害が発生していると見な し、該当するパスの監視を終了します。そして、そのパスを自動フェイルバックの対象から外しま す。自動フェイルバックの対象から外されたパスは,ユーザによるオンライン操作が成功するまで, 障害状態のままです。ただし、一定の条件を満たす場合は自動フェイルバックの対象となり、自動 的に稼働状態 (Online) になります。条件については、「図 2-11 [パスの状態遷移](#page-44-0)」を参照してくだ さい。

パスに間欠障害が発生していると見なす場合の間欠障害監視の動作を次の図に示します。30 分以 内に 3 回以上障害が発生した場合に間欠障害と見なす設定をしているときの例です。時間を示す矢 印上に,1 つのパスに発生するイベントを記載しています。

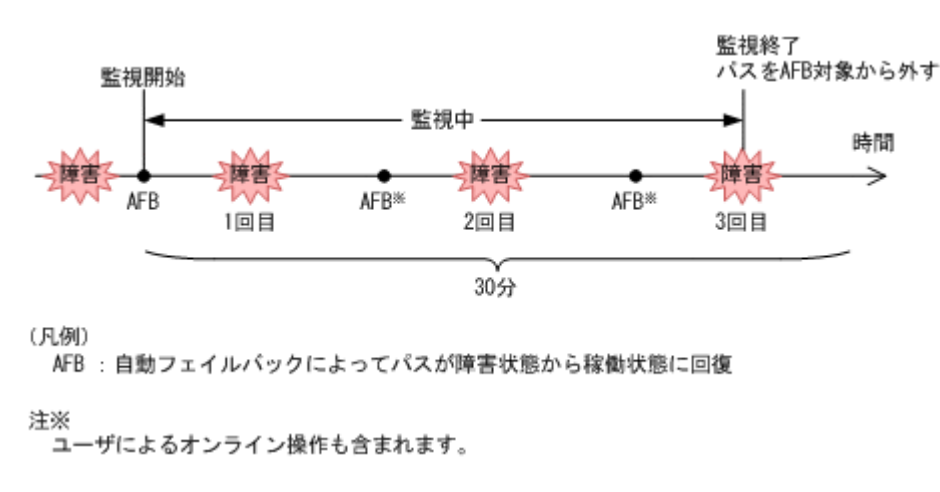

#### 図 **2-12** パスに間欠障害が発生していると見なす場合の動作

### **(2)** 間欠障害が発生していないと見なす場合

指定した監視時間内に指定した回数の障害がパスに発生しない場合,間欠障害は発生していないと 見なします。その場合,監視時間が終了した段階で該当するパスの監視を終了し,カウントした障 害発生回数を 0 に初期化します。そのあとでパスに障害が発生し,自動フェイルバックによってパ スが障害から回復した場合,その時点から監視を再開します。

長い間隔を置いて発生する障害を間欠障害と見なすためには,障害監視時間を延ばすか,または障 害発生回数を減らしてください。

パスに間欠障害が発生していないと見なす場合の間欠障害監視の動作を次の図に示します。30 分 以内に 3 回以上障害が発生した場合に間欠障害と見なす設定をしているときの例です。時間を示す 矢印上に,1 つのパスに発生するイベントを記載しています。

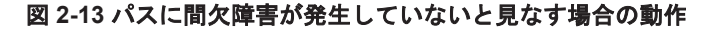

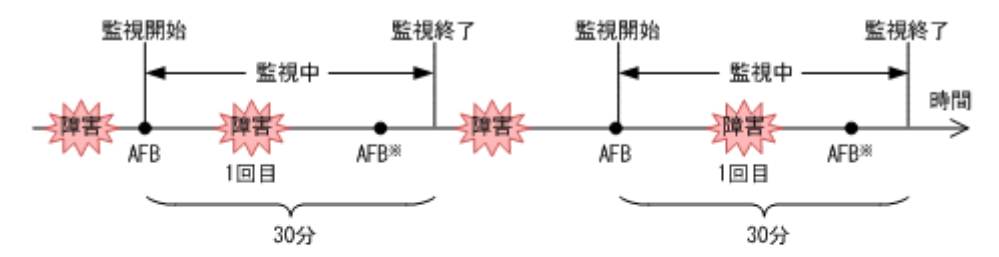

(凡例)

AFB: 自動フェイルバックによってパスが障害状態から稼働状態に回復

注※

ユーザによるオンライン操作も含まれます。

障害発生回数は,障害が発生するとカウントされます。通常は「図 2-13 パスに間欠障害が発生して いないと見なす場合の動作」に示すように、間欠障害監視中に自動フェイルバックによって稼働状 態に回復してから、障害が発生するごとに障害発生回数がカウントされます。ただし、パスが切断 されているなどの理由によって、LU に接続するすべてのパスが Offline(E), Online(E), または Offline(C)になっている場合は,自動フェイルバックによって稼働状態に回復しません。このような 状態の LU へ I/O を継続して発行すると、パスが稼働状態にならなくても障害発生回数がカウント されることがあります。障害発生回数が指定値に達すると,パスに間欠障害が発生したと見なされ ます。その場合は,障害の原因を取り除いてから手動でオンライン操作をしてください。

### **(3)** 間欠障害の監視中に間欠障害と見なす条件を変更した場合

間欠障害の監視中に,間欠障害と見なす条件(障害監視時間または障害発生回数)を変更した場合, それまでにカウントされた障害発生回数、および監視を開始してから経過した時間が 0 に初期化さ れます。監視は終了されないで,変更した時点から,変更後の条件での監視が開始されます。

監視時間外に条件を変更した場合,次に自動フェイルバックによってパスが障害から回復した時点 で,変更後の条件で監視が開始されます。

間欠障害の監視中に,間欠障害と見なす条件を変更した場合の間欠障害監視の動作を次の図に示し ます。間欠障害と見なす障害の発生条件を,「30 分以内に 3 回以上」から,「40 分以内に 3 回以上」 に変更した場合の例です。時間を示す矢印上に,1 つのパスに発生するイベントを記載しています。

#### 図 **2-14** 間欠障害の監視中に間欠障害と見なす条件を変更した場合の動作

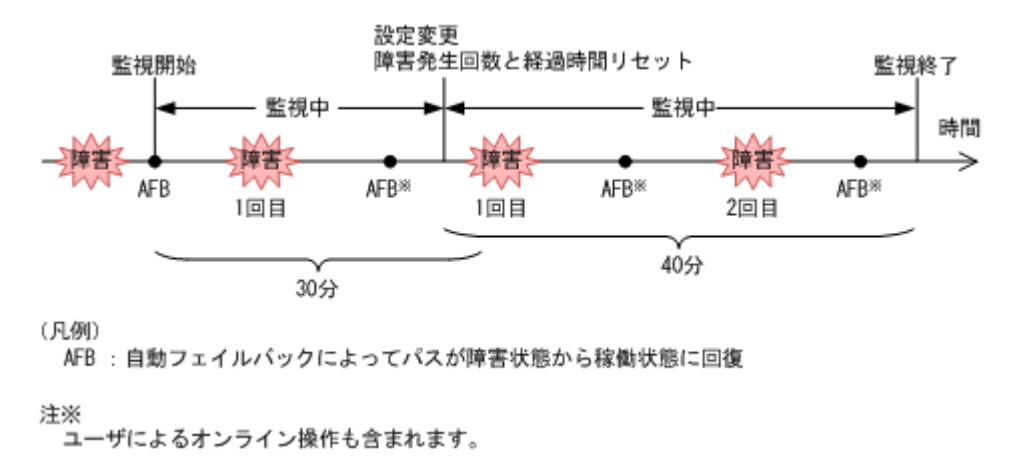

## **2.9.4** ユーザの操作による間欠障害情報の変化

間欠障害の監視中にカウントされている障害発生回数,監視を開始してから経過した時間,および 間欠障害と見なされている(自動フェイルバック対象外)かどうかの情報は,ユーザが間欠障害の 設定値を変更したり,パスの状態を変更したりすると,初期化されることがあります。ユーザがこ れらの操作をしたときに,障害発生回数,監視を開始してからの経過時間,および自動フェイルバッ ク対象外の情報が初期化されるかどうかを,「表 2-7 ユーザの操作による,間欠障害情報の変化」に 示します。

パスが間欠障害監視中かどうかは,HDLM コマンドの view -path オペレーションで-iem パラメ タを指定することによって表示される IEP 項目で判断できます。この項目に 0 以上の数値が表示 された場合,間欠障害監視中です。

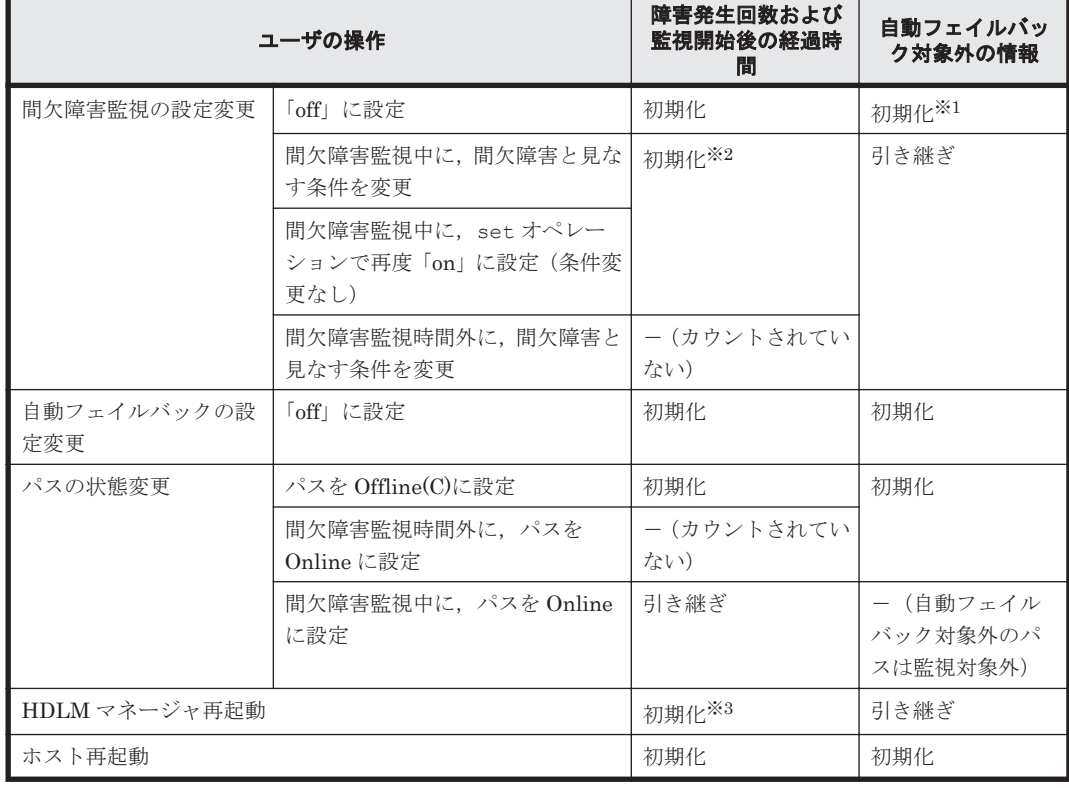

#### 表 **2-7** ユーザの操作による,間欠障害情報の変化

(凡例)

-:該当なし

#### 注※1

間欠障害監視を無効にすると,自動フェイルバック対象外の情報は初期化されます。間欠障害 監視を無効にする場合に,自動フェイルバック対象外のパスを自動フェイルバック対象外のま まとしたいときは、パスを閉塞状態 (Offline(C)) にしてください。

注※2

障害発生回数,および監視を開始してから経過した時間が「0」に初期化され,変更後の監視 条件に従い,設定を変更した時点から改めて監視が開始されます。

注※3

障害発生回数,および監視を開始してから経過した時間が「0」に初期化され,HDLM マネー ジャが起動した時点から改めて監視が開始されます。

# **2.10** パスヘルスチェックによる障害検出

HDLM は、I/O が行われていないパスに対して、パスの状態を一定間隔で確認して、障害を検出で きます。この機能をパスヘルスチェックと呼びます。

通常,パスの状態は I/O が発行されたときにチェックされるため,I/O が発行されなければ障害を検 出できません。しかし、パスヘルスチェック機能を使用すると、I/O の発行の有無に関係なく、稼 働状態(Online)のパスが一定間隔でチェックされます。障害発生時はパスの状態が Offline(E), または Online(E)に変更されるため,ユーザは HDLM コマンドの view オペレーションでパスの障 害を確認できます。

例えば,クラスタ構成の待機系ホストのパスや,ノンオーナパス(SANRISE9500V シリーズ,ま たは Hitachi AMS/TMS/WMS シリーズのストレージシステムにアクセスするパスの一部)には, 通常 I/O が発行されません。最新のパス状態を基にして、パスの切り替え先を選択できるよう,待 機系ホストやノンオーナパスに接続しているホストでは,パスヘルスチェック機能を使用して障害 を検出することをお勧めします。

パスヘルスチェック機能は,HDLM コマンドの set オペレーションで設定できます。set オペ レーションについては「6.6 set [動作環境を設定する](#page-406-0)」を参照してください。

# **2.11** ダイナミック **I/O** パスコントロール機能による負荷分 散

ダイナミックロードバランスコントローラ機能を備えたストレージシステムに対し,HDLM のダイ ナミック I/O パスコントロール機能を適用することで,HDLM のロードバランスによる負荷分散の 効果を高めることができます。

## **2.11.1** ダイナミックロードバランスコントローラ機能とは

複数台のホストと 1 台のストレージシステムを接続したシステム構成では,ストレージシステム内 のコントローラに I/O 処理の負荷が集中しやすくなり,システム全体のスループット性能が低下す る要因となります。ダイナミックロードバランスコントローラ機能は,こうしたコントローラの負 荷状態を判断してストレージシステムの性能低下を防ぎます。

HDLM がサポートしている,ダイナミックロードバランスコントローラ機能を持つストレージシス テムを次に示します。

- Hitachi AMS2000 シリーズ※
- Hitachi SMS シリーズ※
- HUS100 シリーズ

注※

ダイナミックロードバランスコントローラ機能を使用するためには,導入するマイクロプログ ラムのバージョンに制限があります。詳細は HDLM のソフトウェア添付資料を確認してくだ さい。

# **2.11.2** ダイナミック **I/O** パスコントロール機能について

ダイナミックロードバランスコントローラ機能を備えたストレージシステムで,HDLM のロードバ ランスによる性能効果を得るにはダイナミック I/O パスコントロール機能を有効にしてください。

ダイナミック I/O パスコントロール機能を有効にすると、ダイナミックロードバランスコントロー ラ機能によって選択されているコントローラをオーナコントローラとして認識します。それ以外の コントローラをノンオーナコントローラとして認識します。

ダイナミック I/O パスコントロール機能は、ホスト単位、接続先のストレージシステム,および LU 単位で有効または無効を設定できます。

ダイナミック I/O パスコントロール機能は,HDLM コマンドの set オペレーションで指定します。 set オペレーションについては,「6.6 set [動作環境を設定する](#page-406-0)」を参照してください。

# **2.12** 障害管理

HDLM では,障害に対処するための情報をログファイルに採取します。障害情報は障害のレベルご とにフィルタリングして採取できます。HDLM が稼働するホストで障害情報を採取するときの データの流れを次の図に示します。

#### 図 **2-15** 障害情報を採取するときのデータの流れ

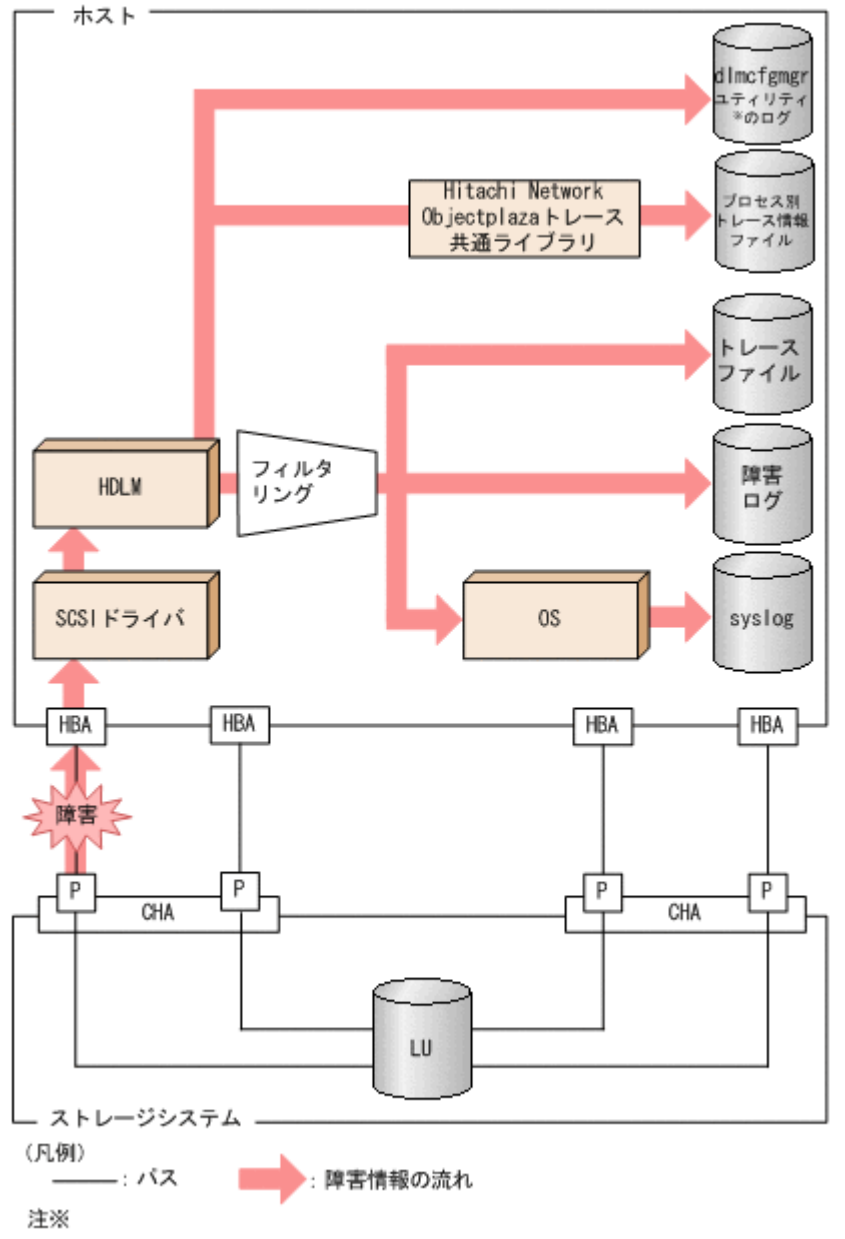

dImcfgmgrユティリティ:HDLM構成定義ユティリティ (dImcfgmgr)

SCSI ドライバなどの HDLM の下位層でも、ログが採取される場合があります。それらのログにつ いては,Linux のマニュアルを参照してください。

# **2.12.1** 採取するログの種類

HDLM が検知した障害情報やトレース情報は,プロセス別トレース情報ファイル,トレースファイ ル, 障害ログ, HDLM 構成定義ユティリティ (dlmcfqmqr) のログおよび syslog に採取されま す。これらの障害情報から,障害状況の把握や原因の解析ができます。

それぞれのログで採取できる障害情報について次の表に示します。

#### 表 **2-8** 障害情報の種類

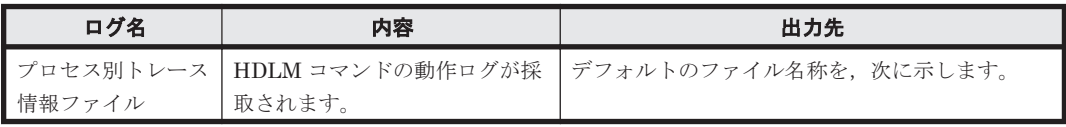

<span id="page-52-0"></span>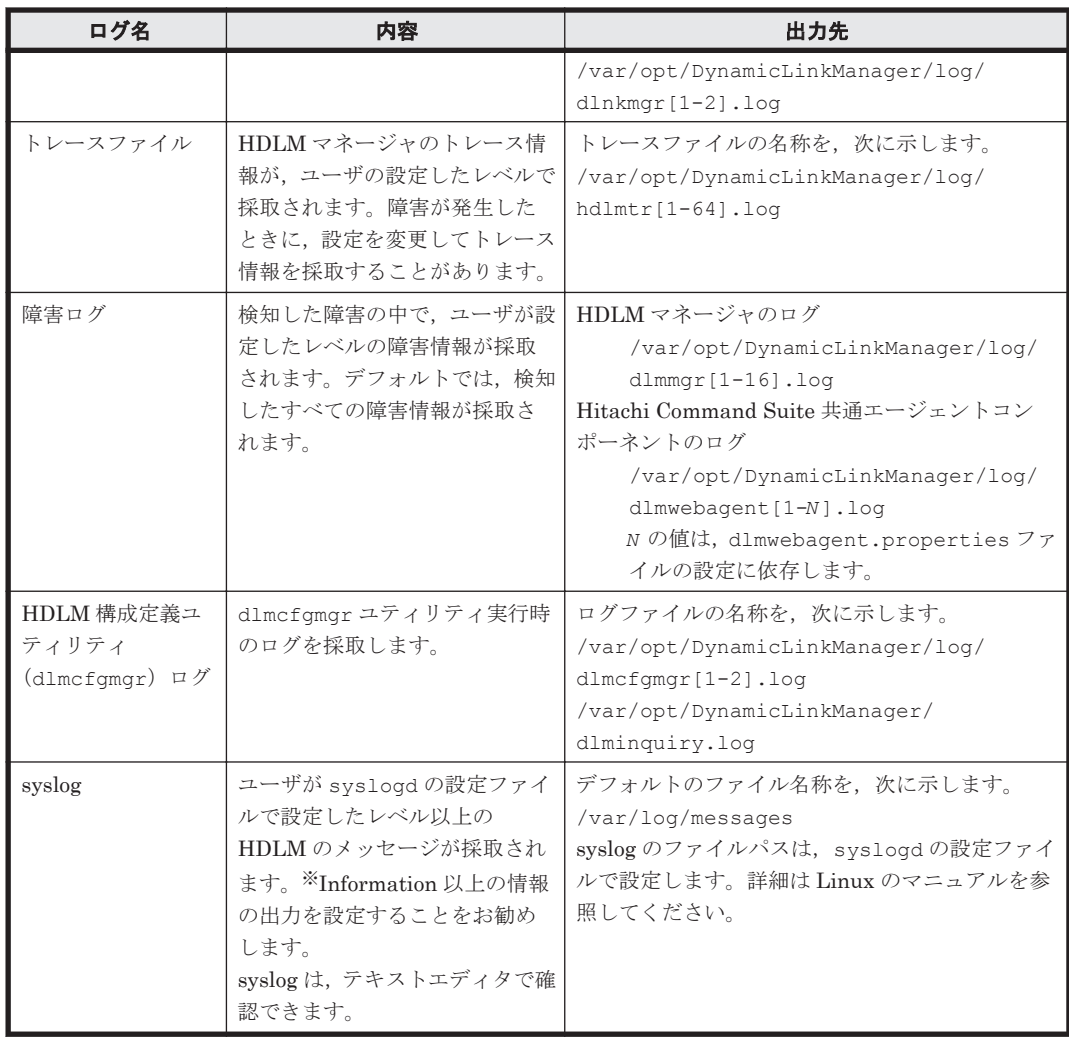

注※

syslog に HDLM のメッセージを出力したい場合,syslogd の設定ファイルに定義するシステ ム機能名は「user」を指定してください。次にシステム機能名が「user」で,かつ優先順位 レベルが「情報メッセージ」(info)以上のメッセージを/tmp/syslog.user.logファイル に出力する例を示します。

user.info /tmp/syslog.user.log

障害レベルについては「2.12.2 障害情報のフィルタリング」を参照してください。

# **2.12.2** 障害情報のフィルタリング

HDLM が検知する障害はレベル分けされています。障害レベルを,システムに対する影響度の高い レベルから低いレベルの順で次の表に示します。

### 表 **2-9** 障害レベル

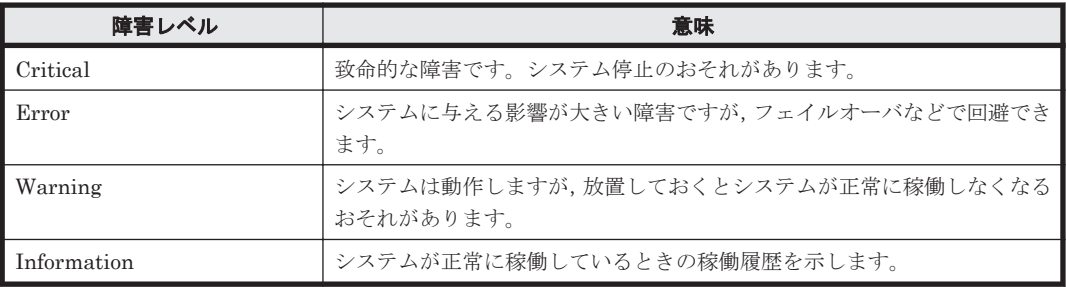

障害情報は、障害レベルごとにフィルタリングされて採取されます。

障害レベルは,HDLM が出力するメッセージのレベルに相当します。メッセージのレベルについて は,「8.1.1 メッセージ ID [の出力形式と意味」](#page-487-0)を参照してください。

syslog には,ユーザが syslog の設定ファイルで設定したレベル以上の HDLM のメッセージが採 取されます。Information 以上の情報の出力を設定することをお勧めします。

なお,HDLM が syslog にメッセージを出力するときのファシリティはすべて user となります。

障害ログ,トレースファイルには、設定した採取レベルで障害情報が採取されます。採取レベルは 次のとおりです。

障害ログの採取レベル

- 障害ログを採取しない
- Error レベル以上の障害情報を採取する
- Warning レベル以上の障害情報を採取する
- Information レベル以上の障害情報を採取する
- Information レベル(保守情報も含む)以上の障害情報を採取する

トレースファイルの採取レベル

- トレースを出力しない
- エラー情報だけ出力する
- プログラムの動作概略を出力する
- プログラムの動作詳細を出力する
- すべての情報を出力する

採取レベルの設定方法については,「3.19.2 [機能の設定」](#page-308-0)を参照してください。

## **2.12.3 HDLM** 障害情報収集ユティリティ(**DLMgetras**)を使用した障害情 報の収集

HDLM は、HDLM 障害情報収集ユティリティ (DLMgetras) を提供しています。

DLMgetras ユティリティを実行すると,障害の解析に必要な障害ログ,プロセス別トレース情報 ファイル,トレースファイル,定義ファイル,コアファイル,ライブラリなどの情報をまとめて収 集できます。収集した情報は、HDLM の購入元会社、または保守会社への連絡時に利用できます。

DLMgetras ユティリティについては,「7.2 DLMgetras HDLM [障害情報収集ユティリティ](#page-446-0)」を参 照してください。

## **2.12.4 HDLM** インストール障害情報収集ユティリティ(**installgetras**)を使 用したインストール障害情報の収集

HDLM は、HDLM インストール障害情報収集ユティリティ (installgetras) を提供していま す。

installgetras ユティリティを実行すると,インストール時に発生した障害の解析に必要なログ を収集できます。収集したログは,HDLM の購入元会社,または保守会社への連絡時に利用できま す。

installgetras ユティリティについては,「[7.10 installgetras HDLM](#page-478-0) インストール障害情報収集 [ユティリティ」](#page-478-0)を参照してください。

# **2.13** 監査ログの採取

HDLM をはじめ、日立のストレージ関連製品では、法規制,セキュリティ評価基準,業界ごとの各 種基準に従っていることなどを監査者や評価者に証明するために,監査ログを採取できます。日立 のストレージ関連製品で採取できる監査ログを次の表に示します。

#### 表 **2-10** 監査ログの種別と説明

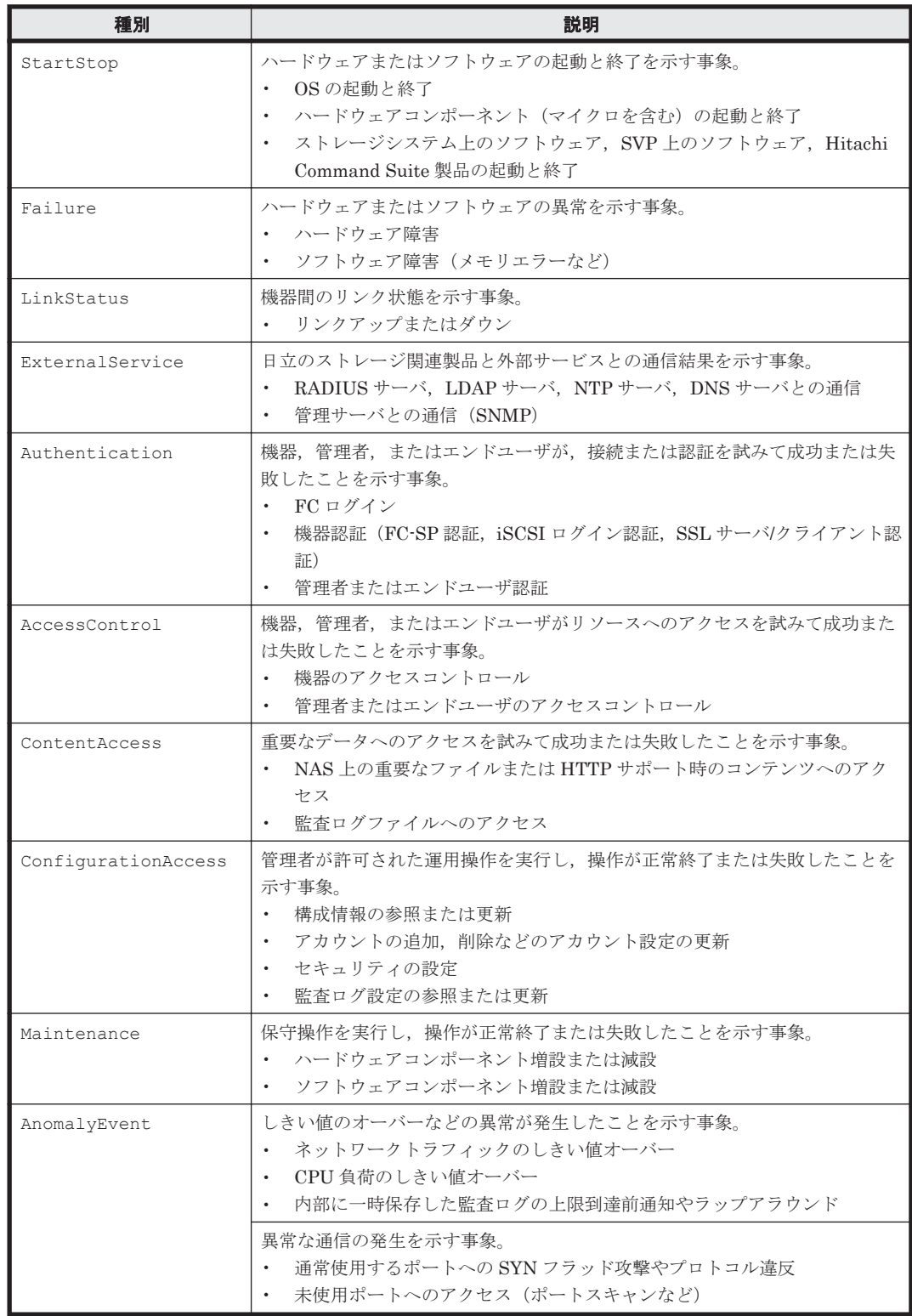

採取できる監査ログは,製品ごとに異なります。以降では,HDLM で採取できる監査ログについて 説明します。ほかの製品の監査ログについては,それぞれのマニュアルを参照してください。

# **2.13.1 HDLM** で監査ログに出力する種別と監査事象

HDLM で監査ログに出力する種別と監査事象を次の表に示します。それぞれの監査事象には,重要 度(Severity)が設定されています。

### 表 **2-11** 監査ログに出力する種別と監査事象

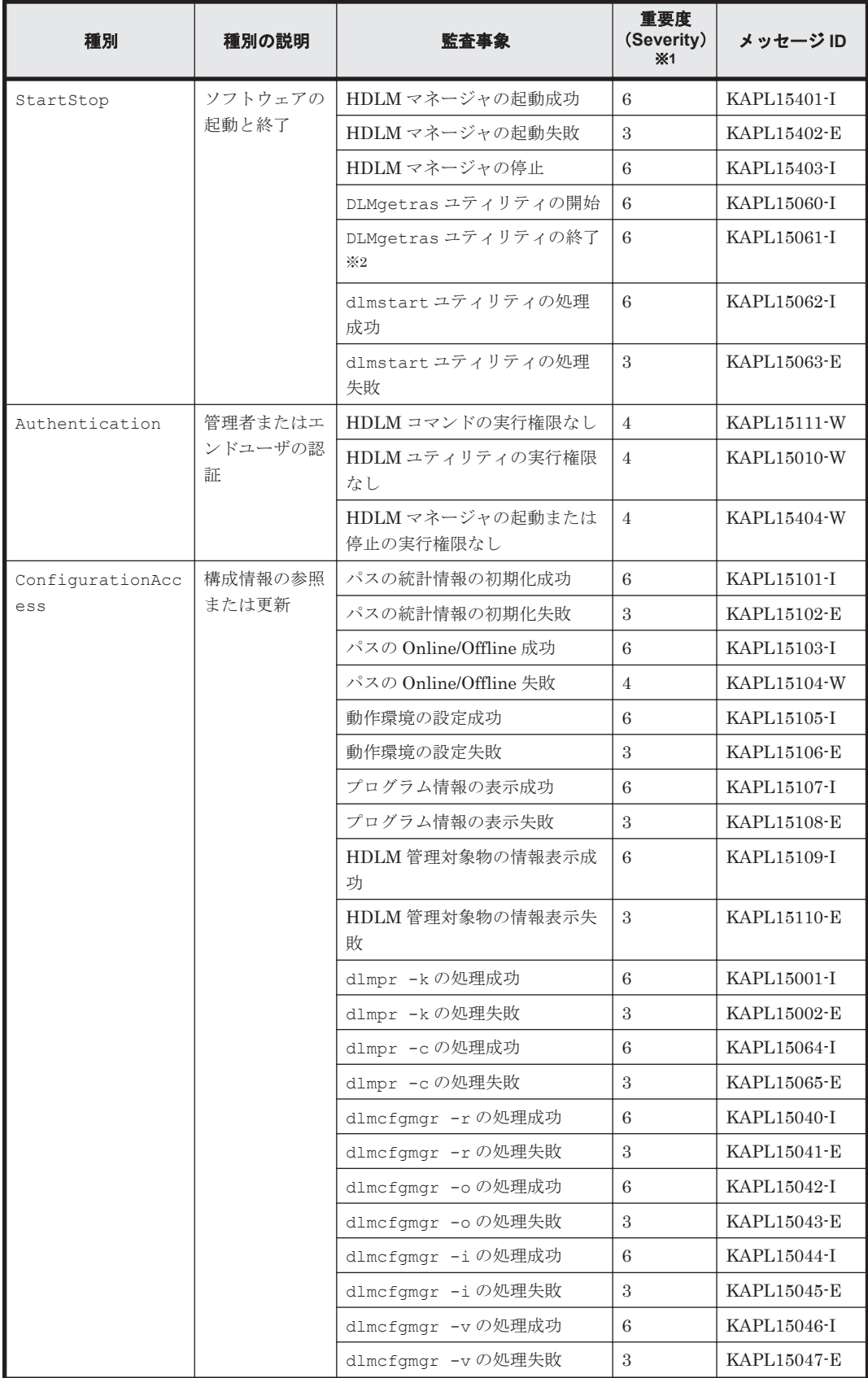

**56** HDLM の機能

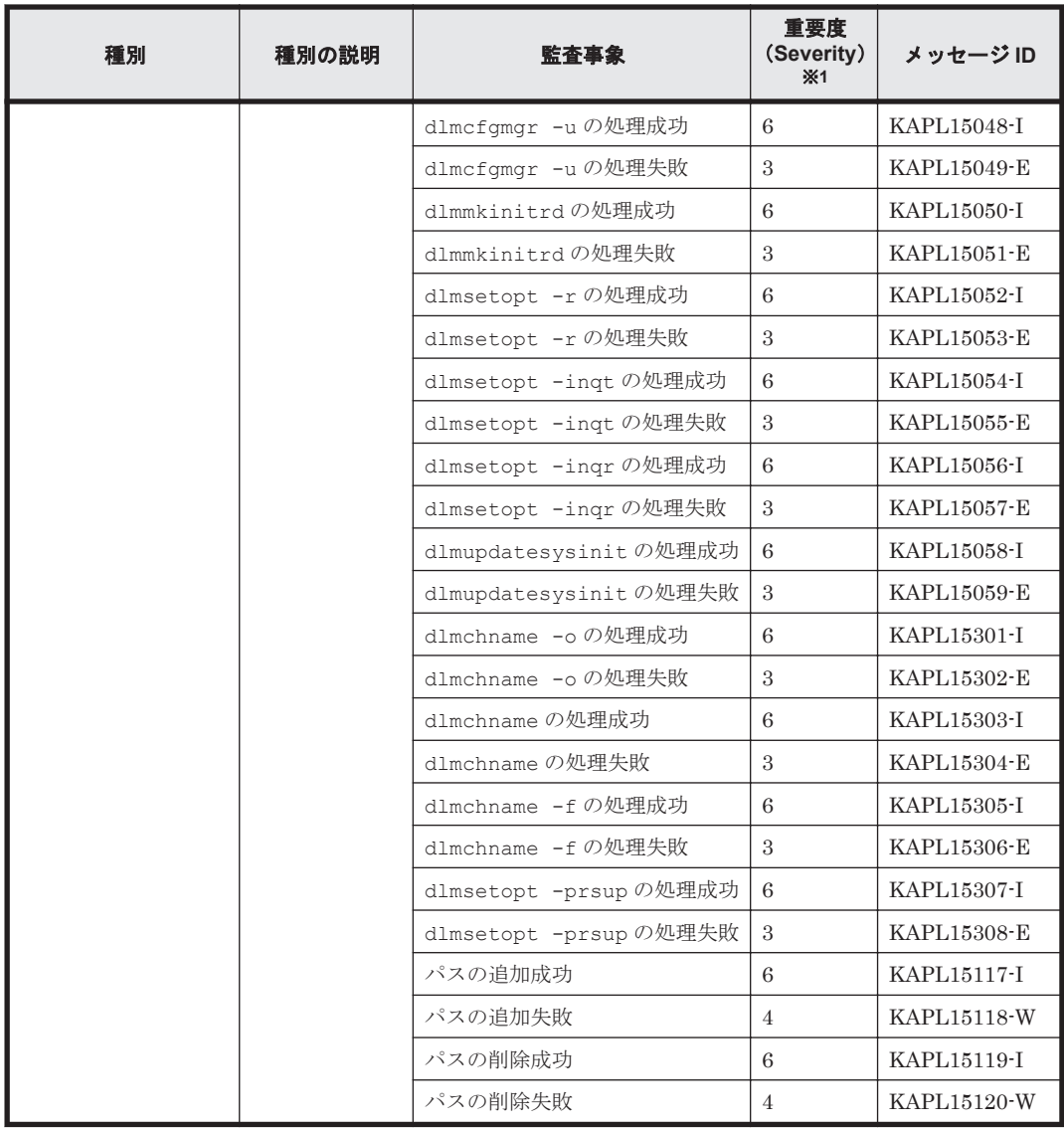

注※1

重要度(Severity)の意味は次のとおりです。 3:Error 4:Warning 6:Informational

注※2

HDLM 障害情報収集ユティリティ(DLMgetras)の実行中に,[Ctrl]+[C]で DLMgetras ユティリティを中断した場合は,DLMgetras ユティリティの終了を示す監査ログは出力され ません。

## **2.13.2** 監査ログ出力の前提条件

監査ログを出力するには,次に示す条件をすべて満たしている必要があります。

- syslog デーモンが有効であること
- HDLM コマンドの set オペレーションで監査ログの出力を有効にしていること

ただし、上記の条件に関係なく、外部媒体から HDLM のユティリティなどを実行した場合,監査 ログが出力されることがあります※。

注※

次の内容で監査ログが出力されます。

- ◎ 出力される種別: StartStop, Authentication, ConfigurationAccess
- 出力される重要度 (Severity): 6 (Critical, Error, Warning, Informational)
- 出力先:syslog(Facility 値は「user」)

注意事項

- 監査ログは大量に出力されるおそれがあるので,ログサイズの変更,採取したログの退避, 保管などを実施してください。
- HDLM コマンドの set オペレーションで設定する重要度と,/etc/syslog.conf で設定 する重要度が異なる場合,重要度の高い設定に従って監査ログが出力されます。

## **2.13.3** 監査ログの出力先とフィルタリング

監査ログは syslog に出力されます。syslog には監査ログ以外の HDLM のメッセージが出力される ため、監査ログ専用の出力先を設定しておくことをお勧めします。

例えば、監査ログの出力先を/usr/local/audlog にするには、次の2つの設定を行います。

• /etc/syslog.conf ファイルで次のように設定します。

```
local0.info /usr/local/audlog
```
• HDLM コマンドの set オペレーションで,監査ログの Facility に「local0」を指定します。

また, HDLM コマンドの set オペレーションで監査ログの重要度(Severity)と種別を指定するこ とによってフィルタリングして出力できます。

重要度 (Severity) によるフィルタリング

指定できる重要度を次の表に示します。

表 **2-12** 指定できる重要度(**Severity**)

| 重要度<br>(Severity) | 出力される監査ログ                               | syslog の Severity との対応 |
|-------------------|-----------------------------------------|------------------------|
| $\Omega$          | なし                                      | Emergency              |
|                   |                                         | Alert                  |
| $\overline{2}$    | Critical                                | Critical               |
| 3                 | Critical, Error                         | Error                  |
| $\overline{4}$    | Critical, Error, Warning                | Warning                |
| 5                 |                                         | <b>Notice</b>          |
| 6                 | Critical, Error, Warning, Informational | Informational          |
|                   |                                         | Debug                  |

種別によるフィルタリング

指定できる種別を次に示します。

- StartStop
- Authentication
- ConfigurationAccess
- 上記のすべての種別

## **2.13.4** 監査ログの出力形式

監査ログの出力形式を説明します。

syslog ファイルの内容

- プライオリティ
- 日付・時刻
- ホスト名
- プログラム名
- [プロセス ID]
- メッセージ部

メッセージ部の出力形式と内容を説明します。

メッセージ部の出力形式

統一識別子,統一仕様リビジョン番号,通番,メッセージ ID,日付·時刻,検出エンティティ 検出場 所,監査事象の種別,監査事象の結果の結果サブジェクト識別情報 ハードウェア識別 情報 ,発生場所情報 ,ロケーション識別情報 ,FQDN ,冗長化識別情報 ,エージェント情報 ,リクエス ト送信元ホスト ,リクエスト送信元ポート番号 ,リクエスト送信先ホスト ,リクエスト送信先ポー ト番号 ,一括操作識別子 ,ログ種別情報 ,アプリケーション識別情報 ,予約領域 ,メッセージテキス ト

メッセージ部には,半角で 950 文字まで表示されます。

| 項目※                   | 内容                                        |
|-----------------------|-------------------------------------------|
| 統一識別子                 | 「CELFSS」固定                                |
| 統一仕様リビジョン番号           | 「1.1」固定                                   |
| 通番                    | 監杳ログのメッセージの通番                             |
| メッセージID               | メッセージ ID                                  |
|                       | 「KAPL15nnn-1」の形式で出力されます。                  |
| 日付·時刻                 | メッセージが出力された日付と時刻                          |
|                       | 「yyyy mm ddThh mm ss s タイムゾーン」の形式で出力されます。 |
| 検出エンティティ              | コンポーネント名やプロセス名                            |
| 検出場所                  | ホスト名                                      |
| 監査事象の種別               | 事象の種別                                     |
| 監査事象の結果               | 事象の結果                                     |
| 監査事象の結果サブジェク<br>ト識別情報 | 事象に応じた, アカウント ID, プロセス ID または IP アドレス     |
| ハードウェア識別情報            | ハードウェアの型名や製番                              |
| 発生場所情報                | ハードウェアのコンポーネントの識別情報                       |
| ロケーション識別情報            | ロケーション識別情報                                |
| FQDN                  | 完全修飾ドメイン名                                 |
| 冗長化識別情報               | 冗長化識別情報                                   |
| エージェント情報              | エージェント情報                                  |
| リクエスト送信元ホスト           | リクエストの送信元のホスト名                            |

表 **2-13** メッセージ部に出力される情報

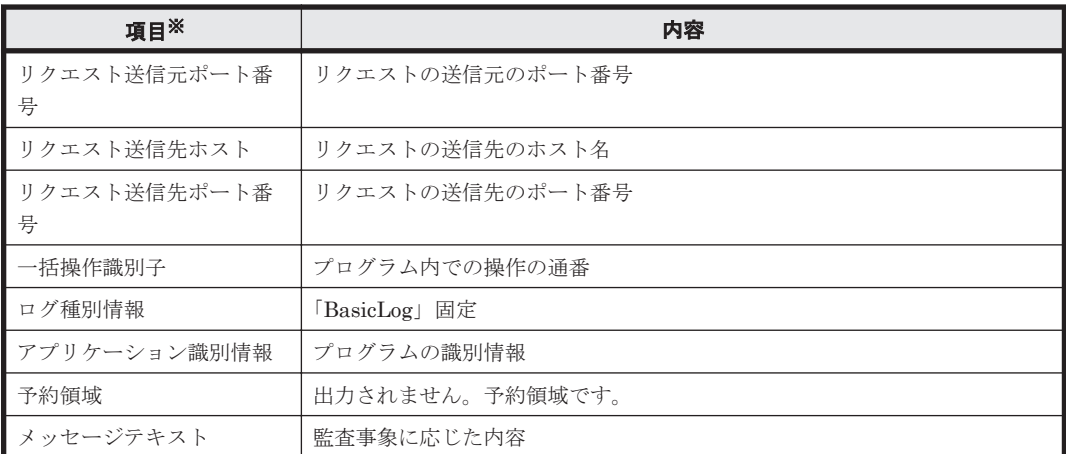

注※ 監査事象によっては,出力されない項目もあります。

監査事象「HDLM 管理対象物の情報表示成功」で出力されるメッセージ部の例

CELFSS,1.1,0,KAPL15109-I,

2008-04-09T10:18:40.6+09:00,HDLMCommand,hostname=moon,ConfigurationAc cess, Success, uid=root,,,,,,,,,,,,,,,,,, "Information about HDLMmanagement targets was successfully displayed. Command Line = /opt/ DynamicLinkManager/bin/dlnkmgr view -path "

# **2.14 Global Link Manager** による **HDLM** の統合管理

Global Link Manager を使用すると,複数の HDLM が稼働するシステムで,統合的にパスを管理 できます。

HDLM が稼働するホストを何台も使用した大規模なシステム構成の場合,各ホストでパスを管理す るための作業負荷は,規模の大きさに比例して増大します。HDLM と Global Link Manager を連 携させると,複数の HDLM のパス情報を一元管理でき,作業負荷を軽減できます。また,システ ム全体での負荷バランスを考慮してパスの稼働状態を切り替えたり,HDLM の障害情報を Global Link Manager で集中して管理したりできます。

Global Link Manager では、複数のホストにインストールされた HDLM からパスに関する情報を 収集して一元管理します。一元化された情報は,ホストを管理する複数のユーザがクライアントマ シンから参照したり制御したりできます。

HDLM と Global Link Manager を使用したシステム構成例を次の図に示します。

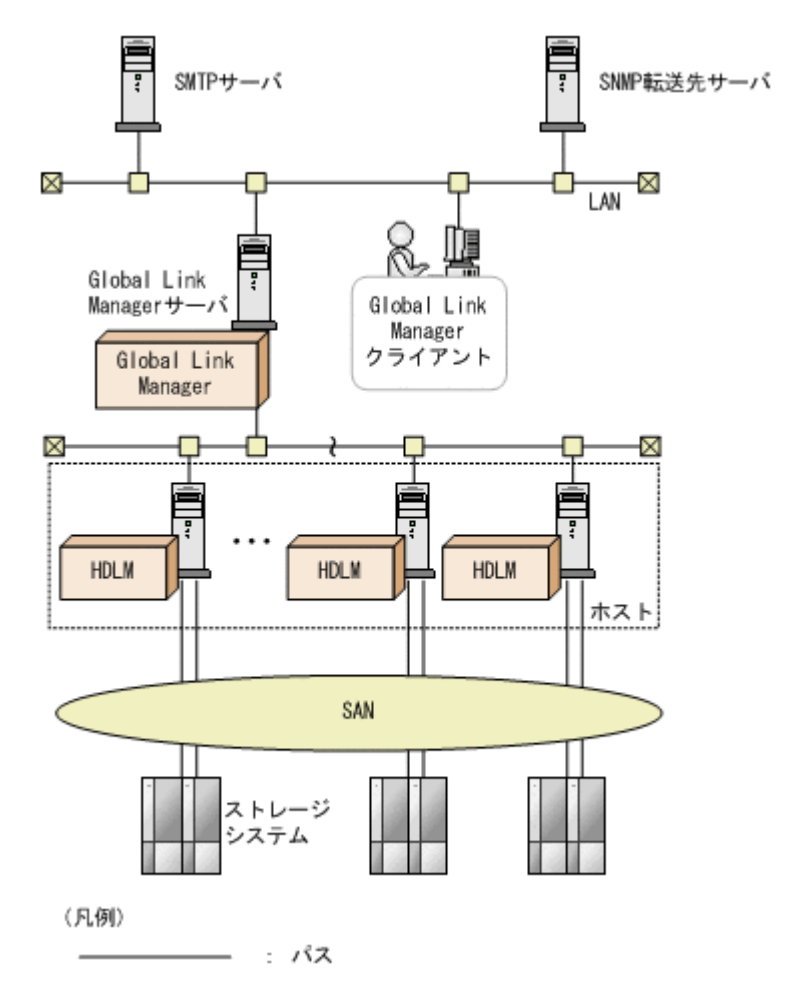

# **2.15** クラスタ対応

HDLM はクラスタ構成時にも使用できます。

HDLM がサポートするクラスタソフトウェアについては,使用している OS やバージョンに応じて 次の項を参照してください。

- 「[3.1.3 Red Hat Enterprise Linux AS4/ES4](#page-83-0) を使用する場合の関連製品」の「[\(1\) HDLM](#page-83-0) がサ [ポートするクラスタソフトウェア](#page-83-0)」
- 「[3.1.4 Red Hat Enterprise Linux 5](#page-126-0) を使用する場合の関連製品」の「(1) HDLM [がサポートす](#page-126-0) [るクラスタソフトウェア\(](#page-126-0)FC-SAN を使用する場合)」
- 「[3.1.5 Red Hat Enterprise Linux 6](#page-170-0) を使用する場合の関連製品」の「(1) HDLM [がサポートす](#page-170-0) [るクラスタソフトウェア](#page-170-0)」
- 「[3.1.6 SUSE LINUX Enterprise Server 10](#page-178-0) を使用する場合の関連製品」の「[\(1\) HDLM](#page-178-0) がサ [ポートするクラスタソフトウェア](#page-178-0)」
- 「[3.1.9 Oracle Enterprise Linux 5](#page-187-0) を使用する場合の関連製品」の「(1) HDLM [がサポートする](#page-187-0) [クラスタソフトウェア](#page-187-0)」
- 「[3.1.10 Oracle Unbreakable Enterprise Kernel 5](#page-189-0) を使用する場合の関連製品」の「[\(1\) HDLM](#page-189-0) [がサポートするクラスタソフトウェア](#page-189-0)」

HDLM は主系ホストのパスを使用して LU にアクセスします。

ホストの切り替えについては,アプリケーションに依存します。

**62** HDLM の機能

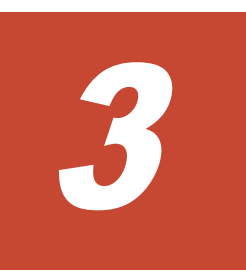

この章では、HDLM の環境を構築する手順および設定を解除する手順について説明します。

HDLM のインストールおよび機能の設定は必ず行ってください。ボリュームグループおよびクラ スタソフトウェアの設定は,お使いの環境に合わせて行ってください。

- **□ 3.1 HDLM [のシステム要件](#page-64-0)**
- □ 3.2 [環境構築の流れ](#page-198-0)
- $\Box$  3.3 HDLM [のインストールの種別](#page-198-0)
- □ 3.4 HDLM [のインストールについての事前知識](#page-199-0)
- □ 3.5 [環境を構築する場合の注意事項](#page-200-0)
- $\Box$  3.6 HDLM [のインストール](#page-203-0)
- **□ 3.7 [ブートディスクを管理するための](#page-238-0) HDLM のインストール**
- **□ [3.8 LUKS](#page-279-0) の設定**
- $\Box$  3.9 md [デバイスの設定](#page-281-0)
- **□ [3.10 LVM2](#page-291-0) の設定**
- **□** [3.11 Xen](#page-299-0) の設定
- **□ [3.12 KVM](#page-300-0) の設定**
- □ [3.13 CLUSTERPRO](#page-301-0) の設定
- **□** [3.14 Heartbeat](#page-302-0) の設定
- **□ [3.15 Oracle RAC](#page-302-0) の設定**
- **□ [3.16 RHCM](#page-304-0) の設定**
- **□ [3.17 VCS](#page-306-0) の設定**

- □ 3.18 [パス構成の確認](#page-306-0)
- **□ 3.19 HDLM [の機能の設定](#page-307-0)**
- □ 3.20 [プロセス別トレース情報ファイル](#page-315-0)
- **□ 3.21 HDLM** [デバイスのキャラクタ型デバイスファイルの作成](#page-315-0)
- □ 3.22 [ファイルシステムの構築\(ボリューム管理ソフトウェアを使用しない場合\)](#page-316-0)
- □ 3.23 [自動マウントの設定](#page-317-0)
- **□ [3.24 HDLM](#page-320-0) の設定解除**

# <span id="page-64-0"></span>**3.1 HDLM** のシステム要件

HDLM のインストール前に、次の項目を確認してください。

# **3.1.1 HDLM** がサポートするホストと **OS**

HDLM がサポートするホストは、次の各表に示す OS が動作して、かつ「表 3-1 適用ホストの必要 条件」に示す条件を満たすものです。

- 「表 3-2 HDLM がサポートする [Red Hat Enterprise Linux AS4/ES4](#page-65-0) のカーネル」
- 「表 3-3 HDLM がサポートする [Red Hat Enterprise Linux 5](#page-70-0) のカーネル」
- 「表 3-4 HDLM がサポートする [Red Hat Enterprise Linux 6](#page-73-0) のカーネル」
- 「表 3-5 HDLM がサポートする [SUSE LINUX Enterprise Server 10](#page-74-0) のカーネル」
- 「表 3-6 HDLM がサポートする [SUSE LINUX Enterprise Server 11](#page-76-0) のカーネル」
- 「表 3-7 HDLM がサポートする [Oracle Enterprise Linux 4](#page-77-0) のカーネル」
- 「表 3-8 HDLM がサポートする [Oracle Enterprise Linux 5](#page-78-0) のカーネル」
- 「表 3-9 HDLM がサポートする [Oracle Unbreakable Enterprise Kernel 5](#page-79-0) のカーネル」
- 「表 3-10 HDLM がサポートする [Oracle Unbreakable Enterprise Kernel 6](#page-80-0) のカーネル」

#### 表 **3-1** 適用ホストの必要条件

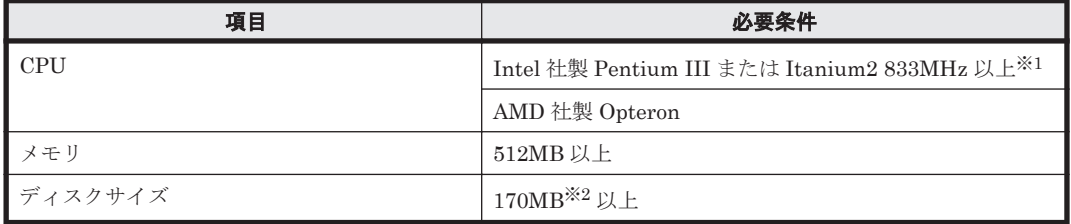

#### 注※1

HDLM は Hyper-Threading テクノロジに対応済みです。

#### 注※2

インストール時に必要なサイズです。

HDLM は次の各表に示す OS が動作するホストにインストールできます。

- 「表 3-2 HDLM がサポートする [Red Hat Enterprise Linux AS4/ES4](#page-65-0) のカーネル」
- 「表 3-3 HDLM がサポートする [Red Hat Enterprise Linux 5](#page-70-0) のカーネル」
- 「表 3-4 HDLM がサポートする [Red Hat Enterprise Linux 6](#page-73-0) のカーネル」
- 「表 3-5 HDLM がサポートする [SUSE LINUX Enterprise Server 10](#page-74-0) のカーネル」
- 「表 3-6 HDLM がサポートする [SUSE LINUX Enterprise Server 11](#page-76-0) のカーネル」
- 「表 3-7 HDLM がサポートする [Oracle Enterprise Linux 4](#page-77-0) のカーネル」
- 「表 3-8 HDLM がサポートする [Oracle Enterprise Linux 5](#page-78-0) のカーネル」
- 「表 3-9 HDLM がサポートする [Oracle Unbreakable Enterprise Kernel 5](#page-79-0) のカーネル」
- 「表 3-10 HDLM がサポートする [Oracle Unbreakable Enterprise Kernel 6](#page-80-0) のカーネル」

カーネルアーキテクチャおよび CPU のベンダについては、次に示す方法で確認してください。

1. 次に示すコマンドを実行して、使用しているカーネルのアーキテクチャを確認します。

 $#$  uname  $-m$ 

```
x86_64
#
uname コマンドの表示結果は次のアーキテクチャを示します。
i686:IA32
ia64:IPF
x86_64:AMD64/EM64T
```
2. 次に示すコマンドを実行して、使用している CPU のベンダを確認します。

```
# cat /proc/cpuinfo
processor<br>vendor id
                       : AuthenticAMD<br>: 15
\overline{\text{cpu}} family
model : 37<br>model name : AM
                       : AMD Opteron(tm) Processor 252<br>: 1
stepping
       :
 :
#
```
vendor\_id の行を確認します。AMD 製 CPU の場合は AuthenticAMD と表示され, Intel 製 CPU の場合は GenuineIntel と表示されます。

#### 注意事項

ストレージシステムとの接続に IP-SAN を使用する場合は、次に示す OS をサポートします。

- Red Hat Enterprise Linux 5.6
- Red Hat Enterprise Linux 5.6 Advanced Platform
- Red Hat Enterprise Linux 5.7
- Red Hat Enterprise Linux 5.7 Advanced Platform
- Red Hat Enterprise Linux 5.8
- Red Hat Enterprise Linux 5.8 Advanced Platform
- Red Hat Enterprise Linux 5.9
- Red Hat Enterprise Linux 5.9 Advanced Platform
- Red Hat Enterprise Linux 6
- SUSE LINUX Enterprise Server 11

なお, iSCSI ソフトウェアは, OS に同梱されている次の iSCSI イニシエーターをサポートし ます。

Red Hat Enterprise Linux 5.6, Red Hat Enterprise Linux 5.6 Advanced Platform, Red Hat Enterprise Linux 5.7, Red Hat Enterprise Linux 5.7 Advanced Platform, Red Hat Enterprise Linux 5.8, Red Hat Enterprise Linux 5.8 Advanced Platform, Red Hat Enterprise Linux 5.9, Red Hat Enterprise Linux 5.9 Advanced Platform, または Red Hat Enterprise Linux 6 の場合

iscsi-initiator-utils

◦ SUSE LINUX Enterprise Server 11 の場合

open-iscsi

#### 表 **3-2 HDLM** がサポートする **Red Hat Enterprise Linux AS4/ES4** のカーネル

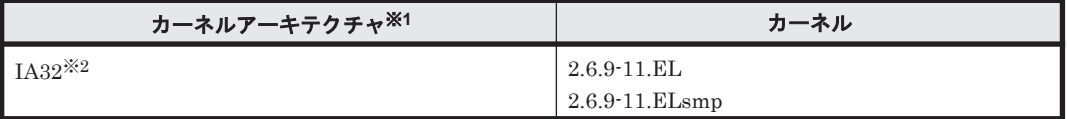

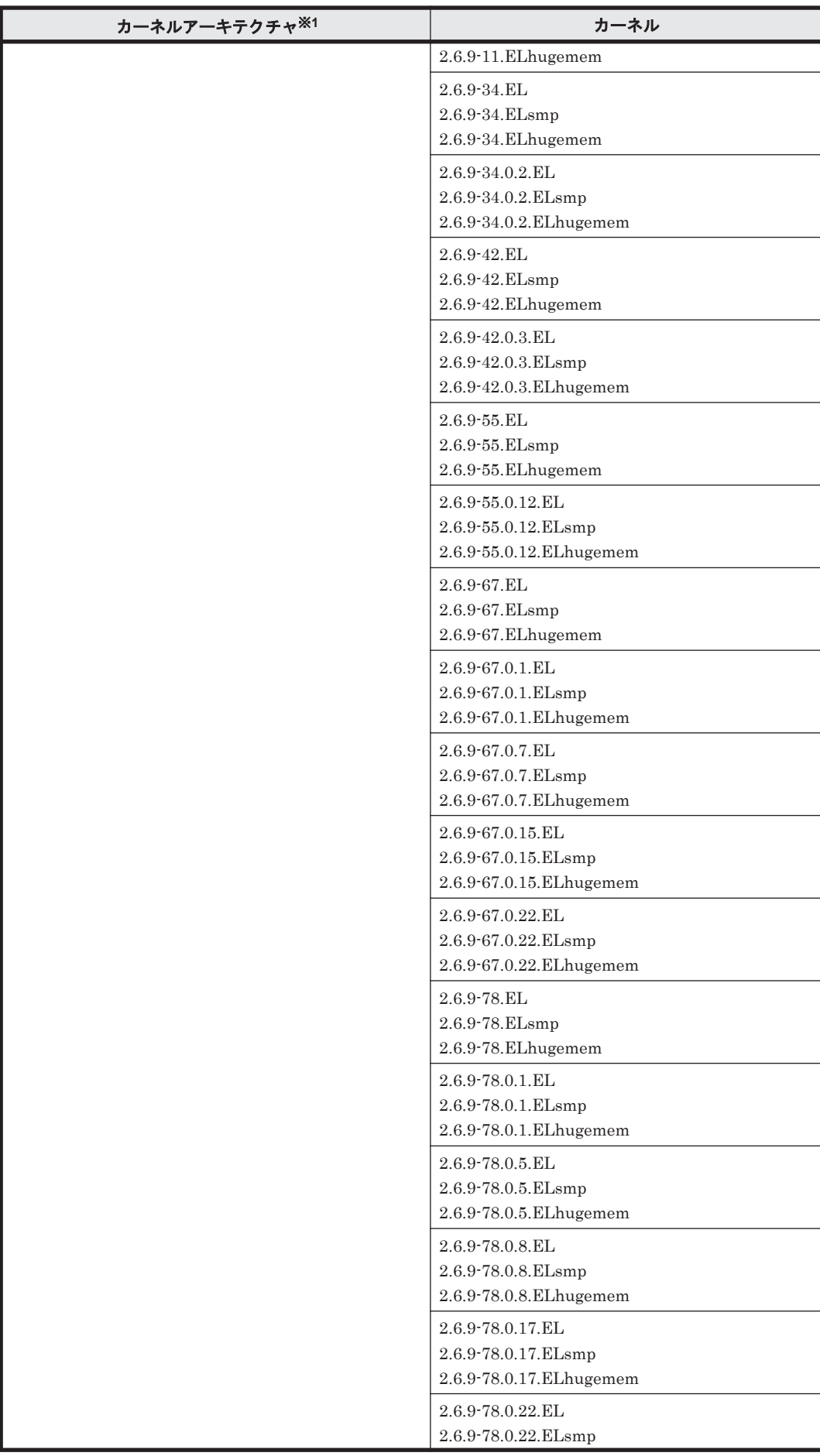

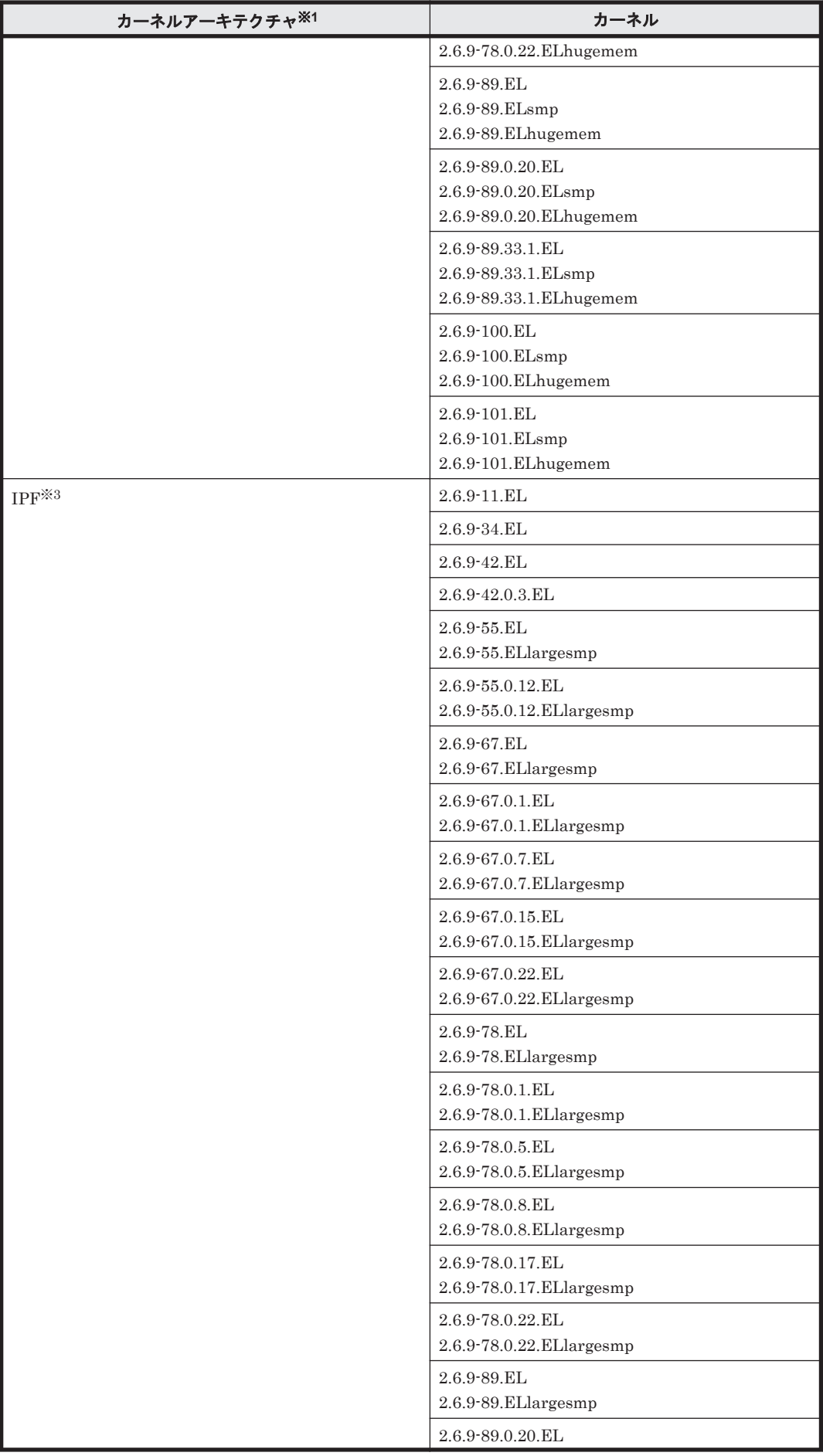

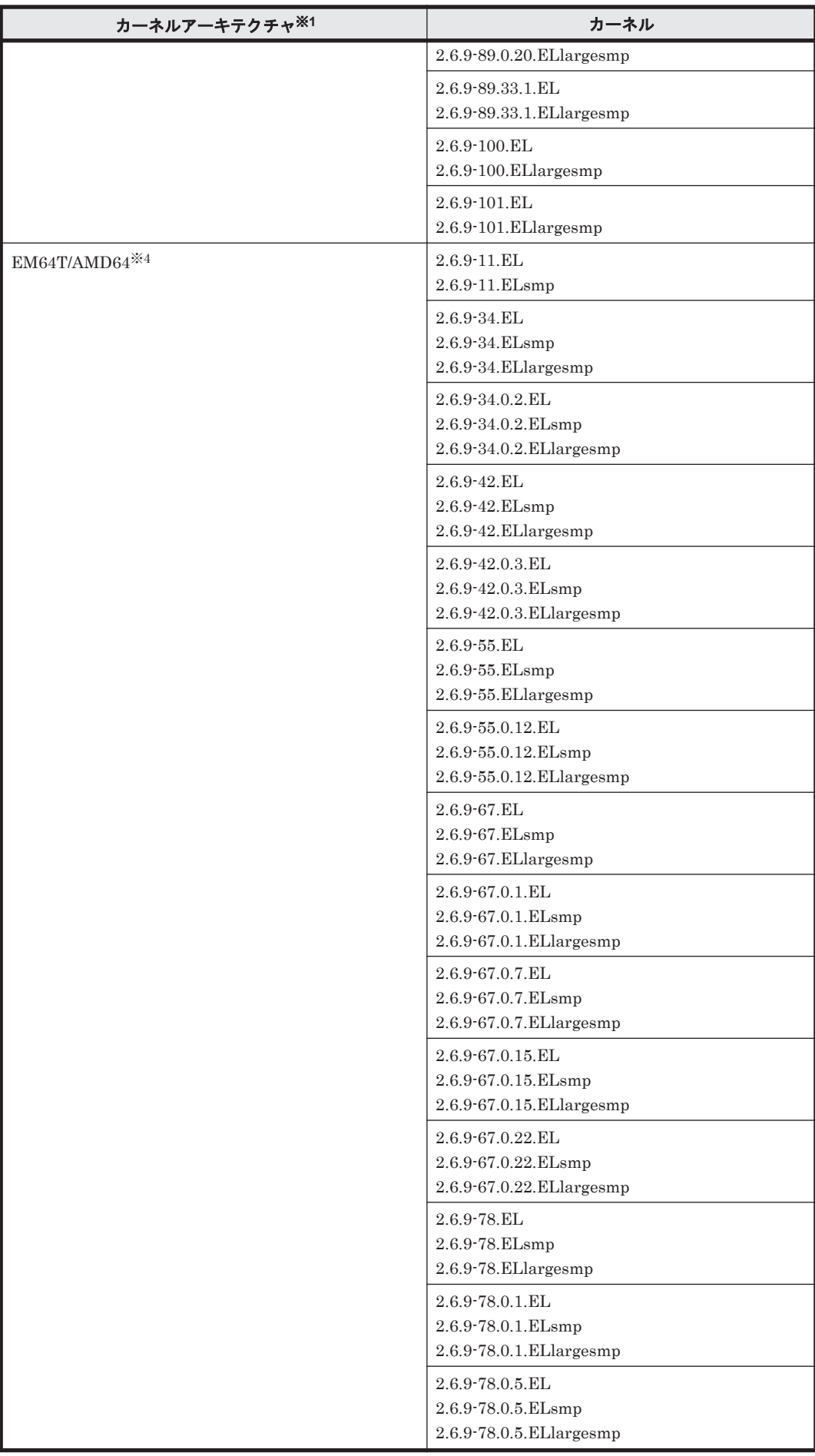

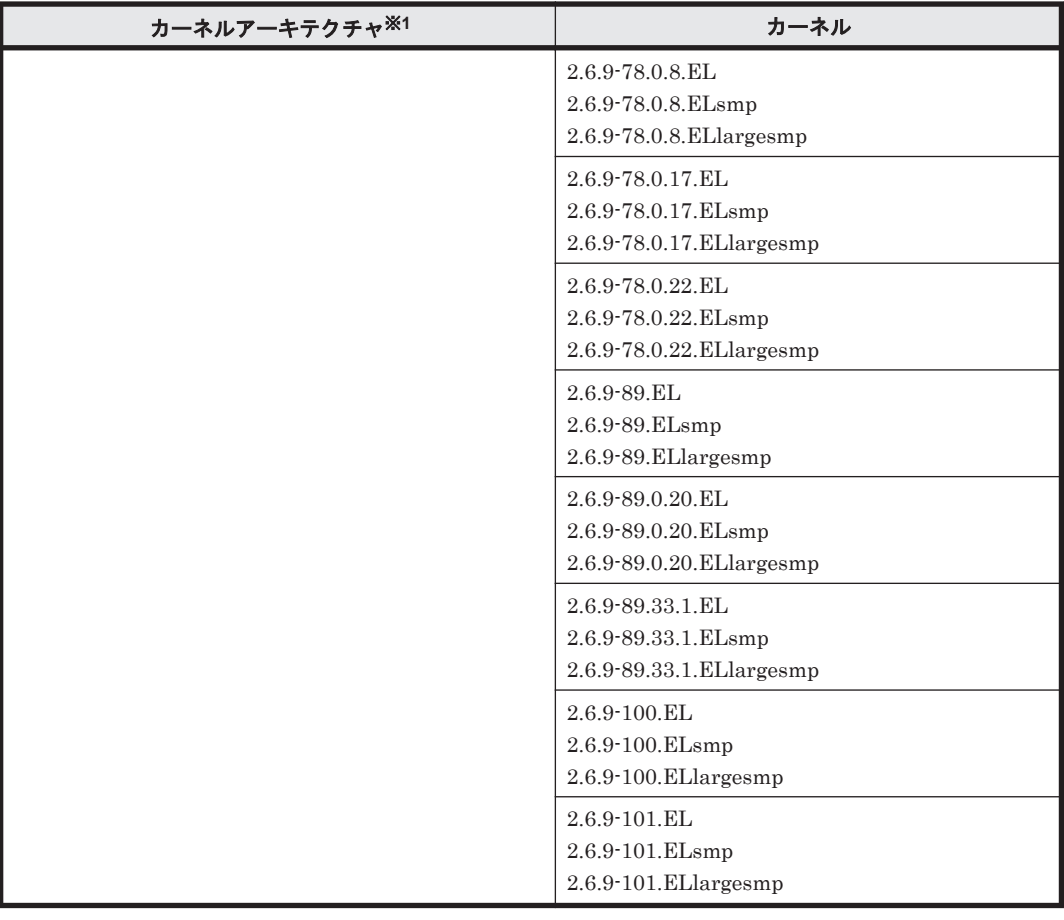

#### 注※1

OS 配布元からバイナリ形式で提供されているカーネルだけサポートします。

#### 注※2

HDLM がサポートする環境は, Intel 社製 CPU または AMD 社製 CPU の Opteron のシステ ムに, IA32 用のカーネルがインストールされた環境です。

#### 注※3

HDLM がサポートする環境は、Intel 社製 CPU に IPF 用カーネルがインストールされた環境 です。

#### 注※4

EM64T/AMD64 の環境での注意事項を次に示します。

- HDLM がサポートする環境は,Intel 社製 CPU または AMD 社製 CPU の Opteron のシス テムに,EM64T と AMD64 用のカーネルがインストールされた環境です。
- EM64T/AMD64 の環境では,次に示す RPM パッケージが必要です。HDLM をインストー ルする前に,これらの RPM パッケージをインストールしてください。
	- ・libstdc++-RPM パッケージのバージョン情報 .i386.rpm
	- ・libgcc-RPM パッケージのバージョン情報.i386.rpm
	- ・glibc-RPM パッケージのバージョン情報 .i686.rpm

RPM パッケージのバージョン情報は,OS のバージョンによって異なります。

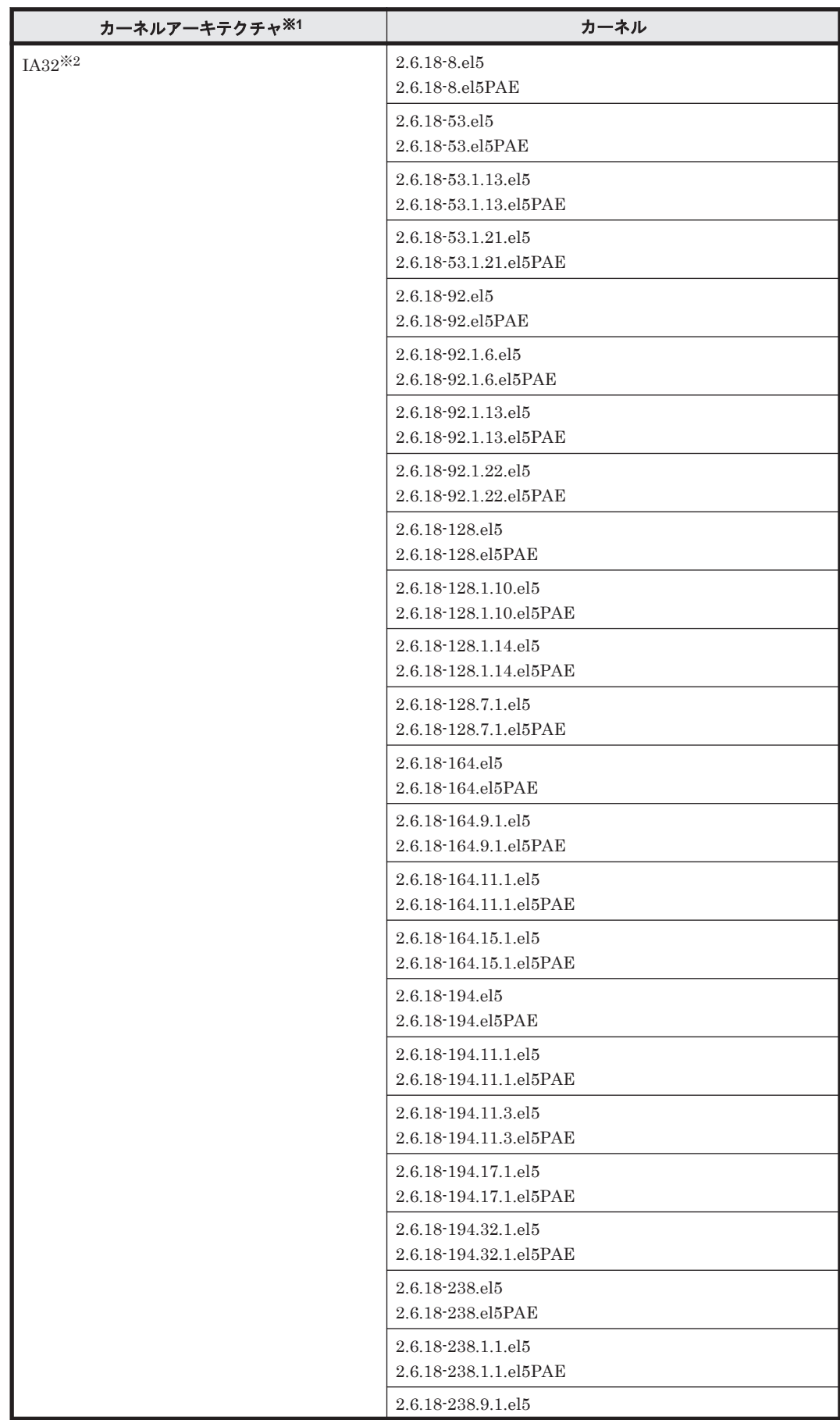

<span id="page-70-0"></span>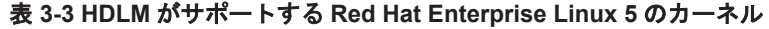

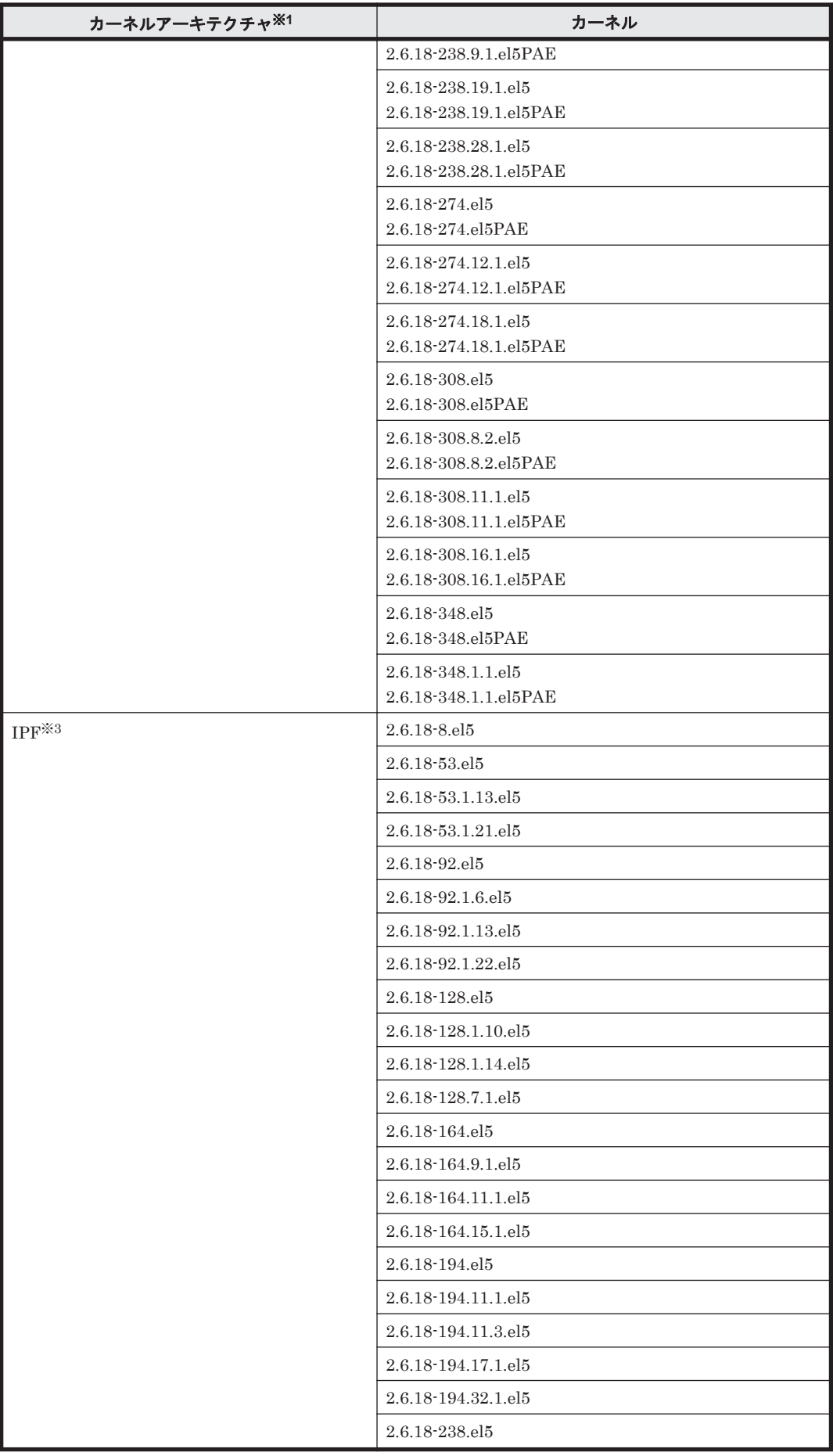
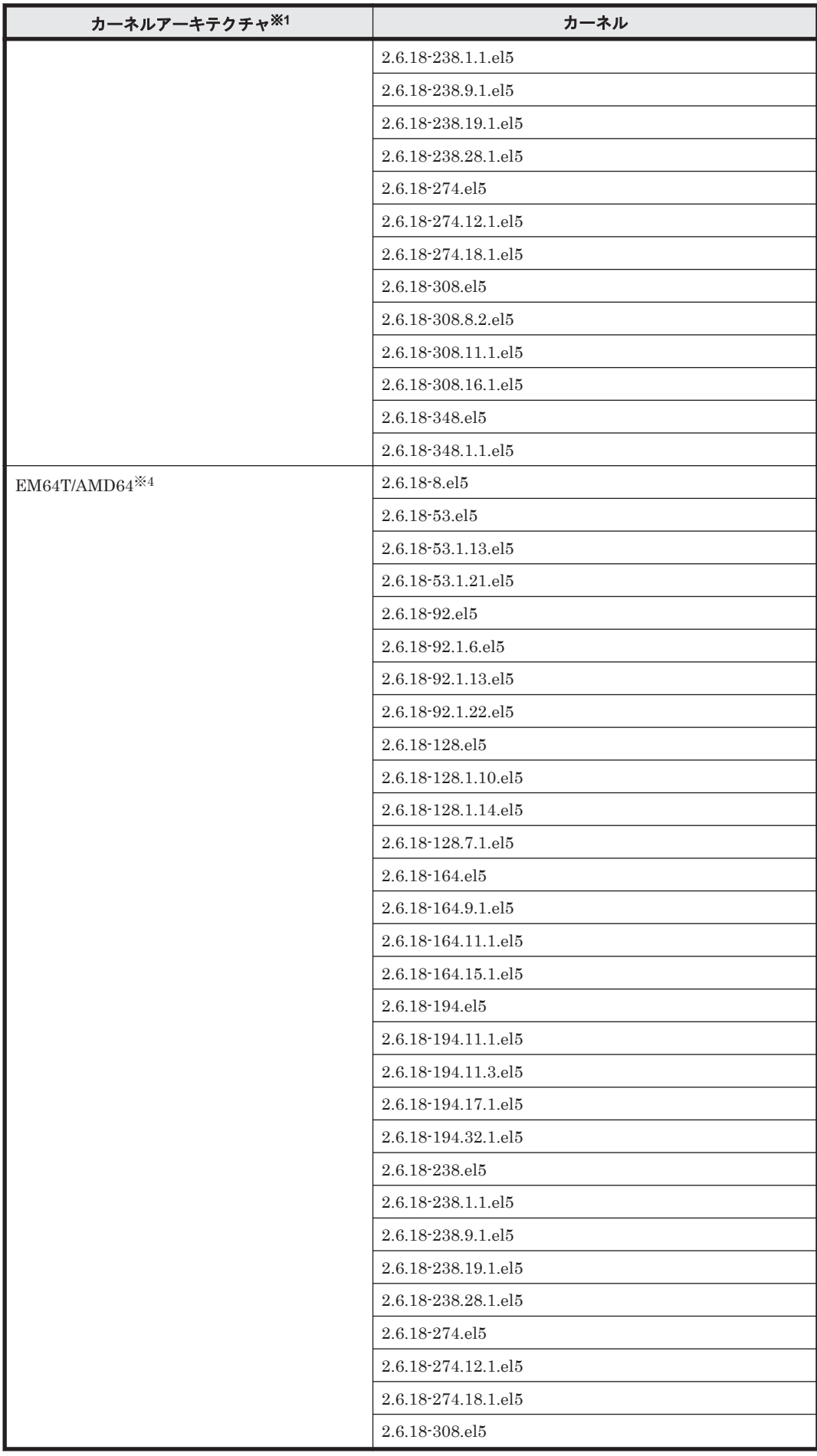

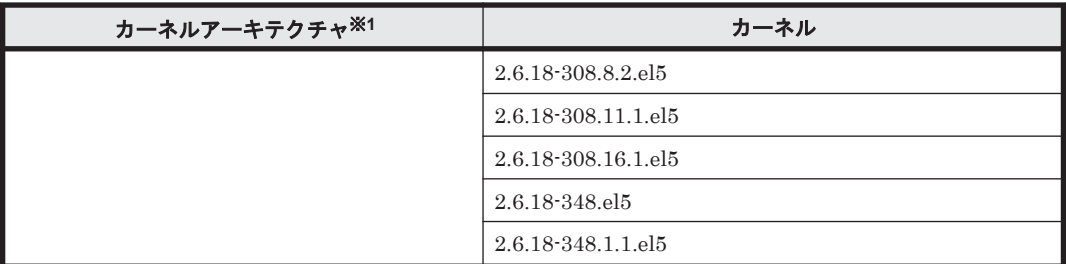

OS 配布元からバイナリ形式で提供されているカーネルだけサポートします。

注※2

HDLM がサポートする環境は, Intel 社製 CPU または AMD 社製 CPU の Opteron のシステ ムに,IA32 用のカーネルがインストールされた環境です。

注※3

HDLM がサポートする環境は、Intel 社製 CPU に IPF 用カーネルがインストールされた環境 です。

## 注※4

EM64T/AMD64 の環境での注意事項を次に示します。

- HDLM がサポートする環境は,Intel 社製 CPU または AMD 社製 CPU の Opteron のシス テムに,EM64T と AMD64 用のカーネルがインストールされた環境です。
- EM64T/AMD64 の環境では,次に示す RPM パッケージが必要です。HDLM をインストー ルする前に,これらの RPM パッケージをインストールしてください。
	- ・libstdc++-RPM パッケージのバージョン情報 .i386.rpm
	- ・libgcc-RPM パッケージのバージョン情報.i386.rpm
	- ・glibc-RPM パッケージのバージョン情報 .i686.rpm

RPM パッケージのバージョン情報は,OS のバージョンによって異なります。

### 表 **3-4 HDLM** がサポートする **Red Hat Enterprise Linux 6** のカーネル

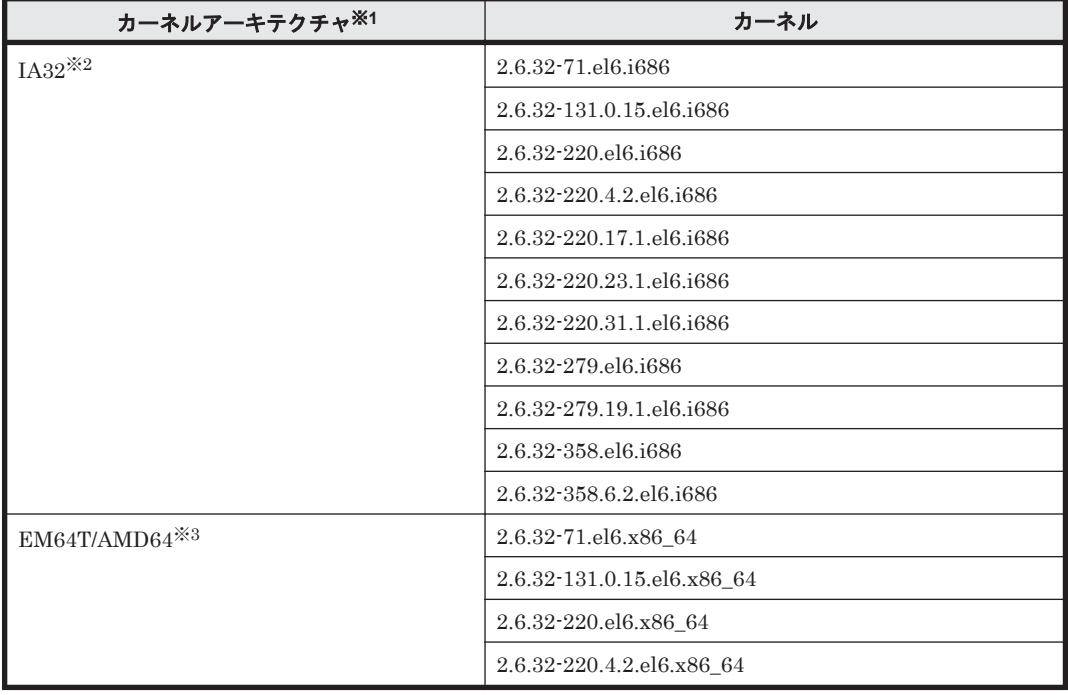

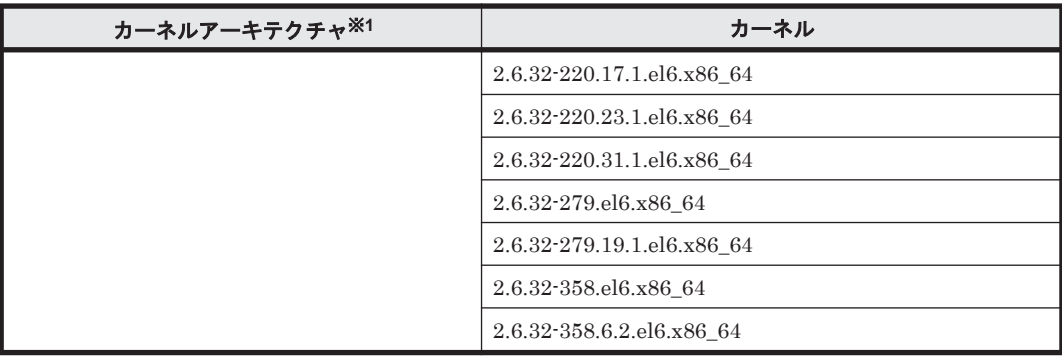

OS 配布元からバイナリ形式で提供されているカーネルだけサポートします。

注※2

HDLM がサポートする環境は, Intel 社製 CPU または AMD 社製 CPU の Opteron のシステ ムに,IA32 用のカーネルがインストールされた環境です。

### 注※3

EM64T/AMD64 の環境での注意事項を次に示します。

- HDLM がサポートする環境は,Intel 社製 CPU または AMD 社製 CPU の Opteron のシス テムに,EM64T と AMD64 用のカーネルがインストールされた環境です。
- EM64T/AMD64 の環境では,次に示す RPM パッケージが必要です。HDLM をインストー ルする前に,これらの RPM パッケージをインストールしてください。
	- ・libstdc++-RPM パッケージのバージョン情報 .i686.rpm
	- ・libgcc-RPM パッケージのバージョン情報 .i686.rpm
	- ・glibc-RPM パッケージのバージョン情報 .i686.rpm

RPM パッケージのバージョン情報は,OS のバージョンによって異なります。

## 表 **3-5 HDLM** がサポートする **SUSE LINUX Enterprise Server 10** のカーネル

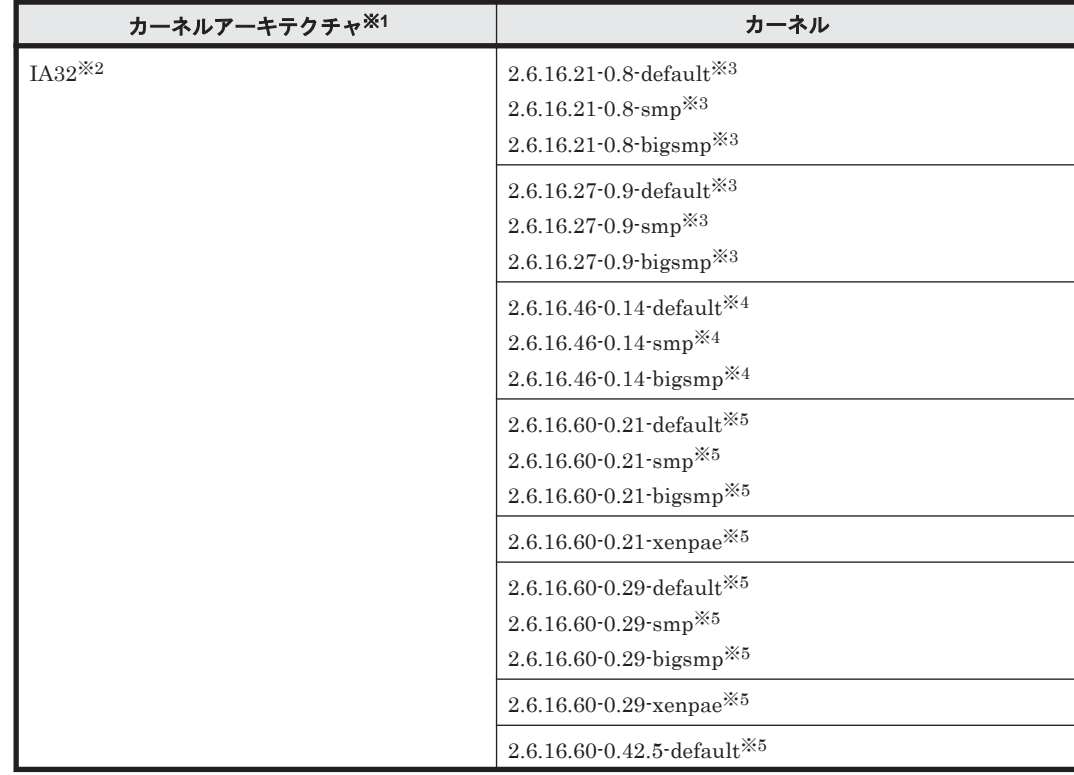

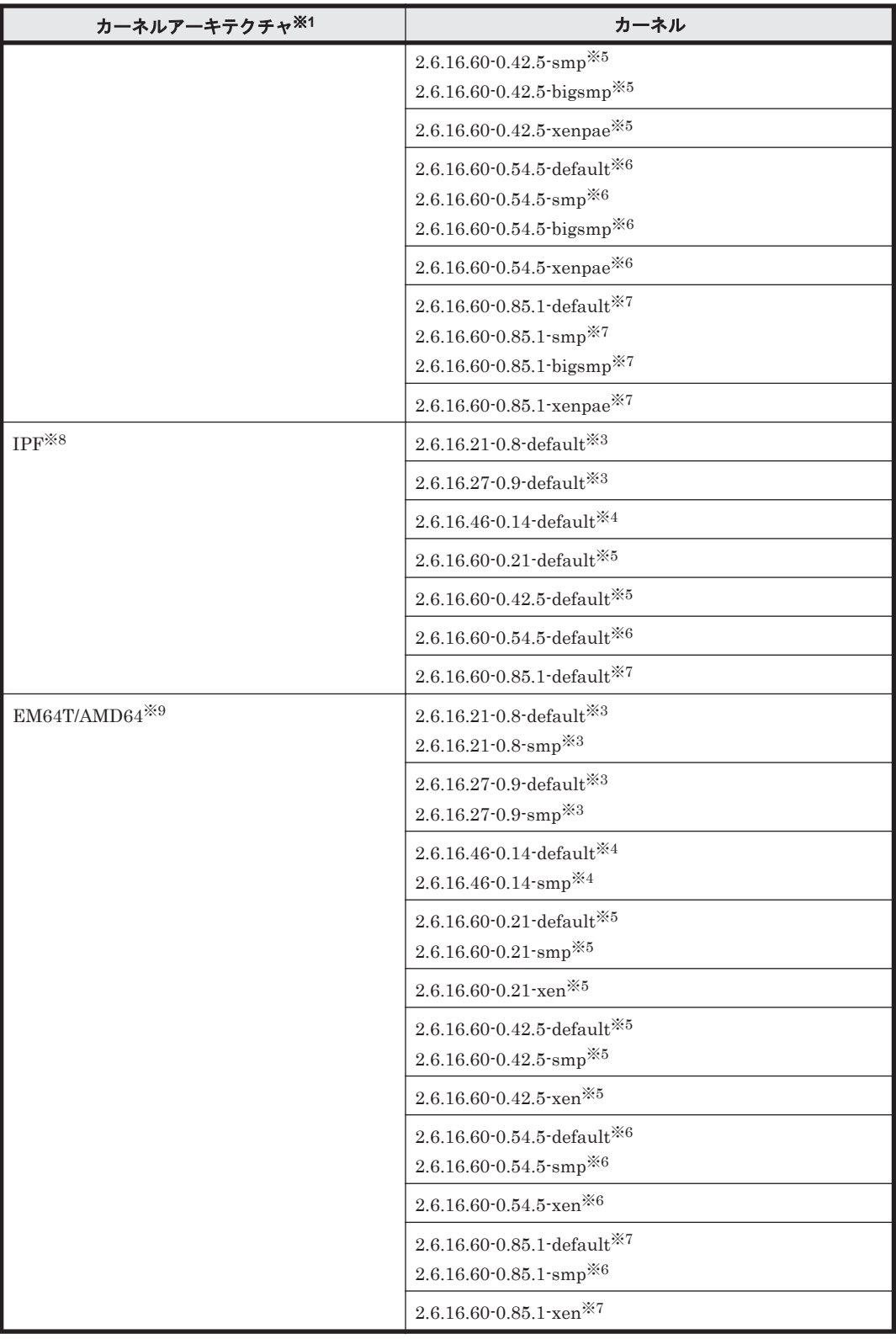

SUSE LINUX Enterprise Server 10 を使用する場合の動作環境について次に示します。

- EVMS 機能を適用した HDLM デバイスは未サポートです。
- HDLM をインストールしている環境では DRBD 機能を使用できません。
- User-Mode Linux の環境では HDLM を使用できません。

注※1

OS 配布元からバイナリ形式で提供されているカーネルだけサポートします。

#### 注※2

HDLM がサポートする環境は, Intel 社製 CPU または AMD 社製 CPU の Opteron のシステ ムに, IA32 用のカーネルがインストールされた環境です。

## 注※3

gdb パッケージのバージョン 6.5-21.2 以降が適用された環境が前提となります。

### 注※4

SUSE LINUX Enterprise Server 10 用 SP1 のすべてのパッケージが適用された環境が前提 となります。

## 注※5

SUSE LINUX Enterprise Server 10 用 SP2 のすべてのパッケージが適用された環境が前提 となります。

## 注※6

SUSE LINUX Enterprise Server 10 用 SP3 のすべてのパッケージが適用された環境が前提 となります。

#### 注※7

SUSE LINUX Enterprise Server 10 用 SP4 のすべてのパッケージが適用された環境が前提 となります。

### 注※8

HDLM がサポートする環境は、Intel 社製 CPU に IPF 用カーネルがインストールされた環境 です。

## 注※9

HDLM がサポートする環境は, Intel 社製 CPU または AMD 社製 CPU の Opteron のシステ ムに,EM64T と AMD64 用のカーネルがインストールされた環境です。

### 表 **3-6 HDLM** がサポートする **SUSE LINUX Enterprise Server 11** のカーネル

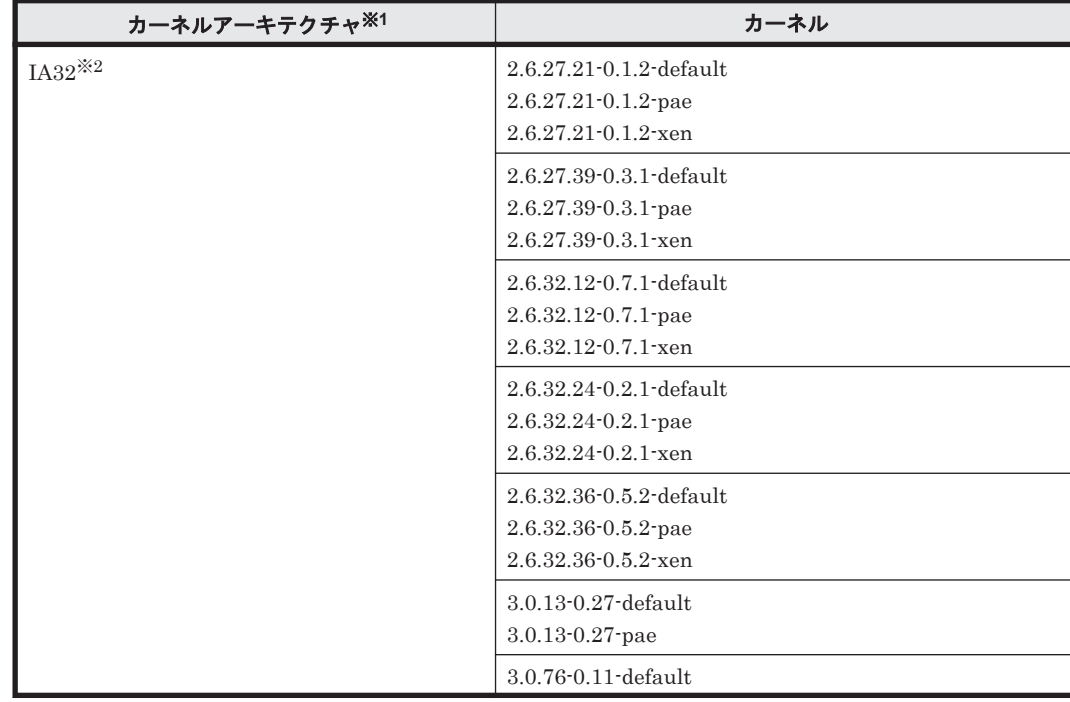

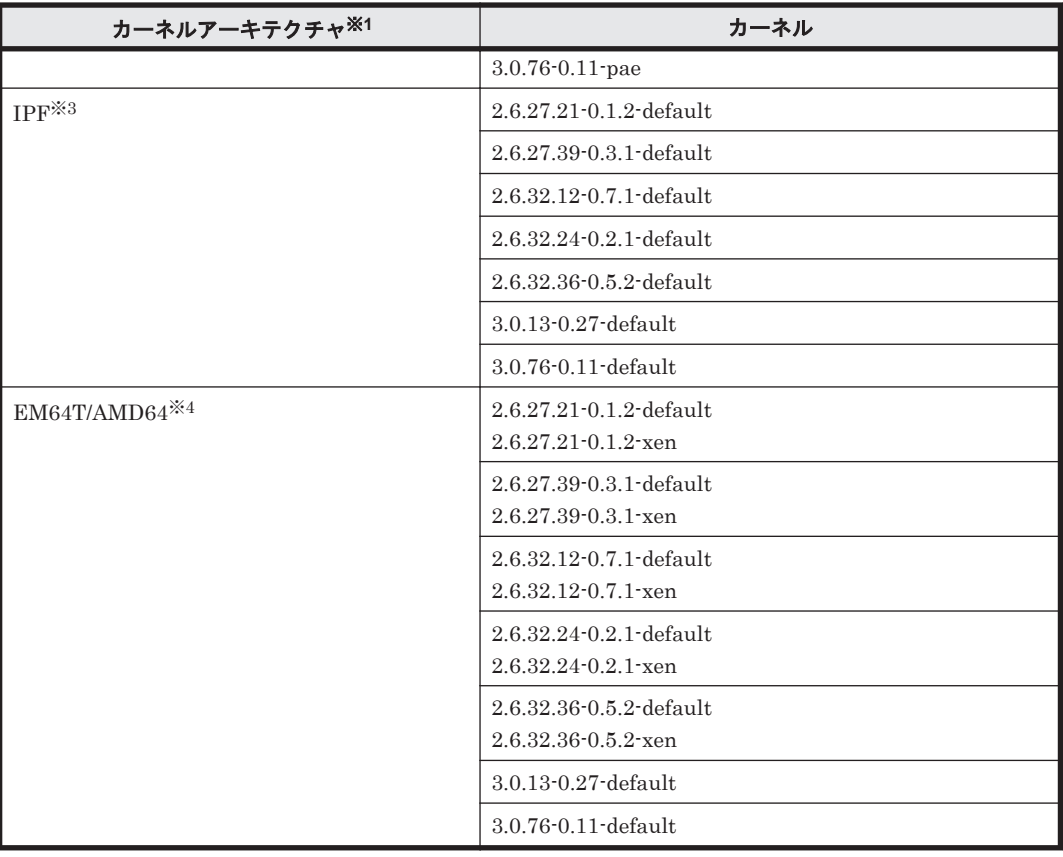

SUSE LINUX Enterprise Server 11 を使用する場合の動作環境について次に示します。

- EVMS 機能を適用した HDLM デバイスは未サポートです。
- HDLM をインストールしている環境では DRBD 機能を使用できません。
- User-Mode Linux の環境では HDLM を使用できません。

## 注※1

OS 配布元からバイナリ形式で提供されているカーネルだけサポートします。

### 注※2

HDLM がサポートする環境は, Intel 社製 CPU または AMD 社製 CPU の Opteron のシステ ムに,IA32 用のカーネルがインストールされた環境です。

## 注※3

HDLM がサポートする環境は、Intel 社製 CPU に IPF 用カーネルがインストールされた環境 です。

注※4

HDLM がサポートする環境は, Intel 社製 CPU または AMD 社製 CPU の Opteron のシステ ムに,EM64T と AMD64 用のカーネルがインストールされた環境です。

## 表 **3-7 HDLM** がサポートする **Oracle Enterprise Linux 4** のカーネル

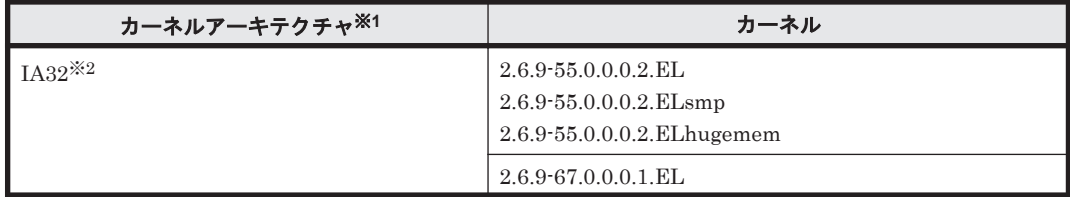

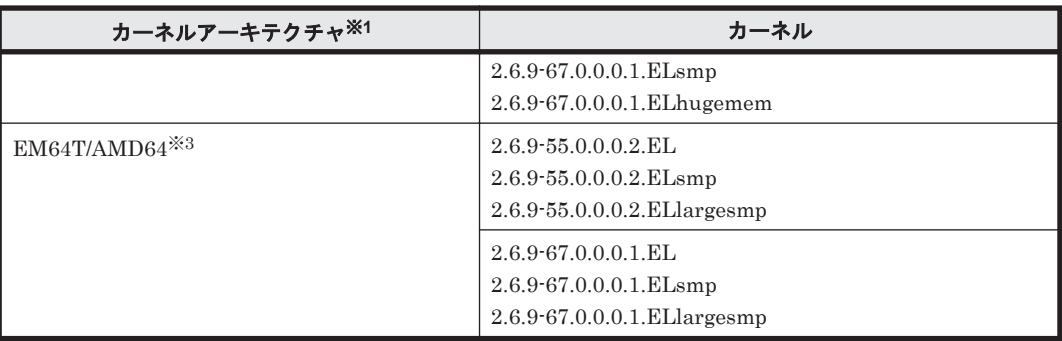

「Red Hat Enterprise Linux」または「Red Hat Enterprise Linux AS4/ES4」と記述された個 所で, Oracle Enterprise Linux 4 に関する断り書きがない場合, 適宜それらを Oracle Enterprise Linux 4 に読み替えてください。

## 注※1

OS 配布元からバイナリ形式で提供されているカーネルだけサポートします。

## 注※2

HDLM がサポートする環境は, Intel 社製 CPU または AMD 社製 CPU の Opteron のシステ ムに, IA32 用のカーネルがインストールされた環境です。

## 注※3

EM64T/AMD64 の環境での注意事項を次に示します。

- HDLM がサポートする環境は,Intel 社製 CPU または AMD 社製 CPU の Opteron のシス テムに,EM64T と AMD64 用のカーネルがインストールされた環境です。
- EM64T/AMD64 の環境では,次に示す RPM パッケージが必要です。HDLM をインストー ルする前に,これらの RPM パッケージをインストールしてください。
	- ・libstdc++-RPM パッケージのバージョン情報 .i386.rpm
	- ・libgcc-RPM パッケージのバージョン情報.i386.rpm
	- ・glibc-RPM パッケージのバージョン情報 .i686.rpm

RPM パッケージのバージョン情報は,OS のバージョンによって異なります。

## 表 **3-8 HDLM** がサポートする **Oracle Enterprise Linux 5** のカーネル

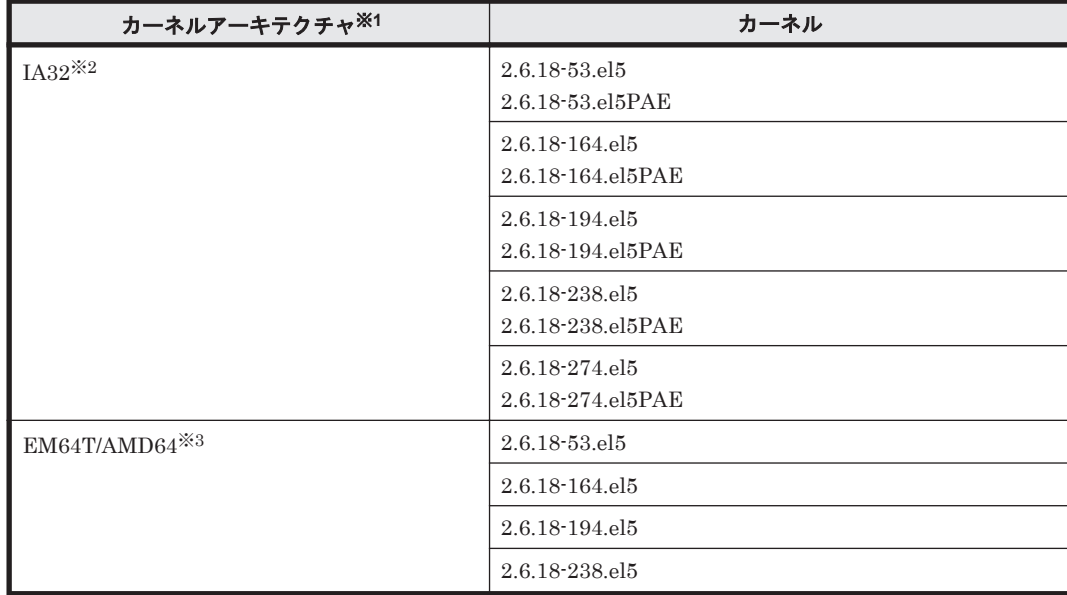

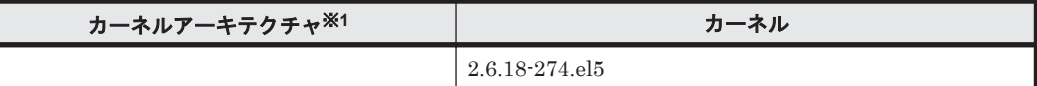

「Red Hat Enterprise Linux」または「Red Hat Enterprise Linux 5」と記述された個所で, Oracle Enterprise Linux 5 に関する断り書きがない場合,適宜それらを Oracle Enterprise Linux 5 に読み替えてください。

注※1

OS 配布元からバイナリ形式で提供されているカーネルだけサポートします。

注※2

HDLM がサポートする環境は,Intel 社製 CPU または AMD 社製 CPU の Opteron のシステ ムに,IA32 用のカーネルがインストールされた環境です。

注※3

EM64T/AMD64 の環境での注意事項を次に示します。

- HDLM がサポートする環境は,Intel 社製 CPU または AMD 社製 CPU の Opteron のシス テムに,EM64T と AMD64 用のカーネルがインストールされた環境です。
- EM64T/AMD64 の環境では,次に示す RPM パッケージが必要です。HDLM をインストー ルする前に,これらの RPM パッケージをインストールしてください。
	- ・libstdc++-RPM パッケージのバージョン情報.i386.rpm
	- ・libgcc-RPM パッケージのバージョン情報.i386.rpm
	- ・glibc-RPM パッケージのバージョン情報 .i686.rpm

RPM パッケージのバージョン情報は,OS のバージョンによって異なります。

## 表 **3-9 HDLM** がサポートする **Oracle Unbreakable Enterprise Kernel 5** のカーネル

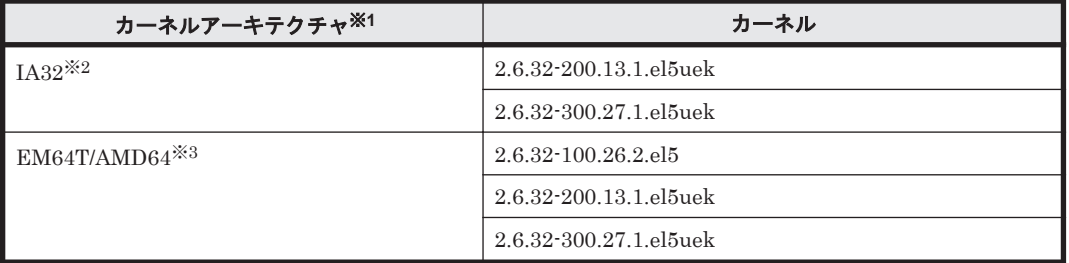

注

「Red Hat Enterprise Linux」または「Red Hat Enterprise Linux 5」と記述された個所で, Oracle Unbreakable Enterprise Kernel 5 に関する断り書きがない場合,適宜それらを Oracle Unbreakable Enterprise Kernel 5 に読み替えてください。

注※1

OS 配布元からバイナリ形式で提供されているカーネルだけサポートします。

注※2

HDLM がサポートする環境は, Intel 社製 CPU または AMD 社製 CPU の Opteron のシステ ムに,IA32 用のカーネルがインストールされた環境です。

注※3

EM64T/AMD64 の環境での注意事項を次に示します。

- HDLM がサポートする環境は,Intel 社製 CPU または AMD 社製 CPU の Opteron のシス テムに,EM64T と AMD64 用のカーネルがインストールされた環境です。
- EM64T/AMD64 の環境では,次に示す RPM パッケージが必要です。HDLM をインストー ルする前に,これらの RPM パッケージをインストールしてください。
	- ・libstdc++-RPM パッケージのバージョン情報 .i386.rpm
	- ・libgcc-RPM パッケージのバージョン情報.i386.rpm
	- ・glibc-RPM パッケージのバージョン情報 .i686.rpm

RPM パッケージのバージョン情報は,OS のバージョンによって異なります。

表 **3-10 HDLM** がサポートする **Oracle Unbreakable Enterprise Kernel 6** のカーネル

| カーネルアーキテクチャ <sup>※1</sup> | カーネル                          |
|---------------------------|-------------------------------|
| IA32 $\frac{1}{2}$        | 2.6.39-200.24.1.el6uek.i686   |
|                           | 2.6.39-200.29.1.el6uek.i686   |
|                           | 2.6.39-200.29.2.el6uek.i686   |
| $EM64T/AMD64*3$           | 2.6.39-200.24.1.el6uek.x86 64 |
|                           | 2.6.39-200.29.1.el6uek.x86 64 |
|                           | 2.6.39-200.29.2.el6uek.x86 64 |

注

「Red Hat Enterprise Linux」または「Red Hat Enterprise Linux 6」と記述された個所で, Oracle Unbreakable Enterprise Kernel 6 に関する断り書きがない場合,適宜それらを Oracle Unbreakable Enterprise Kernel 6 に読み替えてください。

### 注※1

OS 配布元からバイナリ形式で提供されているカーネルだけサポートします。

### 注※2

HDLM がサポートする環境は, Intel 社製 CPU または AMD 社製 CPU の Opteron のシステ ムに, IA32 用のカーネルがインストールされた環境です。

### 注※3

EM64T/AMD64 の環境での注意事項を次に示します。

- HDLM がサポートする環境は,Intel 社製 CPU または AMD 社製 CPU の Opteron のシス テムに,EM64T と AMD64 用のカーネルがインストールされた環境です。
- EM64T/AMD64 の環境では,次に示す RPM パッケージが必要です。HDLM をインストー ルする前に,これらの RPM パッケージをインストールしてください。
	- ・libstdc++-RPM パッケージのバージョン情報 .i686.rpm
	- ・libgcc-RPM パッケージのバージョン情報.i686.rpm
	- ・glibc-RPM パッケージのバージョン情報 .i686.rpm

RPM パッケージのバージョン情報は,OS のバージョンによって異なります。

# **3.1.2 HDLM** がサポートするストレージシステム

HDLM がサポートするストレージシステムを次に示します。

## **(1)** ストレージシステム

HDLM は下記のストレージシステムに適用します。

### **FC-SAN** を使用する場合

- H10000/H12000/H20000/H24000
- Hitachi AMS2000/AMS/TMS/WMS/SMS シリーズ
- Hitachi NSC55
- Hitachi Universal Storage Platform 100
- Hitachi Universal Storage Platform 600
- Hitachi Universal Storage Platform 1100
- Hitachi Universal Storage Platform V
- Hitachi Universal Storage Platform VM
- Hitachi Virtual Storage Platform
- Hitachi Virtual Storage Platform VP9500
- HP StorageWorks P9500 Disk Array
- HUS100 シリーズ
- HUS VM
- SANRISE 9500V シリーズ
- SANRISE 2000 シリーズ
- SANRISE 9900V シリーズ
- SANRISE H128/H1024
- SVS
- XP128/XP1024/XP10000/XP12000/XP20000/XP24000

### **IP-SAN** を使用する場合

• Hitachi AMS2000 シリーズ

適用できるストレージシステムはデュアルコントローラ構成が前提です。HUB 接続環境で使用す る場合,接続されているすべてのホスト,およびすべてのストレージシステムのループ ID を一意 に設定してください。なお,HDLM を使用するために必要なマイクロプログラムバージョンについ ては HDLM のソフトウェア添付資料を参照してください。ストレージの設定情報についてはスト レージシステムの保守マニュアルを参照してください。

## 注意事項

BladeSymphony 環境およびブートディスク環境で適用できるストレージシステムについて は,使用している OS やバージョンに応じて次の項を参照してください。

- 「[3.1.3 Red Hat Enterprise Linux AS4/ES4](#page-83-0) を使用する場合の関連製品」の「[\(4\) HDLM](#page-120-0) が [サポートするブートディスク環境と](#page-120-0) BladeSymphony 環境」
- 「[3.1.4 Red Hat Enterprise Linux 5](#page-126-0) を使用する場合の関連製品」の「[\(4\) HDLM](#page-164-0) がサポー [トするブートディスク環境と](#page-164-0) BladeSymphony 環境 (FC-SAN を使用する場合)」
- 「[3.1.5 Red Hat Enterprise Linux 6](#page-170-0) を使用する場合の関連製品」の「[\(4\) HDLM](#page-177-0) がサポー [トするブートディスク環境](#page-177-0)」
- 「[3.1.6 SUSE LINUX Enterprise Server 10](#page-178-0) を使用する場合の関連製品」の「[\(4\) HDLM](#page-181-0) が [サポートするブートディスク環境](#page-181-0)」
- 「[3.1.7 SUSE LINUX Enterprise Server 11](#page-182-0) を使用する場合の関連製品」の「[\(3\) HDLM](#page-184-0) が [サポートするブートディスク環境\(](#page-184-0)FC-SAN を使用する場合)」
- 「[3.1.8 Oracle Enterprise Linux 4](#page-185-0) を使用する場合の関連製品」の「(3) HDLM [がサポート](#page-186-0) [するブートディスク環境](#page-186-0)」
- 「[3.1.9 Oracle Enterprise Linux 5](#page-187-0) を使用する場合の関連製品」の「(4) HDLM [がサポート](#page-189-0) [するブートディスク環境](#page-189-0)」
- 「[3.1.10 Oracle Unbreakable Enterprise Kernel 5](#page-189-0) を使用する場合の関連製品」の「[\(4\)](#page-190-0) HDLM [がサポートするブートディスク環境](#page-190-0)」
- 「[3.1.11 Oracle Unbreakable Enterprise Kernel 6](#page-191-0) を使用する場合の関連製品」の「[\(4\)](#page-192-0) HDLM [がサポートするブートディスク環境](#page-192-0)」

## **(2) HBA**(**FC-SAN** を使用する場合)

適用できる HBA については、HDLM のソフトウェア添付資料を参照してください。

## **(3) NIC**(**IP-SAN** を使用する場合)

適用できる NIC については、HDLM のソフトウェア添付資料を参照してください。

## **(4) Hitachi RapidXchange** 管理の中間ボリュームを扱う場合

Hitachi RapidXchange で管理している中間ボリュームで,データを交換する場合の関連プログラ ムを次の表に示します。

### 表 **3-11 Hitachi RapidXchange** 管理の中間ボリュームを扱う場合の関連プログラム

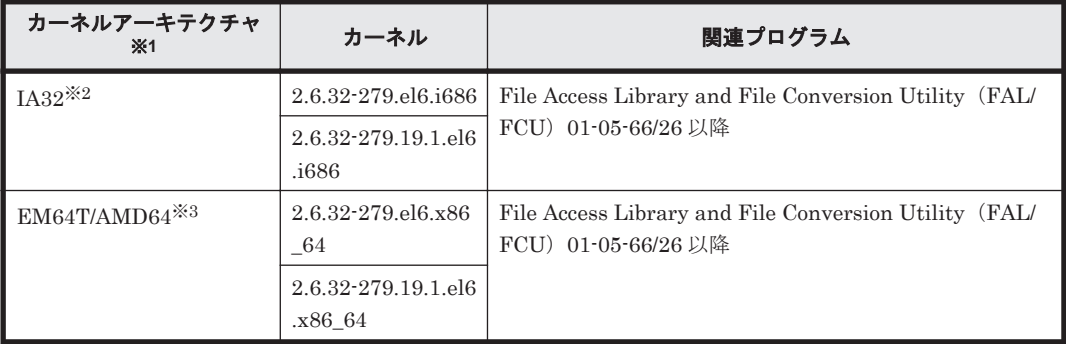

### 注※1

OS 配布元からバイナリ形式で提供されているカーネルだけサポートします。

### 注※2

HDLM がサポートする環境は, Intel 社製 CPU または AMD 社製 CPU の Opteron のシステ ムに, IA32 用のカーネルがインストールされた環境です。

### 注※3

EM64T/AMD64 の環境での注意事項を次に示します。

- HDLM がサポートする環境は,Intel 社製 CPU または AMD 社製 CPU の Opteron のシス テムに,EM64T と AMD64 用のカーネルがインストールされた環境です。
- EM64T/AMD64 の環境では,次に示す RPM パッケージが必要です。HDLM をインストー ルする前に,これらの RPM パッケージをインストールしてください。
	- ・libstdc++-RPM パッケージのバージョン情報 .i686.rpm
	- ・libgcc-RPM パッケージのバージョン情報 .i686.rpm
	- ・glibc-RPM パッケージのバージョン情報 .i686.rpm
	- RPM パッケージのバージョン情報は,OS のバージョンによって異なります。

なお, Hitachi RapidXchange の詳細は, マニュアル「SANRISE2000/SANRISE9900/SANRISE Universal Storage Platform/Hitachi Universal Storage Platform V Hitachi Virtual Storage

Platform FAL for AIX FAL for HP-UX FAL for Solaris FAL for Windows FAL for NCR UNIX FAL for HI-UX/WE2 FAL for Tru64 UNIX FAL for LINUX ユーザーズガイド」を参照してくださ い。

# <span id="page-83-0"></span>**3.1.3 Red Hat Enterprise Linux AS4/ES4** を使用する場合の関連製品

Red Hat Enterprise Linux AS4/ES4 を使用する場合の関連製品を次に示します。

# **(1) HDLM** がサポートするクラスタソフトウェア

HDLM をクラスタ構成で使用する場合,そのクラスタを構成するすべてのノードには同じバージョ ンの HDLM をインストールしてください。異なるバージョンがインストールされている場合,ク ラスタが正常に動作しないおそれがあります。次に示すコマンドを実行して表示される「HDLM Version」および「Service Pack Version」が一致する場合,同じバージョンの HDLM にな ります。

# /opt/DynamicLinkManager/bin/dlnkmgr view -sys

クラスタ構成を構築する場合の関連プログラムを次の各表に示します。

- 「表 3-12 Red Hat Enterprise Linux AS4(IA32)を使用する場合のクラスタソフトウェア」
- 「表 [3-13 Red Hat Enterprise Linux ES4\(IA32\)](#page-92-0)を使用する場合のクラスタソフトウェア」
- 「表 [3-14 Red Hat Enterprise Linux AS4\(IPF\)](#page-100-0)を使用する場合のクラスタソフトウェア」
- 「表 [3-15 Red Hat Enterprise Linux ES4\(IPF\)](#page-103-0)を使用する場合のクラスタソフトウェア」
- 「表 [3-16 Red Hat Enterprise Linux AS4/ES4\(EM64T\)](#page-104-0)を使用する場合のクラスタソフトウェ [ア](#page-104-0)」
- 「表 [3-17 Red Hat Enterprise Linux AS4/ES4\(AMD64\)](#page-111-0)を使用する場合のクラスタソフトウェ [ア](#page-111-0)」

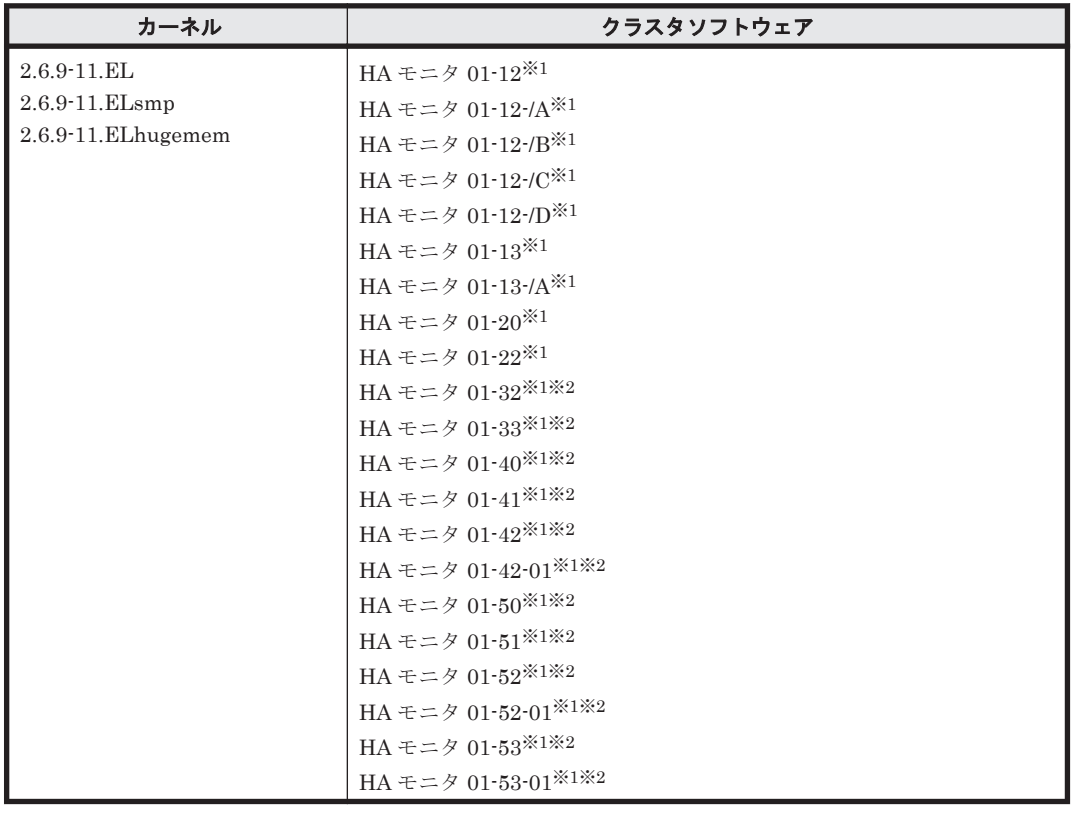

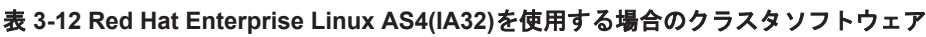

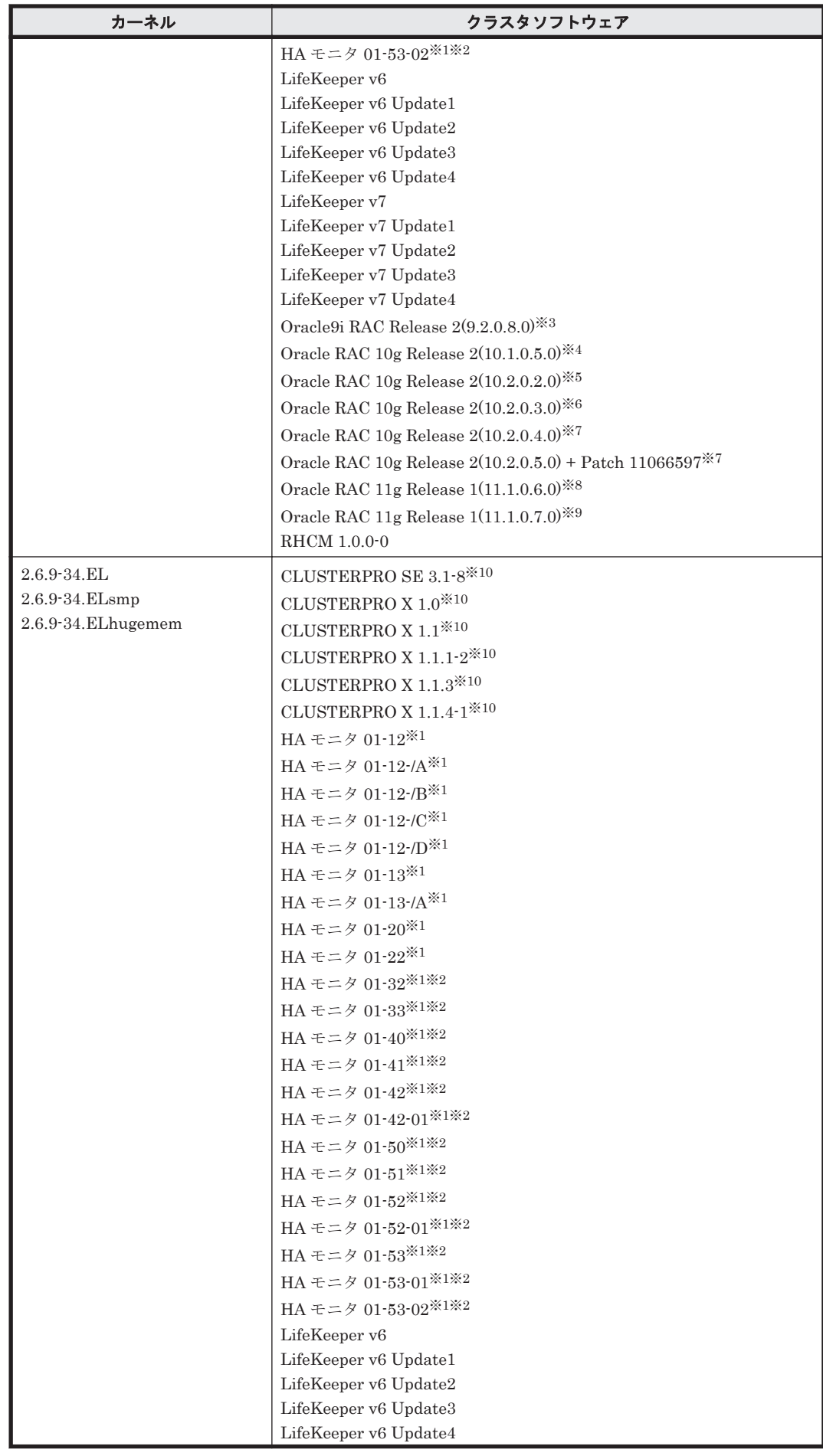

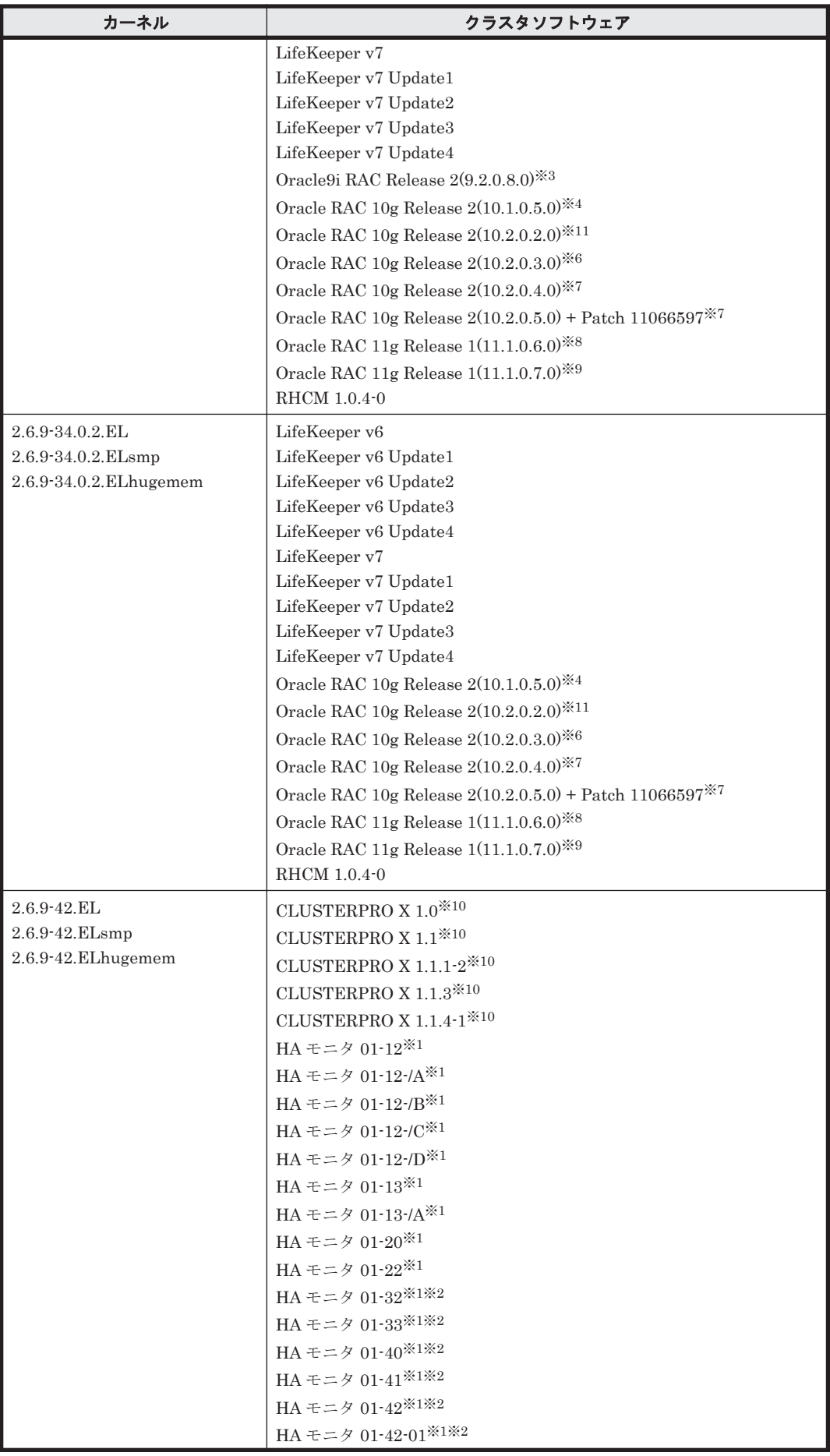

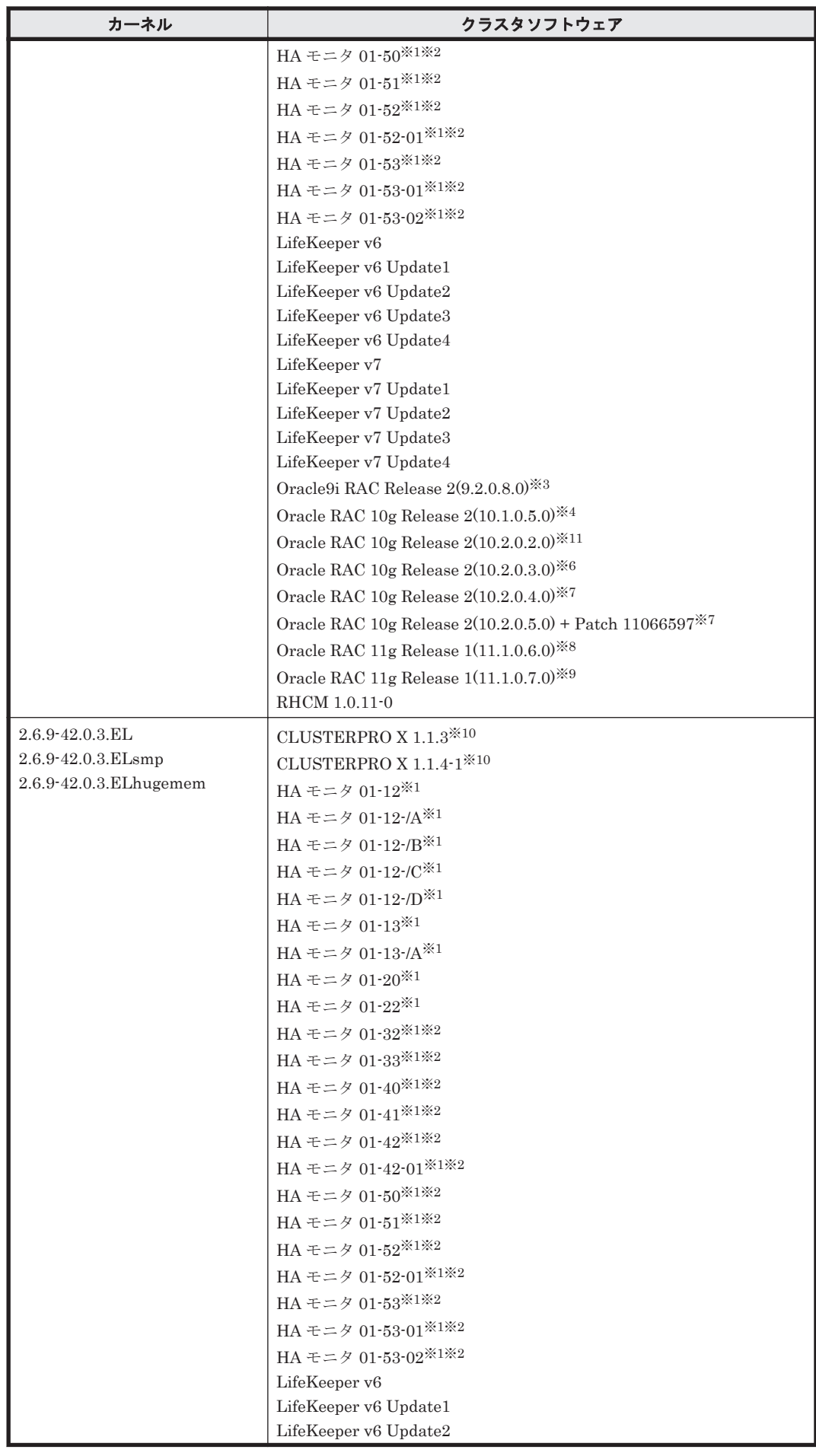

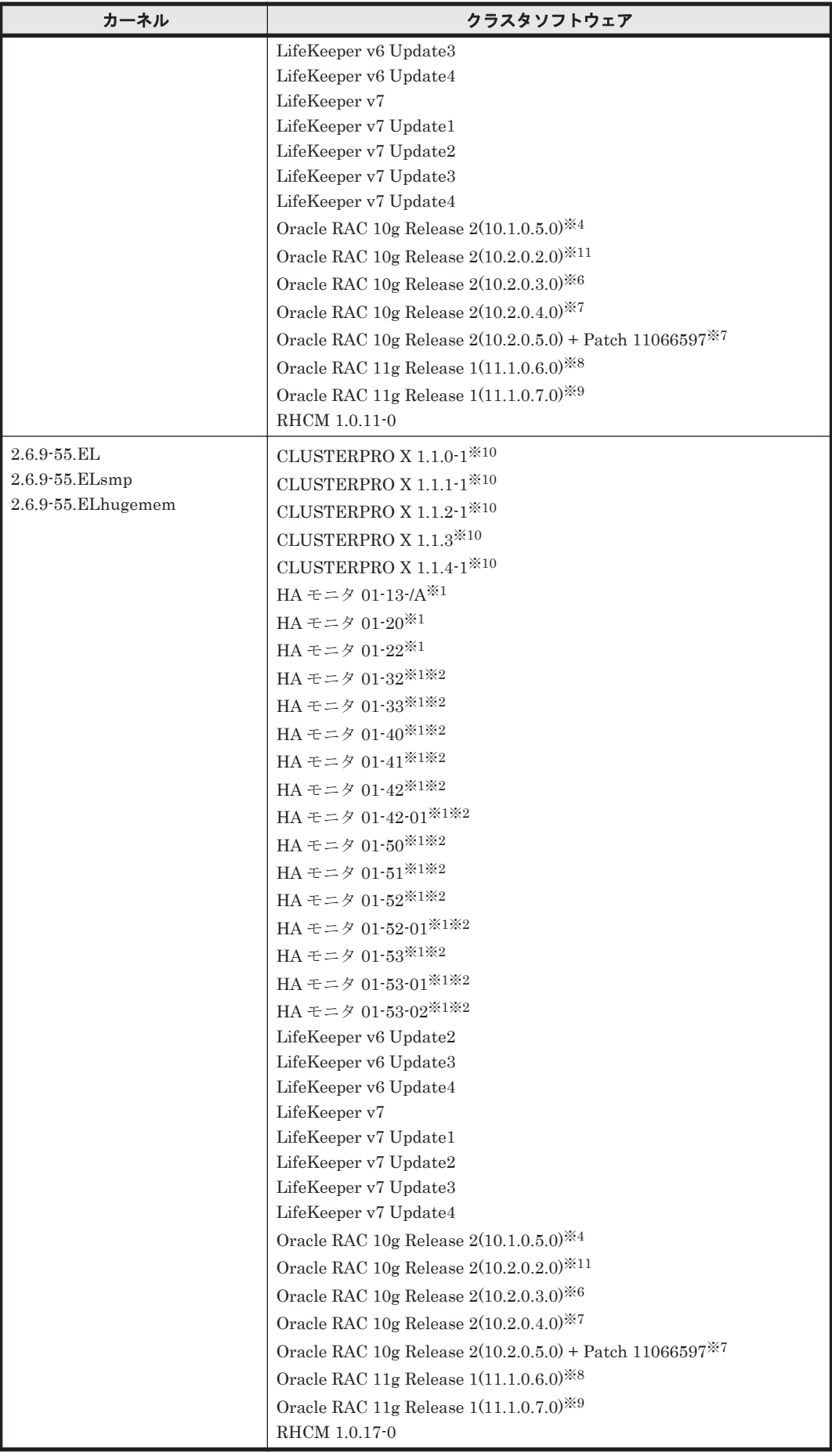

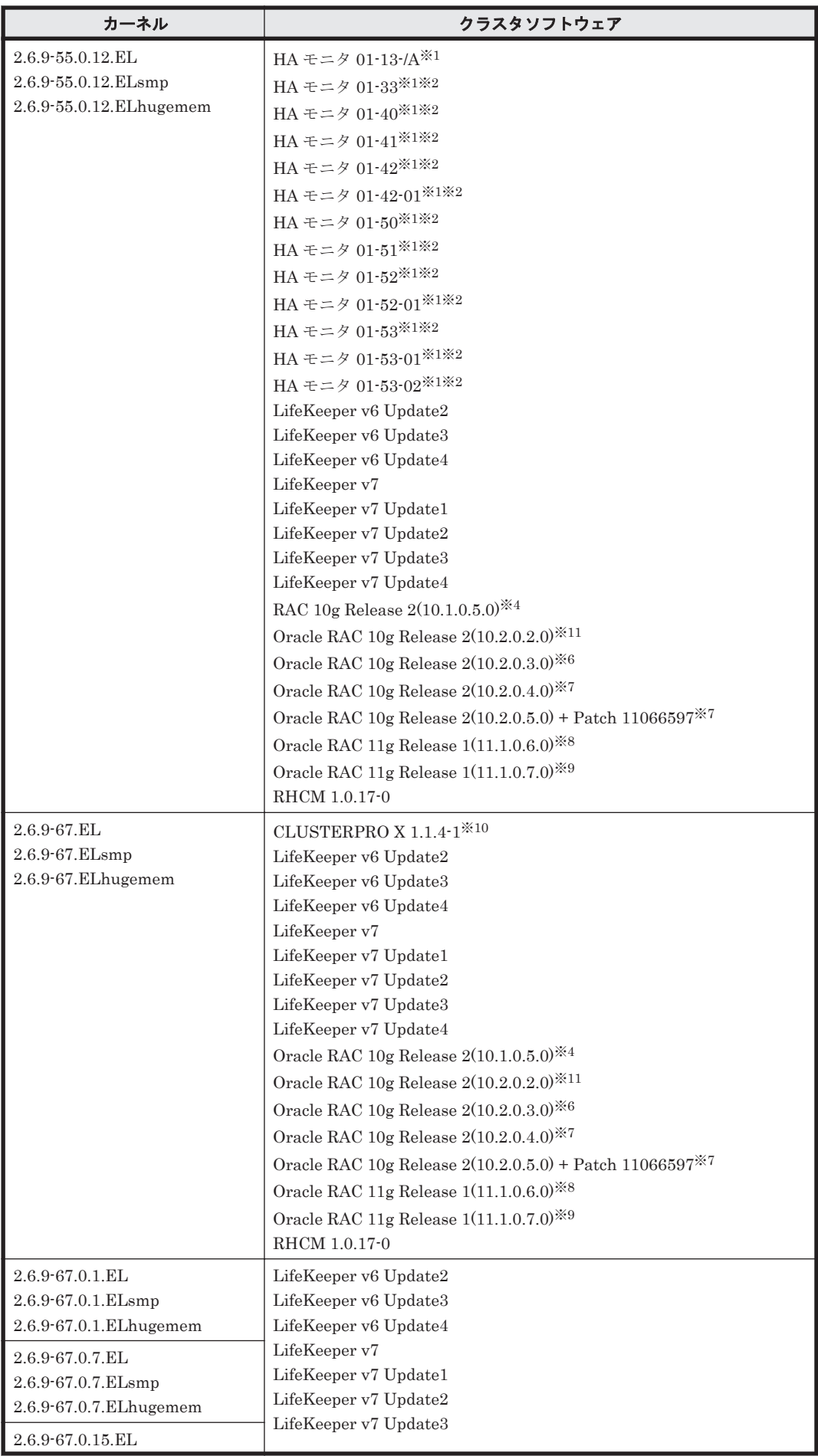

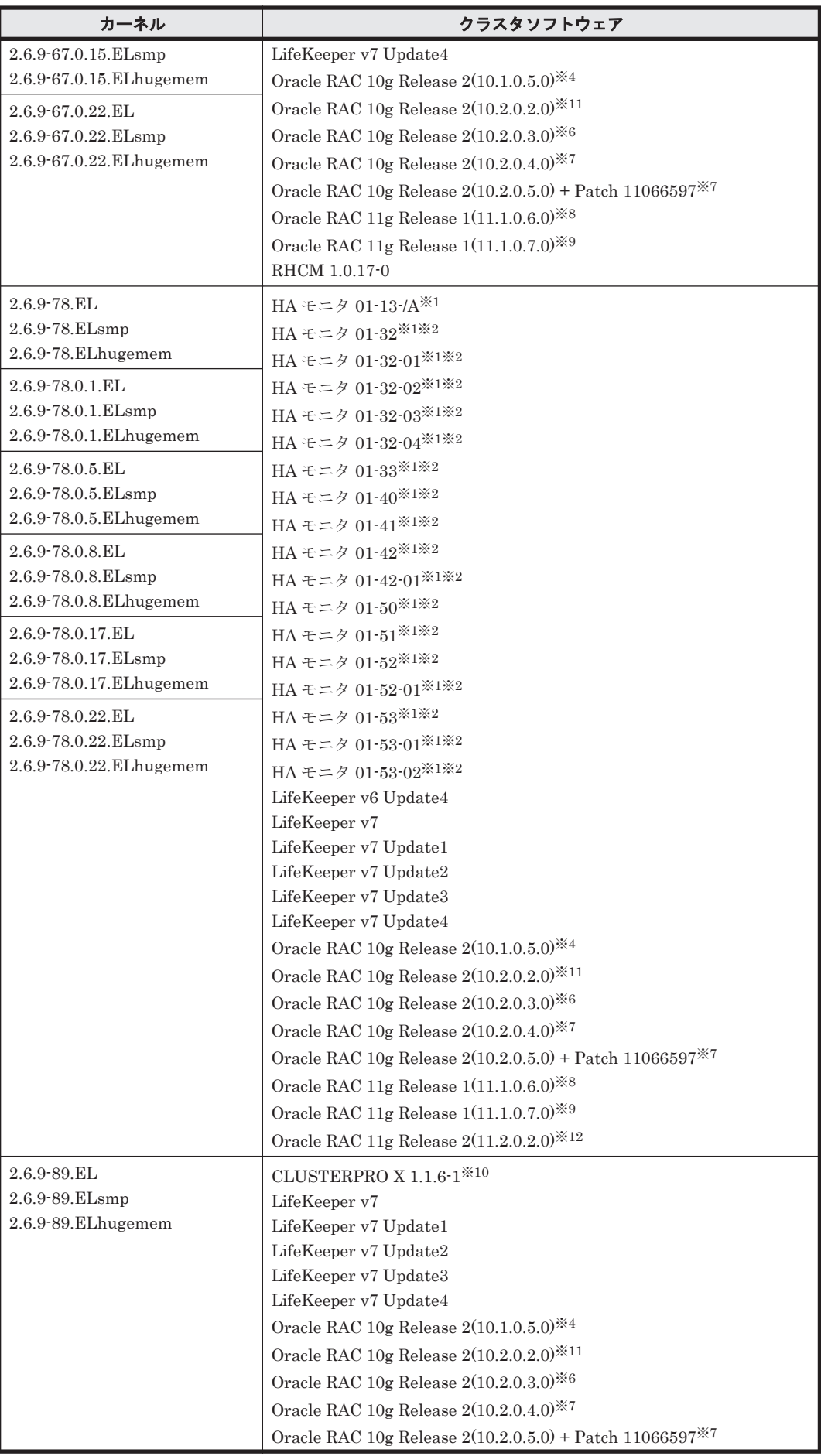

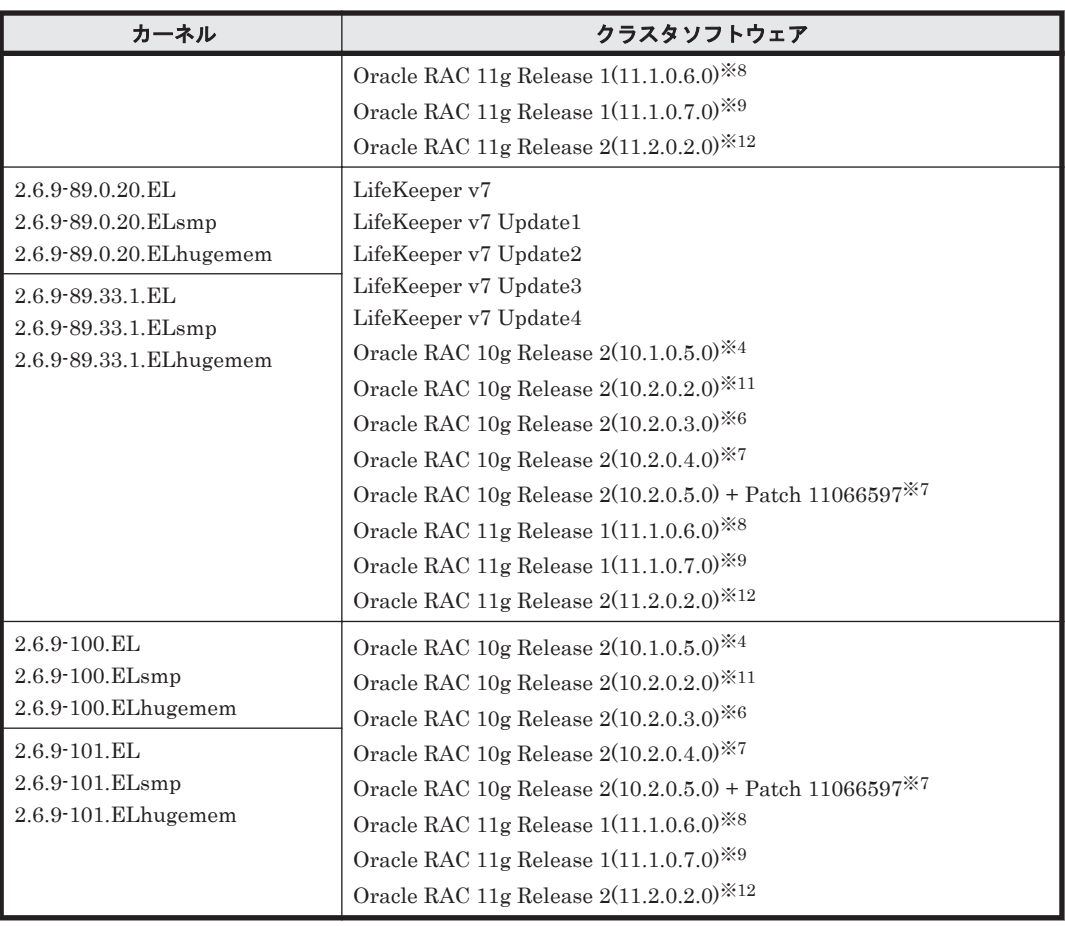

AMD 社製 Opteron のシステムへ, IA32 用のカーネルを適用した構成はサポートしません。

## 注※2

Hitachi HA Booster Pack for Linux をあわせて使用する場合は、OS 障害通知機能だけをサ ポートします。

### 注※3

raw デバイスを使用した Oracle Cluster Management Software の構成だけをサポートしま す。

「[3.15 Oracle RAC](#page-302-0) の設定」の注意事項を参照してください。

### 注※4

自動ストレージ管理(ASM)機能 (ASMLib Kernel driver(ASMLib)を使用), および Cluster Ready Service(CRS)の構成だけをサポートします。

「[3.15 Oracle RAC](#page-302-0) の設定」の注意事項を参照してください。

## 注※5

次に示す構成をサポートします。

- raw デバイスおよび Cluster Ready Service(CRS)の構成
- 自動ストレージ管理(ASM)機能(raw デバイスを使用),および Cluster Ready Service(CRS)の構成

また、カーネルに 2.6.9-11.ELsmp を使用している場合は、次の構成もサポートします。

◦ 自動ストレージ管理(ASM)機能(ASMLib Kernel driver(ASMLib)を使用),および Cluster Ready Service(CRS)の構成

「[3.15 Oracle RAC](#page-302-0) の設定」の注意事項を参照してください。

#### 注※6

次に示す構成をサポートします。

- 自動ストレージ管理(ASM)機能(raw デバイスを使用),および Cluster Ready Service(CRS)の構成
- 自動ストレージ管理(ASM)機能(ASMLib Kernel driver(ASMLib)を使用),および Cluster Ready Service(CRS)の構成

「[3.15 Oracle RAC](#page-302-0) の設定」の注意事項を参照してください。

### 注※7

```
自動ストレージ管理(ASM)機能(raw デバイスを使用),および Cluster Ready Service(CRS)
の構成だけをサポートします。
```
「[3.15 Oracle RAC](#page-302-0) の設定」の注意事項を参照してください。

#### 注※8

次に示す構成をサポートします。

- raw デバイスおよび Oracle Clusterware の構成
- 自動ストレージ管理(ASM)機能(raw デバイスを使用),および Oracle Clusterware の構 成
- 自動ストレージ管理(ASM)機能(ASMLib Kernel driver(ASMLib)を使用),および Oracle Clusterware の構成
- Oracle Cluster File System 2 および Oracle Clusterware の構成
- 「[3.15 Oracle RAC](#page-302-0) の設定」の注意事項を参照してください。

### 注※9

次に示す構成をサポートします。

- raw デバイスおよび Oracle Clusterware の構成
- 自動ストレージ管理(ASM)機能(raw デバイスを使用),および Oracle Clusterware の構 成

「[3.15 Oracle RAC](#page-302-0) の設定」の注意事項を参照してください。

#### 注※10

「[3.13 CLUSTERPRO](#page-301-0) の設定」を参照してください。

### 注※11

次に示す構成をサポートします。

- raw デバイスおよび Cluster Ready Service(CRS)の構成
- 自動ストレージ管理(ASM)機能(raw デバイスを使用)、および Cluster Ready Service(CRS)の構成

「[3.15 Oracle RAC](#page-302-0) の設定」の注意事項を参照してください。

#### 注※12

自動ストレージ管理(ASM)機能(raw デバイスを使用),および Oracle Grid Infrastructure の 構成だけをサポートします。

「[3.15 Oracle RAC](#page-302-0) の設定」の注意事項を参照してください。

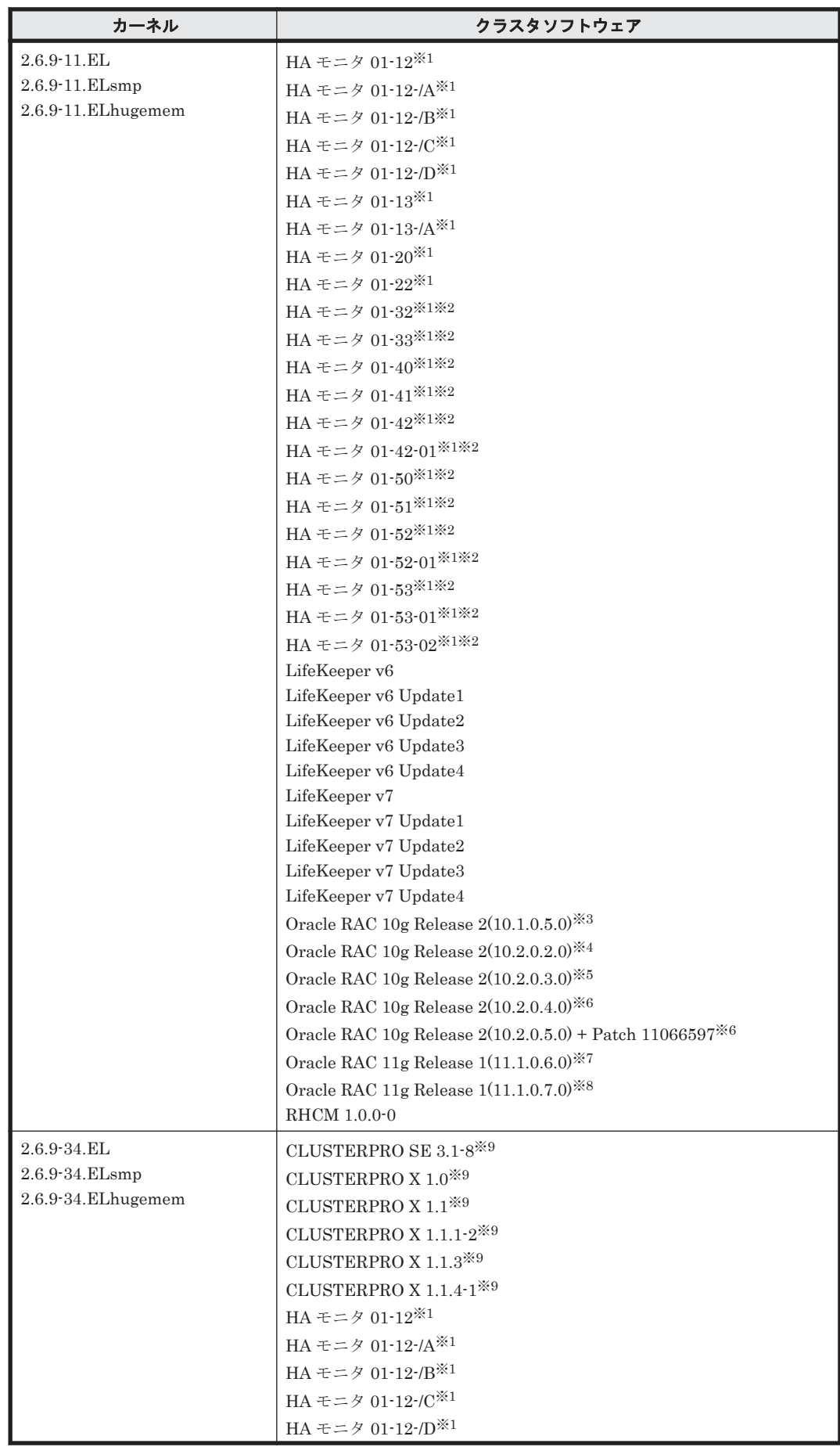

<span id="page-92-0"></span>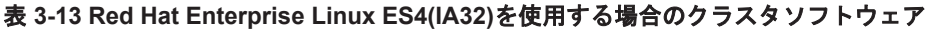

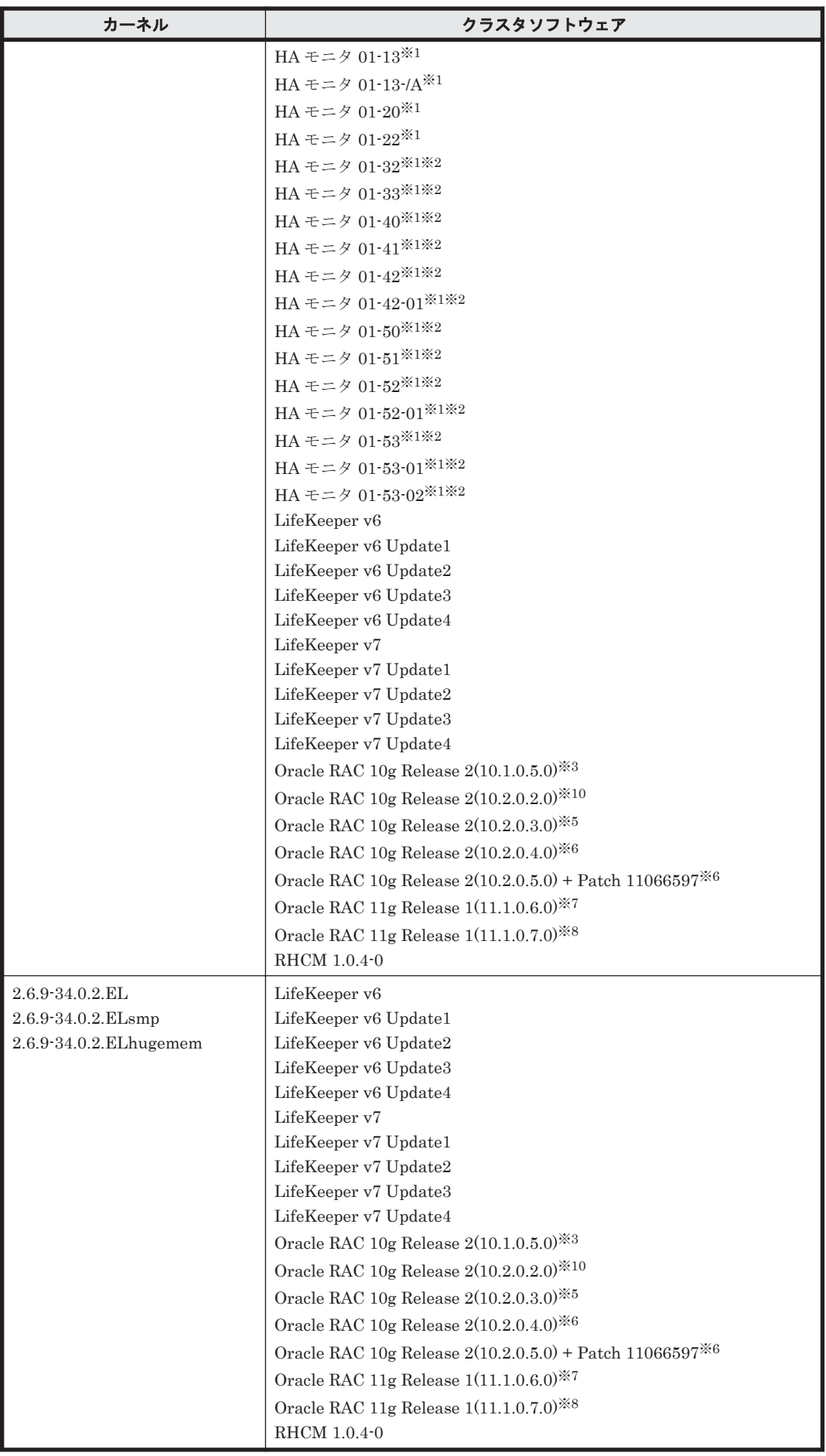

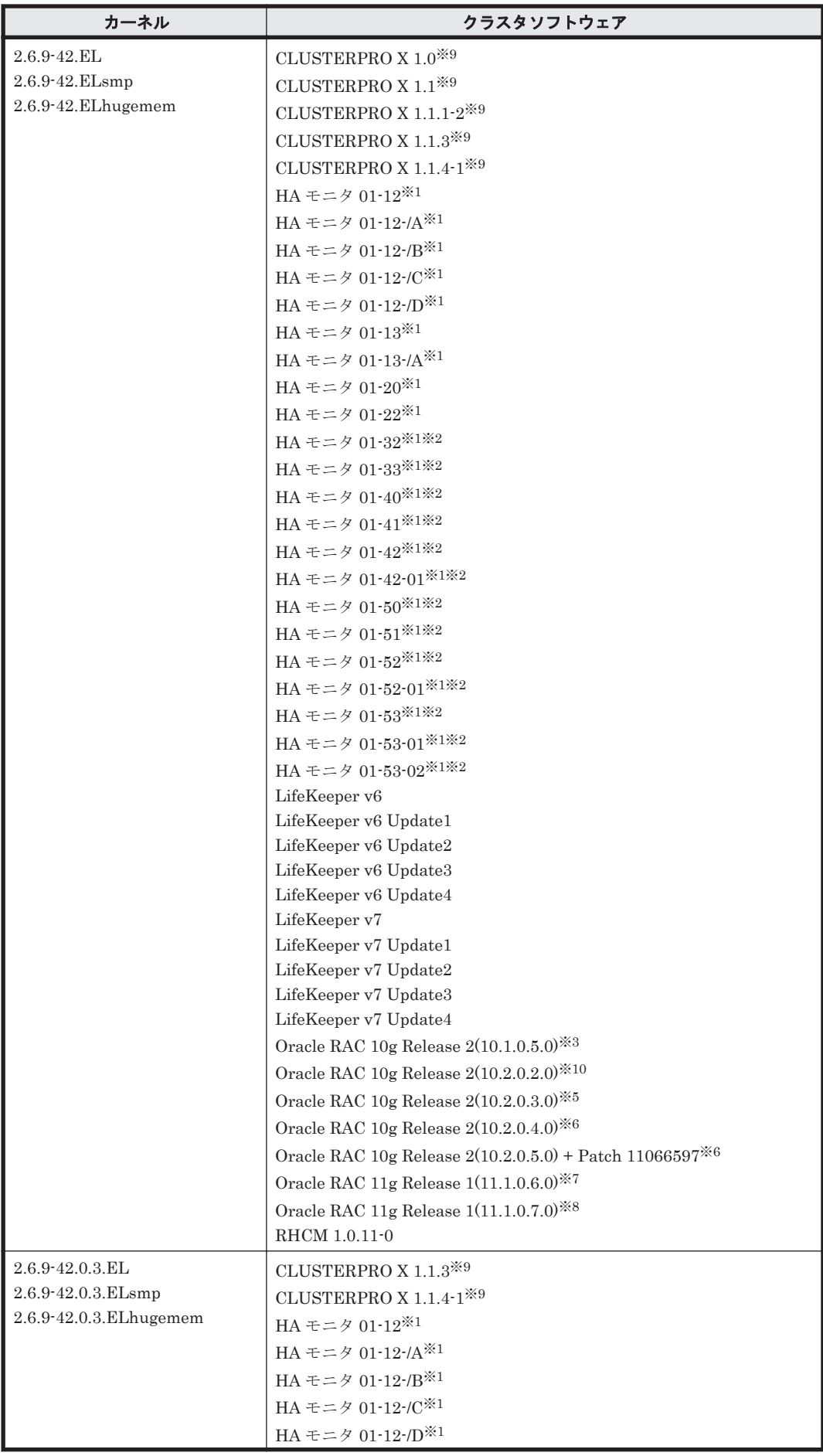

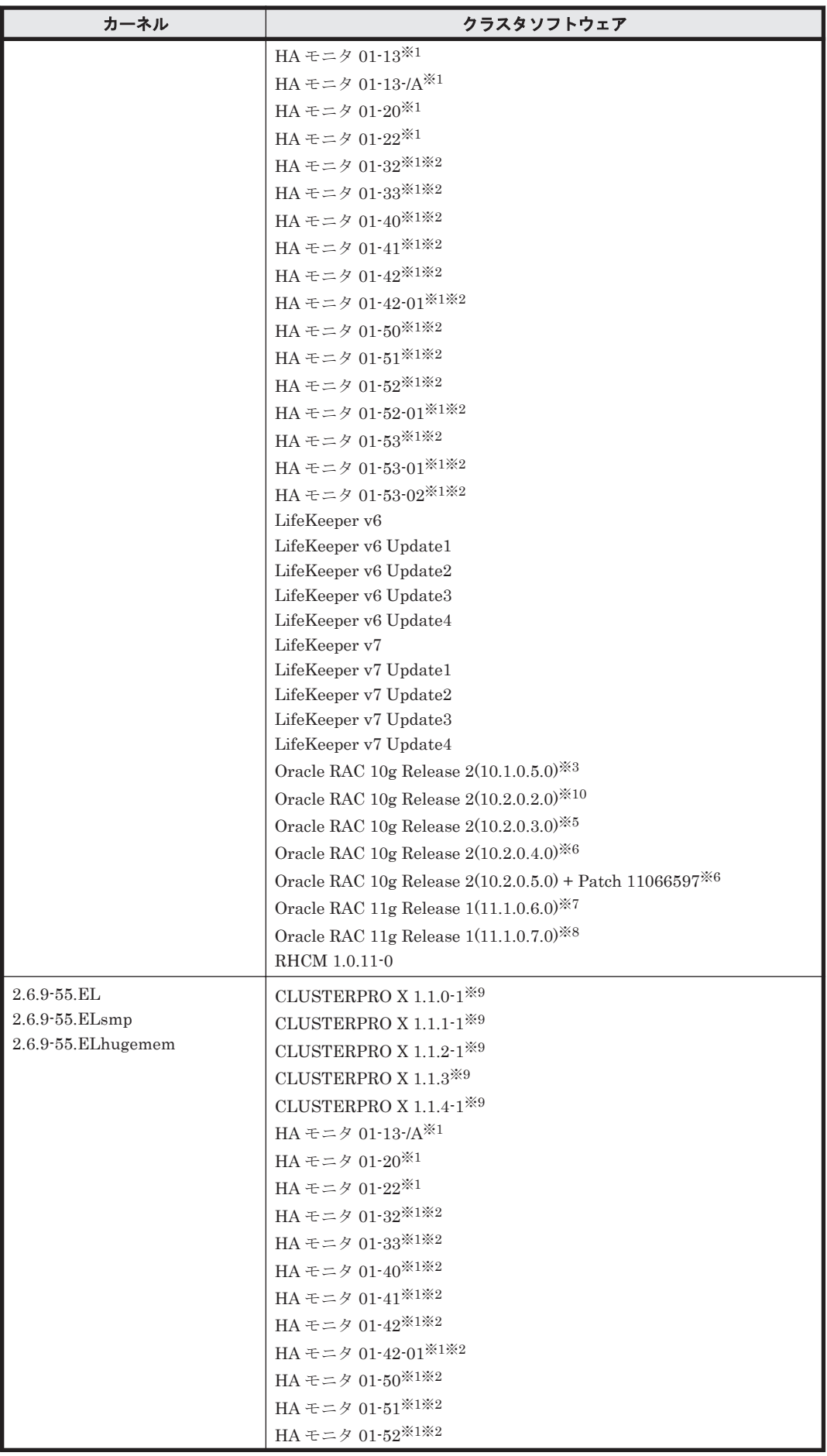

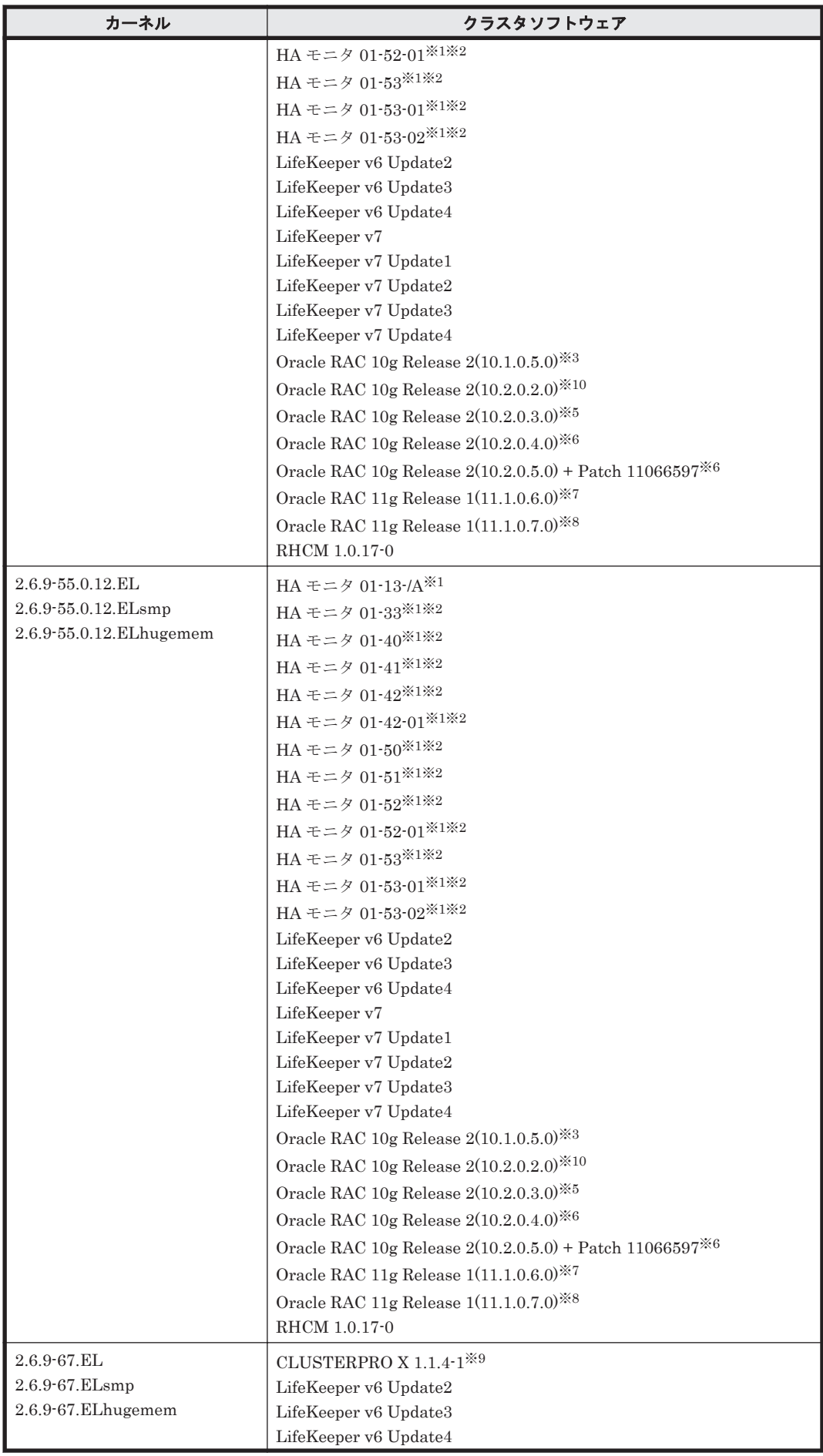

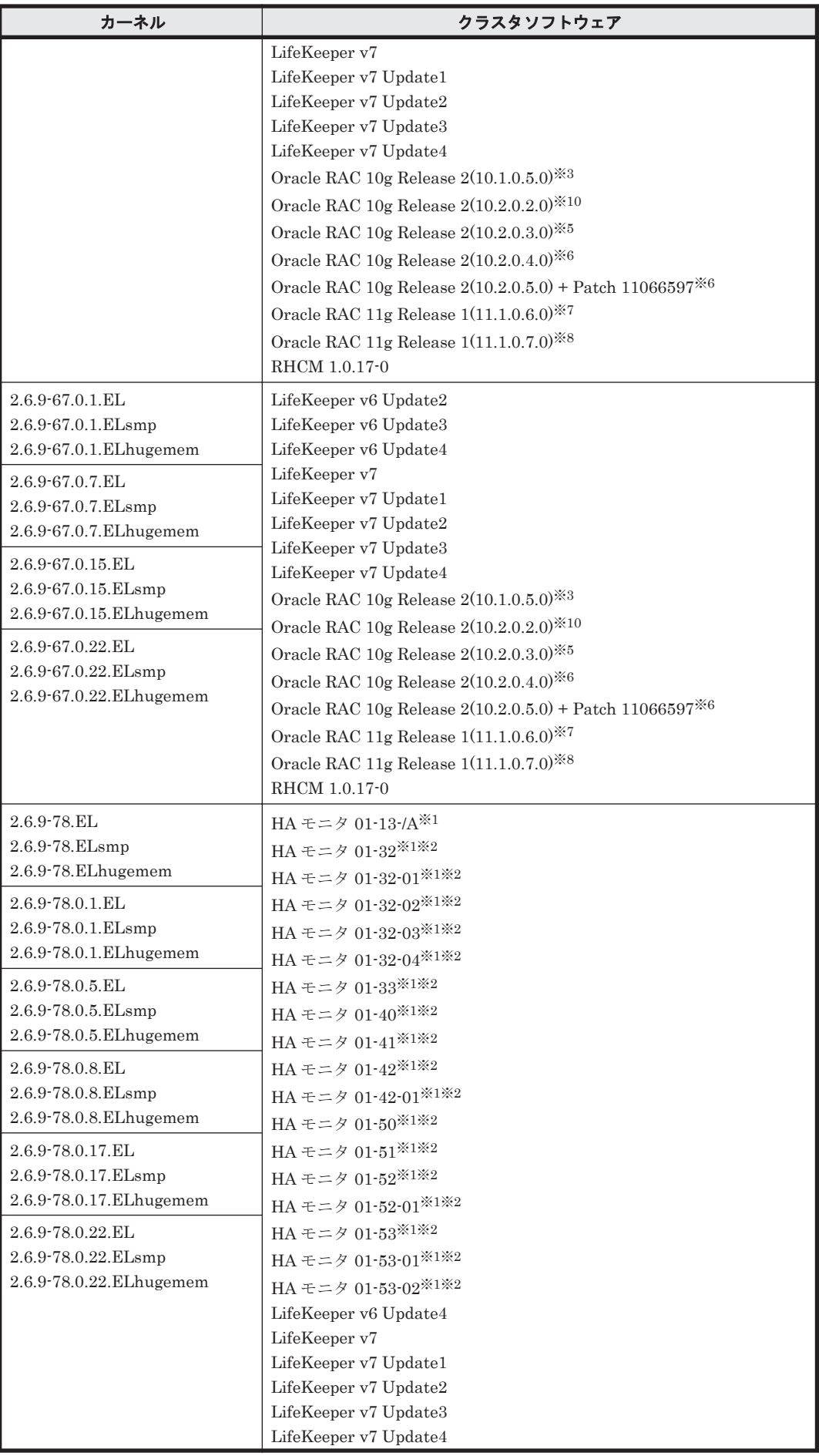

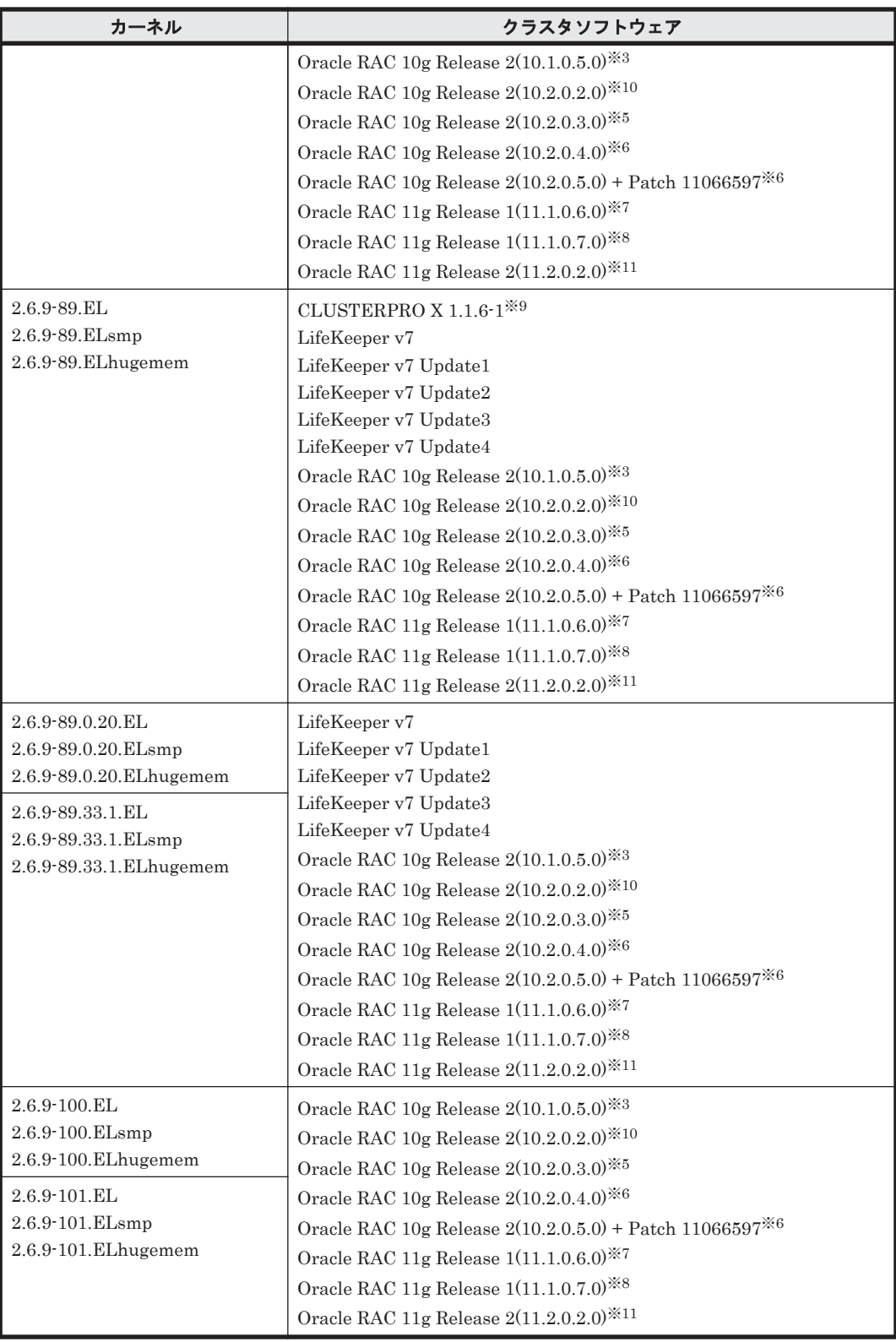

AMD 社製 Opteron のシステムへ, IA32 用のカーネルを適用した構成はサポートしません。

注※2

Hitachi HA Booster Pack for Linux をあわせて使用する場合は、OS 障害通知機能だけをサ ポートします。

注※3

自動ストレージ管理(ASM)機能(ASMLib Kernel driver(ASMLib)を使用),および Cluster Ready Service(CRS)の構成だけをサポートします。

「[3.15 Oracle RAC](#page-302-0) の設定」の注意事項を参照してください。

## 注※4

次に示す構成をサポートします。

- raw デバイスおよび Cluster Ready Service(CRS)の構成
- 自動ストレージ管理(ASM)機能(raw デバイスを使用),および Cluster Ready Service(CRS)の構成
- また、カーネルに 2.6.9-11.ELsmp を使用している場合は、次の構成もサポートします。
- 自動ストレージ管理(ASM)機能(ASMLib Kernel driver(ASMLib)を使用),および Cluster Ready Service(CRS)の構成
- 「[3.15 Oracle RAC](#page-302-0) の設定」の注意事項を参照してください。

### 注※5

次に示す構成をサポートします。

- 自動ストレージ管理(ASM)機能(raw デバイスを使用),および Cluster Ready Service(CRS)の構成
- 自動ストレージ管理(ASM)機能(ASMLib Kernel driver(ASMLib)を使用),および Cluster Ready Service(CRS)の構成

「[3.15 Oracle RAC](#page-302-0) の設定」の注意事項を参照してください。

### 注※6

```
自動ストレージ管理(ASM)機能(raw デバイスを使用),および Cluster Ready Service(CRS)
の構成だけをサポートします。
```
「[3.15 Oracle RAC](#page-302-0) の設定」の注意事項を参照してください。

### 注※7

次に示す構成をサポートします。

- raw デバイスおよび Oracle Clusterware の構成
- 自動ストレージ管理(ASM)機能(raw デバイスを使用),および Oracle Clusterware の構 成
- 自動ストレージ管理(ASM)機能(ASMLib Kernel driver(ASMLib)を使用),および Oracle Clusterware の構成
- Oracle Cluster File System 2 および Oracle Clusterware の構成

「[3.15 Oracle RAC](#page-302-0) の設定」の注意事項を参照してください。

### 注※8

次に示す構成をサポートします。

- raw デバイスおよび Oracle Clusterware の構成
- 自動ストレージ管理(ASM)機能(raw デバイスを使用),および Oracle Clusterware の構 成

「[3.15 Oracle RAC](#page-302-0) の設定」の注意事項を参照してください。

### 注※9

```
「3.13 CLUSTERPRO の設定」を参照してください。
```
注※10

<span id="page-100-0"></span>次に示す構成をサポートします。

- raw デバイスおよび Cluster Ready Service(CRS)の構成
- 自動ストレージ管理(ASM)機能(raw デバイスを使用),および Cluster Ready Service(CRS)の構成

「[3.15 Oracle RAC](#page-302-0) の設定」の注意事項を参照してください。

### 注※11

自動ストレージ管理(ASM)機能 (raw デバイスを使用),および Oracle Grid Infrastructure の 構成だけをサポートします。

「[3.15 Oracle RAC](#page-302-0) の設定」の注意事項を参照してください。

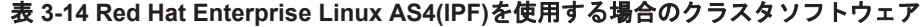

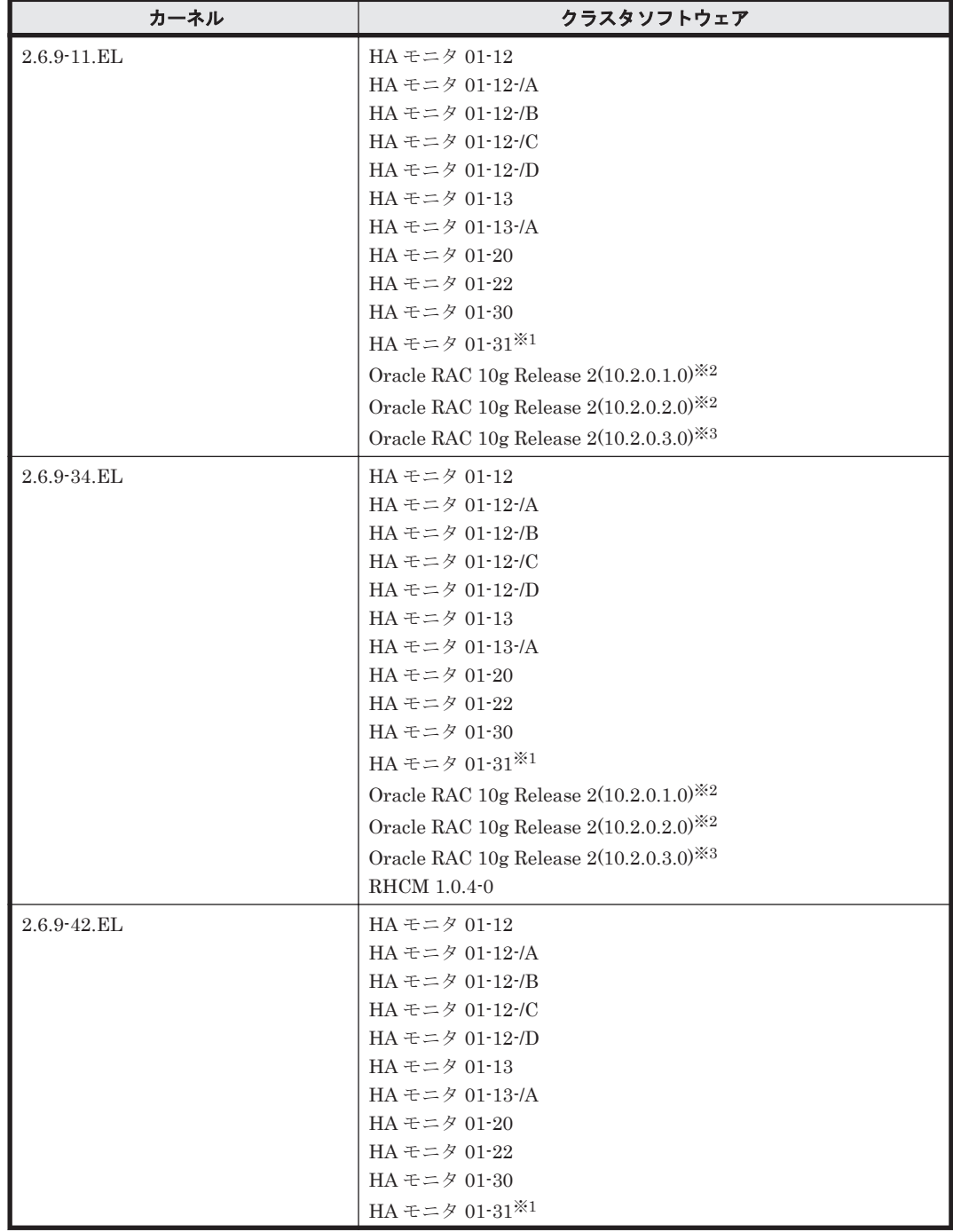

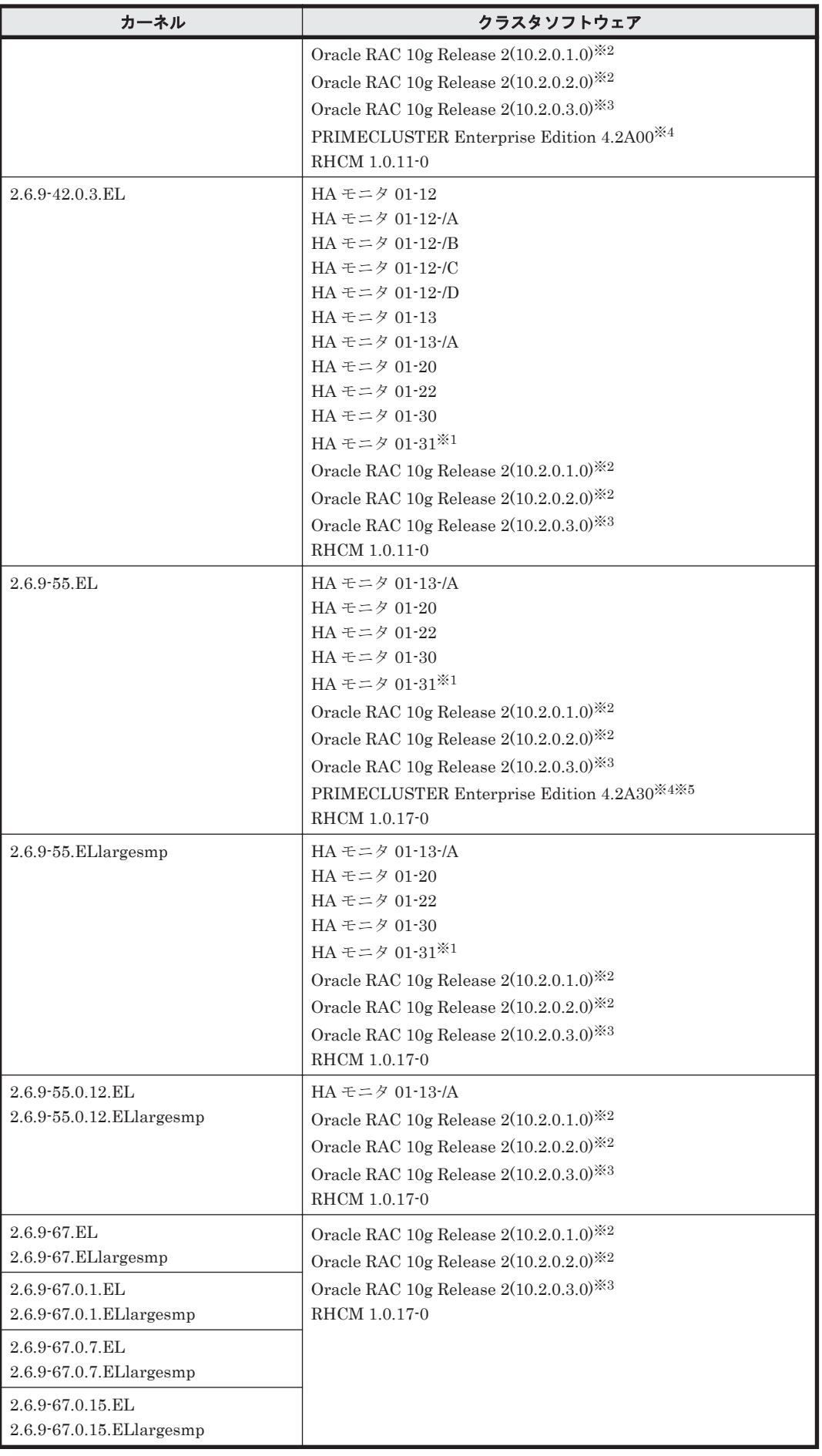

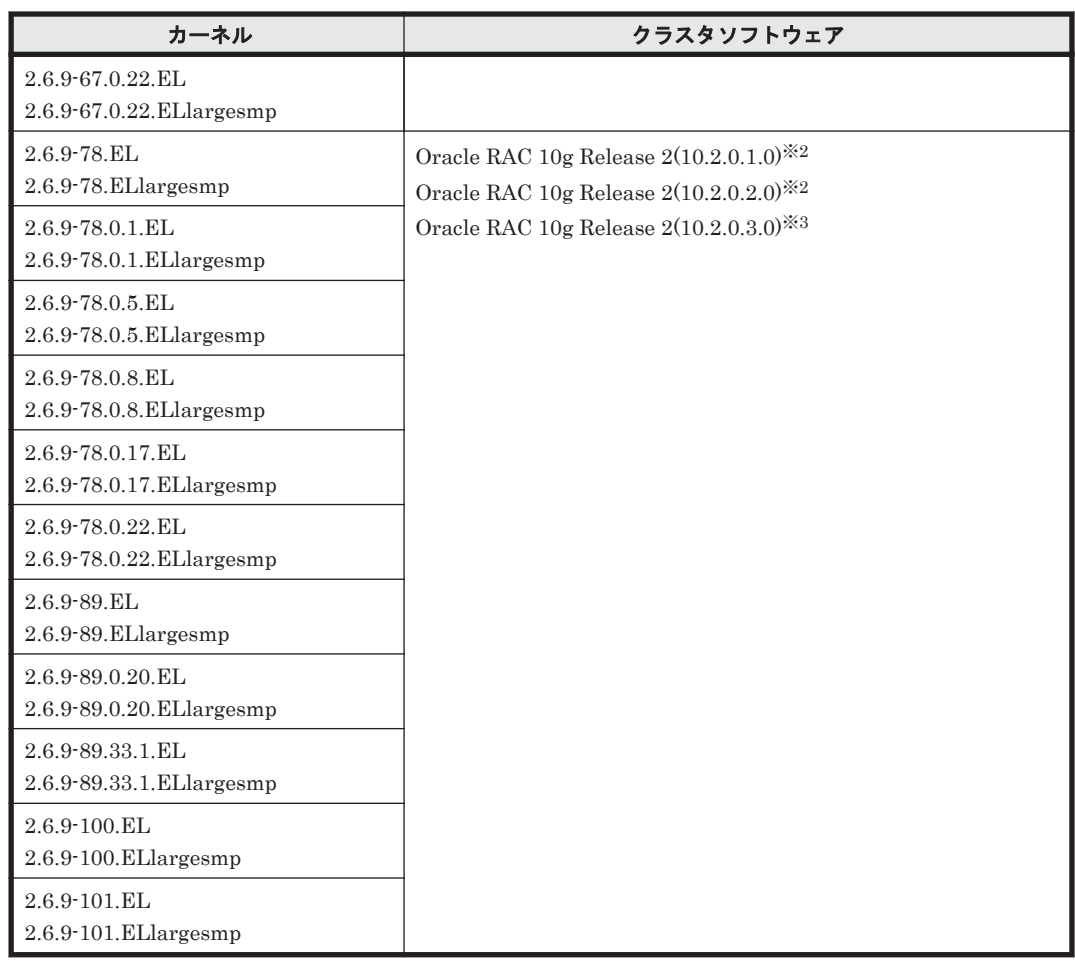

Hitachi HA Booster Pack for Linux をあわせて使用する場合は、OS 障害通知機能だけをサ ポートします。

## 注※2

自動ストレージ管理(ASM)機能(raw デバイスを使用),および Cluster Ready Service(CRS) の構成だけをサポートします。

「[3.15 Oracle RAC](#page-302-0) の設定」の注意事項を参照してください。

## 注※3

次に示す構成をサポートします。

- raw デバイスおよび Cluster Ready Service(CRS)の構成
- 自動ストレージ管理(ASM)機能(raw デバイスを使用),および Cluster Ready Service(CRS)の構成
- 自動ストレージ管理(ASM)機能(ASMLib Kernel driver(ASMLib)を使用),および Cluster Ready Service(CRS)の構成

「[3.15 Oracle RAC](#page-302-0) の設定」の注意事項を参照してください。

## 注※4

PRIMECLUSTER Enterprise Edition および PRIMECLUSTER GDS の構成だけをサポート します。

## 注※5

PRIMECLUSTER GDS による RAID 装置筐体間ミラーリング機能はサポートしません。

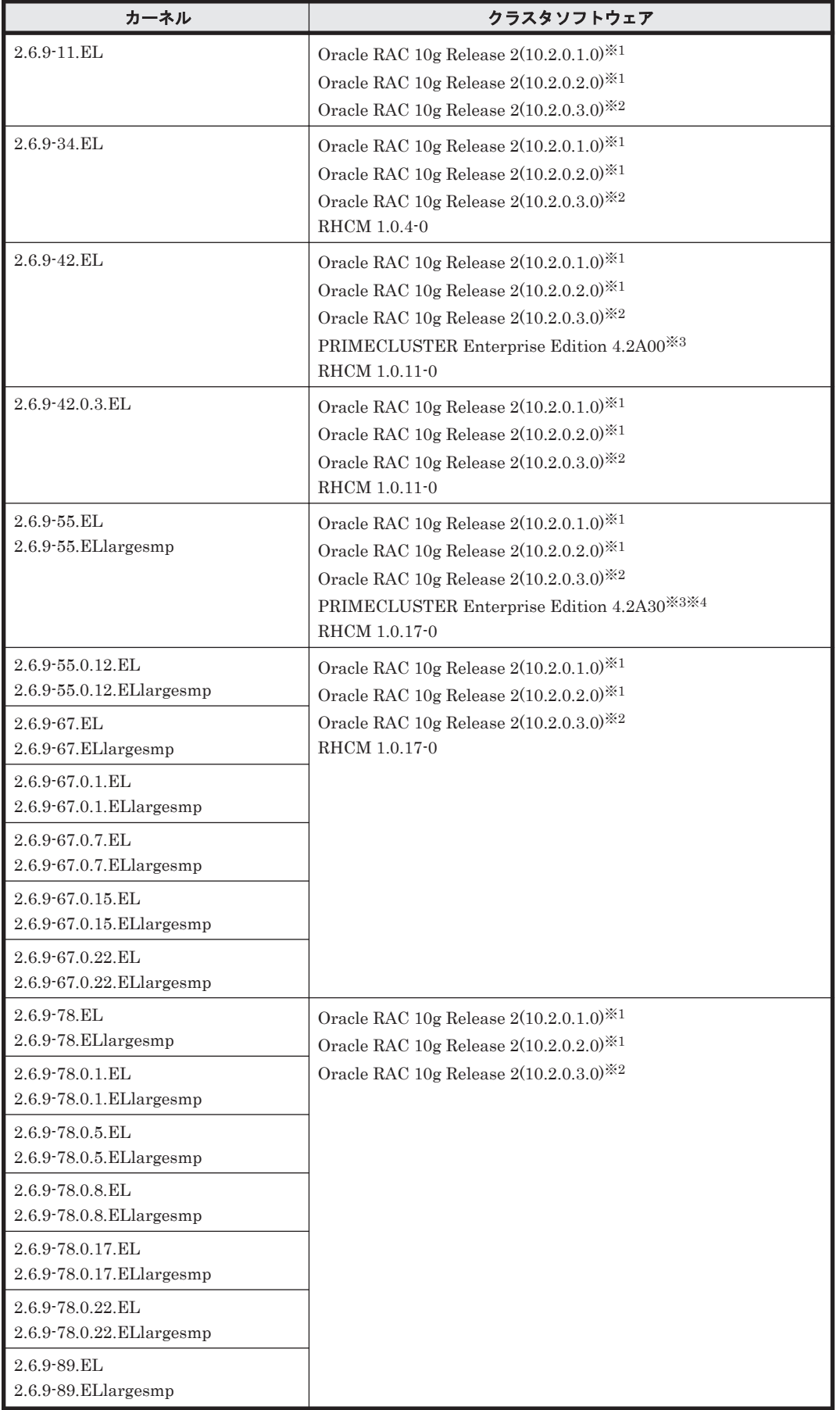

# <span id="page-103-0"></span>表 **3-15 Red Hat Enterprise Linux ES4(IPF)**を使用する場合のクラスタソフトウェア

<span id="page-104-0"></span>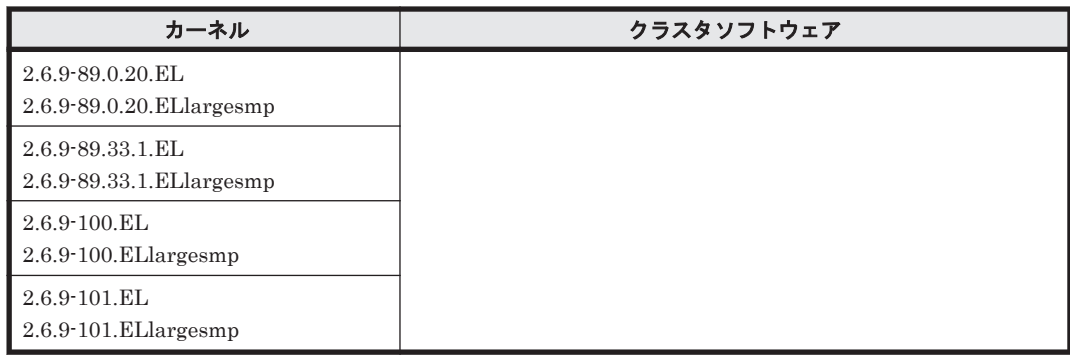

自動ストレージ管理(ASM)機能 (raw デバイスを使用), および Cluster Ready Service(CRS) の構成だけをサポートします。

「[3.15 Oracle RAC](#page-302-0) の設定」の注意事項を参照してください。

### 注※2

次に示す構成をサポートします。

- raw デバイスおよび Cluster Ready Service(CRS)の構成
- 自動ストレージ管理(ASM)機能(raw デバイスを使用),および Cluster Ready Service(CRS)の構成
- 自動ストレージ管理(ASM)機能(ASMLib Kernel driver(ASMLib)を使用),および Cluster Ready Service(CRS)の構成

「[3.15 Oracle RAC](#page-302-0) の設定」の注意事項を参照してください。

## 注※3

PRIMECLUSTER Enterprise Edition および PRIMECLUSTER GDS の構成だけをサポート します。

## 注※4

PRIMECLUSTER GDS による RAID 装置筐体間ミラーリング機能はサポートしません。

### 表 **3-16 Red Hat Enterprise Linux AS4/ES4(EM64T)**を使用する場合のクラスタソフトウェア

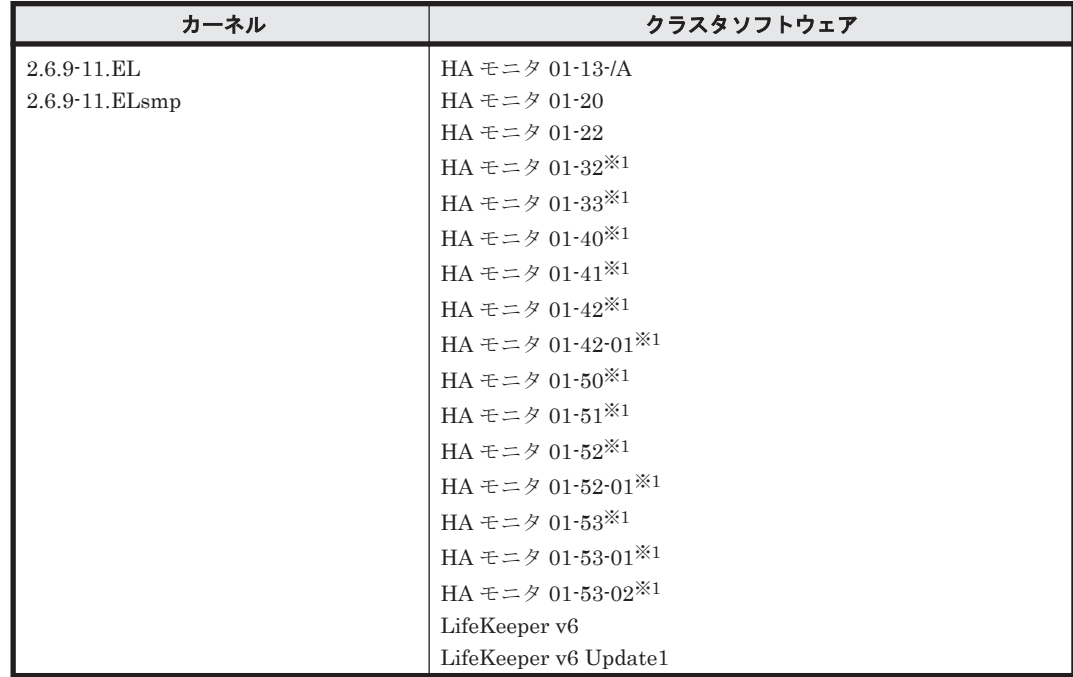

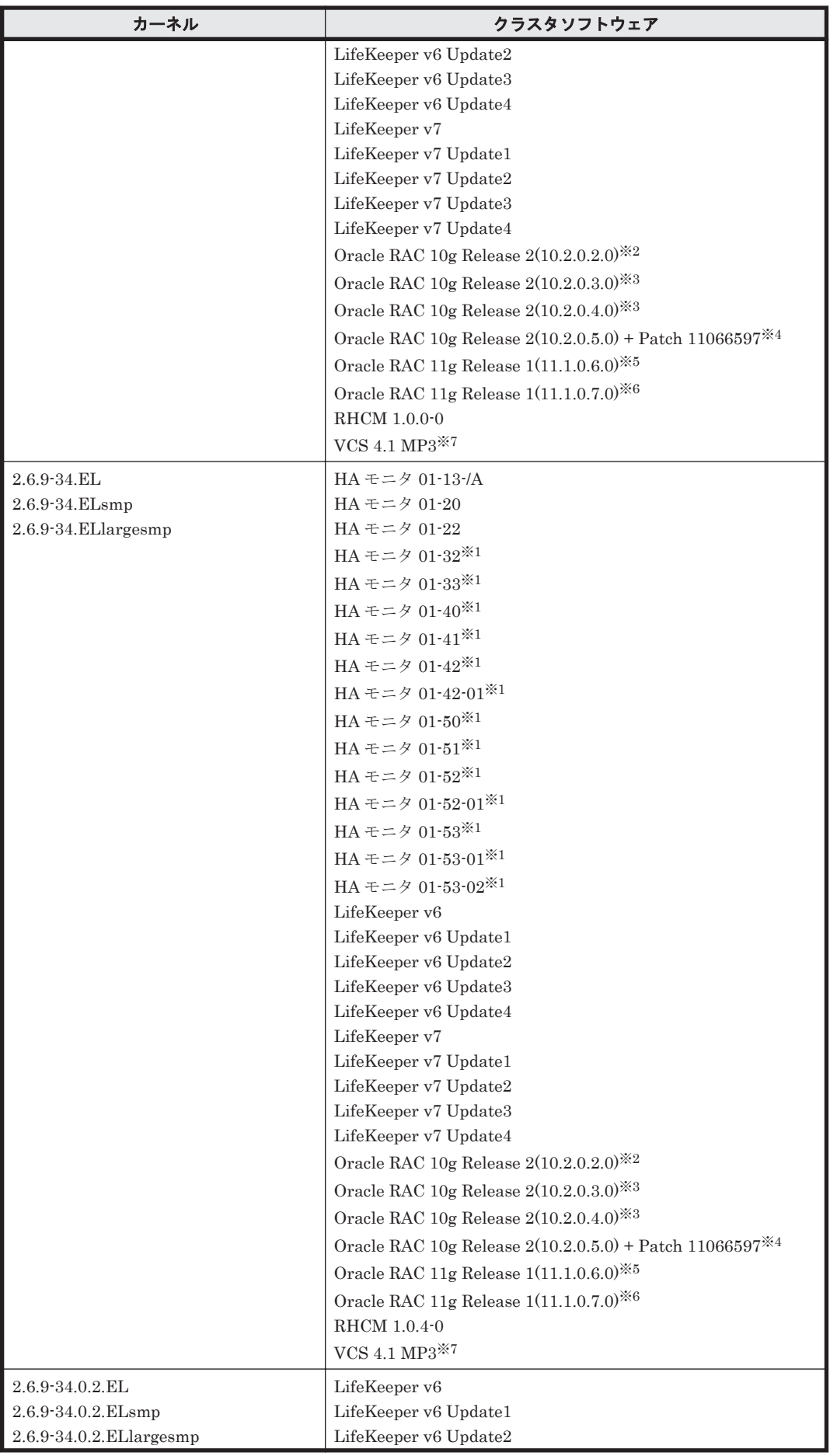

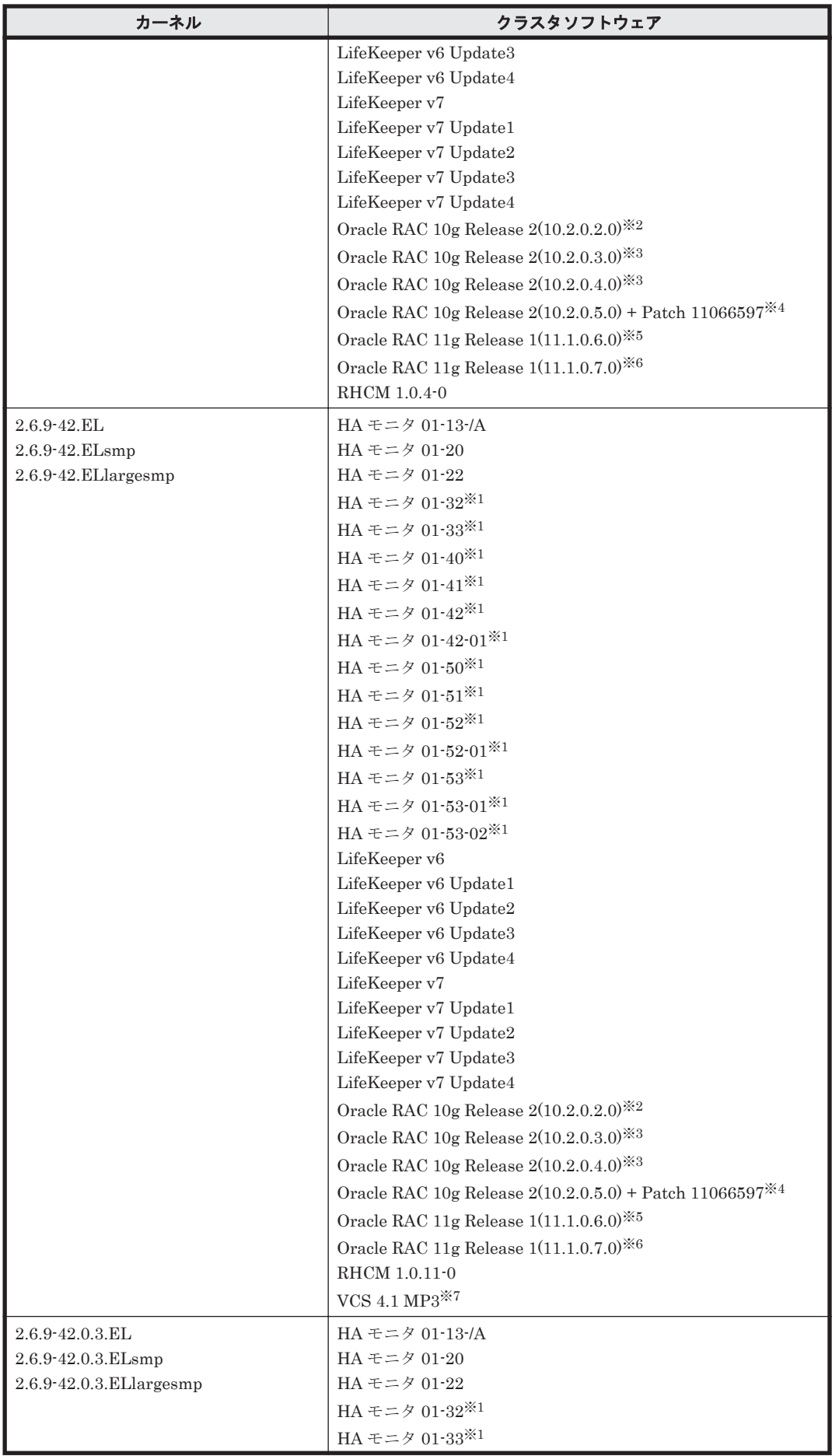

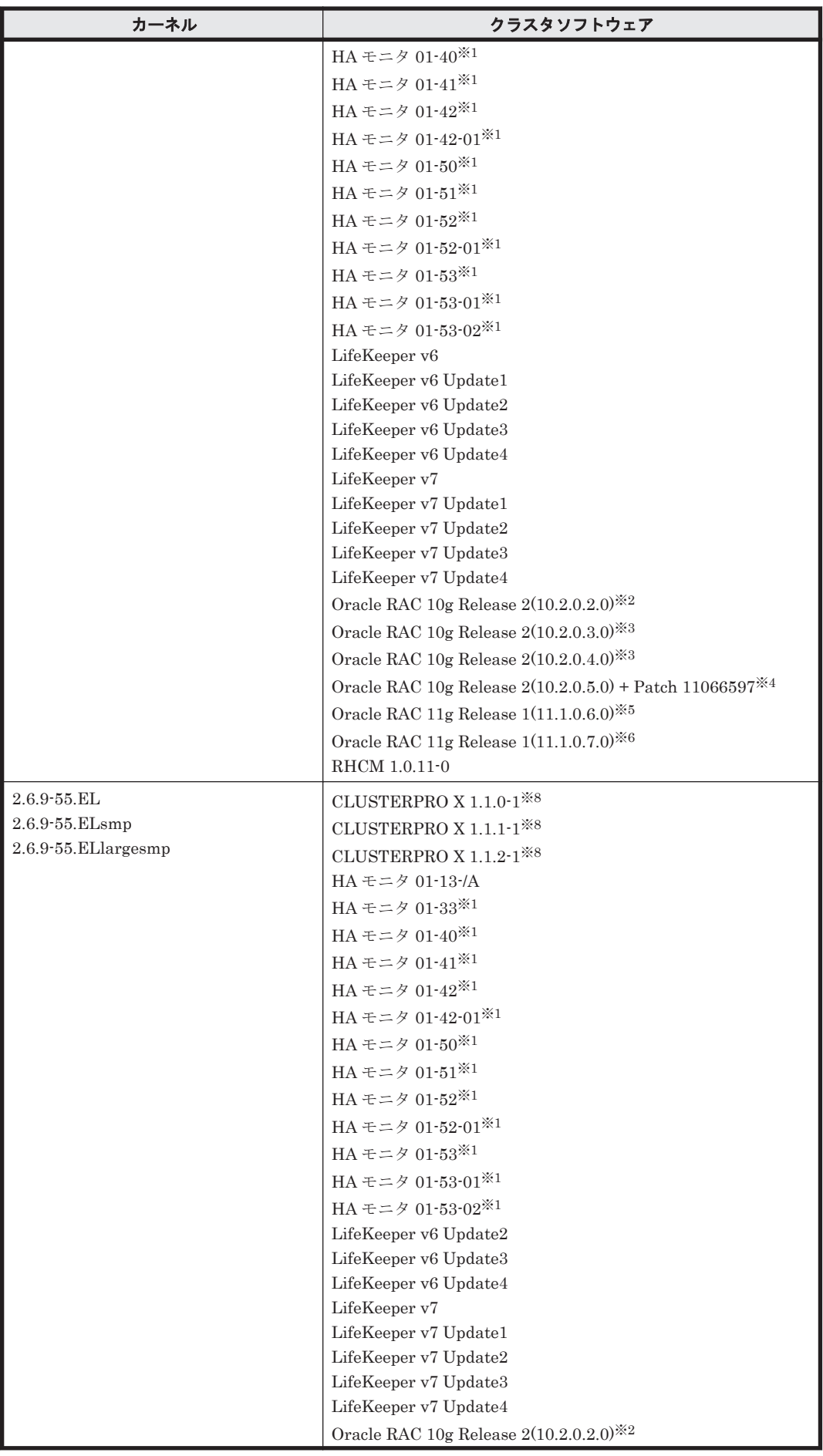
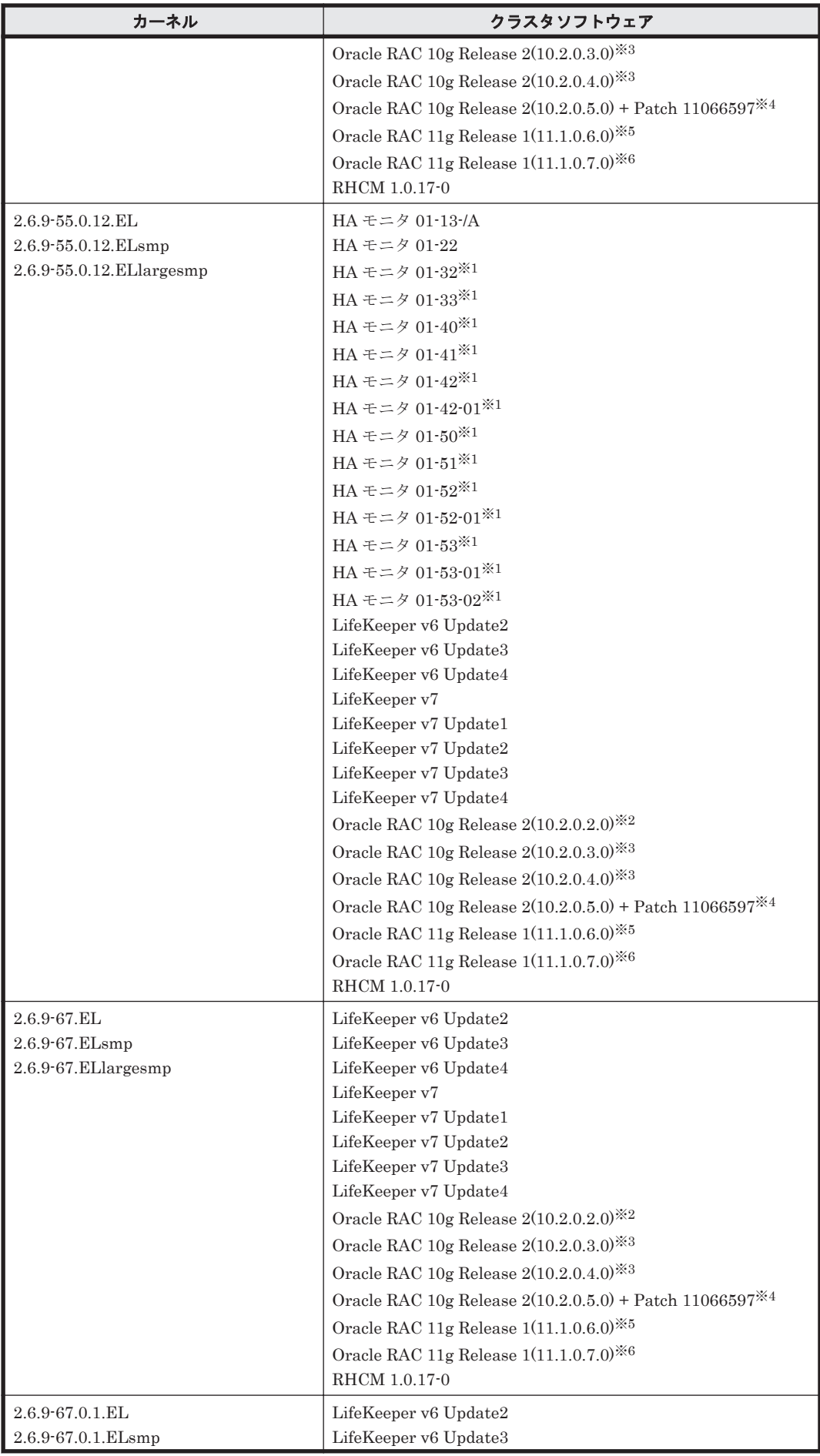

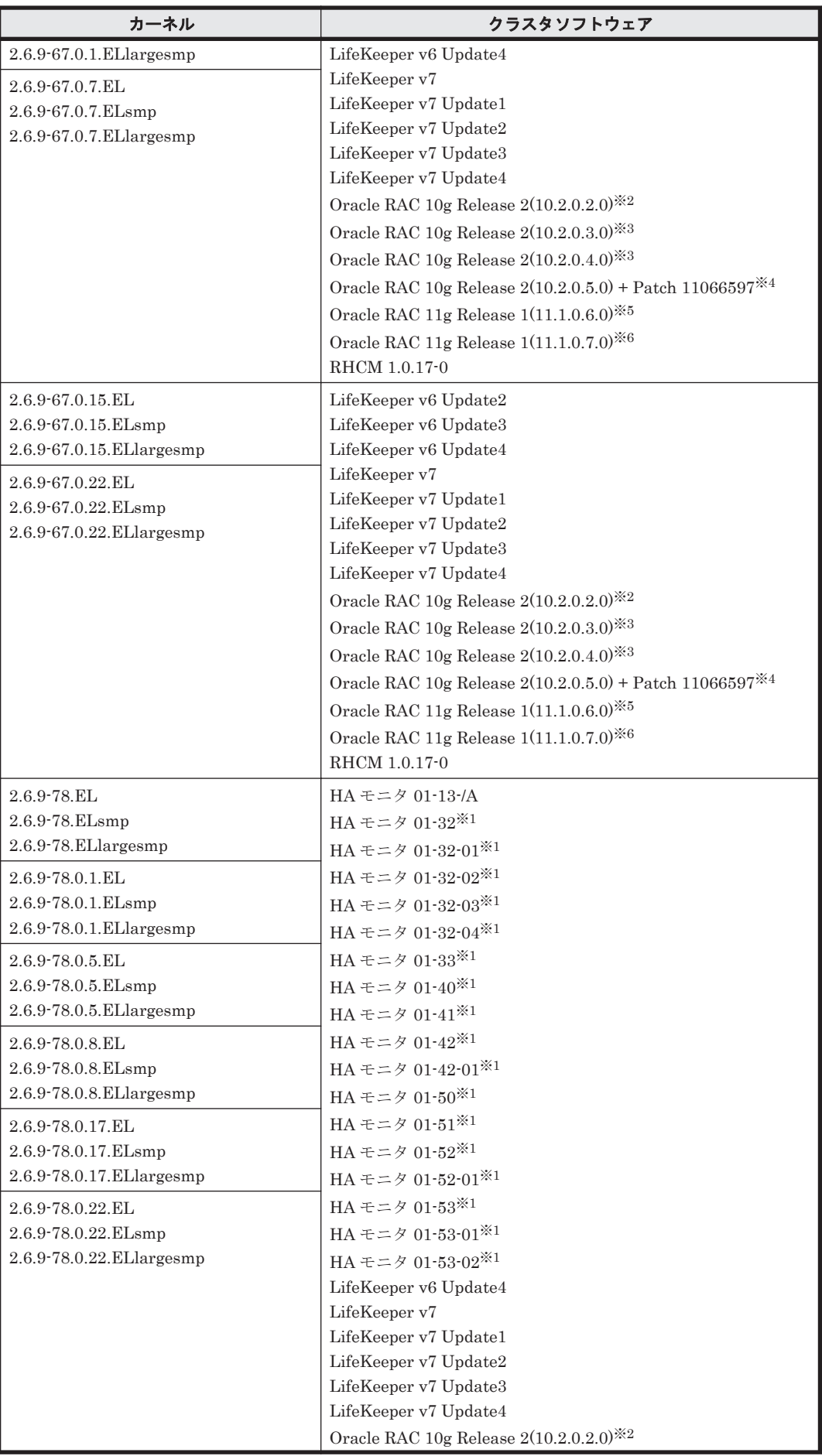

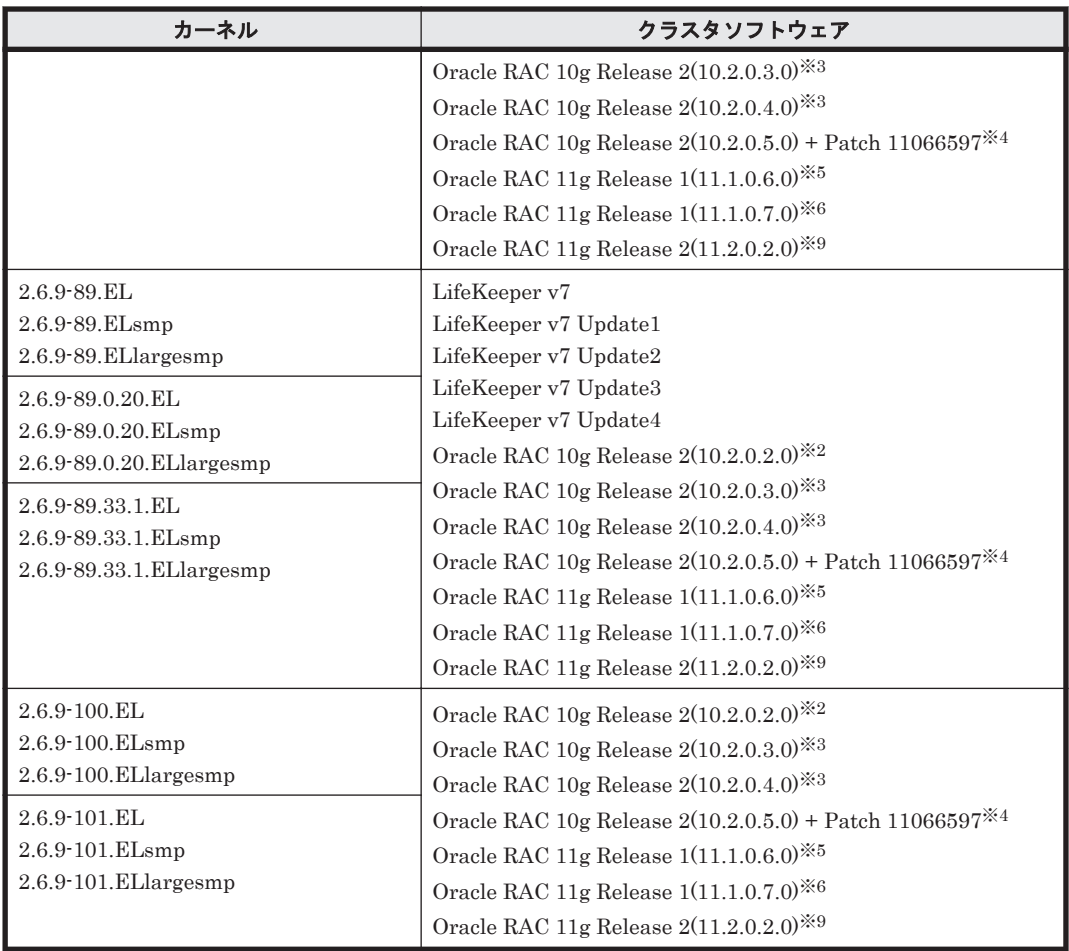

Hitachi HA Booster Pack for Linux をあわせて使用する場合は、OS 障害通知機能だけをサ ポートします。

## 注※2

次に示す構成をサポートします。

- raw デバイスおよび Cluster Ready Service(CRS)の構成
- 自動ストレージ管理(ASM)機能(raw デバイスを使用),および Cluster Ready Service(CRS)の構成

「[3.15 Oracle RAC](#page-302-0) の設定」の注意事項を参照してください。

### 注※3

次に示す構成をサポートします。

- raw デバイスおよび Cluster Ready Service(CRS)の構成
- 自動ストレージ管理(ASM)機能(raw デバイスを使用),および Cluster Ready Service(CRS)の構成
- 自動ストレージ管理(ASM)機能(ASMLib Kernel driver(ASMLib)を使用),および Cluster Ready Service(CRS)の構成

「[3.15 Oracle RAC](#page-302-0) の設定」の注意事項を参照してください。

注※4

自動ストレージ管理(ASM)機能(raw デバイスを使用),および Cluster Ready Service(CRS) の構成だけをサポートします。

「[3.15 Oracle RAC](#page-302-0) の設定」の注意事項を参照してください。

#### 注※5

次に示す構成をサポートします。

- raw デバイスおよび Oracle Clusterware の構成
- 自動ストレージ管理(ASM)機能(raw デバイスを使用),および Oracle Clusterware の構 成
- 自動ストレージ管理(ASM)機能(ASMLib Kernel driver(ASMLib)を使用),および Oracle Clusterware の構成
- Oracle Cluster File System 2 および Oracle Clusterware の構成

「[3.15 Oracle RAC](#page-302-0) の設定」の注意事項を参照してください。

### 注※6

次に示す構成をサポートします。

- raw デバイスおよび Oracle Clusterware の構成
- 自動ストレージ管理(ASM)機能(raw デバイスを使用),および Oracle Clusterware の構 成
- 「[3.15 Oracle RAC](#page-302-0) の設定」の注意事項を参照してください。

#### 注※7

次に示す機能についてはサポートしません。

- VCS が提供する I/O フェンシング機能
- VCS が提供する DiskReservation 機能
- VxVM および VxFS との連携

#### 注※8

「[3.13 CLUSTERPRO](#page-301-0) の設定」を参照してください。

### 注※9

自動ストレージ管理(ASM)機能(raw デバイスを使用),および Oracle Grid Infrastructure の 構成だけをサポートします。

「[3.15 Oracle RAC](#page-302-0) の設定」の注意事項を参照してください。

### 表 **3-17 Red Hat Enterprise Linux AS4/ES4(AMD64)**を使用する場合のクラスタソフトウェア

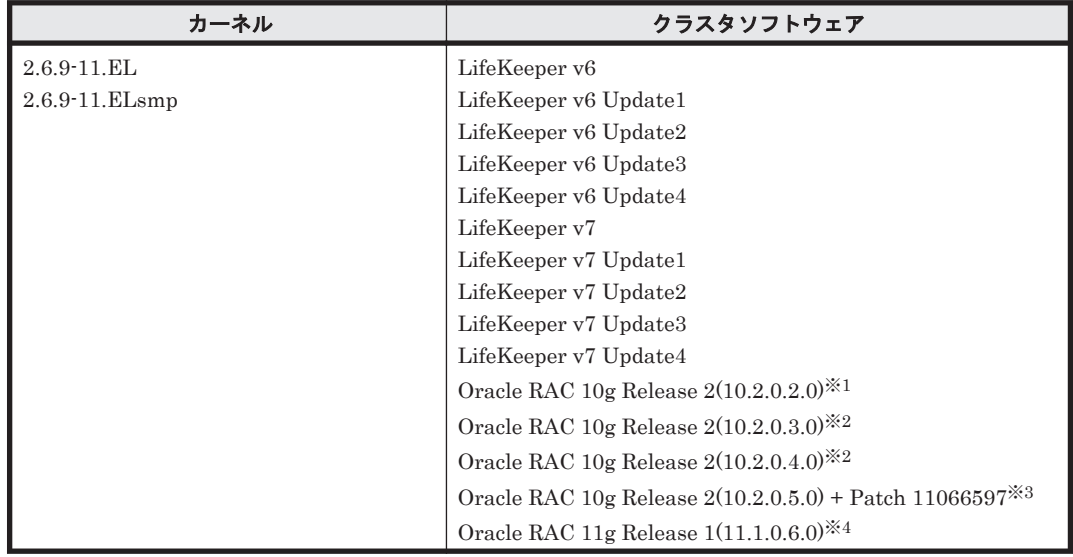

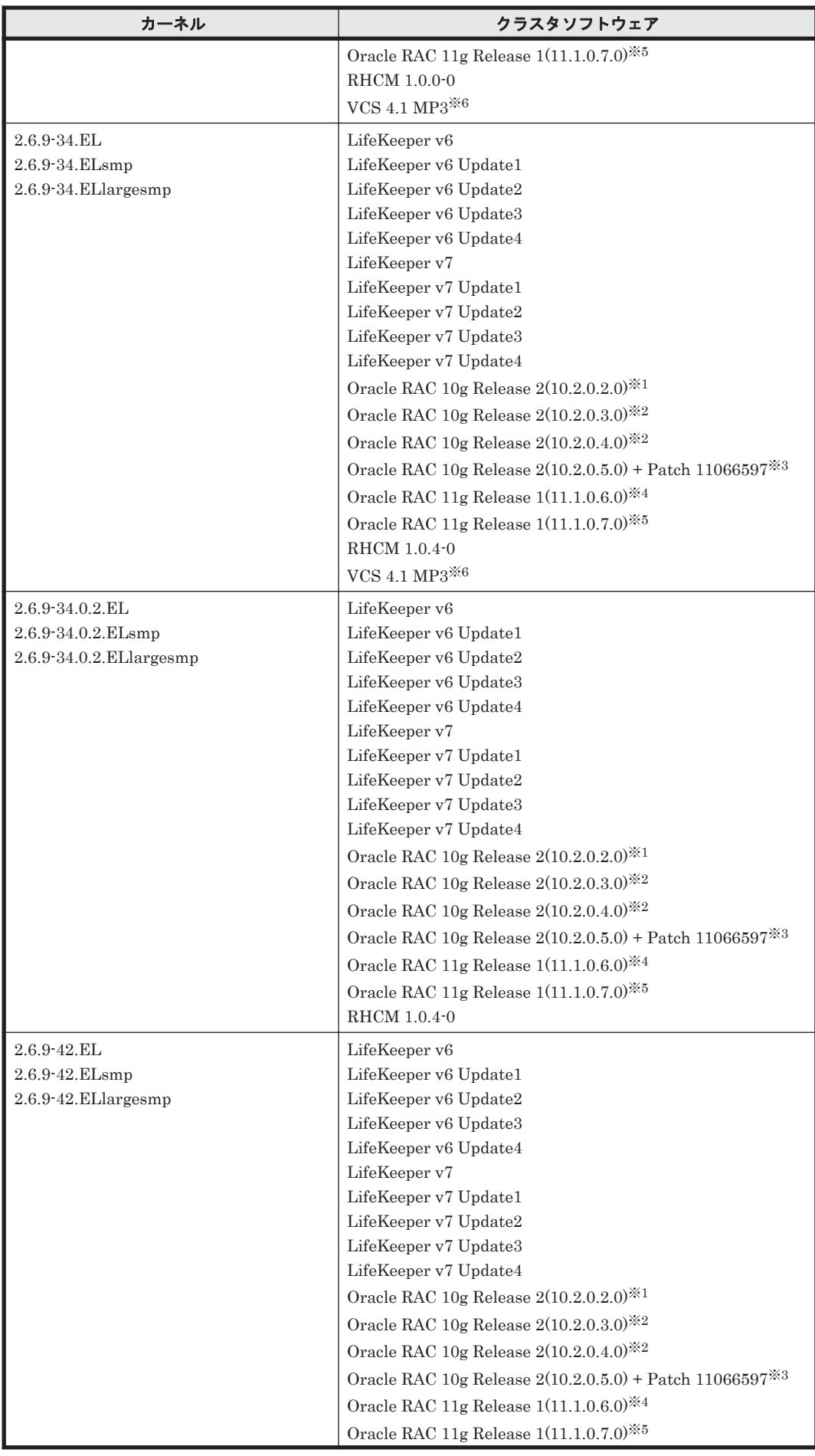

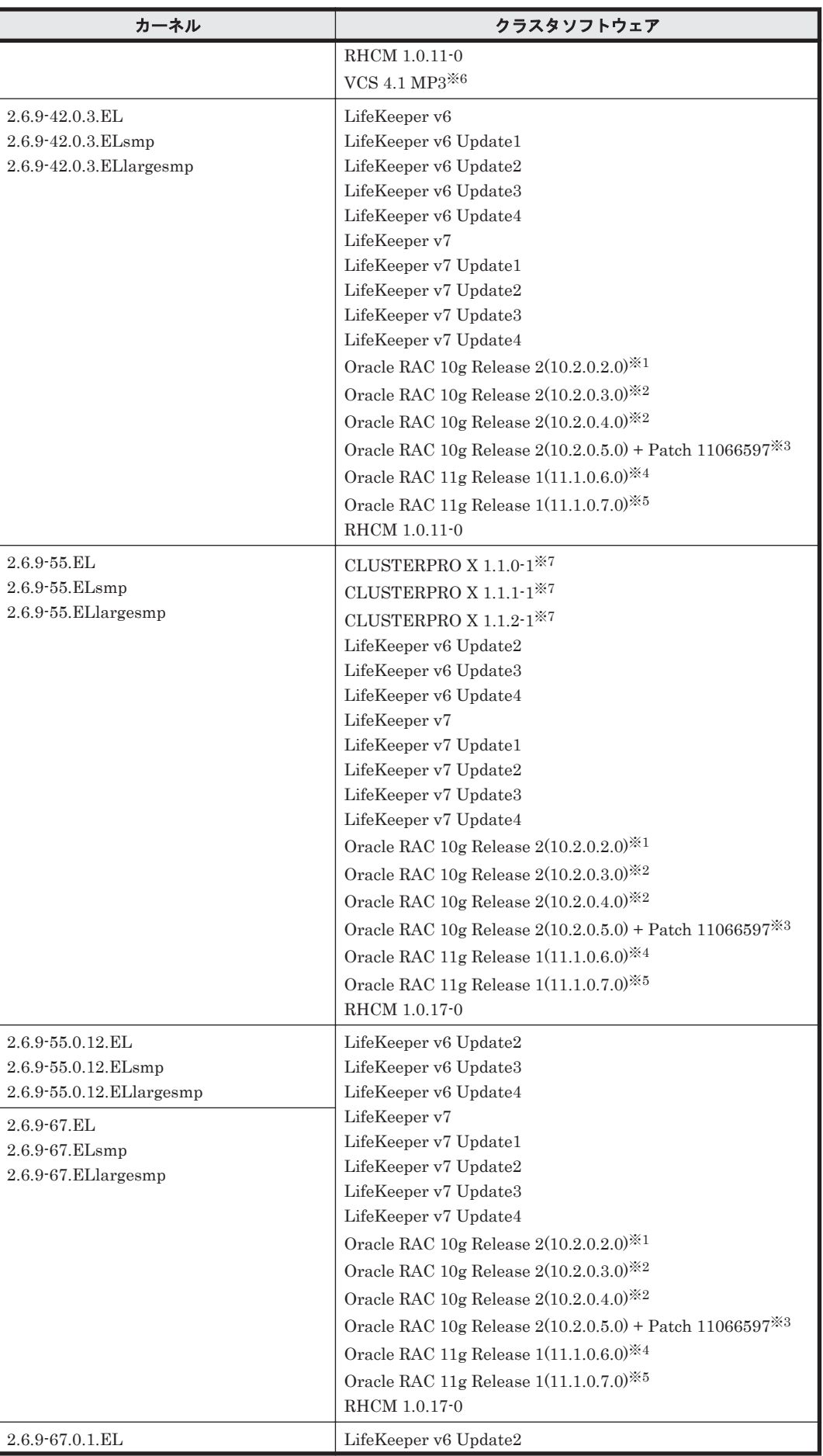

**114** http://www.file.com/model/community/state/state/state/state/state/state/state/state/state/state/state/sta

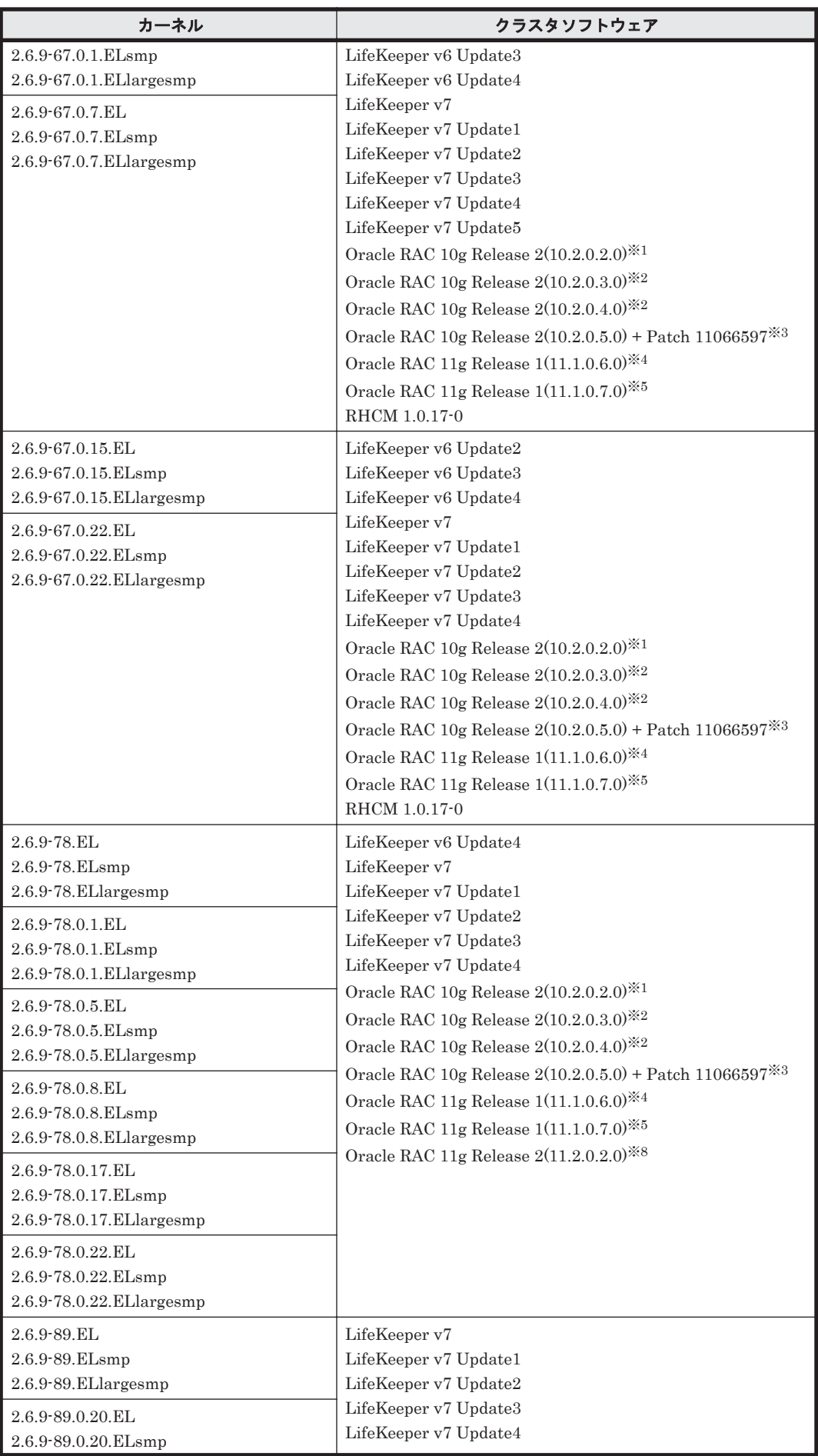

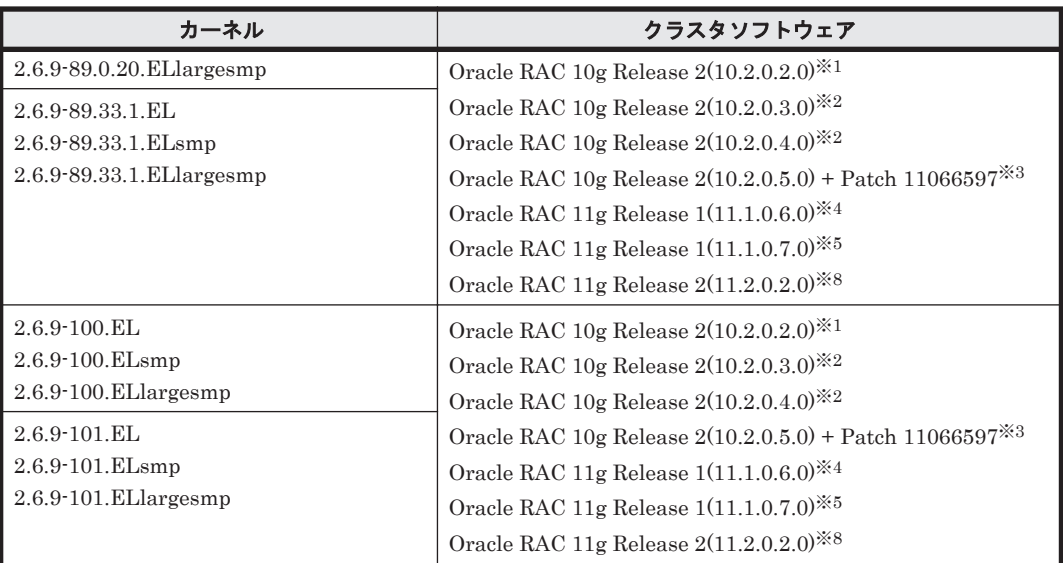

次に示す構成をサポートします。

- raw デバイスおよび Cluster Ready Service(CRS)の構成
- 自動ストレージ管理(ASM)機能(raw デバイスを使用),および Cluster Ready Service(CRS)の構成
- 「[3.15 Oracle RAC](#page-302-0) の設定」の注意事項を参照してください。

#### 注※2

次に示す構成をサポートします。

- raw デバイスおよび Cluster Ready Service(CRS)の構成
- 自動ストレージ管理(ASM)機能(raw デバイスを使用),および Cluster Ready Service(CRS)の構成
- 自動ストレージ管理(ASM)機能(ASMLib Kernel driver(ASMLib)を使用),および Cluster Ready Service(CRS)の構成

「[3.15 Oracle RAC](#page-302-0) の設定」の注意事項を参照してください。

#### 注※3

自動ストレージ管理(ASM)機能(raw デバイスを使用),および Cluster Ready Service(CRS) の構成だけをサポートします。

「[3.15 Oracle RAC](#page-302-0) の設定」の注意事項を参照してください。

## 注※4

次に示す構成をサポートします。

- raw デバイスおよび Oracle Clusterware の構成
- 自動ストレージ管理(ASM)機能(raw デバイスを使用),および Oracle Clusterware の構 成
- 自動ストレージ管理(ASM)機能(ASMLib Kernel driver(ASMLib)を使用),および Oracle Clusterware の構成
- Oracle Cluster File System 2 および Oracle Clusterware の構成
- 「[3.15 Oracle RAC](#page-302-0) の設定」の注意事項を参照してください。

注※5

次に示す構成をサポートします。

- raw デバイスおよび Oracle Clusterware の構成
- 自動ストレージ管理(ASM)機能(raw デバイスを使用),および Oracle Clusterware の構 成

「[3.15 Oracle RAC](#page-302-0) の設定」の注意事項を参照してください。

### 注※6

次に示す機能についてはサポートしません。

- VCS が提供する I/O フェンシング機能
- VCS が提供する DiskReservation 機能
- VxVM および VxFS との連携

### 注※7

```
「3.13 CLUSTERPRO の設定」を参照してください。
```
## 注※8

自動ストレージ管理(ASM)機能(raw デバイスを使用),および Oracle Grid Infrastructure の 構成だけをサポートします。

「[3.15 Oracle RAC](#page-302-0) の設定」の注意事項を参照してください。

# **(2) HDLM** がサポートするボリュームマネージャ

ボリュームマネージャを使用する場合の関連プログラムを次の表に示します。

表 **3-18 Red Hat Enterprise Linux AS4/ES4** を使用する場合のボリュームマネージャ

| カーネルアーキテクチャ | カーネル                                                               | ボリュームマネージャ                               |
|-------------|--------------------------------------------------------------------|------------------------------------------|
| <b>IA32</b> | $2.6.9 - 11.EL$<br>2.6.9-11.ELsmp<br>2.6.9-11.ELhugemem            | LVM2.01.08-1.0.RHEL4                     |
|             | $2.6.9 - 34.$ EL<br>2.6.9-34.ELsmp<br>2.6.9-34.ELhugemem           | LVM2.02.01-1.3.RHEL4<br>LVM2.02.21-5.el4 |
|             | 2.6.9-34.0.2.EL<br>2.6.9-34.0.2.ELsmp<br>2.6.9-34.0.2.ELhugemem    | LVM2.02.01-1.3.RHEL4                     |
|             | $2.6.9 - 42$ . EL<br>2.6.9-42.ELsmp<br>2.6.9-42.ELhugemem          | LVM2.02.06-6.0.RHEL4                     |
|             | 2.6.9-42.0.3.EL<br>2.6.9-42.0.3.ELsmp<br>2.6.9-42.0.3.ELhugemem    |                                          |
|             | $2.6.9 - 55.$ EL<br>2.6.9-55.ELsmp<br>2.6.9-55.ELhugemem           | LVM2.02.21-5.el4                         |
|             | 2.6.9-55.0.12.EL<br>2.6.9-55.0.12.ELsmp<br>2.6.9-55.0.12.ELhugemem |                                          |
|             | $2.6.9 - 67$ . EL<br>2.6.9-67.ELsmp<br>2.6.9-67.ELhugemem          | LVM2.02.27-2.el4                         |

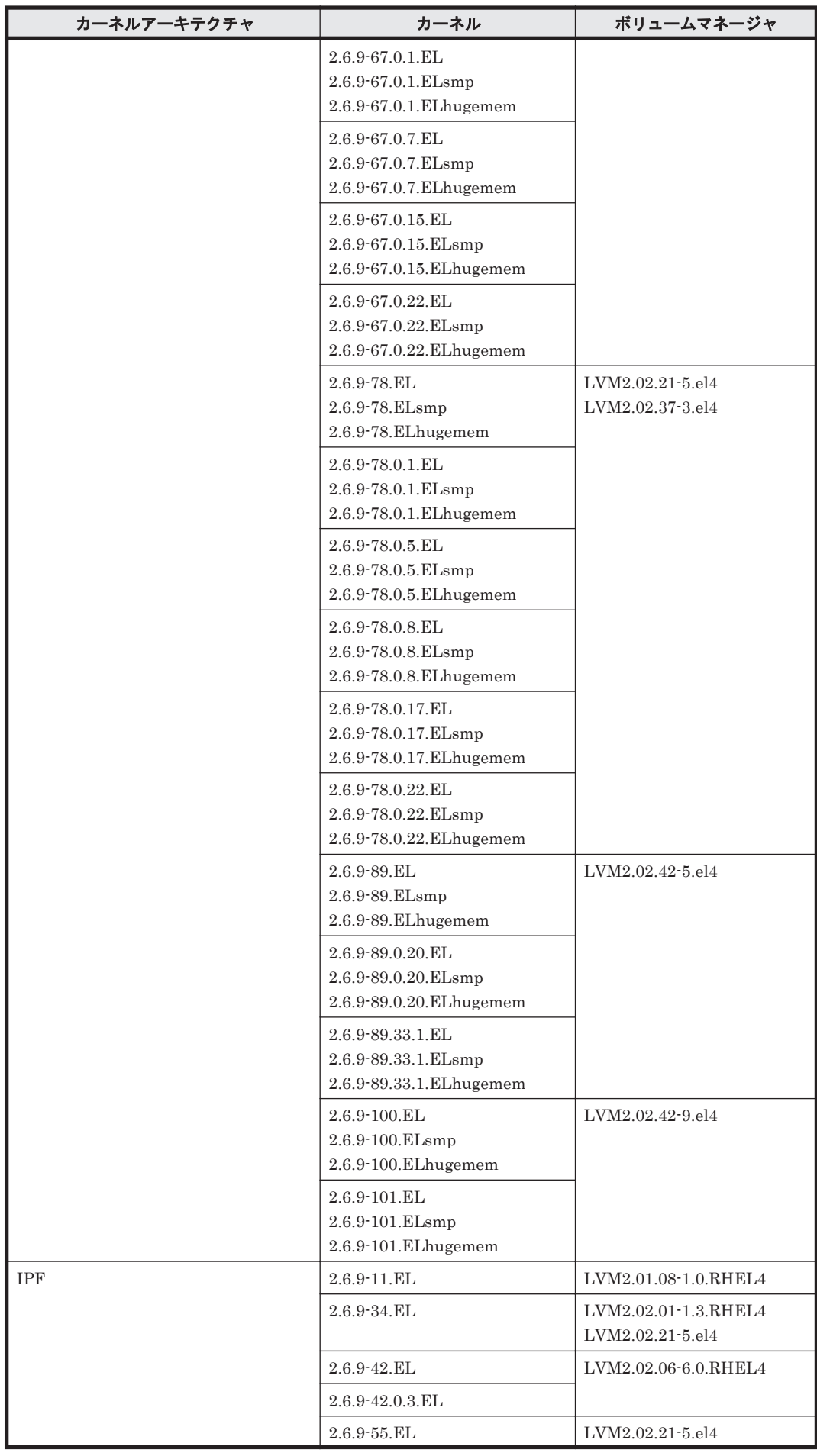

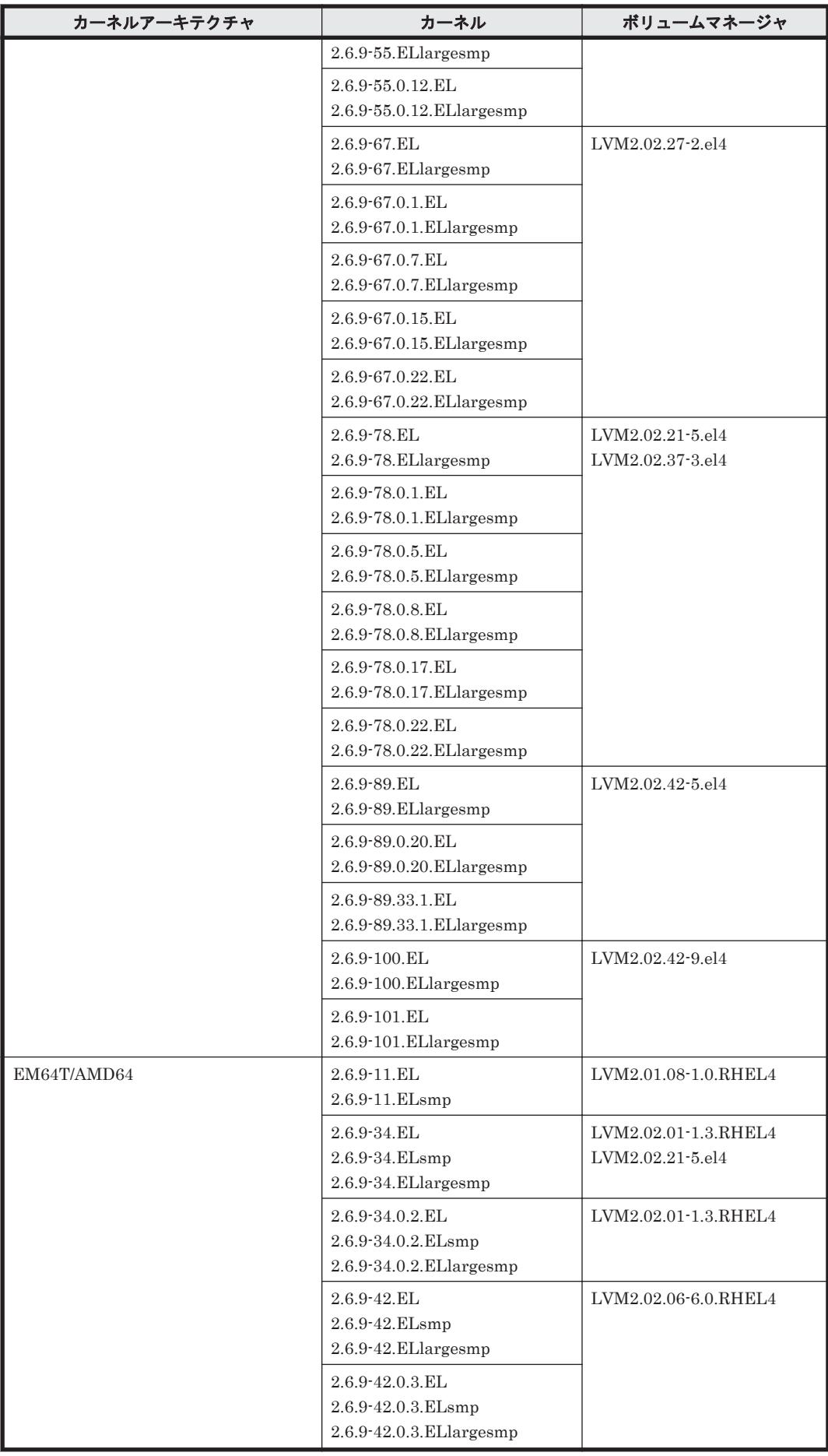

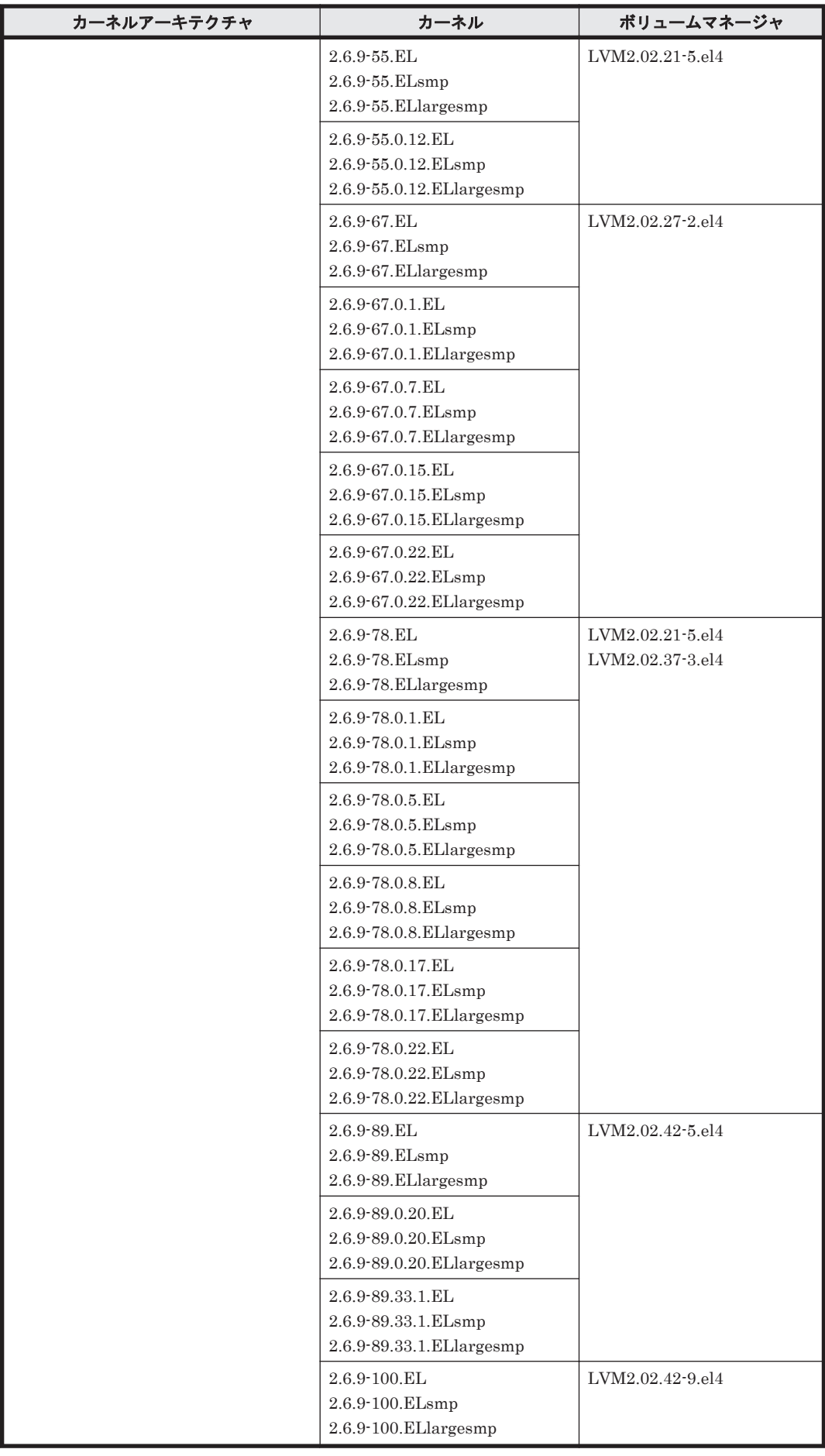

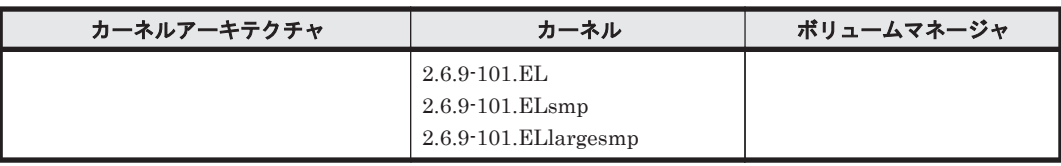

# **(3) HDLM** がサポートするファイルシステム

HDLM がサポートするファイルシステムを次に示します。

- ext2 (OS に同梱)
- ext3 (OS に同梱)

# **(4) HDLM** がサポートするブートディスク環境と **BladeSymphony** 環境

HDLM は「表 3-19 Red Hat Enterprise Linux AS4/ES4 を使用する場合の BladeSymphony の動 作環境」に示す環境で BladeSymphony をサポートします。なお、BladeSymphony の各モデルが サポートする OS(カーネル)の詳細については,BladeSymphony のマニュアルを参照してください。 ストレージシステムの各モデルがサポートする OS(カーネル)の詳細については,ストレージシス テムのマニュアルを参照してください。

# 表 **3-19 Red Hat Enterprise Linux AS4/ES4** を使用する場合の **BladeSymphony** の動作環境

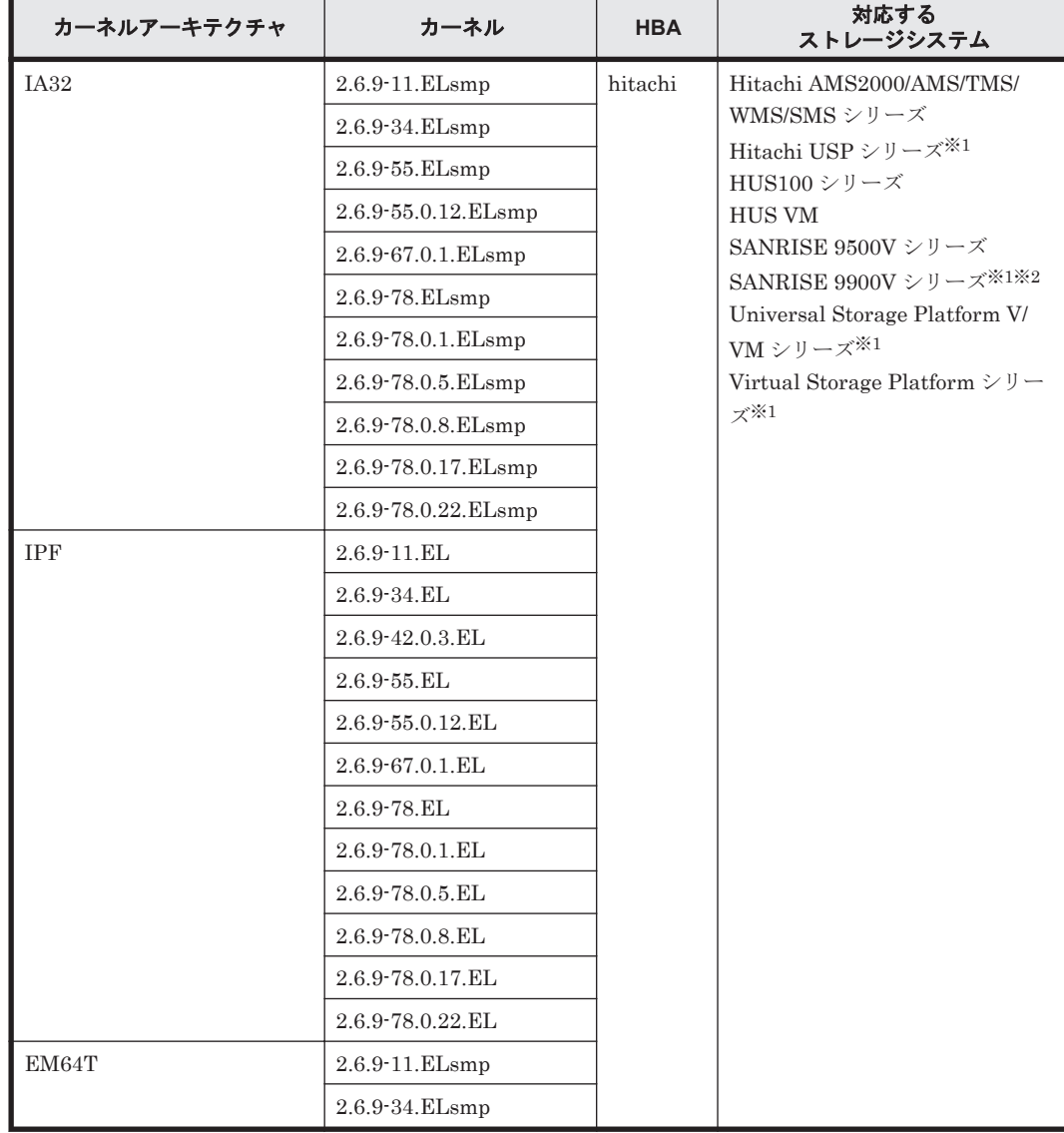

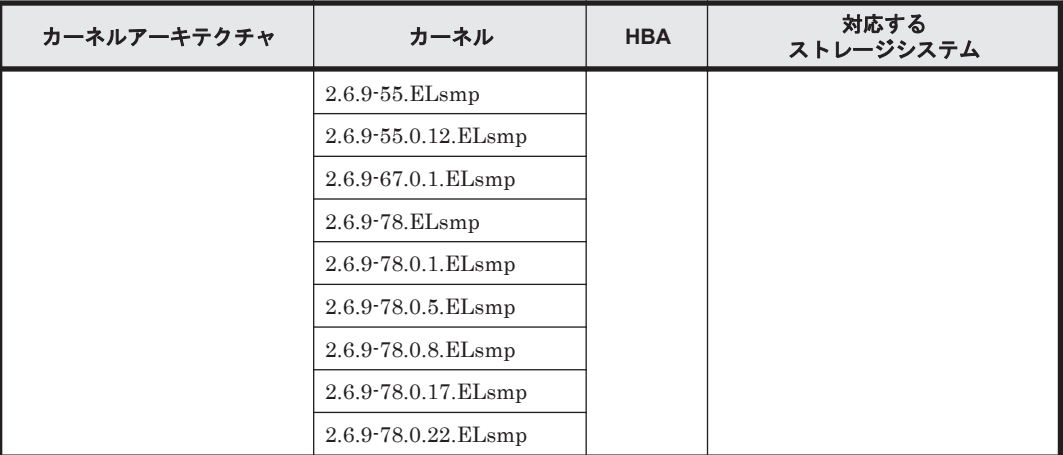

XP シリーズはサポートしていません。

注※2

ブートディスクに HDLM デバイスを指定した環境ではサポートしていません。

HDLM は次の各表に示す環境でブートディスクをサポートします。

- 「表 3-20 Red Hat Enterprise Linux AS4/ES4 を使用する場合のブートディスクの動作環境 (IA32)」
- 「表 3-21 Red Hat Enterprise Linux AS4/ES4 [を使用する場合のブートディスクの動作環境](#page-123-0) [\(IPF\)](#page-123-0)」
- 「表 3-22 Red Hat Enterprise Linux AS4/ES4 [を使用する場合のブートディスクの動作環境](#page-123-0) [\(EM64T/AMD64\)](#page-123-0)」

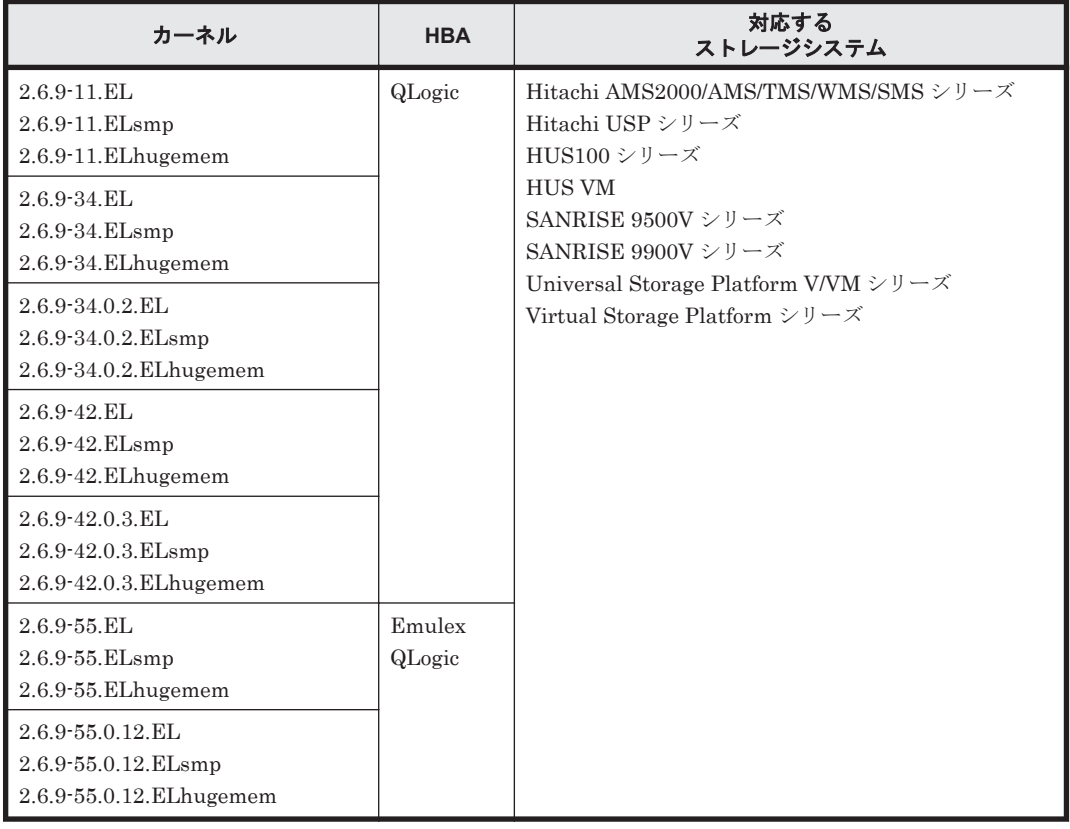

# 表 **3-20 Red Hat Enterprise Linux AS4/ES4** を使用する場合のブートディスクの動作環境**(IA32)**

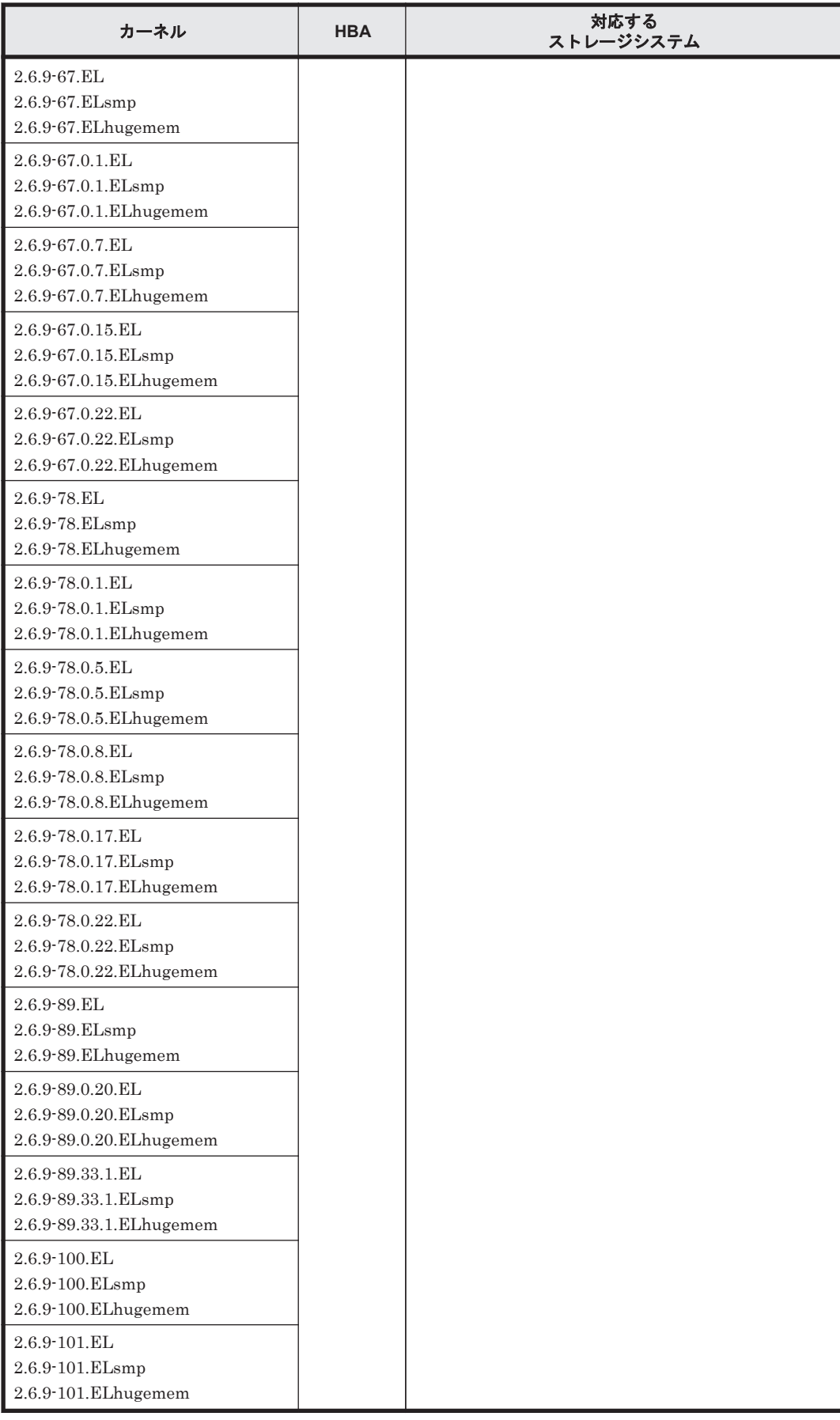

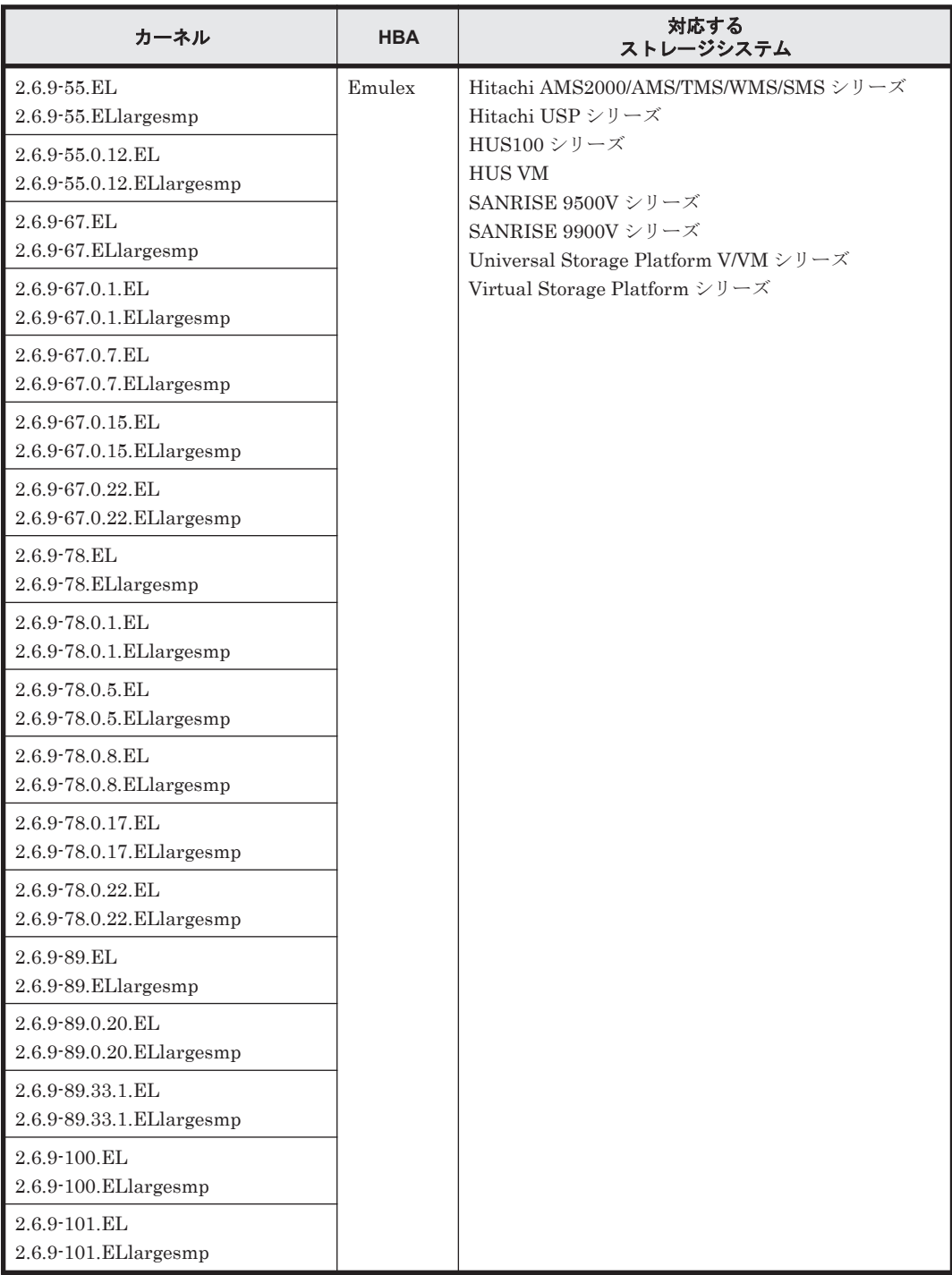

# <span id="page-123-0"></span>表 **3-21 Red Hat Enterprise Linux AS4/ES4** を使用する場合のブートディスクの動作環境**(IPF)**

# 表 **3-22 Red Hat Enterprise Linux AS4/ES4** を使用する場合のブートディスクの動作環境**(EM64T/ AMD64)**

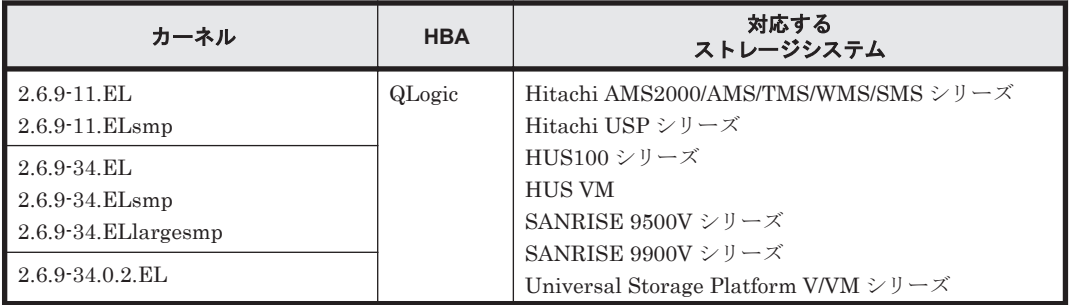

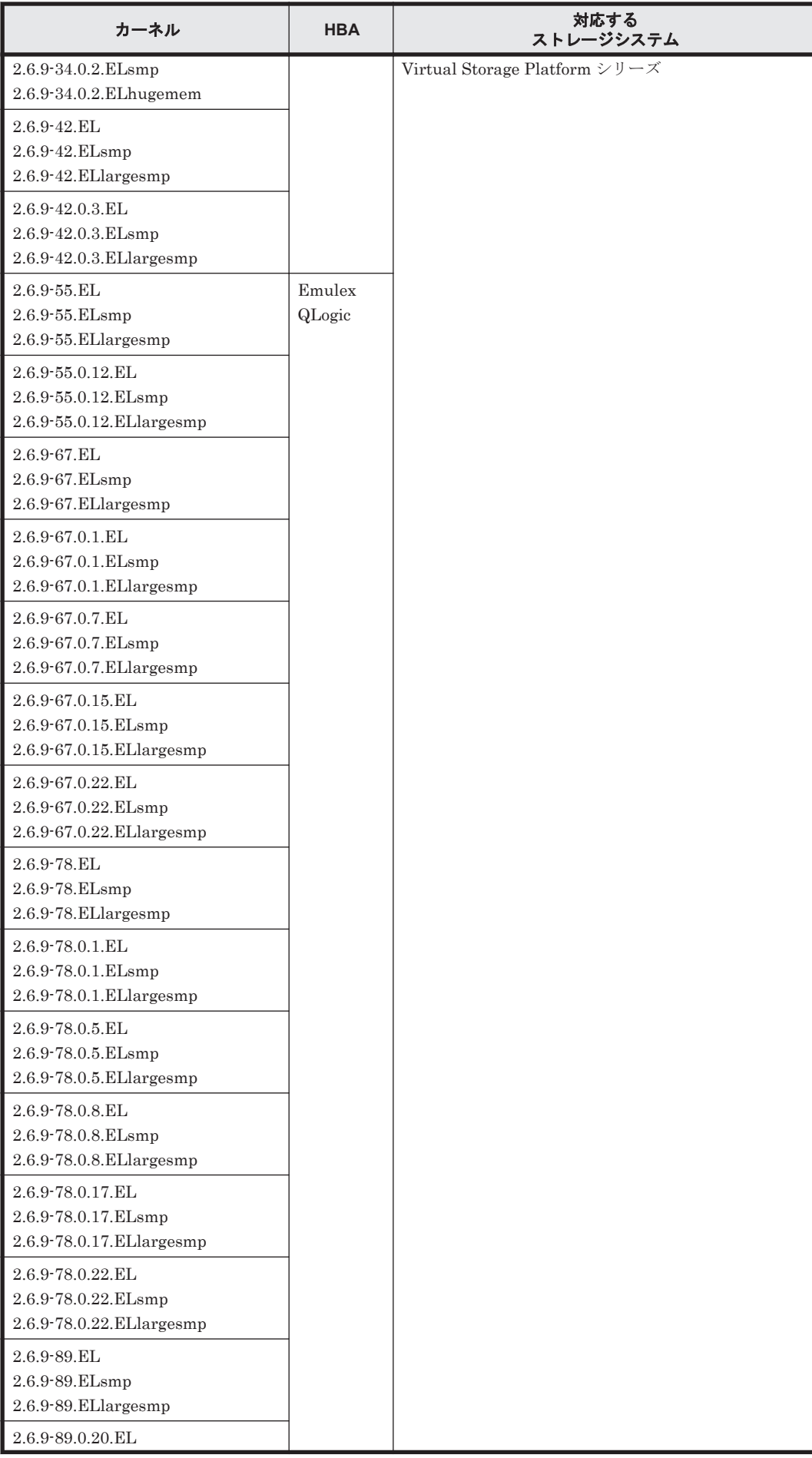

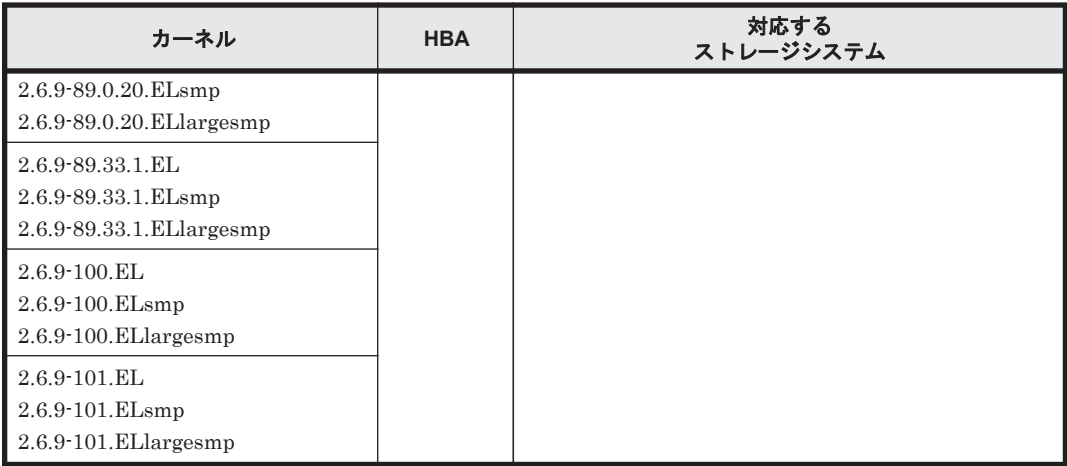

BladeSymphony 環境で HDLM デバイスをブートディスクとして使用する場合の動作環境を次の 表に示します。

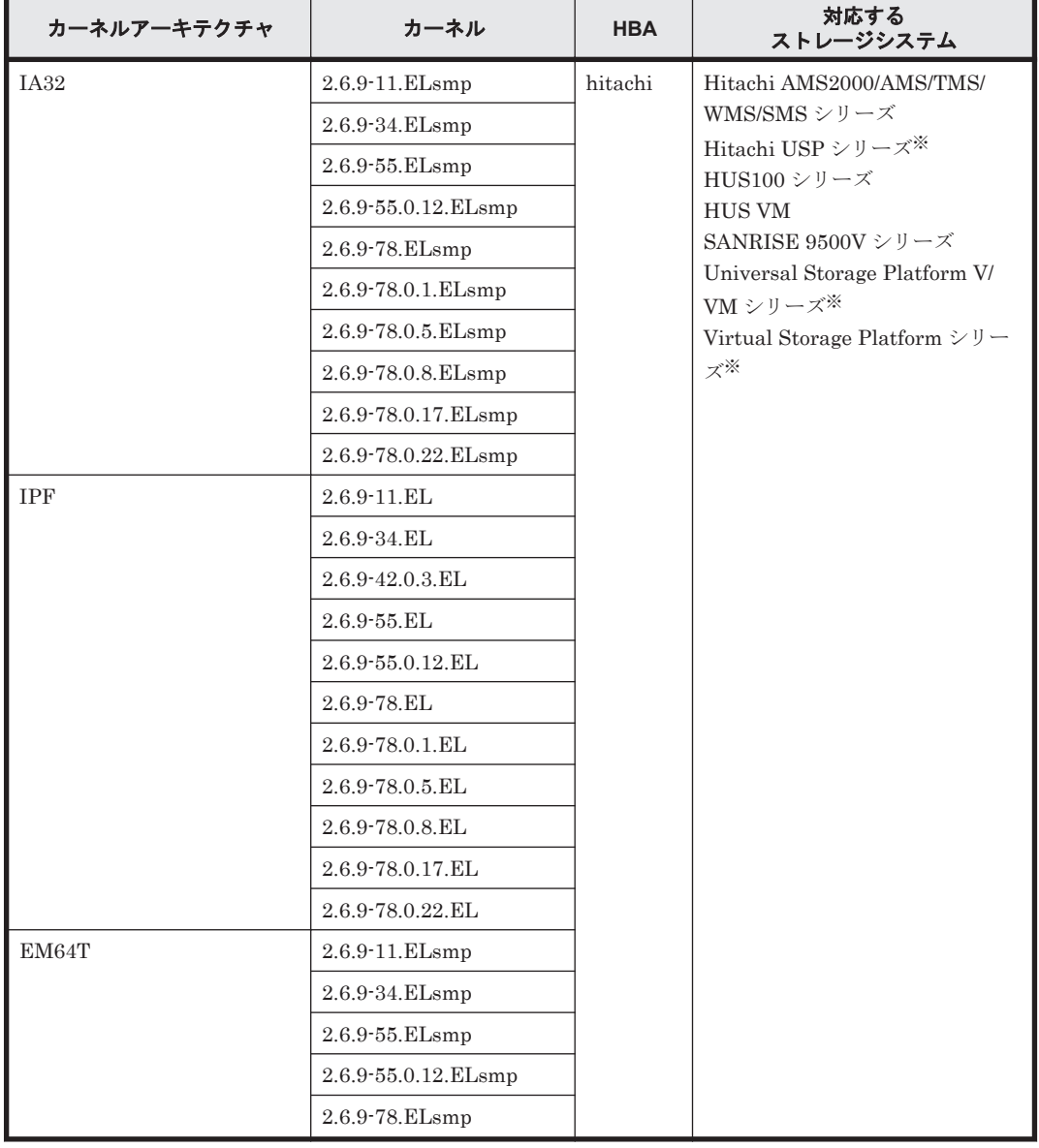

## 表 **3-23 Red Hat Enterprise Linux AS4/ES4** で **BladeSymphony** およびブートディスクを使用し ている場合の動作環境

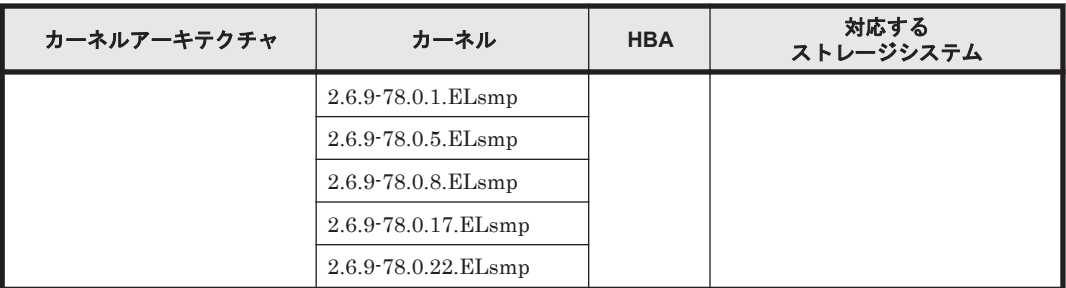

XP シリーズはサポートしていません。

## **BladeSymphony** の環境で **HDLM** を使用する場合の注意事項

BladeSymphony の環境で HDLM を使用する場合は,下記の機能を使用できません。

- HotPlug
- SystemManager 連携

# **3.1.4 Red Hat Enterprise Linux 5** を使用する場合の関連製品

Red Hat Enterprise Linux 5 を使用する場合の関連製品を次に示します。

# **(1) HDLM** がサポートするクラスタソフトウェア(**FC-SAN** を使用する場合)

HDLM をクラスタ構成で使用する場合,そのクラスタを構成するすべてのノードには同じバージョ ンの HDLM をインストールしてください。異なるバージョンがインストールされている場合,ク ラスタが正常に動作しないおそれがあります。次に示すコマンドを実行して表示される「HDLM Version」および「Service Pack Version」が一致する場合,同じバージョンの HDLM にな ります。

# /opt/DynamicLinkManager/bin/dlnkmgr view -sys

クラスタ構成を構築する場合の関連プログラムを次の各表に示します。

- 「表 3-24 Red Hat Enterprise Linux 5(IA32)を使用する場合のクラスタソフトウェア」
- 「表 3-25 Red Hat Enterprise Linux 5(IPF)[を使用する場合のクラスタソフトウェア](#page-140-0)」
- 「表 [3-26 Red Hat Enterprise Linux 5\(EM64T/AMD64\)](#page-141-0)を使用する場合のクラスタソフトウェ [ア](#page-141-0)」

#### 表 **3-24 Red Hat Enterprise Linux 5(IA32)**を使用する場合のクラスタソフトウェア

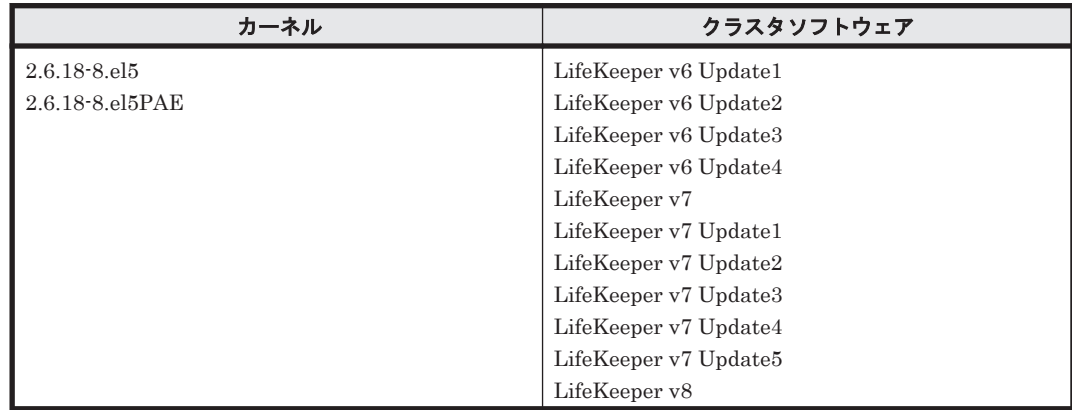

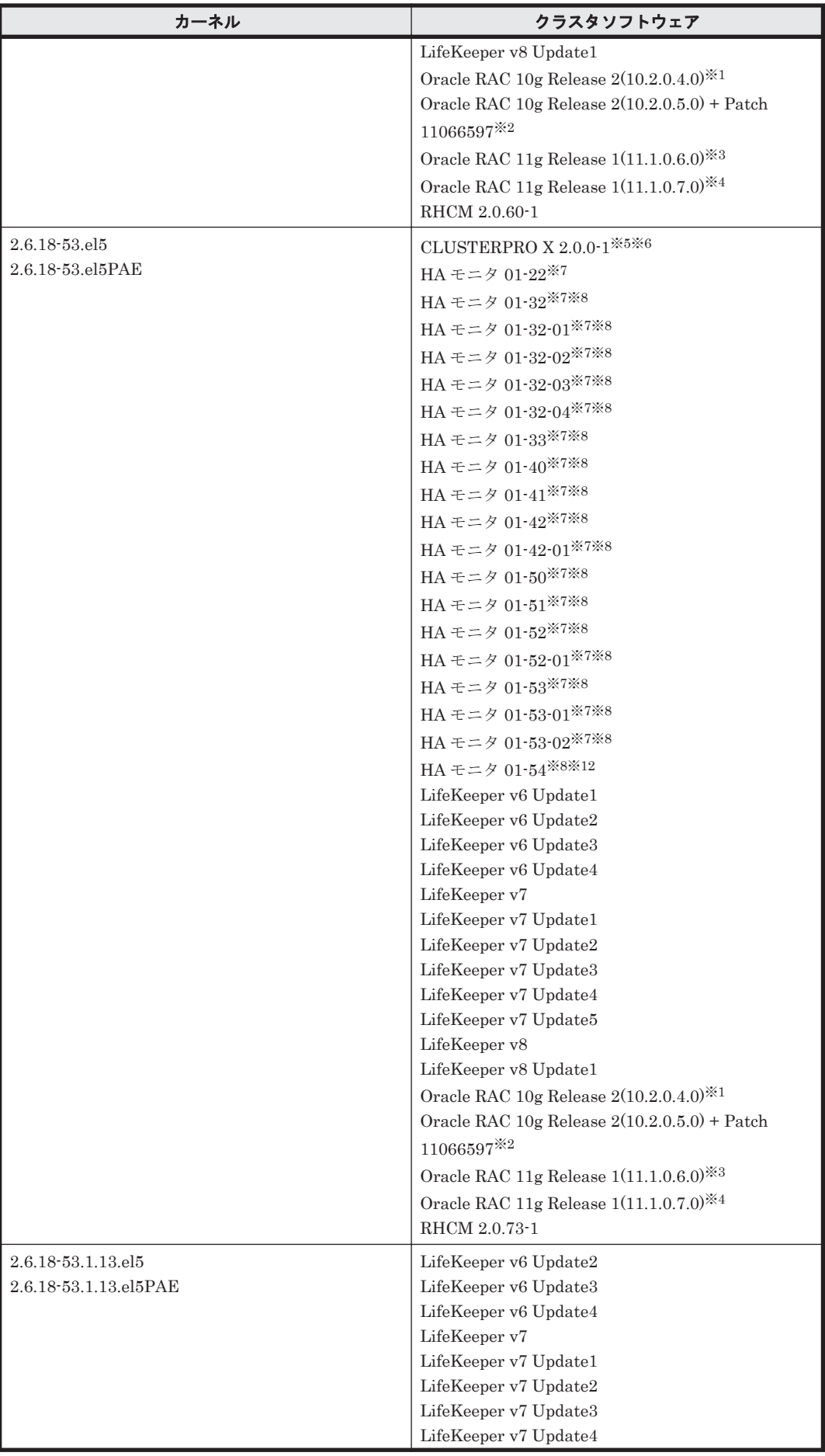

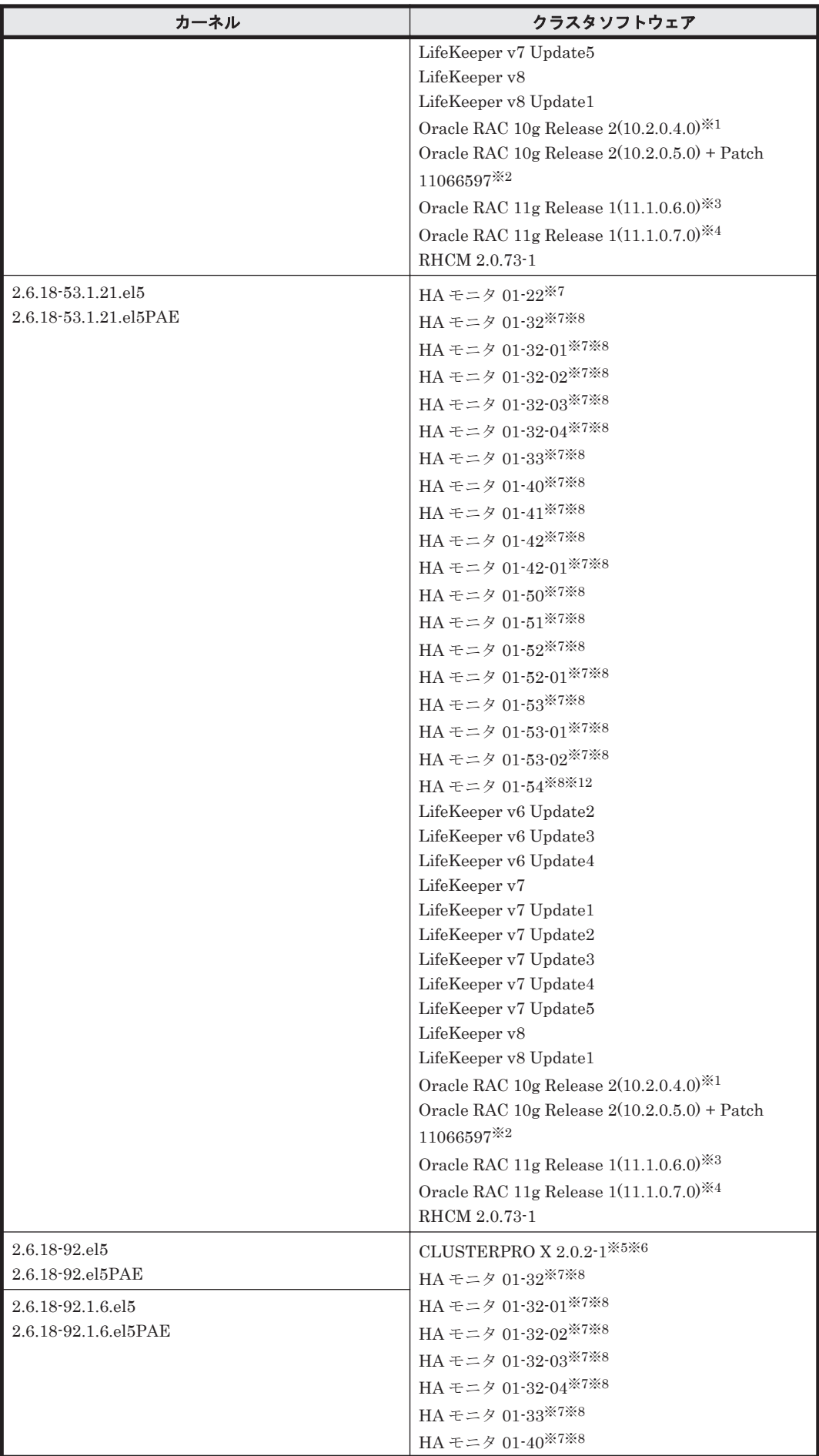

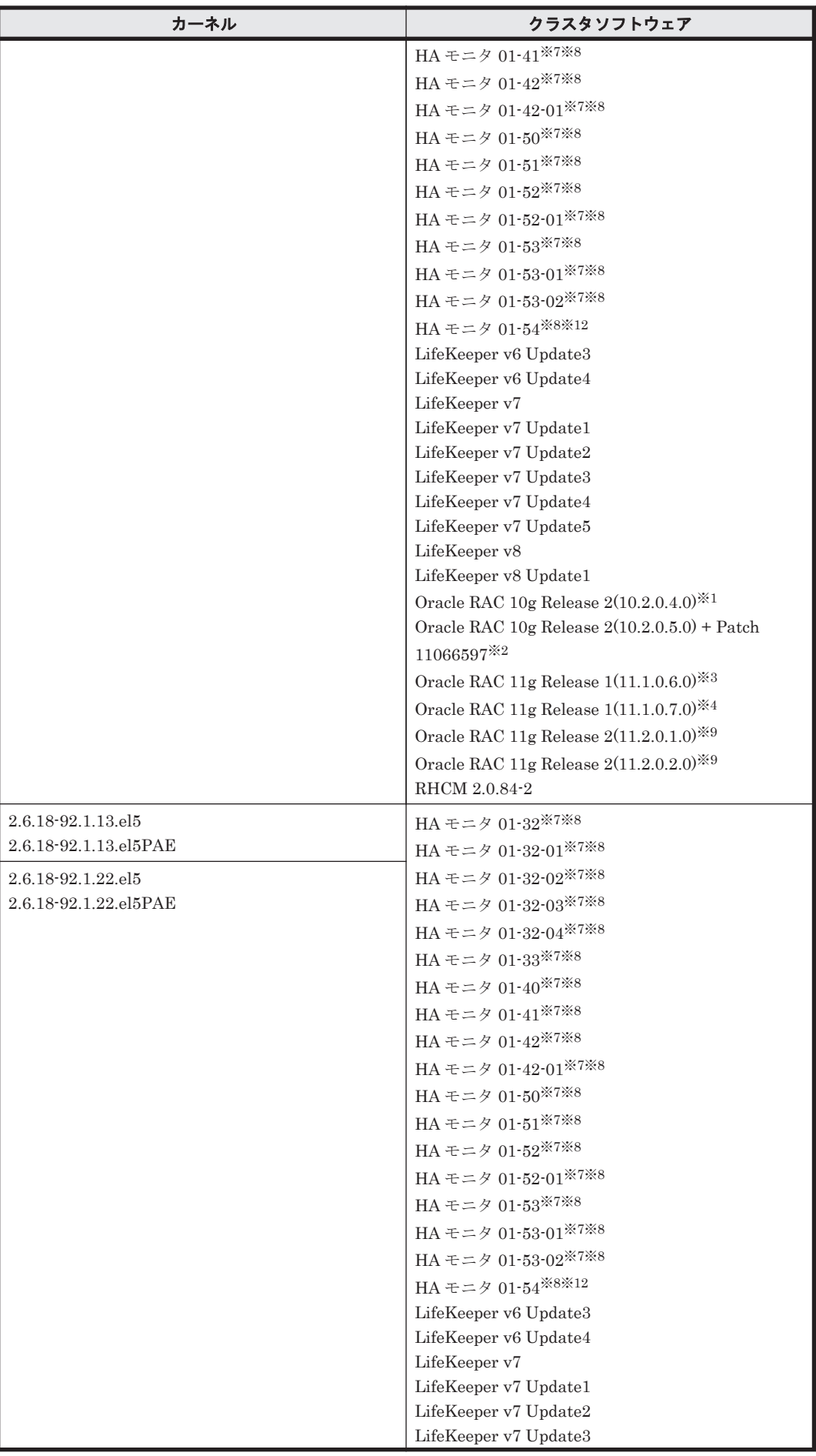

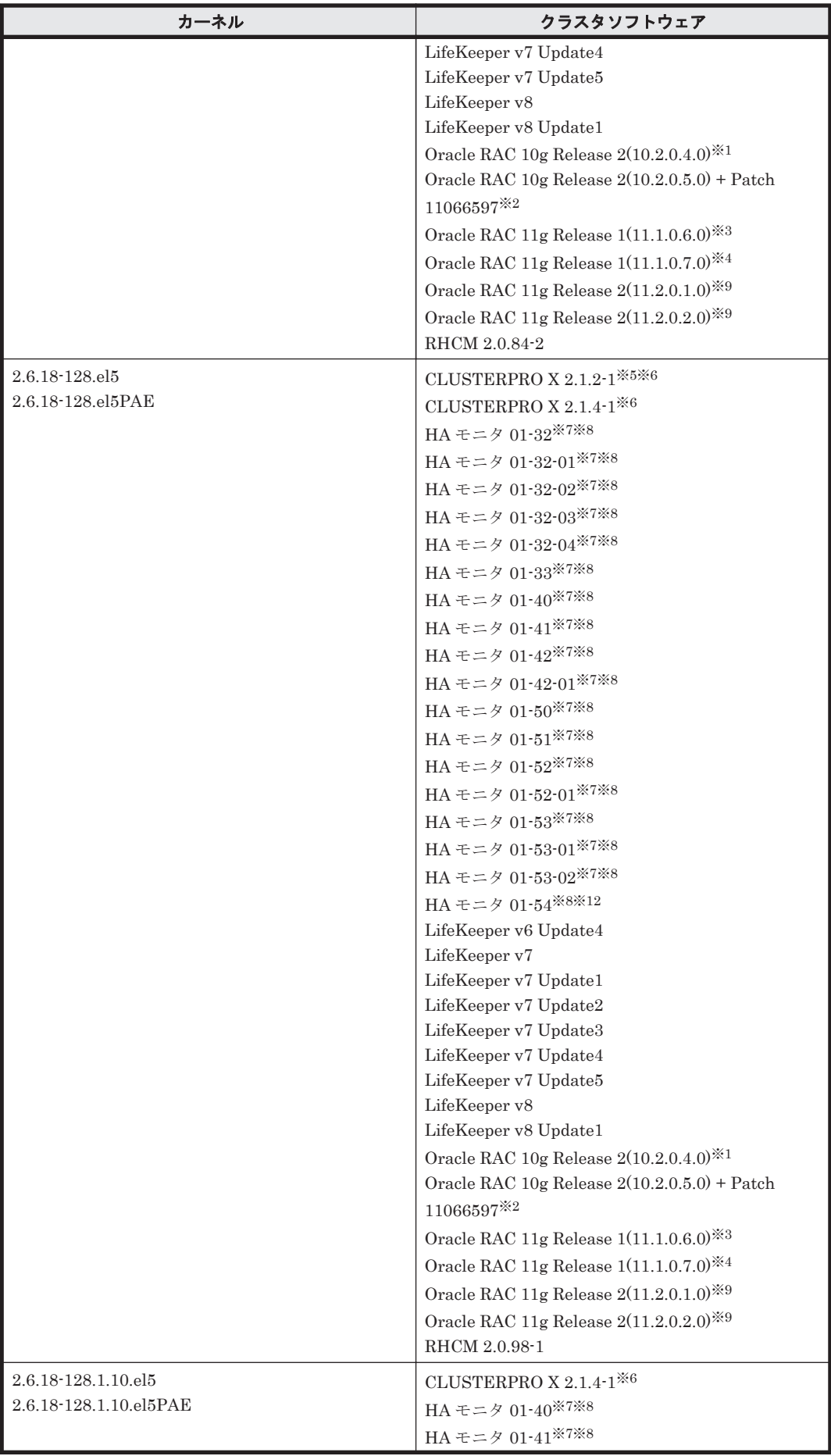

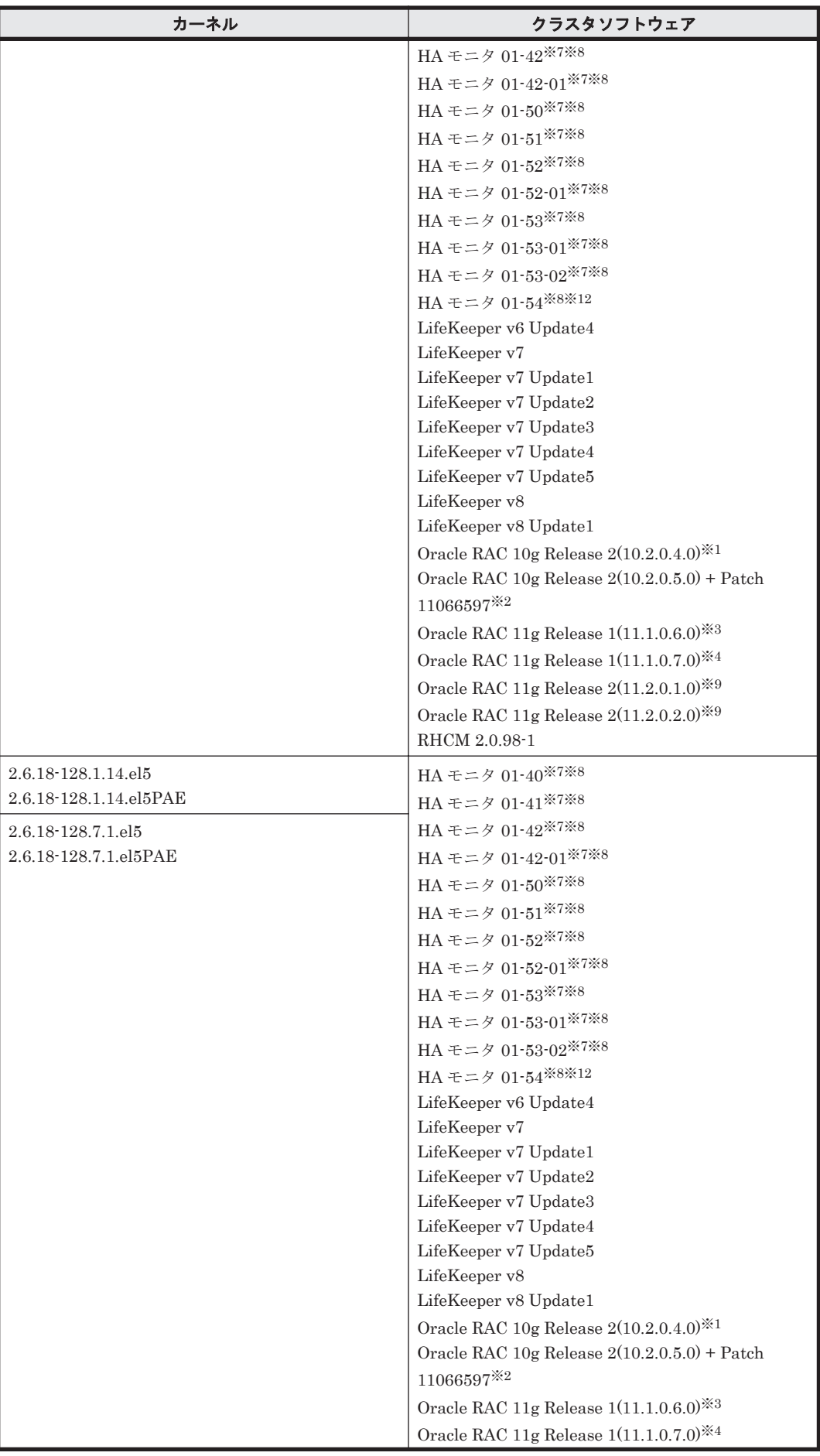

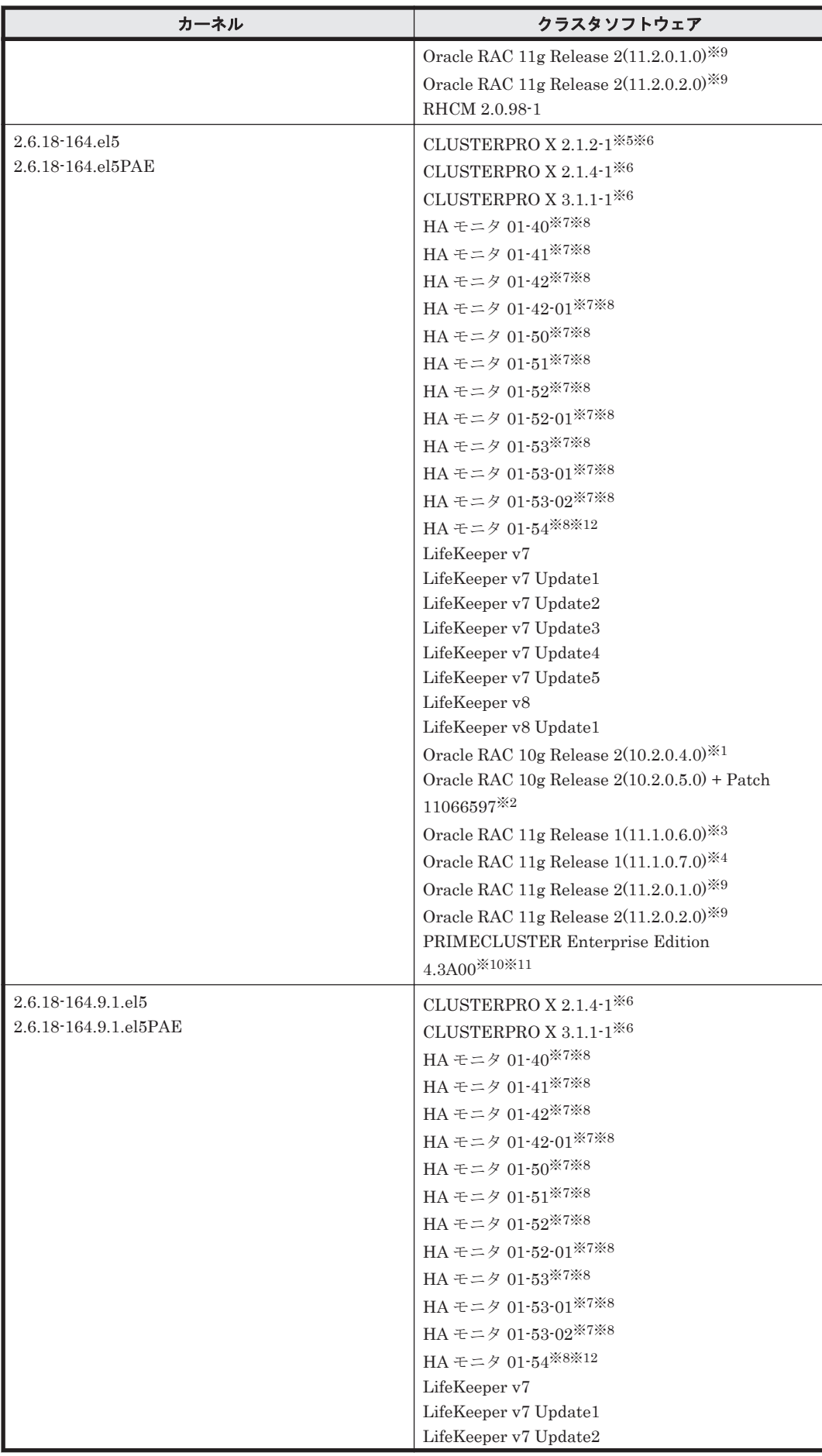

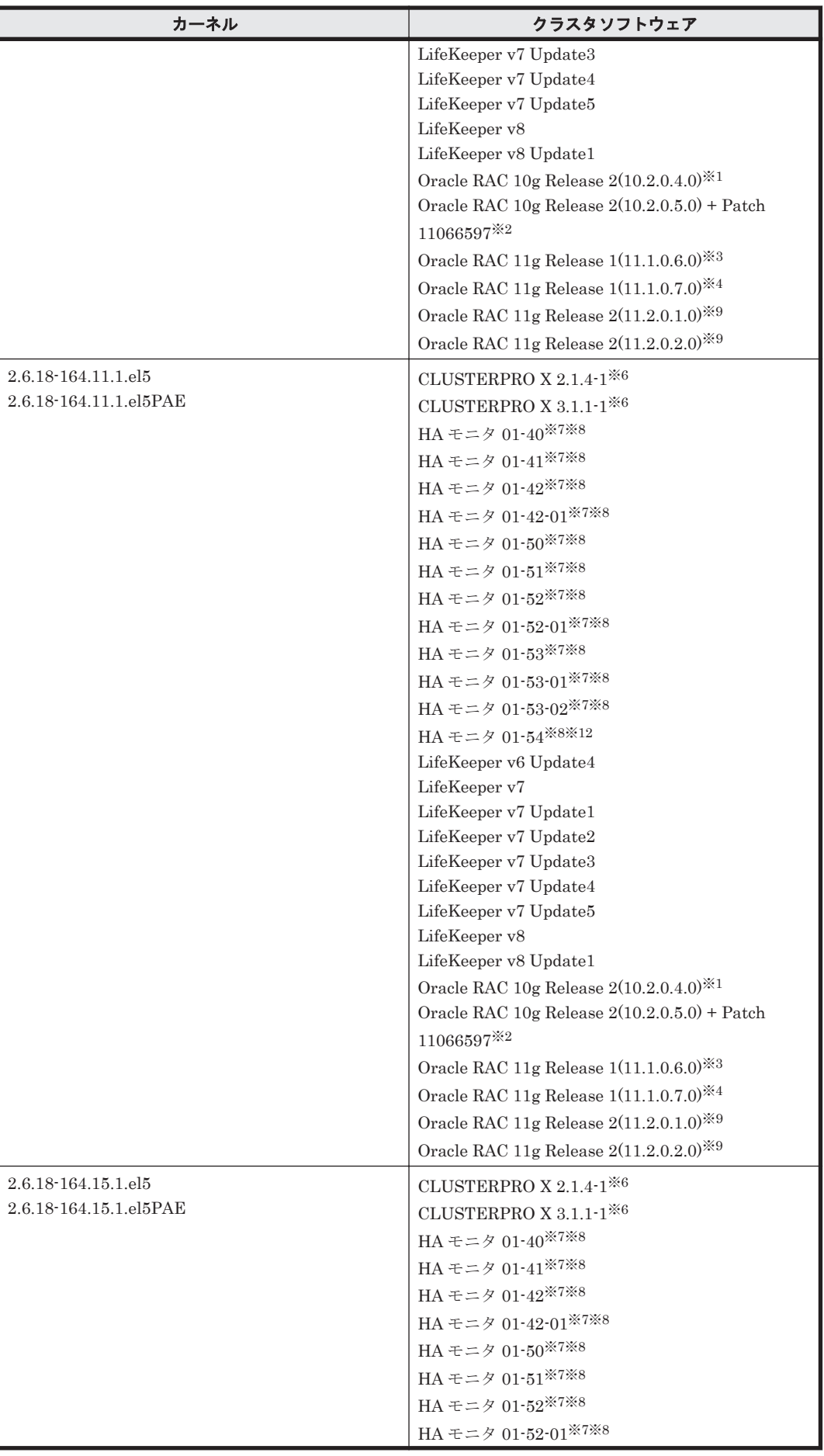

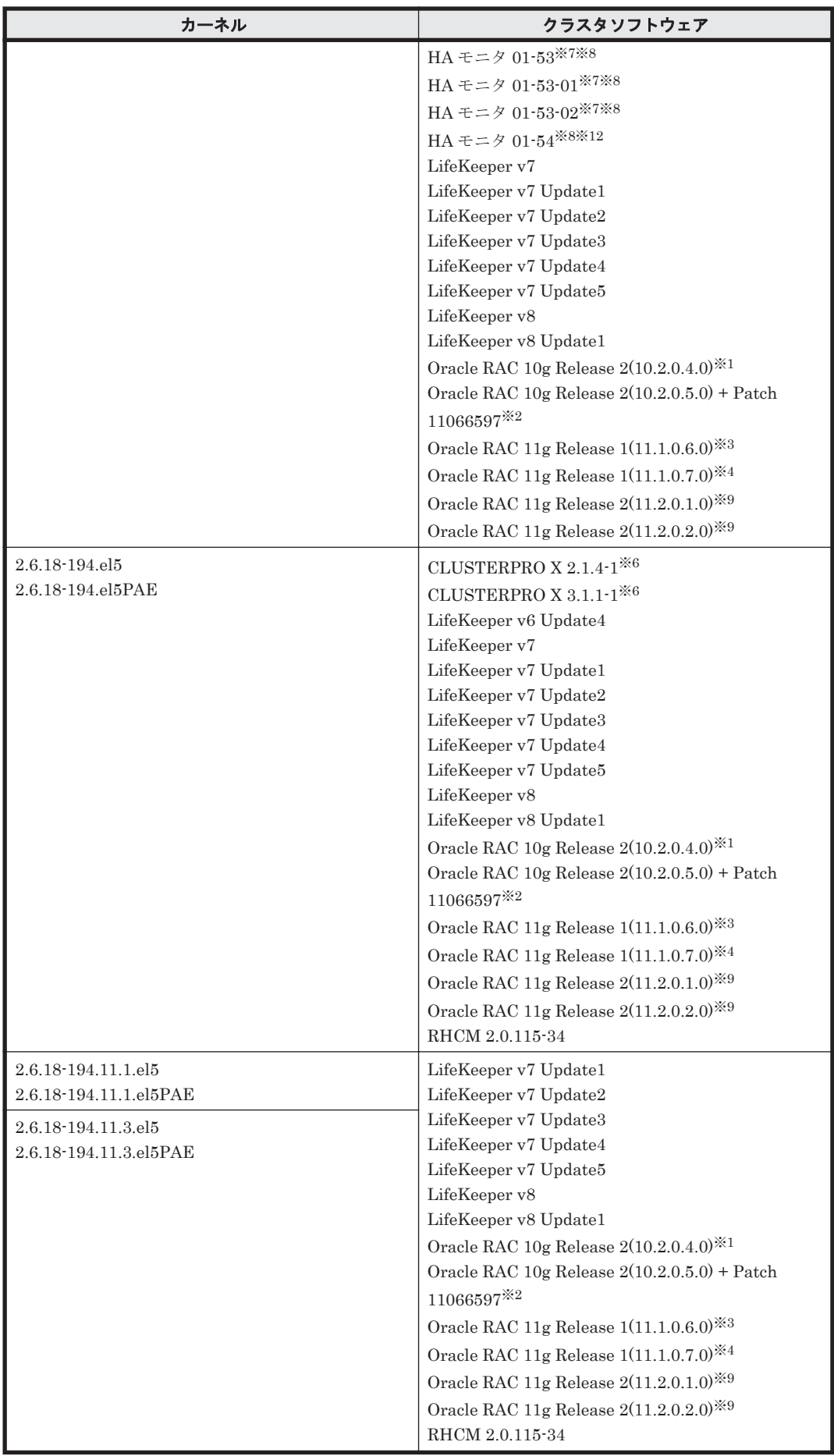

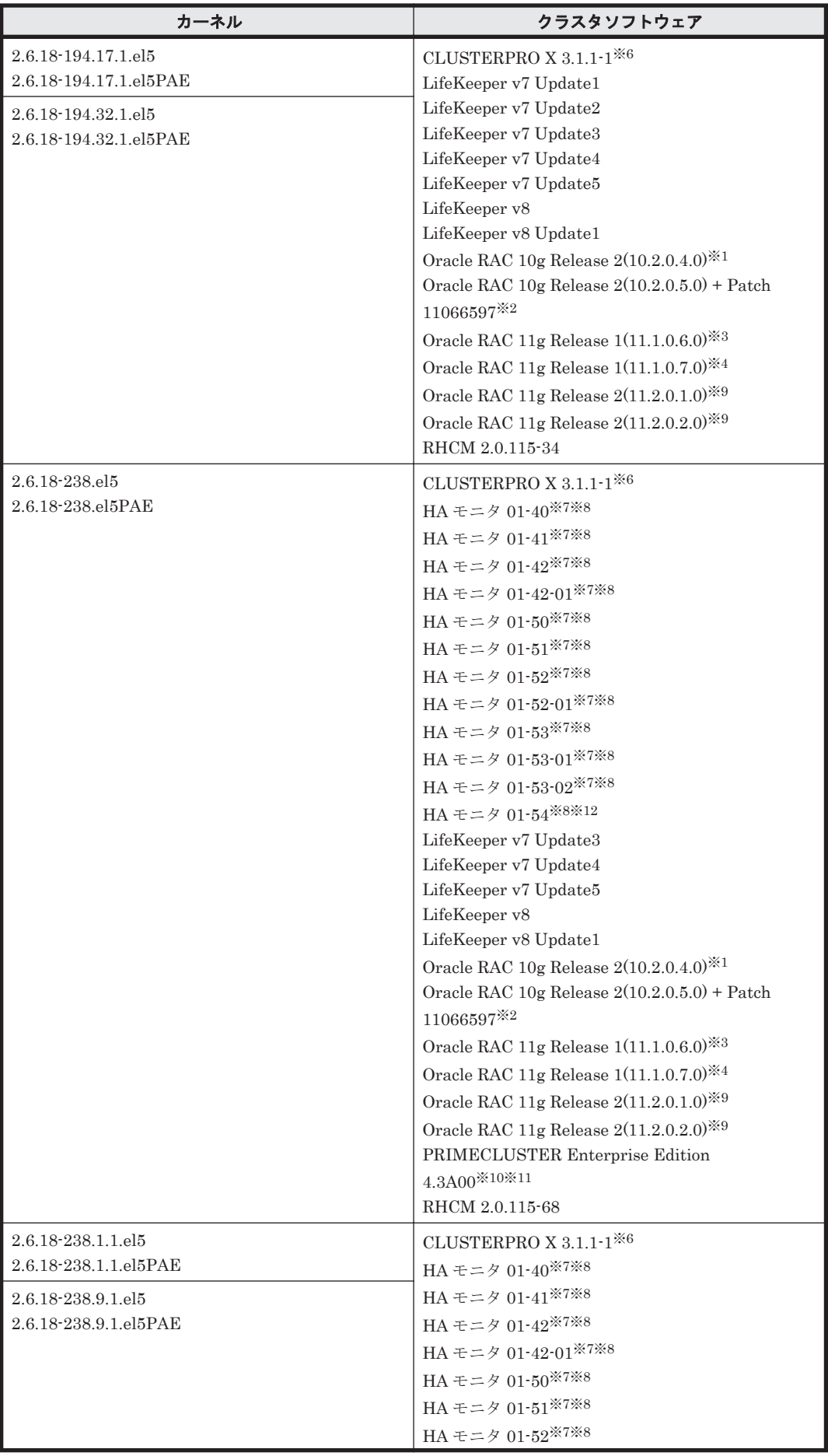

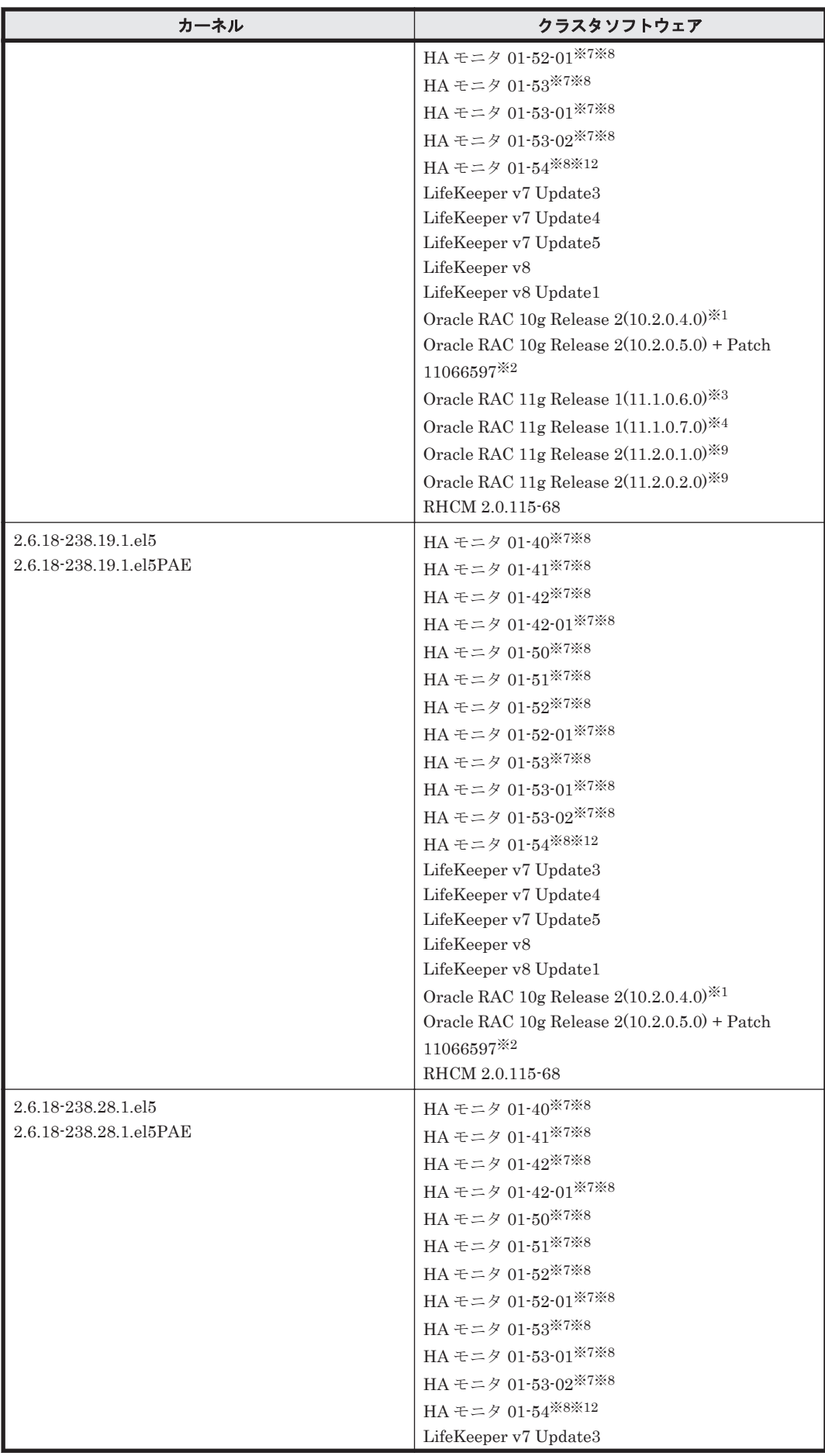

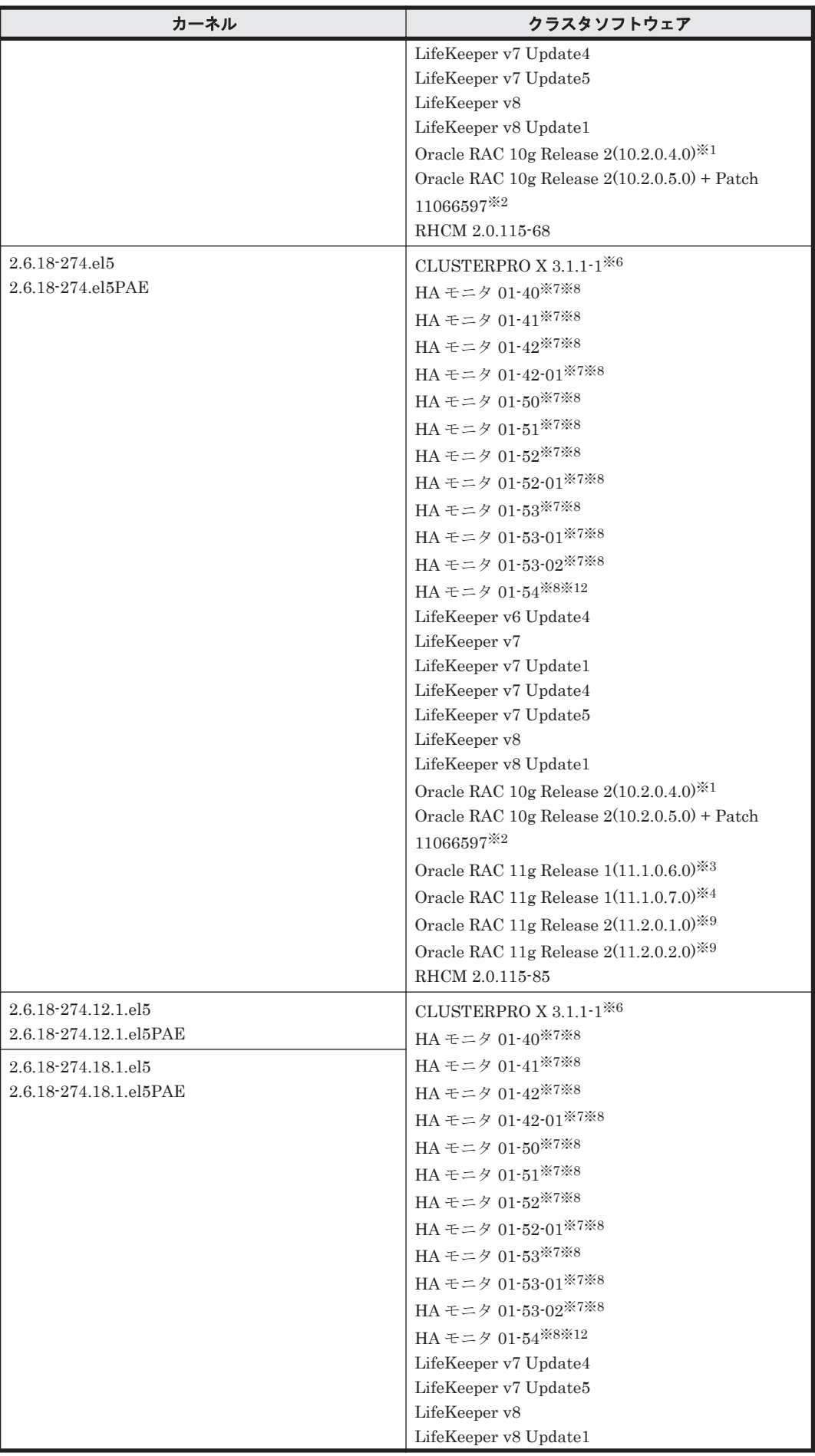

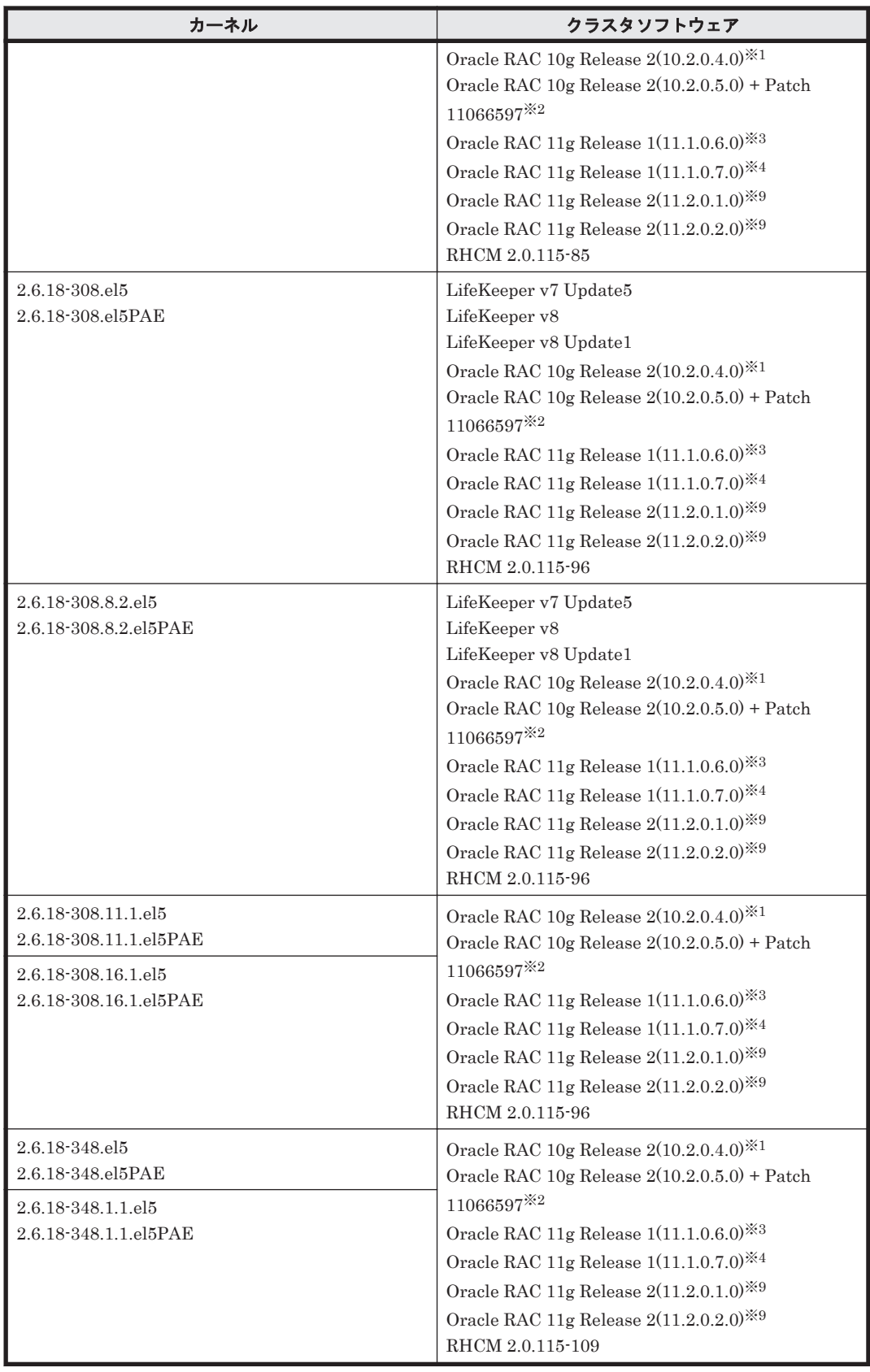

次に示す構成をサポートします。

- Oracle Cluster File System 2 および Cluster Ready Service(CRS)の構成
- raw デバイスおよび Cluster Ready Service(CRS)の構成

◦ 自動ストレージ管理(ASM)機能(raw デバイスを使用),および Cluster Ready Service(CRS)の構成

「[3.15 Oracle RAC](#page-302-0) の設定」の注意事項を参照してください。

### 注※2

自動ストレージ管理(ASM)機能(raw デバイスを使用),および Cluster Ready Service(CRS) の構成だけをサポートします。

「[3.15 Oracle RAC](#page-302-0) の設定」の注意事項を参照してください。

# 注※3

次に示す構成をサポートします。

- 自動ストレージ管理(ASM)機能(raw デバイスを使用),および Oracle Clusterware の構 成
- 自動ストレージ管理(ASM)機能(ASMLib Kernel driver(ASMLib)を使用),および Oracle Clusterware の構成
- Oracle Cluster File System 2 および Oracle Clusterware の構成

「[3.15 Oracle RAC](#page-302-0) の設定」の注意事項を参照してください。

### 注※4

次に示す構成をサポートします。

- Oracle Cluster File System 2 および Oracle Clusterware の構成
- raw デバイスおよび Oracle Clusterware の構成
- 自動ストレージ管理(ASM)機能(ASMLib Kernel driver(ASMLib)を使用),および Oracle Clusterware の構成
- 自動ストレージ管理(ASM)機能(raw デバイスを使用),および Oracle Clusterware の構 成

「[3.15 Oracle RAC](#page-302-0) の設定」の注意事項を参照してください。

#### 注※5

```
Disk モニタ(TUR(legacy))による監視は未サポートです。
```
## 注※6

「[3.13 CLUSTERPRO](#page-301-0) の設定」を参照してください。

## 注※7

```
AMD 社製 Opteron のシステムへ、IA32 用のカーネルを適用した構成はサポートしません。
```
## 注※8

Hitachi HA Booster Pack for Linux をあわせて使用する場合は,OS 障害通知機能だけをサ ポートします。

## 注※9

自動ストレージ管理(ASM)機能(raw デバイスを使用),および Oracle Grid Infrastructure の 構成だけをサポートします。

また、HDLM デバイス名を ASM に直接指定できます。

「[3.15 Oracle RAC](#page-302-0) の設定」の注意事項を参照してください。

## 注※10

PRIMECLUSTER Enterprise Edition および PRIMECLUSTER GDS の構成だけをサポート します。

PRIMECLUSTER GDS による RAID 装置筐体間ミラーリング機能はサポートしません。

<span id="page-140-0"></span>注※12

HA モニタはパーシステントリザーブをサポートしています。

# 表 **3-25 Red Hat Enterprise Linux 5(IPF)**を使用する場合のクラスタソフトウェア

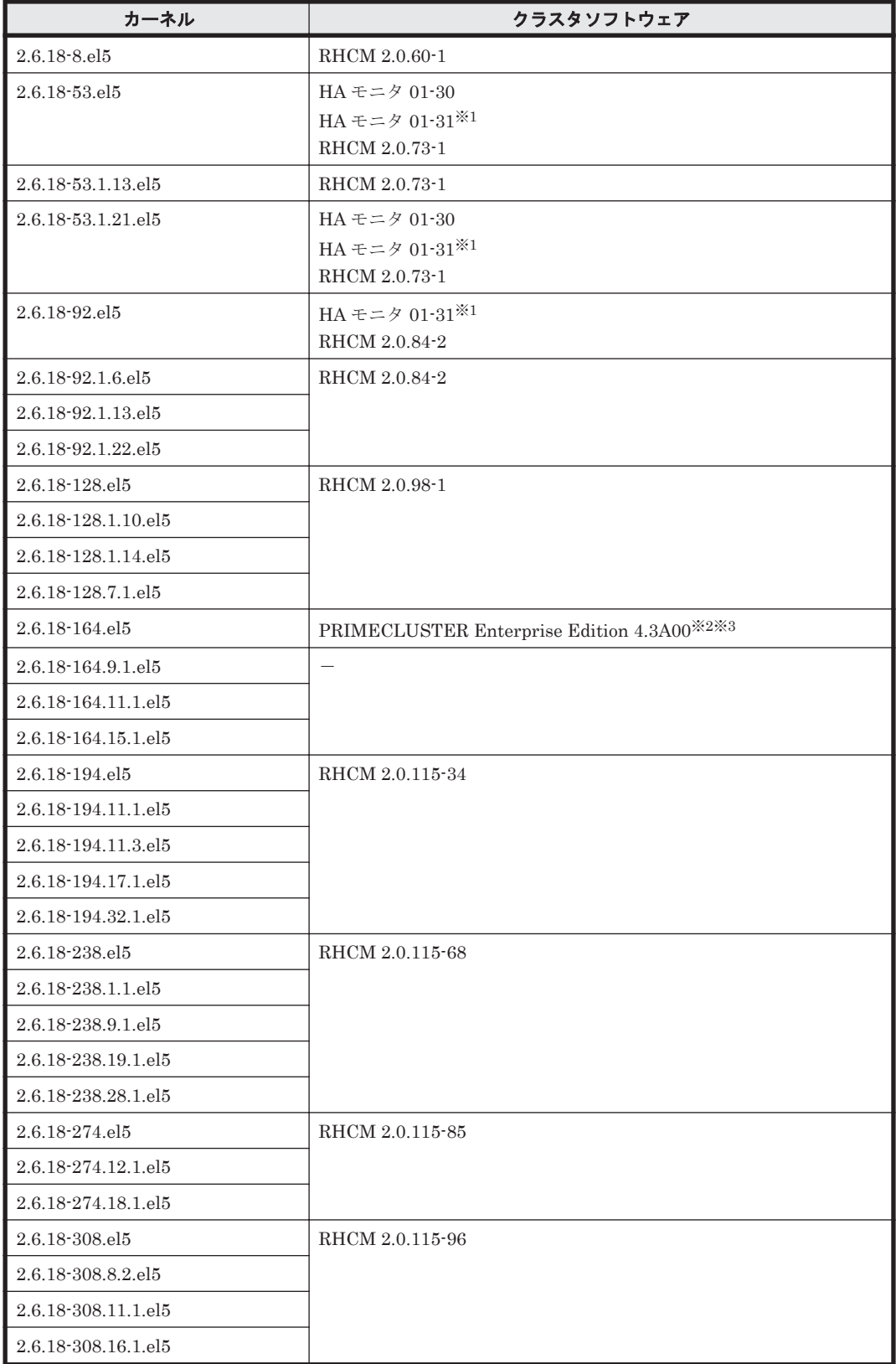

<span id="page-141-0"></span>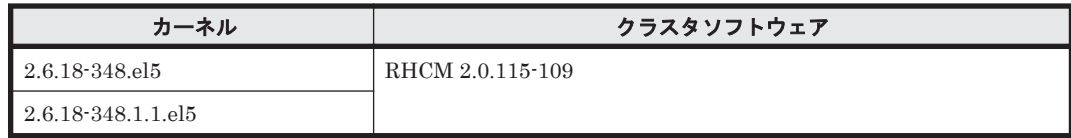

(凡例)

-:該当なし

注※1

Hitachi HA Booster Pack for Linux をあわせて使用する場合は、OS 障害通知機能だけをサ ポートします。

注※2

PRIMECLUSTER Enterprise Edition および PRIMECLUSTER GDS の構成だけをサポート します。

## 注※3

PRIMECLUSTER GDS による RAID 装置筐体間ミラーリング機能はサポートしません。

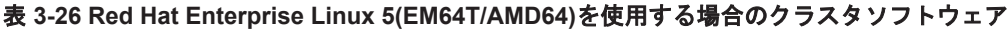

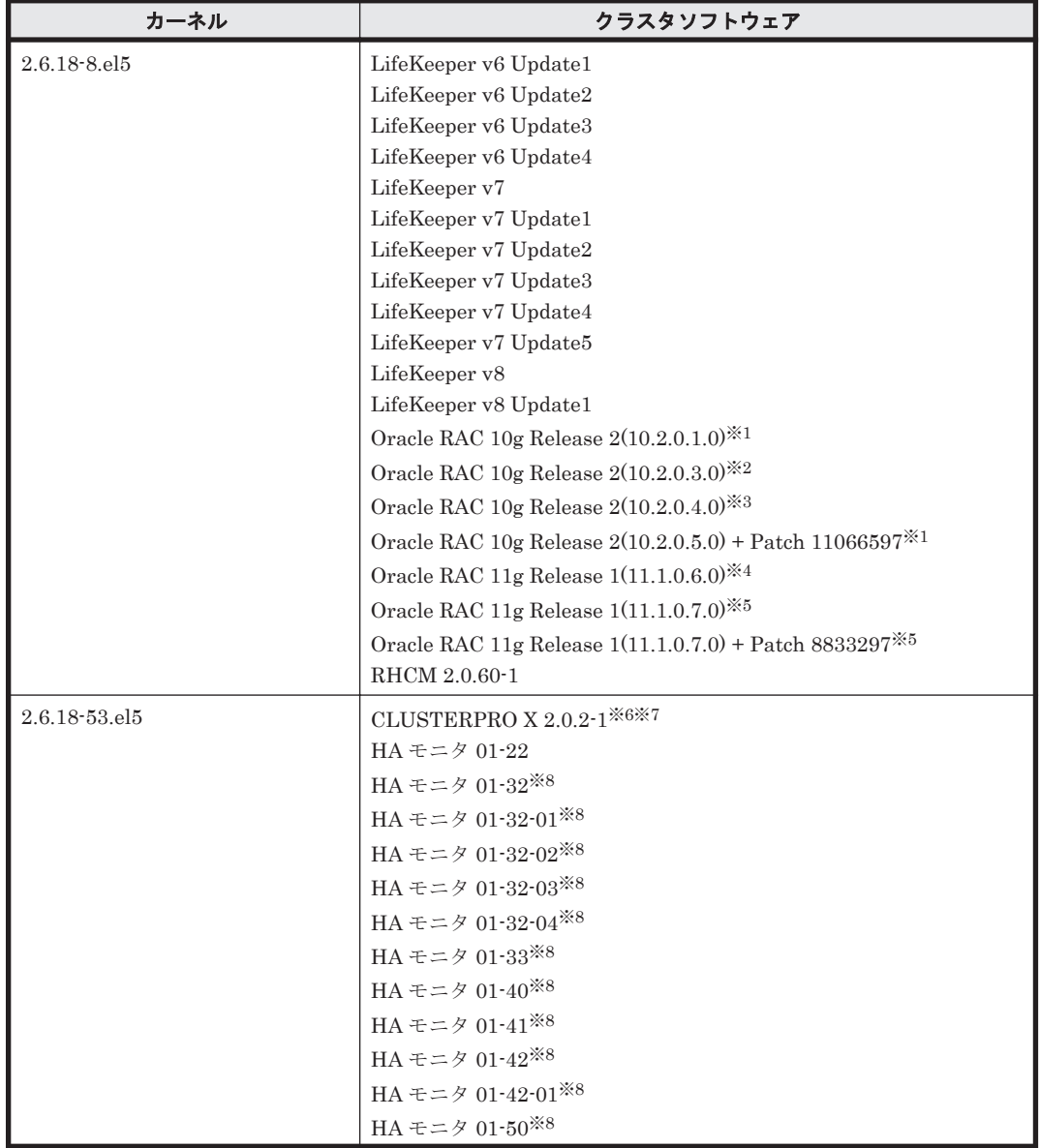

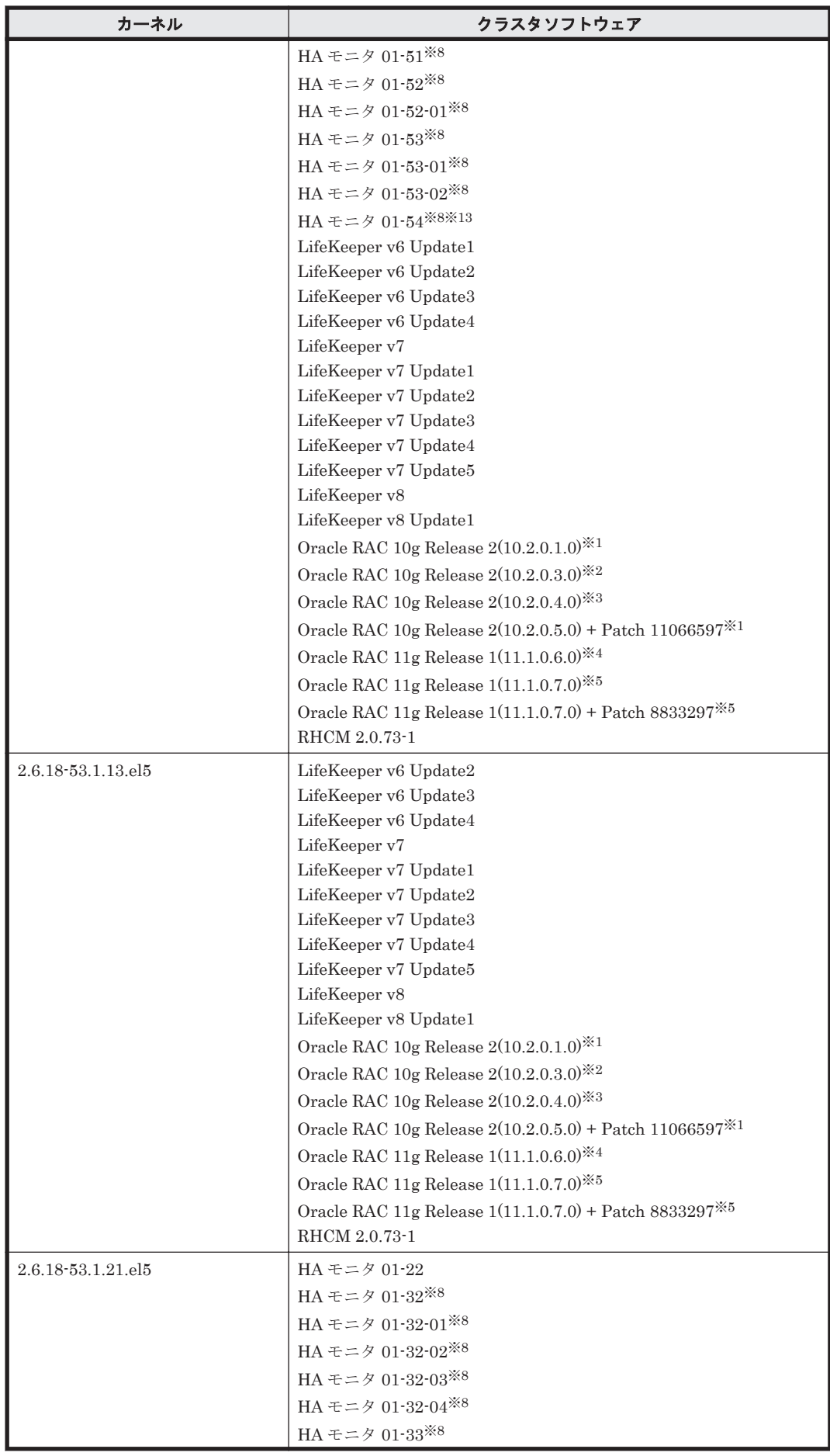

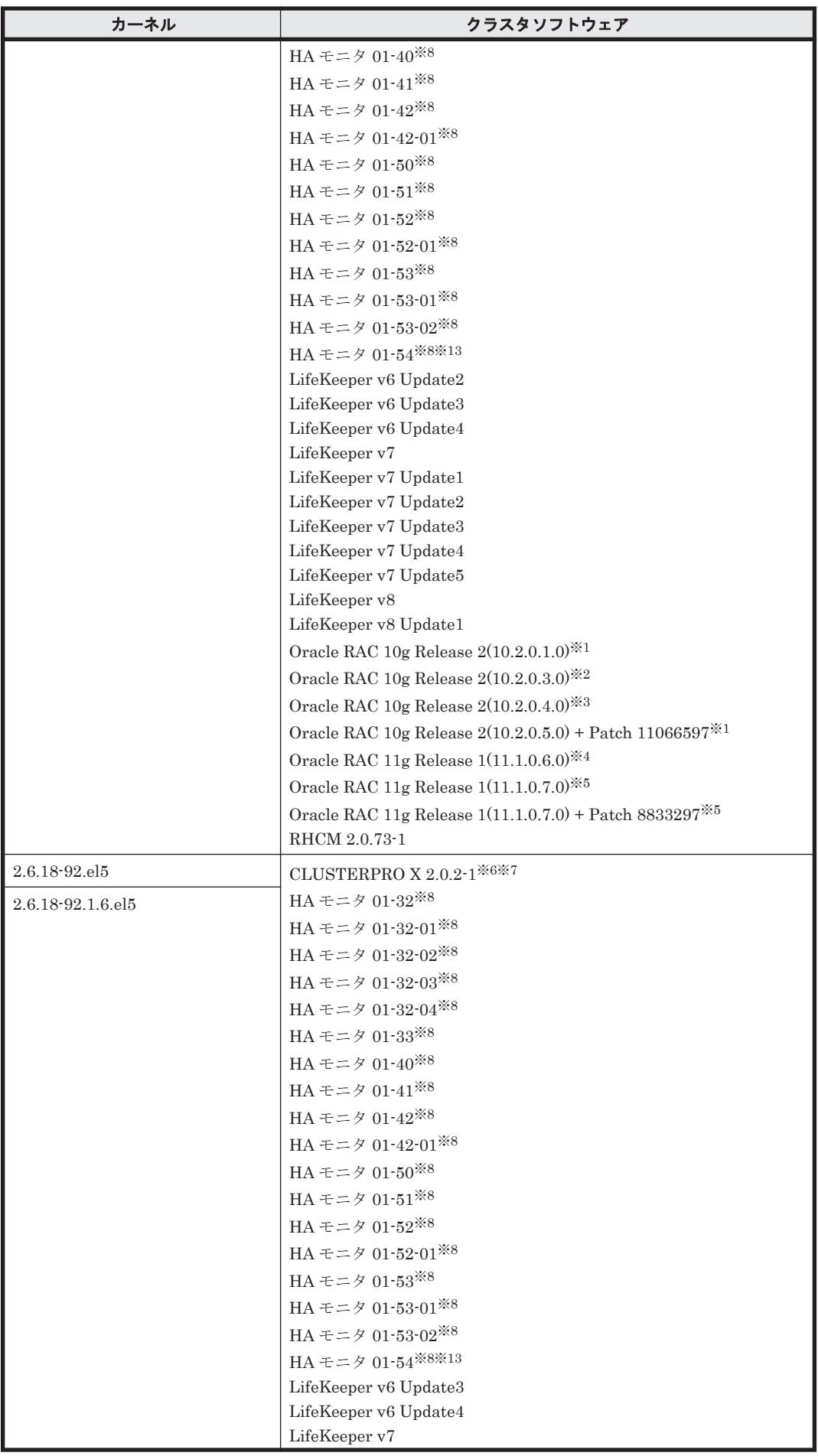
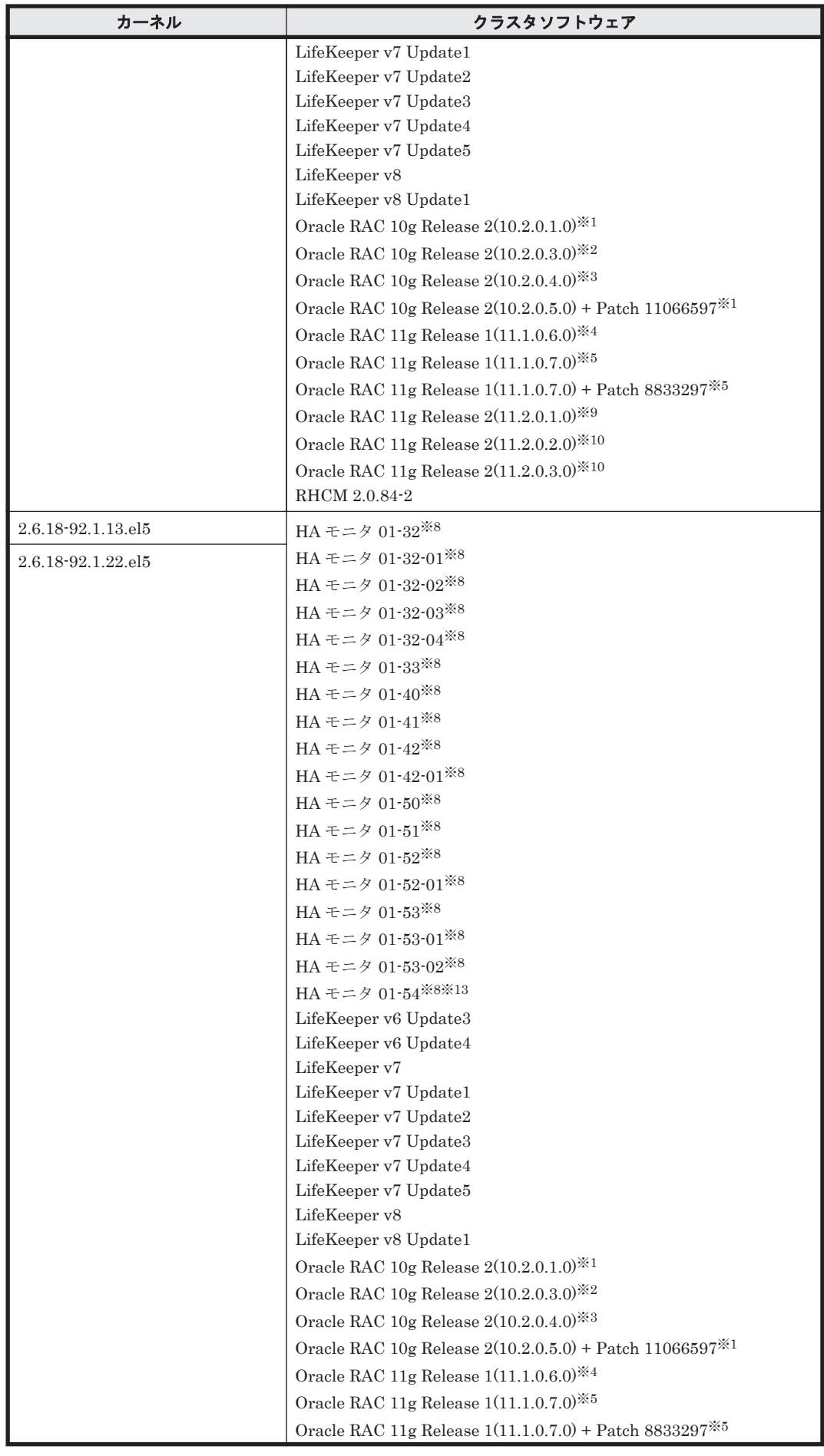

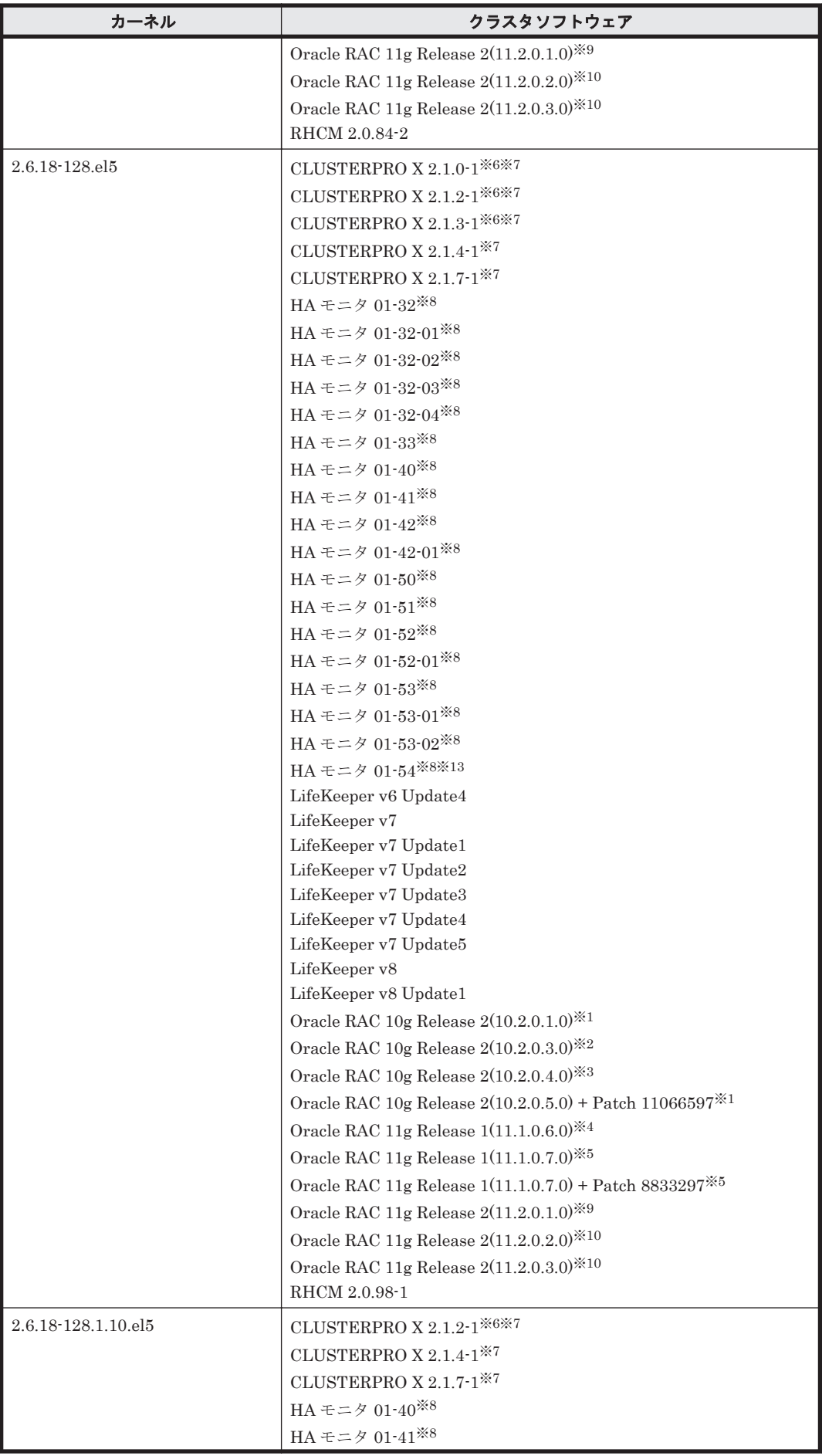

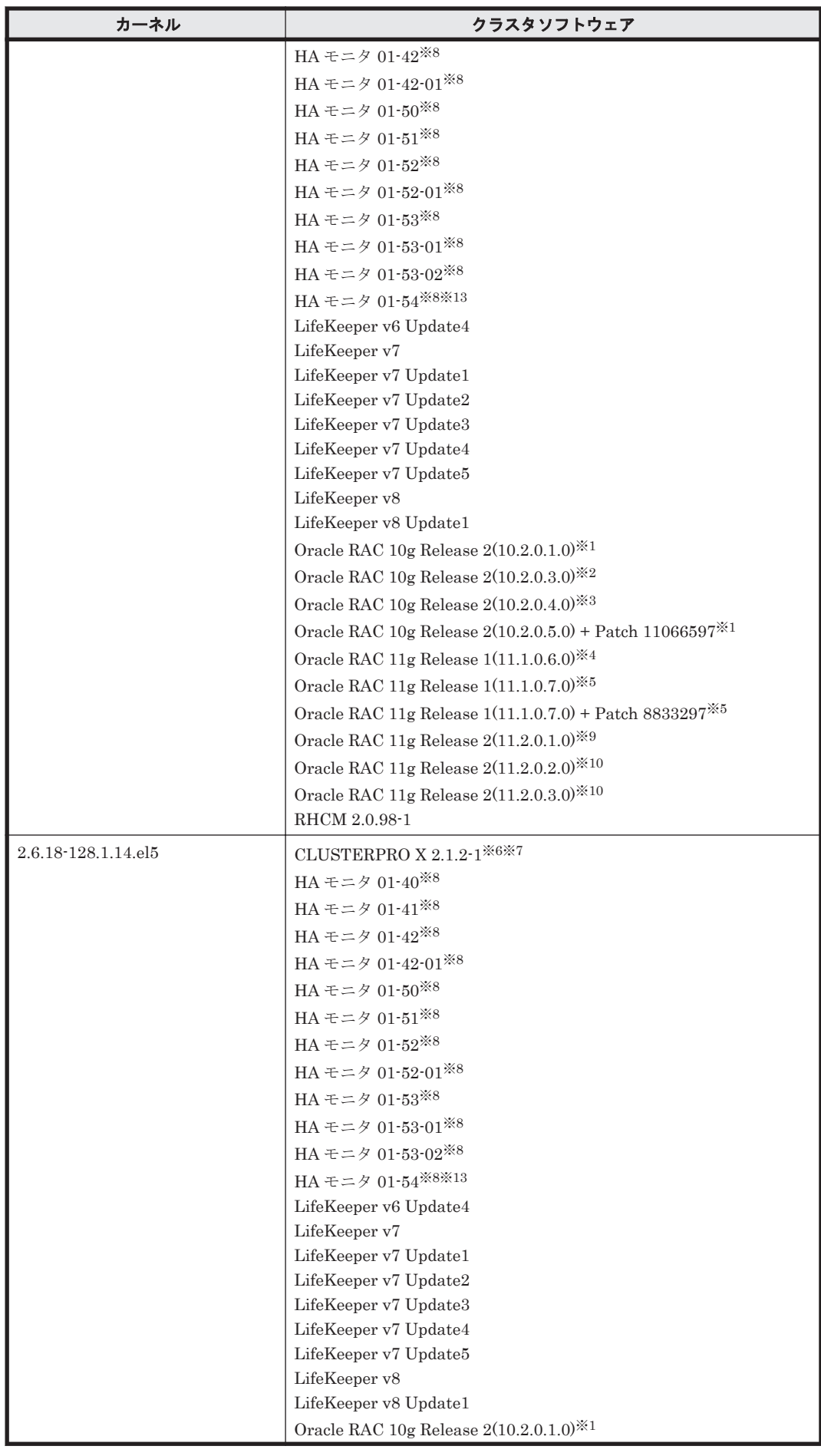

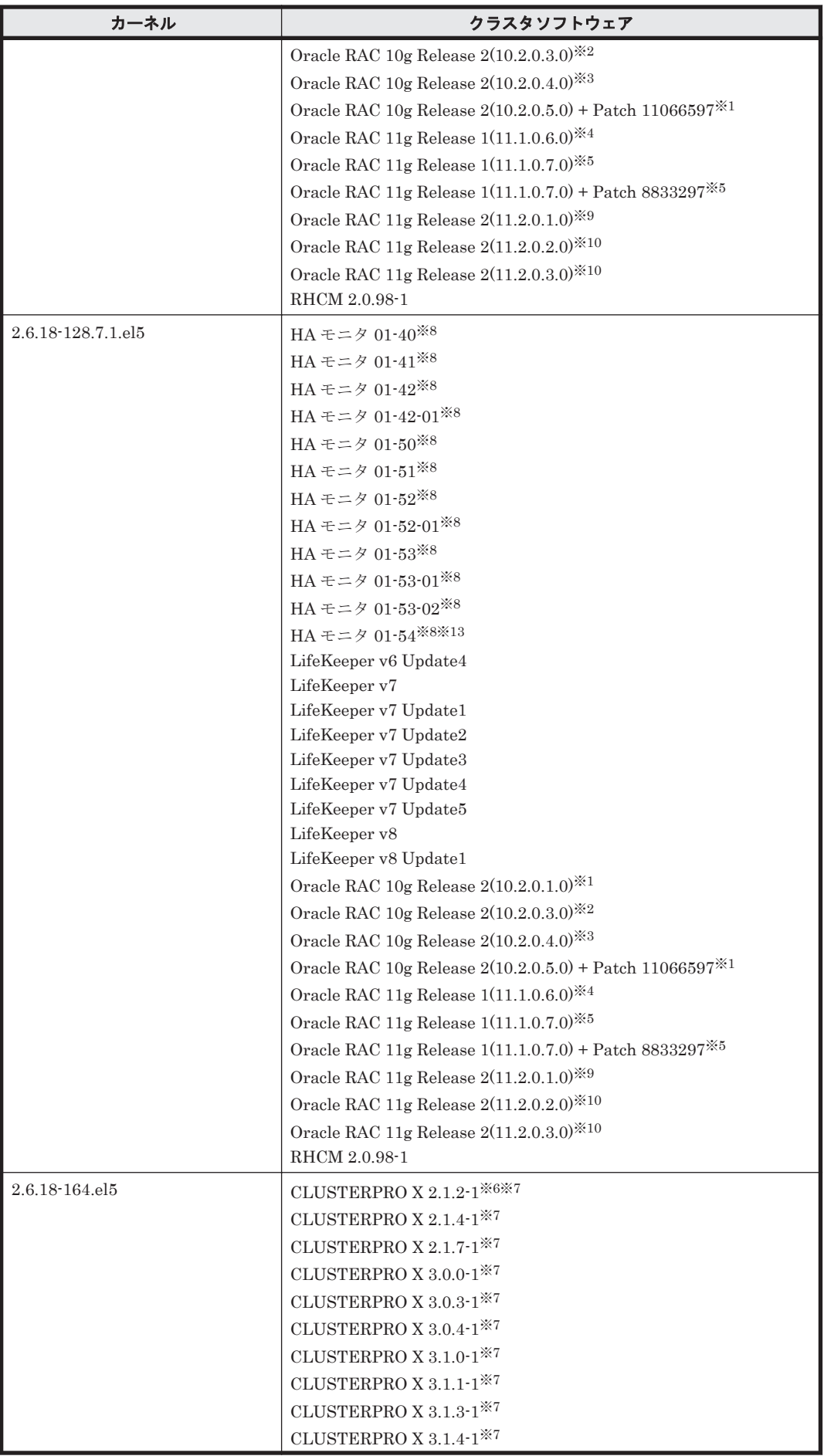

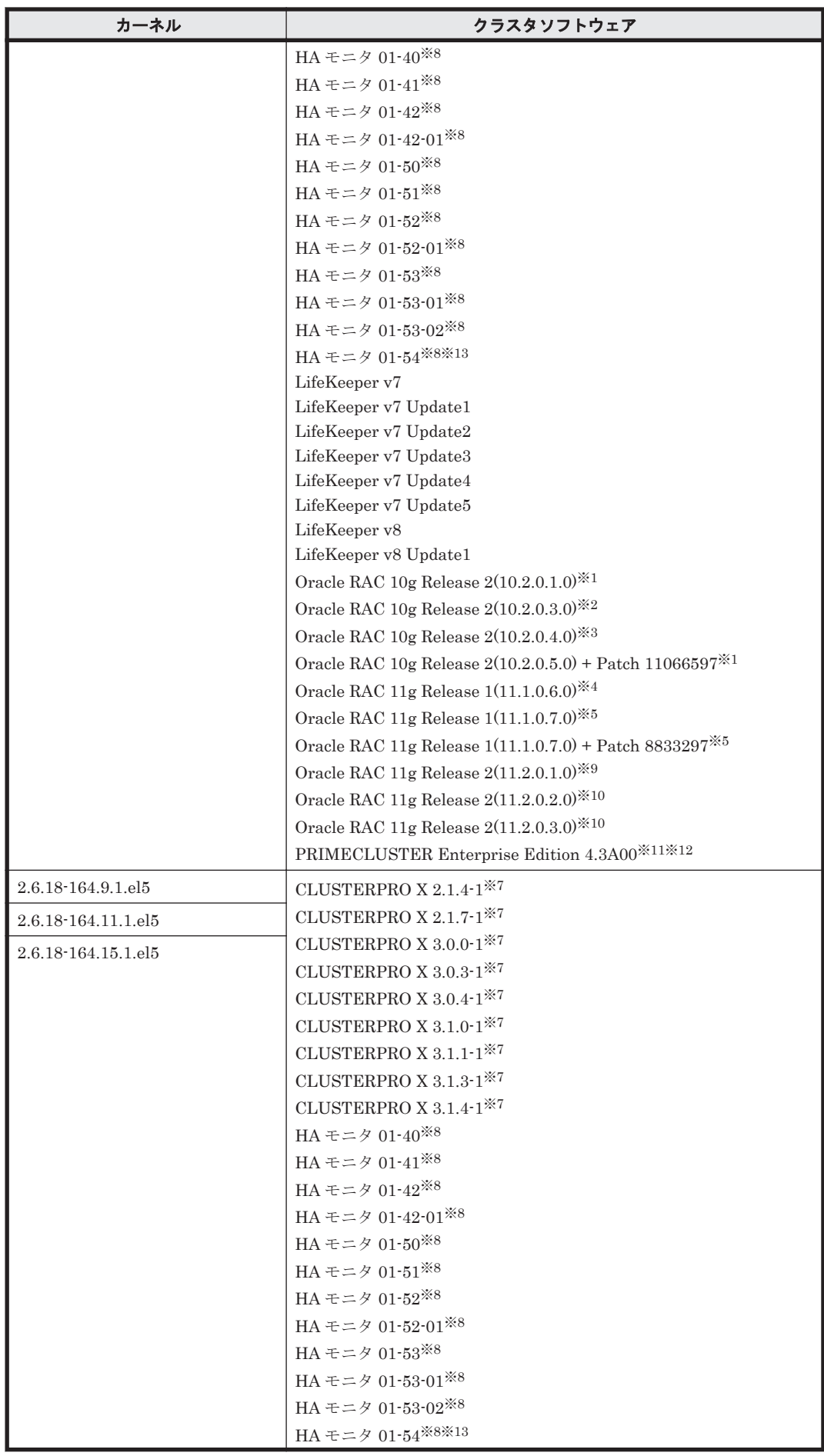

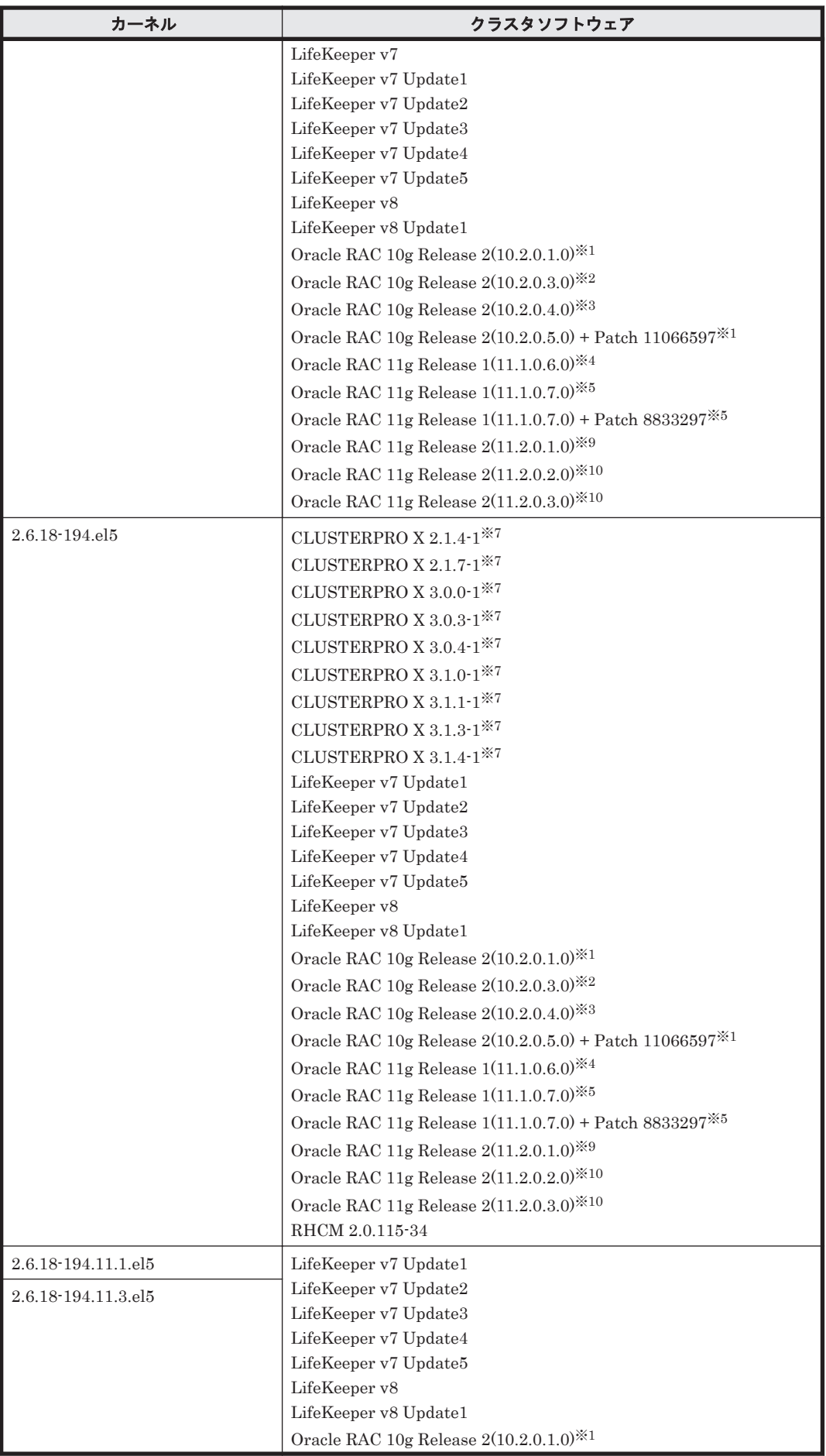

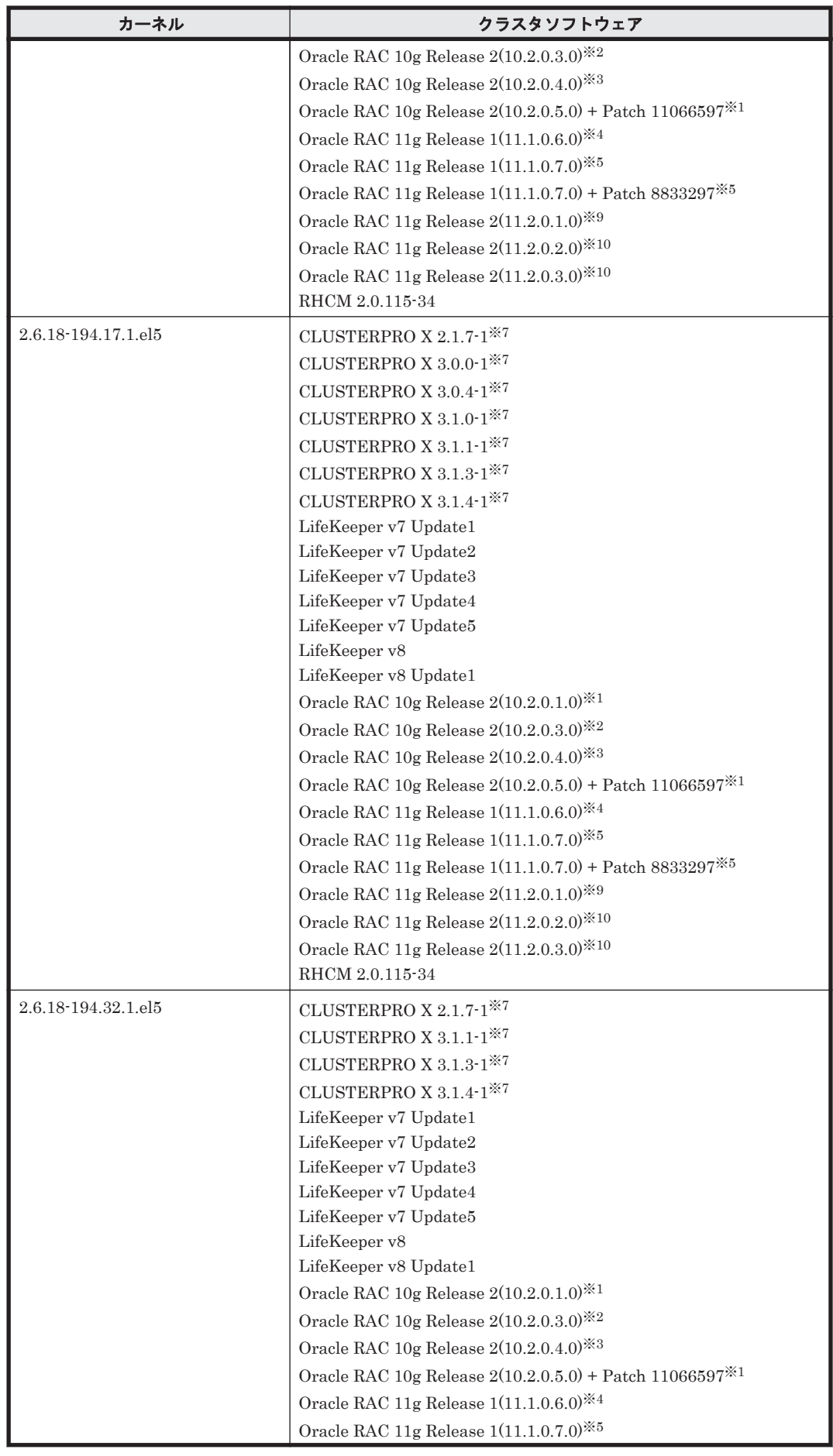

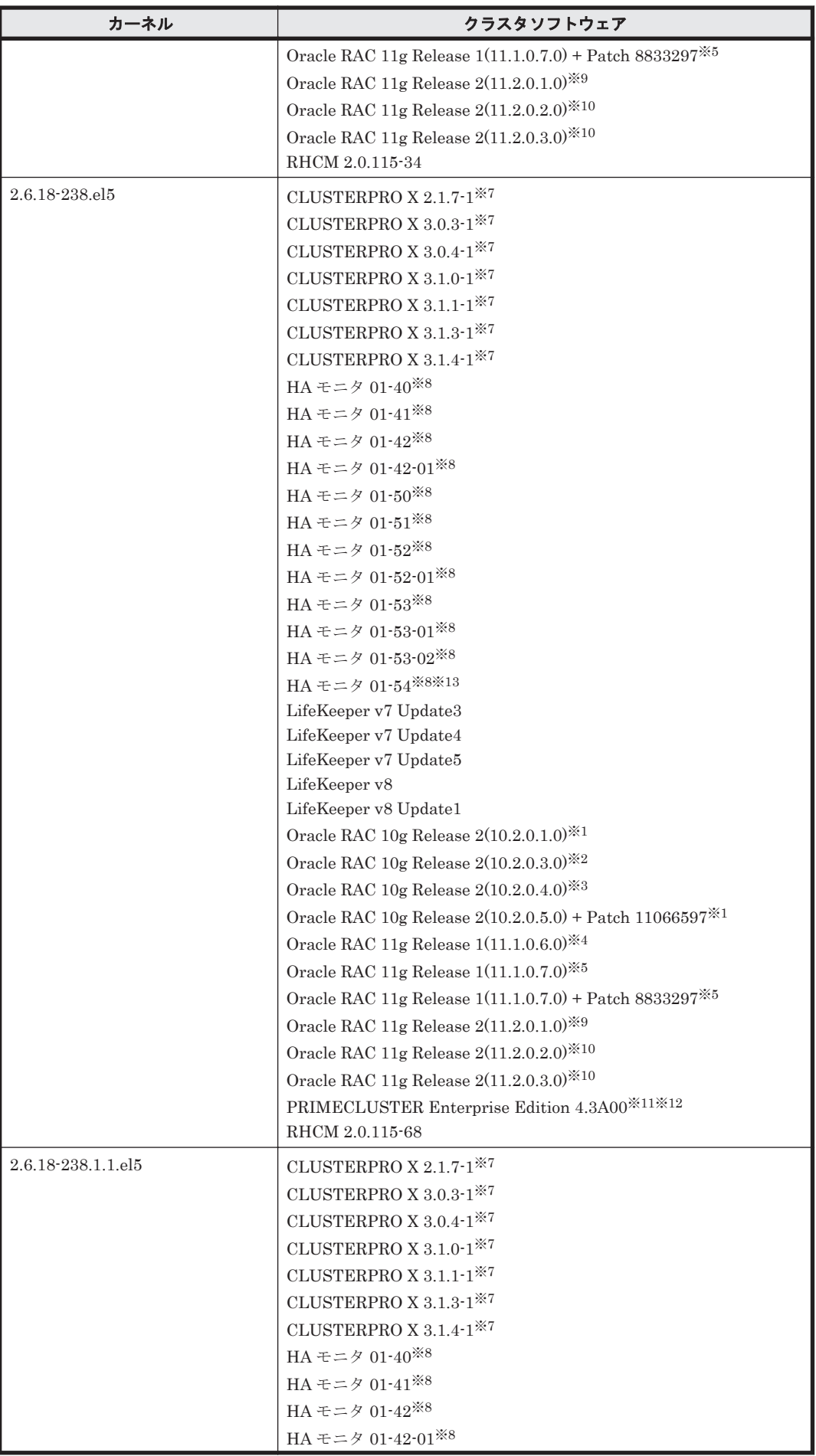

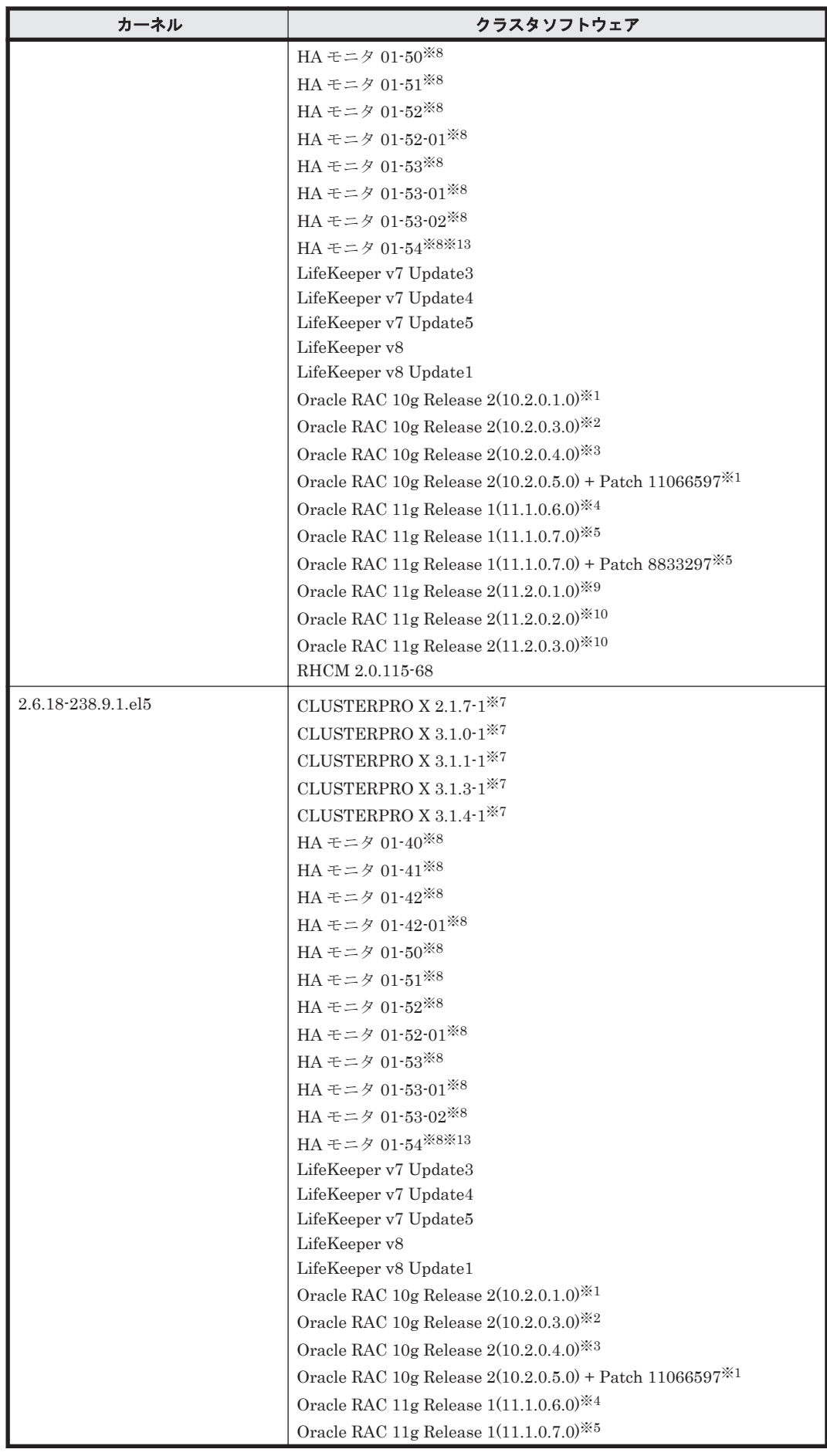

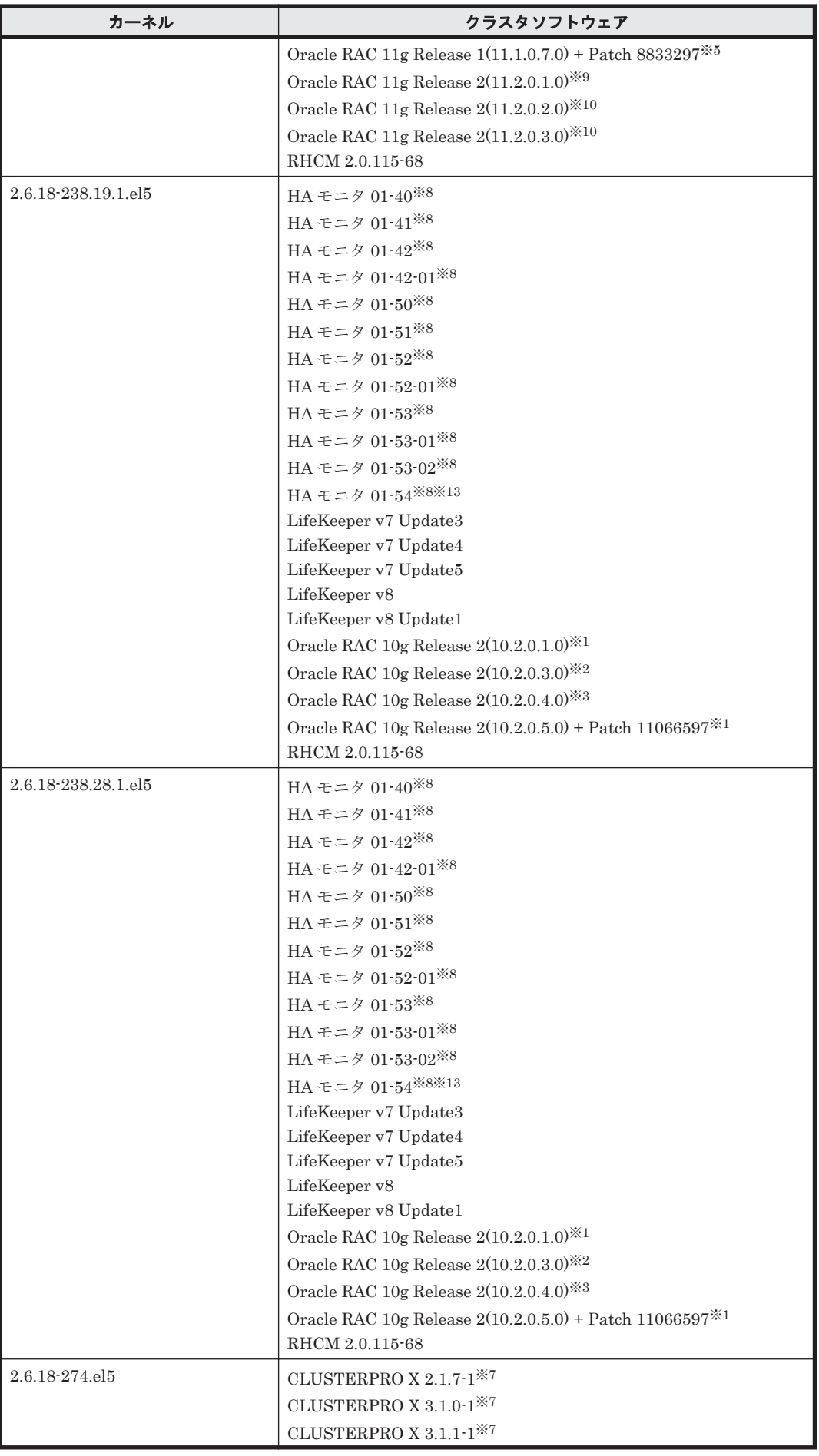

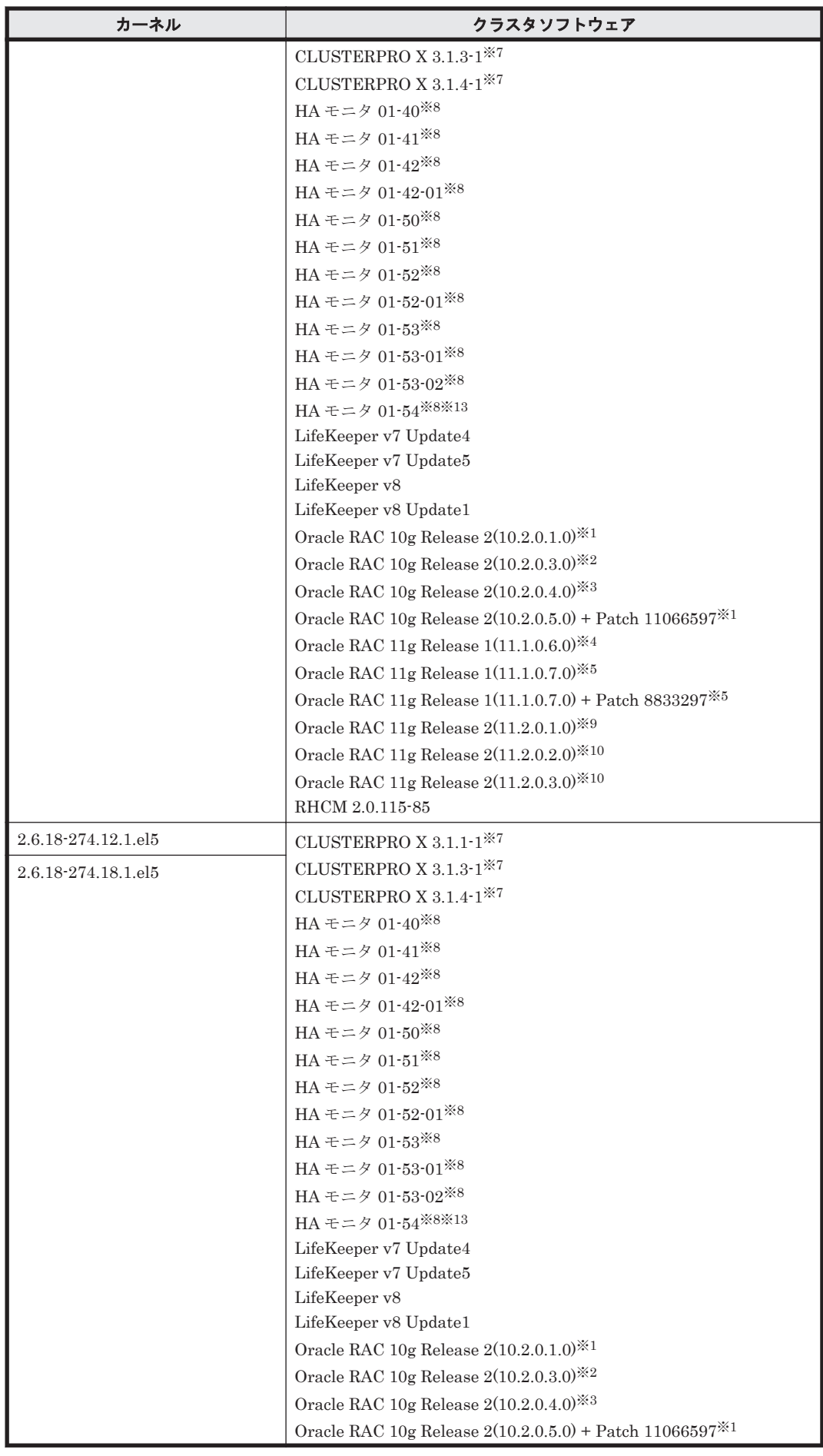

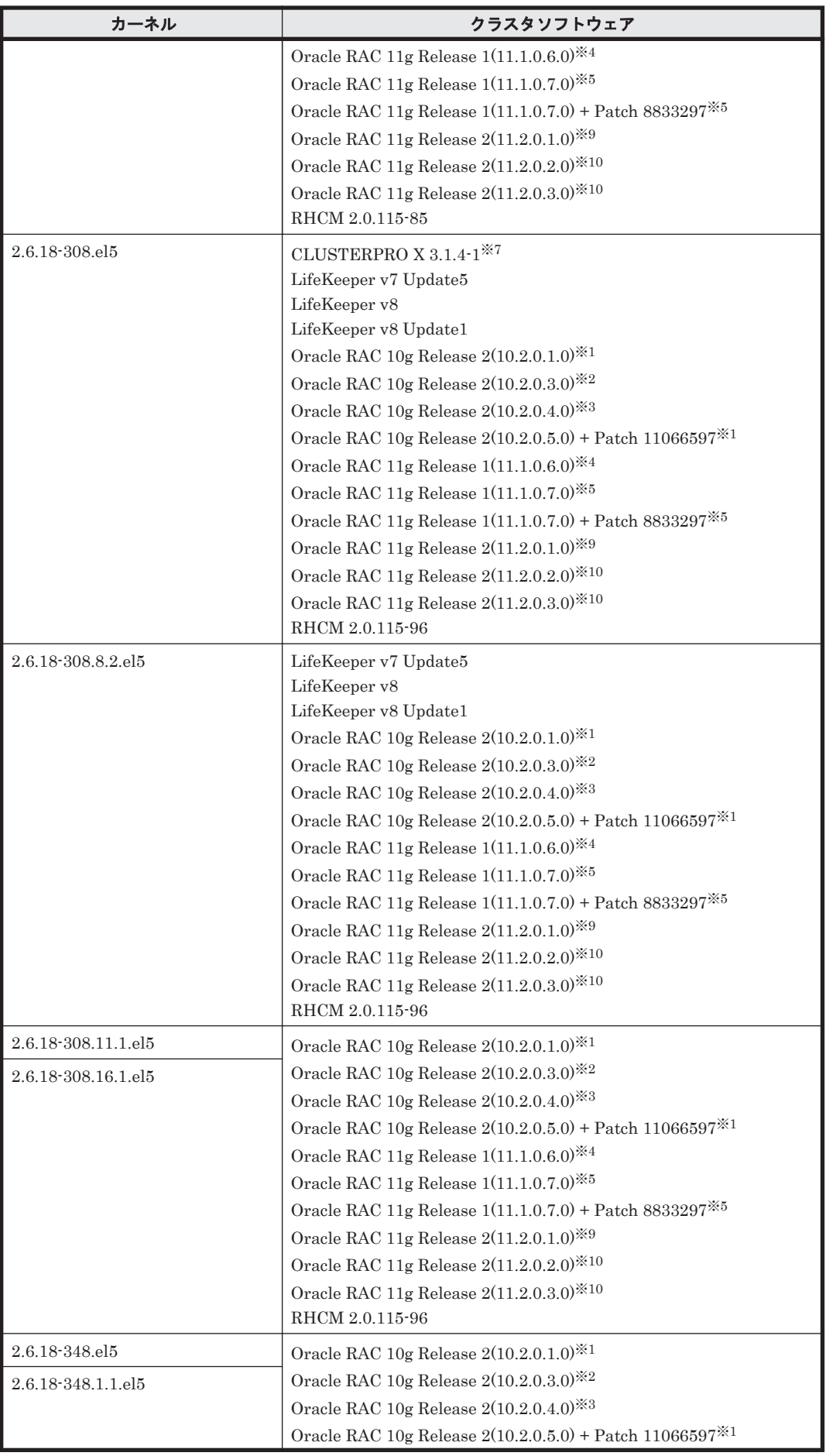

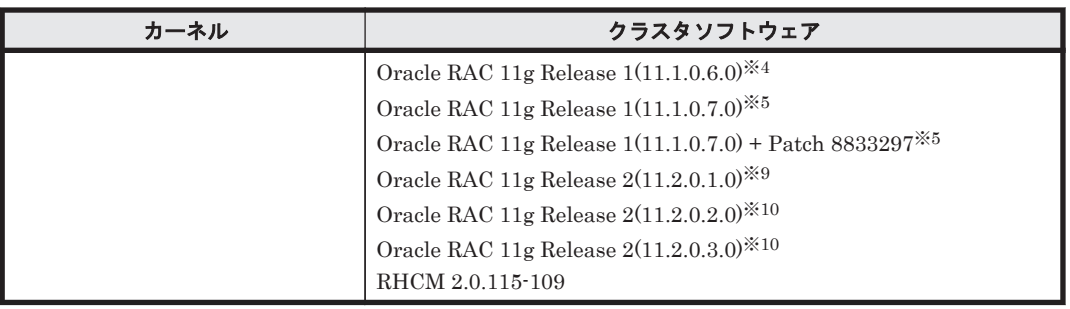

自動ストレージ管理(ASM)機能(raw デバイスを使用),および Cluster Ready Service(CRS) の構成だけをサポートします。

「[3.15 Oracle RAC](#page-302-0) の設定」の注意事項を参照してください。

#### 注※2

次に示す構成をサポートします。

- raw デバイスおよび Cluster Ready Service(CRS)の構成
- 自動ストレージ管理(ASM)機能(ASMLib Kernel driver(ASMLib)を使用),および Cluster Ready Service(CRS)の構成

「[3.15 Oracle RAC](#page-302-0) の設定」の注意事項を参照してください。

#### 注※3

次に示す構成をサポートします。

- Oracle Cluster File System 2 および Cluster Ready Service(CRS)の構成
- raw デバイスおよび Cluster Ready Service(CRS)の構成
- 自動ストレージ管理(ASM)機能(ASMLib Kernel driver(ASMLib)を使用),および Cluster Ready Service(CRS)の構成
- 自動ストレージ管理(ASM)機能(raw デバイスを使用),および Cluster Ready Service(CRS)の構成

「[3.15 Oracle RAC](#page-302-0) の設定」の注意事項を参照してください。

#### 注※4

次に示す構成をサポートします。

- raw デバイスおよび Oracle Clusterware の構成
- 自動ストレージ管理(ASM)機能(raw デバイスを使用),および Oracle Clusterware の構 成
- 自動ストレージ管理(ASM)機能(ASMLib Kernel driver(ASMLib)を使用),および Oracle Clusterware の構成

「[3.15 Oracle RAC](#page-302-0) の設定」の注意事項を参照してください。

#### 注※5

次に示す構成をサポートします。

- raw デバイスおよび Oracle Clusterware の構成
- 自動ストレージ管理(ASM)機能(raw デバイスを使用),および Oracle Clusterware の構 成
- 自動ストレージ管理(ASM)機能(ASMLib Kernel driver(ASMLib)を使用),および Oracle Clusterware の構成

◦ Oracle Cluster File System 2 および Oracle Clusterware の構成

「[3.15 Oracle RAC](#page-302-0) の設定」の注意事項を参照してください。

注※6

```
Disk モニタ (TUR(legacy))による監視は未サポートです。
```
注※7

```
「3.13 CLUSTERPRO の設定」を参照してください。
```
#### 注※8

Hitachi HA Booster Pack for Linux をあわせて使用する場合は、OS 障害通知機能だけをサ ポートします。

注※9

自動ストレージ管理(ASM)機能(raw デバイスを使用),および Oracle Grid Infrastructure の 構成だけをサポートします。

また、HDLM デバイス名を ASM に直接指定できます。

「[3.15 Oracle RAC](#page-302-0) の設定」の注意事項を参照してください。

#### 注※10

次に示す構成をサポートします。

◦ 自動ストレージ管理(ASM)機能(raw デバイスを使用),および Oracle Grid Infrastructure の構成

また、HDLM デバイス名を ASM に直接指定できます。

- 。 自動ストレージ管理(ASM)機能 (ASMLib Kernel driver(ASMLib)を使用), および Oracle Grid Infrastructure の構成
- 「[3.15 Oracle RAC](#page-302-0) の設定」の注意事項を参照してください。

### 注※11

PRIMECLUSTER Enterprise Edition および PRIMECLUSTER GDS の構成だけをサポート します。

#### 注※12

PRIMECLUSTER GDS による RAID 装置筐体間ミラーリング機能はサポートしません。

#### 注※13

HA モニタはパーシステントリザーブをサポートしています。

### **(2) HDLM** がサポートするボリュームマネージャ

ボリュームマネージャを使用する場合の関連プログラムを次の表に示します。

#### 表 **3-27 Red Hat Enterprise Linux 5** を使用する場合のボリュームマネージャ

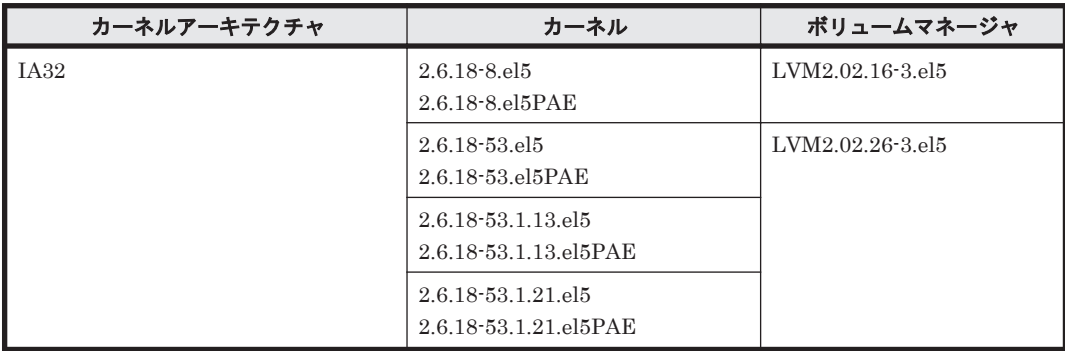

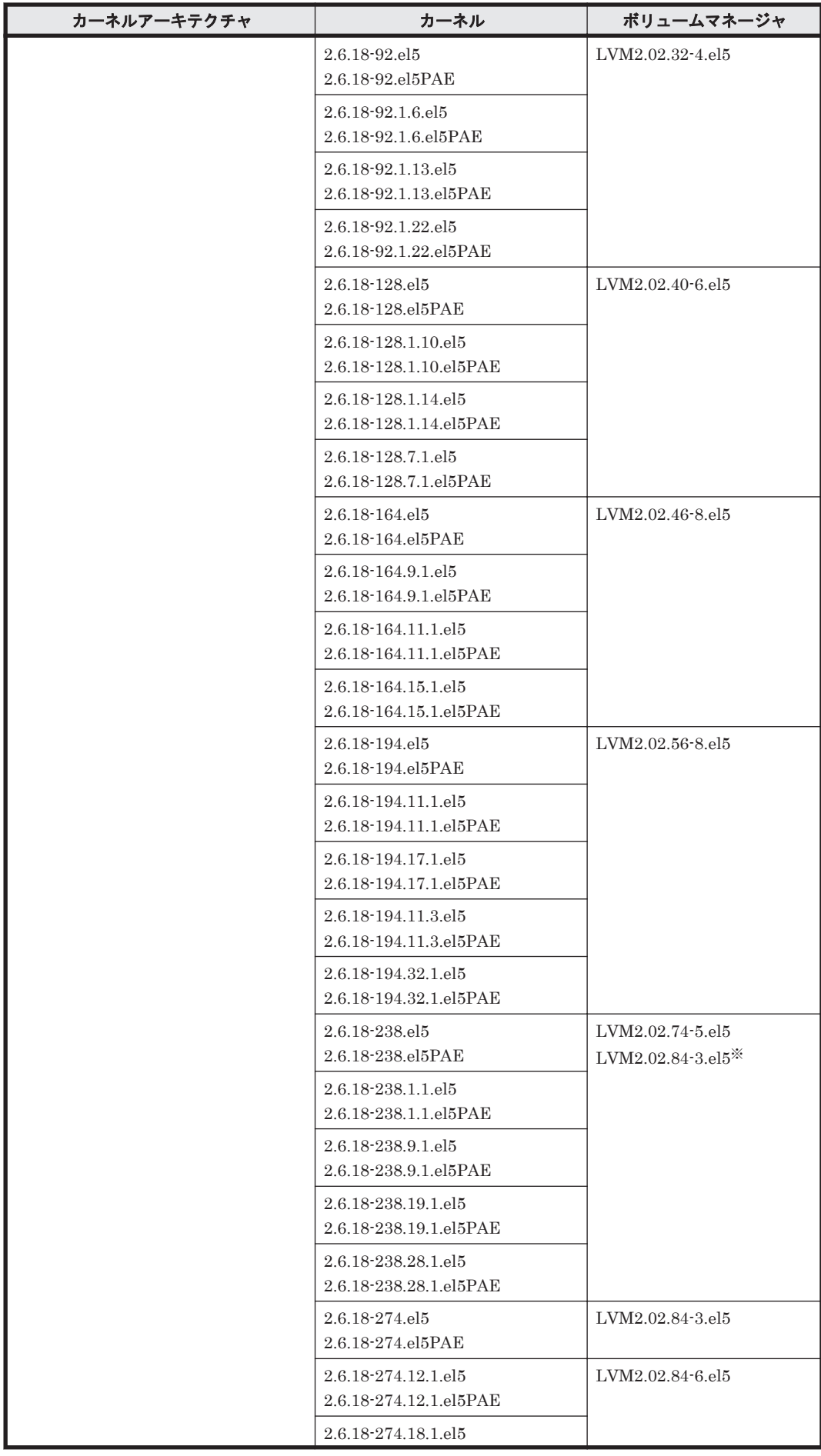

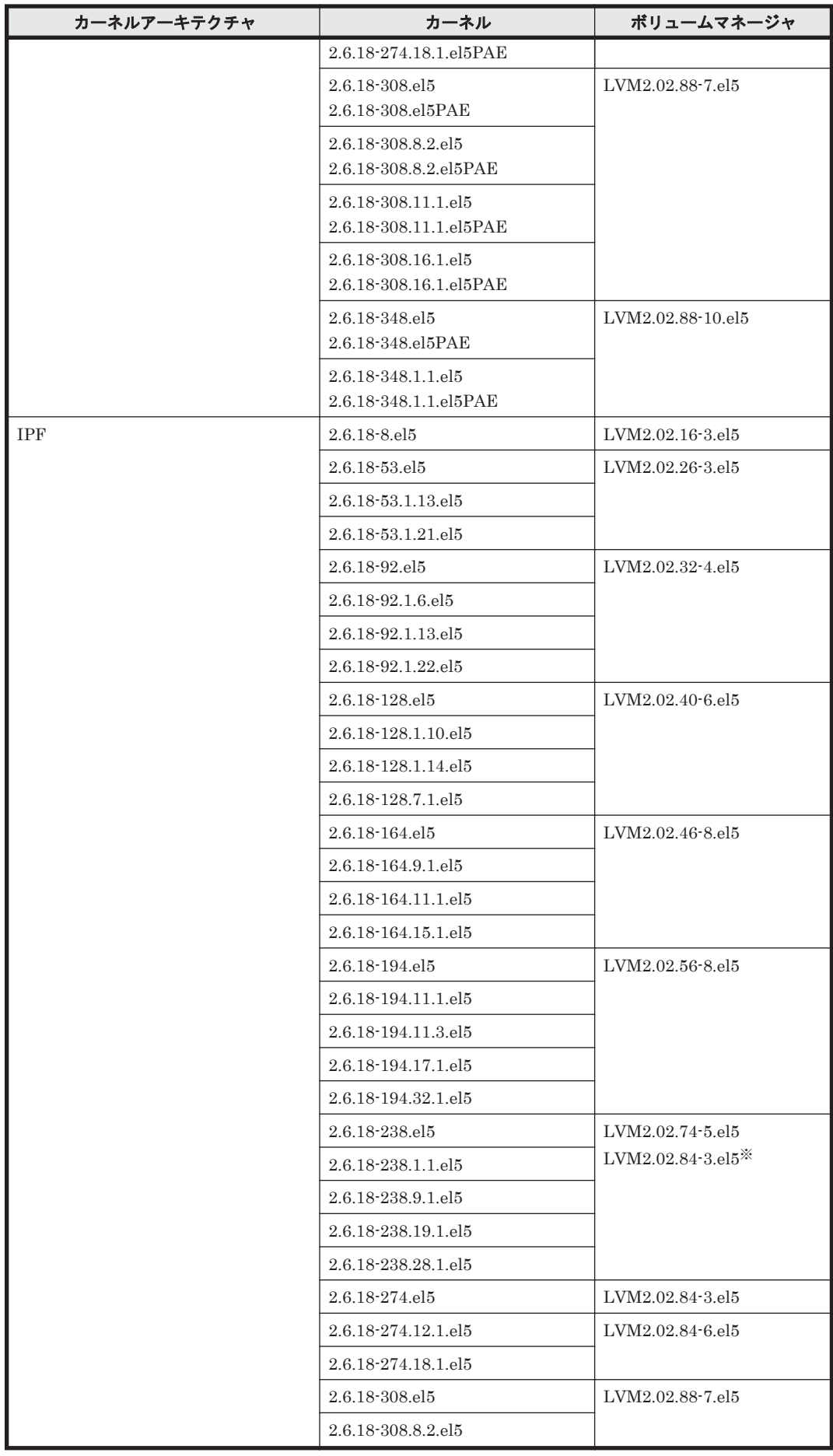

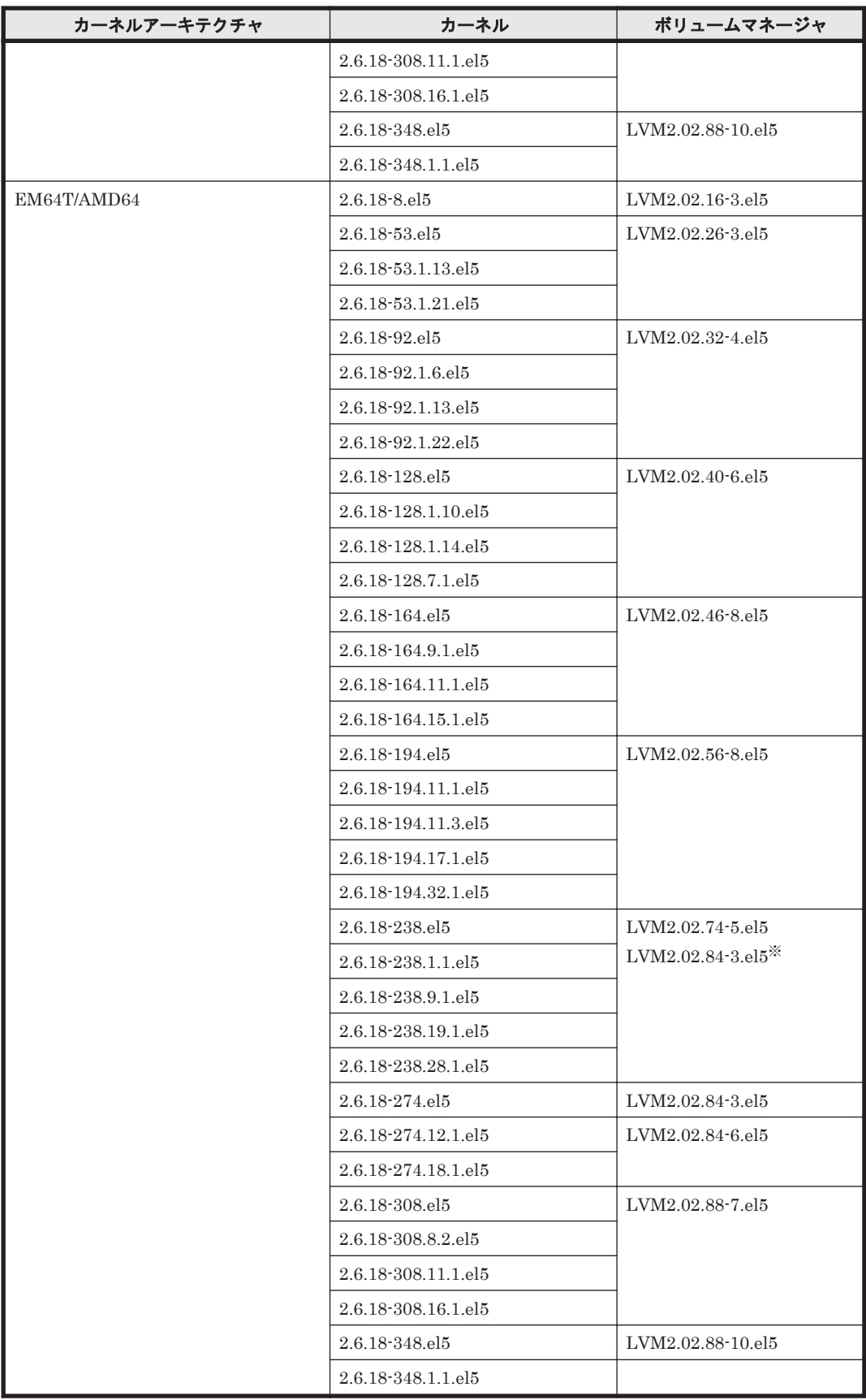

クラスタソフトウェアとの組み合わせは未サポートです。

# **(3) HDLM** がサポートするファイルシステム

HDLM がサポートするファイルシステムを次の表に示します。

### 表 **3-28 Red Hat Enterprise Linux 5** を使用する場合のファイルシステム

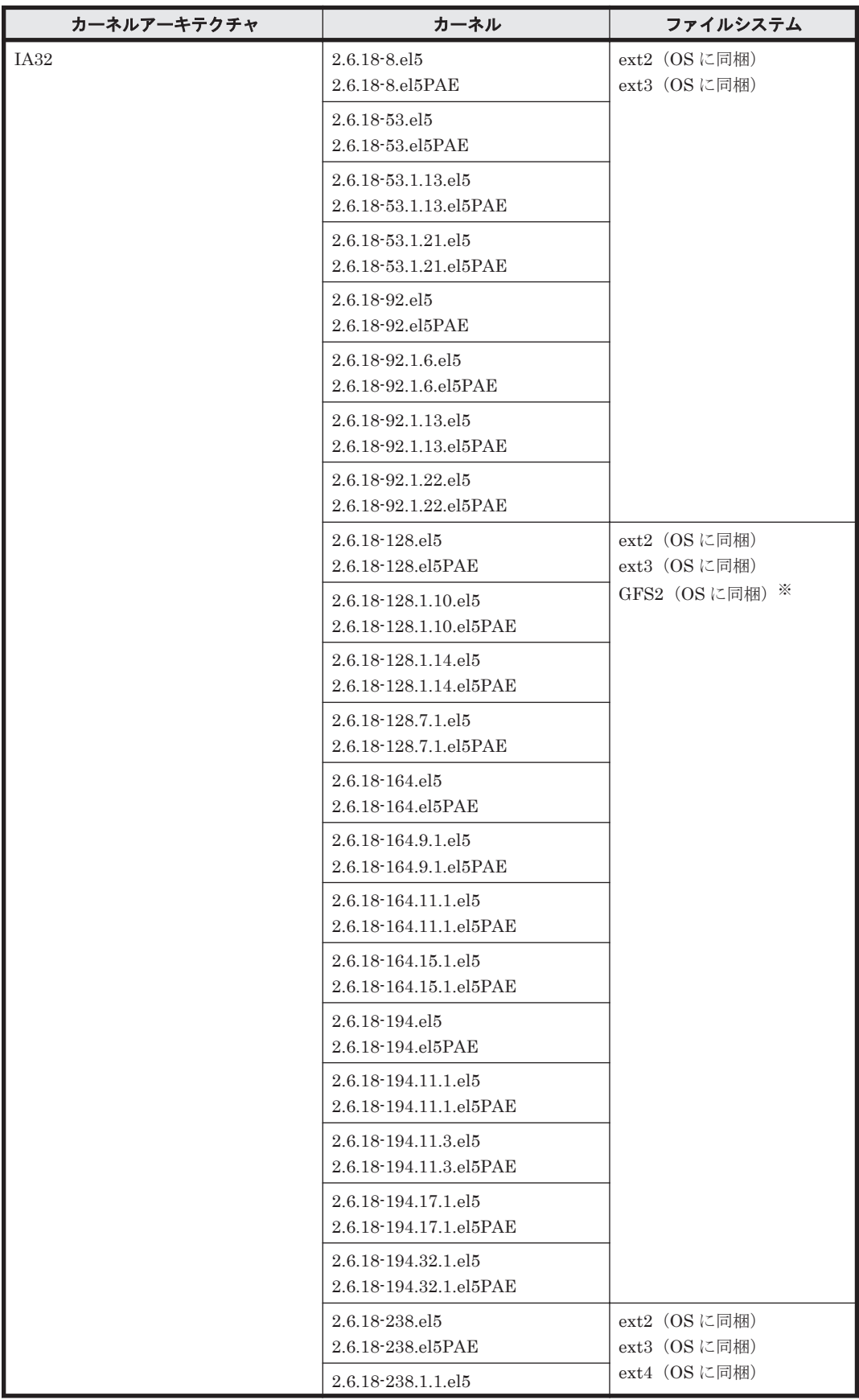

162 **http://www.franchilde.org/2016** HDLM の環境構築

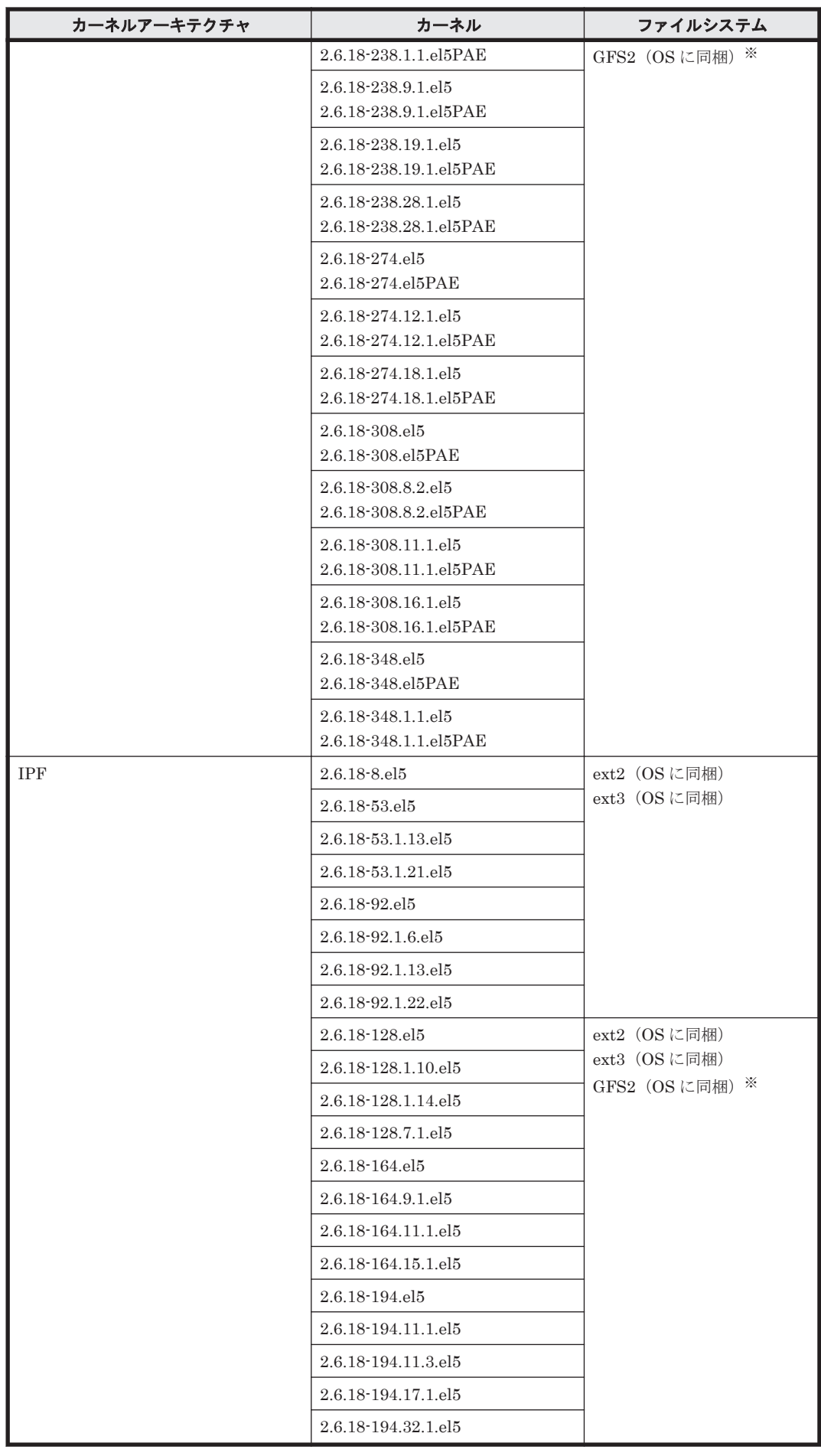

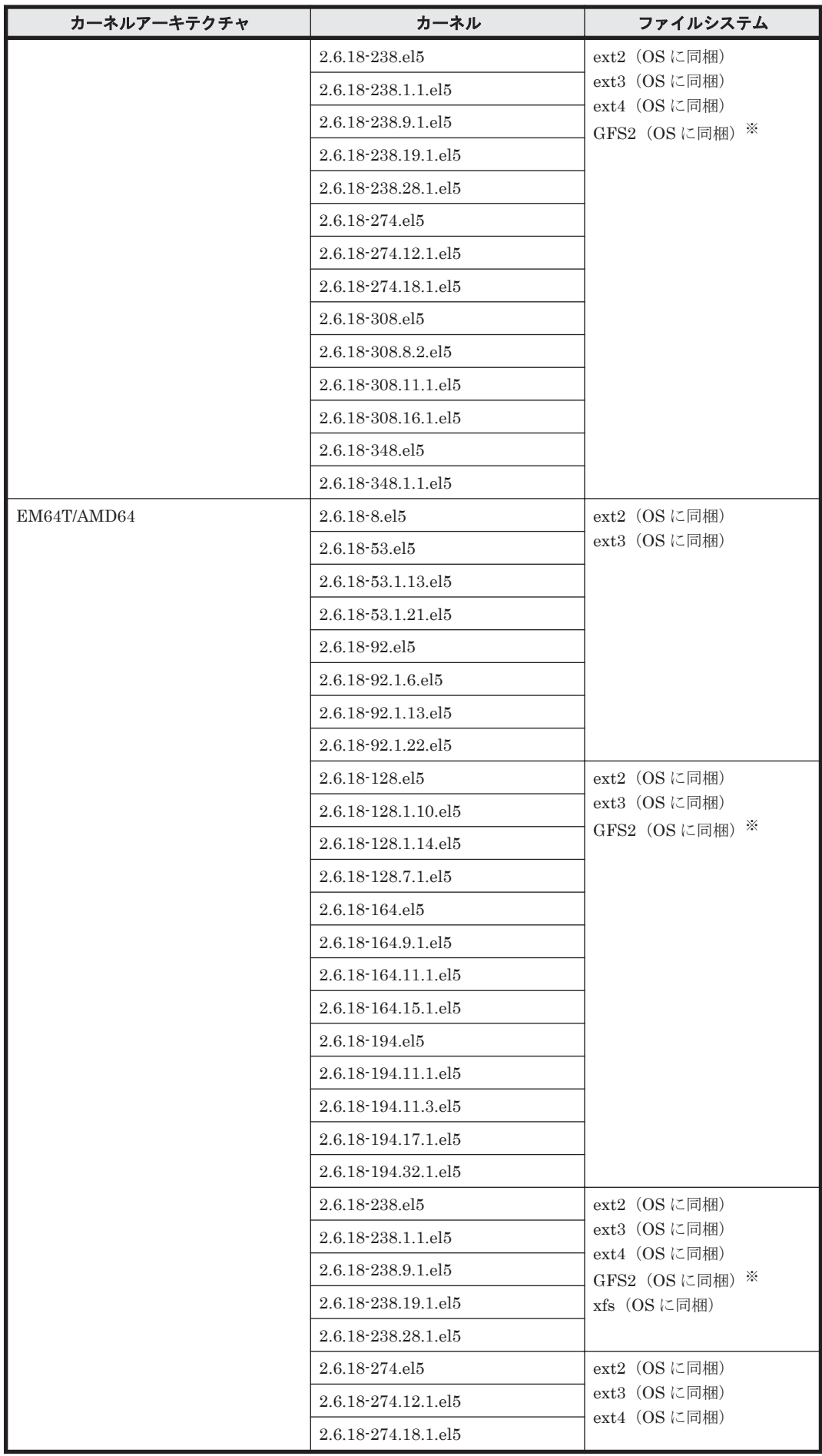

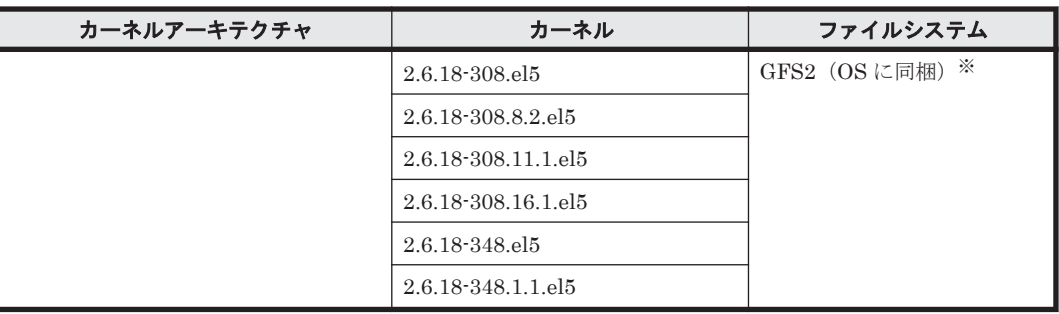

HDLM デバイスをブートディスクとして使用できません。

## **(4) HDLM** がサポートするブートディスク環境と **BladeSymphony** 環境(**FC-SAN** を使用する 場合)

HDLM は「表 3-29 Red Hat Enterprise Linux 5 を使用する場合の BladeSymphony の動作環境」 に示す環境で BladeSymphony をサポートします。なお、BladeSymphony の各モデルがサポート する OS(カーネル)の詳細については、BladeSymphony のマニュアルを参照してください。

ストレージシステムの各モデルがサポートする OS(カーネル)の詳細については,ストレージシス テムのマニュアルを参照してください。

| カーネルアーキテクチャ | カーネル                   | <b>HBA</b> | 対応する<br>ストレージシステム                                                                                                   |
|-------------|------------------------|------------|----------------------------------------------------------------------------------------------------|
| IA32        | 2.6.18-53.el5PAE       | hitachi    | Hitachi AMS2000/AMS/TMS/<br>WMS/SMS シリーズ<br>Hitachi USP シリーズ※<br>HUS100 シリーズ<br><b>HUS VM</b><br>SANRISE 9500V シリーズ |
|             | 2.6.18-53.1.13.el5PAE  |            |                                                                                                    |
|             | 2.6.18-53.1.21.el5PAE  |            |                                                                                                    |
|             | 2.6.18-92.el5PAE       |            |                                                                                                    |
|             | 2.6.18-92.1.6.el5PAE   |            |                                                                                                    |
|             | 2.6.18-92.1.13.el5PAE  |            | SANRISE 9900V シリーズ※                                                                                                 |
|             | 2.6.18-92.1.22.el5PAE  |            | Universal Storage Platform V/<br>VMシリーズ※<br>Virtual Storage Platform シリー<br>ズ※                                      |
|             | 2.6.18-128.el5PAE      |            |                                                                                                    |
|             | 2.6.18-128.1.10.el5PAE |            |                                                                                                    |
|             | 2.6.18-128.1.14.el5PAE |            |                                                                                                    |
|             | 2.6.18-128.7.1.el5PAE  |            |                                                                                                    |
|             | 2.6.18-164.el5PAE      |            |                                                                                                    |
|             | 2.6.18-164.9.1.el5PAE  |            |                                                                                                    |
|             | 2.6.18-164.11.1.el5PAE |            |                                                                                                    |
|             | 2.6.18-164.15.1.el5PAE |            |                                                                                                    |
|             | 2.6.18-238.el5PAE      |            |                                                                                                    |
|             | 2.6.18-238.1.1.el5PAE  |            |                                                                                                    |
|             | 2.6.18-238.9.1.el5PAE  |            |                                                                                                    |
|             | 2.6.18-238.19.1.el5PAE |            |                                                                                                    |
|             | 2.6.18-238.28.1.el5PAE |            |                                                                                                    |
| <b>IPF</b>  | 2.6.18-53.el5          |            |                                                                                                    |
|             | 2.6.18-53.1.13.el5     |            |                                                                                                    |
|             | 2.6.18-53.1.21.el5     |            |                                                                                                    |

表 **3-29 Red Hat Enterprise Linux 5** を使用する場合の **BladeSymphony** の動作環境

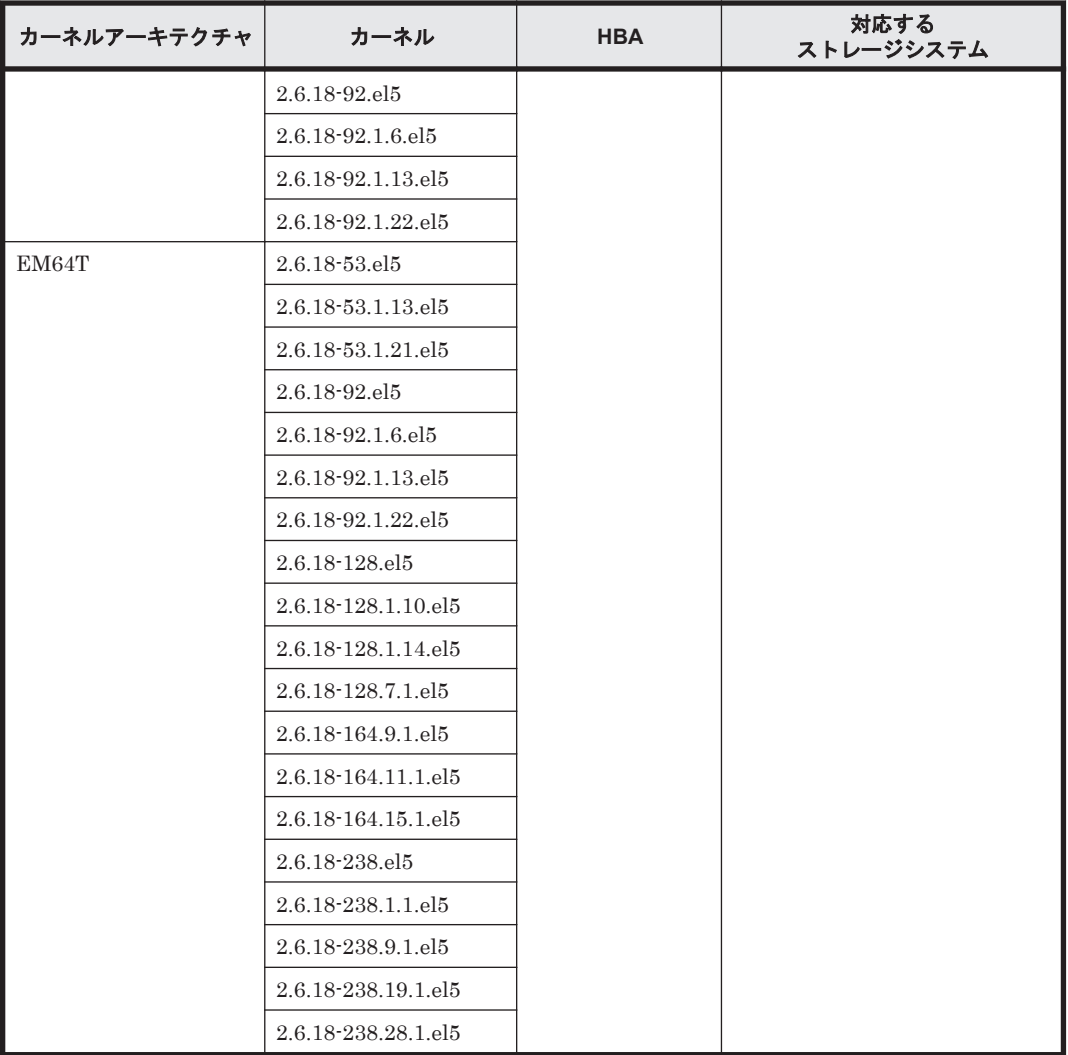

XP シリーズはサポートしていません。

HDLM は次の表に示す環境でブートディスクをサポートします。

### 表 **3-30 Red Hat Enterprise Linux 5** を使用する場合のブートディスクの動作環境

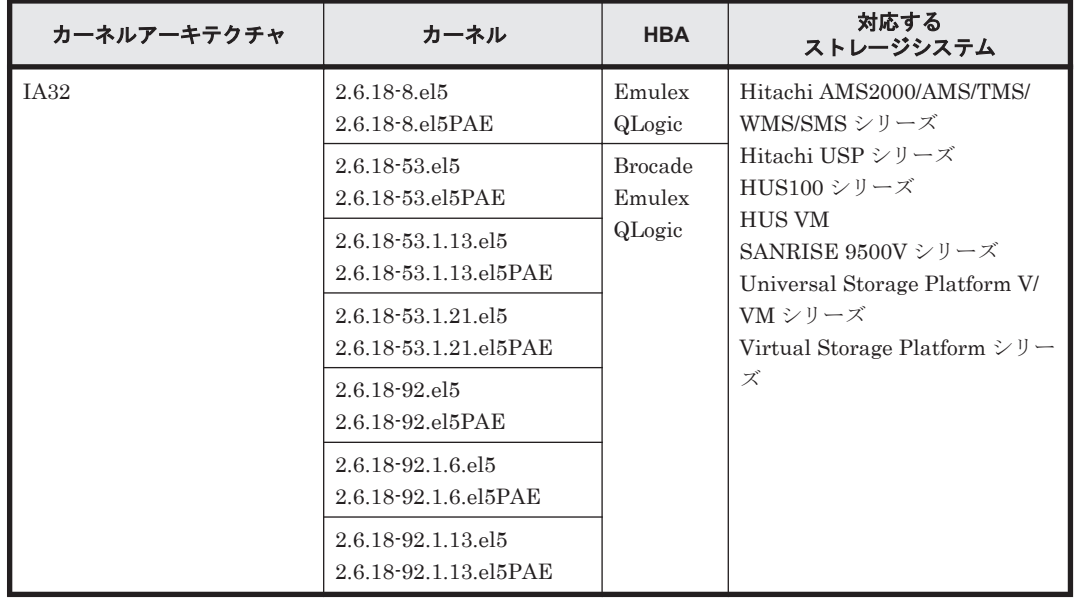

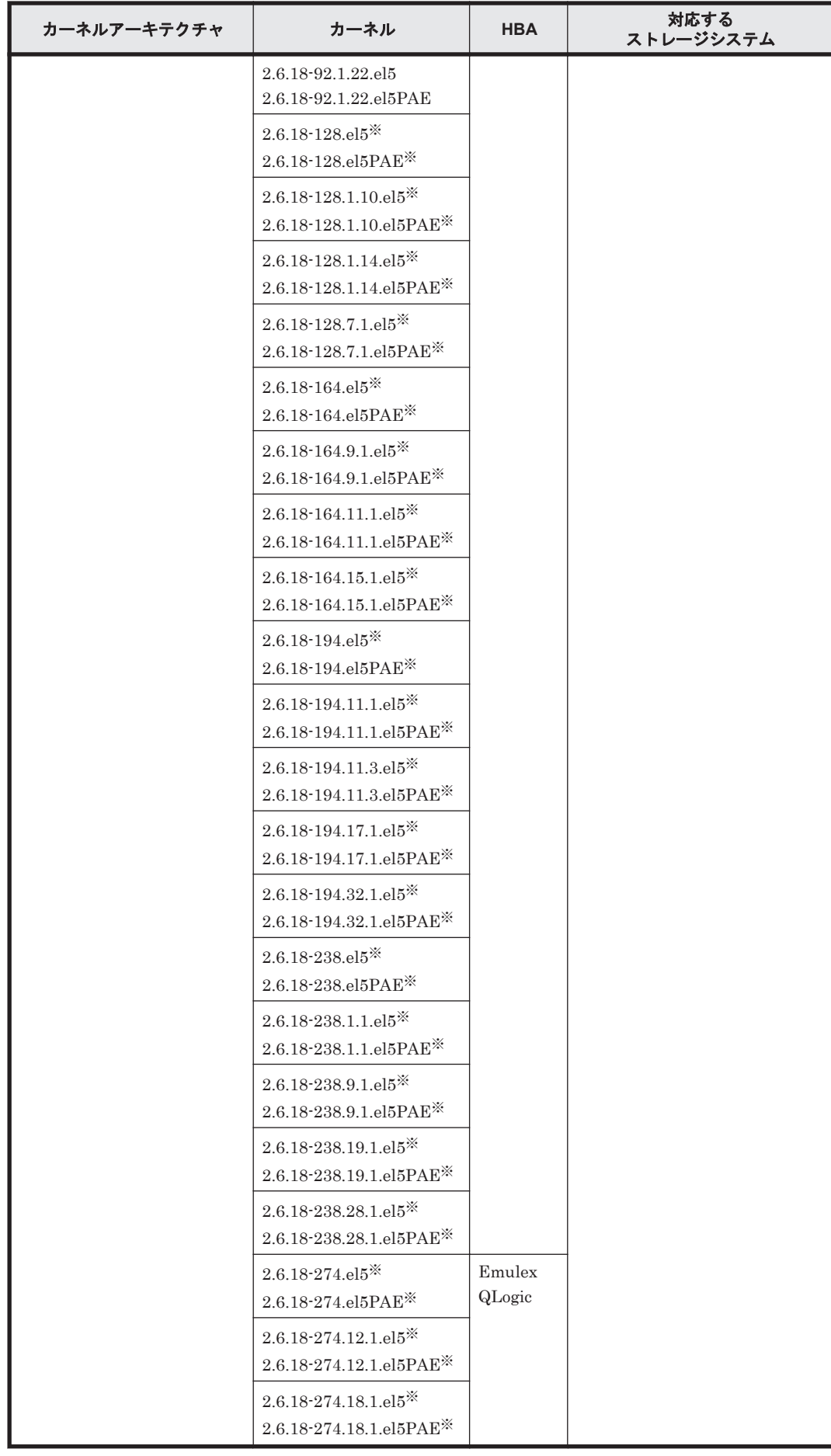

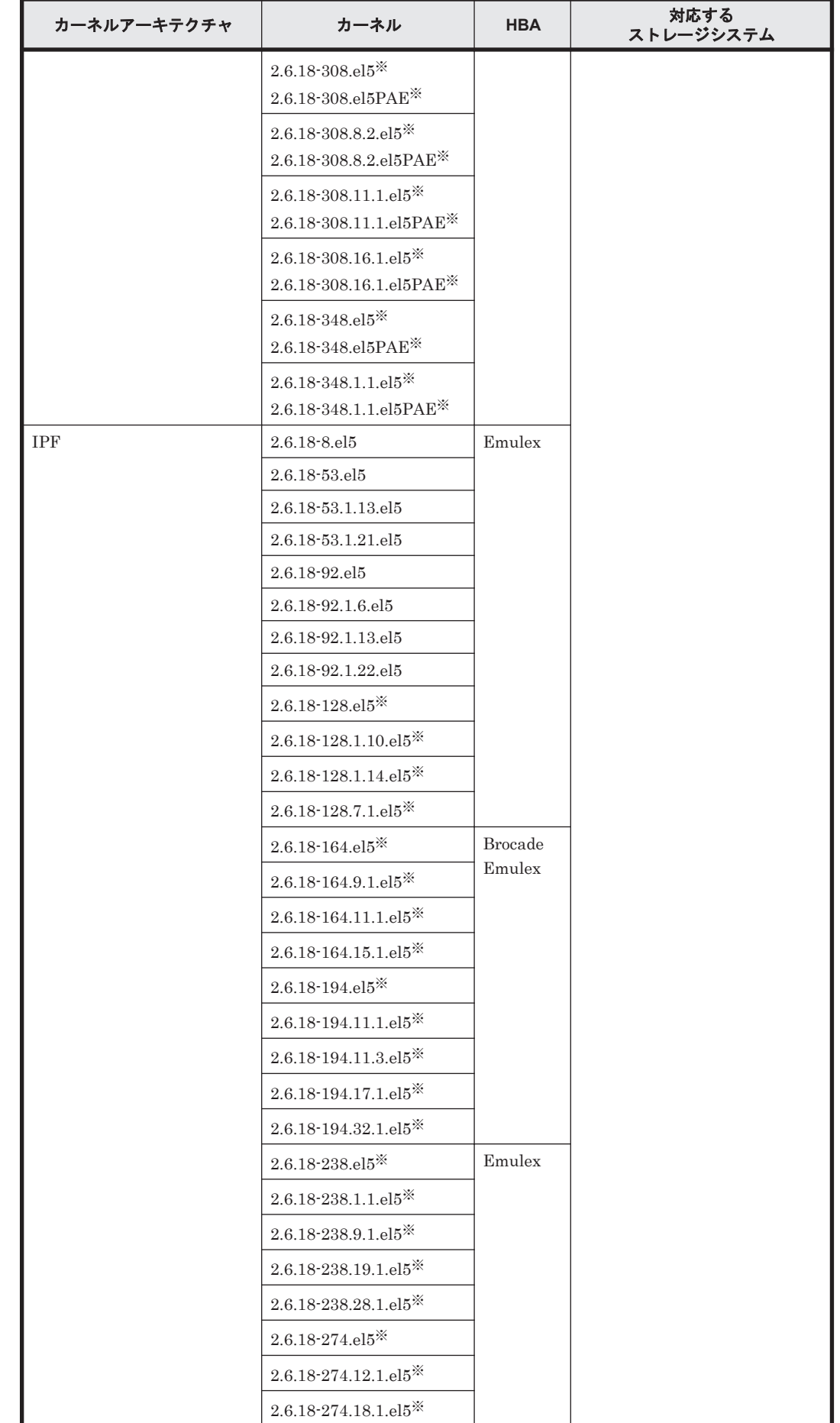

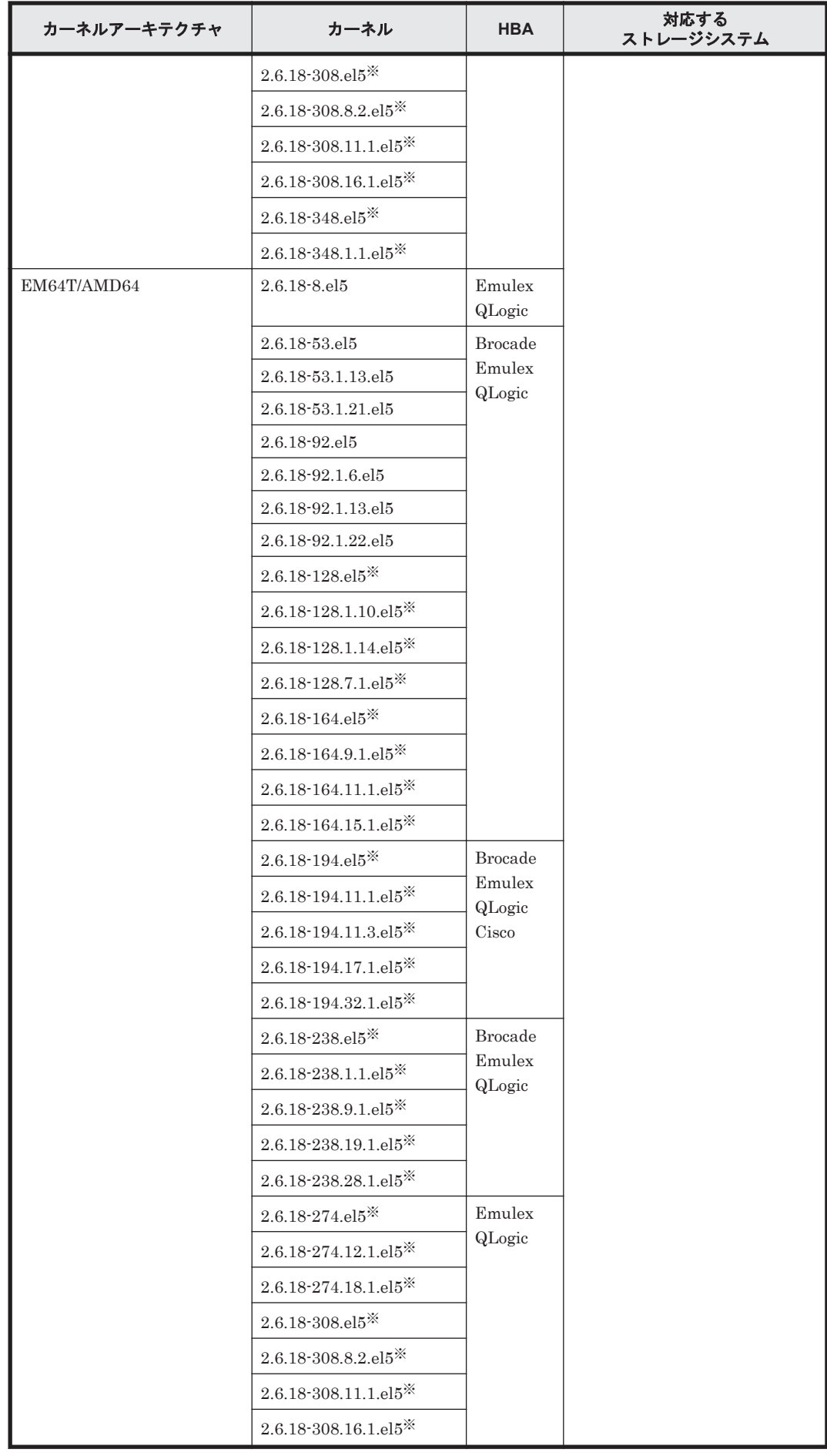

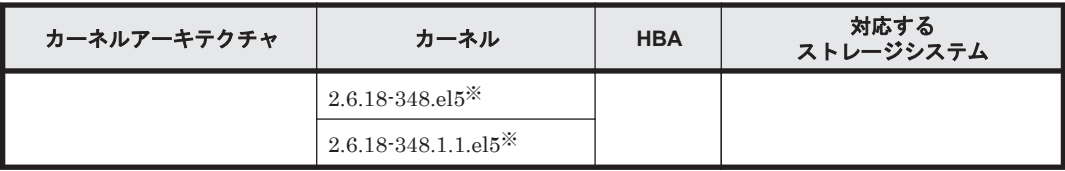

ブートディスクとして使用する HDLM デバイスには LUKS を適用できません。

BladeSymphony 環境で HDLM デバイスをブートディスクとして使用する場合の動作環境を次の 表に示します。

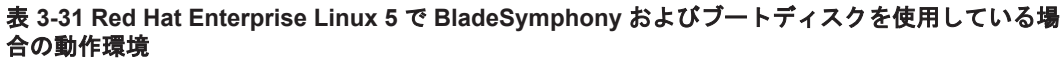

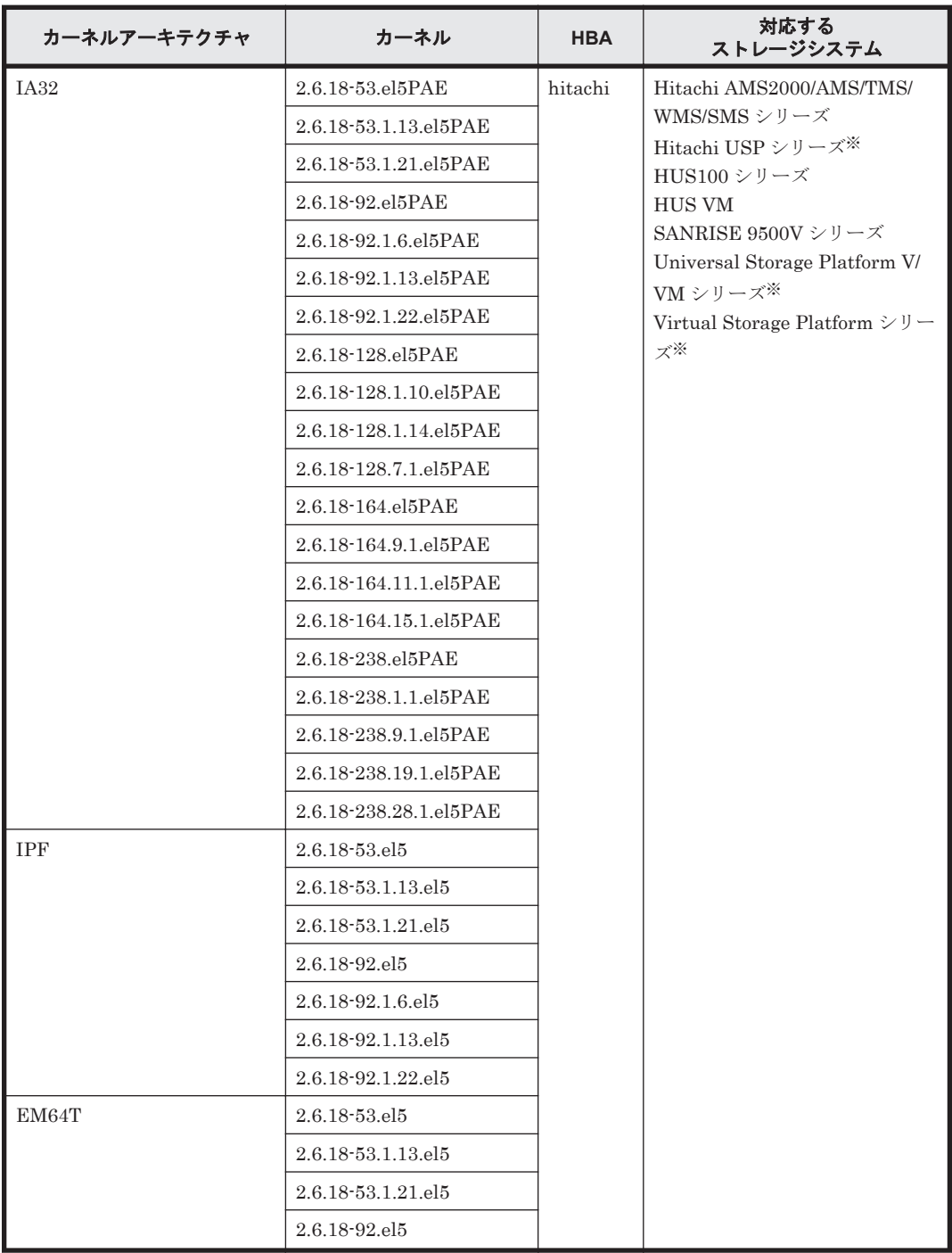

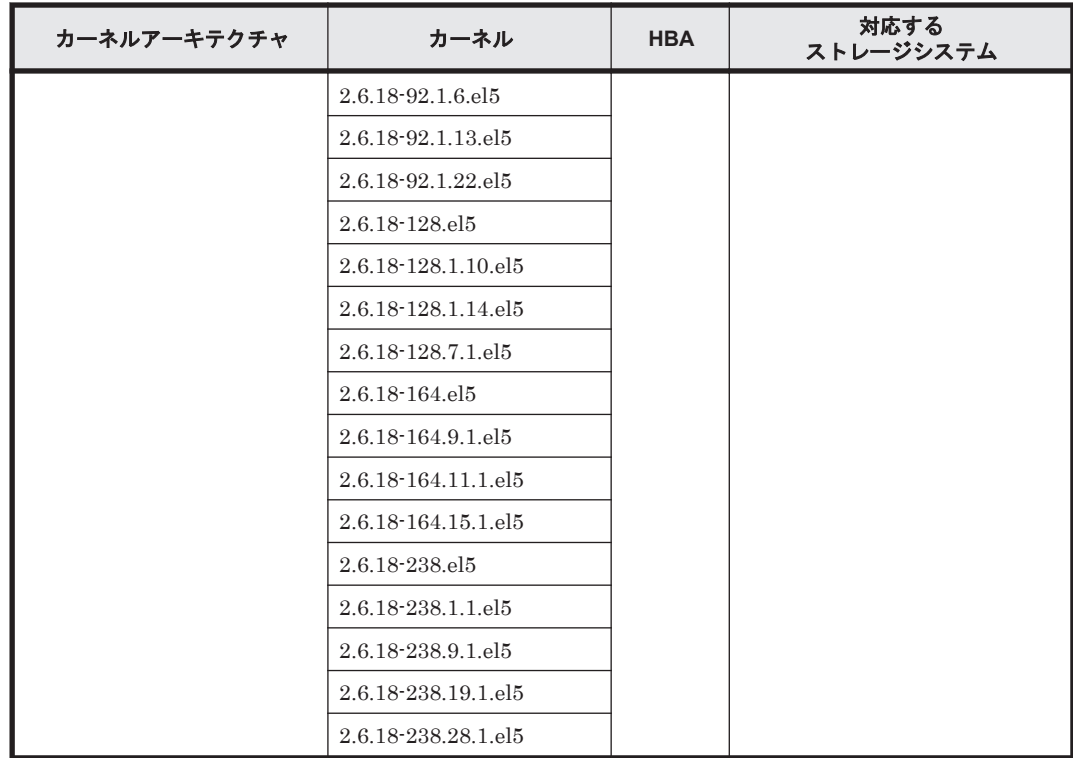

XP シリーズはサポートしていません。

#### **BladeSymphony** の環境で **HDLM** を使用する場合の注意事項

BladeSymphony の環境で HDLM を使用する場合は,下記の機能を使用できません。

• SystemManager 連携

# **3.1.5 Red Hat Enterprise Linux 6** を使用する場合の関連製品

Red Hat Enterprise Linux 6 を使用する場合の関連製品を次に示します。

## **(1) HDLM** がサポートするクラスタソフトウェア

HDLM をクラスタ構成で使用する場合,そのクラスタを構成するすべてのノードには同じバージョ ンの HDLM をインストールしてください。異なるバージョンがインストールされている場合,ク ラスタが正常に動作しないおそれがあります。次に示すコマンドを実行して表示される「HDLM Version」および「Service Pack Version」が一致する場合,同じバージョンの HDLM にな ります。

# /opt/DynamicLinkManager/bin/dlnkmgr view -sys

クラスタ構成を構築する場合の関連プログラムを次の各表に示します。

- 「表 3-32 Red Hat Enterprise Linux 6 [を使用する場合のクラスタソフトウェア\(](#page-171-0)FC-SAN を使 [用する場合\)」](#page-171-0)
- 「表 3-33 Red Hat Enterprise Linux 6 [を使用する場合のクラスタソフトウェア\(](#page-175-0)IP-SAN を使 [用する場合\)」](#page-175-0)

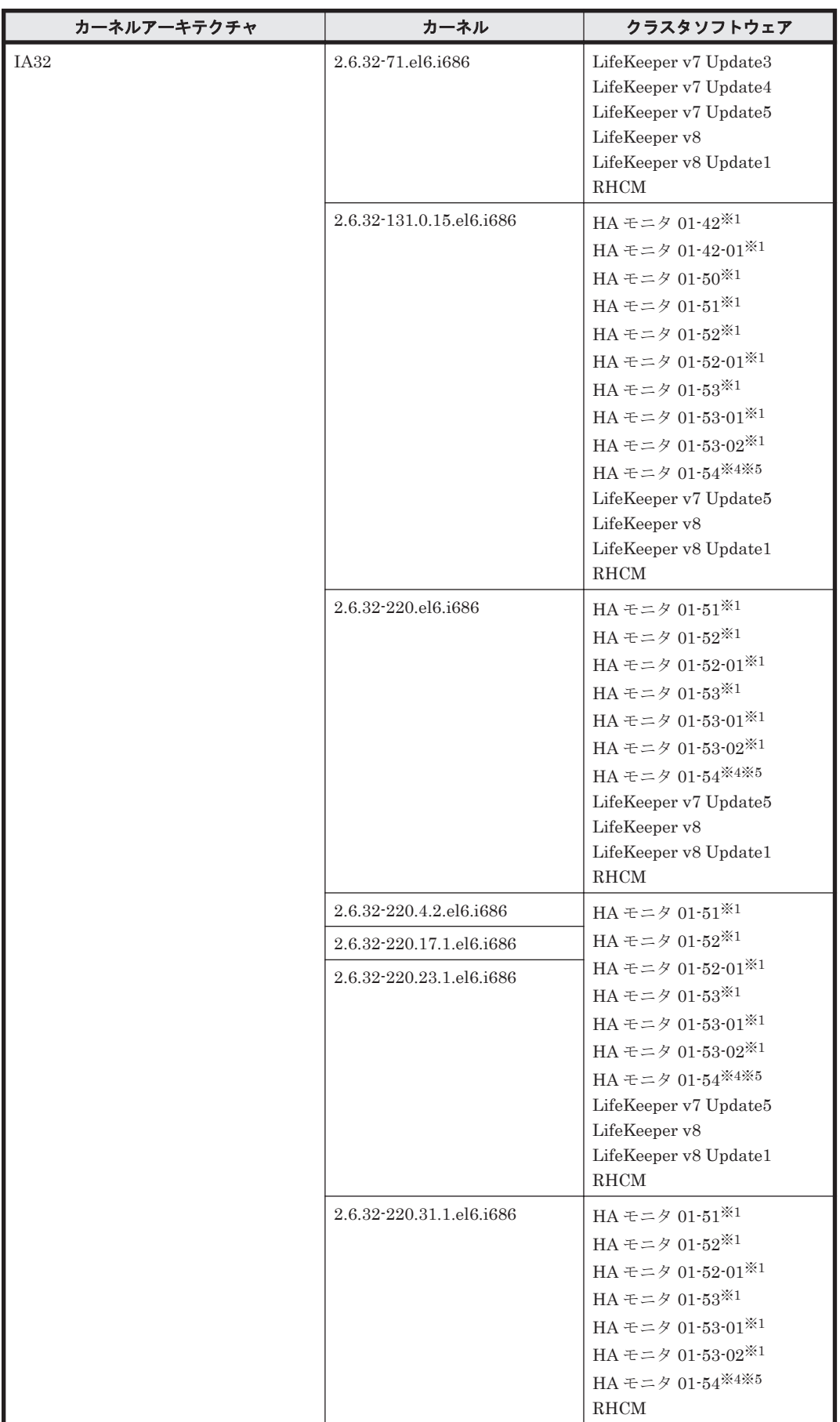

### <span id="page-171-0"></span>表 **3-32 Red Hat Enterprise Linux 6** を使用する場合のクラスタソフトウェア(**FC-SAN** を使用する 場合)

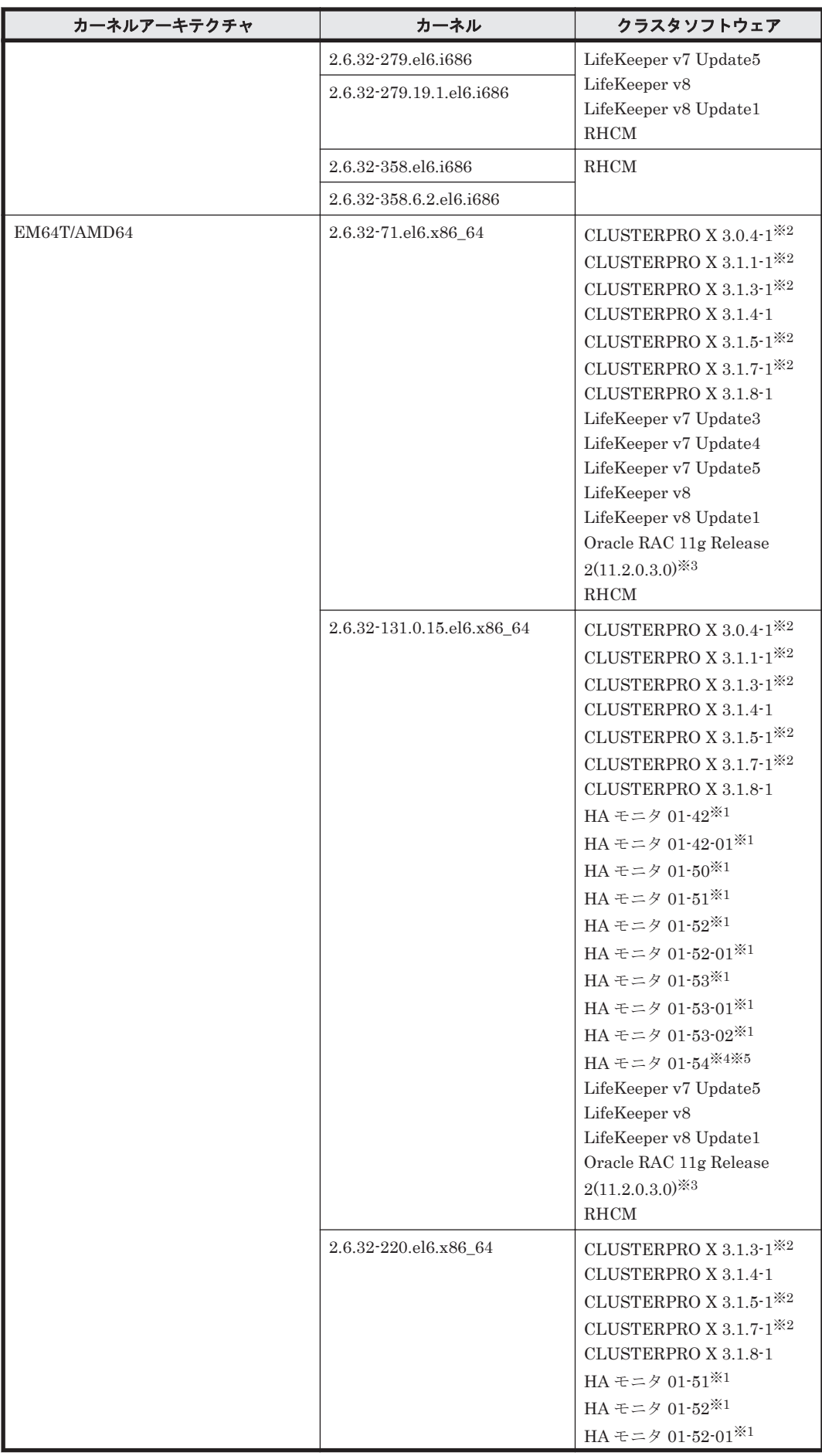

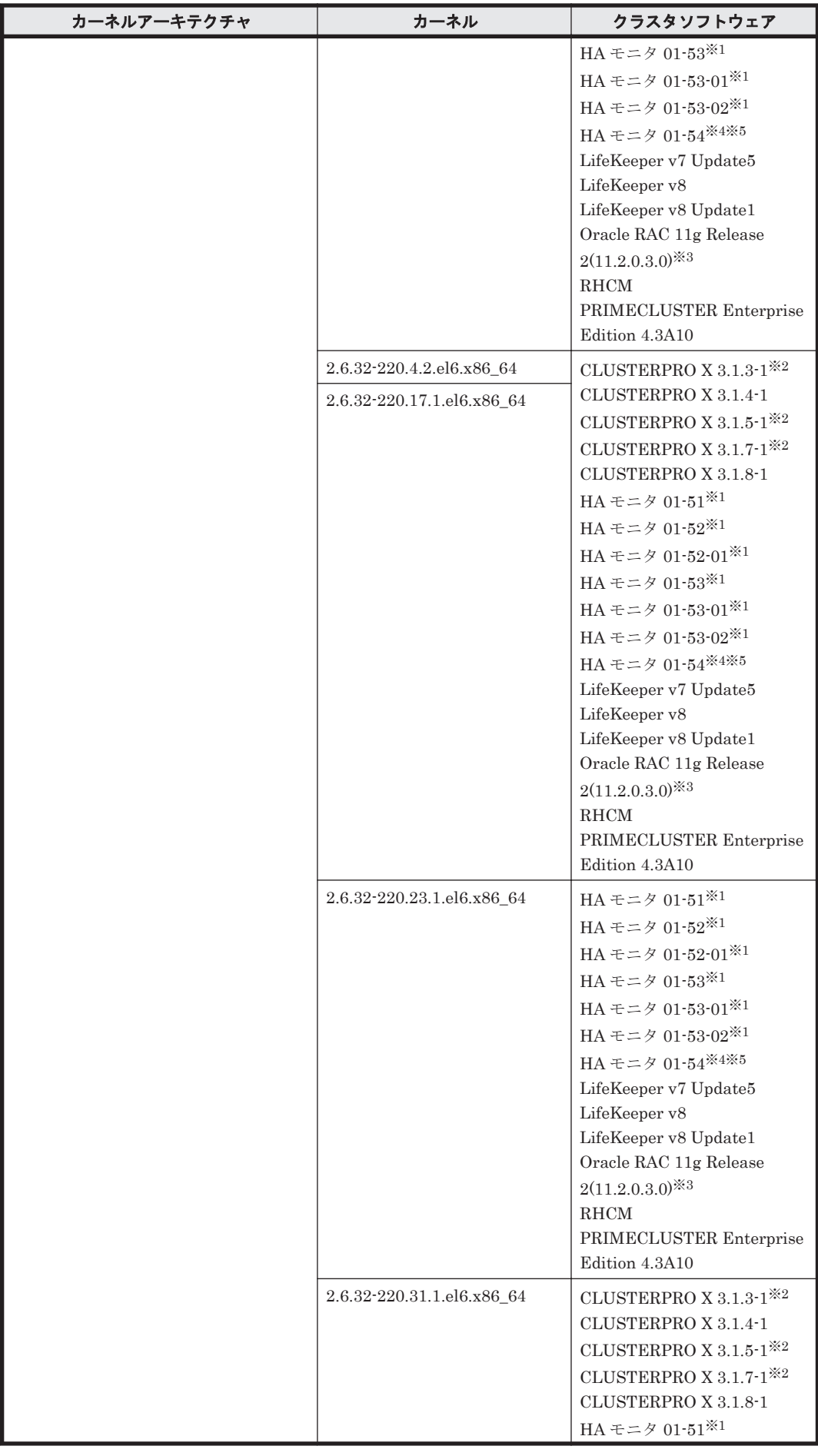

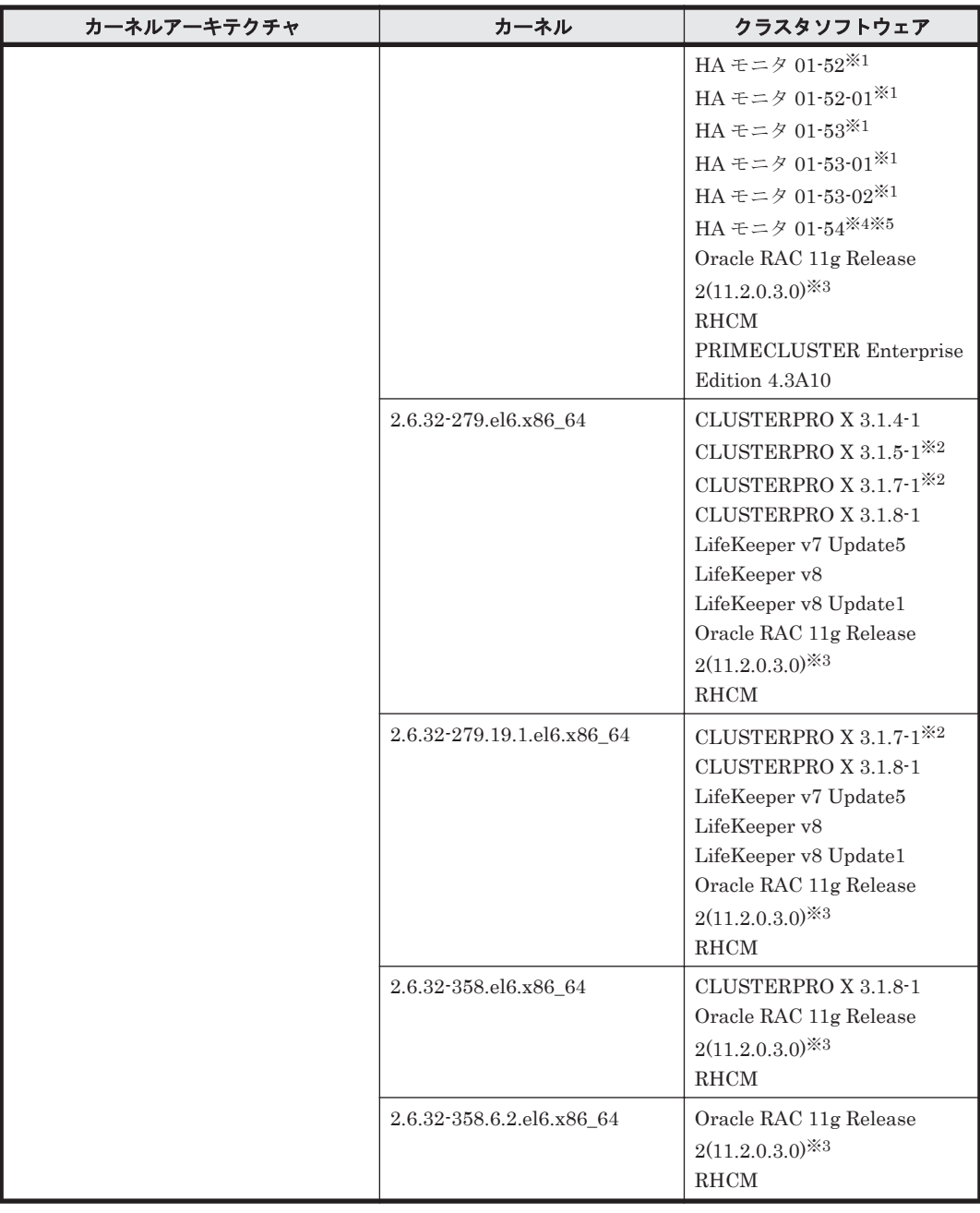

Hitachi HA Booster Pack for Linux をあわせて使用する場合は、OS 障害通知機能だけをサ ポートします。

### 注※2

Disk モニタ (TUR(legacy)) による監視は未サポートです。 「[3.13 CLUSTERPRO](#page-301-0) の設定」を参照してください。

### 注※3

自動ストレージ管理(ASM)機能(raw デバイスを使用),および Oracle Grid Infrastructure の 構成だけをサポートします。

「[3.15 Oracle RAC](#page-302-0) の設定」の注意事項を参照してください。

注※4

<span id="page-175-0"></span>Hitachi HA Booster Pack for Linux をあわせて使用する場合は、OS 障害通知機能だけをサ ポートします。

注※5

HA モニタはパーシステントリザーブをサポートしています。

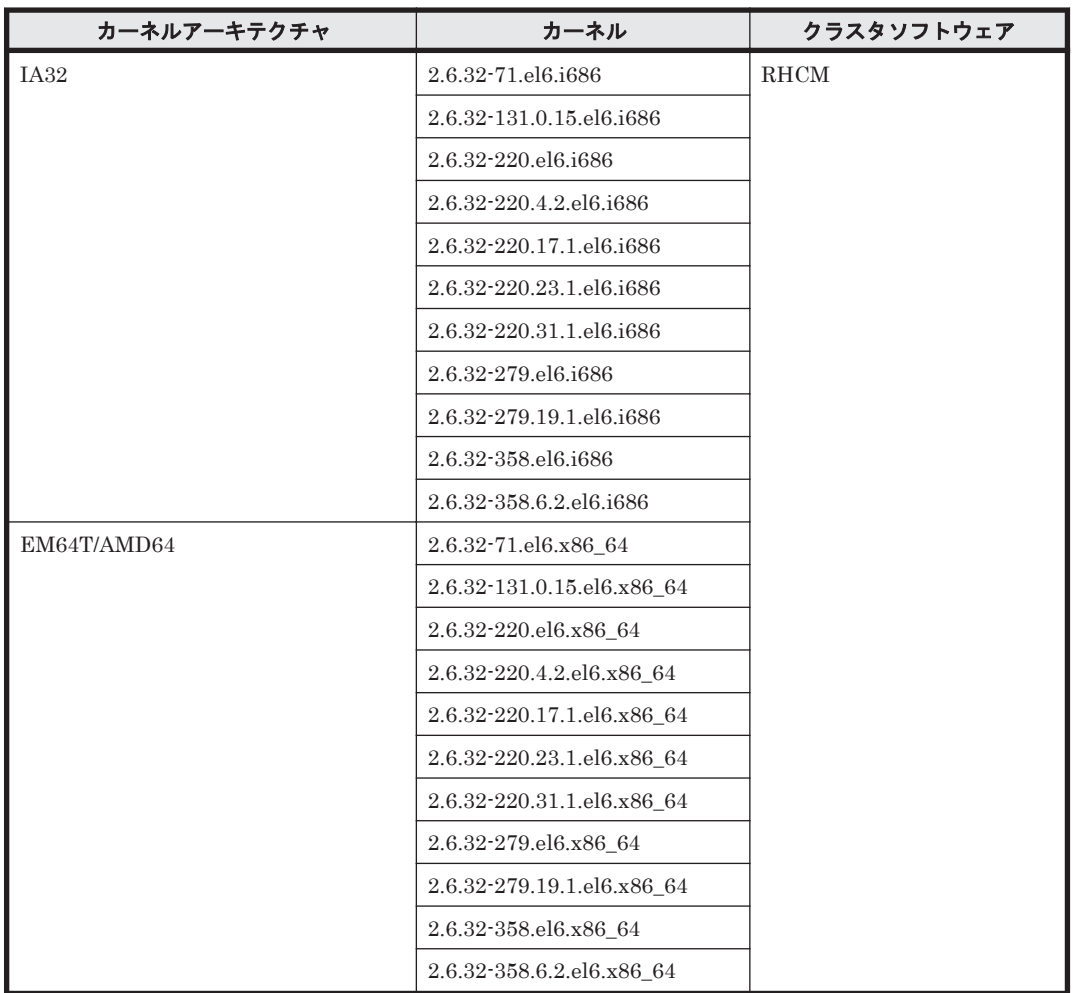

## 表 **3-33 Red Hat Enterprise Linux 6** を使用する場合のクラスタソフトウェア(**IP-SAN** を使用する 場合)

## **(2) HDLM** がサポートするボリュームマネージャ

ボリュームマネージャを使用する場合の関連プログラムを次の表に示します。

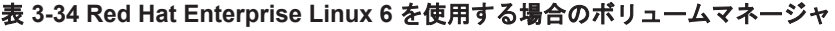

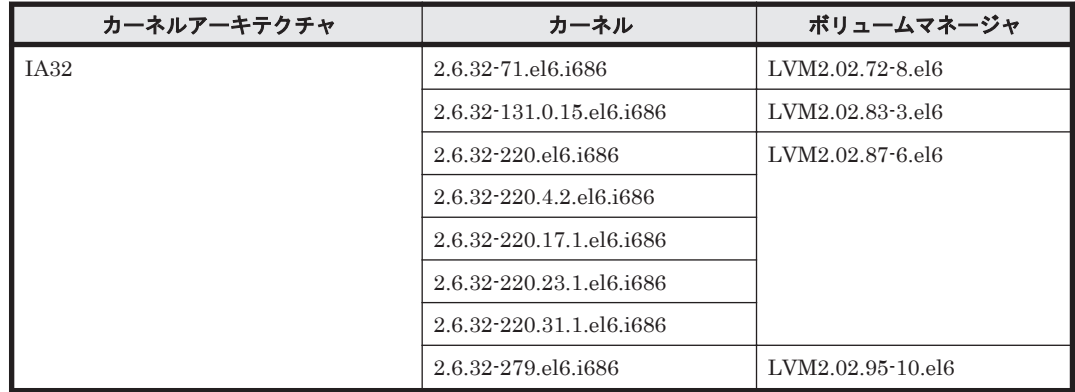

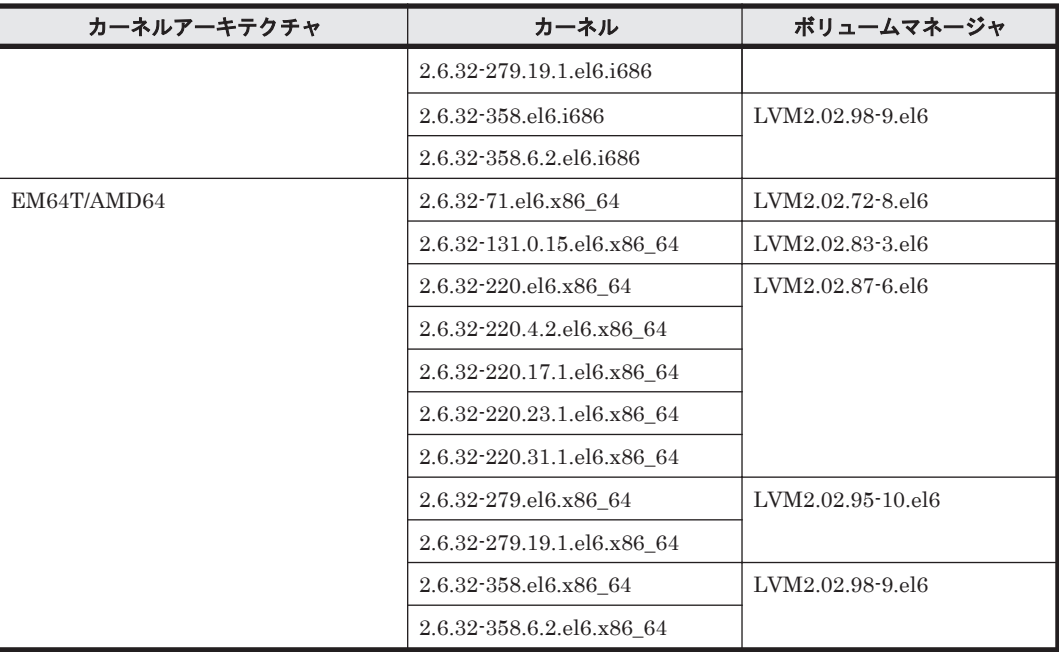

# **(3) HDLM** がサポートするファイルシステム

HDLM がサポートするファイルシステムを次の表に示します。

## 表 **3-35 Red Hat Enterprise Linux 6** を使用する場合のファイルシステム

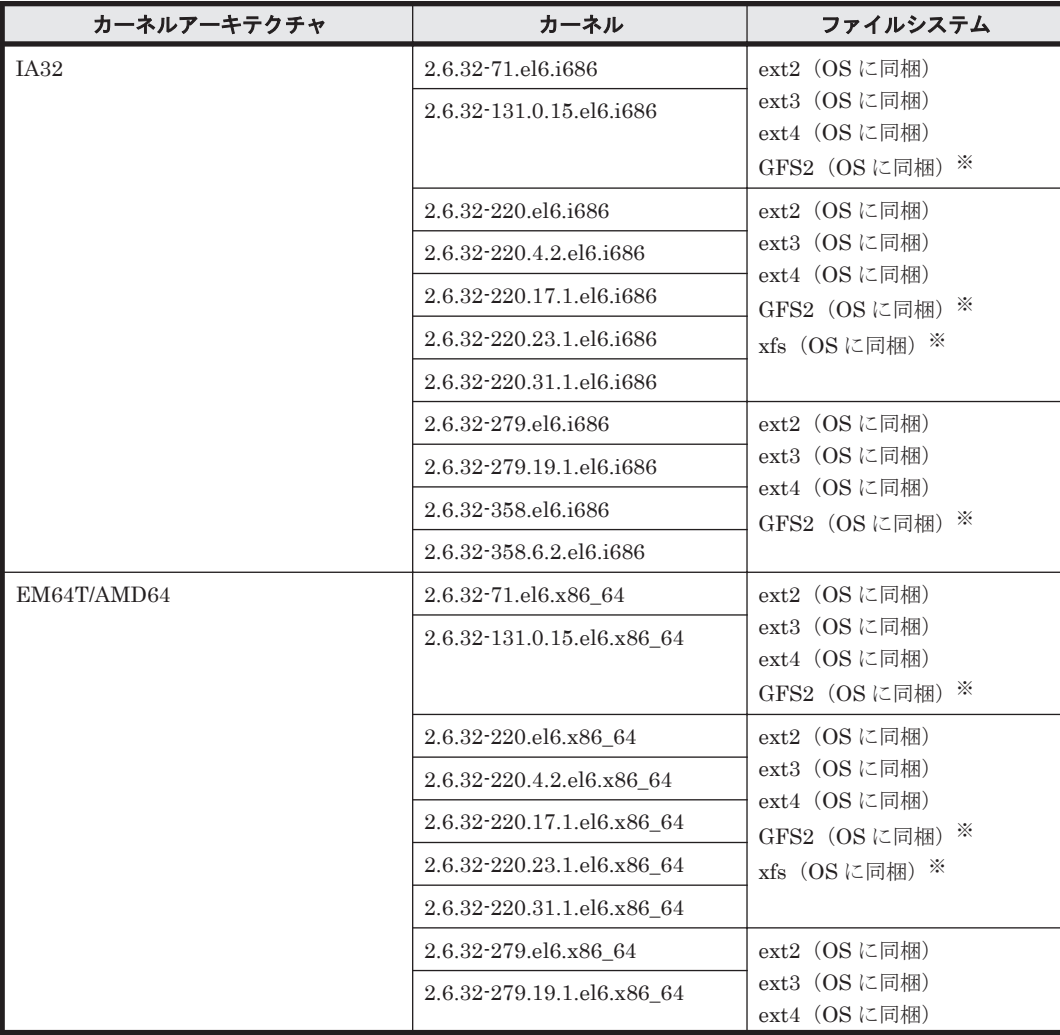

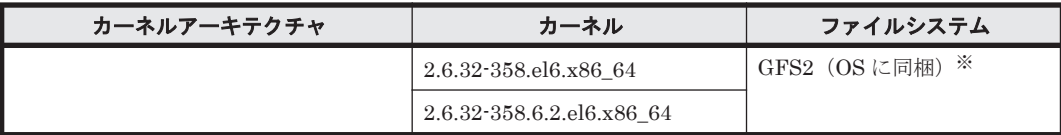

HDLM デバイスをブートディスクとして使用できません。

## **(4) HDLM** がサポートするブートディスク環境

HDLM は次の各表に示す環境でブートディスクをサポートします。

- 「表 3-36 Red Hat Enterprise Linux 6 を使用する場合のブートディスクの動作環境(FC-SAN を使用する場合)」
- 「表 3-37 Red Hat Enterprise Linux 6 [を使用する場合のブートディスクの動作環境\(](#page-178-0)IP-SAN [を使用する場合\)」](#page-178-0)

ストレージシステムの各モデルがサポートする OS(カーネル)の詳細については,ストレージシス テムのマニュアルを参照してください。

### 表 **3-36 Red Hat Enterprise Linux 6** を使用する場合のブートディスクの動作環境(**FC-SAN** を使用 する場合)

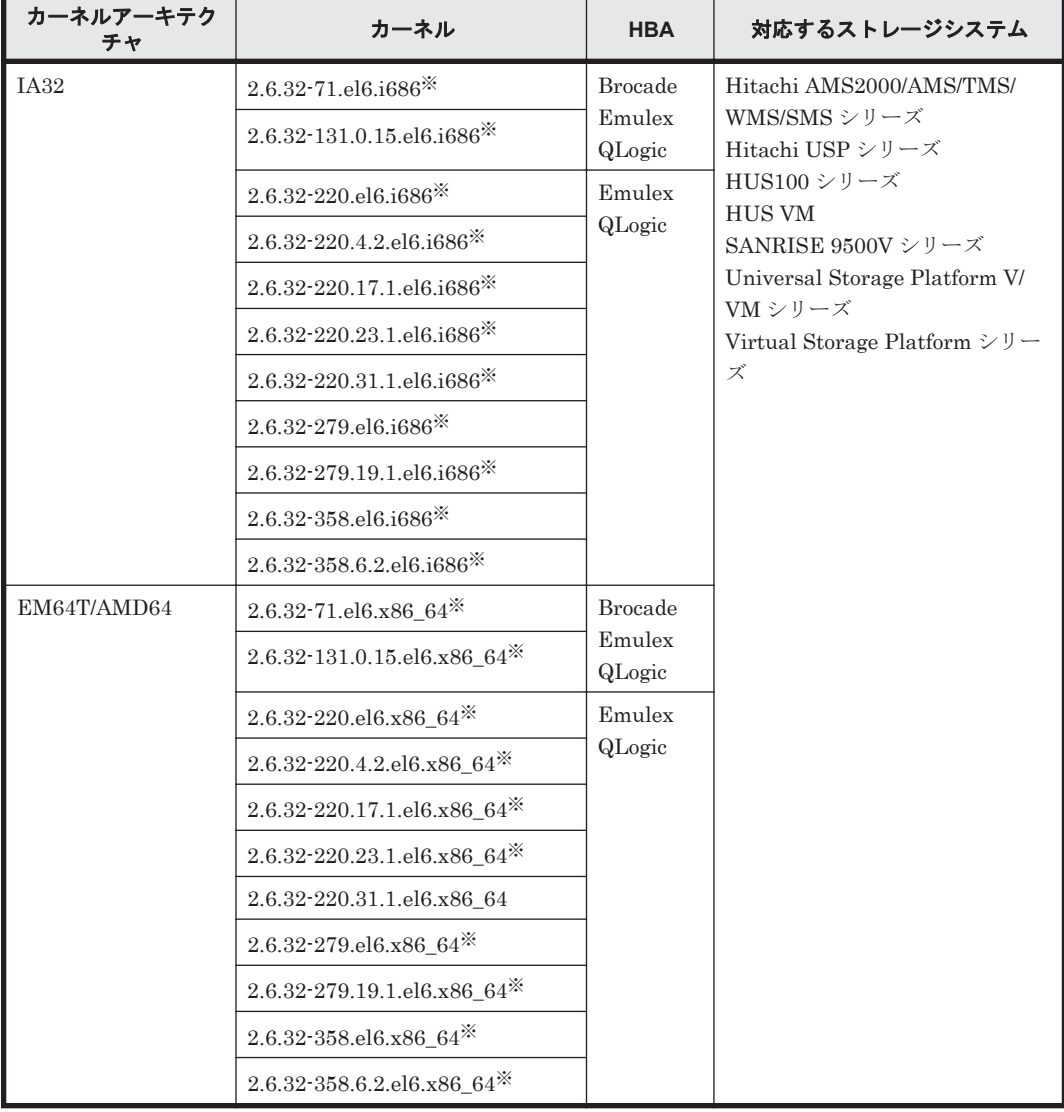

ブートディスクとして使用する HDLM デバイスには LUKS を適用できません。

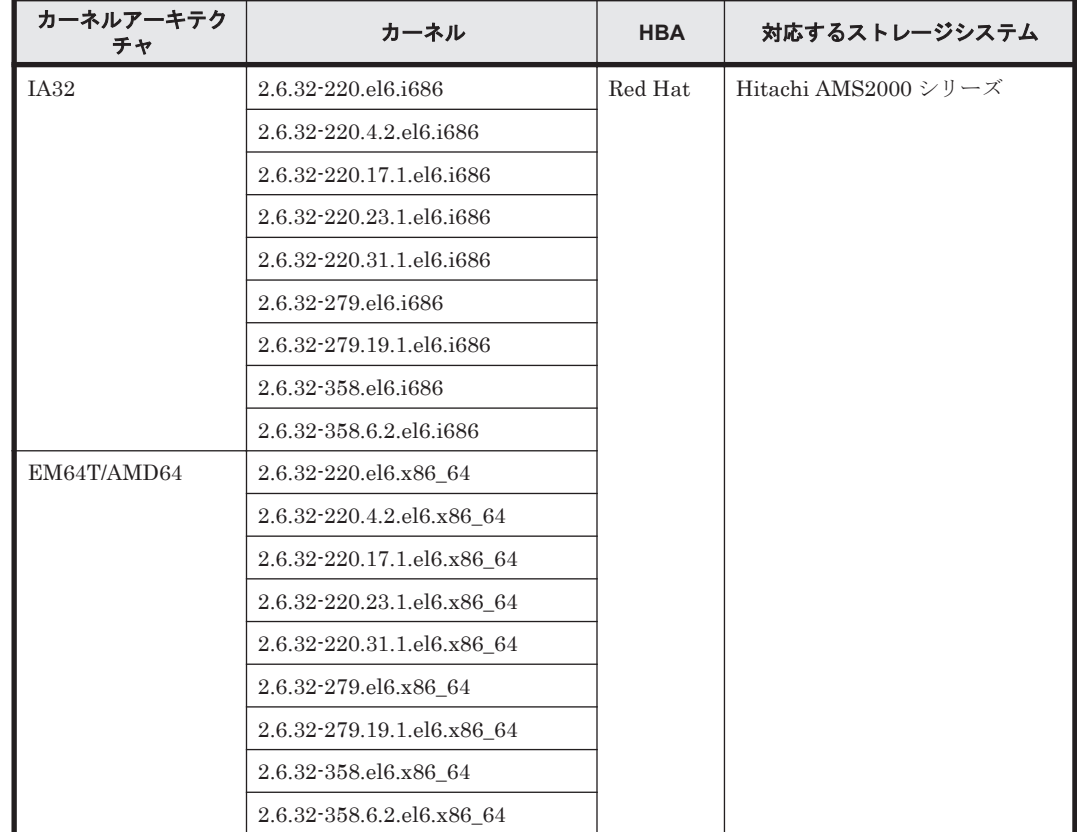

### <span id="page-178-0"></span>表 **3-37 Red Hat Enterprise Linux 6** を使用する場合のブートディスクの動作環境(**IP-SAN** を使用 する場合)

# **3.1.6 SUSE LINUX Enterprise Server 10** を使用する場合の関連製品

SUSE LINUX Enterprise Server 10 を使用する場合の関連製品を次に示します。

### **(1) HDLM** がサポートするクラスタソフトウェア

HDLM をクラスタ構成で使用する場合,そのクラスタを構成するすべてのノードには同じバージョ ンの HDLM をインストールしてください。異なるバージョンがインストールされている場合,ク ラスタが正常に動作しないおそれがあります。次に示すコマンドを実行して表示される「HDLM Version」および「Service Pack Version」が一致する場合,同じバージョンの HDLM にな ります。

# /opt/DynamicLinkManager/bin/dlnkmgr view -sys

クラスタ構成を構築する場合の関連プログラムを次の表に示します。

#### 表 **3-38 SUSE LINUX Enterprise Server 10** を使用する場合のクラスタソフトウェア

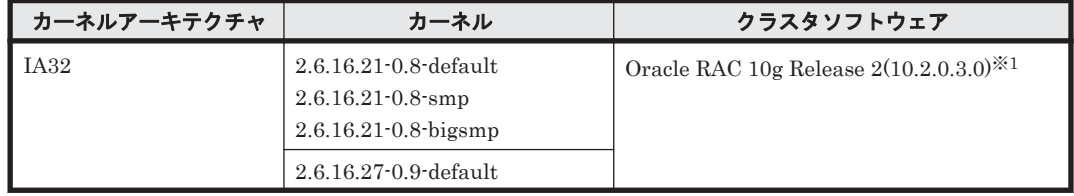

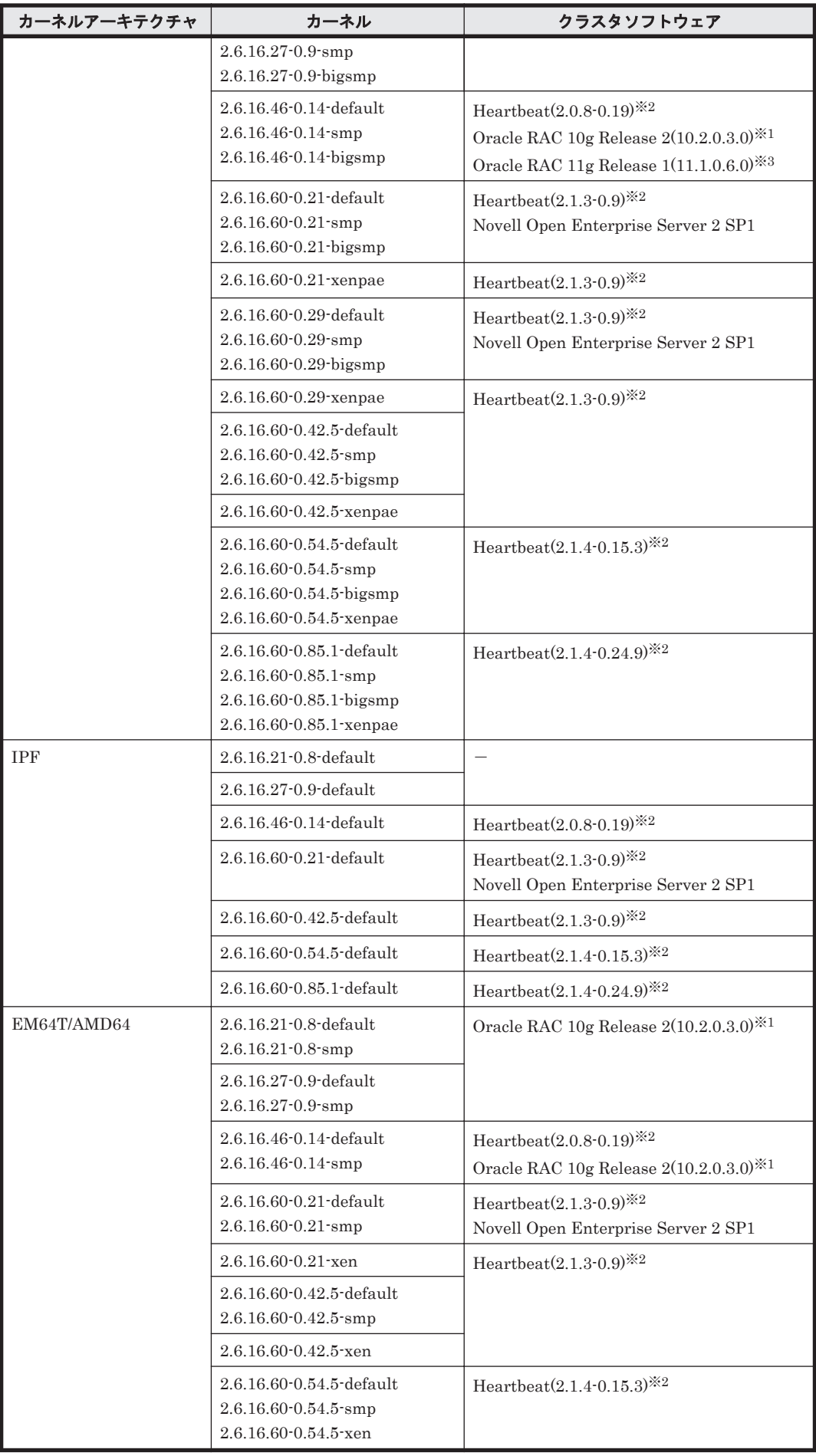
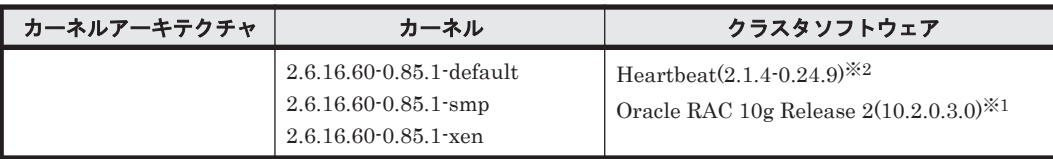

(凡例)

-:該当なし

注※1

自動ストレージ管理(ASM)機能(raw デバイスを使用),および Cluster Ready Service(CRS) の構成だけをサポートします。

「[3.15 Oracle RAC](#page-302-0) の設定」の注意事項を参照してください。

#### 注※2

Heartbeat と Oracle Cluster File System 2 を組み合わせて使用することもできます。

#### 注※3

自動ストレージ管理(ASM)機能 (raw デバイスを使用),および Oracle Clusterware の構成だ けをサポートします。

「[3.15 Oracle RAC](#page-302-0) の設定」の注意事項を参照してください。

### **(2) HDLM** がサポートするボリュームマネージャ

ボリュームマネージャを使用する場合の関連プログラムを次の表に示します。

表 **3-39 SUSE LINUX Enterprise Server 10** を使用する場合のボリュームマネージャ

| カーネルアーキテクチャ | カーネル                                                                                                    | ボリュームマネージャ        |
|-------------|----------------------------------------------------------------------------------------------------|-------------------|
| <b>IA32</b> | 2.6.16.21-0.8-default<br>$2.6.16.21 - 0.8$ -smp<br>$2.6.16.21 - 0.8$ -bigsmp                                | LVM2.02.02-11.2   |
|             | 2.6.16.27-0.9-default<br>$2.6.16.27 - 0.9$ -smp<br>$2.6.16.27 - 0.9$ -bigsmp                                |                   |
|             | 2.6.16.46-0.14-default<br>2.6.16.46-0.14-smp<br>2.6.16.46-0.14-bigsmp                                       | LVM2.02.17-7.9    |
|             | 2.6.16.60-0.21-default<br>2.6.16.60-0.21-smp<br>2.6.16.60-0.21-bigsmp<br>2.6.16.60-0.21-xenpae              | LVM2.02.17-7.19   |
|             | 2.6.16.60-0.29-default<br>$2.6.16.60 - 0.29$ -smp<br>$2.6.16.60 - 0.29$ -bigsmp<br>2.6.16.60-0.29-xenpae    |                   |
|             | 2.6.16.60-0.42.5-default<br>$2.6.16.60 - 0.42.5$ -smp<br>2.6.16.60-0.42.5-bigsmp<br>2.6.16.60-0.42.5-xenpae |                   |
|             | 2.6.16.60-0.54.5-default<br>$2.6.16.60 - 0.54.5$ -smp<br>2.6.16.60-0.54.5-bigsmp<br>2.6.16.60-0.54.5-xenpae | LVM2.02.17-27.8   |
|             | 2.6.16.60-0.85.1-default                                                                                    | LVM2.02.17-7.30.1 |

HDLM の環境構築 **181**

<span id="page-181-0"></span>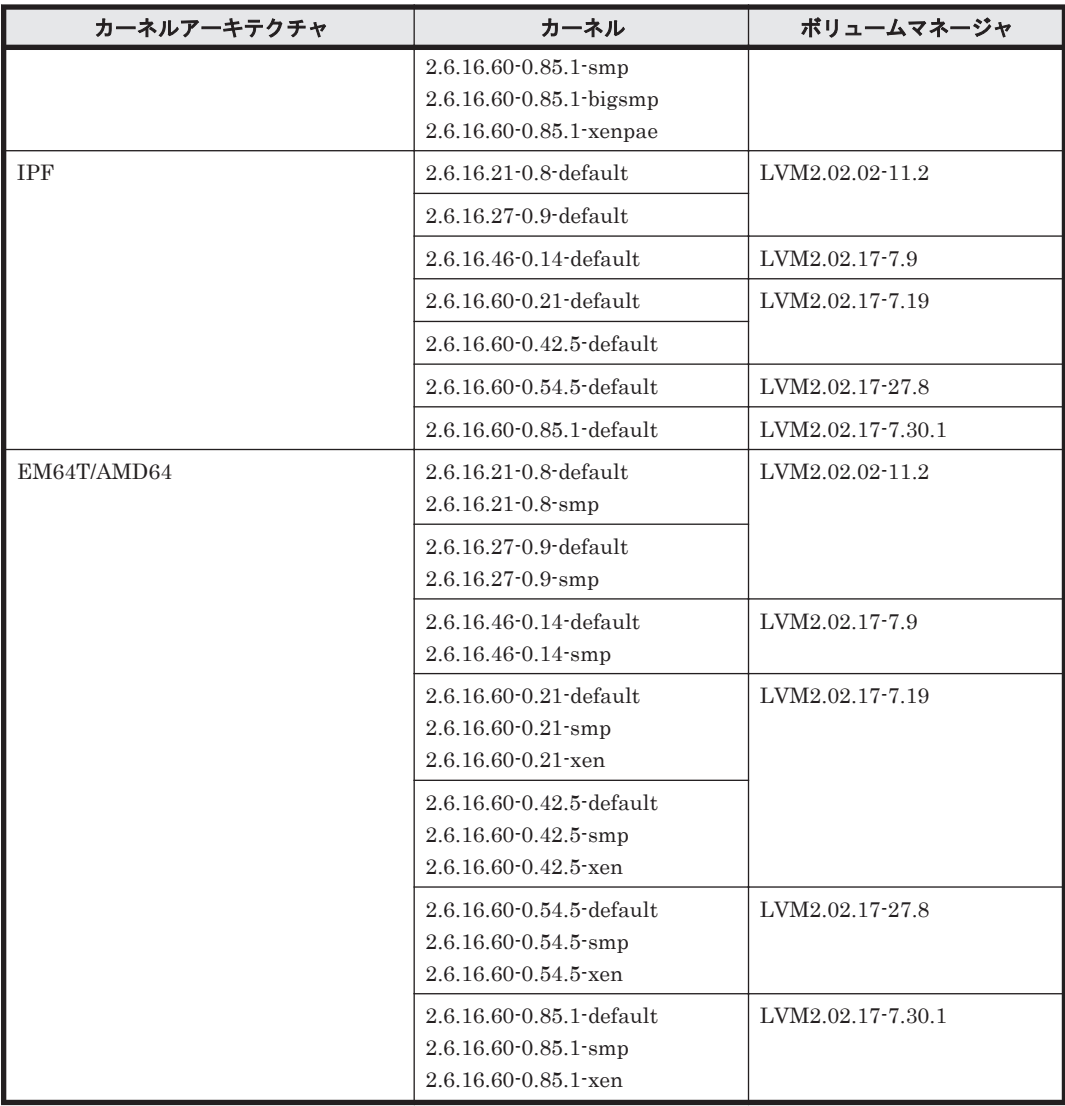

#### ボリュームマネージャを使用する場合の注意事項

ボリュームマネージャを使用する場合の注意事項を次に示します。

• YaST2 のシステムにあるディスクの分割,システムのバックアップ機能はサポートしますが, YaST2 と LVM の組み合わせは未サポートです。

### **(3) HDLM** がサポートするファイルシステム

HDLM がサポートするファイルシステムを次に示します。

- ext2 (OS に同梱)
- ext3 (OS に同梱)
- ReiserFS (OS に同梱)

#### **(4) HDLM** がサポートするブートディスク環境

HDLM は「表 [3-40 SUSE LINUX Enterprise Server 10](#page-182-0) を使用する場合のブートディスクの動作 [環境」](#page-182-0)に示す環境でブートディスクをサポートします。

ストレージシステムの各モデルがサポートする OS(カーネル)の詳細については,ストレージシス テムのマニュアルを参照してください。

<span id="page-182-0"></span>

| カーネルアーキテク<br>チャ | カーネル                                                                                                    | <b>HBA</b>               | 対応する<br>ストレージシステム                                                           |
|-----------------|----------------------------------------------------------------------------------------------------|--------------------------|-----------------------------------------------------------------------------|
| IA32            | 2.6.16.46-0.14-default<br>2.6.16.46-0.14-smp<br>2.6.16.46-0.14-bigsmp                                       | QLogic                   | Hitachi AMS2000/AMS/TMS/<br>WMS/SMS シリーズ<br>Hitachi USP シリーズ                |
|                 | 2.6.16.60-0.21-default<br>$2.6.16.60 - 0.21$ -smp<br>2.6.16.60-0.21-bigsmp                                  | <b>Brocade</b><br>QLogic | HUS100 シリーズ<br><b>HUS VM</b><br>SANRISE 9500V シリーズ                          |
|                 | $2.6.16.60 - 0.21$ xenpae                                                                                   | QLogic                   | SANRISE 9900V シリーズ<br>Universal Storage Platform V/                         |
|                 | 2.6.16.60-0.29-default<br>2.6.16.60-0.29-smp<br>2.6.16.60-0.29-bigsmp                                       | <b>Brocade</b><br>QLogic | VMシリーズ<br>Virtual Storage Platform $\dot{\triangledown} \mathcal{Y}$ –<br>ズ |
|                 | 2.6.16.60-0.29-xenpae                                                                                       | QLogic                   |                                                                             |
|                 | 2.6.16.60-0.42.5-default<br>$2.6.16.60 - 0.42.5$ -smp<br>2.6.16.60-0.42.5-bigsmp                            | <b>Brocade</b><br>QLogic |                                                                             |
|                 | $2.6.16.60 - 0.42.5$ xenpae                                                                                 | QLogic                   |                                                                             |
|                 | 2.6.16.60-0.54.5-default<br>$2.6.16.60 - 0.54.5$ -smp<br>2.6.16.60-0.54.5-bigsmp<br>2.6.16.60-0.54.5-xenpae | <b>Brocade</b><br>QLogic |                                                                             |
|                 | 2.6.16.60-0.85.1-default<br>$2.6.16.60 - 0.85.1$ -smp<br>2.6.16.60-0.85.1-bigsmp<br>2.6.16.60-0.85.1-xenpae | QLogic                   |                                                                             |
| <b>IPF</b>      | 2.6.16.60-0.21-default                                                                                      | <b>Brocade</b>           |                                                                             |
|                 | 2.6.16.60-0.42.5-default<br>2.6.16.60-0.54.5-default                                                        |                          |                                                                             |
| EM64T/AMD64     | 2.6.16.46-0.14-default<br>$2.6.16.46 - 0.14$ -smp                                                           | QLogic                   |                                                                             |
|                 | 2.6.16.60-0.21-default<br>2.6.16.60-0.21-smp                                                                | <b>Brocade</b><br>QLogic |                                                                             |
|                 | 2.6.16.60-0.21-xen                                                                                          | QLogic                   |                                                                             |
|                 | 2.6.16.60-0.42.5-default<br>$2.6.16.60 - 0.42.5$ -smp                                                       | <b>Brocade</b><br>QLogic |                                                                             |
|                 | 2.6.16.60-0.42.5-xen                                                                                        | QLogic                   |                                                                             |
|                 | 2.6.16.60-0.54.5-default<br>$2.6.16.60 - 0.54.5$ -smp<br>2.6.16.60-0.54.5-xen                               | Brocade<br>QLogic        |                                                                             |
|                 | 2.6.16.60-0.85.1-default<br>$2.6.16.60 - 0.85.1$ -smp<br>2.6.16.60-0.85.1-xen                               | QLogic                   |                                                                             |

表 **3-40 SUSE LINUX Enterprise Server 10** を使用する場合のブートディスクの動作環境

# **3.1.7 SUSE LINUX Enterprise Server 11** を使用する場合の関連製品

SUSE LINUX Enterprise Server 11 を使用する場合の関連製品を次に示します。

# **(1) HDLM** がサポートするボリュームマネージャ

ボリュームマネージャを使用する場合の関連プログラムを次の表に示します。

HDLM の環境構築 **183**

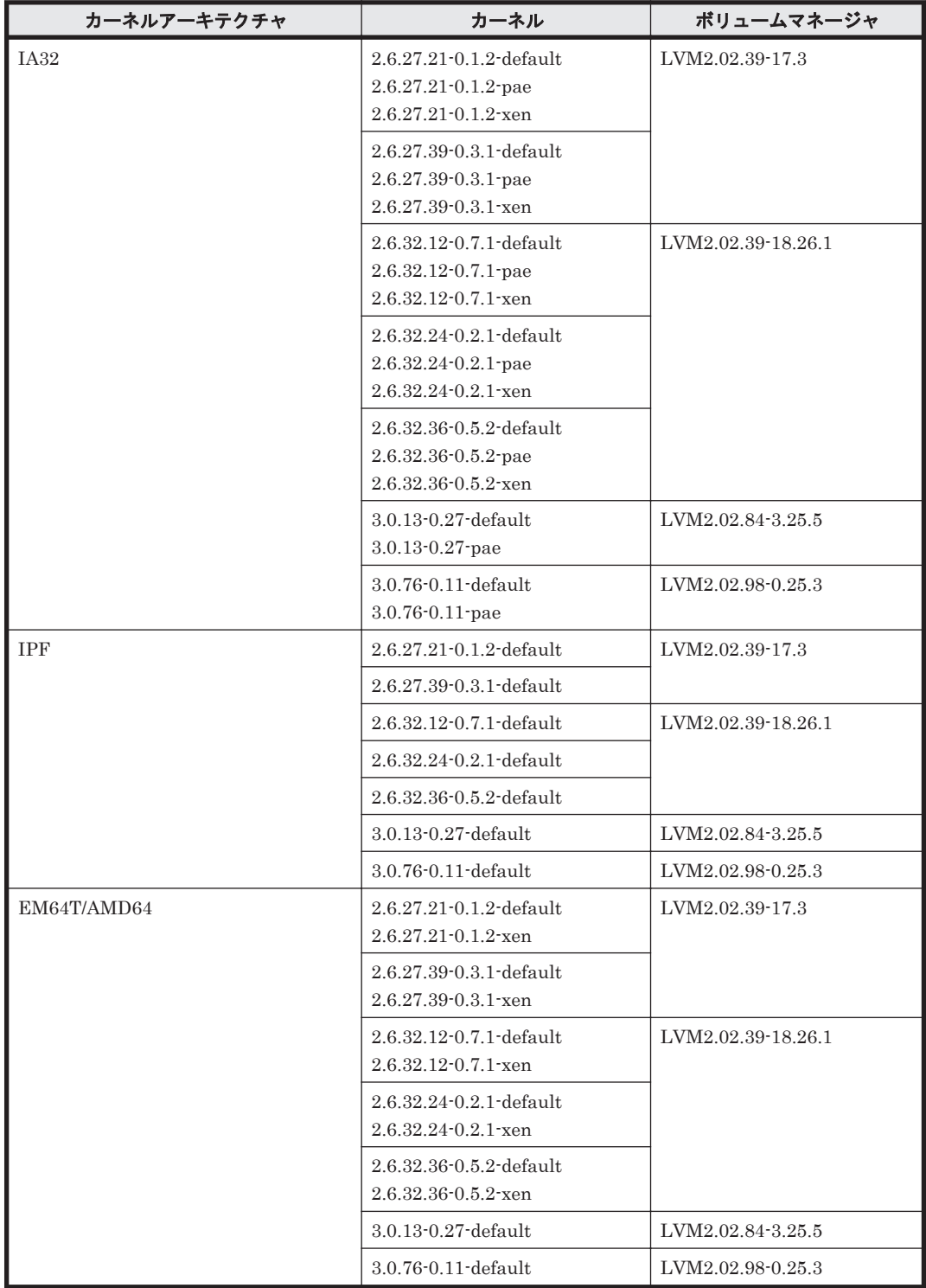

#### 表 **3-41 SUSE LINUX Enterprise Server 11** を使用する場合のボリュームマネージャ

#### ボリュームマネージャを使用する場合の注意事項

ボリュームマネージャを使用する場合の注意事項を次に示します。

• YaST2 のシステムにあるディスクの分割,システムのバックアップ機能はサポートしますが, YaST2 と LVM の組み合わせは未サポートです。

### <span id="page-184-0"></span>**(2) HDLM** がサポートするファイルシステム

HDLM がサポートするファイルシステムを次の表に示します。

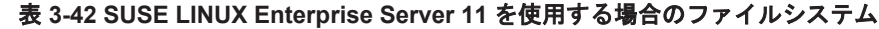

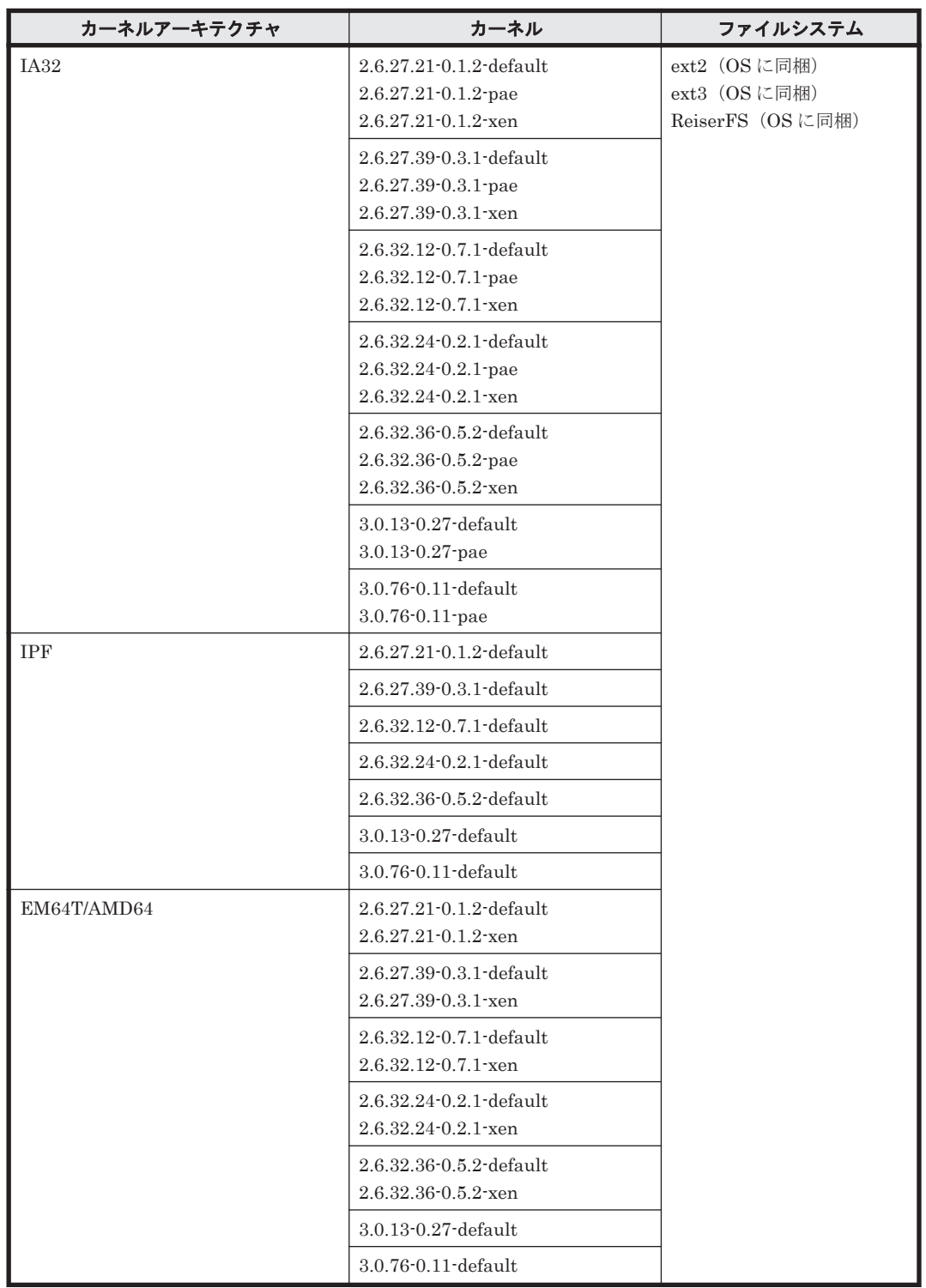

## **(3) HDLM** がサポートするブートディスク環境(**FC-SAN** を使用する場合)

HDLM は「表 [3-43 SUSE LINUX Enterprise Server 11](#page-185-0) を使用する場合のブートディスクの動作 [環境」](#page-185-0)に示す環境でブートディスクをサポートします。

<span id="page-185-0"></span>ストレージシステムの各モデルがサポートする OS(カーネル)の詳細については,ストレージシス テムのマニュアルを参照してください。

| カーネルアーキテク<br>チャ | カーネル                                                                            | <b>HBA</b>               | 対応するストレージシステム                                                                 |
|-----------------|---------------------------------------------------------------------------------|--------------------------|-------------------------------------------------------------------------------|
| IA32            | 2.6.27.21-0.1.2-default<br>$2.6.27.21 - 0.1.2$ -pae                             | <b>Brocade</b><br>QLogic | Hitachi AMS2000/AMS/TMS/<br>WMS/SMS シリーズ                                      |
|                 | $2.6.27.21 - 0.1.2$ -xen                                                        | QLogic                   | Hitachi USP シリーズ                                                              |
|                 | 2.6.27.39-0.3.1-default<br>$2.6.27.39 - 0.3.1$ -pae                             | <b>Brocade</b><br>QLogic | HUS100 シリーズ<br><b>HUS VM</b><br>SANRISE 9500V シリーズ                            |
|                 | $2.6.27.39 - 0.3.1$ xen                                                         | QLogic                   | SANRISE 9900V シリーズ                                                            |
|                 | 2.6.32.12-0.7.1-default<br>$2.6.32.12 - 0.7.1$ -pae<br>2.6.32.12-0.7.1-xen      | <b>Brocade</b><br>QLogic | Universal Storage Platform V/<br>VM シリーズ<br>Virtual Storage Platform シリー<br>ズ |
|                 | $2.6.32.24 - 0.2.1$ -default<br>$2.6.32.24 - 0.2.1$ -pae<br>2.6.32.24-0.2.1-xen |                          |                                                                               |
|                 | 2.6.32.36-0.5.2-default<br>2.6.32.36-0.5.2-pae<br>2.6.32.36-0.5.2-xen           |                          |                                                                               |
|                 | 3.0.13-0.27-default<br>3.0.13-0.27-pae                                          | QLogic                   |                                                                               |
|                 | 3.0.76-0.11-default<br>3.0.76-0.11-pae                                          |                          |                                                                               |
| <b>IPF</b>      | 2.6.27.21-0.1.2-default                                                         | <b>Brocade</b>           |                                                                               |
|                 | 2.6.27.39-0.3.1-default                                                         |                          |                                                                               |
|                 | 2.6.32.12-0.7.1-default                                                         |                          |                                                                               |
|                 | 2.6.32.24-0.2.1-default                                                         |                          |                                                                               |
|                 | 2.6.32.36-0.5.2-default                                                         |                          |                                                                               |
| EM64T/AMD64     | 2.6.27.21-0.1.2-default                                                         | <b>Brocade</b><br>QLogic |                                                                               |
|                 | $2.6.27.21 - 0.1.2$ -xen                                                        | QLogic                   |                                                                               |
|                 | 2.6.27.39-0.3.1-default                                                         | <b>Brocade</b><br>QLogic |                                                                               |
|                 | 2.6.27.39-0.3.1-xen                                                             | QLogic                   |                                                                               |
|                 | 2.6.32.12-0.7.1-default<br>2.6.32.12-0.7.1-xen                                  | <b>Brocade</b><br>QLogic |                                                                               |
|                 | 2.6.32.24-0.2.1-default<br>2.6.32.24-0.2.1-xen                                  |                          |                                                                               |
|                 | 2.6.32.36-0.5.2-default<br>2.6.32.36-0.5.2-xen                                  |                          |                                                                               |
|                 | $3.0.13 - 0.27$ -default                                                        | QLogic                   |                                                                               |
|                 | $3.0.76\mbox{-}0.11\mbox{-}default$                                             |                          |                                                                               |

表 **3-43 SUSE LINUX Enterprise Server 11** を使用する場合のブートディスクの動作環境

# **3.1.8 Oracle Enterprise Linux 4** を使用する場合の関連製品

Oracle Enterprise Linux 4 を使用する場合の関連製品を次に示します。

**186** HDLM の環境構築

### <span id="page-186-0"></span>**(1) HDLM** がサポートするボリュームマネージャ

ボリュームマネージャを使用する場合の関連プログラムを次の表に示します。

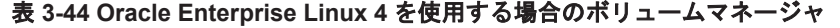

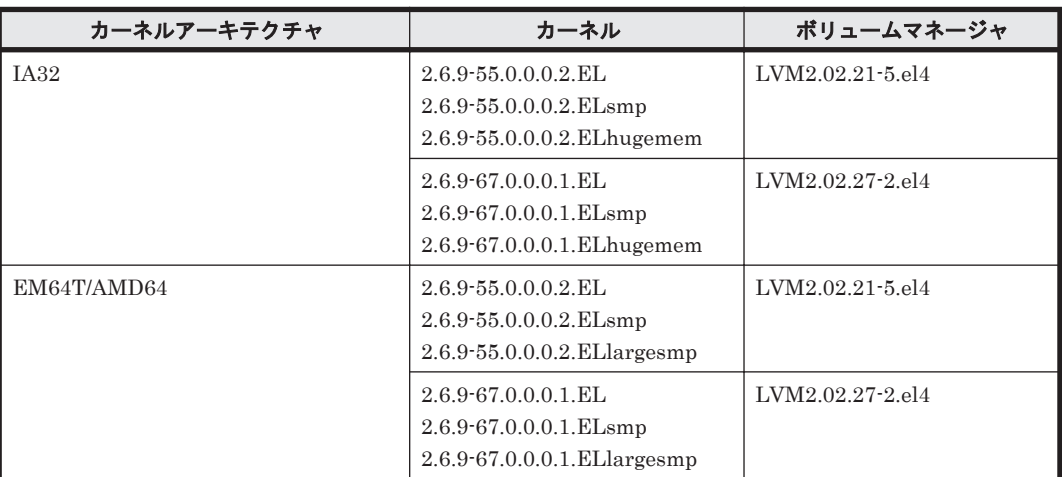

### **(2) HDLM** がサポートするファイルシステム

HDLM がサポートするファイルシステムを次に示します。

- ext2 (OS に同梱)
- ext3 (OS に同梱)

### **(3) HDLM** がサポートするブートディスク環境

HDLM は「表 3-45 Oracle Enterprise Linux 4 を使用する場合のブートディスクの動作環境」に示 す環境でブートディスクをサポートします。

ストレージシステムの各モデルがサポートする OS(カーネル)の詳細については,ストレージシス テムのマニュアルを参照してください。

#### 表 **3-45 Oracle Enterprise Linux 4** を使用する場合のブートディスクの動作環境

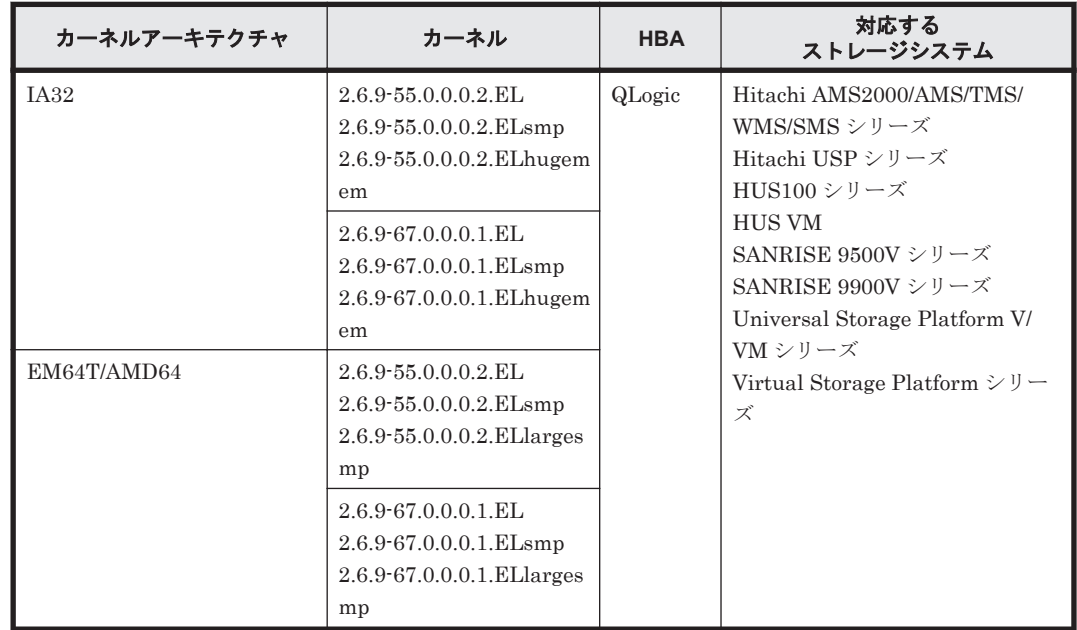

# <span id="page-187-0"></span>**3.1.9 Oracle Enterprise Linux 5** を使用する場合の関連製品

Oracle Enterprise Linux 5 を使用する場合の関連製品を次に示します。

### **(1) HDLM** がサポートするクラスタソフトウェア

HDLM をクラスタ構成で使用する場合,そのクラスタを構成するすべてのノードには同じバージョ ンの HDLM をインストールしてください。異なるバージョンがインストールされている場合,ク ラスタが正常に動作しないおそれがあります。次に示すコマンドを実行して表示される「HDLM Version」および「Service Pack Version」が一致する場合,同じバージョンの HDLM にな ります。

# /opt/DynamicLinkManager/bin/dlnkmgr view -sys

クラスタ構成を構築する場合の関連プログラムを次の表に示します。

| カーネルアーキテクチャ | カーネル                                | クラスタソフトウェア                                                             |
|-------------|-------------------------------------|------------------------------------------------------------------------|
| <b>IA32</b> | 2.6.18-53.el5<br>2.6.18-53.el5PAE   | Oracle RAC 11g Release 1(11.1.0.6.0) <sup>※1</sup><br>RHCM 2.0.73-1    |
|             | 2.6.18-164.el5<br>2.6.18-164.el5PAE | Oracle RAC 11g Release $2(11.2.0.2.0)$ <sup><math>\&amp;1</math></sup> |
|             | 2.6.18-194.el5<br>2.6.18-194.el5PAE |                                                                        |
|             | 2.6.18-238.el5<br>2.6.18-238.el5PAE |                                                                        |
|             | 2.6.18-274.el5<br>2.6.18-274.el5PAE | Oracle RAC 11g Release 1(11.1.0.7.0) <sup>※2</sup>                     |
| EM64T/AMD64 | 2.6.18-53.el5                       | Oracle RAC 11g Release 1(11.1.0.6.0) <sup>※1</sup><br>RHCM 2.0.73-1    |
|             | 2.6.18-164.el5                      | Oracle RAC 11g Release 2(11.2.0.2.0) <sup>※1</sup>                     |
|             | 2.6.18-194.el5                      |                                                                        |
|             | 2.6.18-238.el5                      |                                                                        |
|             | 2.6.18-274.el5                      | Oracle RAC 11g Release 1(11.1.0.7.0) <sup>382</sup>                    |

表 **3-46 Oracle Enterprise Linux 5** を使用する場合のクラスタソフトウェア

(凡例)

-:該当なし

#### 注※1

自動ストレージ管理(ASM)機能 (raw デバイスを使用),および Oracle Clusterware の構成だ けをサポートします。

「[3.15 Oracle RAC](#page-302-0) の設定」の注意事項を参照してください。

#### 注※2

次に示す構成をサポートします。

- raw デバイスおよび Oracle Clusterware の構成
- 自動ストレージ管理(ASM)機能(raw デバイスを使用),および Oracle Clusterware の構 成

「[3.15 Oracle RAC](#page-302-0) の設定」の注意事項を参照してください。

### **(2) HDLM** がサポートするボリュームマネージャ

ボリュームマネージャを使用する場合の関連プログラムを次の表に示します。

| カーネルアーキテクチャ | カーネル                                        | ポリュームマネージャ       |
|-------------|---------------------------------------------|------------------|
| IA32        | $2.6.18 - 53. e15$<br>2.6.18-53.el5PAE      | LVM2.02.26-3.el5 |
|             | 2.6.18-164.el5<br>2.6.18-164.el5PAE         | LVM2.02.46-8.el5 |
|             | $2.6.18 - 194.$ el $5$<br>2.6.18-194.el5PAE | LVM2.02.56-8.el5 |
|             | 2.6.18-238.el5<br>2.6.18-238.el5PAE         | LVM2.02.74-5.el5 |
|             | 2.6.18-274.el5<br>2.6.18-274.el5PAE         | LVM2.02.84-3.el5 |
| EM64T/AMD64 | $2.6.18 - 53.15$                            | LVM2.02.26-3.el5 |
|             | 2.6.18-164.el5                              | LVM2.02.46-8.el5 |
|             | 2.6.18-194.el5                              | LVM2.02.56-8.el5 |
|             | 2.6.18-238.el5                              | LVM2.02.74-5.el5 |
|             | 2.6.18-274.el5                              | LVM2.02.84-3.el5 |

表 **3-47 Oracle Enterprise Linux 5** を使用する場合のボリュームマネージャ

#### **(3) HDLM** がサポートするファイルシステム

HDLM がサポートするファイルシステムを次の表に示します。

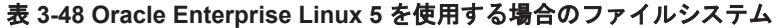

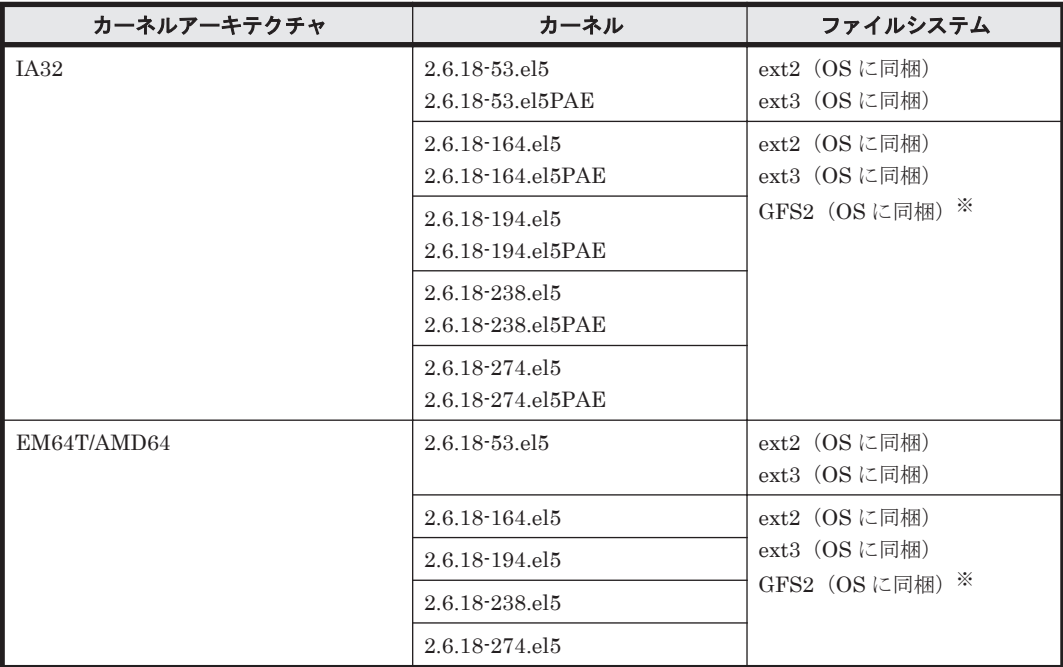

注※

HDLM デバイスをブートディスクとして使用できません。

### <span id="page-189-0"></span>**(4) HDLM** がサポートするブートディスク環境

HDLM は「表 3-49 Oracle Enterprise Linux 5 を使用する場合のブートディスクの動作環境」に示 す環境でブートディスクをサポートします。

ストレージシステムの各モデルがサポートする OS(カーネル)の詳細については,ストレージシス テムのマニュアルを参照してください。

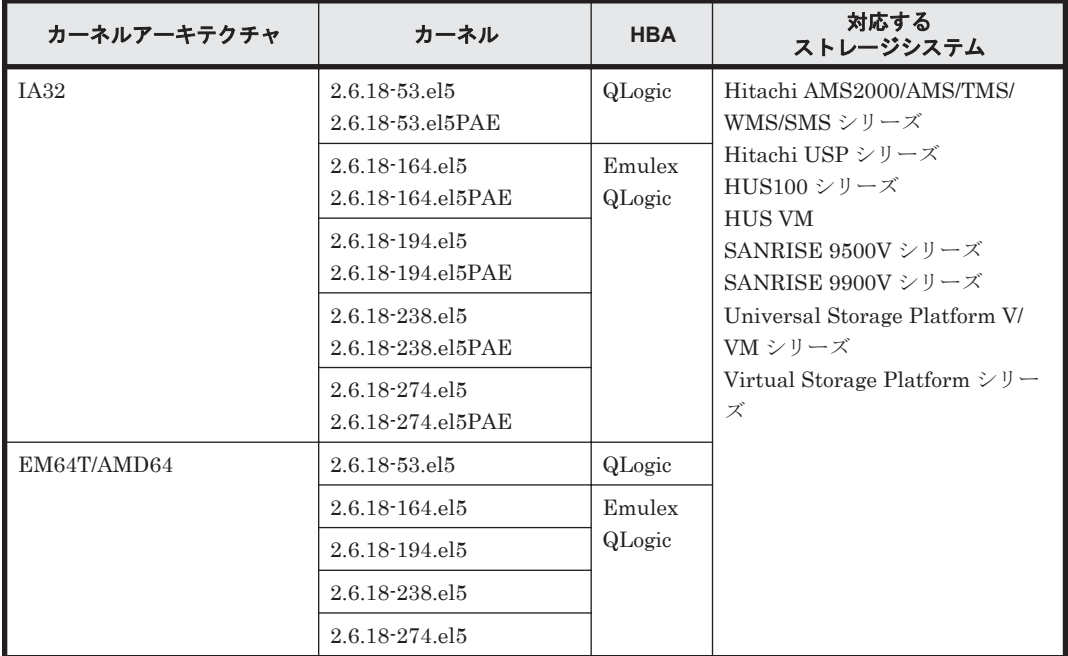

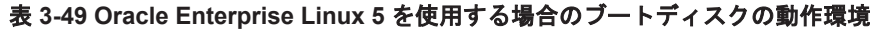

# **3.1.10 Oracle Unbreakable Enterprise Kernel 5** を使用する場合の関連製 品

Oracle Unbreakable Enterprise Kernel 5 を使用する場合の関連製品を次に示します。

## **(1) HDLM** がサポートするクラスタソフトウェア

HDLM をクラスタ構成で使用する場合,そのクラスタを構成するすべてのノードには同じバージョ ンの HDLM をインストールしてください。異なるバージョンがインストールされている場合,ク ラスタが正常に動作しないおそれがあります。次に示すコマンドを実行して表示される「HDLM Version」および「Service Pack Version」が一致する場合,同じバージョンの HDLM にな ります。

# /opt/DynamicLinkManager/bin/dlnkmgr view -sys

クラスタ構成を構築する場合の関連プログラムを次の表に示します。

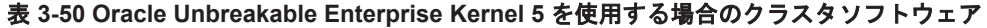

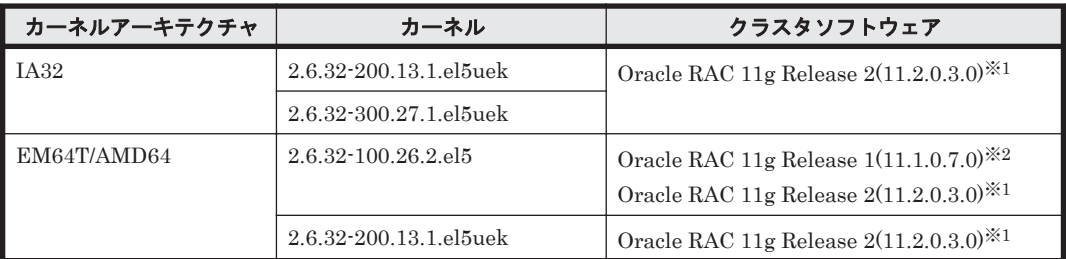

<span id="page-190-0"></span>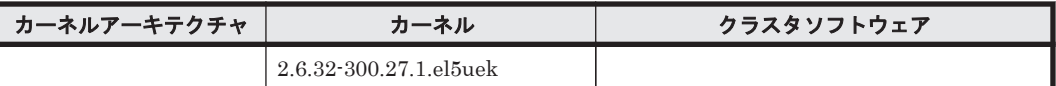

注※1

自動ストレージ管理(ASM)機能(raw デバイスを使用),および Oracle Grid Infrastructure の 構成だけをサポートします。

「[3.15 Oracle RAC](#page-302-0) の設定」の注意事項を参照してください。

注※2

自動ストレージ管理(ASM)機能(raw デバイスを使用),および Oracle Clusterware の構成だ けをサポートします。

「[3.15 Oracle RAC](#page-302-0) の設定」の注意事項を参照してください。

#### **(2) HDLM** がサポートするボリュームマネージャ

ボリュームマネージャを使用する場合の関連プログラムを次の表に示します。

#### 表 **3-51 Oracle Unbreakable Enterprise Kernel 5** を使用する場合のボリュームマネージャ

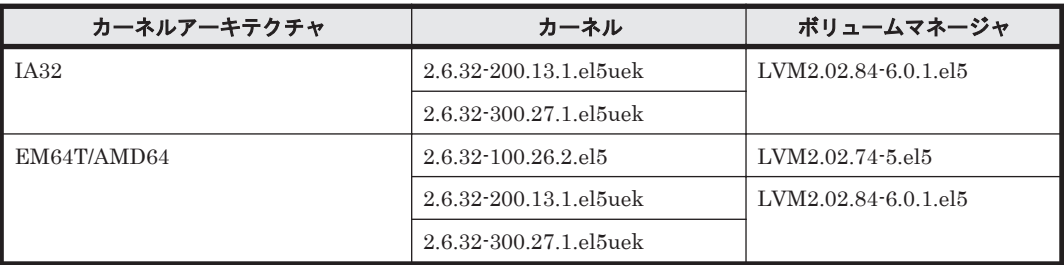

#### **(3) HDLM** がサポートするファイルシステム

HDLM がサポートするファイルシステムを次に示します。

- ext2 (OS に同梱)
- ext3 (OS に同梱)
- ext4 (OS に同梱)
- GFS2 (OS に同梱) ※

注※

HDLM デバイスをブートディスクとして使用できません。

#### **(4) HDLM** がサポートするブートディスク環境

HDLM は「表 3-52 Oracle Unbreakable Enterprise Kernel 5 を使用する場合のブートディスクの 動作環境」に示す環境でブートディスクをサポートします。

ストレージシステムの各モデルがサポートする OS(カーネル)の詳細については,ストレージシス テムのマニュアルを参照してください。

表 **3-52 Oracle Unbreakable Enterprise Kernel 5** を使用する場合のブートディスクの動作環境

| カーネルアーキテクチャ         | カーネル                       | <b>HBA</b> | 対応する<br>ストレージシステム                |
|---------------------|----------------------------|------------|----------------------------------|
| $\blacksquare$ IA32 | $2.6.32 - 200.13.1$ el5uek | Emulex     | Hitachi AMS2000/AMS/TMS/         |
|                     | 2.6.32-300.27.1.el5uek     | QLogic     | WMS/SMS シリーズ<br>Hitachi USP シリーズ |

<span id="page-191-0"></span>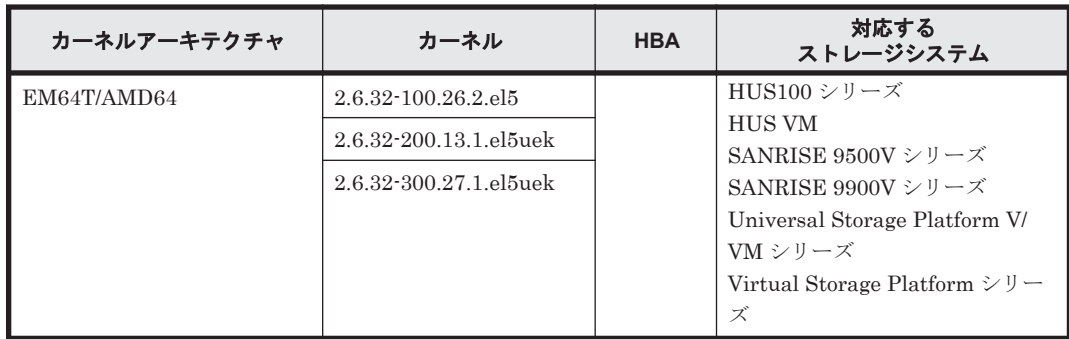

# **3.1.11 Oracle Unbreakable Enterprise Kernel 6** を使用する場合の関連製 品

Oracle Unbreakable Enterprise Kernel 6 を使用する場合の関連製品を次に示します。

### **(1) HDLM** がサポートするクラスタソフトウェア

HDLM をクラスタ構成で使用する場合,そのクラスタを構成するすべてのノードには同じバージョ ンの HDLM をインストールしてください。異なるバージョンがインストールされている場合,ク ラスタが正常に動作しないおそれがあります。次に示すコマンドを実行して表示される「HDLM Version」および「Service Pack Version」が一致する場合,同じバージョンの HDLM にな ります。

# /opt/DynamicLinkManager/bin/dlnkmgr view -sys

クラスタ構成を構築する場合の関連プログラムを次の表に示します。

#### 表 **3-53 Oracle Unbreakable Enterprise Kernel 6** を使用する場合のクラスタソフトウェア

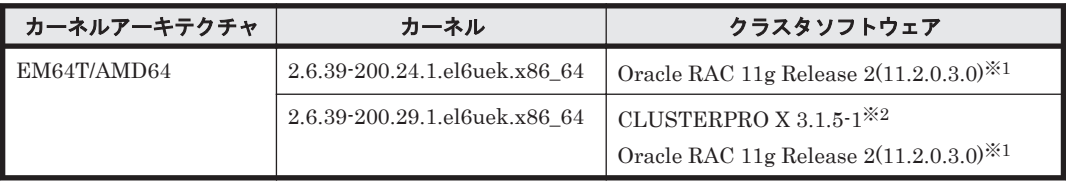

注※1

自動ストレージ管理(ASM)機能(raw デバイスを使用),および Oracle Grid Infrastructure の 構成だけをサポートします。

「[3.15 Oracle RAC](#page-302-0) の設定」の注意事項を参照してください。

注※2

Disk モニタ(TUR(legacy))による監視は未サポートです。 「[3.13 CLUSTERPRO](#page-301-0) の設定」を参照してください。

### **(2) HDLM** がサポートするボリュームマネージャ

ボリュームマネージャを使用する場合の関連プログラムを次の表に示します。

#### 表 **3-54 Oracle Unbreakable Enterprise Kernel 6** を使用する場合のボリュームマネージャ

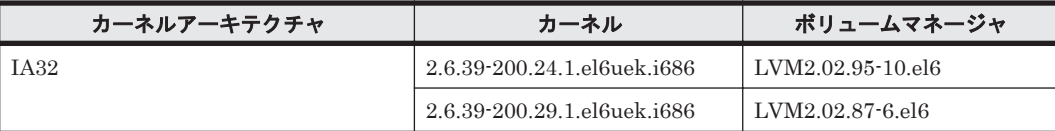

<span id="page-192-0"></span>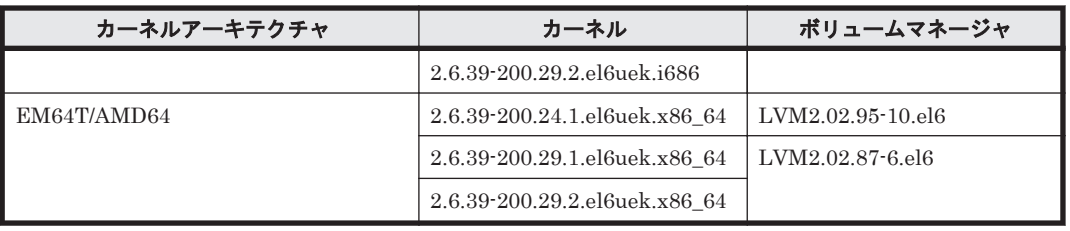

### **(3) HDLM** がサポートするファイルシステム

HDLM がサポートするファイルシステムを次に示します。

- $ext{2}$  (OS に同梱)
- ext3 (OS に同梱)
- ext4 (OS に同梱)
- GFS2 (OS に同梱) ※

注※

HDLM デバイスをブートディスクとして使用できません。

### **(4) HDLM** がサポートするブートディスク環境

HDLM は「表 3-55 Oracle Unbreakable Enterprise Kernel 6 を使用する場合のブートディスクの 動作環境」に示す環境でブートディスクをサポートします。

ストレージシステムの各モデルがサポートする OS(カーネル)の詳細については,ストレージシス テムのマニュアルを参照してください。

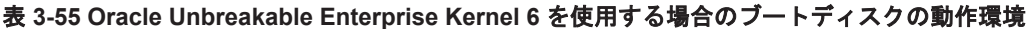

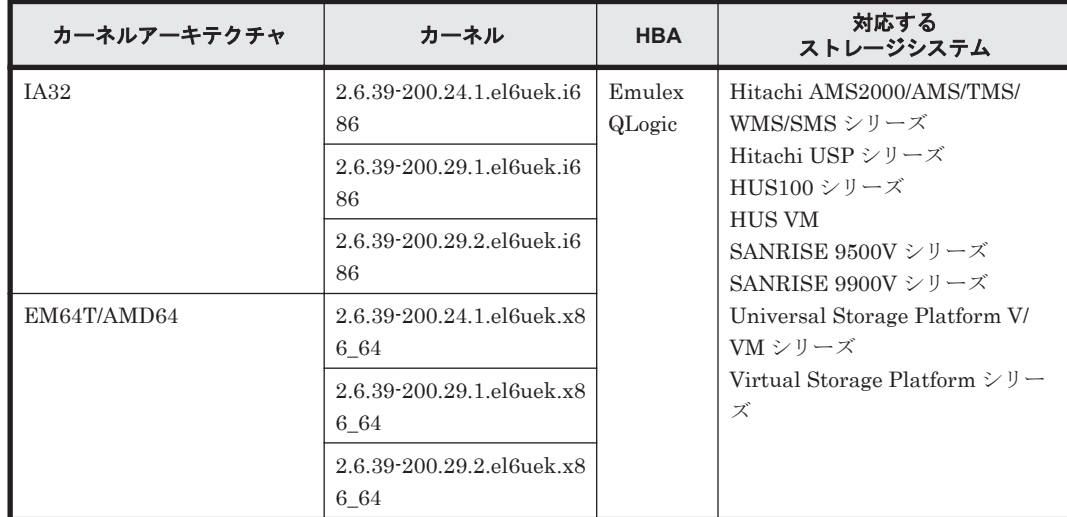

# **3.1.12** メモリ所要量とディスク占有量

メモリ所要量およびディスク占有量について説明します。

#### **(1)** メモリ所要量

ホストのメモリ所要量を次の表に示します。

#### 表 **3-56** ホストのメモリ所要量

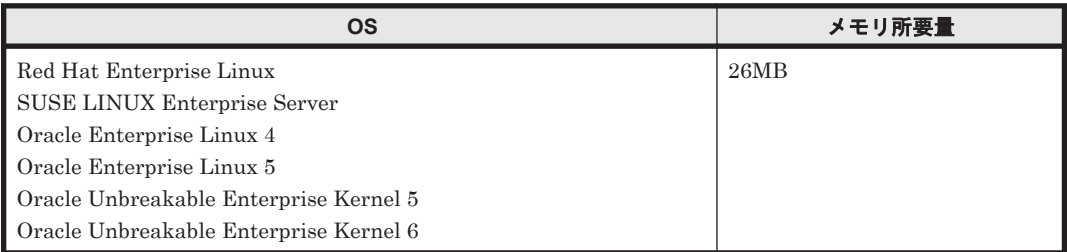

## **(2)** ディスク占有量

ホストのディスク占有量を次の表に示します。

#### 表 **3-57** ホストのディスク占有量

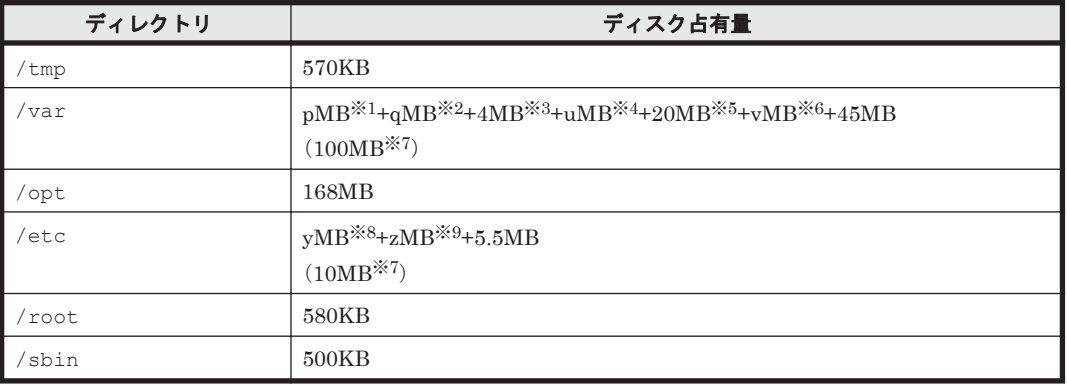

注※1

```
最大 30GB で、ログファイルの設定に依存します。
```
p は、障害ログファイルサイズを s(単位は KB, デフォルト値は 9900), 障害ログファイル数 をm(デフォルト値は2)とすると,

 $p=$  (s×m) ÷1024[MB]

```
として計算します。計算式で割り切れなければ 1MB 切り上げます。
```
#### 注※2

最大 1000MB で,トレースファイルの設定に依存します。

qは,トレースファイルサイズを t(単位は KB,デフォルト値は 1000),トレースファイル数 をn(デフォルト値は 4)とすると,

#### $q=$   $(t \times n) \div 1024[MB]$

として計算します。計算式で割り切れなければ 1MB 切り上げます。

#### 注※3

プロセス別トレース情報ファイルサイズです。

#### 注※4

```
inquiry 情報のログファイルサイズです。
u は,
u=(2500 バイト×パス数) ÷1024÷1024[MB]
として計算します。計算式で割り切れなければ 1MB 切り上げます。
```
#### 注※5

Hitachi Command Suite 共通エージェントコンポーネントのログファイルサイズのデフォル ト値です。

ログファイル(dlmwebagent[1-*N* ].log)1 個当たりのファイルサイズは,9900KB(約 10MB)です。デフォルトの設定では、ログファイルが2個作成されるため、ログファイルサ イズは約 20MB として計算しています。

ログファイルは,dlmwebagent.properties ファイルの設定で最大 16 個まで作成できま す。ログファイルを16個作成する場合のログファイルサイズは、約160MB です。

#### 注※6

dlmcfgmgr ユティリティのログファイルサイズです。

最大 1954MB (約 2GB) で, HDLM 構成定義ユティリティ (dlmcfgmgr) のログファイルサ イズの設定に依存します。

vは、dlmcfamar ユティリティのログファイルサイズを w(単位は KB,デフォルト値は 1024) とすると,

 $v= (w \times 2) \div 1024$ [MB]

として計算します。計算式で割り切れなければ 1MB 切り上げます。

#### 注※7

HDLM の機能の設定値にデフォルト値を適用し、パス数が256本の場合の概算値です。 HDLM の機能の設定値については,「3.19.2 [機能の設定」](#page-308-0)の「表 3-73 [各機能のデフォルト値](#page-308-0) [と推奨値](#page-308-0)」を参照してください。

#### 注※8

構成定義ファイルサイズです。

y は,

y=(2500 バイト×パス数×4) ÷1024÷1024[MB]

として計算します。計算式で割り切れなければ 1MB 切り上げます。

#### 注※9

除外ディスク定義ファイルサイズです。

z は,

z=(20バイト×除外ディスク数×4)÷1024÷1024[MB]

として計算します。計算式で割り切れなければ 1MB 切り上げます。

## **3.1.13 HDLM** がサポートする **LU** 数とパス数

HDLM がサポートする LU 数とパス数を次の表に示します。

#### 表 **3-58 HDLM** がサポートする **LU** 数とパス数

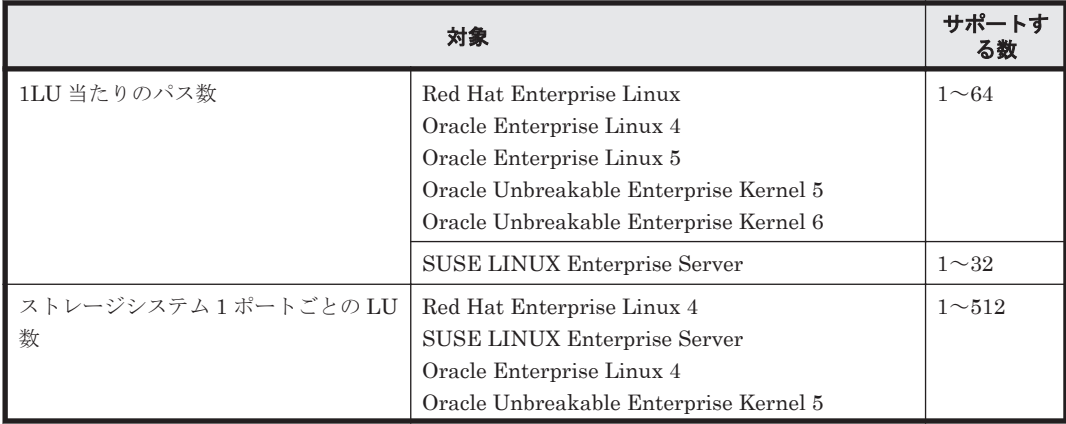

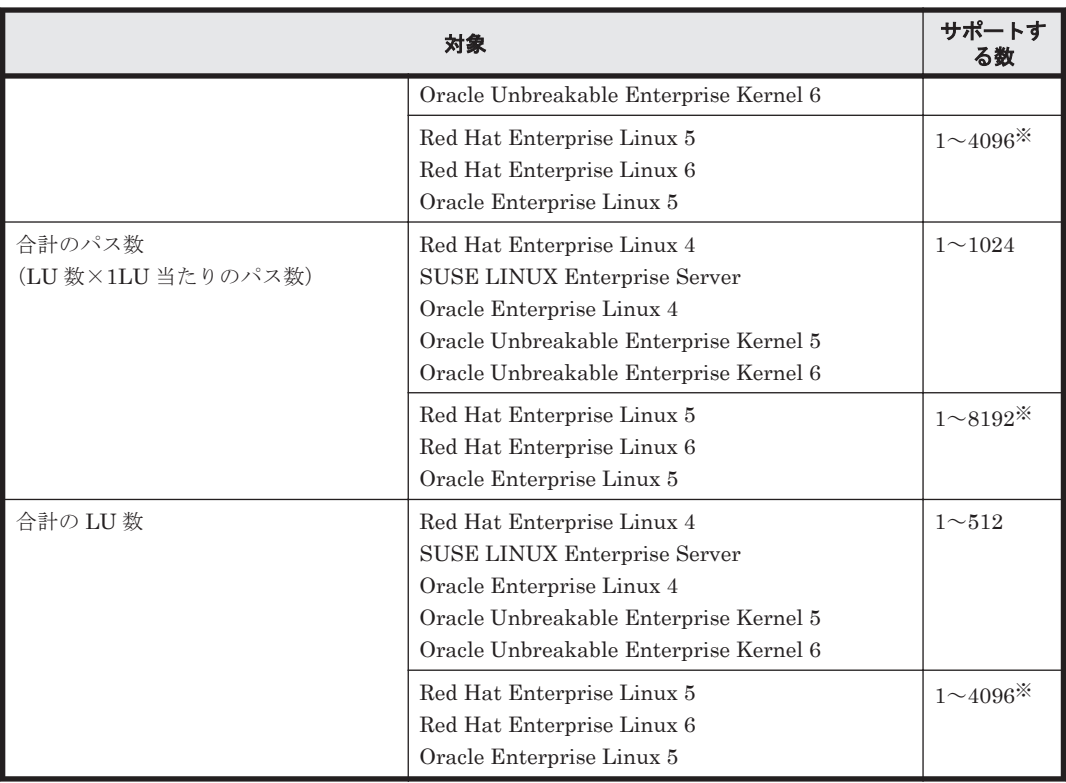

注※

管理対象のパス数が 1024 以上の大規模なシステム構成の場合,ホストの起動時間,HDLM 構 成定義ユティリティの実行時間などが長くなります。

次の環境における,ホストの起動時間と HDLM 構成定義ユティリティの実行時間の計測例を 「表 3-59 大規模構成での HDLM 運用環境の HDLM 構成定義ユティリティ実行時間の計測 例」と「表 3-60 大規模構成での HDLM 運用環境のホスト起動時間の計測例」に示します。

CPU: Xeon 3.07GHz×24

メモリ: 99GB

ホストとストレージ間の構成: 4096LU×2 パス(合計 8192 パス)

表 **3-59** 大規模構成での **HDLM** 運用環境の **HDLM** 構成定義ユティリティ実行時間の計測例

| HDLM 構成定義ユティリ<br>ティ | 実行時間                                     | 説明                                                                                               |
|---------------------|------------------------------------------|--------------------------------------------------------------------------------------------------|
| dlmcfqmqr $-r$      | 4分31秒                                    | HDLM デバイスへのパスの登録を実行する。                                                                           |
| dlmcfgmgr -o all    | $9 \nleftrightarrow 34 \nleftrightarrow$ | すべての管理対象の HDLM デバイス (4096 デバイス)<br>を管理対象外にする。                                                    |
| dlmcfqmqr -i all    | 63 分 43 秒                                | 管理対象外にしていたすべての HDLM デバイス (4096<br>デバイス)を管理対象にする。                                                 |
| dlmcfqmqr -u all    | 8分20秒                                    | dlmcfqmqr -vを実行して表示された HDLM デバイ<br>スの構成情報で、Device 列に「-」(ハイフン)が表示<br>されているすべてのパス (8192 パス) を削除する。 |

#### 表 **3-60** 大規模構成での **HDLM** 運用環境のホスト起動時間の計測例

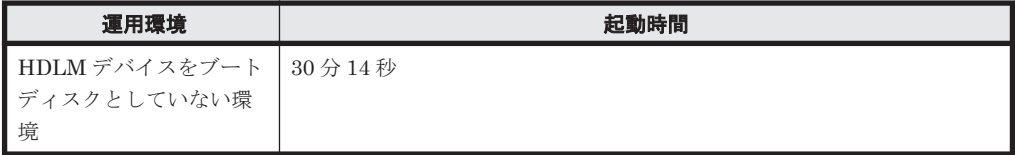

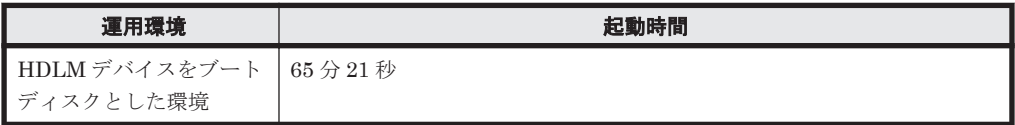

# <span id="page-196-0"></span>**3.1.14 HDLM** がサポートする仮想環境

HDLM は次に示す仮想環境をサポートします。

- BladeSymphony のブレードサーバ部に搭載されているサーバ論理分割機構の Virtage
- Xen

Xen を使用する場合, HDLM は domain0 にインストールしてください。 HDLM がサポートする Xen ハイパーバイザの動作環境を次の表に示します。

表 **3-61 HDLM** がサポートする **Xen** ハイパーバイザの動作環境

| <b>OS</b>            | カーネルアーキテ<br>クチャ | カーネル                         | Xen ハイパーバイザの<br>バージョン    |
|----------------------|-----------------|------------------------------|--------------------------|
| <b>SUSE LINUX</b>    | <b>IA32</b>     | 2.6.16.60-0.21-xenpae        | xen-3.2.0 16718 14-0.4   |
| Enterprise Server 10 |                 | $2.6.16.60 - 0.29$ -xenpae   |                          |
|                      |                 | $2.6.16.60 - 0.42.5$ -xenpae |                          |
|                      |                 | $2.6.16.60 - 0.54.5$ xenpae  | xen-3.2.3_17040_16-0.4.9 |
|                      |                 | $2.6.16.60 - 0.85.1$ xenpae  | xen-3.2.3_17040_34-0.7   |
|                      | EM64T/AMD64     | $2.6.16.60 - 0.21$ -xen      | xen-3.2.0_16718_14-0.4   |
|                      |                 | $2.6.16.60 - 0.42.5$ xen     |                          |
|                      |                 | 2.6.16.60-0.54.5-xen         | xen-3.2.3_17040_16-0.4.9 |
|                      |                 | $2.6.16.60 - 0.85.1$ xen     | xen-3.2.3 17040 34-0.7   |
| <b>SUSE LINUX</b>    | <b>IA32</b>     | $2.6.27.21 - 0.1.2$ -xen     | xen-3.3.1 18546 12-3.1   |
| Enterprise Server 11 |                 | $2.6.27.39 - 0.3.1$ -xen     |                          |
|                      |                 | 2.6.32.12-0.7.1-xen          | xen-4.0.0 21091 04-0.2.6 |
|                      |                 | 2.6.32.24-0.2.1-xen          |                          |
|                      |                 | 2.6.32.36-0.5.2-xen          |                          |
|                      | EM64T/AMD64     | $2.6.27.21 - 0.1.2$ -xen     | xen-3.3.1 18546 12-3.1   |
|                      |                 | $2.6.27.39 - 0.3.1$ -xen     |                          |
|                      |                 | 2.6.32.12-0.7.1-xen          | xen-4.0.0 21091 04-0.2.6 |
|                      |                 | $2.6.32.24 - 0.2.1$ xen      |                          |
|                      |                 | $2.6.32.36 - 0.5.2$ -xen     |                          |

• KVM

KVM を使用する場合,ゲスト OS 上では HDLM 管理対象デバイスを仮想デバイスとして使用 してください。

HDLM がサポートする KVM の動作環境を次の表に示します。

表 **3-62 HDLM** がサポートする **KVM** の動作環境

| <b>OS</b>          | カーネルアーキテ<br>クチャ | カーネル                   | <b>KVMの</b><br>バージョン |
|--------------------|-----------------|------------------------|----------------------|
| Red Hat Enterprise | EM64T/AMD64     | $2.6.18 - 164.$ el $5$ | OS に同梱されている KVM      |
| Linux 5            |                 | 2.6.18-164.9.1.el5     | をサポートします。            |

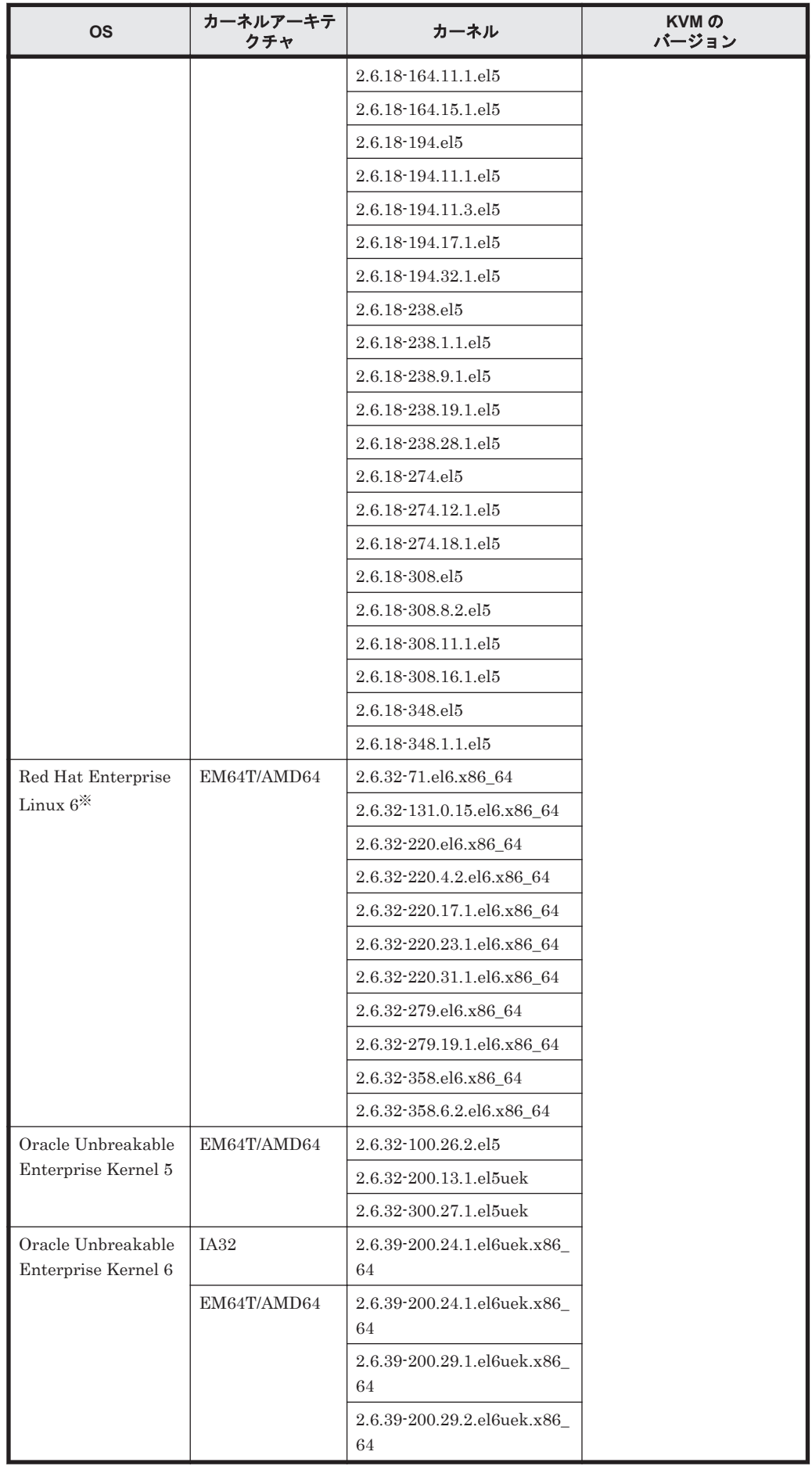

注※

仮想デバイスのファイル形式に qcow2 を使用した構成だけをサポートします。

# **3.2** 環境構築の流れ

「図 3-1 環境構築の流れ」の流れに従って,HDLM を使用する環境を構築してください。

なお,ボリューム管理ソフトウェアを使用する場合,図中にあるファイルシステムの構築の手順は 不要です。

#### 図 **3-1** 環境構築の流れ

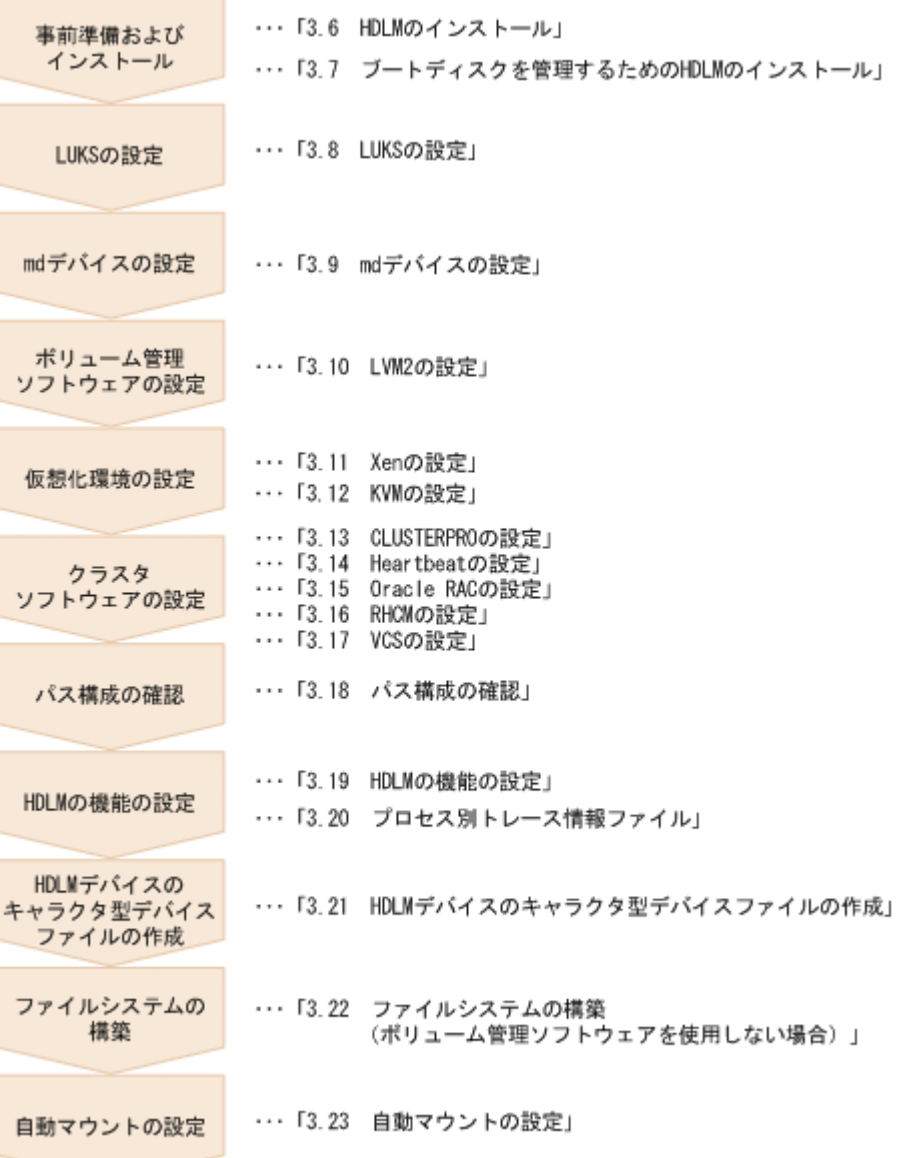

# **3.3 HDLM** のインストールの種別

HDLM の新規インストール,アップグレードインストール,および再インストールの種別について 説明します。

HDLM の環境構築 **199**

HDLM の新規インストール

HDLM がインストールされていないサーバに HDLM をインストールすることを, HDLM の 新規インストールと呼びます。

HDLM のアップグレードインストール

すでにインストールされている古いバージョンの HDLM をアンインストールしないまま、新 しいバージョンの HDLM をインストールすることを,HDLM のアップグレードインストール と呼びます。

HDLM の再インストール

すでにインストールされている HDLM を修復するために,アンインストールしないまま再度 同じバージョンの HDLM をインストールすることを,HDLM の再インストールと呼びます。

# **3.4 HDLM** のインストールについての事前知識

- HDLMをインストールできるのは、次に示すディスクまたはデバイスです。
	- マシンの内蔵ディスク
	- ブートディスクとして使用しているストレージシステムの LU

HDLM をインストールできるストレージシステムについては,使用している OS やバージョ ンに応じて次の項を参照してください。

- 「[3.1.3 Red Hat Enterprise Linux AS4/ES4](#page-83-0) を使用する場合の関連製品」の「[\(4\) HDLM](#page-120-0) [がサポートするブートディスク環境と](#page-120-0) BladeSymphony 環境」
- 「[3.1.4 Red Hat Enterprise Linux 5](#page-126-0) を使用する場合の関連製品」の「[\(4\) HDLM](#page-164-0) がサポー [トするブートディスク環境と](#page-164-0) BladeSymphony 環境(FC-SAN を使用する場合)」
- 「[3.1.5 Red Hat Enterprise Linux 6](#page-170-0) を使用する場合の関連製品」の「[\(4\) HDLM](#page-177-0) がサポー [トするブートディスク環境」](#page-177-0)
- 「[3.1.6 SUSE LINUX Enterprise Server 10](#page-178-0) を使用する場合の関連製品」の「[\(4\) HDLM](#page-181-0) [がサポートするブートディスク環境」](#page-181-0)
- 「[3.1.7 SUSE LINUX Enterprise Server 11](#page-182-0) を使用する場合の関連製品」の「[\(3\) HDLM](#page-184-0) [がサポートするブートディスク環境\(](#page-184-0)FC-SAN を使用する場合)」
- 「[3.1.8 Oracle Enterprise Linux 4](#page-185-0) を使用する場合の関連製品」の「[\(3\) HDLM](#page-186-0) がサポー [トするブートディスク環境」](#page-186-0)
- 「[3.1.9 Oracle Enterprise Linux 5](#page-187-0) を使用する場合の関連製品」の「[\(4\) HDLM](#page-189-0) がサポー [トするブートディスク環境」](#page-189-0)
- 「[3.1.10 Oracle Unbreakable Enterprise Kernel 5](#page-189-0) を使用する場合の関連製品」の「[\(4\)](#page-190-0) HDLM [がサポートするブートディスク環境](#page-190-0)」
- 「[3.1.11 Oracle Unbreakable Enterprise Kernel 6](#page-191-0) を使用する場合の関連製品」の「[\(4\)](#page-192-0) HDLM [がサポートするブートディスク環境](#page-192-0)」
- HDLM はインストール実行時に障害解析のためのログ情報をファイルに出力します。出力先と なるファイル名は/var/tmp/hdlminstlog/installhdlm[01-10].log で,最大で10ファ イル作成されます。すでに 10 ファイル作成されている状態で,インストールを実行すると最も 古いファイルが削除され,新たなログファイルが出力されます。
- HDLM を再インストールまたはアップグレードインストールしても、次の情報は以前の環境か ら引き継がれます。
	- HDLM デバイスの構成定義情報
	- HDLM の機能設定情報
- ログ情報
- ドライバの構成

# **3.5** 環境を構築する場合の注意事項

ここでは、HDLM の環境を構築する場合の注意事項について説明します。

HDLM を運用する場合の注意事項については,「4.1 HDLM [の使用上の注意事項」](#page-347-0)を参照してくだ さい。

# **3.5.1** ハードウェアの設定についての注意事項

- 1 台のホストに設置する HBA の種類は,混在していてもかまいません。ただし,HDLM 管理 対象のデバイスに接続している HBA は、すべて同一の種類にしてください。この場合、HBA のドライバのバージョンも合わせてください。異なる種類の HBA を使用すると,障害発生時に パスを切り替えられません。
- ストレージシステムのベンダ ID およびプロダクト ID を変更しないでください。変更すると, HDLM がストレージシステムを認識できなくなります。
- ストレージシステムの起動は,ホストを起動する前に行ってください。
- PCI バスにデバイスを追加した場合,HBA とほかのデバイスとで IRQ を共有すると,問題が発 生することがあります。デバイスを追加する場合は、ほかのデバイスと IRQ を共有しないでく ださい。
- ファイバチャネルスイッチを使用してホストとストレージシステムを接続した環境での注意事 項を次に示します。
	- ファイバチャネルスイッチとストレージシステム間のパスが断線したままホストを起動す ると,再起動前とパスのターゲット ID が変わることがあります。このとき,ホスト稼働中 は断線したパスを回復できない場合があります。また,HDLM コマンドでパスの状態を表 示した場合に,変更前のターゲット ID のパスが表示されることや,断線したパスが表示さ れないことがあります。

この現象が発生した場合は,以前動作していた状態と同じ構成になるよう,断線したパスを 交換してください。HDLM デバイスが変更されていた場合は,上位プログラムへの指定を し直してください。

◦ ファイバチャネルスイッチのゾーン設定を変更した場合,パスのターゲット ID が変わるこ とがあります。そのため HDLM コマンドでパスの状態を表示した場合に,変更前のター ゲット ID のパスが表示されることや,ホスト再起動後の HDLM デバイス名が変更されるこ とがあります。ホストの再起動後に HDLM デバイス名を確認してください。HDLM デバ イス名が変更されていた場合は,上位プログラムへの指定をし直してください。

ただし,これらの場合 HBA ドライバの Persistent Binding 機能を使用して各 LU へのターゲッ ト ID を固定することによって,この注意事項を回避できます。ご使用の HBA ドライバでの Persistent Binding 機能サポートの有無や設定方法の詳細については,HBA ドライバ付属のマ ニュアルを参照してください。

# **3.5.2 Linux** に関する注意事項

• HDLM をインストールおよびアンインストールする場合は,マルチユーザモードの環境で実行 してください。

- /var ディレクトリをルートディレクトリ「/」と別パーティションに設定した場合,OS 起動時 に実行される/var ディレクトリのマウント処理が完了するまで,ログが/var/log/messages ファイルに出力されなくなります。
- 同じホスト内の物理的または論理的に異なるディスクに対して複数の OS がある場合,それぞれ の OS に対して HDLM をインストールできます。また,1 つの OS に複数のカーネルがある場 合は、HDLM をインストールしたカーネルが起動された場合だけ、HDLM を使用できます。 ただし, Red Hat Enterprise Linux 5 または Red Hat Enterprise Linux 6 の場合は,HDLM をインストールしたカーネル以外を起動したときに,そのまま HDLM を使用できます。この場 合,必要な設定はありません。
- Red Hat Enterprise Linux の場合, HDLM をインストールした状態で initscripts パッケージ を更新して OS を再起動したあとに,/etc/rc.d/rc.sysinit ファイルに HDLM の情報がな いときは,システムスクリプト更新ユティリティ(dlmupdatesysinit)を実行してくださ い。

HDLM の情報の有無は、次に示すコマンドで確認してください。

# grep DLM /etc/rc.d/rc.sysinit

コマンドを実行したあとに何も出力されない場合,HDLM の情報がありません。

dlmupdatesysinit ユティリティについては,「[7.9 dlmupdatesysinit](#page-477-0) システムスクリプト更 [新ユティリティ](#page-477-0)」を参照してください。

- SUSE LINUX Enterprise Server を使用している場合,HDLM をインストールした状態で aaa\_base パッケージ, raidtools パッケージ, mdadm パッケージ, または lym2 パッケージを 更新して OS を再起動したあとに,次に示す現象が発生したときは dlmupdatesysinit ユティ リティを実行してください。
	- 自動マウントの設定をしている HDLM デバイスがマウントされていない場合
	- HDLM デバイス上に構築した md デバイスが活性化されていない場合
	- HDLM デバイス上に構築した LVM が活性化されていない場合
	- /etc/init.d/boot.localfs ファイル, /etc/init.d/boot.md ファイル, および/ etc/init.d/lvm2 ファイルのどれかに HDLM の情報がない場合,またはすべてのファイ ルに HDLM の情報がない場合

HDLM の情報は次に示すコマンドで確認してください。

- # grep Required-Start /etc/init.d/boot.localfs
- # grep Required-Start /etc/init.d/boot.md
- # grep Required-Start /etc/init.d/boot.lvm
- コマンドを実行したあとに「boot.hdlm」の記述が出力されない場合,HDLM の情報があ りません。

dlmupdatesysinit ユティリティについては,「7.9 dlmupdatesysinit [システムスクリプト更](#page-477-0) [新ユティリティ](#page-477-0)」を参照してください。

# **3.5.3** インストールについての注意事項

• HDLM を新規インストールする場合はライセンスキーが必要になります。 HDLM のライセンスを更新する場合は、HDLM コマンドの set -lic オペレーションを実行 します。ライセンスキーの期限は,ライセンスキーファイルに記述されているライセンスキーま たは入力したライセンスキーの種別によって設定されます。ライセンスキーの種別および set オペレーションについては,「6.6 set [動作環境を設定する」](#page-406-0)を参照してください。

• HDLM 構成定義ユティリティ(dlmcfgmgr)を実行して HDLM デバイスの構成を変更する場 合. HAL デーモン※の影響で、メモリ不足になることがあります。この場合、ホストが応答し なくなります。

これを回避するには,dlmcfgmgr ユティリティを実行するとき HAL デーモンを停止してくだ さい。HAL デーモンを停止する手順を次に示します。

注※

USB デバイス, CD-ROM の挿入など、ハードウェア構成の変化を検知します。

a. HAL デーモンの起動状態を確認します。

HAL デーモンの起動状態は,/sbin/service コマンドで確認できます。コマンドを実行 した結果,HAL デーモンが起動している場合,「実行中」と表示されます。

# /sbin/service haldaemon status

HAL デーモンが停止している場合,「停止」と表示されます。

- b. 手順 a の結果, HAL デーモンが起動している場合, HAL デーモンを停止します。 /sbin/service コマンドを実行して,HAL デーモンを停止してください。なお,HAL デーモンが完全に停止するまで多少時間が掛かります。 # /sbin/service haldaemon stop
- c. HAL デーモンが停止したことを確認します。
	- /sbin/service コマンドを実行して,HAL デーモンが停止したことを確認してください。
	- # /sbin/service haldaemon status
- d. dlmcfgmgr ユティリティ (dlmcfgmgr -r または dlmcfgmgr -i)を実行し, HDLM デ バイスを構成します。
	- # /sbin/dlmcfgmgr -r

または

- # /sbin/dlmcfgmgr -i
- e. HAL デーモンを起動します。 /sbin/service コマンドを実行して,HAL デーモンを起動してください。
	- # /sbin/service haldaemon start
- f. HAL デーモンが起動されたことを確認します。 /sbin/service コマンドを実行して,HAL デーモンが起動したことを確認してください。
	- # /sbin/service haldaemon status

# **3.5.4** 再インストールまたはアップグレードインストールについての注意事 項

• ライセンスの有効期限が過ぎている場合に HDLM を再インストールまたはアップグレードイ ンストールをするときは,ライセンスキーが必要になります。

HDLM のライセンスを更新する場合は,HDLM コマンドの set -lic オペレーションを実行 します。ライセンスキーの期限は,ライセンスキーファイルに記述されているライセンスキーま <span id="page-203-0"></span>たは入力したライセンスキーの種別によって設定されます。ライセンスキーの種別および set オペレーションについては,「6.6 set [動作環境を設定する」](#page-406-0)を参照してください。

- アップグレードインストール中は,HDLM マネージャが停止します。このため,アップグレー ドインストールを行う場合は,ログの出力など HDLM マネージャの動作を前提としているアプ リケーションを停止してください。
	- アップグレードインストール中は HDLM マネージャが停止するため,障害ログは出力され ません。また、HDLM の機能の設定もできなくなります。アップグレードインストール後 は,すぐにホストを再起動してください。
	- アップグレードインストールは中断しないでください。

# **3.5.5 Device Manager** エージェントについての注意事項

• 05-00 以降の Device Manager エージェントがインストールされているホストに HDLM をイン ストールする場合,インストール中に次に示す Device Manager エージェントのコマンドを実行 しないでください。

hbsasrv, HiScan, hdvmagt account, hdvmagt schedule, hldutil, TIC

# **3.6 HDLM** のインストール

HDLM を新規インストールする手順,再インストールする手順,およびアップグレードインストー ルする手順について説明します。HDLM のインストール手順には,HDLM のインストール後にホ ストを再起動する方法と,再起動しない方法とがあります。また,HDLM はサイレントインストー ルできます。サイレントインストールとは,HDLM のインストール時に応答処理を省略できるイン ストール方法です。ご使用の環境に適したインストール方法を選択してください。

HDLM デバイスを作成するには、HDLM 構成定義ユティリティ (dlmcfgmgr) を使用します。 dlmcfgmgr ユティリティについては,「[7.3 dlmcfgmgr HDLM](#page-462-0) 構成定義ユティリティ」を参照して ください。

SCSI デバイスを使用したブートディスク環境に HDLM をインストールする場合は,「3.7 [ブート](#page-238-0) [ディスクを管理するための](#page-238-0) HDLM のインストール」を参照してください。

HDLM は Red Hat Enterprise Linux AS4/ES4, Red Hat Enterprise Linux 5, Oracle Enterprise Linux 5, および Red Hat Enterprise Linux 6 で md デバイス環境をサポートします。すでに md デバイスが活性化されている環境に HDLM を新規インストールする場合は,「3.9.3 md [デバイス環](#page-285-0) 境への [HDLM](#page-285-0) の適用」を参照してください。

# **3.6.1 HDLM** を新規インストールする前の準備

HDLM を新規インストールする前の準備について説明します。HDLM 管理対象予定のデバイスの バックアップ,ハードウェアの設定,ボリューム管理ソフトウェアの設定などを行います。

#### **(1) HDLM** 管理対象予定のデバイスへの操作

この手順は、HDLM 管理対象予定のデバイスをすでに運用している場合に行ってください。

- 1. HDLM 管理対象予定のデバイスにアクセスする,すべてのアプリケーションのプロセスを終了 します。
- 2. 必要があれば,HDLM 管理対象予定のデバイスの内容を,テープなどにバックアップします。
- 3. デバイスの登録を解除します。

クラスタソフトウェアを含むプログラム(ボリューム管理ソフトウェア以外)に HDLM が管理 する予定のデバイスを登録している場合、登録を解除してください。HDLM インストール後に 管理対象のデバイスにアクセスするときは,HDLM が作成する HDLM デバイスの論理デバイ スファイル名を使用するため,これまでの設定名ではアクセスできません。

4. マウントを解除します。

SCSI デバイスを指定して HDLM 管理対象予定のデバイスをマウントしている場合は、マウン トを解除します。

はじめに,現在の設定を確認します。次に示すコマンドを実行します。

# mount

現在の設定が次に示すように出力されます。

#### 図 **3-2 mount** コマンドの実行結果

# mount /dev/hda5 on / type ext3 (rw) /dev/sda on /mntpt type ext3 (rw) none on /proc type proc (rw) usbdevfs on /proc/bus/usb type usbdevfs (rw) /dev/hda1 on /boot type ext3 (rw) none on /dev/pts type devpts (rw.gid=5.mode=620) none on /dev/shm type tmpfs (rw) none on /proc/sys/fs/binfmt\_misc type binfmt\_misc (rw) Ï

網掛けの部分が HDLM で管理する予定の SCSI デバイスです。この SCSI デバイスに対して次 に示すコマンドを実行して,マウントを解除します。

- # umount /mntpt
- 5. ホストの起動時に自動でマウントする設定をしている場合は,/etc/fstab ファイルを編集し てその設定を削除してください。

/etc/fstab ファイルの編集例を次に示します。

#### 図 **3-3 /etc/fstab** ファイルの編集例

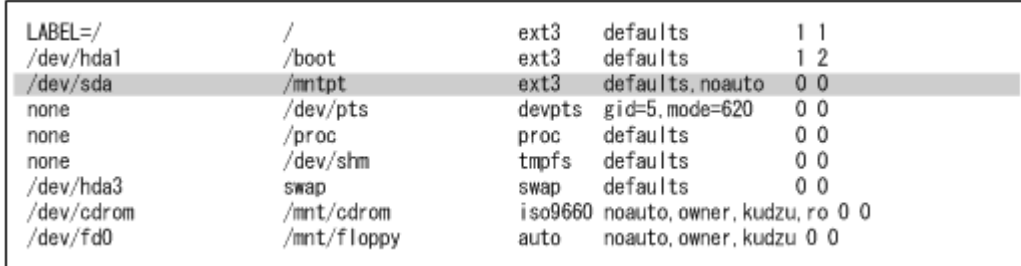

網掛け部分の行の先頭に「#」を付けてコメントアウトしてください。なお, SCSI デバイスに 対して LABEL=を付ける Linux の機能は,HDLM ではサポートしていません。この機能は, 使用しないでください。

### **(2)** ボリュームグループの確認方法

すでに LVM を使用して物理ボリューム,ボリュームグループ,論理ボリュームを作成した場合, 「[3.10 LVM2](#page-291-0) の設定」で説明する手順を実行するには、次に示すすべての条件を満たす必要があり ます。論理ボリュームやファイルシステムを作成していても,移行作業への影響はありません。

- 1 つの HDLM 管理対象予定のデバイスに対してパスごとに存在する SCSI デバイスの論理デバ イスファイルのうち,1 つだけに対して物理ボリュームが作成され,その物理ボリュームに対し てだけボリュームグループが作成されている。 ここでは,上記のことを確認する方法を説明します。
- 論理ボリュームのマウントが解除されている。

ここでは,vg02 というボリュームグループが,1つの物理ボリュームで作成されている場合,およ び 2 つの物理ボリュームで作成されている場合の確認の方法を説明します。なお,/dev/sde およ び/dev/sdu は同じ HDLM 管理対象予定のデバイスに対して定義された SCSI デバイスの論理デ バイスファイルであることとします。

vg02 というボリュームグループが、どの物理ボリュームによって作成されているかを確認するため には、次に示すコマンドを実行します。

# vgdisplay -v

1つの物理ボリュームで作成されている場合(条件を満たす場合)と,2つの物理ボリュームで作成 されている場合(条件を満たしていない場合)の実行例を次に示します。

| # vgdisplay -v               |                                              |
|------------------------------|----------------------------------------------|
| --- Volume group             |                                              |
| VG Name                      | vg02                                         |
| VG Access                    | read/write                                   |
| VG Status                    | available/resizable                          |
| VG #                         | 2                                            |
| MAX LV                       | 256                                          |
| Cur LV                       | 0                                            |
| Open LV                      | 0                                            |
| MAX LV Size                  | 255.99 GB                                    |
| Max PV                       | 256                                          |
| Cur PV                       | 1                                            |
| Act PV                       |                                              |
| VG Size                      | 2.29 GB                                      |
| PE Size                      | 4 MB                                         |
| Total PE                     | 585                                          |
| Alloc PE / Size 0 / 0        |                                              |
| Free PE / Size 585 / 2.29 GB |                                              |
| VG UUID                      | SCaKcF-17i2-Ojxy-m2Xw-Ylxj-XE1h-WuyCkO       |
|                              | --- No logical volumes defined in "vgO2" --- |
|                              |                                              |
|                              |                                              |
| --- Physical volumes ---     |                                              |
| $PV$ Name $(#)$              | $/$ dev $/$ sde $(1)$                        |
| PV Status                    | available / allocatable                      |
| Total PE / Free PE 585 / 585 |                                              |
|                              |                                              |

図 **3-4 vgdisplay -v** の実行結果(物理ボリュームが **1** つの場合)

網掛けの部分を確認することによって, vg02 が, /dev/sde によって作成されていることを確認し ます。

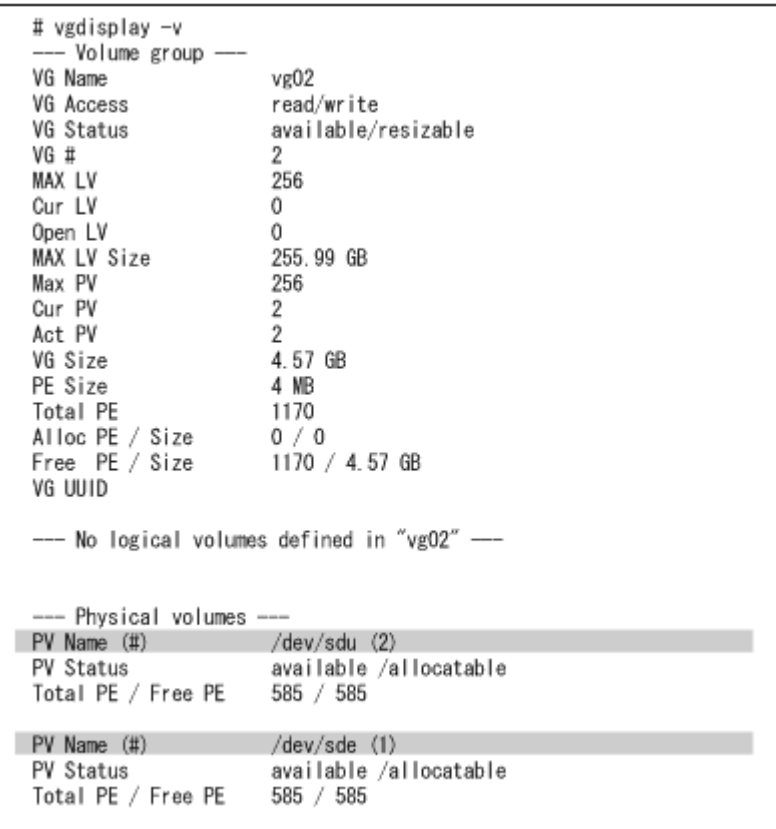

図 **3-5 vgdisplay -v** の実行結果(物理ボリュームが **2** つの場合)

網掛けの部分を確認することによって, vg02 が,同一の HDLM 管理対象予定のデバイスに対応す る/dev/sde および/dev/sdu によって作成されていることを確認します。

#### **(3) syslogd** の設定ファイルの設定

インストール実行時のログは, syslog に出力します。Red Hat Enterprise Linux の場合は, syslogd の設定ファイル(システムログの構成定義ファイル)を参照して、Error レベル以上のメッセージ が出力される設定になっていることを確認します。

syslogd の設定ファイルの内容例を次に示します。

図 **3-6 syslogd** の設定ファイルの内容例(**Red Hat Enterprise Linux** の場合)

# cat /etc/syslog.conf | grep /var/log/messages \*. info:mail.none:authpriv.none:cron.none

/var/log/messages

 $\pm$ 

監査ログを採取する場合は、拡張用の Facility (local0~7)に監査ログ専用の出力先を指定するこ とを推奨します。また,拡張用の Facility の重要度は「info」を指定することを推奨します。/ etc/syslog.conf の設定例を次に示します。

local0.info /usr/local/audlog

### **(4)** マウントポイントの設定(**Red Hat Enterprise Linux 5** または **Red Hat Enterprise Linux 6** の場合)

Red Hat Enterprise Linux 5 または Red Hat Enterprise Linux 6 の場合, DVD-ROM は自動マウ ントされません。

あらかじめ,/media/cdrom ディレクトリを作成してください。

#### **(5)** パーティションの確認

/etc/opt ディレクトリがルートディレクトリ「/」と同じパーティション上に配置されているか, 確認してください。

/etc/opt ディレクトリは OS の構築時に作成しておいてください。

#### **(6) Xen** の設定

Xen を使用している場合は,あらかじめ domainU を停止しておいてください。また,domain0 の 起動と連携して domainU も自動的に起動されるよう設定している場合,domainU が自動的に起動 しないよう一時的に設定を変更してください。

# **3.6.2 JP1/NETM/DM** を使用して **HDLM** をリモートインストールする場合 の準備

JP1/NETM/DM を使用すると,分散している複数のホストに,一括して HDLM をリモートインス トールできます。ここでは、HDLM をリモートインストールする場合の準備として、JP1/NETM/ DM を使用した HDLM のパッケージング, HDLM の配布指令の作成, および HDLM の配布指令 の登録について説明します。HDLM の配布指令の実行(インストール)については、「[3.6.3 HDLM](#page-211-0) [の新規インストール」](#page-211-0),「3.6.5 HDLM [の再インストール](#page-216-0)」および「3.6.6 HDLM [のアップグレード](#page-221-0) [インストール」](#page-221-0)の手順に含めて説明します。

このマニュアルでは、資源登録システムおよび配布管理システムの OS が UNIX で、かつ配布先シ ステムの OS が Linux の場合について説明します。資源登録システムおよび配布管理システムの OS が Windows の場合は、使用する JP1/NETM/DM のバージョンに応じて、次のマニュアルを参 照してください。

バージョンが 07-00 の場合

- 「JP1/NETM/DM システム構築(Windows(R)用)」
- 「JP1/NETM/DM システム運用 1(Windows(R)用)」
- 「JP1/NETM/DM システム運用 2(Windows(R)用)」

バージョンが 08-00 以降の場合

- 「JP1/NETM/DM 導入・設計ガイド(Windows(R)用)」
- 「JP1/NETM/DM 構築ガイド(Windows(R)用)」
- 「JP1/NETM/DM 運用ガイド 1(Windows(R)用)」
- 「JP1/NETM/DM 運用ガイド 2(Windows(R)用)」

HDLM はインストール先のホストに PUSH 型でインストールされます。PULL 型ではインストー ルできません。

#### **(1)** リモートインストールの流れ

「図 3-7 [リモートインストールの流れ](#page-208-0)」に示す流れに従って,HDLM をリモートインストールして ください。

#### 図 **3-7** リモートインストールの流れ

<span id="page-208-0"></span>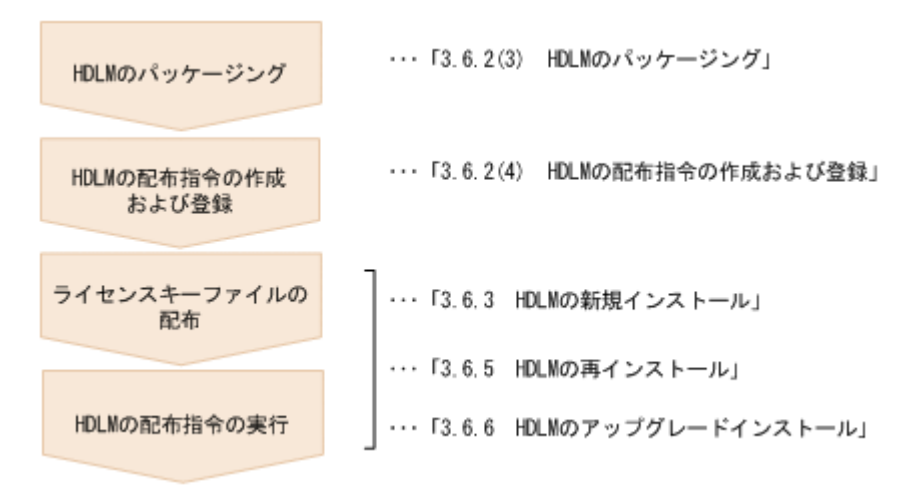

#### **(2)** 前提条件

JP1/NETM/DM を使用して HDLM をリモートインストールするための条件を示します。

- プログラム HDLM をリモートインストールする環境を構築するためには、次の製品が必要です。
	- JP1/NETM/DM Manager (UNIX 版 06-73 以降, Windows 版 07-00 以降) 配布管理システムに必要です。配布管理システムとは,ソフトウェアを配布先システムにイ ンストールし,インストール状況やインストール先の状態を管理するシステムです。
	- JP1/NETM/DM Client (07-00 以降) 資源登録システム,および HDLM をインストールするすべてのホストに必要です。資源登 録システムとは,ソフトウェアを配布管理システムへ登録するシステムです。

JP1/NETM/DM Manager の詳細については,マニュアル「JP1/NETM/DM Manager」を参照 してください。JP1/NETM/DM Client の詳細については,マニュアル「JP1/NETM/DM Client (UNIX(R)用)」を参照してください。

```
• システム構成
 JP1/NETM/DM を使用して HDLM をリモートインストールする場合のシステム構成を次の図
 に示します。
```
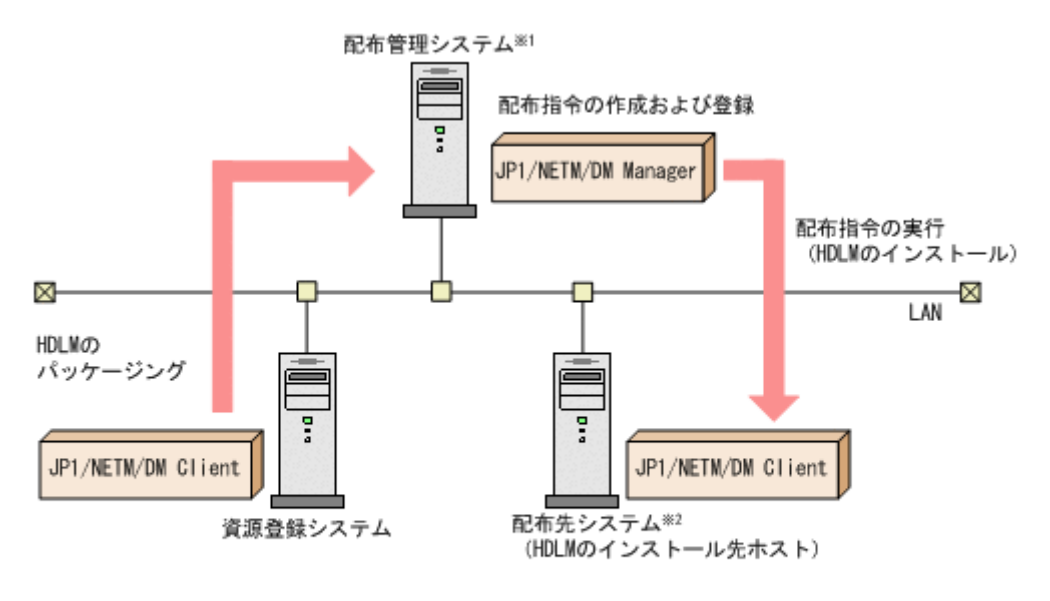

注※1 配布管理システムにJP1/NETM/DM Clientをインストールした場合. 配布管理システムでHDLMのパッケージングができます。

注※2 配布先システムでもHDLMのパッケージングができます。

まず,資源登録システムから配布管理システムに HDLM を登録(パッケージング)します。次に 配布管理システムで,HDLM のインストール先などを指定した配布指令を作成して実行管理ファイ ルに登録します。配布指令を実行すると,HDLM が配布先システムにインストールされます。

配布指令を実行すると,配布先システムには展開前の HDLM が一時的に格納されます(HDLM の DVD-ROM に格納されているサンプルファイルを使用する場合,/var/tmp に格納されます)。配 布先システムの HDLM の一時的な格納場所には,十分な空き容量を確保してください。

### **(3) HDLM** のパッケージング

資源登録システムから配布管理システムへ HDLM を登録します。この操作は,資源登録システム で実行します。

- 1. 資源登録システムにログインします。
- 2. HDLM の DVD-ROM をセットします。
- 3 HDLM の製品名称やインストールに関する情報を設定した登録ファイル、および配布先システ ムで実行されるインストーラ実行シェルスクリプトを作成します。

HDLM の DVD-ROM に格納されている登録ファイルとインストーラ実行シェルスクリプトを, 編集しないでそのまま使用することをお勧めします。

登録ファイルとインストーラ実行シェルスクリプトの名称および格納場所を次の表に示します。

#### 表 **3-63** 登録ファイルとインストーラ実行シェルスクリプトの名称および格納場所

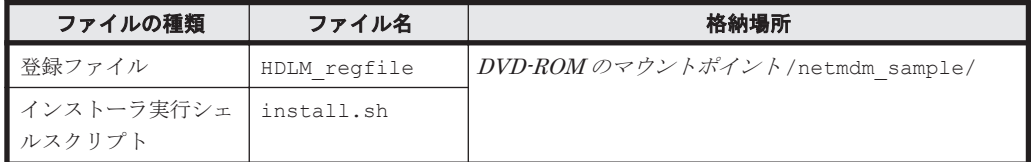

登録ファイルの内容を次に示します。「xxxx」の部分には、HDLM のバージョンが表示されま す。

網掛けの部分は変更できます。システムの構成や運用方法に合わせて,必要に応じて変更してく ださい。変更する場合,網掛けの「/var/tmp/」の部分は,すべて同じパスにしてください。

Group HC HDLM\_L INUX ResourceName HITACHI\_DYNAMIC\_LINK\_MANAGER\_SOFTWARE ProgramName Version **XXXX** APafterGeneration /var/tmp/HDLM/netmdm\_sample/install.sh APWatchTimer 300 InstallDirectory /var/tmp/ InstallTiming EXECUTE

インストーラ実行シェルスクリプトの内容を次に示します。

網掛けの部分は変更できます。システムの構成や運用方法に合わせて,必要に応じて変更してく ださい。変更する場合,網掛けの「/var/tmp/」の部分は,登録ファイルの網掛けの「/var/ tmp/」の部分と同じパスにしてください。

```
#!/bin/sh
if [ ! -f /var/tmp/hdlm license ]; then
   exit 1
fi
/var/tmp/HDLM/installhdlm -s -p /var/tmp/HDLM/rpm 2>&1
rm -r /var/tmp/HDLM
```
4. 次に示すコマンドを実行して,配布管理システムへ HDLM を登録します。

```
# mkdir -p /opt/NETMRDS/UPUPL/hd/HDLM
# cp -pr DVD-ROMのマウントポイント/* /opt/NETMRDS/UPUPL/hd/HDLM<br># rdscm -k NETM/DMバスワード  /opt/NETMRDS/UPUPL/hd/HDLM/netmdm_sample/HDLM_regfile
```
#### **(4) HDLM** の配布指令の作成および登録

HDLM の配布指令を作成および登録します。この操作は配布管理システムで実行します。コマン ド例の「xxxx」の部分には,登録ファイルに設定したバージョンが表示されます。

- 1. 配布管理システムにログインします。
- 2. 次に示すコマンドを実行して,登録されているパッケージの一覧を表示し,HDLM のパッケー ジ名を確認します。
	- # rdsdmrsc -c

コマンドの実行例を次に示します。この例は,HDLM の DVD-ROM に格納されている登録ファ イルを使用して,HDLM を登録した場合の例です。網掛けの部分が HDLM のパッケージ名で す。

# rdsdmrsc -c KDDH3043-1 : Displaying the list of packages. C.  $\overline{1}$ C. HC  $\mathbf{1}$ C. HC. HDLM\_L INUX. xxxx. 0000

- 3. 次に示すコマンドを実行して,配布指令を登録します。
	- # rdsdmind -d -a 配布先ホスト名 -s *HDLM* のパッケージ名

HDLM のパッケージ名には、手順2で表示された HDLM のパッケージ名を指定します。 コマンドの実行例を次に示します。網掛けの部分が HDLM のパッケージ名です。

C. HC. HDLM\_LTNUX. xxxx. 0000 # rdsdmind -d -a host1 -s KDDH3023-1 : Completed registering a job.

ライセンスキーファイルの配布と,配布管理システムからの配布指令の実行は,「[3.6.3 HDLM](#page-211-0) の新 [規インストール」](#page-211-0),「3.6.5 HDLM [の再インストール](#page-216-0)」および「3.6.6 HDLM [のアップグレードイン](#page-221-0)

[ストール」](#page-221-0)で説明しているインストール手順に含まれています。手順に従って操作を進めてくださ い。

# <span id="page-211-0"></span>**3.6.3 HDLM** の新規インストール

HDLM を新規にインストールする手順を、次に説明します。なお、インストール前には前提となる 準備が必要です。インストール前の準備については「3.6.1 HDLM [を新規インストールする前の準](#page-203-0) [備」](#page-203-0)を参照してください。

JP1/NETM/DM を使用して HDLM をリモートインストールする場合,HDLM をインストールする すべてのホストに対して手順 1 から手順 2 を実行してください。

- 1. Linux に, root 権限を持つユーザでログインします。
- 2. ライセンスキーの準備をします。

次のどちらかの方法で,所定のディレクトリにライセンスキーファイルを格納してください。

◦ /var/tmpディレクトリに,ライセンスキーファイル (「\*.plk」)を「hdlm license」と いう名称で格納する。

/var/tmp/hdlm\_license

- 次に示すコマンドを実行して,/etc/opt/DynamicLinkManager ディレクトリにライセ ンスキーファイル(dlm.lic\_key)を作成する。
	- # mkdir /etc/opt/DynamicLinkManager
	- # echo " ライセンスキー " > /etc/opt/DynamicLinkManager/dlm.lic\_key

JP1/NETM/DM を使用して HDLM をリモートインストールする場合は,手順 3 に進んでくだ さい。HDLM をリモートインストールしない場合は,手順 4 に進んでください。

3. JP1/NETM/DM を使用して HDLM をリモートインストールする場合は,HDLM のパッケージ を登録した配布管理システムで,次のコマンドを実行します。

# rdsdmind -x

配布指令で指定したすべてのホストに HDLM がインストールされます。

インストールが完了したら手順 8 に進んでください。手順 8 以降の操作は, HDLM をインス トールしたすべてのホストに対して実施してください。

4. HDLM をリモートインストールしない場合は,DVD-ROM をセットしてマウントします。 DVD-ROM が自動的にマウントされなかったときは、mount コマンドを実行して決められたマ ウントポイントに DVD-ROM をマウントします。 マウントポイントが,/media/cdrom の場合のコマンドの実行例を次に示します。

# mount /dev/cdrom /media/cdrom

各ディストリビューションでの決められたマウントポイントを次の表に示します。

#### 表 **3-64** 各ディストリビューションのマウントポイント

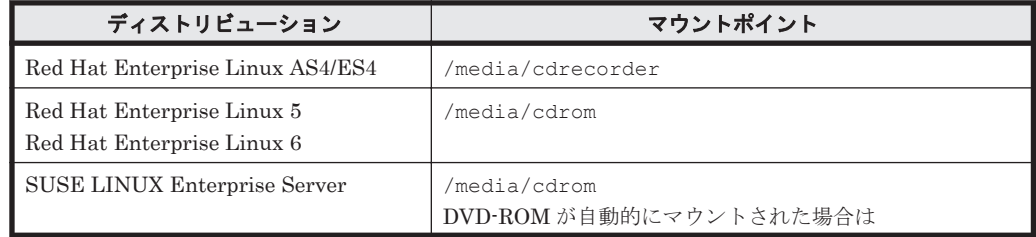

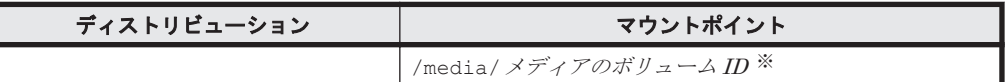

注 1

上記以外のマウントポイントにマウントした場合,HDLM をインストールできません。

注 2

DVD-ROM の内容をコピーし、コピー先のディレクトリからインストールする場合,上記 に示すマウントポイントと同じ名称のディレクトリに,DVD-ROM の内容をそのままコ ピーしてください。ファイルのパーミッションやディレクトリ構成が異なると,HDLMを インストールできません。

注※

ISO-9660 ファイルシステムでフォーマットされたメディア(CD-ROM など)のボリュー ム名のことです。メディアのボリューム ID は、volname コマンドで確認してください。 メディアのボリューム *ID* が「VOL01234」の場合の実行例を次に示します。

# volname /dev/cdrom VOL01234

5. HDLM のバージョンを確認します。

HDLM の DVD-ROM に格納されている installux.sh または HDLM インストールユティリ ティ(installhdlm)を実行して,インストールする HDLM のバージョンを確認します。 DVD-ROM のマウントポイントが,/media/cdrom の場合のコマンドの実行例を次に示しま す。

- installux.sh を実行する場合
	- # /media/cdrom/installux.sh -v
- installhdlm ユティリティを実行する場合

# /media/cdrom/HDLM\_Linux/installhdlm -v

コマンドの実行結果を次に示します。「*x* .*x* .*x* -*xx* 」の部分が HDLM のバージョンです。

KAPL09177-I HDLM version: *x* .*x* .*x* -*xx*

6. インストールを実行します。

HDLM の DVD-ROM に格納されている installux.sh または installhdlm ユティリティ を指定して,インストールを実行します。 DVD-ROM のマウントポイントが,/media/cdrom の場合のインストール実行例を次に示しま す。

- installux.sh を実行する場合
	- # /media/cdrom/installux.sh
- installhdlm ユティリティを実行する場合
	- # /media/cdrom/HDLM\_Linux/installhdlm
- 7. 新規インストールを確認する KAPL09093-I メッセージが表示されるので,HDLM のバージョ ンを確認して,問題なければ「y」を入力します。

インストールが完了すると,ライセンスキーファイルは消去されます。

8. HDLM がインストールされていることを確認します。

次に示すコマンドを実行して,インストールされたパッケージの詳細情報を表示します。

```
# rpm -qi HDLM
Name : HDLM
Version : x.x.x.x.xxx
Release : xx 
 :
```
「Version」に「*x* .*x* .*x* .*x* .*xxx* 」が表示されていれば,正しいバージョンがインストールされ ています。*x* .*x* .*x* .*x* .*xxx* にはインストールされた HDLM のバージョンが表示されます。

- 9. ホストとストレージシステムとの接続に IP-SAN を使用している場合は,/etc/opt/ DynamicLinkManager/hdlm.conf ファイルに定義されている「iscsi\_boot=n」の記述を, 「iscsi\_boot=y」に変更します。
- 10. HDLM のドライバオプションを設定する場合は HDLM ドライバオプション設定ユティリティ (dlmsetopt)を実行します。 詳細については「7.7 dlmsetopt HDLM [ドライバオプション設定ユティリティ](#page-474-0)」を参照してくだ さい。 この手順を実行した場合は,手順 13 に進んでください。
- 11. ホストを再起動しないでインストールをする場合は,手順 12 以降を行います。再起動する場合
- は,手順 13 に進んでください。 12. HDLM 起動ユティリティ(dlmstart)を実行します。

詳細については「[7.8 dlmstart HDLM](#page-477-0) 起動ユティリティ」を参照してください。

- 13. root ユーザが使用するシェルの環境設定ファイルの PATH 環境変数に,/opt/ DynamicLinkManager/bin を追加します。 root ユーザの環境設定ファイルの PATH 環境変数に、次の記述を追加します。これによって, HDLM コマンドや HDLM ユティリティを簡潔に実行できます。
	- BourneAgain シェル,または Korn シェルを使用している場合

PATH=\$PATH:/opt/DynamicLinkManager/bin ; export PATH

C シェルを使用している場合

set path= ( \$path /opt/DynamicLinkManager/bin )

PATH 環境変数を設定しない場合は、絶対パスを指定してコマンドやユティリティを実行して ください。

手順12を行っている場合は、手順15に進んでください。

14. ホストを再起動します。 次に示すコマンドを実行してホストを再起動してください。

# shutdown -r now HDLM デバイスにパスが設定されて、HDLM マネージャが起動します。

15.「3.6.1 HDLM [を新規インストールする前の準備」](#page-203-0)の「(1) HDLM [管理対象予定のデバイスへの](#page-203-0) [操作](#page-203-0)」で/etc/fstab ファイルを編集した場合は、次に示す行を追加して SCSI デバイス指定 から HDLM デバイス指定に変更します。 なお, SCSI デバイスに対して LABEL=を付ける Linux の機能は、HDLM ではサポートしてい ません。この機能は,使用しないでください。

/etc/fstab ファイルの編集例を次に示します。

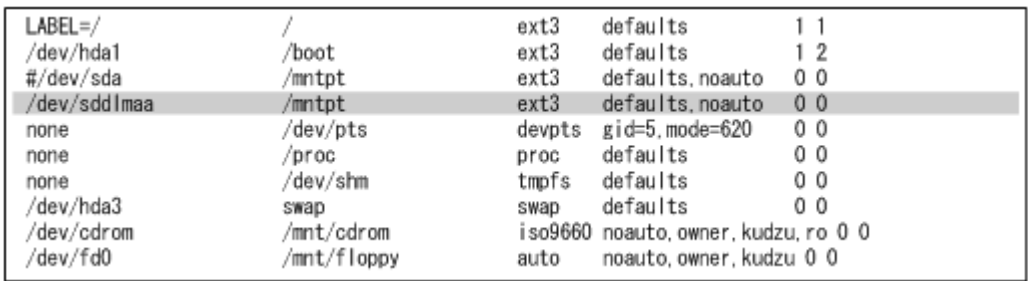

図に示した網掛けの行を追加します。

16. LUKS の使用に必要な設定をします。

ホストの OS で LUKS を使用する場合に設定します。また、LUKS の設定をした SCSI デバイ スを HDLM で管理する場合は、LUKS の設定を SCSI デバイスから HDLM デバイスに移行す る必要があります。

LUKS の設定については,「[3.8 LUKS](#page-279-0) の設定」を参照してください。

17. md デバイスの使用に必要な設定をします。

md デバイスを使用する場合は、マルチパス環境でmd デバイスを作成してください。 md デバイスの設定については,「3.9 md [デバイスの設定」](#page-281-0)を参照してください。

18. ボリューム管理ソフトウェアの使用に必要な設定をします。

ボリューム管理ソフトウェアで作成された論理ボリュームを,すでに使用している場合,HDLM デバイスを物理ボリュームとする論理ボリュームに置き換えます。

ボリューム管理ソフトウェアの設定については,「[3.10 LVM2](#page-291-0) の設定」を参照してください。

19. 仮想環境の使用に必要な設定をします。

Xen を使用する場合は,domainU で HDLM デバイスを使用するように設定します。KVM を使 用する場合は,HDLM デバイスをハードウェア設定ファイルに登録します。

HDLM がサポートする仮想環境の動作環境は,「3.1.14 HDLM [がサポートする仮想環境」](#page-196-0)を参 照してください。仮想環境の設定については,「[3.11 Xen](#page-299-0) の設定」または「[3.12 KVM](#page-300-0) の設定」 を参照してください。

20. クラスタ構成での運用に必要な設定をします。

クラスタ構成の場合,クラスタで指定されている SCSI デバイスの論理デバイスファイル名を, HDLM デバイスの論理デバイスファイル名に書き換えます。

クラスタソフトウェアの設定については,「[3.13 CLUSTERPRO](#page-301-0) の設定」,「[3.14 Heartbeat](#page-302-0) の [設定](#page-302-0)」,「[3.15 Oracle RAC](#page-302-0) の設定」,「[3.16 RHCM](#page-304-0) の設定」,または「[3.17 VCS](#page-306-0) の設定」を参照 してください。

21. HDLM コマンドの view オペレーションを実行して,HDLM の設定および各プログラムの状態 を表示します。

コマンドの実行例を次に示します。

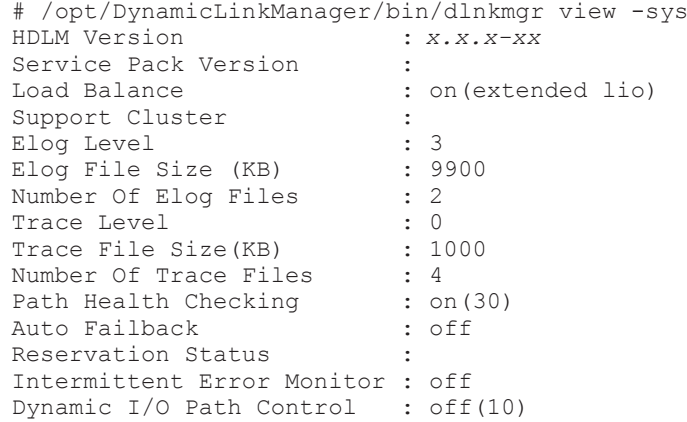

HDLM の環境構築 **215**

HDLM Manager Ver WakeupTime Alive *x.x.x-xx yyyy/mm/dd hh* :*mm:ss* HDLM Alert Driver Ver WakeupTime ElogMem Size<br>Alive  $x.x.x-xx$  yyyy/mm/dd hh:mm:ss 1000 Alive *x.x.x-xx yyyy/mm/dd hh:mm:ss* 1000 HDLM Driver Ver Alive *x.x.x-xx yyyy/mm/dd hh:mm:ss* License Type Expiration Permanent - KAPL01001-I HDLM コマンドが正常終了しました。オペレーション名 = view, 終了時刻 = *yyyy* /*mm* /*dd hh* :*mm* :*ss* # クラスタソフトウェアを使用していても,「Support Cluster」には何も表示されません。し かし,クラスタ機能は問題なく動作します。

22. 正しいバージョンの HDLM がインストールされているか確認します。

「HDLM Version」に「*x.x.x-xx* 」が表示されていれば,正しいバージョンがインストールさ れています。「*x.x.x-xx* 」はインストールされた HDLM のバージョンです。

23. プログラムが正常に動作しているか確認します。

「HDLM Manager」,「HDLM Alert Driver」,および「HDLM Driver」がすべて「Alive」で あれば,プログラムが正常に動作しています。

正常に動作していない場合の対処方法については,「5.4 [プログラム障害時の対処」](#page-394-0)を参照して ください。

インストールが完了したら、「3.18 [パス構成の確認](#page-306-0)」に記述されている手順に従って、パス構成を 確認してください。

# **3.6.4 HDLM** を再インストールまたはアップグレードインストールする前の 準備

HDLM を再インストールまたはアップグレードインストールする前の準備について説明します。

HDLM を再インストールする場合は,「3.6.5 HDLM [の再インストール](#page-216-0)」を参照してください。 HDLM をアップグレードインストールする場合は,「3.6.6 HDLM [のアップグレードインストール」](#page-221-0) を参照してください。

#### **(1) HDLM** 管理対象のデバイスへの操作

HDLM を再インストールまたはアップグレードインストールする前に、HDLM 管理対象のデバイ スに対応する HDLM デバイスのマウントを解除します。HDLM 管理対象のデバイスのバック アップなどを行ってください。

- 1. HDLM 管理対象のデバイスにアクセスする,すべてのアプリケーションのプロセスを終了しま す。
- 2. HDLM デバイスのマウントを解除します。 HDLM デバイスを指定して HDLM 管理対象のデバイスをマウントしている場合は、マウント を解除してください。
- 3. HDLM 管理対象のデバイスの内容を,テープなどにバックアップします。 この操作は,必要に応じて実施してください。

### **(2) md** デバイスの非活性化

md デバイスを使用している場合は,HDLM を再インストールまたはアップグレードインストール する前に,次の手順を実行して md デバイスを非活性化してください。

1. 次のコマンドを実行して、md デバイスを非活性化します。
```
# mdadm -S --scan
```
<span id="page-216-0"></span>2. 次のコマンドを実行して、md デバイスが非活性化されていることを確認します。 RAID1(ミラーリング)を使用している場合の実行例を次に示します。

```
# cat /proc/mdstat
Personalities : [raid1]
unused devices: <none>
```
「md*x* : active」と表示されないことを確認してください。

## **(3)** ボリュームグループの非活性化

HDLM デバイス上の論理ボリュームを使用している場合は、HDLM を再インストールまたはアッ プグレードインストールする前に,次の手順を実行してボリュームグループを非活性化してくださ い。

- 1. HDLM デバイス上の論理ボリュームをアンマウントします。 論理ボリュームが/mnt/lvol1 にマウントされている場合の実行例を次に示します。
	- # umount /mnt/lvol1
- 2. ボリュームグループを非活性化します。

HDLM デバイス上の論理ボリュームが、vg01 (ボリュームグループ)に属している場合の実行 例を次に示します。

- # vgchange -an vg01
- 0 logical volume(s) in volume group "vg01" now active

### **(4) Xen** の設定

Xen を使用している場合は、あらかじめ domainU を停止しておいてください。また、domain0 の 起動と連携して domainU も自動的に起動されるよう設定している場合,domainU が自動的に起動 しないよう一時的に設定を変更してください。

# **3.6.5 HDLM** の再インストール

HDLM を再インストールする手順を、次に説明します。なお、インストール前には前提となる準備 が必要です。インストール前の準備については「3.6.4 HDLM [を再インストールまたはアップグ](#page-215-0) [レードインストールする前の準備」](#page-215-0)を参照してください。

ライセンスの有効期限が切れている状態で HDLM を再インストールする場合は,ライセンスキー ファイルが必要です。

JP1/NETM/DM を使用して HDLM をリモートインストールする場合,手順 1 から手順 2 までを, HDLM をインストールするすべてのホストに対して実行してください。

- 1. Linux に, root 権限を持つユーザでログインします。
- 2. ライセンスキーの準備をします。

/var/tmp ディレクトリに,ライセンスキーファイル(\*.plk)を「hdlm\_license」という 名称で格納します。

/var/tmp/hdlm\_license

JP1/NETM/DM を使用して HDLM をリモートインストールする場合は,手順 3 に進んでくだ さい。HDLM をリモートインストールしない場合は,手順 4 に進んでください。

HDLM の環境構築 **217**

- 再インストール時のライセンスキーについて
	- すでに永久ライセンスキーが入力されている場合は,ライセンスキーファイルの作成は不 要です。
	- 一時ライセンスキー,または非常用ライセンスキーが入力されている場合は,一時ライセ ンスキー,または非常用ライセンスキーの期限満了日が表示されます。

一時ライセンスキー,または非常用ライセンスキーの期限が切れている場合,/etc/opt/ DynamicLinkManager ディレクトリにあるライセンスキーファイル(dlm.lic\_key)を 更新する必要があります。

インストールの実行時にライセンスキーファイルがない場合は,「KAPL09090-W ライセン スを更新せずに,処理を続行します。」というメッセージが表示されて処理が続行されま す。

ライセンスキーファイルの作成方法については「3.6.3 HDLM [の新規インストール](#page-211-0)」を参 照してください。

ライセンスキーについては「6.6.2 [パラメタ」](#page-407-0)を参照してください。

3. JP1/NETM/DM を使用して HDLM をリモートインストールする場合は,HDLM のパッケージ を登録した配布管理システムで,次のコマンドを実行します。

# rdsdmind -x

配布指令で指定したすべてのホストに HDLM がインストールされます。

インストールが完了したら手順 8 に進んでください。手順 8 以降の操作は,HDLM をインス トールしたすべてのホストに対して実施してください。

4. HDLM をリモートインストールしない場合は,DVD-ROM をセットしてマウントします。 DVD-ROM が自動的にマウントされなかったときは、mount コマンドを実行して決められたマ ウントポイントに DVD-ROM をマウントします。

マウントポイントが,/media/cdrom の場合のコマンドの実行例を次に示します。

# mount /dev/cdrom /media/cdrom

各ディストリビューションでの決められたマウントポイントを次の表に示します。

#### 表 **3-65** 各ディストリビューションのマウントポイント

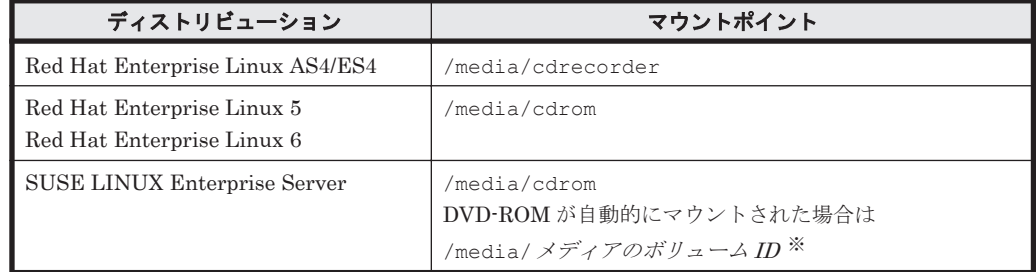

注 1

上記以外のマウントポイントにマウントした場合,HDLM をインストールできません。

注 2

DVD-ROM の内容をコピーし、コピー先のディレクトリからインストールする場合,上記 に示すマウントポイントと同じ名称のディレクトリに,DVD-ROM の内容をそのままコ ピーしてください。ファイルのパーミッションやディレクトリ構成が異なると,HDLM を インストールできません。

注※

ISO-9660 ファイルシステムでフォーマットされたメディア(CD-ROM など)のボリュー ム名のことです。メディアのボリュームIDは、volname コマンドで確認してください。 メディアのボリューム *ID* が「VOL01234」の場合の実行例を次に示します。

```
# volname /dev/cdrom
VOL01234
```
5. HDLM のバージョンを確認します。

HDLM の DVD-ROM に格納されている installux.sh または HDLM インストールユティリ ティ(installhdlm)を実行して,インストールする HDLM のバージョンを確認します。 DVD-ROM のマウントポイントが, /media/cdrom の場合のコマンドの実行例を次に示しま す。

◦ installux.sh を実行する場合

# /media/cdrom/installux.sh -v

◦ installhdlm ユティリティを実行する場合

# /media/cdrom/HDLM\_Linux/installhdlm -v

コマンドの実行結果を次に示します。「*x* .*x* .*x* -*xx* 」の部分が HDLM のバージョンです。

KAPL09177-I HDLM version: *x* .*x* .*x* -*xx*

6. インストールを実行します。

HDLM の DVD-ROM に格納されている installux.sh または installhdlm ユティリティ を指定して,インストールを実行します。

DVD-ROM のマウントポイントが,/media/cdrom の場合のインストール実行例を次に示しま す。

- installux.sh を実行する場合
	- # /media/cdrom/installux.sh
- installhdlm ユティリティを実行する場合
	- # /media/cdrom/HDLM\_Linux/installhdlm
- 7. 再インストールを確認する KAPL09093-I メッセージが表示されるので,HDLM のバージョン を確認して,問題なければ「y」を入力します。
- 8. HDLM がインストールされていることを確認します。

次に示すコマンドを実行して,インストールされたパッケージの詳細情報を表示します。

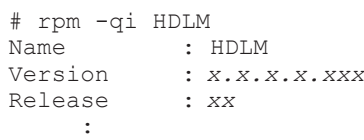

「Version」に「*x* .*x* .*x* .*x* .*xxx* 」が表示されていれば,正しいバージョンがインストールされ ています。*x* .*x* .*x* .*x* .*xxx* にはインストールされたバージョンが表示されます。

9. HDLM のドライバオプションを設定する場合は HDLM ドライバオプション設定ユティリティ (dlmsetopt)を実行します。

詳細については「7.7 dlmsetopt HDLM [ドライバオプション設定ユティリティ](#page-474-0)」を参照してくだ さい。

この手順を実行した場合は,手順 12 に進んでください。

- 10. ホストを再起動しないでインストールをする場合は,手順 11 以降を行います。再起動する場合 は,手順 12 に進んでください。
- 11. HDLM 起動ユティリティ(dlmstart)を実行します。 詳細については「[7.8 dlmstart HDLM](#page-477-0) 起動ユティリティ」を参照してください。
- 12. root ユーザが使用するシェルの環境設定ファイルの PATH 環境変数に,/opt/ DynamicLinkManager/bin を追加します。 root ユーザの環境設定ファイルの PATH 環境変数に、次の記述を追加します。これによって, HDLM コマンドや HDLM ユティリティを簡潔に実行できます。

BourneAgain シェル,または Korn シェルを使用している場合

PATH=\$PATH:/opt/DynamicLinkManager/bin ; export PATH

C シェルを使用している場合

set path= ( \$path /opt/DynamicLinkManager/bin )

PATH 環境変数を設定しない場合は、絶対パスを指定してコマンドやユティリティを実行して ください。

手順 11 を行っている場合は,手順 14 に進んでください。

13. ホストを再起動します。

次に示すコマンドを実行してホストを再起動してください。

# shutdown -r now HDLM デバイスにパスが設定されて、HDLM マネージャが起動します。

14.「3.6.1 HDLM [を新規インストールする前の準備」](#page-203-0)の「(1) HDLM [管理対象予定のデバイスへの](#page-203-0) [操作](#page-203-0)」で/etc/fstab ファイルを編集した場合は、次に示す行を追加して SCSI デバイス指定 から HDLM デバイス指定に変更します。

なお、SCSI デバイスに対して LABEL=を付ける Linux の機能は、HDLM ではサポートしてい ません。この機能は,使用しないでください。

/etc/fstab ファイルの編集例を次に示します。

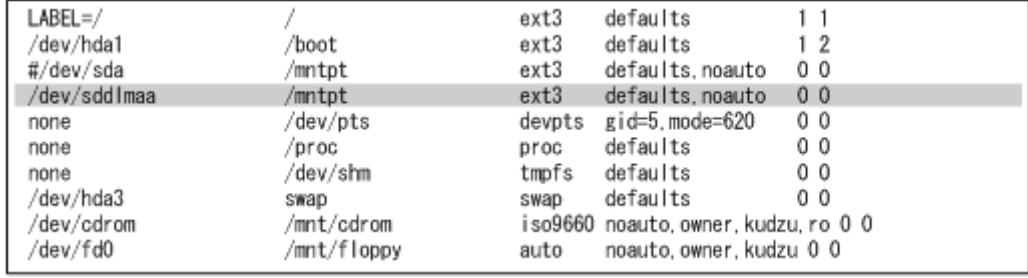

図に示した網掛けの行を追加します。

15. LUKS の使用に必要な設定をします。

ホストの OS で LUKS を使用する場合に設定します。また,LUKS の設定をした SCSI デバイ スを HDLM で管理する場合は、LUKS の設定を SCSI デバイスから HDLM デバイスに移行す る必要があります。

LUKS の設定については,「[3.8 LUKS](#page-279-0) の設定」を参照してください。

16. md デバイスを使用する場合は、次のコマンドを実行して、md デバイスを活性化します。

# mdadm -A -scan

mdadm: /dev/md0 has been started with 2 drives.

17. md デバイスを使用する場合は、次のコマンドを実行して、md デバイスが活性化されているこ とを確認します。

RAID1 (ミラーリング)を使用している場合の実行例を次に示します。

```
# cat /proc/mdstat
Personalities : [raid1]
md0 : active raid1 sddlmaa1[0] sddlmab1[1]
       5238528 blocks [2/2] [UU]
```

```
unused devices: <none>
```
「md0 : active」と表示され,HDLM デバイスが表示されていることを確認してください。

18. ボリューム管理ソフトウェアの使用に必要な設定をします。

「3.6.4 HDLM [を再インストールまたはアップグレードインストールする前の準備」](#page-215-0)の「[\(3\)](#page-216-0) ボ [リュームグループの非活性化](#page-216-0)」を実行した場合は,次の手順を実行してボリュームグループを活 性化してください。

手順 13 を実行していない場合

手順 19 に進んでください。

手順 13 を実行している場合

手順 20 に進んでください。

ボリューム管理ソフトウェアを使用しない場合は,手順 22 に進んでください。

その他のボリューム管理ソフトウェアの設定については,「[3.10 LVM2](#page-291-0) の設定」を参照してくだ さい。

19. ボリュームグループを活性化します。

HDLM デバイス上の論理ボリュームが,vg01(ボリュームグループ)に属している場合の実行 例を次に示します。

# vgchange -ay vg01 vgchange -- volume group "vg01" successfully activated

20. HDLM デバイス上の論理ボリュームをマウントします。

論理ボリュームが/dev/vg01/lvol1 で,これを/mnt/lvol1 にマウントする場合の実行例を 次に示します。

# mount /dev/vg01/lvol1 /mnt/lvol1

21. 仮想環境の使用に必要な設定をします。

Xen を使用する場合は,domainU で HDLM デバイスを使用するように設定します。KVM を使 用する場合は、HDLM デバイスをハードウェア設定ファイルに登録します。

HDLM がサポートする仮想環境の動作環境は,「3.1.14 HDLM [がサポートする仮想環境」](#page-196-0)を参 照してください。仮想環境の設定については,「[3.11 Xen](#page-299-0) の設定」または「[3.12 KVM](#page-300-0) の設定」 を参照してください。

22. クラスタ構成での運用に必要な設定をします。

クラスタ構成の場合,クラスタで指定されている SCSI デバイスの論理デバイスファイル名を, HDLM デバイスの論理デバイスファイル名に書き換えます。

クラスタソフトウェアの設定については,「[3.13 CLUSTERPRO](#page-301-0) の設定」,「[3.14 Heartbeat](#page-302-0) の [設定](#page-302-0)」,「[3.15 Oracle RAC](#page-302-0) の設定」,「[3.16 RHCM](#page-304-0) の設定」,または「[3.17 VCS](#page-306-0) の設定」を参照 してください。

# **3.6.6 HDLM** のアップグレードインストール

HDLM をアップグレードインストールする手順を、次に説明します。なお、インストール前には前 提となる準備が必要です。インストール前の準備については「3.6.4 HDLM [を再インストールまた](#page-215-0) [はアップグレードインストールする前の準備」](#page-215-0)を参照してください。

05-40 より前のバージョンの HDLM からアップグレードインストールする場合,またはライセンス の有効期限が切れている状態で 05-40 以降のバージョンの HDLM をインストールする場合は、ラ イセンスキーファイルが必要です。

JP1/NETM/DM を使用して HDLM をリモートインストールする場合,手順 1 から手順 2 までを, HDLM をインストールするすべてのホストに対して実行してください。

- 1 Linux に、root 権限を持つユーザでログインします。
- 2. ライセンスキーの準備をします。

次のどちらかの方法で,所定のディレクトリにライセンスキーファイルを格納してください。

◦ /var/tmp ディレクトリに,ライセンスキーファイル(\*.plk)を「hdlm\_license」とい う名称で格納する。

/var/tmp/hdlm\_license

◦ 次に示すコマンドを実行して,/etc/opt/DynamicLinkManager ディレクトリにライセ ンスキーファイル(dlm.lic\_key)を作成する。

/etc/opt/DynamicLinkManager ディレクトリがない場合は、mkdir コマンドでディレ クトリを作成してください。

# mkdir /etc/opt/DynamicLinkManager

# echo " ライセンスキー " > /etc/opt/DynamicLinkManager/dlm.lic\_key JP1/NETM/DM を使用して HDLM をリモートインストールする場合は,手順 3 に進んでくだ さい。HDLM をリモートインストールしない場合は,手順 4 に進んでください。

3. JP1/NETM/DM を使用して HDLM をリモートインストールする場合は,HDLM のパッケージ を登録した配布管理システムで,次のコマンドを実行します。

# rdsdmind -x

配布指令で指定したすべてのホストに HDLM がインストールされます。

インストールが完了したら手順 8 に進んでください。手順 8 以降の操作は,HDLM をインス トールしたすべてのホストに対して実施してください。

4. HDLM をリモートインストールしない場合は,DVD-ROM をセットしてマウントします。

DVD-ROM が自動的にマウントされなかったときは、mount コマンドを実行して決められたマ ウントポイントに DVD-ROM をマウントします。

マウントポイントが,/media/cdrom の場合のコマンドの実行例を次に示します。

# mount /dev/cdrom /media/cdrom

各ディストリビューションでの決められたマウントポイントを次の表に示します。

#### 表 **3-66** 各ディストリビューションのマウントポイント

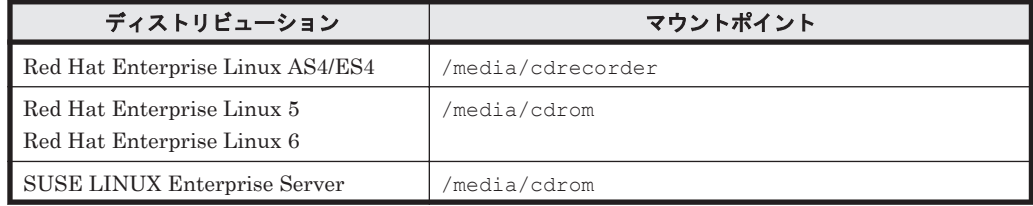

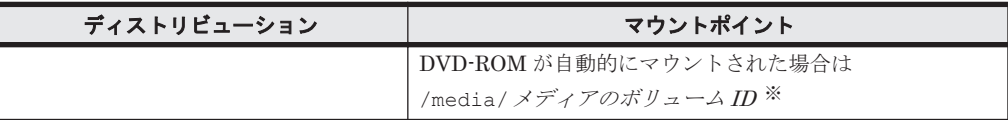

注 1

上記以外のマウントポイントにマウントした場合,HDLM をインストールできません。

注 2

DVD-ROM の内容をコピーし,コピー先のディレクトリからインストールする場合,上記 に示すマウントポイントと同じ名称のディレクトリに,DVD-ROM の内容をそのままコ ピーしてください。ファイルのパーミッションやディレクトリ構成が異なると,HDLM を インストールできません。

注※

ISO-9660 ファイルシステムでフォーマットされたメディア(CD-ROM など)のボリュー ム名のことです。メディアのボリュームIDは、volname コマンドで確認してください。 メディアのボリューム *ID* が「VOL01234」の場合の実行例を次に示します。

# volname /dev/cdrom VOL01234

5. HDLM のバージョンを確認します。

HDLM の DVD-ROM に格納されている installux.sh または HDLM インストールユティリ ティ(installhdlm)を実行して,インストールする HDLM のバージョンを確認します。 DVD-ROM のマウントポイントが,/media/cdrom の場合のコマンドの実行例を次に示しま す。

- installux.sh を実行する場合
	- # /media/cdrom/installux.sh -v
- installhdlm ユティリティを実行する場合

# /media/cdrom/HDLM\_Linux/installhdlm -v

コマンドの実行結果を次に示します。「*x* .*x* .*x* -*xx* 」の部分が HDLM のバージョンです。

KAPL09177-I HDLM version: *x* .*x* .*x* -*xx*

6. インストールを実行します。

HDLM の DVD-ROM に格納されている installux.sh または installhdlm ユティリティ を指定して,インストールを実行します。

DVD-ROM のマウントポイントが,/media/cdrom の場合のインストール実行例を次に示しま す。

◦ installux.sh を実行する場合

# /media/cdrom/installux.sh

◦ installhdlm ユティリティを実行する場合

# /media/cdrom/HDLM\_Linux/installhdlm

- 7. アップグレードインストールを確認する KAPL09093-I メッセージが表示されるので,HDLM のバージョンを確認して,問題なければ「y」を入力します。
- 8. HDLM がインストールされていることを確認します。 次に示すコマンドを実行して,インストールされたパッケージの詳細情報を表示します。

HDLM の環境構築 **223**

```
# rpm -qi HDLM
Name : HDLM<br>Version : x.x.
             Version : x.x.x.x.xxx
Release : xx 
 :
```
「Version」に「*x* .*x* .*x* .*x* .*xxx* 」が表示されていれば,正しいバージョンがインストールされ ています。*x* .*x* .*x* .*x* .*xxx* にはインストールされたバージョンが表示されます。

- 9 ホストとストレージシステムとの接続に IP-SAN を使用している場合は、/etc/opt/ DynamicLinkManager/hdlm.conf ファイルに定義されている「iscsi\_boot=n」の記述を, 「iscsi\_boot=y」に変更します。
- 10. HDLM のドライバオプションを設定する場合は HDLM ドライバオプション設定ユティリティ (dlmsetopt)を実行します。 詳細については「7.7 dlmsetopt HDLM [ドライバオプション設定ユティリティ](#page-474-0)」を参照してくだ さい。

この手順を実行した場合は,手順 13 に進んでください。

- 11. ホストを再起動しないでインストールをする場合は,手順 12 以降を行います。再起動する場合 は,手順 13 に進んでください。
- 12. HDLM 起動ユティリティ(dlmstart)を実行します。

詳細については「[7.8 dlmstart HDLM](#page-477-0) 起動ユティリティ」を参照してください。

13. root ユーザが使用するシェルの環境設定ファイルの PATH 環境変数に,/opt/ DynamicLinkManager/bin を追加します。

```
root ユーザの環境設定ファイルの PATH 環境変数に,次の記述を追加します。これによって,
HDLM コマンドや HDLM ユティリティを簡潔に実行できます。
```
BourneAgain シェル,または Korn シェルを使用している場合

PATH=\$PATH:/opt/DynamicLinkManager/bin ; export PATH

C シェルを使用している場合

set path= ( \$path /opt/DynamicLinkManager/bin )

```
PATH 環境変数を設定しない場合は、絶対パスを指定してコマンドやユティリティを実行して
ください。
```
手順12を行っている場合は、手順15に進んでください。

14. ホストを再起動します。 次に示すコマンドを実行してホストを再起動してください。

# shutdown -r now HDLM デバイスにパスが設定されて、HDLM マネージャが起動します。

15.「3.6.1 HDLM [を新規インストールする前の準備」](#page-203-0)の「(1) HDLM [管理対象予定のデバイスへの](#page-203-0) [操作](#page-203-0)」で/etc/fstab ファイルを編集した場合は,次に示す行を追加して SCSI デバイス指定 から HDLM デバイス指定に変更します。

なお, SCSI デバイスに対して LABEL=を付ける Linux の機能は、HDLM ではサポートしてい ません。この機能は,使用しないでください。

/etc/fstab ファイルの編集例を次に示します。

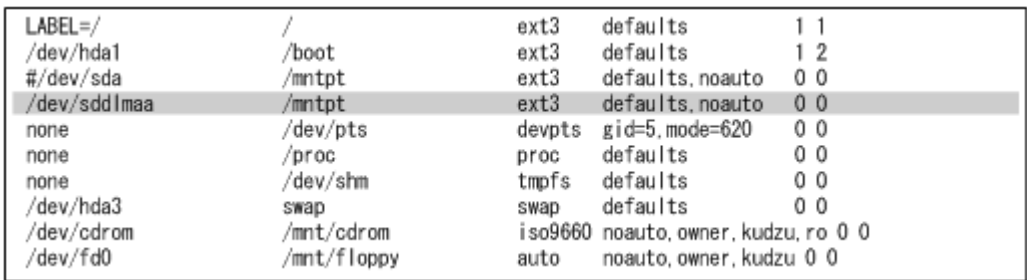

図に示した網掛けの行を追加します。

16. LUKS の使用に必要な設定をします。

ホストの OS で LUKS を使用する場合に設定します。また,LUKS の設定をした SCSI デバイ スを HDLM で管理する場合は、LUKS の設定を SCSI デバイスから HDLM デバイスに移行す る必要があります。

LUKS の設定については,「[3.8 LUKS](#page-279-0) の設定」を参照してください。

17 md デバイスを使用する場合は、次のコマンドを実行して、md デバイスを活性化します。

# mdadm -A -scan mdadm: /dev/md0 has been started with 2 drives.

18. md デバイスを使用する場合は、次のコマンドを実行して、md デバイスが活性化されているこ とを確認します。

RAID1(ミラーリング)を使用している場合の実行例を次に示します。

```
# cat /proc/mdstat
Personalities : [raid1]
md0 : active raid1 sddlmaa1[0] sddlmab1[1]
       5238528 blocks [2/2] [UU]
```
unused devices: <none>

「md0 : active」と表示され, HDLM デバイスが表示されていることを確認してください。

19. ボリューム管理ソフトウェアの使用に必要な設定をします。

「3.6.4 HDLM [を再インストールまたはアップグレードインストールする前の準備」](#page-215-0)の「[\(3\)](#page-216-0) ボ [リュームグループの非活性化](#page-216-0)」を実行した場合は,次の手順を実行してボリュームグループを活 性化してください。

手順 14 を実行していない場合

手順 20 に進んでください。

手順 14 を実行している場合

手順 21 に進んでください。

ボリューム管理ソフトウェアを使用しない場合は,手順 23 に進んでください。

その他のボリューム管理ソフトウェアの設定については,「[3.10 LVM2](#page-291-0) の設定」を参照してくだ さい。

20. ボリュームグループを活性化します。

HDLM デバイス上の論理ボリュームが、vg01 (ボリュームグループ)に属している場合の実行 例を次に示します。

# vgchange -ay vg01 vgchange -- volume group "vg01" successfully activated

21. HDLM デバイス上の論理ボリュームをマウントします。

論理ボリュームが/dev/vg01/lvol1 で,これを/mnt/lvol1 にマウントする場合の実行例を 次に示します。

# mount /dev/vg01/lvol1 /mnt/lvol1

22. 仮想環境の使用に必要な設定をします。

Xen を使用する場合は,domainU で HDLM デバイスを使用するように設定します。KVM を使 用する場合は、HDLM デバイスをハードウェア設定ファイルに登録します。

HDLM がサポートする仮想環境の動作環境は,「3.1.14 HDLM [がサポートする仮想環境」](#page-196-0)を参 照してください。仮想環境の設定については、「[3.11 Xen](#page-299-0) の設定」または「[3.12 KVM](#page-300-0) の設定」 を参照してください。

23. クラスタ構成での運用に必要な設定をします。

クラスタ構成の場合,クラスタで指定されている SCSI デバイスの論理デバイスファイル名を, HDLM デバイスの論理デバイスファイル名に書き換えます。

クラスタソフトウェアの設定については,「[3.13 CLUSTERPRO](#page-301-0) の設定」,「[3.14 Heartbeat](#page-302-0) の [設定](#page-302-0)」,「[3.15 Oracle RAC](#page-302-0) の設定」,「[3.16 RHCM](#page-304-0) の設定」,または「[3.17 VCS](#page-306-0) の設定」を参照 してください。

# **3.6.7 HDLM** のサイレントインストール

HDLM を新規インストール,再インストール,またはアップグレードインストールする場合,サイ レントインストールできます。サイレントインストールとは,HDLM のインストール時に応答処理 を省略できるインストール方法です。

HDLM をサイレントインストールする手順を、次に説明します。なお、インストール前には前提と なる準備が必要です。新規インストール前の準備については「3.6.1 HDLM [を新規インストールす](#page-203-0) [る前の準備」](#page-203-0)を参照してください。アップグレードインストールまたは再インストール前の準備に ついては「3.6.4 HDLM [を再インストールまたはアップグレードインストールする前の準備](#page-215-0)」を参 照してください。

- 1. Linux に, root 権限を持つユーザでログインします。
- 2. 次の場合はライセンスキーの準備をします。
	- HDLM を新規インストールする場合
	- ライセンスの期限が切れている状態で HDLM を再インストールまたはアップグレードイン ストールする場合

インストール情報設定ファイルでライセンスキーまたはライセンスキーファイルの格納パスを 指定する場合は,任意の格納ディレクトリ名およびファイル名を使用できます。なお,指定した ライセンスキーまたはライセンスキーファイルはインストール後に削除されません。

指定方法の詳細は,「7.11.3 [インストール情報設定ファイルの編集方法](#page-479-0)」を参照してください。

3. DVD-ROM をセットしてマウントします。

DVD-ROM が自動的にマウントされなかったときは、mount コマンドを実行して決められたマ ウントポイントに DVD-ROM をマウントします。

マウントポイントが,/media/cdrom の場合のコマンドの実行例を次に示します。

# mount /dev/cdrom /media/cdrom

各ディストリビューションでの決められたマウントポイントを次の表に示します。

### 表 **3-67** 各ディストリビューションのマウントポイント

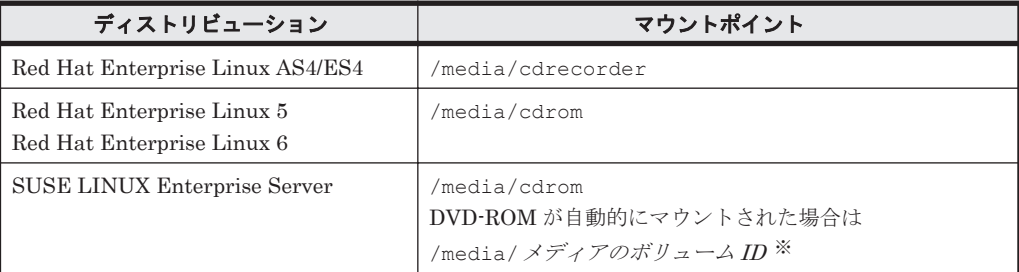

#### 注 1

上記以外のマウントポイントにマウントした場合,HDLM をインストールできません。

#### 注 2

DVD-ROM の内容をコピーし、コピー先のディレクトリからインストールする場合、上記 に示すマウントポイントと同じ名称のディレクトリに,DVD-ROM の内容をそのままコ ピーしてください。ファイルのパーミッションやディレクトリ構成が異なると,HDLM を インストールできません。

#### 注※

ISO-9660 ファイルシステムでフォーマットされたメディア(CD-ROM など)のボリュー ム名のことです。メディアのボリュームID は、volname コマンドで確認してください。 メディアのボリューム *ID* が「VOL01234」の場合の実行例を次に示します。

# volname /dev/cdrom VOL01234

#### 4. HDLM のバージョンを確認します。

HDLM の DVD-ROM に格納されている installux.sh または HDLM インストールユティリ ティ(installhdlm)を実行して,インストールする HDLM のバージョンを確認します。 DVD-ROM のマウントポイントが、/media/cdrom の場合のコマンドの実行例を次に示しま す。

◦ installux.sh を実行する場合

# /media/cdrom/installux.sh -v

◦ installhdlm ユティリティを実行する場合

# /media/cdrom/HDLM\_Linux/installhdlm -v

コマンドの実行結果を次に示します。「*x* .*x* .*x* -*xx* 」の部分が HDLM のバージョンです。

KAPL09177-I HDLM version: *x* .*x* .*x* -*xx*

5. インストール情報設定ファイルを作成します。

インストールしたい設定に従って,インストール情報設定ファイルを編集してください。インス トール情報設定ファイルで設定しなかった各種設定については,必要に応じて HDLM をインス トールしたあとに設定してください。

サンプルファイルを使用する場合は,DVD-ROM から任意のディレクトリにコピーしてくださ い。なお,サンプルファイルは任意のファイル名に変更できます。

DVD-ROM のマウントポイントが,/media/cdrom の場合のインストール実行例を次に示しま す。

# cp -p /media/cdrom/HDLM\_Linux/config/sample\_installhdlm.conf /任意の ディレクトリ /任意のファイル名 インストール情報設定ファイルの編集方法については,「7.11.3 [インストール情報設定ファイル](#page-479-0) [の編集方法](#page-479-0)」を参照してください。

6. インストールを実行します。

HDLM の DVD-ROM に格納されている installux.sh または installhdlm ユティリティ を指定して,インストールを実行します。

DVD-ROM のマウントポイントが,/media/cdrom の場合のインストール実行例を次に示しま す。

◦ installux.sh を実行する場合

# /media/cdrom/installux.sh -f / 任意のディレクトリ / インストール情報設定 ファイル

◦ installhdlm ユティリティを実行する場合

# /media/cdrom/HDLM Linux/installhdlm -f / 任意のディレクトリ / インス トール情報設定ファイル

なお,手順 5 のインストール情報設定ファイルの編集で,ホストの再起動を指定している場合 は,自動でホストが再起動されます。

7. HDLM がインストールされていることを確認します。

次に示すコマンドを実行して,インストールされたパッケージの詳細情報を表示します。

```
# rpm -qi HDLM
Name : HDLM
Version : x.x.x.x.xxx
Release : xx 
 :
```
「Version」に「*x* .*x* .*x* .*x* .*xxx* 」が表示されていれば,正しいバージョンがインストールされ ています。*x* .*x* .*x* .*x* .*xxx* にはインストールされた HDLM のバージョンが表示されます。

- 8. HDLM のドライバオプションを設定する場合は HDLM ドライバオプション設定ユティリティ (dlmsetopt)を実行します。 詳細については「7.7 dlmsetopt HDLM [ドライバオプション設定ユティリティ](#page-474-0)」を参照してくだ さい。
- 9. root ユーザが使用するシェルの環境設定ファイルの PATH 環境変数に,/opt/ DynamicLinkManager/bin を追加します。 root ユーザの環境設定ファイルの PATH 環境変数に、次の記述を追加します。これによって, HDLM コマンドや HDLM ユティリティを簡潔に実行できます。

BourneAgain シェル,または Korn シェルを使用している場合

PATH=\$PATH:/opt/DynamicLinkManager/bin ; export PATH

C シェルを使用している場合

set path= ( \$path /opt/DynamicLinkManager/bin )

PATH 環境変数を設定しない場合は、絶対パスを指定してコマンドやユティリティを実行して ください。

10.「3.6.1 HDLM [を新規インストールする前の準備」](#page-203-0)の「(1) HDLM [管理対象予定のデバイスへの](#page-203-0) [操作](#page-203-0)」で/etc/fstab ファイルを編集した場合は,次に示す行を追加して SCSI デバイス指定 から HDLM デバイス指定に変更します。

なお, SCSI デバイスに対して LABEL=を付ける Linux の機能は, HDLM ではサポートしてい ません。この機能は,使用しないでください。

/etc/fstab ファイルの編集例を次に示します。

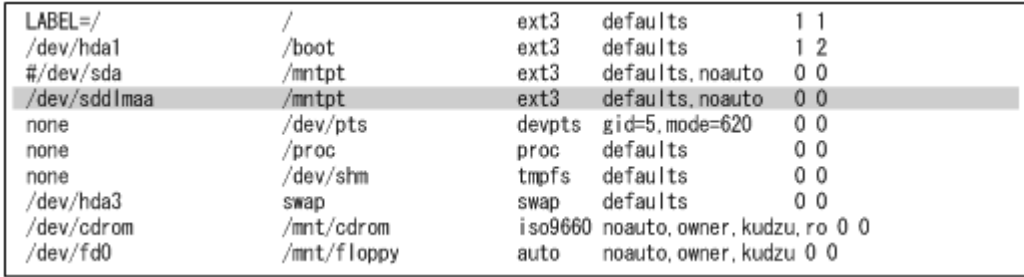

図に示した網掛けの行を追加します。

11. LUKS の使用に必要な設定をします。

ホストの OS で LUKS を使用する場合に設定します。また,LUKS の設定をした SCSI デバイ スを HDLM で管理する場合は、LUKS の設定を SCSI デバイスから HDLM デバイスに移行す る必要があります。

LUKS の設定については,「[3.8 LUKS](#page-279-0) の設定」を参照してください。

12. md デバイスの使用に必要な設定をします。

md デバイスを使用する場合は,マルチパス環境で md デバイスを作成してください。

md デバイスの設定については,「3.9 md [デバイスの設定」](#page-281-0)を参照してください。

13. ボリューム管理ソフトウェアの使用に必要な設定をします。

「3.6.4 HDLM [を再インストールまたはアップグレードインストールする前の準備」](#page-215-0)の「[\(3\)](#page-216-0) ボ [リュームグループの非活性化](#page-216-0)」を実行した場合は,次の手順を実行してボリュームグループを活 性化してください。

- 手順 5 のインストール情報設定ファイルの編集で,ホストの再起動を指定していない場合 手順 14 に進んでください。
- 手順 5 のインストール情報設定ファイルの編集で,ホストの再起動を指定している場合 手順 15 に進んでください。

ボリューム管理ソフトウェアを使用しない場合は,手順 17 に進んでください。

その他のボリューム管理ソフトウェアの設定については,「[3.10 LVM2](#page-291-0) の設定」を参照してくだ さい。

14. ボリュームグループを活性化します。

HDLM デバイス上の論理ボリュームが,vg01 (ボリュームグループ)に属している場合の実行 例を次に示します。

# vgchange -ay vg01 vgchange -- volume group "vg01" successfully activated

15. HDLM デバイス上の論理ボリュームをマウントします。

論理ボリュームが/dev/vg01/lvol1 で,これを/mnt/lvol1 にマウントする場合の実行例を 次に示します。

# mount /dev/vg01/lvol1 /mnt/lvol1

16. 仮想環境の使用に必要な設定をします。

Xen を使用する場合は,domainU で HDLM デバイスを使用するように設定します。KVM を使 用する場合は,HDLM デバイスをハードウェア設定ファイルに登録します。

HDLM がサポートする仮想環境の動作環境は,「3.1.14 HDLM [がサポートする仮想環境」](#page-196-0)を参 照してください。仮想環境の設定については,「[3.11 Xen](#page-299-0) の設定」または「[3.12 KVM](#page-300-0) の設定」 を参照してください。

17. クラスタ構成での運用に必要な設定をします。

クラスタ構成の場合,クラスタで指定されている SCSI デバイスの論理デバイスファイル名を, HDLM デバイスの論理デバイスファイル名に書き換えます。

クラスタソフトウェアの設定については,「[3.13 CLUSTERPRO](#page-301-0) の設定」,「[3.14 Heartbeat](#page-302-0) の [設定](#page-302-0)」,「[3.15 Oracle RAC](#page-302-0) の設定」,「[3.16 RHCM](#page-304-0) の設定」,または「[3.17 VCS](#page-306-0) の設定」を参照 してください。

# **3.6.8** ディスク複製 **OS** インストール

Compute Systems Manager のマスターイメージデプロイ機能または Deployment Manager の ディスク複製機能を使用して HDLM がインストールされた環境を複製する手順を説明します。必 要に応じて Compute Systems Manager のマニュアルも参照してください。

なお,この手順は次の環境に対して適用できます。

- Red Hat Enterprise Linux 5
- Red Hat Enterprise Linux 6

#### 補足事項

複製元ホストでディスクイメージを作成するときは,複製元ホストが認識している LU 数を 256 以 下にしてください。ディスクイメージを複製先ホストに配布したあと,複製先ホストで HDLM が サポートする最大 LU 数まで LU を増設できます。

### **(1) Red Hat Enterprise Linux 5**(カーネルパラメータに **LABEL** を使用する)の場合

Red Hat Enterprise Linux 5 でカーネルパラメータに LABEL を使用する場合の手順を次に示し ます。

1. 複製元ホストをバックアップします。

複製作業後に複製元ホストを元に戻すため,およびディスク複製 OS インストールの操作で障害 が発生した場合に元の状態に戻せるようにするため,Compute Systems Manager のシステム バックアップ機能または Deployment Manager を使用して,複製元ホストをバックアップして ください。

2. 複製元ホストで,/etc/fstab ファイルに記述された HDLM デバイスを確認します。

HDLM デバイスが記述されている/etc/fstab ファイルの例を次に示します。

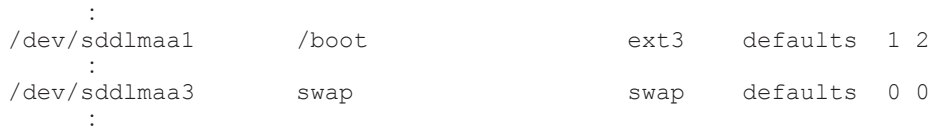

3. 複製元ホストで, HDLM デバイスに付けられた LABEL を確認します。

コマンドの実行例を次に示します。

# /sbin/blkid -c /dev/null /dev/sddlmaa1 /dev/sddlmaa1: LABEL="/boot" TYPE="ext3" LABEL が「/boot」であることを確認できます。 LABEL が設定されていない場合の出力結果の例を次に示します。

パーティションタイプが swap 以外かつファイルシステムタイプが ext2 または ext3 の場合:

# /sbin/blkid -c /dev/null /dev/sddlmaa1 /dev/sddlmaa1: SEC\_TYPE="ext2" TYPE="ext3"

パーティションタイプが swap の場合:

# /sbin/blkid -c /dev/null /dev/sddlmaa3 /dev/sddlmaa3: TYPE="swap"

LABEL が設定されていない場合、次の手順で設定してください。LABEL にはホスト上でほか のブロックデバイスと重複しない名称を設定してください。また,手順では tune2fs コマンド を使用していますが、e21abel コマンドでも設定できます。

パーティションタイプが swap 以外かつファイルシステムタイプが ext2 または ext3 の場合:

- a. tune2fs コマンドを実行して LABEL を設定します。
	- コマンドの実行例を次に示します。

# /sbin/tune2fs -L /boot /dev/sddlmaa1 tune2fs 1.39 (29-May-2006)

b. blkid コマンドを実行して LABEL が設定されていることを確認します。 コマンドの実行例を次に示します。

# /sbin/blkid -c /dev/null /dev/sddlmaa1 /dev/sddlmaa1: SEC\_TYPE="ext2" TYPE="ext3" LABEL="/boot"

パーティションタイプが swap の場合:

a. swapoff コマンドを実行して swap デバイスを無効にします。

コマンドの実行例を次に示します。

- # /sbin/swapoff /dev/sddlmaa3
- b. mkswap コマンドを実行して LABEL を設定した swap デバイスを再作成します。

コマンドの実行例を次に示します。

# /sbin/mkswap -L SWAP-sda3 /dev/sddlmaa3 Setting up swapspace version 1, size = 4095996 KiB LABEL=SWAP-sda3, no uuid

c. swapon コマンドを実行して swap デバイスを有効にします。

コマンドの実行例を次に示します。

- # /sbin/swapon /dev/sddlmaa3
- d. blkid コマンドを実行して LABEL が設定されていることを確認します。

コマンドの実行例を次に示します。

# /sbin/blkid /dev/sddlmaa3

/dev/sddlmaa3: TYPE="swap" LABEL="SWAP-sda3"

4. 複製元ホストで,/etc/fstab ファイルを編集します。

```
/etc/fstab ファイルの編集例を次に示します。
```
(変更前)

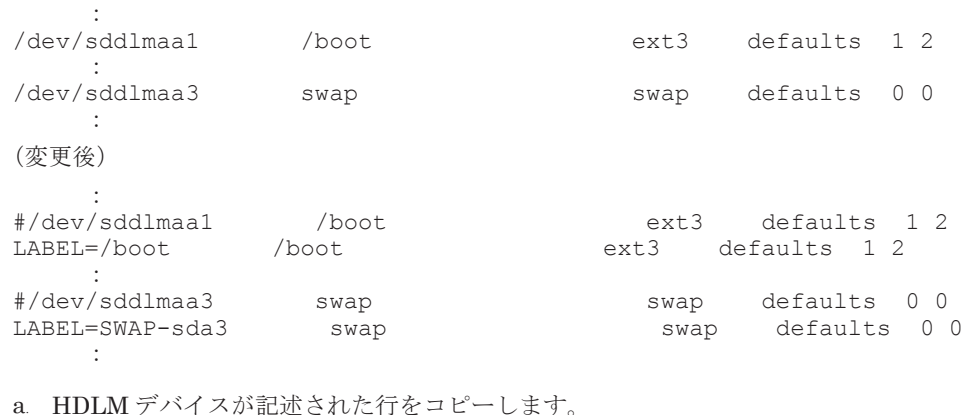

b. コピー元の行の先頭に#を付けてコメントアウトします。

- c. コピーした行の HDLM デバイスを,LABEL を使用した記述に変更します。
- 5. 複製元ホストで複製の準備をします。

Compute Systems Manager の場合

複製元ホストから Compute Systems Manager の Web クライアントにアクセスします。 [ツール] メニューの [ダウンロード]から Linux 用の Sysprep ツールをダウンロードし, 複製元ホストで解凍後、次のコマンドを実行してください。 <*Sysprep* ツールの解凍先 >/linuxrep/LinuxRepSetUp

Deployment Manager の場合

複製元ホストで次のコマンドを実行してください。

< Deployment Manager のインストールメディアのマウントポイント>/Linux/<ホス トのアーキテクチャ>/bin/linuxrep/LinuxRepSetUp

6. Compute Systems Manager の場合,複製用のマスターイメージを作成します。

Deployment Manager の場合,複製元ホストのディスクイメージを作成します。

Compute Systems Manager の場合

Compute Systems Manager を使用して,複製元ホストのスナップショットを取得してく ださい。

Deployment Manager の場合

Deployment Manager を使用して,複製元ホストのディスクをバックアップしてください。

7. 複製元ホストの状態を戻します。

Compute Systems Manager の場合

複製元ホストを継続して業務で利用する場合,手順 1 でバックアップしたイメージを, Compute Systems Manager のシステムリストア機能を使用して,複製元ホストにリスト アしてください。

Deployment Manager の場合

複製元ホストを継続して業務で利用する場合,手順 1 でバックアップしたイメージを, Deployment Manager を使用して,複製元ホストにリストアしてください。

8. Compute Systems Manager の場合,複製先ホストのデプロイテンプレート情報を入力します。 Deployment Manager の場合,複製先ホストのディスク複製用情報ファイルを作成します。

Compute Systems Manager の場合

Compute Systems Manager を使用して,複製先ホスト用のデプロイテンプレート情報を 入力してください。

Deployment Manager の場合

Deployment Manager を使用して,複製先ホスト用のディスク複製用情報ファイルを作成 してください。

9. Compute Systems Manager の場合,複製先ホストへマスターイメージを配布します。 Deployment Manager の場合,複製先ホストへディスクイメージを配布します。

Compute Systems Manager の場合

手順 6 で作成したマスターイメージと手順 8 で入力した情報を使用して、複製先ホストに 対し Compute Systems Manager のマスターイメージデプロイ機能を実行してください。

Deployment Manager の場合

Deployment Manager を使用して,複製先ホストへディスクイメージを配布してください。

10. 複製先ホストで. ファイルシステムのマウントポイントとデバイスの対応関係,および swap デ バイスに使用されているデバイスをそれぞれ確認します。

HDLM デバイスは、複製先ホストで新しく構成されます。このため、HDLM デバイス名は複製 元ホストと複製先ホストの間で異なります。

mount コマンドを実行し、/etc/fstab ファイルに記載されたファイルシステムのマウントポ イントとデバイスの対応関係を確認します。また、swapon -s コマンドを実行して、swap デ バイスに使用されているデバイスを確認します。

ここでは,手順 4 で/boot と swap の行を編集した例を基に説明します。実行結果には,HDLM デバイスが表示される場合と SCSI デバイスが表示される場合があります。

HDLM デバイスが表示される場合:

コマンドの実行例を次に示します。 # /bin/mount : /dev/sddlmab1 on /boot type ext3 (rw)  $\cdot$  : /boot が「/dev/sddlmab1」であることを確認できます。 # /sbin/swapon -s Type Size Used Priority<br>
partition 4095992.0 -1 /dev/sddlmab3 partition swap が「/dev/sddlmab3」であることを確認できます。 HDLM デバイスが表示された場合は、手順12に進んでください。

SCSI デバイスが表示される場合:

コマンドの実行例を次に示します。 # /bin/mount : 100 m /dev/sda1 on /boot type ext3 (rw) : /boot が「/dev/sda1」であることを確認できます。 # /sbin/swapon -s Filename Type Size Used Priority<br>
/dev/sda3 partition 4095992\_0 -1 partition swap が「/dev/sda3」であることを確認できます。

11. 複製先ホストで,HDLM デバイスと SCSI デバイスの対応関係を HDLM 構成定義ユティリ ティ (dlmcfgmgr) に-v パラメタを指定して確認します。

コマンドの実行例を次に示します。

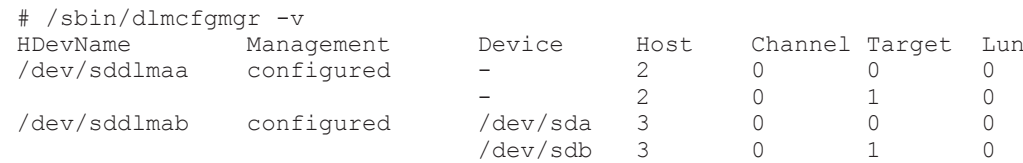

KAPL10302-I /sbin/dlmcfgmgr completed normally. SCSI デバイス「/dev/sda」および「/dev/sdb」が HDLM デバイス「/dev/sddlmab」に 対応していることが確認できます。

また、Device 列に「-」が表示されることがありますが問題ありません。

12. 複製先ホストで, /etc/fstab ファイルを編集します。

手順 10 および手順 11 (手順 10 で SCSI デバイスが表示された場合だけ実施)で確認した結果 から,/etc/fstab ファイルを編集します。

手順 4 で編集した/etc/fstab ファイルの編集例を次に示します。

(変更前)

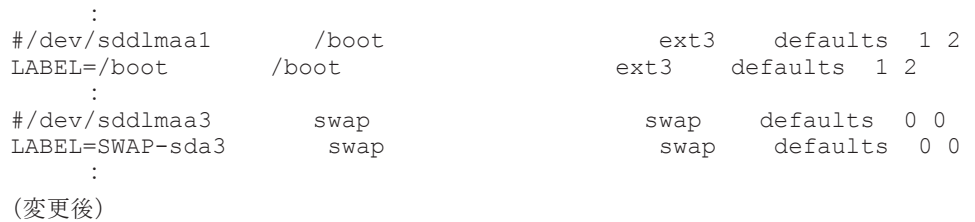

HDLM の環境構築 **233**

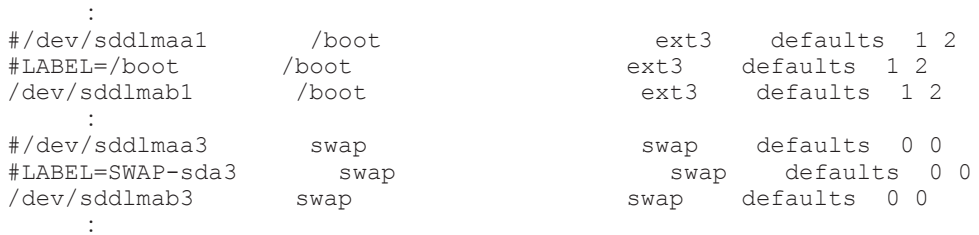

- a. デバイスが LABEL で記述された行をコピーします。
- b. コピー元の行の先頭に#を付けてコメントアウトします。
- c. コピーした行の LABEL で記述されたデバイスを,HDLM デバイスを使用した記述に変更 します。
- 13. 複製先ホストを再起動します。

手順12の編集結果を反映するため、次に示すコマンドを実行して複製先ホストを再起動しま す。

- # /sbin/shutdown -r now
- 14. 複製先ホストに作成された HDLM デバイスの不要な情報を削除します。

HDLM 構成定義ユティリティ (dlmcfamar -u all -s) を実行し, HDLM デバイスの不要 な情報を削除します。

コマンドの実行例を次に示します。

```
# dlmcfgmgr -u all -s
KAPL10340-E Several processes failed. See the /var/opt/
DynamicLinkManager/log/dlmcfgmgr1.log file. Check the message output 
before this message.
KAPL10340-E のメッセージが出力されますが,HDLM の動作上の問題はありません。
```
15. HDLM コマンドの view オペレーション(dlnkmgr view -lu)を実行して,HDLM が認識 しているストレージの数,LU 数,パス数が正しいことを確認します。

コマンドの実行例を次に示します。

```
# /opt/DynamicLinkManager/bin/dlnkmgr view -lu
Product
SerialNumber : 85003482
LUs : 1
iLU HDevName Device PathID Status
0115 sddlmab /dev/sda 000000 Online
            /dev/sdb 000001 Online
KAPL01001-I HDLM コマンドが正常終了しました。オペレーション名 = view, 終了時刻
= yyyy /mm /dd hh :mm :ss
上記の実行結果は,ストレージシステムが 1 台,2 パス構成の LU が 1 つあることを示していま
す。
なお、手順1で作成したバックアップは、以降使用する必要がない場合は削除してもかまいま
せん。
```
### **(2) Red Hat Enterprise Linux 6**(カーネルパラメータに **UUID** を使用する)の場合

Red Hat Enterprise Linux 6 でカーネルパラメータに UUID を使用する場合の手順を次に示しま す。

1. 複製元ホストをバックアップします。

複製作業後に複製元ホストを元に戻すため,およびディスク複製 OS インストールの操作で障害 が発生した場合に元の状態に戻せるようにするため,Compute Systems Manager のシステム バックアップ機能または Deployment Manager を使用して,複製元ホストをバックアップして ください。

2. 複製元ホストで,/etc/fstab ファイルに記述された HDLM デバイスを確認します。

複製元ホストのディスクイメージを作成するために,UUID を使った記述に HDLM デバイスを 変更します。

HDLM デバイスが記述されている/etc/fstab ファイルの例を次に示します。

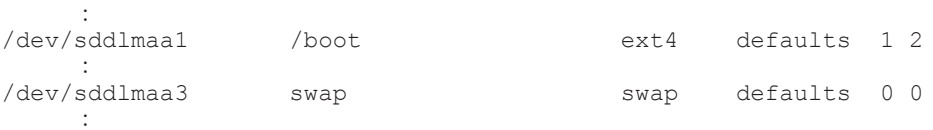

3 複製元ホストで、HDLM デバイスに付けられた UUID を確認します。

コマンドの実行例を次に示します。

```
# /sbin/blkid -c /dev/null /dev/sddlmaa1
/dev/sddlmaa1: UUID="a136da75-c151-472d-ac5c-20f165f93776" TYPE="ext4"
UUID が「a136da75-c151-472d-ac5c-20f165f93776」であることを確認できます。
UUID が設定されていない場合の出力結果の例を次に示します。
```
パーティションタイプが swap 以外かつファイルシステムタイプが ext4 の場合:

```
# /sbin/blkid -c /dev/null /dev/sddlmaa1
/dev/sddlmaa1: TYPE="ext4"
```
パーティションタイプが swap の場合:

```
# /sbin/blkid -c /dev/null /dev/sddlmaa3
/dev/sddlmaa3: TYPE="swap"
```
UUID が設定されていない場合,次の手順で設定してください。

パーティションタイプが swap 以外かつファイルシステムタイプが ext4 の場合:

- a. tune2fs コマンドを実行して UUID を設定します。
	- コマンドの実行例を次に示します。

# /sbin/tune2fs -U `/usr/bin/uuidgen` /dev/sddlmaa1 tune2fs 1.39 (29-May-2006)

b. blkid コマンドを実行して UUID が設定されていることを確認します。

コマンドの実行例を次に示します。

```
# /sbin/blkid -c /dev/null /dev/sddlmaa1
/dev/sddlmaa1: UUID="9cc2f846-cb45-4506-927b-a3c1e3f7b8a2" 
TYPE="ext4"
```
パーティションタイプが swap の場合:

a. swapoff コマンドを実行して swap デバイスを無効にします。

コマンドの実行例を次に示します。

# /sbin/swapoff /dev/sddlmaa3

b. mkswap コマンドを実行して UUID を設定した swap デバイスを再作成します。

コマンドの実行例を次に示します。

# /sbin/mkswap -U `/usr/bin/uuidgen` /dev/sddlmaa3 mkswap: /dev/sddlmaa3: warning: don't erase bootbits sectors on whole disk. Use -f to force. Setting up swapspace version 1, size = 2097148 KiB no label, UUID=ae3d45f6-202e-48c5-9050-c04f172a95fe

c. swapon コマンドを実行して swap デバイスを有効にします。

コマンドの実行例を次に示します。

# /sbin/swapon /dev/sddlmaa3

d. blkid コマンドを実行して UUID が設定されていることを確認します。

コマンドの実行例を次に示します。

```
# /sbin/blkid -c /dev/null /dev/sddlmaa3
/dev/sddlmaa3: UUID="ae3d45f6-202e-48c5-9050-c04f172a95fe" 
TYPE="swap"
```
HDLM の環境構築 **235**

4. 複製元ホストで、/etc/fstab ファイルを編集します。

```
/etc/fstab ファイルの編集例を次に示します。
(変更前)
: 100 S
/dev/sddlmaa1 /boot ext4 defaults 1 2
: 100 S
/dev/sddlmaa3 swap swap defaults 0 0
: 100 S
(変更後)
: 100 S
#/dev/sddlmaa1 /boot ext4 defaults 1 2
UUID=a136da75-c151-472d-ac5c-20f165f93776 /boot ext4 defaults 1 2
: 100 S
#/dev/sddlmaa3 swap swap defaults 0 0
UUID=898c0125-39b1-4e0d-9dad-4118de688349 swap swap defaults 0 0
       :
```
- a. HDLM デバイスが記述された行をコピーします。
- b. コピー元の行の先頭に#を付けてコメントアウトします。
- c. コピーした行の HDLM デバイスを,UUID を使用した記述に変更します。
- 5. 複製元ホストで複製の準備をします。

#### Compute Systems Manager の場合

複製元ホストから Compute Systems Manager の Web クライアントにアクセスします。 [ツール]メニューの「ダウンロード]から Linux 用の Sysprep ツールをダウンロードし, 複製元ホストで解凍後、次のコマンドを実行してください。 <*Sysprep* ツールの解凍先 >/linuxrep/LinuxRepSetUp

#### Deployment Manager の場合

複製元ホストで次のコマンドを実行してください。

< Deployment Manager のインストールメディアのマウントポイント>/Linux/<ホス トのアーキテクチャ>/bin/linuxrep/LinuxRepSetUp

6. Compute Systems Manager の場合,複製用のマスターイメージを作成します。 Deployment Manager の場合、複製元ホストのディスクイメージを作成します。

Compute Systems Manager の場合

Compute Systems Manager を使用して,複製元ホストのスナップショットを取得してく ださい。

Deployment Manager の場合

Deployment Manager を使用して,複製元ホストのディスクをバックアップしてください。

7. 複製元ホストの状態を戻します。

Compute Systems Manager の場合

複製元ホストを継続して業務で利用する場合,手順 1 でバックアップしたイメージを, Compute Systems Manager のシステムリストア機能を使用して,複製元ホストにリスト アしてください。

Deployment Manager の場合

複製元ホストを継続して業務で利用する場合,手順 1 でバックアップしたイメージを, Deployment Manager を使用して,複製元ホストにリストアしてください。

8. Compute Systems Manager の場合,複製先ホストのデプロイテンプレート情報を入力します。 Deployment Manager の場合,複製先ホストのディスク複製用情報ファイルを作成します。

#### Compute Systems Manager の場合

Compute Systems Manager を使用して,複製先ホスト用のデプロイテンプレート情報を 入力してください。

Deployment Manager の場合

Deployment Manager を使用して,複製先ホスト用のディスク複製用情報ファイルを作成 してください。

9. Compute Systems Manager の場合,複製先ホストへマスターイメージを配布します。 Deployment Manager の場合,複製先ホストへディスクイメージを配布します。

Compute Systems Manager の場合

手順 6 で作成したマスターイメージと手順 8 で入力した情報を使用して、複製先ホストに 対し Compute Systems Manager のマスターイメージデプロイ機能を実行してください。

Deployment Manager の場合

Deployment Manager を使用して,複製先ホストへディスクイメージを配布してください。

10. 複製先ホストで,ファイルシステムのマウントポイントとデバイスの対応関係,および swap デ バイスに使用されているデバイスをそれぞれ確認します。

HDLM デバイスは、複製先ホストで新しく構成されます。このため,HDLM デバイス名は複製 元ホストと複製先ホストの間で異なります。

mount コマンドを実行し, /etc/fstab ファイルに記載されたファイルシステムのマウントポ イントとデバイスの対応関係を確認します。また, swapon -s コマンドを実行して, swap デ バイスに使用されているデバイスを確認します。

ここでは,手順 4 で/boot と swap の行を編集した例を基に説明します。実行結果には,HDLM デバイスが表示される場合と SCSI デバイスが表示される場合があります。

HDLM デバイスが表示される場合:

コマンドの実行例を次に示します。

# /bin/mount : 100 m

:

/dev/sddlmab1 on /boot type ext4 (rw)

/boot が「/dev/sddlmab1」であることを確認できます。

# /sbin/swapon -s

Filename Type Size Used Priority /dev/sddlmab3 partition 4095992 0 -1 swap が「/dev/sddlmab3」であることを確認できます。

HDLM デバイスが表示された場合は,手順 12 に進んでください。

SCSI デバイスが表示される場合:

コマンドの実行例を次に示します。 # /bin/mount : 100 m /dev/sda1 on /boot type ext4 (rw) : 100 m /boot が「/dev/sda1」であることを確認できます。 # /sbin/swapon -s Type Size Used Priority /dev/sda3 partition 4095992 0 -1 swap が「/dev/sda3」であることを確認できます。

11. 複製先ホストで,HDLM デバイスと SCSI デバイスの対応関係を HDLM 構成定義ユティリ ティ (dlmcfgmgr)に-vパラメタを指定して確認します。 コマンドの実行例を次に示します。

```
# /sbin/dlmcfgmgr -v
  HDevName Management Device Host Channel Target Lun
             \begin{array}{ccccccccc}\n\text{configured} & - & 2 & 0 & 0 & 0 \\
& - & 2 & 0 & 1 & 0\n\end{array}- 2 0 1 0
  /dev/sddlmab configured /dev/sda 3 0 0 0
   /dev/sdb 3 0 1 0
  KAPL10302-I /sbin/dlmcfgmgr completed normally.
  SCSI デバイス「/dev/sda」および「/dev/sdb」が HDLM デバイス「/dev/sddlmab」に
  対応していることが確認できます。
  また、Device 列に「-」が表示されることがありますが問題ありません。
12. 複製先ホストで,/etc/fstab ファイルを編集します。
  手順 10 および手順 11 (手順 10 で SCSI デバイスが表示された場合だけ実施)で確認した結果
  から,/etc/fstab ファイルを編集します。
  手順 4 で編集した/etc/fstab ファイルの編集例を次に示します。
  (変更前)
  : 100 m
  #/dev/sddlmaa1 /boot ext4 defaults 1 2
  UUID=a136da75-c151-472d-ac5c-20f165f93776 /boot ext4 defaults 1 2
  : 100 m
  #/dev/sddlmaa3 swap swap defaults 0 0
  UUID=898c0125-39b1-4e0d-9dad-4118de688349 swap swap defaults 0 0
  : 100 m
  (変更後)
  : 100 m
  #/dev/sddlmaa1 /boot ext4 defaults 1 2
  #UUID=a136da75-c151-472d-ac5c-20f165f93776 /boot ext4 defaults 1 2
  /dev/sddlmab1 /boot ext4
  : 100 m
  #/dev/sddlmaa3 swap swap defaults 0 0
  #UUID=898c0125-39b1-4e0d-9dad-4118de688349 swap swap defaults 0 0
                /dev/sddlmab3 swap swap defaults 0 0
  : 100 m
  a. デバイスが UUID で記述された行をコピーします。
  b. コピー元の行の先頭に#を付けてコメントアウトします。
  c. コピーした行の UUID で記述されたデバイスを,HDLM デバイスを使用した記述に変更し
    ます。
13. 複製先ホストを再起動します。
  手順12の編集結果を反映するため、次に示すコマンドを実行して複製先ホストを再起動しま
  す。
  # /sbin/shutdown -r now
14. 複製先ホストに作成された HDLM デバイスの不要な情報を削除します。
  HDLM 構成定義ユティリティ (dlmcfgmgr -u all -s) を実行し, HDLM デバイスの不要
  な情報を削除します。
  コマンドの実行例を次に示します。
  # dlmcfgmgr -u all -s
```

```
KAPL10340-E Several processes failed. See the /var/opt/
DynamicLinkManager/log/dlmcfgmgr1.log file. Check the message output 
before this message.
```
KAPL10340-E のメッセージが出力されますが,HDLM の動作上の問題はありません。

15. HDLM コマンドの view オペレーション (dlnkmar view -lu) を実行して, HDLM が認識 しているストレージの数,LU 数,パス数が正しいことを確認します。

```
コマンドの実行例を次に示します。
```

```
# /opt/DynamicLinkManager/bin/dlnkmgr view -lu
Product : AMS
SerialNumber : 85003482
```
LUs : 1

iLU HDevName Device PathID Status 0115 sddlmab /dev/sda 000000 Online /dev/sdb 000001 Online KAPL01001-I HDLM コマンドが正常終了しました。オペレーション名 = view, 終了時刻 = *yyyy* /*mm* /*dd hh* :*mm* :*ss* 上記の実行結果は,ストレージシステムが 1 台,2 パス構成の LU が 1 つあることを示していま す。

なお、手順1で作成したバックアップは、以降使用する必要がない場合は削除してもかまいま せん。

# **3.7** ブートディスクを管理するための **HDLM** のインストー ル

ストレージシステムの SCSI デバイスにあるブートディスクの環境に HDLM をインストールして HDLM デバイスを作成し,ブートディスクを HDLM デバイスにするための環境設定の手順を説明 します。

# **3.7.1** ブートディスク環境へ **HDLM** をインストールする場合の注意事項

ブートディスクに HDLM を適用した場合の注意事項を次に示します。

- ブートディスクを作成できるストレージシステムとして,次の条件を満たしている必要がありま す。
	- HDLM を使用しない状態でも,ストレージシステムがブートディスクとしての機能をサ ポートしている
	- HBA が,ストレージシステムからの起動をサポートしている
- OS をインストールする場合は,ルートディレクトリ「/」と/boot ディレクトリを別のパーティ ションに作成してください。
- HDLM をブートディスクとして使用する場合は、カーネルパラメタの resume, journal および dump に HDLM デバイスを指定しないでください。
- Red Hat Enterprise Linux, SUSE LINUX Enterprise Server では, ブートディスクに LVM2 を使用している環境をサポートします。
- Red Hat Enterprise Linux, SUSE LINUX Enterprise Server では, ブートディスクに md デ バイスを使用している環境はサポートしていません。
- 起動中に構成を変更したり,/etc/fstab ファイルの設定が正しくなかった場合は,システム が起動できなくなることがあります。
- 起動時にルートディレクトリ「/」がマウントされないと,障害ログ(/etc/opt/ DynamicLinkManager/hdlmboot.log)を取得できません。その場合は,コンソールに出力 されるログを参照して問題を解析してください。
- 起動時の dlmcfgmgr のログは,/etc/opt/DynamicLinkManager/hdlmboot.log ファイ ルに出力されます。
- HDLM デバイスから起動する環境を構築したあとで,ブートディスクを変更することはできま せん。
- ブートディスクに設定した SANRISE のディスクを HDLM デバイスとして使用しない場合に は,HDLM をインストールする前に,次の手順に従って/etc/fstab ファイルの記述を LABEL 指定から sd デバイス指定に編集してください。

HDLM の環境構築 **239**

```
a. LABEL で指定されている OS のインストール先ディレクトリを確認します。
  # cat /etc/fstab
  LABEL=/ / ext3 defaults 1 1
  LABEL=/boot /boot ext3 defaults 1 2
  ルートディレクトリと/boot ディレクトリが LABEL 指定であることが確認できます。
```
b. LABEL と sd デバイスの関係を確認します。

```
# mount
/dev/sda2 on / type ext3 (rw)
none on /proc type proc (rw)
none on /dev/pts type devpts (rw,gid=5,mode=620)
usbdevfs on /proc/bus/usb type usbdevfs (rw)
/dev/sda1 on /boot type ext3 (rw)
none on /dev/shm type tmpfs (rw)
ルートディレクトリが/dev/sda2,/boot ディレクトリが/dev/sda1 であることが確認で
きます。
```
c. vi などのエディタを使用して,LABEL 指定を sd デバイス指定に変更します。

```
(変更前)
LABEL=/ / ext3 defaults 1 1
LABEL=/boot /boot ext3 defaults 1 2
(変更後)
/dev/sda2 / ext3 defaults 1 1
/dev/sda1 /boot ext3 defaults 1 2
```
- d. HDLM のインストールを行います。
- e. HDLM デバイス構成後に,dlmcfgmgr -o コマンドを実行して,ブートディスクに対応す る HDLM デバイスを管理対象外にしてください。
- udev 機能で SCSI デバイス名を変更している場合は,「3.7.3 HDLM [デバイスをブートディスク](#page-242-0) [として使用するための設定](#page-242-0)」および「3.7.4 HDLM [デバイスをブートディスクとして使用してい](#page-250-0) [る環境でのアップグレードインストール](#page-250-0)」で SCSI デバイス名を udev 機能で変更した SCSI デ バイス名 (udev 名)に読み替えて操作してください。

HDLM がインストールされた環境では HDLM 構成定義ユティリティ (dlmcfgmgr) で SCSI デバイスと udev 名の対応関係を確認することができます。

dlmcfgmgr ユティリティに-v パラメタおよび-udev パラメタを指定して実行する例を次に示 します。

#### 図 **3-9 dlmcfgmgr** ユティリティに**-v** パラメタおよび**-udev** パラメタを指定した実行例

# dlmcfgmgr -v -udev HDevName Management Device Host Channel Target Lun Udev /dev/sddImaa configured /dev/sda 0  $0$  /dev/aaaaaaaa 0 KAPL10302-1 /sbin/dlmcfgmgr completed normally.

HDevName 列は HDLM デバイス, Device 列は SCSI デバイス, Udev 列は udev 名になりま す。

- カーネルパッケージを更新する場合,使用している OS によって次のように対応ください。
	- Red Hat Enterprise Linux 5 または Red Hat Enterprise Linux 6 を使用している場合 カーネルパッケージの更新手順は「4.2 [カーネルパッケージの更新または](#page-351-0) OS のアップデー [トパッケージの適用](#page-351-0)」を参照してください。
	- Red Hat Enterprise Linux AS4/ES4 または SUSE LINUX Enterprise Server を使用して いる場合

カーネルパッケージを更新するときは,HDLM をいったんアンインストールしてからカー ネルパッケージを更新し,再度 HDLM をインストールしてください。なお,HDLM のイン ストールとアンインストールを実行するため,HDLM デバイスと SCSI デバイスの対応関係 が,アンインストール前とインストール後で変わる場合があります。

- カーネルパッケージを更新する場合で,次の条件をすべて満たすときは,Persistent Binding の 設定を変更する必要があります。
	- ホストが BladeSymphony である
	- HDLM でブートディスクを管理している
	- Persistent Binding の機能が有効である

Persistent Binding の設定については,マニュアル「Hitachi Gigabit Fibre Channel アダプタ ユーザーズガイド」を参照してください。

- ブートディスクに HDLM を適用する場合は,swap パーティションに LUKS を使用できませ  $\lambda$
- HDLM デバイスをブートディスクとする環境で kdump 機能を使用する場合,SCSI デバイスを 使用したシングルパス構成のブートディスクの環境で,kdump 機能用の初期 RAM ディスクイ メージファイルの作成が必要になることがあります。HDLM デバイスをブートディスクとする 環境で kdump 機能を使用する場合は,「付録 C. kdump [機能の設定手順」](#page-618-0)を参照してください。

# **3.7.2** ブートディスク環境へ **HDLM** をインストールする手順の概要

ブートディスク環境へ HDLM をインストールする手順について,概要を説明します。

### **(1) HDLM** デバイスをブートディスクとして使用するための設定

SCSI デバイスを使用したブートディスク環境へ HDLM を新規インストールするための手順につ いて,概要を説明します。詳細については,「3.7.3 HDLM [デバイスをブートディスクとして使用す](#page-242-0) [るための設定」](#page-242-0)を参照してください。

1. LABEL の使用の有無を確認して,使用している場合は解除します。

HDLM の環境では、LABEL に設定した値から SCSI デバイスを特定できないため、HDLM を 使用する場合は、設定を解除する必要があります。「3.7.3 HDLM [デバイスをブートディスクと](#page-242-0) [して使用するための設定](#page-242-0)」の手順 1 から手順 16 を参照してください。

2. HDLM をインストールします。

「3.7.3 HDLM [デバイスをブートディスクとして使用するための設定」](#page-242-0)の手順 17 を参照してく ださい。

3. 設定ファイルを編集して,HDLM デバイスをブートディスクとして使用するための設定をしま す。

設定ファイルを編集したあとで,ホストを再起動して設定を有効にします。「[3.7.3 HDLM](#page-242-0) デバ [イスをブートディスクとして使用するための設定](#page-242-0)」の手順 18 から手順 34 を参照してください。

これらの手順を実行すると,SCSI デバイスを使用したブートディスク環境へ HDLM を新規インス トールできます。

### **(2) HDLM** デバイスをブートディスクとして使用している環境でのアップグレードインストー ル

SCSI デバイスを使用したブートディスク環境へ HDLM をアップグレードインストールするため の手順について,概要を説明します。詳細については,「3.7.4 HDLM [デバイスをブートディスクと](#page-250-0) [して使用している環境でのアップグレードインストール」](#page-250-0)を参照してください。

1. 設定ファイルを編集して、SCSI デバイスが設定された状態で OS を起動する定義に変更しま す。

変更前は,HDLM が設定された状態で OS を起動する定義になっています。「[3.7.4 HDLM](#page-250-0) デバ [イスをブートディスクとして使用している環境でのアップグレードインストール](#page-250-0)」の手順 1 か ら手順 16 を参照してください。

- 2. HDLM をアップグレードインストールします。 「3.7.4 HDLM [デバイスをブートディスクとして使用している環境でのアップグレードインス](#page-250-0) [トール](#page-250-0)」の手順 17 を参照してください。
- 3. HDLM デバイスをブートディスクとして使用するための設定をします。

設定ファイルをアップグレードインストールを実施する前の状態に戻します。「[3.7.4 HDLM](#page-250-0) デ [バイスをブートディスクとして使用している環境でのアップグレードインストール](#page-250-0)」の手順 18 から手順 32 を参照してください。

これらの手順を実行すると、SCSI デバイスを使用したブートディスク環境へ HDLM をアップグ レードインストールできます。

### **(3) HDLM** デバイス上の論理ボリューム(**LVM2**)をブートディスクとして使用するための設定

SCSI デバイス上の論理ボリューム(LVM2)を使ったシングルパス構成のブートディスクの環境 を,HDLM デバイス上の論理ボリュームを使ったマルチパス構成のブートディスク環境に移行する 手順について,概要を説明します。詳細については,「3.7.5 HDLM [デバイス上の論理ボリューム](#page-256-0) (LVM2[\)をブートディスクとして使用するための設定](#page-256-0)」を参照してください。

1. LABEL の使用の有無を確認して、使用している場合は解除します。

HDLM の環境では、LABEL に設定した値から SCSI デバイスを特定できないため、HDLM を 使用する場合は,設定を解除する必要があります。「3.7.5 HDLM [デバイス上の論理ボリューム](#page-256-0) (LVM2[\)をブートディスクとして使用するための設定」](#page-256-0)の手順 1 から手順 9 を参照してくださ い。

- 2. HDLM をインストールします。 「3.7.5 HDLM デバイス上の論理ボリューム(LVM2[\)をブートディスクとして使用するための](#page-256-0) [設定](#page-256-0)」の手順 10 を参照してください。
- 3. 設定ファイルを編集して,HDLM デバイスをブートディスクとして使用するための設定をしま す。

設定ファイルを編集したあとで,ホストを再起動して設定を有効にします。「[3.7.5 HDLM](#page-256-0) デバ イス上の論理ボリューム(LVM2[\)をブートディスクとして使用するための設定](#page-256-0)」の手順 11 か ら手順 27 を参照してください。

これらの手順を実行すると,HDLM デバイス上の論理ボリュームを使ったマルチパス構成のブート ディスク環境に移行できます。

### **(4) HDLM** デバイス上の論理ボリューム(**LVM2**)をブートディスクとして使用している環境で のアップグレードインストール

HDLM デバイス上の論理ボリューム(LVM2)を使ったマルチパス構成のブートディスクの環境で HDLM をアップグレードインストールするための手順について,概要を説明します。詳細について は,「3.7.6 HDLM デバイス上の論理ボリューム(LVM2[\)をブートディスクとして使用している環](#page-265-0) [境でのアップグレードインストール」](#page-265-0)を参照してください。

1. 設定ファイルを編集して,SCSI デバイスが設定された状態で OS を起動する定義に変更しま す。

変更前は,HDLM が設定された状態で OS を起動する定義になっています。「[3.7.6 HDLM](#page-265-0) デバ イス上の論理ボリューム (LVM2) をブートディスクとして使用している環境でのアップグレー [ドインストール](#page-265-0)」の手順 1 から手順 20 を参照してください。

- 2. HDLM をアップグレードインストールします。 「3.7.6 HDLM デバイス上の論理ボリューム(LVM2[\)をブートディスクとして使用している環](#page-265-0) [境でのアップグレードインストール](#page-265-0)」の手順 21 を参照してください。
- 3. HDLM デバイスをブートディスクとして使用するための設定をします。

設定ファイルをアップグレードインストールを実施する前の状態に戻します。「[3.7.6 HDLM](#page-265-0) デ バイス上の論理ボリューム (LVM2) をブートディスクとして使用している環境でのアップグ [レードインストール](#page-265-0)」の手順 22 から手順 38 を参照してください。

これらの手順を実行すると,HDLM デバイス上の論理ボリューム(LVM2)を使ったマルチパス構 成のブートディスクの環境で HDLM をアップグレードインストールできます。

# <span id="page-242-0"></span>**3.7.3 HDLM** デバイスをブートディスクとして使用するための設定

SCSI デバイスを使ったシングルパス構成のブートディスクの環境に,HDLM を新規インストール して環境を設定する方法について説明します。

設定を誤ると,OS が起動できなくなることがあるので,注意してください。HDLM デバイスから の OS の起動に失敗した場合の対処については,「3.7.7 HDLM [デバイスからの](#page-278-0) OS の起動に失敗し [た場合の対処」](#page-278-0)を参照してください。

この手順で使用するブートローダの設定ファイル名は,ブートローダまたは OS によって異なりま す。ブートローダの設定ファイル名を次の表に示します。

| ブートローダ      |                                  | 設定ファイル名             |
|-------------|----------------------------------|---------------------|
| GRUB        | Red Hat Enterprise Linux の場合     | etc/grub.conf       |
|             | SUSE LINUX Enterprise Server の場合 | /boot/grub/menu.lst |
| <b>LILO</b> |                                  | /etc/lilo.conf      |
| ELILO       |                                  | /etc/elilo.conf     |

表 **3-68** ブートローダの設定ファイル名

1 Linux に、root 権限を持つユーザでログインします。

2. SUSE LINUX Enterprise Server 10 に SP3 以降を適用している場合は,ブートローダの設定 ファイルに「multipath=off」を設定します。

```
ブートローダの設定ファイルのカーネルパラメタに「multipath=off」が設定されていない場
合は,「multipath=off」を設定してください。「multipath=off」の設定例を次に示しま
す。
```
◦ ブートローダとして ELILO を使用している場合

```
: 100 minutes
: 100 minutes
image = \text{vmlinuz-2.6.16.60-0.54.5-default}label = 51 append = "splash=silent multipath=off"
         description = Linux
        initrd = initrd-2.6.16.60-0.54.5-default root = /dev/disk/by-id/scsi-35001862001472c70-part12
```
下線部に,「multipath=off」が設定されています。

◦ Xen 対応のカーネルで,ブートローダとして GRUB を使用している場合

Xen 対応のカーネルは,「表 3-61 HDLM がサポートする Xen [ハイパーバイザの動作環境](#page-196-0)」 を参照してください。

```
: 100 minutes
: 100 minutes
title XEN
     root (hd0,0)
     kernel /xen-pae.gz
    module /vmlinuz-2.6.16.60-0.54.5-xenpae \frac{1}{2} root=/dev/disk/by-id/scsi-SFUJITSU_MAS3735NC_A050P360007N-part6 
vqa=0x317 ¥
```

```
 resume=/dev/disk/by-id/scsi-SFUJITSU_MAS3735NC_A050P3600077-
  part2 \
       splash=silent showopts multipath=off
       module /initrd-2.6.16.60-0.54.5-xenpae
  下線部に,「multipath=off」が設定されています。
◦ Xen 非対応のカーネルで,ブートローダとして GRUB を使用している場合
  HDLM でサポートしているカーネルは,「3.1.1 HDLM がサポートするホストと OS」を参
  照してください。
   :
   :
  title SUSE LINUX Enterprise Server 10 SP3
       root (hd0,0)
       kernel /vmlinuz-2.6.16.60-0.54.5-smp root=/dev/VG/root 
  vga=0x31a \
        resume=/dev/VG/swap splash=silent showopts multipath=off
       initrd /initrd-2.6.16.60-0.54.5-smp
```
下線部に,「multipath=off」が設定されています。

3. /etc/fstab ファイルの定義を確認します。

/etc/fstab ファイルに LABEL が使用されているかどうかを確認してください。 「LABEL=xxxxx」と記載されている場合は、LABEL が使用されています。

Red Hat Enterprise Linux 6 を使用している場合は、次の下線部のように UUID=から始まるブ ロックデバイス名 (udev 名)が指定されていることも確認してください。

```
UUID=55574d05-07dc-4c94-a585-5599c284d79b / ext4 defaults 
1 1
UUID=33ef8ca1-595a-4fbf-8567-76f70760d743 /boot ext4 defaults 
1 2
: 100 minutes
: 100 minutes
```
SUSE LINUX Enterprise Server を使用している場合は,次の下線部のように/dev/disk ディ レクトリから始まるデバイス名 (udev 名)が指定されていることも確認してください。

```
/dev/disk/by-id/scsi-1HITACHI_D60H03750019-part2 swap swap 
defaults 0 0
/dev/disk/by-id/scsi-1HITACHI_D60H03750019-part3 / ext3 
acl, user_xattr 1 1
: 100 minutes
: 100 minutes
```
4. ブートローダの設定ファイルの定義を確認します。

ブートローダの設定ファイルの定義に LABEL が使用されているかどうかを確認してください。 LABEL の使用例を、次に示します。

◦ Xen 非対応のカーネルで,ブートローダとして GRUB を使用している場合 HDLM でサポートしているカーネルは,「3.1.1 HDLM [がサポートするホストと](#page-64-0) OS」を参 照してください。

```
 :
 :
title Red Hat Enterprise Linux (2.6.18-194.el5)
    root (hd0,0)
    kernel /vmlinuz-2.6.18-194.el5 ro root=LABEL=/
    initrd /initrd-2.6.18-194.el5
下線部に,LABEL が設定されています。
```
◦ ブートローダとして LILO または ELILO を使用している場合

#### **244 244 コンプロセット こうしょう おおおお HDLM の環境構築**

```
: 100 minutes
: 100 minutes
image=/boot/vmlinuz-2.6.18-194.el5
       label=linux
       initrd=/boot/initrd-2.6.18-194.el5
       read-only
      append="root=LABEL=/"
```
下線部に, LABEL が設定されています。

Red Hat Enterprise Linux 6 を使用している場合は、次の下線部のように UUID=から始まるブ ロックデバイス名 (udev 名) が指定されていることも確認してください。

```
: 100 minutes
: 100 minutes
title Red Hat Enterprise Linux (2.6.32-71.el6.i686)
     root (hd0,0)
     kernel /vmlinuz-2.6.32-71.el6.i686 ro 
root=UUID=55574d05-07dc-4c94-a585-5599c284d79b rd_NO_LUKS rd_NO_LVM 
rd NO MD rd NO DM LANG=ja JP.UTF-8 KEYBOARDTYPE=pc KEYTABLE=jp106
crashkernel=auto rhgb quiet
     initrd /initramfs-2.6.32-71.el6.i686.img
```
SUSE LINUX Enterprise Server を使用している場合は,次の下線部のように/dev/disk ディ レクトリから始まるデバイス名 (udev 名)が指定されていることも確認してください。Xen 対 応のカーネルで,ブートローダとして GRUB を使用している場合の例を次に示します。Xen 対 応のカーネルは,「表 3-61 HDLM がサポートする Xen [ハイパーバイザの動作環境」](#page-196-0)を参照して ください。

```
: 100 minutes
: 100 minutes
title XEN
     root (hd0,1)
     kernel /boot/xen.gz 
    module /boot/vmlinuz-2.6.16.60-0.21-xen root=/dev/disk/by-id/
scsi-1HITACHI_D60H03750027-part2 vga=0x31a resume=/dev/sda1
splash=silent showopts
    module /boot/initrd-2.6.16.60-0.21-xen
```
手順 3 および手順 4 で LABEL またはデバイス名 (udev 名) が使用されていなかった場合は, 手順 17 に進んで HDLM を新規インストールしてください。

また、デバイス名(udev 名)が指定されていた場合、以降の手順では「LABEL」を「デバイス 名(udev 名)」に読み替えて実行してください。

5. mount コマンドを実行して,マウントされているファイルシステムを確認します。

手順 3 および手順 4 で確認した LABEL と, SCSI デバイスの対応関係を確認します。この情報 は,LABEL の設定を解除するときに必要になります。

```
# mount
/dev/sda2 on / type ext2 (rw)
Service State State
Service State State
/dev/sda1 on /boot type ext2 (rw)
/dev/sda4 on /tmp type ext2 (rw)
/dev/sda5 on /var type ext2 (rw)
/dev/sda6 on /usr type ext2 (rw)
none on /dev/shm type tmpfs (rw)
```
下線部を確認してください。

6. Red Hat Enterprise Linux,または SUSE LINUX Enterprise Server を使用している場合 は,/proc/swaps ファイルを参照して SCSI デバイス名を確認します。

SCSIデバイス名は、Filename 列の部分に表示されています。

- 7. 手順 3 および手順 4 で、ブロックデバイス名または udev 名が指定されていた場合は、次のコマ ンドを実行して、SCSIデバイスを確認します。
	- Red Hat Enterprise Linux 6 の場合

udevadm コマンドを実行します。-n にはブロックデバイス名を指定してください。

# udevadm info --query name -n /dev/disk/by-uuid/55574d05-07dc-4c94 a585-5599c284d79b sda2

出力された sda2 が,55574d05-07dc-4c94-a585-5599c284d79b と対応する SCSI デ バイス名です。

◦ SUSE LINUX Enterprise Server の場合

udevinfo コマンドを実行します。-n には/dev/disk ディレクトリ以下のデバイス名 (udev 名)を指定してください。

# udevinfo -q name -n /dev/disk/by-id/scsi-2000c50fffecb6ae0-part2 sda2

出力された sda2 が,/dev/disk/by-id/scsi-2000c50fffecb6ae0-part2 と対応す る SCSI デバイス名です。

- 8. /etc/fstab ファイルをバックアップします。
- 9. /etc/fstab ファイルを編集して,LABEL の設定を解除します。

手順3で確認した LABEL が使用されている行を、先頭に#を付けてすべてコメントアウトし, 手順 5 で確認した LABEL と SCSI デバイスの対応関係を参考にして、次のように SCSI デバイ スで指定する行を追加してください。

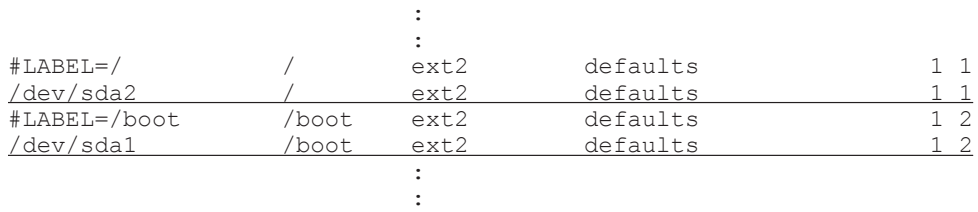

/etc/fstab ファイルに「#LABEL=SWAP-sda3」という記述がある場合も,上記と同じよう に,手順 6 で確認した SCSI デバイスで指定する行を追加してください。

- 10. ブートローダの設定ファイルをバックアップします。
- 11. ブートローダの設定ファイルに記載されている, LABEL 指定の起動用の設定をコピーします。 設定の内容例を、次に示します。なお、内容例の「オプション」は、ユーザ環境に応じた任意指 定のオプションを表します。
	- Xen 対応のカーネルで,ブートローダとして GRUB を使用している場合 Xen 対応のカーネルは,「表 3-61 HDLM がサポートする Xen [ハイパーバイザの動作環境](#page-196-0)」 を参照してください。

```
 :
 :
title XEN
    root (hd0,1)
    kernel /boot/xen.gz 
    module /boot/vmlinuz-2.6.16.60-0.21-xen root=/dev/disk/by-id/
scsi-1HITACHI_D60H03750027-part2 vga=0x31a resume=/dev/sda1 
splash=silent showopts
    module /boot/initrd-2.6.16.60-0.21-xen
```

```
◦ Xen 非対応のカーネルで,ブートローダとして GRUB を使用している場合
    HDLM でサポートしているカーネルは,「3.1.1 HDLM がサポートするホストと OS」を参
    照してください。
    : 100 minutes
    : 1995 - 1995
    title Red Hat Enterprise Linux (2.6.18-194.el5)
        root (hd0,0)
        kernel /vmlinuz-2.6.18-194.el5 ro オプション root=LABEL=/ オプショ
    ン initrd /initrd-2.6.18-194.el5
  ◦ ブートローダとして LILO または ELILO を使用している場合
    : 100 minutes
    : 100 minutes
    image=/boot/vmlinuz-2.6.18-194.el5
          label=linux
          initrd=/boot/initrd-2.6.18-194.el5
          read-only
         append="オプション root=LABEL=/ オプション"
12. ブートローダの設定ファイルに記載されている設定の名前を変更します。
  手順 11 でコピーした設定の名前を変更してください。SCSI デバイス指定用だとわかるような
  名前を任意に付けます。
  ◦ ブートローダとして GRUB を使用している場合
    次の下線部を変更します。
    変更前
    title Red Hat Enterprise Linux (2.6.18-194.el5)
    変更後
    title sd-Red Hat Enterprise Linux (2.6.18-194.el5)
  ◦ ブートローダとして LILO または ELILO を使用している場合
    次の下線部を変更します。
    変更前
    label=linux
    変更後
    label=linux-sd
13. 手順 5 で確認した LABEL と SCSI デバイスの対応関係を基に,ブートローダの設定ファイルに
  記載されている root の指定を, LABEL から SCSI デバイスに変更します。
  手順 11 でコピーした設定の root の指定を変更してください。
  ユーザ環境に応じた任意指定のオプションが設定されている場合は,オプションを削除しないよ
  うに注意してください。
  ◦ ブートローダとして GRUB を使用している場合
    kernel の行にある root の指定を,「root=SCSI デバイス 」に変更してください。
  ◦ ブートローダとして LILO または ELILO を使用している場合
    root の指定を,「root=SCSI デバイス 」に変更してください。なお,append の行に,ユー
    ザ環境に応じた任意指定のオプションが設定されていない場合は,append の行を削除する
    かコメントアウトしてください。
```
14. ブートローダの設定ファイルを編集して、起動時に使用する設定を指定します。

◦ ブートローダとして GRUB を使用している場合 手順 11 でコピーした設定で起動できるように、default の数字を変更します。

HDLM の環境構築 **247**

default= 2

- ブートローダとして LILO または ELILO を使用している場合 default に label を記述します。 default linux-sd
- 15. ブートローダとして LILO を使用している場合は,/sbin/lilo コマンドを実行して,変更を 有効にします。
- 16. ホストを再起動して、SCSI デバイスから起動できることを確認します。
- 17. HDLM をインストールします。

「3.6.3 HDLM [の新規インストール」](#page-211-0)を参照して手順 2,手順 4 から手順 13,および手順 14 (ホ ストを再起動する場合だけ実行)を実行し、HDLM デバイスを作成してください。インストー ル後にホストを再起動する場合と再起動しない場合とで,手順が異なりますので注意してくださ い。

18. HDLM 構成定義ユティリティ (dlmcfgmgr)に-v パラメタを指定して実行して、SCSI デバイ スと HDLM デバイスの対応関係を確認します。

# dlmcfgmgr -v Host Channel Target Lun<br>0 0 0 0 /dev/sddlmaa configured /dev/sda 0 0 0 0 KAPL10302-I /sbin/dlmcfgmgr completed normally.

HDevName 列は HDLM デバイス, Device 列は SCSI デバイスを表します。

19. HDLM 用の初期 RAM ディスクイメージファイルを作成します。

ホストのOSに応じて、次の手順を実行してください。

パラメタに指定する初期 RAM ディスクイメージファイル名は,現在使用しているものと異なる 名前を指定してください。

- Red Hat Enterprise Linux 6 の場合
	- a. /etc/opt/DynamicLinkManager/hdlm.conf に定義されている「hdlm\_dracut=n」 の記述を,「hdlm\_dracut=y」に変更します。
	- b. dracut コマンドを実行します。

コマンドの実行例を次に示します。

- # /sbin/dracut /boot/initramfs-hdlm-2.6.32-71.el6.i686.img `uname -r`
- 上記以外の OS の場合

ブートディスクサポートユティリティ(dlmmkinitrd)を実行します。

dlmmkinitrd ユティリティについては,「7.5 dlmmkinitrd [ブートディスクサポートユティ](#page-470-0) [リティ](#page-470-0)」を参照してください。

- 20. /etc/fstab ファイルをバックアップします。
- 21. /etc/fstab ファイルを編集します。

次に示す HDLM 管理対象デバイスのマウントポイントを,SCSI デバイスから HDLM デバイ スに書き換えます。

- ブートローダとして ELILO を使用している場合 ルートディレクトリ「/」, /boot/efi, /tmp, /usr, /var, swap
- ブートローダとして GRUB を使用している場合 ルートディレクトリ「/」, /boot, /tmp, /usr, /var, swap
- ブートローダとして LILO を使用している場合

ルートディレクトリ「/」, /tmp, /usr, /var, swap

既存の SCSI デバイス指定は先頭に#を付けてコメントアウトして,手順 18 で確認した SCSI デ バイスと HDLM デバイスの対応関係を基に、次のように HDLM デバイス指定を追加します。

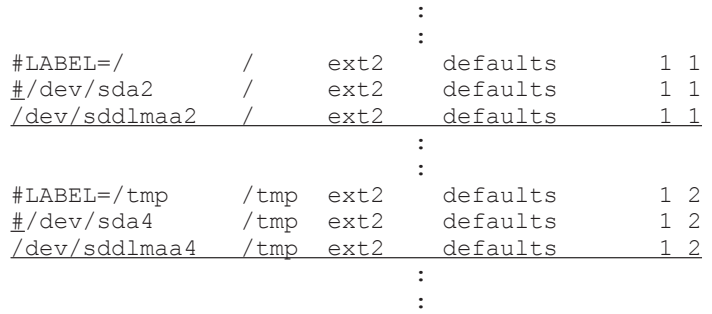

- 22. ブートローダの設定ファイルをバックアップします。
- 23. 手順 14 で SCSI デバイスからの起動に使用していた,ブートローダの設定ファイルに記載され ている設定をコピーします。
- 24. ブートローダの設定ファイルに記載されている設定の名前を変更します。

手順 23 でコピーした設定の名前を変更してください。HDLM デバイス指定用だとわかるよう な名前を任意に付けます。

◦ ブートローダとして GRUB を使用している場合 次の下線部を変更します。 変更前 title sd-Red Hat Enterprise Linux (2.6.18-194.el5) 変更後 title HDLM-Red Hat Enterprise Linux (2.6.18-194.el5) ◦ ブートローダとして LILO または ELILO を使用している場合

次の下線部を変更します。 変更前 label=linux-sd 変更後 label=linux-HDLM

25. ブートローダの設定ファイルに記載されている root の指定を編集します。

ホストのOSに応じて、次の手順を実行してください。

◦ Red Hat Enterprise Linux 6 の場合

次の手順を実行して、root にルートデバイスの UUID を指定します。

a. mount コマンドを実行して、ルートパーティション「/| にマウントされたデバイス名 を確認します。 コマンドの実行例を次に示します。

```
# mount
/dev/sda2 on / type ext4 (rw)
proc on /proc type proc (rw)
: 100 minutes
: 100 minutes
```
下線部のデバイス名を確認してください。

b. blkid コマンドを指定して、先の手順で確認したデバイスの UUID を確認します。 コマンドの実行例を次に示します。

HDLM の環境構築 **249**

```
# blkid /dev/sda2
/dev/sda2: UUID="19597725-5d20-4d1d-9906-f9f891b7711a" 
TYPE="ext4"
#
```
c. 手順 23 でコピーした設定の root の指定を,先の手順で確認した UUID に変更します。

```
root=UUID=19597725-5d20-4d1d-9906-f9f891b7711a
```
◦ 上記以外の OS の場合

手順 23 でコピーした設定の root の指定を削除してください。Xen 対応のカーネルを使用 している場合は,module で指定された root デバイスの記述を削除してください。Xen 対応 のカーネルは,「表 3-61 HDLM がサポートする Xen [ハイパーバイザの動作環境」](#page-196-0)を参照し てください。

26. 手順 19 で作成した初期 RAM ディスクイメージファイルをブートローダの設定ファイルに記載 されている initrd に指定します。

手順 23 でコピーした設定の initrd の指定を変更してください。Xen 対応のカーネルを使用 している場合は、module で指定された initrd ファイル名を手順 19 で作成した初期 RAM ディスクイメージファイルに変更してください。Xen 対応のカーネルは,「表 [3-61 HDLM](#page-196-0) がサ ポートする Xen [ハイパーバイザの動作環境](#page-196-0)」を参照してください。

initrd はブートローダによって指定の方法が異なるので注意してください。

また,ユーザ環境に応じた任意指定のオプションが設定されている場合,オプションを削除しな いように注意してください。

- 27. SUSE LINUX Enterprise Server を使用している場合は,ブートローダの設定ファイルに記載 されている resume の設定を削除します。 手順 23 でコピーした設定に記載されている、resume の設定を削除してください。カーネルパ ラメタに resume が設定されている場合,HDLM では resume をサポートしていないため, resume の設定を削除してください。
- 28. ブートローダの設定ファイルを編集して、起動時に使用する設定を指定します。
	- ブートローダとして GRUB を使用している場合 手順 23 でコピーした設定で起動できるように、default の数字を変更します。 default= 3
	- ブートローダとして LILO または ELILO を使用している場合 default に label を記述します。 default linux-HDLM
- 29. ブートローダとして LILO を使用している場合は,/sbin/lilo コマンドを実行して,変更を 有効にします。
- 30. ホストを停止します。 次に示すコマンドを実行して,ホストを停止します。
	- # shutdown -h now
- 31. シングルパス構成からマルチパス構成に変更します。
- 32. ホストを起動します。
- 33. mount コマンドを実行して,HDLM デバイスがマウントされていることを確認します。 ブートローダとして GRUB を使用している場合の実行例を次に示します。

```
# mount
/dev/sddlmaa2 on / type ext2 (rw)
Service State State
Service State State
```
<span id="page-250-0"></span>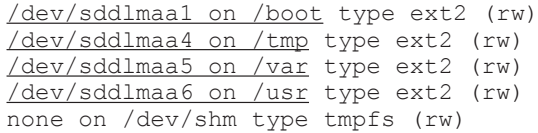

下線部を確認してください。

34. Red Hat Enterprise Linux,または SUSE LINUX Enterprise Server を使用している場合は, swap パーティションに HDLM デバイスが割り当てられていることを確認します。

/proc/swaps ファイルを参照して,Filename 列の部分に HDLM デバイス名が表示されてい ることを確認してください。

# **3.7.4 HDLM** デバイスをブートディスクとして使用している環境でのアップ グレードインストール

HDLM デバイスを使ったマルチパス構成のブートディスクの環境に,HDLM をアップグレードイ ンストールして環境を設定する方法について説明します。

設定を誤ると,OS が起動できなくなることがあるので,注意してください。HDLM デバイスから の OS の起動に失敗した場合の対処については,「3.7.7 HDLM [デバイスからの](#page-278-0) OS の起動に失敗し [た場合の対処」](#page-278-0)を参照してください。

この手順で使用するブートローダの設定ファイル名は,ブートローダまたは OS によって異なりま す。ブートローダの設定ファイル名を次の表に示します。

表 **3-69** ブートローダの設定ファイル名

| ブートローダ |                                  | 設定ファイル名             |
|--------|----------------------------------|---------------------|
| GRUB   | Red Hat Enterprise Linux の場合     | /etc/grub.conf      |
|        | SUSE LINUX Enterprise Server の場合 | /boot/grub/menu.lst |
| LILO   |                                  | /etc/lilo.conf      |
| ELILO  |                                  | /etc/elilo.conf     |

1. Linux に、root 権限を持つユーザでログインします。

- 2. /etc/fstab ファイルの定義に HDLM デバイスが指定されていることを確認します。 次に示す HDLM 管理対象デバイスのマウントポイントが、HDLM デバイスをマウントする定 義になっていることを確認します。
	- ブートローダとして ELILO を使用している場合 ルートディレクトリ「/」, /boot/efi, /tmp, /usr, /var, swap
	- ブートローダとして GRUB を使用している場合 ルートディレクトリ「/」, /boot, /tmp, /usr, /var, swap
	- ブートローダとして LILO を使用している場合

ルートディレクトリ「/」, /tmp, /usr, /var, swap /etc/fstab ファイルの例を次に示します。

**Service Control Control Control Control Control Service Control Control Control Control Control** /dev/sddlmaa2 / ext2 defaults 1 1 **Service Control Control Control Control Control Service Control Control Control Control Control** /dev/sddlmaa4 /tmp ext2 defaults 1 2 **Service Control Control Control Control Control Service Control Control Control Control Control** 

3. HDLM 構成定義ユティリティ (dlmcfgmgr)に-v パラメタを指定して実行して, HDLM デバ イスと SCSI デバイスの対応関係を確認します。

```
# dlmcfgmgr -v
HDevName Management Device Host Channel Target Lun
/dev/sddlmaa configured /dev/sda 0 0 0 0
KAPL10302-I /sbin/dlmcfgmgr completed normally.
```
HDevName 列は HDLM デバイス, Device 列は SCSI デバイスを表します。

4. /etc/fstab ファイルを編集します。

手順 2 で確認した HDLM 管理対象デバイスのマウントポイントを,HDLM デバイスから SCSI デバイスに書き換えます。既存の HDLM デバイス指定は先頭に#を付けてコメントアウトし て,手順 3 で確認した HDLM デバイスと SCSI デバイスの対応関係を基に,次のように SCSI デバイス指定を追加します。

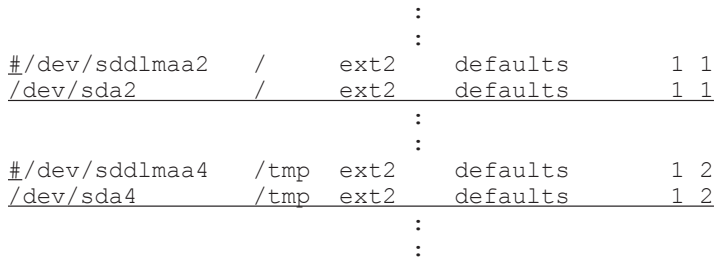

5. HDLM デバイスからの起動に使用していた,ブートローダの設定ファイルに記載されている設 定をコピーします。

設定の内容例を、次に示します。なお、内容例の「オプション」は、ユーザ環境に応じた任意指 定のオプションを表します。

◦ Xen 対応のカーネルで,ブートローダとして GRUB を使用している場合

Xen 対応のカーネルは,「表 3-61 HDLM がサポートする Xen [ハイパーバイザの動作環境](#page-196-0)」 を参照してください。

```
 :
 :
title XEN
    root (hd0,1)
    kernel /boot/xen.gz 
    module /boot/vmlinuz-2.6.16.60-0.21-xen vga=0x31a splash=silent 
showopts
    module /boot/initrd-2.6.16.60-0.21-xen.hdlm
```
◦ Xen 非対応のカーネルで,ブートローダとして GRUB を使用している場合

HDLM でサポートしているカーネルは,「3.1.1 HDLM [がサポートするホストと](#page-64-0) OS」を参 照してください。

```
 :
 :
title Red Hat Enterprise Linux (2.6.18-194.el5)
      root (hd0,0)
     kernel /vmlinuz-2.6.18-194.el5 ro \overrightarrow{\mathcal{J}} \mathcal{V} \mathcal{V} ramdisk size=18958 \overrightarrow{\mathcal{J}}プション
      initrd /initrd-hdlm-2.6.18-194.el5.gz
```
◦ ブートローダとして LILO または ELILO を使用している場合

 : image=/boot/vmlinuz-2.6.18-194.el5

: 100 minutes
```
 label=HDLM_194.EL
 initrd=/boot/initrd-hdlm-2.6.18-194.el5.gz
 read-only
append="\bar{X}\bar{Y}\geq \bar{Y} ramdisk size=18958 \bar{X}\bar{Y}\geq \bar{Y}"
```
6. ブートローダの設定ファイルに記載されている設定の名前を変更します。 手順 5 でコピーした設定の名前を変更してください。SCSI デバイス指定用だとわかるような 名前を任意に付けます。

```
◦ ブートローダとして GRUB を使用している場合
  次の下線部を変更します。
  変更前
    title Red Hat Enterprise Linux (2.6.18-194.el5) 
  変更後
    title sd-Red Hat Enterprise Linux (2.6.18-194.el5) 
◦ ブートローダとして LILO または ELILO を使用している場合
  次の下線部を変更します。
  変更前
    label= HDLM_194.EL 
  変更後
```
label= sd-HDLM\_194.EL

- 7. 手順 3 で確認した SCSI デバイスをブートローダの設定ファイルの root に指定します。 手順 5 でコピーした設定の root の指定を変更してください。
	- ブートローダとして GRUB を使用している場合

kernel の行に「root=*SCSI* デバイス 」を追加してください。

```
 :
 :
title Red Hat Enterprise Linux (2.6.18-194.el5)
 root (hd0,0)
kernel /vmlinuz-2.6.18-194.el5 ro \pi\ell\gg \pi ramdisk size=18958
root=/dev/sda2 オプション
```
- ブートローダとして LILO または ELILO を使用している場合 設定の最後の行に「root=*SCSI* デバイス 」を追加してください。
- 8. Red Hat Enterprise Linux 6 の場合は、/etc/opt/DynamicLinkManager/hdlm.conf に定 義されている「hdlm\_dracut」の記述を確認します。

「hdlm\_dracut=y」の記述があるときは,「hdlm\_dracut=n」に変更します。

「hdlm dracut=y」の記述がないときは、手順 9 に進んでください。

9. SCSI デバイス用の初期 RAM ディスクイメージファイルをブートローダの設定ファイルの initrd に指定します。

手順 5 でコピーした設定の initrd の指定を変更してください。Xen 対応のカーネルを使用し ている場合は,module で指定された initrd ファイル名を SCSI デバイス用の初期 RAM ディ スクイメージファイルに変更してください。Xen 対応のカーネルは,「表 [3-61 HDLM](#page-196-0) がサポー トする Xen [ハイパーバイザの動作環境](#page-196-0)」を参照してください。

また,ユーザ環境に応じた任意指定のオプションが設定されている場合,オプションを削除しな いように注意してください。

SCSI デバイス用の初期 RAM ディスクイメージファイルは、OS の mkinitrd コマンドまたは dracut コマンドのマニュアルを参考に作成してください。

- 10. ブートローダの設定ファイルを編集して、起動時に使用する設定を指定します。
	- ブートローダとして GRUB を使用している場合

手順5でコピーした設定で起動できるように、default の数字を変更します。 default= 2

- ブートローダとして LILO または ELILO を使用している場合 default に label を記述します。 default sd-HDLM\_194.EL
- 11. ブートローダとして LILO を使用している場合は,/sbin/lilo コマンドを実行して,変更を 有効にします。
- 12. ホストを停止します。

次に示すコマンドを実行して,ホストを停止します。

- # shutdown -h now
- 13. マルチパス構成をシングルパス構成に変更します。
- 14. ホストを起動します。
- 15. mount コマンドを実行して、SCSI デバイスがマウントされていることを確認します。 ブートローダとして GRUB を使用している場合の実行例を次に示します。

# mount /dev/sda2 on / type ext2 (rw) **Service State State Service State State** /dev/sda1 on /boot type ext2 (rw) /dev/sda4 on /tmp type ext2 (rw) /dev/sda5 on /var type ext2 (rw) /dev/sda6 on /usr type ext2 (rw) none on /dev/shm type tmpfs (rw)

下線部を確認してください。

16. Red Hat Enterprise Linux, または SUSE LINUX Enterprise Server を使用している場合は, swap パーティションに SCSI デバイスが割り当てられていることを確認します。

/proc/swaps ファイルを参照して,Filename 列の部分に指定した SCSI デバイス名が表示さ れていることを確認してください。

17. HDLM をアップグレードインストールします。

「3.6.6 HDLM [のアップグレードインストール」](#page-221-0)を参照して手順 2. および手順 4 から手順 13. および手順 14(ホストを再起動する場合だけ実行)を実行し,HDLM デバイスを作成してくだ さい。インストール後にホストを再起動する場合と再起動しない場合とで,手順が異なりますの で注意してください。

18. dlmcfgmgr ユティリティに-v パラメタを指定して実行して,SCSI デバイスと HDLM デバイ スの対応関係を確認します。

# dlmcfgmgr -v  $Host$  Channel Target Lun /dev/sddlmaa configured /dev/sda 0 0 0 0 KAPL10302-I /sbin/dlmcfgmgr completed normally.

HDevName 列は HDLM デバイス, Device 列は SCSI デバイスを表します。

19. HDLM 用の初期 RAM ディスクイメージファイルを作成します。

ホストのOSに応じて、次の手順を実行してください。

- Red Hat Enterprise Linux 6 の場合
	- a. /etc/opt/DynamicLinkManager/hdlm.conf に定義されている「hdlm\_dracut=n」 の記述を, 「hdlm dracut=y」に変更します。

b. dracut コマンドを実行します。

作成する初期 RAM ディスクイメージファイルがすでにある場合,初期 RAM ディスク イメージファイルを上書きするために,-f パラメタを指定してください。 コマンドの実行例を次に示します。

# /sbin/dracut /boot/initramfs-hdlm-2.6.32-71.el6.i686.img `uname -r`

◦ 上記以外の OS の場合

ブートディスクサポートユティリティ(dlmmkinitrd)を実行します。 作成する初期 RAM ディスクイメージファイルがすでにある場合, Red Hat Enterprise Linux AS4/ES4 または Red Hat Enterprise Linux 5 を使用しているときは,初期 RAM ディスクイメージファイルを上書きするために、-f パラメタを指定してください。SUSE LINUX Enterprise Server を使用しているときは、パラメタを指定しなくても、初期 RAM ディスクイメージファイルが上書きされます。

dlmmkinitrd ユティリティについては,「7.5 dlmmkinitrd [ブートディスクサポートユティ](#page-470-0) [リティ](#page-470-0)」を参照してください。

- 20. 初期 RAM ディスクイメージファイルを作成したときにファイルを上書きしていない場合は,不 要になった既存の初期 RAM ディスクイメージファイルを削除します。
- 21. HDLM デバイスからの起動に使用していた,ブートローダの設定ファイルに記載されている設 定をコピーします。
- 22. ブートローダの設定ファイルに記載されている設定の名前を変更します。

手順 21 でコピーした設定の名前を変更してください。更新後の HDLM デバイス指定用だとわ かるような名前を任意に付けます。

◦ ブートローダとして GRUB を使用している場合 次の下線部を変更します。 変更前 title sd-Red Hat Enterprise Linux (2.6.18-194.el5) 変更後 title HDLM-Red Hat Enterprise Linux (2.6.18-194.el5) ◦ ブートローダとして LILO または ELILO を使用している場合

次の下線部を変更します。 変更前 label=sd-HDLM\_194.EL

- 変更後 label=HDLM-HDLM\_194.EL
- 23. ブートローダの設定ファイルに記載されている root の指定を編集します。

ホストの OS に応じて、次の手順を実行してください。

◦ Red Hat Enterprise Linux 6 の場合

次の手順を実行して、root にルートデバイスの UUID を指定します。

a. mount コマンドを実行して、ルートパーティション「/」にマウントされたデバイス名 を確認します。

コマンドの実行例を次に示します。

```
# mount
/dev/sda2 on / type ext4 (rw)
proc on /proc type proc (rw)
: 100 minutes
```
下線部のデバイス名を確認してください。

b. blkid コマンドを指定して、先の手順で確認したデバイスの UUID を確認します。 コマンドの実行例を次に示します。

```
# blkid /dev/sda2
/dev/sda2: UUID="19597725-5d20-4d1d-9906-f9f891b7711a" 
TYPE=''\trianglelefteq t+4"#
```
c. 手順 21 でコピーした設定の root の指定を,先の手順で確認した UUID に変更します。

root=UUID=19597725-5d20-4d1d-9906-f9f891b7711a

◦ 上記以外の OS の場合

: 100 minutes

手順 21 でコピーした設定の root の指定を削除してください。Xen 対応のカーネルを使用 している場合は,module で指定された root デバイスの記述を削除してください。Xen 対応 のカーネルは,「表 3-61 HDLM がサポートする Xen [ハイパーバイザの動作環境」](#page-196-0)を参照し てください。

24. 手順 19 で作成した初期 RAM ディスクイメージファイルをブートローダの設定ファイルに記載 されている initrd に指定します。 手順 21 でコピーした設定の initrd の指定を変更してください。Xen 対応のカーネルを使用 している場合は、module で指定された initrd ファイル名を手順 19 で作成した初期 RAM ディスクイメージファイルに変更してください。Xen 対応のカーネルは,「表 [3-61 HDLM](#page-196-0) がサ ポートする Xen [ハイパーバイザの動作環境](#page-196-0)」を参照してください。 initrd はブートローダによって指定の方法が異なるので注意してください。

また,ユーザ環境に応じた任意指定のオプションが設定されている場合,オプションを削除しな いように注意してください。

- 25. ブートローダの設定ファイルを編集して,起動時に使用する設定を指定します。
	- ブートローダとして GRUB を使用している場合 手順 21 でコピーした設定で起動できるように、default の数字を変更します。 default= 3
	- ブートローダとして LILO または ELILO を使用している場合 default に label を記述します。 default HDLM-HDLM\_194.EL
- 26. ブートローダとして LILO を使用している場合は,/sbin/lilo コマンドを実行して,変更を 有効にします。
- 27. /etc/fstab ファイルを編集します。

次に示す HDLM 管理対象デバイスのマウントポイントを、SCSI デバイスから HDLM デバイ スに書き換えます。

- ブートローダとして ELILO を使用している場合 ルートディレクトリ「/」, /boot/efi, /tmp, /usr, /var, swap
- ブートローダとして GRUB を使用している場合 ルートディレクトリ「/」, /boot, /tmp, /usr, /var, swap
- ブートローダとして LILO を使用している場合 ルートディレクトリ「/」, /tmp, /usr, /var, swap

**256** HDLM の環境構築

既存の SCSI デバイス指定は先頭に#を付けてコメントアウトして,手順 18 で確認した SCSI デ バイスと HDLM デバイスの対応関係を基に、次のように HDLM デバイス指定を追加します。

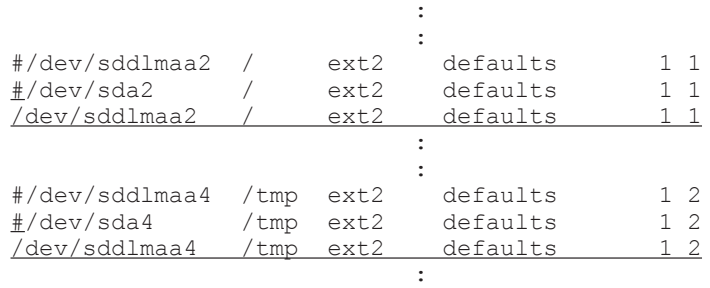

28. ホストを停止します。

次に示すコマンドを実行してホストを停止します。

**Service Control Control Control Control Control** 

# shutdown -h now

- 29. シングルパス構成からマルチパス構成に変更します。
- 30. ホストを起動します。
- 31. mount コマンドを実行して、HDLM デバイスがマウントされていることを確認します。 ブートローダとして GRUB を使用している場合の実行例を次に示します。

# mount /dev/sddlmaa2 on / type ext2 (rw) **Service State State Service State State** /dev/sddlmaa1 on /boot type ext2 (rw) /dev/sddlmaa4 on /tmp type ext2 (rw) /dev/sddlmaa5 on /var type ext2 (rw) /dev/sddlmaa6 on /usr type ext2 (rw) none on /dev/shm type tmpfs (rw)

下線部を確認してください。

32. Red Hat Enterprise Linux,または SUSE LINUX Enterprise Server を使用している場合は, swap パーティションに HDLM デバイスが割り当てられていることを確認します。

/proc/swaps ファイルを参照して,Filename 列の部分に HDLM デバイス名が表示されてい ることを確認してください。

# **3.7.5 HDLM** デバイス上の論理ボリューム(**LVM2**)をブートディスクとし て使用するための設定

SCSI デバイス上の論理ボリューム(LVM2)を使ったシングルパス構成のブートディスクの環境 を,HDLM デバイス上の論理ボリュームを使ったマルチパス構成のブートディスク環境に移行する 方法について説明します。設定を誤ると,OS が起動できなくなることがあるので,注意してくださ い。

この項では,ブートローダは Red Hat Enterprise Linux,または SUSE LINUX Enterprise Server でデフォルトとして使われる,GRUB または ELILO を用いた場合の設定を示します。

- 1. Linux に、root 権限を持つユーザでログインします。
- 2. SUSE LINUX Enterprise Server 10 に SP3 以降を適用している場合は,ブートローダの設定 ファイルに「multipath=off」を設定します。

HDLM の環境構築 **257**

```
ブートローダの設定ファイルのカーネルパラメタに「multipath=off」が設定されていない場
  合は,「multipath=off」を設定してください。「multipath=off」の設定例を次に示しま
  す。
  ◦ ブートローダとして ELILO を使用している場合
      :
      :
    image = \text{vmlinuz-2.6.16.60-0.54.5-default}label = 51 append = "splash=silent multipath=off " 
            description = Linux
           initial = initial - 2.6.16.60 - 0.54.5 - default root = /dev/disk/by-id/scsi-35001862001472c70-part12
    下線部に,「multipath=off」が設定されています。
  ◦ Xen 対応のカーネルで,ブートローダとして GRUB を使用している場合
    Xen 対応のカーネルは,「表 3-61 HDLM がサポートする Xen ハイパーバイザの動作環境」
    を参照してください。
      :
      :
    title XEN
         root (hd0,0)
         kernel /xen-pae.gz
        module /vmlinuz-2.6.16.60-0.54.5-xenpae \frac{1}{2} root=/dev/disk/by-id/scsi-SFUJITSU_MAS3735NC_A050P360007N-part6 
    vqa=0x317 \frac{y}{x} resume=/dev/disk/by-id/scsi-SFUJITSU_MAS3735NC_A050P3600077-
    part2 \}
         splash=silent showopts multipath=off
         module /initrd-2.6.16.60-0.54.5-xenpae
    下線部に,「multipath=off」が設定されています。
  ◦ Xen 非対応のカーネルで,ブートローダとして GRUB を使用している場合
    HDLM でサポートしているカーネルは,「3.1.1 HDLM がサポートするホストと OS」を参
    照してください。
      :
      :
    title SUSE LINUX Enterprise Server 10 SP3
         root (hd0,0)
         kernel /vmlinuz-2.6.16.60-0.54.5-smp root=/dev/VG/root 
    vga=0x31a \
           resume=/dev/VG/swap splash=silent showopts multipath=off
         initrd /initrd-2.6.16.60-0.54.5-smp
    下線部に,「multipath=off」が設定されています。
3. /etc/fstab ファイルの定義を確認します。
  /etc/fstab ファイルの内容例を次に示します。
  図 3-10 LVM2 を使用している場合の/etc/fstab ファイルの内容例
```
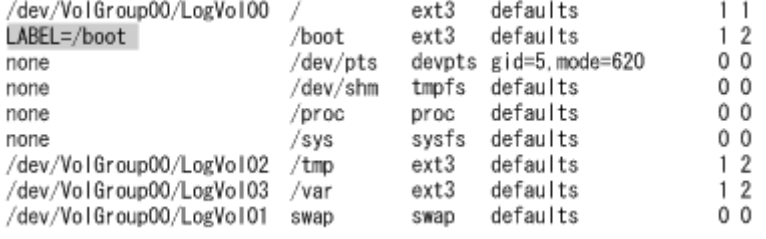

網掛けの部分に,LABEL が設定されています。

この例は GRUB を使用した場合です。ELILO を使用した IPF の場合は,/boot が記述されて いる行のマウントポイント/boot は/boot/efi に,ファイルシステムタイプ ext3 は vfat と 表示されます。

Red Hat Enterprise Linux 6 を使用している場合は、次の下線部のように UUID=から始まるブ ロックデバイス名 (udev 名)が指定されていることも確認してください。

UUID=33ef8ca1-595a-4fbf-8567-76f70760d743 /boot ext4 defaults 1 2

SUSE LINUX Enterprise Server を使用している場合は,次の下線部のように/dev/disk ディ レクトリから始まるデバイス名 (udev 名) が指定されていることも確認してください。

/dev/disk/by-id/scsi-1HITACHI\_D60H03750019-part1 /boot reiserfs defaults 1 2

/etc/fstab ファイルで LABEL またはデバイス名(udev 名)が使用されていなかった場合 は,手順 10 に進んで HDLM をインストールしてください。/etc/fstab ファイルで LABEL またはデバイス名 (udev 名) が使用されていた場合は、手順 4 から手順 8 を実行して, マウン トされているファイルシステムを確認してから LABEL の設定を解除してください。 また、デバイス名 (udev 名)が使用されていた場合、以降の手順では「LABEL」を「デバイス 名(udev 名)」に読み替えて実行してください。

4. mount コマンドを実行してマウントされているファイルシステムを確認します。

手順 3 で確認した LABEL と SCSI デバイスの対応関係を確認します。この情報は,LABEL の 設定を解除するときに必要になります。

mount コマンドの実行例を次に示します。

#### 図 **3-11 mount** コマンドの実行例

#### # mount

/dev/mapper/VolGroup00-LogVol00 on / type ext3 (rw) none on /proc type proc (rw) none on /sys type sysfs (rw) none on /dev/pts type devpts (rw.gid=5.mode=620) usbfs on /proc/bus/usb type usbfs (rw) /dev/sda1 on /boot type ext3 (rw) none on /dev/shm type tmpfs (rw) /dev/mapper/VolGroup00-LogVol02 on /tmp type ext3 (rw) /dev/mapper/VolGroup00-LogVol03 on /var type ext3 (rw) none on /proc/sys/fs/binfmt\_misc type binfmt\_misc (rw) sunrpc on /var/lib/nfs/rpc\_pipefs type rpc\_pipefs (rw)

網掛けの部分は,LABEL が設定されている SCSI デバイスです。

この例は GRUB を使用した場合です。ELILO を使用した IPF の場合は,/boot が記述されて いる行のマウントポイント/boot は/boot/efi に,ファイルシステムタイプ ext3 は vfat と 表示されます。

マウントされているファイルシステムの情報を参考に,手順 6 から手順 8 で,/etc/fstab ファ イルの LABEL の設定を解除します。

また、手順 3 でデバイス名 (udev 名)が使用されていた場合は、手順 5 を参照して SCSI デバ イス名を確認してください。

- 5. 手順 3 でブロックデバイス名または udev 名が指定されていた場合は、次のコマンドを実行し て,SCSI デバイスを確認します。
	- Red Hat Enterprise Linux 6 の場合 udevadm コマンドを実行します。-n にはブロックデバイス名を指定してください。

# udevadm info --query name -n /dev/disk/by-uuid/55574d05-07dc-4c94 a585-5599c284d79b sda1

出力された sda1 が,55574d05-07dc-4c94-a585-5599c284d79b と対応する SCSI デ バイス名です。

◦ SUSE LINUX Enterprise Server の場合

udevinfo コマンドを実行します。-n には/dev/disk ディレクトリ以下のデバイス名 (udev 名)を指定してください。

# udevinfo -q name -n /dev/disk/by-id/scsi-2000c50fffecb6ae0-part1 sda1 出力された sda1 が,/dev/disk/by-id/scsi-2000c50fffecb6ae0-part1 と対応す る SCSI デバイス名です。

6. /etc/fstab ファイルを編集して LABEL の設定を解除します。

具体的な編集方法を,手順 7 および手順 8 に示します。

/etc/fstab ファイルの編集例を次に示します。

# 図 **3-12 /etc/fstab** ファイルの編集例

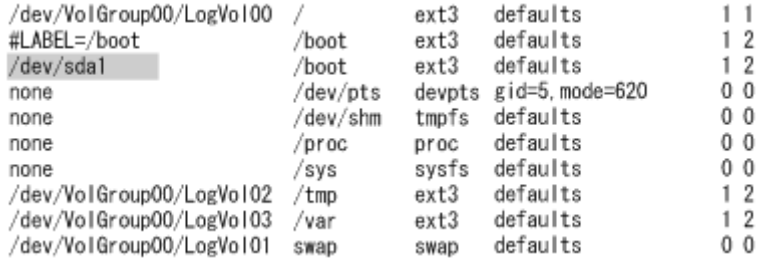

LABEL の行をコメントアウトします。網掛けの行を追加します。

この例は GRUB を使用した場合です。ELILO を使用した IPF の場合は,/boot が記述されて いる行のマウントポイント/boot は/boot/efi に,ファイルシステムタイプ ext3 は vfat と 表示されます。

- 7. 必要に応じて/etc/fstab ファイルをバックアップします。
- 8. /etc/fstab ファイルを編集します。

手順 4 で確認した LABEL と SCSI デバイスの対応関係を参考にします。

LABEL 指定の登録をコピーします。

既存の設定内容はコメントアウトします。

LABEL 指定が無効になり、SCSI デバイス指定が有効になるように編集します。

- 9. ホストを再起動して SCSI デバイスからの起動ができることを確認します。
- 以上で、LABEL の設定の解除は終了です。
- 10. HDLM をインストールします。

「3.6.3 HDLM [の新規インストール」](#page-211-0)を参照して手順 2,手順 4 から手順 13,および手順 14 (ホ ストを再起動する場合だけ実行)を実行し、HDLM デバイスを作成してください。インストー ル後にホストを再起動する場合と再起動しない場合とで,手順が異なりますので注意してくださ い。

次に示す手順 12 から手順 27 では,設定ファイルを編集して, HDLM デバイスをブートディス クとして使用するための設定をします。

11. HDLM 構成定義ユティリティ (dlmcfgmgr)に-v パラメタを指定して実行して, HDLM デバ イスと SCSI デバイスの対応関係を確認します。

# dlmcfgmgr -v Management Device Host Channel-Target Lun<br>
configured /dev/sda 0 0 0 0  $/$ dev/sddlmaa configured /dev/sda KAPL10302-I /sbin/dlmcfgmgr completed normally.

HDevName 列は HDLM デバイス, Device 列は SCSI デバイスを表します。

12. LVM2 が SCSI デバイスではなく HDLM デバイスを認識するように,/etc/lvm/lvm.conf ファイルを編集します。

/etc/lvm/lvm.conf ファイルの編集例を次に示します。

#### 図 **3-13 /etc/lvm/lvm.conf** ファイルの編集例

```
# This section allows you to configure which block devices should
# be used by the LVM system.
devices {
        # filter = [ "a/.*/" ]
          | filter = [ "a|sddlm[a-p][a-p].*|", "r|/dev/sd|" ]
        # types = [ "fd", 16 ]
           types = [ "sddlmfdrv", 16 ]
        md_component_detection=0
```
1

既存の filter と types の行をコメントアウトし,図に示した網掛けの行を追加します。

md component detection の項目に 0 を設定します。HDLM をアンインストール,アップグ レードインストールをするときに使用するため,md\_component\_detection の元の値は控え てください。

13. HDLM 用の初期 RAM ディスクイメージファイルを作成します。

ホストの OS に応じて、次の手順を実行してください。

パラメタに指定する初期 RAM ディスクイメージファイル名は,現在使用しているものと異なる 名前を指定してください。

- Red Hat Enterprise Linux 6 の場合
	- a. /etc/opt/DynamicLinkManager/hdlm.conf に定義されている「hdlm\_dracut=n」 の記述を,「hdlm\_dracut=y」に変更します。
	- b. dracut コマンドを実行します。

コマンドの実行例を次に示します。

- # /sbin/dracut /boot/initramfs-hdlm-2.6.32-71.el6.i686.img `uname -r`
- 上記以外の OS の場合

ブートディスクサポートユティリティ(dlmmkinitrd)を実行します。 dlmmkinitrd ユティリティについては,「7.5 dlmmkinitrd [ブートディスクサポートユティ](#page-470-0) [リティ](#page-470-0)」を参照してください。

Red Hat Enterprise Linux AS4/ES4 または Red Hat Enterprise Linux 5 を使用している 場合の dlmmkinitrd ユティリティの実行例を、次に示します。

GRUB を使用した場合の dlmmkinitrd ユティリティの実行例

# /opt/DynamicLinkManager/bin/dlmmkinitrd /boot/initrdhdlm-2.6.9-11.EL.gz `uname -r` KAPL12329-I The utility for supporting the boot disk started. KAPL12344-I A compressed initial ramdisk image /boot/initrdhdlm-2.6.9-11.EL.gz was created. KAPL12330-I The utility for supporting the boot disk completed.

ELILO を使用した IPF の場合の dlmmkinitrd ユティリティの実行例

# /opt/DynamicLinkManager/bin/dlmmkinitrd /boot/efi/efi/redhat/ initrd-hdlm-2.6.9-11.EL.gz `uname -r` KAPL12329-I The utility for supporting the boot disk started. KAPL12344-I A compressed initial ramdisk image /boot/efi/efi/ redhat/initrd-hdlm-2.6.9-11.EL.gz was created. KAPL12330-I The utility for supporting the boot disk completed.

SUSE LINUX Enterprise Server を使用している場合の dlmmkinitrd ユティリティの実 行例を、次に示します。

# /opt/DynamicLinkManager/bin/dlmmkinitrd KAPL12329-I The utility for supporting the boot disk started. KAPL12344-I A compressed initial ramdisk image /boot/ initrd-2.6.16.46-0.14-default.hdlm was created. KAPL12330-I The utility for supporting the boot disk completed.

- 14. /etc/fstab ファイルをバックアップします。
- 15. /etc/fstab ファイルを編集します。

手順 8 で変更した/boot のマウントポイントを, SCSI デバイスから HDLM デバイスに書き換 えます。既存の SCSI デバイス指定は先頭に#を付けてコメントアウトして、手順11 で確認し た HDLM デバイスと SCSI デバイスの対応関係を基に,次のように HDLM デバイス指定を追 加します。

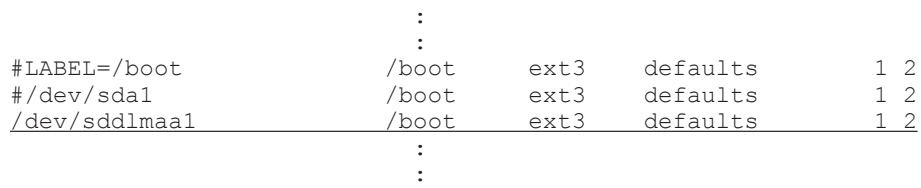

この例は GRUB を使用した場合です。ELILO を使用した IPF の場合は、/boot が記述されて いる行のマウントポイント/boot は/boot/efi に,ファイルシステムタイプ ext3 は vfat と 表示されます。

16. ブートローダの設定ファイルを編集して,OS の起動時に HDLM を設定した状態で起動する定 義に変更します。

「図 [3-14 /etc/grub.conf](#page-262-0) ファイルの編集例」「図 [3-15 /boot/grub/menu.lst](#page-262-0) ファイルの編集例 (Xen [をサポートしているカーネルを使用している場合\)](#page-262-0)」,および「図 [3-16 /etc/elilo.conf](#page-262-0) ファ [イルの編集例](#page-262-0)」に示すように,ブートローダの設定ファイルを編集します。

SUSE LINUX Enterprise Server を使用しているときは,/etc/grub.conf ファイルの代わり に/boot/grub/menu.lst ファイルを編集してください。

設定ファイルの編集例を次に示します。使用しているブートローダに応じて、どれか1つの編 集例を参照してください。

具体的な編集方法については,手順 17 から手順 22 で説明します。

# <span id="page-262-0"></span>図 **3-14 /etc/grub.conf** ファイルの編集例

```
#default=0
default=1timeout=5
splashimage=(hd1,0)/grub/splash.xpm.gz
Hiddenmenu
title Red Hat Enterprise Linux AS (2.6.9-11.EL)
    root (hd1.0)
    kernel /vmlinuz-2.6.9-11.EL ro root=/dev/VolGroup00/LogVol00 rhgb quiet
    initrd /initrd-2.6.9-11. EL. img
title Red Hat Enterprise Linux AS (HDLM 2.6.9-11.EL)
    root (hd1, 0)
\ddot{x}kernel /vmlinuz-2.6.9-11.EL ro root=/dev/VolGroup00/LogVol00 rhgb quiet
   kernel /vmlinuz-2.6.9-11.EL ro rhgb quiet
#initrd /initrd-2.6.9-11. EL. img
   initrd /initrd-hdlm-2.6.9-11.EL.gz
網掛けの部分を編集します。
図 3-15 /boot/grub/menu.lst ファイルの編集例(Xen をサポートしているカーネルを使用して
いる場合)
#default 0
default 1
timeout 8
gfxmenu (hd0, 0)/message
title XEN
    root (hd0, 0)
    kernel /xen.gz
    module /wmlinuz-2.6.16.60-0.21-xen root=/dev/VolGroup00/LogVol00 vga=0x31a
resume=/dev/sda3 splash=silent showopts
    module /initrd-2.6.16.60-0.21-xen
title XEN-hdlm
    root (hd0, 0)
    kernel /xen.gz
```

```
#
    module /vmlinuz-2.6.16.60-0.21-xen root=/dev/VolGroup00/LogVol00 vga=0x31a
resume=/dev/sda3 splash=silent showopts
   module /vmlinuz-2.6.16.60-0.21-xen vga=0x31a splash=silent showopts
#
```

```
module /initrd-2.6.16.60-0.21-xen
module /initrd-2.6.16.60-0.21-xen.hdlm
```
網掛けの部分を編集します。

## 図 **3-16 /etc/elilo.conf** ファイルの編集例

```
prompt
timeout=10
#default=as4u1
default=as4u1-hdlm
relocatable
image=vmlinuz-2, 6, 9-11, EL
        label=as4u1
        initrd=initrd-2.6.9-11.EL. img
        read-only
        append="rhgb quiet root=/dev/VolGroup00/LogVol00"
image=vmlinuz-2.6.9-11.EL
         label=as4u1
#
        label=as4u1-hdlm
\sharpinitrd=initrd-2.6.9-11.EL. img
        initrd=initrd-hdlm-2.6.9-11.EL.gz
        read-only
         append="rhgb quiet root=/dev/VolGroup00/LogVol00"
\#append="rhgb quiet"
```
網掛けの部分を編集します。

- 17. 必要に応じてファイルをバックアップします。
- 18. SCSI デバイスからの起動に使用していた設定をコピーします。
- 19. コピーした設定に,HDLM デバイス指定用だとわかるような名前を任意に付けます。
	- ブートローダとして GRUB を使用している場合 title を変更します。
	- ブートローダとして ELILO を使用している場合 label を変更します。
- 20. ブートローダの設定ファイルに記載されている root の指定を編集します。

ホストのOSに応じて、次の手順を実行してください。

◦ Red Hat Enterprise Linux 6 の場合

```
root にルートデバイス名,または UUID を指定します。
root にルートデバイス名を指定するときの手順を次に示します。
```
a. mount コマンドを実行して、ルートデバイス名を確認します。 コマンドの実行例を次に示します。下線部がルートデバイス名を示す部分です。

```
# mount
/dev/mapper/systemvg-rootlv on / type ext4 (rw)
proc on /proc type proc (rw)
: 100 minutes
: 100 minutes
```
b. 手順18 でコピーした設定の root の指定を、先の手順で確認したルートデバイス名に変 更します。

root=/dev/mapper/systemvg-rootlv

root に UUID を指定するときの手順を次に示します。

a. mount コマンドを実行して、ルートデバイス名を確認します。 コマンドの実行例を次に示します。下線部がルートデバイス名を示す部分です。

```
# mount
/dev/mapper/systemvg-rootlv on / type ext4 (rw)
proc on /proc type proc (rw)
: 100 minutes
: 100 minutes
```
b. blkid コマンドを実行して,先の手順で確認したルートデバイス名の UUID を確認しま す。

```
コマンドの実行例を次に示します。下線部が UUID を示す部分です。
```

```
# blkid /dev/mapper/systemvg-rootlv
/dev/mapper/systemvg-rootlv: UUID="313af869-127e-4923-88af-
a5c2056104c4" TYPE="ext4"
#
```
c. 手順 18 でコピーした設定の root の指定を,先の手順で確認した UUID に変更します。

root=UUID=313af869-127e-4923-88af-a5c2056104c4

◦ 上記以外の OS の場合

手順 18 でコピーした設定の root の指定を削除してください。Xen をサポートしている カーネルを使用している場合は,module で指定された root デバイスの記述を削除してくだ さい。

21. 手順 13 で作成した初期 RAM ディスクイメージファイルを initrd に指定します。

Xen をサポートしているカーネルを使用している場合は,module で指定された initrd ファイ ル名を手順 13 で作成した初期 RAM ディスクイメージファイルに変更してください。 ユーザ環境に依存したオプションが設定されている場合,オプションを削除しないように注意し てください。

SUSE LINUX Enterprise Server を使用している場合, resume が指定されていることがあり ます。この場合は resume を削除してください。

- 22. 起動時に使用される設定を記述します。
	- ブートローダとして GRUB を使用している場合 default に何番目の有効な title であるかを記述します。
	- ブートローダとして ELILO を使用している場合 default に label を記述します。
- 23. ホストを停止します。

次に示すコマンドを実行してホストを停止します。

- # shutdown -h now
- 24. シングルパス構成からマルチパス構成に変更します。
- 25. ホストを起動します。
- 26. ボリュームグループの情報を更新します。

次に示すコマンドを実行して,ボリュームグループの情報を更新します。

# vgscan Reading all physical volumes. This may take a while... Found volume group "VolGroup00" using metadata type lvm2

27. ボリュームグループと HDLM デバイスの関係を確認します。

次に示すコマンドを実行して,ボリュームグループを構成する物理ボリュームが HDLM デバイ スであることを確認します。

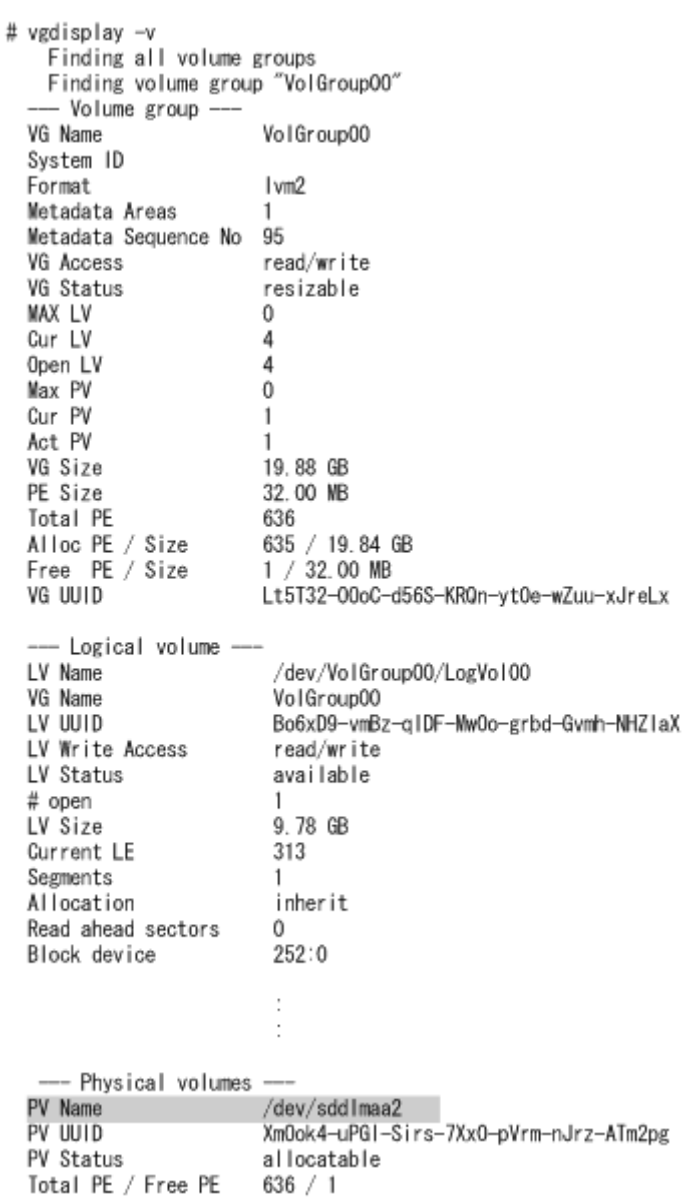

# **3.7.6 HDLM** デバイス上の論理ボリューム(**LVM2**)をブートディスクとし て使用している環境でのアップグレードインストール

HDLM デバイス上の論理ボリューム (LVM2) を使ったマルチパス構成のブートディスクの環境 で,HDLM をアップグレードインストールする方法を説明します。設定を誤ると,OS が起動でき なくなることがあるので,注意してください。

この項では,ブートローダは Red Hat Enterprise Linux,または SUSE LINUX Enterprise Server でデフォルトとして使われる,GRUB または ELILO を用いた場合の設定を示します。

- 1. Linux に, root 権限を持つユーザでログインします。
- 2. /etc/fstab ファイルの定義で,/boot に HDLM デバイスが指定されていることを確認しま す。

**Service Control Control Control Control Control Service Control Control Control Control Control** /dev/sddlmaa1 /boot ext3 defaults 1 2 **Service Control Control Control Control Control Service Control Control Control Control Control** 

**266** HDLM の環境構築

この例は GRUB を使用した場合です。ELILO を使用した IPF の場合は,/boot が記述されて いる行のマウントポイント/boot は/boot/efi に,ファイルシステムタイプ ext3 は vfat と 表示されます。

3. HDLM 構成定義ユティリティ (dlmcfqmqr)に-v パラメタを指定して実行して、HDLM デバ イスと SCSI デバイスの対応関係を確認します。

# dlmcfgmgr -v HDevName Management Device Host Channel Target Lun /dev/sddlmaa configured /dev/sda 0 0 0 0 KAPL10302-I /sbin/dlmcfgmgr completed normally.

HDevName 列は HDLM デバイス, Device 列は SCSI デバイスを表します。

4. /etc/fstab ファイルを編集します。

手順 2 で確認した/boot のマウントポイントを,HDLM デバイスから SCSI デバイスに書き換 えます。既存の HDLM デバイス指定は先頭に#を付けてコメントアウトして、手順3で確認し た HDLM デバイスと SCSI デバイスの対応関係を基に,次のように SCSI デバイス指定を追加 します。

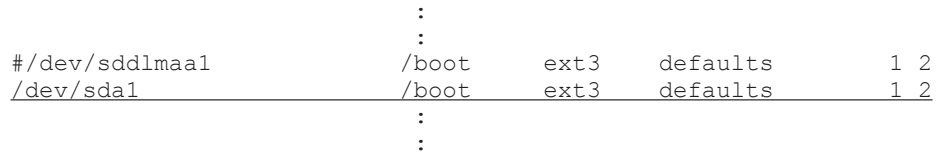

5. ボリュームグループの情報を更新します。

次に示すコマンドを実行して,ボリュームグループの情報を更新します。

- # vgscan Reading all physical volumes. This may take a while... Found volume group "VolGroup00" using metadata type lvm2
- 6. ボリュームグループと HDLM デバイスの関係を確認します。

次に示すコマンドを実行して,ボリュームグループを構成する物理ボリュームが HDLM デバイ スであることを確認します。

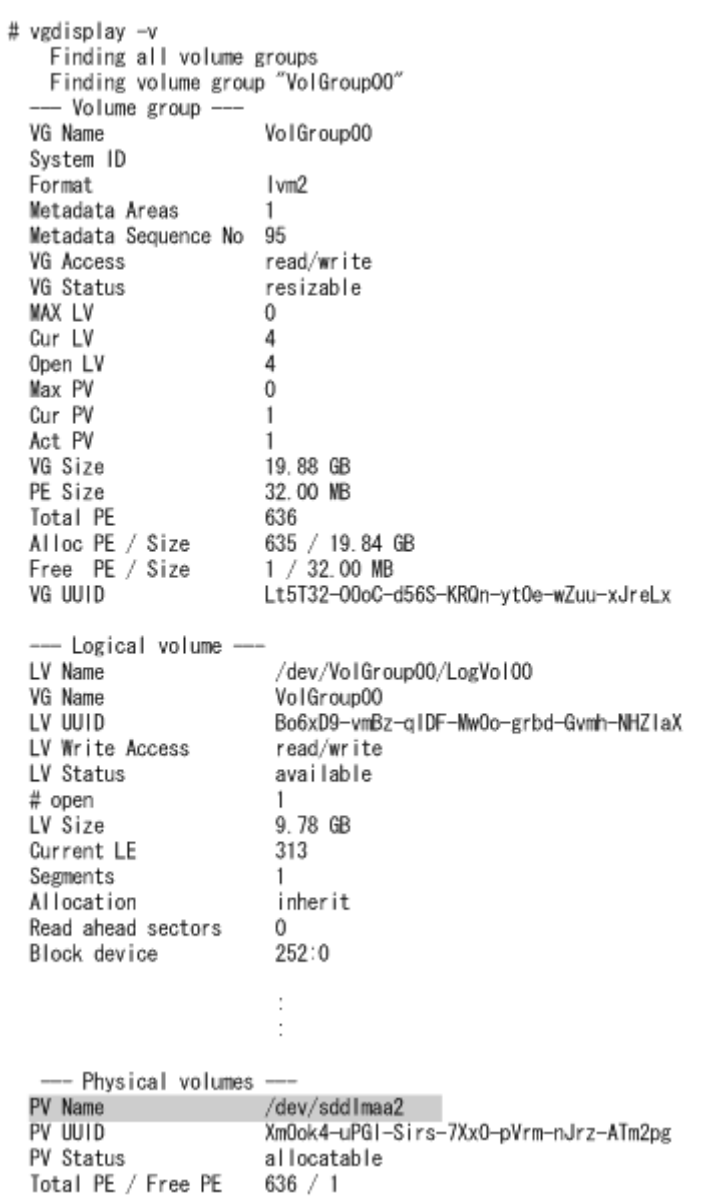

7. LVM2 が HDLM デバイスではなく SCSI デバイスを認識するように,/etc/lvm/lvm.conf ファイルを編集します。

/etc/lvm/lvm.conf ファイルの編集例を次に示します。

## 図 **3-17 /etc/lvm/lvm.conf** ファイルの編集例

```
# This section allows you to configure which block devices should
# be used by the LVM system.
devices {
      # Where do you want your volume groups to appear ?
      dir = \degree / dev \degree# filter = [ "a|sddlm[a-p][a-p].*|", "r|/dev/sd|" ]
     | filter = ["r|sddlm[a-p][a-p].*|", "a|/dev/sd|" ] |
        # types = ['fd". 16]# types = [ "sddlmfdrv", 16 ]
       md_component_detection=0
既存の filter と types の行をコメントアウトし,図に示した網掛けの行を追加します。
```
また, md component detection の項目をインストール前の値に戻します。

8. ブートローダの設定ファイルを編集して,OS の起動時に SCSI デバイスを設定した状態で起動 する定義に変更します。

「図 3-18 /etc/grub.conf ファイルの編集例」,「図 [3-19 /boot/grub/menu.lst](#page-269-0) ファイルの編集例 (Xen [をサポートしているカーネルを使用している場合\)」](#page-269-0),および「図 [3-20 /etc/elilo.conf](#page-269-0) ファ [イルの編集例](#page-269-0)」に示すように,ブートローダの設定ファイルを編集します。

SUSE LINUX Enterprise Server を使用しているときは,/etc/grub.conf ファイルの代わり に/boot/grub/menu.lst ファイルを編集してください。

設定ファイルの編集例を次に示します。使用しているブートローダに応じて、どれか1つの編 集例を参照してください。

具体的な編集方法については,手順 9 から手順 14 で説明します。

#### 図 **3-18 /etc/grub.conf** ファイルの編集例

 $\mathbf{I}$ 

#default=0 default=1 timeout=5 splashimage=(hd1,0)/grub/splash.xpm.gz Hiddenmenu title Red Hat Enterprise Linux AS (HDLM 2.6.9-11.EL) root (hd1.0) kernel /vmlinuz-2.6.9-11. EL ro rhgb quiet initrd /initrd-hdlm-2.6.9-11.EL.gz title Red Hat Enterprise Linux AS (2.6.9-11.EL)  $root (hd1.0)$ kernel /vmlinuz-2.6.9-11.EL ro root=/dev/VolGroup00/LogVol00 rhgb quiet initrd /initrd-hdlm-2.6.9-11.EL. img  $\ddot{H}$ initrd /initrd-2.6.9-11. EL. img

網掛けの部分を編集します。

## <span id="page-269-0"></span>図 **3-19 /boot/grub/menu.lst** ファイルの編集例(**Xen** をサポートしているカーネルを使用して いる場合)

```
#default 0
default 1
timeout 8
gfxmenu (hd0, 0)/message
title XEN-hdlm
     root (hd0.0)
     kernel /xen.gz
    module /vmlinuz-2.6.16.60-0.21-xen vga=0x31a splash=silent showopts
    module /initrd-2.6.16.60-0.21-xen.hdlm
title XEN-sd
     root (hd0.0)
     kernel /xen.gz
     module /vmlinuz-2.6.16.60-0.21-xen vga=0x31a splash=silent showopts
\#module /vmlinuz-2.6.16.60-0.21-xen root=/dev/VolGroup00/LogVol00 vga=0x31a splash=silent
showoots
     module /initrd-2.6.16.60-0.21-xen.hdlm
\ddot{\mathbf{H}}module /initrd-2.6.16.60-0.21-xen
```
網掛けの部分を編集します。

## 図 **3-20 /etc/elilo.conf** ファイルの編集例

```
prompt
timeout=10
#default=as4u1-hdlm
default=as4u1
relocatable
image=vml inuz-2, 6, 9-11, EL
         label=as4u1-hdlm
         initrd=initrd-hdlm-2.6.9-11.EL.gz
         read-only
         append="rhgb quiet"
image=vml inuz-2, 6, 9-11, EL
#label=as4u1-hdlm
        label=as4u1
\sharpinitrd=initrd-hdlm-2.6.9-11.EL.gz
         initrd=initrd-2.6.9-11.EL.img
         read-only
          append="rhgb quiet"
\sharpappend="rhgb quiet root=/dev/VolGroup00/LogVol00"
```
網掛けの部分を編集します。

- 9. HDLM デバイスからの起動に使用していた設定をコピーします。
- 10. コピーした設定に名前を付けます。

SCSI デバイス指定用だとわかるような名前を任意に付けます。

title を変更します。

- ブートローダとして GRUB を使用している場合 title を変更します。
- ブートローダとして ELILO を使用している場合 label を変更します。
- 11. /etc/fstab ファイルで「/」にマウントされるデバイス名を root に指定します。 Xen をサポートしているカーネルを使用している場合は,ブートローダ設定ファイルの編集規 則に従って root デバイスを追記してください。
- 12. Red Hat Enterprise Linux 6 の場合は、/etc/opt/DynamicLinkManager/hdlm.conf に定 義されている「hdlm\_dracut」の記述を確認します。

**270** HDLM の環境構築

「hdlm dracut=y」の記述があるときは、「hdlm dracut=n」に変更します。 「hdlm dracut=y」の記述がないときは、手順 14 に進んでください。

13. SCSI デバイス用の初期 RAM ディスクイメージファイルを initrd に指定します。 Xen をサポートしているカーネルを使用している場合は,module で指定された initrd ファイ ル名を SCSI デバイス用の初期 RAM ディスクイメージファイルに変更してください。 ユーザ環境に依存したオプションが設定されている場合,オプションを削除しないように注意し てください。

SCSI デバイス用の初期 RAM ディスクイメージファイルは、OS の mkinitrd コマンドまたは dracut コマンドのマニュアルを参考に作成してください。

- 14. 起動時に使用される設定を記述します。
	- ブートローダとして GRUB を使用している場合 default に何番目の有効な title であるかを記述します。
	- ブートローダとして ELILO を使用している場合 default に label を記述します。
- 15. ホストを停止します。

次に示すコマンドを実行してホストを停止します。

- # shutdown -h now
- 16. マルチパス構成をシングルパス構成に変更します。
- 17. ホストを起動します。
- 18. mount コマンドを実行して,/boot に SCSI デバイスがマウントされていることを確認します。 ブートローダとして GRUB を使用している場合の実行例を次に示します。

# mount

**Service State State Service State State** /dev/sda1 on /boot type ext3 (rw) **Service State State Service State State** 

下線部を確認してください。

19. ボリュームグループの情報を更新します。

次に示すコマンドを実行して,ボリュームグループの情報を更新します。

# vgscan

 Reading all physical volumes. This may take a while... Found volume group "VolGroup00" using metadata type lvm2

20. ボリュームグループと HDLM デバイスの関係を確認します。

```
次に示すコマンドを実行して,ボリュームグループを構成する物理ボリュームが HDLM デバイ
スでないことを確認します。
```
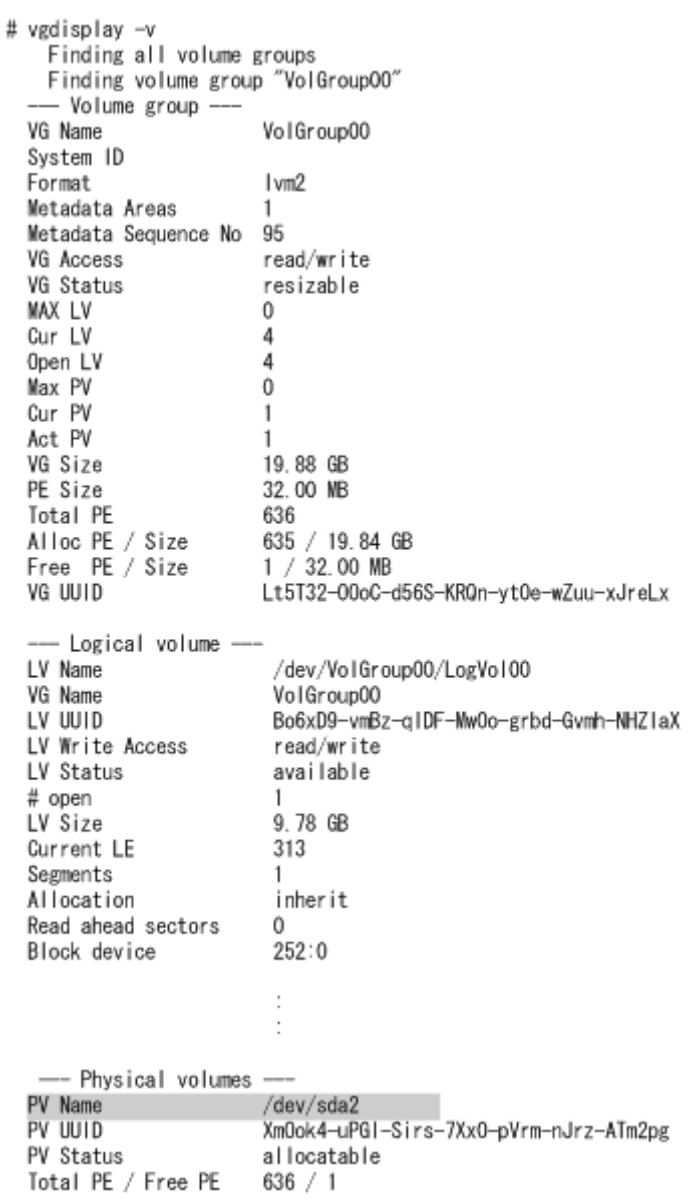

21. HDLM をアップグレードインストールします。

「3.6.6 HDLM [のアップグレードインストール」](#page-221-0)を参照して手順 2,および手順 4 から手順 13, および手順 14(ホストを再起動する場合だけ実行)を実行し,HDLM デバイスを作成してくだ さい。インストール後にホストを再起動する場合と再起動しない場合とで,手順が異なりますの で注意してください。

22. dlmcfgmgr ユティリティに-v パラメタを指定して実行して,HDLM デバイスと SCSI デバイ スの対応関係を確認します。

```
# dlmcfgmgr -v
HDevName Management Device Host Channel Target Lun
/dev/sddlmaa configured /dev/sda 0 0 0 0
KAPL10302-I /sbin/dlmcfgmgr completed normally.
```
HDevName 列は HDLM デバイス, Device 列は SCSI デバイスを表します。

23. LVM2 が SCSI デバイスではなく HDLM デバイスを認識するように,/etc/lvm/lvm.conf ファイルを編集します。

/etc/lvm/lvm.conf ファイルの編集例を次に示します。

## 図 **3-21 /etc/lvm/lvm.conf** ファイルの編集例

# This section allows you to configure which block devices should # be used by the LVM system. devices { # filter = [ "r|sddlm[a-p][a-p].\*|", "a|/dev/sd|" ]<br>|filter = [ "a|sddlm[a-p][a-p].\*|", "r|/dev/sd|" ] # types = [ "fd", 16 ] types =  $[$  "sddlmfdrv", 16  $]$ md\_component\_detection=0

1

既存の filter と types の行をコメントアウトし、図に示した網掛けの行を追加します。

md component detection の項目に 0 を設定します。HDLM をアンインストール,アップグ レードインストールをするときに使用するため,md\_component\_detection の元の値は控え てください。

24. HDLM 用の初期 RAM ディスクイメージファイルを作成します。

ホストの OS に応じて、次の手順を実行してください。

- Red Hat Enterprise Linux 6 の場合
	- a. /etc/opt/DynamicLinkManager/hdlm.conf に定義されている「hdlm\_dracut=n」 の記述を,「hdlm\_dracut=y」に変更します。
	- b. dracut コマンドを実行します。

作成する初期 RAM ディスクイメージファイルがすでにある場合,初期 RAM ディスク イメージファイルを上書きするために,-f パラメタを指定してください。 コマンドの実行例を次に示します。

◦ 上記以外の OS の場合

ブートディスクサポートユティリティ(dlmmkinitrd)を実行します。

作成する初期 RAM ディスクイメージファイルがすでにある場合, Red Hat Enterprise Linux AS4/ES4 または Red Hat Enterprise Linux 5 を使用しているときは,初期 RAM ディスクイメージファイルを上書きするために、-f パラメタを指定してください。SUSE LINUX Enterprise Server を使用しているときは、パラメタを指定しなくても、初期 RAM ディスクイメージファイルが上書きされます。

dlmmkinitrd ユティリティについては,「7.5 dlmmkinitrd [ブートディスクサポートユティ](#page-470-0) [リティ](#page-470-0)」を参照してください。

Red Hat Enterprise Linux AS4/ES4 または Red Hat Enterprise Linux 5 を使用している 場合の dlmmkinitrd ユティリティの実行例を、次に示します。

GRUB を使用した場合の dlmmkinitrd ユティリティの実行例

# /opt/DynamicLinkManager/bin/dlmmkinitrd /boot/initrdhdlm-2.6.9-11.EL.gz `uname -r` KAPL12329-I The utility for supporting the boot disk started.

<sup># /</sup>sbin/dracut /boot/initramfs-hdlm-2.6.32-71.el6.i686.img `uname -r`

KAPL12344-I A compressed initial ramdisk image /boot/initrdhdlm-2.6.9-11.EL.gz was created. KAPL12330-I The utility for supporting the boot disk completed.

ELILO を使用した IPF の場合の dlmmkinitrd ユティリティの実行例

# /opt/DynamicLinkManager/bin/dlmmkinitrd /boot/efi/efi/redhat/ initrd-hdlm-2.6.9-11.EL.gz `uname -r` KAPL12329-I The utility for supporting the boot disk started. KAPL12344-I A compressed initial ramdisk image /boot/efi/efi/ redhat/initrd-hdlm-2.6.9-11.EL.gz was created. KAPL12330-I The utility for supporting the boot disk completed.

SUSE LINUX Enterprise Server を使用している場合の dlmmkinitrd ユティリティの実 行例を、次に示します。

# /opt/DynamicLinkManager/bin/dlmmkinitrd KAPL12329-I The utility for supporting the boot disk started. KAPL12344-I A compressed initial ramdisk image /boot/ initrd-2.6.16.46-0.14-default.hdlm was created. KAPL12330-I The utility for supporting the boot disk completed.

- 25. 初期 RAM ディスクイメージファイルを作成したときにファイルを上書きしていない場合は,不 要になった既存の初期 RAM ディスクイメージファイルを削除します。 次に示すコマンドを実行します。
	- GRUB を使用した場合の実行例
		- # rm /boot/initrd-hdlm-2.6.9-11.EL.gz
	- ELILO を使用した IPF の場合の実行例
		- # rm /boot/efi/efi/redhat/initrd-hdlm-2.6.9-11.EL.gz
- 26. /etc/fstab ファイルを編集します。

手順 4 で変更した/boot のマウントポイントを,SCSI デバイスから HDLM デバイスに書き換 えます。既存の SCSI デバイス指定は先頭に#を付けてコメントアウトして、手順 22 で確認し た HDLM デバイスと SCSI デバイスの対応関係を基に,次のように HDLM デバイス指定を追 加します。

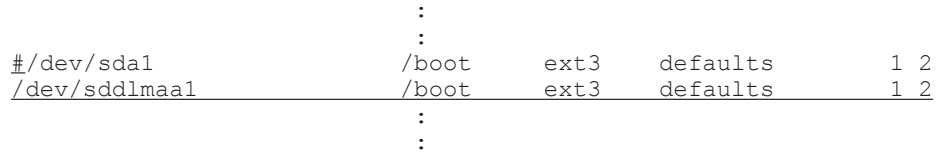

この例は GRUB を使用した場合です。ELILO を使用した IPF の場合は、/boot が記述されて いる行のマウントポイント/boot は/boot/efi に,ファイルシステムタイプ ext3 は vfat と 表示されます。

27. ブートローダの設定ファイルを編集して,OS の起動時に HDLM を設定した状態で起動する定 義に変更します。

「図 [3-22 /etc/grub.conf](#page-274-0) ファイルの編集例」,「図 [3-23 /boot/grub/menu.lst](#page-274-0) ファイルの編集例 (Xen [をサポートしているカーネルを使用している場合\)](#page-274-0)」,および「図 [3-24 /etc/elilo.conf](#page-275-0) ファ [イルの編集例](#page-275-0)」に示すように,ブートローダの設定ファイルを編集します。

SUSE LINUX Enterprise Server を使用しているときは,/etc/grub.conf ファイルの代わり に/boot/grub/menu.lst ファイルを編集してください。

設定ファイルの編集例を次に示します。使用しているブートローダに応じて,どれか 1 つの編 集例を参照してください。

#### <span id="page-274-0"></span>図 **3-22 /etc/grub.conf** ファイルの編集例

```
#default=0
#default=1
default=2timeout=5splashimage=(hd1,0)/grub/splash.xpm.gz
Hiddenmenu
title Red Hat Enterprise Linux AS (HDLM 2.6.9-11.EL)
    root (hd1,0)
    kernel /vmlinuz-2.6.9-11.EL ro rhgb quiet
    initrd /initrd-hdlm-2.6.9-11.EL. img
title Red Hat Enterprise Linux AS (2.6.9-11.EL)
    root (hd1.0)
    kernel /vmlinuz-2.6.9-11.EL ro root=/dev/VolGroup00/LogVol00 rhgb quiet
     initrd /initrd-hdlm-2.6.9-11.EL.img
#initrd /initrd-2.6.9-11. EL. img
title Red Hat Enterprise Linux AS (HDLM UP 2.6.9-11.EL)
    root (hd1.0)
    kernel /vmlinuz-2.6.9-11.EL ro rhgb quiet
    initrd /initrd-hdlm-2.6.9-11. EL. gz
```
網掛けの部分を編集します。

## 図 **3-23 /boot/grub/menu.lst** ファイルの編集例(**Xen** をサポートしているカーネルを使用して いる場合)

```
#default 0
#default 1
default 2
timeout 8
gfxmenu (hd0, 0)/message
title XEN-hdlm
    root (hd0.0)
    kernel /xen.gz
    module /vmlinuz-2.6.16.60-0.21-xen vga=0x31a splash=silent showopts
    module /initrd-2.6.16.60-0.21-xen.hdlm
title XEN-sd
    root (hd0, 0)
    kernel /xen.gz
    module /vmlinuz-2.6.16.60-0.21-xen vga=0x31a splash=silent showopts
\hat{\mathbf{H}}module /vmlinuz-2.6.16.60-0.21-xen root=/dev/VolGroup00/LogVol00 vga=0x31a splash=silent
showopts
    module /initrd-2.6.16.60-0.21-xen.hdlm
\hat{\pi}module /initrd-2.6.16.60-0.21-xen
title XEN-hdlm-up
    root (hd0, 0)
    kernel /xen. gz
    module /vmlinuz-2.6.16.60-0.21-xen vga=0x31a splash=silent showopts
    module /initrd-2.6.16.60-0.21-xen.hdlm
```
網掛けの部分を編集します。

# <span id="page-275-0"></span>図 **3-24 /etc/elilo.conf** ファイルの編集例

```
prompt
timeout=10
#default=as4u1-hdlm
#default=as4u1
default=as4ul-up-hdlm
relocatable
image=vml inuz-2, 6, 9-11, EL
         label=as4u1-hdlm
         initrd=initrd-hdlm-2.6.9-11.EL.gz
         read-only
         append="rhgb quiet"
image=vml inuz-2.6.9-11. EL
          label=as4u1-hdlm
#
         label=as4u1
\sharpinitrd=initrd-hdlm-2.6.9-11.EL.gz
         initrd=initrd-2.6.9-11. EL. img
         read-only
\sharpappend="rhgb quiet"
         append="rhgb quiet root=/dev/VolGroup00/LogVol00"
image=vmlinuz-2.6.9-11.EL
          label=as4u1-hdlm
\sharp\sharplabel=as4u1
         label=as4u1-up-hdlm
          initrd=initrd-hdlm-2.6.9-11.EL.gz
\overline{\mathbf{H}}\ddot{\rm n}initrd=initrd-2.6.9-11.EL. img
         initrd=initrd-hdlm-2.6.9-11.EL.gz
         read-only
          append="rhgb quiet"
#\sharpappend="rhgb quiet root=/dev/VolGroup00/LogVol00"
         append="rhgb quiet"
```
網掛けの部分を編集します。

28. SCSI デバイスからの起動に使用していた設定をコピーします。

```
29. コピーした設定に,更新後の HDLM デバイス指定用だとわかるような名前を任意に付けます。
```
◦ ブートローダとして GRUB を使用している場合

title を変更します。

◦ ブートローダとして ELILO を使用している場合 label を変更します。

```
30. ブートローダの設定ファイルに記載されている root の指定を編集します。
```
ホストの OS に応じて、次の手順を実行してください。

◦ Red Hat Enterprise Linux 6 の場合

root にルートデバイス名,または UUID を指定します。 root にルートデバイス名を指定するときの手順を次に示します。

a. mount コマンドを実行して、ルートデバイス名を確認します。 コマンドの実行例を次に示します。下線部がルートデバイス名を示す部分です。

```
# mount
/dev/mapper/systemvg-rootlv on / type ext4 (rw)
proc on /proc type proc (rw)
: 100 minutes
: 100 minutes
```
b. 手順 28 でコピーした設定の root の指定を,先の手順で確認したルートデバイス名に変 更します。

root=/dev/mapper/systemvg-rootlv

root に UUID を指定するときの手順を次に示します。

- a. mount コマンドを実行して,ルートデバイス名を確認します。 コマンドの実行例を次に示します。下線部がルートデバイス名を示す部分です。 # mount /dev/mapper/systemvg-rootlv on / type ext4 (rw) proc on /proc type proc (rw) : 100 minutes : 100 minutes b. blkid コマンドを実行して、先の手順で確認したルートデバイス名の UUID を確認しま す。 コマンドの実行例を次に示します。下線部が UUID を示す部分です。 # blkid /dev/mapper/systemvg-rootlv /dev/mapper/systemvg-rootlv: UUID="313af869-127e-4923-88afa5c2056104c4" TYPE="ext4" #
- c. 手順 28 でコピーした設定の root の指定を、先の手順で確認した UUID に変更します。

root=UUID=313af869-127e-4923-88af-a5c2056104c4

◦ 上記以外の OS の場合

手順 28 でコピーした設定の root の指定を削除してください。Xen をサポートしている カーネルを使用している場合は,module で指定された root デバイスの記述を削除してくだ さい。

- 31. 手順 24 で作成した初期 RAM ディスクイメージファイルを initrd に指定します。 Xen をサポートしているカーネルを使用している場合は,module で指定された initrd ファイ ル名を手順 24 で作成した初期 RAM ディスクイメージファイルに変更してください。 ユーザ環境に依存したオプションが設定されている場合 オプションを削除しないようにしてく ださい。
- 32. 起動時に使用される設定を記述します。
	- ブートローダとして GRUB を使用している場合 default に何番目の有効な title であるかを記述します。
	- ブートローダとして ELILO を使用している場合 default に label を記述します。

33. ホストを停止します。

次に示すコマンドを実行してホストを停止します。

- # shutdown -h now
- 34. シングルパス構成からマルチパス構成に変更します。
- 35. ホストを起動します。
- 36. mount コマンドを実行して,/boot に HDLM デバイスがマウントされていることを確認しま す。

ブートローダとして GRUB を使用している場合の実行例を次に示します。

# mount

HDLM の環境構築 **277**

**Service State State** /dev/sddlmaa1 on /boot type ext3 (rw) **Service State State Service State State** 

```
下線部を確認してください。
```
**Service State State** 

37. ボリュームグループの情報を更新します。

次に示すコマンドを実行して,ボリュームグループの情報を更新します。

# vgscan Reading all physical volumes. This may take a while... Found volume group "VolGroup00" using metadata type lvm2

38. ボリュームグループと HDLM デバイスの関係を確認します。

次に示すコマンドを実行して,ボリュームグループを構成する物理ボリュームが HDLM デバイ スであることを確認します。

```
# vgdisplay -v
    Finding all volume groups
    Finding volume group "VolGroup00"
     Volume group
  VG Name
                         VolGroup00
  System ID
  Format
                          I vm2
  Metadata Areas
                          1
  Metadata Sequence No
                         95
  VG Access
                         read/write
  VG Status
                         resizable
  MAX LV
                         \thetaCur LV
                         4
  Open LV
                         \overline{4}\ddot{0}Max PV
  Cur PV
                         \mathbf{1}Act PV
                         1
  VG Size
                         19.88 GB
  PE Size
                         32.00 MB
  Total PE
                         636
  Alloc PE / Size
                         635 / 19.84 GB
  Free PE / Size
                         1 / 32.00 MB
  VG UUID
                         Lt5T32-00oC-d56S-KRQn-vt0e-wZuu-xJreLx
  -- Logical volume -
  LV Name
                           /dev/VolGroup00/LogVol00
  VG Name
                          VolGroup00
  LV UUID
                          Bo6xD9-vmBz-qIDF-Mw0o-grbd-Gvmh-NHZIaX
  LV Write Access
                          read/write
  LV Status
                          available
  # open
  LV Size
                          9.78 GB
  Current LE
                          313
  Segments
  Allocation
                          inherit
  Read ahead sectors
                          \OmegaBlock device
                          252:0\ddot{\phantom{a}}-- Physical volumes
  PV Name
                         /dev/sddImaa2
  PV UUID
                         XmOok4-uPGI-Sirs-7Xx0-pVrm-nJrz-ATm2pg
  PV Status
                         allocatable
  Total PE / Free PE
                         636 / 1
```
# **3.7.7 HDLM** デバイスからの **OS** の起動に失敗した場合の対処

HDLM デバイスからの OS の起動に失敗した場合の対処方法について説明します。OS の起動に失 敗した場合,次のどちらかの現象が起こります。

- エラーメッセージを表示して OS が停止する
- メンテナンスを開始するためのパスワードを要求して OS が停止する

それぞれの場合の対処方法を、次に示します。

# **(1)** エラーメッセージを表示して **OS** が停止した場合

エラーメッセージを表示して OS が停止した場合の原因を次に示します。

原因 1

ブートローダの設定で初期 RAM ディスクイメージファイルを誤って設定した場合

原因 2

初期 RAM ディスクイメージファイルが壊れている場合

原因 3

システムの環境構成を変更したためにホスト起動時に起動用ディスクが最初に認識されなく なった場合

システムの環境構成を変更したために起動ディスクが見つからない場合、次のように表示され ます。

KAPL10302-1 Multiple instances of the utility for supporting the boot disk cannot be executed concurrently. KAPL10325-1 The command started. Command name = /sbin/dlmcfgmgr -v /usr/bin/expr: syntax error /bin/echo: write error: Invalid argument KAPL10328-I Execution of linuxrc completed. /bin/mv: cannot move '/etc/dlmtemplog' to '/opt/DynamicLinkManager/Root/etc/opt/ DynamicLinkManager/hdlmboot.log': No such file or directory<br>WFS: Cannot open root device "" or 08:03 Please append a correct "root=" boot option Kernel panic: VFS: Unable to mount root fs on 08:03

これらの対処方法を次に示します。

- 1. ホストを再起動します。
- 2. ブートローダの起動について設定する画面が表示されたら,SCSI デバイスからの起動を選択し ます。

SCSI デバイスからの起動に失敗する場合は,OS をインストールした LU へのパスだけを有効 にして起動してください。

3. /etc/lilo.conf ファイル,/etc/grub.conf ファイル,/etc/elilo.conf ファイルまた は/boot/grub/menu.lst ファイルの定義に、初期 RAM ディスクイメージファイルおよび ramdisk size が正しく設定されていることを確認します。

誤っている場合は修正します。

初期 RAM ディスクイメージファイルおよび ramdisk size を正しく設定しても HDLM デバ イスからの起動に失敗する場合は,初期 RAM ディスクイメージファイルが壊れているおそれが あります。ブートディスクサポートユティリティを実行して,初期 RAM ディスクイメージファ イルを作成し直してください。

4. ホストを再起動し,HDLM デバイスで OS を起動します。

# **(2)** メンテナンスを開始するためのパスワードを要求して **OS** が停止した場合

メンテナンスを開始するためのパスワードを要求して OS が停止した場合の原因を次に示します。

• ブートローダの設定に SCSI デバイスからの起動を選択して,/etc/fstab ファイルでは HDLM デバイスをマウントするように設定した場合

対処方法を次に示します。

- 1. root ユーザのパスワードを入力します。
- 2. mount -o remount rw /を実行してルートディレクトリをマウントし直します。
- 3. /etc/fstab ファイルに定義されている root のマウント先を SCSI デバイスに変更します。
- 4. ホストを再起動し、SCSIデバイスで起動します。
- 5. HDLM デバイスからの起動を行う場合は,手順に従って環境を構築します。 「3.7.3 HDLM [デバイスをブートディスクとして使用するための設定」](#page-242-0)または「[3.7.4 HDLM](#page-250-0) デ [バイスをブートディスクとして使用している環境でのアップグレードインストール](#page-250-0)」で示す手順 に従ってください。

# **3.8 LUKS** の設定

LUKS を使用する場合、ユーザが実行する必要のある手順を説明します。

# **3.8.1 LUKS** を使用する場合の注意事項

LUKS を使用する場合の注意事項を次に示します。

- · HDLM は、次の OS で提供している LUKS をサポートします。
	- Red Hat Enterprise Linux 5.3
	- Red Hat Enterprise Linux 5.3 Advanced Platform
	- Red Hat Enterprise Linux 5.4
	- Red Hat Enterprise Linux 5.4 Advanced Platform
	- Red Hat Enterprise Linux 5.5
	- Red Hat Enterprise Linux 5.5 Advanced Platform
	- Red Hat Enterprise Linux 5.6
	- Red Hat Enterprise Linux 5.6 Advanced Platform
	- Red Hat Enterprise Linux 5.7
	- Red Hat Enterprise Linux 5.7 Advanced Platform
	- Red Hat Enterprise Linux 5.8
	- Red Hat Enterprise Linux 5.8 Advanced Platform
	- Red Hat Enterprise Linux 5.9
	- Red Hat Enterprise Linux 5.9 Advanced Platform
	- Red Hat Enterprise Linux 6
- ブートディスクとして使用する HDLM デバイスには LUKS を適用できません。
- HDLM デバイスに LUKS を設定するには,SCSI デバイスに LUKS を設定するのと同様,/ sbin/cryptsetup コマンドを実行してください。

• HDLM デバイスで LUKS を使用する場合,/etc/crypttab ファイルの第 2 フィールドには HDLM デバイスファイル名を直接指定してください。

# **3.8.2 LUKS** 環境への **HDLM** の適用

SCSI デバイスに LUKS が適用された環境から HDLM デバイスへ移行する手順を説明します。次 の手順では、/dev/sdh から/dev/sddlmaa へ移行しています。

1. SCSI デバイスから移行する HDLM デバイスを確認します。

HDLM 構成定義ユティリティ (dlmcfgmgr) などのコマンドを使用して、SCSI デバイスと HDLM デバイスの対応を確認してください。

dlmcfgmgr ユティリティに-v パラメタを指定して実行する例を示します。

```
# dlmcfgmgr -v
                           Host Channel Target Lun<br>1 0 0 0
/dev/sddlmaa configured /dev/sdh 1 0 0 0
/dev/sddlmab configured /dev/sdj 1 0 0 1
 :
 :
KAPL10302-I /sbin/dlmcfgmgr completed normally.
#
```
HDevName 列は HDLM デバイス, Device 列は SCSI デバイスになります。

- 2. /etc/crypttab ファイルの第 2 フィールドを確認します。
	- SCSI デバイスが直接指定されている場合は,/etc/crypttab ファイルの第 2 フィールド を,手順 1 で確認した HDLM デバイス名に変更してください。手順 4 へ進んでください。 /etc/crypttab ファイルの変更前と変更後の例を示します。

```
変更前
luks-volume1 /dev/sdh /etc/cryptpassword1
変更後
```
luks-volume1 /dev/sddlmaa /etc/cryptpassword1

- UUID の形式でデバイス名が指定されている場合は,手順 3 へ進んでください。
- 3. 次のコマンドを実行して、UUID とデバイス名の対応関係を確認します。

```
# blkid -t UUID="050f9901-3ab8-4556-a091-9c6e4a404f09" -l -o device
/dev/sdh
#
```
- ◎ HDLM デバイス名が出力された場合,/etc/crypttab ファイルの第2フィールドを,出 力された HDLM デバイス名に変更してください。
- 。 SCSI デバイス名が出力された場合、/etc/crypttab ファイルの第2フィールドを、手順 1 で確認した HDLM デバイス名に変更してください。

/etc/crypttab ファイルの変更前と変更後の例を示します。

変更前

```
luks-volume1 UUID="050f9901-3ab8-4556-a091-9c6e4a404f09" /etc/
cryptpassword1
```
変更後

luks-volume1 /dev/sddlmaa /etc/cryptpassword1

4. SCSI デバイスとデバイスマッパーで使用されているデバイスとのマッピングを解除します。 SCSI デバイスと/dev/mapper/luks-volume1 のマッピングを解除する例を示します。

```
# cryptsetup luksClose luks-volume1
```

```
5. HDLM デバイスにデバイスマッパーで使用されているデバイスをマッピングします。
  キーファイル(/etc/cryptpassword1)を使用する場合,手順 4 で解除した/dev/mapper/
  luks-volume1 を HDLM デバイスにマッピングする例を示します。
```

```
# cryptsetup -d /etc/cryptpassword1 luksOpen /dev/sddlmaa luks-volume1
key slot 0 unlocked.
Command successful.
#
```
6. シングルパス構成からマルチパス構成に変更します。

# **3.9 md** デバイスの設定

#

md デバイスを使用する場合,ユーザが実行する必要のある手順を説明します。

# **3.9.1 md** デバイスを設定する場合の注意事項

md デバイスを使用する場合の注意事項を次に説明します。

- HDLM はマルチパスソフトであるため,md デバイスの MULTIPATH 機能と同時に使用でき ません。
- HDLM をインストールする前に,md デバイスの MULTIPATH 機能を使用している場合は, HDLM のインストール後に md デバイスの機能を LINEAR 機能に変更してください。
- ブートディスク環境には,HDLM 上に作成した md デバイスを使用できません。
- /opt,/tmp,および/var ディレクトリなど,システム運用中にアンマウントできないディレ クトリに md デバイスが適用されている場合,その md デバイスには,HDLM を適用できませ  $h_{\rm o}$
- ディスクパーティションタイプの RAID (fd) は利用できません。
- バージョンが 1.6.0-2 以下の mdadm パッケージでは,メジャー,またはマイナー番号が 256 以 上のデバイスを管理することができません。mdadm パッケージのバージョンは 1.6.0-3 以上の ものを使用してください。
- md デバイスの構成デバイスとして,SCSI デバイスと HDLM デバイスを同時に指定すること はできません。誤って SCSI デバイスと HDLM デバイスを同時に指定した場合の例を次の図 に示します。

図 **3-25** 誤った **md** デバイスの構成例

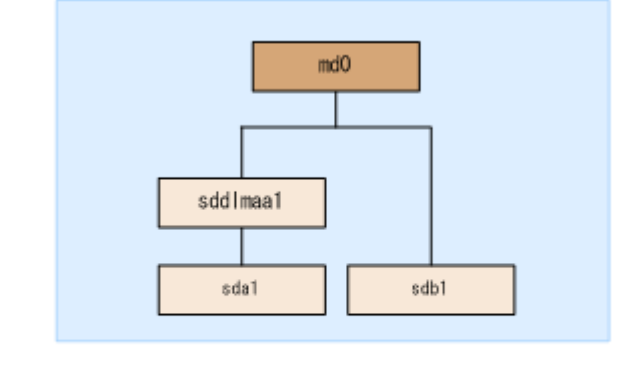

(凡例)

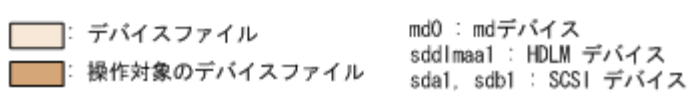

HDLM で md デバイスを管理したい場合は,SCSI デバイスによって構成されている md デバイ スは HDLM デバイスによって構成されている md デバイスに移行してください。移行した例 を次の図に示します。

# 図 **3-26** 正しい **md** デバイスの構成例

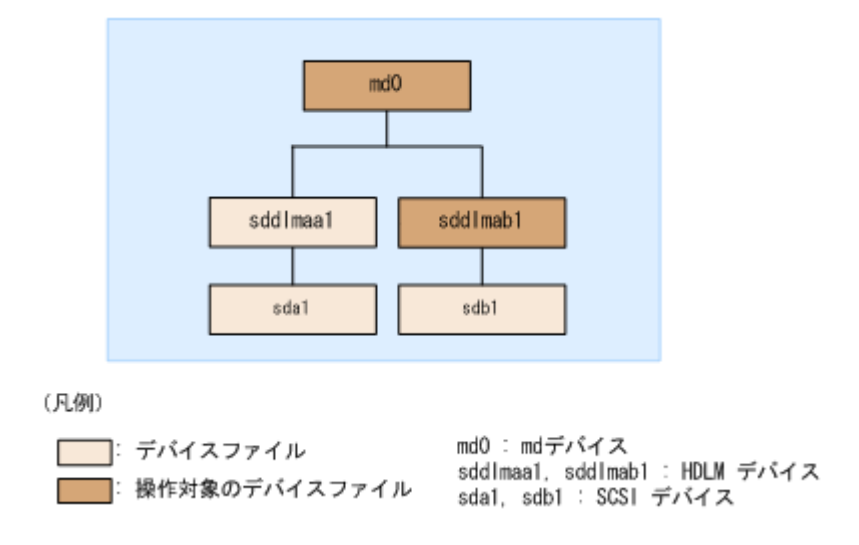

# **3.9.2 md** デバイスの作成

HDLM をインストールしたマルチパス環境で新規に md デバイスを作成する手順を、次に説明しま す。

次の手順では,/dev/sddlmaa1 および/dev/sddlmab1 上に/dev/md0 を作成しています。「[図](#page-283-0) 3-27 HDLM デバイス上にmd [デバイスを作成した場合のデバイス構成](#page-283-0)」に示す環境は、次の手順 で構築してください。

## <span id="page-283-0"></span>図 **3-27 HDLM** デバイス上に **md** デバイスを作成した場合のデバイス構成

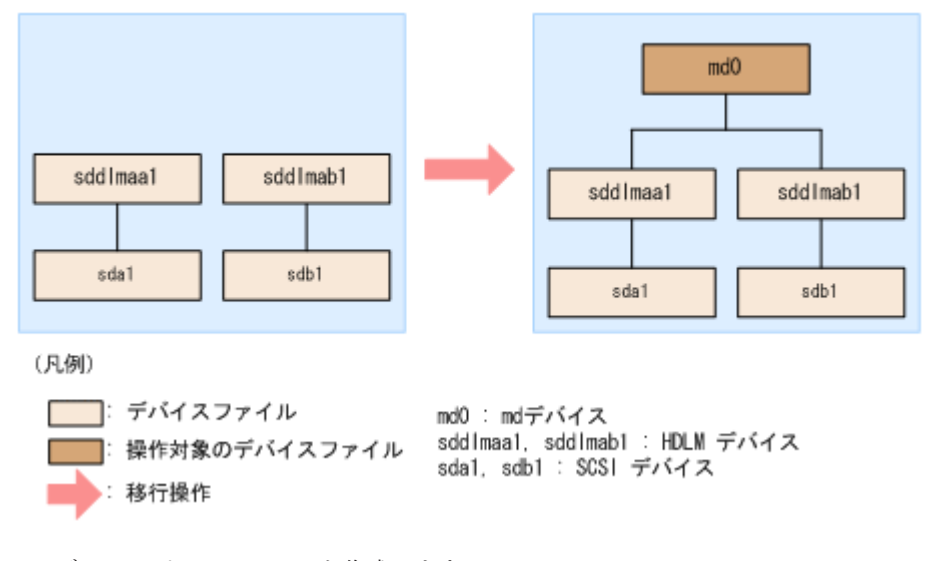

1. ディスクパーティションを作成します。

ディスクパーティションタイプは 83 に設定して作成してください。 fdisk コマンドを実行してディスクパーティションを作成する場合の例を次に示します。

## # fdisk /dev/sddlmaa

コマンド (m でヘルプ): n コマンドアクション e 拡張 p 基本領域 (1-4) p 領域番号 (1-4): 1 最初 シリンダ (1-1018, default 1): Using default value 1 終点 シリンダ または +サイズ または +サイズ M または +サイズ K (1-1018, default 1018): Using default value 1018 コマンド (m でヘルプ): t Selected partition 1 16 進数コード (L コマンドでコードリスト表示): 83 コマンド (m でヘルプ): p Disk /dev/sddlmaa: 5368 MB, 5368709120 bytes 166 heads, 62 sectors/track, 1018 cylinders Units = シリンダ数 of 10292 \* 512 = 5269504 bytes デバイス Boot Start End Blocks Id System /dev/sddlmaa1 1 1018 5238597 83 Linux コマンド (m でヘルプ): w 領域テーブルは交換されました! ioctl() を呼び出して領域テーブルを再読込みします。 ディスクを同期させます。 /dev/sddlmab も同様に実行してください。 2. md デバイスを作成します。 md デバイスに RAID1 (ミラーリング)が適用されている場合の実行例を次に示します。 # mdadm -C /dev/md0 -l1 -n2 /dev/sddlmaa1 /dev/sddlmab1

mdadm: /dev/sddlmaa1 appears to contain an ext2fs file system size=5238592K mtime=Fri Jan 25 19:26:25 2008 mdadm: /dev/sddlmab1 appears to contain an ext2fs file system size=5238592K mtime=Fri Jan 25 19:27:07 2008

Continue creating array? y mdadm: array /dev/md0 started.

3. md デバイスが HDLM 上に作成されたことを確認します。

md デバイスに RAID1 (ミラーリング)を使用されている場合の実行例を次に示します。

# cat /proc/mdstat Personalities : [raid1] md0 : active raid1 sddlmaa1[0] sddlmab1[1] 5238528 blocks [2/2] [UU]

unused devices: <none>

「md0: active」と表示され、HDLM デバイスが表示されていることを確認してください。

4. 必要に応じてコンフィグレーションファイルをバックアップします。

すでにコンフィグレーションファイル(/etc/mdadm.conf)が作成されている場合は、次のコマ ンドを実行してバックアップを作成してください。

# cp -pr /etc/mdadm.conf /etc/mdadm.conf.backup

5. 次のコマンドを実行して,コンフィグレーションファイルを作成します。

# echo "DEVICE /dev/sddlmaa1 /dev/sddlmab1" >> /etc/mdadm.conf # mdadm --detail --scan | grep -w "/dev/md0" >> /etc/mdadm.conf

sddlmaa1 および sddlmab1 には手順 3 で表示された md0 と対応する HDLM デバイスを指 定してください。

コンフィグレーションファイルの作成例を次に示します。

# cat /etc/mdadm.conf DEVICE /dev/sddlmaa1 /dev/sddlmab1 ARRAY /dev/md0 level=raid1 num-devices=2 UUID=e39a6b15:32e48a5d:ca05f4db:25bc8af9

コンフィグレーションファイルの記述内容については,Linux のマニュアルや man コマンドを 参照してください。

6. 手順 5 で作成したコンフィグレーションファイルを編集します。

/etc/mdadm.conf ファイルを編集して,ARRAY 行に「auto=yes」を追加してください。

DEVICE /dev/sddlmaa1 /dev/sddlmab1 ARRAY /dev/md0 level=raid1 num-devices=2 UUID=e39a6b15:32e48a5d:ca05f4db:25bc8af9 auto=yes

- 7. ホストを再起動します。
- 8. md デバイスが活性化されていることを確認します。

md デバイスに RAID1 (ミラーリング)が適用されている場合の実行例を次に示します。

```
# cat /proc/mdstat
Personalities : [raid1]
md0 : active raid1 sddlmaa1[0] sddlmab1[1]
       5238528 blocks [2/2] [UU]
```
unused devices: <none>

「md0 : active」と表示され,HDLM デバイスが表示されていることを確認してください。

# **3.9.3 md** デバイス環境への **HDLM** の適用

SCSI デバイスを使って md デバイスを構築している環境から,HDLM 管理対象デバイスを使って md デバイスを構築している環境へ移行する手順を次に説明します。

md デバイスに MULTIPATH 機能を使用していない場合は,「(1) md デバイスに MULTIPATH 機 能を使用していない場合」の手順を実行してください。md デバイスに MULTIPATH 機能を使用し ている場合は,「(2) md デバイスに MULTIPATH [機能を使用している場合](#page-288-0)」の手順を実行してくだ さい。

# **(1) md** デバイスに **MULTIPATH** 機能を使用していない場合

MULTIPATH 機能を使用していない md デバイスの環境に,HDLM を適用する手順を説明します。 この手順は、md デバイスに RAID 機能が使用されている場合を例に説明します。

次の手順では、/dev/sdh1 および/dev/sdi1 上の/dev/md0 を,/dev/sddlmaa1 および/dev/ sddlmab1 上の/dev/md0 に移行しています。「図 3-28 SCSI デバイス上にある md デバイスを HDLM デバイス上に移行した場合のデバイス構成(md デバイスの RAID 機能を使用した環境) に示す環境は、次の手順で構築してください。

## 図 **3-28 SCSI** デバイス上にある **md** デバイスを **HDLM** デバイス上に移行した場合のデバイス構成 (**md** デバイスの **RAID** 機能を使用した環境)

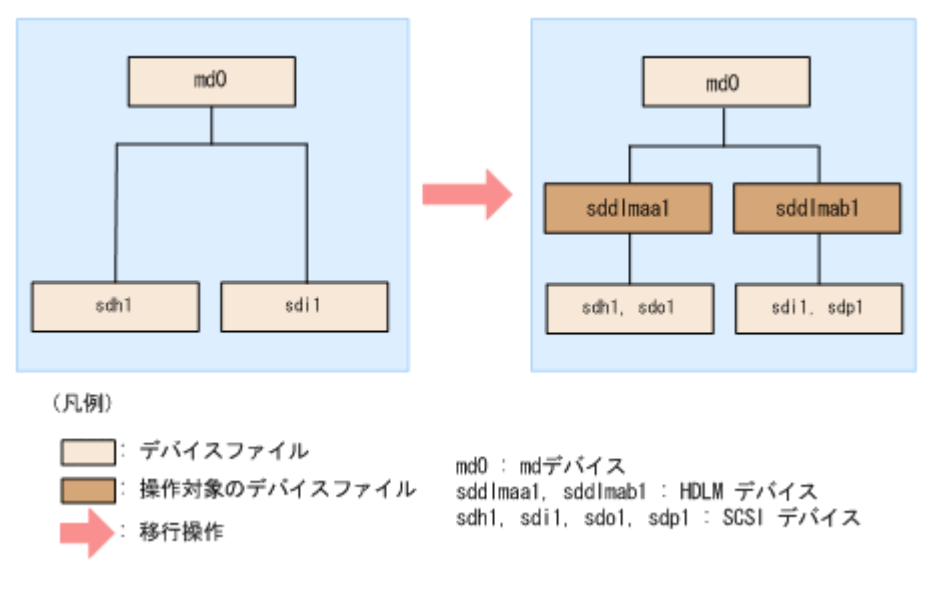

- 1. 既存の md デバイスを使用しているアプリケーションをすべて停止します。
- 2. 必要に応じて md デバイス上のアプリケーションのデータをバックアップします。
- 3. md デバイス上にファイルシステムをマウントしている場合は,アンマウントします。
- 4. md デバイスの状態を確認します。

次のコマンドを実行して,md デバイスの構成状態を確認します。

```
# cat /proc/mdstat
Personalities : [raid1]
md0 : active raid1 sdh1[0] sdi1[1]
       5238528 blocks [2/2] [UU]
```
unused devices: <none>

「md0 : active」と表示され, SCSI デバイスが表示されることを確認してください。「md0 : active」が表示されなかった場合は、md デバイスを活性化させてください。

5. すでにコンフィグレーションファイル(/etc/mdadm.conf)を使用していた場合,そのコンフィ グレーションファイルをバックアップします。 次のコマンドを実行してコンフィグレーションファイルのバックアップを作成してください。

# cp -pr /etc/mdadm.conf /etc/mdadm.conf.backup

6. 次のコマンドを実行して,コンフィグレーションファイルを作成します。

手順5で、すでにコンフィグレーションファイルを使用していた場合でも、md デバイスを HDLM 管理対象デバイスにするため,コンフィグレーションファイルを作成し直してください。

# echo "DEVICE /dev/sdh1 /dev/sdi1" >> /etc/mdadm.conf # mdadm --detail --scan | grep -w "/dev/md0" >> /etc/mdadm.conf

sdh1 および sdi1 は手順 4 で表示された SCSI デバイスを指定してください。

コンフィグレーションファイルの作成例を次に示します。下線部の行がこの手順で追加した行 です。

# cat /etc/mdadm.conf DEVICE /dev/sdh1 /dev/sdi1 DEVICE /dev/sdf1 /dev/sdg1 /dev/sdh1 /dev/sdi1 ARRAY /dev/md0 level=raid1 num-devices=2 UUID=e39a6b15:32e48a5d:ca05f4db:25bc8af9 ARRAY /dev/md0 level=linear num-devices=1 UUID=426a9f1c: 9cfa6310:6aa9a80b:11ea2102

コンフィグレーションファイルの記述内容については,Linux のマニュアルや man コマンドを 参照してください。

新規にコンフィグレーションファイルを作成した場合は,手順 9 に進んでください。

7. すでにコンフィグレーションファイル(/etc/mdadm.conf)を使用していた場合,コンフィグ レーションファイル内の不要な ARRAY 行を削除します。

手順 6 で作成した ARRAY 行と同じ md デバイス名(md0)の ARRAY 行を削除してください。次の 例では,下線部の行が削除対象になります。

# cat /etc/mdadm.conf DEVICE /dev/sdh1 /dev/sdi1 DEVICE /dev/sdf1 /dev/sdg1 /dev/sdh1 /dev/sdi1 ARRAY /dev/md0 level=raid1 num-devices=2 UUID=e39a6b15:32e48a5d:ca05f4db:25bc8af9 ARRAY /dev/md0 level=linear num-devices=1 UUID=426a9f1c: 9cfa6310:6aa9a80b:11ea2102

8. すでにコンフィグレーションファイル(/etc/mdadm.conf)を使用していた場合,DEVICE 行を 編集します。

すでに記載されている DEVICE 行が手順 6 で作成した DEVICE 行の SCSI デバイスを含むよう に設定している場合,それを除外するように DEVICE 行を編集してください。 修正例を次に示します。

修正前

DEVICE /dev/sdh1 /dev/sdi1 DEVICE /dev/sdf1 /dev/sdg1 /dev/sdh1 /dev/sdi1

修正後

DEVICE /dev/sdh1 /dev/sdi1 DEVICE /dev/sdf1 /dev/sdg1

9. /etc/mdadm.conf ファイルを編集して,コンフィグレーションファイルの ARRAY 行に 「auto=yes」を追加します。

```
DEVICE /dev/sdh1 /dev/sdi1
```
HDLM の環境構築 **287**

DEVICE /dev/sdf1 /dev/sdg1 ARRAY /dev/md0 level=raid1 num-devices=2 UUID=e39a6b15:32e48a5d:ca05f4db:25bc8af9 auto=yes

10. HDLM をインストールします。

「3.6.3 HDLM [の新規インストール」](#page-211-0)の手順 2,手順 4 から手順 12 を実行し,HDLM をインス トールしてください。

11. HDLM デバイスと SCSI デバイスの対応関係を確認します。

HDLM 構成定義ユティリティ (dlmcfamar) に-v パラメタを指定して実行してください。

```
# dlmcfgmgr -v
HDevName Management Device Host Channel Target Lun
             /dev/sddlmaa configured /dev/sdh 1 0 0 0
/dev/sddlmab configured /dev/sdi
KAPL10302-I /sbin/dlmcfgmgr completed normally.
```
HDevName 列は HDLM デバイス, Device 列は SCSI デバイスになります。

12. 次のコマンドを実行して, md デバイスを非活性化します。

```
# mdadm -Ss /dev/md0
```
13. md デバイスが非活性化されていることを確認します。

md デバイスに RAID1 (ミラーリング) が適用されている場合の実行例を次に示します。

```
# cat /proc/mdstat
Personalities : [raid1]
unused devices: <none>
```
「md0 : active」と表示されないことを確認してください。

14. コンフィグレーションファイルを編集します。

手順 11 で表示された HDLM デバイスと SCSI デバイスの対応関係を基に、DEVICE 行の SCSI デバイス名を HDLM デバイス名に変更してください。

修正前

DEVICE /dev/sdh1 /dev/sdi1

修正後

DEVICE /dev/sddlmaa1 /dev/sddlmab1

DEVICE 行を編集する場合は,デバイス名だけを変更してください。パーティション番号は変更 しないでください。

15. HDLM デバイスのディスクパーティションタイプが fd の場合,タイプを 83 に変更してくださ い。

```
fdisk コマンドを実行して,ディスクパーティションタイプを 83 に変更する例を次に示しま
す。
```

```
# fdisk /dev/sddlmaa
```

```
コマンド (m でヘルプ): p
```

```
Disk /dev/sddlmaa: 5368 MB, 5368709120 bytes
166 heads, 62 sectors/track, 1018 cylinders
Units = シリンダ数 of 10292 * 512 = 5269504 bytes
デバイス Boot Start End Blocks Id System<br>/dev/sddlmaa1 1 1018 5238597 fd Linu
                                  5238597 fd Linux raid 自動検出
```

```
コマンド (m でヘルプ): t
Selected partition 1
16 進数コード (L コマンドでコードリスト表示): 83
```
```
領域のシステムタイプを 1 から 83 (Linux) に変更しました
  コマンド (m でヘルプ): p
  Disk /dev/sddlmaa: 5368 MB, 5368709120 bytes
  166 heads, 62 sectors/track, 1018 cylinders
  Units = シリンダ数 of 10292 * 512 = 5269504 bytes
  デバイス Boot Start End Blocks Id System<br>/dev/sddlmaa1 1 1018 5238597 83 Linu
                               5238597 83 Linux
  コマンド (m でヘルプ): w
  領域テーブルは交換されました!
  ioctl() を呼び出して領域テーブルを再読込みします。
  ディスクを同期させます。
  /dev/sddlmab も同様に実行してください。
16. 次のコマンドを実行して, md デバイスを活性化します。
  # mdadm -As /dev/md0
  mdadm: /dev/md0 has been started with 2 drives.
17. md デバイスが活性化されていることを確認します。
  md デバイスに RAID1 (ミラーリング)が適用されている場合の実行例を次に示します。
  # cat /proc/mdstat
  Personalities : [raid1]
  md0 : active raid1 sddlmaa1[0] sddlmab1[1]
```

```
 5238528 blocks [2/2] [UU]
```
unused devices: <none>

「md0 : active」と表示され,HDLM デバイスが表示されていることを確認してください。

- 18. md デバイス上のファイルシステムをマウントする必要がある場合は,ファイルシステムをマウ ントします。
- 19. LU へパスを追加します。

該当 LU へのパスを接続してから,ホストを再起動してください。または,「[4.6.4 HDLM](#page-373-0) デバ [イスの構成変更](#page-373-0)」の「(3) LU [へのパスを追加する](#page-377-0)」を参照して、既存の LU へのパスを追加し てください。

#### **(2) md** デバイスに **MULTIPATH** 機能を使用している場合

MULTIPATH 機能を使用した md デバイスの環境に,HDLM を適用する手順を説明します。 HDLM を適用するためには、md デバイスの MULTIPATH 機能を解除する必要があります。ここ では,MULTIPATH 機能を使用した md デバイスから LINEAR 機能を使用した md デバイスに, 移行する場合を例に説明します。

注意事項

Red Hat Enterprise Linux 6 は,MULTIPATH 機能を使用した md デバイスから LINEAR 機 能を使用した md デバイスに移行できません。

次の手順では,/dev/sdo1 および/dev/sdh1 上の/dev/md0 を,/dev/sdd1maa1 上の/dev/ md0 に移行しています。「図 3-29 SCSI [デバイス上にある](#page-289-0) md デバイス(md デバイスの MULTIPATH 機能を使用した環境)から HDLM [デバイス上に移行した場合のデバイス構成](#page-289-0)」に示 す環境は,次の手順で構築してください。

#### <span id="page-289-0"></span>図 **3-29 SCSI** デバイス上にある **md** デバイス(**md** デバイスの **MULTIPATH** 機能を使用した環境) から **HDLM** デバイス上に移行した場合のデバイス構成

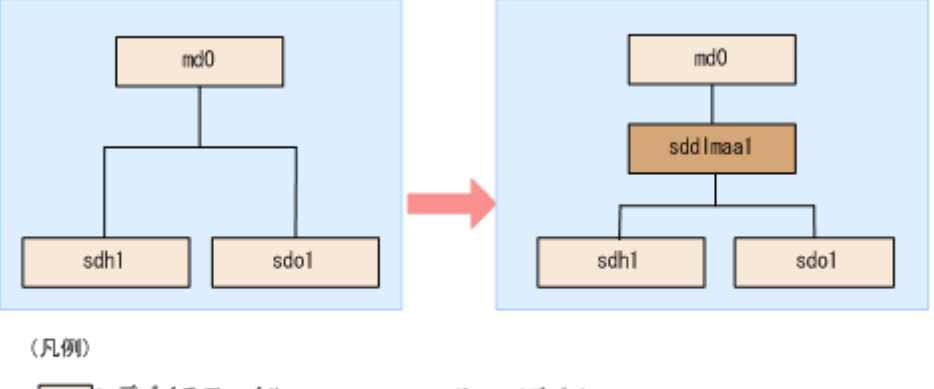

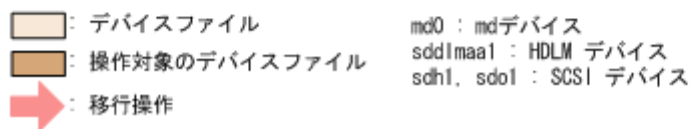

- 1. 既存の md デバイスを使用しているアプリケーションをすべて停止します。
- 2. 必要に応じて md デバイス上のアプリケーションのデータをバックアップします。
- 3. md デバイス上にファイルシステムをマウントしている場合は,アンマウントします。
- 4. md デバイスの状態を確認します。

次のコマンドを実行して,md デバイスの構成状態を確認します。

```
# cat /proc/mdstat
Personalities : [multipath]
md0 : active multipath sdo1[0] sdh1[1]
       5238528 blocks [2/2] [UU]
```
unused devices: <none>

「md0 : active」と表示され, SCSI デバイスが表示されることを確認してください。「md0 : active」が表示されなかった場合は、md デバイスを活性化させてください。

5. md デバイスの設定をして,HDLM をインストールします。

「(1) md デバイスに MULTIPATH [機能を使用していない場合」](#page-285-0)の手順 5 から手順 10 を実行し てください。

6. HDLM デバイスと SCSI デバイスの対応関係を確認します。

HDLM 構成定義ユティリティ (dlmcfgmgr) に-v パラメタを指定して確認してください。

# dlmcfgmgr -v Host Channel Target Lun<br>h 1 0 0 0  $\frac{\text{dev}/\text{sdd} \text{lmaa}}{\text{dev}/\text{sdd}}$  0 0 0  $\frac{\text{dev}/\text{sdb}}{\text{dev}/\text{sdo}}$  2 0 0 1  $/\text{dev/sdo}$ KAPL10302-I /sbin/dlmcfgmgr completed normally.

HDevName 列は HDLM デバイス, Device 列は SCSI デバイスになります。

7. md デバイスを作成します。

手順 6 で表示された HDLM デバイスと SCSI デバイスの対応関係を基に、md デバイスを作成 してください。

デバイス名を指定する場合は,必ずパーティション番号も指定してください。パーティション番 号は,手順 4 で表示されたデバイスのパーティション番号を設定してください。

```
# mdadm -C /dev/md0 -llinear -f -n1 /dev/sddlmaa1
mdadm: /dev/sddlmaa1 appears to contain an ext2fs file system
     size=5238528K mtime=Wed Feb 6 19:17:08 2008
```
mdadm: /dev/sddlmaa1 appears to be part of a raid array: level=-4 devices=2 ctime=Wed Feb 6 19:16:07 2008 Continue creating array? y mdadm: array /dev/md0 started.

8. コンフィグレーションファイルを作成します。

次のコマンドを実行して,既存のコンフィグレーションファイル(/etc/mdadm.conf)に md デ バイスの定義を追加してください。

# mdadm --detail --scan | grep -w "/dev/md0" >> /etc/mdadm.conf

コンフィグレーションファイルの作成例を次に示します。下線部の行がこの手順で追加した行 です。

# cat /etc/mdadm.conf DEVICE /dev/sdo1 /dev/sdh1 ARRAY /dev/md0 level=multipath num-devices=2 UUID=6b2ec21b: 06d0f50b:bbf04d32:1e00b09a auto=yes ARRAY /dev/md0 level=linear num-devices=1 UUID=426a9f1c: 9cfa6310:6aa9a80b:11ea2102

コンフィグレーションファイルの記述内容については,Linux のマニュアルや man コマンドを 参照してください。

9. コンフィグレーションファイル(/etc/mdadm.conf)を作成し直した場合,コンフィグレーショ ンファイル内の不要な ARRAY 行を削除します。

手順 8 で作成した ARRAY 行と同じ md デバイス名(md0)の ARRAY 行を削除してください。次の 例では,下線部の行が削除対象になります。

# cat /etc/mdadm.conf DEVICE /dev/sdo1 /dev/sdh1 ARRAY /dev/md0 level=multipath num-devices=2 UUID=6b2ec21b: 06d0f50b:bbf04d32:1e00b09a auto=yes ARRAY /dev/md0 level=linear num-devices=1 UUID=426a9f1c: 9cfa6310:6aa9a80b:11ea2102

10. /etc/mdadm.conf ファイルを編集して,コンフィグレーションファイルの ARRAY 行に 「auto=yes」を追加します。

DEVICE /dev/sdo1 /dev/sdh1 ARRAY /dev/md0 level=linear num-devices=1 UUID=426a9f1c: 9cfa6310:6aa9a80b:11ea2102 auto=yes

11. コンフィグレーションファイルの DEVICE 行の SCSI デバイス名を HDLM デバイス名に変更 します。

手順 6 で表示された HDLM デバイスと SCSI デバイスの対応関係を基に、DEVICE 行の SCSI デバイス名を HDLM デバイス名に変更してください。

修正前

DEVICE /dev/sdo1 /dev/sdh1

修正後

DEVICE /dev/sddlmaa1

DEVICE 行を編集する場合は,デバイス名だけを変更してください。パーティション番号は変更 しないでください。

12. 次のコマンドを実行して、md デバイスを非活性化します。

```
# mdadm -Ss /dev/md0
```
13. md デバイスが非活性化されていることを確認します。

md デバイスに LINEAR 機能が適用されている場合の実行例を次に示します。

```
# cat /proc/mdstat
Personalities : [linear] [multipath]※
unused devices: <none>
```
「md0 : active」と表示されないことを確認してください。

注※

[multipath]は再起動するまで表示されますが、動作に問題はありません。

14. md デバイスを活性化して,LU へパスを追加します。

「(1) md デバイスに MULTIPATH [機能を使用していない場合」](#page-285-0)の手順 15 から手順 19 を実行し てください。

```
また,「(1) md デバイスに MULTIPATH 機能を使用していない場合」の手順 17 で
[multipath]は再起動するまで表示されますが、動作に問題はありません。
```
## **3.10 LVM2** の設定

ここでは、LVM2 の環境で次に示す項目を設定する場合の手順を説明します。

- HDLM デバイスを使用して新規に論理ボリュームを作成する場合
- シングルパス環境で SCSI デバイス上に作成済みの論理ボリュームを HDLM デバイスに移行 する場合

HDLM を LVM2 の環境で使用する場合, HDLM デバイスを LVM2 の物理ボリュームとして使用 します。

## **3.10.1 LVM2** を使用する場合の注意事項

LVM2 を使用する場合の注意事項を次に示します。

- HDLM デバイス上の論理ボリューム(LVM2)をブートディスクとして使用した場合は,LVM2 の物理ボリュームとして SCSI デバイスを使用できません。
- LVM2 の物理ボリュームとして SCSI デバイスと HDLM デバイスを同時に使用する場合は, HDLM の管理対象となる SCSI デバイスが LVM2 に認識されないように, /etc/lvm/ lvm.conf を編集してください。

LVM2 の物理ボリュームとして、SCSI デバイス (/dev/sda) と HDLM デバイスを同時に使 用する場合の編集例を次に示します。

```
filter = [ "a|sddlm[a-p][a-p].*|", "a|/dev/sda[1-9].*|", "r|/dev/
sd|" ]
```
下線部は,LVM2 に認識させたい SCSI デバイスを表します。 なお,この項ではすべての SCSI デバイスが LVM2 に認識されないように,/etc/lvm/ lvm.conf の filter の記述を次のとおりにしています。

```
filter = [ "a|sddlm[a-p][a-p].*|", "r|/dev/sd|" ]
```
## **3.10.2 HDLM** デバイスを使用して新規に論理ボリュームを作成する

ここでは、新規に HDLM デバイスを使用して、論理ボリュームを作成する手順を説明します。 「図 3-30 HDLM デバイス上に論理ボリュームを作成した場合のデバイス構成」に示す環境は、次の 手順で構築してください。

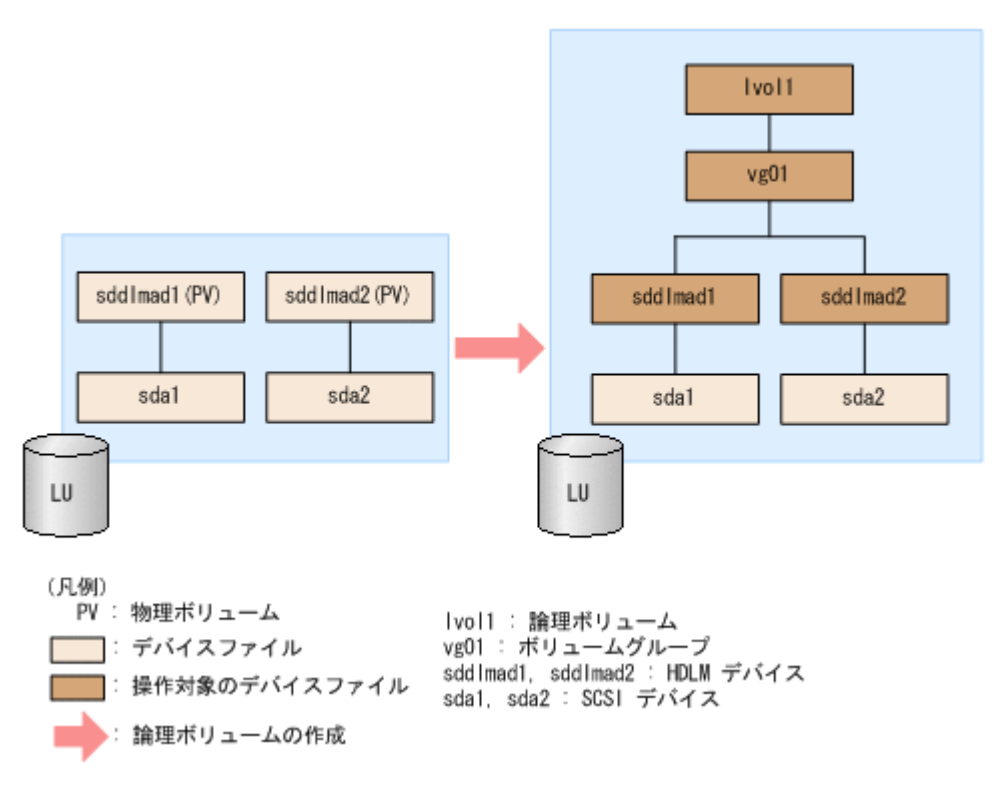

#### 図 **3-30 HDLM** デバイス上に論理ボリュームを作成した場合のデバイス構成

- 1. HDLM デバイスを使用しているプロセス,サービスなどをすべて停止します。
- 2. HDLM デバイス上にディスクパーティションを作成し,システム ID を「Linux」(16 進数で表 記した場合, 83) から「Linux LVM」(16 進数で表記した場合, 8e)に変更します。 /dev/sddlmad(HDLM デバイス)に 2 つのパーティションを作成する場合の実行例を次に示 します。

fdisk コマンドの実行例(IA32)

# fdisk /dev/sddlmad

Command (m for help): p

Disk /dev/sddlmad: 255 heads, 63 sectors, 130 cylinders Units = cylinders of  $16065 * 512$  bytes

Device Boot /dev/sddlmad1 /dev/sddlmad2

Command (m for help): t Partition number (1-4): 1<br>Partition number (1-4): 1<br>Hex code (type L to list codes): 8e

Command (m for help): t Partition number (1-4): 2<br>Hex code (type L to list codes): 8e

Command (m for help): p

Disk /dev/sddlmad: 255 heads, 63 sectors, 130 cvlinders Units = cylinders of 16065 \* 512 bytes

Start End Blocks Id System Device Boot 65 522081 8e Linux LVM /dev/sddlmad1  $\overline{1}$ /dev/sddlmad2 66 130 522112+ 8e Linux LVM

Command (m for help): w The partition table has been altered!

Calling ioctl() to re-read partition table. Syncing disks.

parted コマンドの実行例 (IA32, IPF または EM64T/AMD64)

# parted /dev/sddlmad GNU Parted 1.6.15 Copyright (C) 1998 - 2004 Free Software Foundation, Inc. This program is free software, covered by the GNU General Public License.

This program is distributed in the hope that it will be useful, but MITHOUT ANY MARRANTY: without even the implied warranty of MERCHANTABILITY or FITNESS FOR A PARTICULAR PURPOSE. See the GNU General Public License for more details.

Using /dev/sddlmad (parted) p Disk geometry for /dev/sddlmad: 0.000-1025.000 megabytes Disk label type: msdos Minor Start End Туре Filesystem Flags (parted) mkpart primary 1 500 (parted) mkpart primary 501 1000 (parted) p Disk geometry for /dev/sddlmad: 0.000-1025.000 megabytes Disk Tabel type: msdos End Minor Start Type Filesystem Flags  $type=83$ 1.000 500.000 primary  $\mathbf{1}$  $\mathfrak{p}$ 501.000 1000.000 primary type=83 (parted) mkfs 1 ext2 (parted) mkfs 2 ext2 (parted) p Disk geometry for /dev/sddlmad: 0.000-1025.000 megabytes Disk label type: msdos End Filesystem Flags Minor Start Type 1.000 500.000 primary ext2 type=83  $\mathbf{1}$ 501.000 1000.000 primary ext2  $\mathbf{2}$  $type = 83$ (parted) set 1 lvm on (parted) set 2 lvm on (parted) p Disk geometry for /dev/sddlmad: 0.000-1025.000 megabytes Disk label type: msdos Filesystem Flags Minor Start End Type 1.000 500.000 primary ext2 Ivm, type=8e 1 501.000 1000.000 primary ext2  $\overline{2}$ lvm, type=8e  $\langle$ parted $\rangle$ q

# blockdev --rereadpt /dev/sddlmad

parted コマンドでパーティションを変更する場合には、HDLM デバイス上のパーティ ションを認識させるために,parted コマンドの実行後に blockdev コマンドを実行して ください。

3. /etc/lvm/lvm.conf ファイルを編集します。

SCSI デバイスの構成を無効にして HDLM デバイスの構成を有効にするために,ファイル中の デバイスセクションに対して次の編集を行います。

◦ filter エントリ情報の追加と削除

次に示す行を追加し、ほかのすべての filter エントリ情報をコメントアウトします。

filter =  $['a|sddlm[a-p][a-p].*|", "r|/dev/sd|" ]$ 

◦ types エントリ情報の追加

次に示す行を追加します。

types = [ "sddlmfdrv", 16 ]

```
このとき, types=[ "fd", 16 ]がコメントアウトされていることを確認します。
```
OS が SUSE LINUX Enterprise Server 11 の場合の編集例を次に示します。網掛けの部分が 編集個所です。

#### 図 **3-31 /etc/lvm/lvm.conf** ファイルの編集例

```
# This section allows you to configure which block devices should
# be used by the LVM system.
devices {
     # Where do you want your volume groups to appear ?
    dir = ''/dev
     # An array of directories that contain the device nodes you wish
    # to use with LVM2.<br>scan = [ \degree/dev\degree ]
     # A filter that tells LVM2 to only use a restricted set of devices.
     # The filter consists of an array of regular expressions. These
    # expressions can be delimited by a character of your choice, and<br># prefixed with either an 'a' (for accept) or 'r' (for reject).
     # The first expression found to match a device name determines if
     # the device will be accepted or rejected (ignored).
                                                                  Devices that
     # don't match any patterns are accepted.
     # Remember to run vgscan after you change this parameter to ensure
     # that the cache file gets regenerated (see below).
    # By default we accept every block device except udev names:<br># filter = [ "r|/dev/.*/by-path/.*|", "r|/dev/.*/by-id/.*|",<br>filter = [ "a|sddIm[a-p][a-p].*|", "r|/dev/sd|" ]
                                                                           "a/.*/"]
     cache = "/etc/lvm/.cache"
     # You can turn off writing this cache file by setting this to 0.
     write cache state = 1# Advanced settings.
     # List of pairs of additional acceptable block device types found
     # in /proc/devices with maximum (non-zero) number of partitions.
     # types = [ "fd", 16 ]
     type = ["sdd|nfdrv", 16 ]
     # the block devices it believes are valid.
     # 1 enables; 0 disables.
     svsfs scan = 1# By default, LVM2 will ignore devices used as components of
     # software RAID (md) devices by looking for md superblocks.
     # 1 enables; 0 disables.
     nd component detection=0
```
4. 物理ボリュームを作成します。

/dev/sddlmad1 および/dev/sddlmad2 を物理ボリュームとして定義する場合の実行例を次 に示します。

- # pvcreate /dev/sddlmad1 Physical volume "/dev/sddlmad1" successfully created # pvcreate /dev/sddlmad2
- Physical volume "/dev/sddlmad2" successfully created
- 5. ボリュームグループを作成します。

物理ボリュームである/dev/sddlmad1 および/dev/sddlmad2 を使用して、vg01 (ボリュー ムグループ)を作成する場合の実行例を次に示します。

- # vgcreate vg01 /dev/sddlmad1 /dev/sddlmad2 Volume group "vg01" successfully created
- 6. 論理ボリュームを作成します。

vg01(ボリュームグループ)を使用して,論理ボリューム(lvol1:100MB)を作成する場合の 実行例を次に示します。

```
# lvcreate -L 100M -n lvol1 vg01
  Logical volume "lvol1" created
```
7. ファイルシステムを作成します。

mke2fs コマンドを使用して、lvol1 (論理ボリューム)にファイルシステムを作成する場合の 実行例を次に示します。

```
# mke2fs /dev/vg01/lvol1
Filesystem label=
OS type: Linux
Block size=1024 (log=0)
Fragment size=1024 (log=0)
25688 inodes, 102400 blocks
5120 blocks (5.00%) reserved for the super user
First data block=1
13 block groups
8192 blocks per group, 8192 fragments per group
1976 inodes per group
Superblock backups stored on blocks:
         8193, 24577, 40961, 57345, 73729
```
Writing inode tables: done Writing superblocks and filesystem accounting information: done

This filesystem will be automatically checked every 38 mounts or 180 days, whichever comes first. Use tune2fs -c or -i to override.

8. 論理ボリュームをマウントするディレクトリを作成します。

/mnt/lvol1 ディレクトリを作成する実行例を、次に示します。

# mkdir /mnt/lvol1

9. 論理ボリュームをマウントします。 /mnt/lvol1ディレクトリにマウントする実行例を、次に示します。

# mount /dev/vg01/lvol1 /mnt/lvol1

10. Red Hat Enterprise Linux 6 の場合は,ボリュームグループの情報を更新します。 次に示すコマンドを実行して,ボリュームグループの情報を更新します。

```
# vgscan
  Reading all physical volumes. This may take a while...
  Found volume group "VolGroup00" using metadata type lvm2
```
## **3.10.3** シングルパス環境で **SCSI** デバイス上に作成済みの論理ボリューム を **HDLM** デバイスに移行する場合

ここでは、シングルパス環境の場合に SCSI デバイス上にある論理ボリュームをマルチパス環境の HDLM デバイス上に移行する手順を説明します。「図 3-32 SCSI デバイス上にある論理ボリューム を HDLM デバイス上に移行する場合のデバイス構成(シングルパス環境の場合)」に示す環境は, 次の手順で構築してください。

#### 図 **3-32 SCSI** デバイス上にある論理ボリュームを **HDLM** デバイス上に移行する場合のデバイス構 成(シングルパス環境の場合)

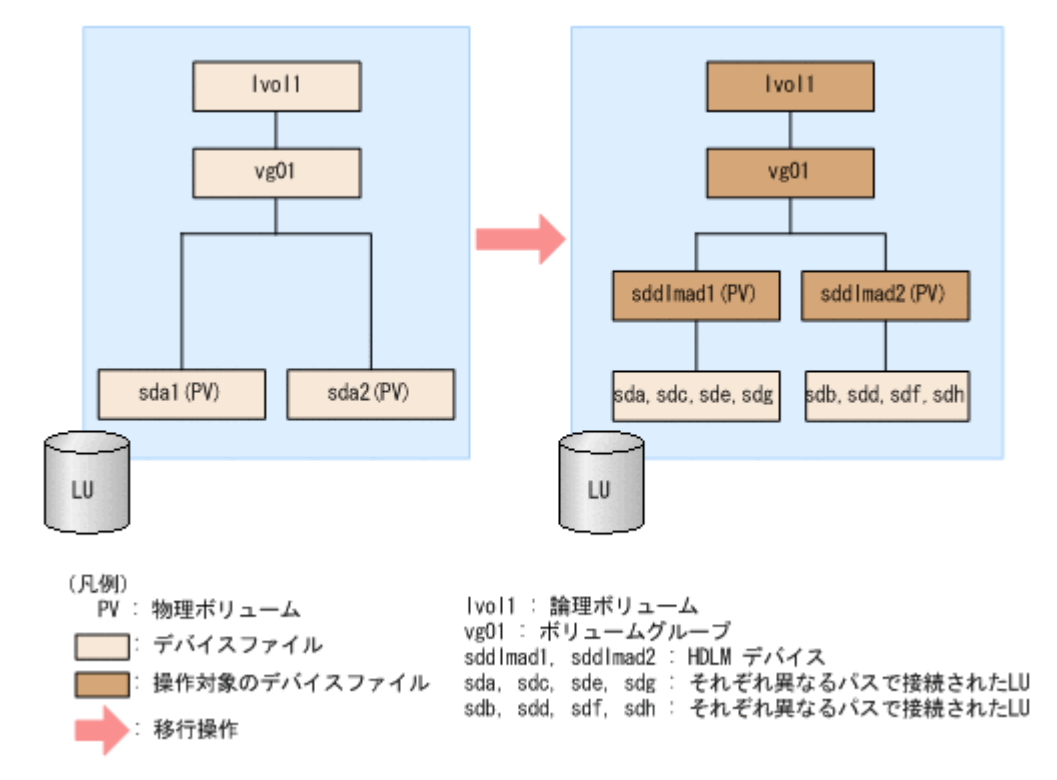

「図 3-32 SCSI デバイス上にある論理ボリュームを HDLM デバイス上に移行する場合のデバイス 構成(シングルパス環境の場合)」の sd*n* は,それぞれ別の LU を示します。sddlmad1 と sddlmad2 はそれぞれの LU に対応する HDLM デバイスを示します。

1. HDLM がインストールされていることを確認します。

rpm コマンドを実行して,HDLM がインストールされていることを確認します。

```
# rpm -q HDLM
```
- HDLM-*x.x.x.x.xxx-x*
- 2. シングルパス状態であることを確認します。

HDLM 構成定義ユティリティ (dlmcfgmgr) に-v パラメタを指定して実行して, LU に対す るパスがシングルパス状態であることを確認します。

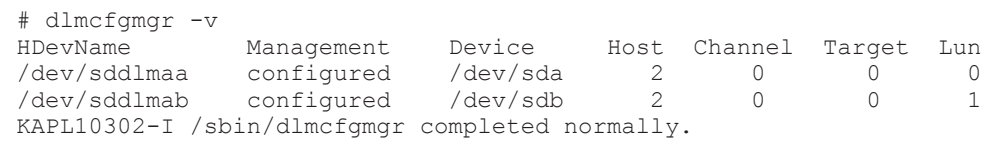

- 3. SCSIデバイスおよび HDLM デバイスを使用しているプロセス、サービスなどをすべて停止し ます。
- 4. 移行対象の論理ボリュームをアンマウントします。

論理ボリュームが/mnt/lvol1 にマウントされている場合の実行例を次に示します。

```
# umount /mnt/lvol1
```
5. ボリュームグループを非活性化します。

移行対象の論理ボリュームが,vg01 (ボリュームグループ)に属している場合の実行例を次に 示します。

```
# vgchange -an vg01 
 0 logical volume(s) in volume group "vg01" now active
```
6. ボリュームグループをエクスポートします。

```
vg01 (ボリュームグループ)の情報をエクスポートする場合の実行例を次に示します。
```

```
# vgexport vg01
  Volume group "vg01" successfully exported
```
7. /etc/lvm/lvm.conf ファイルを編集します。

```
SCSI デバイスの構成を無効にして HDLM デバイスの構成を有効にするために,ファイル中の
デバイスセクションに対して次の編集を行います。
```
- filter エントリ情報の追加と削除 次に示す行を追加し、ほかのすべての filter エントリ情報をコメントアウトします。 filter =  $['a|sddlm[a-p][a-p].*|'', "r|/dev/sd|" ]$
- types エントリ情報の追加 次に示す行を追加します。

types =  $[$  "sddlmfdrv", 16  $]$ 

このとき, types=[ "fd", 16 ]がコメントアウトされていることを確認します。

OS が SUSE LINUX Enterprise Server 11 の場合の編集例を次に示します。網掛けの部分が 編集個所です。

#### 図 **3-33 /etc/lvm/lvm.conf** ファイルの編集例

```
This section allows you to configure which block devices should
# be used by the LVM system.
devices {
    # Where do you want your volume groups to appear ?
    dir = \frac{\pi}{4}# An array of directories that contain the device nodes you wish
    # to use with LVM2.<br>scan = \left[\begin{array}{c} n \\ n \end{array}\right]# A filter that tells LVM2 to only use a restricted set of devices.
    # The filter consists of an array of regular expressions.
                                                                    These
    # expressions can be delimited by a character of your choice, and
    # prefixed with either an 'a' (for accept) or 'r' (for reject).
    # The first expression found to match a device name determines if
    # the device will be accepted or rejected (ignored). Devices that
    # don't match any patterns are accepted.
    # Remember to run vgscan after you change this parameter to ensure
    # that the cache file gets regenerated (see below).
    # By default we accept every block device except udev names:
    # filter = [ "r|/dev/.*/by-path/.*|", "r|/dev/.*/by-id/.*|", "a/.*/" ]<br>filter = [ "a|sddlm[a-p][a-p].*|", "r|/dev/sd|" ]
    cache = "/etc/lvn/.cache'
    # You can turn off writing this cache file by setting this to 0.
    write\_cache\_state = 1# Advanced settings
    # List of pairs of additional acceptable block device types found
    # in /proc/devices with maximum (non-zero) number of partitions.
    # types = [ "fd", 16 ]
    types = [ "sddlmfdrv", 16
    # the block devices it believes are valid.
    # 1 enables; 0 disables.
    svsfs scan = 1# By default, LVM2 will ignore devices used as components of
    # software RAID (md) devices by looking for md superblocks.
    # 1 enables: 0 disables.
    nd_component_detection=0
```
8. VG スキャンを実行します。

HDLM デバイスでボリュームグループを再構築するために、vgscan コマンドを実行します。 実行例を次に示します。

```
# vgscan
  Reading all physical volumes. This may take a while...
  Found exported volume group "vg01" using metadata type lvm2
```
9. ボリュームグループをインポートします。

vg01 (ボリュームグループ)の情報をインポートする場合の実行例を次に示します。

```
# vgimport vg01
  Volume group "vg01" successfully imported
```
10. 移行が正常に終了したかどうかを pvscan コマンドを実行して確認します。

移行対象の論理ボリュームの物理ボリューム情報が HDLM デバイスになっていることを確認 するために,次のコマンドを実行します。

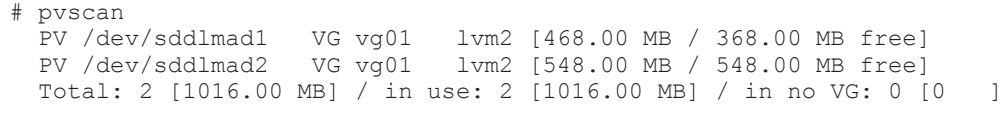

```
11. ボリュームグループを活性化します。
```
移行対象の論理ボリュームが,vg01 (ボリュームグループ)に属している場合の実行例を次に 示します。

- # vgchange -ay vg01 1 logical volume(s) in volume group "vg01" now active
- 12. LU へパスを追加します。

「4.6.4 HDLM [デバイスの構成変更」](#page-373-0)の「(3) LU [へのパスを追加する」](#page-377-0)を参照して, 既存の LU へのパスを追加します。

13. 移行対象の論理ボリュームをマウントします。

```
移行対象の論理ボリュームが/dev/vg01/lvol1 で,これを/mnt/lvol1 にマウントする場合
の実行例を次に示します。
```

```
# mount /dev/vg01/lvol1 /mnt/lvol1
```
## **3.11 Xen** の設定

Xen を使用している環境に HDLM をインストールした直後は,HDLM デバイスと対応している SCSI デバイスも,domainU 環境からアクセスできるようになっています。このため,直接 domainU 環境から SCSI デバイスにはアクセスできないよう設定しておく必要があります。

ここでは,domainU 環境内にシングルパスで接続されている SCSI デバイス「/dev/sda」を,マ ルチパスで接続した HDLM デバイス「/dev/sddlmaa」上に移行する手順を説明します。

1. HDLM デバイスと SCSI デバイスの対応関係を確認します。

HDLM 構成定義ユティリティ (dlmcfgmgr) に-v パラメタを指定して確認してください。

```
# /sbin/dlmcfgmgr -v
  HDevName Management Device Host Channel Target Lun<br>
\sqrt{dev/sddlmaa} configured \sqrt{dev/sda} 2 0 0
  /dev/sddlmaa configured /dev/sda 2 0 0 0
  /dev/sddlmab configured /dev/sdb 2 0 0 1
         :
  : : : : : : : : : : :
  KAPL10302-I /sbin/dlmcfgmgr completed normally.
  #
  HDevName 列は HDLM デバイス, Device 列は SCSI デバイスになります。
2. SCSI デバイスを HDLM デバイスに移行できるか確認します。
  次のコマンドを実行してください。
  管理用 domain からdomU の構成情報を確認する例
      # /usr/sbin/xm list -l domU
            :
            :
           (device
              (vbd
                   (uuid 6b393aaa-89e7-44dc-7a57-24d477dee43d)
                   (bootable 0)
                   (driver paravirtualised)
                   (dev sdx)
                  (uname phy: /dev/sda)
                   (mode w)
             )
          )
            :
      : :
  uname phy の行に表示されている SCSI デバイスが、手順1で確認した SCSI デバイスである
  場合は、手順 3 に進んでください。手順 1 で確認した SCSI デバイスではない場合, HDLM デ
  バイスに移行できません。
```
3. domainU が起動している場合は、domainU を停止します。

domain0 の起動にあわせて自動的に domainU が起動されるように設定している場合は,一時的 に domainU が起動されないように設定を変更してください。

4. domainU で SCSI デバイスを使用しないように設定します。

ブロックデバイスの設定を domainU から解除してください。詳細は Linux のマニュアルを参 照してください。

5. HDLM デバイスを domainU で使用するように設定します。 ブロックデバイスを domainU に設定(エクスポート)してください。詳細は Linux のマニュア ルを参照してください。

手順 1 で表示された HDLM デバイスと SCSI デバイスの対応関係を基に設定してください。

- 6. シングルパス構成からマルチパス構成に変更します。
- 7. domainU を起動します。

手順 3 で domainU の設定を自動的に起動しないように変更した場合は、元に戻してください。

# **3.12 KVM** の設定

KVM を使用している環境に HDLM をインストールした場合,HDLM デバイスをハードウェア設 定ファイル(/etc/libvirt/qemu/ドメイン名 .xml)に登録する必要があります。ハードウェア設 定ファイルについては OS のマニュアルを参照してください。

ここでは、virsh コマンドを使った手順を説明します。

1. 次のコマンドを実行して,ゲスト OS のドメイン名と動作環境を確認します。

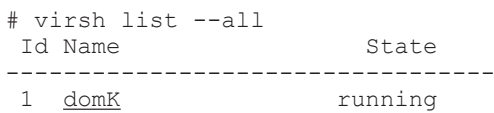

下線部がドメイン名です。

2. ゲスト OS が動作中の場合は,ゲスト OS を停止します。

ゲスト OS の停止方法については,OS のマニュアルを参照してください。

3. 新規に HDLM デバイスを登録する場合は,ハードウェア設定ファイルに HDLM デバイスを登 録します。

HDLM デバイス(/dev/sddlmac)を,ゲスト OS に IDE デバイス(/dev/hdb)として登録する 場合の例を次に示します。

```
<disk type='block' device='disk'> 
  <source dev='/dev/sddlmac'/> 
   <target dev='hdb' bus='ide'/> 
</disk>
```
disk type, target dev, および target bus に指定できるその他の値については, OS の マニュアルを参照してください。

4. SCSI デバイスを使用した環境から HDLM デバイスを使用した環境に移行する場合は、ハード ウェア設定ファイルに登録されている SCSI デバイスを HDLM デバイスに変更します。

SCSI デバイス(/dev/sda)から HDLM デバイス(/dev/sddlmad)に移行する場合のハード ウェア設定ファイルの変更例を次に示します。

変更前

```
<source dev='/dev/sda'/>
```
HDLM の環境構築 **301**

```
変更後
```

```
<source dev='/dev/sddlmad'/> 
デバイスおよび
LDEV 情報の対応を確認する」を参照して確認してください。
```
5. 次のコマンドを実行して,ハードウェア設定ファイルの内容を有効にします。

# virsh define /etc/libvirt/qemu/domK.xml

6. ゲスト OS を起動します。 ゲスト OS の起動方法については,OS のマニュアルを参照してください。

# **3.13 CLUSTERPRO** の設定

CLUSTERPRO を使用する場合に設定できる監視対象デバイスと監視方法の組み合わせを次の表 に示します。

#### 表 **3-70** 設定できる監視対象デバイスと監視方法の組み合わせ

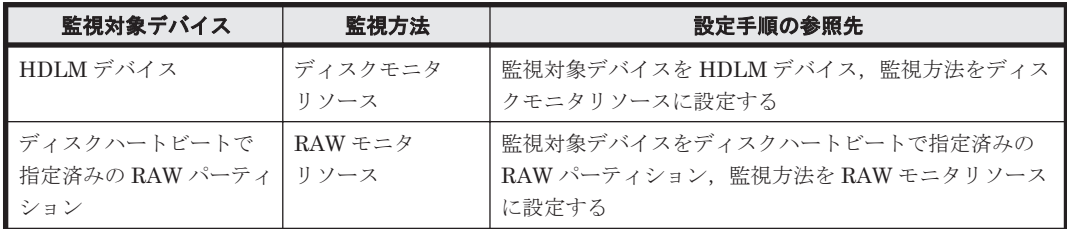

## **3.13.1** 監視対象デバイスを **HDLM** デバイス,監視方法をディスクモニタリ ソースに設定する

監視対象デバイスを HDLM デバイス、監視方法をディスクモニタリソースに設定する場合は、次 の手順を実行してください。

- 1. HDLM デバイスをディスクリソースとして定義し,クラスタ起動時にもう一方のノードで自動 マウントさせます。
- 2. 手順 1 で定義したリソースを,ディスクモニタリソースで監視します。
	- ディスクモニタリソースの「監視対象デバイス名」に監視対象の HDLM デバイスを設定し てください。
	- ディスクモニタリソースの監視方法は,CLUSTERPRO の種別に応じて次のとおり設定して ください。

・CLUSTERPRO X 2.0/2.1 (2.1.4 を除く)の場合:「READ(O\_DIRECT)」

・CLUSTERPRO X 2.1.4/3.0/3.1(3.1.4 を除く)の場合:「TUR(legacy)」または 「READ(O\_DIRECT)」

・Red Hat Enterprise Linux 5 と CLUSTERPRO X 3.1.4 および Red Hat Enterprise Linux 6 と CLUSTERPRO X 3.0/3.1 を組み合わせて使用する場合:「READ(O\_DIRECT)」

・Red Hat Enterprise Linux 6 と CLUSTERPRO X 3.1.4-1 または CLUSTERPRO X 3.1.8-1 を組み合わせて使用する場合:「TUR(generic)」

・上記以外の CLUSTERPRO の場合:「TUR(legacy)」

## **3.13.2** 監視対象デバイスをディスクハートビートで指定済みの **RAW** パー ティション,監視方法を **RAW** モニタリソースに設定する

RAW モニタの監視対象デバイスには,ディスクハートビートとして指定していない HDLM デバイ スを直接監視対象に設定できません。ディスクハートビートとして指定していない HDLM デバイ スを、RAW モニタリソースを使用して監視する場合は、次の手順を実行してください。

- 1. ディスクハートビートに, HDLM デバイスを設定します。
- 2. 監視したい HDLM デバイスをディスクリソースとして登録します。
- 3. RAW モニタリソースのパラメタの「監視対象 RAW デバイス名」に,未定義の RAW デバイス をダミーとして設定します。 RAW モニタリソースのパラメタの「デバイス名」には,手順 1 でディスクハートビートとして 指定した HDLM デバイスを設定してください。

なお,運用時の注意事項として,アクセス経路障害回復後,HDLM デバイスのパスの状態を Online にする場合は, 監視対象に設定したディスクハートビート用 RAW パーティションに対する HDLM デバイスのパスの状態も必ず Online にしてください。

# **3.14 Heartbeat** の設定

SUSE LINUX Enterprise Server で Heartbeat を使用している環境に HDLM をインストールし た場合,ユーザが実行する必要がある手順を説明します。

Heartbeat の設定手順を、次に説明します。

1. Heartbeat のクラスタのサービスを停止します。 Heartbeat のサービスが起動している場合,次に示すコマンドを実行して停止してください。

# etc/init.d/heartbeat stop

2. Heartbeat が使用している SCSI デバイスを HDLM デバイスに移行します。 HDLM デバイスの下位の SCSI デバイスをファイルシステムリソースとして使用している場 合,次に示すように編集してください。

# host1 172.26.4.321 Filesystem::/dev/sda::/mnt/point::ext3 host1 172.26.4.321 Filesystem::/dev/sddlmaa::/mnt/point::ext3

ここでは、SCSI デバイスの/dev/sda が定義されている行をコメントアウトし、HDLM デバイ スの/dev/sddlmaa を追加しています。

3. Heartbeat のクラスタのサービスを起動します。 次に示すコマンドを実行して起動してください。

# /etc/init.d/heartbeat start

# **3.15 Oracle RAC** の設定

Oracle RAC を使用する場合の注意事項を次に説明します。

• Oracle RAC 環境で Oracle Cluster file System を使用する場合は,/etc/ocfs.conf ファイ ル中のパラメタ「comm\_voting」を「0」に設定してください。

- Oracle RAC 環境で Oracle Cluster file System 2 を使用する場合は,/etc/sysconfig/ o2cbf ファイル中のパラメタ「O2CB HEARTBEAT THRESHOLD」を次の値に設定してくださ い。
	- 。 SANRISE2000 シリーズ, SANRISE9900V シリーズ, Hitachi USP シリーズ, Universal Storage Platform V/VM シリーズ,Virtual Storage Platform シリーズ,または HUS VM を使用している場合
		- (Oracle Cluster file System 2 へ接続するパス数×60 秒÷2) + 1
	- SANRISE9500V シリーズ, Hitachi AMS2000/AMS/TMS/WMS/SMS シリーズ, または HUS100 シリーズを使用している場合

(Oracle Cluster file System 2 へ接続するパス数×30 秒÷2) + 1

• ホストと Oracle RAC の投票ディスク(Voting Disk)を複数のパスで接続しているとき,それ らのパスの一部で I/O タイムアウトが発生すると通常のパスと同様に HDLM はフェイルオー バ処理を実行します。

ただし,Oracle RAC の設定状態によっては,HDLM のフェイルオーバ処理が完了する前に Oracle RAC 側でノード障害が発生したと見なし,クラスタを再構成してしまうおそれがありま す。

したがって、Oracle RAC の投票ディスクに接続したパスを HDLM が管理する場合、使用して いる Oracle RAC のバージョンに応じて、次に示す設定値を変更してください。

◦ Oracle RAC 10g 10.1.0.3.0 以降, または Oracle RAC 11g を使用している場合

ストレージシステムの種別に応じて,「MISSCOUNT」の値を変更してください。設定する 値は,次に示す表に従って計算してください。算出した値以上に変更してください。

表 **3-71** 「**MISSCOUNT**」の計算式

| ストレージシステム種別                                                                                                    | 「MISSCOUNT」に設定する値の計算式 |
|----------------------------------------------------------------------------------------------------|-----------------------|
| SANRISE2000 シリーズ<br>SANRISE9900V シリーズ<br>Hitachi USP シリーズ<br>Universal Storage Platform V/VM<br>シリーズ<br>Virtual Storage Platform $\dot{\triangledown} \mathcal{Y} - \dot{\triangledown}$<br><b>HUS VM</b> | 投票ディスクへ接続するパスの数×60秒   |
| Hitachi AMS2000/AMS/TMS/WMS/<br>SMS シリーズ<br>HUS100 シリーズ<br>$\bullet$<br>SANRISE9500V シリーズ                                                                                                    | 投票ディスクへ接続するパスの数×30秒   |

◦ Oracle RAC 10g 10.2.0.2.0 以降,または Oracle RAC 11g を使用している場合

上記の「MISSCOUNT」の値の変更に加え,「DISKTIMEOUT」の値も変更してください。 「DISKTIMEOUT」に設定する値は,「MISSCOUNT」の値の変更と同様,ストレージシス テムの種別に応じて異なります。設定する値は,次に示す表に従って計算してください。算 出した値以上に変更してください。

#### 表 **3-72** 「**DISKTIMEOUT**」の計算式

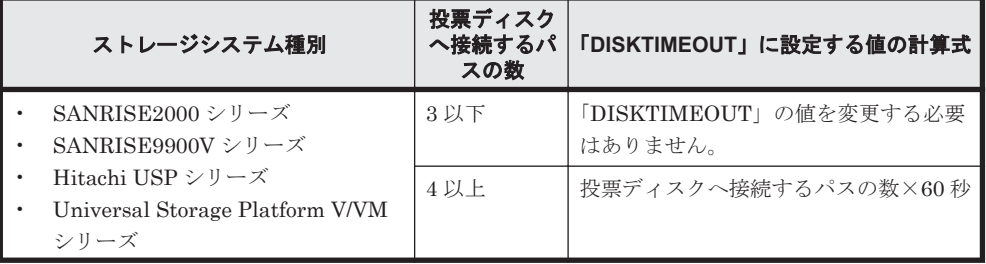

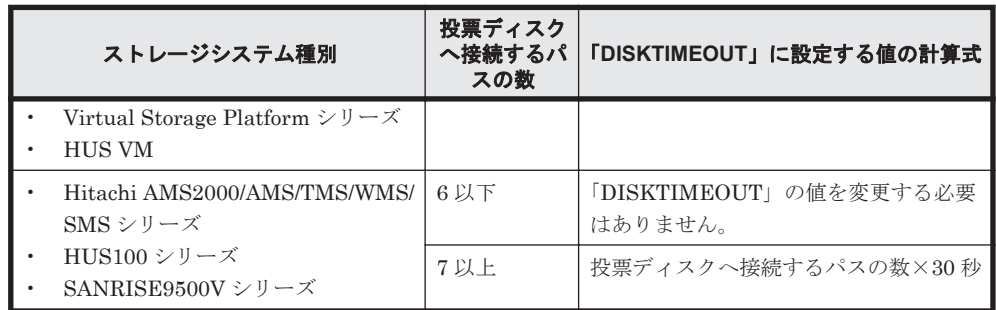

「MISSCOUNT」および「DISKTIMEOUT」の変更方法については、Oracle サポートサービス を契約した会社へお問い合わせください。

なお,上記の構成から HDLM をアンインストールする場合,変更した「MISSCOUNT」や 「DISKTIMEOUT」の設定値を元の値に戻す必要があるため,変更する前のそれぞれの設定値 を控えておいてください。

• Oracle の oracleasm コマンドを HDLM デバイスに対して実行すると,KAPL05023-E のメッ セージを syslog に出力する場合があります。

このエラーメッセージのあとに,次に示す oracleasm コマンド成功のメッセージを出力してい る場合は,HDLM の動作上の問題はありません。 oracleasm: succeeded

• Oracle RAC 10g または Oracle RAC 11g と HDLM を組み合わせて使用する場合で,Oracle RAC 10g または Oracle RAC 11g の ASMLib を使用するときは、ASMLib 構成ファイルの設定 を変更する必要があります。

ASMLib をインストールしたあと、すべてのノードに対して次に示す操作を行ってください。

- a. 次に示すコマンドを実行し,ASMLib 構成ファイルを作成します。
	- ASMLib のバージョンが 2.1.0 以降の場合
		- # /usr/sbin/oracleasm configure
	- ASMLib のバージョンが 2.1.0 より前の場合
		- # /etc/init.d/oracleasm configure
- b. ASMLib 構成ファイル(/etc/sysconfig/oracleasm)を開きます。
- c. ORACLEASM\_SCANORDER の行を、次のように変更します。

ORACLEASM\_SCANORDER ="sddlm"

HDLM デバイスに定義済みの ASM ディスクがすでに存在する場合は,この手順を実行した あとすべてのノードを再起動します。

この操作は、設定を有効にするために行います。

- Red Hat Enterprise Linux のバージョンによって次のように異なります。
	- Red Hat Enterprise Linux 6.0 / 6.1 / 6.2 で, Oracle RAC 11g Release 2 と HDLM を組み 合わせて使用する場合, ADVM および ACFS で作成した共有ファイルシステムを, アーカ イブ REDO ログの領域として使用できます。 ただし、PSU 11.2.0.3.3 以降が必要です。
	- Red Hat Enterprise Linux 6.0 / 6.1 / 6.2 以外で, Oracle RAC 11g Release 2 と HDLM を 組み合わせて使用する場合,ADVM および ACFS で作成した共有ファイルシステムを,アー カイブ REDO ログの領域として使用できません。

# **3.16 RHCM** の設定

RHCM を使用している環境に HDLM をインストールした場合,ユーザが実行する必要のある手順 を説明します。

HDLM の環境構築 **305**

注

Oracle Unbreakable Enterprise Kernel 5 の場合、RHCM を組み合わせた環境はサポートし ていません。

## **3.16.1 RHCM** を使用する場合の注意事項

RHCM を使用する場合の注意事項を次に説明します。

• クラスタサービスが使用する HDLM デバイスと Quorum が使用する HDLM デバイスは,同じ HDLM デバイスを使用してください。

## **3.16.2 Red Hat Enterprise Linux AS4/ES4** を使用している場合

RHCM の設定手順を、次に説明します。

1. RHCM のクラスタのサービスを停止します。 RHCM のサービスが起動している場合、次に示すコマンドを実行して停止します。

# service rgmanager stop # service cman stop # service ccsd stop

2. RHCM が使用している SCSI デバイスを HDLM デバイスに置き換えます。

HDLM デバイス (/dev/sddlmaa)の下位の SCSI デバイス (/dev/sda)を, /dev/raw/ raw1 として使用している場合、次に示すように編集します。

```
# vi /etc/sysconfig/rawdevices
# /dev/raw/raw1 /dev/sda 
/dev/raw/raw1 /dev/sddlmaa
```
/dev/sda をコメントアウトし、/dev/sddlmaa を追加しています。

3. rawdevices サービスを再起動し,手順 2 の変更を有効にします。 次に示すコマンドを実行して再起動します。

# service rawdevices restart

4. RHCM のクラスタのサービスを起動します。 次に示すコマンドを実行して起動します。

```
# service ccsd start
# service cman start
# service rgmanager start
```
## **3.16.3 Red Hat Enterprise Linux 5** または **Red Hat Enterprise Linux 6** を 使用している場合

RHCM の設定手順を、次に説明します。

1. RHCM のクラスタのサービスを停止します。 RHCM のサービスが起動している場合、次に示すコマンドを実行して停止します。

```
# service rgmanager stop
# service cman stop
```
2. RHCM が使用している SCSI デバイスを HDLM デバイスに置き換えます。

HDLM デバイス (/dev/sddlmaa) の下位の SCSI デバイス (/dev/sda) を, /dev/raw/ raw1 として使用している場合、次に示すように編集します。

# vi /etc/udev/rules.d/60-raw.rules # ACTION == "add", KERNEL == "sda", RUN += "/bin/raw /dev/raw/raw1 %N" ACTION=="add", KERNEL=="sddlmaa", RUN+="/bin/raw /dev/raw/raw1 %N"

KERNEL == "sda"をコメントアウトし、KERNEL == "sddlmaa"を追加しています。

- 3. ホストを再起動する場合は,手順 4 に進んでください。ホストを再起動しない場合は,手順 5 以降に進んでください。
- 4. ホストを再起動し,手順 2 の変更を有効にします。

次に示すコマンドを実行して再起動します。

# shutdown -r now

以上で RHCM の設定は終了です。

- 5. 次に示すコマンドを実行して,手順 2 の変更を有効にします。
	- # /sbin/start\_udev
- 6. RHCM のクラスタのサービスを起動します。 次に示すコマンドを実行して起動します。

```
# service cman start
```
# service rgmanager start

## **3.17 VCS** の設定

VCS を使用している環境に HDLM をインストールした場合,ユーザが実行する必要のある手順を 説明します。なお,VCS の GUI からの操作については,VCS のマニュアルを参照してください。

- 1. VCS のクラスタのサービスを停止します。
- 2. VCS が使用している SCSI デバイスを HDLM デバイスに置き換えます。 Mount リソースの Block Devices パラメタを,SCSI デバイスから HDLM デバイスに変更し ます。
- 3. VCS のクラスタのサービスを起動します。

## **3.18** パス構成の確認

ロードバランスやフェイルオーバなどの HDLM の機能は,1 つの HDLM 管理対象デバイスに対し て複数の稼働状態のパスがあるときにだけ使用できます。HDLM のインストール後,およびハード ウェア構成の変更後には,パスの構成や状態を確認してください。

パス情報は,HDLM コマンドの view オペレーションで確認できます。

パス情報を確認する手順について,次に説明します。view オペレーションの詳細については,「[6.7](#page-417-0) view [情報を表示する](#page-417-0)」を参照してください。

-path パラメタを指定して出力した情報を確認する

次に示すコマンドを実行します。

# /opt/DynamicLinkManager/bin/dlnkmgr view -path > リダイレクト先のファイ ル *1*

リダイレクト先のファイル1を開いて、次のことを確認します。

◦ パスがアクセスする LU があるか

パスは「PathName」で特定できます。パスがアクセスする LU は「DskName」と「iLU」 の組み合わせで特定できます。

◦ パスはすべて Online 状態か

「PathStatus」が「Online」であることを確認してください。Online 状態ではないパス が存在する場合は,「Reduced」と表示されます。

◦ 同じ LU にアクセスするパスが経由する CHA ポート(「ChaPort」)と HBA ポート (「PathName」に表示されたホストポート番号およびバス番号)の組み合わせが異なってい るか

「PathName」のうち、左端の番号がホストポート番号です。ホストポート番号の右側にあ るピリオドから 2 番目のピリオドまでの番号が,バス番号 です。

物理的な HBA のポートの数だけ, 異なるホストポート番号 バス番号があるか

-drv パラメタを指定して出力した情報を確認する

応する HDLM デバイスが作成されていることを確認します。

次に示すコマンドを実行します。

```
# /opt/DynamicLinkManager/bin/dlnkmgr view -drv > リダイレクト先のファイ
ル 2
リダイレクト先のファイル2の「HDevName」と「Device」を参照して、SCSI デバイスに対
```
# **3.19 HDLM** の機能の設定

HDLM には,ロードバランス,自動フェイルバック,障害ログの採取,監査ログの採取などの機能 があります。これらの機能は,HDLM コマンドの set オペレーションで設定できます。ここでは, それぞれの方法で HDLM の機能を設定する手順を説明します。

## **3.19.1** 変更前の設定内容の確認

HDLM コマンドの view オペレーションを使って変更前の設定内容を確認する方法について説明 します。

次のコマンドを実行して現在の設定内容を確認してください。

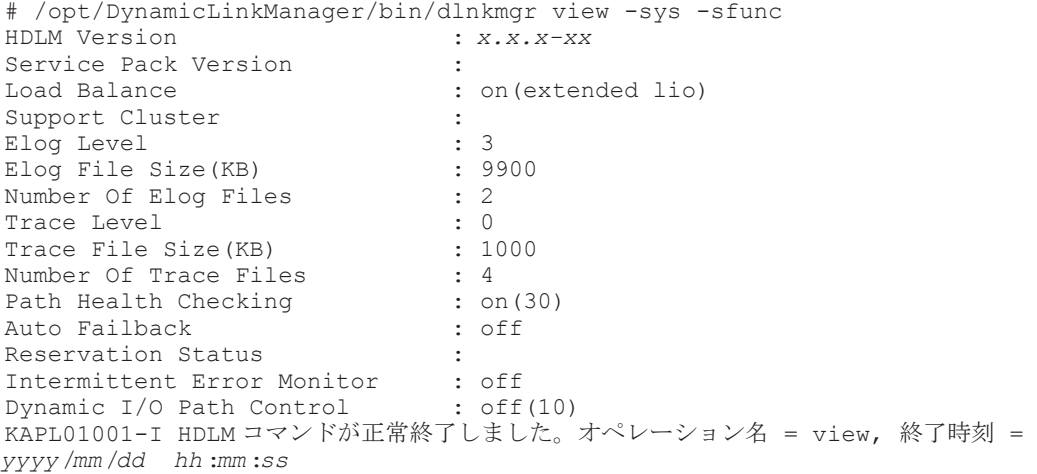

#

監査ログの現在の設定内容を確認する場合は,次のコマンドを実行してください。

```
# /opt/DynamicLinkManager/bin/dlnkmgr view -sys -audlog
Audit Log \qquad \qquad : \text{ of }fAudit Log Category : -
Audit Log Facility
KAPL01001-I HDLM コマンドが正常終了しました。オペレーション名 = view, 終了時刻 = 
yyyy /mm /dd hh :mm :ss
#
```
## **3.19.2** 機能の設定

HDLM で設定できる各機能について次の表にまとめています。各機能の詳細は「(1) [ロードバラン](#page-309-0) [スの設定」](#page-309-0)以降を参照してください。

各機能の設定値には,デフォルト値と推奨値があります。HDLM コマンドの set オペレーションで 機能を設定しない場合,機能の設定値にはデフォルト値が適用されます。推奨値は,機能を設定す る場合の目安となる値です。

| 機能                       | デフォルト値                           | 推奨値                                                      |
|--------------------------|----------------------------------|----------------------------------------------------------|
| ロードバランス                  | on<br>アルゴリズムは拡張最少 I/O 数          | <sub>on</sub><br>アルゴリズムの推奨値は運用環境に<br>よって異なります。           |
| パスヘルスチェック                | on<br>チェック間隔 30 (分)              | on<br>チェック間隔の推奨値は運用環境に<br>よって異なります。                      |
| 自動フェイルバック                | off                              | off                                                      |
| 間欠障害監視                   | $\alpha$ ff                      | off                                                      |
| ダイナミック I/O パスコント<br>ロール※ | off<br>チェック間隔 10 (分)             | off<br>チェック間隔の推奨値は運用環境に<br>よって異なります。                     |
| 障害ログ採取レベル                | 3: Information レベル以上の障害情報<br>を採取 | 3: Information レベル以上の障害情<br>報を採取                         |
| トレースレベル                  | 0:トレースを出力しない                     | 0:トレースを出力しない                                             |
| 隨害ログファイルサイズ              | 9900 (KB)                        | 9900 (KB)                                                |
| 障害ログファイル数                | $\overline{2}$                   | $\overline{2}$                                           |
| トレースファイルサイズ              | 1000 (KB)                        | 1000 (KB)                                                |
| トレースファイル数                | $\overline{4}$                   | 4                                                        |
| 監査ログ採取                   | $\alpha$ ff                      | 推奨値は運用環境によって異なりま<br>す。<br>監査ログを採取したい場合「on」を<br>設定してください。 |
| 監査ログの Facility           | user                             | $local0 \sim 7$                                          |

表 **3-73** 各機能のデフォルト値と推奨値

注※

ストレージシステムが Hitachi AMS2000 シリーズ, Hitachi SMS シリーズ,または HUS100 シリーズを使用している場合にだけ適用されます。

### <span id="page-309-0"></span>**(1)** ロードバランスの設定

ロードバランス機能を使用するかどうかを設定します。

ロードバランスを設定する例を,次に示します。

# /opt/DynamicLinkManager/bin/dlnkmgr set -lb on -lbtype exlio

ロードバランスを使用する場合は,「on」を,使用しない場合は「off」を指定します。「on」を指定 した場合, -lbtype オプションのあとに、次に示すアルゴリズムを指定します。

- ラウンドロビンの場合は「rr」
- 拡張ラウンドロビンの場合は「exrr」
- 最少 I/O 数の場合は「lio」
- 拡張最少 I/O 数の場合は「exlio」
- 最少ブロック数の場合は「lbk」
- 拡張最少ブロック数の場合は「exlbk」

-lbtype で設定したアルゴリズムは,-lb off を指定してロードバランス機能を無効にしても, 記憶されています。そのため,再度ロードバランス機能を有効にし,アルゴリズムを指定しなかっ た場合,記憶されているアルゴリズムでロードバランスが実行されます。

#### **(2)** パスヘルスチェックの設定

パスヘルスチェック機能を使用するかどうかを設定します。

パスヘルスチェックを設定する例を,次に示します。

# /opt/DynamicLinkManager/bin/dlnkmgr set -pchk on -intvl 10

パスヘルスチェックを使用する場合は,「on」を,使用しない場合は「off」を指定します。「on」を 指定した場合,-intvl パラメタでチェック間隔を指定できます。チェック間隔を指定しない場合 は、前回指定した設定値になります。例えば、チェック間隔を15分に設定して実行したあと、パス ヘルスチェックに「off」を設定して実行します。このあと,再度チェック間隔を指定しないでパス ヘルスチェックに「on」を設定して実行した場合,前回指定した設定値の 15 分を再び使用します。

#### **(3)** 自動フェイルバックの設定

自動フェイルバック機能を使用するかどうかを設定します。

間欠障害監視を使用して「障害発生回数」が「2」以上の場合,次の条件が満たされている必要があ ります。

間欠障害の障害監視時間 >= 自動フェイルバックのチェック間隔×間欠障害監視で指定する障害発生回数

この条件が満たされない場合はエラーとなり、KAPL01080-W のメッセージが表示されます。

エラーになった場合は,自動フェイルバックのチェック間隔,間欠障害の監視時間,または間欠障 害監視で指定する障害発生回数のどれかを変更してください。障害発生回数に「1」を指定した場 合,上記の条件を満たす必要はありません。

自動フェイルバックを設定する例を,次に示します。

# /opt/DynamicLinkManager/bin/dlnkmgr set -afb on -intvl 10

自動フェイルバックを使用する場合は「on」を,使用しない場合は「off」を指定します。「on」を 指定した場合,-intvl パラメタでパスの状態をチェックする間隔を指定できます。チェック間隔 を指定しない場合は,前回指定した設定値になります。例えば,チェック間隔を 5 分に設定して実 行したあと,自動フェイルバックに「off」を設定して実行します。このあと,再度チェック間隔を 指定しないで自動フェイルバックに「on」を設定して実行した場合,前回指定した設定値の 5 分を 再び使用します。

#### **(4)** 間欠障害監視の設定

間欠障害監視は,自動フェイルバック機能を使用しているときだけ設定できます。間欠障害が発生 したときの I/O 性能の低下を防ぐため,自動フェイルバックを使用する場合は,間欠障害を監視す ることをお勧めします。

間欠障害監視を使用した場合,「障害監視時間」および「障害発生回数」で,間欠障害と見なす条件 を指定できます。障害監視時間のデフォルト値は「30」,障害発生回数のデフォルト値は「3」です。

間欠障害の監視が開始されてから指定した時間(分)が経過するまでの間に,指定した回数の障害 が発生した場合に,該当するパスに間欠障害が発生していると見なします。間欠障害が発生してい ると見なされたパスは,自動フェイルバックの対象外になります。なお,間欠障害の監視は,自動 フェイルバックによってパスが障害から回復した時点で開始されます。監視は、パスごとに実施さ れます。

「障害発生回数」に「2」以上の値を指定した場合,「(3) [自動フェイルバックの設定](#page-309-0)」に示す条件が 満たされている必要があるので,参照してください。

パスが間欠障害と見なされているかどうかは,HDLM コマンドの view オペレーションの実行結果 で確認できます。

間欠障害監視を設定する例を,次に示します。

# /opt/DynamicLinkManager/bin/dlnkmgr set -iem on -intvl 20 -iemnum 2

間欠障害を監視する場合は「on」を,監視しない場合は「off」を指定します。「on」を指定した場 合,-intvl パラメタおよび-iemnum パラメタで,間欠障害と見なす条件を指定できます。-intvl パラメタでは障害監視時間を,-iemnum パラメタでは障害発生回数を指定します。条件の指定を省 略すると,30 分以内に 3 回以上障害が発生した場合に間欠障害と見なします。

#### **(5)** ダイナミック **I/O** パスコントロールの設定

I/O 性能の低下を防ぐため,ストレージシステム側で行われるコントローラ切り替えに追従して, HDLM の出力先コントローラを動的に切り替えます。

ダイナミック I/O パスコントロール機能はストレージシステム単位または LU 単位に設定できま す。また,ストレージシステム側で行われるコントローラ切り替えを追従するに当たり,切り替え 情報を見直しするチェック間隔も設定できます。

ダイナミック I/O パスコントロール機能を設定する例を、次に示します。

# /opt/DynamicLinkManager/bin/dlnkmgr set -dpc on -pathid 000001 -lu # /opt/DynamicLinkManager/bin/dlnkmgr set -dpcintvl 10

ダイナミック I/O パスコントロール機能を有効にする場合は「on」を,無効にする場合は「off」を 指定します。-pathid パラメタでは LU または、ストレージシステムに接続されているパス ID を 指定します。-dpcintvl パラメタでは,ストレージシステム側で行われるコントローラ切り替え情 報を見直すチェック間隔を,分単位で指定します。

#### **(6)** 障害ログ採取レベルの設定

障害ログ(HDLM マネージャのログ (dlmmgr[1-16].log)) を採取するレベルを設定します。 障害ログ採取レベルの設定値とその説明を次の表に示します。

#### 表 **3-74** 障害ログ採取レベルの設定値

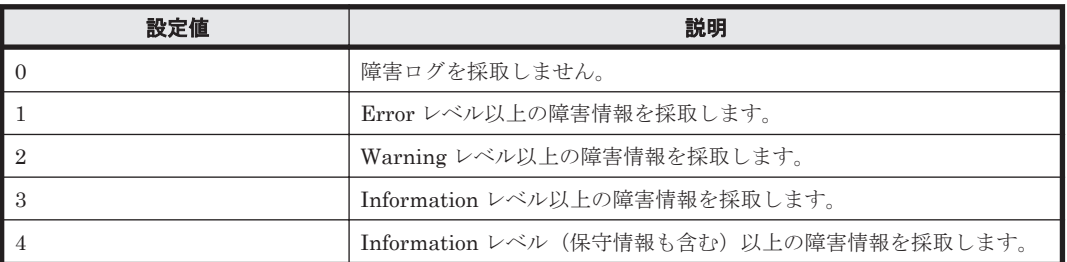

障害が発生したときは、障害ログ採取レベルに「1」以上を設定してログを採取します。設定値が大 きいほど出力される情報量が多くなります。ログの出力量が多いと,古い障害ログファイルが新し い情報で上書きされるまでの時間が短くなります。

障害ログ採取レベルを設定する例を、次に示します。

# /opt/DynamicLinkManager/bin/dlnkmgr set -ellv 2

障害ログを採取するレベルを数字で指定します。

#### **(7)** トレースレベルの設定

トレースを出力するレベルを設定します。

トレースレベルを設定できるトレースファイルは,hdlmtr[1-64].log です。

トレースレベルの設定値とその説明を次の表に示します。

#### 表 **3-75** トレースレベルの設定値

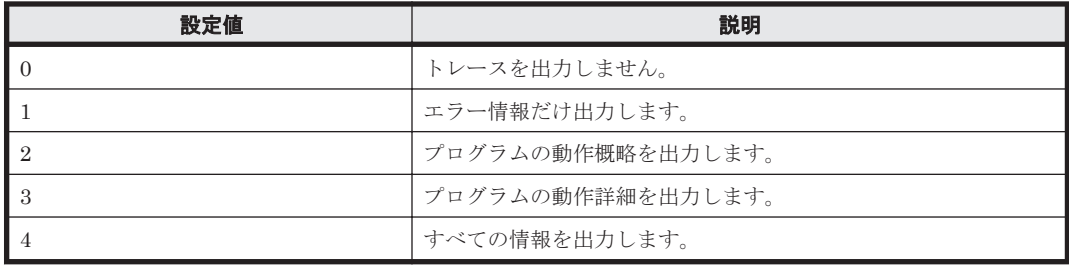

障害が発生したときは,トレースレベルに「1」以上を設定してトレース情報を採取します。設定値 が大きいほど出力される情報量が多くなります。トレース情報の出力量が多いと,古いトレース ファイルが新しい情報で上書きされるまでの時間が短くなります。

通常の運用では,トレースレベルに「0」を設定することを推奨します。必要以上にトレースレベル の設定値を大きくすると,HDLM の処理性能が低下したり,障害の要因分析に必要なトレース情報 が上書きされたりするおそれがあります。

トレースレベルを設定する例を、次に示します。

# /opt/DynamicLinkManager/bin/dlnkmgr set -systflv 1

トレースの出力レベルを数字で指定します。

#### **(8)** 障害ログファイルサイズの設定

障害ログファイル(HDLM マネージャのログ(dlmmgr[1-16].log))のサイズを設定します。

障害ログファイルサイズには,キロバイト単位で 100~2000000 の値を指定します。HDLM マネー ジャのログには指定値が反映されます。

障害ログファイルが設定サイズに達すると、最も古い障害ログファイルから順に新しいログ情報が 上書きされます。障害ログファイル数の指定と合わせて,採取できる障害ログの合計サイズの最大 値は 32000000KB(約 30GB)です。

障害ログファイルサイズを設定する例を、次に示します。

# /opt/DynamicLinkManager/bin/dlnkmgr set -elfs 1000

障害ログファイルのサイズを,キロバイト単位で指定します。

#### **(9)** 障害ログファイル数の設定

障害ログ (HDLM マネージャのログ (dlmmgr [1-16].log)) のファイル数を設定します。

障害ログファイル数 (HDLM マネージャのログファイル数)には、2~16の値を指定します。障害 ログファイルサイズの指定と合わせて,採取できる障害ログの合計サイズの最大値は 32000000KB (約 30GB) です。

障害ログファイル数を設定する例を、次に示します。

# /opt/DynamicLinkManager/bin/dlnkmgr set -elfn 5

障害ログファイルの数を数字で指定します。

#### **(10)** トレースファイルサイズの設定

トレースファイルのサイズを設定します。

ファイルサイズを設定できるトレースファイルは,hdlmtr[1-64].log です。トレースファイル は固定長です。したがって,書き込まれるトレース情報が設定したファイルサイズに満たない場合 でも,出力されるトレースファイル 1 つ当たりのファイルサイズは常に固定です。

トレースファイルサイズには,キロバイト単位で 100~16000 の値を指定します。設定されている 値よりも小さい値を指定した場合,実行を確認する KAPL01097-W のメッセージが表示されてト レースファイルはいったん削除されます。すべてのトレースファイルにトレースが書き込まれる と,最も古いトレースファイルに新しいトレースが上書きされます。

トレースファイル数の指定と合わせて,採取できるトレースの合計サイズの最大値は 1024000KB です。

トレースファイルサイズを設定する例を,次に示します。

# /opt/DynamicLinkManager/bin/dlnkmgr set -systfs 2000

トレースファイルのサイズをキロバイト単位で指定します。

#### **(11)** トレースファイル数の設定

トレースファイルの数を設定します。

ファイル数を設定できるトレースファイルは,hdlmtr[1-64].log です。

HDLM の環境構築 **313**

トレースファイル数には,2~64 の値を指定します。設定されている値よりも小さい値を指定した 場合,実行を確認する KAPL01097-W のメッセージが表示されてトレースファイルはいったん削除 されます。

トレースファイルサイズの指定と合わせて,採取できるトレースの合計サイズの最大値は 1024000KB です。

トレースファイル数を設定する例を,次に示します。

# /opt/DynamicLinkManager/bin/dlnkmgr set -systfn 10

トレースファイルの数を数字で指定します。

#### **(12)** 監査ログ採取の設定

監査ログを採取するかどうか設定します。

監査ログを採取する場合には,監査ログ採取レベルおよび監査ログ種別を設定します。

監査ログの採取レベルの設定値とその説明を次の表に示します。監査ログ採取レベルは重要度 (Severity)で設定します。デフォルトの設定値は「6」です。

表 **3-76** 監査ログ採取レベルの設定値

| 設定値(重要度)      | 説明                                                        |
|---------------|-----------------------------------------------------------|
| 0             | 監査ログを採取しません。                                              |
| 1             |                                                           |
| $\mathcal{L}$ | Critical レベルの監査ログを採取します。                                  |
| 3             | Critical. および Error レベルの監査ログを採取します。                       |
| 4             | Critical, Error, および Warning レベルの監査ログを採取します。              |
| 5             |                                                           |
| 6             | Critical, Error, Warning, および Informational レベルの監査ログを採取しま |
| 7             | す。                                                        |

監査ログ種別の設定値とその説明を次の表に示します。デフォルトの設定値は「all」です。

#### 表 **3-77** 監査ログ種別の設定値

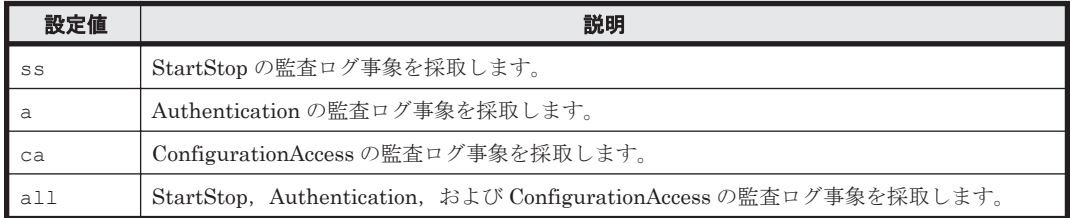

監査ログ採取を設定する例を,次に示します。

# /opt/DynamicLinkManager/bin/dlnkmgr set -audlog on -audlv 6 -category all

監査ログを採取する場合は「on」を,採取しない場合は「off」を指定します。「on」を指定した場 合,-audlv パラメタで監査ログ採取レベルを,-category パラメタで監査ログ種別を指定できま す。

監査ログの Facility を設定する場合は,「(13) [監査ログの](#page-314-0) Facility の設定」を参照してください。

#### <span id="page-314-0"></span>**(13)** 監査ログの **Facility** の設定

監査ログの出力先を指定する場合,次の設定を行います。

監査ログの Facility を dlnkmgr set -audfac で指定し、その Facility の出力先を/etc/ syslog.conf ファイルで定義することで、監査ログだけを指定のディレクトリに出力できます。 監査ログの Facility の設定値を次の表に示します。デフォルトの設定値は「user」です。

| 設定値                                             | /etc/syslog.conf ファイルでの対応する Facility 値 |
|-------------------------------------------------|----------------------------------------|
| user または1                                       | user                                   |
| local $0 \nless \nless \nless \nless \nless 16$ | local <sub>0</sub>                     |
| local1 または 17                                   | local1                                 |
| local2 または 18                                   | local2                                 |
| local3 または 19                                   | local <sub>3</sub>                     |
| local4 または20                                    | local4                                 |
| local5 または 21                                   | local <sup>5</sup>                     |
| local6 または 22                                   | local <sub>6</sub>                     |
| local7 または 23                                   | local7                                 |

表 **3-78** 監査ログの **Facility** の設定値

監査ログの Facility を設定する例を、次に示します。

# /opt/DynamicLinkManager/bin/dlnkmgr set -audfac local0

### **3.19.3** 変更後の設定の確認

HDLM コマンドの set オペレーションを使って設定した内容を確認する方法について説明しま す。

変更後の HDLM の機能設定情報を表示します。実行例を次に示します。

```
# /opt/DynamicLinkManager/bin/dlnkmgr view -sys -sfunc
HDLM Version : x.x.x-xx
Service Pack Version :<br>
Load Balance :
                            : on(extended lio)
Support Cluster :<br>Eloq Level : 2
Elog Level : 2<br>
Elog File Size(KB) : 1000
Elog File Size(KB)
Number Of Elog Files : 5
Trace Level : 1
Trace File Size(KB) : 2000
Number Of Trace Files : 10<br>
Path Health Checking : 00 (10)<br>
Auto Failback : 00 (10)
Path Health Checking
Auto Failback
Reservation Status :
Intermittent Error Monitor : on(2/20)
Dynamic I/O Path Control : off(10)
KAPL01001-I HDLM コマンドが正常終了しました。オペレーション名 = view, 終了時刻 = 
yyyy /mm /dd hh :mm :ss
#
監査ログ採取を設定した場合は,次のコマンドで確認してください。
# /opt/DynamicLinkManager/bin/dlnkmgr view -sys -audlog
Audit Log : on(6)
```
Audit Log Category : all Audit Log Facility : local0 KAPL01001-I HDLM コマンドが正常終了しました。オペレーション名 = view, 終了時刻 = *yyyy* /*mm* /*dd hh* :*mm* :*ss*

HDLM の環境構築 **315**

# **3.20** プロセス別トレース情報ファイル

HDLM を使用している場合, HDLM コマンドの動作ログは, Hitachi Network Objectplaza トレー ス共通ライブラリ (HNTRLib2)のプロセス別トレース (マルチプロセス対応トレース)情報ファ イル (/var/opt/DynamicLinkManager/log/dlnkmgrn.log (n はファイルの番号))に出力 されます。

プロセス別トレース情報ファイルの設定値を次の表に示します。

#### 表 **3-79** プロセス別トレース情報ファイルの設定値

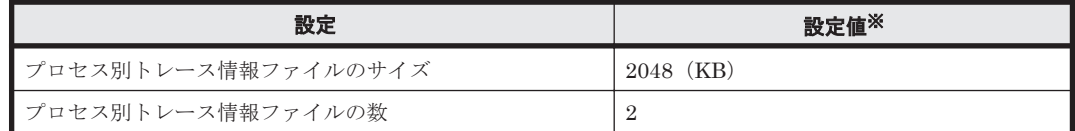

注※

#

設定値は変更できません。

## **3.20.1 Hitachi Network Objectplaza** トレース共通ライブラリを使用する 場合の注意事項

Hitachi Network Objectplaza トレース共通ライブラリを使用する場合の注意事項について、次に 説明します。

• HDLM をアンインストールしようとした際に,ほかの日立製品が HNTRLib2 を使用していた 場合は,HNTRLib2 はアンインストールされません。

# **3.21 HDLM** デバイスのキャラクタ型デバイスファイルの 作成

HDLM デバイスのキャラクタ型デバイスファイルの作成について説明します。

- HDLM は,ブロック型デバイスだけを/dev 以下に作成します。
- Red Hat Enterprise Linux 5 または Red Hat Enterprise Linux 6 の場合は、udev ルールファ イルを使用して作成します。Red Hat Enterprise Linux AS4/ES4 または SUSE LINUX Enterprise Server の場合は、raw コマンドを使用して作成します。

raw コマンドを使用した作成方法と,udev ルールファイルを使用した作成方法の違いを次に示 します。

- raw コマンドを使用して作成したキャラクタ型デバイスファイルは,ホストを再起動すると 削除されます。
- 。 udev ルールファイルを使用して作成したキャラクタ型デバイスファイルは、ホストを再起 動しても削除されません。

## **3.21.1 Red Hat Enterprise Linux 5** または **Red Hat Enterprise Linux 6** を 使用している場合

udev ルールファイルを使用して、キャラクタ型デバイスファイルを作成します。

**316 インタン インタン エントラン あんきょう あんきょう トロレM の環境構築** 

udev ルールファイルを使用して、キャラクタ型デバイスファイルを作成する手順を次に示します。

1. /etc/udev/rules.d/60-raw.rules ファイルを編集します。 /etc/udev/rules.d/60-raw.rules ファイルの編集例を次に示します。

ACTION=="add", KERNEL=="sddlmaa", RUN+="/bin/raw /dev/raw/raw1 %N"

2. ホストを再起動,または start\_udev コマンドを実行します。 ホストを再起動,または start\_udev コマンドを実行することによって、手順 1 の指定が有効 になります。

start\_udev コマンドの実行例を次に示します。

# /sbin/start\_udev

## **3.21.2 Red Hat Enterprise Linux AS4/ES4** または **SUSE LINUX Enterprise Server** を使用している場合

キャラクタ型デバイスファイルを作成する場合,Linux の raw コマンドを使用して HDLM デバイ スから作成します。HDLM デバイスに対して、raw コマンドを実行する例を次に示します。

#### 図 **3-34 raw** コマンドの実行例

# raw /dev/raw/raw1 /dev/sddlmaa /dev/raw/rawl: bound to major 253, minor 0

ここでは,コマンドの実行によって,/dev/raw/raw1 が/dev/sddlmaa(メジャー番号が 253, マイナー番号が 0) 用のキャラクタ型デバイスファイルとして作成されました。

# **3.22** ファイルシステムの構築(ボリューム管理ソフトウェ アを使用しない場合)

ボリューム管理ソフトウェアを使用しないで,HDLM 管理対象デバイスにファイルシステムを構築 する方法について説明します。

### **3.22.1** ファイルシステムのマウント

HDLM デバイスの論理デバイスファイル名を指定して HDLM 管理対象のデバイスをファイルシ ステムとしてマウントする手順を説明します。

1. HDLM デバイスを使用してファイルシステムを作成します。

すでにファイルシステムを作成してある場合,手順 2 に進んでください。

なお, HDLM がサポートするファイルシステムは, ext2, ext3, GFS2, ReiserFS, VxFS, お よび xfs です。ファイルシステムの作成例については,「3.22.2 [ファイルシステムの作成例」](#page-317-0)を 参照してください。

- 2. ファイルシステムをマウントするディレクトリを作成します。コマンドの実行例を次に示しま す。
	- # mkdir /mnt/hdlm

ここでは,マウントポイントに使用する/mnt/hdlm を作成しました。

3. ファイルシステムをマウントします。 実行するコマンドの例を次に示します。

HDLM の環境構築 **317**

# mount /dev/sddlmaa /mnt/hdlm

ここでは、/dev/sddlmaa (HDLM デバイスの論理デバイスファイル名)を/mnt/hdlm にマ ウントしました。

## <span id="page-317-0"></span>**3.22.2** ファイルシステムの作成例

HDLM がサポートするファイルシステムは, ext2, ext3, GFS2, ReiserFS, VxFS, および xfs です。ここでは,/dev/sddlmaa1 に ext2 ファイルシステムを作成する場合の例を次に示します。

#### 図 **3-35 ext2** ファイルシステムの作成例

# mkfs -t ext2 /dev/sddlmaal mke2fs 1.26 (3-Feb-2002) warning: 184 blocks unused.

Filesystem label= OS type: Linux Block size=1024 (log=0) Fragment size=1024 (log=0) 100744 inodes, 401409 blocks 20079 blocks (5.00%) reserved for the super user First data block=1 49 block groups 8192 blocks per group, 8192 fragments per group 2056 inodes per group Superblock backups stored on blocks: 8193, 24577, 40961, 57345, 73729, 204801, 221185

Writing inode tables: done Writing superblocks and filesystem accounting information: done

This filesystem will be automatically checked every 39 mounts or 180 days, whichever comes first. Use tune2fs -c or -i to override.

# **3.23** 自動マウントの設定

します。

ホストの起動時に、HDLM デバイスの論理デバイスファイル名を指定することで、SCSI デバイス の論理デバイスファイル名を指定することと同じように,HDLM 管理対象のデバイスを自動マウン トします。自動マウントを設定する/etc/fstab ファイルには,HDLM デバイスの論理デバイス ファイル名とマウントポイントを指定できます。このファイルを編集することによって,Linux の 起動時に、指定した HDLM 管理対象のデバイスを自動マウントできます。なお、SCSI デバイスに 対して LABEL=を付ける Linux の機能は、HDLM ではサポートしていません。この機能は、使用 しないでください。

HDLM を使用するために必要な作業を、次に説明します。

## **3.23.1** 新規に **HDLM** デバイスを設定する場合

新規に HDLM デバイスを設定して HDLM 管理対象のデバイスを自動マウントする場合の方法を 説明します。

1. 自動マウントする HDLM デバイスの論理デバイスファイル名を特定します。 HDLM コマンドの view オペレーションを実行して、該当する HDLM デバイスの論理デバイ スファイル名,および該当する SCSI デバイスの論理デバイスファイル名を特定します。view オペレーションについては,「6.7 view [情報を表示する](#page-417-0)」を参照してください。実行例を次に示

#### 図 **3-36 HDLM** コマンドの **view** オペレーション(**-drv** 指定)の実行例

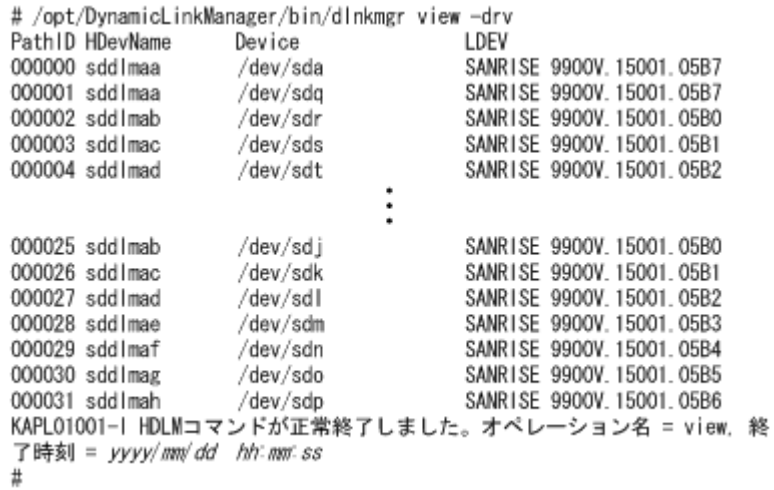

実行例では、/dev/sda に対応する HDLM デバイスの論理デバイスファイル名は、sddlmaa だと特定できます。

2. /etc/fstab ファイルに,手順 1 で調べた HDLM デバイスの論理デバイスファイル名を追加し ます。

/etc/fstab ファイルの編集例を次に示します。

◦ FC-SAN 環境の場合

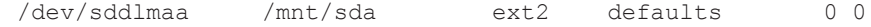

- IP-SAN 環境の場合
	- OS  $\hat{D}^{\dagger}$  Red Hat Enterprise Linux 5.6, Red Hat Enterprise Linux 5.6 Advanced Platform, Red Hat Enterprise Linux 5.7, Red Hat Enterprise Linux 5.7 Advanced Platform, Red Hat Enterprise Linux 5.8, Red Hat Enterprise Linux 5.8 Advanced Platform, Red Hat Enterprise Linux 5.9, Red Hat Enterprise Linux 5.9 Advanced Platform,または Red Hat Enterprise Linux 6 のとき

/dev/sddlmaa /mnt/sda ext2 \_netdev 0 0

• OS が SUSE LINUX Enterprise Server 11 のとき

/dev/sddlmaa /mnt/sda ext2 nofail 0 0

/dev/sddlmaa(HDLM デバイスの論理デバイスファイル名)を追加しています。IP-SAN 環 境の場合は,マウントオプションに「\_netdev」または「nofail」を指定してください。

3. ホストを再起動または手動でマウントします。 HDLM 管理対象のデバイスは、HDLM デバイスの論理デバイスファイル名でマウントされま す。

## **3.23.2** すでに **SCSI** デバイスを設定している環境から移行する場合

すでに設定されている SCSI デバイスを HDLM デバイスに移行する場合の方法を説明します。

1. 自動マウントする HDLM デバイスの論理デバイスファイル名を特定します。 HDLM コマンドの view オペレーションを実行して、該当する HDLM デバイスの論理デバイ スファイル名,および該当する SCSI デバイスの論理デバイスファイル名を特定します。view

HDLM の環境構築 **319**

オペレーションについては,「6.7 view [情報を表示する](#page-417-0)」を参照してください。実行例を次に示 します。

#### 図 **3-37 HDLM** コマンドの **view** オペレーション(**-drv** 指定)の実行例

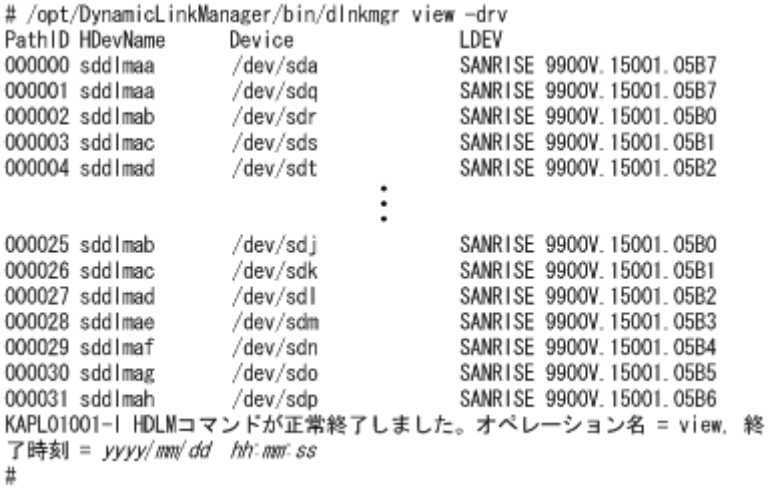

実行例では、/dev/sda に対応する HDLM デバイスの論理デバイスファイル名は、sddlmaa だと特定できます。

2. /etc/fstab ファイルに定義されている SCSI デバイスの論理デバイスファイル名を,手順 1 で調べた HDLM デバイスの論理デバイスファイル名に変更します。

/etc/fstab ファイルの編集例を次に示します。

◦ FC-SAN 環境の場合

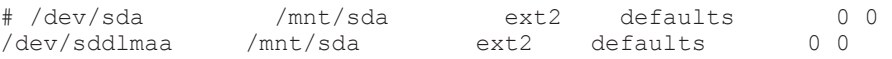

- IP-SAN 環境の場合
	- OS  $\phi^*$  Red Hat Enterprise Linux 5.6, Red Hat Enterprise Linux 5.6 Advanced Platform, Red Hat Enterprise Linux 5.7, Red Hat Enterprise Linux 5.7 Advanced Platform, Red Hat Enterprise Linux 5.8, Red Hat Enterprise Linux 5.8 Advanced Platform, Red Hat Enterprise Linux 5.9, Red Hat Enterprise Linux 5.9 Advanced Platform,または Red Hat Enterprise Linux 6 のとき

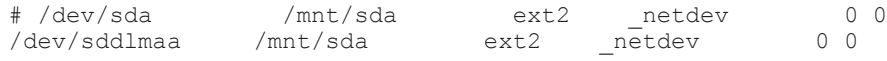

• OS が SUSE LINUX Enterprise Server 11 のとき

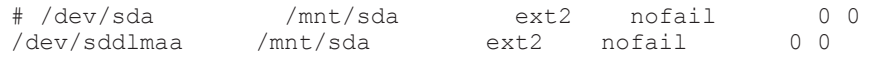

/dev/sda(SCSI デバイスの論理デバイスファイル名)をコメントアウトし,/dev/sddlmaa (HDLM デバイスの論理デバイスファイル名)を追加しています。IP-SAN 環境の場合,マウン トオプションに「 netdev」または「nofail」が指定されていないときは追加してください。

3. ホストを再起動または手動でマウントします。

HDLM 管理対象のデバイスは,HDLM デバイスの論理デバイスファイル名でマウントされま す。

# **3.24 HDLM** の設定解除

「図 3-38 HDLM の設定解除の流れ」の流れに従って,HDLM を使用する環境を,HDLM を使用す る前の環境に戻してください。

#### 図 **3-38 HDLM** の設定解除の流れ

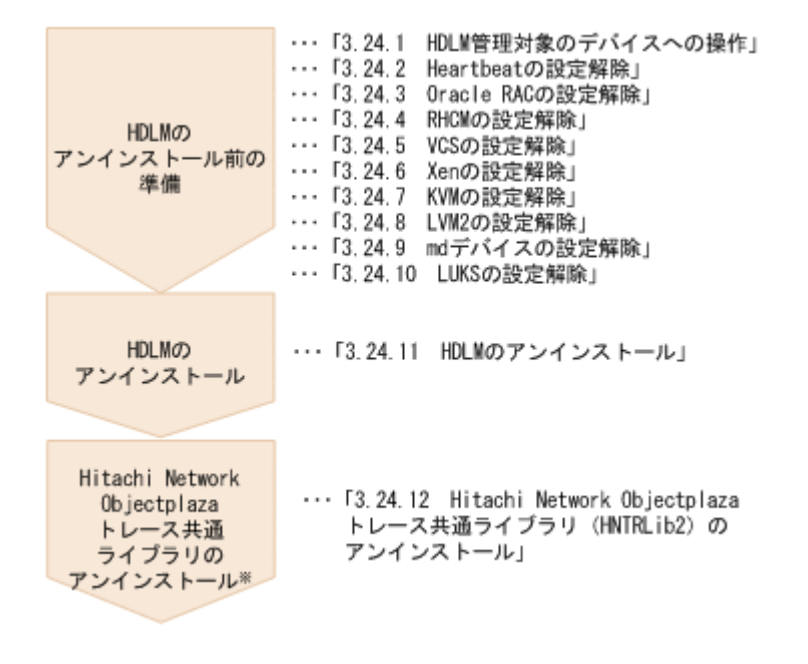

```
注※
```
必要に応じて行ってください。

## **3.24.1 HDLM** 管理対象のデバイスへの操作

HDLM をアンインストールする前に実施する必要がある操作の手順を、次に説明します。

- 1. 必要に応じて,HDLM 管理対象のデバイスの内容をテープなどにバックアップします。
- 2. HDLM デバイスの論理デバイスファイル名およびストレージシステムの内部 LU 番号の対応情 報を控えておきます。

これは、HDLM をアンインストール後に、SCSI デバイスの論理デバイスファイル名と LU の 対応が付けられるようにするためです。

3. アプリケーションから HDLM デバイスの登録を解除します。

アプリケーションは,アクセス時に HDLM デバイスを使用しているため,アンインストール後 に同じ HDLM デバイスを使用して該当する LU にアクセスできません。クラスタソフトウェ アを含むアプリケーション(ボリューム管理ソフトウェア以外)のプログラムに HDLM 管理対 象のデバイスを登録している場合,HDLM デバイスの登録を解除してください。

Heartbeat の設定を解除する手順については,「[3.24.2 Heartbeat](#page-321-0) の設定解除」を参照してくだ さい。Oracle RAC の設定を解除する手順については,「[3.24.3 Oracle RAC](#page-322-0) の設定解除」を参照 してください。RHCM の設定を解除する手順については,「[3.24.4 RHCM](#page-322-0) の設定解除」を参照 してください。VCS の設定を解除する手順については,「3.24.5 VCS [の設定解除](#page-323-0)」を参照して ください。

4. Xen の設定を解除します。

HDLM デバイスを domainU で使用できないように設定します。

Xen の設定解除の手順については,「3.24.6 Xen [の設定解除」](#page-323-0)を参照してください。

5. KVM の設定を解除します。

HDLM の環境構築 **321**

<span id="page-321-0"></span>HDLM デバイスをハードウェア設定ファイルから削除します。 KVM の設定解除の手順については,「[3.24.7 KVM](#page-324-0) の設定解除」を参照してください。

6. HDLM デバイスのマウントを解除します。

HDLM デバイスを指定して HDLM 管理対象のデバイスをマウントしている場合は、マウント を解除してください。また,ホストの起動時に自動でマウントする設定をしている場合は,/ etc/fstab ファイルを編集してその設定を削除してください。 設定解除の方法については,「3.6.1 HDLM [を新規インストールする前の準備」](#page-203-0)の「[\(1\) HDLM](#page-203-0) [管理対象予定のデバイスへの操作](#page-203-0)」を参照してください。ただし,すでに定義されている HDLM デバイスを解除して SCSI デバイスを追加する手順で、実施してください。

7. ボリューム管理ソフトウェアから HDLM デバイスの登録を解除します。

HDLM デバイスをボリューム管理ソフトウェアに登録している場合は、登録を解除してくださ い。

LVM の設定解除の手順については,「[3.24.8 LVM2](#page-325-0) の設定解除」を参照してください。

- 8. md デバイスを SCSI デバイスに移行します。 HDLM 管理対象デバイスを使って md デバイスを構築している場合は,HDLM 管理対象デバイ スから SCSI デバイスに移行する必要があります。 md デバイスの設定解除の手順については,「3.24.9 md [デバイスの設定解除](#page-329-0)」を参照してくださ い。
- 9. LUKS の設定を解除します。 HDLM デバイスに LUKS が適用された環境から SCSI デバイスに移行します。 LUKS の設定解除の手順については,「[3.24.10 LUKS](#page-334-0) の設定解除」を参照してください。

## **3.24.2 Heartbeat** の設定解除

SUSE LINUX Enterprise Server で Heartbeat を使用している場合,HDLM デバイスの設定を heartbeat 上で解除する必要があります。

HDLM デバイスがすでに Heartbeat で使用されている環境から、SCSI デバイスのキャラクタ型デ バイスを使用する環境に移行する手順を次に示します。

- 1. Heartbeat のクラスタのサービスを停止します。 Heartbeat のサービスが起動している場合、次に示すコマンドを実行して停止してください。
	- # etc/init.d/heartbeat stop
- 2. Heartbeat が使用している HDLM デバイスを SCSI デバイスに移行します。 HDLM デバイスの下位の SCSI デバイスをファイルシステムリソースとして使用する場合,次 に示すように編集してください。

# host1 172.26.4.321 Filesystem::/dev/sddlmaa::/mnt/point::ext3 host1 172.26.4.321 Filesystem::/dev/sda::/mnt/point::ext3

ここでは,HDLM デバイスの/dev/sddlmaa をコメントアウトし,SCSI デバイスの/dev/sda を追加しています。

3. Heartbeat のクラスタのサービスを起動します。 次に示すコマンドを実行して起動してください。

<sup># /</sup>etc/init.d/heartbeat start

## <span id="page-322-0"></span>**3.24.3 Oracle RAC** の設定解除

Oracle RAC を使用している環境で,HDLM のために設定した値を解除する場合の手順を説明しま す。

• Oracle RAC 10g の 10.1.0.3.0 以降のリリースを使用している場合は,投票ディスクの I/O タイ ムアウトのしきい値である「MISSCOUNT」を,HDLM をインストールする前の値に戻す必要 があります。

「MISSCOUNT」を設定する方法については、Oracle サポートサービスを契約した会社へお問 い合わせください。

• Oracle RAC 10g の 10.2.0.2.0 以降のリリースを使用している場合は,「DISKTIMEOUT」を, HDLM をインストールする前の値に戻す必要があります。

「DISKTIMEOUT」を設定する方法については,Oracle サポートサービスを契約した会社へお 問い合わせください。

## **3.24.4 RHCM** の設定解除

RHCM を使用している環境で,HDLM デバイスの設定を RHCM 上で解除する場合の手順を説明し ます。HDLM デバイスがすでに RHCM で使用されている環境の場合, SCSI デバイスのキャラク タ型デバイスを使用する環境に移行するためには,次に示す手順を実行する必要があります。

注

Oracle Unbreakable Enterprise Kernel 5 の場合、RHCM を組み合わせた環境はサポートし ていません。

#### **(1) Red Hat Enterprise Linux AS4/ES4** を使用している場合

RHCM の解除手順を、次に説明します。

1. RHCM のクラスタのサービスを停止します。

RHCMのサービスが起動している場合、次に示すコマンドを実行して停止します。

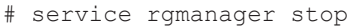

- # service cman stop
- # service ccsd stop
- 2. RHCM が使用している HDLM デバイスを SCSI デバイスに置き換えます。

HDLM デバイス(/dev/sddlmaa)の下位の SCSI デバイス(/dev/sda)を,/dev/raw/ raw1 として使用する場合、次に示すように編集します。

# /dev/raw/raw1 /dev/sddlmaa /dev/raw/raw1 /dev/sda

/dev/sddlmaa をコメントアウトし, /dev/sda を追加しています。

3. rawdevices サービスを再起動し,手順 2 の変更を有効にします。

次に示すコマンドを実行して再起動します。

# service rawdevices restart

4. RHCM のクラスタのサービスを起動します。

次に示すコマンドを実行して起動します。

```
# service ccsd start
# service cman start
```

```
# service rgmanager start
```
HDLM の環境構築 **323**

#### <span id="page-323-0"></span>**(2) Red Hat Enterprise Linux 5** または **Red Hat Enterprise Linux 6** を使用している場合

RHCM の解除手順を、次に説明します。

1. RHCM のクラスタのサービスを停止します。 RHCM のサービスが起動している場合、次に示すコマンドを実行して停止します。

# service rgmanager stop # service cman stop

2. RHCM が使用している HDLM デバイスを SCSI デバイスに置き換えます。

HDLM デバイス (/dev/sddlmaa)の下位の SCSI デバイス (/dev/sda)を, /dev/raw/ raw1 として使用する場合、次に示すように編集します。

# ACTION=="add", KERNEL=="sddlmaa", RUN+="/bin/raw /dev/raw/raw1 %N" ACTION=="add", KERNEL=="sda", RUN+="/bin/raw /dev/raw/raw1 %N"

KERNEL=="sddlmaa"をコメントアウトし,KERNEL=="sda"を追加しています。

- 3. ホストを再起動する場合は,手順 4 に進んでください。ホストを再起動しない場合は,手順 5 以降に進んでください。
- 4. ホストを再起動し,手順 2 の変更を有効にします。 次に示すコマンドを実行して再起動します。
	- # shutdown -r now

以上で RHCM の設定解除は終了です。

- 5. 次に示すコマンドを実行して,手順 2 の変更を有効にします。
	- # /sbin/start\_udev
- 6. RHCM のクラスタのサービスを起動します。 次に示すコマンドを実行して起動します。

```
# service cman start
# service rgmanager start
```
### **3.24.5 VCS** の設定解除

VCS を使用している環境で,HDLM デバイスの設定を VCS 上で解除する場合の手順について説明 します。なお,VCS の GUI からの操作方法については,VCS のマニュアルを参照してください。

- 1. VCS のクラスタのサービスを停止します。
- 2. VCS が使用している HDLM デバイスを SCSI デバイスに置き換えます。 Mount リソースの Block Devices パラメタを,HDLM デバイスから SCSI デバイスに変更し ます。

### **3.24.6 Xen** の設定解除

Xen を使用している環境で,HDLM デバイスの設定を解除する手順について説明します。

ここでは、マルチパスの HDLM デバイス「/dev/sddlmaa」を使用した domainU 環境から、シン グルパスの SCSI デバイス「/dev/sda」を使用した環境に移行する手順を説明します。

1. HDLM デバイスと SCSI デバイスの対応関係を確認します。
HDLM 構成定義ユティリティ (dlmcfgmgr) に-v パラメタを指定して確認してください。

```
# /sbin/dlmcfgmgr -v
                 Device Host Channel Target Lun
/dev/sddlmaa configured /dev/sda 2 0 0 0
- 2 0 1 0
/dev/sddlmab configured /dev/sdb 2 0 0 1
    :
 :
KAPL10302-I /sbin/dlmcfgmgr completed normally.
#
```
HDevName 列は HDLM デバイス, Device 列は SCSI デバイスになります。

2. HDLM デバイスが SCSI デバイスに移行できるか確認します。

```
次のコマンドを実行してください。
```
管理用 domain から*domU* の構成情報を確認する例

```
# /usr/sbin/xm list -l domU
 :
       :
     (device
         (vbd
             (uuid 6b393aaa-89e7-44dc-7a57-24d477dee43d)
             (bootable 0)
             (driver paravirtualised)
             (dev sdx)
             (uname phy: /dev/sddlmaa)
             (mode w)
         )
     )
 :
 :
```
uname phy 行に表示されている HDLM デバイスが,手順 1 で確認した HDLM デバイスと なっています。

- 3. domainU が起動している場合は、domainU を停止します。 domain0 の起動にあわせて自動的に domainU が起動されるように設定している場合は,一時的 に domainU が起動されないように設定を変更してください。
- 4. マルチパス構成からシングルパス構成に変更します。
- 5. domainU で HDLM デバイスを使用しないように設定します。

ブロックデバイスの設定を domainU から解除してください。詳細は Linux のマニュアルを参 照してください。

6. SCSI デバイスを domainU で使用するように設定します。

ブロックデバイスを domainU に設定(エクスポート)してください。詳細は Linux のマニュア ルを参照してください。

手順 1 で表示された HDLM デバイスと SCSI デバイスの対応関係を基に設定してください。

7. domainU を起動します。 手順 3 で domainU の設定を自動的に起動しないように変更した場合は、元に戻してください。

### **3.24.7 KVM** の設定解除

KVM を使用している場合,HDLM デバイスをハードウェア設定ファイル(/etc/libvirt/qemu/ ドメイン名 .xml)から削除する必要があります。ハードウェア設定ファイルについては OS のマ ニュアルを参照してください。

- ここでは、virsh コマンドを使った手順を説明します。
- 1. 次のコマンドを実行して,ゲスト OS のドメイン名と動作状態を確認します。

HDLM の環境構築 **325**

# virsh list --all Id Name State ---------------------------------- 1 domK running

下線部がドメイン名です。

2. ゲスト OS が動作中の場合は,ゲスト OS を停止します。

ゲスト OS の停止方法については,OS のマニュアルを参照してください。

3. HDLM デバイスを削除する場合は、ハードウェア設定ファイルから HDLM デバイスを削除し ます。

HDLM デバイス(/dev/sddlmac)を削除する場合,次の記述を削除します

```
<disk type='block' device='disk'> 
   <source dev='/dev/sddlmac'/> 
   <target dev='hdb' bus='ide'/> 
</disk>
```
4. HDLM デバイスを使用した環境から SCSI デバイスを使用した環境に移行する場合は,ハード ウェア設定ファイルに登録されている HDLM デバイスを SCSI デバイスに変更します。

```
HDLM デバイス(/dev/sddlmad)から SCSI デバイス(/dev/sda)に移行する場合のハード
ウェア設定ファイルの変更例を次に示します。
```
変更前

<source dev='/dev/sddlmad'/>

変更後

```
<source dev='/dev/sda'/>
```
SCSI デバイスに対応する HDLM デバイスは,「4.3.5 HDLM デバイス, SCSI [デバイスおよび](#page-358-0) LDEV [情報の対応を確認する」](#page-358-0)を参照して確認してください。

5. 次のコマンドを実行して,ハードウェア設定ファイルの内容を有効にします。

# virsh define /etc/libvirt/qemu/domK.xml

6. ゲスト OS を起動します。

ゲスト OS の起動方法については,OS のマニュアルを参照してください。

#### **3.24.8 LVM2** の設定解除

HDLM デバイスで LVM の物理ボリュームを使用する環境から、SCSI デバイスで LVM の物理ボ リュームを使用する環境に移行する手順を説明します。

ここでは,LVM2の環境で,マルチパス環境のHDLM デバイス上にある論理ボリュームを,シン グルパス環境の SCSI デバイス上に移行する場合の手順について説明します。

「図 3-39 HDLM デバイス上にある論理ボリュームを SCSI [デバイス上に移行する場合のデバイス](#page-326-0) [構成」](#page-326-0)に示す環境を作成するには,次の手順で行ってください。HDLM をアンインストールすると きは,この手順をアンインストールの前に実施してください。

#### <span id="page-326-0"></span>図 **3-39 HDLM** デバイス上にある論理ボリュームを **SCSI** デバイス上に移行する場合のデバイス構 成

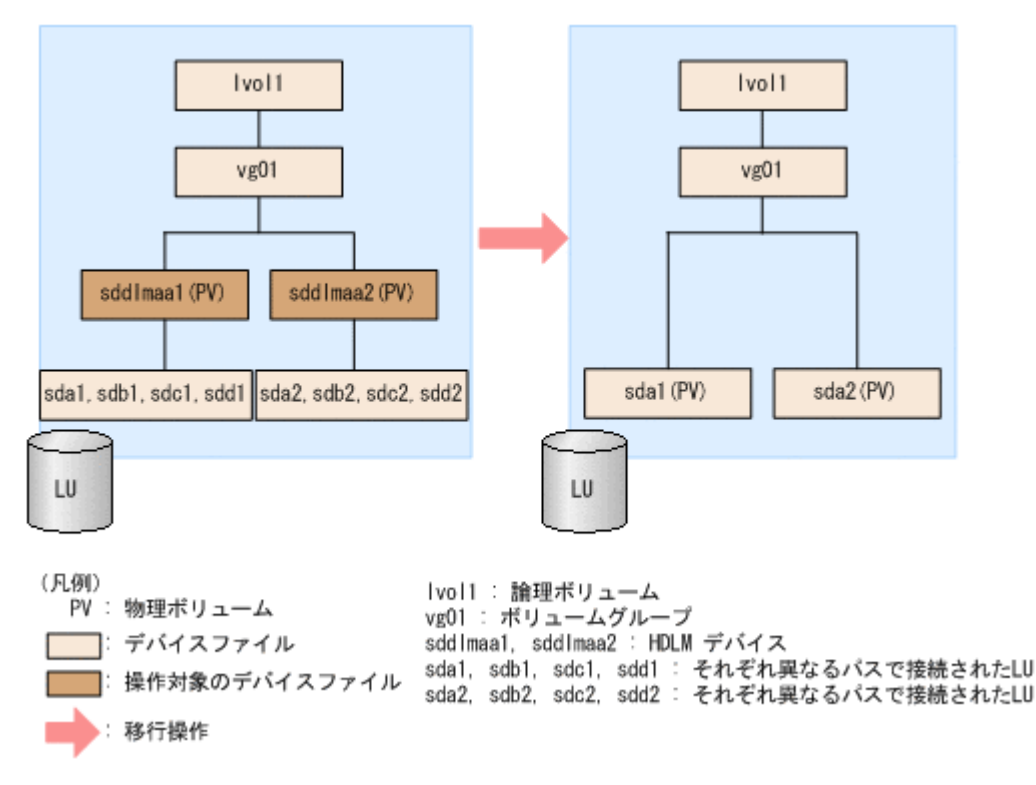

「図 3-39 HDLM デバイス上にある論理ボリュームを SCSI デバイス上に移行する場合のデバイス 構成」の sda1, sdb1, sdc1, sdd1 は同じ LU を示します。また, sda2, sdb2, sdc2, sdd2 も同じ LU を示します。sddlmaa1 と sddlmaa2 はそれぞれの LU に対応する HDLM デバイスを 示します。

- 1. SCSI デバイス,および HDLM デバイスを使用しているプロセス,サービスなどをすべて停止 します。
- 2. 移行対象の論理ボリュームをアンマウントします。

論理ボリュームが/mnt/lvol1 にマウントされている場合の実行例を次に示します。

- # umount /mnt/lvol1
- 3. ボリュームグループを非活性化します。

移行対象の論理ボリュームが,vg01 (ボリュームグループ)に属している場合の実行例を次に 示します。

- # vgchange -an vg01 0 logical volume(s) in volume group "vg01" now active
- 4. ボリュームグループをエクスポートします。

```
vg01 (ボリュームグループ)の情報をエクスポートする場合の実行例を次に示します。
```

```
# vgexport vg01
  Volume group "vg01" successfully exported
```
5. マルチパス構成で HDLM デバイスを使用した LVM 環境である場合は,既存 LU へのパスをシ ングルパス構成にします。

「4.6.4 HDLM [デバイスの構成変更」](#page-373-0)の「(5) LU [へのパスを削除する](#page-378-0)」を参照して, 既存 LU へ のパスをシングルパス構成にしてください。

注意事項

再起動を行う場合,/etc/fstab ファイルに操作対象の論理ボリュームをマウントする記 述があるときは,その記述をコメントアウトしてください。また,操作対象の論理ボリュー ムにアクセスするアプリケーションを停止してください。

6. /etc/lvm/lvm.conf ファイルを編集します。

SCSI デバイスの構成を有効にして HDLM デバイスの構成を無効にするために,ファイル中の デバイスセクションに対して次の編集を行います。

- filter エントリ情報の追加と削除 次に示す行を追加します。 filter =  $['r|sddlm[a-p][a-p].*|'', 'a|/dev/sd|'' ]$ 次に示す行を削除またはコメントアウトします。 filter =  $['a|sddlm[a-p][a-p].*|", "r|/dev/sd|" ]$
- types エントリ情報の追加と削除 次に示す行を削除またはコメントアウトします。 types = [ "sddlmfdrv", 16 ]

HDLM をアンインストールする場合は、次の操作を行ってください。

```
filter = [ "a|sddlm[a-p][a-p].*|", "r|/dev/sd|" ]および types =
```
[ "sddlmfdrv", 16 ]を削除します。

```
filter エントリのコメントを解除して、HDLM のデバイスの構成を有効にする前の状態に戻
してください。
```
OS が SUSE LINUX Enterprise Server 11 の場合の編集例を次に示します。網掛けの部分が 編集個所です。

#### 図 **3-40 /etc/lvm/lvm.conf** ファイルの編集例

```
# This section allows you to configure which block devices should
# be used by the LVM system.
devices {
     # Where do you want your volume groups to appear ?
    dir = \degree / dev# An array of directories that contain the device nodes you wish
    # to use with LVM2.<br>scan = [ \degree/dev\degree ]
     # A filter that tells LVM2 to only use a restricted set of devices.
     # The filter consists of an array of regular expressions. These
    # expressions can be delimited by a character of your choice, and<br># prefixed with either an 'a' (for accept) or 'r' (for reject).
     # The first expression found to match a device name determines if
     # the device will be accepted or rejected (ignored). Devices that
     # don't match any patterns are accepted.
     # Remember to run vgscan after you change this parameter to ensure
     # that the cache file gets regenerated (see below)
     # By default we accept every block device except udev names:
     # filter = [ "r|/dev/.*/by-path/.*|", "r|/dev/.*/by-id/.*|",<br>filter = [ "r|sdd|m[a-p][a-p].*|", "a|/dev/sd|" ]<br># filter = [ "a|sdd|m[a-p][a-p].*|", "r|/dev/sd|" ]
                                                                            "a/.*/"]
     cache = "/etc/lvm/.cache"
     # You can turn off writing this cache file by setting this to 0.
     write\_cache\_state = 1# Advanced settings
     # List of pairs of additional acceptable block device types found
     # in /proc/devices with maximum (non-zero) number of partitions
       types = [ "fd", 16 ]
     # types = [^{n}sddlmfdrv".
                                  16<sup>1</sup># the block devices it believes are valid
     # 1 enables: 0 disables.
     sysfs_scan = 1
     # By default, LVM2 will ignore devices used as components of
     # software RAID (nd) devices by looking for nd superblocks.
     # 1 enables: 0 disables
     nd_component_detection=0
\mathbf{1}
```
7. VG スキャンを実行します。

HDLM デバイスでボリュームグループを再構築するために、vgscan コマンドを実行します。 実行例を次に示します。

```
# vgscan
  Reading all physical volumes. This may take a while...
  Found exported volume group "vg01" using metadata type lvm2
```
8. ボリュームグループをインポートします。

vg01 (ボリュームグループ)の情報をインポートする場合の実行例を次に示します。

- # vgimport vg01 Volume group "vg01" successfully imported
- 9. 移行が正常に終了したかどうかを pvscan コマンドを実行して確認します。

pvscan コマンドの実行例を次に示します。

```
# pvscan
     PV /dev/sda1 VG vg01 lvm2 [468.00 MB / 368.00 MB free]
                         lvm2 [548.00 MB / 548.00 MB free]
     Total: 2 [1016.00 MB] / in use: 2 [1016.00 MB] / in no VG: 0 [0 ]
10. ボリュームグループを活性化します。
```
<span id="page-329-0"></span>移行対象の論理ボリュームが,vg01 (ボリュームグループ)に属している場合の実行例を次に 示します。

- # vgchange -ay vg01 1 logical volume(s) in volume group "vg01" now active
- 11. 手順 5 で/etc/fstab ファイルを編集した場合は,該当する行のコメントアウトを解除します。
- 12. 移行対象の論理ボリュームをマウントします。

移行対象の論理ボリュームが/dev/vg01/lvol1 で,これを/mnt/lvol1 にマウントする場合 の実行例を次に示します。

# mount /dev/vg01/lvol1 /mnt/lvol1

### **3.24.9 md** デバイスの設定解除

HDLM 管理対象デバイスを使ってmd デバイスを構築している環境から、SCSI デバイスを使って md デバイスを構築する環境に移行する手順を次に説明します。

SCSI デバイスを使用した md デバイスの構築時,md デバイスで MULTIPATH 機能を使用しない 場合は,「(1) MULTIPATH 機能を使用しない md デバイスへ移行する場合」の手順を実行してくだ さい。md デバイスで MULTIPATH 機能を使用したい場合は,「[\(2\) MULTIPATH](#page-331-0) 機能を使用する md [デバイスへ移行する場合](#page-331-0)」の手順を実行してください。

#### **(1) MULTIPATH** 機能を使用しない **md** デバイスへ移行する場合

ここでは,RAID 機能を使用した md デバイスを例に,HDLM デバイス上にある md デバイスの環 境から,SCSI デバイス上にある md デバイスの環境へ移行する手順を説明します。

次の手順では,/dev/sddlmaa1 および/dev/sddlmab1 上の/dev/md0 を,/dev/sdh1 および/ dev/sdi1 上の/dev/md0 に移行しています。「図 3-41 HDLM デバイス上にある md デバイスを SCSI デバイス上に移行する場合のデバイス構成(md デバイスの RAID 機能を使用した環境)」に 示す環境は、次の手順で構築してください。

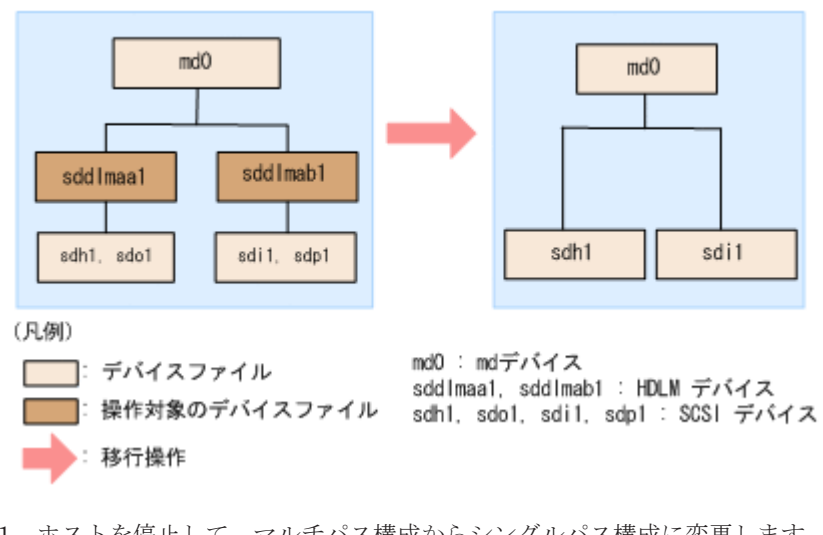

#### 図 **3-41 HDLM** デバイス上にある **md** デバイスを **SCSI** デバイス上に移行する場合のデバイス構成 (**md** デバイスの **RAID** 機能を使用した環境)

- 1. ホストを停止して,マルチパス構成からシングルパス構成に変更します。
- 2. ホストを起動します。
- 3. 既存の md デバイスを使用しているアプリケーションをすべて停止します。
- 4. 必要に応じて md デバイス上のアプリケーションのデータをバックアップします。
- 5. md デバイス上にファイルシステムをマウントしている場合は,アンマウントします。
- 6. md デバイスの状態を確認します。 次のコマンドを実行して、md デバイスの構成状態を確認します。

```
# cat /proc/mdstat
Personalities : [raid1]
md0 : active raid1 sddlmaa1[0] sddlmab1[1]
       5238528 blocks [2/2] [UU]
unused devices: <none>
```
「md0 : active」と表示され、HDLM デバイスが表示されることを確認してください。

7. 次のコマンドを実行して、md デバイスを非活性化します。

```
# mdadm -Ss /dev/md0
```
8. md デバイスが非活性化されていることを確認します。

md デバイスに RAID1 (ミラーリング)が適用されている場合の実行例を次に示します。

# cat /proc/mdstat Personalities : [raid1] unused devices: <none>

「md0 : active」と表示されないことを確認してください。

9. HDLM デバイスと SCSI デバイスの対応関係を確認します。

HDLM 構成定義ユティリティ (dlmcfgmgr) に-v パラメタを指定して実行してください。

# dlmcfgmgr -v HDevName Management Device Host Channel Target Lun /dev/sddlmaa configured /dev/sdh 1 0 0 0 /dev/sddlmab configured /dev/sdi 1 0 0 1 KAPL10302-I /sbin/dlmcfgmgr completed normally.

HDevName 列は HDLM デバイス, Device 列は SCSI デバイスになります。

10. コンフィグレーションファイルを編集します。

手順 9 で表示された HDLM デバイスと SCSI デバイスの対応関係を基に,DEVICE 行の HDLM デバイス名を SCSI デバイス名に変更してください。

修正前

DEVICE /dev/sddlmaa1 /dev/sddlmab1

修正後

DEVICE /dev/sdh1 /dev/sdi1

DEVICE 行を編集する場合は,デバイス名だけを変更してください。パーティション番号は変更 しないでください。

11. SCSI デバイスのディスクパーティションタイプを fd に戻す必要がある場合, タイプを fd に変 更します。

fd に変更すると,/etc/mdadm.conf ファイルがなくても,ホストが再起動したとき自動的に md デバイスが活性化されます。

fdisk コマンドを実行して,ディスクパーティションタイプを fd に変更する例を次に示しま す。

```
# fdisk /dev/sddlmaa
```

```
コマンド (m でヘルプ): p
```
Disk /dev/sddlmaa: 5368 MB, 5368709120 bytes

<span id="page-331-0"></span>166 heads, 62 sectors/track, 1018 cylinders Units = シリンダ数 of 10292 \* 512 = 5269504 bytes デバイス Boot Start Land Blocks Id System<br>/dev/sddlmaa1 1 1018 5238597 83 Linux 5238597 83 Linux コマンド (m でヘルプ): t Selected partition 1 16 進数コード (L コマンドでコードリスト表示): fd 領域のシステムタイプを 1 から fd (Linux) に変更しました コマンド (m でヘルプ): p Disk /dev/sddlmaa: 5368 MB, 5368709120 bytes 166 heads, 62 sectors/track, 1018 cylinders Units = シリンダ数 of 10292 \* 512 = 5269504 bytes  $\widetilde{\mathcal{F}}\widetilde{\mathcal{N}}\widetilde{\mathcal{A}}$   $\mathcal{R}$  Boot Start End Blocks /dev/sddlmaa1 1 1018 523859 Blocks Id System<br>5238597 fd Linux raid 自動検出 コマンド (m でヘルプ): w 領域テーブルは交換されました! ioctl() を呼び出して領域テーブルを再読込みします。 ディスクを同期させます。 /dev/sddlmab も同様に実行してください。 12. 次のコマンドを実行して, md デバイスを活性化します。 # mdadm -As /dev/md0 mdadm: /dev/md0 has been started with 2 drives.

13. md デバイスが活性化されていることを確認します。

md デバイスに RAID1 (ミラーリング) が適用されている場合の実行例を次に示します。

# cat /proc/mdstat Personalities : [raid1] md0 : active raid1 sdh1[0] sdi1[1] 5238528 blocks [2/2] [UU]

unused devices: <none> 「md0: active」と表示され, SCSI デバイスが表示されていることを確認してください。

14. md デバイス上のファイルシステムをマウントする必要がある場合は,ファイルシステムをマウ ントします。

#### **(2) MULTIPATH** 機能を使用する **md** デバイスへ移行する場合

HDLM デバイス上にある md デバイスの環境から, SCSI デバイス上にある md デバイスの環境へ 移行する手順を説明します。ここでは,LINEAR 機能を使用した HDLM デバイス上にある md デ バイスを,MULTIPATH 機能を使用した SCSI デバイス上にある md デバイスへ移行する場合を例 に説明します。

次の手順では,/dev/sddlmaa1 上の/dev/md0 を,/dev/sdh1 および/dev/sdo1 上の/dev/ md0 に移行しています。「図 3-42 HDLM [デバイス上にある](#page-332-0) md デバイスを SCSI デバイス上に移行 [する場合のデバイス構成\(](#page-332-0)md デバイスの MULTIPATH 機能を使用した環境)」に示す環境を作成 するには,次の手順で行ってください。

#### <span id="page-332-0"></span>図 **3-42 HDLM** デバイス上にある **md** デバイスを **SCSI** デバイス上に移行する場合のデバイス構成 (**md** デバイスの **MULTIPATH** 機能を使用した環境)

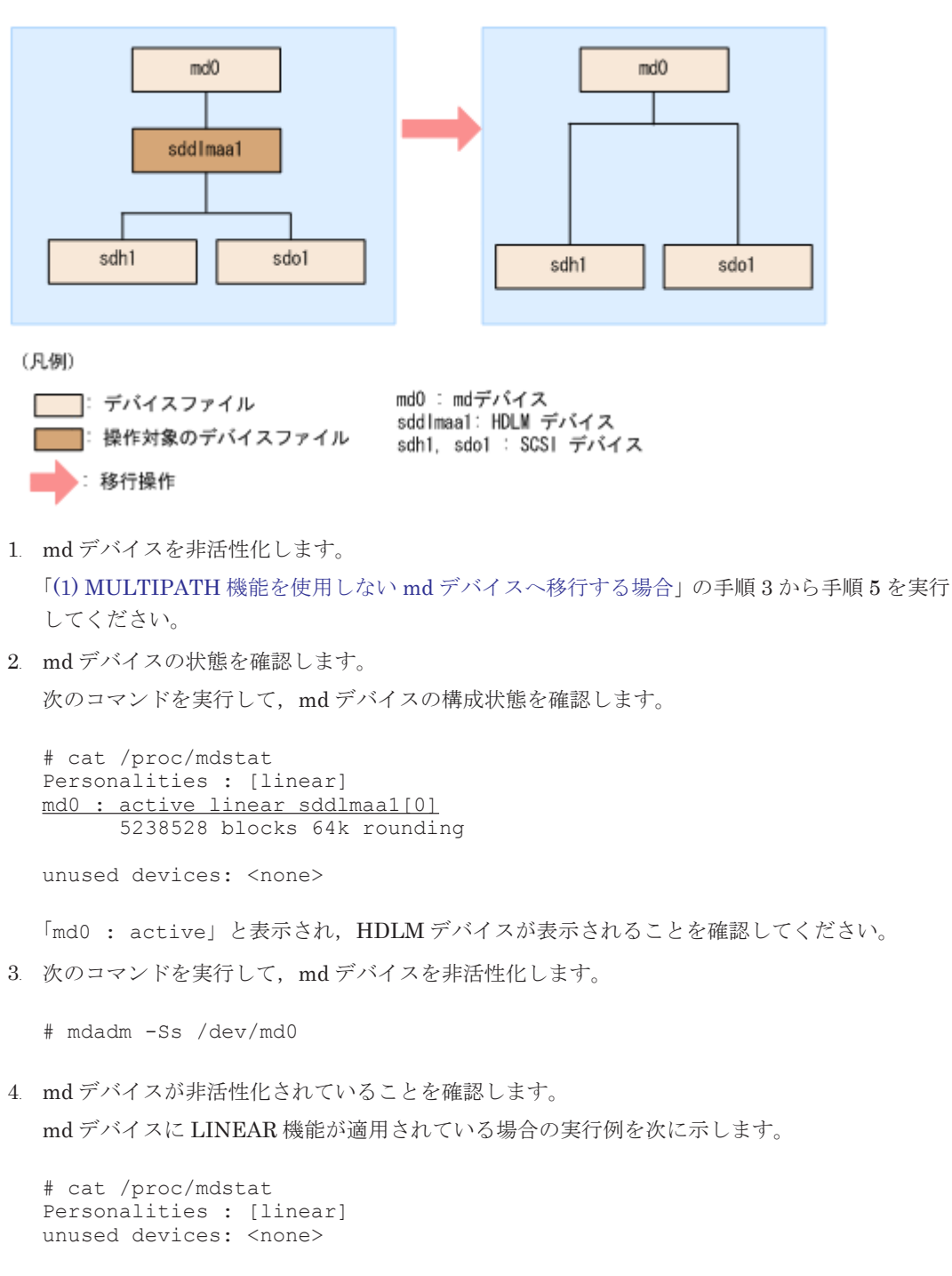

「md0 : active」と表示されないことを確認してください。

5. HDLM デバイスと SCSI デバイスの対応関係を確認します。

HDLM 構成定義ユティリティ (dlmcfgmgr) に-v パラメタを指定して実行してください。

# dlmcfgmgr -v Management Device Host Channel Target Lun  $\frac{\text{dev}/\text{sdd} \text{l} \text{maa}}{\text{conv}/\text{sdd}}$  configured  $\frac{\text{dev}/\text{sdh}}{\text{dev}/\text{sdo}}$  1 0 0 0 1 /dev/sdo KAPL10302-I /sbin/dlmcfgmgr completed normally.

HDevName 列は HDLM デバイス, Device 列は SCSI デバイスになります。

6. md デバイスを作成します。

手順 5 で表示された HDLM デバイスと SCSI デバイスの対応関係を基に,md デバイスを作成 してください。

デバイス名を指定する場合は,必ずパーティション番号も指定してください。パーティション番 号は,手順 2 で表示されたデバイスのパーティション番号を設定してください。

HDLM デバイスに対応する SCSI デバイスをすべて指定してください。

# mdadm -C /dev/md0 -lmp -n2 /dev/sdh1 /dev/sdo1 mdadm: /dev/sdh1 appears to contain an ext2fs file system size=5238528K mtime=Wed Feb 6 20:02:45 2008 mdadm: /dev/sdh1 appears to be part of a raid array: level=-1 devices=1 ctime=Wed Feb 6 19:31:04 2008 mdadm: /dev/sdo1 appears to contain an ext2fs file system size=5238528K mtime=Wed Feb 6 20:02:45 2008 mdadm: /dev/sdo1 appears to be part of a raid array: level=-1 devices=1 ctime=Wed Feb 6 19:31:04 2008 Continue creating array? y mdadm: array /dev/md0 started.

7. コンフィグレーションファイルを作成します。

次のコマンドを実行して,既存のコンフィグレーションファイル(/etc/mdadm.conf)に md デ バイスの定義を追加してください。

# mdadm --detail --scan | grep -w "/dev/md0" >> /etc/mdadm.conf

コンフィグレーションファイルの作成例を次に示します。下線部の行がこの手順で追加した行 です。

# cat /etc/mdadm.conf DEVICE /dev/sddlmaa1 ARRAY /dev/md0 level=linear num-devices=1 UUID=426a9f1c: 9cfa6310:6aa9a80b:11ea2102 auto=yes ARRAY /dev/md0 level=multipath num-devices=2 UUID=8db667ff:e7472a25:3a84b801:025a6a57

コンフィグレーションファイルの記述内容については,Linux のマニュアルや man コマンドを 参照してください。

8. コンフィグレーションファイル(/etc/mdadm.conf)を作成し直した場合,コンフィグレーショ ンファイル内の不要な ARRAY 行を削除します。

手順 7 で作成した ARRAY 行と同じ md デバイス名(md0)の ARRAY 行を削除してください。次の 例では,下線部の行が削除対象になります。

# cat /etc/mdadm.conf DEVICE /dev/sddlmaa1 ARRAY /dev/md0 level=linear num-devices=1 UUID=426a9f1c: 9cfa6310:6aa9a80b:11ea2102 auto=yes ARRAY /dev/md0 level=multipath num-devices=2 UUID=8db667ff:e7472a25:3a84b801:025a6a57

9. /etc/mdadm.conf ファイルを編集して,コンフィグレーションファイルの ARRAY 行に 「auto=yes」を追加します。

DEVICE /dev/sdo1 /dev/sdh1 ARRAY ARRAY /dev/md0 level=multipath num-devices=2 UUID=8db667ff:e7472a25:3a84b801:025a6a57 auto=yes

10. コンフィグレーションファイルの DEVICE 行の HDLM デバイス名を SCSI デバイス名に変更 します。

手順 5 で表示された HDLM デバイスと SCSI デバイスの対応関係を基に,DEVICE 行の HDLM デバイス名を SCSI デバイス名に変更してください。

#### **334** HDLM の環境構築

修正前

DEVICE /dev/sddlmaa1

修正後

DEVICE /dev/sdh1 /dev/sdo1

HDLM デバイスに対応する SCSI デバイスをすべて指定してください。

DEVICE 行を編集する場合は,デバイス名だけを変更してください。パーティション番号は変更 しないでください。

11. 次のコマンドを実行して, md デバイスを非活性化します。

```
# mdadm -Ss /dev/md0
```
12. md デバイスが非活性化されていることを確認します。

md デバイスに MULTIPATH 機能が適用されている場合の実行例を次に示します。

```
# cat /proc/mdstat
Personalities : [linear]※ [multipath]
unused devices: <none>
```
「md0 : active」と表示されないことを確認してください。

注※

[linear]は再起動するまで表示されますが、動作に問題はありません。

13. md デバイスを活性化します。

「(1) MULTIPATH 機能を使用しない md [デバイスへ移行する場合」](#page-329-0)の手順 11 から手順 14 を実 行してください。

また,「(1) MULTIPATH 機能を使用しない md [デバイスへ移行する場合」](#page-329-0)の手順 13 で [linear]は再起動するまで表示されますが,動作に問題はありません。

#### **3.24.10 LUKS** の設定解除

HDLM デバイスに LUKS が適用された環境から SCSI デバイスへ移行する手順を説明します。次 の手順では,/dev/sddlmaa から/dev/sdh へ移行しています。

- 1. マルチパス構成からシングルパス構成に変更します。
- 2. HDLM デバイスから移行する SCSI デバイスを確認します。

HDLM 構成定義ユティリティ (dlmcfamar) などのコマンドを使用して、HDLM デバイスと SCSI デバイスの対応を確認してください。

dlmcfgmgr ユティリティに-v パラメタを指定して実行する例を示します。

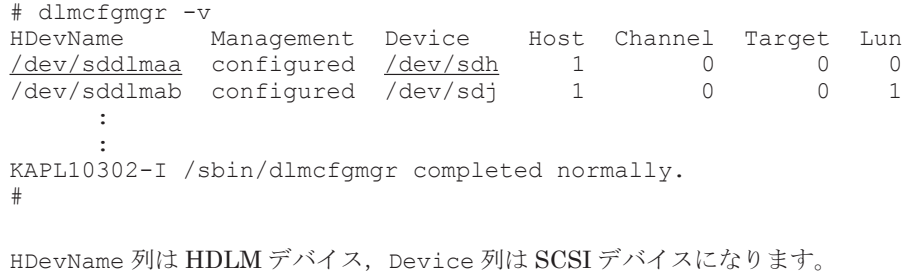

3. 次のコマンドを実行して,デバイス名と UUID の対応関係を確認します。 手順 2 で確認した SCSI デバイス名を指定してください。

```
# cryptsetup luksUUID /dev/sdh
```

```
050f9901-3ab8-4556-a091-9c6e4a404f09
#
```
4. /etc/crypttab ファイルの第 2 フィールドを,出力された UUID に変更します。

変更前

luks-volume /dev/sddlmaa /etc/cryptpassword

変更後

```
luks-volume UUID="050f9901-3ab8-4556-a091-9c6e4a404f09" /etc/
cryptpassword
```
### **3.24.11 HDLM** のアンインストール

HDLM のアンインストールの手順を次に説明します。

#### **(1) HDLM** のアンインストール

注意事項

- パスヘルスチェックまたは自動フェイルバックが実行されるときに HDLM のアンインス トールを実行すると、KAPL04023-E のメッセージを syslog に出力する場合があります。 しかし,HDLM の動作上の問題はありません。
- 。 HDLM のアンインストールを実行しても、HDLM のインストール時に作成された障害ロ グ(/var/tmp/hdlminstlog/installhdlm[01-10].log)はアンインストールされま せん。そのため,必要に応じて/var/tmp/hdlminstlog/installhdlm[01-10].log ファイルを削除してください。 installhdlm[01-10].log ファイルについては,「3.4 HDLM [のインストールについて](#page-199-0) [の事前知識](#page-199-0)」を参照してください。
- 05-00 以降の Device Manager エージェントがインストールされているホストから HDLM をアンインストールする場合,アンインストール中に次に示す Device Manager エージェ ントのコマンドを実行しないでください。また,次に示す Device Manager エージェント のコマンドを実行中に,HDLM をアンインストールしないでください。

hbsasrv, HiScan, hdvmagt account, hdvmagt schedule, hldutil, TIC

- 1. Linux に, root 権限を持つユーザでログインします。
- 2. HDLM の管理対象パスを使用しているプロセス,サービスなどをすべて停止します。 HDLM の管理対象パスを使用している DBMS, 各種アプリケーションのプロセス,およびサー ビスを,すべて停止します。 また、Xen を使用している場合は、あらかじめ domainU を停止してください。domain0 を起

動すると自動的に domainU が起動されるよう設定している場合,自動的に domainU が起動し ないよう一時的に設定を変更してください。

3. HDLM が使用しているマウントポイントを,すべて解除します。 次に示すコマンドを実行します。

# umount マウントポイント

- 4. root の環境設定ファイルの PATH 環境変数の設定を変更します。 root ユーザが使用するシェルの環境設定ファイルの PATH 環境変数から/opt/ DynamicLinkManager/bin を削除します。
- 5. HDLM デバイスが使用されていないことを確認します。 次に示すコマンドを実行して、sddlmfdrv の Used が 0 になっていることを確認してくださ い。

# /sbin/lsmod Size Used by : : sddlmfdrv 254092 0

Used が 0 以外の場合は,「3.24.1 HDLM [管理対象のデバイスへの操作」](#page-320-0)を実行したあと,手順 2 および手順 3 を再度実行して、HDLM デバイスを使用しないようにしてください。

6. アンインストールを実行します。 次に示すコマンドを実行して,アンインストールを開始します。

# rpm -e HDLM

7. アンインストールが完了したかどうか確認します。

次に示すコマンドを実行して,アンインストールが完了したことを確認します。出力される情報 を次に示します。

# rpm -qi HDLM パッケージ HDLM はインストールされていません

8. 手順 2 で停止したプロセス,サービスを起動します。 起動後,クラスタソフトウェアやボリューム管理ソフトウェアが起動します。 また、手順2でdomainUの設定を自動的に起動しないように変更した場合は、元に戻してくだ さい。

#### **(2) HDLM** デバイスをブートディスクとして使用している場合の **HDLM** のアンインストール

HDLM デバイスを使ったマルチパス構成のブートディスクの環境から HDLM をアンインストー ルして,SCSI デバイスを使ったブートディスクの環境に変更する方法を説明します。設定を誤る と,OS が起動できなくなることもあるので,注意してください。

HDLM のアンインストール時に KAPL09019-E, KAPL09020-E のメッセージが出力された場合 は、「[3.24.12 Hitachi Network Objectplaza](#page-343-0) トレース共通ライブラリ (HNTRLib2)のアンインス [トール」](#page-343-0)の手順に従って,HNTRLib2 をアンインストールしてください。ただし,KAPL09026-I のメッセージが出力された場合は,HDLM 以外のプログラムが Hitachi Network Objectplaza ト レース共通ライブラリ(HNTRLib2)を使用しているので,HDLM だけがアンインストールされま す。

なお,LVM2 を用いたブートディスク環境の設定手順を説明します。ここではブートローダに grub を用いた場合を示します。

- 1. Linux に、root 権限を持つユーザでログインします。
- 2. /etc/fstab ファイルの定義に HDLM デバイスが指定されていることを確認します。 次に示す HDLM 管理対象デバイスのマウントポイントが、HDLM デバイスをマウントする定 義になっていることを確認します。
	- ブートローダとして ELILO を使用している場合 ルートディレクトリ「/」, /boot/efi, /tmp, /usr, /var, swap
	- ブートローダとして GRUB を使用している場合 ルートディレクトリ「/」, /boot, /tmp, /usr, /var, swap
	- ブートローダとして LILO を使用している場合 ルートディレクトリ「/」, /tmp, /usr, /var, swap
	- LVM2 を使用している場合

/boot /etc/fstab ファイルの例を次に示します。

**Service Control Control Control Control Control Service Control Control Control Control Control** /dev/sddlmaa2 / ext2 defaults 1 1 **Service Control Control Control Control Control Service Control Control Control Control Control** 

3. HDLM 構成定義ユティリティ (dlmcfgmgr) に-v パラメタを指定して実行して、HDLM デバ イスと SCSI デバイスの対応関係を確認します。

udev 機能で SCSI デバイス名を変更している場合は、-udev パラメタを指定してください。 dlmcfgmgr ユティリティの実行例を次に示します。

#### 図 **3-43 dlmcfgmgr** ユティリティに**-v** パラメタを指定した実行例

# dlmcfgmgr -v HDevName Management Device Channel Target Lun Host /dev/sddlmaa configured /dev/sda  $\Omega$ 0  $^{\circ}$  $\Omega$ KAPL10302-1 /sbin/dlmcfgmgr completed normally.

#### 図 **3-44 dlmcfgmgr** ユティリティに**-v** パラメタおよび**-udev** パラメタを指定した実行例

# dlmcfgmgr -v -udev HDevName Management Device Host Channel Target Lun Udev /dev/sddlmaa configured /dev/sda 0 0  $0$  /dev/aaaaaaaa  $\Omega$ KAPL10302-1 /sbin/dlmcfgmgr completed normally.

HDevName 列は HDLM デバイス, Device 列は SCSI デバイス, Udev 列は udev 名になりま す。

4. /etc/fstab ファイルを編集します。

手順2で確認した HDLM 管理対象デバイスのマウントポイントを,HDLM デバイスから SCSI デバイスに書き換えます。既存の HDLM デバイス指定は先頭に#を付けてコメントアウトし て、手順 3 で確認した HDLM デバイスと SCSI デバイスの対応関係を基に、次のように SCSI デバイス指定を追加します。

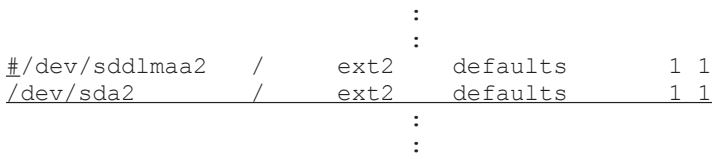

LVM2 を使用している場合は手順 5 に,LVM2 を使用していない場合は手順 6 に進んでくださ い。

5. LVM2 を使用している場合は,LVM2 が HDLM デバイスではなく SCSI デバイスを認識するよ うに,/etc/lvm/lvm.confファイルを編集します。

/etc/lvm/lvm.conf ファイルの編集例を次に示します。

#### 図 **3-45 /etc/lvm/lvm.conf** ファイルの編集例

```
# This section allows you to configure which block devices should
# be used by the LVM system.
devices {
       # Where do you want your volume groups to appear ?
       dir = \degree / dev \degree# filter = [ "a|sddlm[a-p][a-p].*|", "r|/dev/sd|" ]
      | filter = ["r|sddlm[a-p][a-p].*|", "a|/dev/sd|" ] |
        # types = [ "fd", 16 ]
        # types = [ "sddlmfdrv", 16 ]
        md_component_detection=0
```
既存の filter と types の行をコメントアウトし,図に示した網掛けの行を追加します。 また, md component detection の項目をインストール前の値に戻します。

6. ブートローダの設定ファイルを SCSI 起動用に編集します。

 $\mathbf{1}$ 

SUSE LINUX Enterprise Server 10 を使用しているときは,/etc/grub.conf ファイルの代 わりに/boot/grub/menu.lst ファイルを編集してください。

具体的な編集方法を,手順 7 から手順 11 に示します。

ブートローダとして LILO を使用している場合,ブートローダとして GRUB を使用している場 合,IPF ホストでブートローダとして ELILO を使用している場合および LVM2 を使用してい る場合に分けて説明します。

なお、設定ファイルの編集例にある「オプション」は、ユーザ環境に応じた任意指定のオプショ ンを表します。

◦ ブートローダとして LILO を使用している場合

/etc/lilo.conf ファイルの編集例(下線部)を次に示します。

変更後/sbin/lilo コマンドを実行して設定を有効にしてください。HDLM デバイス指定 用の設定は削除しても問題ありません。

```
boot=/dev/sda
map=/boot/map
install=/boot/boot.b
prompt
timeout=50
linear
#default=HDLM_194.EL
default=linux
image=/boot/vmlinuz-2.6.18-194.el5
              label=HDLM_194.EL
              initrd=/boot/initrd-hdlm-2.6.18-194.el5.gz
              read-only
             append="\overrightarrow{J}\overrightarrow{J} \overrightarrow{J} \overrightarrow{J}image=/boot/vmlinuz-2.6.18-194.el5
              label=linux
              initrd=/boot/initrd-2.6.18-194.el5
              read-only
             append="オプション"
```
root=/dev/sda2

```
◦ ブートローダとして GRUB を使用している場合
```
/etc/grub.conf ファイルの編集例(下線部)を例 1 に示します。

また, SUSE LINUX Enterprise Server 10 で Xen をサポートしているカーネルを使用して いる場合の/boot/grub/menu.lst ファイルの編集例(下線部)を,例2に示します。 default の値に誤った指定をしないように注意してください。HDLM デバイス指定用の 設定は削除しても問題ありません。

(例 1)/etc/grub.conf ファイルの編集例

```
#default=0
   default=1
   timeout=10
   splashimage=(hd0,0)/grub/splash.xpm.gz
   title Red Hat Enterprise Linux (2.6.18-194.el5)
        root (hd0,0)
       kernel /vmlinuz-2.6.18-194.el5 ro \overrightarrow{\mathcal{J}} \overrightarrow{\mathcal{J}} ramdisk size=18245 \overrightarrow{\mathcal{J}}プション
        initrd /initrd-hdlm-2.6.18-194.el5.gz
   title Red Hat Enterprise Linux (2.6.18-194.el5)
        root (hd0,0)
       kernel /vmlinuz-2.6.18-194.el5 ro <u>root=/dev/s</u>da2 オプション
        initrd /initrd-2.6.18-194.el5
   (例 2)/boot/grub/menu.lst ファイルの編集例(SUSE LINUX Enterprise Server 10
   で Xen をサポートしているカーネルを使用している場合)
   #default 0
   default 1
   timeout 8
   gfxmenu (hd0,1)/boot/message
   title XEN-hdlm
        root (hd0,1)
        kernel /boot/xen.gz 
        module /boot/vmlinuz-2.6.16.60-0.21-xen vga=0x31a splash=silent 
   showopts
        module /boot/initrd-2.6.16.60-0.21-xen.hdlm
   title XEN-sd
        root (hd0,1)
        kernel /boot/xen.gz 
        module /boot/vmlinuz-2.6.16.60-0.21-xen root=/dev/sda2 
   vga=0x31a splash=silent showopts
        module /boot/initrd-2.6.16.60-0.21-xen
◦ IPF ホストでブートローダとして ELILO を使用している場合
```
/etc/elilo.conf ファイルの編集例(下線部)を次に示します。

HDLM デバイス指定用の設定は削除しても問題ありません。

```
prompt
timeout=50
#default= HDLM_2.6.18-194.el5
default= 2.6.18-194.el5-sd
image=vmlinuz-2.6.18-194.el5
       label=HDLM_2.6.18-194.el5
       initrd=initrd-hdlm-2.6.18-194.el5.img
      read-only
      append="オプション ramdisk size=18245 オプション"
image=vmlinuz-2.6.18-194.el5
```
 label=2.6.18-194.el5-sd initrd=initrd-2.6.18-194.el5.img read-only append="オプション" root=/dev/sda2

◦ LVM2 を使用している場合

/etc/grub.conf ファイルの編集例(下線部)を次に示します。

```
#default=0
default=1
timeout=5
splashimage=(hd1,0)/grub/splash.xpm.gz
Hiddenmenu
title Red Hat Enterprise Linux AS (HDLM 2.6.9-11.EL)
     root (hd1,0)
     kernel /vmlinuz-2.6.9-11.EL ro rhgb quiet
     initrd /initrd-hdlm-2.6.9-11.EL.gz
title Red Hat Enterprise Linux AS (2.6.9-11.EL)
     root (hd1,0)
     kernel /vmlinuz-2.6.9-11.EL ro root=/dev/VolGroup00/LogVol00 
rhgb quiet
     initrd /initrd-hdlm-2.6.9-11.EL.img
     initrd /initrd-2.6.9-11.EL.img
```
- 7. HDLM デバイスからの起動に使用していた設定をコピーします。
- 8. コピーした設定に名前を付けます。

SCSI デバイス指定用だとわかるような名前を任意に付けます。

ブートローダとして LILO または IPF ホストで ELILO を使用している場合は label を変更し ます。ブートローダとして LILO を使用している場合は/sbin/lilo コマンドを実行して設定 を有効にしてください。

ブートローダとして GRUB を使用している場合は title を変更します。

9. 手順 3 で確認した SCSI デバイスを root に指定します。

SUSE LINUX Enterprise Server 10 で Xen をサポートしているカーネルを使用している場合 は,ブートローダ設定ファイルの編集規則に従って root デバイスを追記してください。 LVM2 を使用している場合は,/etc/fstab ファイルで「/」にマウントされるデバイス名を root に指定します。

- 10. Red Hat Enterprise Linux 6 の場合は,/etc/opt/DynamicLinkManager/hdlm.conf に定 義されている「hdlm\_dracut=y」の記述を,「hdlm\_dracut=n」に変更します。
- 11. SCSI デバイス用の初期 RAM ディスクイメージファイルを initrd に指定します。

SUSE LINUX Enterprise Server 10 で Xen をサポートしているカーネルを使用している場合 は,module で指定された initrd ファイル名を SCSI デバイス用の初期 RAM ディスクイメー ジファイルに変更してください。

また,編集時には次の点に注意してください。

- ユーザ環境に依存したオプションが設定されている場合 オプションを削除しないようにしてください。
- ブートローダとして LILO または IPF ホストで ELILO を使用して,かつユーザ環境に依存 したオプションが設定されていない場合

append を削除するかコメントアウトしてください。

SCSI デバイス用の初期 RAM ディスクイメージファイルは OS の mkinitrd コマンドまたは dracut コマンドのマニュアルを参考に作成してください。

12. ホストを停止します。

次に示すコマンドを実行してホストを停止します。

- # shutdown -h now
- 13. マルチパス構成をシングルパス構成に変更します。
- 14. ホストを起動します。

LVM2 を使用している場合は,手順 16 に進んでください。

- 15. ファイルシステムと swap に SCSI デバイスが使用されていることを確認します。 ルートディレクトリが SCSI デバイスに関連づけられていること, SCSI デバイスがマウントさ れていること,および swap に SCSI デバイスが割り当てられていることを確認します。
	- ブートローダとして LILO または GRUB を使用している場合 mount コマンドの実行例を次に示します。

#### 図 **3-46 LILO** または **GRUB** を使用している場合の **mount** コマンドの実行例

 $#$  mount /dev/sda2 on / type ext2 (rw) none on /proc type proc (rw) none on /dev/pts type devpts (rw. gid=5, mode=620) usbdevfs on /proc/bus/usb type usbdevfs (rw)<br>/dev/sdal on /boot type ext2 (rw) /dev/sda4 on /tmp type ext2 (rw) /dev/sda5 on /var type ext2 (rw) /dev/sda6 on /usr type ext2 (rw) none on /dev/shm type tmpfs (rw)

◦ IPF ホストでブートローダとして ELILO を使用している場合

mount コマンドの実行例を次に示します。

#### 図 **3-47 ELILO** を使用している場合の **mount** コマンドの実行例

# mount /dev/sda2 on / type ext3 (rw) none on /proc type proc (rw) none on /dev/pts type devpts (rw. gid=5. mode=620) usbdevfs on /proc/bus/usb type usbdevfs (rw)<br>/dev/sdal on /boot/efi type vfat (rw) /dev/sda4 on /tmp type ext3 (rw) /dev/sda5 on /var type ext3 (rw) /dev/sda6 on /usr type ext3 (rw) none on /dev/shm type tmpfs (rw)

/proc/swaps ファイルを参照して、Filename の部分に指定した SCSI デバイス名が表示され ていることを確認します。

手順 18 に進んでください。

16. ボリュームグループの情報を更新します。

次に示すコマンドを実行して,ボリュームグループの情報を更新します。

# vgscan

 Reading all physical volumes. This may take a while... Found volume group "VolGroup00" using metadata type lvm2

17. ボリュームグループと HDLM デバイスの関係を確認します。

次に示すコマンドを実行して,ボリュームグループを構成する物理ボリュームが HDLM デバイ スでないことを確認します。

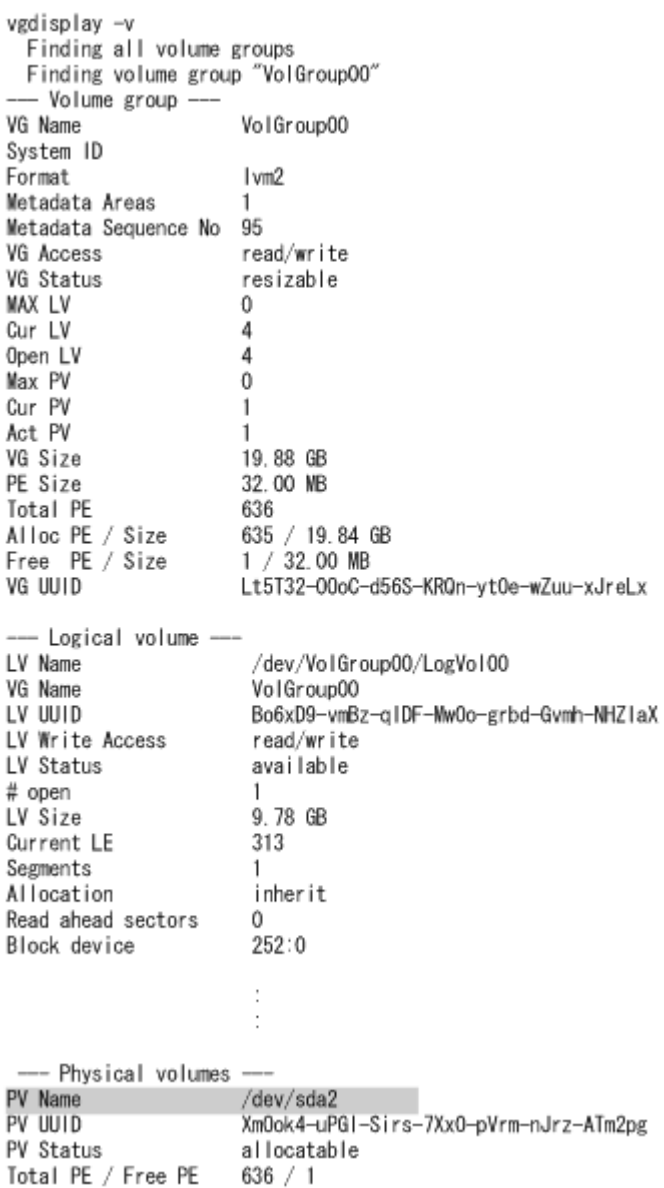

 $\pm$ 

- 18. ブートディスクサポートユティリティ(dlmmkinitrd)または dracut コマンドで作成した初 期 RAM ディスクイメージファイルを削除します。 次に示すコマンドを実行します。
	- IA32 ホストを使用している場合の実行例

# rm /boot/initrd-2.6.18-194.el5.gz

◦ IPF ホストを使用している場合の実行例

# rm /boot/efi/efi/redhat/initrd-hdlm-2.6.18-194.el5.gz

19. ルートディレクトリ以外で使用している HDLM を停止します。

HDLM を停止する手順については,「3.24.1 HDLM [管理対象のデバイスへの操作](#page-320-0)」および「[\(1\)](#page-335-0) HDLM [のアンインストール」](#page-335-0)の手順 2 から 4 を参照してください。

20. HDLM デバイスが使用されていないことを確認します。

次に示すコマンドを実行して、sddlmfdrv の Used が 0 になっていることを確認してくださ い。

# /sbin/lsmod Size Used by :

HDLM の環境構築 **343**

<span id="page-343-0"></span>: **: : : : : : : : :** 

Used が 0 以外の場合は,「3.24.1 HDLM [管理対象のデバイスへの操作](#page-320-0)」を実行したあと,「[\(1\)](#page-335-0) HDLM [のアンインストール」](#page-335-0)の手順2および手順3を実行して、HDLM デバイスを使用しな いようにしてください。

21. アンインストールを実行します。

次に示すコマンドを実行して,アンインストールを開始します。

# rpm -e HDLM

22. アンインストールが完了したかどうか確認します。

次に示すコマンドを実行して,アンインストールが完了したことを確認します。出力される情報 を次に示します。

# rpm -qi HDLM パッケージ HDLM はインストールされていません

### **3.24.12 Hitachi Network Objectplaza** トレース共通ライブラリ (**HNTRLib2**)のアンインストール

HDLM のアンインストール時に KAPL09019-E または KAPL09020-E のメッセージが出力された 場合は,次に示す手順で HNTRLib2 をアンインストールしてください。

- 1. Linux に, root 権限を持つユーザでログインします。
- 2. 次に示すコマンドを実行して,バンドル PP 名称の登録を解除します。

# /opt/hitachi/HNTRLib2/etc/hntr2cancel "JP1/HiCommand Dynamic Link Manager"

- 3. 次に示すコマンドを実行します。
	- # /opt/hitachi/HNTRLib2/etc/hntr2setup

HNTRLib2 のセットアップメニューが表示されます。

4. セットアップメニューから,「9」を選択します。 HNTRLib2 がアンインストールされます。

ほかのプログラムが HNTRLib2 を使用していない場合 HNTRLib2 が正常にアンインストールされ、次に示すメッセージが出力されます。 Unsetup is complete.

ほかのプログラムが HNTRLib2 を使用している場合

次に示すメッセージが出力され、HNTRLib2 はアンインストールされません。 Because a bundle PP name is registered, I did not do the Uninstall.

HNTRLib2 がアンインストールされなかった場合、次に示すコマンドを実行して, HNTRLib2 を使用しているプログラムを確認してください。 # /opt/hitachi/HNTRLib2/etc/hntr2getname

ほかのプログラムが HNTRLib2 を使用していない場合で,アンインストールできないとき は,HDLM の購入元会社,または HDLM の保守契約があれば保守会社に連絡してくださ い。

#### 注意事項

HNTRLib2 でログの出力先をデフォルト以外に設定していた場合,HNTRLib2 のアンインス トール時にログファイルが削除されません。HNTRLib2 をアンインストールしたあとで,ログ ファイルを削除してください。

**346** HDLM の環境構築

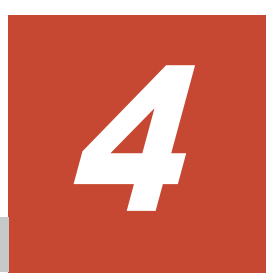

# **HDLM** の運用

この章では、HDLM の運用方法について説明します。運用方法には、HDLM の操作方法,HDLM マネージャの操作方法および運用環境の構成変更が含まれます。

- □ 4.1 HDLM [の使用上の注意事項](#page-347-0)
- **□** 4.2 [カーネルパッケージの更新または](#page-351-0) OS のアップデートパッケージの適用
- $\Box$  4.3 [コマンドを使用した](#page-355-0) HDLM の運用
- $\Box$  4.4 HDLM [マネージャの起動と停止](#page-362-0)
- $\Box$  4.5 HDLM [の常駐プロセス](#page-364-0)
- **□** 4.6 HDLM [運用環境の構成変更](#page-364-0)

HDLM の運用 **347**

## <span id="page-347-0"></span>**4.1 HDLM** の使用上の注意事項

HDLM を使用する場合の注意事項を次に示します。

### **4.1.1 OS** 共通の注意事項

OS で共通の注意事項を次に示します。

- 複数のサーバから同一のボリュームグループを同時にアクティブにしないでください。
- パス障害が発生している場合,アプリケーションから HDLM への I/O 要求に対する応答が返る までの時間は,ファイバチャネルスイッチや HBA などのタイムアウト値の設定に依存します。 このため,1LU に複数あるパスのすべてで障害が発生している場合に,アプリケーションから HDLM への I/O 要求に対する応答が返るまでの時間は,それぞれのパスの I/O 要求に対して ファイバチャネルスイッチや HBA などがタイムアウトを検知する時間の合計値となります。 ファイバチャネルスイッチや HBA などのタイムアウト値については、該当する機器のマニュア ルを参照してください。アプリケーションが I/O 要求を発行してから応答が返るまでの所要時 間の概要を次の図に示します。

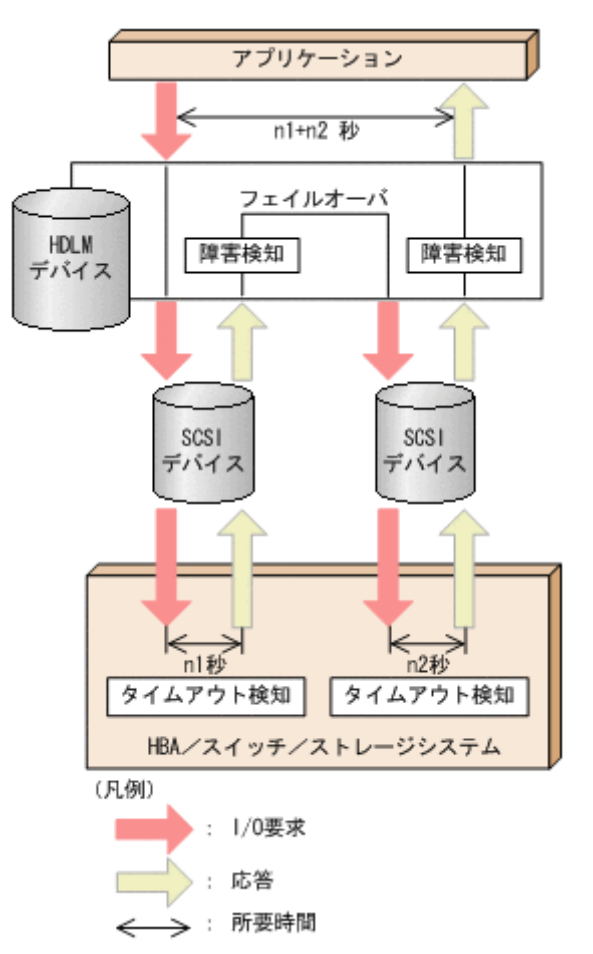

#### 図 **4-1** アプリケーションが **I/O** 要求を発行してから応答が返るまでの所要時間の概要

図に示すように,HDLM デバイスに対応するパス (SCSI デバイス)が 2 つある場合, アプリ ケーションが I/O 要求を発行してから応答が返るまでの時間は,最大で SCSI デバイス A を使 用するパスのタイムアウト値 (n1 秒)と, SCSI デバイス B を使用するパスのタイムアウト値 (n2 秒)の合計値 (n1+n2 秒)になります。

• HDLM をクラスタ環境で使用する場合,パスがフェイルオーバする前にクラスタのノードが フェイルオーバしてしまうことがあります。そのため,クラスタソフトウェアで設定するノード

のフェイルオーバのタイムアウト値には,上記の注意事項で算出した,応答が返るまでの所要時 間より大きい値を設定してください。

- ファイルシステムの作成,フォーマット,fsck などの操作の実行中にパス障害が発生すると, 操作が完了しない場合があります。この場合,パス障害を回復してから操作を再実行してくださ い。
- HDLM デバイスの論理デバイスファイル名は,Red Hat Enterprise Linux の Hardware Browser には表示されません。
- SCSI デバイスに対して LABEL=を付ける Linux の機能は,HDLM ではサポートしていませ ん。HDLM では,HDLM デバイスの論理デバイスファイル名が同じであれば,常に同じ LU に アクセスできます。
- 次に示す条件をすべて満たす場合は,パスの状態が正常であっても,Offline(E)状態や Online(E) 状態になるおそれがあります。
	- SATA ドライブを搭載しているストレージシステムを使用している
	- ストレージシステムに対する I/O の負荷が高い
	- パスヘルスチェックを ON に設定している

[の適用](#page-351-0)」を参照してください。

- この場合は,I/O の負荷を減らしてオンライン操作でパスの状態を Online に戻してください。
- アラートドライバまたはフィルタドライバをロードするとそれぞれ次のようなメッセージが出 力されますが、HDLM の動作上の問題はありません。

sddlmadrv: unsupported module, tainting kernel. sddlmadrv: module license 'Proprietary: Contact Hitachi for any bugs' taints kernel.

• HDLM コマンドの view オペレーション(-path または -lu 指定)を実行して,PathName のターゲット ID (16 進数) の値が, 0000000000000100 以上で表示されるパスは,一部のパ スが障害の状態でホストを再起動したことで, Offline(E)になったパスです。

この Offline(E)のパスは,online コマンドもしくは,自動フェイルバック機能ではオンラ イン状態になりません。 このパスをオンラインにするためには,dlmcfgmgr ユティリティ (dlmcfgmgr -r)を実行してください。

### **4.1.2 Red Hat Enterprise Linux AS4/ES4** または **Oracle Enterprise Linux 4** を使用する場合の注意事項

OS に Red Hat Enterprise Linux AS4/ES4 または Oracle Enterprise Linux 4 を使用している場 合の注意事項を次に示します。

- カーネルパッケージを更新する場合,または OS のアップデートパッケージを適用する場合は, HDLM をアンインストールしてから実施してください。そのあと,HDLM を再度インストール してください。 手順の詳細については,「4.2 [カーネルパッケージの更新または](#page-351-0) OS のアップデートパッケージ
- HDLM デバイス使用中に,対応する SCSI デバイスを動的に削除できてしまいます。SCSI デバ イスを動的に削除する前には次の操作を実行してください。
	- a. HDLM デバイスでマウントされているデバイスがあれば,アンマウントしてください。
	- b. HDLM デバイスを dlmcfgmgr -o コマンドを実行して,HDLM 管理対象外にしてくださ い。
- udev 機能を使用してデバイスが動的に構成される場合,コンソールや syslog に次のメッセージ が出力されることがありますが,HDLM の動作に問題はありません。

scsi id[a01]: Cannot find sysfs device associated with /sys/block/ sddlma01

上記の*a01* には任意の英数字が出力されます。

- partprobe コマンドは HDLM デバイスをサポートしていないため,HDLM デバイスに対して は partprobe コマンドを実行できません。
- HDLM デバイス (LU)にパーティションを追加または削除する場合は、対象となる HDLM デ バイス(LU)を使用しているアプリケーションをすべて停止して、HDLM デバイス(LU)を 未使用状態※にしてから追加または削除してください。
- なお、HDLM デバイス(LU)を未使用状態にしないでパーティションを追加または削除した場 合は,ホストを再起動して,パーティションテーブルを再読み込みさせてください。

注※

HDLM デバイス (LU) 内のすべてのパーティションが使用されていない状態を示します。

### **4.1.3 Red Hat Enterprise Linux 5**,**Red Hat Enterprise Linux 6**,**Oracle Enterprise Linux 5**,**Oracle Unbreakable Enterprise Kernel 5**,または **Oracle Unbreakable Enterprise Kernel 6** を使用する場合の注意事項

OS に Red Hat Enterprise Linux 5, Red Hat Enterprise Linux 6, Oracle Enterprise Linux 5, Oracle Unbreakable Enterprise Kernel 5, または Oracle Unbreakable Enterprise Kernel 6 を使 用している場合の注意事項を次に示します。

- HDLM デバイス使用中に,対応する SCSI デバイスを動的に削除できてしまいます。SCSI デバ イスを動的に削除する前には次の操作を実行してください。
	- a. HDLM デバイスでマウントされているデバイスがあれば,アンマウントしてください。
	- b. HDLM デバイスを dlmcfgmgr -o コマンドを実行して, HDLM 管理対象外にしてくださ い。
- HDLM デバイスを使って,md デバイスを作成できません。
- udev 機能を使用してデバイスが動的に構成される場合,コンソールや syslog に次のメッセージ が出力されることがありますが,HDLM の動作に問題はありません。

scsi id[a01]: scsi id: unable to access parent device of '/block/ sddlma01'

上記の*a01* には任意の英数字が出力されます。

- Red Hat Enterprise Linux 5 で HDLM デバイスをブートディスクとして使用している場合, weak-modules スクリプトを使用している製品をインストールまたはアンインストールすると, 障害が発生するおそれがあります。詳細は「付録 B. weak-modules [スクリプトを使用している](#page-612-0) [製品の障害時の対処](#page-612-0)」を参照してください。
- Oracle Unbreakable Enterprise Kernel 5 でカーネルパッケージを更新する場合,または OS の アップデートパッケージを適用する場合は,HDLM をアンインストールしてから実施してくだ さい。そのあと,HDLM を再度インストールしてください。 手順の詳細については,「4.2 [カーネルパッケージの更新または](#page-351-0) OS のアップデートパッケージ [の適用](#page-351-0)」を参照してください。

### **4.1.4 SUSE LINUX Enterprise Server 10** を使用する場合の注意事項

OS に SUSE LINUX Enterprise Server 10 を使用している場合の注意事項を次に示します。

- カーネルパッケージを更新する場合,または OS のアップデートパッケージを適用する場合は, HDLM をアンインストールしてから実施してください。そのあと,HDLM を再度インストール してください。 手順の詳細については,「4.2 [カーネルパッケージの更新または](#page-351-0) OS のアップデートパッケージ [の適用](#page-351-0)」を参照してください。
- HDLM デバイス使用中に,対応する SCSI デバイスを動的に削除できてしまいます。SCSI デバ イスを動的に削除する前には次の操作を実行してください。
	- a. HDLM デバイスでマウントされているデバイスがあれば,アンマウントしてください。
	- b. HDLM デバイスを dlmcfomar -o コマンドを実行して、HDLM 管理対象外にしてくださ い。
- HDLM デバイスを使って,md デバイスを作成できません。
- ext3/ReiserFS でマウントされているファイルシステム上で sync コマンドを実行すると syslog に次のメッセージを出力しますが、HDLM の動作上の問題はありません。

JBD: barrier-based sync failed on sddlmaa1 - disabling barriers

- 下記の条件をすべて満たした環境で,システムで発生した I/O 量がストレージシステムの実行性 能を超えた場合,KAPL05008-E のメッセージおよびカーネルのコールトレースが出力されるこ とがあります。
	- HDLM 管理対象デバイスに Hitachi WMS シリーズがある
	- HDLM ドライバオプションユティリティ(dlmsetopt)でメモリ確保のリトライ回数に 0 ~2147483646 を設定している

この場合,システムが不安定になり,実行中の I/O がエラーになるおそれがあります。 dlmset.opt ユティリティで、メモリ確保のリトライ回数に、現在の設定値よりも大きな値、ま たは-1を設定して、システムを再度起動してください。リトライ回数を-1に設定しても、コー ルトレースが出力される場合はメモリの増設や不要なプロセスの停止を検討してください。

• udev 機能を使用してデバイスが動的に構成される場合,コンソールや syslog に次のメッセージ が出力されることがありますが,HDLM の動作に問題はありません。

scsi id[a01]: scsi id: unable to access parent device of '/block/ sddlma01'

上記の*a01* には任意の英数字が出力されます。

### **4.1.5 SUSE LINUX Enterprise Server 11** を使用する場合の注意事項

OS に SUSE LINUX Enterprise Server 11 を使用している場合の注意事項を次に示します。

- カーネルパッケージを更新する場合,または OS のアップデートパッケージを適用する場合は, HDLM をアンインストールしてから実施してください。そのあと,HDLM を再度インストール してください。 手順の詳細については,「4.2 [カーネルパッケージの更新または](#page-351-0) OS のアップデートパッケージ [の適用](#page-351-0)」を参照してください。
- HDLM デバイス使用中に,対応する SCSI デバイスを動的に削除できてしまいます。SCSI デバ イスを動的に削除する前には次の操作を実行してください。
	- a. HDLM デバイスでマウントされているデバイスがあれば,アンマウントしてください。
	- b. HDLM デバイスを dlmcfgmgr -o コマンドを実行して、HDLM 管理対象外にしてくださ い。
- HDLM デバイスを使って,md デバイスを作成できません。

<span id="page-351-0"></span>• ext3/ReiserFS でマウントされているファイルシステム上で sync コマンドを実行すると syslog に次のメッセージを出力しますが、HDLM の動作上の問題はありません。

JBD: barrier-based sync failed on sddlmaa1 - disabling barriers

- 下記の条件をすべて満たした環境で,システムで発生した I/O 量がストレージシステムの実行性 能を超えた場合,KAPL05008-E のメッセージおよびカーネルのコールトレースが出力されるこ とがあります。
	- HDLM 管理対象デバイスに Hitachi WMS シリーズがある
	- HDLM ドライバオプションユティリティ(dlmsetopt)でメモリ確保のリトライ回数に 0 ~2147483646 を設定している

この場合,システムが不安定になり、実行中の I/O がエラーになるおそれがあります。 dlmsetopt ユティリティで、メモリ確保のリトライ回数に、現在の設定値よりも大きな値、ま たは-1を設定して、システムを再度起動してください。リトライ回数を-1に設定しても、コー ルトレースが出力される場合はメモリの増設や不要なプロセスの停止を検討してください。

- システムの運用中に,次に示す事象が起きた場合,SCSI デバイスの削除操作をしなくても, dlmcfgmgr ユティリティ(dlmcfgmgr -v)や HDLM コマンドの view オペレーション( lu または-drv 指定)の実行結果に表示される Device 列の SCSI デバイス名に,「-」(ハイフ ン)が表示されることがあります。これは,OS のホットプラグ機能によるものです。HDLM の動作上の問題はありません。
	- パスが断線した
	- LU を削除した
	- ファイバケーブルの接続を変更した
	- ファイバチャネルスイッチのゾーン設定を変更した

## **4.2** カーネルパッケージの更新または **OS** のアップデート パッケージの適用

この節では、HDLMをインストールしたホストで、カーネルパッケージを更新する場合、または OS のアップデートパッケージを適用する場合の手順について説明します。

OS およびインストール環境ごとの手順の参照先を、次の表に示します。

表 **4-1** カーネルパッケージの更新または **OS** のアップデートパッケージの適用手順の参照先

| ホストのOS                                                                                                    | HDLM のインストール環境    |                               | 手順の参照先                                                    |
|----------------------------------------------------------------------------------------------------|-------------------|-------------------------------|-----------------------------------------------------------|
| Red Hat Enterprise Linux AS4/                                                                                                    | ブートディスクを使用していない環境 |                               | $\lceil 4.2.1 + \emptyset \rceil$ $\lceil (1) + \rceil$   |
| ES4                                                                                                    | ブートディスク環境         | HDLM デバイス                     | $\lceil 4.2.1 + \mathcal{O} \rceil (2) +$                 |
| Oracle Enterprise Linux 4<br>Oracle Enterprise Linux 5<br>Oracle Unbreakable Enterprise<br>Kernel 5<br>Oracle Unbreakable Enterprise<br>Kernel 6<br><b>SUSE LINUX Enterprise</b><br>Server |                   | HDLM デバイス上の論<br>理ボリューム (LVM2) | $\lceil 4.2.1 \rceil$ $\circ$ $\lceil (3) \rceil$         |
| Red Hat Enterprise Linux 5<br>Red Hat Enterprise Linux 6                                                                                                    | ブートディスクを使用していない環境 |                               | $\lceil 4.2.2 + \mathcal{O} \rceil (1) +$                 |
|                                                                                                    | ブートディスク環境         | HDLM デバイス                     | $\lceil 4.2.2 \rceil \circ \mathcal{D} \rceil (2) \rceil$ |

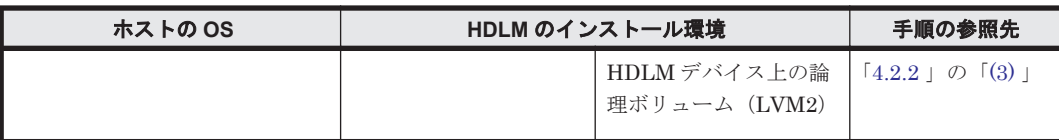

### <span id="page-352-0"></span>**4.2.1 Red Hat Enterprise Linux AS4/ES4**,**Oracle Enterprise Linux 4**, **Oracle Enterprise Linux 5**,**Oracle Unbreakable Enterprise Kernel 5**, **Oracle Unbreakable Enterprise Kernel 6** または **SUSE LINUX Enterprise Server** の場合

Red Hat Enterprise Linux AS4/ES4, Oracle Enterprise Linux 4, Oracle Enterprise Linux 5, Oracle Unbreakable Enterprise Kernel 5, Oracle Unbreakable Enterprise Kernel 6, または SUSE LINUX Enterprise Server を使用している場合,カーネルパッケージを更新または OS の アップデートパッケージを適用する前に,HDLM をアンインストールする必要があります。

なお,HDLM をアンインストールすると,再度 HDLM をインストールしても HDLM デバイスと LDEV 情報の対応関係は引き継がれません。ここで説明する手順では、HDLM デバイスと LDEV 情報の対応関係を引き継ぐことを前提としています。

HDLM デバイスと LDEV 情報の対応関係を引き継ぐ必要がない場合,ここで説明する手順は不要 です。「3.24.11 HDLM [のアンインストール」](#page-335-0)に従って HDLM をアンインストールしたあと,カー ネルパッケージを更新,または OS のアップデートパッケージを適用してください。そのあと,「[3.6](#page-203-0) HDLM [のインストール」](#page-203-0)に従って再度 HDLM をインストールしてください。

### **(1) HDLM** デバイスをブートディスクとして使用していない場合

HDLM デバイスをブートディスクとして使用していない場合、カーネルパッケージを更新または OS のアップデートパッケージを適用する手順を、次に説明します。

- 1. 次に示すファイルを、任意のディレクトリにコピーします。
	- /etc/opt/DynamicLinkManager/.dlmfdrv.conf
	- /etc/opt/DynamicLinkManager/.dlmfdrv.unconf※

注※

ファイルが存在しない場合,コピーする必要はありません。

- 2. HDLM をアンインストールします。 HDLM のアンインストールについては「3.24.11 HDLM [のアンインストール](#page-335-0)」を参照してくだ さい。
- 3. カーネルパッケージを更新,または OS のアップデートパッケージを適用します。
- 4. HDLM をインストールします。

◦ HDLM をアンインストールする前にコピーしたファイル(.dlmfdrv.conf およ び.dlmfdrv.unconf)を,/etc/opt/DynamicLinkManager ディレクトリにコピーし ます。

コピーしたあと,手順 14 に進んでホストを再起動してください。

HDLM のインストールについては「3.6 HDLM [のインストール」](#page-203-0)を参照してください。 HDLM をインストールするとき, 「3.6.3 HDLM [の新規インストール」](#page-211-0)の手順 11 は,次の内容 に読み替えてください。

### <span id="page-353-0"></span>**(2) HDLM** デバイスをブートディスクとして使用している場合

HDLM デバイスをブートディスクとして使用している場合,カーネルパッケージを更新または OS のアップデートパッケージを適用する手順を、次に説明します。

- 1. 次に示すファイルを、任意のディレクトリにコピーします。
	- /etc/opt/DynamicLinkManager/.dlmfdrv.conf
	- /etc/opt/DynamicLinkManager/.dlmfdrv.unconf※

注※

ファイルが存在しない場合,コピーする必要はありません。

2. HDLM をアンインストールします。

HDLM のアンインストールについては「3.24.11 HDLM [のアンインストール](#page-335-0)」を参照してくだ さい。

- 3. カーネルパッケージを更新,または OS のアップデートパッケージを適用します。
- 4. HDLM をインストールします。 HDLM のインストールについては「3.7 [ブートディスクを管理するための](#page-238-0) HDLM のインストー [ル](#page-238-0)」を参照してください。

HDLM をインストールするとき,「3.7.3 HDLM [デバイスをブートディスクとして使用するため](#page-242-0) [の設定](#page-242-0)」の手順17は、次の内容に読み替えてください。

- 「3.6.3 HDLM [の新規インストール](#page-211-0)」を参照して手順 2,手順 4 から手順 11,手順 13,およ び手順 14 を実行し,HDLM デバイスを作成してください。
- また, 「3.6.3 HDLM [の新規インストール」](#page-211-0)の手順 11 は、次の内容に読み替えてください。
- HDLM をアンインストールする前にコピーしたファイル(.dlmfdrv.conf およ び.dlmfdrv.unconf)を,/etc/opt/DynamicLinkManager ディレクトリにコピーし ます。

コピーしたあと,手順 14 に進んでホストを再起動してください。

#### **(3) HDLM** デバイス上の論理ボリューム(**LVM2**)をブートディスクとして使用している場合

HDLM デバイス上の論理ボリューム (LVM2) をブートディスクとして使用している場合,カーネ ルパッケージを更新または OS のアップデートパッケージを適用する手順を、次に説明します。

- 1. 次に示すファイルを、任意のディレクトリにコピーします。
	- /etc/opt/DynamicLinkManager/.dlmfdrv.conf
	- /etc/opt/DynamicLinkManager/.dlmfdrv.unconf※

注※

- ファイルが存在しない場合,コピーする必要はありません。
- 2. HDLM をアンインストールします。

HDLM のアンインストールについては「3.24.11 HDLM [のアンインストール](#page-335-0)」を参照してくだ さい。

- 3. カーネルパッケージを更新,または OS のアップデートパッケージを適用します。
- 4. HDLM をインストールします。

HDLM のインストールについては「3.7 [ブートディスクを管理するための](#page-238-0) HDLM のインストー [ル](#page-238-0)」を参照してください。

HDLM をインストールするとき, 「3.7.5 HDLM デバイス上の論理ボリューム (LVM2) をブー [トディスクとして使用するための設定](#page-256-0)」の手順10は、次の内容に読み替えてください。

<span id="page-354-0"></span>◦ 「3.6.3 HDLM [の新規インストール](#page-211-0)」を参照して手順 2,手順 4 から手順 11,手順 13,およ び手順 14 を実行し、HDLM デバイスを作成してください。

次に示す手順 12 から手順 27 では,設定ファイルを編集して,HDLM デバイスをブートディ スクとして使用するための設定をします。

- また,「3.6.3 HDLM [の新規インストール」](#page-211-0)の手順 11 は,次の内容に読み替えてください。
- HDLM をアンインストールする前にコピーしたファイル(.dlmfdrv.conf およ び.dlmfdrv.unconf)を,/etc/opt/DynamicLinkManager ディレクトリにコピーし ます。

コピーしたあと、手順14に進んでホストを再起動してください。

### **4.2.2 Red Hat Enterprise Linux 5** または **Red Hat Enterprise Linux 6** の 場合

Red Hat Enterprise Linux 5 または Red Hat Enterprise Linux 6 を使用している場合, HDLM は インストールした状態で,カーネルパッケージの更新または OS のアップデートパッケージの適用 ができます。

#### **(1) HDLM** デバイスをブートディスクとして使用していない場合

HDLM デバイスをブートディスクとして使用していない場合,カーネルパッケージを更新または OS のアップデートパッケージを適用する手順を、次に説明します。

- 1. 「3.6.4 HDLM [を再インストールまたはアップグレードインストールする前の準備」](#page-215-0)の手順を実 行します。
- 2. カーネルパッケージを更新,または OS のアップデートパッケージを適用します。
- 3. システムスクリプト更新ユティリティ(dlmupdatesysinit)を実行します。

dlmupdatesysinit ユティリティの詳細については,「[7.9 dlmupdatesysinit](#page-477-0) システムスクリ [プト更新ユティリティ](#page-477-0)」を参照してください。

4. ホストを再起動します。

#### **(2) HDLM** デバイスをブートディスクとして使用している場合

HDLM デバイスをブートディスクとして使用している場合,カーネルパッケージを更新または OS のアップデートパッケージを適用する手順を、次に説明します。

- 1. 「3.6.4 HDLM [を再インストールまたはアップグレードインストールする前の準備」](#page-215-0)の手順を実 行します。
- 2. 設定ファイルを編集して、SCSIデバイスが設定された状態でOSを起動するように定義を変更 します。

「3.7.4 HDLM [デバイスをブートディスクとして使用している環境でのアップグレードインス](#page-250-0) [トール](#page-250-0)」の手順1から手順16を実行してください。

- 3. カーネルパッケージを更新,または OS のアップデートパッケージを適用します。
- 4. システムスクリプト更新ユティリティ(dlmupdatesysinit)を実行します。
- dlmupdatesysinit ユティリティの詳細については,「[7.9 dlmupdatesysinit](#page-477-0) システムスクリ [プト更新ユティリティ](#page-477-0)」を参照してください。
- 5. ホストを再起動します。
- 6. HDLM デバイスをブートディスクとして使用するための設定をします。 「3.7.4 HDLM [デバイスをブートディスクとして使用している環境でのアップグレードインス](#page-250-0) [トール](#page-250-0)」の手順 18 から手順 32 を実行してください。

HDLM の運用 **355**

#### <span id="page-355-0"></span>**(3) HDLM** デバイス上の論理ボリューム(**LVM2**)をブートディスクとして使用している場合

HDLM デバイス上の論理ボリューム (LVM2) をブートディスクとして使用している場合,カーネ ルパッケージを更新またはOS のアップデートパッケージを適用する手順を、次に説明します。

- 1. 「3.6.4 HDLM [を再インストールまたはアップグレードインストールする前の準備」](#page-215-0)の手順を実 行します。
- 2. 設定ファイルを編集して、SCSI デバイスが設定された状態で OS を起動するように定義を変更 します。

「3.7.6 HDLM デバイス上の論理ボリューム(LVM2[\)をブートディスクとして使用している環](#page-265-0) [境でのアップグレードインストール](#page-265-0)」の手順 1 から手順 20 を実行してください。

- 3. カーネルパッケージを更新,または OS のアップデートパッケージを適用します。
- 4. システムスクリプト更新ユティリティ(dlmupdatesysinit)を実行します。 dlmupdatesysinit ユティリティの詳細については,「[7.9 dlmupdatesysinit](#page-477-0) システムスクリ [プト更新ユティリティ](#page-477-0)」を参照してください。
- 5. ホストを再起動します。
- 6. HDLM デバイスをブートディスクとして使用するための設定をします。 「3.7.6 HDLM デバイス上の論理ボリューム(LVM2[\)をブートディスクとして使用している環](#page-265-0) [境でのアップグレードインストール](#page-265-0)」の手順 22 から手順 38 を実行してください。

## **4.3** コマンドを使用した **HDLM** の運用

この節では,HDLM コマンドで,HDLM の機能を使用する手順について説明します。各コマンド については,「6. [コマンドリファレンス](#page-396-0)」を参照してください。

### **4.3.1** コマンドを使用する場合の注意事項

- root 権限を持つユーザで,コマンドを実行してください。
- パラメタで指定する値にスペースが含まれる場合には,値全体を「"」(引用符)で囲んでくださ い。

### **4.3.2** パスの情報を参照する

HDLM コマンドでパスの情報を参照する手順について説明します。

パスの情報を参照するには,HDLM コマンドの view オペレーションに-path パラメタを指定して 実行します。コマンドの実行例を次に示します。

# /opt/DynamicLinkManager/bin/dlnkmgr view -path

指定したホストデバイスにアクセスするパスの情報だけを参照する場合は,HDLM コマンドの view オペレーションに-path -hdev パラメタを指定して実行します。コマンドの実行例を次に 示します。

# /opt/DynamicLinkManager/bin/dlnkngr view -path -hdev addlmaa<br>Paths:000004 OnlinePaths:000004<br>PathStatus - 10-Count - 10-Errors Online  $\theta$  $\theta$ iLU ChaPort Status<br>0115 0000 0A - Online IO-Errors Path ID PathName Type 10-Count HDevName **DNum** 000000 0000 0000 0000000000000000.0000 HITAGHI DESOOR  $\alpha$ Oan  $\Omega$  $\circ$ sed Imaa 0000.0000.00000000000000001.0000 HITACHI .DF600F<br>DF600F  $0115$  0000 1A<br>0115 0000 0A Non<br>Own 000020 Online  $\tilde{0}$  $\frac{0}{0}$  $\frac{1}{2}$ sdd Imaa Online 000040 sdd Inaa 000041 0001.0000.0000000000000001.0000 HITACHI .DF600F 0115 0000 1A Online Non  $\theta$  $\theta$ sdd Inaa  $\theta$ KAPL01001-1 HDLNコマンドが正常終了しました。オペレーション名 - view, 終了時刻 - yyyy/am/dd hhtem.es

表示される項目と説明については,「6.7 view [情報を表示する」](#page-417-0)を参照してください。

### **4.3.3** パスの状態を変更する

パスの状態を変更する手順について,次に説明します。

#### **(1)** パスの状態を **Online** 状態にする場合

1. 現在のパスの状態を確認します。

パスを HBA ポート単位, CHA ポート単位, パス単位で Online 状態にする場合は, パス名また はパス管理 PATH\_ID を確認してください。 コマンドの実行例を次に示します。

# /opt/DynamicLinkManager/bin/dlnkmgr view -path

SCSI デバイス名を指定してパスを Online 状態にする場合は、パスの SCSI デバイス名を確認 してください。

コマンドの実行例を次に示します。

- # /opt/DynamicLinkManager/bin/dlnkmgr view -lu
- 2. パスの状態を Online 状態にするには,HDLM コマンドの online オペレーションを実行しま す。

Online 状態にするパスは、HBA ポート単位、CHA ポート単位、パス単位で指定できます。ま た,パスを指定する代わりに SCSI デバイス名を指定することもできます。パスの指定について は,「6.5 online [パスを稼働状態にする](#page-403-0)」を参照してください。

例えば,特定の HBA ポートを通るすべてのパスを Online 状態にする場合は,HDLM コマンド の online オペレーションに-hba パラメタを指定して実行します。コマンドの実行例を次に 示します。

# /opt/DynamicLinkManager/bin/dlnkmgr online -hba 0010.0000

KAPL01057-I 指定された HBA を通る全てのパスを Online にします。よろしいですか?  $[y/n]$  : KAPL01061-I 3 本のパスを Online にしました。失敗したパス = 0 本。オペレーション名 = online

3. 変更したパスの状態を確認します。

コマンドの実行例を次に示します。

# /opt/DynamicLinkManager/bin/dlnkmgr view -path

#### **(2)** パスの状態を **Offline(C)**状態にする場合

1. 現在のパスの状態を確認します。

HDLM の運用 **357**

パスを HBA ポート単位, CHA ポート単位, パス単位で Offline(C)状態にする場合は、パス名 またはパス管理 PATH\_ID を確認してください。 コマンドの実行例を次に示します。

# /opt/DynamicLinkManager/bin/dlnkmgr view -path

SCSI デバイス名を指定してパスを Offline(C)状態にする場合は,パスの SCSI デバイス名を確 認してください。 コマンドの実行例を次に示します。

- # /opt/DynamicLinkManager/bin/dlnkmgr view -lu
- 2. パスの状態を Offline(C)状態にするには,HDLM コマンドの offline オペレーションを実行し ます。

Offline(C)状態にするパスは、HBA ポート単位、CHA ポート単位、パス単位で指定できます。 また,パスを指定する代わりに SCSI デバイス名を指定することもできます。パスの指定につい ては,「6.4 offline [パスを閉塞状態にする」](#page-400-0)を参照してください。

例えば、特定の HBA ポートを通るすべてのパスを Offline(C)状態にする場合は、HDLM コマ ンドの offline オペレーションに-hba パラメタを指定して実行します。コマンドの実行例を 次に示します。

```
# /opt/DynamicLinkManager/bin/dlnkmgr offline -hba 0010.0000
KAPL01055-I 指定された HBA を通る全てのパスを Offline(C)にします。よろしいです
か? [y/n] :y 
KAPL01056-I 指定された HBA を通る全てのパスが Offline(C)になってもよい場合は y を
入力してください。そうでない場合は n を入力してください。 [y/n] :y
KAPL01061-I 3 本のパスを Offline(C)にしました。失敗したパス = 0 本。オペレーショ
\triangledown名 = offline
#
```
3. 変更したパスの状態を確認します。 コマンドの実行例を次に示します。

# /opt/DynamicLinkManager/bin/dlnkmgr view -path

### **4.3.4 LU** の情報を参照する

HDLM コマンドで LU の情報を参照する手順について説明します。

LUの情報を参照するには、HDLM コマンドの view オペレーションに-lu パラメタを指定して実 行します。コマンドの実行例を次に示します。

```
# /opt/DynamicLinkManager/bin/dlnkmgr view -lu
Product : 9500V
SerialNumber : 0115<br>LUS : 5
              \cdot 5
iLU HDevName Device PathID Status
0000 sddlmac /dev/sds 000002 Online
               /dev/sdd 000007 Online
               /dev/sdi 000012 Online
               /dev/sdn 000017 Online
0001 sddlmad /dev/sdt 000003 Online
               /dev/sde 000008 Online
               /dev/sdj 000013 Online
               /dev/sdo 000018 Online
0002 sddlmae /dev/sdu 000004 Online
               /dev/sdf 000009 Online
```
**358** HDLM の運用

```
 /dev/sdk 000014 Online
dev/sdp 000019 Online<br>0003 sddlmaa /dev/sdg 000000 Online
               /dev/sdq 000000 Online
                 /dev/sdv 000005 Online
                 /dev/sdg 000010 Online
dev/sdl 000015 Online<br>0004 sddlmab /dev/sdr 000001 Online
               /dev/sdr 000001 Online
                 /dev/sdw 000006 Online
                 /dev/sdh 000011 Online
                 /dev/sdm 000016 Online
KAPL01001-I HDLM コマンドが正常終了しました。オペレーション名 = view, 終了時刻 = 
yyyy /mm /dd hh :mm :ss
#
```
表示される項目と説明については,「6.7 view [情報を表示する」](#page-417-0)を参照してください。

### **4.3.5 HDLM** デバイス,**SCSI** デバイスおよび **LDEV** 情報の対応を確認する

HDLM コマンドで HDLM デバイス, SCSI デバイスおよび LDEV 情報の対応を確認する手順につ いて説明します。

HDLM デバイス, SCSI デバイスおよび LDEV 情報の対応は、HDLM コマンドの view オペレー ションに,-drv パラメタを指定して実行することで確認できます。view オペレーションについて は、「6.7 view [情報を表示する」](#page-417-0)を参照してください。このオペレーションの実行結果は、パスごと に 1 行ずつ表示されます。

次に view オペレーションの実行結果の例を示します。

```
# /opt/DynamicLinkManager/bin/dlnkmgr view -drv
PathID HDevName Device
000000 sddlmaa /dev/sdag SANRISE 9900V.15001.05B7
000001 sddlmaa /dev/sdq SANRISE 9900V.15001.05B7
000002 sddlmab /dev/sdr SANRISE 9900V.15001.05B0
000003 sddlmac /dev/sds SANRISE 9900V.15001.05B1
000004 sddlmad /dev/sdt SANRISE 9900V.15001.05B2
000005 sddlmae /dev/sdu SANRISE 9900V.15001.05B3
000006 sddlmaf /dev/sdv SANRISE 9900V.15001.05B4
000007 sddlmag /dev/sdw SANRISE 9900V.15001.05B5
: 100 million 100 million
000028 sddlmae /dev/sdm SANRISE 9900V.15001.05B3
000029 sddlmaf /dev/sdn SANRISE 9900V.15001.05B4
000030 sddlmag /dev/sdo SANRISE 9900V.15001.05B5<br>000031 sddlmah /dev/sdp SANRISE 9900V.15001.05B6
                /dev/sdp SANRISE 9900V.15001.05B6
KAPL01001-I HDLM コマンドが正常終了しました。オペレーション名 = view, 終了時刻 = 
yyyy /mm /dd hh :mm :ss
#
```
表示される項目と説明については,「6.7 view [情報を表示する」](#page-417-0)を参照してください。

### **4.3.6** パスの統計情報を初期値にする

HDLM が管理するすべてのパスについて,統計情報(I/O 回数,および I/O 障害回数)の値を初期 値(0)にする手順について説明します。

この手順は, I/O 回数や I/O 障害回数を初期値 (0) にした時点から, I/O や I/O 障害が何回発生す るかを調査したい場合に役立ちます。

- 1. 現在のパスの状態を確認します。 コマンドの実行例を次に示します。
	- # /opt/DynamicLinkManager/bin/dlnkmgr view -path

2. HDLM が管理する,すべてのパスの統計情報(I/O 回数,I/O 障害回数)の値を初期値にするに は,HDLM コマンドの clear オペレーションに-pdst パラメタを指定して実行します。 コマンドの実行例を次に示します。

```
# /opt/DynamicLinkManager/bin/dlnkmgr clear -pdst
KAPL01049-I オペレーションを開始します。オペレーション名 = clear。よろしいです
か? [y/n] : y
KAPL01001-I HDLM コマンドが正常終了しました。オペレーション名 = clear, 終了時刻
= yyyy /mm /dd hh :mm :ss
#
```
3. パスの統計情報が初期値になったかどうかを確認します。 コマンドの実行例を次に示します。

# /opt/DynamicLinkManager/bin/dlnkmgr view -path

### **4.3.7** 動作環境を参照または設定する

HDLM の動作環境を参照,または設定する手順について説明します。

#### **(1)** 動作環境を参照する

動作環境を参照するには,HDLM コマンドの view オペレーションに-sys -sfunc パラメタを指 定して実行します。

コマンドの実行例を次に示します。

```
# /opt/DynamicLinkManager/bin/dlnkmgr view -sys -sfunc
HDLM Version : x.x.x-xx
Service Pack Version<br>Load Balance
                            : on(extended lio)
Support Cluster :
Elog Level : 3<br>
Elog File Size(KB) : 9900
Elog File Size(KB) : 9<br>Number Of Elog Files : 2
Number Of Elog Files
Trace Level : 0<br>Trace File Size(KB) : 1000
Trace File Size(KB)
Number Of Trace Files : 4<br>Path Health Checking : 0n(30)
Path Health Checking
Auto Failback : off
Reservation Status
Intermittent Error Monitor : off
Dynamic I/O Path Control : off(10)
KAPL01001-I HDLM コマンドが正常終了しました。オペレーション名 = view, 終了時刻 = 
yyyy /mm /dd hh :mm :ss
#
監査ログの動作環境を参照するには,HDLM コマンドの view オペレーションに-sys -audlog
パラメタを指定して実行します。
コマンドの実行例を次に示します。
# /opt/DynamicLinkManager/bin/dlnkmgr view -sys -audlog
                  \cdot off
Audit Log Category : -
Audit Log Facility
KAPL01001-I HDLM コマンドが正常終了しました。オペレーション名 = view, 終了時刻 = 
yyyy /mm /dd hh :mm :ss
#
```
表示される項目と説明については,「6.7 view [情報を表示する」](#page-417-0)を参照してください。
#### **(2)** 動作環境を設定する

HDLM の動作環境を設定するには,HDLM コマンドの set オペレーションを実行します。HDLM コマンドの set オペレーションで次の機能を設定できます。

- ロードバランス機能
- パスヘルスチェック機能
- 自動フェイルバック機能
- 間欠障害監視機能
- ダイナミック I/O パスコントロール機能
- 障害ログ採取レベル
- トレースレベル
- 障害ログファイルサイズ
- 障害ログファイル数
- トレースファイルサイズ
- トレースファイル数
- 監査ログ採取
- 監査ログの Facility
- ロードバランスの同一パス使用回数
- 拡張ロードバランスの同一パス使用回数

各機能の設定については,「6.6 set [動作環境を設定する」](#page-406-0)を参照してください。

例えば,障害ログ採取レベルを設定する場合は,HDLM コマンドの set オペレーションに-ellv パラメタを指定して実行します。確認メッセージに対して,コマンドを実行する場合は「y」を,実 行しない場合は「n」を入力してください。

コマンドの実行例を次に示します。

```
# /opt/DynamicLinkManager/bin/dlnkmgr set -ellv 1
KAPL01049-I オペレーションを開始します。オペレーション名 = set。よろしいですか?
[y/n] : yKAPL01001-I HDLM コマンドが正常終了しました。オペレーション名 = set, 終了時刻 = 
yyyy /mm /dd hh :mm :ss
#
```
設定した内容が反映されているかどうか確認するには,「(1) [動作環境を参照する」](#page-359-0)の手順を実行し てください。

# **4.3.8** ライセンス情報を参照する

ライセンス情報を参照する手順について説明します。

ライセンス情報を参照するには,HDLM コマンドの view オペレーションに-sys -lic パラメタ を指定して実行します。

コマンドの実行例を次に示します。

```
# /opt/DynamicLinkManager/bin/dlnkmgr view -sys -lic
License Type Expiration
Permanent
KAPL01001-I HDLM コマンドが正常終了しました。オペレーション名 = view, 終了時刻 = 
yyyy /mm /dd hh :mm :ss
```
#

表示される項目と説明については,「6.7 view [情報を表示する」](#page-417-0)を参照してください。

# **4.3.9** ライセンスを更新する

ライセンスを更新する手順について説明します。

ライセンスを更新するには,HDLM コマンドの set オペレーションに-lic パラメタを指定して実 行します。確認メッセージに対して,コマンドを実行する場合は「y」を,実行しない場合は「n」 を入力してください。ライセンスキーファイルがない場合は,ライセンスキーの入力を求めるメッ セージが表示されます。ライセンスキーの入力を求めるメッセージに対して,ライセンスキーを入 力してください。

注意事項

HDLM コマンドの set オペレーションに-lic パラメタを指定してライセンスのインストー ルを実行する場合は,必ず単独で実行してください。HDLM コマンドの set オペレーション に-lic パラメタを含む HDLM コマンドを複数同時に実行しないでください。複数同時に実 行した場合,コアファイルが生成され,次のメッセージを出力することがあります。

KAPL01075-E HDLM 内で重大エラーが発生しました。システム環境が不正です。

このメッセージが出力された場合は,HDLM コマンドの view オペレーションに-sys -lic パラメタを指定して実行し,ライセンスが正しくインストールされているかを確認してくださ い。

コマンドの実行例を次に示します。

```
# /opt/DynamicLinkManager/bin/dlnkmgr set -lic
```

```
KAPL01049-I オペレーションを開始します。オペレーション名 = set。よろしいですか? [y/
n] : y
KAPL01071-I 永久ライセンスがインストールされました。
#
```
### **4.3.10 HDLM** のバージョン情報を参照する

HDLM のバージョン情報を参照する手順について、次に説明します。

HDLM のバージョン情報を参照するには,HDLM コマンドの view オペレーションに-sys パラメ タを指定して実行します。コマンドの実行例を次に示します。

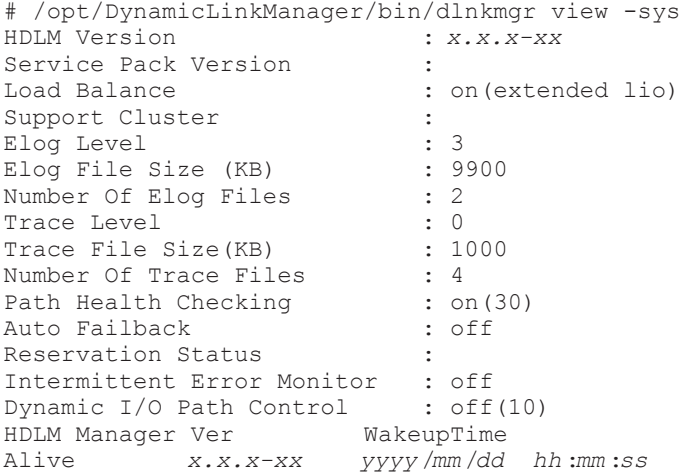

```
HDLM Alert Driver Ver WakeupTime ElogMem Size
Alive x.x.x-xx yyyy /mm /dd hh :mm :ss 1000
HDLM Driver Ver WakeupTime
Alive x.x.x-xx yyyy /mm /dd hh :mm :ss
License Type Expiration
Permanent
KAPL01001-I HDLM コマンドが正常終了しました。オペレーション名 = view, 終了時刻 = 
yyyy /mm /dd hh :mm :ss
#
```
「HDLM Version」に表示されているバージョンが HDLM のバージョンです。

# **4.3.11 HDLM** のコンポーネント情報を参照する

HDLM のコンポーネント情報を参照する手順について、次に説明します。

HDLM のコンポーネント情報を参照するには,HDLM コマンドの view オペレーションに-sys パ ラメタを指定して実行します。コマンドの実行例を次に示します。

# /opt/DynamicLinkManager/bin/dlnkmgr view -sys HDLM Version : *x.x.x-xx* Service Pack Version<br>Load Balance : on(extended lio) Support Cluster :<br>Elog Level : 3 Elog Level : 3<br>
Elog File Size (KB) : 9900 Elog File Size (KB) : 9<br>Number Of Elog Files : 2 Number Of Elog Files Trace Level : 0<br>Trace File Size(KB) : 1000 Trace File Size(KB) Number Of Trace Files : 4<br>Path Health Checking : on (30) Path Health Checking : on (30)<br>Auto Failback : off Auto Failback Reservation Status :<br>
Intermittent Error Monitor : off<br>
Dynamic I/O Path Control : off(10) Intermittent Error Monitor Dynamic I/O Path Control HDLM Manager Ver WakeupTime Alive *x.x.x-xx yyyy* /*mm* /*dd hh* :*mm* :*ss* HDLM Alert Driver Ver WakeupTime ElogMem Size Alive *x.x.x-xx yyyy* /*mm* /*dd hh* :*mm* :*ss* 1000 HDLM Driver Ver WakeupTime Alive *x.x.x-xx yyyy* /*mm* /*dd hh* :*mm* :*ss* License Type Expiration Permanent KAPL01001-I HDLM コマンドが正常終了しました。オペレーション名 = view, 終了時刻 = *yyyy* /*mm* /*dd hh* :*mm* :*ss* #

表示される項目のうち,「HDLM Manager」,「HDLM Alert Driver」, および「HDLM Driver」 が HDLM のコンポーネント情報です。

また,HDLM のコンポーネントごとに情報を参照できます。HDLM コマンドの view オペレー ションに-sys パラメタと後続パラメタを指定して実行します。コマンドの実行例を次に示します。

# /opt/DynamicLinkManager/bin/dlnkmgr view -sys -msrv # /opt/DynamicLinkManager/bin/dlnkmgr view -sys -adrv

# /opt/DynamicLinkManager/bin/dlnkmgr view -sys -pdrv

# **4.4 HDLM** マネージャの起動と停止

HDLM のプログラムに障害が発生した場合などに、HDLM マネージャを手動で起動、または停止 して対処することがあります。

# <span id="page-363-0"></span>**4.4.1 HDLM** マネージャの起動

停止している HDLM マネージャを起動する場合,root 権限を持つユーザで Linux にログインして, 次に示すコマンドを実行します。

# /etc/init.d/DLMManager start Starting DLMManager: [ OK ] コマンド名には次のように小文字(dlmmanager)も使用できます。 # /etc/init.d/dlmmanager start

Starting DLMManager: [ OK ]

HDLM のインストール時に設定された起動スクリプトが起動し、HDLM マネージャが起動します。

注意事項

HDLM マネージャの停止処理後、すぐに起動処理を行う場合は、HDLM マネージャが停止し たこと (/opt/DynamicLinkManager/bin/dlnkmgr view -sys -msrv で"Dead"が表示 される)を確認してから起動処理を行ってください。

#### 補足事項

HDLM マネージャの停止処理では,HDLM マネージャの停止に成功した旨のメッセージ が表示されたあと,プロセスの終了処理に数秒かかります。そのため,停止処理後,直ち に起動処理を行うと,HDLM マネージャが起動中と判断し、起動処理が成功の旨のメッ セージが出力されますが,HDLM マネージャの起動処理は中断され,その後,HDLM マ ネージャが停止した状態となります。

HDLM マネージャの起動は、次の方法で確認してください。

HDLM コマンドの view オペレーションで確認する場合

次のコマンドを実行してください。

```
# /opt/DynamicLinkManager/bin/dlnkmgr view -sys -msrv
HDLM Manager Ver
Alive x.x.x-xx yyyy /mm /dd hh :mm :ss
KAPL01001-I HDLM コマンドが正常終了しました。オペレーション名 = view, 終了時刻
= yyyy /mm /dd hh :mm :ss
#
```
「HDLM Manager」が「Alive」であれば、マネージャが起動しています。

確認スクリプトで確認する場合

次のコマンドを実行して、HDLM マネージャの起動を確認してください。

# /etc/init.d/DLMManager status .dlmmgr exe (pid 1936 1917 1916 1915 1913) を実行中...

#### 注意事項

障害発生時, HDLM コマンドの view オペレーションと, DLMManager status コマンドの 実行結果に差異が生じる場合があります。この場合,HDLM コマンドの実行結果を参照してく ださい。

# **4.4.2 HDLM** マネージャの停止

HDLM マネージャを停止する場合,root 権限を持つユーザで Linux にログインして、次に示すコ マンドを実行します。

# /etc/init.d/DLMManager stop Stopping DLMManager: [ OK ] コマンド名には次のように小文字(dlmmanager)も使用できます。 # /etc/init.d/dlmmanager stop Stopping DLMManager: [ OK ] HDLM のインストール時に設定された停止スクリプトが起動し,HDLM マネージャが停止します。 HDLM マネージャの停止は、次の方法で確認してください。 HDLM コマンドの view オペレーションで確認する場合 次のコマンドを実行してください。 # /opt/DynamicLinkManager/bin/dlnkmgr view -sys -msrv HDLM Manager Ver WakeupTime Dead KAPL01001-I HDLM コマンドが正常終了しました。オペレーション名 = view, 終了時刻 = *yyyy* /*mm* /*dd hh* :*mm* :*ss* #

「HDLM Manager」が「Dead」であれば、マネージャが停止しています。

```
確認スクリプトで確認する場合
```
次のコマンドを実行して、HDLM マネージャの停止を確認してください。

```
# /etc/init.d/DLMManager status
Stopping DLMManager: [ OK ]
```
#### 注意事項

障害発生時, HDLM コマンドの view オペレーションと, DLMManager status コマンドの 実行結果に差異が生じる場合があります。この場合,HDLM コマンドの実行結果を参照してく ださい。

# **4.5 HDLM** の常駐プロセス

HDLM の常駐プロセスを次の表に示します。システムの運用で HDLM のプロセスを監視する必 要がある場合は、次のプロセスを指定してください。

表 **4-2 HDLM** の常駐プロセス一覧

| プロセス名        | 説明                                          |
|--------------|---------------------------------------------|
| .dlmmgr exe  | HDLM マネージャのプロセス                             |
| hbsa service | Hitachi Command Suite 共通エージェントコンポーネントのプロセス※ |

注※

HDLM と Global Link Manager を連携させない場合は,このプロセスを監視する必要はあり ません。

# **4.6 HDLM** 運用環境の構成変更

この節では,HDLM を運用する環境の構成を変更する場合の操作について説明します。

HDLM の運用 **365**

次に示す場合,この節で説明している操作が必要になります。

- パスを構成するハードウェアを交換する。
- 新規 LU を追加する。
- 既存 LU を削除する。
- LU へのパスを追加または削除する。
- デバイスを HDLM の管理対象にする,または管理対象から除外する。

# **4.6.1 HBA** の交換

次の条件をすべて満たす場合,アプリケーションを実行させたまま HBA を交換できます。

- ホストの OS が次のどちらかである※。
	- Red Hat Enterprise Linux 5
	- Red Hat Enterprise Linux 6

注※

Oracle Enterprise Linux 5, Oracle Unbreakable Enterprise Kernel 5, および Oracle Unbreakable Enterprise Kernel 6 はサポートしていません。

- HBA が交換できるホストを使用していて,同じ機種の HBA に交換する。
- 複数の HBA を運用していて,それらの HBA を経由するパスが同じ LU に接続されている。
- LU に対して複数の稼働状態のパスがある。
- BladeSymphony 環境である。

HBA の交換手順については,「[\(2\) HBA](#page-366-0) の交換」を参照してください。

#### **(1) HBA** を交換する前の準備

HBAを交換する前に次の手順を実行して、acpiphp モジュールがロードされていることを確認し てください。

1. OS の lsmod コマンドを実行します。

# /sbin/lsmod | grep acpiphp acpiphp

acpiphp モジュールがロードされている場合は,「[\(2\) HBA](#page-366-0) の交換」の手順に従って, HBA を 交換してください。

acpiphp モジュールがロードされていない場合は,手順 2 に進んでください。

- 2. acpiphp.modules を作成します。 次に示すコマンドを実行してください。
	- # vi /etc/sysconfig/modules/acpiphp.modules

acpiphp.modules の編集内容を次に示します。

#/bin/bash /sbin/modprobe acpiphp

編集内容を保存したら,OS の chmod コマンドで実行権限を設定してください。

# chmod 755 /etc/sysconfig/modules/acpiphp.modules

<span id="page-366-0"></span>chmod コマンドを実行したら、実行権限が次の下線部のとおりに設定されていることを確認し てください。

```
# ls -l /etc/sysconfig/modules/acpiphp.modules
-rwxr-xr-x 1 root root 35 mm dd hh :mm
/etc/sysconfig/modules/acpiphp.modules
```
3. acpiphp モジュールをロードします。

手順2で作成した, acpiphp.modules を実行します。

# /etc/sysconfig/modules/acpiphp.modules

コマンドを実行したら,acpiphp モジュールがロードされていることを確認してください。

```
# /sbin/lsmod | grep acpiphp
acpiphp
```
#### **(2) HBA** の交換

HBA の交換では、あらかじめ交換する HBA を経由するパスを閉塞状態にしておく必要がありま す。HBA の交換手順を次に示します。

1. 交換する HBA のポート WWN 情報を確認します。

次に示すコマンドを実行します。

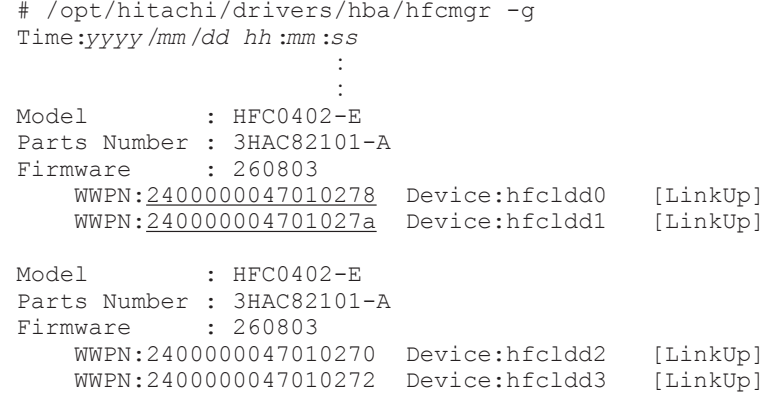

WWPN のあとに表示される数字が,HBA のポート WWN 情報です。

以降,下線部で示すポート WWN 情報を持つ HBA を交換対象として説明します。

2. HDLM コマンドの view オペレーション(dlnkmgr view -path -hbaportwwn)を実行し て,交換する HBA を経由するパスの情報を確認します。

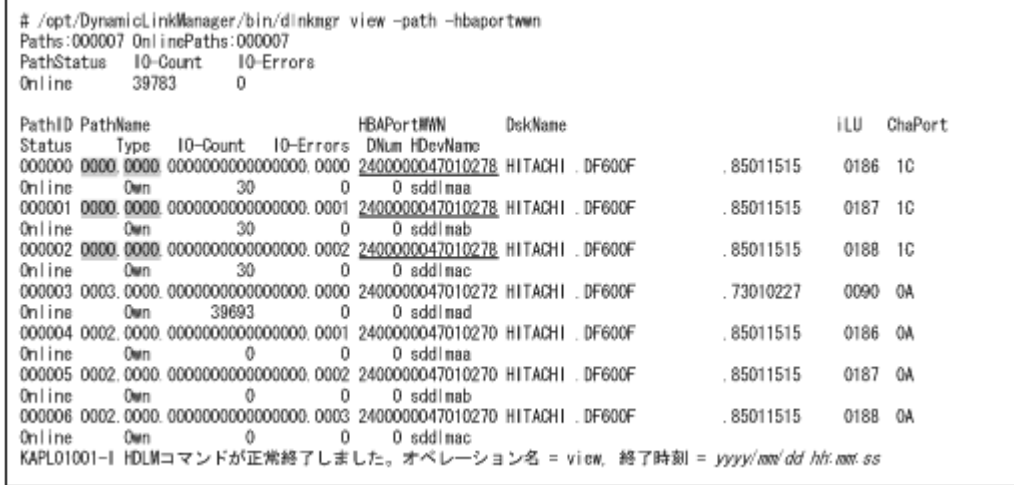

手順1で確認した HBAのポート WWN 情報と、実行結果に表示された HBAPortWWN を参照し て,PathName に表示されたホストポート番号とバス番号を確認します。 PathName のうち,左端の番号がホストポート番号です。ホストポート番号の右側にあるピリ オドから 2 番目のピリオドの番号までが,バス番号です。 ホストポート番号とバス番号は,手順 3 でパスを Offline(C)状態にするときに指定します。 この実行例の場合、交換する HBA のポート WWN 情報 (下線部)に対応するホストポート番 号とバス番号は,網掛けの部分です。

3. HDLM コマンドの offline オペレーション(dlnkmgr offline -hba)を実行して,手順 2 で確認した HBA ポートを通るすべてのパスを Offline(C)状態にします。 -hba パラメタには,手順 2 で確認したホストポート番号とバス番号を,ピリオドで区切って指

定します。

ホストポート番号が 0000,バス番号が 0000 のパスを Offline(C)状態にする場合の実行例を 次に示します。

# /opt/DynamicLinkManager/bin/dlnkmgr offline -hba 0000.0000

offline オペレーションを実行したら,HDLM コマンドの view オペレーション(dlnkmgr view -path -hbaportwwn)を実行して,交換する HBA を経由するパスの Status がすべ て Offline(C)状態になっていることを確認してください。

- # /opt/DynamicLinkManager/bin/dlnkmgr view -path -hbaportwwn
- 4. HBA を交換します。
- 5. dlmcfgmgr ユティリティ (dlmcfgmgr -r) を実行して、HDLM デバイスを再構成します。

# dlmcfgmgr -r

6. HDLM コマンドの view オペレーション(dlnkmgr view -path -hbaportwwn)を実行し て,新しいパスが追加されていることを確認します。

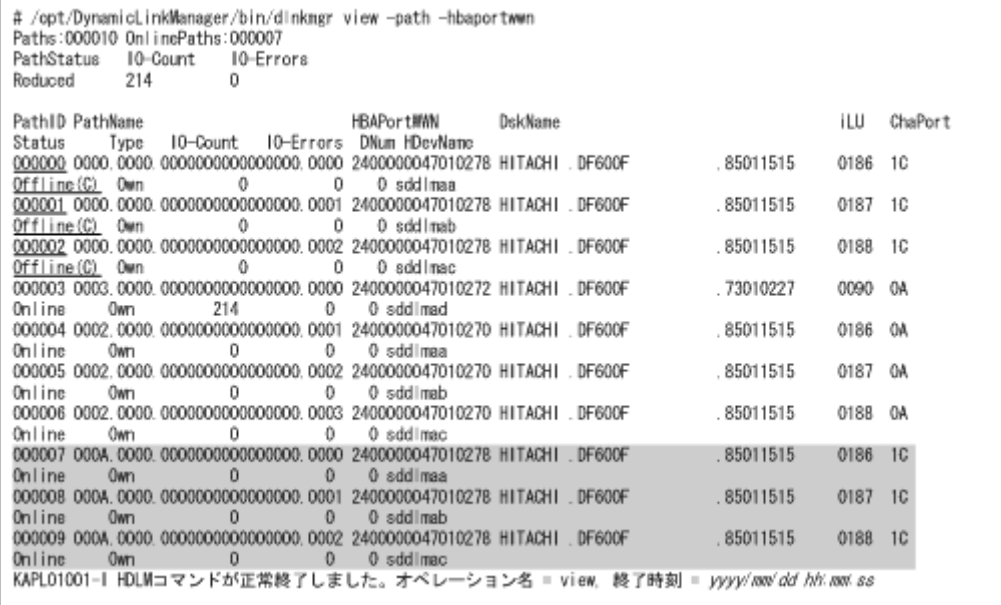

網掛けの部分に,新しいパスが追加されています。

HBA の交換前に Offline(C)状態にした古いパスの情報(下線部)が残っていますが、これは 手順 8 を実行することで削除されます。

7. dlmcfgmgr ユティリティ(dlmcfgmgr -v)を実行して,新しい SCSI デバイスが追加されて いることを確認します。

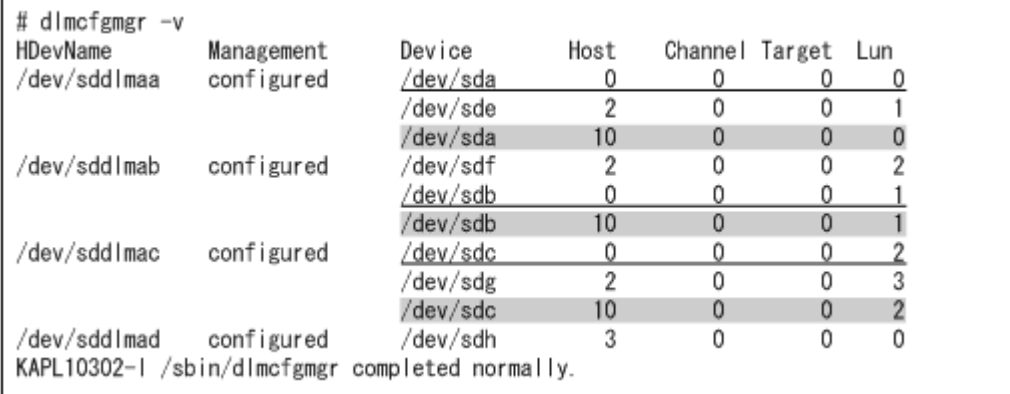

網掛けの部分に,新しい SCSI デバイスが追加されています。

HBA を交換する前の古い SCSI デバイスの情報 (下線部) が残っていますが、これは手順8を 実行することで削除されます。

8. dlmcfgmgr ユティリティ(dlmcfgmgr -u)を実行して,古いパスおよび SCSI デバイスの情 報を削除します。

-u パラメタには,手順 7 で参照した,古い SCSI デバイスの情報が含まれている HDevName を 指定します。古い SCSI デバイスの情報が含まれているすべての HDevName に対して, dlmcfgmgr ユティリティを実行してください。

HDevName が/dev/sddlmaa の場合の実行例を次に示します。

# dlmcfgmgr -u /dev/sddlmaa

- 9. HDLM コマンドの view オペレーション(dlnkmgr view -path -hbaportwwn)を実行し て,Offline(C)状態だった古いパスの情報がすべて削除されたことを確認します。
	- # /opt/DynamicLinkManager/bin/dlnkmgr view -path -hbaportwwn
- 10. dlmcfgmgr ユティリティ(dlmcfgmgr -v)を実行して,古い SCSI デバイスの情報がすべて 削除されたことを確認します。
	- # dlmcfgmgr -v

以上で、HBAの交換は終了です。

HBA の交換後にホストを再起動した場合は,「(3) ホスト再起動後のパス情報の更新」に示す手 順を実行して、パスの情報を更新してください。

#### **(3)** ホスト再起動後のパス情報の更新

HBA の交換後にホストを再起動すると,HCTL 情報のホストポート番号が再設定されます。このた め,HBA を交換したときに存在していたパスの情報が古くなり,Offline(E)状態となって残りま す。これを解消するには,次の手順を実行して,古くなったパスの情報を削除してください。

1. HDLM コマンドの view オペレーション(dlnkmgr view -path -hbaportwwn)を実行し て,パスの状態を確認します。

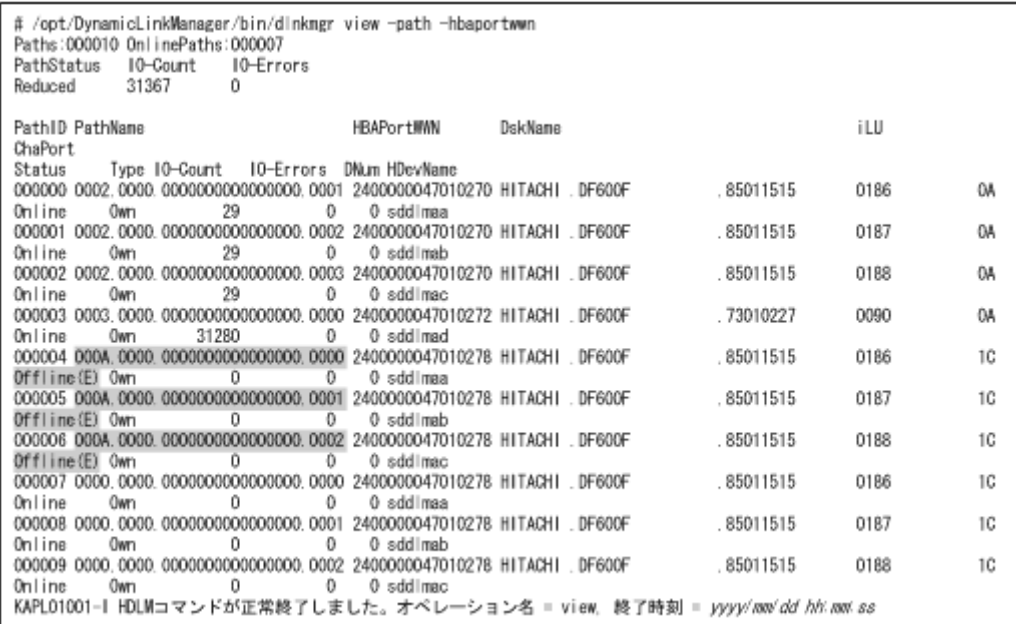

HBAを交換したときに存在していたパスが, Offline(E)状態となって残っています。

2. dlmcfgmgr ユティリティ(dlmcfgmgr -v)を実行して,HDLM デバイスの状態を確認しま す。

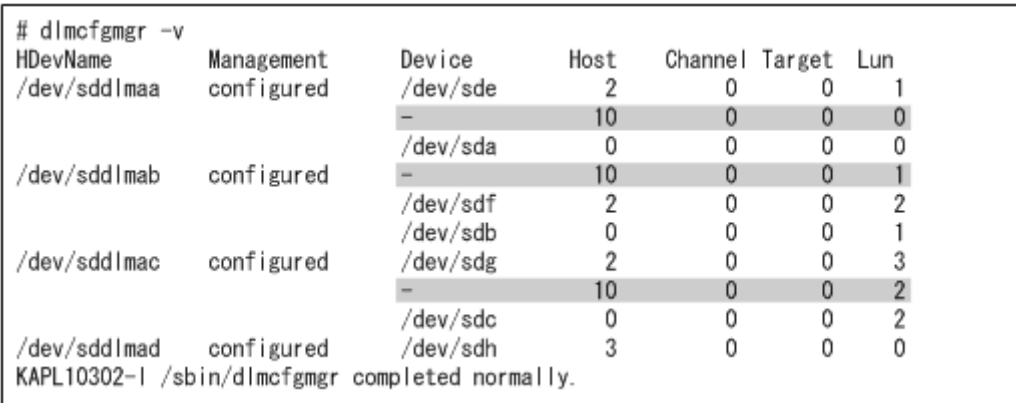

HBA を交換したときに存在していたパスが Offline(E)状態のため、Device に「-」(ハイフ ン)が表示されています。

3. dlmcfgmgr ユティリティ(dlmcfgmgr -u)を実行して,古いパスおよび SCSI デバイスの情 報を削除します。

-u パラメタには、手順2で参照した、Device に「-」(ハイフン)が表示されている HDevName を指定します。Device に「-」(ハイフン)が表示されているすべての HDevName に対して, dlmcfgmgr ユティリティを実行してください。

HDevName が/dev/sddlmaa の場合の実行例を次に示します。

# dlmcfgmgr -u /dev/sddlmaa

- 4. dlmcfgmgr ユティリティ (dlmcfgmgr -v) を実行して, Device に「-」(ハイフン) が表示 された行がすべて削除されたことを確認します。
	- # dlmcfgmgr -v
- 5. HDLM コマンドの view オペレーション(dlnkmgr view -path -hbaportwwn)を実行し て,Offline(E)状態だったパスの情報がすべて削除されたことを確認します。

# /opt/DynamicLinkManager/bin/dlnkmgr view -path -hbaportwwn

# **4.6.2** ファイバケーブルの交換

LU に対して複数の稼働状態のパスがある場合,交換するファイバケーブルを経由するパスだけを 閉塞状態にして,そのほかのパスを使用してアクセスを続けることで,アプリケーションを運用し たままファイバケーブルを交換できます。

ファイバケーブルを交換する手順の例を次に示します。なお,次に示す手順で交換できるのは,ファ イバケーブルだけです。

「図 4-2 ファイバケーブルを交換する手順説明の前提となるシステム構成」に基づいてファイバケー ブルを交換する手順を説明します。

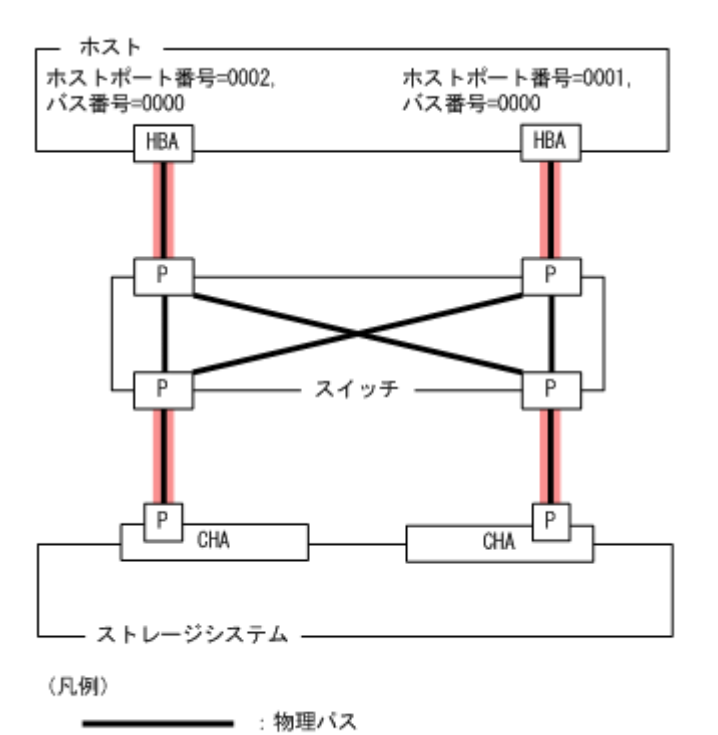

■ :ファイバケーブル

#### 図 **4-2** ファイバケーブルを交換する手順説明の前提となるシステム構成

1. 交換するファイバケーブルを経由するパス(ファイバケーブルが接続している HBA を経由する パス)をOffline(C)状態にします。

ホストポート番号=0001,バス番号=0000 の HBA を経由するパスを Offline(C)状態にする場合, 次のコマンドを実行します。

# /opt/DynamicLinkManager/bin/dlnkmgr offline -hba 0001.0000

ホストポート番号=0001 の HBA を経由するパスが Offline 状態になりますが、ホストポート番 号=0002 の HBA を経由するパスは Online 状態です。

#### 図 **4-3** 交換するファイバケーブルを経由するパスを **Offline(C)**にした状態

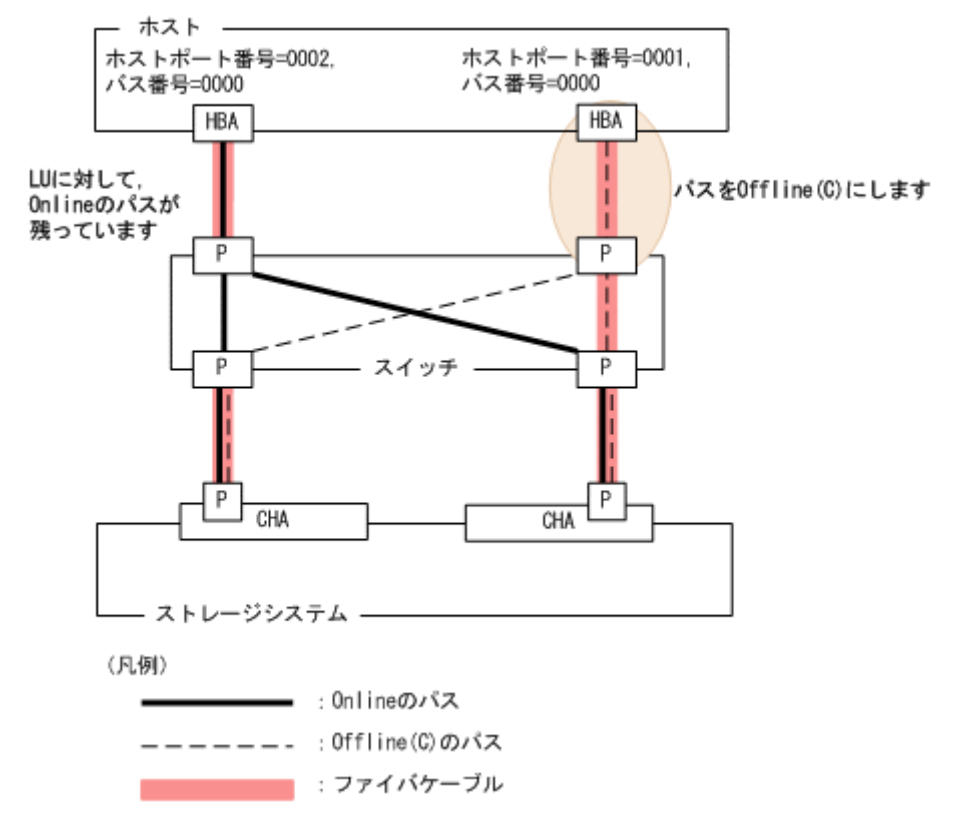

- 2. パスを Offline(C)状態にしたファイバケーブルを交換します。 ここでは,ホストポート番号=0001 の HBA に接続しているファイバケーブルを交換します。
- 3. 交換したファイバケーブルを経由するパス(ファイバケーブルが接続している HBA を経由する パス)を Online 状態にします。 ホストポート番号=0001,バス番号=0000 の HBA を経由するパスを Online 状態にする場合, 次のコマンドを実行します。

# /opt/DynamicLinkManager/bin/dlnkmgr online -hba 0001.0000

4. パス情報を確認します。

次のコマンドを実行します。

# /opt/DynamicLinkManager/bin/dlnkmgr view -path

パス情報の詳細については,「6.7 view [情報を表示する」](#page-417-0)を参照してください。

# **4.6.3** ファイバチャネルスイッチの交換

LU に対して複数の稼働状態のパスがある場合,交換するファイバチャネルスイッチを経由するパ スだけを閉塞状態にして,そのほかのファイバチャネルスイッチを使用してアクセスを続けること で,アプリケーションを運用したままファイバチャネルスイッチを交換できます。

ファイバチャネルスイッチを交換する手順の例を次に示します。なお,次に示す手順で交換できる のは,ファイバチャネルスイッチだけです。

次の構成のシステムがあるとします。

「図 4-4 [ファイバチャネルスイッチを交換する手順説明の前提となるシステム構成](#page-372-0)」に基づいてファ イバチャネルスイッチを交換する手順を説明します。

#### 図 **4-4** ファイバチャネルスイッチを交換する手順説明の前提となるシステム構成

<span id="page-372-0"></span>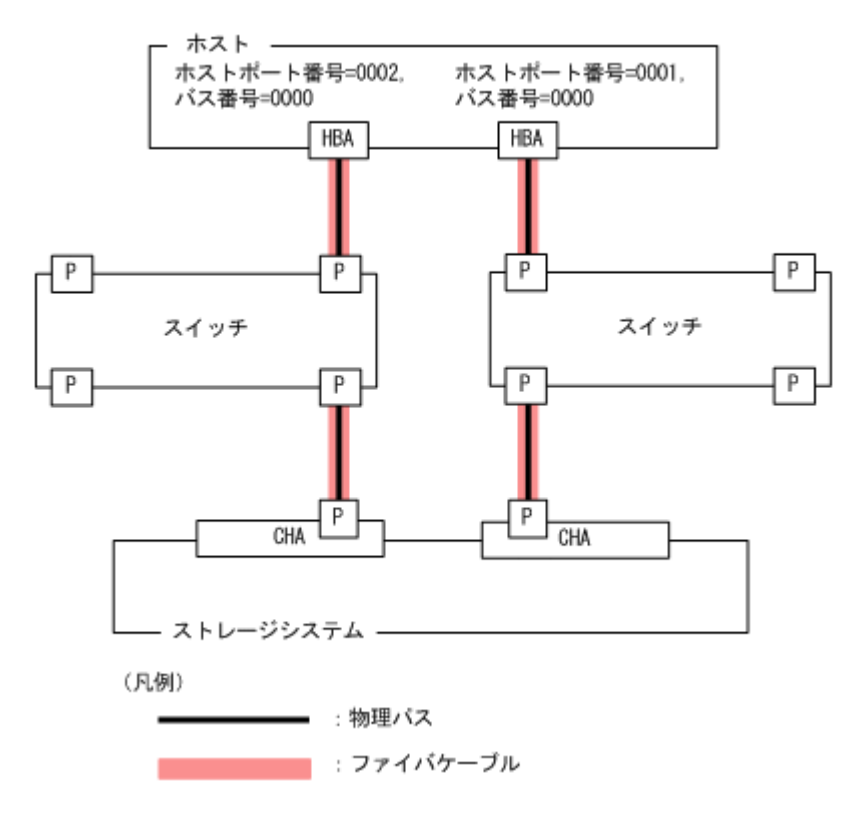

- 1. 交換するファイバチャネルスイッチを経由するパス(ファイバチャネルスイッチが接続している HBA を経由するパス)を Offline(C)状態にします。 ホストポート番号=0001, バス番号=0000 のパスを Offline(C)状態にする場合, 次のコマンドを 実行します。
	- # /opt/DynamicLinkManager/bin/dlnkmgr offline -hba 0001.0000

ホストポート番号=0001 の HBA を経由するパスが Offline 状態になりますが、ホストポート番 号=0002 の HBA を経由するパスは Online 状態です。

#### 図 **4-5** 交換するファイバチャネルスイッチを経由するパスを **Offline(C)**にした状態

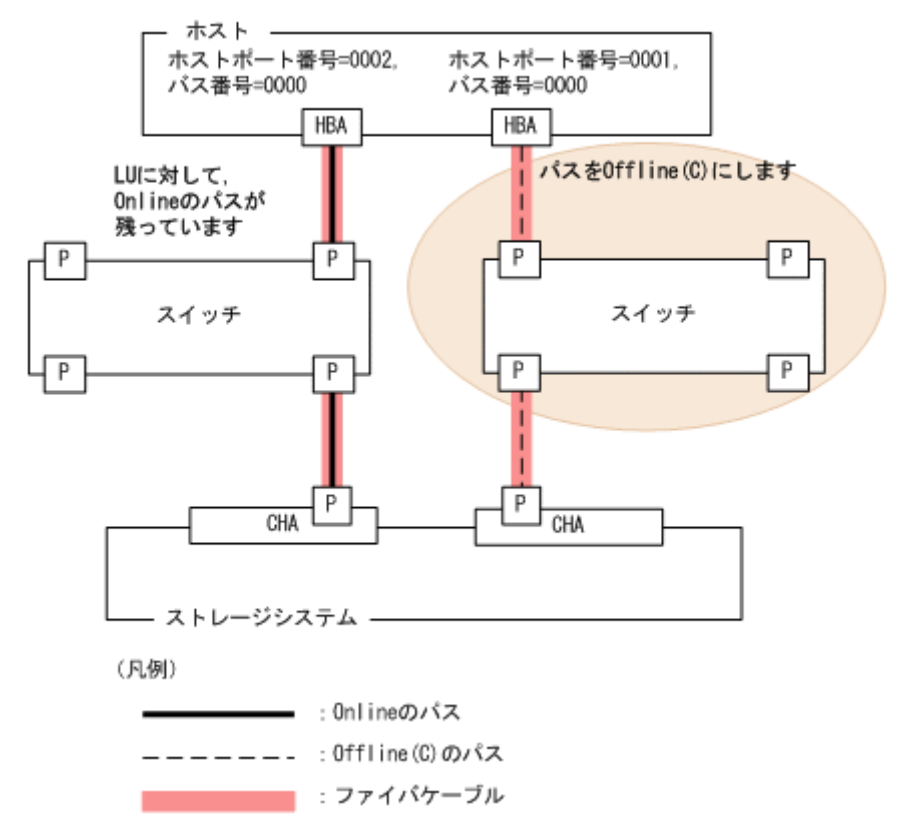

- 2. パスを Offline(C)状態にしたファイバチャネルスイッチを交換します。 ここでは,ホストポート番号=0001の HBA に接続しているファイバチャネルスイッチを交換し ます。
- 3. 交換したファイバチャネルスイッチを経由するパスを Online 状態にします。 ホストポート番号=0001, バス番号=0000の HBA を経由するパスを Online 状態にする場合, 次のコマンドを実行します。

# /opt/DynamicLinkManager/bin/dlnkmgr online -hba 0001.0000

4. パス情報を確認します。

次のコマンドを実行します。

# /opt/DynamicLinkManager/bin/dlnkmgr view -path

パス情報の詳細については,「6.7 view [情報を表示する」](#page-417-0)を参照してください。

# **4.6.4 HDLM** デバイスの構成変更

HDLM デバイスの構成を変更するための操作,手順を説明します。

なお,構成変更の基となる LU の設定/変更(追加,変更,削除)の操作は HDLM の機能ではな く,ストレージシステムの管理プログラムを使用します。LU の設定/変更についてはストレージ システムに付属するマニュアルを参照してください。

また, HDLM 構成定義ユティリティ (dlmcfqmqr)による操作のすべては, ログとして/var/opt/ DynamicLinkManager/log/dlmcfgmgr1.log ファイルに記録されます。このファイルを見る ことで,ユーザは,どのような構成変更が行われたのか,またはどのような理由のために dlmcfgmgr ユティリティの実行が失敗したのかを調査できます。dlmcfgmgr ユティリティのログについては,

「2.12.1 [採取するログの種類」](#page-51-0)も参照してください。また、dlmcfamar ユティリティについては, 「[7.3 dlmcfgmgr HDLM](#page-462-0) 構成定義ユティリティ」を参照してください。

#### **(1) HDLM** デバイスの構成を変更する場合の注意事項

HDLM デバイスの構成を変更する場合の注意事項を次に説明します。

- HDLM 管理対象外にしたデバイスへのパスが使用していたパス管理 PATH\_ID は,管理対象外 になったときに解放されます。このため、パスの解放後にパス管理 PATH ID が、不連続に表 示される場合があります。
- HDLM は,管理対象にしたデバイスへのパスに対して,パス管理 PATH\_ID を空いている ID から若い順に割り当てます。
- HDLM 管理対象外のデバイスを管理対象にする場合,HDLM は管理対象外になる前のパスの状 熊 (Online(E), Offline(C)など)とは関係なく、管理対象になったデバイスのすべてのパスに 対して、パスが正常ならば Online 状態とします。
- LU を使用している間(I/O 実行中やマウント実行中などの場合),HDLM 構成定義ユティリティ (dlmcfgmgr)に, -o パラメタ, -i パラメタ, または-u パラメタを指定して実行しないでく ださい。
- 複数のパスがある LU の一部のパスが断線している状態でディスクパーティションを作成また は変更した場合,断線していたパスを接続してもディスクパーティションの構成が認識されない ことがあります。その場合は、断線していたパスを接続したあと、dlmcfamgr ユティリティ (dlmcfgmgr -r)を実行するか,ホストを再起動してください。
- dlmcfgmgr ユティリティを実行して HDLM デバイスの構成を変更する場合,HAL デーモン※ の影響で、メモリ不足になることがあります。この場合、ホストが応答しなくなります。 これを回避するには,dlmcfgmgr ユティリティを実行するとき HAL デーモンを停止してくだ さい。HAL デーモンを停止する手順については,「3.5.3 [インストールについての注意事項」](#page-201-0)を 参照してください。

注※

USB デバイス,CD-ROM の挿入など,ハードウェア構成の変化を検知します。

• dlmcfgmgr ユティリティに-v パラメタを指定して実行した場合,次のように Device 列に「-」 (ハイフン)と表示されることがあります。

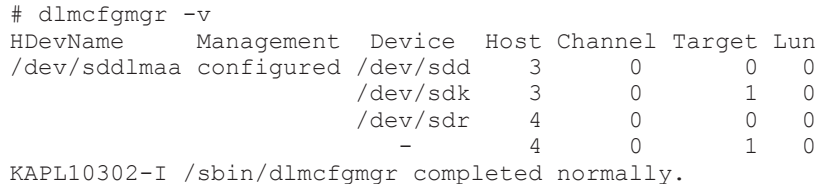

このような状態が発生する要因としては、次のような操作例が想定されます。

- パスが断線している状態でホストを再起動した。
- LU を削除したあとにホストを再起動した。
- ファイバケーブルの接続を変更したあとにホストを再起動した。
- ファイバチャネルスイッチのゾーン設定を変更したあとにホストを再起動した。

なお, SUSE LINUX Enterprise Server 11 を使用している場合は、システムの運用中に次に示 す事象が起きたときにも発生します。

- パスが断線した。
- LU を削除した。
- ファイバケーブルの接続を変更した。

#### HDLM の運用 **375**

<span id="page-375-0"></span>◦ ファイバチャネルスイッチのゾーン設定を変更した。

「-」(ハイフン)の状態になっているパスを削除したい場合は、dlmcfgmgr ユティリティに-u パラメタを指定して実行してください。

詳細については「7.3 dlmcfgmgr HDLM [構成定義ユティリティ」](#page-462-0)を参照してください。

• LU の割り当てを解除し,その LU に接続していたパスを使って別の LU を割り当て直した場 合, LU と対応する HDLM デバイスが変更されます。この場合、割り当てを解除した LU に対 応する HDLM デバイスは削除され、割り当て直した LU には新しい HDLM デバイスが割り当 てられます。

また、ストレージシステムを交換した場合、従来の LU 構成と同一にしていても、それぞれの LU には新しい HDLM デバイスが割り当てられます。

### **(2) LU** を追加する

HDLM がインストールされているホストに対して,新規に LU に対応する HDLM デバイスを追加 する方法を,次に示します。

1 ストレージシステムの管理プログラムを使って、該当するホストにまだ割り当てていない LU を、該当するホストへのパスを持つストレージシステムのポートに割り当ててパスを設定しま す。

パスの設定については,ストレージシステムに付属するマニュアルを参照してください。

- 2. ホストを再起動しないで LU を追加する場合は,手順 3 と 4 を行います。再起動する場合は, 手順 5 に進んでください。
- 3. 手順 1 で設定した全パス分の SCSI デバイスを作成します。

再起動なしでの追加のため,手順1で追加した LU 用の SCSI デバイスが作成されないので,次 の表に示すデバイスの追加用のコマンドを手動で実行して、SCSI デバイスを作成する必要があ ります。

| 操作目的        | 実行するコマンド                                                                       |
|-------------|--------------------------------------------------------------------------------|
| デバイスの<br>追加 | Red Hat Enterprise Linux AS4/ES4 Update 1 で QLogic 社製の HBA ドライバを使<br>用している場合   |
| (FC-SAN 環   | 次の順序でコマンドを実行してください。                                                            |
| 境の場合)       | # echo "scsi-qlascan" > /proc/scsi/driver-name/n                               |
|             | # cat /proc/scsi/driver-name/n                                                 |
|             | コマンド出力結果の SCSI LUN Information:以下に出力される Id:Lun 部分を参                            |
|             | 照し、追加したデバイスのターゲットIDを基に以下のコマンドを実行してください。                                        |
|             | # echo "scsi add-single-device a b c d " > /proc/scsi/scsi                     |
|             | Red Hat Enterprise Linux AS4/ES4 Update 1 で Emulex 社製の HBA ドライバを使<br>$\bullet$ |
|             | 用している場合                                                                        |
|             | 次のコマンドを実行してください。                                                               |
|             | # echo "scsi add-single-device a b c d" > /proc/scsi/scsi                      |
|             | 次に示す OS と HBA ドライバを使用している場合<br>$\bullet$                                       |
|             | ・Red Hat Enterprise Linux AS4/ES4 Update 3 以降と QLogic 社製 HBA ドライバ              |
|             | · Red Hat Enterprise Linux 5 または Red Hat Enterprise Linux 6 と QLogic 社製        |
|             | HBA ドライバ                                                                       |
|             | ・SUSE LINUX Enterprise Server と QLogic 社製 HBA ドライバ                             |
|             | ・Red Hat Enterprise Linux AS4/ES4 Update 3 以降と Emulex 社製 HBA ドライバ              |
|             | ・Red Hat Enterprise Linux 5 または Red Hat Enterprise Linux 6 と Emulex 社製         |
|             | HBA ドライバ                                                                       |
|             | ・SUSE LINUX Enterprise Server と Emulex 社製 HBA ドライバ                             |
|             | ・Red Hat Enterprise Linux 5 または Red Hat Enterprise Linux 6 と Brocade 社製        |
|             | HBA ドライバ                                                                       |
|             | ・SUSE LINUX Enterprise Server と Brocade 社製 HBA ドライバ                            |

表 **4-3 SCSI** デバイスの追加と削除

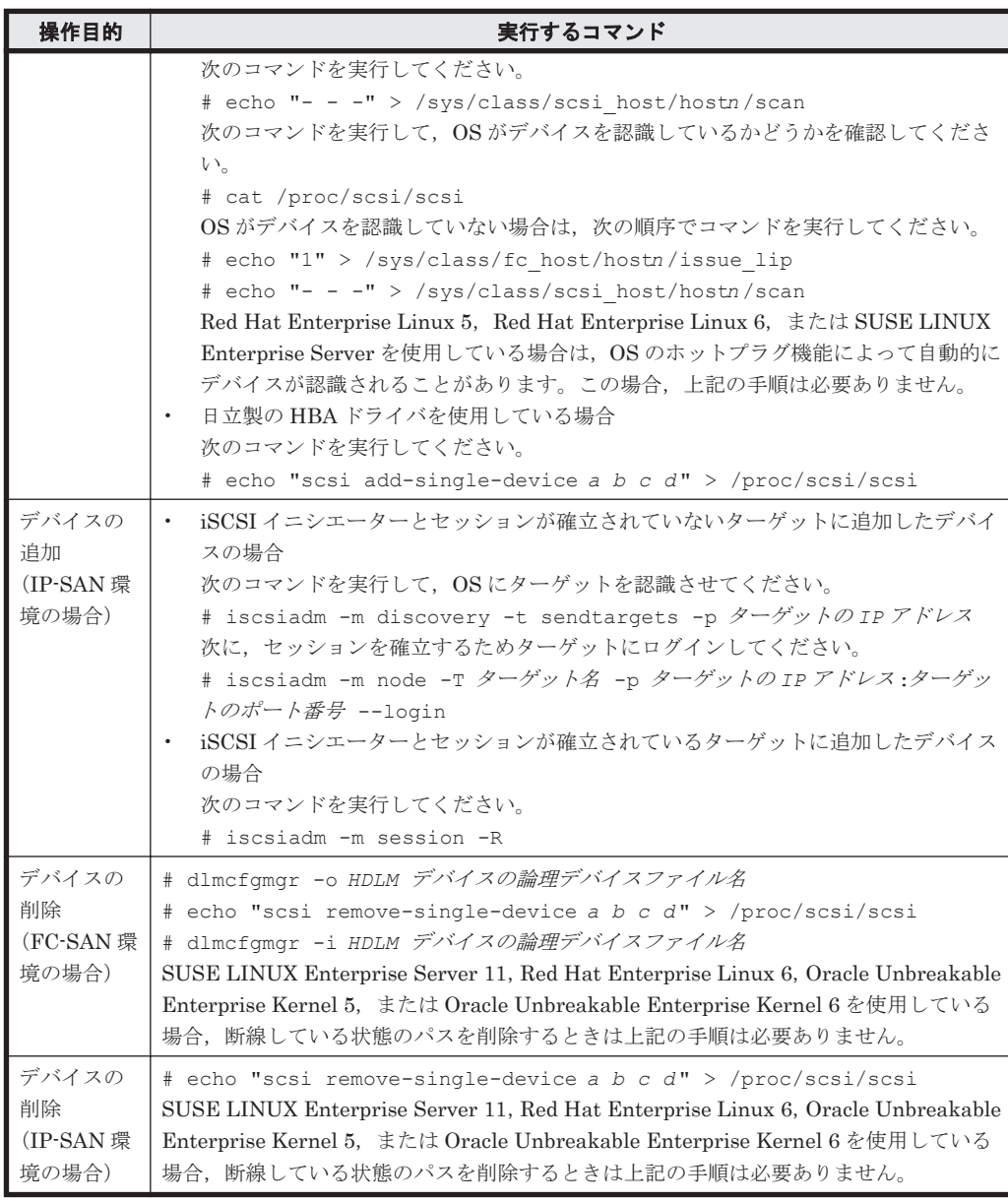

(凡例)

- a: Host ID (ホストポート番号)
- *b* :Channel 番号(バス番号)
- *c* :Target ID(ターゲット ID)
- *d* :Lun(ホスト LU 番号)
- *n* :ホストポート番号

*driver-name* :qlaxxxx(使用しているドライバの名称)

#### 指定例を次に示します。

Red Hat Enterprise Linux AS4/ES4 で QLogic 社製の HBA ドライバを使用して,デバイ スを追加する場合

```
 # echo "scsi-qlascan" > /proc/scsi/qla2200/1
 # cat /proc/scsi/qla2200/1
 # echo "scsi add-single-device 1 0 1 1" > /proc/scsi/scsi
```
4. HDLM 構成定義ユティリティ(dlmcfgmgr -r)を実行します。

手順 3 で作成した SCSI デバイスを基に,手順 1 で設定したパスに対応する HDLM デバイスが 追加されます。dlmcfgmgr ユティリティの実行例を次に示します。

- # /sbin/dlmcfgmgr -r
- 5. HDLM がインストールされているホストを再起動します。 手順3と4を行っている場合は、再起動は不要です。手順6に進んでください。 再起動時に,手順 1 で設定したパスに対応する HDLM デバイスが自動的に追加されます。
- 6. /var/opt/DynamicLinkManager/log/dlmcfgmgr1.log を参照するか, dlmcfgmgr ユ ティリティ (dlmcfgmgr -v) を実行して、追加した LU に対応する HDLM デバイスが作成さ れていることを確認します。 dlmcfgmgr ユティリティを実行する場合の例を次に示します。
	- # /sbin/dlmcfgmgr -v

#### **(3) LU** へのパスを追加する

既存の LU (HDLM デバイス)にパスを追加する方法を、次に示します。

- 1. ストレージシステムの管理プログラムを使って、該当する LU にパスを追加設定します。 パスの追加設定についてはストレージシステムに付属するマニュアルを参照してください。
- 2. ホストを再起動しないで LU へのパスを追加する場合は,手順 3 と 4 を行います。再起動する 場合は,手順 5 に進んでください。
- 3. 手順 1 で追加設定した全パス分の SCSI デバイスを作成します。 再起動なしでのパス追加のため,手順 1 で追加設定したパス用の SCSI デバイスは作成されない ので,「表 4-3 SCSI [デバイスの追加と削除」](#page-375-0)に示すデバイスの追加用のコマンドを手動で実行 して、SCSIデバイスを作成する必要があります。
- 4. HDLM 構成定義ユティリティ(dlmcfgmgr -r)を実行します。 手順 3 で作成した SCSI デバイスを基に,手順 1 で追加設定したパスが,該当する LU と HDLM デバイスを結ぶパスとして追加されます。dlmcfgmgr ユティリティの実行例を次に示します。

# /sbin/dlmcfgmgr -r

- 5. HDLM がインストールされているホストを再起動します。 手順 3 と 4 を行っている場合は、再起動は不要です。手順 6 に進んでください。 再起動時に、手順1で追加設定したパスが、該当する LU と HDLM デバイスを結ぶパスとして 自動的に追加されます。
- 6. /var/opt/DynamicLinkManager/log/dlmcfgmgr1.log を参照するか, dlmcfgmgr ユ ティリティ (dlmcfgmgr -v) を実行して、該当する HDLM デバイスにパスが増えていること を確認します。

dlmcfamar ユティリティを実行する場合の例を次に示します。

# /sbin/dlmcfgmgr -v

#### **(4) LU** を削除する

既存の LU に対応する HDLM デバイスを削除する方法を、次に示します。

1. 該当する LU へのすべてのアクセスを停止します。

- 2. ストレージシステムの管理プログラムを使って、ストレージシステムのポートから、該当する LUへのすべてのパス割り当てを解除(パスを削除)します。 パス割り当ての解除(パス削除)についてはストレージシステムに付属するマニュアルを参照し てください。
- 3. ホストを再起動しないで LU に対応する HDLM デバイスを削除する場合は,手順 4 から 5 を行 います。再起動する場合は,手順 6 に進んでください。
- 4. 手順 2 で割り当てを解除したパス用の SCSI デバイスを削除します。 再起動なしでの削除のため,手順 2 で割り当てを解除したパス用の SCSI デバイスは削除されな いので,「表 4-3 SCSI [デバイスの追加と削除」](#page-375-0)に示すデバイスの削除用のコマンドを手動で実 行して、SCSIデバイスを削除する必要があります。
- 5. HDLM 構成定義ユティリティ(dlmcfgmgr -r)を実行します。 手順 4 で解除した SCSI デバイスの情報を HDLM デバイスに反映させます。dlmcfgmgr ユ ティリティの実行例を次に示します。
	- # /sbin/dlmcfgmgr -r
- 6. HDLM がインストールされているホストを再起動します。 手順4から5を行っている場合は、再起動は不要です。手順7に進んでください。
- 7. dlmcfgmgr ユティリティ (dlmcfgmgr -v) か HDLM コマンドの view オペレーション (dlnkmgr view -drv)を実行します(任意)。 手順 2 でパス割り当てを解除した LU に対応するすべての SCSI デバイス名が「-」(ハイフン) になっていることを確認します。実行例を次に示します。 dlmcfgmgr ユティリティに-v オプションを指定して実行する場合 # /sbin/dlmcfgmgr -v

```
view オペレーションに-drv オプションを指定して実行する場合
# /opt/DynamicLinkManager/bin/dlnkmgr view -drv
```
- 8. 手順 2 でパス割り当てを解除した LU に対応するすべての HDLM デバイスに対して, dlmcfgmgr ユティリティ (dlmcfgmgr -u HDLM デバイスの論理デバイスファイル名)を実 行し、HDLM デバイスの登録を解除します。 該当する HDLM デバイスに関するパスの情報が削除されます。dlmcfgmgr ユティリティの実 行例を次に示します。
	- # /sbin/dlmcfgmgr -u *HDLM* デバイスの論理デバイスファイル名
- 9. /var/opt/DynamicLinkManager/log/dlmcfgmgr1.log を参照するか, dlmcfgmgrユ ティリティ(dlmcfgmgr -v)を実行して,削除した LU に対応する HDLM デバイスが削除さ れていることを確認します。 dlmcfgmgr ユティリティを実行する場合の例を次に示します。
	- # /sbin/dlmcfgmgr -v

#### **(5) LU** へのパスを削除する

既存の LU (HDLM デバイス)へのパスを削除する方法を、次に示します。

- 1. 該当する LU へのすべてのアクセスを停止します。
- 2. ストレージシステムの管理プログラムを使って、該当する LU へのパスを削除します。 パスを削除する操作については,ストレージシステムに付属するマニュアルを参照してくださ い。
- 3. ホストを再起動しないで LU へのパスを削除する場合は,手順 4 を行います。再起動する場合 は,手順 5 に進んでください。
- 4. 手順 2 で削除したパス用の SCSI デバイスを削除します。 再起動なしでの削除のため,手順 2 で削除したパス用の SCSI デバイスは削除されないので, 「表 4-3 SCSI [デバイスの追加と削除」](#page-375-0)に示すデバイスの削除用のコマンドを手動で実行して, SCSI デバイスを削除する必要があります。
- 5. HDLM がインストールされているホストを再起動します。 手順 4 を行っている場合は,再起動は不要です。手順 6 に進んでください。
- 6. HDLM 構成定義ユティリティ(dlmcfgmgr -v)か HDLM コマンド(dlnkmgr view drv)を実行します(任意)。 手順 2 で削除したパスに対応する SCSI デバイス名が「-(ハイフン)」になっていることを確認 します。実行例を次に示します。 dlmcfamar ユティリティに-v オプションを指定して実行する場合 # /sbin/dlmcfgmgr -v

view オペレーションに-drv オプションを指定して実行する場合 # /opt/DynamicLinkManager/bin/dlnkmgr view -drv

この操作は必要に応じて実行します。確認不要の場合は手順 7 に進んでください。 SCSI デバイス名が「-(ハイフン)」になっていない場合には,パスヘルスチェックの実行を待 つか, 該当する HDLM デバイスのパス管理 PATH\_ID を指定して次に示す HDLM コマンドを 実行することによって,ハイフンに変更できます。

- # /opt/DynamicLinkManager/bin/dlnkmgr online -pathid パス管理 PATH\_ID
- 7. 手順 2 で削除したパスに該当する HDLM デバイスに対して,dlmcfgmgr ユティリティ (dlmcfgmgr -uHDLM デバイスの論理デバイスファイル名)を実行し、HDLM デバイスの登 録を解除します。

該当する HDLM デバイスに関するパスの情報が削除されます。dlmcfgmgr ユティリティの実 行例を次に示します。

# /sbin/dlmcfgmgr -u *HDLM* デバイスの論理デバイスファイル名

マルチパスからシングルパスに変更する場合などで HDLM デバイスにパスが存在するときに, dlmcfamgr ユティリティ (dlmcfamgr -u) を実行すると KAPL10340-E のメッセージが出力 されます。その場合は,KAPL10340-E のメッセージの対処に従って/var/opt/ DynamicLinkManager/log/dlmcfgmgr[1-2].log ファイルを参照してください。 KAPL10362-W のメッセージが/var/opt/DynamicLinkManager/log/ dlmcfgmgr[1-2].log ファイルに出力されている場合,HDLM の動作上の問題はありません。 手順 8 に進んでください。

8. /var/opt/DynamicLinkManager/log/dlmcfgmgr1.log を参照するか, dlmcfgmgrユ ティリティ (dlmcfgmgr -v)を実行して、該当する HDLM デバイスに対応するパスが削除さ れていることを確認します。

dlmcfamar ユティリティを実行する場合の例を次に示します。

# /sbin/dlmcfgmgr -v

### **(6) HDLM** 管理対象のデバイスを管理対象外にする

HDLM 管理対象のデバイスを管理対象外にする方法を,次に示します。この運用は再起動なしで実 行できます。

- 1. 該当する LU へのすべてのアクセスを停止します。
- 2. HDLM 構成定義ユティリティ(dlmcfgmgr -v)を実行して,管理対象外にする HDLM デバ イスが管理対象になっているかどうかを確認します。 dlmcfgmgr ユティリティの実行例を次に示します。

# /sbin/dlmcfgmgr -v

実行結果の表示で、該当する HDLM デバイスの Management 状態が「configured」であれ ば,管理対象になっていることを示します。

3. 管理対象外にする HDLM デバイスに対して,dlmcfgmgr ユティリティ(dlmcfgmgr -o HDLM デバイスの論理デバイスファイル名)を実行します。

指定した HDLM デバイスが HDLM の管理対象外になります。dlmcfgmgr ユティリティの実 行例を次に示します。

- # /sbin/dlmcfgmgr -o *HDLM* デバイスの論理デバイスファイル名
- 4. /var/opt/DynamicLinkManager/log/dlmcfgmgr1.log を参照するか, dlmcfgmgr ユ ティリティ(dlmcfgmgr -v)または HDLM コマンドの view オペレーション(dlnkmgr view -path)を実行して、該当する HDLM デバイスが管理対象外となったことを確認します。 dlmcfgmgr ユティリティを実行する場合の例を次に示します。

#### **(7) HDLM** 管理対象外のデバイスを管理対象にする

HDLM 管理対象外のデバイスを管理対象にする方法を,次に示します。この運用は再起動なしで実 行できます。

- 1. 該当する LU へのすべてのアクセスを停止します。
- 2. HDLM 構成定義ユティリティ (dlmcfgmgr -v) を実行して、管理対象にする HDLM デバイ スが管理対象外になっているかどうかを確認します。 実行結果の表示で、該当する HDLM デバイスの Management 状態が「unconfigured」であ れば,管理対象外になっていることを示します。 この操作は必要に応じて実行します。確認不要の場合は手順 3 から始めてください。
- 3. 管理対象にする HDLM デバイスに対して、dlmcfgmgr ユティリティ (dlmcfgmgr -i HDLM デバイスの論理デバイスファイル名)を実行します。 指定した HDLM デバイスが HDLM の管理対象になります。dlmcfgmgr ユティリティの実行 例を次に示します。
	- # /sbin/dlmcfgmgr -i *HDLM* デバイスの論理デバイスファイル名
- 4. /var/opt/DynamicLinkManager/log/dlmcfgmgr1.log を参照するか, dlmcfgmgrユ ティリティ(dlmcfgmgr -v)または HDLM コマンドの view オペレーション(dlnkmgr view -path)を実行して、該当する HDLM デバイスが管理対象となったことを確認します。 dlmcfgmgr ユティリティを実行する場合の例を次に示します。

# /sbin/dlmcfgmgr -v

<sup># /</sup>sbin/dlmcfgmgr -v

#### **(8)** 断線状態で起動されたパスを復元する(再起動が必要となる場合)

起動時に断線状態(ケーブルが外れていた,断線していたなど)だったパスを,再起動ありで復元 する方法を,次に示します。この運用は HDLM 管理対象のデバイスに対してだけ適用できます。 また、復元対象のパスの数が単数でも複数でも、または該当する HDLM デバイスのすべてのパス が復元対象の場合でも適用できます。

1. HDLM 構成定義ユティリティ(dlmcfgmgr -v)または HDLM コマンドの view オペレーショ ン (dlnkmgr view -drv)を実行して、ホストの起動時に、該当するパスが断線状態だった かどうかを確認します。 実行例を次に示します。 dlmcfgmgr ユティリティに-v オプションを指定して実行する場合 # /sbin/dlmcfgmgr -v view オペレーションに-drv オプションを指定して実行する場合

# /opt/DynamicLinkManager/bin/dlnkmgr view -drv

実行結果の表示で、該当する HDLM デバイスに対応する SCSI デバイス名が「-」(ハイフン) になっていれば,パスが断線状態だったことを示します。

この操作は必要に応じて実行します。確認不要の場合は,手順 2 から始めてください。

- 2. ケーブルを接続します。 断線している場合は交換します。
- 3. HDLM がインストールされているホストを再起動します。 SCSI デバイスが再作成され,ホスト起動時に手順 1 で断線状態だったパスが自動的に復元し, オンライン状態になります。
- 4. /var/opt/DynamicLinkManager/log/dlmcfgmgr1.log を参照するか, dlmcfgmgrユ ティリティ (dlmcfgmgr -v) を実行して、該当するパスが復元されたことを確認します。 dlmcfgmgr ユティリティを実行する場合の例を次に示します。

# /sbin/dlmcfgmgr -v

#### **(9)** 断線状態で起動されたパスを復元する(再起動が不要な場合)

起動時に断線状態(ケーブルが外れていた,断線していたなど)だったパスを,再起動なしで復元 する方法を、次に示します。この運用は、HDLM 管理対象のデバイスに対してだけ適用できます。 また、復元対象のパスの数が単数でも複数でも、または該当する HDLM デバイスのすべてのパス が復元対象の場合でも適用できます。

1. HDLM 構成定義ユティリティ(dlmcfgmgr -v)または HDLM コマンドの view オペレーショ ン(dlnkmgr view -drv)を実行して,ホストの起動時に,該当するパスが断線状態だった かどうかを確認します。

実行例を次に示します。

dlmcfgmgr ユティリティに-v オプションを指定して実行する場合

# /sbin/dlmcfgmgr -v

view オペレーションに-drv オプションを指定して実行する場合

# /opt/DynamicLinkManager/bin/dlnkmgr view -drv

実行結果の表示で、該当する HDLM デバイスに対応する SCSI デバイス名が「-」(ハイフン) になっていれば,パスが断線状態だったことを示します。

この操作は必要に応じて実行します。確認不要の場合は手順 2 から始めてください。

2. ケーブルを接続します。

断線している場合は交換します。

<span id="page-382-0"></span>3. 復元するパス用の SCSI デバイスを作成します。

再起動なしでの復元のため,起動時に断線状態だったパス用の SCSI デバイスは作成されないの で、次の表に示すデバイスの追加用のコマンドを手動で実行して、SCSI デバイスを作成する必 要があります。

表 **4-4 SCSI** デバイスの追加

| 操作目的        | 実行するコマンド                                                                                                    |
|-------------|----------------------------------------------------------------------------------------------------|
| デバイスの追加     | $\bullet$<br>Red Hat Enterprise Linux AS4/ES4 Update 1 で QLogic 社製の HBA ドライ                                                                             |
| (FC-SAN 環境の | バを使用している場合                                                                                                    |
| 場合)         | 次の順序でコマンドを実行してください。                                                                                                    |
|             | # echo "scsi-qlascan" > /proc/scsi/driver-name / n                                                                                                    |
|             | # cat /proc/scsi/driver-name / n                                                                                                    |
|             | コマンド出力結果の SCSI LUN Information:以下に出力される Id:Lun 部<br>分を参照し、追加したデバイスのターゲットIDを基に以下のコマンドを実行し                                                                |
|             | てください。                                                                                                    |
|             | # echo "scsi add-single-device a b c d " > /proc/scsi/scsi<br>Red Hat Enterprise Linux AS4/ES4 Update 1 で Emulex 社製の HBA ドライ<br>$\bullet$<br>バを使用している場合 |
|             | 次のコマンドを実行してください。                                                                                                    |
|             | # echo "scsi add-single-device a b c d" > /proc/scsi/scsi                                                                                               |
|             | 次に示す OS と HBA ドライバを使用している場合<br>$\bullet$                                                                                                    |
|             | ・Red Hat Enterprise Linux AS4/ES4 Update 3 以降と QLogic 社製 HBA ドラ<br>イバ                                                                                   |
|             | • Red Hat Enterprise Linux 5 $\pm \approx \pm 1$ Red Hat Enterprise Linux 6 $\geq$ QLogic                                                               |
|             | 社製 HBA ドライバ                                                                                                    |
|             | ・SUSE LINUX Enterprise Server と QLogic 社製 HBA ドライバ                                                                                                    |
|             | ・Red Hat Enterprise Linux AS4/ES4 Update 3 以降と Emulex 社製 HBA ド<br>ライバ                                                                                   |
|             | $\cdot$ Red Hat Enterprise Linux 5 $\ddagger \approx \ddagger \text{d}$ Red Hat Enterprise Linux 6 $\ddagger$ Emulex                                    |
|             | 社製 HBA ドライバ                                                                                                    |
|             | ・SUSE LINUX Enterprise Server と Emulex 社製 HBA ドライバ                                                                                                    |
|             | • Red Hat Enterprise Linux 5 または Red Hat Enterprise Linux 6 と Brocade<br>社製 HBA ドライバ                                                                    |
|             | ・SUSE LINUX Enterprise Server と Brocade 社製 HBA ドライバ                                                                                                    |
|             | 次のコマンドを実行してください。<br># echo "- - -" > /sys/class/scsi host/hostn /scan                                                                                   |
|             | 次のコマンドを実行して、OSがデバイスを認識しているかどうかを確認してく<br>ださい。                                                                                                    |
|             | # cat /proc/scsi/scsi                                                                                                    |
|             | OSがデバイスを認識していない場合は、次の順序でコマンドを実行してくださ<br>い。                                                                                                    |
|             | # echo "1" > /sys/class/fc host/hostn /issue lip                                                                                                    |
|             | # echo "- - -" > /sys/class/scsi host/hostn /scan                                                                                                    |
|             | Red Hat Enterprise Linux 5, Red Hat Enterprise Linux 6, または SUSE                                                                                        |
|             | LINUX Enterprise Server を使用している場合は、OS のホットプラグ機能に<br>よって自動的にデバイスが認識されることがあります。この場合, 上記の手順は                                                               |
|             | 必要ありません。<br>日立製の HBA ドライバを使用している場合                                                                                                    |
|             | 次のコマンドを実行してください。                                                                                                    |
|             | # echo "scsi add-single-device a b c d " > /proc/scsi/scsi                                                                                              |
| デバイスの追加     | iSCSI イニシエーターとセッションが確立されていないターゲットに追加した<br>$\bullet$                                                                                                    |
| (IP-SAN 環境の | デバイスの場合                                                                                                    |
| 場合)         | 次のコマンドを実行して、OSにターゲットを認識させてください。                                                                                                    |
|             | # iscsiadm -m discovery -t sendtargets -p ターゲットの IP アド                                                                                                  |
|             | レス                                                                                                    |

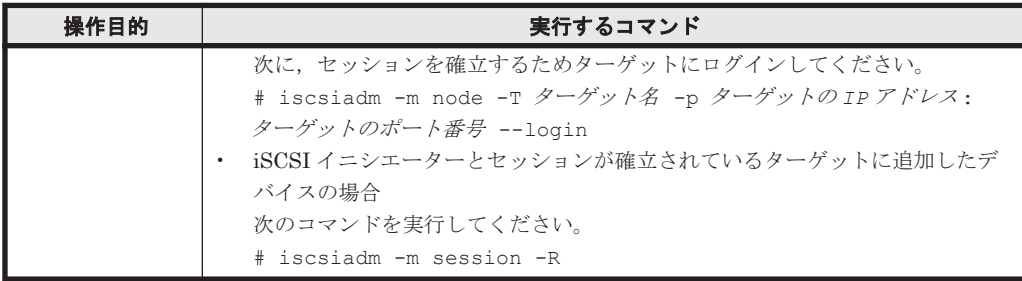

(凡例)

- a: Host ID (ホストポート番号)
- *b* :Channel 番号(バス番号)
- *c* :Target ID(ターゲット ID)
- *d* :Lun(ホスト LU 番号)
- *n* :ホストポート番号
- *driver-name* :qlaxxxx(使用しているドライバの名称)
- 指定例を次に示します。

Red Hat Enterprise Linux AS4/ES4 で QLogic 社製の HBA ドライバを使用して,デバイ スを追加する場合

# echo "scsi-qlascan" > /proc/scsi/qla2200/1

- # cat /proc/scsi/qla2200/1
- # echo "scsi add-single-device 1 0 1 1" > /proc/scsi/scsi
- 4. 自動フェイルバック機能が動作するのを待つか,HDLM コマンド(dlnkmgr online pathid パス管理 PATH\_ID) を実行します。

HDLM コマンドの実行例を次に示します。

# /opt/DynamicLinkManager/bin/dlnkmgr online -pathid パス管理 *PATH\_ID*

該当するパスがオンライン状態となります。

- 5. /var/opt/DynamicLinkManager/log/dlmcfgmgr1.log を参照するか, dlmcfgmgr ユ ティリティ (dlmcfgmgr -v) を実行して、該当するパスが復元されたことを確認します。 dlmcfgmgr ユティリティを実行する場合の例を次に示します。
	- # /sbin/dlmcfgmgr -v

### **(10)** 稼働中に断線状態となったパスを復元する

稼働中に断線状態(ケーブルが外れていた,断線していたなど)となったパスを復元する方法を, 次に示します。

- 1. HDLM 構成定義ユティリティ(dlmcfgmgr -v)を実行して,断線状態のパスを確認します。 実行例を次に示します。
	- # /sbin/dlmcfgmgr -v

実行結果の表示で、該当する HDLM デバイスに対応する SCSI デバイス名が「-」(ハイフン) になっていれば,パスが断線状態であることを示します。

2. ケーブルを接続します。 断線している場合は交換します。

ホストが再起動できる場合は、手順 3 に進んでください。ホストが再起動できない場合は、手 順 4 に進んでください。

- 3. ホストを再起動します。 SCSI デバイスが再作成され,手順 1 で断線状態だったパスが復元し,オンライン状態になりま す。手順 6 に進んでください。
- 4. 復元するパス用の SCSI デバイスを作成します。 「表 4-4 SCSI [デバイスの追加」](#page-382-0)に示すデバイスの追加用のコマンドを手動で実行して、復元す るパス用の SCSI デバイスを作成してください。
- 5. 自動フェイルバック機能が動作するのを待つか, HDLM コマンド (dlnkmgr online pathid パス管理 PATH\_ID) を実行します。 HDLM コマンドの実行例を次に示します。
	- # /opt/DynamicLinkManager/bin/dlnkmgr online -pathid パス管理 *PATH\_ID*

該当するパスがオンライン状態となります。

6. dlmcfgmgr ユティリティ(dlmcfgmgr -v)を実行して,該当するパスが復元されたことを確 認します。

dlmcfgmgr ユティリティを実行する場合の例を次に示します。

# /sbin/dlmcfgmgr -v

# **4.6.5 HDLM** デバイス名の変更

HDLM デバイス名を変更する手順について説明します。

HDLM デバイス名は OS が新しい LU を認識したあとの最初の dlmcfgmgr で,HDLM の仕様に より一意な名称が割り当てられます。この割り当てられた HDLM デバイス名は、HDLM デバイス 名変更ユティリティ(dlmchname)を実行することで変更できます。dlmchname ユティリティの 詳細については「7. [ユティリティリファレンス」](#page-444-0)を参照してください。

- 1. 現在の HDLM デバイスの構成情報を基にデバイス名変更定義ファイルを作成します。 dlmchname ユティリティに-o パラメタを指定して実行すると,現在の HDLM デバイスの構成 情報を基にデバイス名変更定義ファイル(/etc/opt/DynamicLinkManager/ dlmchname.conf)が作成されます。
	- # /opt/DynamicLinkManager/bin/dlmchname -o
- 2. 現在の HDLM デバイスの構成情報を確認して,名称を変更する HDLM デバイス名を特定しま す。

HDLM コマンドの view オペレーションを実行します。実行結果から,LU と HDLM デバイス の対応関係を確認し,名称を変更する HDLM デバイス名を特定してください。

実行例を次に示します。

# /opt/DynamicLinkManager/bin/dlnkmgr view -lu Product : AMS SerialNumber : 85011299 LUs : 3 iLU HDevName Device PathID Status 0090 sddlmab /dev/sda 000004 Online /dev/sdd 000005 Online /dev/sdj 000008 Online /dev/sdg 000009 Online 0091 sddlmac /dev/sdb 000006 Online /dev/sde 000007 Online /dev/sdh 000010 Online

```
dev/sdk 000011 Online<br>0092 sddlmaa /dev/sdc 000000 Online
              /dev/sdc 000000 Online
                /dev/sdf 000001 Online
               /dev/sdi 000002 Online
               /dev/sdl 000003 Online
  KAPL01001-I HDLM コマンドが正常終了しました。オペレーション名 = view, 終了時刻
  = yyyy /mm /dd hh :mm :ss
  なお,HDLM の管理対象外にしている LU は表示されません。HDLM の管理対象にしてから確
  認してください。LU と HDLM デバイスの対応関係が判明している場合は,手順 3 でデバイス
  名変更定義ファイルを編集してください。
3. デバイス名変更定義ファイルを編集します。
  vi などのエディタを使用してデバイス名変更定義ファイル(/etc/opt/
  DynamicLinkManager/dlmchname.conf)の HDLM デバイス名を変更します。
  手順 2 で確認した SerialNumber が「85011299」で iLU が「0090」の HDLM デバイス名
  「sddlmab」を,「sddlmad」に変更する例を次に示します。
  (変更前)
  # /bin/cat /etc/opt/DynamicLinkManager/dlmchname.conf
  3585011299 0090 sddlmab
  3585011299 0091 sddlmac
  3585011299 0092 sddlmaa
  (変更後)
  # /bin/cat /etc/opt/DynamicLinkManager/dlmchname.conf
  3585011299 0090 sddlmad
  3585011299 0091 sddlmac
  3585011299 0092 sddlmaa
  ブートディスクに使用している HDLM デバイスの名称を変更する場合は,手順 5 に進んでくだ
  さい。
```
4. 名称を変更する HDLM デバイスへのアクセスを停止します。

次の操作を実施して HDLM デバイスへのアクセスを停止します。

- HDLM デバイスがマウント中であればアンマウントする。
- HDLM デバイスが LVM で使用中であればボリュームグループを非活性化する。
- HDLM デバイスがアプリケーションで使用中であればアプリケーションを停止する。

また、dlmcfgmgr ユティリティ (dlmcfgmgr -o) を実行して HDLM デバイスを管理対象外 にしておくことで,HDLM デバイス名変更ユティリティ(dlmchname)を実行中に I/O が発行 されることによる HDLM デバイスの名称変更が失敗するのを防げます。

dlmcfgmgr ユティリティ(dlmcfgmgr -o)を実行した場合は,dlmchname ユティリティの 実行後に dlmcfgmgr ユティリティ (dlmcfgmgr -i) を実行し, HDLM デバイスを管理対象 に戻してください。

5. dlmchname ユティリティを実行します。

LVM のボリュームグループを構成している HDLM デバイスの名称を変更する場合は, dlmchname ユティリティの実行後に vgscan コマンドを実行してください。

ブートディスク以外に使用している HDLM デバイス名を変更する場合:

次のとおり dlmchname ユティリティを実行して、HDLM デバイス名を変更します。

- # /opt/DynamicLinkManager/bin/dlmchname
- ブートディスクに使用している HDLM デバイス名を変更する場合:

dlmchname ユティリティに-f パラメタを指定して実行します。

# /opt/DynamicLinkManager/bin/dlmchname -f

ブートディスク以外に使用している HDLM デバイス名を変更した場合は,手順 8 に進んでくだ さい。

6. HDLM デバイス名が記載されている設定ファイルを修正します。

ブートディスクに使用している HDLM デバイス名を変更した場合,/etc/fstab ファイルの内 容の確認と修正も必要です。

- 7. ホストを再起動します。 ブートディスクに使用している HDLM デバイスの名称を変更した場合は,再起動が必要です。 # shutdown -r now
- 8. 現在の HDLM デバイスの構成情報を確認して,HDLM デバイス名が変更されていることを確 認します。

HDLM コマンドの view オペレーションを実行します。出力結果から,HDLM デバイス名が変 更されていることを確認してください。

実行例を次に示します。

# /opt/DynamicLinkManager/bin/dlnkmgr view -lu

Product SerialNumber : 85011299<br>LUS : 3  $LUs$ iLU HDevName Device PathID Status 0090 sddlmad /dev/sda 000004 Online /dev/sdd 000005 Online /dev/sdj 000008 Online /dev/sdg 000009 Online 0091 sddlmac /dev/sdb 000006 Online /dev/sde 000007 Online /dev/sdh 000010 Online

 /dev/sdk 000011 Online 0092 sddlmaa /dev/sdc 000000 Online /dev/sdf 000001 Online /dev/sdi 000002 Online /dev/sdl 000003 Online KAPL01001-I HDLM コマンドが正常終了しました。オペレーション名 = view, 終了時刻 = *yyyy* /*mm* /*dd hh* :*mm* :*ss*

なお,HDLM の管理対象外にしている LU は表示されません。HDLM の管理対象にしてから確 認してください。

9. 名称を変更した HDLM デバイスへアクセスし,使用できることを確認します。

名称を変更した HDLM デバイスにアクセスするアプリケーションが正常に動作していること を確認してください。

# **4.6.6** 新規 **HDLM** デバイス作成について

ホストの再起動時に、HDLM がパスを新規に検出する場合、検出されたパスが既存の LU (HDLM 管理対象のデバイス)に対するものか,新規に追加した LU に対するものかによって, HDLM デバ イスの割り当て方法は異なります。ここでは,新規の LU に対して作成される,HDLM デバイスの 論理デバイスファイル名について説明します。

新規に検出されたパスが既存の LU に対するものだった場合、すでに登録されている HDLM デバ イスが割り当てられます。

新規に検出されたパスが新規の LU に対するものだった場合, HDLM デバイスが新規に作成され, 割り当てられます。このとき,HDLM デバイスの論理デバイスファイルの名称には,アルファベッ ト順に空いている文字列が使用されます。

HDLM デバイスが新規に割り当てられる場合に、HDLM デバイスの論理デバイスファイル名に付 けられるファイル名称の例を次の表に示します。

#### 表 **4-5 HDLM** デバイスの新規割り当て例

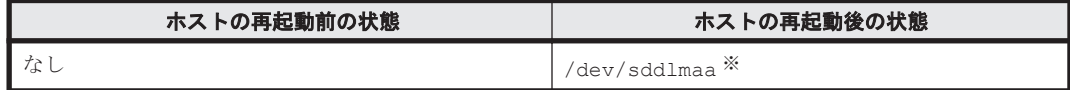

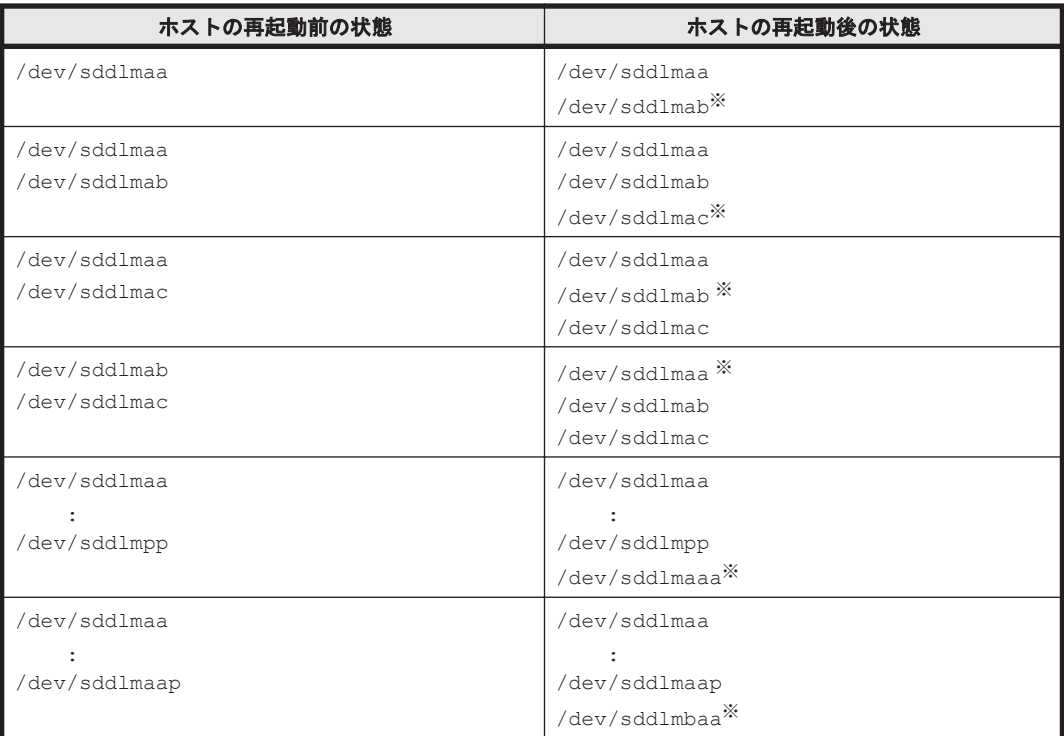

注※

新規に割り当てられた、HDLM デバイスの論理デバイスファイル名です。

KAPL10357-E のメッセージが表示された場合は,新しい LU を認識しても HDLM デバイスは追加 されません。その場合,ユーザは,HDLM 構成定義ユティリティ(dlmcfgmgr -u)を実行して, 使用していない(または,「-」(ハイフン)表示になっている)HDLM デバイスを削除し,使用で きる名称を解放することで新規 LU の HDLM デバイスファイルを作成できるようにする必要があ ります。

HDLM 管理対象外のデバイス (LU) にパスを追加してホストを再起動しても、追加したパスに対 応する HDLM デバイスは管理対象外となります。

パス管理 PATH\_ID は、ホスト起動時に HDLM が SCSI デバイスを認識した順番で割り当てられ ます。このため、ホストの起動ごとに同一パスのパス管理 PATH\_ID が、変更される場合がありま す。

異なる LU に対して同じパス名が割り当てられた場合,ホストの再起動後に新しく割り当てられた LU に対して新しい HDLM デバイスが割り当てられます。その場合,以前の HDLM デバイスは自 動的に登録が解除されます。

# **4.6.7 BladeSymphony** の **I/O** ドロワーを追加する場合の注意事項

BladeSymphony の I/O ドロワーを追加<sup>※</sup>したあとにホストを再起動した場合, HDLM 構成定義ユ ティリティ (dlmcfgmgr -v) を実行すると, 実行結果の Device 列に「-」(ハイフン) が表示さ れることがあります。

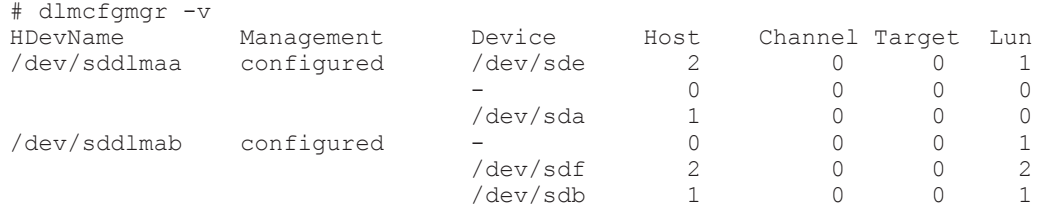

KAPL10302-I /sbin/dlmcfgmgr completed normally.

「-」(ハイフン)が表示されている状態を解消するには、dlmcfgmgr ユティリティ (dlmcfgmgr -u)を実行してください。

dlmcfgmgr ユティリティについては,「7.3 dlmcfgmgr HDLM [構成定義ユティリティ」](#page-462-0)を参照して ください。

注※

I/O ドロワーの追加とは、次の場合を指します。

- ホストに I/O ドロワーを追加する場合
- ホストに接続済みの I/O ドロワーに,HBA を追加する場合

**390** HDLM の運用

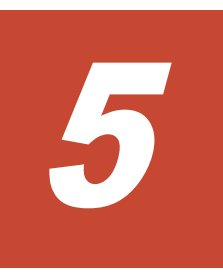

# トラブルシュート

この章では、まず HDLM の障害情報を確認する方法について説明します。そのあとで,HDLM に 障害が発生した場合の対処方法について説明します。対処方法は、パスの障害,HDLM のプログラ ムの障害,およびこれら以外が原因の障害の場合に分けて説明します。

- □ 5.1 HDLM 障害情報収集ユティリティ (DLMgetras) を使った障害情報の収集
- $\Box$  5.2 [メッセージでの障害情報の確認](#page-391-0)
- □ 5.3 [パス障害時の対処](#page-392-0)
- $\Box$  5.4 [プログラム障害時の対処](#page-394-0)
- □ 5.5 [パスやプログラム以外の障害時の対処](#page-395-0)

# <span id="page-391-0"></span>**5.1 HDLM** 障害情報収集ユティリティ(**DLMgetras**)を使っ た障害情報の収集

エラーが発生した場合,直ちに DLMgetras ユティリティを実行して障害情報を収集してください。 DLMgetras ユティリティの実行前にマシンを再起動すると,障害情報が削除されてしまい,情報を 収集できなくなるおそれがあります。

DLMgetras ユティリティで収集できる障害情報,および DLMgetras ユティリティについては, 「7.2 DLMgetras HDLM [障害情報収集ユティリティ](#page-446-0)」を参照してください。

# **5.2** メッセージでの障害情報の確認

syslog に HDLM のメッセージを出力したい場合,syslogd の設定ファイルに定義するシステム機 能名は「user」を指定してください。次にシステム機能名が「user」で,かつ優先順位レベルが 「情報メッセージ」(info)以上のメッセージを/tmp/syslog.user.log ファイルに出力する例を 示します。

user.info /tmp/syslog.user.log

パスの障害は、syslog に出力される KAPL08xxx のメッセージから確認できます。

パスについての詳細な情報を得たい場合は,メッセージの情報を基に view オペレーションの実行 結果を確認してください。

view オペレーションについては,「6.7 view [情報を表示する」](#page-417-0)を参照してください。

次にメッセージの例を示します。

KAPL08022-E パスの異常が発生しました。ErrorCode = aa...aa, PathID = bb...bb, PathName =  $cc...cc.dd...dd.ee...ee.ff...ff$ , DNum =  $qq...qq$ , HDevName = hh...hh

メッセージの各項目について説明します。

#### ErrorCode

Linux がパスの障害を検出したときのエラー番号を示します。

#### PathID

パスに付けられた ID で, パス管理 PATH\_ID と呼びます。ホストの再起動時に割り当てられ ます。また,ホストを再起動しないで新規 LU を追加する場合には,HDLM 構成定義ユティリ ティ(dlmcfgmgr)の実行時にその LU の各パスにパス管理 PATH\_ID が新しく割り当てられ ます。

これは,HDLM コマンドの view オペレーションで表示される「PathID」と同じです。view オペレーションについては,「6.7 view [情報を表示する」](#page-417-0)を参照してください。

#### PathName

パスを表す項目で,パス名と呼びます。システムの構成を変更する場合やハードウェアを交換 する場合は,パス名を参照して影響を受けるパスを確認してください。 次に示す4つの項目をピリオドで区切ったものが、パス名として表示されます。

- ホストポート番号(16 進数)
- バス番号(16 進数)
- ターゲット ID(16 進数)

<span id="page-392-0"></span>◦ ホスト LU 番号(16 進数)

パス名は,コマンドの view オペレーションで表示される「PathName」と同じです。パス名 の詳細については,「6.7 view [情報を表示する」](#page-417-0)を確認してください。

DNum

Dev 番号です。

Linux ではパーティション番号に該当します。

LU 内の各 Dev に,0 から順に付けられます。

Linux では,「0」(固定)が表示されます。

これは view オペレーションで表示される「DNum」と同じです。view オペレーションにつ いては,「6.7 view [情報を表示する」](#page-417-0)を参照してください。

#### HDevName

ホストデバイス名です。

パスがアクセスする HDLM デバイスの論理デバイスファイル名からパーティション番号を除 いたものが,sddlm[*aa-pap* ]の形式で表示されます(例:sddlmaa または sddlmaaa)。 HDLM デバイス論理デバイスファイル名については,「2.6 HDLM [デバイスの論理デバイス](#page-34-0) [ファイル](#page-34-0)」を参照してください。

これは view オペレーションで表示される「HDevName」と同じです。view オペレーション については,「6.7 view [情報を表示する」](#page-417-0)を参照してください。

# **5.3** パス障害時の対処

HDLM は、パスの障害を検知した場合,パスのフェイルオーバをするとともに,KAPL08022-E の メッセージを出力します。このメッセージが出力された場合,次の図に示す,パスを構成する部分 に障害が発生しています。

#### 図 **5-1 KAPL08022-E** が出力される場合の障害個所

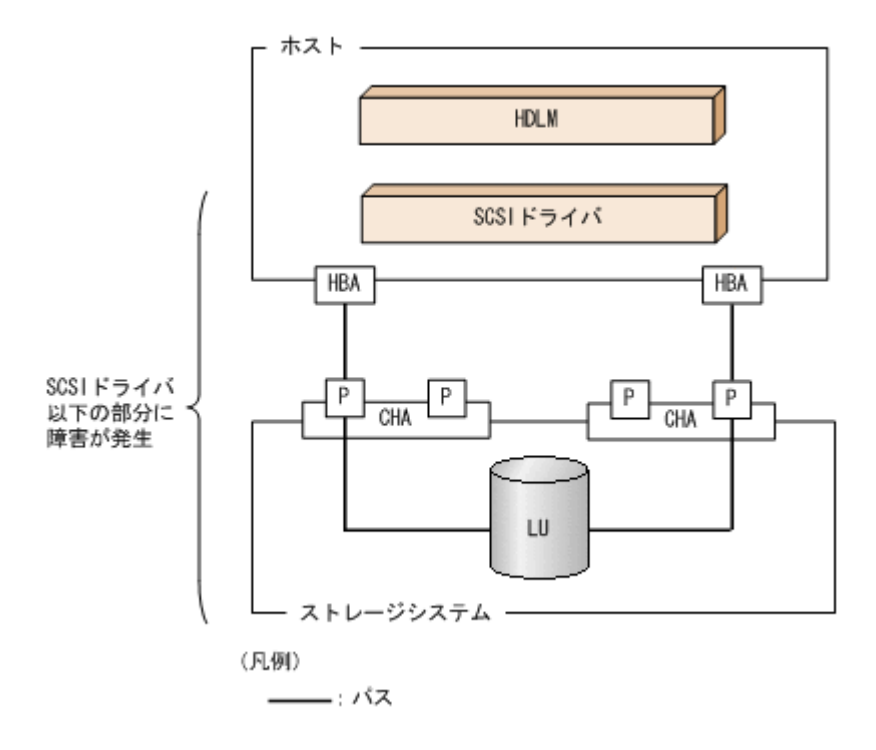

KAPL08022-E のメッセージが出力された場合の対処手順を次の図に示します。

#### 図 **5-2** パス障害時の対処手順

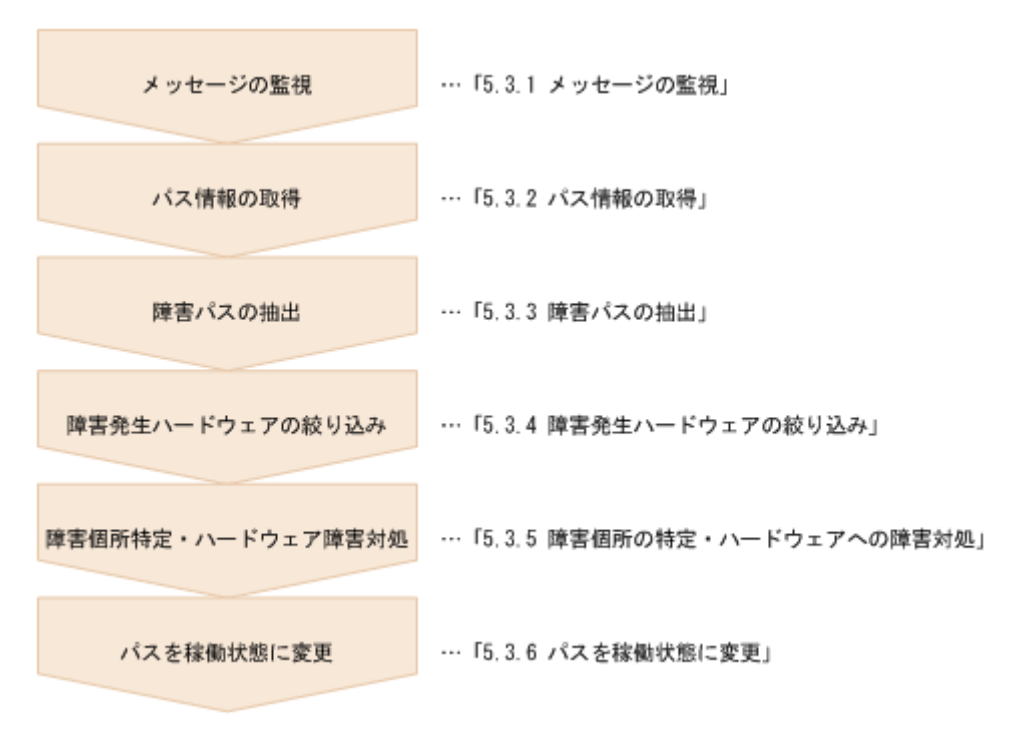

HDLM コマンドを使用してパス障害に対処する手順を次に説明します。

### **5.3.1** メッセージの監視

メッセージ監視用のアプリケーションやツールなどを使用して,ホストの syslog に出力されるメッ セージを監視します。KAPL08022-E のメッセージが出力された場合,そのメッセージの内容を参 照して、障害が発生したパスを確認してください。メッセージ内容については「5.2 [メッセージでの](#page-391-0) [障害情報の確認」](#page-391-0)を参照してください。

# **5.3.2** パス情報の取得

パスの情報を取得します。

次のコマンドを実行してください。

# /opt/DynamicLinkManager/bin/dlnkmgr view -path -iem -hbaportwwn > pathinfo.txt

pathinfo.txt はリダイレクト先のファイル名です。ファイル名は環境に合わせて決めてくださ い。

### **5.3.3** 障害パスの抽出

取得したパス情報を確認して,障害パスを探します。「Status」が「Offline(E)」,または「Online(E)」 のパスが障害パスです。

# **5.3.4** 障害発生ハードウェアの絞り込み

障害パスの「DskName」,「iLU」,「ChaPort」,および「HBAPortWWN」を確認して,障害が発 生した可能性があるハードウェアを絞り込みます。「DskName」,「iLU」,および「ChaPort」は, ストレージシステムの管理プログラムで参照して,物理的に特定してください。

# <span id="page-394-0"></span>**5.3.5** 障害個所の特定・ハードウェアへの障害対処

Linux,およびハードウェアの管理ツールなどで障害個所を特定して,障害に対処します。

ハードウェアの保守については,ハードウェアの購入元会社,または保守契約があれば保守会社に 連絡してください。

# **5.3.6** パスを稼働状態に変更

障害回復後,障害のために閉塞状態になったパスを HDLM コマンドの online オペレーションで 稼働状態にします。online オペレーションについては,「6.5 online [パスを稼働状態にする」](#page-403-0)を参 照してください。次のコマンドを実行してください。

# /opt/DynamicLinkManager/bin/dlnkmgr online

このコマンドを実行すると,すべての閉塞状態のパスが稼働状態になります。

障害が原因で稼働状態にできないパスがあった場合は,KAPL01039-W のメッセージが表示されま す。稼働状態にできないパスを無視して処理を継続する場合は「y」を,処理を中断する場合は「n」 を入力してください。

稼働状態にできないパスについては,再度状態を確認し,障害回復のための対処をしてください。

# **5.4** プログラム障害時の対処

HDLM のプログラムで障害が発生した場合の対処について説明します。対処手順を次の図に示し ます。

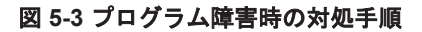

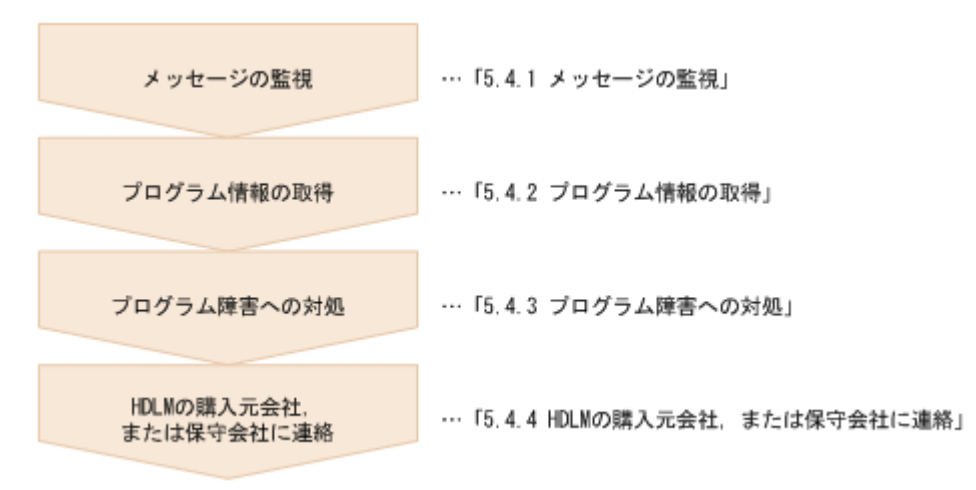

HDLM コマンドを使用してプログラム障害に対処する手順を次に説明します。

# **5.4.1** メッセージの監視

ホストの syslog に出力されるメッセージを監視します。HDLM のプログラムで障害が発生する と,KAPL08xxx 以外のメッセージが syslog に出力されます。メッセージの内容を参照して,メッ セージのレベルが「E」(Error レベル)以上の場合、対処が必要です。

# <span id="page-395-0"></span>**5.4.2** プログラム情報の取得

HDLM の購入元会社,または保守会社に連絡する情報を取得します。

HDLM 障害情報収集ユティリティ(DLMgetras)を使用して,障害情報を収集してください。 DLMgetras ユティリティで収集できる情報,および DLMgetras ユティリティについては,「[7.2](#page-446-0) DLMgetras HDLM [障害情報収集ユティリティ」](#page-446-0)を参照してください。

DLMgetras ユティリティが収集する情報の中には,ホストの再起動時にクリアされるものがありま す。障害発生時は DLMgetras ユティリティを速やかに実行してください。

# **5.4.3** プログラム障害への対処

「8. [メッセージ](#page-486-0)」を参照して対処してください。

対処しても同じエラーが発生する場合は,HDLM コマンドの view オペレーションで HDLM のプ ログラムの状態を確認して,エラーに対処します。view オペレーションについては,「[6.7 view](#page-417-0) 情 [報を表示する」](#page-417-0)を参照してください。

次に示すコマンドを実行します。

# /opt/DynamicLinkManager/bin/dlnkmgr view -sys

コマンド実行後, KAPL01012-E のメッセージが出力された場合

次に, KAPL01012-E のメッセージを示します。

KAPL01012-E HDLM マネージャとの接続に失敗しました。オペレーション名 = view

この場合,HDLM マネージャを起動します。

HDLM マネージャの起動方法については,「4.4.1 HDLM [マネージャの起動](#page-363-0)」を参照してくだ さい。

コマンド実行後, KAPL01013-E のメッセージが出力された場合 次に, KAPL01013-E のメッセージを示します。

KAPL01013-E HDLM コマンド内部処理で障害が発生しました。オペレーション名 = view, 詳細 =  $aa...aa$ 

aa ...aa には、文字列が表示されます。この場合,ホストを再起動します。

対処しても同じエラーが発生する場合は,「5.4.4 HDLM の購入元会社,または保守会社に連絡」に 進んでください。

# **5.4.4 HDLM** の購入元会社,または保守会社に連絡

エラーが解決されない場合,HDLM 障害情報収集ユティリティ(DLMgetras)で取得した情報を, HDLM の購入元会社,または HDLM の保守契約があれば保守会社に連絡してください。

# **5.5** パスやプログラム以外の障害時の対処

HDLM に関連すると思われる障害の原因が、パスでもプログラムでもない場合は、HDLM 障害情 報収集ユティリティ(DLMgetras)を実行して,情報を収集してください。そのあとで,取得した 情報を,HDLM の購入元会社,または HDLM の保守契約があれば保守会社に連絡してください。 DLMgetras ユティリティで収集できる情報,および DLMgetras ユティリティについては,「[7.2](#page-446-0) DLMgetras HDLM [障害情報収集ユティリティ」](#page-446-0)を参照してください。

**396** トラブルシュート
6

# コマンドリファレンス

この章では、HDLM で使用するコマンドについて説明します。

- $\Box$  6.1 [コマンド概要](#page-397-0)
- $\Box$  6.2 clear [パスの統計情報を初期値にする](#page-397-0)
- **□ 6.3 help** [オペレーションの形式を表示する](#page-398-0)
- $\Box$  6.4 offline [パスを閉塞状態にする](#page-400-0)
- $\Box$  6.5 online [パスを稼働状態にする](#page-403-0)
- $\Box$  6.6 set [動作環境を設定する](#page-406-0)
- **□ 6.7 view [情報を表示する](#page-417-0)**
- $\Box$  6.8 add [パスを動的に追加する](#page-441-0)
- $\Box$  6.9 delete [パスを動的に削除する](#page-442-0)

## <span id="page-397-0"></span>**6.1** コマンド概要

ここでは、HDLM で使用するコマンドの入力形式、およびオペレーションについて説明します。

#### コマンドの入力形式

コマンドの入力形式を次に示します。

dlnkmgr オペレーション名 [パラメタ [パラメタ値]] dlnkmgr:コマンド名 オペレーション名 :dlnkmgr に続けて入力する操作の種類 パラメタ :オペレーションによって必要になる値 パラメタ値 :パラメタによって必要になる値

#### **HDLM** コマンドのオペレーション

HDLM コマンドのオペレーション,およびその機能を「表 6-1 HDLM コマンドのオペレーション 一覧」に示します。

#### 表 **6-1 HDLM** コマンドのオペレーション一覧

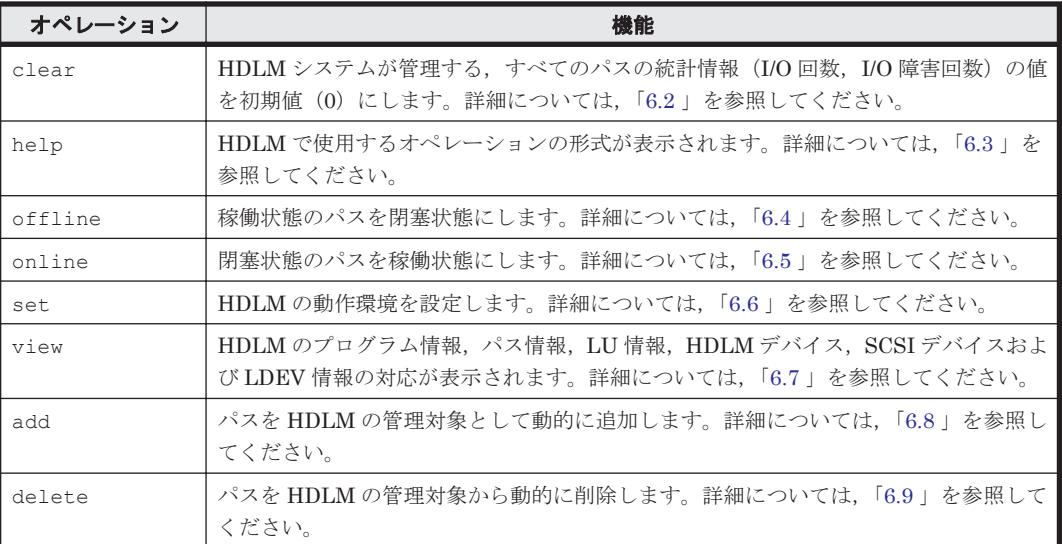

注意事項

- root 権限を持つユーザで,コマンドを実行してください。
- パラメタで指定する値にスペースが含まれる場合には,値全体を「"」(引用符)で囲んで ください。

## **6.2 clear** パスの統計情報を初期値にする

HDLM システムが管理する,すべてのパスの統計情報(I/O 回数,I/O 障害回数)の値を初期値(0) にします。

## **6.2.1** 形式

## **(1)** パスの統計情報を初期値(**0**)にする場合

/opt/DynamicLinkManager/bin/dlnkmgr clear -pdst [-s]

#### <span id="page-398-0"></span>**(2) clear** オペレーションの形式を表示する場合

/opt/DynamicLinkManager/bin/dlnkmgr clear -help

## **6.2.2** パラメタ

#### **(1)** パスの統計情報を初期値(**0**)にする場合

-pdst

HDLM が管理する,すべてのパスの統計情報(I/O 回数,I/O 障害回数)の値を初期値にしま す。

使用例

```
# /opt/DynamicLinkManager/bin/dlnkmgr clear -pdst
KAPL01049-I オペレーションを開始します。オペレーション名 = clear。よろしい
ですか? [y/n] : y
KAPL01001-I HDLM コマンドが正常終了しました。オペレーション名 = clear, 終
了時刻 = yyyy /mm /dd hh :mm :ss
#
```
 $-\infty$ 

コマンド実行の確認メッセージを表示しないで実行します。シェルスクリプトやバッチファ イルでコマンドを実行する場合など,確認メッセージへの入力を省略したいときに指定しま す。

使用例

```
# /opt/DynamicLinkManager/bin/dlnkmgr clear -pdst -s
KAPL01001-I HDLM コマンドが正常終了しました。オペレーション名 = clear, 終
了時刻 = yyyy /mm /dd hh :mm :ss
#
```
### **(2) clear** オペレーションの形式を表示する場合

-help

clear オペレーションの形式が表示されます。

使用例

```
# /opt/DynamicLinkManager/bin/dlnkmgr clear -help
clear:
  Format
    dlnkmgr clear -pdst [-s]
KAPL01001-I HDLM コマンドが正常終了しました。オペレーション名 = clear, 終
了時刻 = yyyy /mm /dd hh :mm :ss
#
```
## **6.3 help** オペレーションの形式を表示する

HDLM コマンド,および HDLM コマンドの各オペレーションの形式が表示されます。

**6.3.1** 形式

/opt/DynamicLinkManager/bin/dlnkmgr help [オペレーション名] ...

## **6.3.2** パラメタ

オペレーション名

形式を知りたいオペレーション名を指定します。

オペレーション名は,複数指定できます。複数のオペレーション名を指定した場合,指定した 順に形式が表示されます。

指定できるオペレーション名は,次に示すどれかです。

- clear
- help
- offline
- online
- set
- view
- add
- delete

オペレーション名を省略すると,HDLM コマンドで使用できる,すべてのオペレーション名が 表示されます。

#### 使用例

```
使用例 1
```

```
HDLM コマンドで使用できるすべてのオペレーション名を表示する場合
```

```
# /opt/DynamicLinkManager/bin/dlnkmgr help
dlnkmgr:
  Format
    dlnkmgr { clear | help | offline | online | set | view | add | 
delete }
KAPL01001-I HDLM コマンドが正常終了しました。オペレーション名 = help, 終了時刻
= yyyy /mm /dd hh :mm :ss
#
```
#### 使用例 2

複数のオペレーションの形式を表示する場合

「AutoPATH\_ID」はパス管理 PATH\_ID を示します。

```
# /opt/DynamicLinkManager/bin/dlnkmgr help online offline help
online:
  Format
    dlnkmgr online [-path] [-s]
   dlnkmgr online [-path] -hba HBAPortNumber.BusNumber [-s]
   dlnkmgr online [-path] -cha -pathid AutoPATH_ID [-s]
   dlnkmgr online [-path] [-pathid AutoPATH_ID] [-s]
  dlnkmgr online [-path] [-device SCSI Device Name] [-s]
   Valid value
                 \{ 000000 - 999999 \} (Decimal)offline:
  Format
    dlnkmgr offline [-path] -hba HBAPortNumber.BusNumber [-s]
   dlnkmgr offline [-path] -cha -pathid AutoPATH_ID [-s]
  dlnkmgr offline [-path] -pathid AutoPATH ID [-s]
  dlnkmgr offline [-path] -device SCSI Device Name [-s]
   Valid value
                 {000000 - 999999} { Decimal)
help:
   Format
    dlnkmgr help { clear | offline | online | set | view | add |
```

```
delete }
KAPL01001-I HDLM コマンドが正常終了しました。オペレーション名 = help, 終了時刻
= yyyy /mm /dd hh :mm :ss
#
```
#### 使用例 3

```
help オペレーションで指定できるオペレーション名を表示する場合
# /opt/DynamicLinkManager/bin/dlnkmgr help help
help:
  Format
    dlnkmgr help { clear | offline | online | set | view | add | 
delete }
KAPL01001-I HDLM コマンドが正常終了しました。オペレーション名 = help, 終了時刻
= yyyy /mm /dd hh :mm :ss
#
```
## **6.4 offline** パスを閉塞状態にする

稼働状態のパスを閉塞状態にします。HBA ポート単位, CHA ポート単位, パス単位で, 閉塞状態 にするパスを指定します。また,パスを指定する代わりに SCSI デバイス名を指定することもでき ます。

各 LU にアクセスする最後のパスは閉塞状態にできません。

多くのパスを閉塞状態にすると,障害発生時にパスを切り替えられなくなることがあります。パス を閉塞状態にする前に,view オペレーションでパスの稼働状態を確認してください。view オペ レーションについては,「6.7 view [情報を表示する」](#page-417-0)を参照してください。

## **6.4.1** 形式

## **(1)** パスを閉塞状態にする場合

/opt/DynamicLinkManager/bin/dlnkmgr offline

[-path] {-hba ホストポート番号 .バス番号 |-cha -pathid パス管理 *PATH\_ID* |-pathid パス管理 *PATH\_ID* |-device *SCSI* デバイス名 }  $[-s]$ 

#### **(2) offline** オペレーションの形式を表示する場合

/opt/DynamicLinkManager/bin/dlnkmgr offline -help

## **6.4.2** パラメタ

## **(1)** パスを閉塞状態にする場合

-path

HDLM が管理しているパスを操作することを指定します。 offline オペレーションの対象物はパスだけなので,この指定は省略できます。

-hba, -cha, -pathid,または-device パラメタで, 閉塞状態にするパスを必ず指定しま す。

-hbaホストポート番号 .バス番号

HBA ポート単位でパスを閉塞状態にする場合に指定します。指定した番号の HBA ポートを 通るすべてのパスを閉塞状態にします。

view オペレーションで表示されるパス名のうち,ホストポート番号,バス番号をピリオドで 区切って指定します。view オペレーションについては,「6.7 view [情報を表示する](#page-417-0)」を参照し てください。

使用例

コマンド実行の確認をして、特定の HBA ポート (ホストポート番号「0010」,バス番号 「0000」)を通るすべてのパスを閉塞状態にする場合

# /opt/DynamicLinkManager/bin/dlnkmgr offline -hba 0010.0000 KAPL01055-I 指定された HBA を通る全てのパスを Offline(C)にします。よろしいで すか? [y/n] :y KAPL01056-I 指定された HBA を通る全てのパスが Offline(C)になってもよい場合は y を入力してください。そうでない場合は n を入力してください。 [y/n] :y KAPL01061-I 3 本のパスを Offline(C)にしました。失敗したパス = 0 本。オペ レーション名 = offline #

-cha -pathidパス管理 PATH ID

CHA ポート単位でパスを閉塞状態にする場合に指定します。-pathid パラメタで指定したパ スが経由している CHA ポートを通る,すべてのパスを閉塞状態にします。

view オペレーションで表示される,現在のパス管理 PATH\_ID を指定してください。view オ ペレーションについては,「6.7 view [情報を表示する」](#page-417-0)を参照してください。パス管理 PATH ID の, 左側の桁から 0 詰めされている 0 は省略できます (000001 と 1 は同値です)。 ただし,パス管理 PATH\_ID「000000」を指定する場合は,「000000」または「0」を指定し てください。

パス管理 PATH ID は、ホストの再起動時に新しく割り当てられます。また、ホストを再起動 しないで新規 LU を追加する場合には、HDLM 構成定義ユティリティ (dlmcfamar)の実行 時にその LU の各パスにパス管理 PATH\_ID が新しく割り当てられます。必ず view オペレー ションを実行して,閉塞状態にするパスの現在のパス管理 PATH\_ID を確認してから, offline オペレーションを実行してください。

使用例

コマンド実行の確認をして,CHA ポート「0A」を通るすべてのパスを閉塞状態にする場 合(パス管理 PATH\_ID「000001」が CHA ポート「0A」を通っているとき)

# /opt/DynamicLinkManager/bin/dlnkmgr offline -cha -pathid 000001 KAPL01055-I 指定された CHA port を通る全てのパスを Offline(C)にします。よろ しいですか? [y/n] :y KAPL01056-I 指定された CHA port を通る全てのパスが Offline(C)になってもよい 場合は y を入力してください。そうでない場合は n を入力してください。 [y/n] :y KAPL01061-I 2 本のパスを Offline(C)にしました。失敗したパス = 0 本。オペ レーション名 = offline #

-pathidパス管理 PATH\_ID

単一のパスを閉塞状態にする場合に指定します。

view オペレーションで表示される,現在のパス管理 PATH\_ID を指定します。view オペレー ションについては,「6.7 view [情報を表示する」](#page-417-0)を参照してください。パス管理 PATH\_ID の, 左側の桁から0詰めされている0は省略できます(000001と1は同値です)。ただし、パス管 理 PATH\_ID「000000」を指定する場合は,「000000」または「0」を指定してください。

パス管理 PATH ID は、ホストの再起動時に新しく割り当てられます。また、ホストを再起動 しないで新規 LU を追加する場合には、dlmcfgmgr ユティリティの実行時にその LU の各パ スにパス管理 PATH ID が新しく割り当てられます。必ず view オペレーションを実行して, 閉塞状態にするパスの現在のパス管理 PATH\_ID を確認してから、offline オペレーション を実行してください。

-device SCSI デバイス名

SCSI デバイスに接続されているパスを閉塞状態にする場合に指定します。

SCSI デバイス名には、次に示す view オペレーションで表示される Device を指定します。

# /opt/DynamicLinkManager/bin/dlnkmgr view -lu

view オペレーションを実行して SCSI デバイス名を表示する方法については「6.7.2 [パラメ](#page-419-0) [タ](#page-419-0)」の「(3) LU [情報を表示する場合」](#page-432-0)を参照してください。指定できるパラメタ値は 1 つだけ です。英字の大文字,小文字は区別されます。

使用例

コマンド実行の確認をして,SCSI デバイス名「/dev/sde」を通るパスを閉塞状態にす る場合

# /opt/DynamicLinkManager/bin/dlnkmgr offline -path -device /dev/ sde KAPL01052-I 指定されたパスを Offline(C)にします。よろしいですか?[y/n]:y KAPL01053-I 指定されたパスが Offline(C)になってもよい場合は y を入力してくだ さい。そうでない場合は n を入力してください。[y/n]:y KAPL01061-I 1 本のパスを Offline(C)にしました。失敗したパス = 0 本。オペ レーション名 = offline

 $-S$ 

コマンド実行の確認メッセージを表示しないで実行します。シェルスクリプトやバッチファ イルでコマンドを実行する場合など,確認メッセージへの入力を省略したいときに指定しま す。

使用例

コマンド実行の確認をしないで、パス管理 PATH\_ID「000001」のパスを閉塞状態にする 場合

```
# /opt/DynamicLinkManager/bin/dlnkmgr offline -pathid 1 -s
KAPL01061-I 1 本のパスを Offline(C)にしました。失敗したパス = 0 本。オペ
レーション名 = offline
#
```
#### **(2) offline** オペレーションの形式を表示する場合

-help

offline オペレーションの形式が表示されます。

使用例

```
# /opt/DynamicLinkManager/bin/dlnkmgr offline -help
offline:
  Format
   dlnkmgr offline [-path] -hba HBAPortNumber.BusNumber [-s]
   dlnkmgr offline [-path] -cha -pathid AutoPATH_ID [-s]
   dlnkmgr offline [-path] -pathid AutoPATH_ID [-s]
  dlnkmgr offline [-path] -device SCSI Device Name [-s]
  Valid value
                  {000000 - 999999} { Decimal)KAPL01001-I HDLM コマンドが正常終了しました。オペレーション名 = offline, 
終了時刻 = yyyy /mm /dd hh :mm :ss
```
#

#### <span id="page-403-0"></span>参考

HDLM コマンドの view オペレーションと UNIX の標準コマンドを組み合わせて実行すると,特定 の HBA ポート,または CHA ポートで、パスの情報を絞り込んで表示できます。view オペレー ションについては,「6.7 view [情報を表示する」](#page-417-0)を参照してください。

HBA ポート単位、または CHA ポート単位でパスを閉塞状態にする前に、次のコマンドを実行し て,閉塞状態にするパスの情報を確認することをお勧めします。

例 1

特定の HBA ポート(ホストポート番号「0004」,バス番号「0000」)を通るすべてのパスを確 認する場合

# /opt/DynamicLinkManager/bin/dlnkmgr view -path | grep 0004.0000 指定した HBA ポートを通るパスの情報だけが表示されます。

#### 例 2

SANRISE9500V シリーズの CHA ポート「0A」を通るすべてのパスを確認する場合

# /opt/DynamicLinkManager/bin/dlnkmgr view -path -stname | grep 9500V | grep 0A

指定した CHA ポートを通るパスの情報だけが表示されます。

## **6.5 online** パスを稼働状態にする

閉塞状態のパスを稼働状態にします。稼働状態にするパスは,HBA ポート単位,CHA ポート単位, またはパス単位で指定できます。また,パスを指定する代わりに SCSI デバイス名を指定すること もできます。

## **6.5.1** 形式

### **(1)** パスを稼働状態にする場合

/opt/DynamicLinkManager/bin/dlnkmgr online

[-path] [-hba ホストポート番号 バス番号 |-cha -pathid パス管理 *PATH\_ID* |-pathid パス管理 *PATH\_ID* |-device *SCSI* デバイス名 ]  $[-s]$ 

## **(2) online** オペレーションの形式を表示する場合

/opt/DynamicLinkManager/bin/dlnkmgr online -help

## **6.5.2** パラメタ

#### **(1)** パスを稼働状態にする場合

-path

HDLM が管理しているパスを操作することを指定します。

online オペレーションの対象物はパスだけなので,この指定は省略できます。

-hba, -cha, -pathid, または-device パラメタで,稼働状態にするパスを指定できます。 これらのパラメタを省略した場合は,すべての閉塞状態のパスを稼働状態にします。稼働状態 にできないパスがあった場合,処理を継続するかどうかを確認するメッセージが表示されま す。稼働状態にできなかったパスを閉塞状態のままにして処理を継続する場合は「y」を,処 理を中断する場合は「n」を入力してください。

-hbaホストポート番号 .バス番号

HBA ポート単位でパスを稼働状態にする場合に指定します。指定した番号の HBA ポートを 通るすべてのパスを稼働状態にします。

view オペレーションで表示されるパス名のうち,ホストポート番号,バス番号をピリオドで 区切って指定します。view オペレーションについては,「6.7 view [情報を表示する](#page-417-0)」を参照し てください。

使用例

コマンド実行の確認をして、特定の HBA ポート(ホストポート番号「0010」,バス番号 「0000」)を通るすべてのパスを稼働状態にする場合

# /opt/DynamicLinkManager/bin/dlnkmgr online -hba 0010.0000 KAPL01057-I 指定された HBA を通る全てのパスを Online にします。よろしいです か? [y/n] :y KAPL01061-I 3 本のパスを Online にしました。失敗したパス = 0 本。オペレー ション名 = online #

-cha -pathidパス管理 PATH\_ID

CHA ポート単位でパスを稼働状態にする場合に指定します。-pathid パラメタで指定したパ スが経由している CHA ポートを通る,すべてのパスを稼働状態にします。

view オペレーションで表示される,現在のパス管理 PATH\_ID を指定します。view オペレー ションについては,「6.7 view [情報を表示する」](#page-417-0)を参照してください。パス管理 PATH\_ID の, 左側の桁から0詰めされている0は省略できます (000001と1は同値です)。ただし、パス管 理 PATH\_ID「000000」を指定する場合は,「000000」または「0」を指定してください。

パス管理 PATH\_ID は、ホストの再起動時に新しく割り当てられます。また、ホストを再起動 しないで新規 LU を追加する場合には、HDLM 構成定義ユティリティ (dlmcfgmqr)の実行 時にその LU の各パスにパス管理 PATH\_ID が新しく割り当てられます。必ず view オペレー ションを実行して,稼働状態にするパスの現在のパス管理 PATH\_ID を確認してから,online オペレーションを実行してください。

使用例

コマンド実行の確認をして,CHA ポート「0A」を通るすべてのパスを稼働状態にする場 合(パス管理 PATH\_ID「000002」が CHA ポート「0A」を通っているとき)

# /opt/DynamicLinkManager/bin/dlnkmgr online -cha -pathid 000002 KAPL01057-I 指定された CHA port を通る全てのパスを Online にします。よろしい ですか? [y/n] :y KAPL01061-I 2 本のパスを Online にしました。失敗したパス = 0 本。オペレー ション名 = online #

-pathidパス管理 PATH\_ID

単一のパスを稼働状態にする場合に指定します。

view オペレーションで表示される,現在のパス管理 PATH\_ID を指定します。view オペレー ションについては,「6.7 view [情報を表示する」](#page-417-0)を参照してください。パス管理 PATH\_ID の, 左側の桁から0詰めされている0は省略できます(000001と1は同値です)。ただし、パス管 理 PATH\_ID「000000」を指定する場合は,「000000」または「0」を指定してください。

パス管理 PATH ID は、ホストの再起動時に新しく割り当てられます。また、ホストを再起動 しないで新規 LU を追加する場合には、dlmcfgmgr ユティリティの実行時にその LU の各パ スにパス管理 PATH\_ID が新しく割り当てられます。必ず view オペレーションを実行して, 稼働状態にするパスの現在のパス管理 PATH\_ID を確認してから、online オペレーションを 実行してください。

-device SCSI デバイス名

SCSI デバイスに接続されているパスを稼働状態にする場合に指定します。 SCSI デバイス名には、次に示す view オペレーションで表示される Device を指定します。

# /opt/DynamicLinkManager/bin/dlnkmgr view -lu

view オペレーションを実行して SCSI デバイス名を表示する方法については「6.7.2 [パラメ](#page-419-0) [タ」](#page-419-0)の「(3) LU [情報を表示する場合」](#page-432-0)を参照してください。指定できるパラメタ値は 1 つだけ です。英字の大文字,小文字は区別されます。

使用例

コマンド実行の確認をして,SCSI デバイス名「/dev/sde」を通るパスを稼働状態にす る場合

# /opt/DynamicLinkManager/bin/dlnkmgr online -path -device /dev/ sde KAPL01050-I 指定されたパスを Online にします。よろしいですか? [y/n]:y KAPL01061-I 1 本のパスを Online にしました。失敗したパス = 0 本。オペレー ション名 = online

 $-$ s

コマンド実行の確認メッセージを表示しないで実行します。シェルスクリプトやバッチファ イルでコマンドを実行する場合など,確認メッセージへの入力を省略したいときに指定しま す。

#### 使用例

コマンド実行の確認をしないで,パス管理 PATH\_ID「000002」のパスを稼働状態にする 場合

# /opt/DynamicLinkManager/bin/dlnkmgr online -pathid 2 -s KAPL01061-I 1 本のパスを Online にしました。失敗したパス = 0 本。オペレー ション名 = online #

#### **(2) online** オペレーションの形式を表示する場合

```
-help
```
online オペレーションの形式が表示されます。

使用例

```
# /opt/DynamicLinkManager/bin/dlnkmgr online -help
online:
   Format
     dlnkmgr online [-path] [-s]
    dlnkmgr online [-path] -hba HBAPortNumber.BusNumber [-s]
     dlnkmgr online [-path] -cha -pathid AutoPATH_ID [-s]
```

```
 dlnkmgr online [-path] [-pathid AutoPATH_ID] [-s]
     dlnkmgr online [-path] [-device SCSI_Device_Name] [-s]
 Valid value<br>AutoPATH ID
                   {1000000 - 999999} { Decimal)
KAPL01001-I HDLM コマンドが正常終了しました。オペレーション名 = online, 終
了時刻 = yyyy /mm /dd hh :mm :ss
#
```
#### 参考

HDLM コマンドの view オペレーションと UNIX の標準コマンドを組み合わせて実行すると,特定 の HBA ポート,または CHA ポートで、パスの情報を絞り込んで表示できます。view オペレー ションについては,「6.7 view [情報を表示する」](#page-417-0)を参照してください。

HBA ポート単位. または CHA ポート単位でパスを稼働状態にする前に、次のコマンドを実行し て,稼働状態にするパスの情報を確認することをお勧めします。

例 1

特定の HBA ポート(ホストポート番号「0004」,バス番号「0000」)を通るすべてのパスを確 認する場合

# /opt/DynamicLinkManager/bin/dlnkmgr view -path | grep 0004.0000 指定した HBA ポートを通るパスの情報だけが表示されます。

例 2

```
SANRISE9500V シリーズの CHA ポート「0A」を通るすべてのパスを確認する場合
```
# /opt/DynamicLinkManager/bin/dlnkmgr view -path -stname | grep 9500V | grep 0A

指定した CHA ポートを通るパスの情報だけが表示されます。

## **6.6 set** 動作環境を設定する

HDLM の動作環境を設定します。

## **6.6.1** 形式

#### **(1) HDLM** の動作環境を設定する場合

/opt/DynamicLinkManager/bin/dlnkmgr set

```
{-lb {on [-lbtype {rr|exrr|lio|exlio|lbk|exlbk}]|off}
|-ellv 障害ログ探取レベル
|-elfs 障害ログファイルサイズ
|-elfn 障害ログファイル数
|-systflv トレースレベル
|-systfs トレースファイルサイズ
|-systfn トレースファイル数
|-pchk {on [-intvl チェック間隔]|off}
|-afb {on [-intvl チェック間隔]|off}
|-iem {on [-intvl 障害監視時間] [-iemnum 障害発生回数]|off}
|-lic
```

```
|-audlog {on [-audlv 監査ログ採取レベル] [-category [[ss] [a] [ca]|
all]]|off}
|-audfac Facility 値
|-lbpathusetimes 同一パス使用回数
|-expathusetimes 同一パス使用回数
|-dpc {on|off} [-pathid パス ID -lu|-pathid パス ID -storage]
|-dpcintvl チェック間隔
}
[-s]
```
### **(2) set** オペレーションの形式を表示する場合

/opt/DynamicLinkManager/bin/dlnkmgr set -help

## **6.6.2** パラメタ

### **(1) HDLM** の動作環境を設定する場合

各設定のデフォルト値と推奨値を次の表に示します。set オペレーションで設定値を変更した場 合,その値は直ちに有効になります。

#### 表 **6-2** 各設定のデフォルト値と推奨値

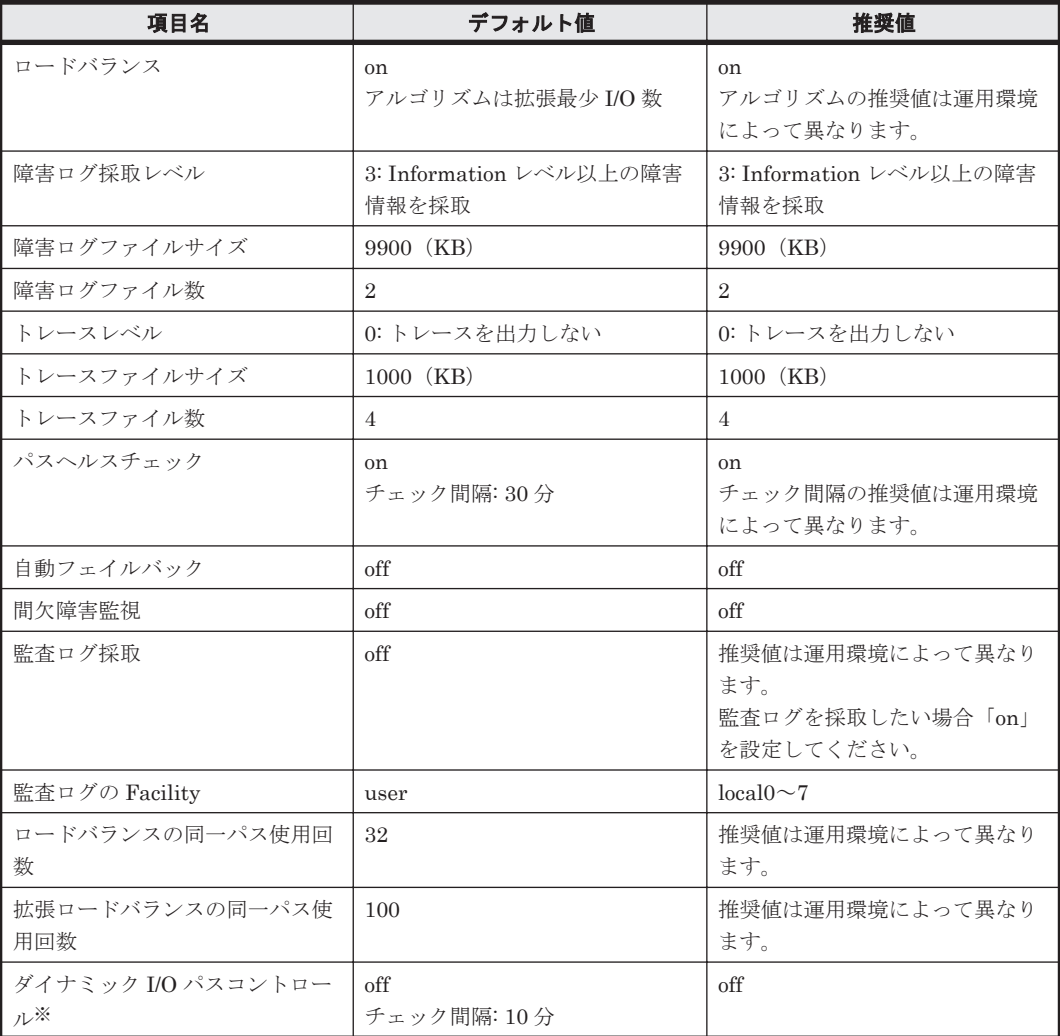

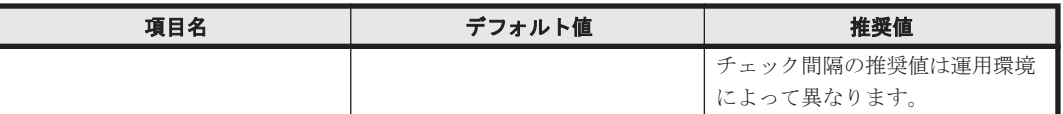

注※

ストレージシステムが Hitachi AMS2000 シリーズ, Hitachi SMS シリーズ,または HUS100 シリーズを使用している場合にだけ適用されます。

-lb {on [-lbtype {rr|exrr|lio|exlio|lbk|exlbk}]|off}

ロードバランス機能を有効,または無効にします。

on:有効

off:無効

-lbtype {rr|exrr|lio|exlio|lbk|exlbk}

ロードバランスのアルゴリズムを選択します。

rr:ラウンドロビン

exrr:拡張ラウンドロビン

lio:最少 I/O 数

exlio:拡張最少 I/O 数

lbk:最少ブロック数

exlbk:拡張最少ブロック数

-lbtype で設定したアルゴリズムは,-lb off を指定してロードバランス機能を無効に しても,記憶されています。そのため,再度ロードバランス機能を有効にし,アルゴリズ ムを指定しなかった場合,記憶されているアルゴリズムでロードバランスが実行されま す。

-ellv 障害ログ採取レベル

障害ログとして採取する障害情報のレベルを設定します。

障害ログ採取レベルを設定できるログファイルは、HDLM マネージャのログ

(dlmmgr[1-16].log)です。

障害ログ採取レベルの設定値とその説明を「表 6-3 障害ログ採取レベルの設定値」に示しま す。なお、障害が発生したときは、障害ログ採取レベルに「1」以上を選択してログを採取し ます。

#### 表 **6-3** 障害ログ採取レベルの設定値

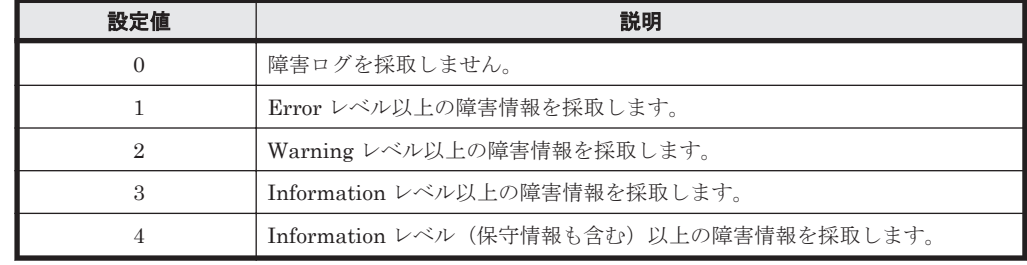

設定値が大きいほど出力されるログの量が多くなります。ログの出力量が多い場合,古い障害 ログファイルに上書きされるまでの時間が短くなります。

使用例

```
# /opt/DynamicLinkManager/bin/dlnkmgr set -ellv 1
KAPL01049-I オペレーションを開始します。オペレーション名 = set。よろしいで
すか? [y/n] : y
KAPL01001-I HDLM コマンドが正常終了しました。オペレーション名 = set, 終了時
```
刻 = *yyyy* /*mm* /*dd hh* :*mm* :*ss* #

-elfs 障害ログファイルサイズ

障害ログファイル (dlmmgr[1-16].log) のサイズをキロバイト単位で設定します。100~ 2000000 の値を指定します。HDLM マネージャのログには指定値が反映されます。障害ログ ファイル数の指定と合わせて,採取できる障害ログの合計サイズの最大値は 32000000KB(約 30GB)です。

すべてのログファイルが設定サイズに達すると,いちばん古いログファイルから順に新しいロ グ情報が上書きされます。

-elfn 障害ログファイル数

障害ログファイル (dlmmgr[1-16].log) の数を設定します。2~16 の値を指定します。障 害ログファイルサイズの指定と合わせて,採取できる障害ログの合計サイズの最大値は 32000000KB(約 30GB)です。

-systflv トレースレベル

トレースの出力レベルを設定します。トレースレベルを設定できるトレースファイルは, hdlmtr[1-64].log です。トレースレベルの設定値とその説明を「表 6-4 トレースレベルの 設定値」に示します。なお,障害が発生したときは,トレースレベルに「1」以上を選択して ログを採取します。

#### 表 **6-4** トレースレベルの設定値

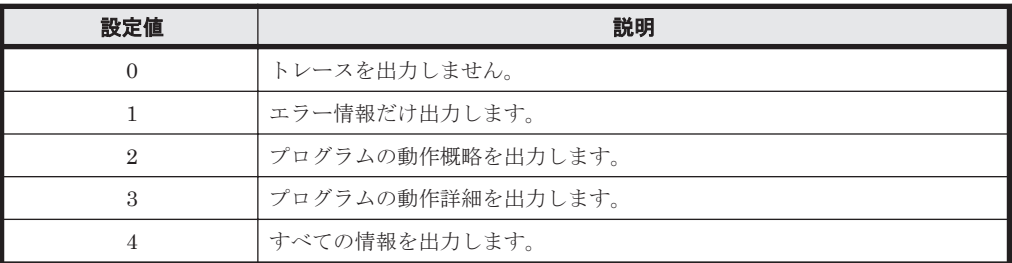

設定値が大きいほど出力されるログの量が多くなります。ログの出力量が多い場合、古い障害 ログファイルに上書きされるまでの時間が短くなります。

-systfs トレースファイルサイズ

トレースファイルのサイズをキロバイト単位で設定します。100~16000 の値を指定します。 トレースファイル数の指定と合わせて,採取できるトレースの合計サイズの最大値は 1024000KB です。なお,設定されている値よりも小さい値を指定した場合,実行を確認する KAPL01097-W のメッセージが表示されてトレースファイルはいったん削除されます。ファ イルサイズを設定できるトレースファイルは,hdlmtr[1-64].log です。トレースファイル は固定長です。したがって,書き込まれるトレース情報が設定したファイルサイズに満たない 場合でも,出力されるトレースファイル 1 つ当たりのファイルサイズは常に固定です。すべて のトレースファイルにトレースが書き込まれると,いちばん古いトレースファイルから順に新 しいトレースが上書きされます。

-systfn トレースファイル数

トレースファイルの数を設定します。2~64 の値を指定します。トレースファイルサイズの指 定と合わせて,採取できるトレースの合計サイズの最大値は 1024000KB です。なお,設定さ れている値よりも小さい値を指定した場合,実行を確認する KAPL01097-W のメッセージが表 示されてトレースファイルはいったん削除されます。ファイル数を設定できるトレースファ イルは, hdlmtr[1-64].log です。

-pchk {on [-intvl チェック間隔]|off}

パスヘルスチェック機能を有効,または無効にします。

on:有効

off:無効

待機系ホストや,SANRISE9500V シリーズ,または Hitachi AMS/TMS/WMS シリーズのス トレージシステムに接続しているホストでは,I/O が発行されないパスの障害を検出するため に、パスヘルスチェック機能を有効にすることをお勧めします。「on」を指定した場合,パス へルスチェックのチェック間隔を、後続パラメタで指定します。チェック間隔の指定を省略し た場合,チェック間隔は次のとおりになります。

- これまでにチェック間隔を一度も指定していない場合 30 分間隔(デフォルトの設定)になります。
- これまでにチェック間隔を指定している場合

前回指定したチェック間隔になります。

パスヘルスチェックのチェック間隔を指定する後続パラメタの形式を,次に示します。

-intvl チェック間隔

パスヘルスチェックのチェック間隔を,分単位で指定します。使用している環境に合わせ て 1~1440 の値を指定します。チェック間隔を変更した場合,変更後のチェック間隔が 直ちに有効になります。チェック間隔を短くした場合,前回のパスヘルスチェックの実行 終了時から,すでに変更後のチェック間隔を経過しているときには,直ちにパスヘルス チェックが始まります。このパラメタで設定したチェック間隔は,-pchk off を指定し てパスヘルスチェック機能を無効にしても,記憶されています。そのため,再度パスヘル スチェック機能を有効にし、チェック間隔を指定しなかった場合、記憶されているチェッ ク間隔でパスヘルスチェックが実行されます。

-afb {on [-intvl チェック間隔 ]|off}

障害パスの自動フェイルバック機能を有効,または無効にします。

on:有効

off:無効

自動フェイルバック機能を有効にすると,保守作業などのためにユーザが意識的に障害状態に していたパスが,自動的に稼働状態になってしまうことがあります。また,ストレージやパス で間欠障害が発生した場合,パスの状態が,閉塞状態と稼働状態を繰り返すため,I/O の性能 が低下することがあります。

自動フェイルバックの対象となるのは,障害が発生して KAPL08022-E のメッセージが出力さ れたパス,および HDLM マネージャの起動時に障害となっているパスです。間欠障害が発生 したときの I/O 性能の低下を防ぐため、自動フェイルバックを有効にする場合は、間欠障害監 視を有効にすることをお勧めします。間欠障害監視は,自動フェイルバックが有効なときにだ け設定できます。自動フェイルバックと間欠障害監視の設定の関係については,「表 [6-5](#page-412-0) 自動 [フェイルバックおよび間欠障害監視の設定状況と,実行できる操作の関係](#page-412-0)」を参照してくださ い。

「on」を指定した場合,パスの状態を確認するチェック間隔を後続パラメタで指定します。 チェック間隔の指定を省略した場合,チェック間隔は次のとおりになります。

- これまでにチェック間隔を一度も指定していない場合 1分間隔(デフォルトの設定)になります。
- これまでにチェック間隔を指定している場合 前回指定したチェック間隔になります。

パスの状態確認のチェック間隔を指定する後続パラメタの形式を,次に示します。

-intvl チェック間隔

パスの状態確認の終了から,次回のパスの状態確認を開始するまでのチェック間隔を,分 単位で指定します。1~1440 の値を指定します。デフォルト値は「1」です。システムの 運用方法に合わせて設定してください。

間欠障害監視の設定が「on」で障害発生回数が「2」以上の場合,次の条件が満たされて いる必要があります。

間欠障害の障害監視時間 >= 自動フェイルバックのチェック間隔×間欠障害監視で指定する障害発生回数

この条件が満たされない場合は KAPL01080-W エラーになります。エラーになった場合 は,自動フェイルバックのチェック間隔,間欠障害の監視時間,または間欠障害監視で指 定する障害発生回数のどれかを変更してください。

障害発生回数に「1」を指定した場合,上記の条件を満たす必要はありません。

チェック間隔を変更した場合,変更後のチェック間隔が直ちに有効になります。チェック 間隔を短くした場合,前回のパスの状態確認が終了したときから,すでに変更後のチェッ ク間隔を経過しているときには,直ちにパスの状態確認が始まります。

このパラメタで設定したチェック間隔は,-afb off を指定して自動フェイルバック機能 を無効にしても,記憶されています。そのため,再度自動フェイルバック機能を有効に し,チェック間隔を指定しなかった場合,記憶されているチェック間隔でパスの状態確認 が実行されます。

-iem {on [-intvl 障害監視時間] [-iemnum 障害発生回数]|off}

間欠障害監視を有効,または無効にします。

on:有効

off:無効

間欠障害監視は,自動フェイルバックが「on」のときにだけ設定できます。間欠障害が発生し たときの I/O 性能の低下を防ぐため,自動フェイルバックを有効にする場合は,間欠障害監視 を有効にすることをお勧めします。「on」を指定した場合,障害監視時間および障害発生回数 を,後続パラメタで指定します。間欠障害の監視が開始されてから指定した時間が経過するま での間に、指定した回数の障害が発生した場合に、該当するパスに間欠障害が発生していると 見なします。間欠障害が発生していると見なされたパスは,自動フェイルバックの対象外にな ります。間欠障害監視は,パスごとに実施されます。また,間欠障害監視は,自動フェイル バックによってパスが障害から回復した時点から開始されます。

障害監視時間または障害発生回数の指定を省略した場合,それぞれの値は次のとおりになりま す。

- これまでに障害監視時間または障害発生回数を一度も指定していない場合 障害監視時間は 30分,障害発生回数は 3回になります。
- これまでに障害監視時間または障害発生回数を指定している場合 前回指定した値になります。

障害監視時間と障害発生回は障害発生回数が「2」以上の場合、次の条件を満たし ている必要があります。

間欠障害の障害監視時間 >=

自動フェイルバックのチェック間隔×間欠障害監視で指定する障害発生回数

この条件が満たされない場合は KAPL01080-W エラーになります。エラーになった場合は,自 動フェイルバックのチェック間隔,間欠障害の監視時間,または間欠障害監視で指定する障害 発生回数のどれかを変更してください。

障害発生回数が「1」の場合,上記の条件を満たす必要はありません。

間欠障害の監視時間と障害の発生回数を指定する後続パラメタの形式を,次に示します。

<span id="page-412-0"></span>-intvl 障害監視時間

間欠障害の監視時間を分単位で指定します。1~1440 の値を指定します。デフォルト値 は「30」です。

間欠障害の監視中に障害監視時間を変更した場合,変更前までにカウントされた障害発生 回数,および監視を開始してから経過した時間が 0 に初期化されます。そして,変更後の 設定で監視が開始されます。間欠障害の監視時間外に障害監視時間を変更した場合,次に 自動フェイルバックが成功した時点から,変更後の障害監視時間が有効になります。監視 時間外は障害発生回数はカウントされていないため,回数の変更はありません。

このパラメタで設定した障害監視時間は,-iem off を指定して間欠障害監視を無効にし ても記憶されています。そのため,再度間欠障害監視を有効にし,障害監視時間を指定し なかった場合,記憶されている障害監視時間で間欠障害監視が実行されます。

-iemnum 障害発生回数

障害の発生回数を指定します。1~99 の値を指定します。デフォルト値は「3」です。 間欠障害の監視中に障害発生回数を変更した場合,変更前までにカウントされた障害発生 回数,および監視を開始してから経過した時間が 0 に初期化されます。そして,変更後の 設定で監視が開始されます。間欠障害の監視時間外に障害発生回数を変更した場合,次に 自動フェイルバックが成功した時点から変更後の障害発生回数が有効になります。監視 時間外は障害発生回数はカウントされていないため,回数の変更はありません。

このパラメタで設定した障害発生回数は,-iem off を指定して間欠障害監視を無効にし ても,記憶されています。そのため,再度,間欠障害監視を有効にし,障害発生回数を指 定しなかった場合,記憶されている障害発生回数で間欠障害監視が実行されます。

間欠障害の監視中に set -iem on オペレーションを実行した場合,障害監視時間または障害 発生回数を変更していなくても,それまでにカウントされた障害発生回数,および監視を開始 してから経過した時間が初期化されます。間欠障害監視は継続されます。

間欠障害監視を「on」に設定しているときに,自動フェイルバックを「off」に設定すると, 間欠障害監視は無効になります。ただし,view -sys オペレーションで HDLM の機能の設定 情報を表示した場合,間欠障害監視(Intermittent Error Monitor)の設定は「on」と表示さ れます。再度自動フェイルバックを「on」に設定すると,間欠障害監視が有効になります。

自動フェイルバックおよび間欠障害監視について実行できる操作は,それらの機能の設定状況 に依存します。自動フェイルバックおよび間欠障害監視の設定状況と,それらの機能について 実行できる操作の関係を、次の表に示します。

| 設定状況          |               |               |                                                                                          |
|---------------|---------------|---------------|------------------------------------------------------------------------------------------|
| <b>AFB</b>    | <b>IEM</b>    | 実行できる操作       | 操作の結果                                                                                    |
| <sub>on</sub> | <sub>on</sub> | AFBを「on」にする   | AFB と IEM の動作には変化なし                                                                      |
|               |               | AFB の設定値を変更する | AFBは変更後の設定で動作する※1                                                                        |
|               |               | AFBを「off」にする  | AFB および IEM が無効になる<br>カウントされた障害発生回数, 監視経過時間,<br>および自動フェイルバック対象外の情報が初<br>期化される            |
|               |               | IEMを「on」にする   | 間欠障害監視中のパスは、カウントされた障害<br>発生回数と監視経過時間が「0」に初期化され,<br>改めて間欠障害監視が開始される<br>間欠障害監視時間外のパスは、変化なし |
|               |               | IEM の設定値を変更する | 間欠障害監視中のパスは、カウントされた障害<br>発生回数と監視経過時間が「0」に初期化され,<br>変更後の監視条件に従って、改めて間欠障害監<br>視が開始される※1    |

表 6-5 自動フェイルバックおよび間欠障害監視の設定状況と,実行できる操作の関係

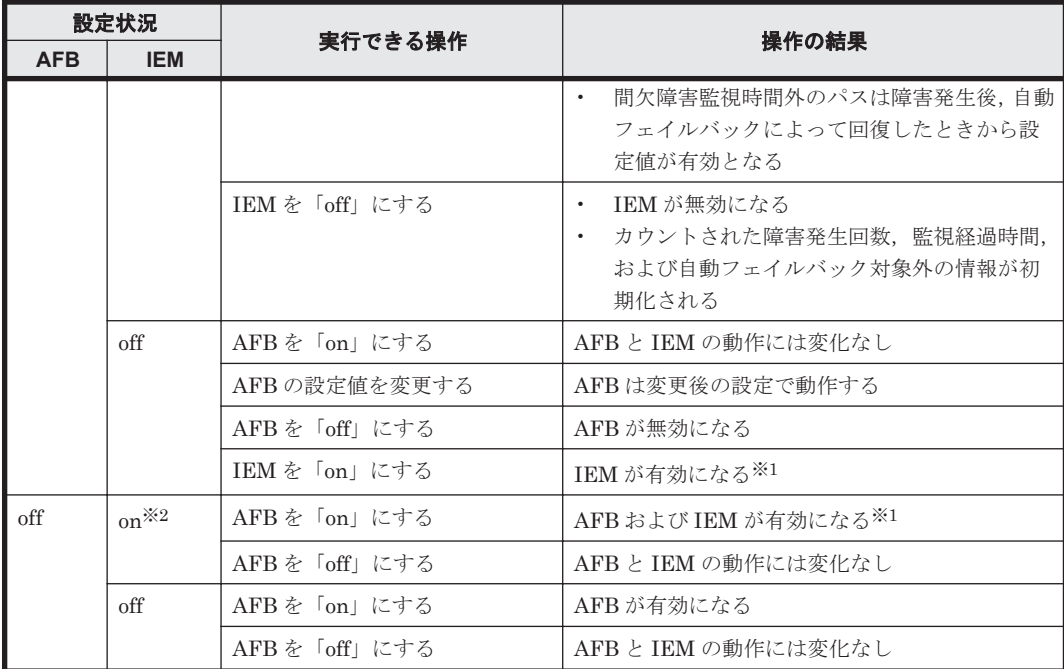

(凡例)

AFB:自動フェイルバック

IEM:間欠障害監視

#### 注※1

自動フェイルバックのチェック間隔の設定値と間欠障害監視の設定値の条件を満たさない場 合,KAPL01080-W エラーになります。KAPL01080-W エラーとなった場合は間欠障害監視状 態に変化はありません。

#### 注※2

自動フェイルバックの設定が「off」なので,間欠障害監視は無効です。

#### 使用例

間欠障害監視を有効にする場合

# /opt/DynamicLinkManager/bin/dlnkmgr set -iem on -intvl 20 iemnum 2 KAPL01049-I オペレーションを開始します。オペレーション名 = set。よろしいで すか? [y/n] : y KAPL01001-I HDLM コマンドが正常終了しました。オペレーション名 = set, 終了時 刻 = *yyyy* /*mm* /*dd hh* :*mm* :*ss* #

-lic

ライセンスを更新する場合に指定します。ライセンスは,ライセンスキーまたはライセンス キーファイルで提供されます。ライセンスキーファイルは,ライセンスキーを格納したファイ ルです。

ライセンスキーファイルが提供されている場合

ライセンスキーファイルを,/var/tmp 直下に「hdlm\_license」という名称で格納して から,set -lic オペレーションを実行します。ライセンスキーファイルに記述されてい るライセンスキーの種別に応じて,ライセンスキーが登録された旨のメッセージが出力さ れます。一時または非常ライセンスの場合は、期限満了日も表示されます (KAPL01071-I,  $KAPL01072-I$ )。

ライセンスキーが提供されている場合

set -lic オペレーションを実行すると,ユーザにライセンスキーの入力を求める KAPL01068-I のメッセージが出力されます。それに対して,ライセンスキーを入力しま す。入力したライセンスキーの種別に応じて,ライセンスキーが登録された旨のメッセー ジが表示されます。一時または非常ライセンスの場合は,期限満了日も表示されます  $(KAPL01071-I, KAPL01072-I)$ 。

ライセンスキーの種別を次の表に示します。

表 **6-6** ライセンスキー種別

| 種類         | 説明                                                                                                    |
|------------|----------------------------------------------------------------------------------------------------|
| 永久ライセンスキー  | 永久的な製品の使用を可能とするためのライセンスキーです。                                                                          |
| 一時ライヤンスキー※ | ユーザが製品の評価などを行う場合に使用するライセンスキーです。期間に<br>は、「120」(120日間)が、インストール時に設定されます。一時ライセンス<br>キーは再利用できません。          |
| 非常ライセンスキー  | 永久ライセンスキー発行が間に合わない場合などに, 一時的に使用するライ<br>センスキーです。期間には「30」(30日間)が、インストール時に設定され<br>ます。非常ライセンスキーは再利用できません。 |

注※

一時ライセンスキーは、set オペレーションでインストールできません。

#### 使用例 1

ライセンスキーを更新する場合(ライセンスキーファイルがあるとき)

# /opt/DynamicLinkManager/bin/dlnkmgr set -lic KAPL01049-I オペレーションを開始します。オペレーション名 = set。よろしいで すか? [y/n] : y KAPL01071-I 永久ライセンスがインストールされました。 #

使用例 2

ライセンスキーを更新する場合(ライセンスキーファイルがないとき) # /opt/DynamicLinkManager/bin/dlnkmgr set -lic KAPL01049-I オペレーションを開始します。オペレーション名 = set。よろしいで すか? [y/n] : y KAPL01083-I ライセンスキーファイルがありません。ファイル名 = /var/tmp/ hdlm\_license KAPL01068-I ライセンスキーを入力して下さい: \*\*\*\*\*\*\*\*\*\*\*\*\*\* KAPL01071-I 永久ライセンスがインストールされました。 #

-audlog {on [-audlv 監査ログ採取レベル] [-category [[ss] [a] [ca]|all]]|off} 監査ログの採取を指定します。

on:採取する

off:採取しない

-audlv 監査ログ採取レベル

監査ログとして採取する重要度(Severity)のレベルを設定します。設定値を次の表に示 します。デフォルトの設定値は「6」です。

#### 表 **6-7** 監査ログ採取レベルの設定値

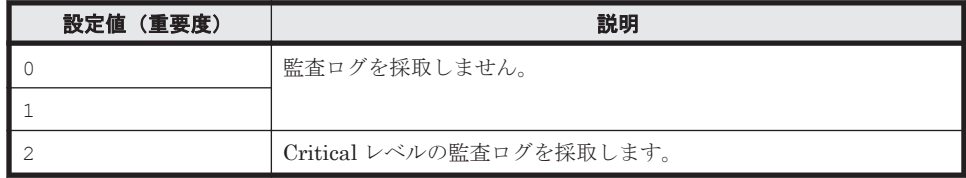

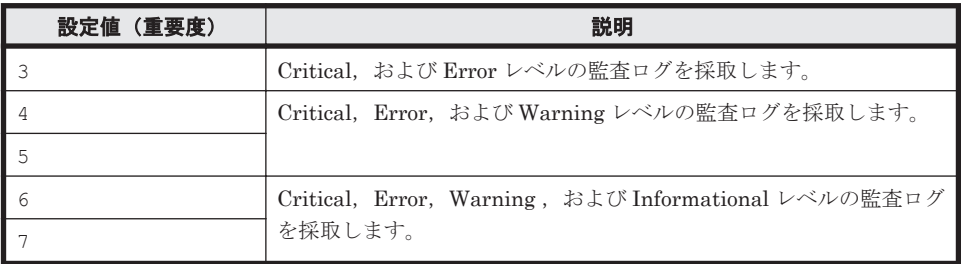

-category [[ss] [a] [ca]|all]

監査ログとして採取する種別を設定します。設定値を次の表に示します。デフォルトの 設定値は「all」です。-category を指定して設定値を省略した場合は「all」が指定さ れたものと見なされます。

表 **6-8** 監査ログ種別の設定値

| 設定値 | 説明                                                                    |
|-----|-----------------------------------------------------------------------|
| SS  | StartStop の監査ログ事象を採取します。                                              |
| a   | Authentication の監査ログ事象を採取します。                                         |
| ca  | ConfigurationAccess の監査ログ事象を採取します。                                    |
| a11 | StartStop, Authentication, および ConfigurationAccess の監査ログ事象<br>を採取します。 |

-audfac *Facility* 値

監査ログの Facility を指定します。

設定値を次の表に示します。デフォルトの設定値は「user」です。

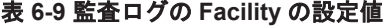

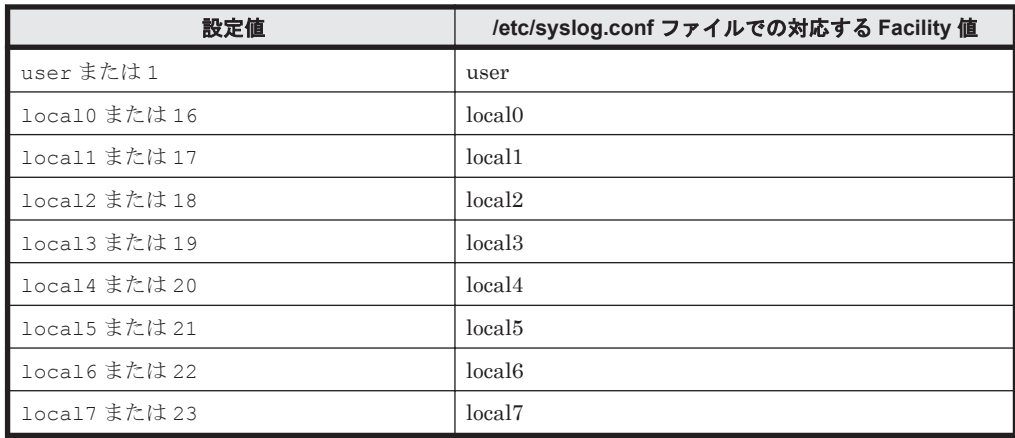

-lbpathusetimes 同一パス使用回数

ロードバランスのアルゴリズムに,ラウンドロビン(rr),最少 I/O 数(lio),または最少ブ ロック数(lbk)を適用する場合,I/O に同一のパスを使用する回数を指定します。

10 進数で 0~999999 の値を指定できます。デフォルトの設定値は「32」です。 0 を指定する と,ロードバランス機能を無効にした場合と同じです。

-expathusetimes 同一パス使用回数

ロードバランスのアルゴリズムに,拡張ラウンドロビン(exrr),拡張最少 I/O 数(exlio), または拡張最少ブロック数 (exlbk)を適用する場合,シーケンシャル I/O に同一のパスを使 用する回数を指定します。

10 進数で 0~999999 の値を指定できます。デフォルトの設定値は「100」です。 0 を指定す ると,シーケンシャル I/O が続く間は同一パスを使い続けます。

-dpc {on|off} [-pathid パス *ID* -lu | -pathid パス *ID* -storage] ストレージシステム単位または LU 単位でダイナミック I/O パスコントロール機能を有効,ま たは無効にします。デフォルト値は「off」です。

on:有効

off:無効

-pathid パス *ID* -lu

ダイナミック I/O パスコントロール機能の有効または無効を LU 単位に設定します。目 的の LU に接続されているパス ID のうちどれか 1 つを指定します。

-pathid パス *ID* -storage

ダイナミック I/O パスコントロール機能の有効または無効をストレージシステム単位に 設定します。目的のストレージシステムに接続されているパス ID のうちどれか 1 つを指 定します。

-pathid パラメタを指定しない場合は,システム単位の設定となり,ストレージシステム単位 または LU 単位の設定はクリアされます。

-dpcintvl チェック間隔

ダイナミック I/O パスコントロール機能の,ストレージシステム側で行われるコントローラ切 り替え情報を見直すチェック間隔を,分単位で指定します。1~1440 の値を指定します。デ フォルト値は「10」です。

 $-S$ 

コマンド実行の確認メッセージを表示しないで実行します。シェルスクリプトやバッチファ イルでコマンドを実行する場合など,確認メッセージへの入力を省略したいときに指定しま す。

#### **(2) set** オペレーションの形式を表示する場合

-help

set オペレーションの形式が表示されます。

#### 使用例

```
# /opt/DynamicLinkManager/bin/dlnkmgr set -help
set:
   Format
     dlnkmgr set { -lb on [ -lbtype { rr | exrr | lio | exlio | lbk | 
exlbk } ]
                  | -lb off
                  | -ellv ElogLevel
                  | -elfs ElogFileSize
                    | -elfn Number-Of-ElogFiles
                  | -systflv TraceLevel
                  | -systfs TraceFileSize
                   | -systfn Number-Of-TraceFiles
                  | -pchk on [ -intvl Interval-Time ]
                  | -pchk off
                  | -afb on [ -intvl Interval-Time ]
                  | -afb off
                  | -iem on
                           [ -intvl Error-Monitor-Interval ]
                          [ -iemnum Number-Of-Times ]
                  | -iem off
                 |-1i c | -audlog on
```

```
 [ -audlv AudlogLevel ]
                                  [ -category Category-Value ]
                      | -audlog off
                      | -audfac { Facility-Name | Facility-Number }
                      | -lbpathusetimes Number-Of-PathUseTimes
                      | -expathusetimes Number-Of-ExPathUseTimes
                     | -dpc { on | off } [-pathid AutoPATH ID { -lu | -
storage } 1
                     | -dpcintvl Dpc-Interval
 }
                     [-s] Valid value
                                      ElogLevel { 0 | 1 | 2 | 3 | 4 } (Default Value 3)
      ElogFileSize { 100 - 2000000 }(KB) (Default Value 9900)
     Number-Of-ElogFiles \{2 - 16 \}(Files) (Default Value 2)<br>TraceLevel \{0 | 1 | 2 | 3 | 4 \} (Default Value 0)
     \begin{array}{ccc} \texttt{TraceLevel} & \left\{ \begin{array}{c} 0 & | & 1 & | & 2 & | & 3 & | & 4 \end{array} \right\} & \texttt{(Default Value 0)} \\ \texttt{TraceFilesize} & \left\{ \begin{array}{c} 0 & | & 1 & | & 2 & | & 3 & | & 4 \end{array} \right\} & \texttt{(Default Value 1000)} \end{array}TraceFileSize \begin{array}{c} (100 - 16000) (KB) \end{array} (Default Value 1000)<br>Number-Of-TraceFiles \begin{array}{c} (2 - 64) (Files) \end{array} (Default Value 4)
     Number-Of-TraceFiles \{ 2 - 64 \}(Files)<br>Interval-Time \{ 1 - 1440 \}(Minute
                                     \{ 1 - 1440 \} (Minute) (Default Value 30)
     (pchk)<br>Interval-Time
                                     \{ 1 - 1440 \}(Minute) (Default Value 1)
        (afb)
      Error-Monitor-Interval { 1 - 1440 }(Minute) (Default Value 30)
     Number-Of-Times { 1 - 99 } (Times) (Default Value 3)
     Number-Of-Times<br>
AudlogLevel { 0 - 7 }<br>
Category-Value { 0 - 7 }<br>
Category-Value { 5 si [a] [ca] |
                                     \{ [ss] [a] [ca] | all } (Default Value all)
     Facility-Name
      local0 - local7 } (Default Value user)
                                     \{ 1 | 16 - 23 \} Number-Of-PathUseTimes { 0 - 999999 }(Times) (Default Value 32)
      Number-Of-ExPathUseTimes { 0 - 999999 }(Times) (Default Value 100)
     AutoPATH_ID {000000 - 999999 } (Decimal)
      Dpc-Interval { 1 - 1440 }(Minute) (Default Value 10)
KAPL01001-I HDLM コマンドが正常終了しました。オペレーション名 = set, 終了時刻 = 
yyyy /mm /dd hh :mm :ss
#
```
## **6.7 view** 情報を表示する

HDLM のプログラム情報, パス情報, LU 情報, HDLM デバイス, SCSI デバイスおよび LDEV 情報の対応を表示します。

## **6.7.1** 形式

## **(1)** プログラム情報を表示する場合

/opt/DynamicLinkManager/bin/dlnkmgr view -sys

```
[-sfunc|-msrv|-adrv|-pdrv|-lic|-audlog|-lbpathusetimes|-
expathusetimes]
[-t]
```
## **(2)** パス情報を表示する場合

#### パス情報表示

```
/opt/DynamicLinkManager/bin/dlnkmgr view -path
   [-hdev ホストデバイス名]
   [-stname]
   [-iem]
   [-srt {pn|lu|cp}]
```
[-hbaportwwn]  $[-t]$ 

### パス情報表示(表示項目を選択する場合)

/opt/DynamicLinkManager/bin/dlnkmgr view -path -item

```
[pn] [dn] [lu] [cp] [type] [ic] [ie] [dnu] [hd] [iep] [hbaportwwn]
[vid]
[-hdev ホストデバイス名]
[-stname]
[-srt {pn|lu|cp}]
[-t]
```
#### パス情報の概略表示

```
/opt/DynamicLinkManager/bin/dlnkmgr view -path -c
   [-stname]
   [-srt {lu|cp}]
   [-t]
```
### **(3) LU** 情報を表示する場合

#### **LU** 情報表示

```
/opt/DynamicLinkManager/bin/dlnkmgr view -lu
   [-hdev ホストデバイス名 |-pathid パス管理 PATH_ID ]
   [-t]
```
#### **LU** 情報表示(表示項目を追加する場合)

```
/opt/DynamicLinkManager/bin/dlnkmgr view -lu -item
    [ [slpr] [pn] [cp] [clpr] [type] [ic] [ie] [dnu] [iep] [hctl] [dpc] 
    [vid]
    |all ]
    [-hdev ホストデバイス名 |-pathid パス管理 PATH_ID ]
    [-t]
```
#### **LU** 情報の概略表示

/opt/DynamicLinkManager/bin/dlnkmgr view -lu -c [-t]

#### **LU** 情報の概略表示(表示項目を追加する場合)

```
/opt/DynamicLinkManager/bin/dlnkmgr view -lu -c -item
   [slpr]
   [-t]
```
## **(4) HDLM** デバイス,**SCSI** デバイスおよび **LDEV** 情報の対応を表示する場合

/opt/DynamicLinkManager/bin/dlnkmgr view -drv [-t]

### **(5) view** オペレーションの形式を表示する場合

/opt/DynamicLinkManager/bin/dlnkmgr view -help

## <span id="page-419-0"></span>**6.7.2** パラメタ

ここでは、view オペレーションのパラメタを次の順に説明します。

(1) プログラム情報を表示する場合

(2) [パス情報を表示する場合](#page-423-0)

(3) LU [情報を表示する場合](#page-432-0)

(4) HDLM デバイス, SCSI デバイスおよび LDEV [情報の対応を表示する場合](#page-440-0)

(5) view [オペレーションの形式を表示する場合](#page-441-0)

## **(1)** プログラム情報を表示する場合

-sys [-sfunc|-msrv|-adrv|-pdrv|-lic|-audlog|-lbpathusetimes| expathusetimes]

HDLM のプログラム情報が表示されます。

後続パラメタで、情報を表示する対象を指定します。後続パラメタを省略した場合は、監査ロ グ採取の設定情報,ロードバランスの同一パス使用回数,および拡張ロードバランスの同一パ ス使用回数を除くすべてのプログラム情報が表示されます。指定するパラメタ、表示される情 報,表示される項目,およびその説明を「表 6-10 プログラム情報の表示項目」に示します。

 $-t$ 

各情報の項目名を表示しません。

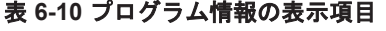

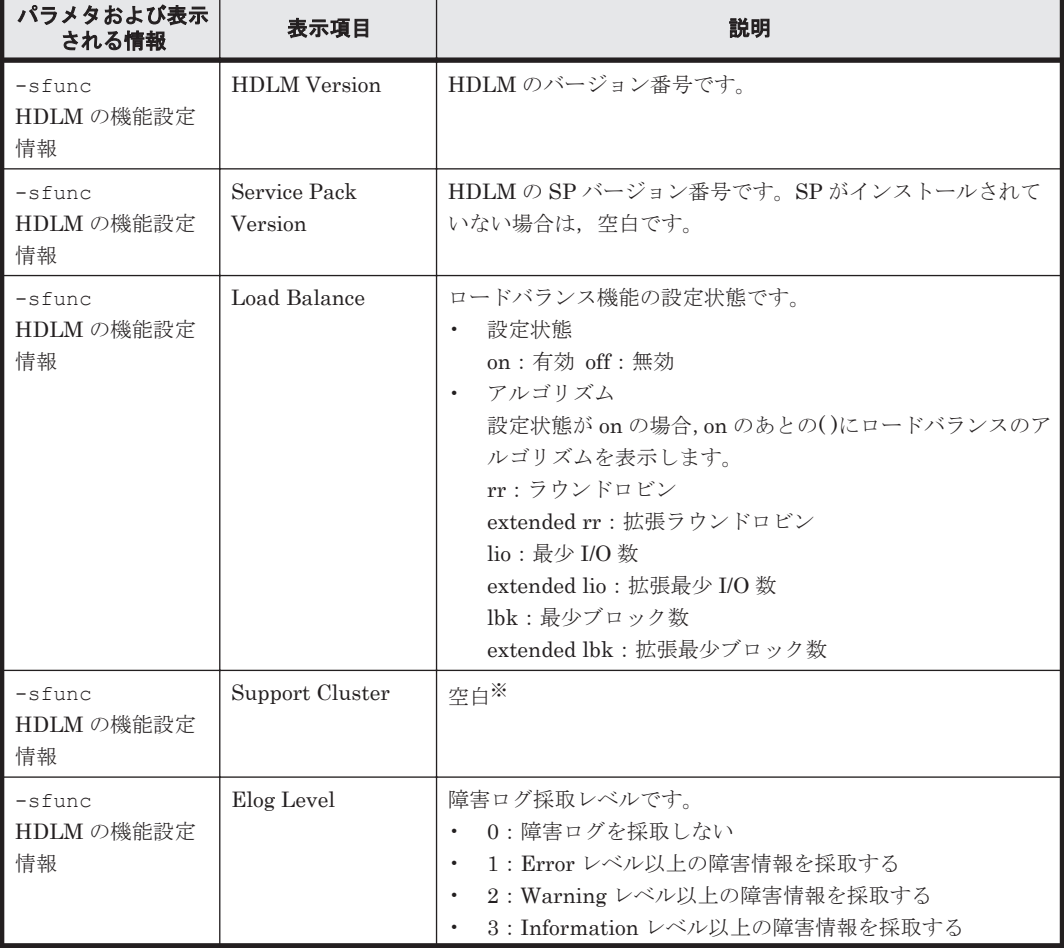

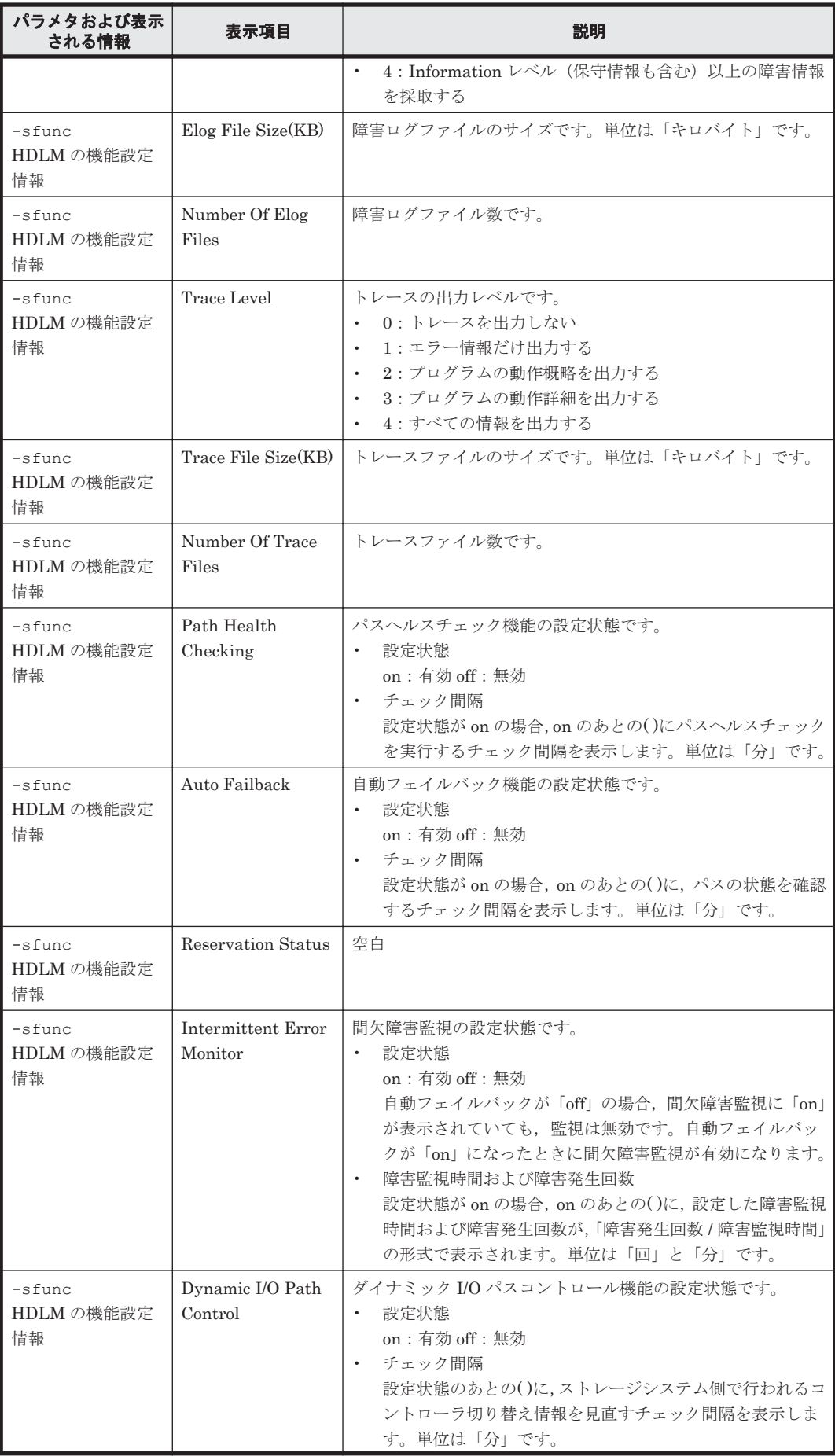

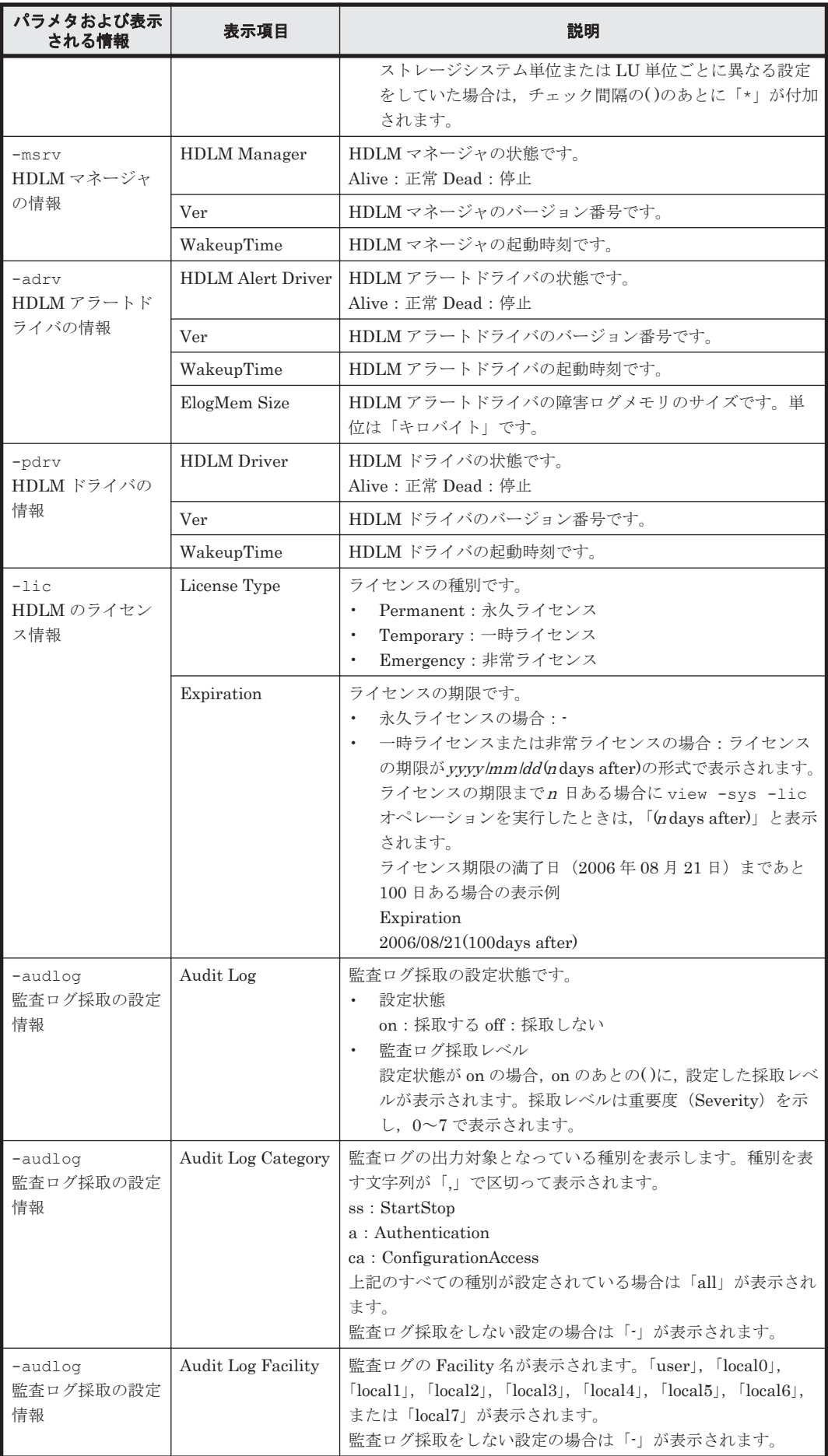

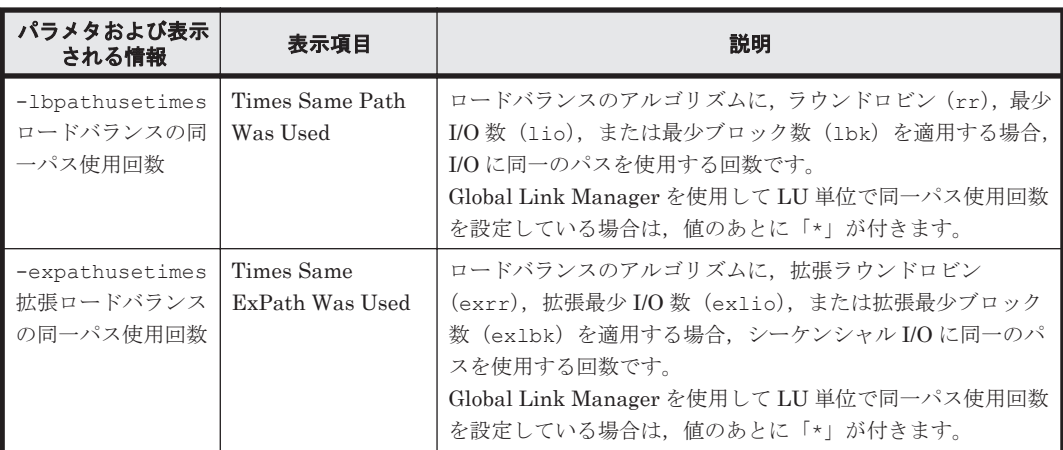

注※

クラスタソフトウェアを使用する場合,クラスタ機能の設定状態,およびクラスタサーバの種 類は表示されませんが,実際にはクラスタ機能は問題なく動作します。

#### 使用例

使用例 1

HDLM の機能設定情報を表示する場合

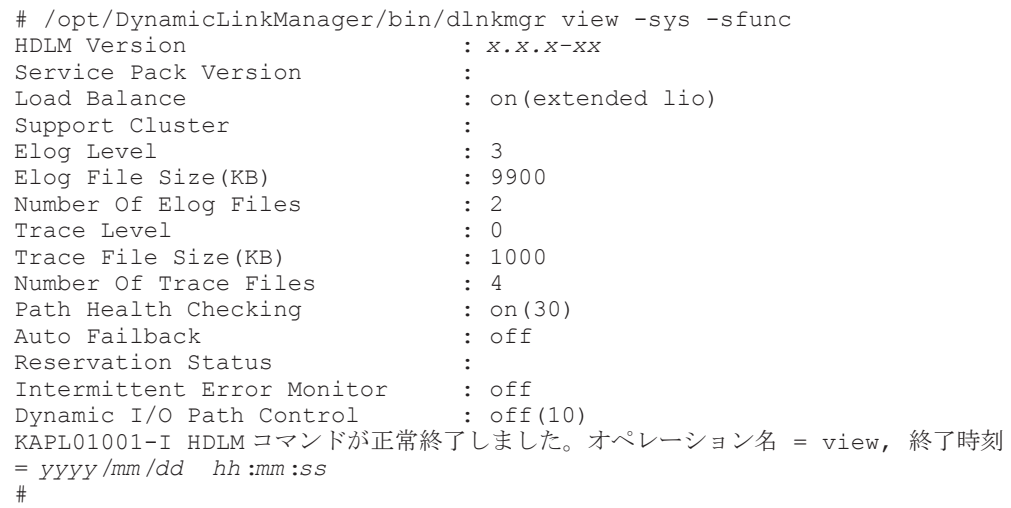

使用例 2

HDLM マネージャの情報を表示する場合

```
# /opt/DynamicLinkManager/bin/dlnkmgr view -sys -msrv
HDLM Manager Ver WakeupTime
Alive x.x.x-xx yyyy /mm /dd hh :mm :ss
KAPL01001-I HDLM コマンドが正常終了しました。オペレーション名 = view, 終了時刻
= yyyy /mm /dd hh :mm :ss
#
```
使用例 3

HDLM アラートドライバの情報を表示する場合

```
# /opt/DynamicLinkManager/bin/dlnkmgr view -sys -adrv
HDLM Alert Driver Ver WakeupTime ElogMem Size
Alive x.x.x-xx yyyy /mm /dd hh :mm :ss 1000
KAPL01001-I HDLM コマンドが正常終了しました。オペレーション名 = view, 終了時刻
= yyyy /mm /dd hh :mm :ss
#
```
#### <span id="page-423-0"></span>使用例 4

```
HDLM ドライバの情報を表示する場合
```

```
# /opt/DynamicLinkManager/bin/dlnkmgr view -sys -pdrv
HDLM Driver Ver
Alive x.x.x-xx yyyy /mm /dd hh :mm :ss
KAPL01001-I HDLM コマンドが正常終了しました。オペレーション名 = view, 終了時刻
= yyyy /mm /dd hh :mm :ss
#
```
#### 使用例 5

HDLM のライセンス情報を表示する場合

```
# /opt/DynamicLinkManager/bin/dlnkmgr view -sys -lic
License Type Expiration
Permanent
KAPL01001-I HDLM コマンドが正常終了しました。オペレーション名 = view, 終了時刻
= yyyy /mm /dd hh :mm :ss
#
```
#### 使用例 6

```
監査ログの設定情報を表示する場合
```

```
# /opt/DynamicLinkManager/bin/dlnkmgr view -sys -audlog
Audit Log : off
Audit Log Category : -
Audit Log Facility
KAPL01001-I HDLM コマンドが正常終了しました。オペレーション名 = view, 終了時刻
= yyyy /mm /dd hh :mm :ss
#
```
#### 使用例 7

```
ロードバランスの同一パス使用回数を表示する場合
# /opt/DynamicLinkManager/bin/dlnkmgr view -sys -lbpathusetimes
Times Same Path Was Used : 32
KAPL01001-I HDLM コマンドが正常終了しました。オペレーション名 = view, 終了時刻
= yyyy /mm /dd hh :mm :ss
#
```
#### 使用例 8

拡張ロードバランスの同一パス使用回数を表示する場合

```
# /opt/DynamicLinkManager/bin/dlnkmgr view -sys -expathusetimes
Times Same ExPath Was Used : 100
KAPL01001-I HDLM コマンドが正常終了しました。オペレーション名 = view, 終了時刻
= yyyy /mm /dd hh :mm :ss
#
```
## **(2)** パス情報を表示する場合

パス情報を表示する場合,-path パラメタと同時に-item パラメタや-c パラメタを指定すると, 項目を選択して表示したり,パス情報の概略を表示したりできます。ここでは,それぞれのパラメ タの説明をしたあとに,パス情報の表示項目を説明します。

#### パス情報表示

```
-path
```
-path パラメタと同時に, -c パラメタ, -item パラメタのどちらも指定しない場合,表示項 目の短縮や選択を行わないで,HDLM が管理するパスの情報が表示されます。後続パラメタで 表示するパスを絞り込んだり (-hdev), パスの情報をソートしたり (-srt) できます。-hdev パラメタ,および-srt パラメタを省略した場合は,すべてのパスの情報がパス管理 PATH\_ID 順に表示されます。

各表示項目の内容については,「表 6-12 [パス情報の表示項目](#page-427-0)」を参照してください。

-path パラメタを指定した場合に表示されるパス管理 PATH\_ID (PathID) は、ホスト起動 時のパス検出の順番によって変わります。このため、パスを特定する場合は、必ずパス名 (PathName)を使用してください。 後続パラメタの形式を次に示します。

-hdev ホストデバイス名

指定したホストデバイスにアクセスするパスの情報だけが表示されます。

ホストデバイス名には,HDLM デバイスの論理デバイスファイル名(/dev/sddlm[*aa pap* ])からパーティション番号を除いたものを指定します。HDLM デバイス論理デバイ スファイル名については,「2.6 HDLM [デバイスの論理デバイスファイル](#page-34-0)」を参照してく ださい。英字の大文字,小文字は区別されます。

-stname

プロダクト ID にストレージシステムのモデル ID が表示されます。指定しない場合は, プロダクトID,またはエミュレーションタイプが表示されます。

プロダクト ID の表示内容については,「表 6-14 [プロダクト](#page-431-0) ID の表示内容」を参照して ください。

 $-i$ em

パス情報の項目に IEP が追加され,間欠障害に関する情報が表示されます。

-srt {pn|lu|cp}

パス情報が,指定したキーで昇順にソートして表示されます。

パス情報は、ストレージシステム名 (DskName) を第1キー, -srt パラメタで指定し た項目を第 2 キー,パス管理 PATH\_ID を第 3 キーとしてソートされます。第 2 キーとし て指定できる項目は,パス名(pn),ストレージシステム内の LU 番号(lu),または CHA ポート番号(cp)です。

-srt パラメタを省略した場合、パス情報はパス管理 PATH\_ID 順に表示されます。

#### -hbaportwwn

ストレージシステムと接続している HBA のポート WWN 情報が表示されます。

 $-t$ 

各情報の項目名が非表示になります。

使用例

ホストデバイス「sddlmaa」にアクセスするパス情報を表示する場合

# /opt/DynamicLinkNanager/bin/dlnkmgr view -path -hdev addlmaa Paths: 000004 On I incPaths: 000004 PathStatus 10-Count 10-Errors<br>Online 0 0 Online Type ID-Count ID-Errors<br>Own 0 0 Poth ID - PothMone **J.H.** ChaPoet Status DNum Hillan Albany **Doll Norw** 000000 0000.0000.0000000000000000.0000 HITACHI .DF600F  $.0115 - 0000 - 0A$ ō Online sdd Iman 000020 0000.0000.00000000000000001.0000 HITAGHI DF400F  $.0115 - 0000 - 1A$ Online Non  $\theta$  $\theta$  $\ddot{\circ}$ sdd Imaa 0001.0000.000000000000000.0000 HITACHI .DF600F Online 000040 0115 0000 04  $\frac{0}{0}$ ā 0xn sdd Imax  $.0115$  0000 1A 000041 Online Non sdd Inaa KAPL01001-1 HDLNコマンドが正常終了しました。オペレーション名 - view. 終了時刻 - yyyy/mo/dd hhtmetss

#### パス情報表示(表示項目を選択する場合)

-path -item

-path パラメタと同時に-item パラメタを指定した場合,HDLM が管理するパスの情報のう ち,-item のパラメタ値で指定した項目だけを表示します。

-item パラメタでパラメタ値を何も指定しないで実行した場合,PathID と Status だけが表示 されます。

-item パラメタで選択できる表示項目と、-item パラメタの後続に指定するパラメタ値との 対応を次の表に示します。

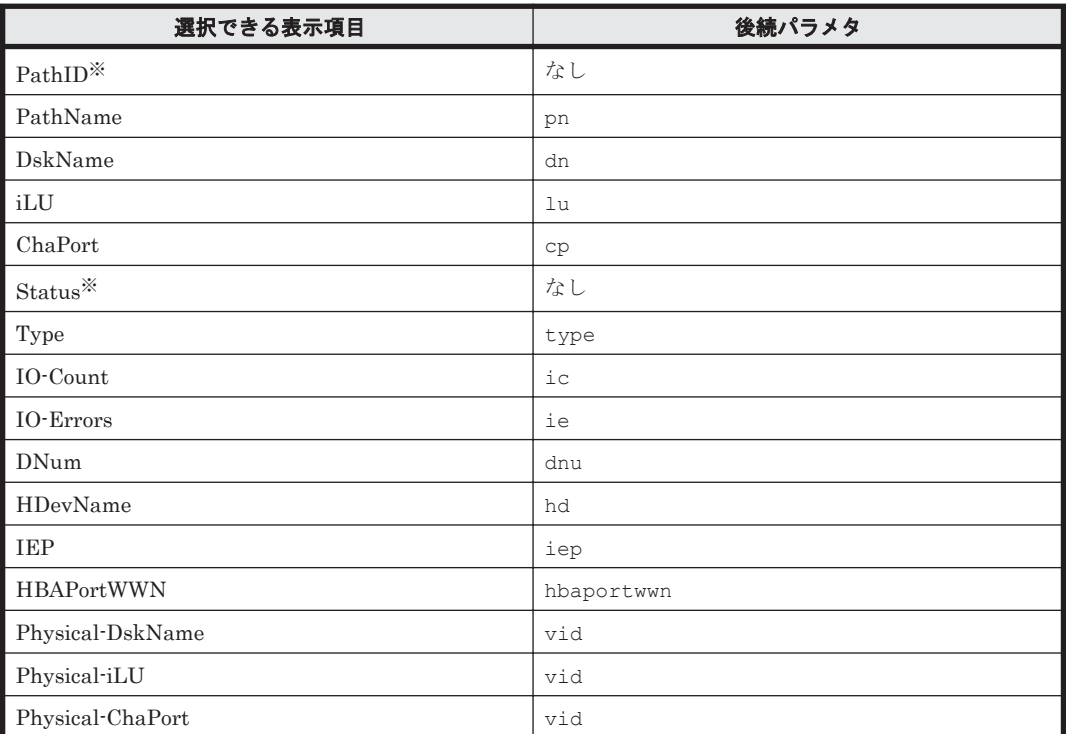

#### 表 **6-11 -path -item** パラメタで選択できる表示項目と指定する後続パラメタ

注※

PathID と Status は常に表示される項目なので、パラメタ値の指定は不要です。

また、後続パラメタで表示するパスを絞り込んだり (-hdev),情報をソートしたり (-srt) できます。-hdev パラメタおよび-srt パラメタを省略した場合は,すべてのパスの情報がパ ス管理 PATH\_ID 順に表示されます。

後続パラメタの形式を次に示します。

-hdev ホストデバイス名

指定したホストデバイスにアクセスするパスの情報だけが表示されます。

ホストデバイス名には,HDLM デバイスの論理デバイスファイル名(/dev/sddlm[*aa pap* ])からパーティション番号を除いたものを指定します。HDLM デバイス論理デバイ スファイル名については,「2.6 HDLM [デバイスの論理デバイスファイル](#page-34-0)」を参照してく ださい。

英字の大文字,小文字は区別されます。このパラメタを指定した場合, -item パラメタの 値に hd を指定しなくても,HDevName が表示されます。

-stname

プロダクト ID にストレージシステムのモデル ID が表示されます。指定しない場合は, プロダクトID,またはエミュレーションタイプが表示されます。

プロダクト ID の表示内容については,「表 6-14 [プロダクト](#page-431-0) ID の表示内容」を参照して ください。

このパラメタを指定した場合, -item パラメタの値に dn を指定しなくても, DskName が表示されます。

-srt {pn|lu|cp}

パス情報が,指定したキーで昇順にソートして表示されます。

パス情報は,ストレージシステム名(DskName)を第 1 キー,-srt パラメタで指定し た項目を第 2 キー,パス管理 PATH\_ID を第 3 キーとしてソートされます。第 2 キーとし て指定できる項目は,パス名(pn),ストレージシステム内の LU 番号(lu),または CHA ポート番号(cp)です。

-srt パラメタを省略した場合, パス情報はパス管理 PATH\_ID 順に表示されます。この パラメタを指定した場合,-item パラメタで指定しなくても,ソートのキー項目が,パス 情報として表示されます。

 $-t$ 

各情報の項目名が非表示になります。

使用例

パス情報の表示項目のうち IO-Count を選択して,LU で昇順にソートして表示する場合

```
# /opt/DynamicLinkManager/bin/dlnkmgr view -path -item ic -srt lu -stname
Paths: 000010 0nlinePaths: 000010
PathStatus IO-Count IO-Errors
Online
           500
                      \theta
```
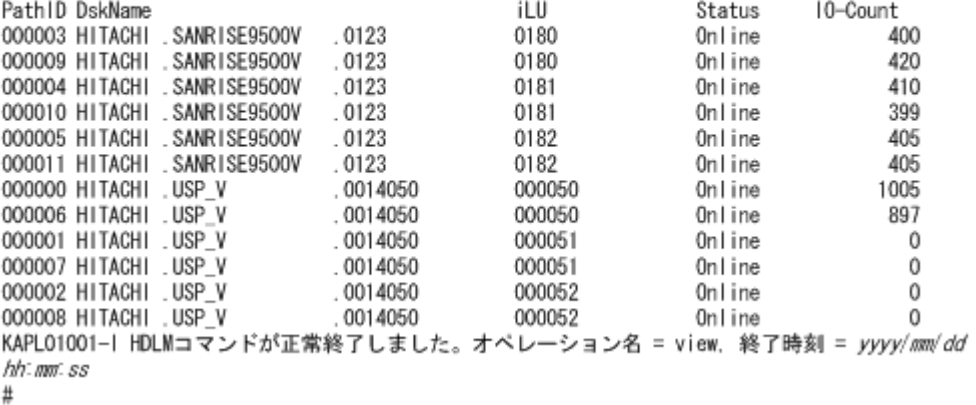

#### パス情報の概略表示

-path -c

-path パラメタと同時に-c パラメタを指定した場合,HDLM が管理するパスの情報のうち PathID, DskName, iLU, CP, Status, Type だけを表示します。表示内容を短縮して 1 つ のパスの情報が 1 行で表示されます。

各表示項目の内容については,「表 6-12 [パス情報の表示項目」](#page-427-0)を参照してください。

DskName に表示できるプロダクト ID は,10 文字以下です。プロダクト ID の文字数が 11 文 字以上の場合,プロダクトIDの8文字目以降は短縮形(...)で表示されます。 後続パラメタの形式を次に示します。

-stname

プロダクト ID にストレージシステムのモデル ID が表示されます。指定しない場合は, プロダクトID,またはエミュレーションタイプが表示されます。 プロダクト ID の表示内容については,「表 6-14 [プロダクト](#page-431-0) ID の表示内容」を参照して

ください。

-srt {lu|cp}

パス情報が,指定したキーで昇順にソートして表示されます。

パス情報は,ストレージシステム名(DskName)を第 1 キー,-srt パラメタで指定し た項目を第 2 キー,パス管理 PATH\_ID を第 3 キーとしてソートされます。第 2 キーとし て指定できる項目は,ストレージシステム内の LU 番号(lu),または CHA ポート番号

<span id="page-427-0"></span>(cp) です。-srt パラメタを省略した場合, パス情報はパス管理 PATH\_ID 順に表示さ れます。

 $-+$ 

```
各情報の項目名が非表示になります。
```
使用例

パス情報の概略を iLU の順番に表示する場合

# /opt/DynamicLinkManager/bin/dlnkmgr view -path -c -srt lu Paths:000012 0nlinePaths:000012 PathStatus I0-Count 10-Errors 1616 Online  $\Omega$ Path ID DskName iLU CP Status Type  $.0051$ 000000 HITACHI . DF600F 0005 OA Online Own 000003 HITACHI . DF600F 0051 0005 1A Online Non 000001 HITACHI .DF600F 0051 0014 0A Online Non 000004 HITACHI . DF600F 0051 0014 1A Online Own 000002 HITACHI . DF600F  $.0051$ 0015 OA Online Non 000005 HITACHI . DF600F  $.0051$ 0015 1A Online Own 000006 HITACHI . OPEN-3 .15001 0005 1H Online Own 2H Online 000009 HITACHI . OPEN-3  $.15001$ 0005 Own 000007 HITACHI . OPEN-3 .15001 0015 1H Online Own 000010 HITACHI . OPEN-3  $.15001$ 0015 2H Online Own .15001 000008 HITACHI . OPEN-3 0020 1H Online Own .15001 000011 HITACHI . OPEN-3 0020 2H Online Own KAPL01001-I HDLMコマンドが正常終了しました。オベレーション名 = view. 終了時刻 = yyyy/mm/dd hh: mm: ss  $#$ 

#### パス情報の表示項目

パス情報の表示項目とその説明を「表 6-12 パス情報の表示項目」に示します。表の見出しについ て,次に説明します。

- 概略表示しない場合:-path または-path -item パラメタを指定した場合を示します。
- 概略表示する場合:-path -c パラメタを指定した場合を示します。

#### 表 **6-12** パス情報の表示項目

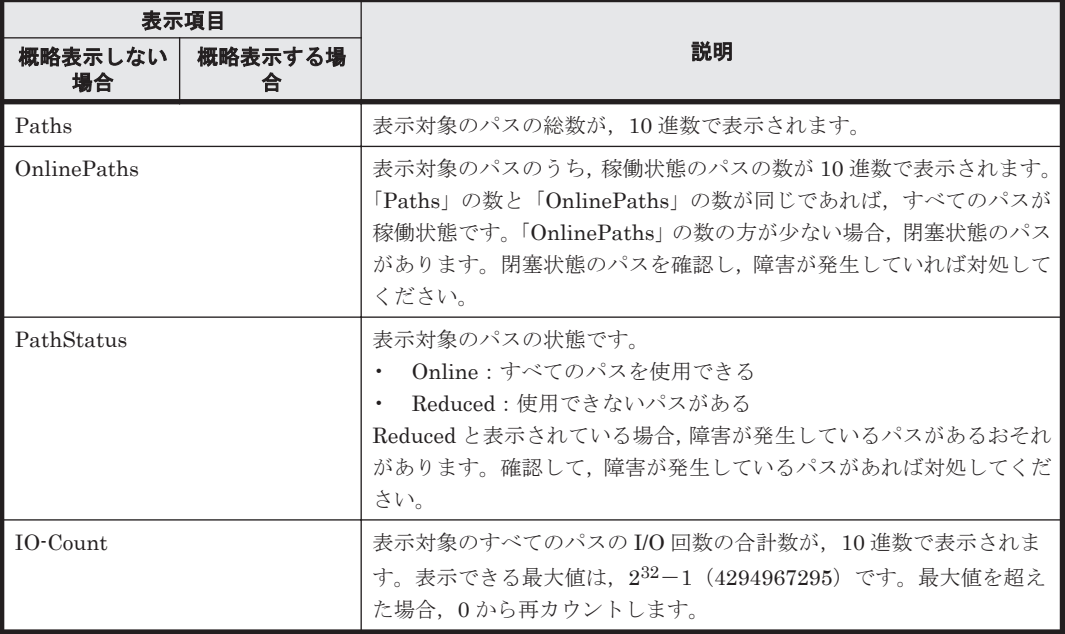

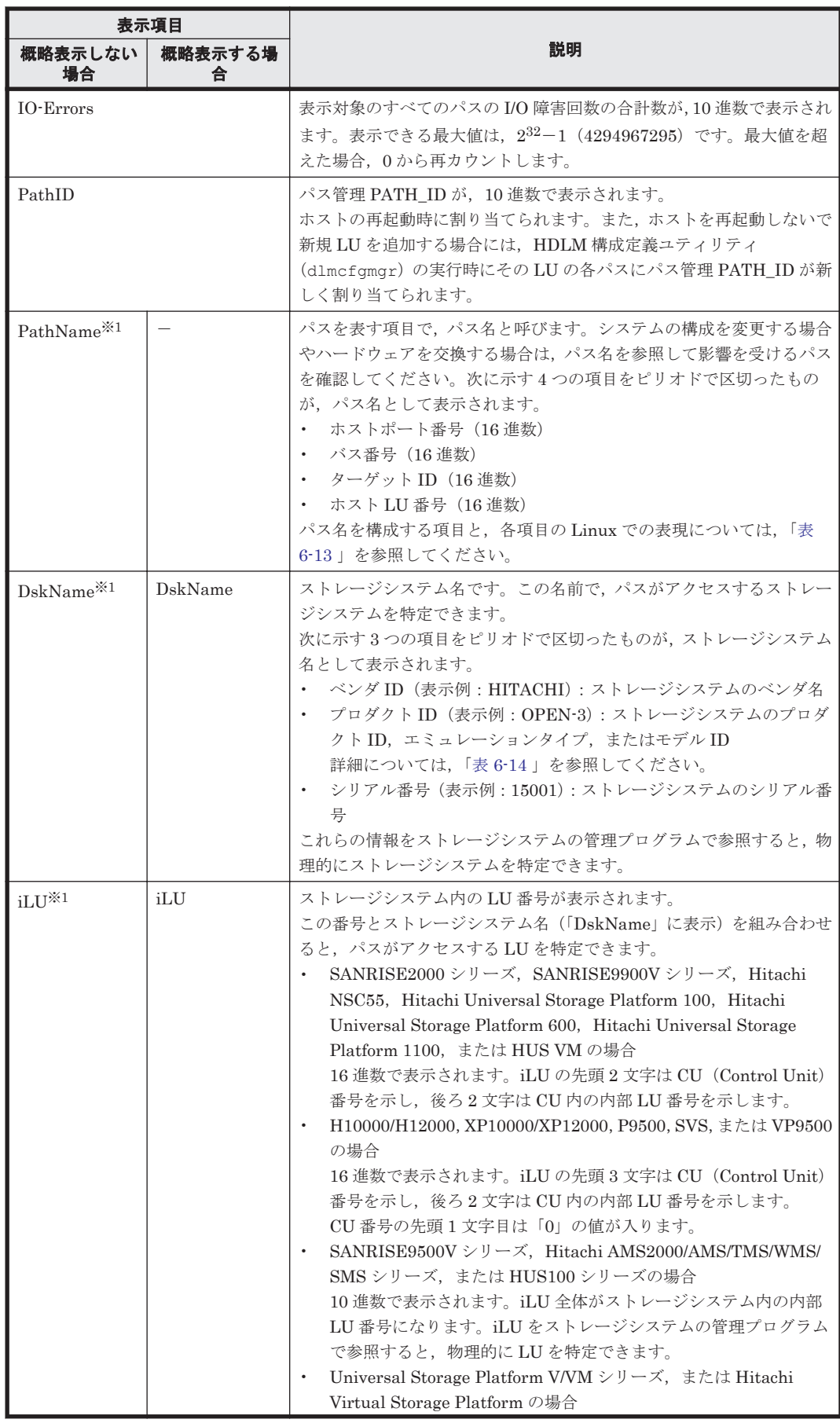

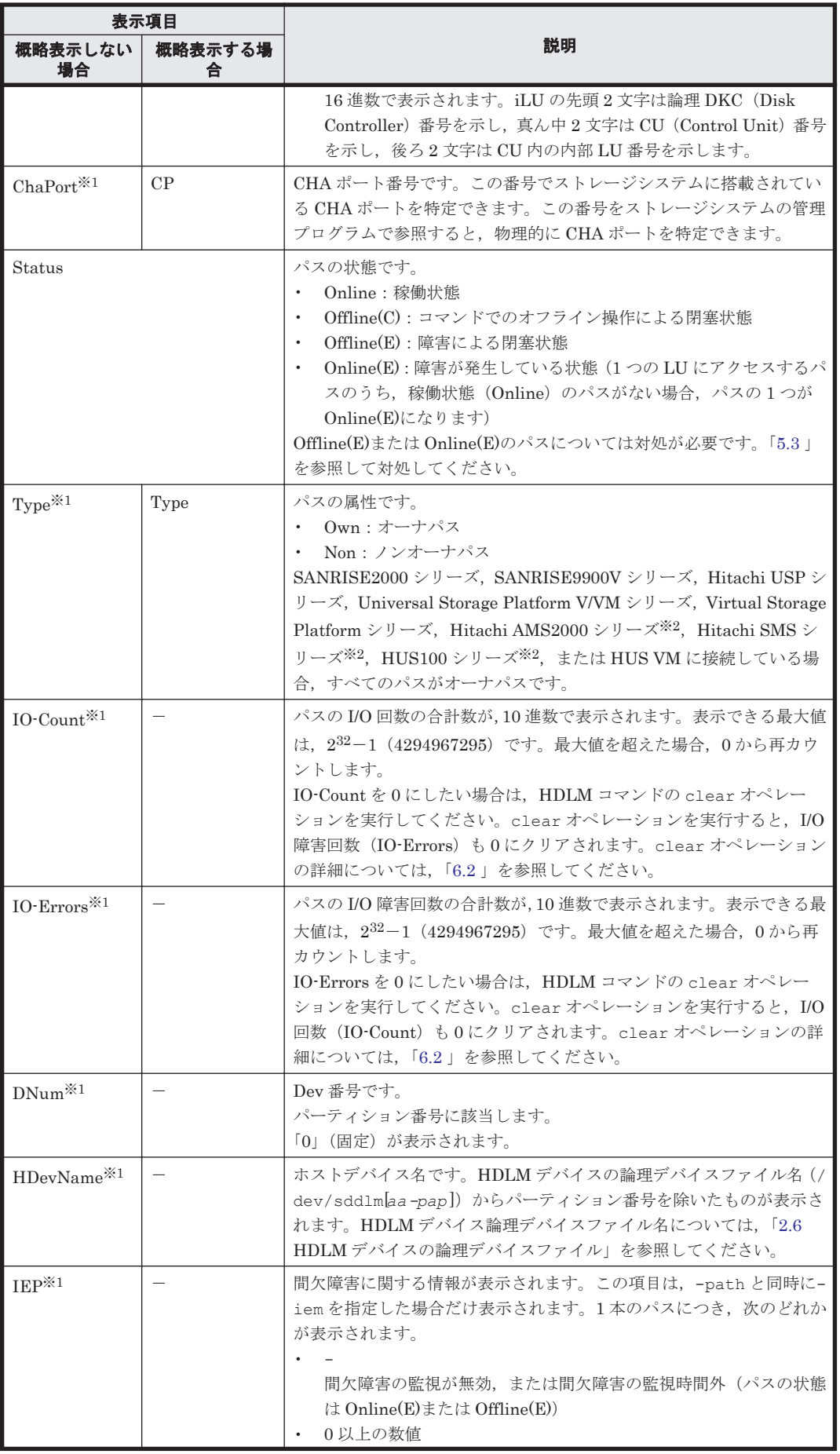

<span id="page-430-0"></span>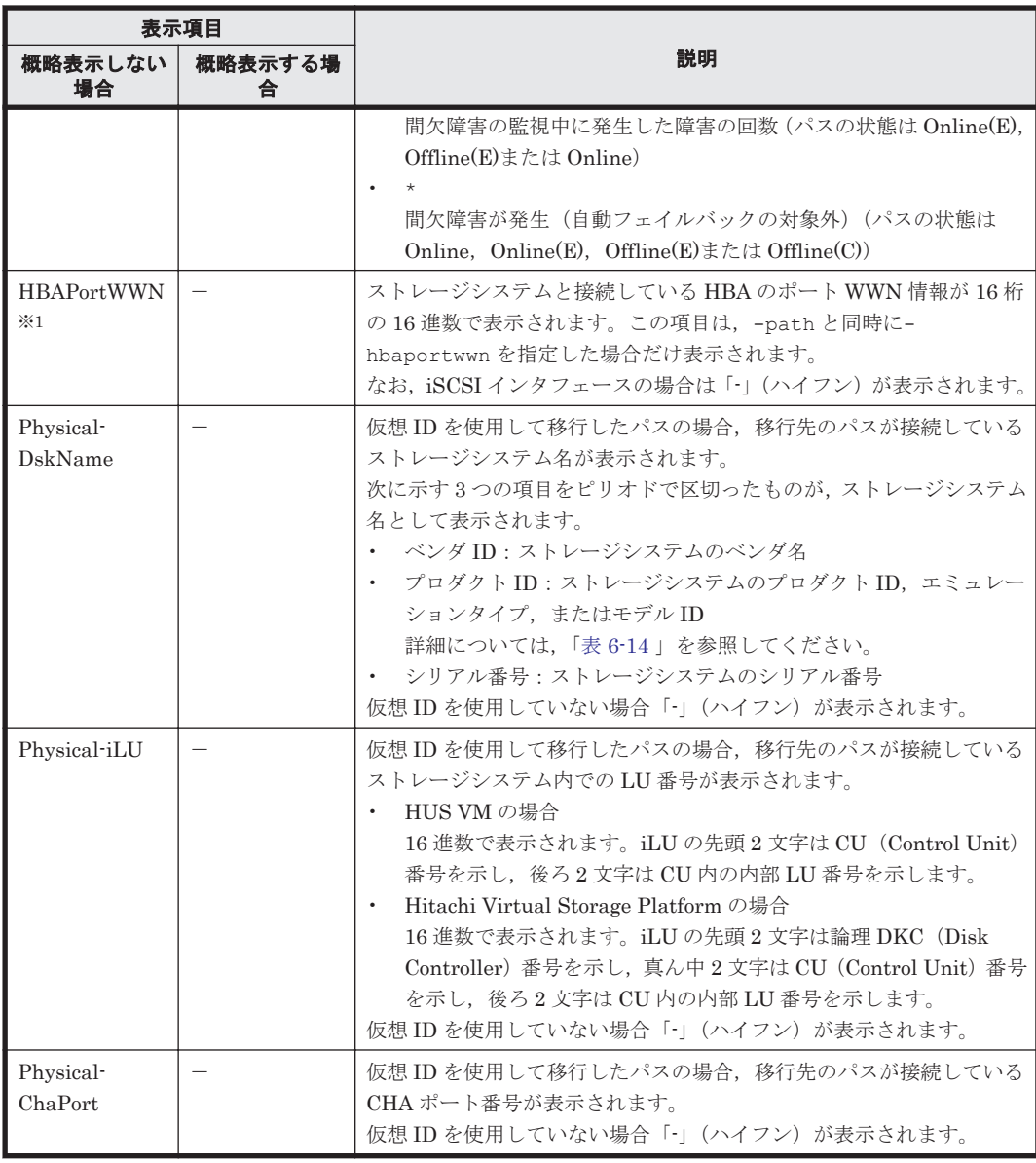

(凡例)

-:表示されない項目

注※1

-path -item パラメタの場合,パラメタ値に指定したときだけ表示されます。

#### 注※2

ダイナミック I/O パスコントロール機能を無効にしているときに対象になります。

#### 表 **6-13** パス名を構成する項目

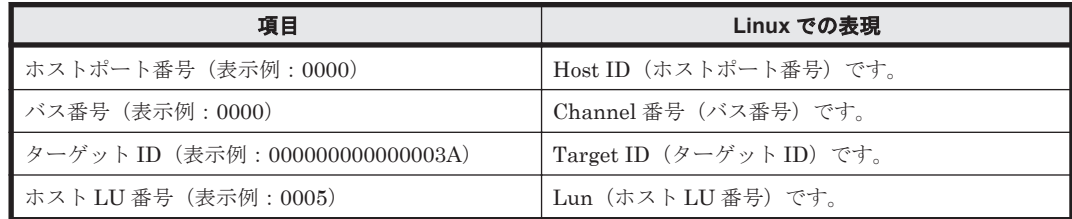

<span id="page-431-0"></span>各項目の情報は,HDLM 構成定義ユティリティ(dlmcfgmgr)を使用して取得してください。 dlmcfgmgr ユティリティについては,「[7.3 dlmcfgmgr HDLM](#page-462-0) 構成定義ユティリティ」を参照して ください。

## 表 **6-14** プロダクト **ID** の表示内容

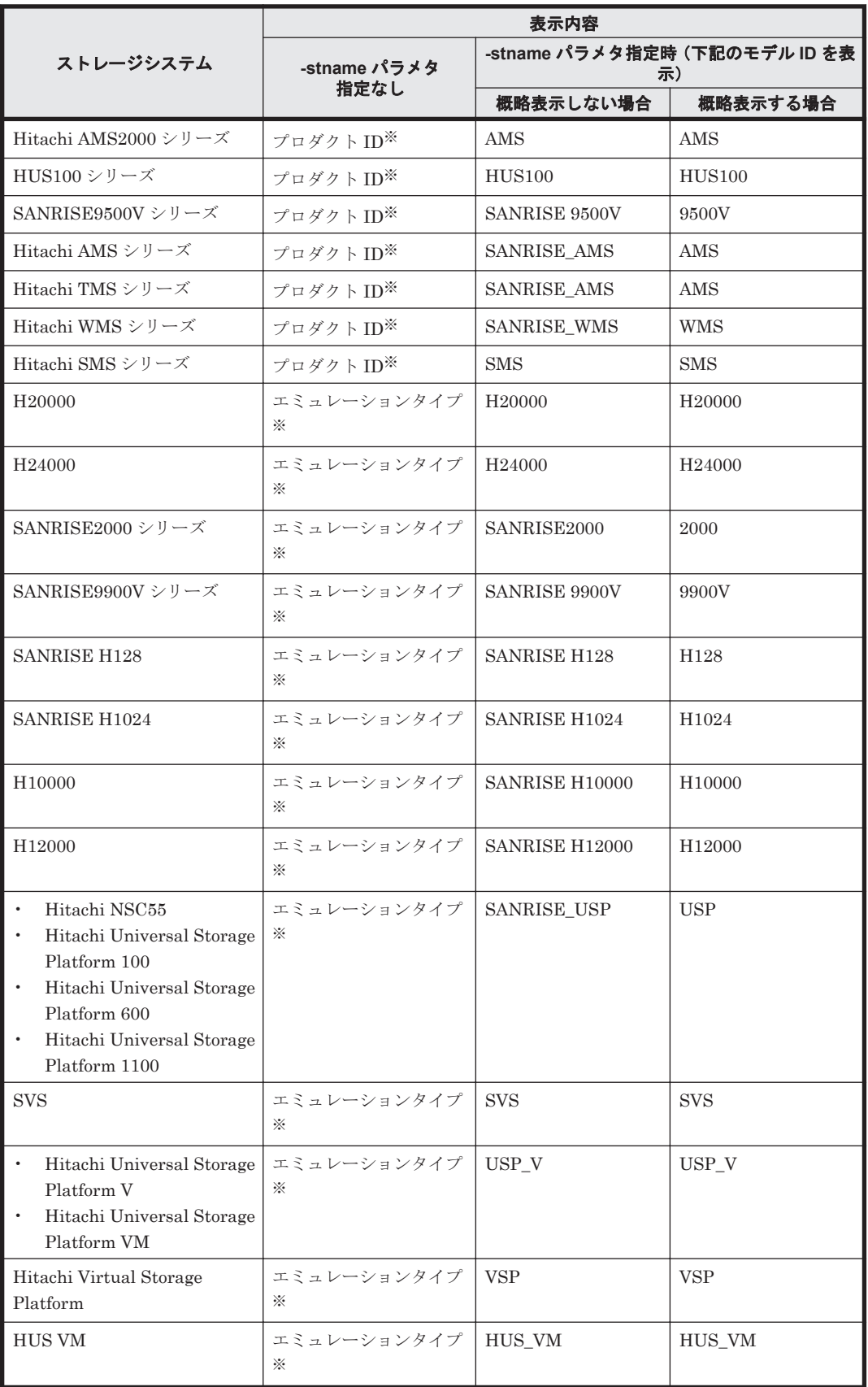
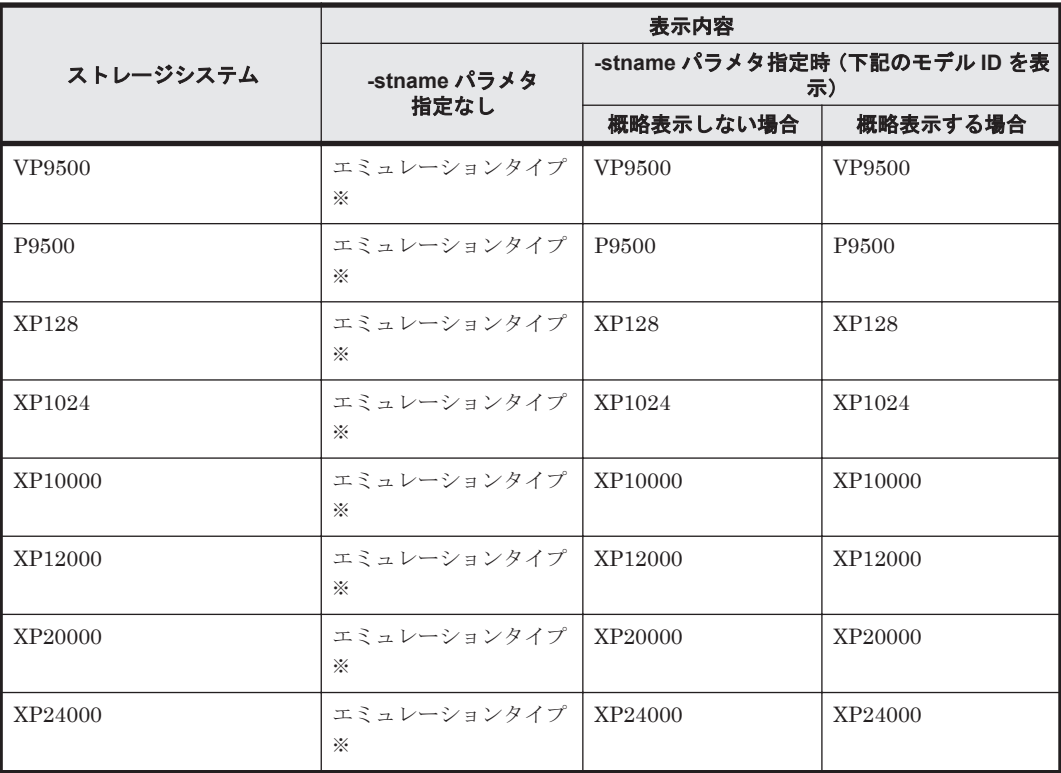

-path -c パラメタで概略表示した場合,文字数が 11 文字以上のときは,8 文字目以降が短縮 形(...)で表示されます。

### **(3) LU** 情報を表示する場合

LU 情報を表示する場合,-lu パラメタと同時に-item パラメタや-c パラメタ,-c -item パラメ タを指定すると,項目を追加して表示したり,LU 情報の概略を表示したりできます。ここでは, それぞれのパラメタの説明をしたあとに,LU 情報の表示項目を説明します。

### **LU** 情報表示

-lu

-lu パラメタと同時に-c パラメタまたは-item パラメタのどちらも指定しない場合,HDLM が認識している LU の情報が表示されます。iLU をキーとして,その iLU の構成情報が LU ご とに表示されます。後続パラメタ(-hdev または-pathid)で,表示する LU の情報を絞り込 むことができます。-hdev パラメタまたは-pathid パラメタを指定しない場合は,HDLM が 認識しているすべての LU の情報が表示されます。

各表示項目の内容については,「表 6-17 LU [情報の表示項目」](#page-437-0)を参照してください。

後続パラメタの形式を次に示します。

-hdev ホストデバイス名

指定したホストデバイス名に対応する LU の情報だけが表示されます。

ホストデバイス名には,HDLM デバイスの論理デバイスファイル名(/dev/sddlm[*aa pap* ])からパーティション番号を除いたものを指定します。HDLM デバイス論理デバイ スファイル名については,「2.6 HDLM [デバイスの論理デバイスファイル](#page-34-0)」を参照してく ださい。

英字の大文字,小文字は区別されます。

```
-pathid パス管理 PATH_ID
```
コマンドリファレンス **433**

 $-$ t

各情報の項目名が非表示になります。

使用例

```
# /opt/DynamicLinkManager/bin/dlnkmgr view -lu
Product : SANRISE 9500V
SerialNumber : 0115<br>LUs : 5
LUsiLU HDevName Device PathID Status
0000 sddlmac /dev/sds 000002 Online
               /dev/sdd 000007 Online
              /dev/sdi 000012 Online
              /dev/sdn 000017 Online
0001 sddlmad /dev/sdt 000003 Online
               /dev/sde 000008 Online
               /dev/sdj 000013 Online
               /dev/sdo 000018 Online
0002 sddlmae /dev/sdu 000004 Online
               /dev/sdf 000009 Online
               /dev/sdk 000014 Online
              /dev/sdp 000019 Online
0003 sddlmaa /dev/sdq 000000 Online
               /dev/sdv 000005 Online
               /dev/sdg 000010 Online
               /dev/sdl 000015 Online
0004 sddlmab /dev/sdr 000001 Online
               /dev/sdw 000006 Online
               /dev/sdh 000011 Online
               /dev/sdm 000016 Online
KAPL01001-I HDLM コマンドが正常終了しました。オペレーション名 = view, 終了
時刻 = yyyy /mm /dd hh :mm :ss
#
```
### **LU** 情報表示(表示項目を追加する場合)

```
-ln - item
```
-item で指定した項目が-lu の表示項目に追加して表示されます。

-item パラメタでパラメタ値を何も指定しない場合,またはパラメタ値に all を指定した場 合, DPC, Physical-Product, Physical-SerialNumber, Physical-iLU, および Physical-ChaPort を除く追加できる項目がすべて表示されます。

-item パラメタで追加できる表示項目と,-item パラメタの後続に指定するパラメタ値との 対応を次の表に示します。

### 表 **6-15 -lu -item** パラメタで追加できる表示項目と指定する後続パラメタ

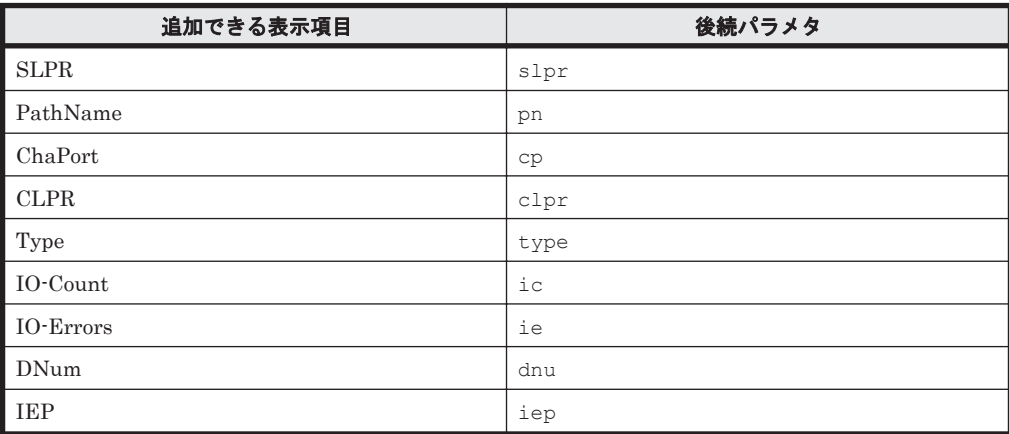

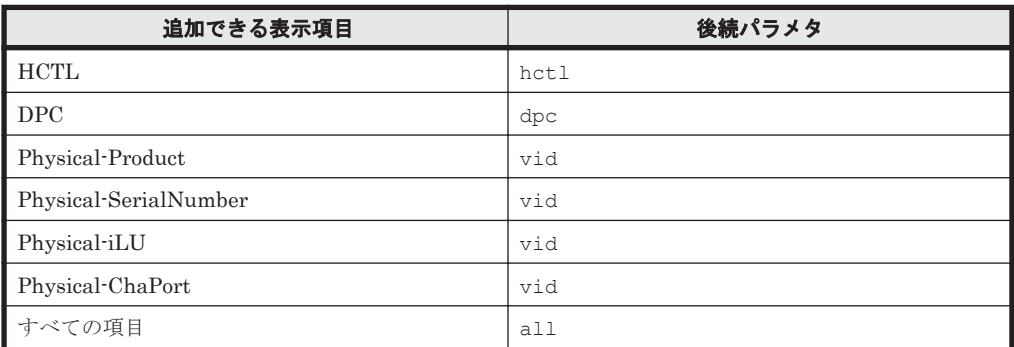

後続パラメタ(-hdev または-pathid)で,表示する LU の情報を絞り込むことができま す。-hdev パラメタまたは-pathid パラメタを指定しない場合は,HDLM が認識しているす べての LU の情報が表示されます。

各表示項目の内容については,「表 6-17 LU [情報の表示項目」](#page-437-0)を参照してください。 後続パラメタの形式を次に示します。

-hdev ホストデバイス名

指定したホストデバイス名に対応する LU の情報だけが表示されます。

ホストデバイス名には,HDLM デバイスの論理デバイスファイル名(/dev/sddlm[*aa pap* ])からパーティション番号を除いたものを指定します。HDLM デバイス論理デバイ スファイル名については,「2.6 HDLM [デバイスの論理デバイスファイル](#page-34-0)」を参照してく ださい。

英字の大文字,小文字は区別されます。

-pathid パス管理 *PATH\_ID*

指定したパス管理 PATH\_ID を持つパスがアクセスする LU の情報だけが表示されます。

-t

各情報の項目名が非表示になります。

使用例 1

LU 情報の表示項目に, SLPR, PathName, ChaPort, CLPR, Type, IO-Count, IO-Errors, DNum, IEP, および HCTL を追加して表示する場合

#/opt/DynamicLirkNanager/bin/dInkngr\_view -lu -item Product : SANRISE USP SarialNumber : 0376 Llls  $\sim A$ 

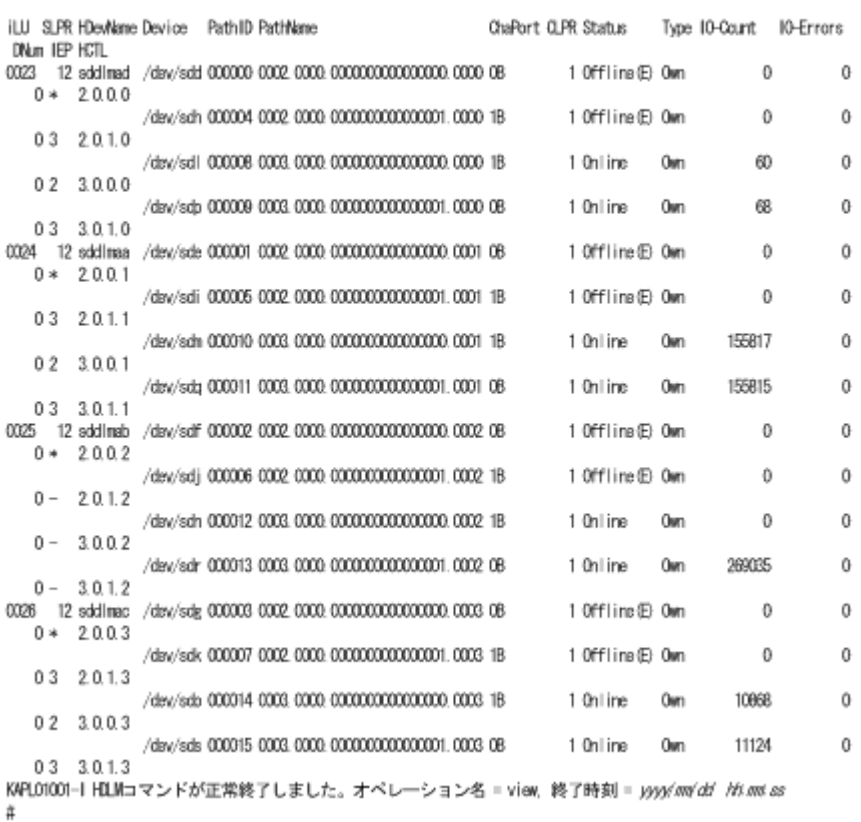

### 使用例 2

Hitachi AMS2000 シリーズ, Hitachi SMS シリーズ, または HUS100 シリーズを使用し ている場合で,LU 情報の表示項目に DPC を追加して表示するとき

```
# /opt/DynamicLinkManager/bin/dlnkmgr view -lu -item dpc
                         : HUS100 \  : 9203008SerialNumber<br>LUs
                         : 3Dynamic I/O Path Control : on*
iLU HDevName DPC PathID Status
000006 sddlmad on 000000 Online
                     000003 Online
000007 sddlmaa off 000001 Online
                     000004 Online
000008 sddlmab on 000002 Online
                     000005 Online
KAPL01001-I HDLM コマンドが正常終了しました。オペレーション名 = view, 終了時刻
= yyyy /mm /dd hh :mm :ss
#
```
### **LU** 情報の概略表示

 $-lu$   $-c$ 

-lu パラメタと同時に-c パラメタを指定した場合,LU の構成情報の概略が 1 行で表示されま す。各 LU に対して、認識されているパスの総数および稼働状態のパスの本数も表示されま す。-c パラメタを指定する場合,-hdev パラメタまたは-pathid パラメタを同時に指定でき ません。

各表示項目の内容については,「表 6-17 LU [情報の表示項目」](#page-437-0)を参照してください。

 $-+$ 

各情報の項目名が非表示になります。

使用例

```
# /opt/DynamicLinkManager/bin/dlnkmgr view -lu -c
Product S/N LUs iLU HDevName Paths OnlinePaths<br>SANRISE 9500V 0115 5 0000 sddlmac 4 4
SANRISE 9500V 0115 5 0000 sddlmac 4 4
                     0001 sddlmad
                     0002 sddlmae 4 4 4
                     0003 sddlmaa 4 4
                     0004 sddlmab 4
KAPL01001-I HDLM コマンドが正常終了しました。オペレーション名 = view, 終了
時刻 = yyyy /mm /dd hh :mm :ss
#
```
### **LU** 情報の概略表示(表示項目を追加する場合)

-lu -c -item

-item で指定した項目が-lu -c の表示項目に追加して表示されます。

-item パラメタでパラメタ値を何も指定しない場合,追加できる項目がすべて表示されます。 各表示項目の内容については,「表 6-17 LU [情報の表示項目」](#page-437-0)を参照してください。

-item パラメタで追加できる表示項目と,-item パラメタの後続に指定するパラメタ値との 対応を、次の表に示します。

### 表 **6-16 -lu -c -item** パラメタで追加できる表示項目と指定する後続パラメタ

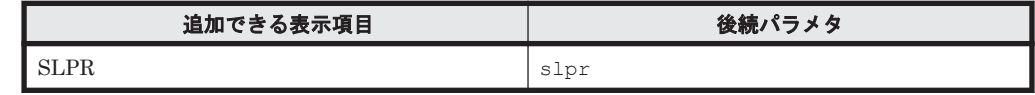

後続パラメタの形式を次に示します。

 $-t$ 

各情報の項目名が非表示になります。

使用例

LU 情報の概略表示項目に、SLPR を追加して表示する場合

```
#/opt/DynamicLinkManager/bin/dlnkmgr view -lu -c -item
             S/N LUs iLU SLPR HDevName Paths OnlinePaths
Product
SANRISE 9500V 0375 4 0010 - sddlmai
                                            \overline{4}0011
                             - sddImaj
                                             \Lambda\overline{1}0012
                             - sddlmaa
                                             4
                      0013
                              - sdd lmabA
KAPL01001-I HDLMコマンドが正常終了しました。オペレーション名 = view. 終了時刻 = yyyy/mm/dd
hh: mm: ss
#
```
### **LU** 情報の表示項目

LU 情報を表示する場合に,表示される項目とその説明を「表 6-17 LU [情報の表示項目」](#page-437-0)に示しま す。見出しについて,次に説明します。

- 概略表示しない場合:-lu または-lu -item パラメタを指定した場合を示します。
- 概略表示する場合:-lu -c または-lu -c -item パラメタを指定した場合を示します。

# <span id="page-437-0"></span>表 **6-17 LU** 情報の表示項目

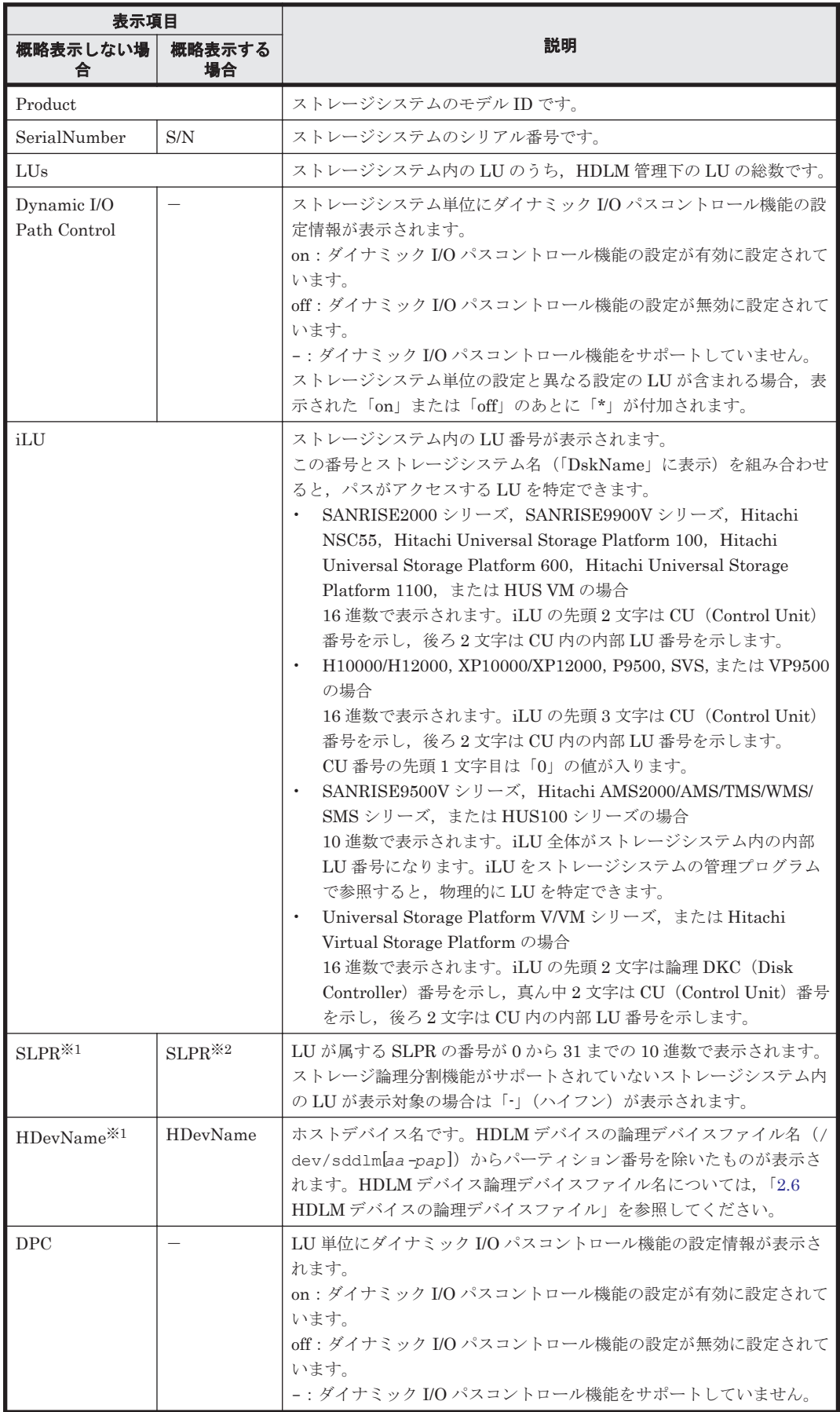

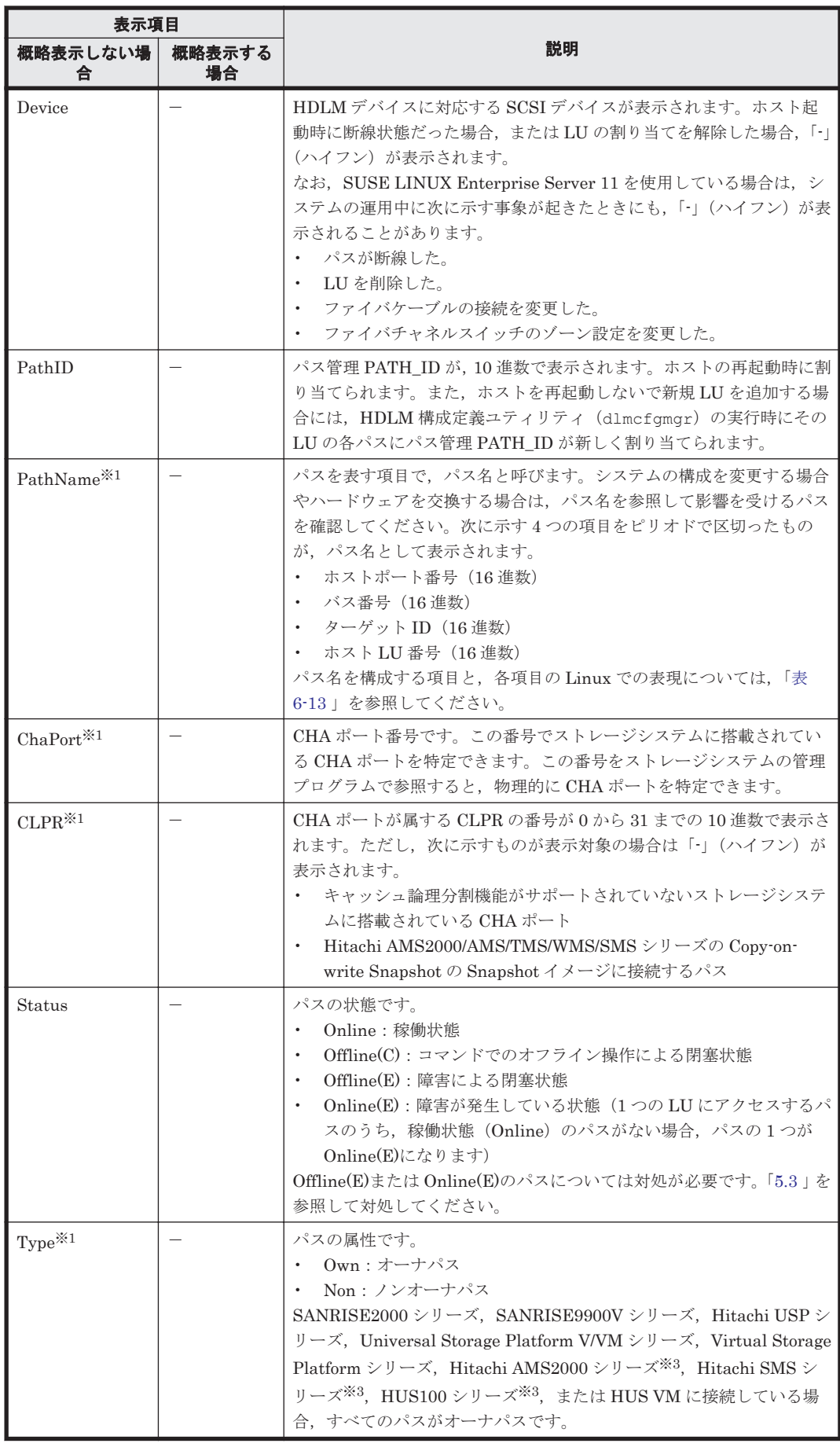

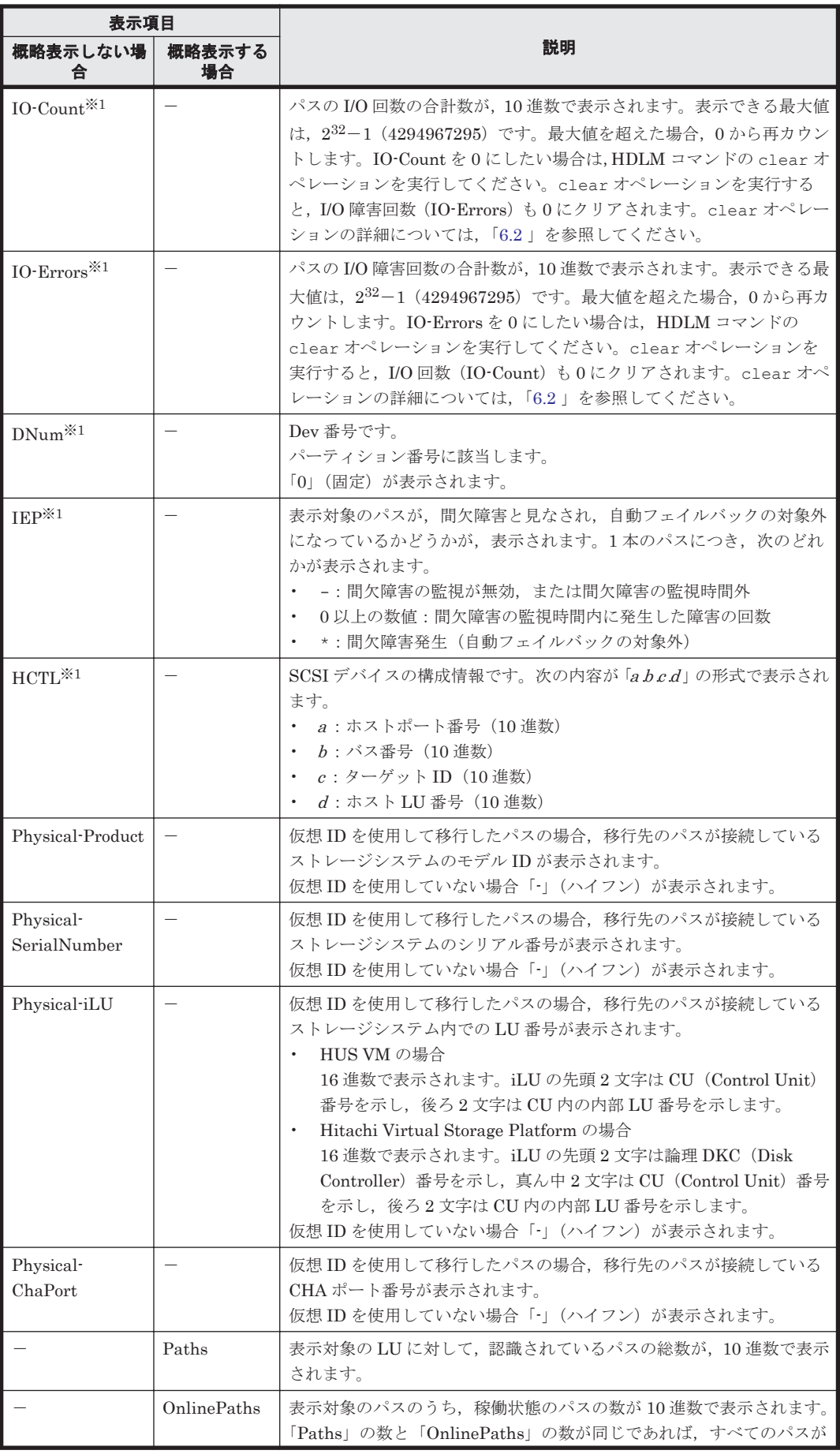

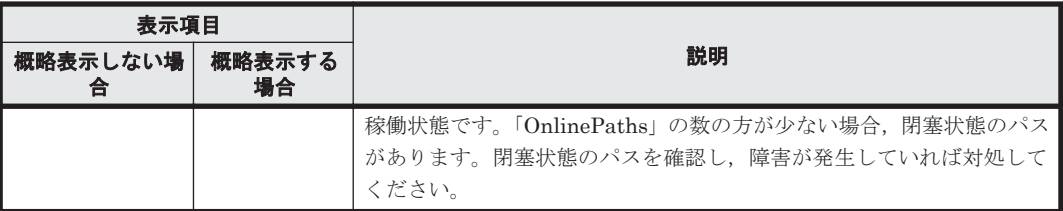

(凡例)

-:表示されない項目

注※1

-lu -item パラメタを使用してパラメタ値に表示項目もしくは all を指定した場合,または パラメタ値に何も指定しなかった場合だけ表示されます。

注※2

-lu -c -item パラメタを使用してパラメタ値に表示項目を指定した場合,またはパラメタ値 に何も指定しなかった場合だけ表示されます。

注※3

ダイナミック I/O パスコントロール機能を無効にしているときに対象になります。

### **(4) HDLM** デバイス,**SCSI** デバイスおよび **LDEV** 情報の対応を表示する場合

-drv

PathID, HDLM デバイスおよび HDLM デバイスに対応する SCSI デバイスの情報,ストレー ジシステム内の LDEV 情報(ストレージシステムのモデル ID,シリアル番号,および LU 番 号をピリオドで区切った文字列)が表示されます。

各表示項目の内容については,「表 6-18 HDLM デバイス,SCSI デバイスおよび LDEV 情報」 を参照してください。

 $-t$ 

各情報の項目名が非表示になります。

### 表 **6-18 HDLM** デバイス,**SCSI** デバイスおよび **LDEV** 情報

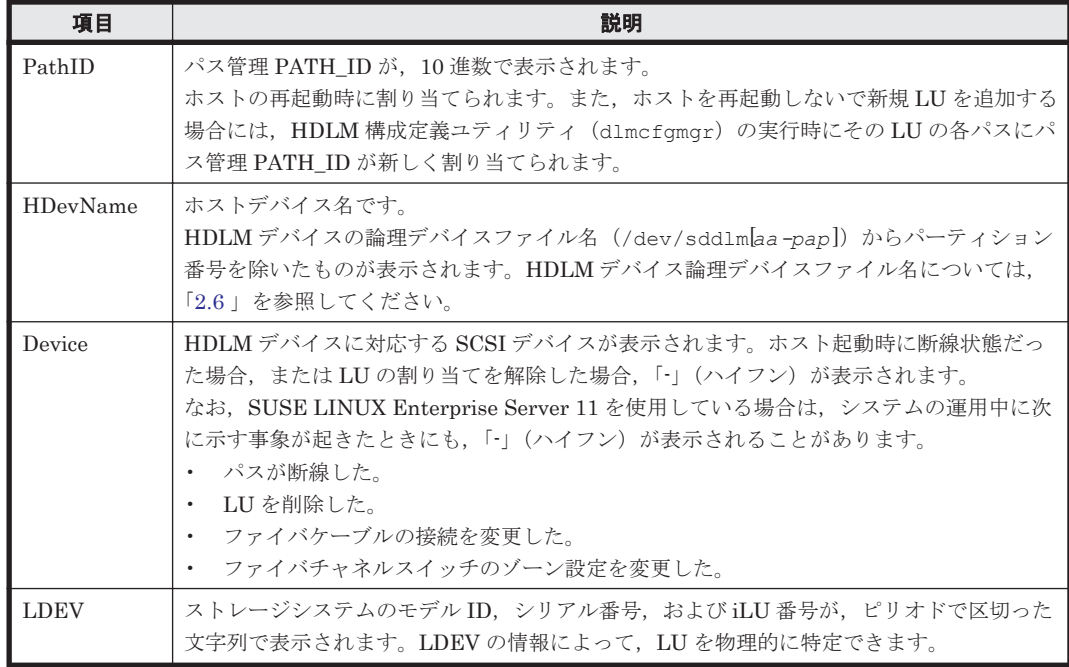

コマンドリファレンス **441**

```
# /opt/DynamicLinkManager/bin/dlnkmgr view -drv
PathID HDevName Device<br>000000 sddlmaa /dev/sdag<br>000001 sddlmaa /dev/sdq
000000 sddlmaa /dev/sdag SANRISE9900V.15001.05B7
000001 sddlmaa /dev/sdq SANRISE9900V.15001.05B7
000002 sddlmab /dev/sdr SANRISE9900V.15001.05B0
000003 sddlmac /dev/sds SANRISE9900V.15001.05B1
000004 sddlmad -<br>000005 sddlmae /dev/sdu     SANRISE9900V.15001.05B3
000005 sddlmae /dev/sdu SANRISE9900V.15001.05B3
000006 sddlmaf /dev/sdv SANRISE9900V.15001.05B4
000007 sddlmag /dev/sdw SANRISE9900V.15001.05B5
                                    SANRISE9900V.15001.05B6
KAPL01001-I HDLM コマンドが正常終了しました。オペレーション名 = view, 終了時刻
= yyyy /mm /dd hh :mm :ss
#
```
### **(5) view** オペレーションの形式を表示する場合

```
-help
```
view オペレーションの形式が表示されます。

### 使用例

```
# /opt/DynamicLinkManager/bin/dlnkmgr view -help
view:
   Format
     dlnkmgr view -sys [ -sfunc | -msrv | -adrv | -pdrv | -lic | -audlog 
                                 l -lbpathusetimes | -expathusetimes ] [-t]
     dlnkmgr view -path [ -hdev HostDeviceName ] [-stname] [-iem]
                                                 [-srt {pn | lu | cp}] [-
hbaportwwn] [-t]
     dlnkmgr view -path
                  -item [pn] [dn] [lu] [cp] [type] [ic] [ie] [dnu]
                                                 [hd] [iep] [hbaportwwn] 
[vid]
                   [-hdev HostDeviceName] [-stname] [-srt {pn | lu | cp}] 
[-t] dlnkmgr view -path -c [-stname] [-srt {lu | cp}] [-t]
     dlnkmgr view -lu [ -hdev HostDeviceName | -pathid AutoPATH_ID ] [-t]
     dlnkmgr view -lu
                  -item [ [slpr] [pn] [cp] [clpr] [type]
                                            [ic] [ie] [dnu] [iep] [hctl]
[dpc] [vid] | all ]
                             [ -hdev HostDeviceName | -pathid 
AutoPATH_ID ] [-t]
     dlnkmgr view -lu -c [-t]
     dlnkmgr view -lu -c -item [slpr] [-t]
     dlnkmgr view -drv [-t]
KAPL01001-I HDLM コマンドが正常終了しました。オペレーション名 = view, 終了時刻 = 
yyyy /mm /dd hh :mm :ss
#
```
# **6.8 add** パスを動的に追加する

ホストに接続されておりかつホストが認識していないパスを一括で追加します。このコマンドは, 既存のパスへの影響なしに動的に実行できます。

# **6.8.1** 形式

### **(1)** パスを動的に追加する場合

/opt/DynamicLinkManager/bin/dlnkmgr add -path [-s]

**442** コマンドリファレンス

### **(2) add** オペレーションの形式を表示する場合

/opt/DynamicLinkManager/bin/dlnkmgr add -help

## **6.8.2** パラメタ

### **(1)** パスを動的に追加する場合

-path

HDLM が管理しているパスを操作することを指定します。

使用例

```
# /opt/DynamicLinkManager/bin/dlnkmgr add -path
KAPL01161-I パス構成変更を実行します。よろしいですか? [y/n] :y
KAPL01162-I パスを追加しました。パス ID = 00010, ストレージ = 
HITACHI.HUS100.9100163, iLU = 0030
 :
```
KAPL01159-I 2 パスを追加しました。終了時刻 = *yyyy* /*mm* /*dd hh* :*mm* :*ss*

 $-S$ 

コマンド実行の確認メッセージを表示しないで実行します。シェルスクリプトやバッチファ イルでコマンドを実行する場合など,確認メッセージへの入力を省略したいときに指定しま す。

使用例

```
# /opt/DynamicLinkManager/bin/dlnkmgr add -path -s
KAPL01162-I パスを追加しました。パス ID = 00010, ストレージ = 
HITACHI.HUS100.9100163, iLU = 0030
 :
```
KAPL01159-I 2 パスを追加しました。終了時刻 = *yyyy* /*mm* /*dd hh* :*mm* :*ss*

注意事項

コマンド実行前に,HDLM の管理対象にするパスが OS に認識されている必要があります。パ スを OS に認識させるには「表 4-3 SCSI [デバイスの追加と削除](#page-375-0)」に示すデバイスの追加用の コマンドを実行してください。

### **(2) add** オペレーションの形式を表示する場合

-help

add オペレーションの形式が表示されます。

使用例

```
# /opt/DynamicLinkManager/bin/dlnkmgr add -help
add:
  Format
    dlnkmgr add -path [-s]
KAPL01001-I HDLM コマンドが正常終了しました。オペレーション名 = help, 終了時刻
= yyyy /mm /dd hh :mm :ss
```
# **6.9 delete** パスを動的に削除する

OS から削除されているパスを一括して HDLM 管理対象から削除します。このコマンドは、既存の パスへの影響なしに動的に実行できます。

# **6.9.1** 形式

### **(1)** パスを動的に削除する場合

/opt/DynamicLinkManager/bin/dlnkmgr delete -path [-s]

### **(2) delete** オペレーションの形式を表示する場合

/opt/DynamicLinkManager/bin/dlnkmgr delete -help

## **6.9.2** パラメタ

### **(1)** パスを動的に削除する場合

-path

HDLM が管理しているパスを操作することを指定します。

使用例

: 100 minutes

```
# /opt/DynamicLinkManager/bin/dlnkmgr delete -path
KAPL01161-I パス構成変更を実行します。よろしいですか? [y/n] :y
KAPL01165-I パスを削除しました。パス ID = 00010, ストレージ = 
HITACHI.HUS100.9100163, iLU = 0030
```
KAPL01164-I 2 パスを削除しました。終了時刻 = *yyyy* /*mm* /*dd hh* :*mm* :*ss*

 $-S$ 

```
コマンド実行の確認メッセージを表示しないで実行します。シェルスクリプトやバッチファ
イルでコマンドを実行する場合など,確認メッセージへの入力を省略したいときに指定しま
す。
```
### 使用例

```
# /opt/DynamicLinkManager/bin/dlnkmgr delete -path -s
KAPL01165-I パスを削除しました。パス ID = 00010, ストレージ = 
HITACHI.HUS100.9100163, iLU = 0030
: 100 minutes
KAPL01164-I 2 パスを削除しました。終了時刻 = yyyy /mm /dd hh :mm :ss
```
#### 注意事項

コマンド実行前に,HDLM の管理対象から除外するパスが,OS から削除されている必要があ ります。パスを OS から削除するには「表 4-3 SCSI [デバイスの追加と削除](#page-375-0)」の「デバイスの 削除(FC-SAN 環境の場合)」と「デバイスの削除(IP-SAN 環境の場合)」を参照してください。

### **(2) delete** オペレーションの形式を表示する場合

```
-help
```

```
delete オペレーションの形式が表示されます。
```
使用例

```
# /opt/DynamicLinkManager/bin/dlnkmgr delete -help
delete:
   Format
    dlnkmgr delete -path [-s]
KAPL01001-I HDLM コマンドが正常終了しました。オペレーション名 = help, 終了時刻
= yyyy /mm /dd hh :mm :ss
```
7

# ユティリティリファレンス

この章では、HDLM で使用するユティリティについて説明します。

- $\Box$  7.1 [ユティリティ概要](#page-445-0)
- □ 7.2 DLMgetras HDLM [障害情報収集ユティリティ](#page-446-0)
- **□ 7.3 dlmcfgmgr HDLM** [構成定義ユティリティ](#page-462-0)
- □ 7.4 dlmchname HDLM [デバイス名変更ユティリティ](#page-469-0)
- □ 7.5 dlmmkinitrd [ブートディスクサポートユティリティ](#page-470-0)
- □ 7.6 dlmpr HDLM [パーシステントリザーブ解除ユティリティ](#page-472-0)
- □ 7.7 dlmsetopt HDLM [ドライバオプション設定ユティリティ](#page-474-0)
- **□ [7.8 dlmstart HDLM](#page-477-0) 起動ユティリティ**
- □ 7.9 dlmupdatesysinit [システムスクリプト更新ユティリティ](#page-477-0)
- □ 7.10 installgetras HDLM [インストール障害情報収集ユティリティ](#page-478-0)
- r 7.11 installhdlm HDLM [インストールユティリティ](#page-479-0)
- □ 7.12 installux.sh HDLM [共通インストーラユティリティ](#page-484-0)

# <span id="page-445-0"></span>**7.1** ユティリティ概要

HDLM は、次に示すユティリティを提供します。

- HDLM 障害情報収集ユティリティ(DLMgetras) 障害発生時に,HDLM の購入元会社,または保守会社に連絡する必要がある情報を持つファイ ルを収集します。DLMgetras ユティリティについては,「[7.2 DLMgetras HDLM](#page-446-0) 障害情報収集 [ユティリティ](#page-446-0)」を参照してください。
- HDLM 構成定義ユティリティ(dlmcfgmgr) HDLM がパスを管理するのに必要な情報の追加,更新,および削除をします。dlmcfgmgr ユ ティリティについては,「[7.3 dlmcfgmgr HDLM](#page-462-0) 構成定義ユティリティ」を参照してください。
- HDLM デバイス名変更ユティリティ(dlmchname) HDLM デバイス名を変更します。変更するには,HDLM デバイスへのアクセスを停止してくだ さい。ブートディスクに使用している HDLM デバイスのデバイス名を変更する場合は,ユティ リティ実行後にホストを再起動してください。dlmchname ユティリティについては,「[7.4](#page-469-0) dlmchname HDLM [デバイス名変更ユティリティ」](#page-469-0)を参照してください。
- ブートディスクサポートユティリティ(dlmmkinitrd) HDLM デバイスをブートディスクとして使用するための,初期 RAM ディスクイメージファイ ルを作成します。dlmmkinitrd ユティリティについては,「[7.5 dlmmkinitrd](#page-470-0) ブートディスク [サポートユティリティ](#page-470-0)」を参照してください。
- HDLM パーシステントリザーブ解除ユティリティ(dlmpr) 何らかの要因で LU のパーシステントリザーブが解除されない場合,Reservation Key をクリア してパーシステントリザーブを解除します。dlmpr ユティリティについては,「[7.6 dlmpr](#page-472-0) HDLM [パーシステントリザーブ解除ユティリティ」](#page-472-0)を参照してください。
- HDLM ドライバオプション設定ユティリティ(dlmsetopt) HDLM のフィルタドライバに対する設定変更をします。設定変更後,設定値を有効にするには ホストマシンを再起動してください。dlmsetopt ユティリティについては,「[7.7 dlmsetopt](#page-474-0) HDLM [ドライバオプション設定ユティリティ」](#page-474-0)を参照してください。
- HDLM 起動ユティリティ(dlmstart) HDLM のインストール後に実行する必要がある次の操作を順に実行します。
	- HDLM のアラートドライバおよびフィルタドライバのロード
	- HDLM デバイスの構成
	- HDLM マネージャの起動

dlmstart ユティリティについては,「[7.8 dlmstart HDLM](#page-477-0) 起動ユティリティ」を参照してくだ さい。

- システムスクリプト更新ユティリティ(dlmupdatesysinit) initscripts パッケージの更新によって HDLM の情報が消失した場合, HDLM の情報を再登録 します。「7.9 dlmupdatesysinit [システムスクリプト更新ユティリティ](#page-477-0)」を参照してください。
- HDLM インストール障害情報収集ユティリティ(installgetras)

インストール中に障害が発生したとき,HDLM の購入元会社,または保守会社に連絡する必要 がある情報を持つファイルを収集します。installgetras ユティリティについては,「[7.10](#page-478-0) installgetras HDLM [インストール障害情報収集ユティリティ」](#page-478-0)を参照してください。

• HDLM インストールユティリティ(installhdlm) HDLM の新規インストール,アップグレードインストールまたは再インストールを実行します。 installhdlm ユティリティについては,「[7.11 installhdlm HDLM](#page-479-0) インストールユティリ [ティ](#page-479-0)」を参照してください。インストールの手順については,「3.6 HDLM [のインストール」](#page-203-0)を 参照してください。

<span id="page-446-0"></span>• HDLM 共通インストーラユティリティ(installux.sh)

インストール先の OS を判別して DVD-ROM から OS に対応した HDLM をインストールしま す。また,パラメタを指定することでサイレントインストールも実行できます。 installux.sh ユティリティについては,「[7.12 installux.sh HDLM](#page-484-0) 共通インストーラユティ [リティ](#page-484-0)」を参照してください。このユティリティを使ったインストールの手順については,「[3.6](#page-203-0) HDLM [のインストール」](#page-203-0)を参照してください。

注意事項

ユティリティは,root 権限を持つユーザで実行してください。

# **7.2 DLMgetras HDLM** 障害情報収集ユティリティ

HDLM で発生した障害の解析に必要な障害ログ,プロセス別トレース情報ファイル,トレースファ イル,定義ファイル,コアファイル,ライブラリなどの情報を収集します。収集した情報はファイ ルにまとめ,指定されたディレクトリに出力します。出力するファイルは次のとおりです。

• cluster.tar.gz

クラスタ情報を圧縮したファイルです。

• hbsa.tar.gz

HDLM 以外の Hitachi Command Suite 製品の障害情報を圧縮したファイルです。 障害情報の収集対象となる Hitachi Command Suite 製品を使用している場合だけ出力されま す。

• getras.tar.gz HDLM およびシステムの情報を圧縮したファイルです。

各出力ファイルに含まれる情報の詳細については,「7.2.3 [収集される障害情報」](#page-448-0)を参照してくださ い。

「7.2.3 [収集される障害情報」](#page-448-0)に記載されている以外の情報を収集したい場合は、収集したい情報を 収集情報定義ファイルに定義してください。収集情報定義ファイルに定義した情報は, getras.tar.gz に圧縮されます。

なお,HDLM 障害情報収集ユティリティ(DLMgetras)が収集する情報には,ホストの再起動時 に消去されてしまうものもあります。障害発生時は、速やかにこのユティリティを実行してくださ い。

# **7.2.1** 形式

/opt/DynamicLinkManager/bin/DLMgetras {収集情報出力先ディレクトリ [-f 収集情報 定義ファイル名 ]|-h}

ユティリティ名には次のように小文字(dlmgetras)も使用できます。

/opt/DynamicLinkManager/bin/dlmgetras {収集情報出力先ディレクトリ [-f 収集情報 定義ファイル名 ]|-h}

# **7.2.2** パラメタ

収集情報出力先ディレクトリ

HDLM 障害情報収集ユティリティ(DLMgetras)で収集した情報の出力先ディレクトリを指 定します。収集された情報は,「機能」に示した 3 つのファイルにまとめられ,指定したディ レクトリに出力されます。

### -f 収集情報定義ファイル名

情報を収集したいディレクトリ,またはファイルを任意に指定する場合に指定します。情報を 収集したいディレクトリ,またはファイルを,収集情報定義ファイルに記述して,このパラメ タを指定します。

収集情報定義ファイル名は,絶対パスで指定してください。

収集情報定義ファイルの記述例を次に示します。ここでは,DLMgetras ユティリティが収集 しない OS のファイルを取得する場合の記述例、および上位のアプリケーションに PostgreSQL を使用していて,そのファイルを取得する場合の記述例を示します。

### 図 **7-1** 収集情報定義ファイルの記述例

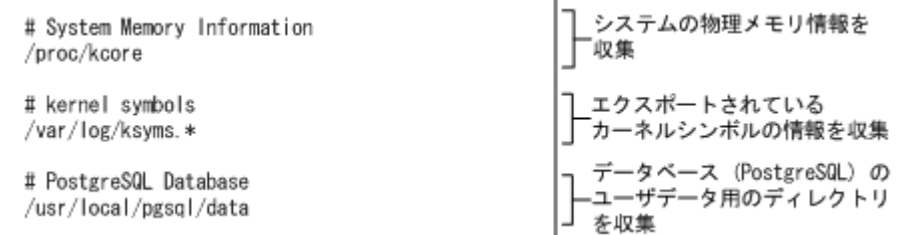

収集情報定義ファイルの記述規則と注意事項

- 収集するディレクトリ,またはファイルは,絶対パスで指定してください。誤って相 対パスで指定した場合は,DLMgetras ユティリティを実行したディレクトリ内で, 指定したディレクトリ,またはファイルが検索され,ファイルが収集されます。
- 収集情報出力先ディレクトリを含むディレクトリを指定しないでください。指定した 場合, DLMgetras ユティリティが終了しなくなります。
- 行の先頭に「#」がある場合,その行をコメント行と見なします。
- 行の先頭以外に「#」がある場合は,「#」をパスの一部と見なします。
- 1 行につき,1 つのファイルまたはディレクトリを指定してください。
- ルートディレクトリ「/」は指定できません。
- ディレクトリが指定された場合,指定されたディレクトリ内のすべてのファイルを取 得します。その場合、指定されたディレクトリ内にあるサブディレクトリ内のファイ ルも含みます。ただし,ディレクトリ内にファイルがない場合,そのディレクトリに ついてはファイルを取得しません。取得先のディレクトリにもディレクトリは作成し ません。
- 指定したファイルまたはディレクトリは,root 権限で読み取りできる設定にしてくだ さい。読み取りできないファイルまたはディレクトリの情報は取得できません。

 $-h$ 

DLMgetras ユティリティの形式を表示します。

### 注意事項

- 障害情報は,指定された収集情報出力先ディレクトリに格納してから圧縮するため,情報収集す る領域は余裕を持って見積もってください。
- 指定した収集情報出力先ディレクトリがすでにある場合,上書きを確認するメッセージが表示さ れます。「y」を入力すると,既存のファイルはすべて上書きされます。「n」やそのほかのキー を入力すると,DLMgetras ユティリティは実行されないで終了します。 前回,障害情報を収集したときに作成したディレクトリの名称を変更してからユティリティを実 行するか,重複しないディレクトリ名を指定してユティリティを実行してください。

• DLMgetras ユティリティを実行すると,/proc ディレクトリ下または/sys ディレクトリ下の ファイルのコピー処理で KAPL10034-E のメッセージが getras.log ファイルに出力される ことがあります。しかし、HDLM の動作に問題はありません。

# <span id="page-448-0"></span>**7.2.3** 収集される障害情報

DLMgetras ユティリティ実行時に収集される障害情報を,出力されるファイルごとに示します。

• cluster.tar.gz

クラスタ情報です。cluster.tar.gz に含まれる情報の詳細は,「表 7-1 cluster.tar.gz に含ま れる情報」に示します。また、DLMgetras ユティリティ実行時に OS やクラスタのコマンドに よって記録され, cluster.tar.gz ファイルに格納される情報の詳細を「表 [7-2 DLMgetras](#page-449-0) ユティリティ実行時に OS や HDLM [のコマンドによって記録され,](#page-449-0)cluster.tar.gz ファイルに格 [納される情報](#page-449-0)」に示します。

• hbsa.tar.gz

HDLM 以外の Hitachi Command Suite 製品の障害情報を圧縮したファイルです。 障害情報の収集対象となる Hitachi Command Suite 製品を使用している場合だけ出力されま す。

• getras.tar.gz

HDLM およびシステムの情報です。

収集情報定義ファイルを指定して DLMgetras ユティリティを実行した場合,収集情報定義ファ イルに定義された情報も, getras.tar.gz に含まれます。

getras.tar.gz に含まれる情報の詳細は,「表 [7-3 getras.tar.gz](#page-450-0) に含まれる情報」に示しま す。また、DLMgetras ユティリティ実行時に OS や HDLM のコマンドによって記録され, getras.tar.gz ファイルに格納される情報の詳細を「表 7-4 DLMgetras [ユティリティ実行時](#page-456-0) に OS や HDLM のコマンドによって記録され、getras.tar.gz [ファイルに格納される各種情報」](#page-456-0) に示します。

なお,「表 [7-3 getras.tar.gz](#page-450-0) に含まれる情報」には、収集情報定義ファイルの指定の有無に関わ らず収集される情報を示しています。

### 表 **7-1 cluster.tar.gz** に含まれる情報

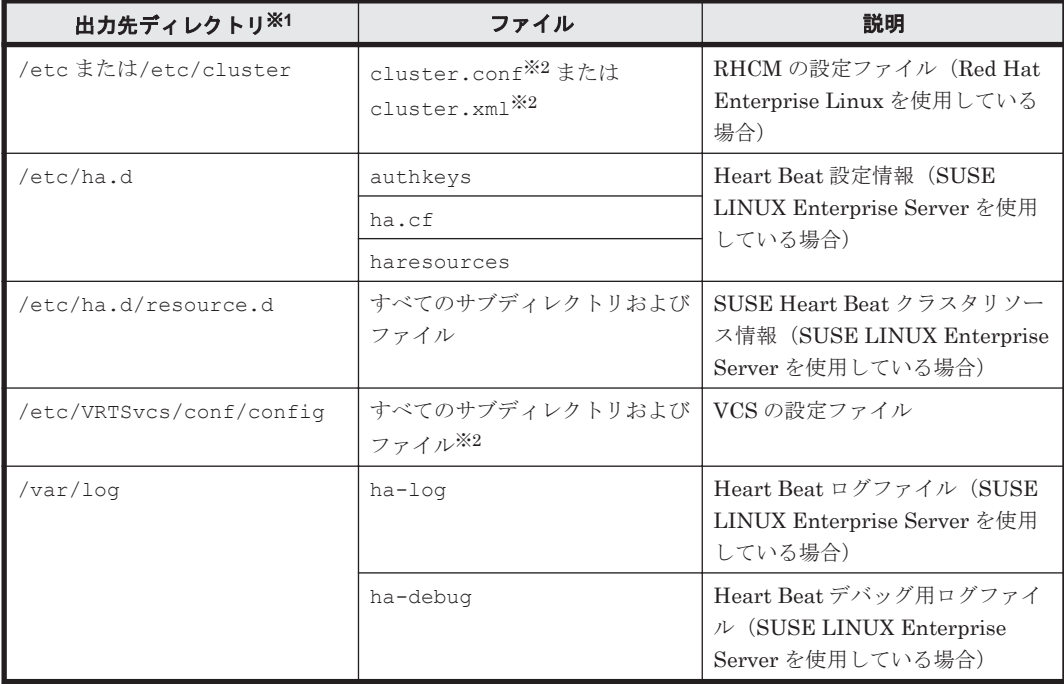

<span id="page-449-0"></span>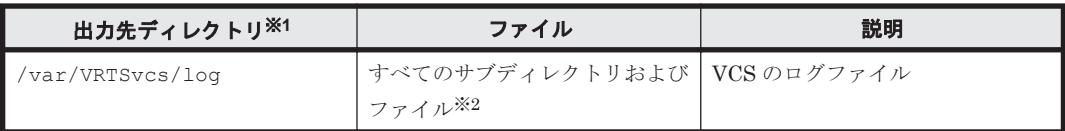

cluster.tar.gz を展開したときに,指定したディレクトリ内に作成されるディレクトリで す。

注※2

収集対象のソフトウェアがインストールされているときだけ収集されます。

### 表 **7-2 DLMgetras** ユティリティ実行時に **OS** や **HDLM** のコマンドによって記録され, **cluster.tar.gz** ファイルに格納される情報

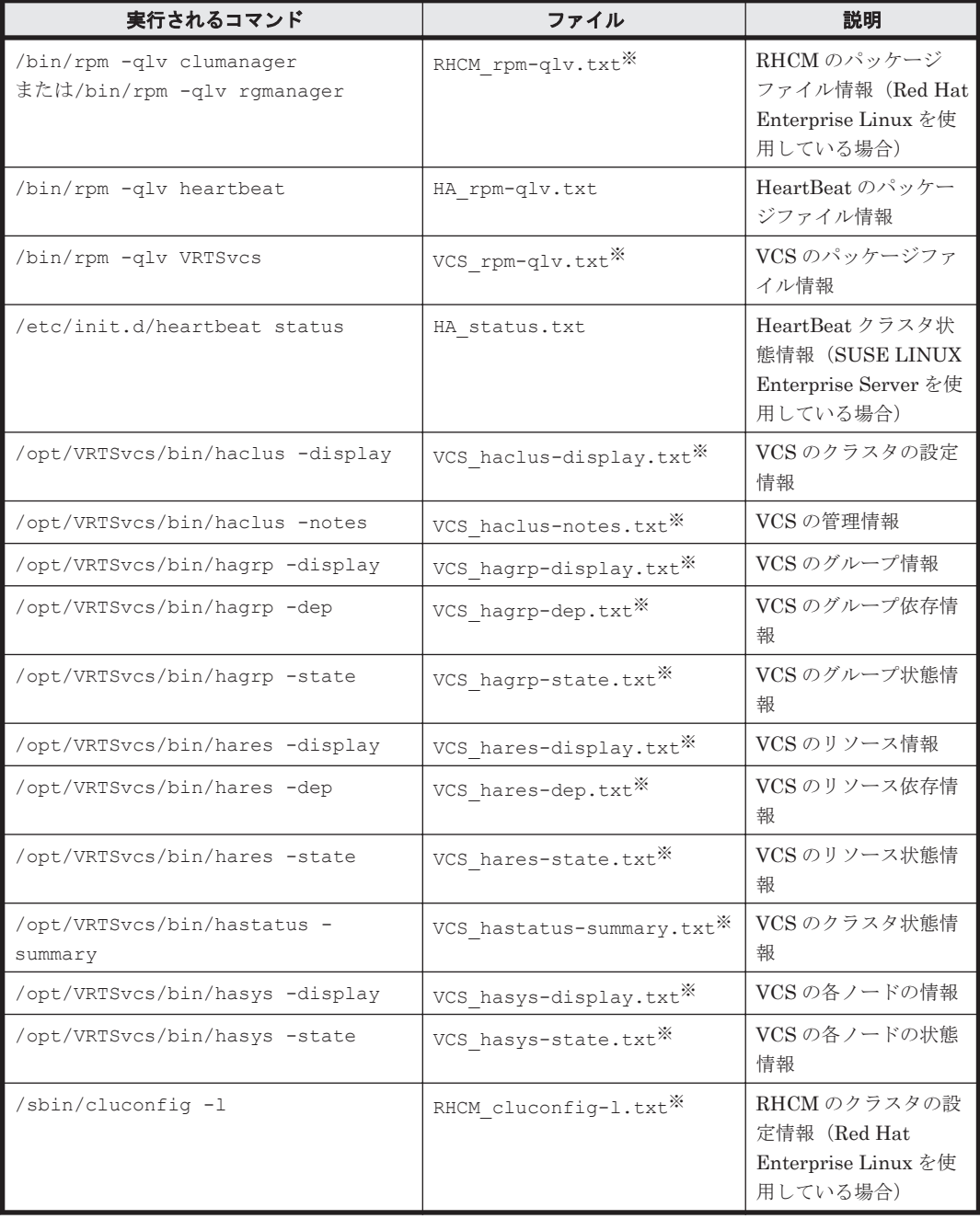

<span id="page-450-0"></span>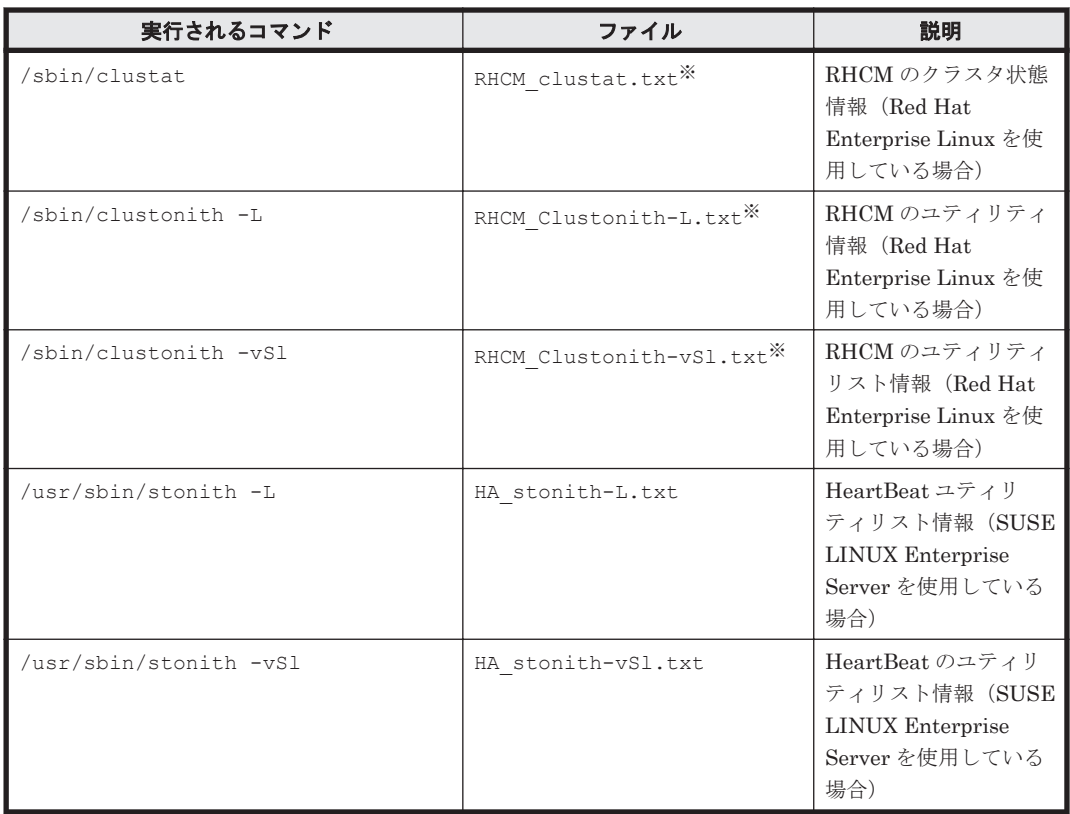

収集対象のソフトウェアがインストールされているときだけ収集されます。

| 出力先ディレクトリ※1                                | ファイル        | 説明                                                                                                    |
|--------------------------------------------|-------------|----------------------------------------------------------------------------------------------------|
| DLMgetras ユティリティ実行時に指定<br>する収集情報の出力先ディレクトリ | getras.log  | DLMgetras ユティリティのログ<br>ファイル                                                                                              |
| /boot/efi/efi/redhat                       | elilo.conf  | ブートローダ設定ファイル (Red Hat<br>Enterprise Linux $AS4/ES4(IPF)$ , $\ddagger$<br>たは Red Hat Enterprise Linux<br>5(IPF)を使用している場合) |
| /boot/efi/efi/SuSE                         | elilo.conf  | ブートローダ設定ファイル (SUSE<br>LINUX Enterprise Server(IPF)を使<br>用している場合)                                                         |
| /boot/grub                                 | menu.lst    | ブート選択リスト (SUSE LINUX<br>Enterprise Server(IA32/EM64T/<br>AMD64)を使用している場合)                                                |
|                                            | grub.conf   | ブートローダ設定ファイル (Red Hat<br>Enterprise Linux(IA32/EM64T/<br>AMD64)を使用している場合)                                                |
| /etc                                       | crypttab    | LUKS を使用したブロックデバイス<br>情報 (Red Hat Enterprise Linux 5,<br>または Red Hat Enterprise Linux 6<br>を使用している場合)                    |
|                                            | dracut.conf | dracut 設定ファイル                                                                                                    |
|                                            | drbd.conf   | DRBD の設定ファイル                                                                                                    |

表 **7-3 getras.tar.gz** に含まれる情報

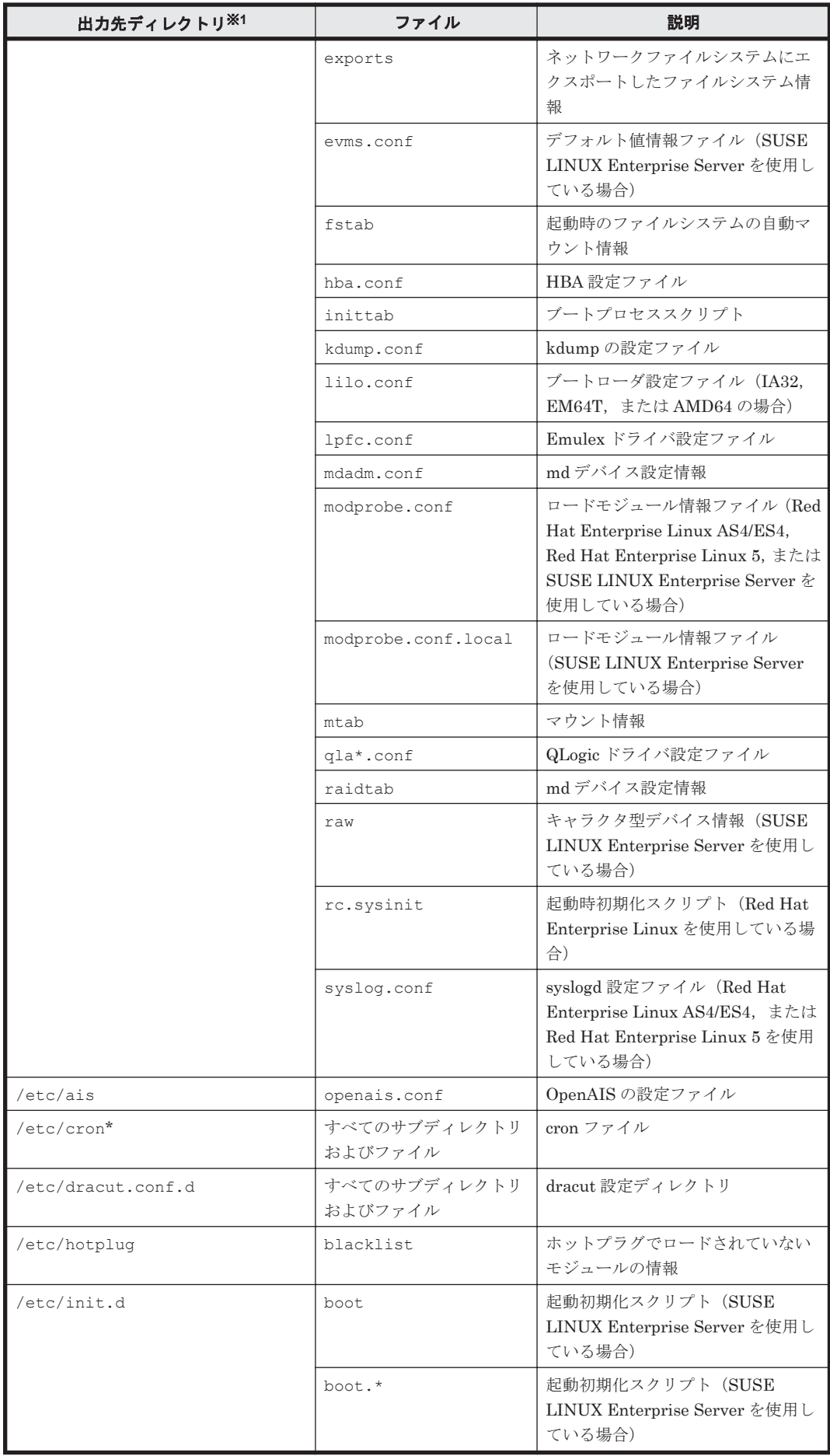

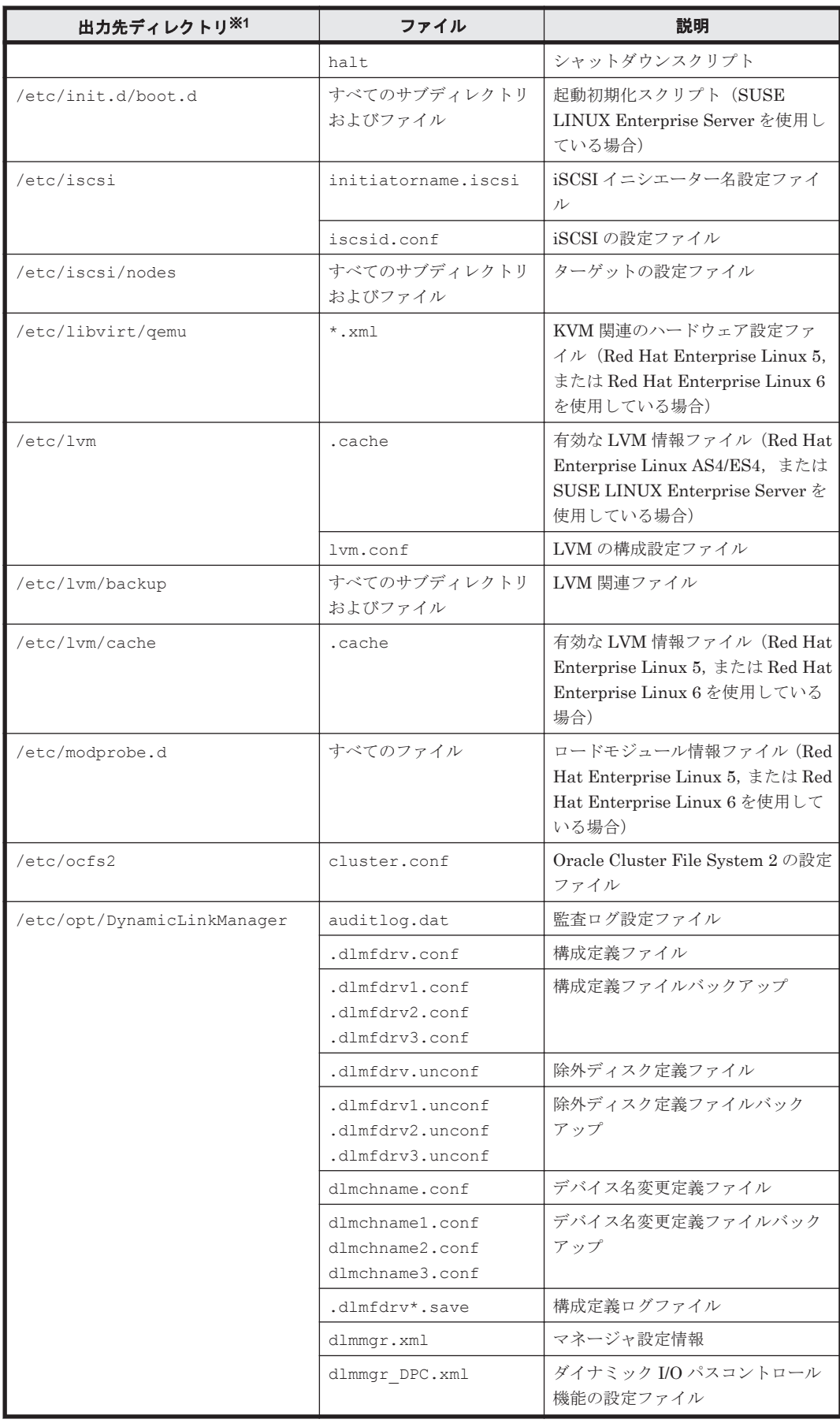

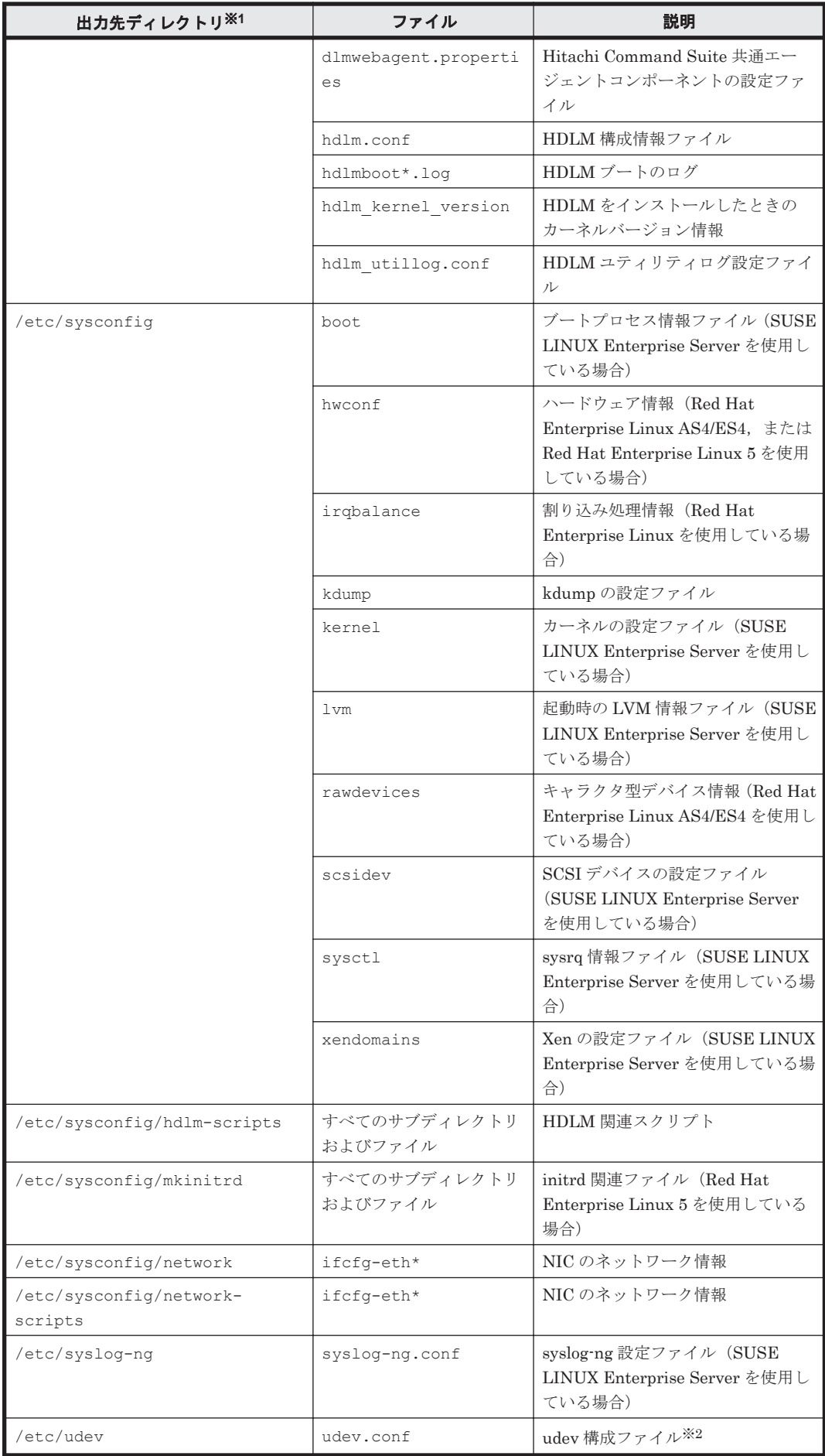

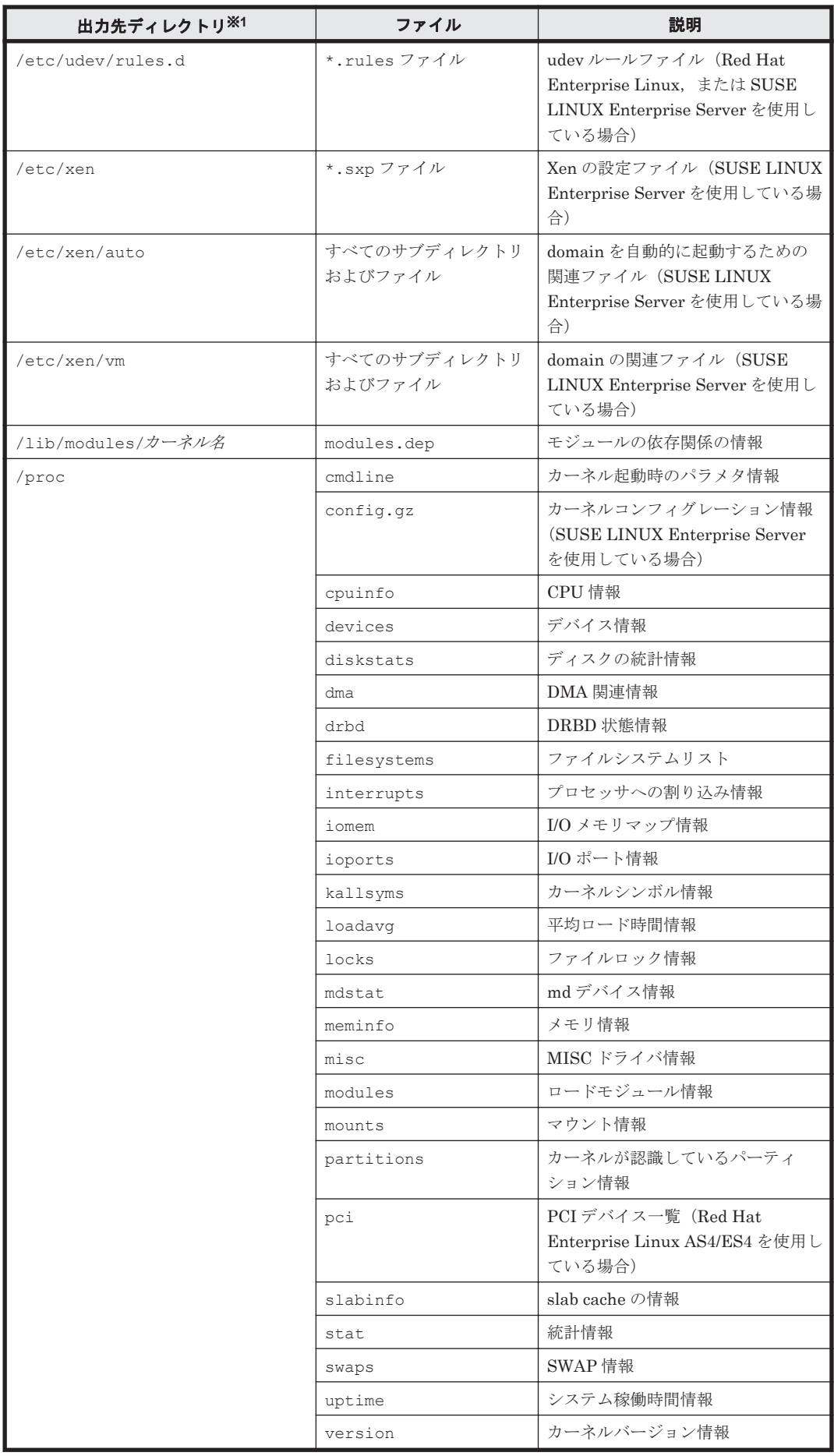

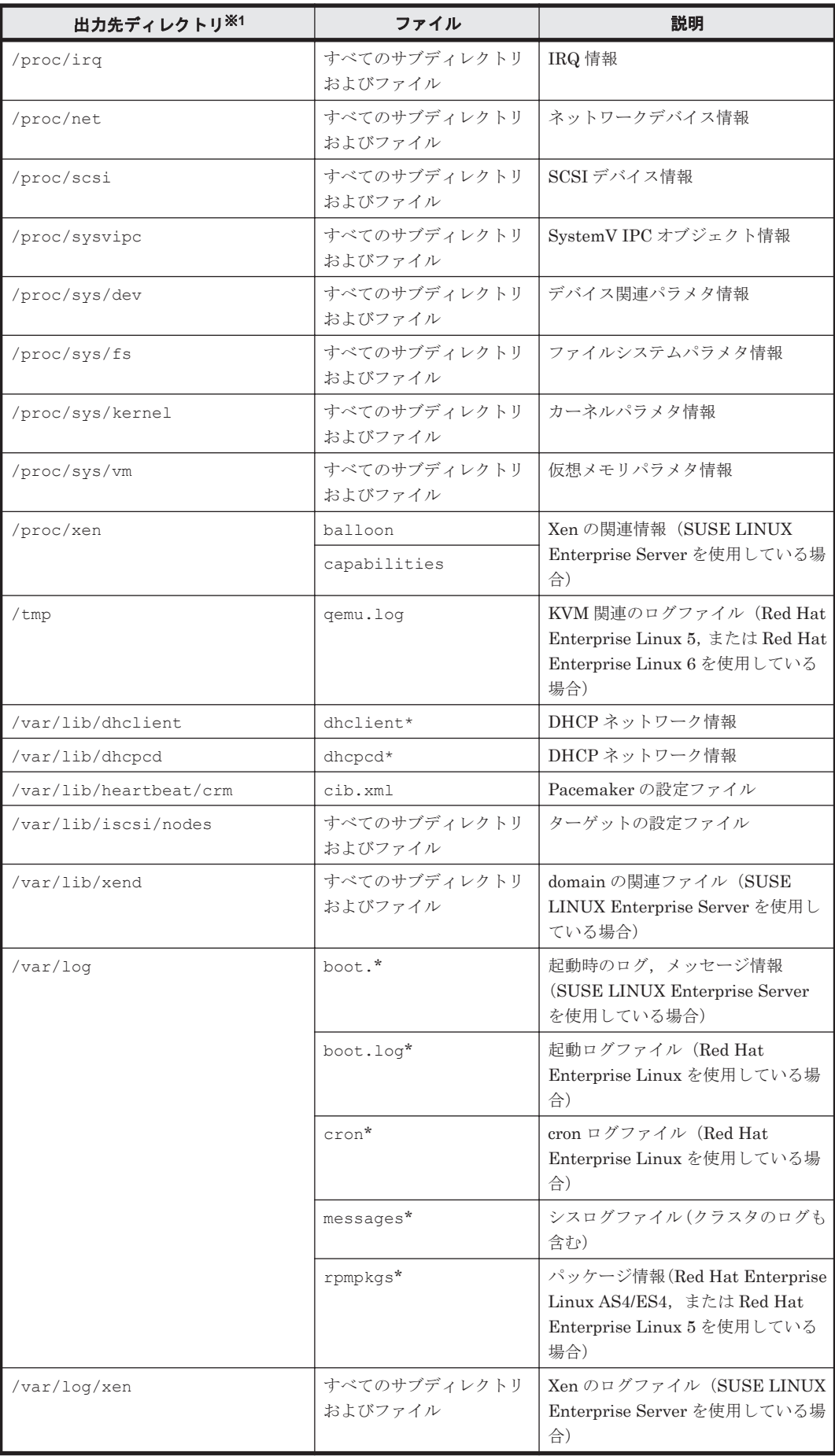

<span id="page-456-0"></span>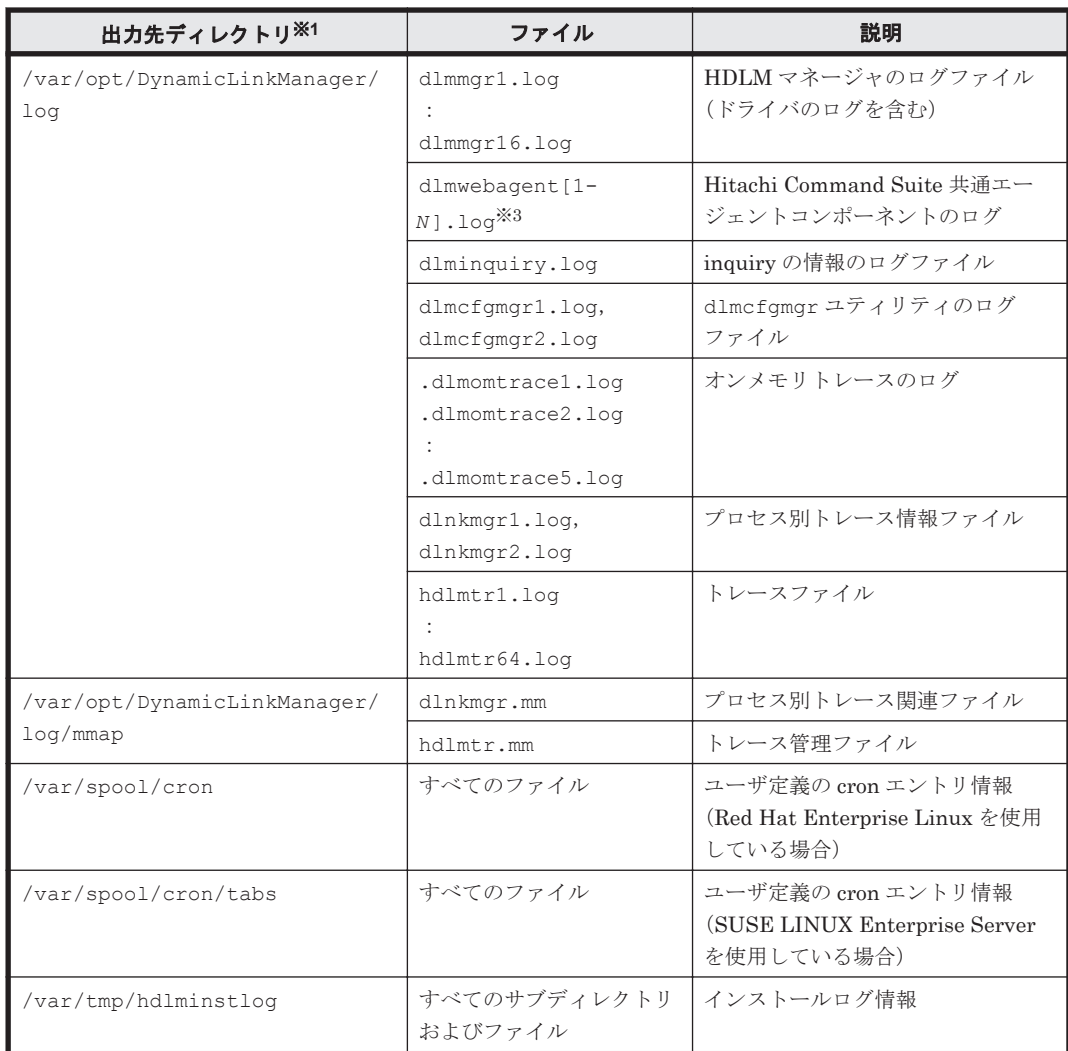

getras.tar.gz ファイルを展開したときに,指定したディレクトリ内に作成されるディレク トリです。

### 注※2

udev.conf ファイルの項目「udev\_rules=」で記述されている rules ファイルも収集しま す。

ファイル名が指定されている場合は,そのファイルを収集します。

ディレクトリ名が指定されている場合は,そのディレクトリ内の\*.rules ファイルを収集しま す。

### 注※3

*N* の値は, dlmwebagent.properties ファイルの設定に依存します。デフォルト値は「2」 です。

### 表 **7-4 DLMgetras** ユティリティ実行時に **OS** や **HDLM** のコマンドによって記録され, **getras.tar.gz** ファイルに格納される各種情報

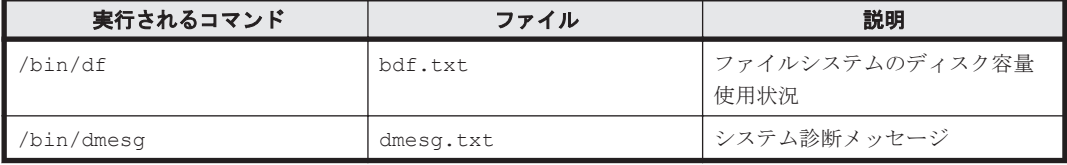

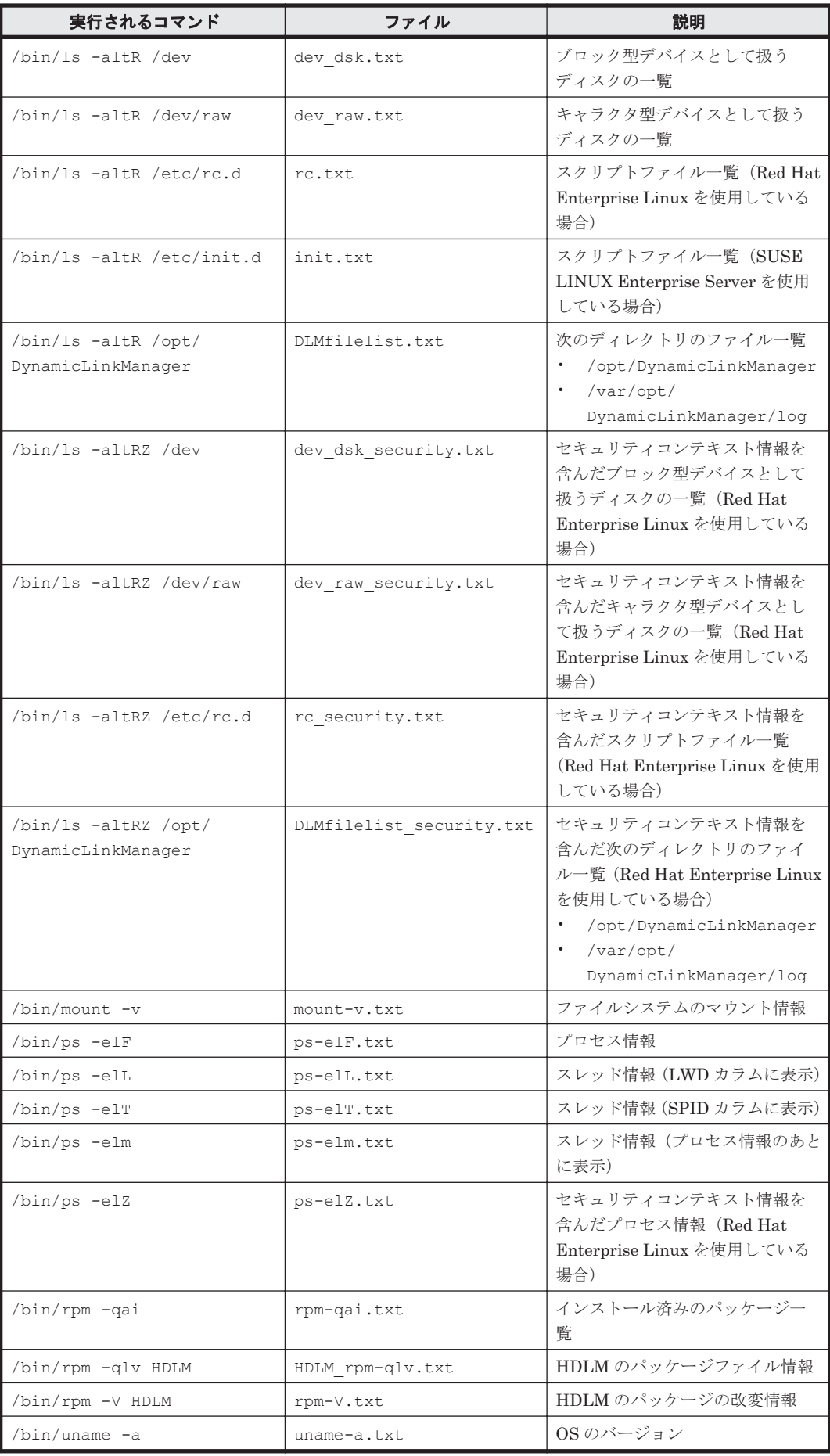

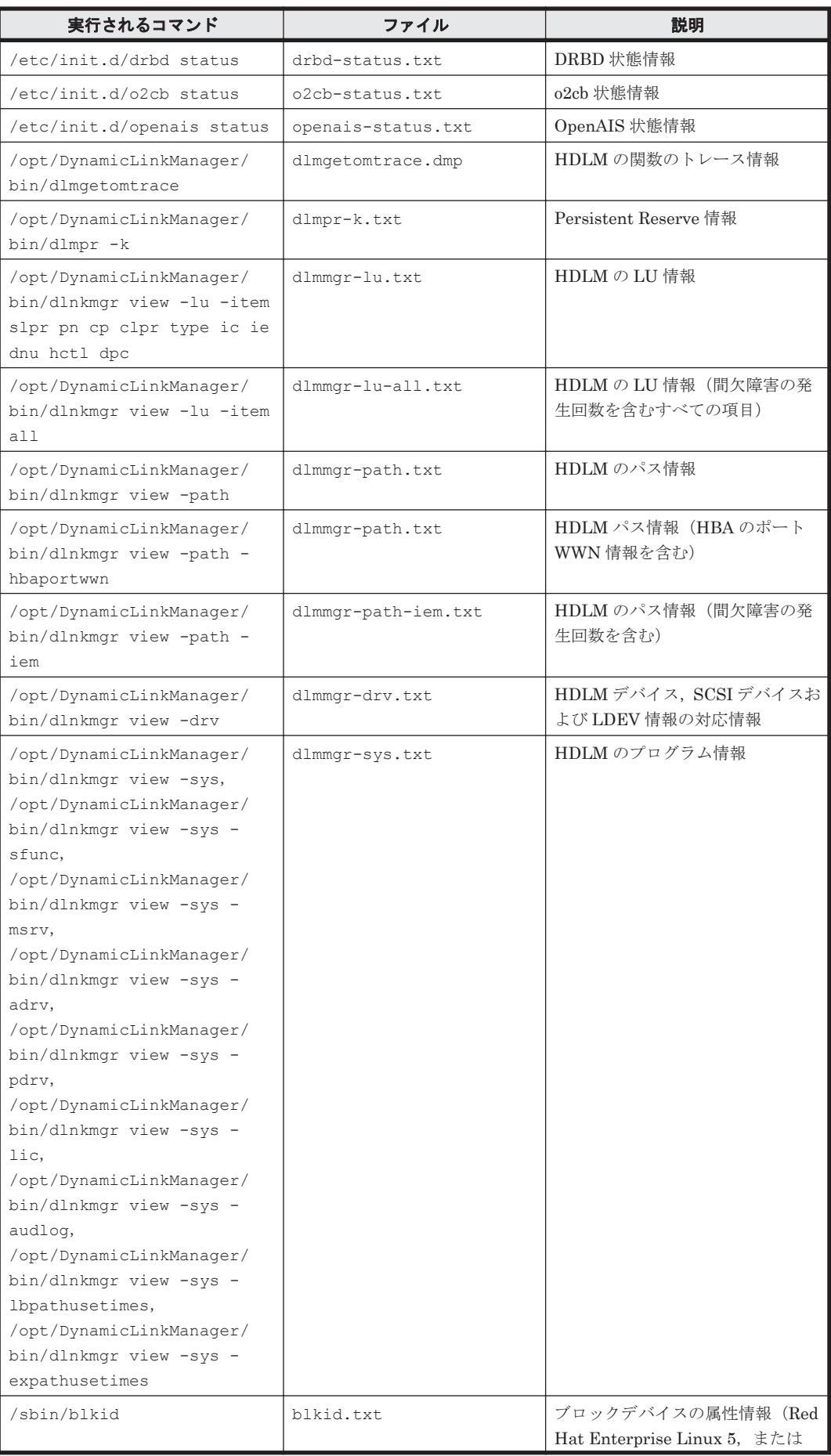

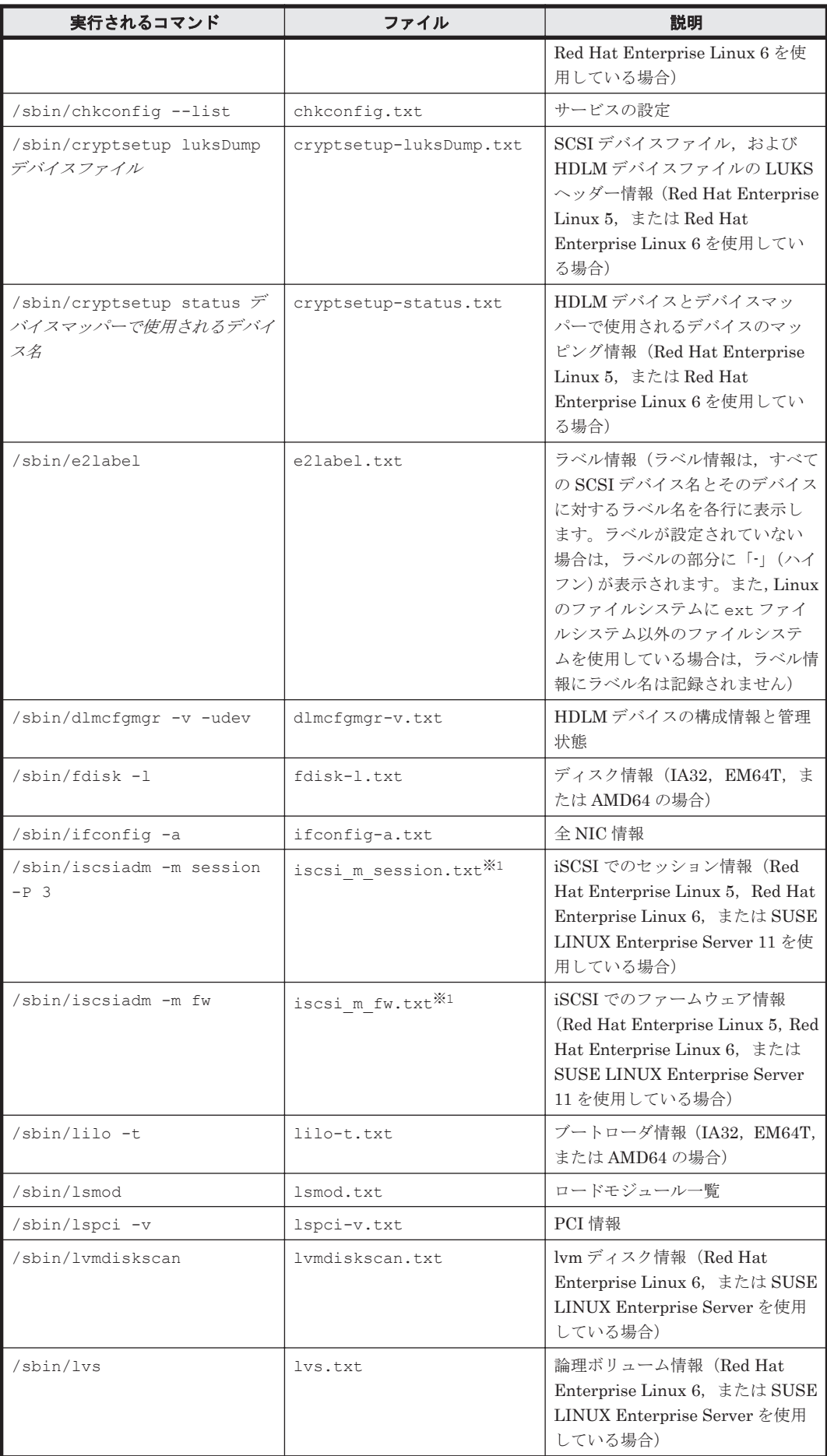

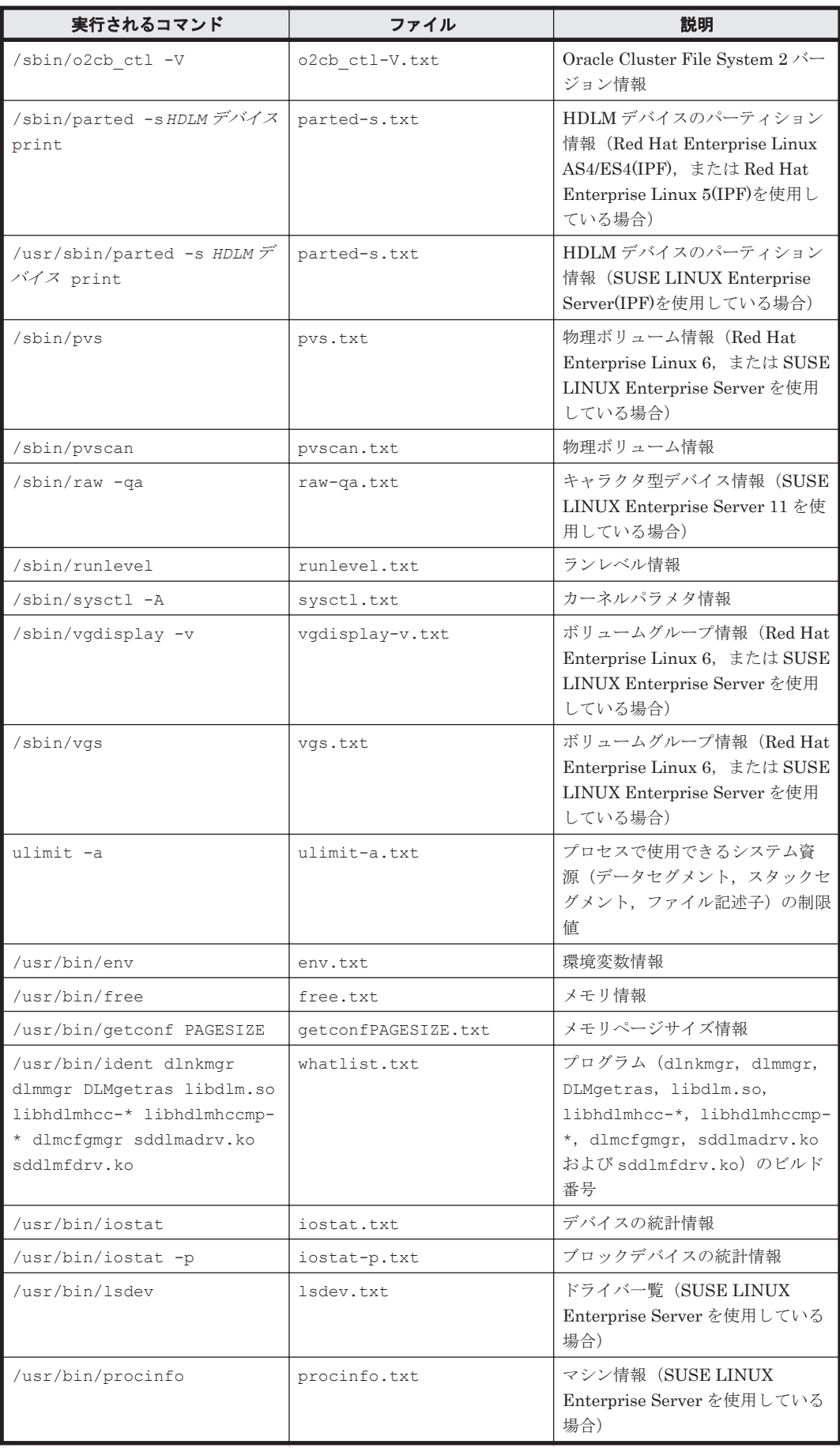

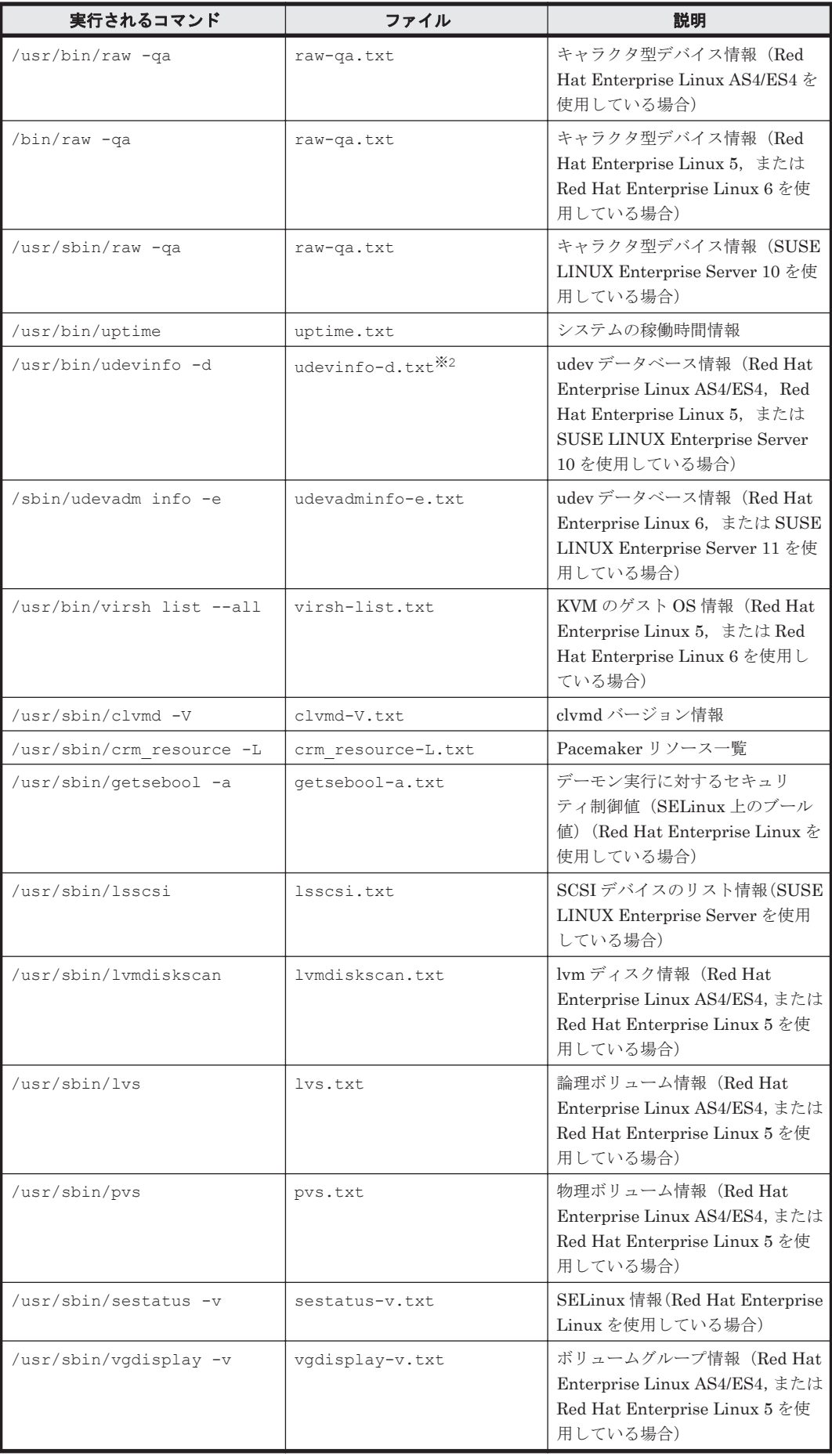

<span id="page-462-0"></span>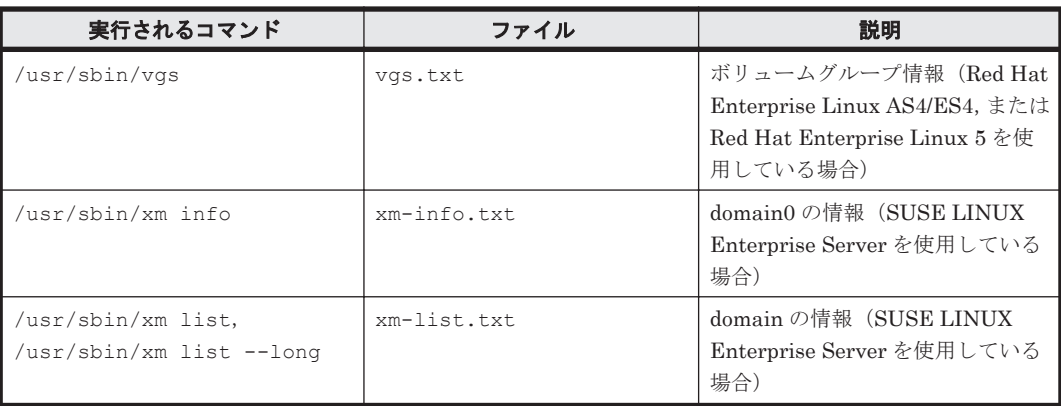

Oracle Unbreakable Enterprise Kernel 5 では収集されません。

注※2

Oracle Unbreakable Enterprise Kernel 6 では収集されません。

# **7.3 dlmcfgmgr HDLM** 構成定義ユティリティ

HDLM で管理できるように、Linux が保持している SCSI デバイスの情報を取得(ホストとスト レージシステムの間を結ぶパスの情報を検出)して HDLM に登録し、HDLM デバイスの作成、更 新,および削除を行います。また,HDLM デバイスを管理対象外にしたり,管理対象にしたりでき ます。

なお,ユティリティの実行時に既存の HDLM デバイスを更新する場合,その HDLM デバイスの定 義は引き継がれます。

ストレージシステムの構成変更(LU やパスの追加,削除), LU のパーティション変更,またはホ スト側のハード構成変更を実施した場合は必ず,ホストを再起動するか,dlmcfgmgr ユティリティ を実行してください。これによって,HDLM デバイスを再構成します。

dlmcfgmgr ユティリティの実行時に,処理中のログを取得します。

## **7.3.1** 形式

/sbin/dlmcfgmgr

- $[-\mathrm{s}]$  $\{-\,\text{r}$
- |-o {*HDLM* デバイスの論理デバイスファイル名 ...|all}
- |-i {*HDLM* デバイスの論理デバイスファイル名 ...|all}
	- |-v [-udev]
	- |-u {*HDLM* デバイスの論理デバイスファイル名 ...|all}
	- |-logfs [*dlmcfgmgr* ユティリティのログファイルのファイルサイズ ]}

# **7.3.2** パラメタ

各パラメタ名と機能を次の表に示します。

### 表 **7-5 dlmcfgmgr** ユティリティのパラメタの機能

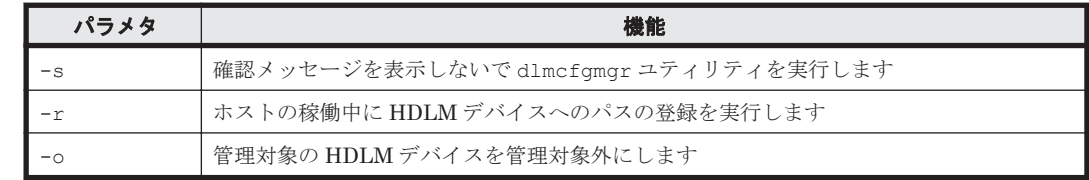

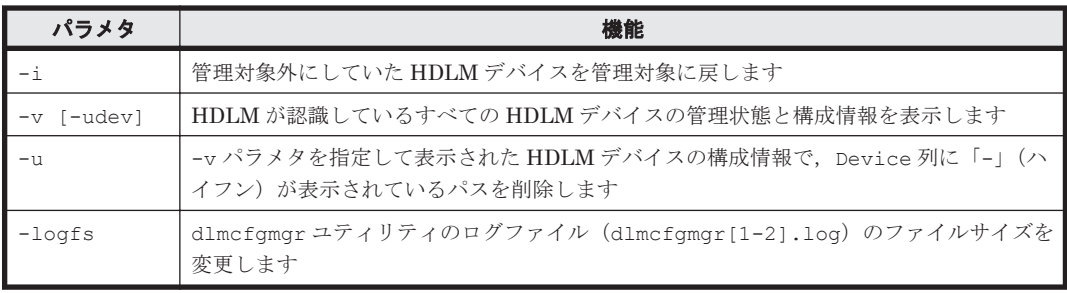

 $-$ s

dlmcfgmgr ユティリティの実行時に確認メッセージを表示しない場合に,指定します。また, このパラメタを指定してユティリティを実行した場合,HDLM デバイスごとの確認メッセージ を表示しません。

このパラメタは、シェルスクリプトやバッチファイルでコマンドを実行する場合など、確認 メッセージへの入力を省略したい(人手による介入をしたくない)ときに指定します。

-v パラメタを指定した場合は,この指定を省略しても,実行するかどうかの確認メッセージは 表示されません。

 $-r$ 

HDLM がまだ認識していないパスを認識して、HDLM に登録する場合に指定します。 dlmcfgmgr ユティリティの実行時,必要な HDLM デバイスの論理デバイスファイルを/dev ディレクトリ下に作成します。その結果,ストレージシステムの LDEV を HDLM デバイスと して,ユーザが利用できるようになります。

このパラメタは,ストレージシステムの構成変更(LU やパスの追加),またはホスト側のハー ド構成変更など,新規に HDLM デバイスの定義を作成するときに指定します。

HDLM に一度登録されたパスの定義情報は,ホストの起動時にそのパスが断線状態になってい ても引き継がれます。

新規に検出され登録されるパスで、そのパスの SCSI デバイスがすでに登録されていた(ホス トとストレージシステムの LU とのパスがすでに存在し、さらにパスを追加した)場合,その パスには同じ HDLM デバイスが割り当てられます。新規に検出され登録されるパスで、その パスの SCSI デバイスが未登録の(ホストとストレージシステムの LU を結ぶパスを新たに定 義した)場合,そのパスにはアルファベットの若い順番に,空いている HDLM デバイスが割 り当てられます。HDLM デバイスが新規に割り当てられる場合の簡単な事例を次の表に示し ます。

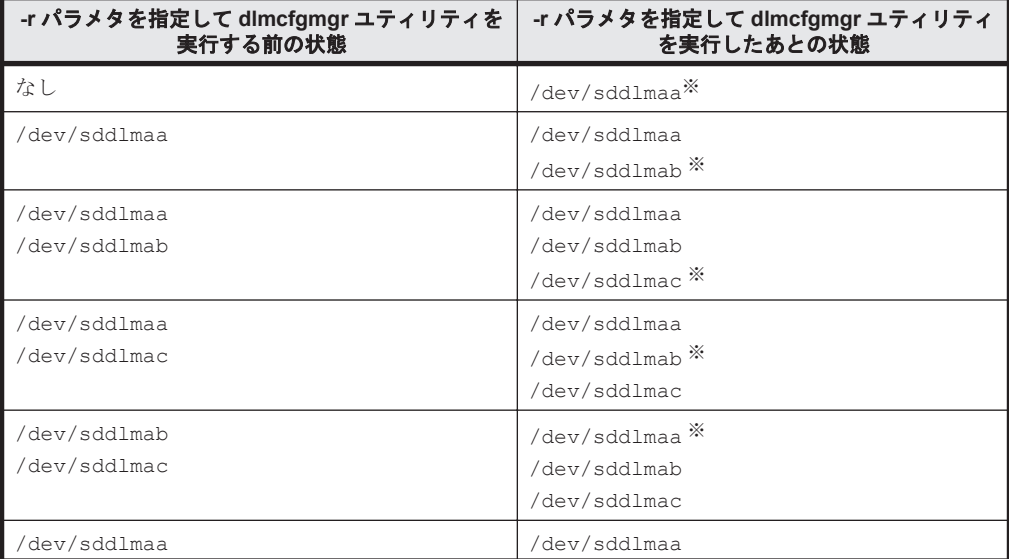

### 表 **7-6 HDLM** デバイスの新規割り当て例

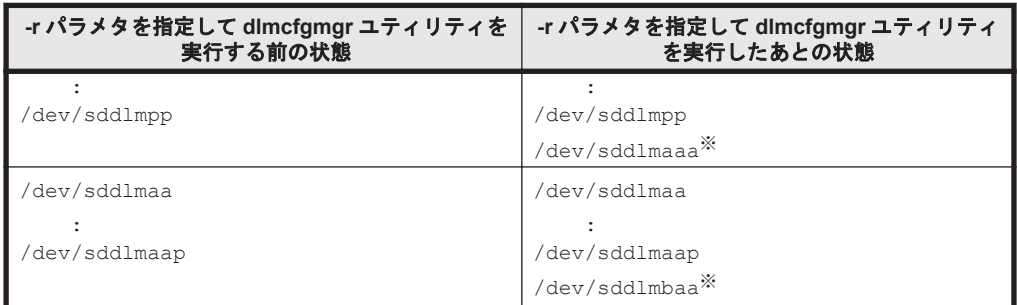

新規に割り当てられた HDLM デバイスの論理デバイスファイル名です。

ホストの起動時には毎回,このパラメタを指定した dlmcfgmgr ユティリティが自動的に 実行されます。また,このユティリティは,ホストの起動後に必要に応じて何回でも実行 できます。実行時,このユティリティは,現在の HDLM の設定を調べて,新規にパスを 検出した場合には動的に HDLM に登録して使用できるようにします。また Offline(C)以 外の既存のパスや新規に検出されたパスについては,そのパスの現在の状態に変更しま す。この場合,パスヘルスチェックや自動フェイルバック機能も同時に実行されます。

KAPL10357-E のメッセージが表示された場合は,新しい LU を認識しても HDLM デバ イスは追加されません。その場合には,-u パラメタを指定して dlmcfgmgr ユティリ ティを実行して使用していない HDLM デバイスを削除し,使用できる名称を解放するこ とによって新規 LU の HDLM デバイスの論理デバイスファイルを作成できます。 管理対象外になっている HDLM デバイスにパスを追加して-r パラメタを指定した dlmcfgmgr ユティリティを実行しても,追加したパスに対応する HDLM デバイスは管 理対象外となります。

-o {HDLM デバイスの論理デバイスファイル名 ... | all }

管理対象の HDLM デバイスを管理対象外にする場合に,指定します。 このパラメタに指定する値には,HDLM デバイスの論理デバイスファイル名(/dev/ sddlm[*aa* -*pap* ])を複数指定できます。HDLM デバイス論理デバイスファイル名について は,「2.6 HDLM [デバイスの論理デバイスファイル](#page-34-0)」を参照してください。 すべての HDLM デバイスを対象とする場合には、all を指定します。all と HDLM デバイ スの論理デバイスファイル名を同時に指定した場合には,エラーとなります。 -o パラメタだけを指定してパラメタ値を省略した場合には,エラーとなります。また,存在し ない HDLM デバイス,HDLM デバイス以外のデバイス,すでに管理対象外になっている HDLM デバイスの論理デバイスファイル名を指定した場合には無視されます。 このパラメタを指定した dlmcfomgr ユティリティは、Linux が起動している間に何回でも実 行でき、指定した HDLM デバイスが使用中の場合を除いて、実行後、すぐに管理対象外にし

ます。指定した HDLM デバイスが使用中の場合には,エラーとなります。 このパラメタは,HDLM での管理が不要となった HDLM デバイスを管理対象外にする場合に 指定します。管理対象外になった HDLM デバイスは,HDLM コマンドの view オペレーショ ンを実行しても表示されなくなり,HDLM デバイスファイルも作成されないため,ユーザが使 用できない HDLM デバイスになります。

-i {HDLM デバイスの論理デバイスファイル名 ... | all }

管理対象外にしていた HDLM デバイスを管理対象に戻す場合に,指定します。 このパラメタに指定する値には、HDLM デバイスの論理デバイスファイル名(/dev/ sddlm[*aa* -*pap* ])を複数指定できます。HDLM デバイス論理デバイスファイル名について は,「2.6 HDLM [デバイスの論理デバイスファイル](#page-34-0)」を参照してください。

すべての HDLM デバイスを対象とする場合には all を指定します。all と HDLM デバイス の論理デバイスファイル名を同時に指定した場合にはエラーとなります。

-i パラメタだけを指定してパラメタ値を省略した場合には,エラーとなります。また,存在し ない HDLM デバイス,HDLM デバイス以外のデバイス,すでに管理対象になっている HDLM デバイスの論理デバイスファイル名を指定した場合には無視されます。

このパラメタを指定した dlmcfgmgr ユティリティは, Linux が起動している間に何回でも実 行でき、実行後、指定した HDLM デバイスはすぐに使用できるようになります。

このパラメタは,HDLM での管理が必要となった HDLM デバイスを管理対象に戻す場合に指 定します。管理対象になった HDLM デバイスは,HDLM コマンドの view オペレーションな どでも表示され,HDLM デバイスファイルも作成されるようになるため,再びユーザが使用で きる HDLM デバイスとなります。

-v [-udev]

HDLM が認識しているすべての HDLM デバイスの管理状態と構成情報を表示する場合に,指 定します。

このパラメタは,HDLM デバイスの現在の管理状態,構成情報などを知りたい場合に指定しま す。

なお,このパラメタを指定した dlmcfgmgr ユティリティの実行時に,-s パラメタの指定を省 略しても,実行するかどうかの確認メッセージは表示されません。また,-o,-i,または-u パラメタを指定した場合とは異なり,HDLM デバイスへの I/O 中であっても動作します。

HDLM デバイスと対応している SCSI デバイスの udev 名もあわせて確認したい場合, -udev パラメタを指定します。

-u {HDLM デバイスの論理デバイスファイル名 ... | all }

-v パラメタを指定して表示された HDLM デバイスの構成情報で,Device 列に「-」(ハイフ ン)が表示されているパスを削除する場合に,指定します。

-u パラメタに指定する値には、HDLM デバイスの論理デバイスファイル名 (/dev/ sddlm[*aa* -*pap* ])を複数指定できます。HDLM デバイス論理デバイスファイル名について は,「2.6 HDLM [デバイスの論理デバイスファイル」](#page-34-0)を参照してください。-u パラメタだけを 指定してパラメタ値を省略した場合には,エラーとなります。

すべての HDLM デバイスを対象とする場合には,all を指定します。all と HDLM デバイ スの論理デバイスファイル名を同時に指定した場合には,エラーとなります。また,存在しな い HDLM デバイス,または HDLM デバイス以外の論理デバイスファイル名を指定した場合に は無視されます。

このパラメタを指定した dlmcfgmgr ユティリティは,Linux が起動している間に何回でも実 行でき、実行後、再構成された HDLM デバイスをすぐに使用できます。

このパラメタは,HDLM デバイスに対応する SCSI デバイスが存在しないパス(-v パラメタ を指定して表示された HDLM デバイスの構成情報で、Device 列に「-」(ハイフン)が表示 されているパス)の情報を削除して,HDLM への登録を解除する場合に指定します。

通常, HDLM デバイスへのパスの情報は、起動時に認識されると追加されますが、このパスが 断線状態だったり,LU の割り当てが解除されていたりして,認識された HDLM デバイスが使 用できない状態であっても,HDLM によって自動的に削除されることはありません。このた め、使用しない HDLM デバイスの情報が残り続ける状態になり、新たに定義した LU や追加 したパスが,使用できなくなることがあります。このパラメタは,このような事態を解消する 場合に指定します。

なお, all を指定した場合, ホスト起動時に断線状態になっていただけで, 本当は使用してい る HDLM デバイスも削除対象と見なして削除するおそれがあるため注意が必要です。all を 指定して実行する場合は,-v パラメタを指定した dlmcfgmgr ユティリティを実行するなどし て,削除対象を確認してからにしてください。

-logfs [dlmcfgmgr ユティリティのログファイルのファイルサイズ]

dlmcfgmgr ユティリティログ(dlmcfgmgr[1-2].log)のファイルサイズを変更する場合に 指定します。

dlmcfgmgr ユティリティのログファイルのファイルサイズには,キロバイト単位で 1024~ 999999 の値を指定します。

HDLM の管理対象の LU 数が 65 以上またはパス数が 129 以上の場合は、10240KB 以上の値 に設定することを推奨します。

なお,ログファイルサイズを変更した場合,この時点で存在している dlmcfgmgr[1-2].log のサイズは変更されません。次回に作成される dlmcfgmgr[1-2].log が,設定したファイル サイズとなります。

dlmcfgmgr ユティリティのログファイルのファイルサイズの指定を省略した場合は、現在の 設定値が表示されます。

### 使用例

(例1)実行の確認をして、HDLM がまだ認識していないパスを登録する場合

確認メッセージに対して、ユティリティを実行する場合は「v」を、実行しない場合は「n」を 入力してください。

# /sbin/dlmcfgmgr -r

KAPL10339-1 This operation will change the configuration of HDLM devices. Do you want to continue? [y/n] :

(例2)実行の確認をしないで、HDLM デバイス「sddlmaa」を管理対象外にする場合

# /sbin/dlmcfgmgr -s -o /dev/sddlmaa KAPL10341-I The HDLM device configurations have been changed. KAPL10302-1 /sbin/dlmcfgmgr completed normally.  $#$ 

(例 3) 実行の確認をして、使用できないすべてのパスの情報を削除し、HDLM への登録を解除す る場合

確認メッセージに対して,ユティリティを実行する場合は「y」を,実行しない場合は「n」を 入力してください。

# /sbin/dlmcfgmgr -u all KAPL10339-1 This operation will change the configuration of HDLM devices. Do you want to continue? [y/n] : KAPL10341-1 The HDLM device configurations have been changed. KAPL10302-1 /sbin/dlmcfgmgr completed normally.  $\pm$ 

(例 4) HDLM デバイスの管理状態と構成情報を表示する場合

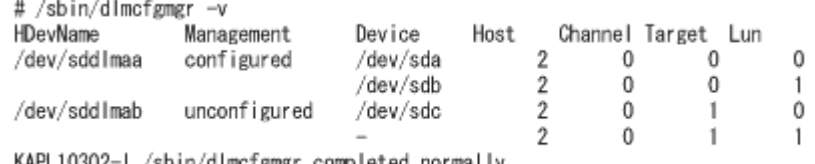

KAPL10302-I /sbin/dlmcfgmgr completed normally.

 $\pm$ 

表示される項目とその説明を次の表に示します。

### 表 **7-7 HDLM** デバイスの管理状態と構成を示す情報

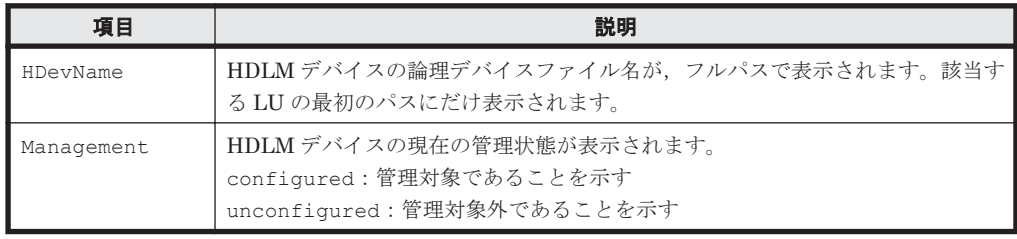

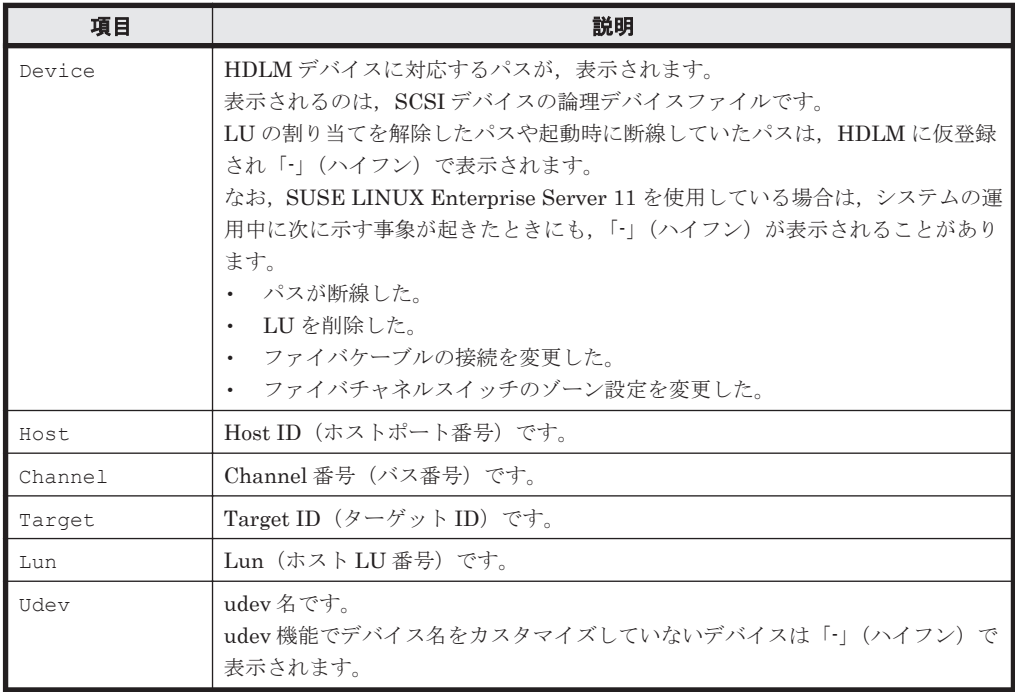

(例 5) dlmcfgmgr ユティリティのログのファイルサイズを設定する場合

dlmcfgmgr ユティリティログのファイルサイズを設定する例を次に示します。

#dlmcfgmgr -logfs 10240

上記の例では,dlmcfgmgr ユティリティログのファイルサイズの設定値は 10240KB となりま す。

(例 6) dlmcfgmgr ユティリティのログのファイルサイズの設定値を表示する場合

dlmcfgmgr ユティリティのログのファイルサイズの設定値を表示する例を次に示します。

```
#dlmcfgmgr -logfs
KAPL10938-I dlmcfgmgr Log File Size(KB) : 10240
#
```
### 参考

パラメタを指定しない場合,dlmcfgmgr ユティリティの指定形式が表示されます。

```
# /sbin/dlmcfgmgr
KAPL10319-W usage: /sbin/dlmcfgmgr [-s] 
\{-r | -o {special-file-name ... | all}
                  | -i {special-file-name ... | all} 
 | -v [-udev]
 | -u {special-file-name ... | all}
                  | -logfs [log-file-size]}
#
```
### 注意事項

• 同じパス(ホストポート番号, バス番号, ターゲット ID, ホスト LU 番号)に異なる LDEV を 割り当てた場合,以前の LDEV の HDLM デバイス名と,新しく割り当てた LDEV の HDLM デバイス名が同じになることがあります。例えば、ホストの動作中に、ある LDEV の割り当て を解除して,その LDEV と同じパスだが,異なる LDEV を割り当てる場合が考えられます。こ
の場合, その HDLM デバイス名を使用する設定(アプリケーションなど)が残っていると, HDLM の上位プログラムプロダクトなどは,LDEV が変更されたことを認識しないままアクセ スしてデータを破壊するおそれがあります。したがって,LDEV の割り当てを解除する場合に は,使用していた HDLM デバイス名がどこにも残っていないことを確認してください。

- dlmcfgmgr ユティリティは複数を同時に実行できません。
- HDLM 起動ユティリティ(dlmstart)を実行中に,dlmcfgmgr ユティリティは実行できませ  $h_n$
- dlmcfgmgr ユティリティの-i,-o または-u パラメタで指定できる HDLM デバイスファイル の論理デバイスファイル名は,1 ファイルにつき 4095 文字までです。4096 文字以上だった場合 には KAPL10358-E のメッセージが表示されます。
- もし同じホスト LU 番号で異なる LU を割り当て直したとしても、HDLM は異なる LU として 取り扱いません。したがって,構成変更をした場合にはホストを再起動してください。
- -s パラメタを指定して複数の HDLM デバイスを指定した場合,それぞれの HDLM デバイスに ついて処理を実行したあとに確認メッセージは表示されません。例えば,/dev/sddlmaa,/ dev/sddlmab および/dev/sddlmac に対して-o パラメタの処理をする場合,それぞれの HDLM デバイスに対して処理を実行するたびに,確認メッセージ KAPL10339-I は表示しませ ん。処理の開始時に一度表示され,「y」を入力すると,指定した HDLM デバイス(/dev/ sddlmaa, /dev/sddlmabおよび/dev/sddlmac)が続けて処理されます。
- 管理対象外にしていた HDLM デバイスに対応する LU のパーティション構成を SCSI デバイ スより直接変更したあと、HDLM デバイスを管理対象に戻す場合、次の操作を実行してくださ い。
	- a. -i パラメタを指定して dlmcfgmgr ユティリティを実行する。
	- b. -r パラメタを指定して dlmcfgmgr ユティリティを実行する。
- 管理対象外の HDLM デバイスは,dlmcfgmgr ユティリティに-i パラメタを指定し,実行する ことで管理対象にできます。このとき,接続するパスの一部に障害が発生している HDLM デバ イスを管理対象にすると,KAPL08026-E のメッセージが syslog に出力されることがあります。 しかし,このような場合でも HDLM の動作に問題はありません。
- -r パラメタを指定して dlmcfgmgr ユティリティを実行した場合,HDLM コマンド(dlnkmgr view -path)の実行時に表示される既存のパスの I/O カウントおよび I/O エラーカウントの値 は,0 に初期化されます。
- クラスタ環境を構築しているとき,主系ホストで管理対象としている HDLM デバイスを待機系 ホストにしてから管理対象外にすると,ノードをフェイルオーバしたときにエラーが発生しま す。-o パラメタを伴う dlmcfgmgr ユティリティを実行して待機系ホストから管理対象外にす る場合,主系ホストでもその HDLM デバイスを管理対象外としておいてください。
- raw デバイスにバインドされた HDLM デバイスを,-o パラメタを伴う dlmcfgmgr ユティリ ティによって管理対象外としないでください。管理対象外にした状態で raw デバイスをアクセ スしようとするとエラーが発生します。
- dlmcfgmgr ユティリティを実行して HDLM デバイスを構成したあとに,SCSI デバイスを扱う sysfs インタフェースの設定値を変更しないでください。
- dlmcfgmgr ユティリティを実行して HDLM デバイスを構成したあとに,HBA ドライバのアン ロードを実行した場合は,次の手順を実行してください。次の手順を実行しないで HBA ドライ バをロードすると,使用できない HDLM のパスが増加するおそれがあります。
	- a. -r パラメタを指定して dlmcfgmgr ユティリティを実行し, HDLM デバイスに SCSI デバ イスが使用できない情報を反映します。
	- b. -u パラメタに all を指定して dlmcfgmgr ユティリティを実行し,HDLM デバイスを削除 します。

ユティリティリファレンス **469**

- SCSI デバイスを動的に削除したあと-r パラメタを指定して dlmcfgmgr ユティリティを実行 すると,HDLM デバイスが使用できない状態になります。そのあと SCSI デバイスを動的に追 加して,さらに-r パラメタを指定して dlmcfgmgr ユティリティを実行した場合,/proc/ partitions にある HDLM のパーティション情報が失われます。この場合は次の手順を実行 して回復してください。
	- a. 追加した SCSI デバイスをいったん削除します。
	- b. 再度,SCSI デバイスを動的に追加します。
	- c. online オペレーションを実行して、パスの状態をオンラインにします。
	- d. -r パラメタを指定して dlmcfgmgr ユティリティを実行します。
- HDLM デバイスに接続するすべてのパスが断線している状態で,-r パラメタを指定して dlmcfgmgr ユティリティを実行した場合,/proc/partitions にある HDLM のパーティ ション情報が失われます。この場合は次の手順を実行して HDLM のパーティション情報を回 復してください。
	- a. パスを接続して,オンライン状態にします。
	- b. blockdev --rereadpt <
	HDLM デバイス>を実行して, パーティション情報を更新します。

## **7.4 dlmchname HDLM** デバイス名変更ユティリティ

HDLM デバイス名を変更します。複数のホスト間で同じ用途のディスクに同じ HDLM デバイス 名を付けたり,クラスタの共有ディスクを同じ HDLM デバイス名にしたりできます。

HDLM デバイス名を変更する手順は,「4.6.5 HDLM [デバイス名の変更](#page-384-0)」を参照してください。

### **7.4.1** 形式

/opt/DynamicLinkManager/bin/dlmchname [-f | -o]

## **7.4.2** パラメタ

 $-f$ 

使用中の HDLM デバイスを名称変更の対象にする場合に指定します。 コマンド実行後にホストの再起動が必要です。

 $-\circ$ 

現在の iLU と HDLM デバイス名の対応関係をデバイス名変更定義ファイル(/etc/opt/ DynamicLinkManager/dlmchname.conf)に出力します。 既存のデバイス名変更定義ファイルは 3 世代分バックアップされます。

### 補足事項

- パラメタを指定しないで dlmchname ユティリティを実行した場合,HDLM が管理するすべて のパスの統計情報 (I/O 回数, I/O 障害回数)の値が初期値(0)になります。
- -f パラメタを指定しない場合,使用中の HDLM デバイス名は変更できません。
- システムディスクのように運用中にオフラインにできないディスクの場合は,-f パラメタを使 用して HDLM デバイス名変更ユティリティを実行し,ホストを再起動することで名称を変更で きます。

-f パラメタを指定して HDLM デバイスを名称変更した場合,ホストを再起動するまでは次の 制限があります。

- dlmcfgmgr ユティリティの実行時にエラーが発生します。
- I/O は変更前の HDLM デバイス名で行われます。
- LVM のボリュームグループを構成している HDLM デバイスの名称を変更した場合は, dlmchname ユティリティの実行後に vgscan コマンドを実行してください。
- HDLM デバイスが構成されていない場合,dlmchname ユティリティは実行できません。

## **7.4.3** デバイス名変更定義ファイルの編集方法

ここでは,デバイス名変更定義ファイル(/etc/opt/DynamicLinkManager/ dlmchname.conf)の編集方法について説明します。

### **(1)** デバイス名変更定義ファイルの記述規則

デバイス名変更定義ファイルを編集する場合の記述規則を次に示します。

- 1 行につき,ストレージシステムのシリアル番号,iLU,および HDLM デバイス名をスペース で区切って記載してください。
- コメント行を入れる場合は,行の頭に「#」を記載してください。

### **(2)** デバイス名変更定義ファイルの定義内容

デバイス名変更定義ファイルには、ストレージシステムのシリアル番号、iLU、および HDLM デバ イス名の対応関係を記載します。

dlmchname ユティリティに-o パラメタを指定して実行すると,デバイス名変更定義ファイル(/ etc/opt/DynamicLinkManager/dlmchname.conf)が作成されます。次に例を示します。

3585011299 0090 sddlmac 3585011299 0091 sddlmab 3585011299 0092 sddlmaa

HDLM デバイス名を変更するときは、HDLM デバイス名を記載している第3フィールドだけを編 集してください。

HDLM デバイス名に使用できるアルファベットは「2.6 HDLM [デバイスの論理デバイスファイル](#page-34-0)」 を参照してください。

注

ストレージシステムのシリアル番号の先頭には数桁の数字が付与されて出力されますが、無視 してください。

## **7.5 dlmmkinitrd** ブートディスクサポートユティリティ

HDLM デバイスをブートディスクとして使用するための,初期 RAM ディスクイメージファイルを 作成します。

Red Hat Enterprise Linux 6 の場合, dlmmkinitrd ユティリティはインストールされません。 Red Hat Enterprise Linux 6 で初期 RAM ディスクイメージファイルを作成する場合は、dracut コマンドを使用してください。

## **7.5.1** 形式

### **(1) Red Hat Enterprise Linux AS4/ES4** または **Red Hat Enterprise Linux 5** の場合

/opt/DynamicLinkManager/bin/dlmmkinitrd

ユティリティリファレンス **471**

 $[-\nabla]$  $[-f]$  [-fstab *fstab-name* ] *initrd-image kernel-version*

### **(2) SUSE LINUX Enterprise Server** の場合

```
/opt/DynamicLinkManager/bin/dlmmkinitrd
          [-i initrd-image ]
          [-b boot-directory ]
          [-h]
```
## **7.5.2** パラメタ

### **(1) Red Hat Enterprise Linux AS4/ES4** または **Red Hat Enterprise Linux 5** の場合

 $-v$ 

dlmmkinitrd ユティリティ実行時のログを,コンソールに出力する場合に指定します。

 $-f$ 

すでにある初期 RAM ディスクイメージファイルと同じ名前のファイルを作成する場合に指定 します。このオプションを指定して dlmmkinitrd ユティリティを実行すると,作成される初 期 RAM ディスクイメージファイルを上書きします。

### -fstab fstab-name

ルートデバイスファイルシステムを決定するための fstab ファイルを指定します。デフォル ト値は、/etc/fstab です。

### initrd-image

dlmmkinitrd ユティリティが作成する初期 RAM ディスクイメージファイル名をフルパス, または相対パスで指定します。

### kernel-version

初期 RAM ディスクイメージファイルを作成するために使用するカーネルを指定します。

### 使用例

Red Hat Enterprise Linux 5 の場合の実行例を、次に示します。

```
/opt/DynamicLinkManager/bin/dlmmkinitrd /boot/initrd- 2.6.18-194.el5-
hdlm.img `uname -r`
```
### **(2) SUSE LINUX Enterprise Server** の場合

初期 RAM ディスクイメージファイルを作成するに当たって,イメージファイル名や作成先のパス を指定しない方法とパラメタを使って指定する方法があります。

パラメタの指定を省略した場合

現在動作中のカーネルを使用して、/boot ディレクトリ以下に初期 RAM ディスクイメージ ファイルを作成します。

カーネル「vmlinuz-バージョン」のデフォルトの初期 RAM ディスクイメージファイル名は 「initrd-バージョン.hdlm」になります。

例

カーネル「vmlinuz-2.6.16.46-0.14-bigsmp」の初期 RAM ディスクイメージファ イル名は「initrd-2.6.16.46-0.14-bigsmp.hdlm」になります。

-i*initrd-image*

dlmmkinitrd ユティリティが作成する初期 RAM ディスクイメージファイル名を指定しま す。初期 RAM ディスクイメージファイルを,デフォルトのファイル名称(initrd-バージョ ン.hdlm)以外に作成したい場合に使用します。

初期 RAM ディスクイメージファイル名をフルパスで指定した場合

同時に-b パラメタを指定しても,-b パラメタの指定は無効になります。

初期 RAM ディスクイメージファイル名を相対パスで指定して、-b パラメタを同時指定しな かった場合

/boot ディレクトリからの相対パスになります。

初期 RAM ディスクイメージファイル名を相対パスで指定して,-b パラメタを同時指定した場 合

-b パラメタで指定した初期 RAM ディスクイメージの作成先からの相対パスになりま す。

-b *boot-directory*

初期 RAM ディスクイメージファイルの作成先のパスを指定します。初期 RAM ディスクイ メージファイルを,デフォルトのディレクトリ(/boot)以外に作成したい場合に使用しま す。

-h

ブートディスクサポートユティリティ(dlmmkinitrd)の形式を表示します。

## **7.6 dlmpr HDLM** パーシステントリザーブ解除ユティリ ティ

何らかの要因で LU のパーシステントリザーブが解除されない場合,Reservation Key をクリアし てパーシステントリザーブを解除します。

このユティリティは、ホストのOSが次の場合に使用できます。

- Red Hat Enterprise Linux 5
- Red Hat Enterprise Linux 6
- Oracle Enterprise Linux 5

### **7.6.1** 形式

/opt/DynamicLinkManager/bin/dlmpr {{-k | -c} [sd*n* ] [sd*n* ] ... [-a] | -h}

### **7.6.2** パラメタ

 $-k$ 

Reservation Key を表示する場合に指定します。-k 指定時に表示される項目について説明し ます。

Reservation Key

ユティリティリファレンス **473**

Reservation Key が設定されていない場合は, [0x000000000000000000]を表示します。

Regist Key

登録されている Key を表示します。

Key Count

登録されている Key の数を表示します。

 $-c$ 

Reservation Key をクリアする場合に指定します。

sd*n*

Reservation Key を表示またはクリアする SCSI デバイス(sdn)を指定します。複数指定でき ます。

このパラメタを省略した場合,すべての SCSI デバイスの Reservation Key を表示またはクリ アします。

-a

途中で障害が発生してもすべての SCSI デバイス (sdn) の処理を続行します。

 $-h$ 

HDLM パーシステントリザーブ解除ユティリティの形式を表示します。

#### 使用例

Reservation Key を確認したあと、Reservation Key をクリアする場合の実行例を次に示します。

1. dlmpr ユティリティを実行して,「sda」「sdb」「sdc」「sdd」「sde」「sdf」の Reservation Key を表示します。

```
# /opt/DynamicLinkManager/bin/dlmpr -k sda sdb sdc sdd sde sdf
sda Reservation Key : [Oxaaaaaaaaaaaaaaaaaa]
Regist Key : [0xaaaaaaaaaaaaaaaaa], Key Count : 1<br>sdb Reservation Key : [0xbbbbbbbbbbbbbbbbbb]
     Reservation Key : [0xbbbbbbbbbbbbbbbbb]
       Regist Key : [0xaaaaaaaaaaaaaaaa], Key Count : 2
       Regist Key : [0xbbbbbbbbbbbbbbbb], Key Count : 2
sdc Reservation Key : [0xbbbbbbbbbbbbbbbb]
Regist Key : [0xbbbbbbbbbbbbbbbb], Key Count : 4<br>sdd Reservation Key : [0xaaaaaaaaaaaaaaaaaaaa]
     Reservation Key : [Oxaaaaaaaaaaaaaaaaaaaa]
Regist Key : [0xaaaaaaaaaaaaaaaaa], Key Count : 4<br>sde Reservation Key : [0x00000000000000000]
     Reservation Key : [0x0000000000000000]
sdf Reservation Key : [0x0000000000000000]
       Regist Key : [0xaaaaaaaaaaaaaaaa], Key Count : 1
       Regist Key : [0xbbbbbbbbbbbbbbbb], Key Count : 1
```
2. dlmpr ユティリティを実行して、Reservation Key をクリアします。

# /opt/DynamicLinkManager/bin/dlmpr -c sdb sdc

3. 確認メッセージが表示されます。クリアする場合は「y」を,クリアしない場合は「n」を入力 してください。

KAPL10641-I Reservation Key will now be cleared. Is this OK?  $[y/n]:y$ KAPL10642-I Reservation Key of sdb was cleared. KAPL10642-I Reservation Key of sdc was cleared.

#### 注意事項

• dlmpr ユティリティを実行する前に,パーシステントリザーブを解除する LU に対してアクセ スしていないことを確認してください。

次の条件をすべて満たす状態で、次の操作を行うと、Reservation-key の読み込みに失敗して, [0x????????????????]と表示されます。

#### 発生条件

- ・HDLM デバイスがマルチパスで構成されている場合
- ・パーシステントリザーブがクラスタソフトウェアから設定されている場合

#### 操作

- 1. SCSI デバイスを指定してパーシステントリザーブを解除します。
- 2. 別のパスに対応した SCSI デバイスの PersistentReserve の情報を-k パラメタに指定 して dlmpr ユティリティを実行します。

この現象が発生した場合は,再度-k パラメタを指定して dlmpr ユティリティを実行してくださ い。

# **7.7 dlmsetopt HDLM** ドライバオプション設定ユティリ ティ

HDLM のフィルタドライバに対する設定を変更します。設定した値を有効にするにはホストマシ ンを再起動してください。なお,dlmsetopt ユティリティの実行回数ごとにホストを再起動する必 要はありません。dlmsetopt ユティリティの実行が完了したら,ホストを一回だけ再起動してくだ さい。再起動すると,設定した値がすべて有効になります。

### **7.7.1** 形式

/opt/DynamicLinkManager/bin/dlmsetopt {-r *retrycount* | -inqt *InquiryTimeout* | -inqr *InquiryRetry* | -prsup ReserveStatus | -h}

## **7.7.2** パラメタ

 $-r$ 

フィルタドライバ内部でメモリを確保するときのリトライ回数を指定します。メモリ確保に 失敗した場合には 0.05 秒間隔でリトライをします。リトライが長時間続くことによって I/O が実行されない場合は,適切なリトライ回数を設定してください。リトライ回数を超えて,メ モリ確保に失敗した場合は syslog および HDLM マネージャのログに KAPL05708-E のメッ セージを出力します。

#### retrycount

-1~2147483646 の数値を指定します。

-1:メモリが確保できるまでリトライします。システムの初期値です。

0:リトライを行いません。

1~2147483646:指定した回数だけリトライします。

-1 より小さい数値,2147483646 より大きい数値,または数値以外を指定したときは KAPL12559-E のメッセージを表示して終了します。

-inqt

SCSI INQUIRY コマンドのタイムアウト値を秒単位で指定します。HDLM はタイムアウト 値の初期値を 30 秒としています。なお,-inqt パラメタで指定するタイムアウト値は,

ユティリティリファレンス **475**

HDLM から実行する SCSI INQUIRY コマンドにだけ適用されます。ほかのアプリケーショ ンから実行している SCSI INQUIRY コマンドには影響しません。

InquiryTimeout

-1,または 1~3600 の数値を指定します。

-1:タイムアウトを HDLM の初期値である 30 秒に設定します。

1~3600:タイムアウト値(秒単位)

0,-1 より小さい数値,3600 より大きい数値,または数値以外を指定したときは KAPL12553-W のメッセージを表示して終了します。

### -inqr

SCSI INQUIRY コマンドのリトライ回数を指定します。HDLM はリトライ回数の初期値を 1回としています。なお, -inqr パラメタで指定するリトライ回数は、HDLM から実行する SCSI INQUIRY コマンドにだけ適用されます。ほかのアプリケーションから実行している SCSI INQUIRY コマンドには影響しません。

#### InquiryRetry

-1~2147483646 の数値を指定します。

-1:リトライを HDLM の初期値である 1 回に設定します。

0:リトライを行いません。

1~2147483646:指定した回数だけリトライします。

-1 より小さい数値,2147483646 より大きい数値,または数値以外を指定したときは KAPL12553-W のメッセージを表示して終了します。

-prsup

パーシステントリザーブをサポートするクラスタ(HA モニタおよび RHCM)と連携する場合 に指定します。

#### ReserveStatus

on または off を指定します。デフォルト値は「off」です。

on:パーシステントリザーブをサポートするクラスタと連携します。

off:パーシステントリザーブをサポートするクラスタと連携しません。

このパラメタを指定できる OS は次のとおりです。

- ・Red Hat Enterprise Linux 5
- ・Red Hat Enterprise Linux 6
- ・Oracle Enterprise Linux 5

 $-h$ 

HDLM ドライバオプション設定ユティリティ(dlmsetopt)の形式を表示します。

### 使用例

(例 1)リトライ回数に「100000」を指定する場合

# /opt/DynamicLinkManager/bin/dlmsetopt -r 100000 KAPL12554-I HDLM ドライバオプション設定ユティリティを起動しました。 KAPL12555-I HDLM ドライバオプション設定ユティリティが正常終了しました。 KAPL12558-I オプション設定を有効にするためシステムを再起動してください。

(例 2)ヘルプを表示する場合

Red Hat Enterprise Linux 5, Red Hat Enterprise Linux 6, Oracle Enterprise Linux 5  $\oslash$ 場 合:

# /opt/DynamicLinkManager/bin/dlmsetopt –h

KAPL12554-I HDLM ドライバオプション設定ユティリティを起動しました。 Usage: dlmsetopt {-r retrycount | -inqt InquiryTimeout | -inqr InquiryRetry | -prsup ReserveStatus | -h}<br>retrycount: -1 = Infinite retrycount:  $-1$ = No Retry  $1-2147483646$  = Retry Count<br>InquiryTimeout:  $-1$  = Default Tim  $=$  Default Timeout(30(s))  $1-3600$  = Inquiry Timeout Value<br>InquiryRetry:  $-1$  = Default Retry(1)  $-1$  = Default Retry(1)<br>0 = No Retry = No Retry  $1-2147483646 =$  Inquiry Retry Count ReserveStatus: on = Persistent Reserve Support off = No Persistent Reserve Support(Default) KAPL12555-I HDLM ドライバオプション設定ユティリティが正常終了しました。 上記以外の場合: # /opt/DynamicLinkManager/bin/dlmsetopt –h KAPL12554-I HDLM ドライバオプション設定ユティリティを起動しました。 Usage: dlmsetopt {-r retrycount | -inqt InquiryTimeout | -inqr InquiryRetry | -h}  $\begin{array}{ccc} \texttt{retrycount:} & -1 & = \texttt{Infinite} \\ 0 & = \texttt{No} & \texttt{Retrv} \end{array}$ = No Retry  $1-2147483646$  = Retry Count<br>InquiryTimeout:  $-1$  = Default Tim  $-1$  = Default Timeout(30(s))<br> $1-3600$  = Inquiry Timeout Value  $1-3600$  = Inquiry Timeout Value<br>InquiryRetry:  $-1$  = Default Retry(1)  $=$  Default Retry(1)  $0 = No Retry$  1-2147483646 = Inquiry Retry Count KAPL12555-I HDLM ドライバオプション設定ユティリティが正常終了しました。

### 注意事項

• dlmsetopt ユティリティで指定した内容は,conf ファイルの options sddlmfdrv の行に記 述されます。この行は vi などのエディタで編集しないでください。dlmsetopt ユティリティ で使用される conf ファイルの名称を次の表に示します。

表 **7-8 dlmsetopt** ユティリティで使用される **conf** ファイル

| OS                               | conf ファイル名                     |
|----------------------------------|--------------------------------|
| Red Hat Enterprise Linux AS4/ES4 | /etc/modprobe.conf             |
| Red Hat Enterprise Linux 5       |                                |
| Oracle Enterprise Linux 5        |                                |
| SUSE LINUX Enterprise Server     |                                |
| Red Hat Enterprise Linux 6       | 'etc/modprobe.d/dlmdrvopt.conf |

• ブートディスクに HDLM デバイスを使用した環境で dlmsetopt ユティリティを使用する場 合は、設定を変更したあとに初期 RAM ディスクイメージファイルを再作成する必要がありま す。初期 RAM ディスクイメージファイルを再作成するには、Red Hat Enterprise Linux 6 の 場合は dracut コマンド,それ以外の OS の場合はブートディスクサポートユティリティ (dlmmkinitrd)を実行してください。そのあとで初期 RAM ディスクイメージファイル名を変 更した場合には,次の表を参照して,作成した初期 RAM ディスクイメージファイルを起動時に 使用するようにブートローダの設定ファイルを変更してください。

### 表 **7-9** ブートローダの設定ファイル名

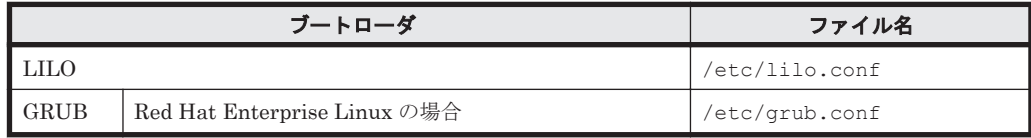

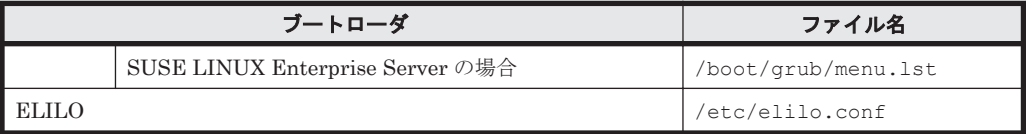

• -prsup on パラメタを指定した場合,設定を有効にするにはホストを再起動する必要がありま す。また, Lifekeeper と連携する場合は, -prsup on パラメタを設定しないでください。

# **7.8 dlmstart HDLM** 起動ユティリティ

HDLM のインストール後には、次の操作を実行する必要があります。

- HDLM のアラートドライバおよびフィルタドライバのロード
- HDLM デバイスの構成
- HDLM マネージャの起動

dlmstart ユティリティを実行すると,上記の操作を一括して実行できます。

また,HDLM のアラートドライバおよびフィルタドライバのロード,または HDLM マネージャの 起動が実行済みである場合は,その操作は実行されません。

### **7.8.1** 形式

/opt/DynamicLinkManager/bin/dlmstart

### 注意事項

- dlmstart ユティリティは複数を同時に実行できません。
- HDLM 構成定義ユティリティ(dlmcfgmgr)を実行中に,dlmstart ユティリティは実行でき ません。
- dlmstart ユティリティを実行した場合,HDLM コマンド(dlnkmgr view -path)の実行 時に表示される既存のパスの I/O カウントおよび I/O エラーカウントの値は,0に初期化されま す。
- dlmstart ユティリティを実行した場合,HDLM デバイスを構成したあとに SCSI デバイスを 扱う sysfs インタフェースの設定値を変更しないでください。

## **7.9 dlmupdatesysinit** システムスクリプト更新ユティリ ティ

Red Hat Enterprise Linux を使用している環境で,HDLM のインストール後に initscripts パッ ケージを更新すると、/etc/rc.d/rc.sysinit ファイルから HDLM の情報が消失することがあ ります。

また, SUSE LINUX Enterprise Server を使用している環境で, HDLM をインストール後に aaa\_base パッケージ, raidtools パッケージ, mdadm パッケージ, または lvm2 パッケージを更新 すると,/etc/init.d/boot.localfs ファイル,/etc/init.d/boot.md ファイル,または/ etc/init.d/boot.lvm ファイルのどれか,またはすべてのファイルから HDLM の情報が消失す ることがあります。

HDLM の情報が消失した場合, dlmupdatesysinit ユティリティを実行して HDLM の情報を再 登録してください。dlmupdatesysinit ユティリティを実行する条件については,「[3.5.2 Linux](#page-200-0) [に関する注意事項」](#page-200-0)を参照してください。

## **7.9.1** 形式

/opt/DynamicLinkManager/bin/dlmupdatesysinit

### 使用例

(例 1) Red Hat Enterprise Linux を使用している環境で,HDLM の情報が消失している場合 次の実行例では、rc.sysinit ファイルに HDLM 情報を再登録しています。

```
# /opt/DynamicLinkManager/bin/dlmupdatesysinit
KAPL13501-I The utility for update system scripts started.
KAPL13503-I A system script has been modified. File name = /etc/rc.d/
rc.sysinit
KAPL13502-I The utility for update system scripts completed 
successfully.
```
(例 2)再登録が不要だった場合

# /opt/DynamicLinkManager/bin/dlmupdatesysinit KAPL13501-I The utility for update system scripts started. KAPL13502-I The utility for update system scripts completed successfully.

## **7.10 installgetras HDLM** インストール障害情報収集ユ ティリティ

HDLM インストール時に発生した,障害の解析に必要な障害ログの情報を収集します。収集した情 報はファイルにまとめ,指定されたディレクトリに出力します。出力するファイルは次のとおりで す。

• installgetras.tar.gz HDLM のインストール処理に関する情報を圧縮したファイルです。

出力ファイルに含まれる情報の詳細については,「7.10.3 [収集される障害情報」](#page-479-0)を参照してくださ い。

### **7.10.1** 形式

HDLM インストール媒体のマウントポイント/installgetras 収集情報出力先ディレクトリ

## **7.10.2** パラメタ

収集情報出力先ディレクトリ

HDLM インストール障害情報収集ユティリティ(installgetras)で収集した情報の出力先 ディレクトリを指定します。収集された情報は,installgetras.tar.gz ファイルにまとめ られ,指定したディレクトリに出力されます。

収集情報の出力先ディレクトリに,ルートディレクトリ「/」は指定できません。

## <span id="page-479-0"></span>**7.10.3** 収集される障害情報

HDLM インストール実行時に収集される情報を次に示します。

• installgetras.tar.gz

HDLM インストール時の障害情報です。installgetras.tar.gz に含まれる情報の詳細を 次の表に示します。

### 表 **7-10 installgetras.tar.gz** に含まれる情報

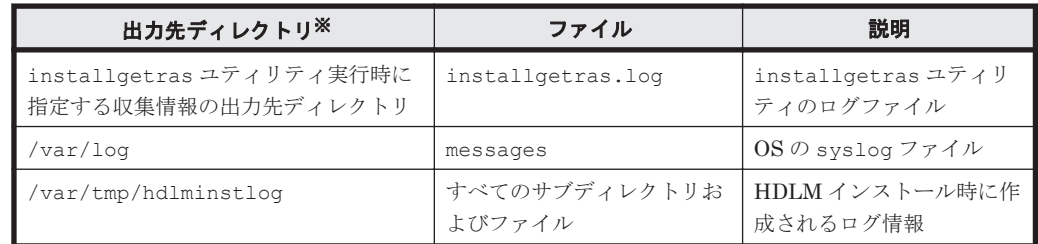

注※

installgetras ユティリティの実行時に指定した、収集情報出力先ディレクトリ内に作 成されるディレクトリです。

# **7.11 installhdlm HDLM** インストールユティリティ

HDLM の新規インストール,アップグレードインストールまたは再インストールを実行します。

また,サイレントインストールの実行もできます。サイレントインストールとは,インストール時 に応答処理を省略できるインストール方法です。サイレントインストールを実行する場合、応答処 理の内容はあらかじめインストール情報設定ファイルに定義しておきます。

インストールの手順については,「3.6 HDLM [のインストール](#page-203-0)」を参照してください。

## **7.11.1** 形式

HDLM インストール媒体のマウントポイント/ installhdlm [-v | -h | [-fインストール情 報設定ファイル ]

## **7.11.2** パラメタ

 $-\nabla$ 

インストールする HDLM のバージョンを表示します。

 $-h$ 

HDLM インストールユティリティ (installhdlm)の形式を表示します。

-f インストール情報設定ファイル

HDLM をサイレントインストールする場合に指定します。このパラメタには,インストール情 報設定ファイルを指定します。

インストール情報設定ファイルについては,「7.11.3 インストール情報設定ファイルの編集方 法」を参照してください。

## **7.11.3** インストール情報設定ファイルの編集方法

ここでは,インストール情報設定ファイルの編集方法について説明します。

### **(1)** インストール情報設定ファイルの記述規則

インストール情報設定ファイルを編集する場合の記述規則を次に示します。

- インストール情報設定ファイルに記載するキーは,サンプルファイル (sample\_installhdlm.conf)に記載してあるキーの順番で記載してください。
- キーと設定値は,1 行につき 1 つの情報を記載してください。
- キー名=設定値の形式で記載してください。
- コメント行を入れる場合は,行の頭に「#」を記載してください。
- キーの設定値に定義できる内容以外を指定した場合は,KAPL09212-E および KAPL09228-W のメッセージが出力されます。

### **(2)** インストール情報設定ファイルの定義内容

インストール情報設定ファイルで定義する内容について,次に示します。

### セクション**[INSTALLATION\_SETTINGS]**

installhdlm ユティリティの動作情報を定義します。このセクション名はインストール情報設定 ファイルの先頭行に指定してください。ただし、セクション[INSTALLATION SETTINGS]の前に 空行またはコメント行が存在してもかまいません。

セクション[INSTALLATION\_SETTINGS]で定義するキーの一覧を次の表に示します。

### 表 **7-11** セクション**[INSTALLATION\_SETTINGS]**のキー

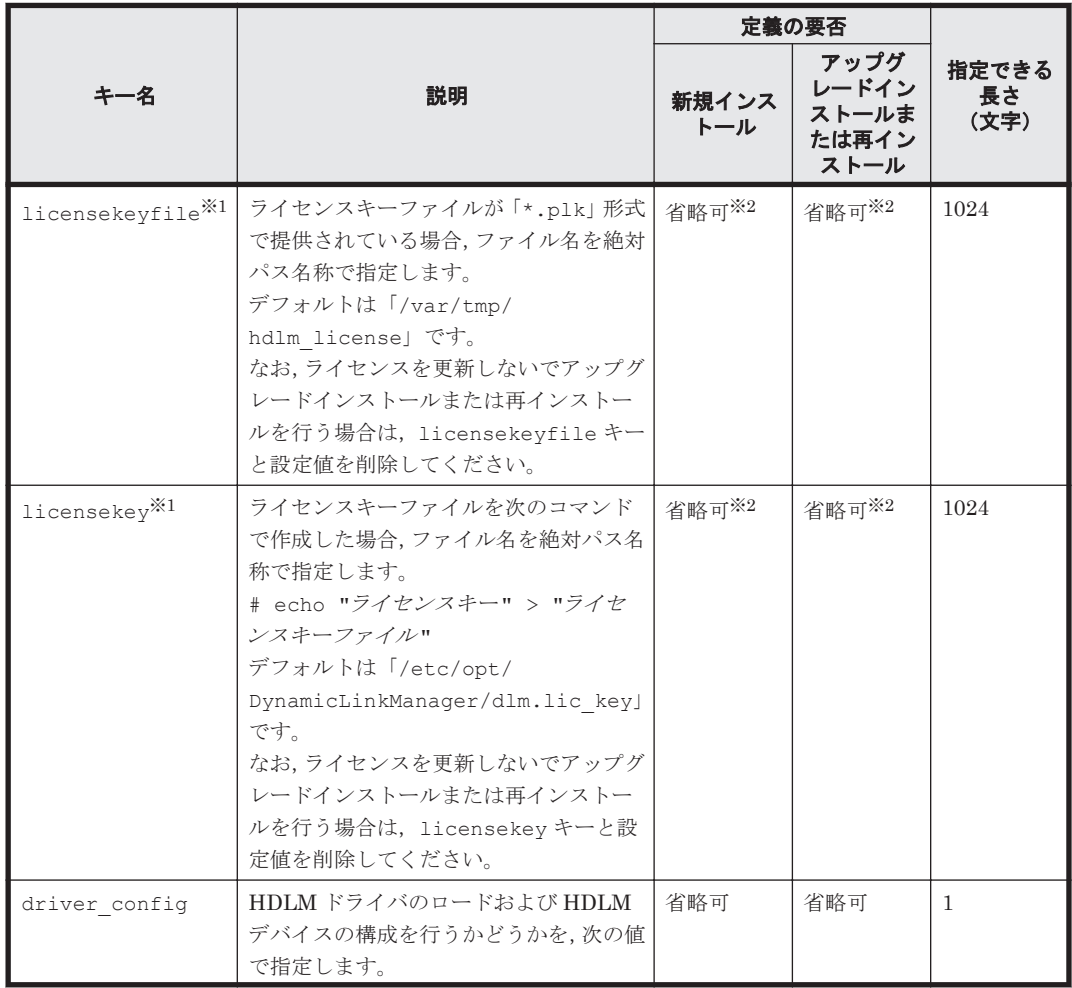

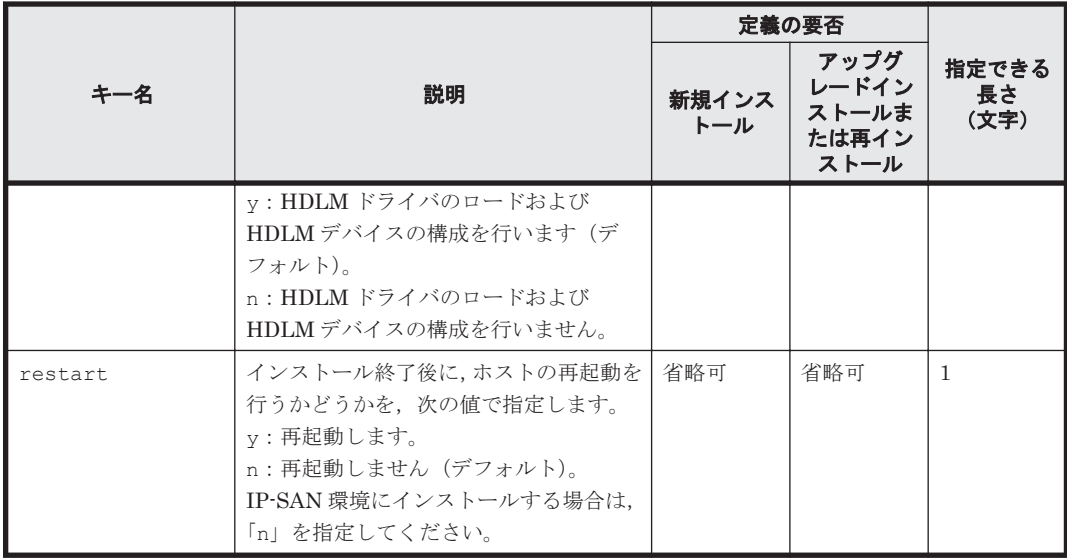

(凡例)

省略可:キーと設定値を記載しない場合は,デフォルト値を使用します。

ただし、アップグレードインストールまたは再インストールの場合、licensekeyfile キー と licensekey キーは以前のライセンス情報が引き継がれます。

### 注※1

どちらにも値を指定しなかった場合は,次に示すファイルが順に読み込まれます。

- a. ライセンスキーファイル(/var/tmp/hdlm\_license)
- b. ライセンスキーが記載されたファイル(/etc/opt/DynamicLinkManager/ dlm.lic\_key)

なお,新規インストールの場合でこれらのファイルが存在しないときは、KAPL09011-E およ び KAPL09212-E のメッセージが出力されます。

licensekey キーまたは licensekeyfile キーを指定した場合,指定したファイルは installhdlm ユティリティの実行後に削除されません。どちらにも値を指定しなかった場 合,ライセンスキーファイル(/var/tmp/hdlm\_license)またはライセンスキーが記載さ れたファイル(/etc/opt/DynamicLinkManager/dlm.lic\_key)は installhdlm ユティ リティの実行後に削除されます。

注※2

HDLM を新規インストールする場合,またはライセンスの有効期限が過ぎている状態でアップ グレードインストールする場合は,ライセンスキーファイルを用意してください。

### セクション**[ENVIRONMENT\_SETTINGS]**

HDLM の設定情報を定義します。このセクションは省略できます。このセクションの定義を省略 した場合,次のようになります。

- 新規インストールの場合は,次の「表 7-12 セクション[\[ENVIRONMENT\\_SETTINGS\]](#page-482-0)のキー」 に示す各キーのデフォルト値が適用されます。
- アップグレードまたは再インストールの場合は,以前の HDLM の設定情報が引き継がれます。

セクション[ENVIRONMENT\_SETTINGS]で定義するキーの一覧を次の表に示します。

### <span id="page-482-0"></span>表 **7-12** セクション**[ENVIRONMENT\_SETTINGS]**のキー

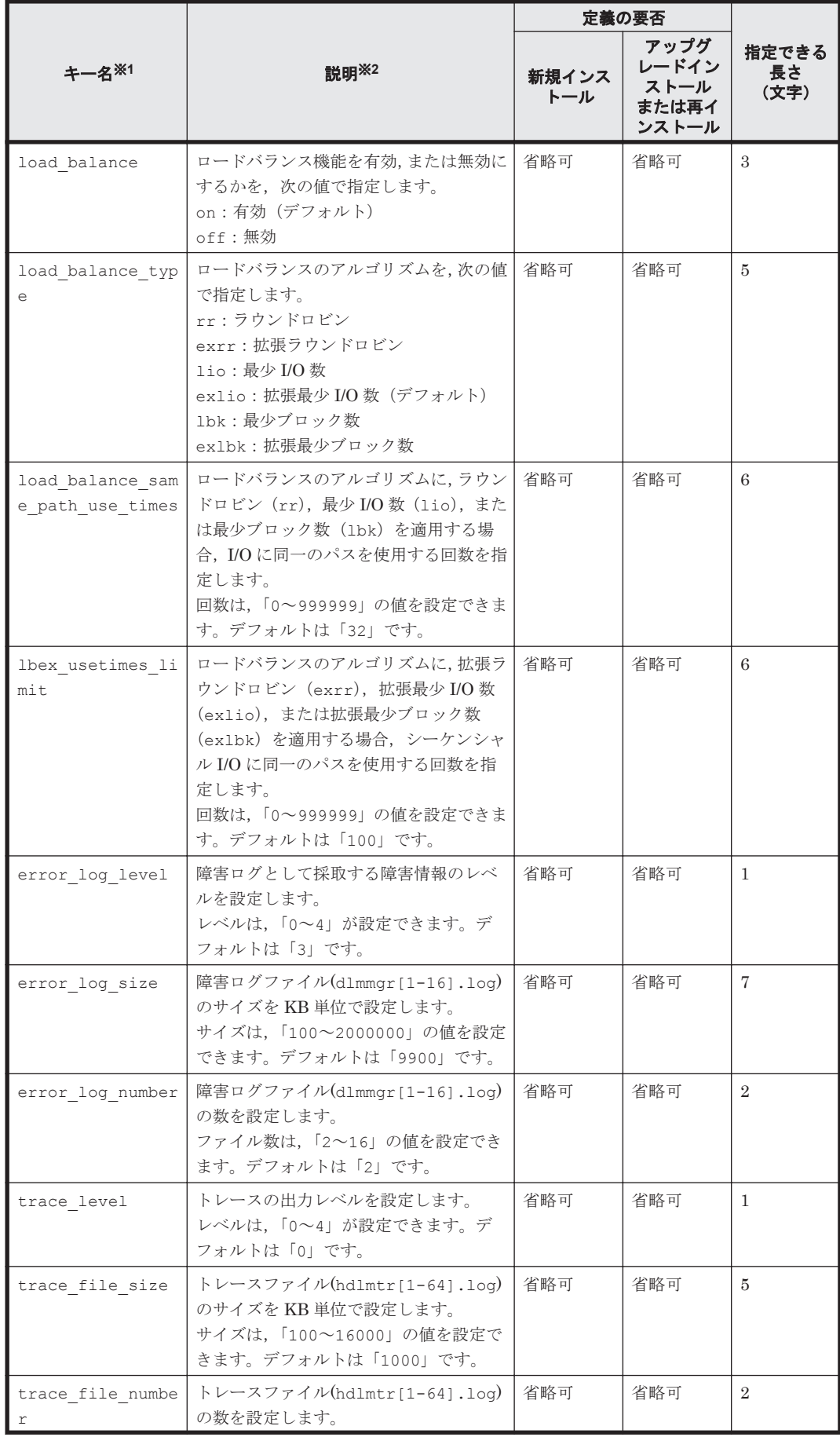

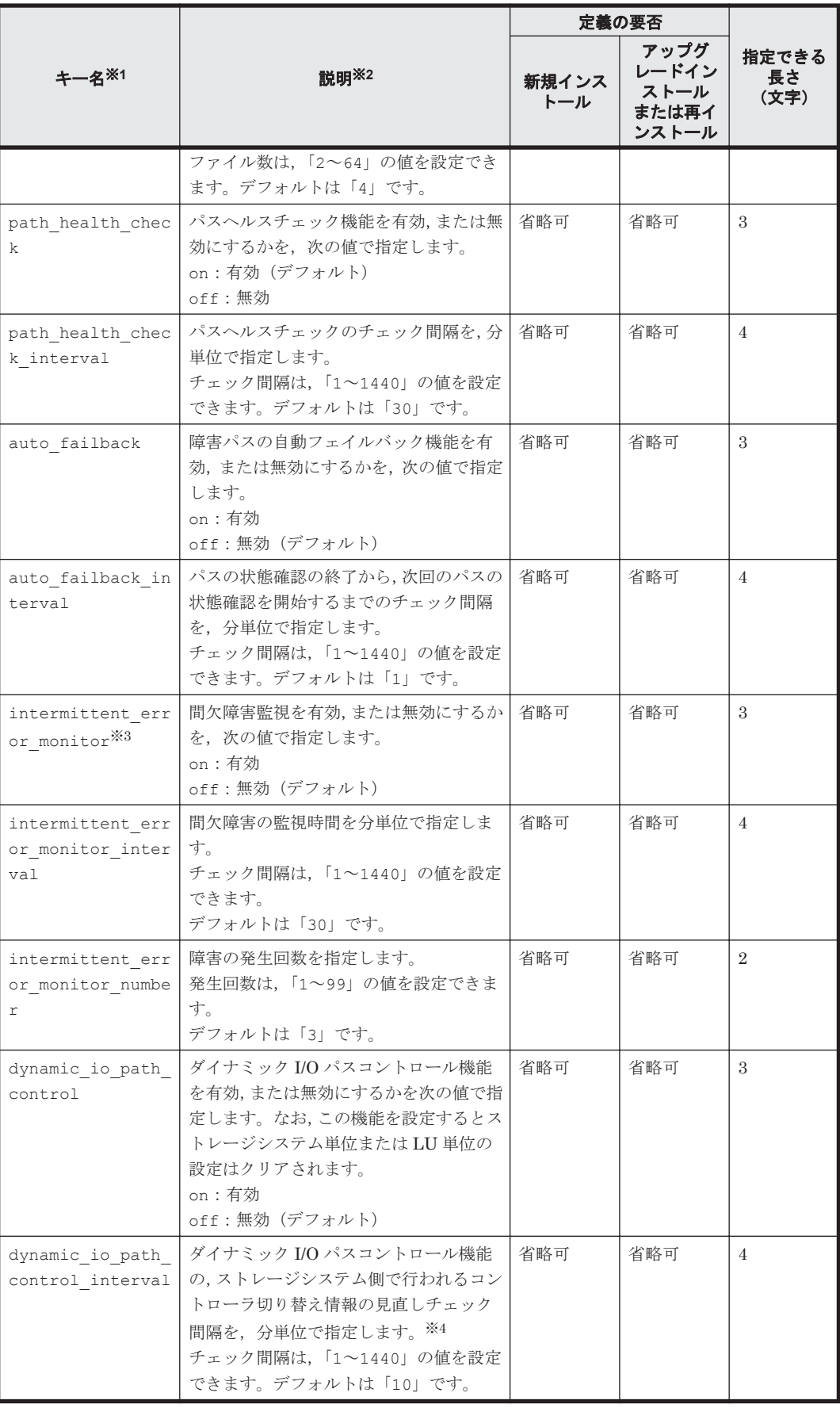

(凡例)

省略可:キーと設定値を記載しない場合は,デフォルト値を使用します。

注※1

アップグレードインストールまたは再インストールする場合にキーが指定されていないとき は,設定値が引き継がれます。

注※2

設定する機能の詳細については,「6.6 set [動作環境を設定する」](#page-406-0)を参照してください。

注※3

次に示す場合だけ,キーを指定できます。

◦ 新規インストールの場合

インストール情報設定ファイルの auto\_failback キーに「on」を指定している。

◦ アップグレードインストールまたは再インストールの場合

インストール情報設定ファイルの auto failback キーに「on」を指定しているか,また はインストール前の設定で,自動フェイルバック機能を有効にしている。

注※4

ダイナミック I/O パスコントロール機能の有効,または無効に関わらずチェック間隔を設定で きます。

インストール情報設定ファイルの編集例を,次に示します。

```
[INSTALLATION_SETTINGS]
 licensekeyfile=/var/tmp/hdlm_license
 licensekey=/etc/opt/DynamicLinkManager/dlm.lic_key
driver_config=y
 restart=n
```

```
[ENVIRONMENT_SETTINGS]
 load_balance=on
 load_balance_type=exlio
 load_balance_same_path_use_times=32
lbex usetimes limit=100
 error_log_level=3
 error_log_size=9900
 error_log_number=2
 trace_level=0
trace<sup>-</sup>file size=1000
 trace_file_number=4
 path_health_check=on
 path_health_check_interval=30
\frac{1}{4} auto failback=off
# auto failback interval=1
 # intermittent_error_monitor=off
 # intermittent_error_monitor_interval=210
 # intermittent_error_monitor_number=3
 # dynamic io path control=off
# dynamic_io_path_control interval=10
```
## **7.12 installux.sh HDLM** 共通インストーラユティリティ

インストール先の OS を判別して DVD-ROM から OS に対応した HDLM をインストールします。 また,パラメタを指定することでサイレントインストールも実行できます。

このユティリティを使ったインストールの手順については,「3.6 HDLM [のインストール](#page-203-0)」を参照し てください。

## **7.12.1** 形式

HDLM インストール媒体のマウントポイント/ installux.sh [-v | -h | [-f インストール 情報設定ファイル ]]

## **7.12.2** パラメタ

 $-\nabla$ 

インストールする HDLM のバージョンを表示します。

 $-h$ 

installux.sh の形式を表示します。

-f インストール情報設定ファイル

HDLM をサイレントインストールする場合に指定します。このパラメタには,インストール情 報設定ファイルを指定します。

インストール情報設定ファイルについては,「7.11.3 [インストール情報設定ファイルの編集方](#page-479-0) [法」](#page-479-0)を参照してください。

## **7.12.3** ログファイルについて

installux.sh ユティリティは,実行ログを/var/tmp/hdlm\_installux\_sh.log に出力しま す。hdlm\_installux\_sh.log ファイルがすでにある場合,実行ログを追記します。

ユティリティを起動したときにログファイルのサイズが 1MB 以上となっている場合,ファイル名 を hdlm\_installux\_sh2.log に変更します。その後,hdlm\_installux\_sh.log ファイルを新 規に作成して実行ログを出力します。

### 注意事項

hdlm\_installux\_sh.log ファイルおよび hdlm\_installux\_sh2.log ファイルは,HDLM を アンインストールしても削除されません。hdlm\_installux\_sh.log ファイルおよび hdlm\_installux\_sh2.log ファイルが不要になったときは、手動で削除してください。

8

メッセージ

この章では,HDLM から出力されるメッセージを参照するときに知っておいてほしい情報について 説明します。そのあと,HDLM の運用に関わるメッセージと対処を説明します。「[8.15 Hitachi](#page-603-0) Command Suite [共通エージェントコンポーネントのリターンコード](#page-603-0)」では,Global Link Manager から HDLM へ要求があった場合に,HDLM が出力するリターンコードの意味と対処を説明しま す。

- □ 8.1 [メッセージ一覧を参照するための前提知識](#page-487-0)
- $\Box$  [8.2 KAPL01001](#page-488-0)~KAPL02000
- $\Box$  [8.3 KAPL03001](#page-506-0)~KAPL04000
- $\Box$  [8.4 KAPL04001](#page-507-0)~KAPL05000
- $\Box$  [8.5 KAPL05001](#page-513-0)~KAPL06000
- $\Box$  [8.6 KAPL06001](#page-517-0)~KAPL07000
- $\Box$  [8.7 KAPL07001](#page-520-0)~KAPL08000
- $\Box$  [8.8 KAPL08001](#page-521-0)~KAPL09000
- $\Box$  [8.9 KAPL09001](#page-523-0)~KAPL10000
- $\Box$  [8.10 KAPL10001](#page-541-0)~KAPL11000
- $\Box$  [8.11 KAPL11001](#page-564-0)~KAPL12000
- $\Box$  [8.12 KAPL12001](#page-568-0)~KAPL13000
- $\Box$  [8.13 KAPL13001](#page-588-0)~KAPL14000
- $\Box$  [8.14 KAPL15001](#page-599-0)~KAPL16000
- □ 8.15 Hitachi Command Suite [共通エージェントコンポーネントのリターンコード](#page-603-0)

## <span id="page-487-0"></span>**8.1** メッセージ一覧を参照するための前提知識

ここでは,「[8.2 KAPL01001](#page-488-0)~KAPL02000」以降に記載するメッセージ一覧を参照するために必要 な,次の情報について説明します。

- メッセージ ID の出力形式と意味
- メッセージおよびメッセージの説明で使用する用語
- メッセージの言語種別

上記の情報について,次に説明します。

## **8.1.1** メッセージ **ID** の出力形式と意味

各メッセージにはメッセージ ID が付いています。メッセージ ID の形式と意味を次の表に示しま す。

### 表 **8-1** メッセージ **ID**(**KAPL***nnnnn* **-***l* )の形式と意味

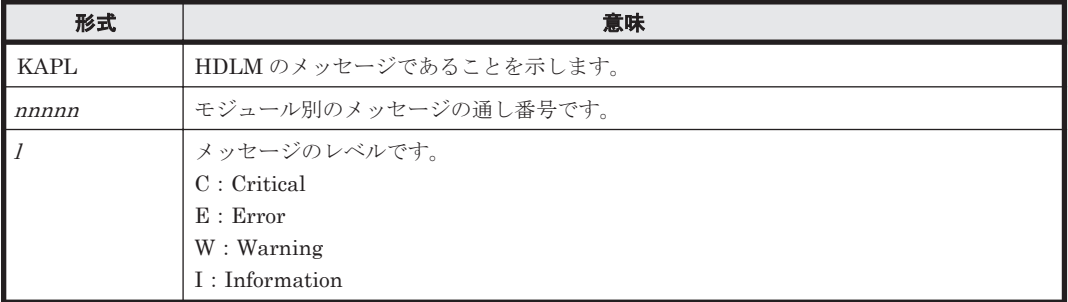

## **8.1.2** メッセージおよびメッセージの説明で使用する用語

メッセージに表示される用語,およびメッセージの説明(意味,説明,対処)で使用する用語を次 の表に示します。

#### 表 **8-2** メッセージとメッセージの説明で使用する用語

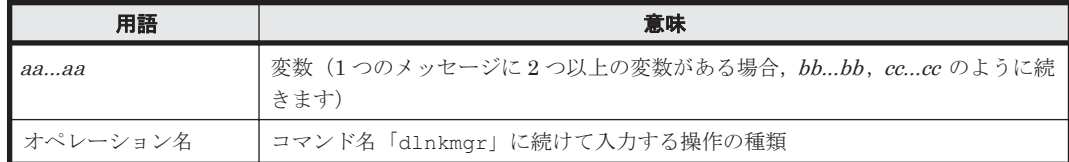

### **8.1.3** メッセージの言語種別

メッセージの言語種別は,出力元のコンポーネントごとに異なります。

それぞれのメッセージの節の冒頭で,言語種別を説明しています。また,言語種別を変更できるも のについては,言語種別の変更方法についても説明しています。

コンポーネントや言語種別の設定に関係なく、syslog には英語のメッセージだけが出力されます。

syslog に出力されるメッセージがあるコンポーネントを次に示します。

- HDLM マネージャ
- HDLM ドライバ (フィルタ部)
- HDLM アラートドライバ
- HDLM 管理対象物

## <span id="page-488-0"></span>**8.2 KAPL01001**~**KAPL02000**

この節で説明するメッセージの言語種別には,英語,または日本語が選択できます。出力されるメッ セージの言語種別を変更したい場合は、次のように LANG 環境変数の値を変更してください。デ フォルトでは,英語のメッセージが出力されます。

```
BourneAgain シェル,または Korn シェルの場合
   LANG=LANG 環境変数の値
```
export LANG

C シェルの場合

setenv LANG *LANG* 環境変数の値

LANG 環境変数の値と、出力メッセージの言語種別の対応を次の表に示します。

### 表 **8-3 LANG** 環境変数の値と出力メッセージの言語種別

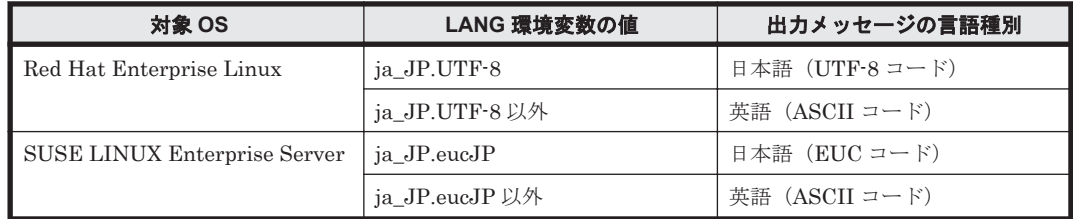

注

LC\_ALL 環境変数関数や LC\_CTYPE 環境変数に,LANG 環境変数で指定した以外の言語種別 を指定していないか確認してください。LC\_ALL 環境変数関数や LC\_CTYPE 環境変数と, LANG 環境変数に指定された言語種別が異なる場合は,英語のメッセージが出力されます。こ の注意事項は,HDLM がサポートするすべての Linux が対象となります。

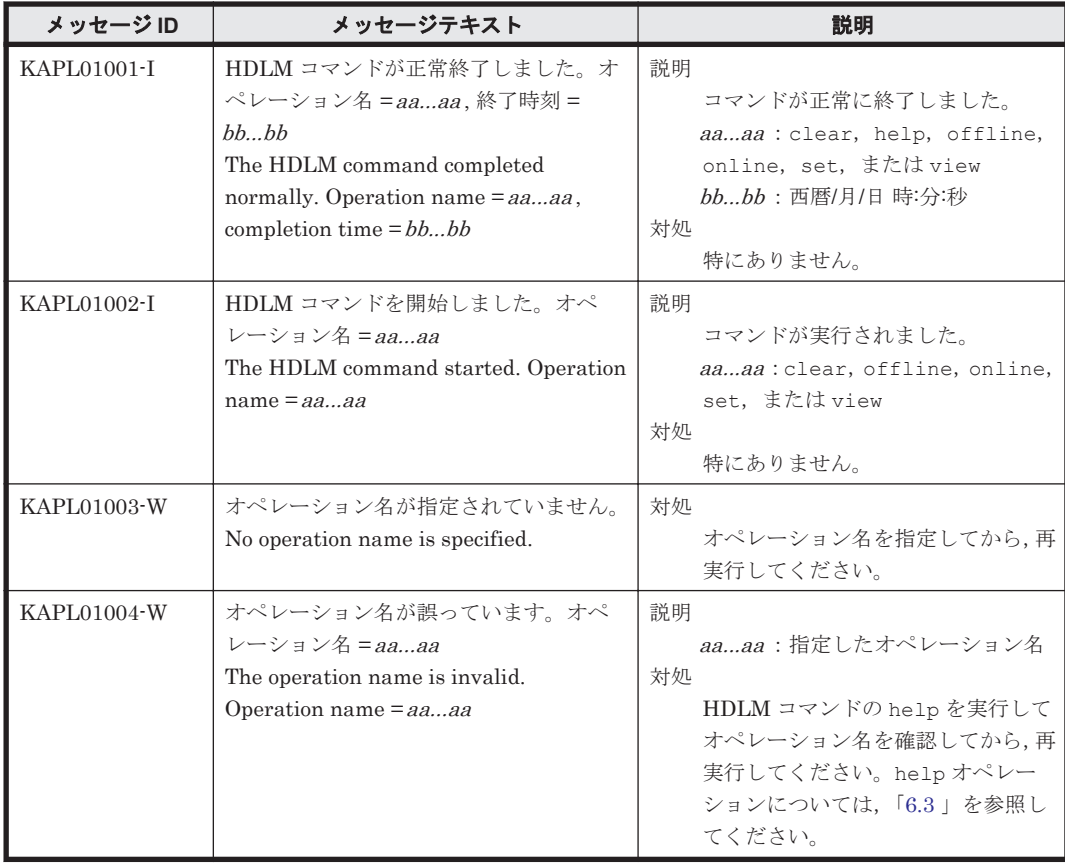

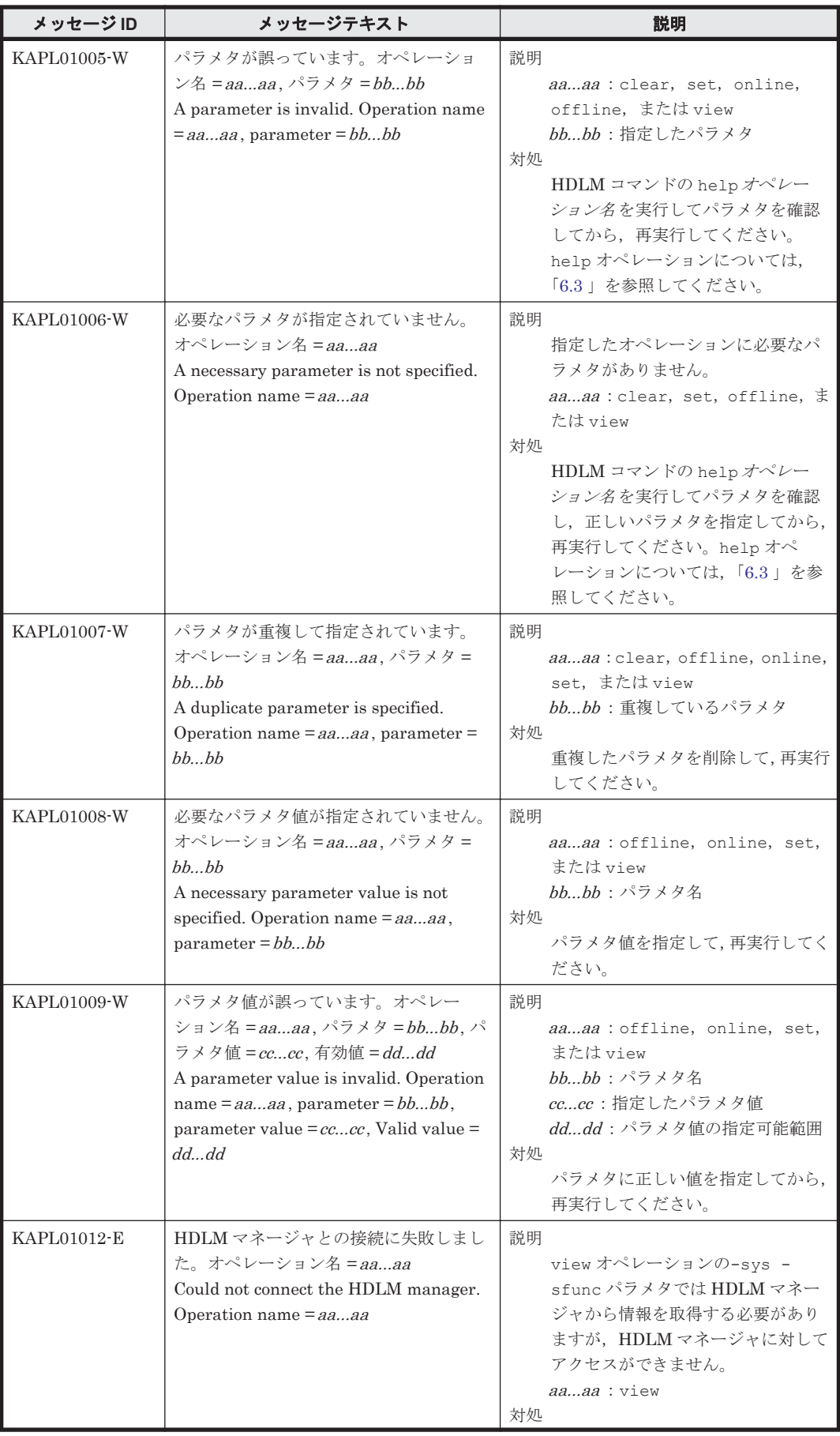

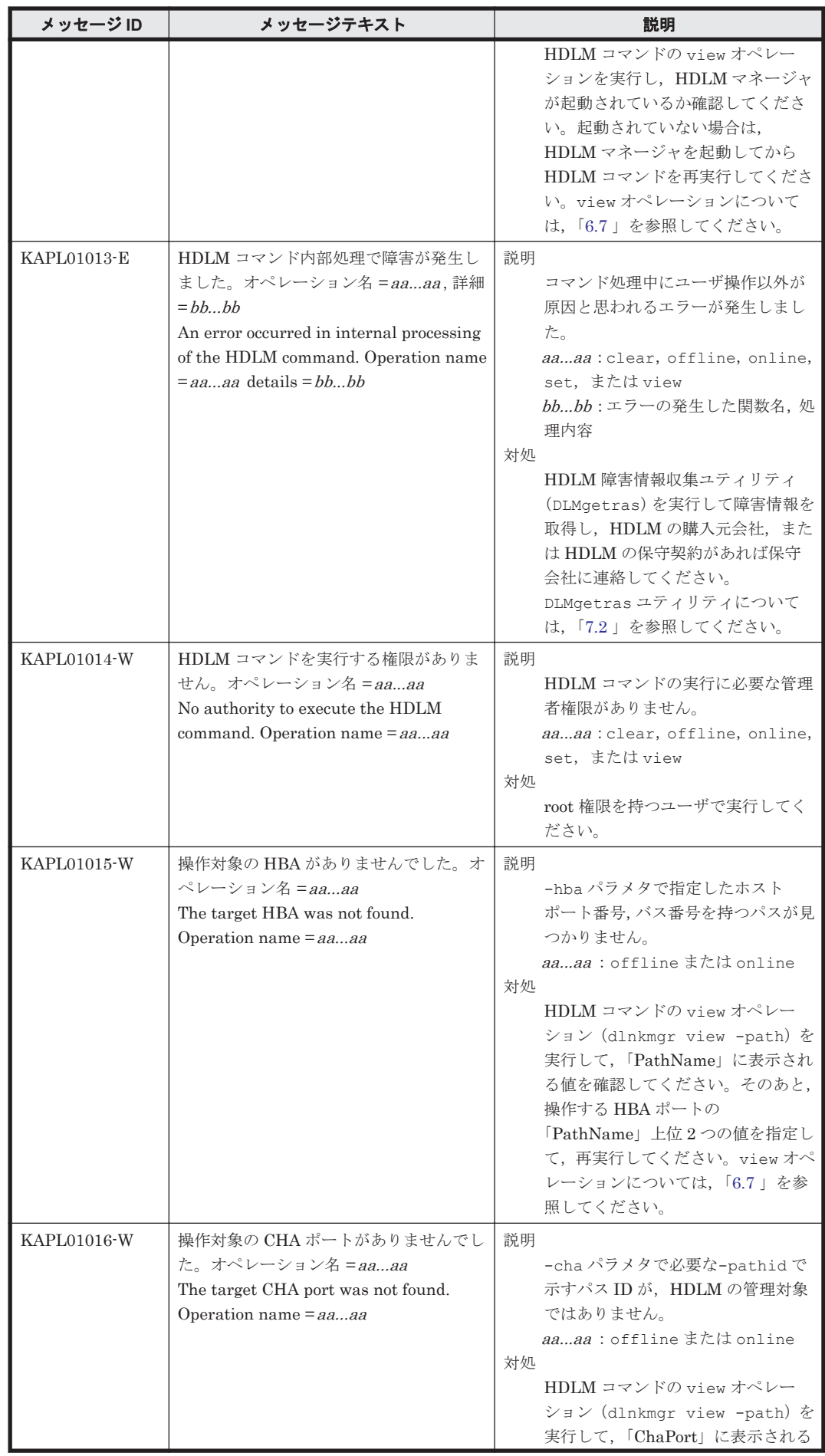

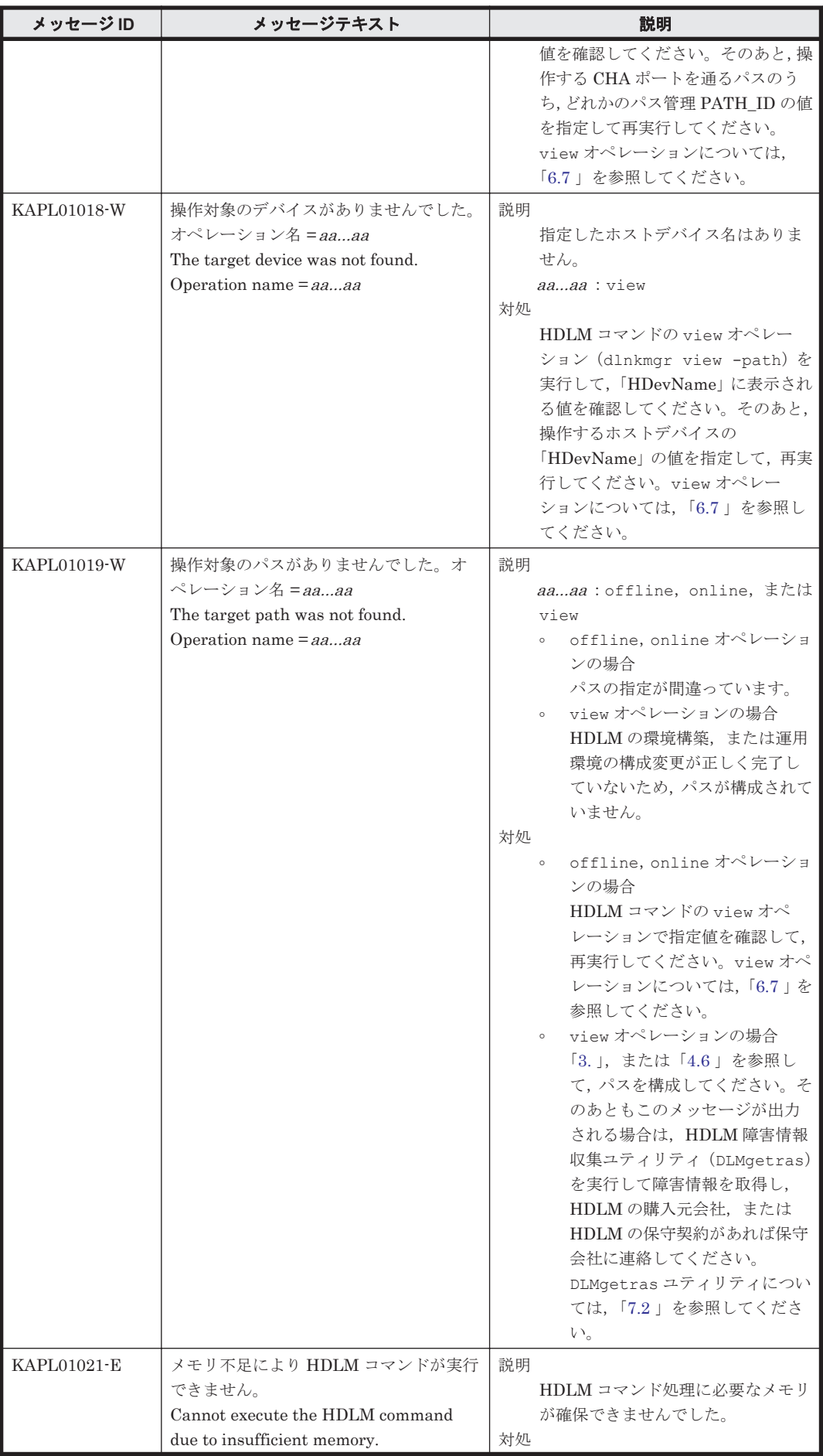

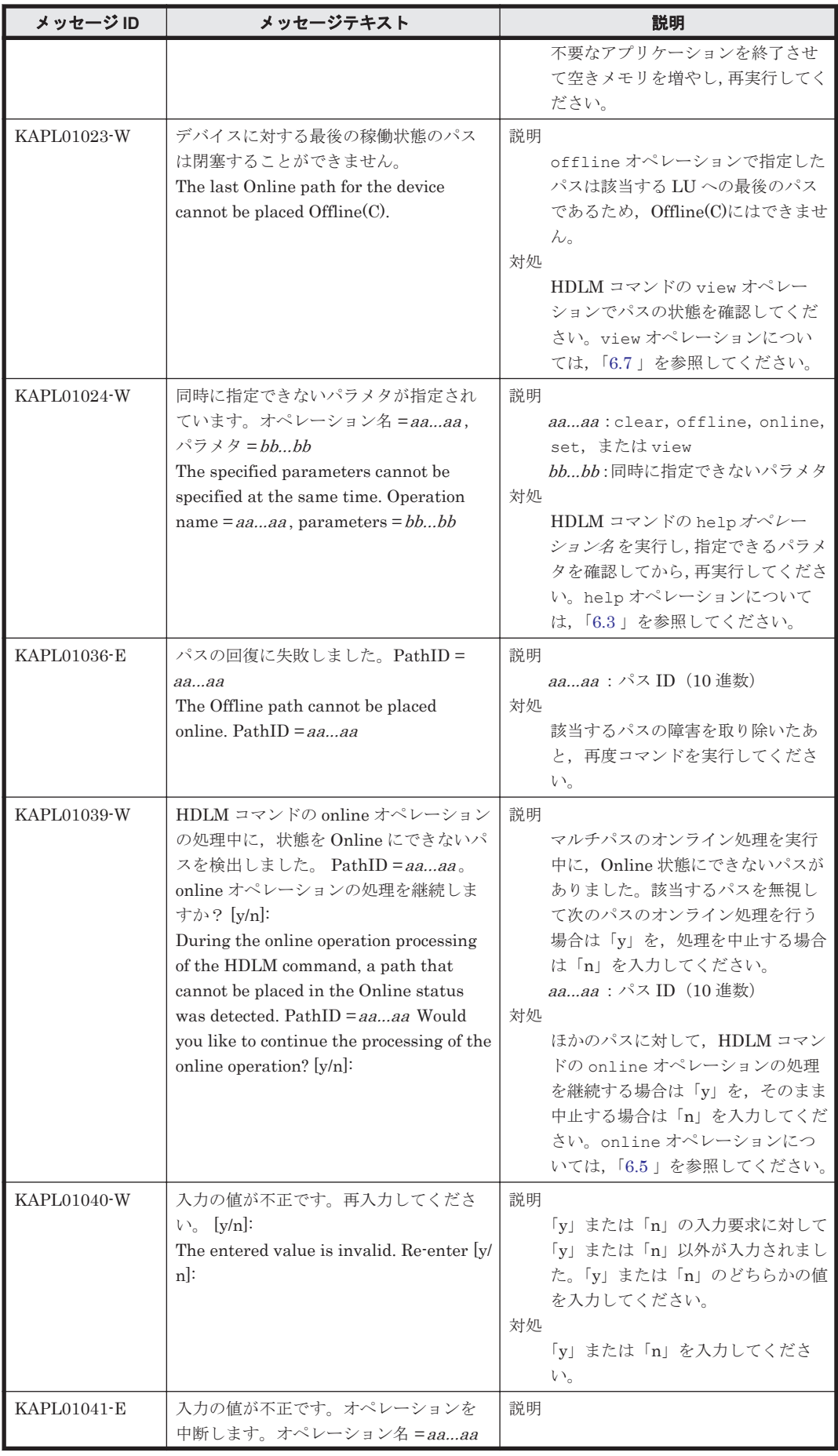

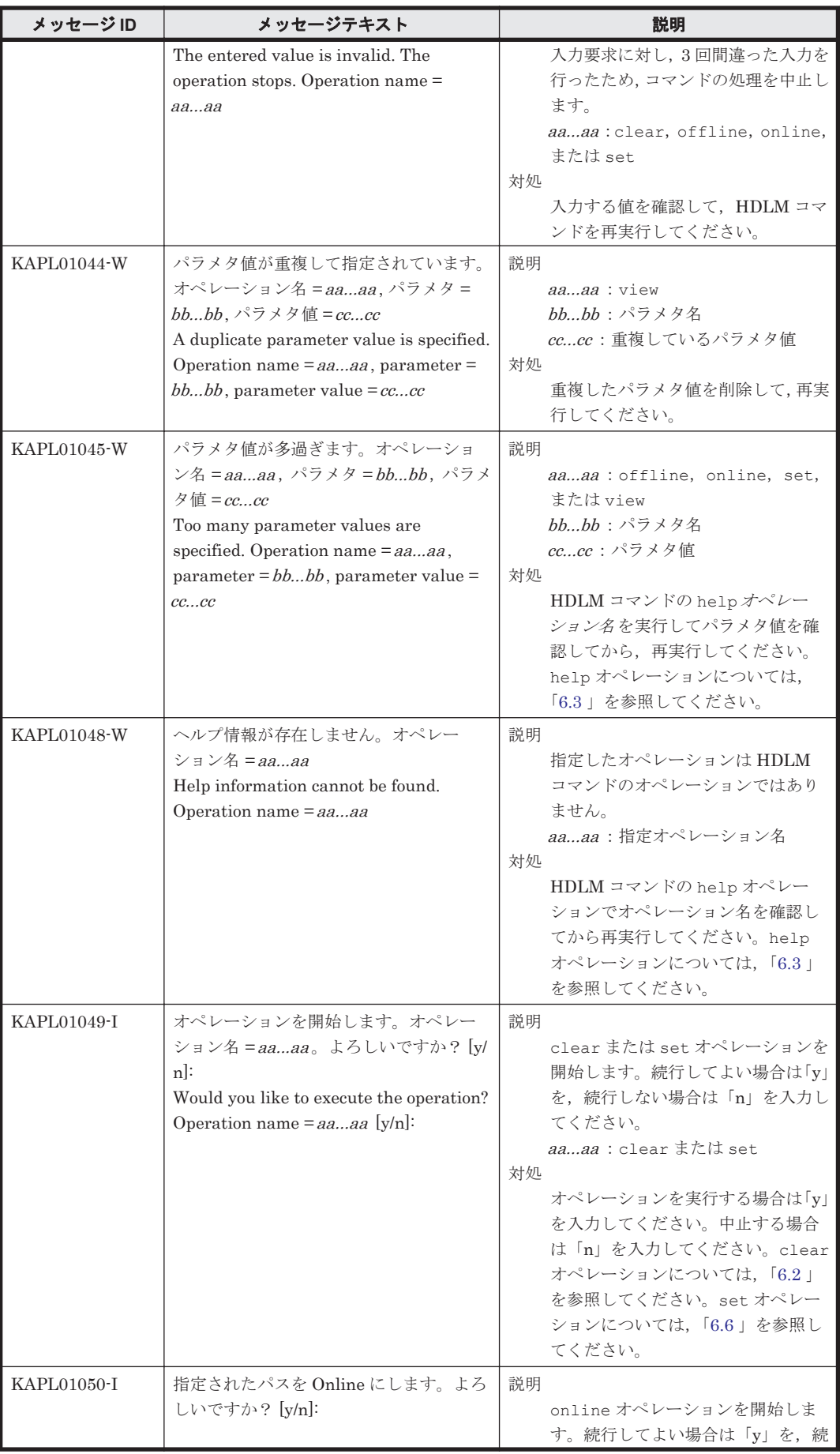

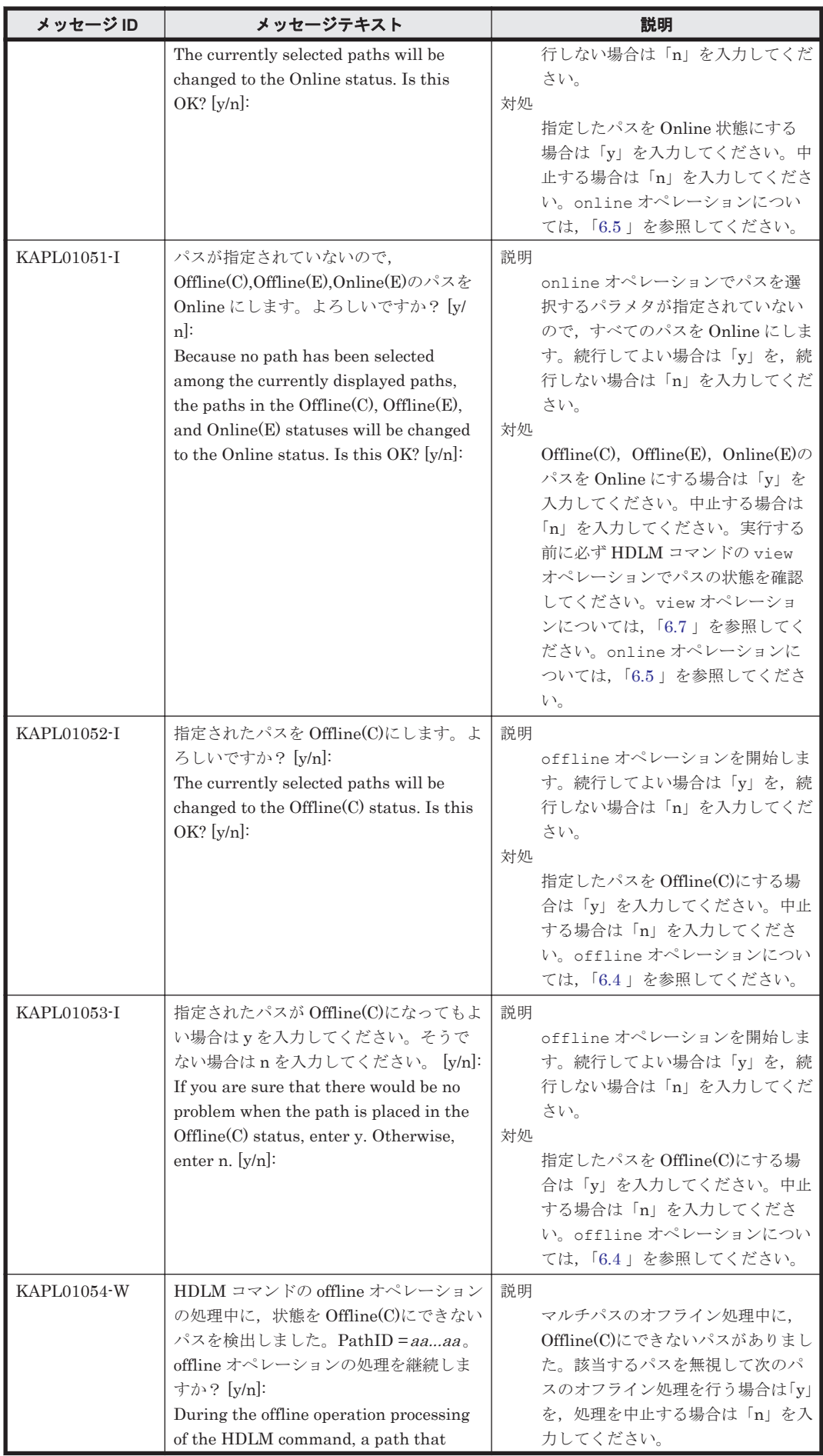

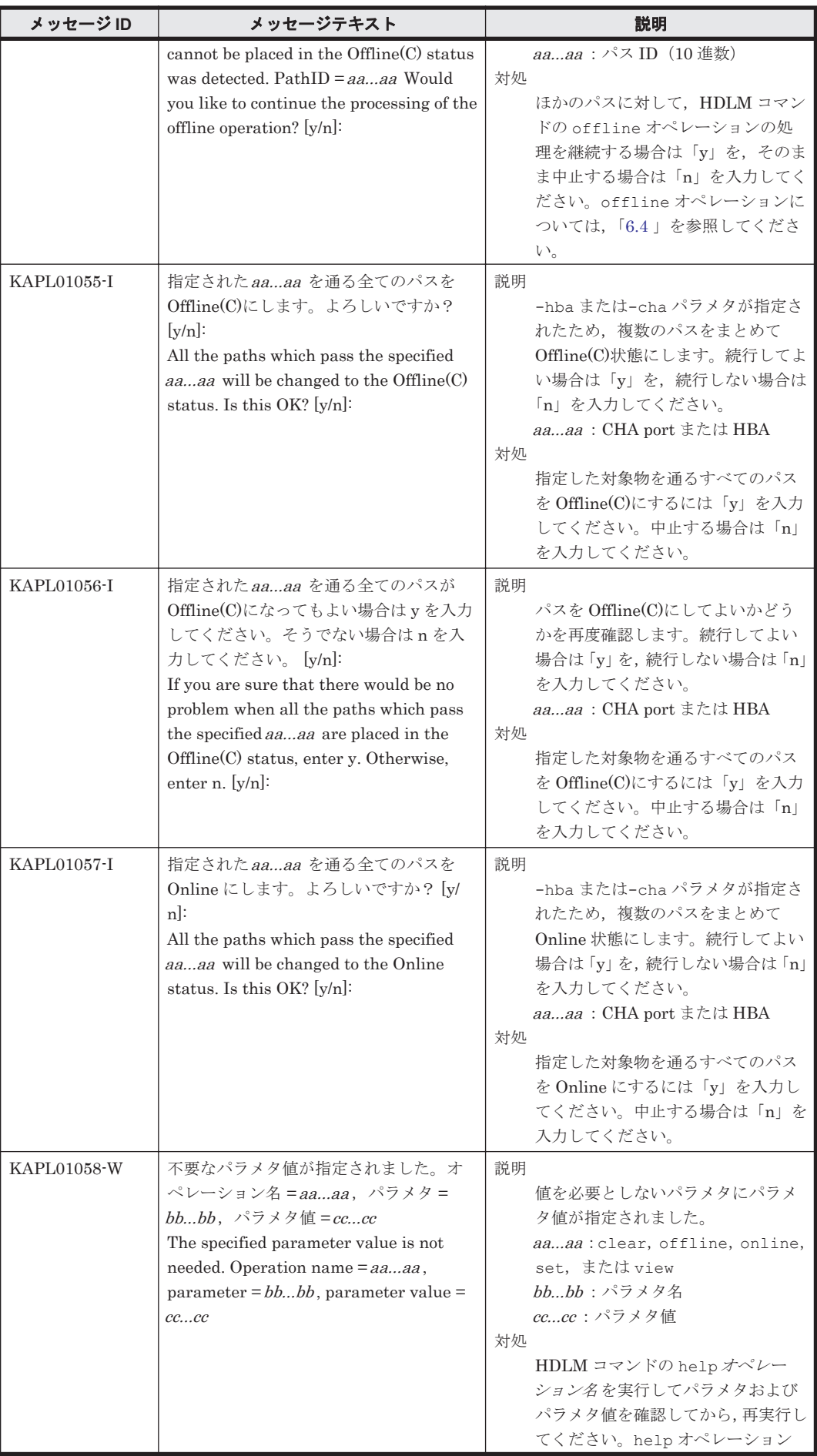

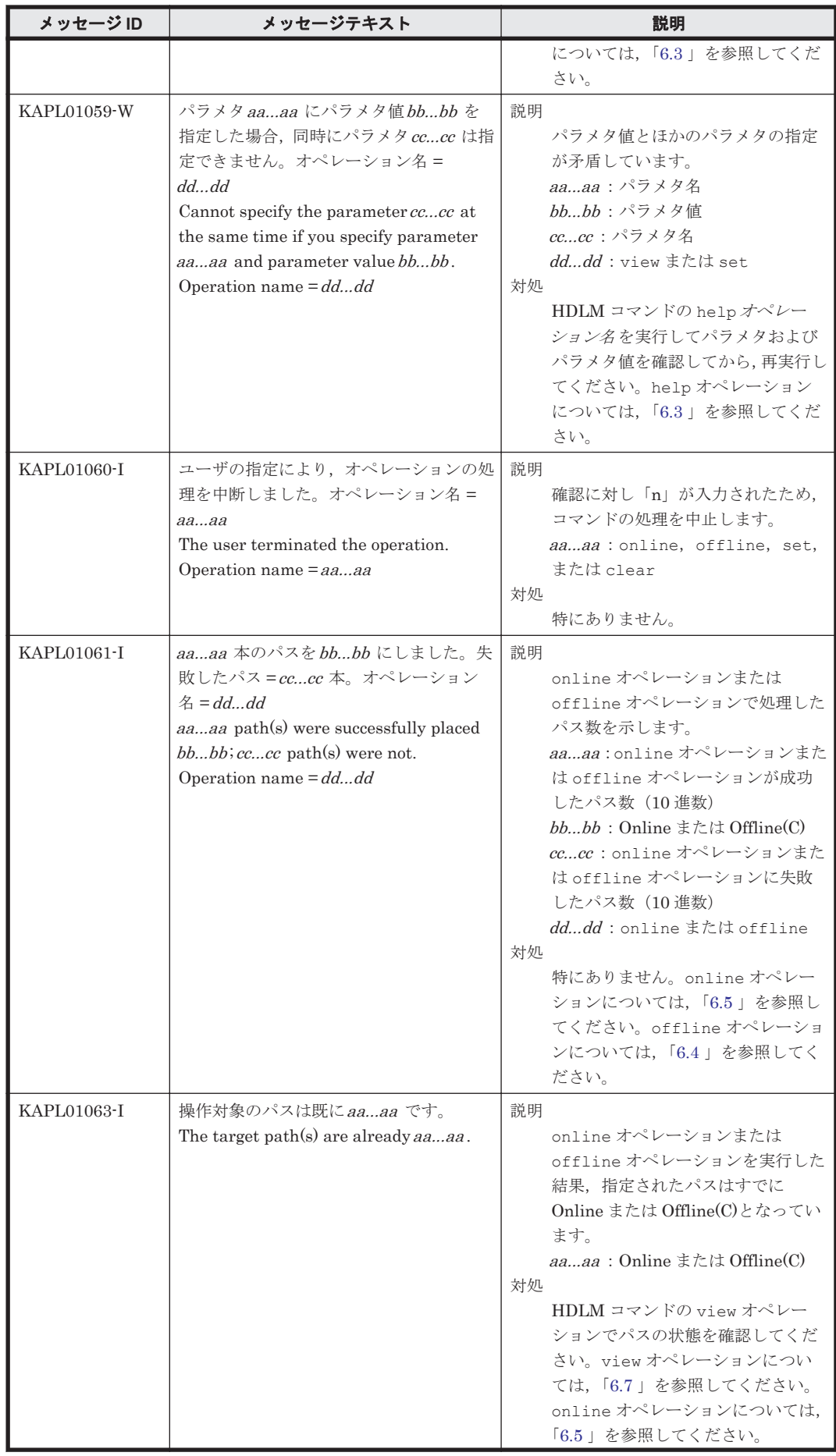

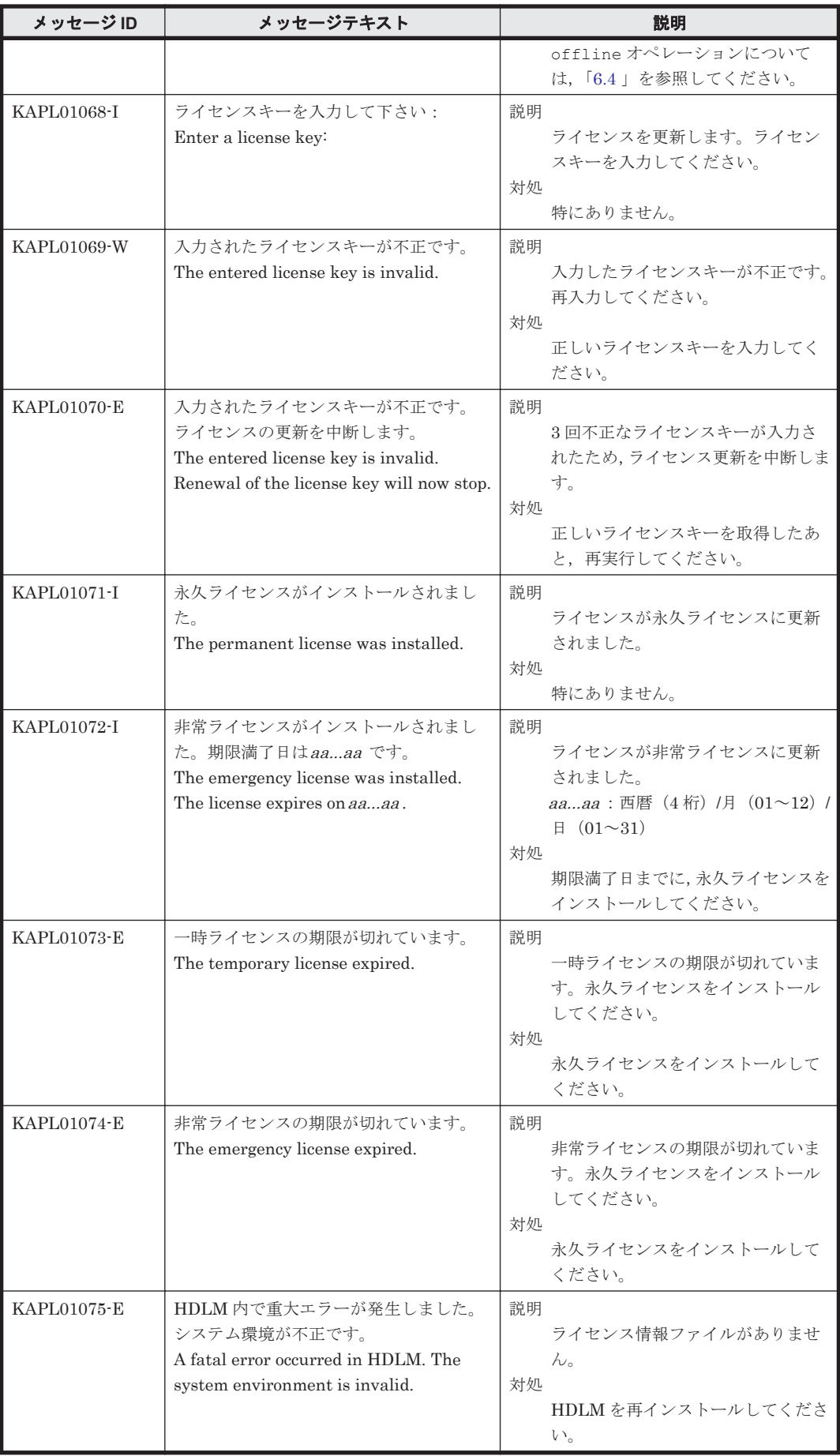

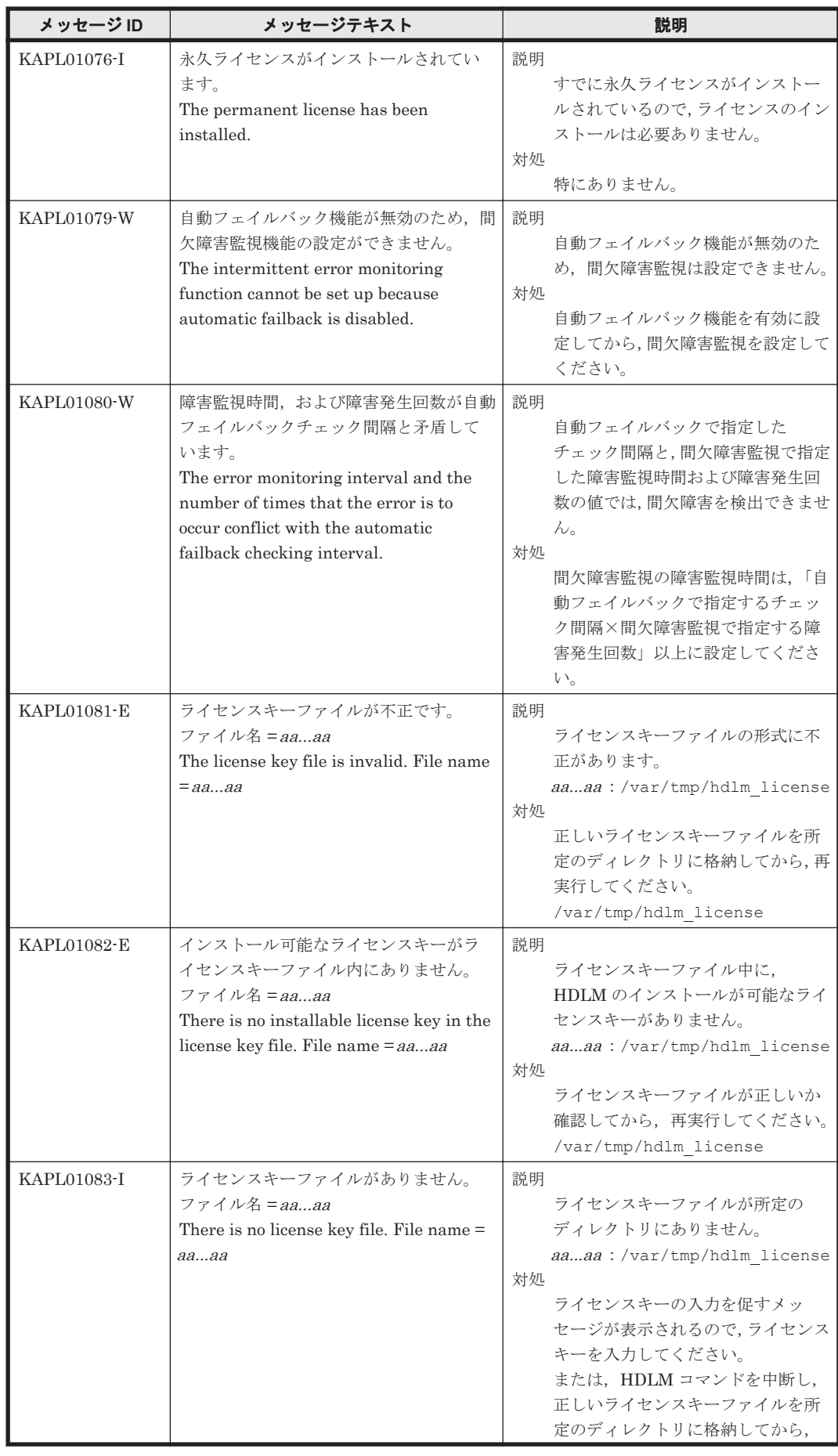

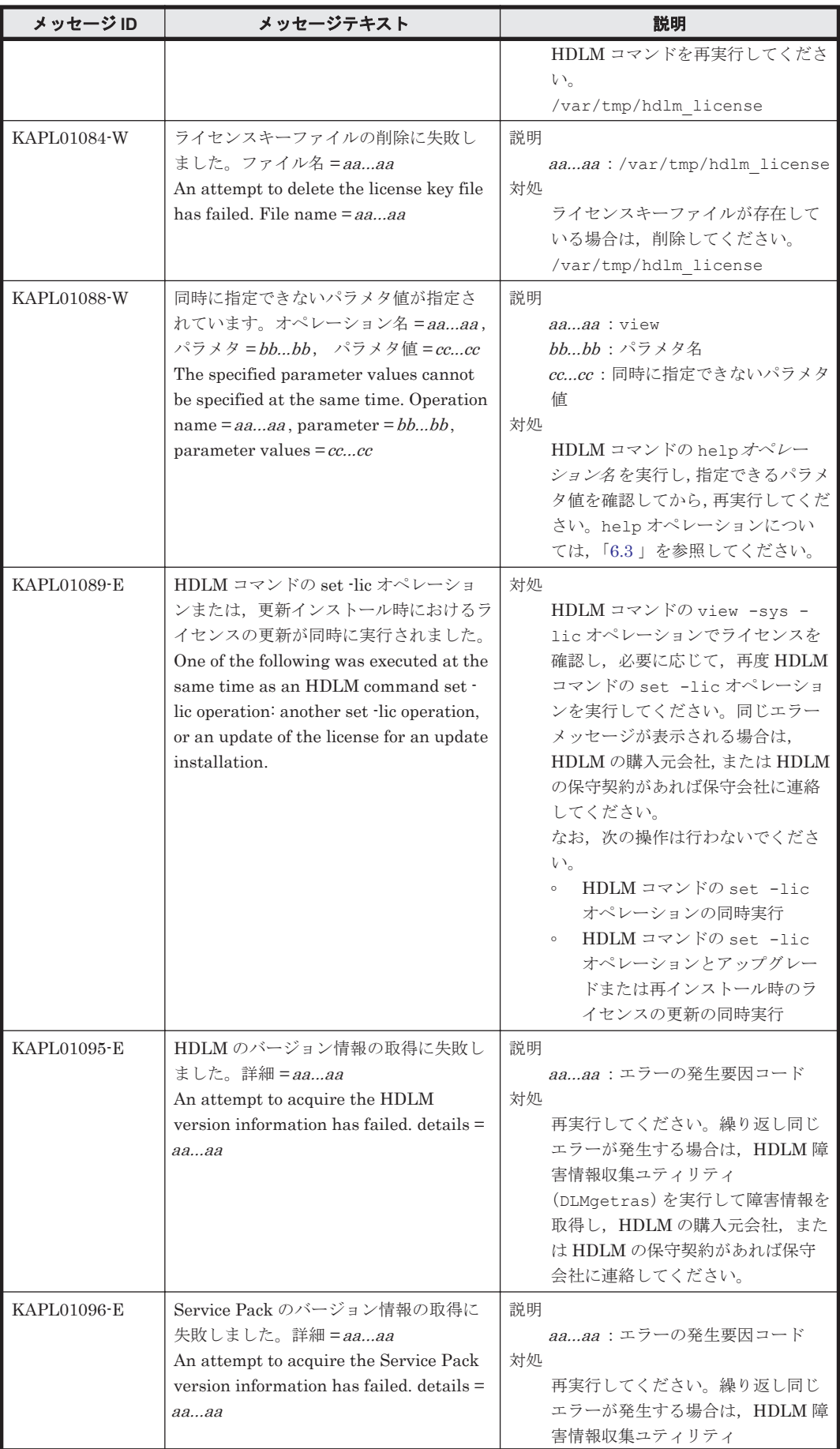

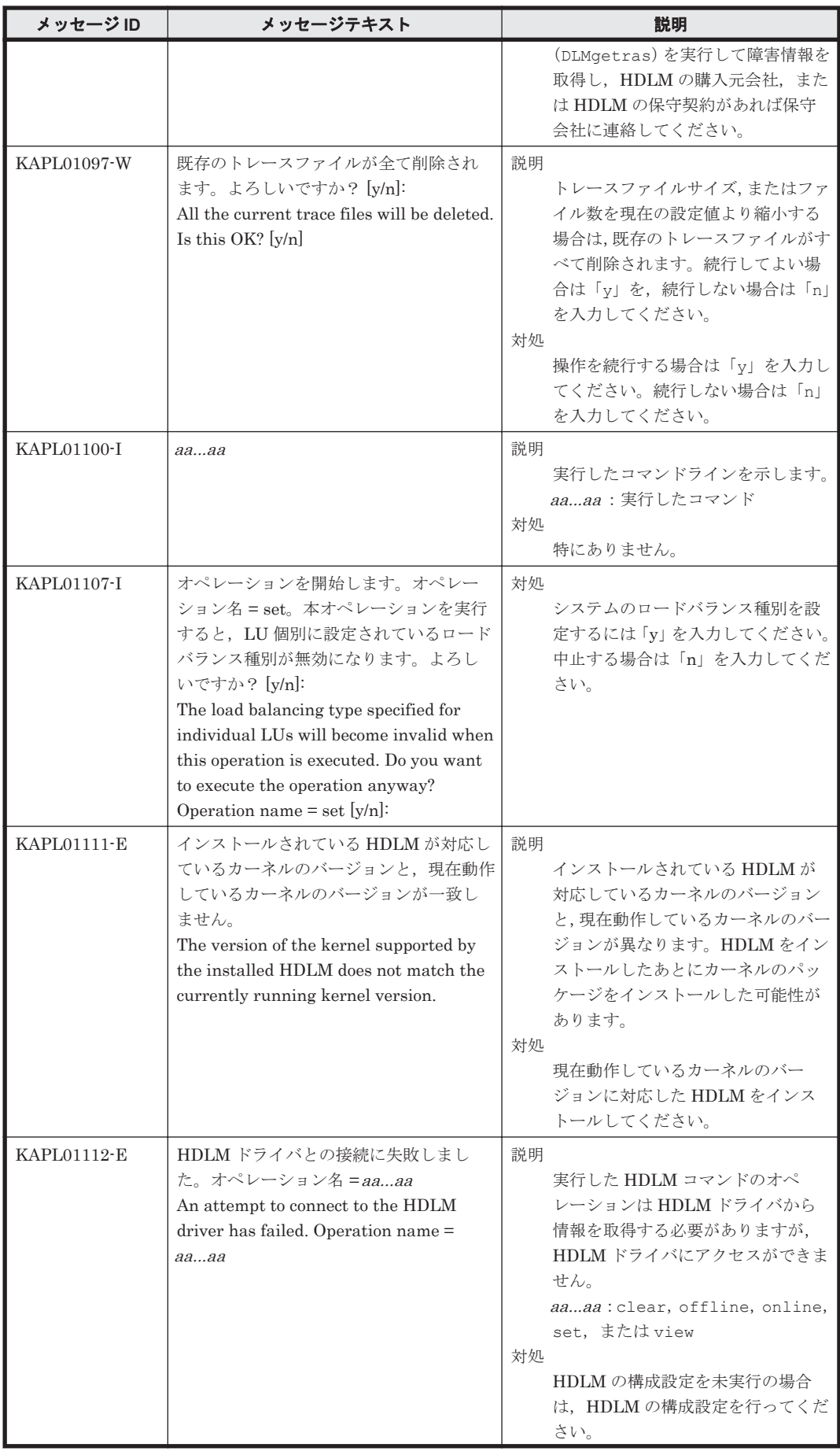

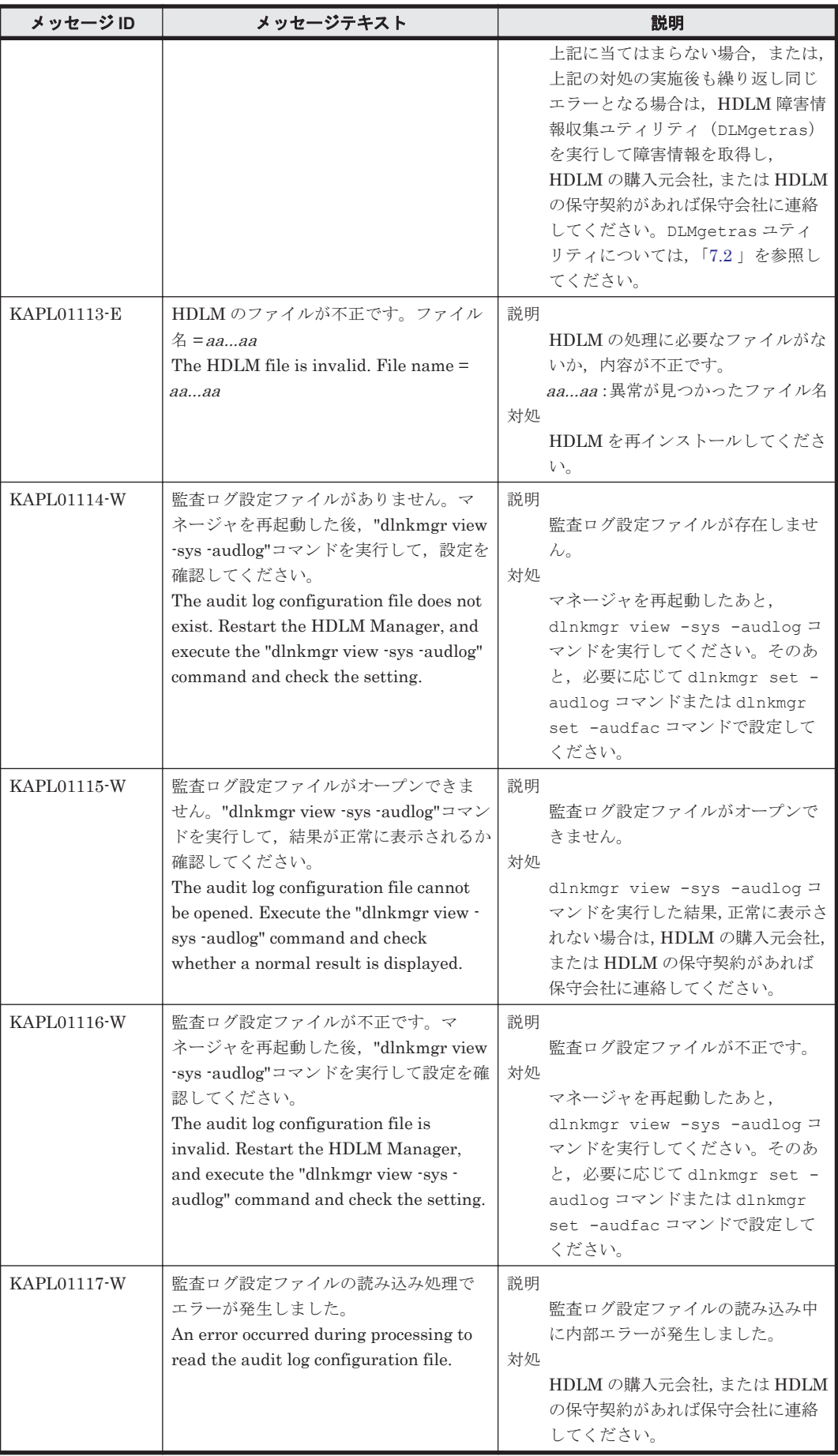

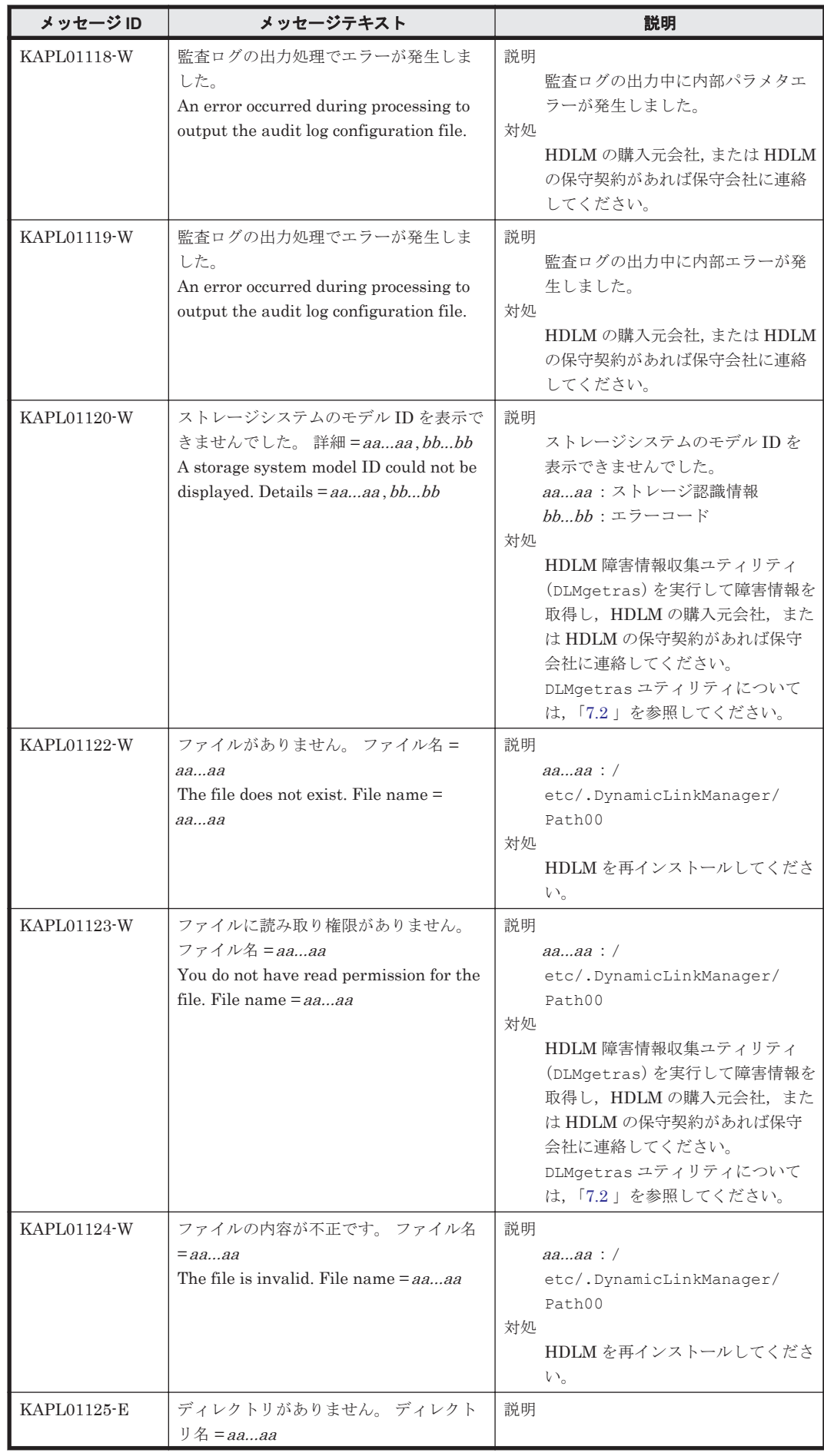

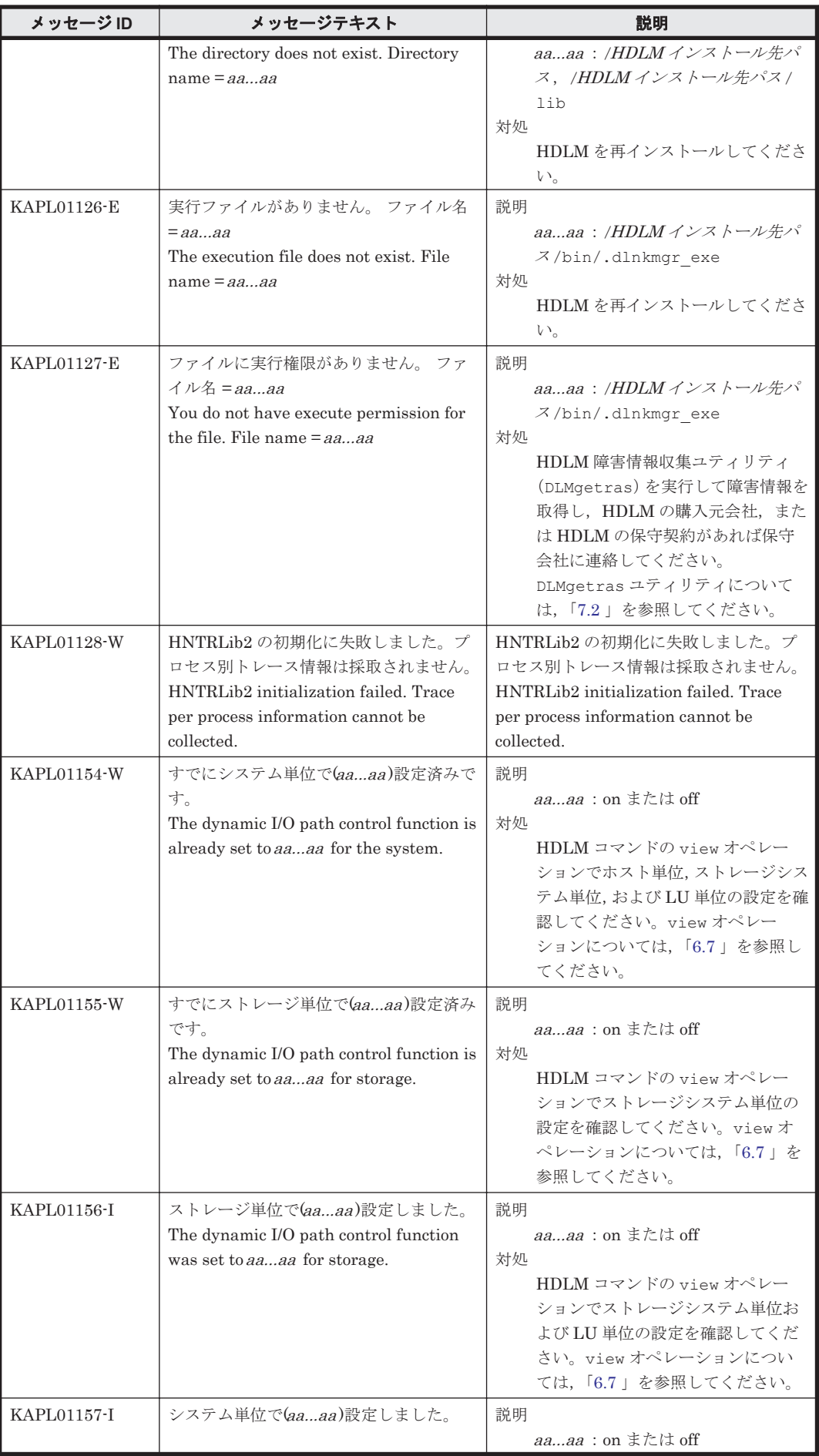
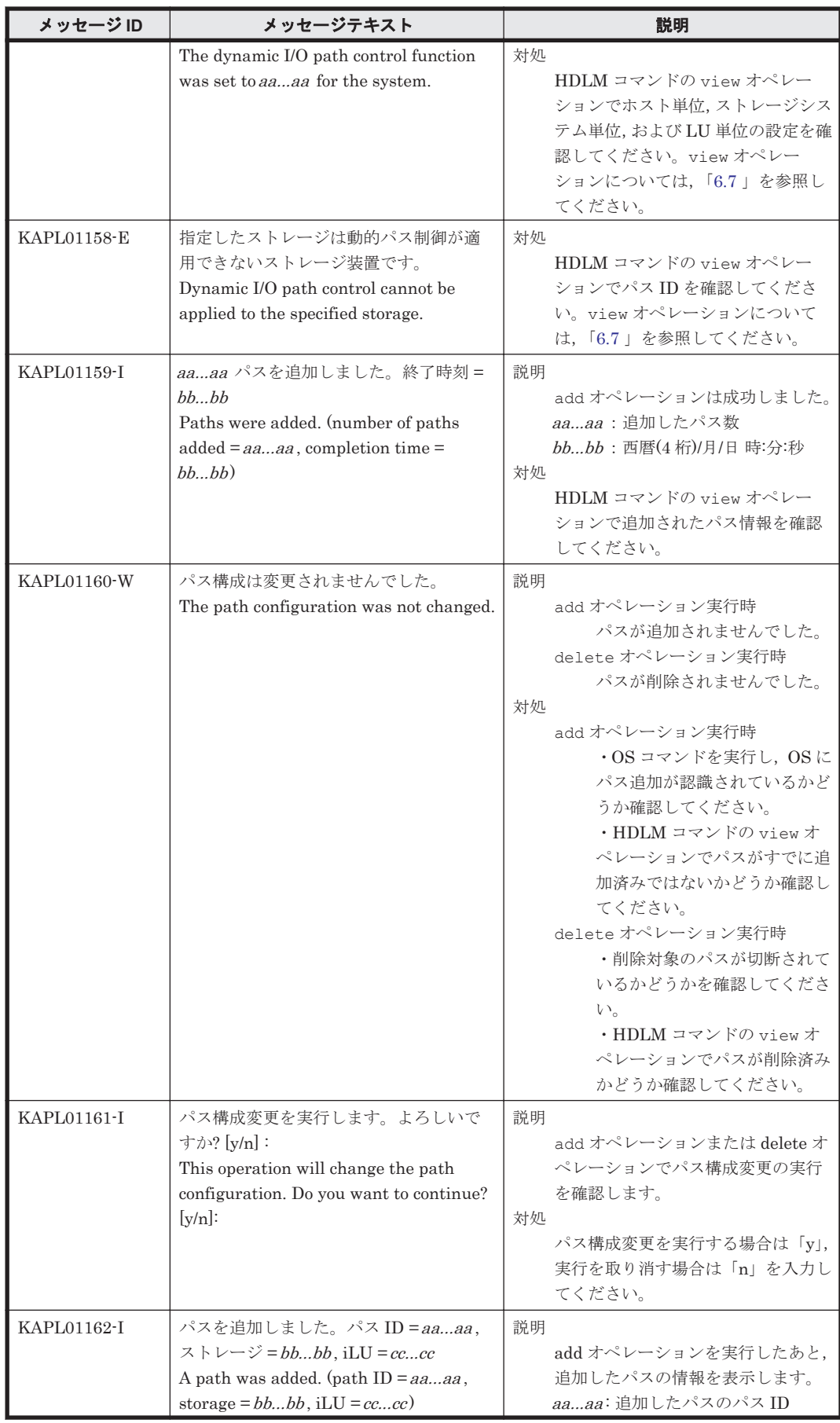

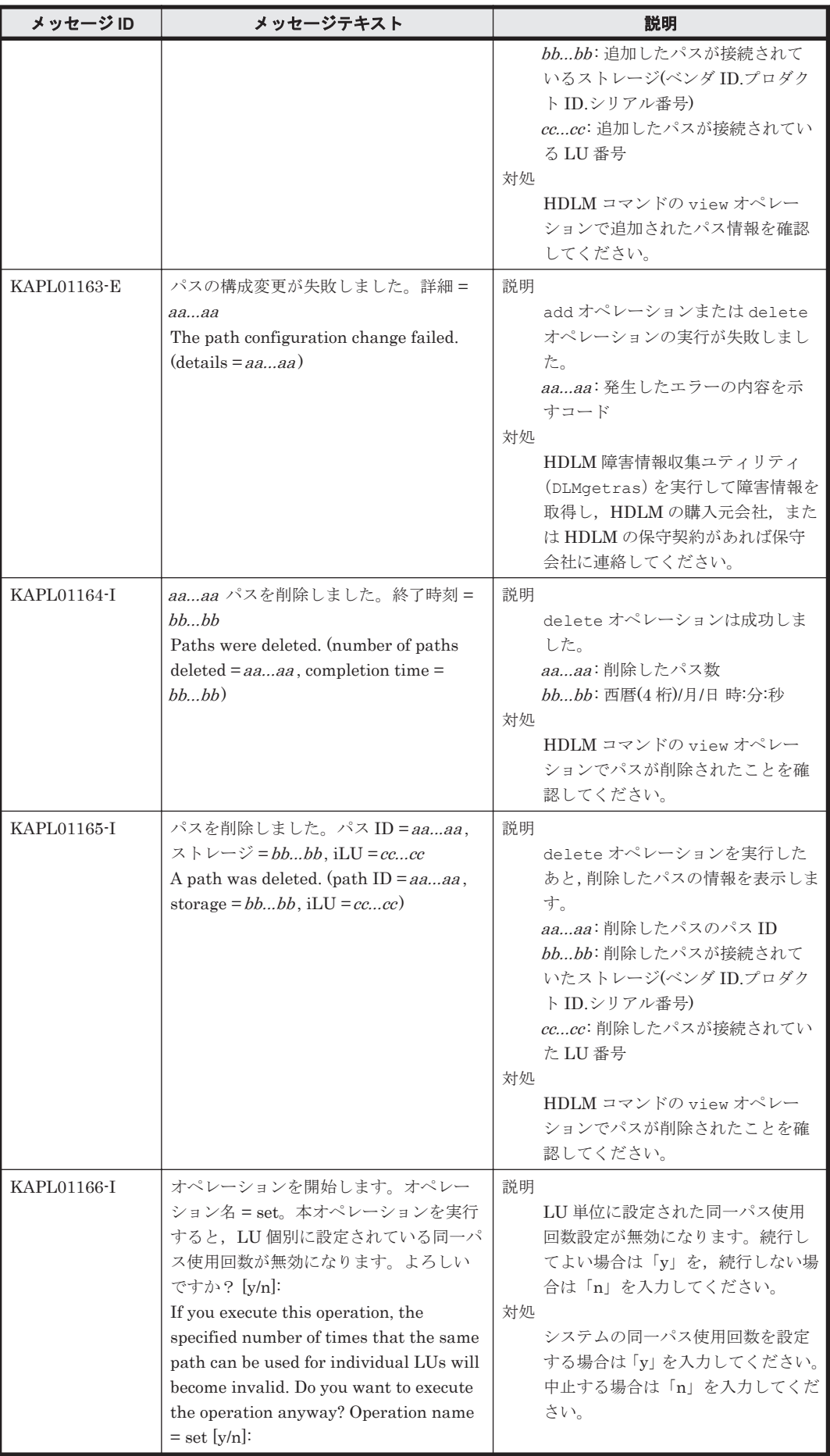

# **8.3 KAPL03001**~**KAPL04000**

この節で説明するメッセージの言語種別には,英語,または日本語が選択できます。デフォルトで は,英語のメッセージが出力されます。メッセージの言語種別は,LANG 環境変数の値に従いま す。LANG 環境変数の値と,出力メッセージの言語種別の対応を次の表に示します。

#### 表 **8-4 LANG** 環境変数の値と出力メッセージの言語種別

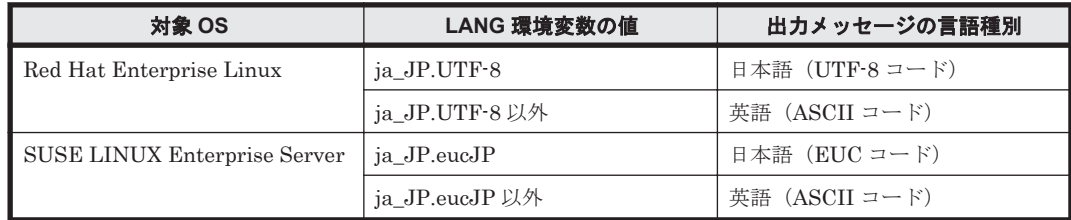

#### 注

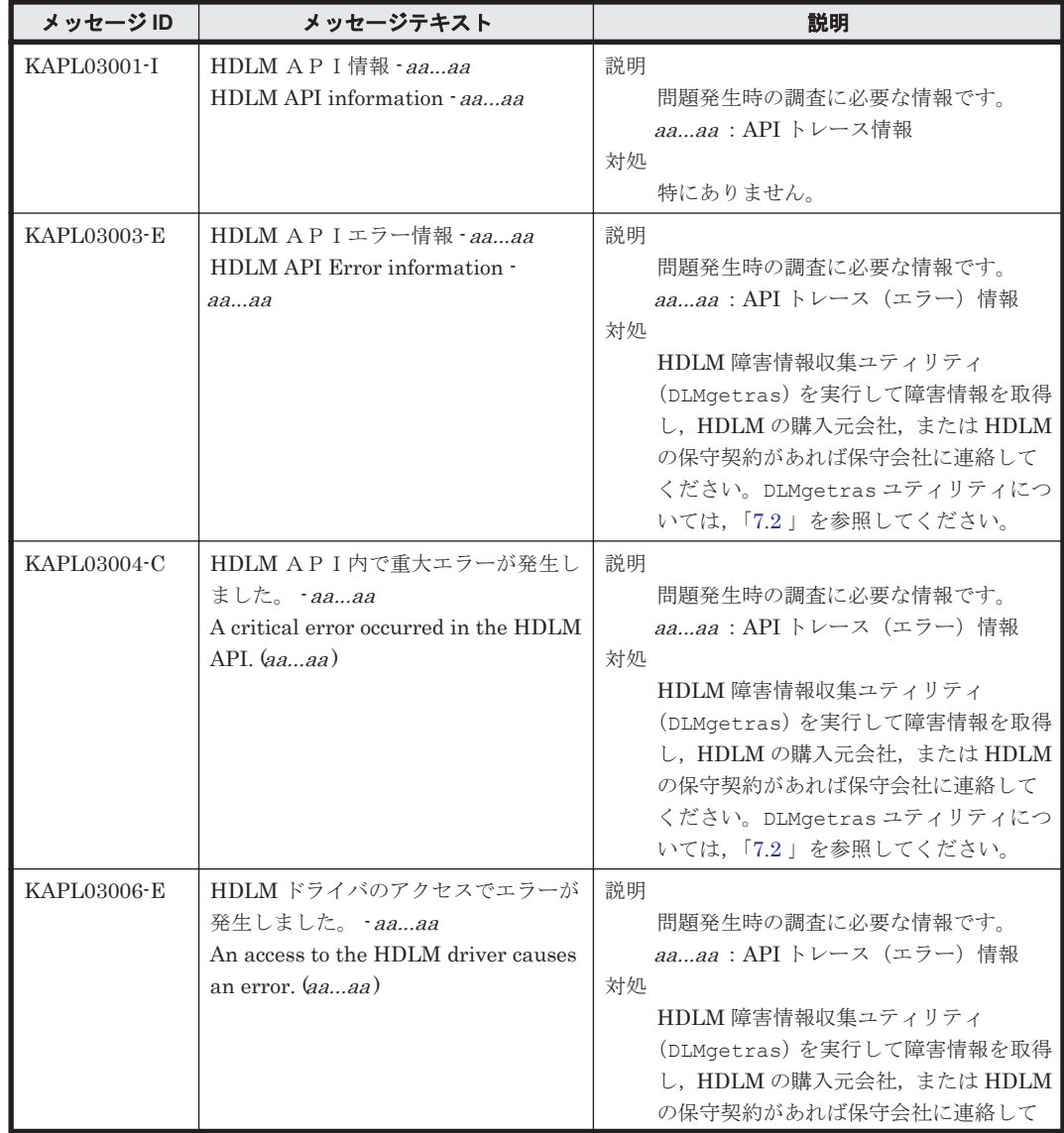

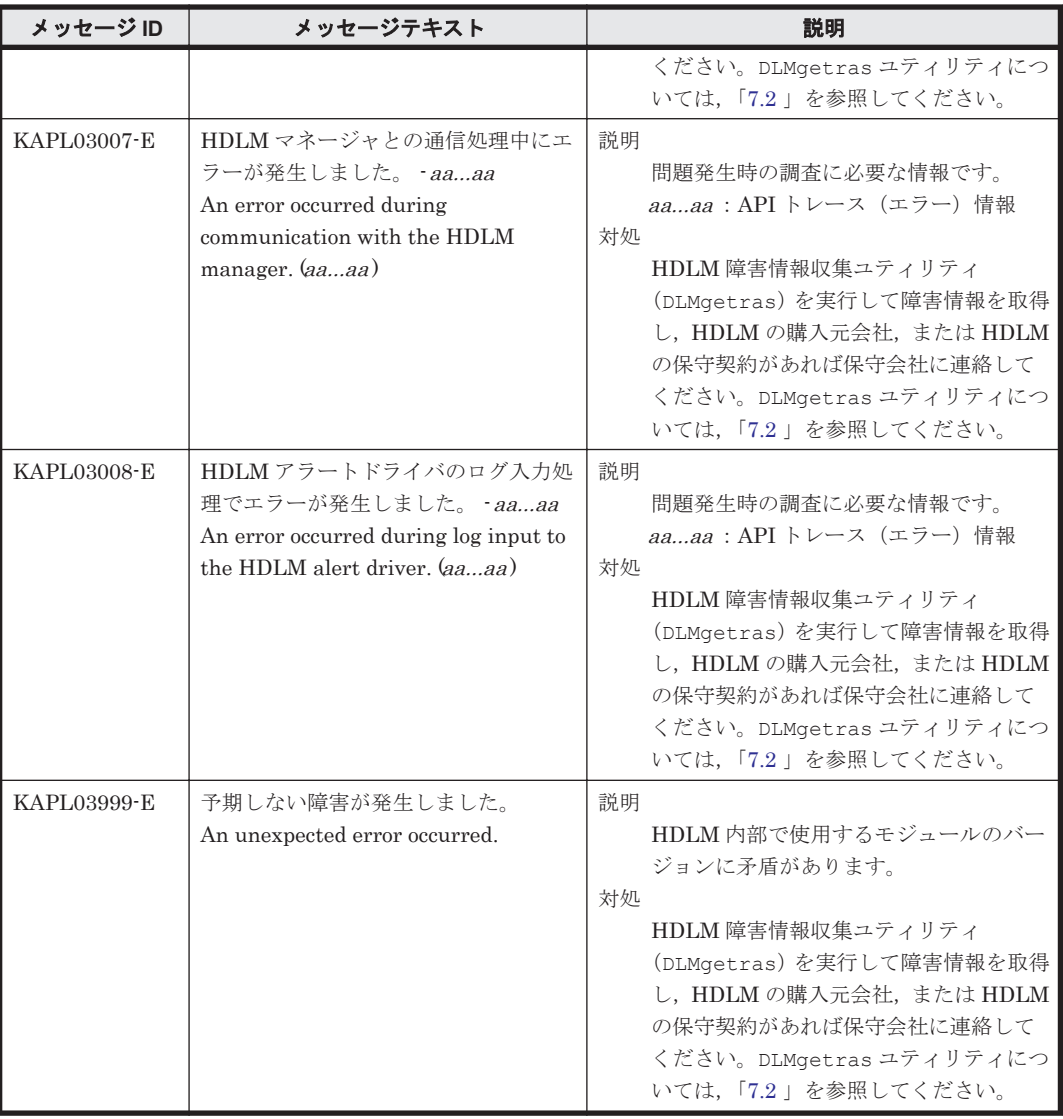

## **8.4 KAPL04001**~**KAPL05000**

この節で説明するメッセージの言語種別には,英語,または日本語が選択できます。出力されるメッ セージの言語種別は,LANG 環境変数の設定に従います。LANG 環境変数の値と,出力メッセージ の言語種別の対応を次の表に示します。

表 **8-5 LANG** 環境変数の値と出力メッセージの言語種別

| 対象 OS                        | LANG 環境変数の値    | 出力メッセージの言語種別   |
|------------------------------|----------------|----------------|
| Red Hat Enterprise Linux     | ja JP.UTF-8    | 日本語(UTF-8 コード) |
|                              | ja_JP.UTF-8 以外 | 英語(ASCII コード)  |
| SUSE LINUX Enterprise Server | ja JP.eucJP    | 日本語(EUC コード)   |
|                              | ja JP.eucJP 以外 | 英語(ASCII コード)  |

注

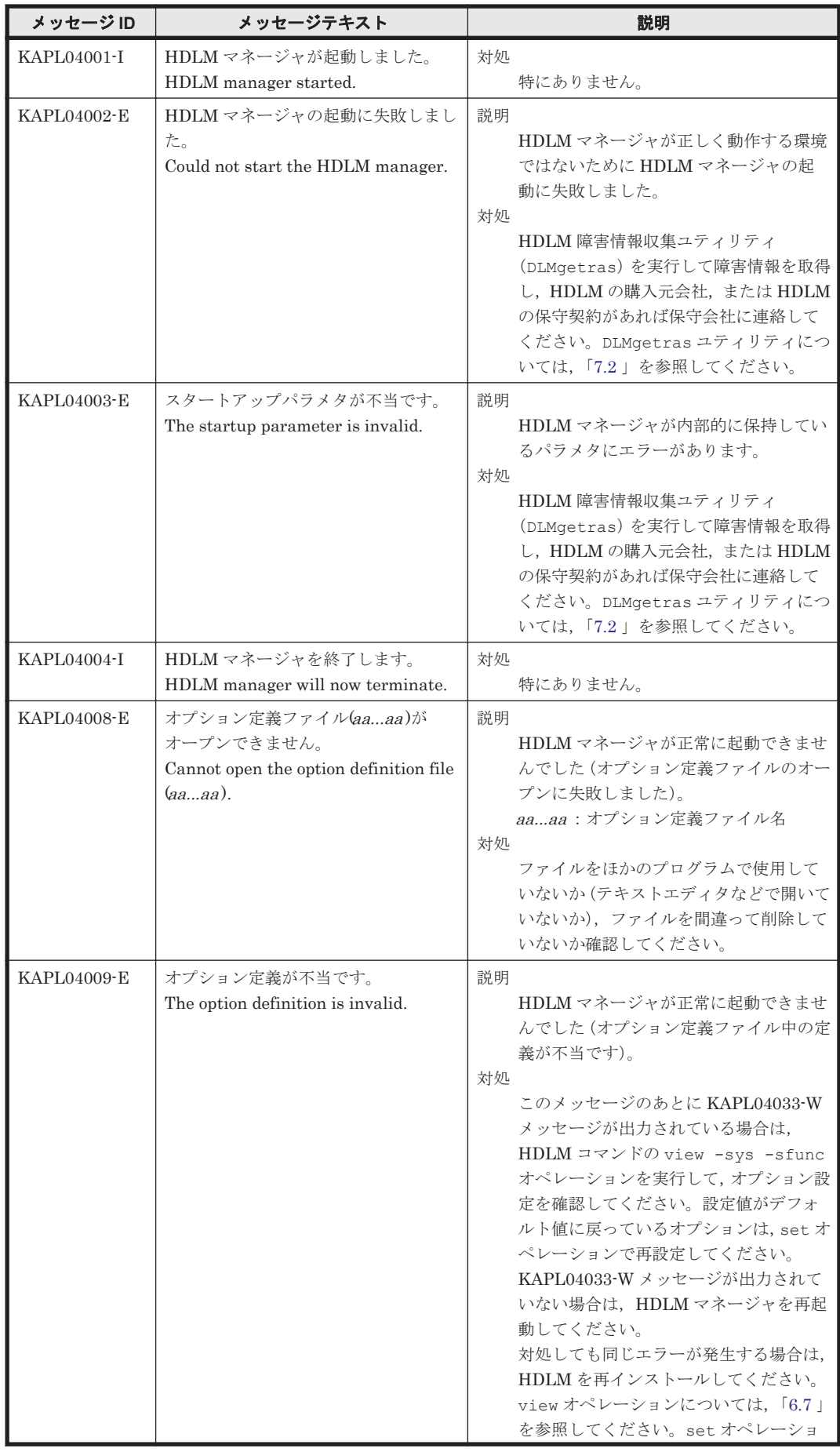

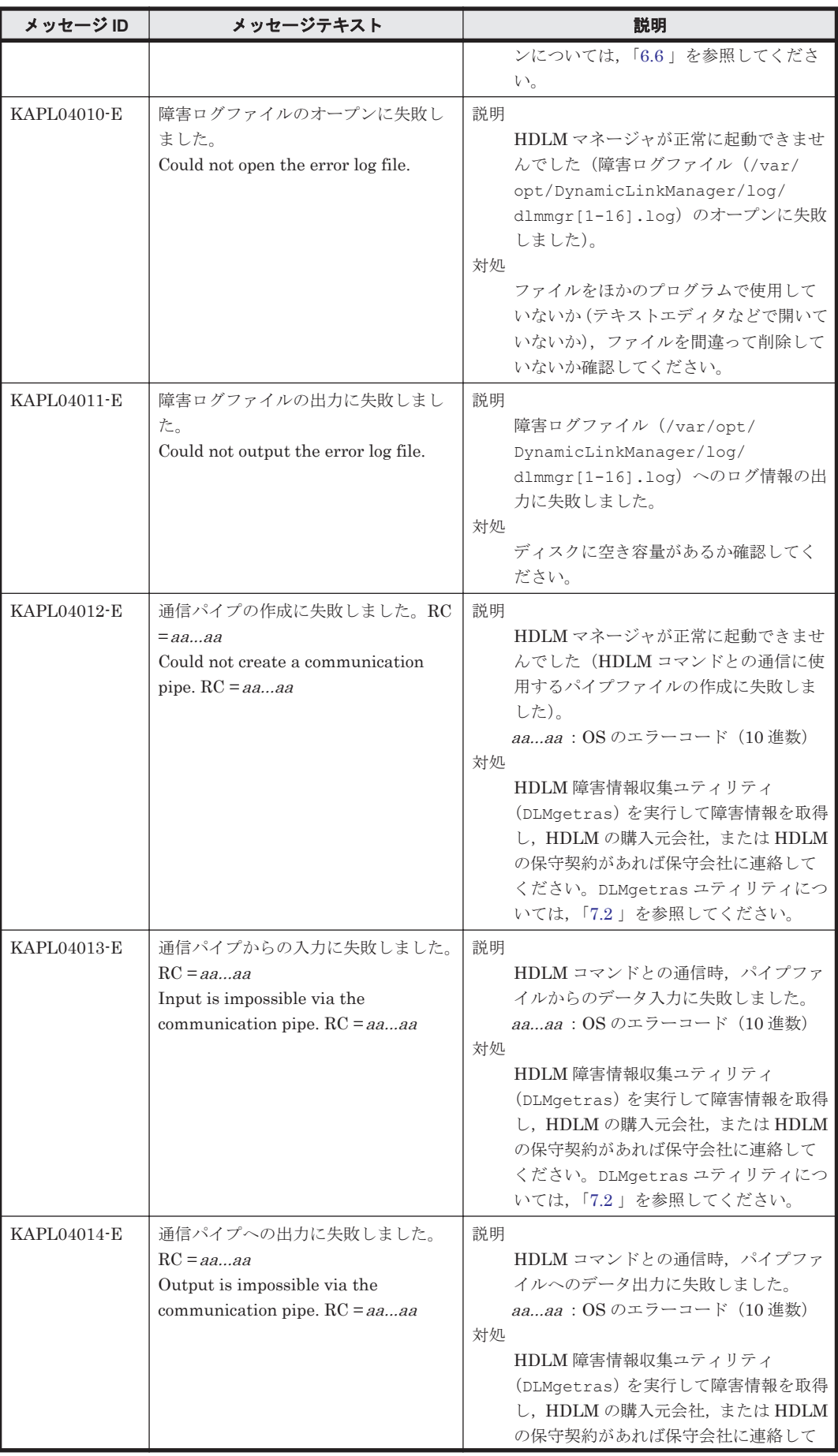

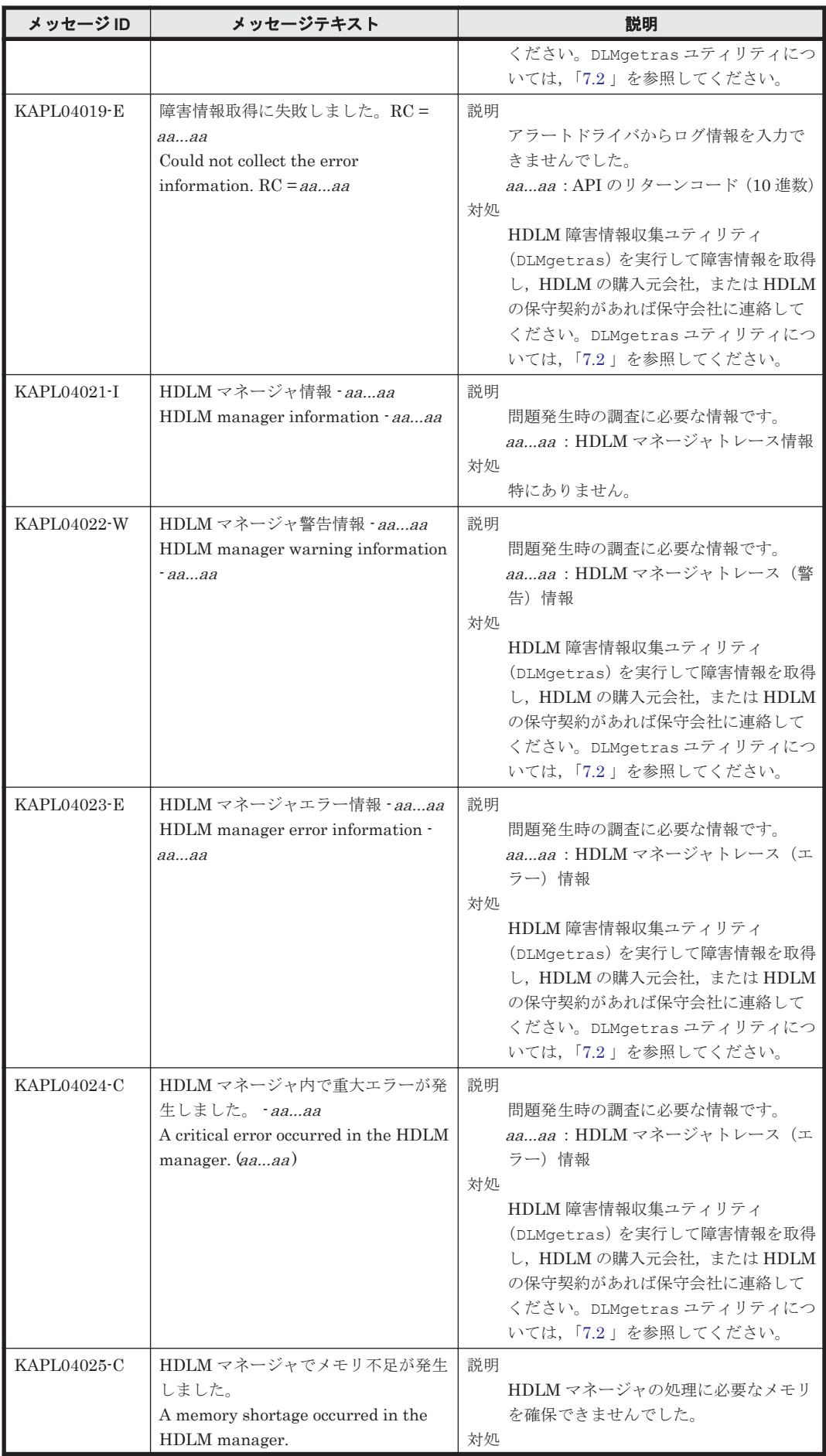

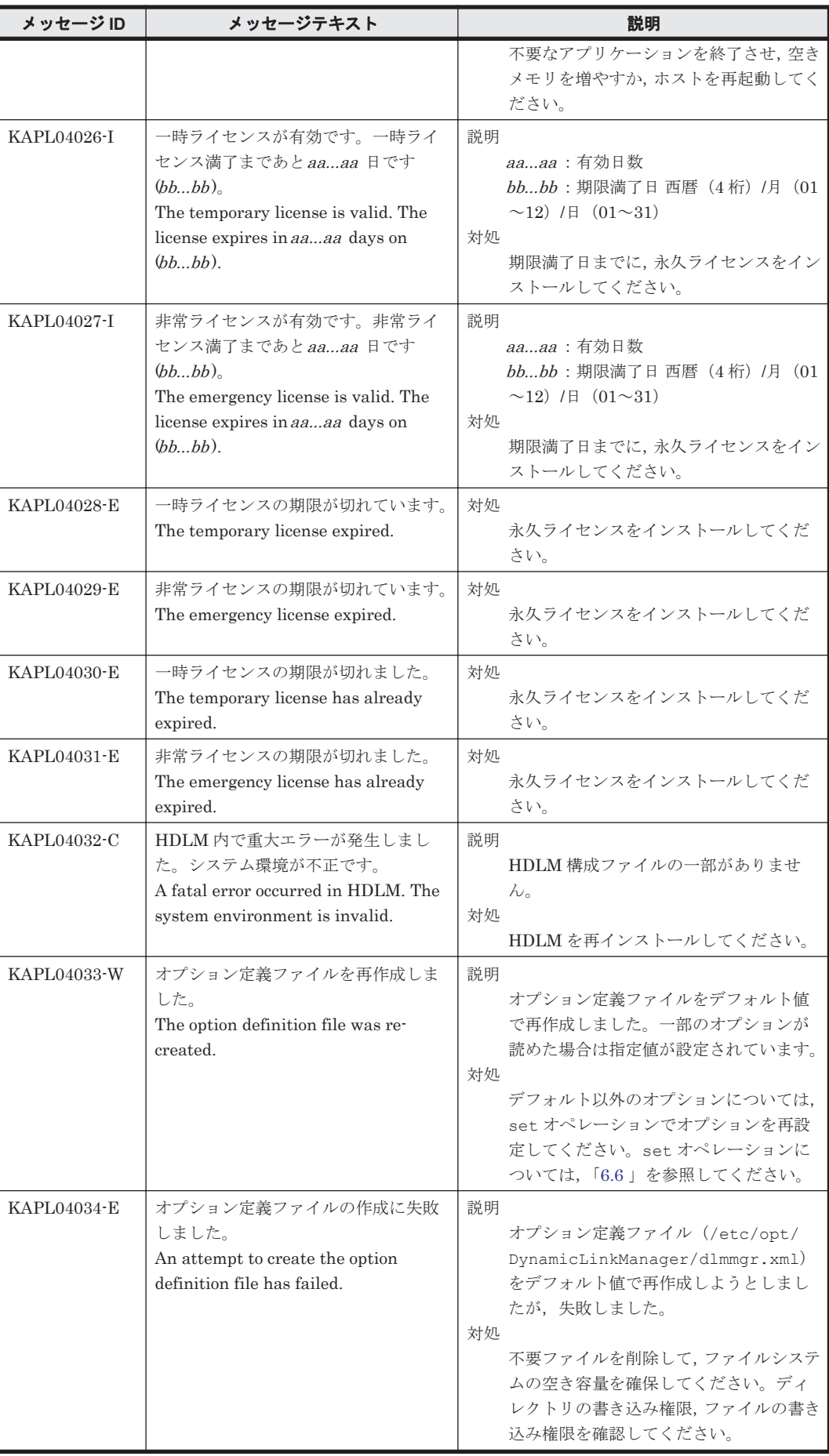

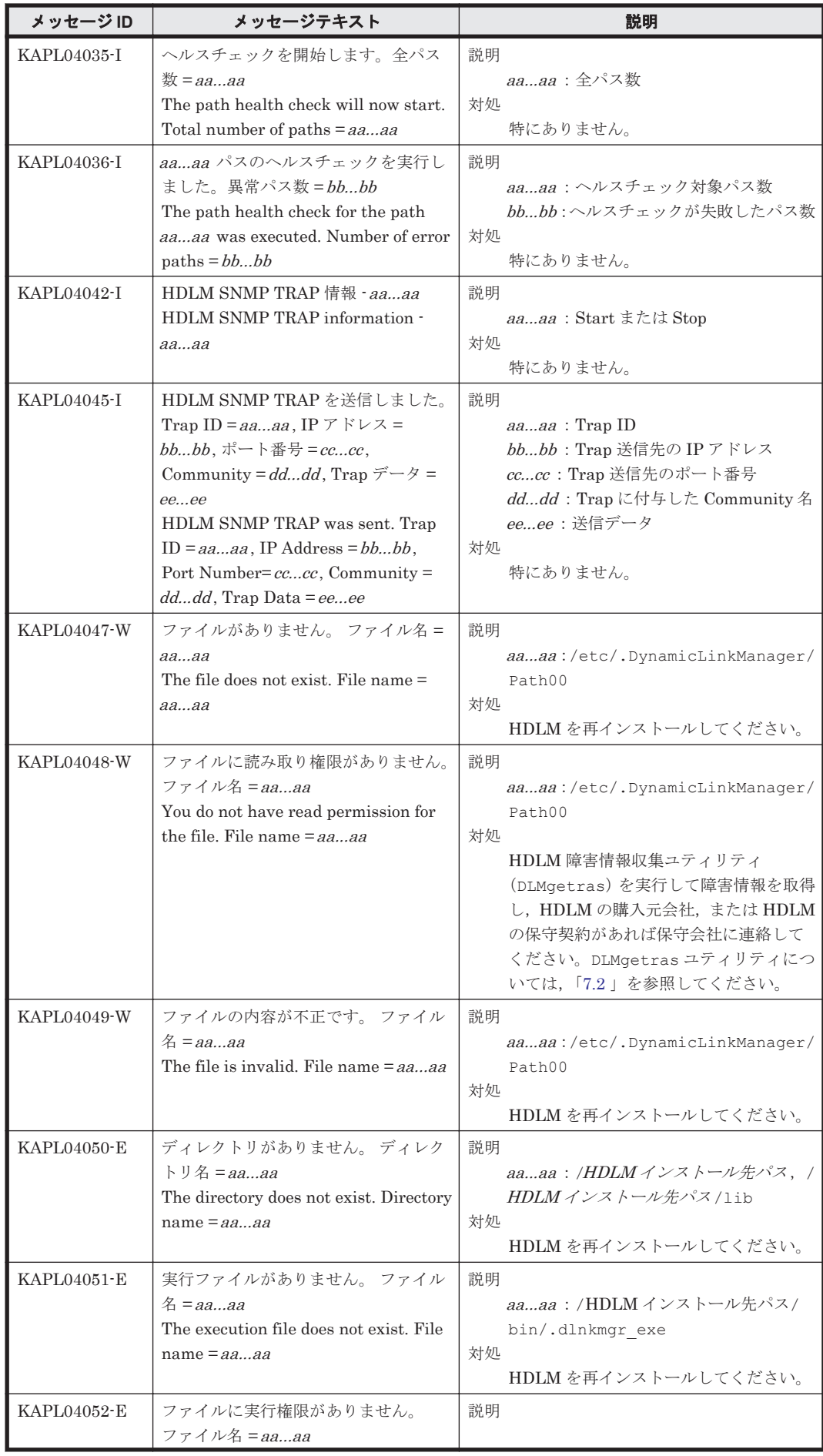

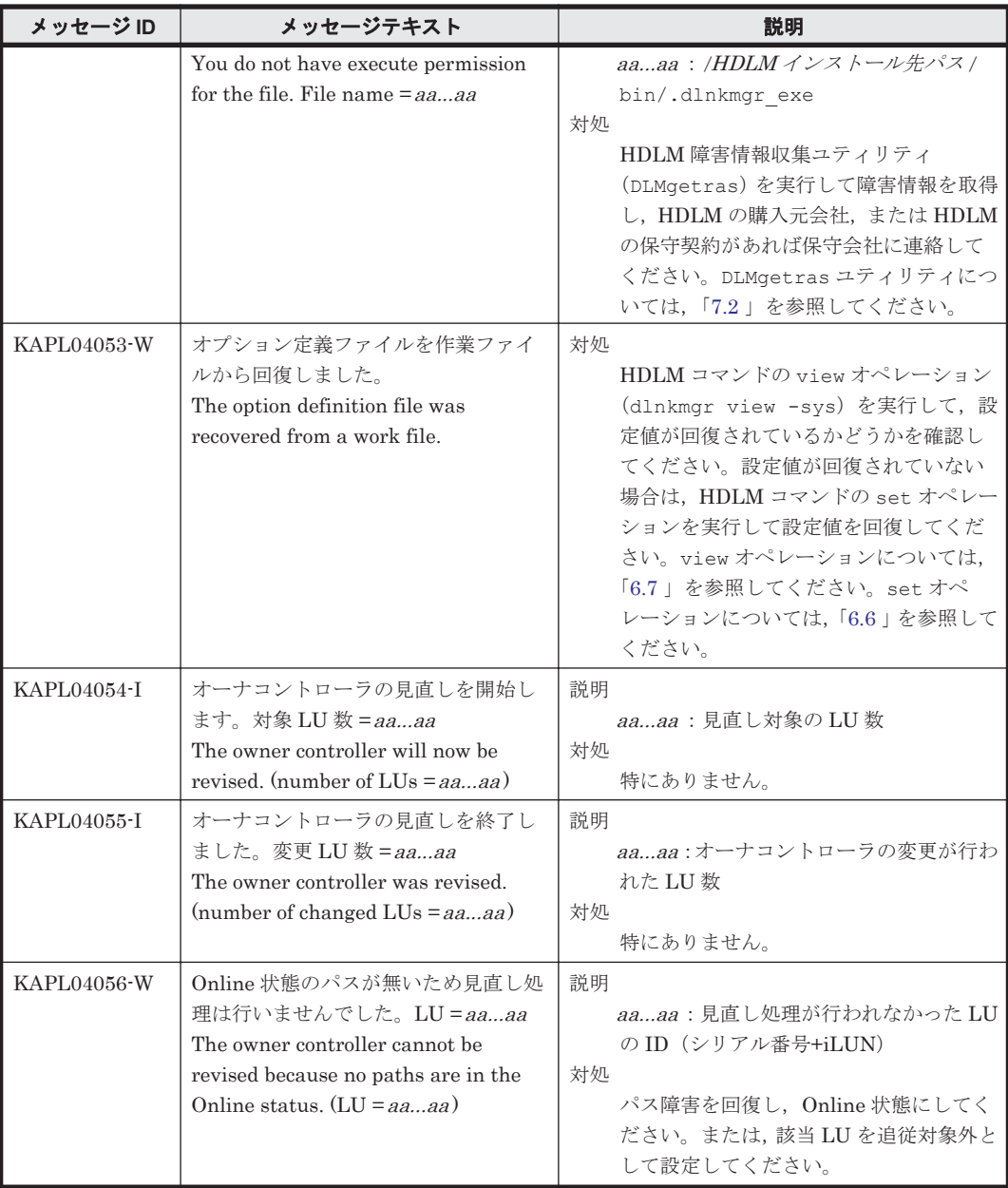

## **8.5 KAPL05001**~**KAPL06000**

この節で説明するメッセージの言語種別には,英語,または日本語が選択できます。デフォルトで は,英語のメッセージが出力されます。メッセージの言語種別は,LANG 環境変数の値に従いま す。LANG 環境変数の値と,出力メッセージの言語種別の対応を次の表に示します。

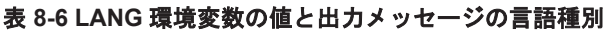

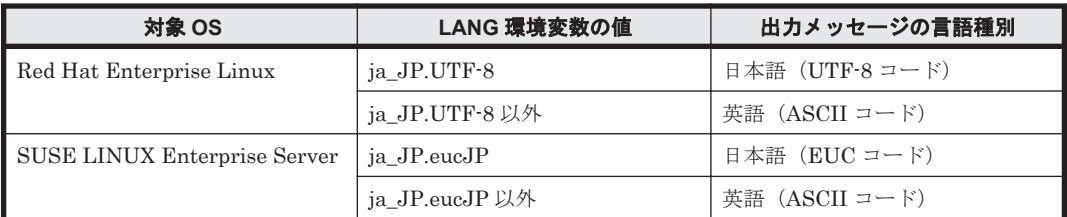

注

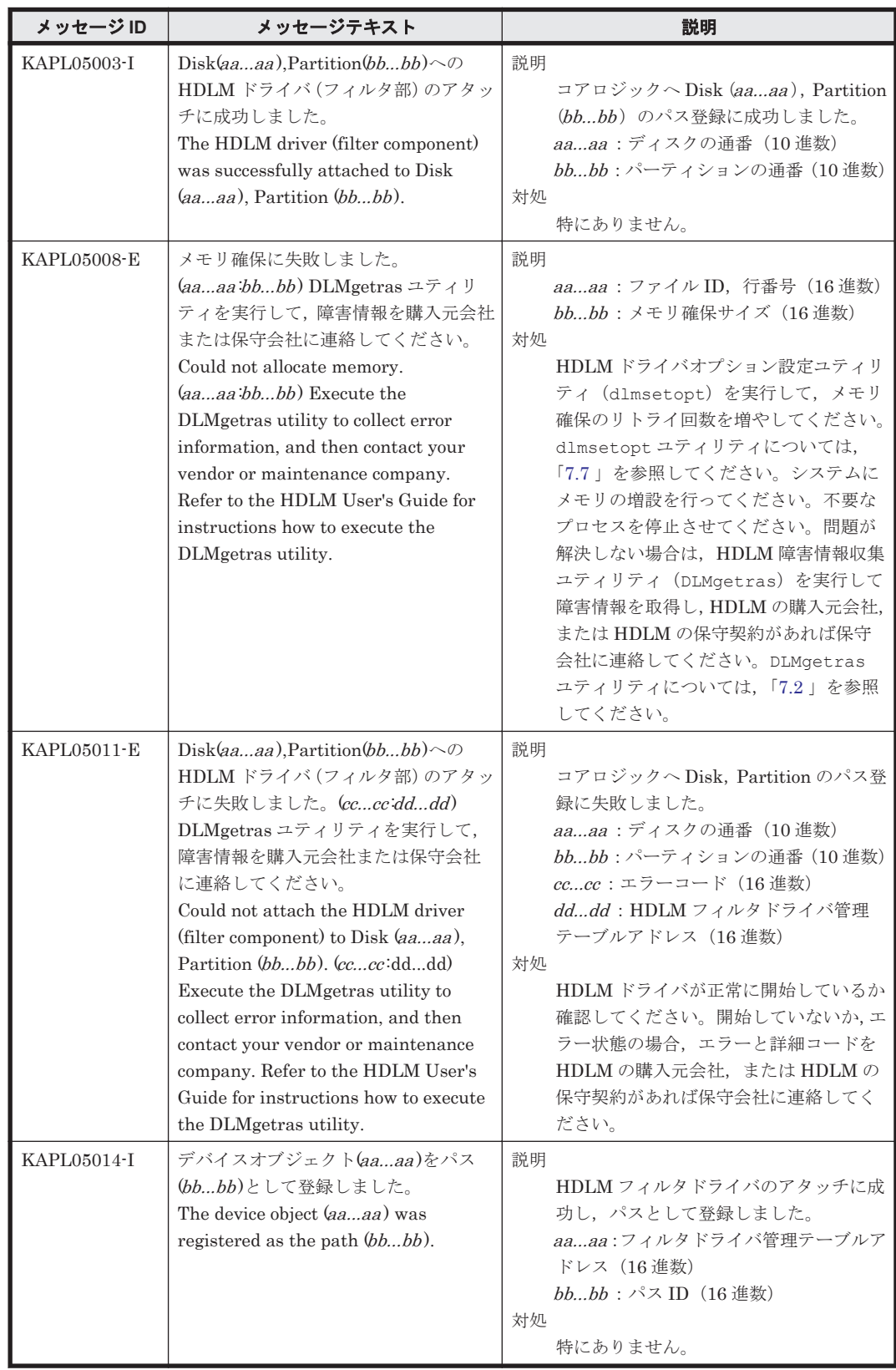

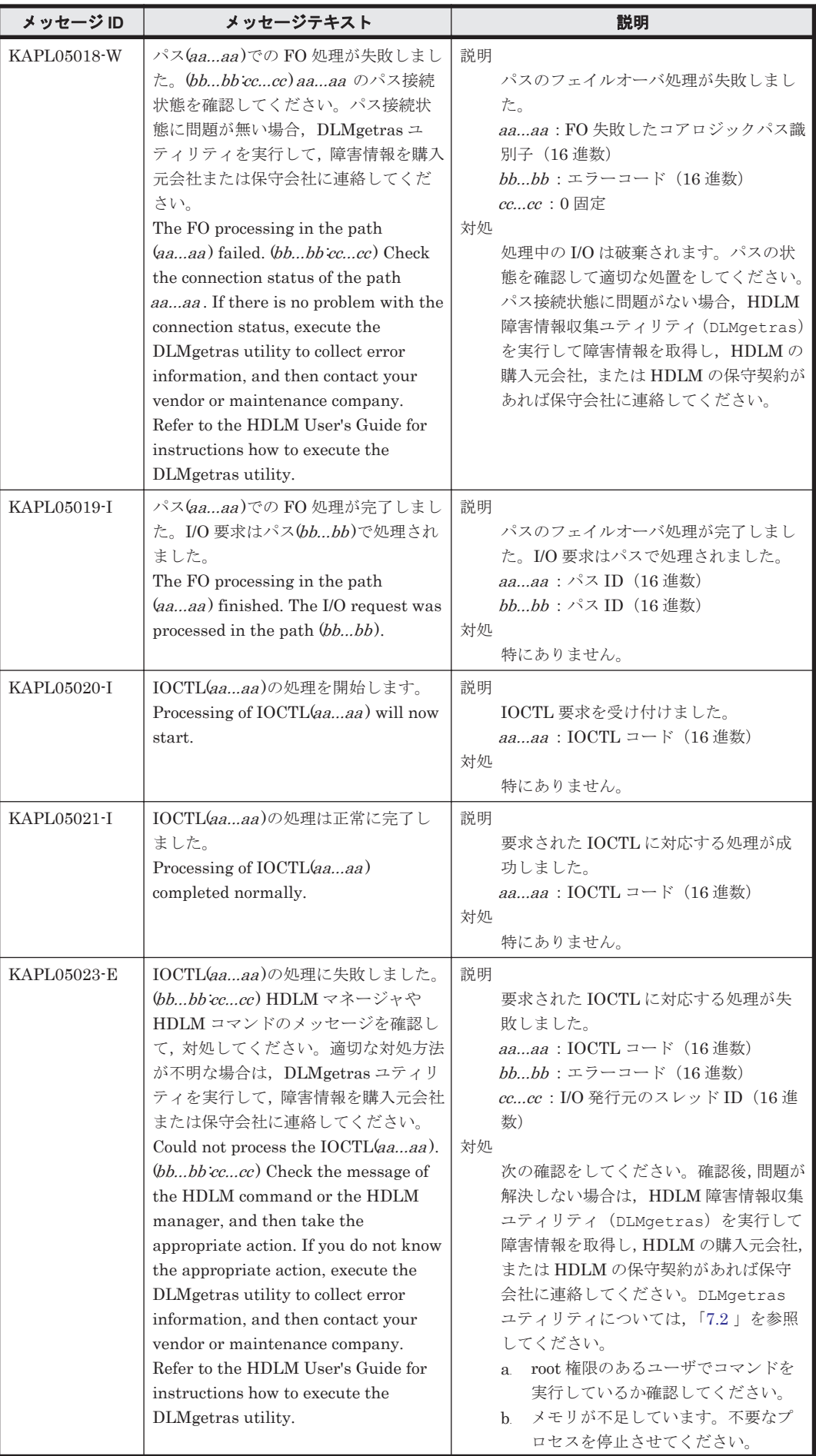

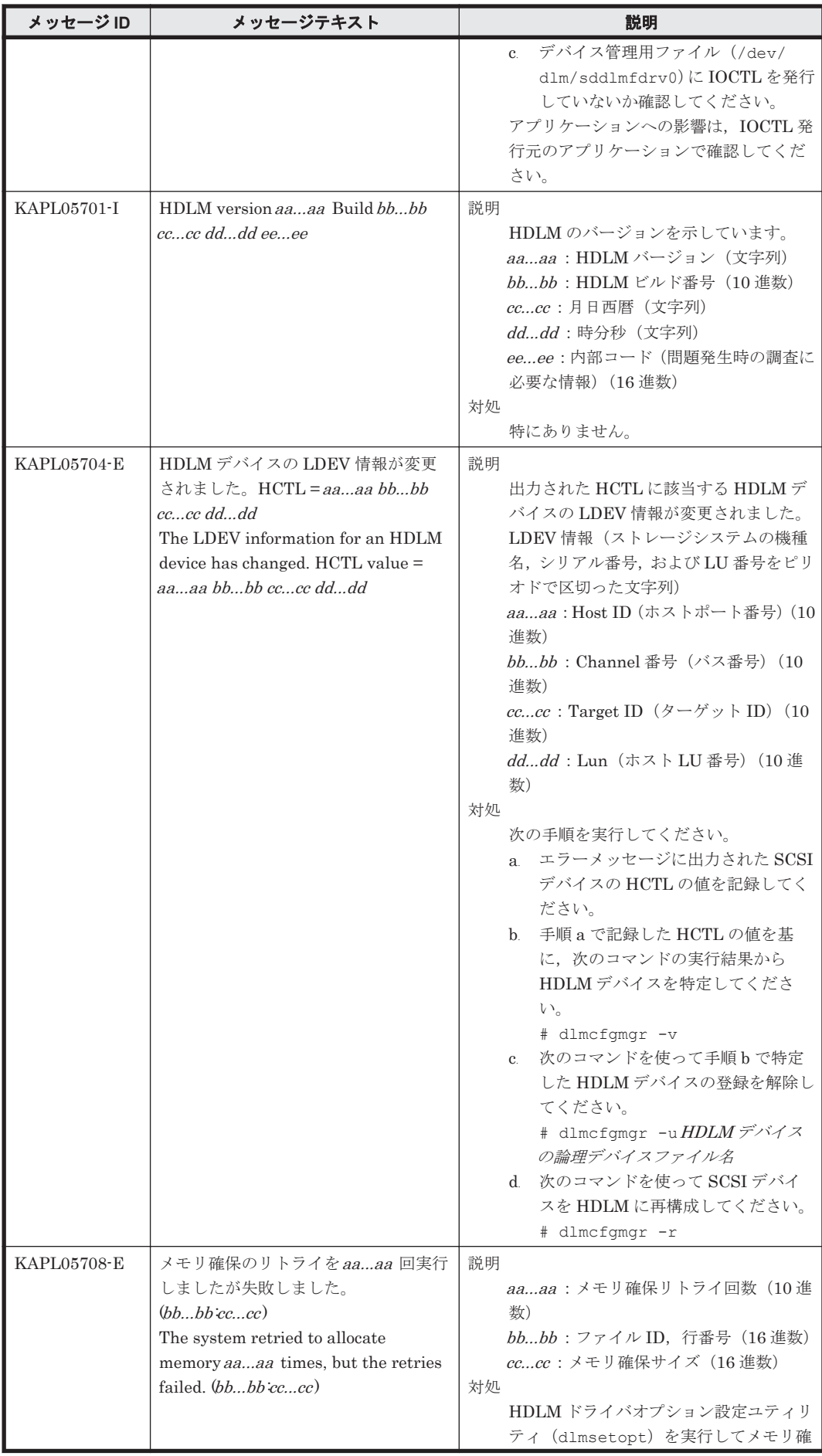

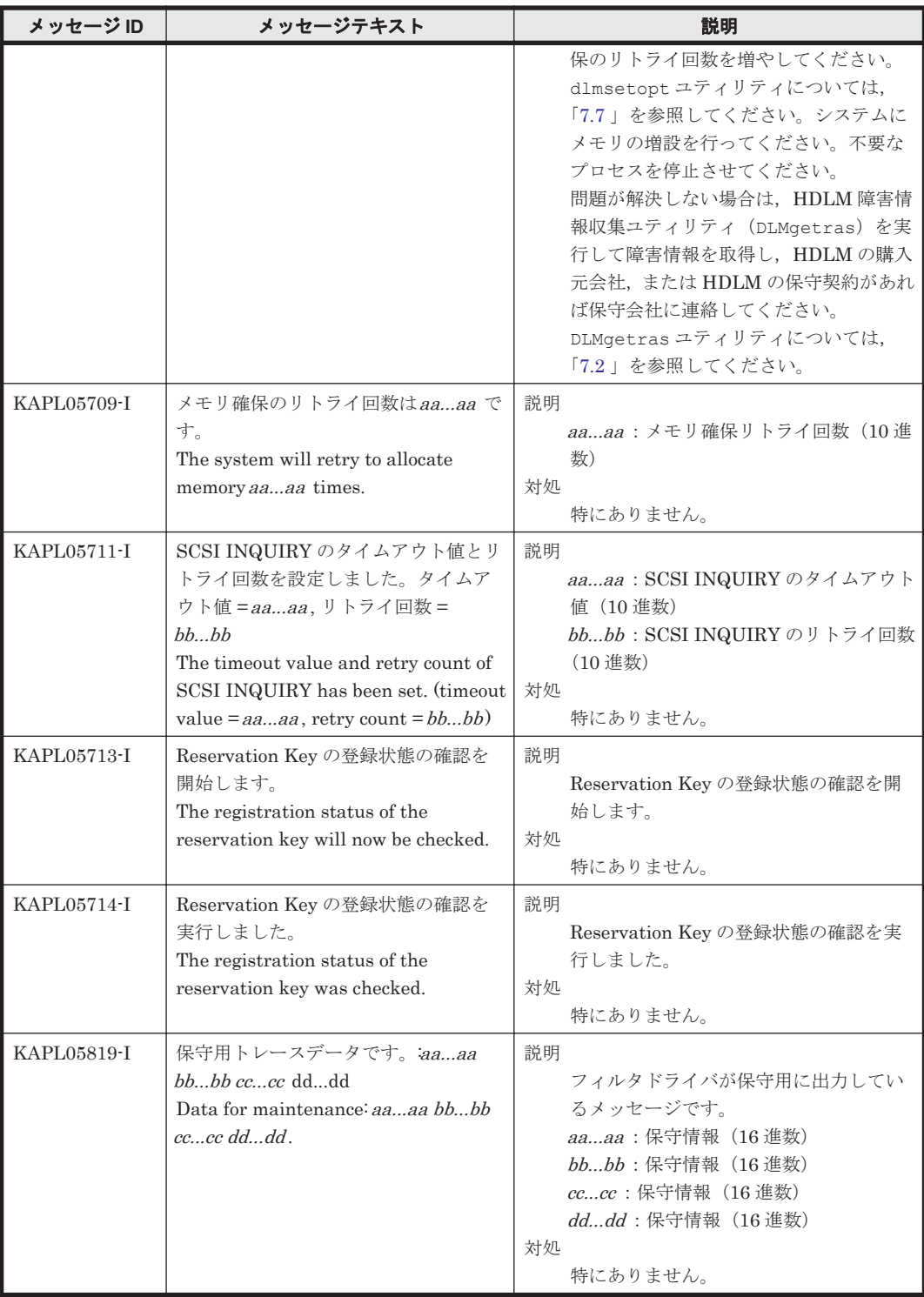

## **8.6 KAPL06001**~**KAPL07000**

この節で説明するメッセージの言語種別には,英語,または日本語が選択できます。デフォルトで は,英語のメッセージが出力されます。メッセージの言語種別は,LANG 環境変数の値に従いま

す。LANG 環境変数の値と,出力メッセージの言語種別の対応を次の表に示します。

#### 表 **8-7 LANG** 環境変数の値と出力メッセージの言語種別

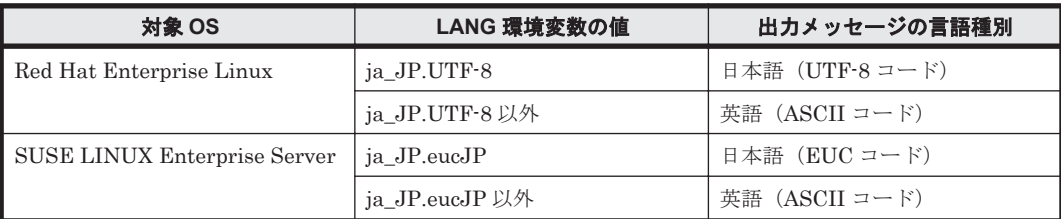

注

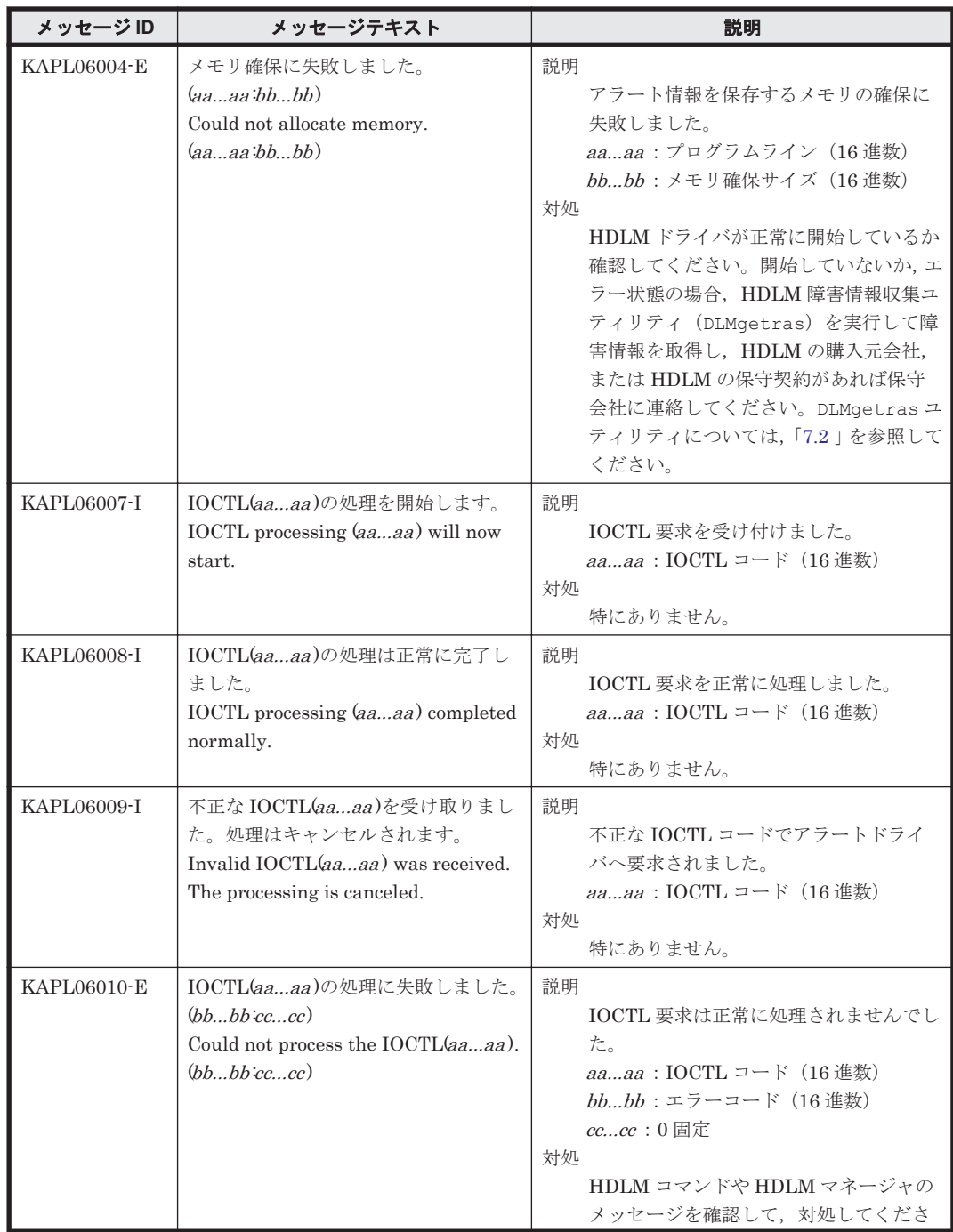

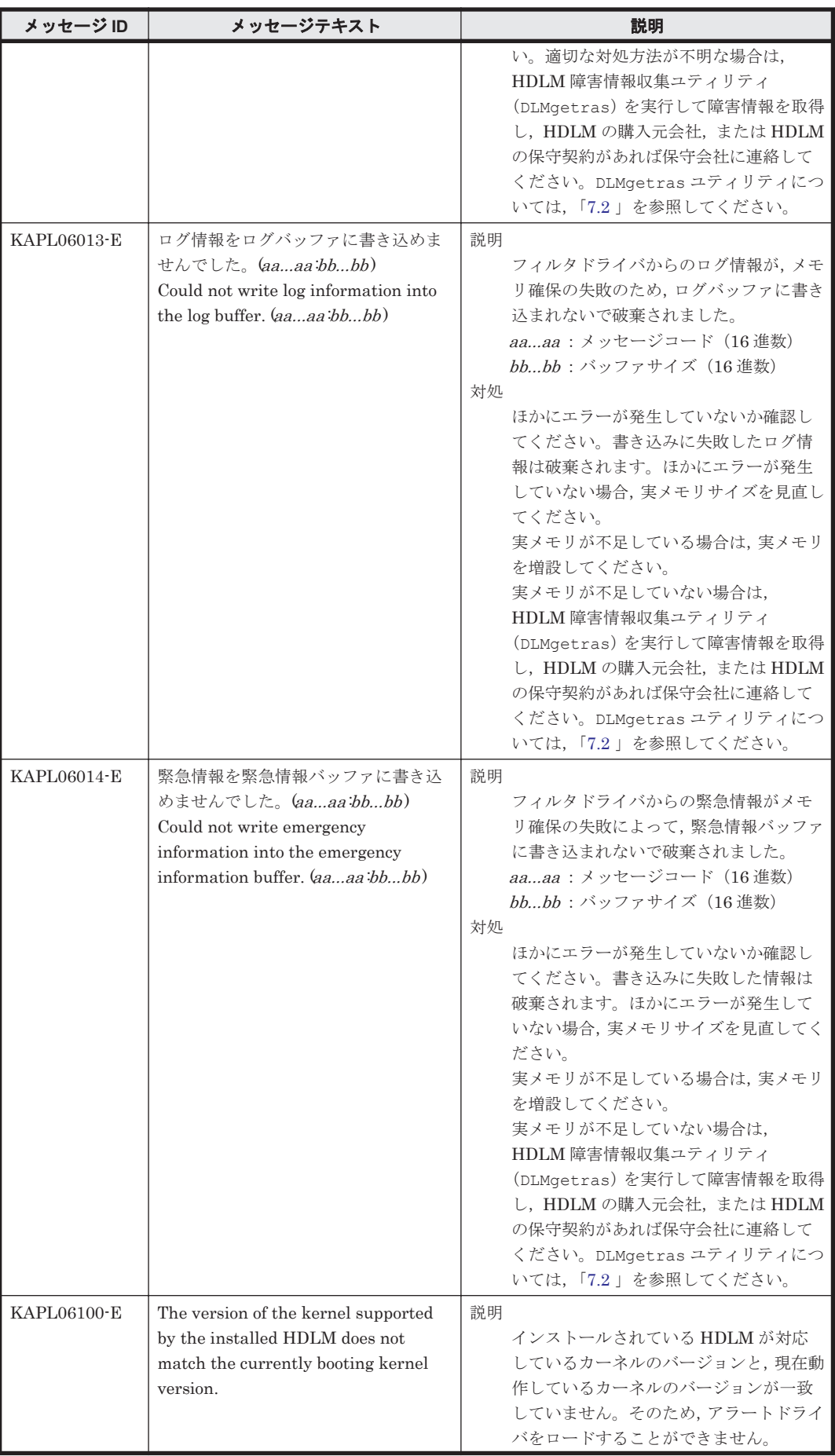

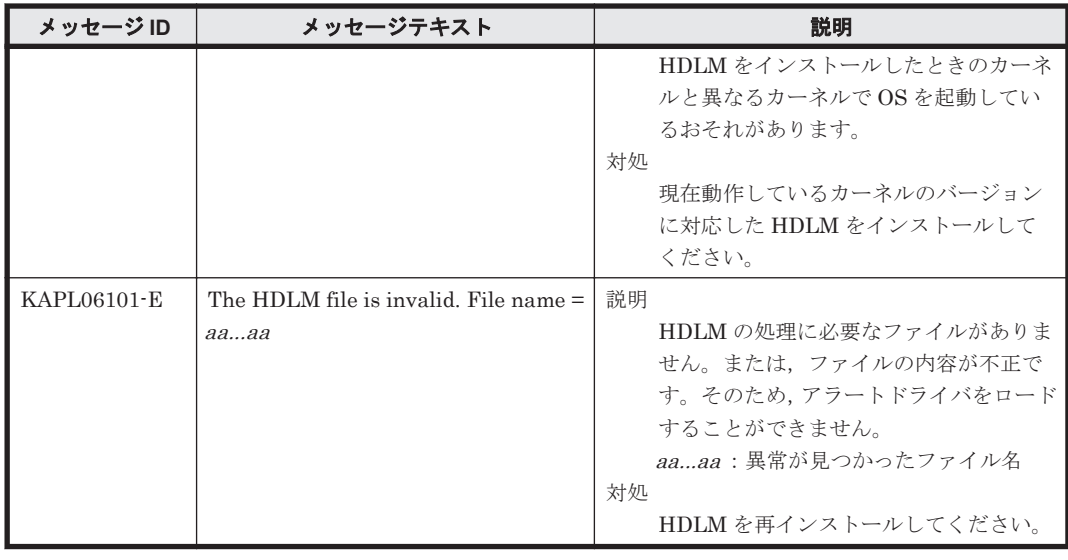

### **8.7 KAPL07001**~**KAPL08000**

この節で説明するメッセージの言語種別には,英語,または日本語が選択できます。デフォルトで は,英語のメッセージが出力されます。メッセージの言語種別は,LANG 環境変数の値に従いま す。LANG 環境変数の値と,出力メッセージの言語種別の対応を次の表に示します。

#### 表 **8-8 LANG** 環境変数の値と出力メッセージの言語種別

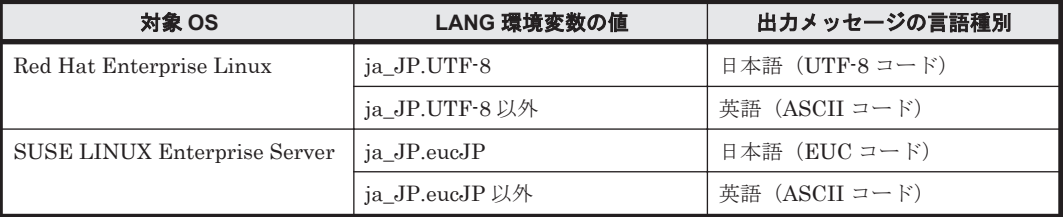

#### 注

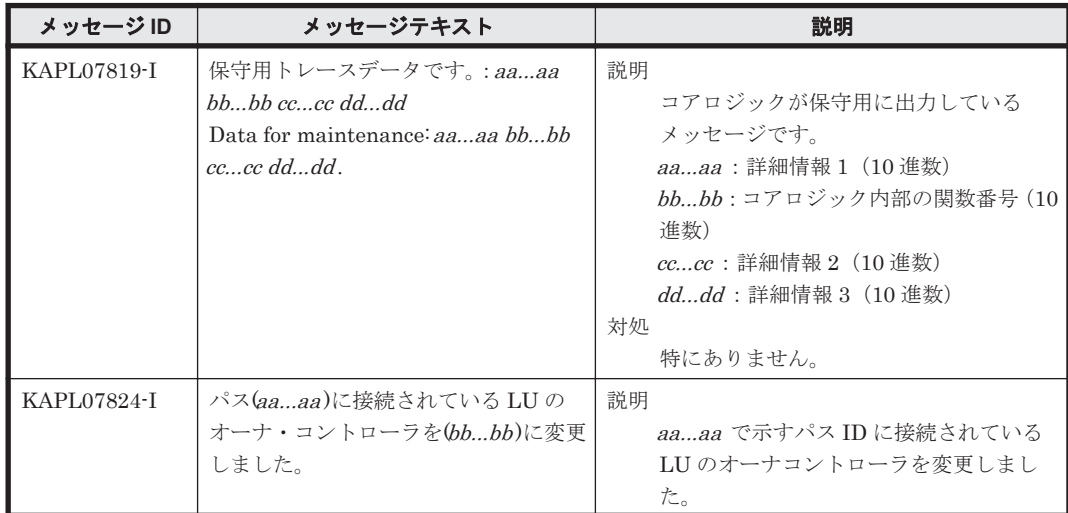

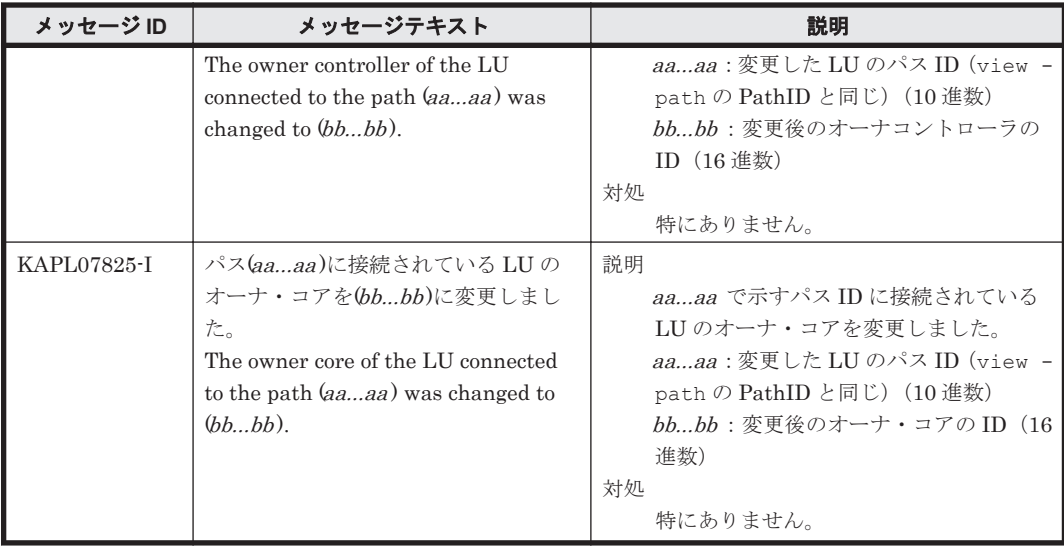

### **8.8 KAPL08001**~**KAPL09000**

この節で説明するメッセージの言語種別には,英語,または日本語が選択できます。デフォルトで は,英語のメッセージが出力されます。メッセージの言語種別は,LANG 環境変数の値に従いま す。LANG 環境変数の値と,出力メッセージの言語種別の対応を次の表に示します。

#### 表 **8-9 LANG** 環境変数の値と出力メッセージの言語種別

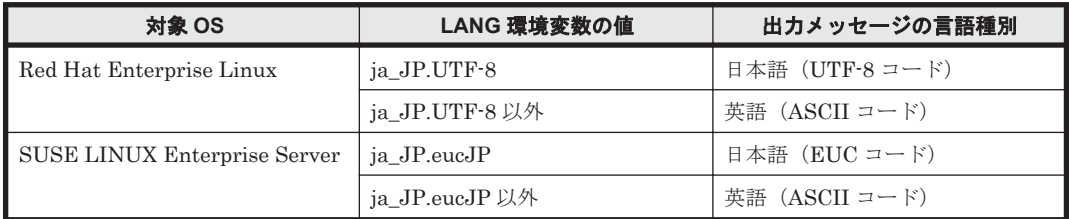

注

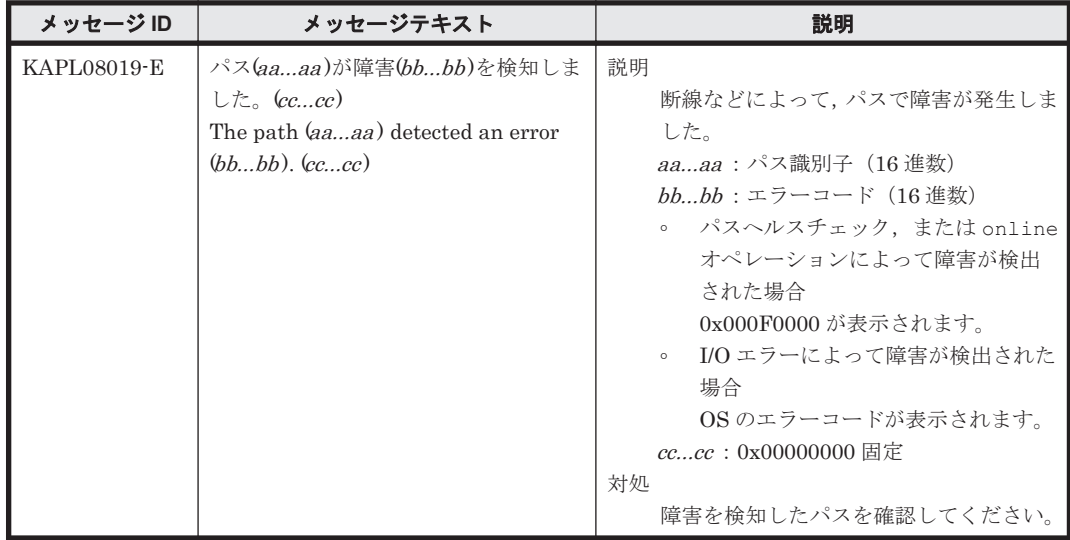

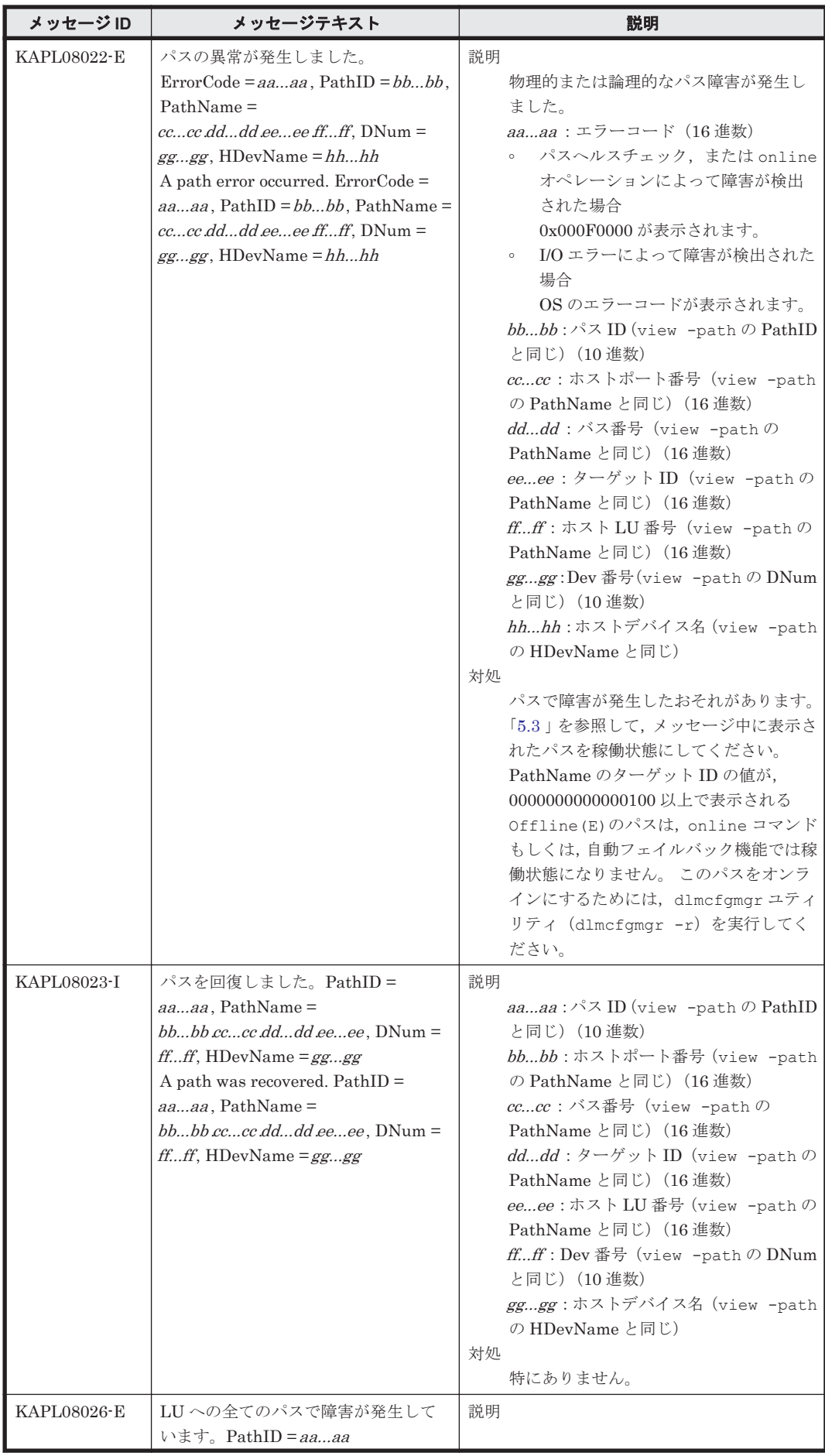

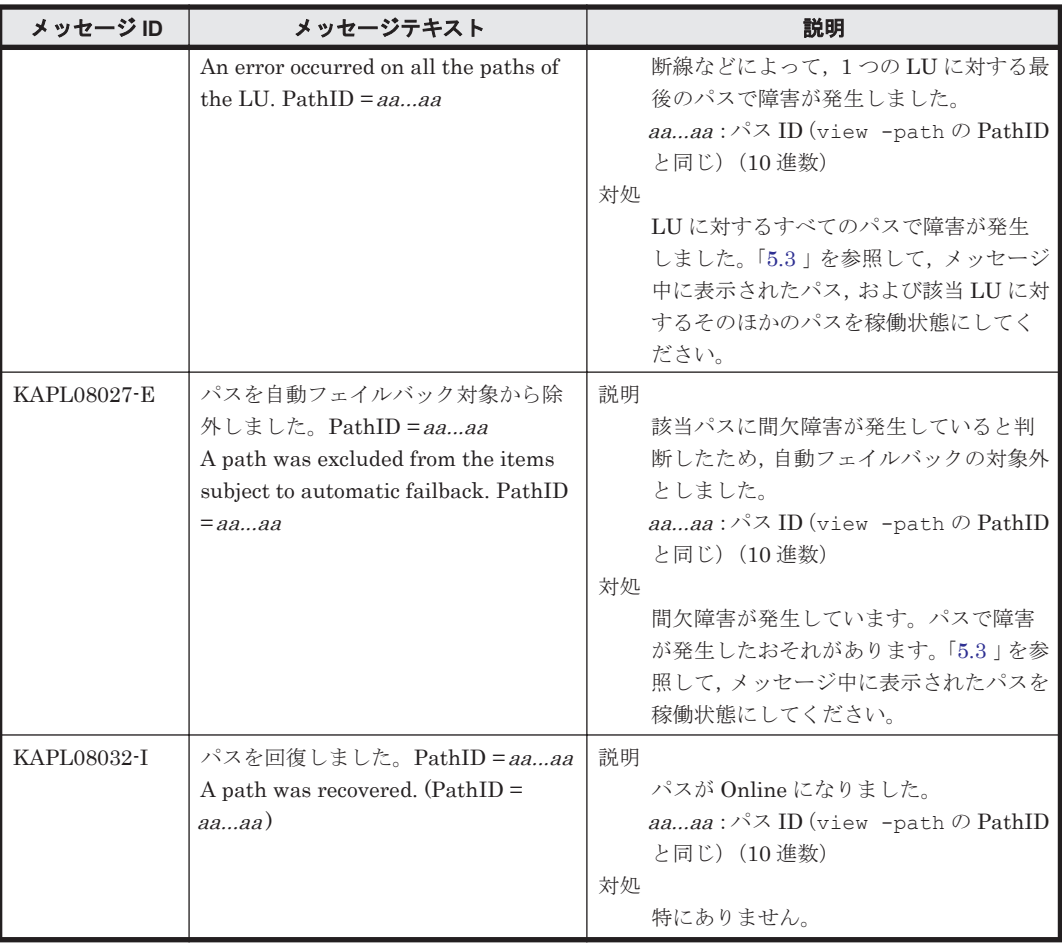

## **8.9 KAPL09001**~**KAPL10000**

この節で説明するメッセージの言語種別は,英語だけです。

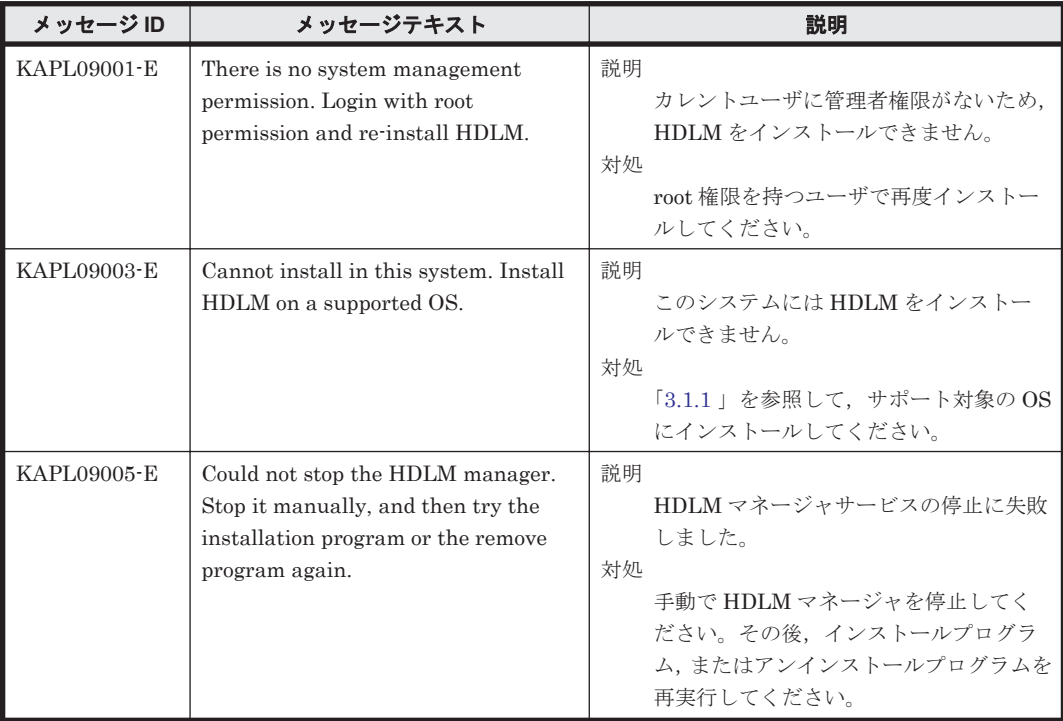

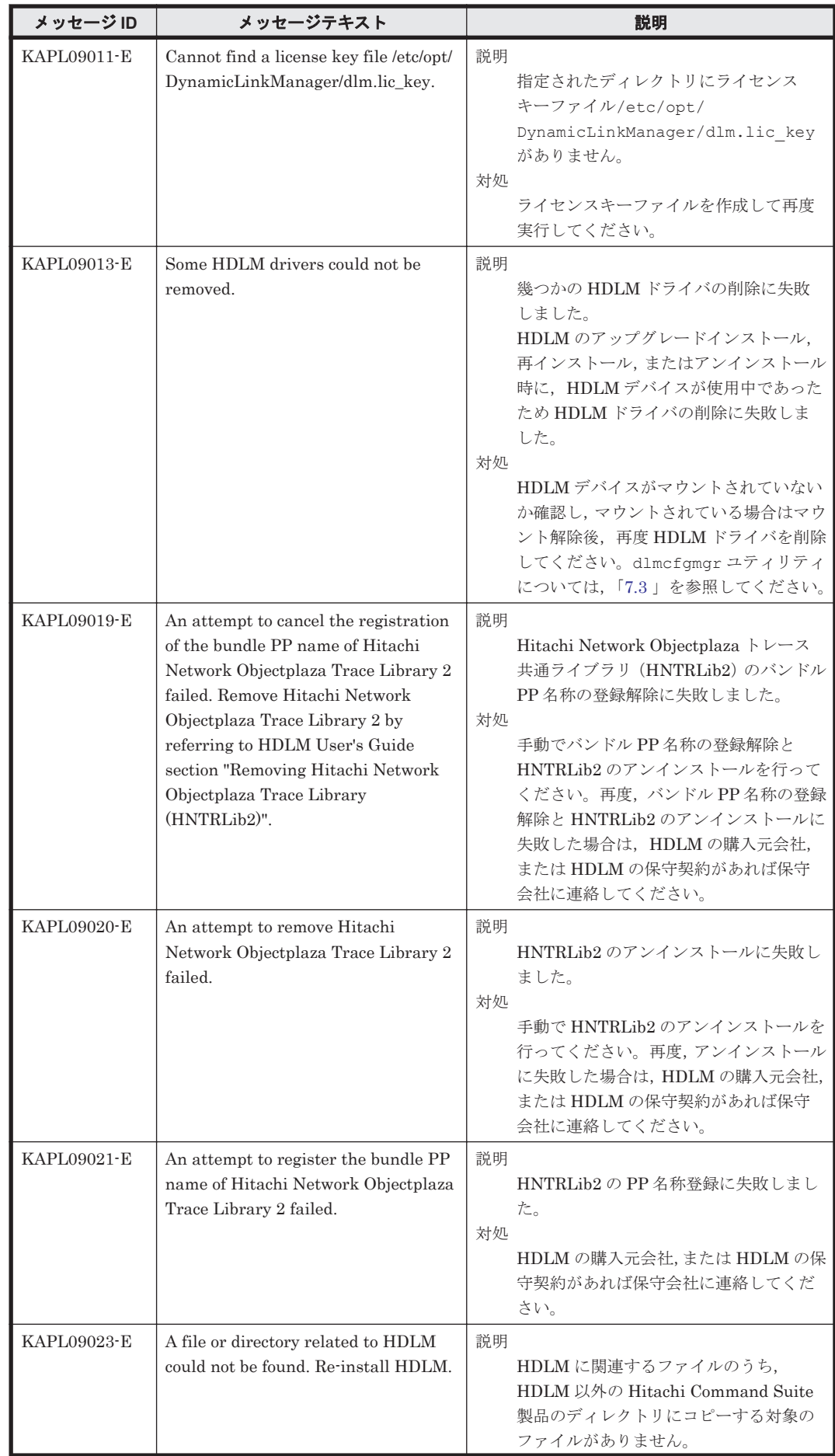

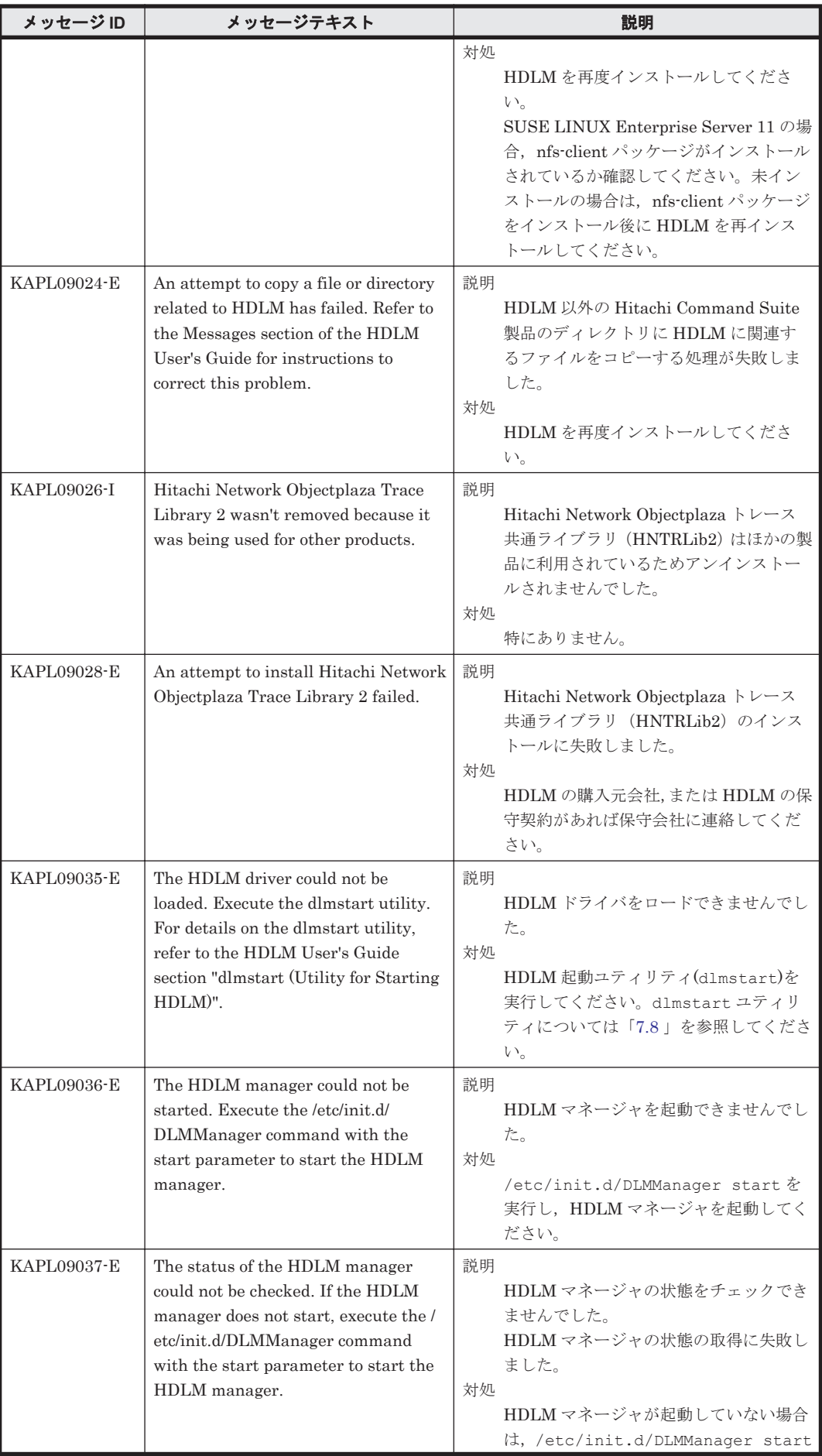

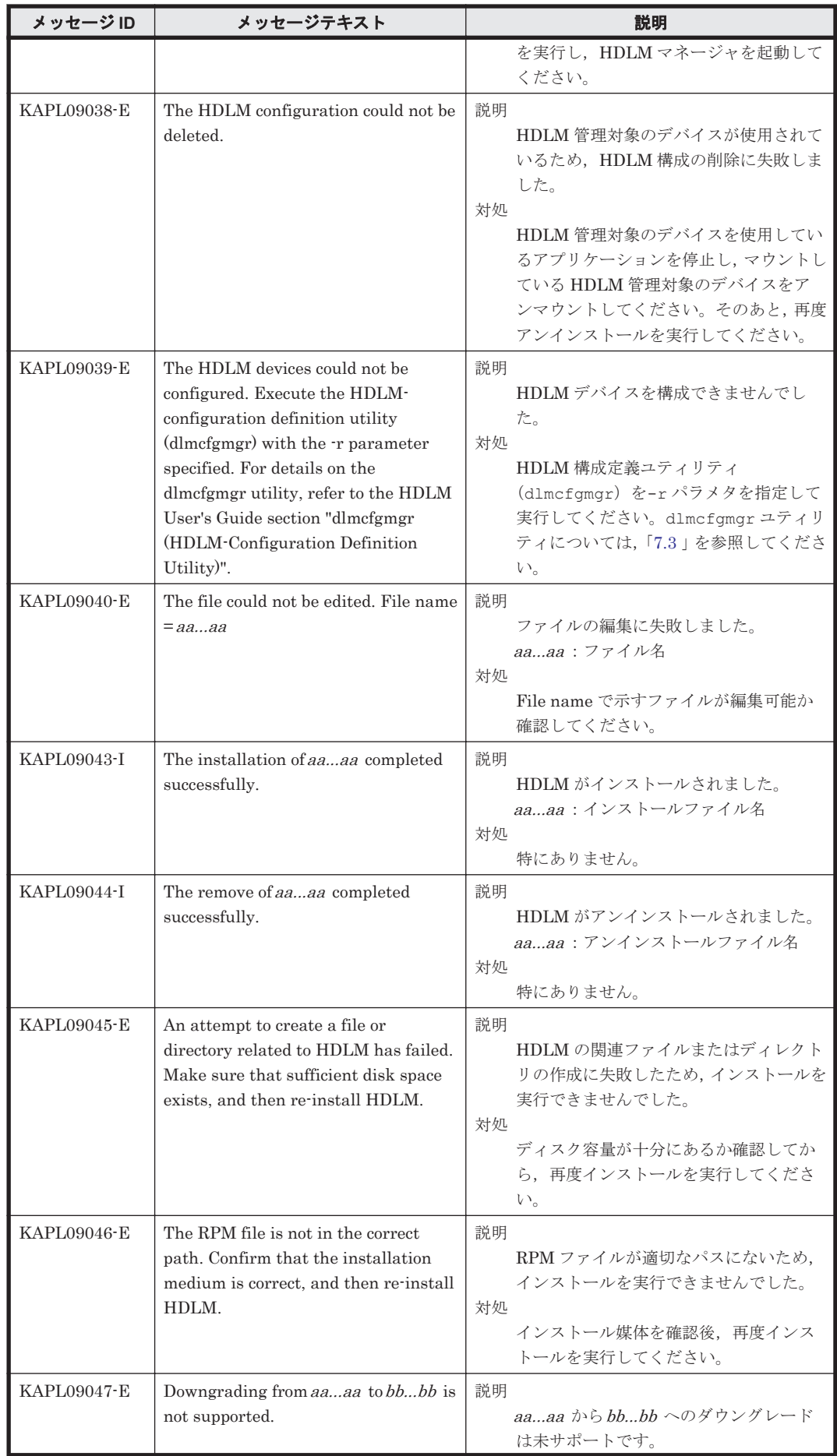

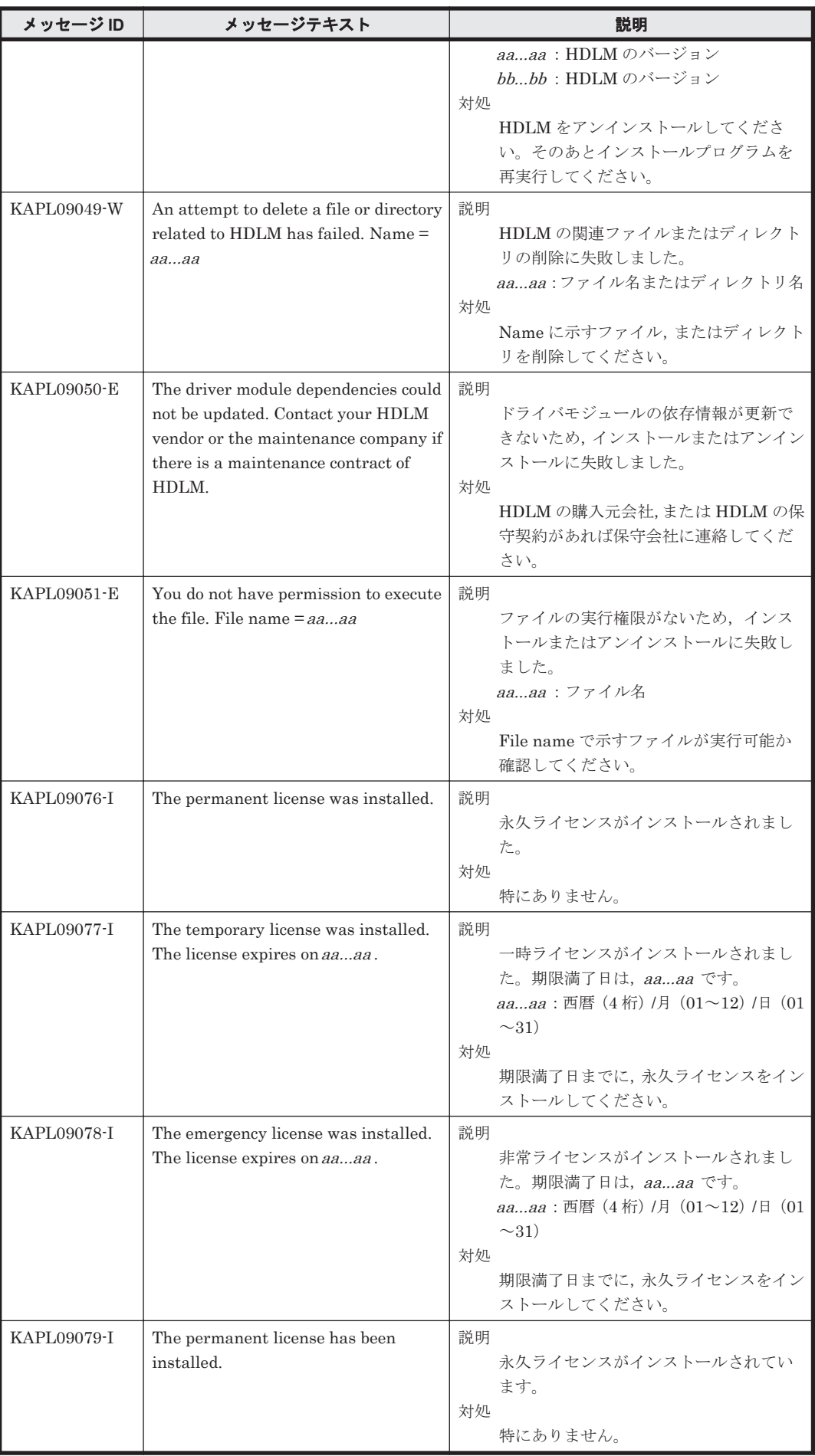

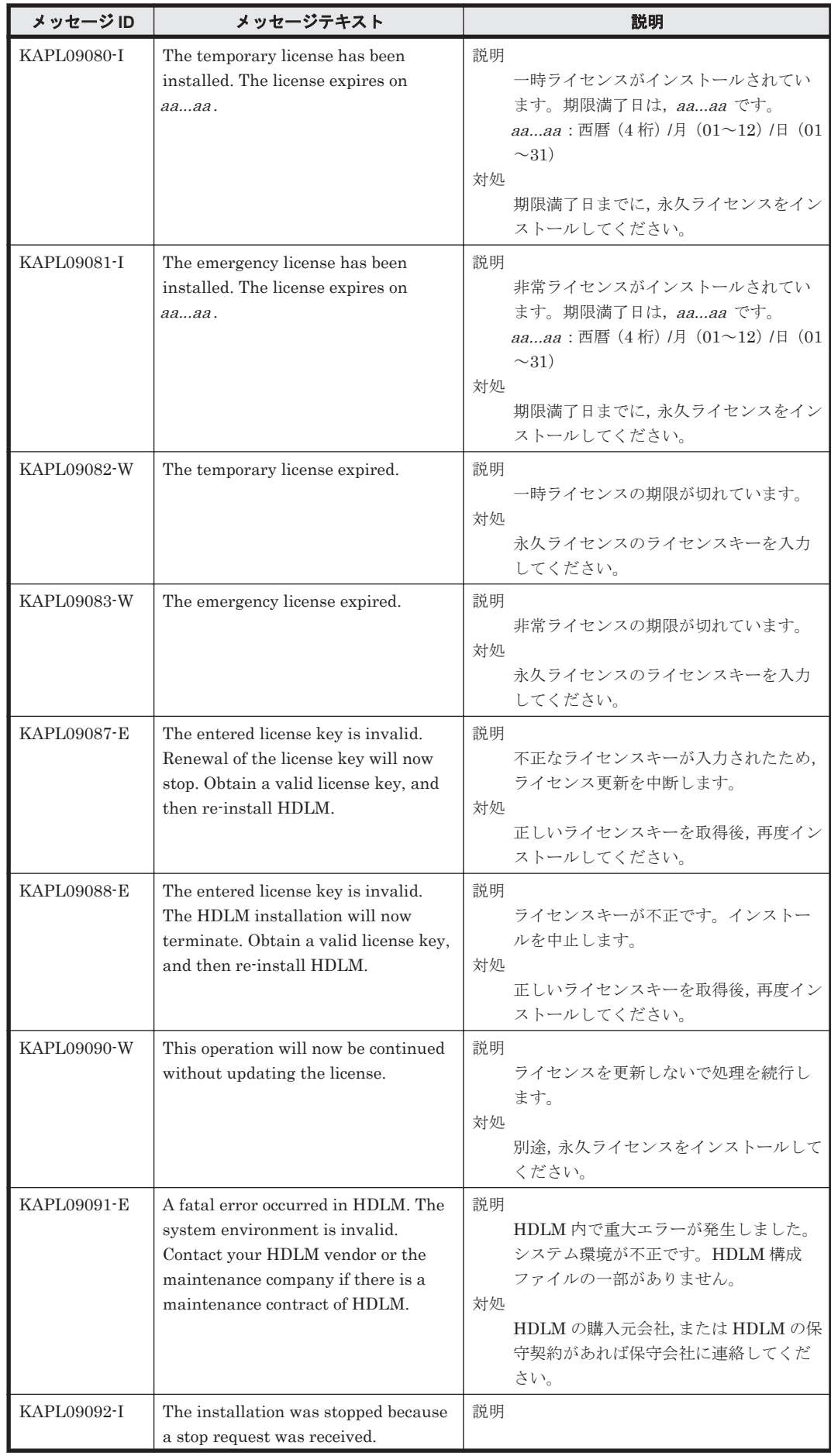

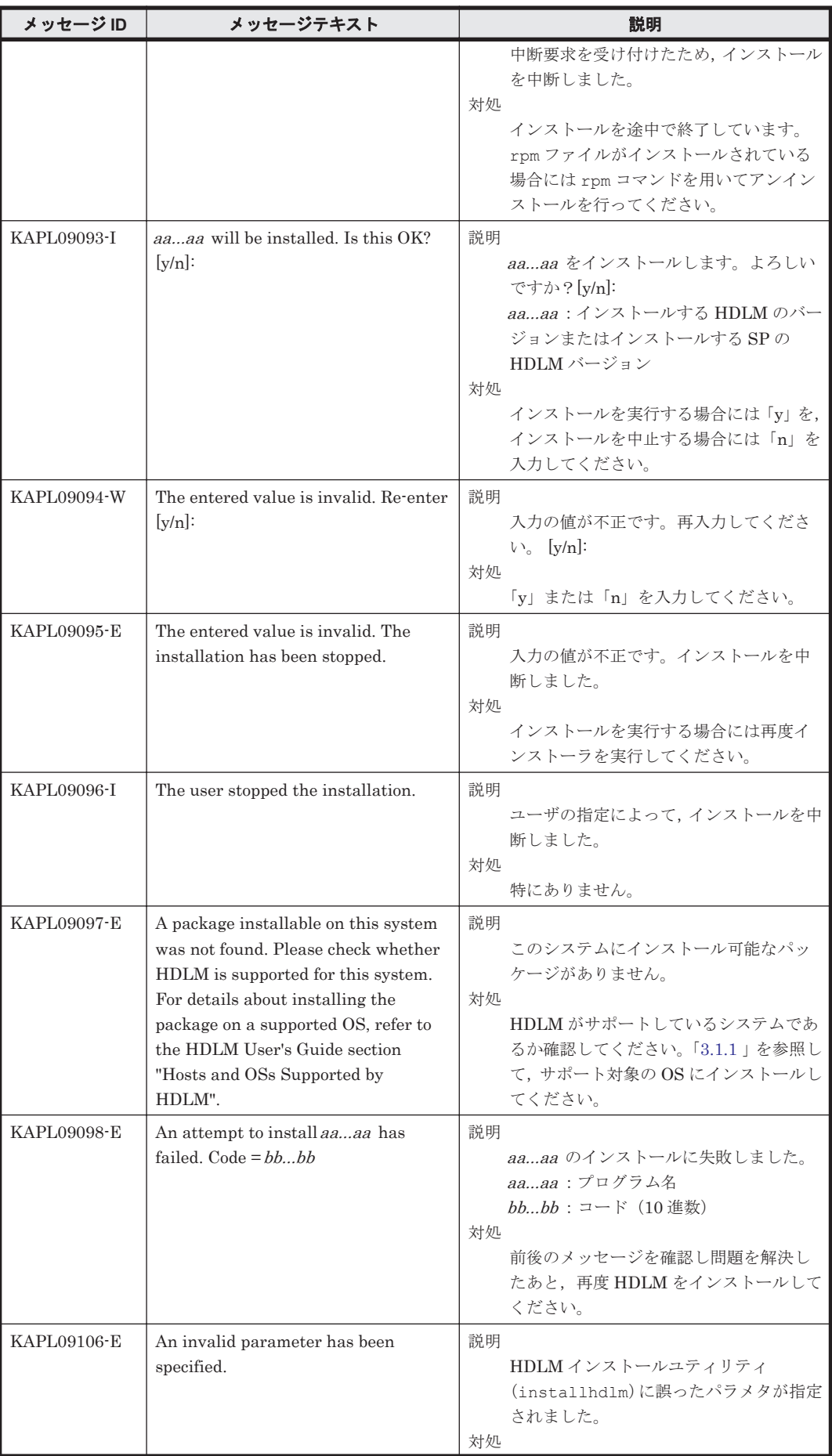

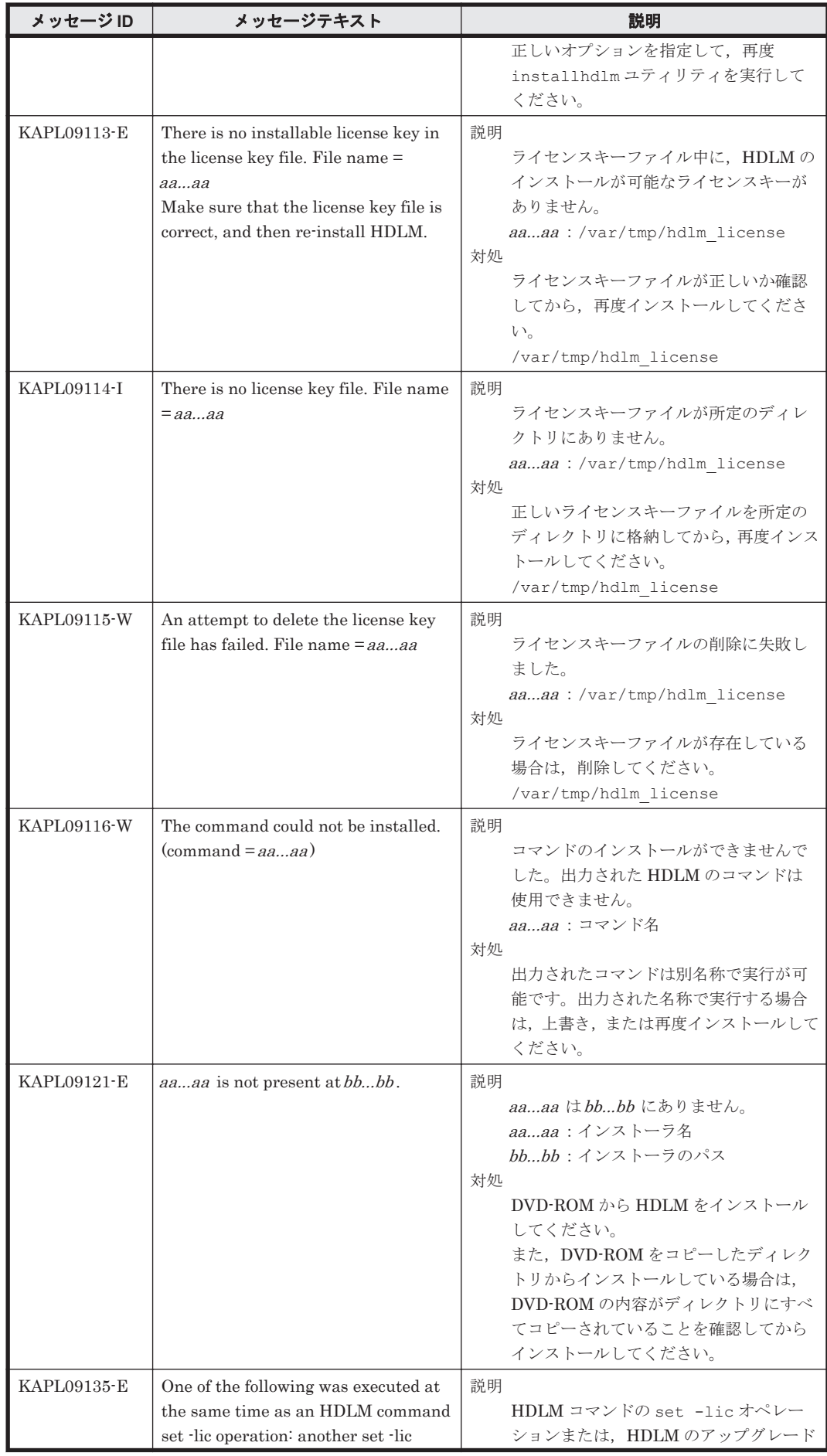

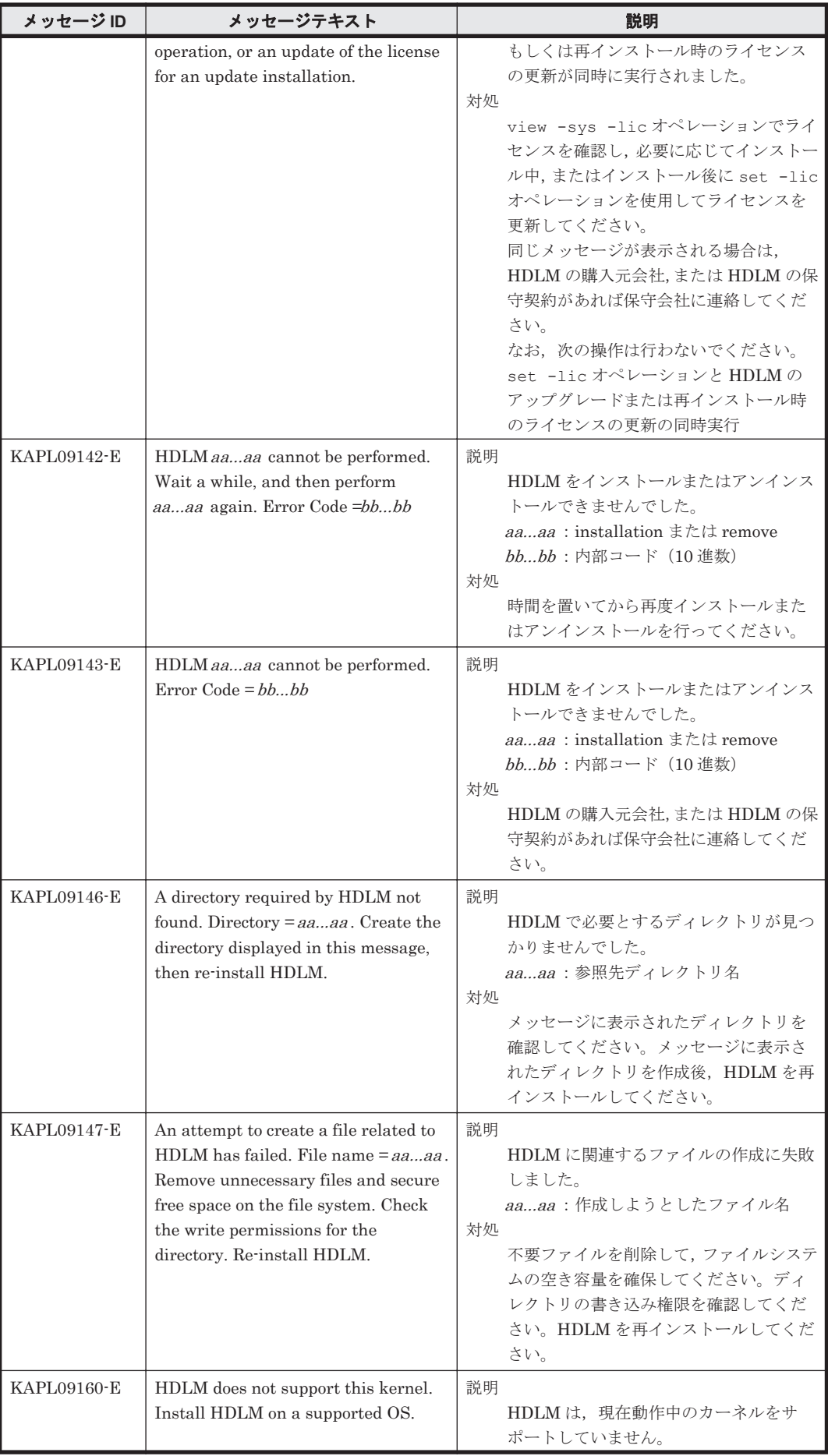

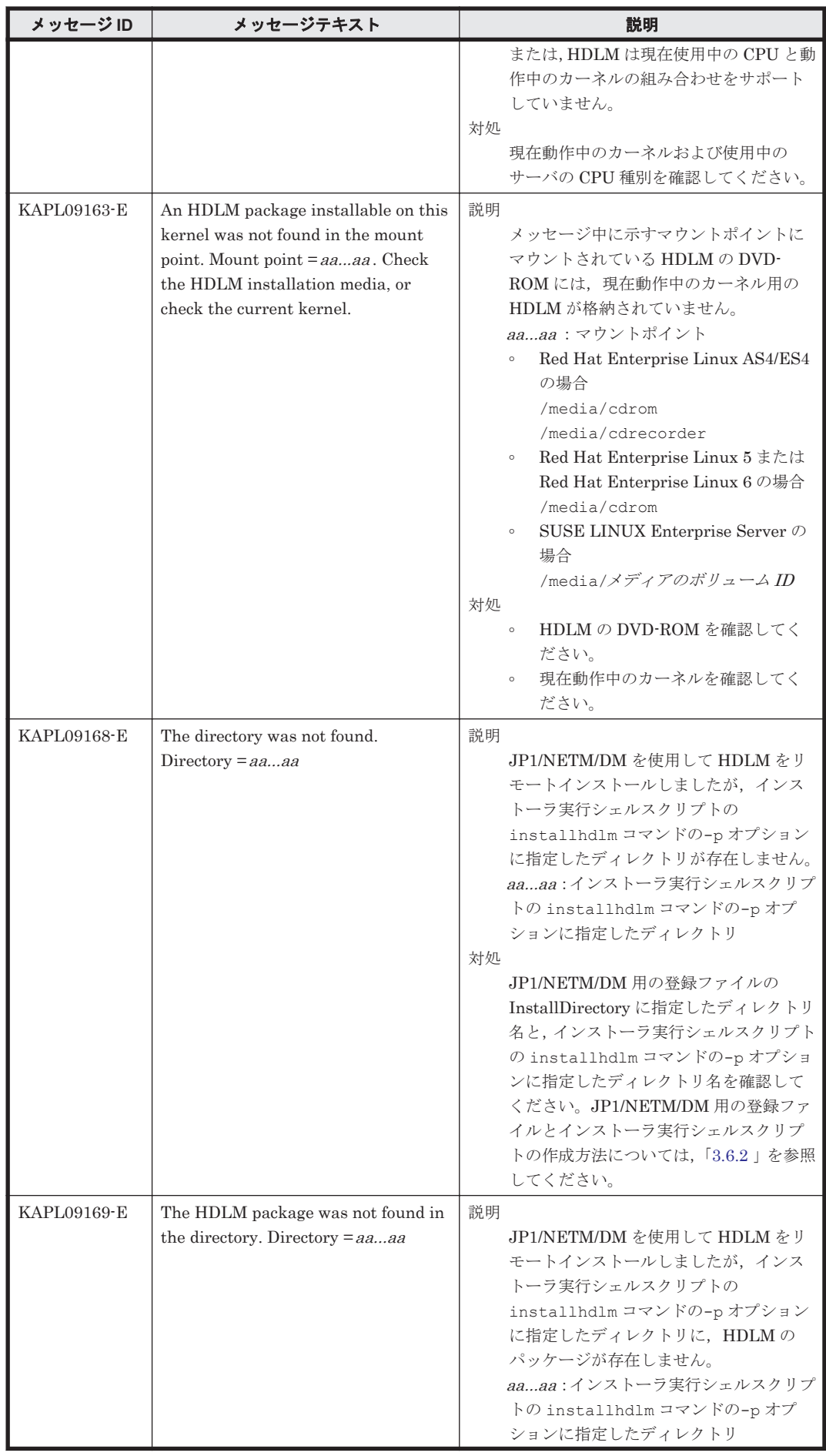

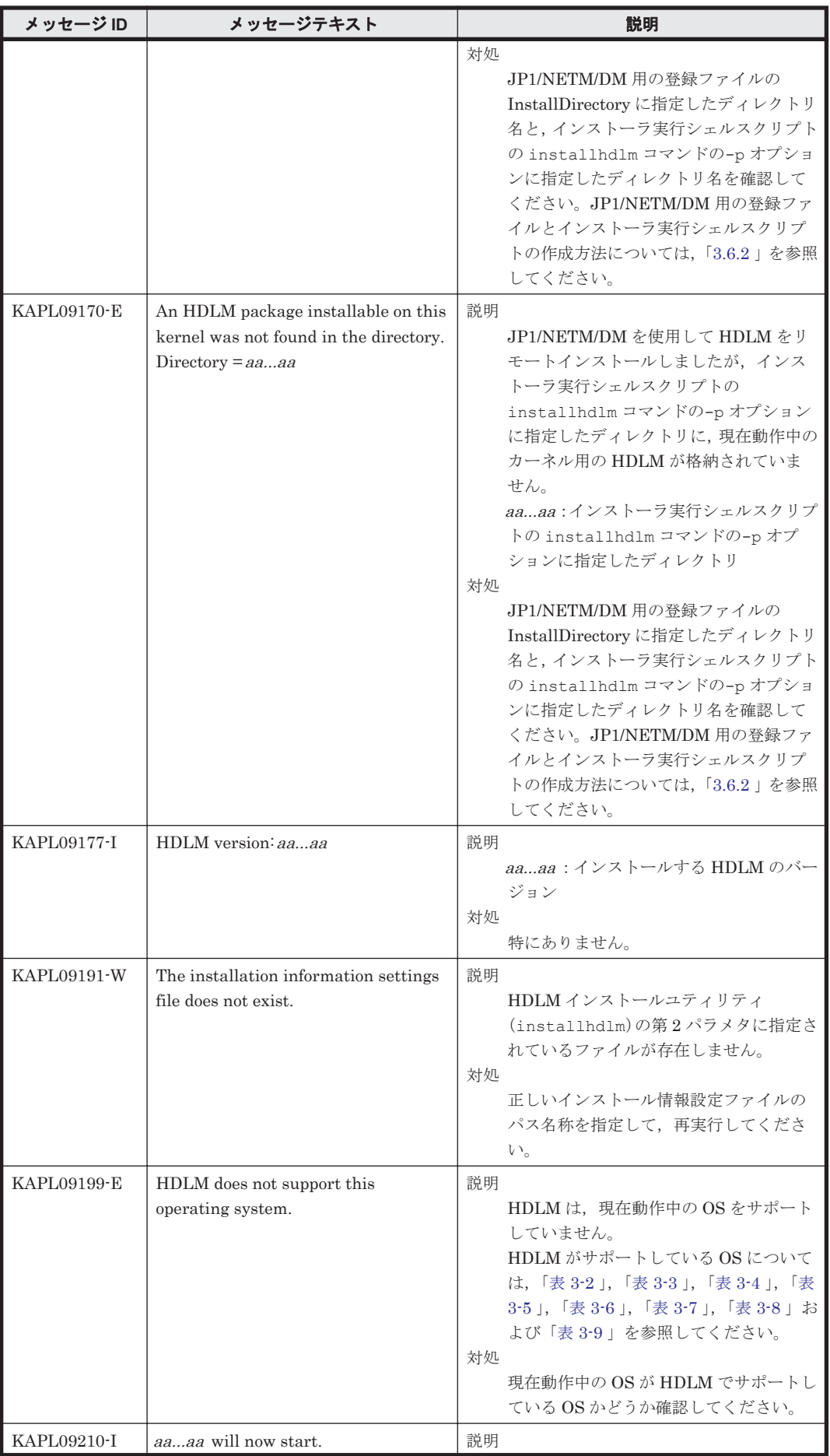

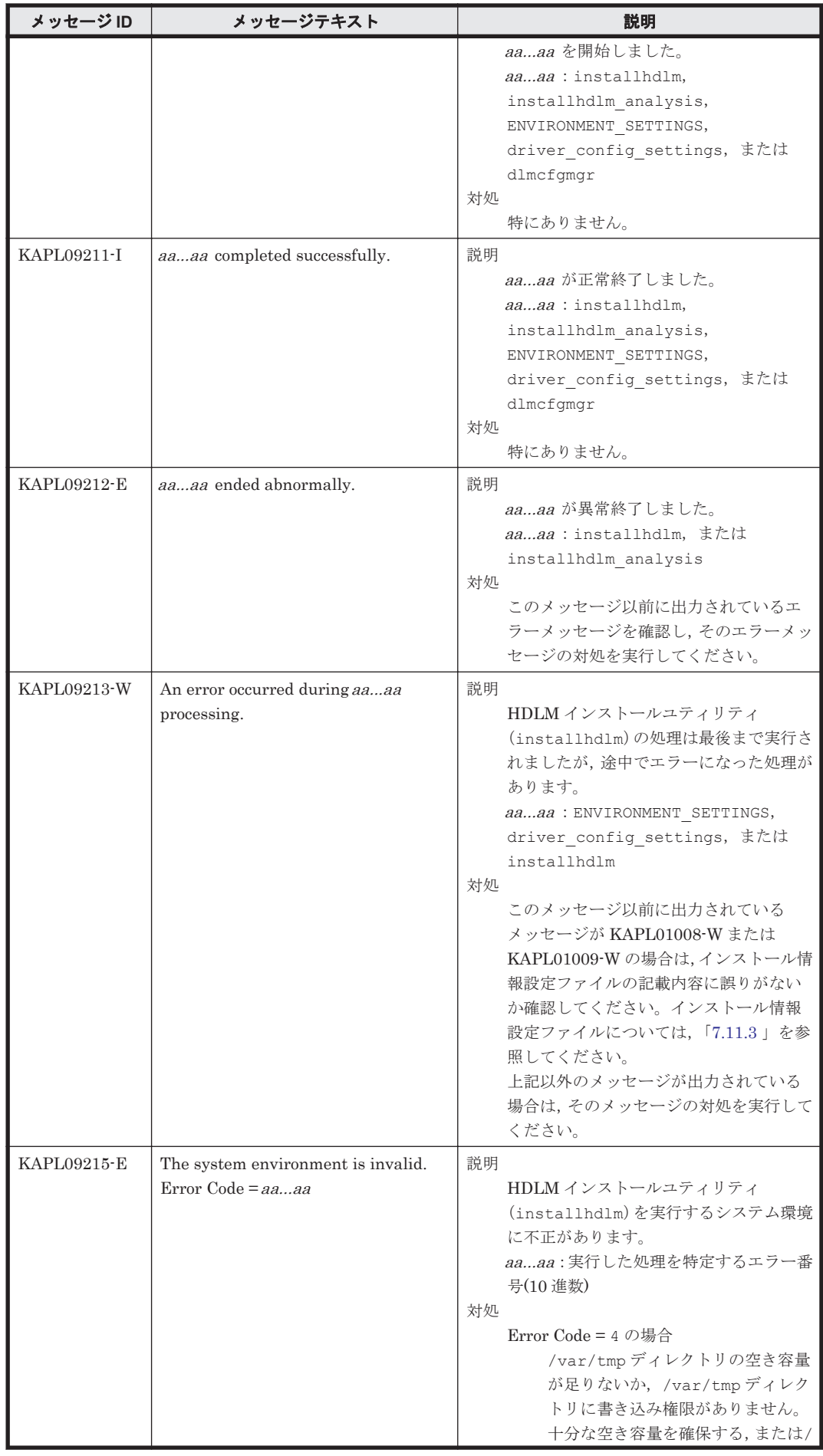

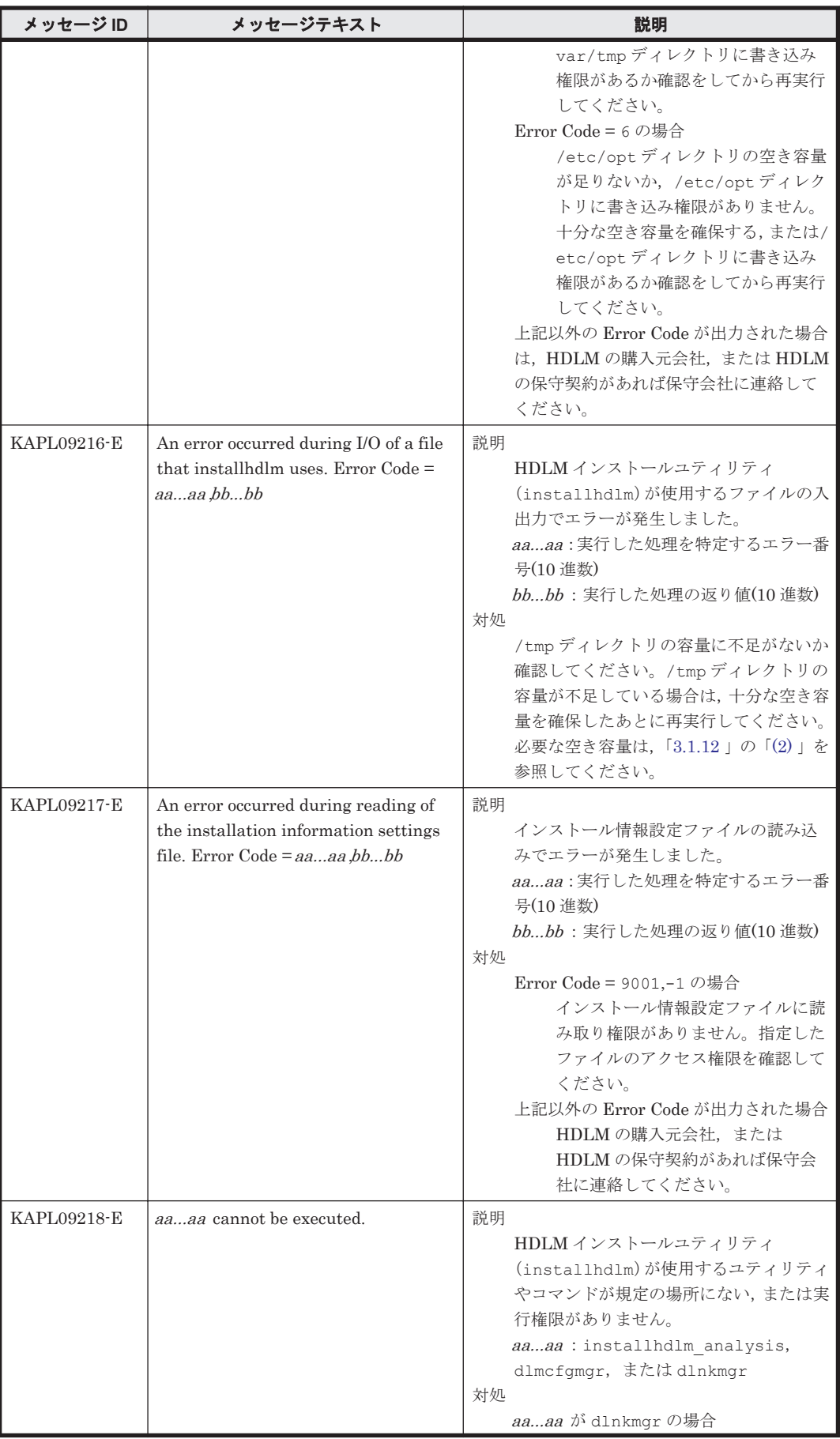

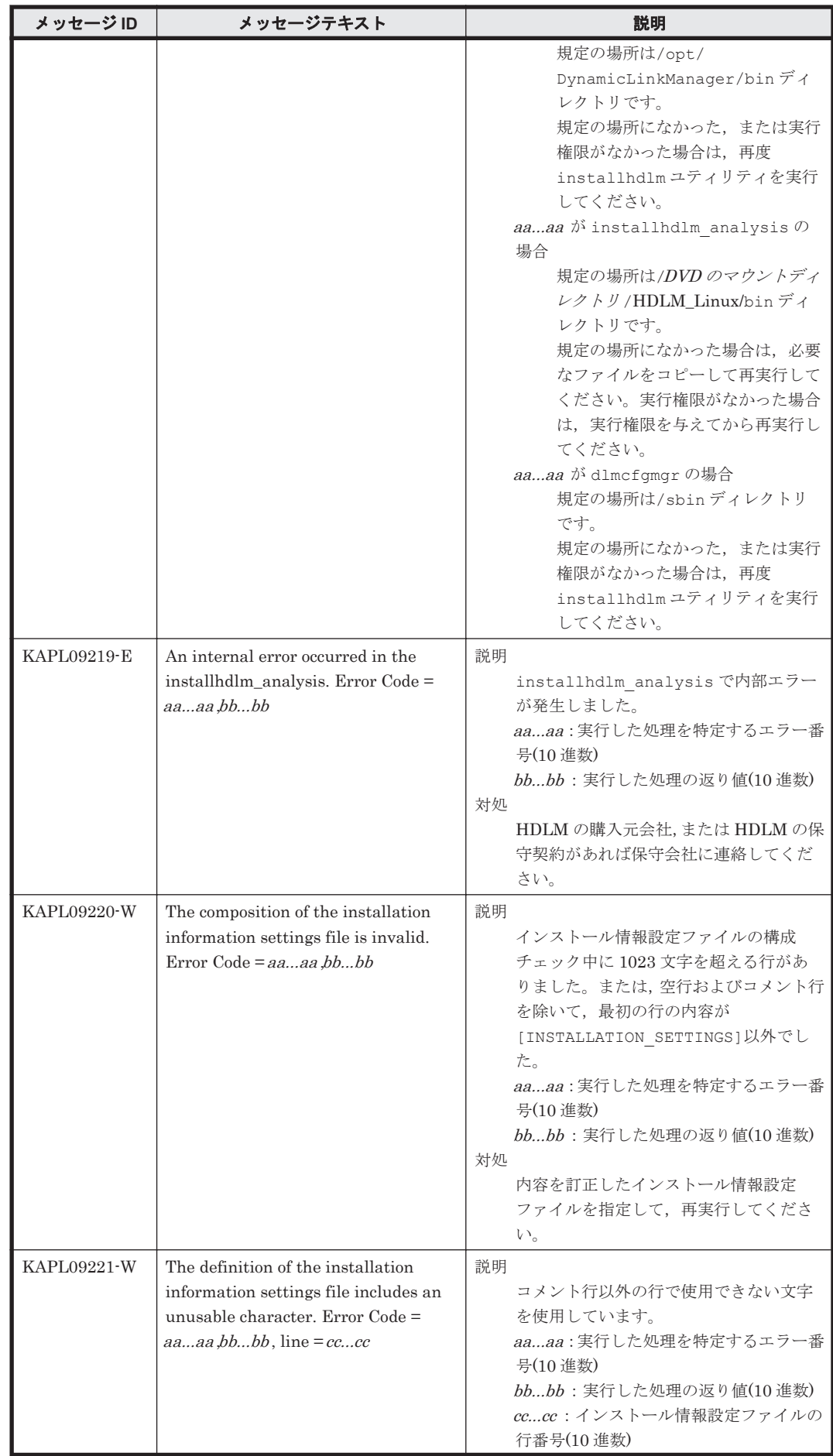

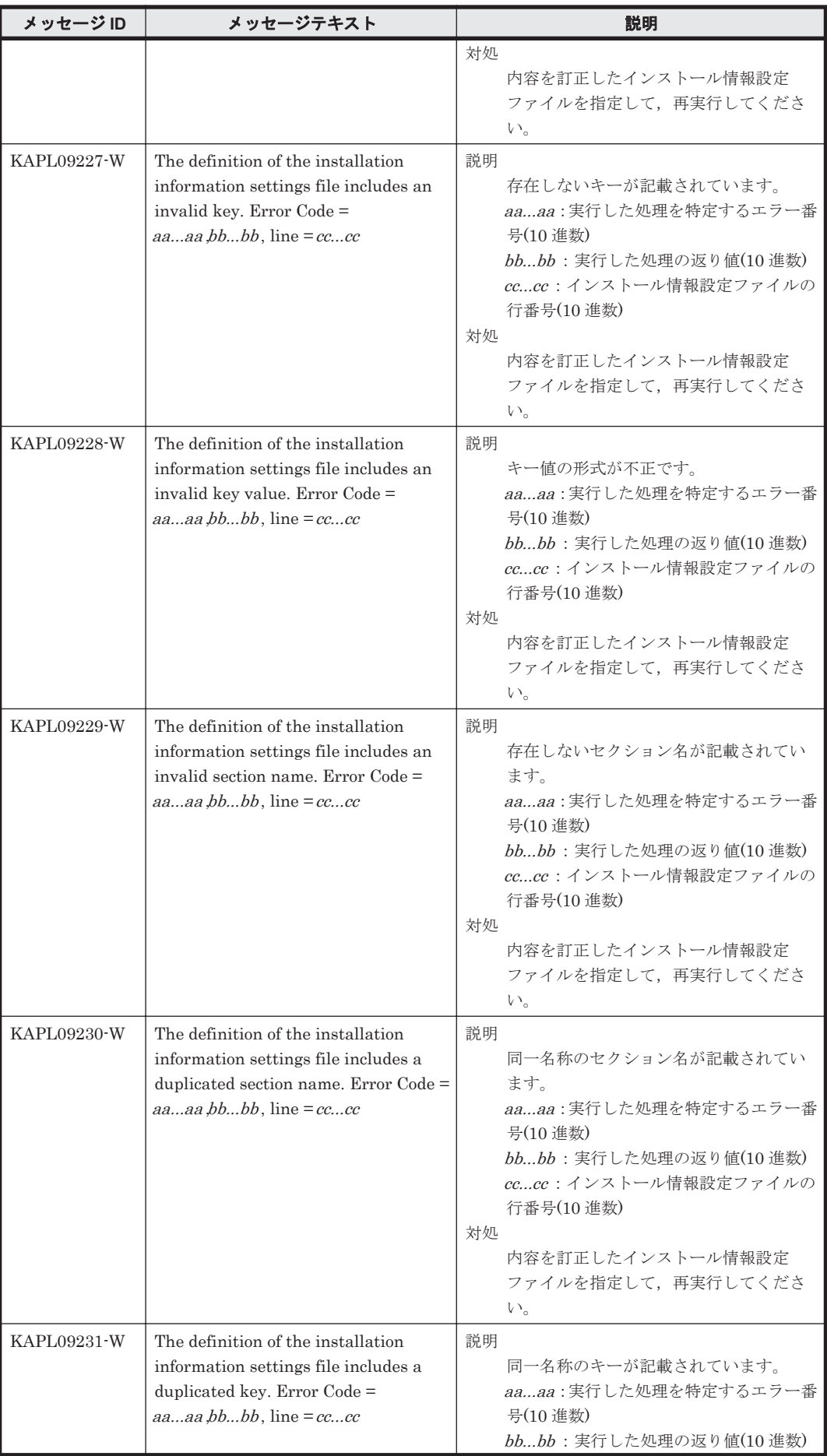

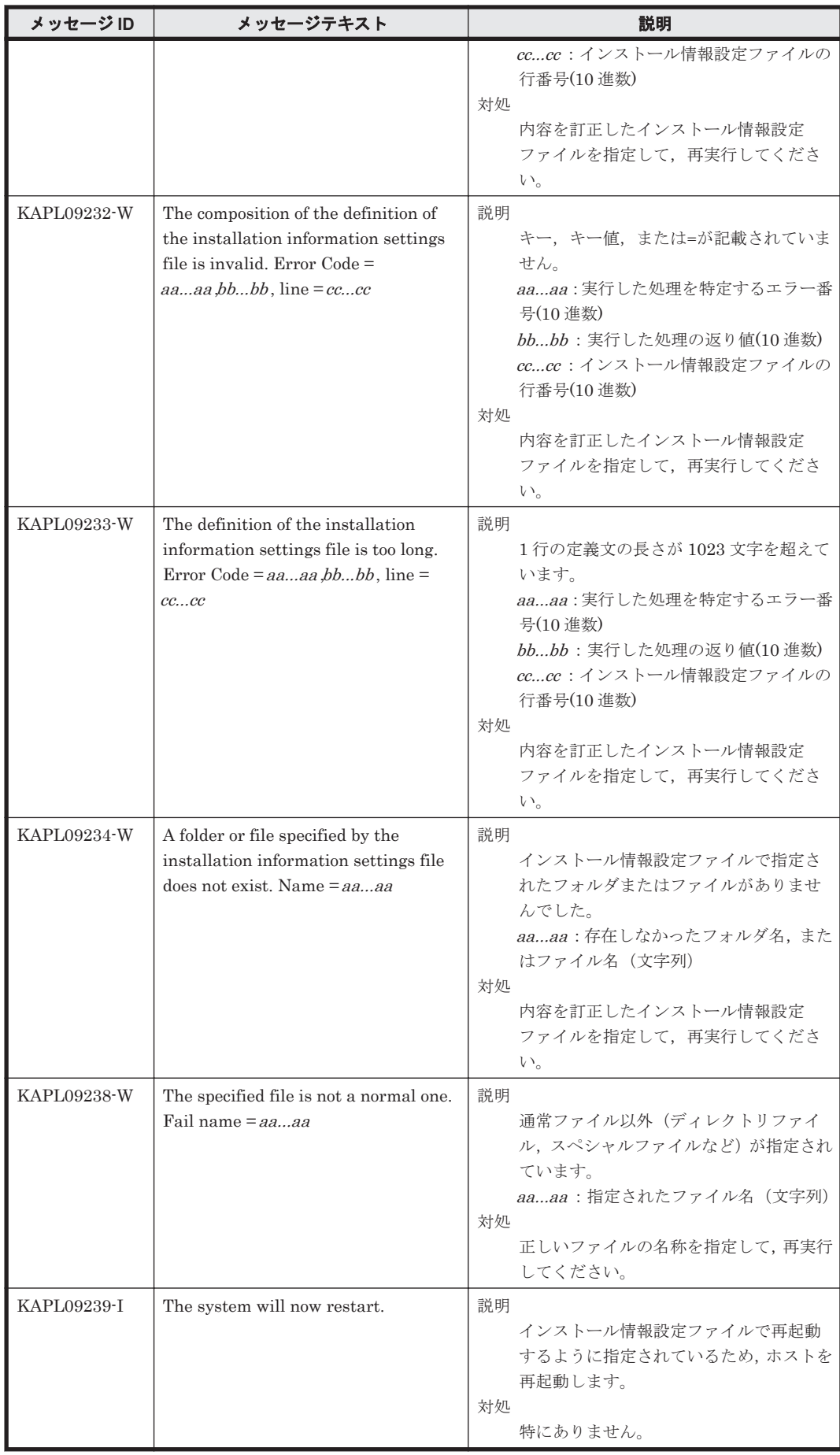

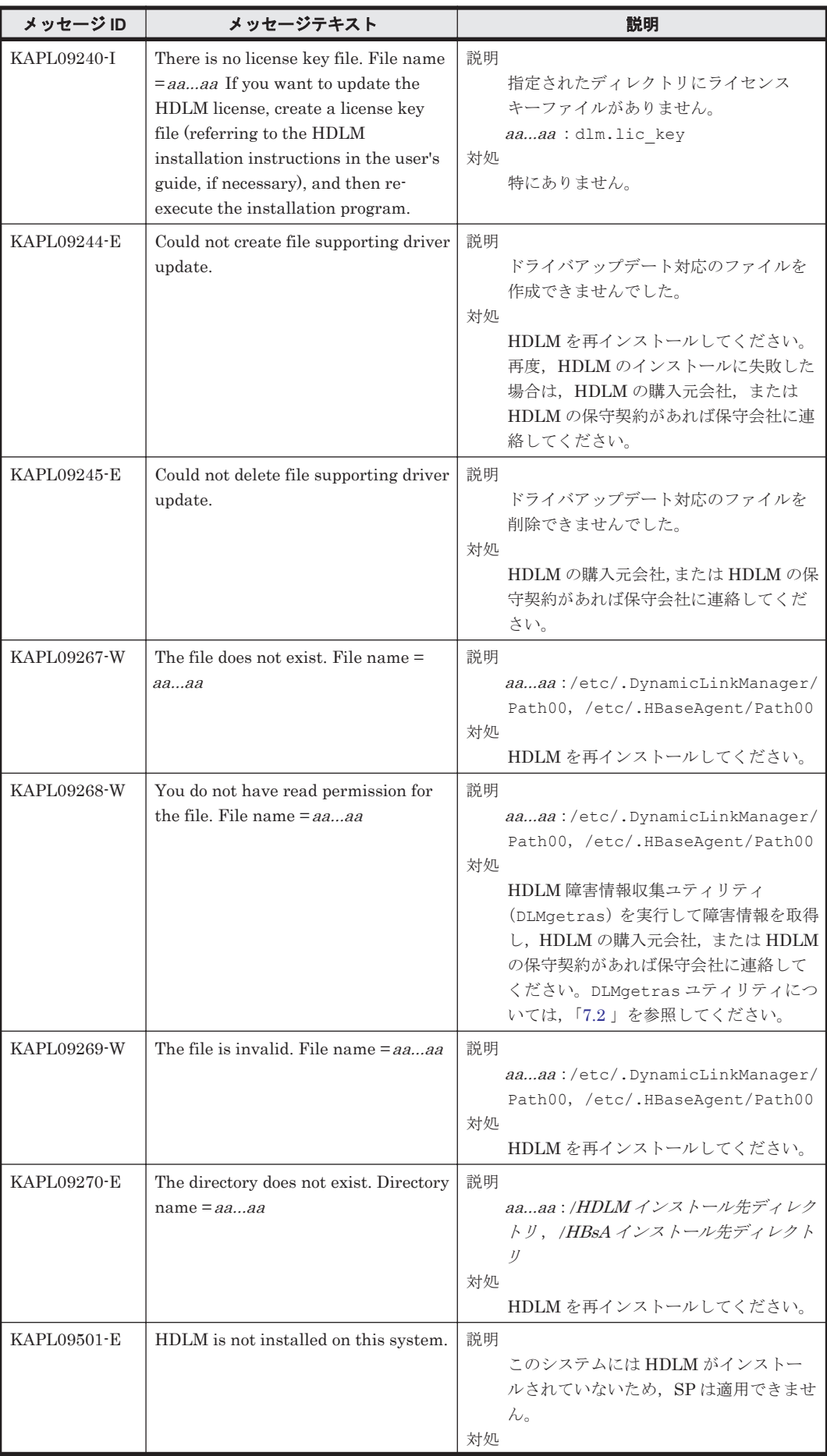
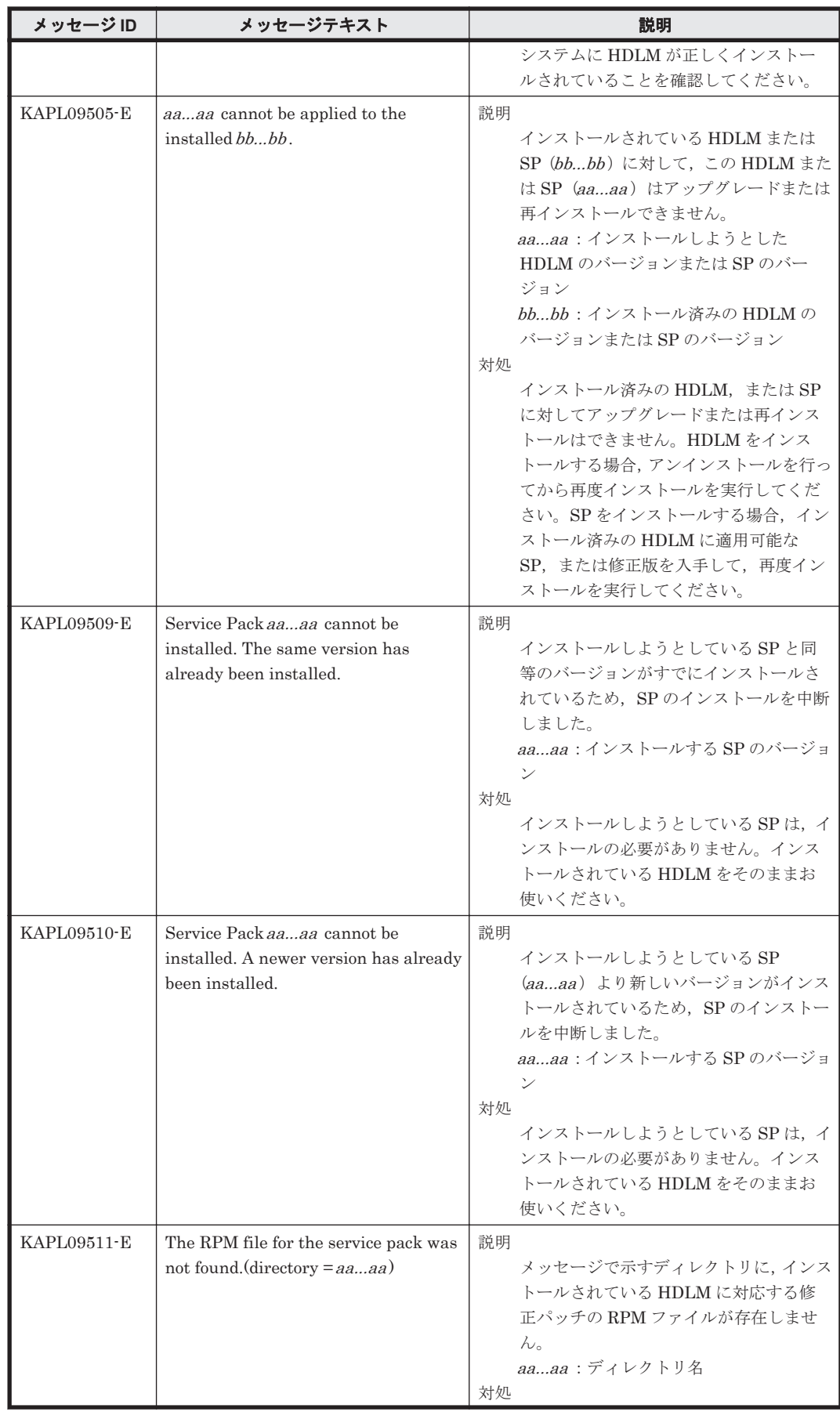

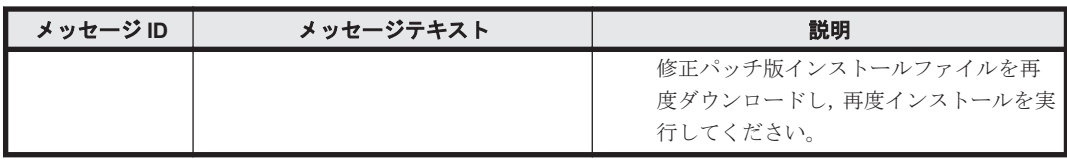

# **8.10 KAPL10001**~**KAPL11000**

この節で説明するメッセージの言語種別は,英語だけです。

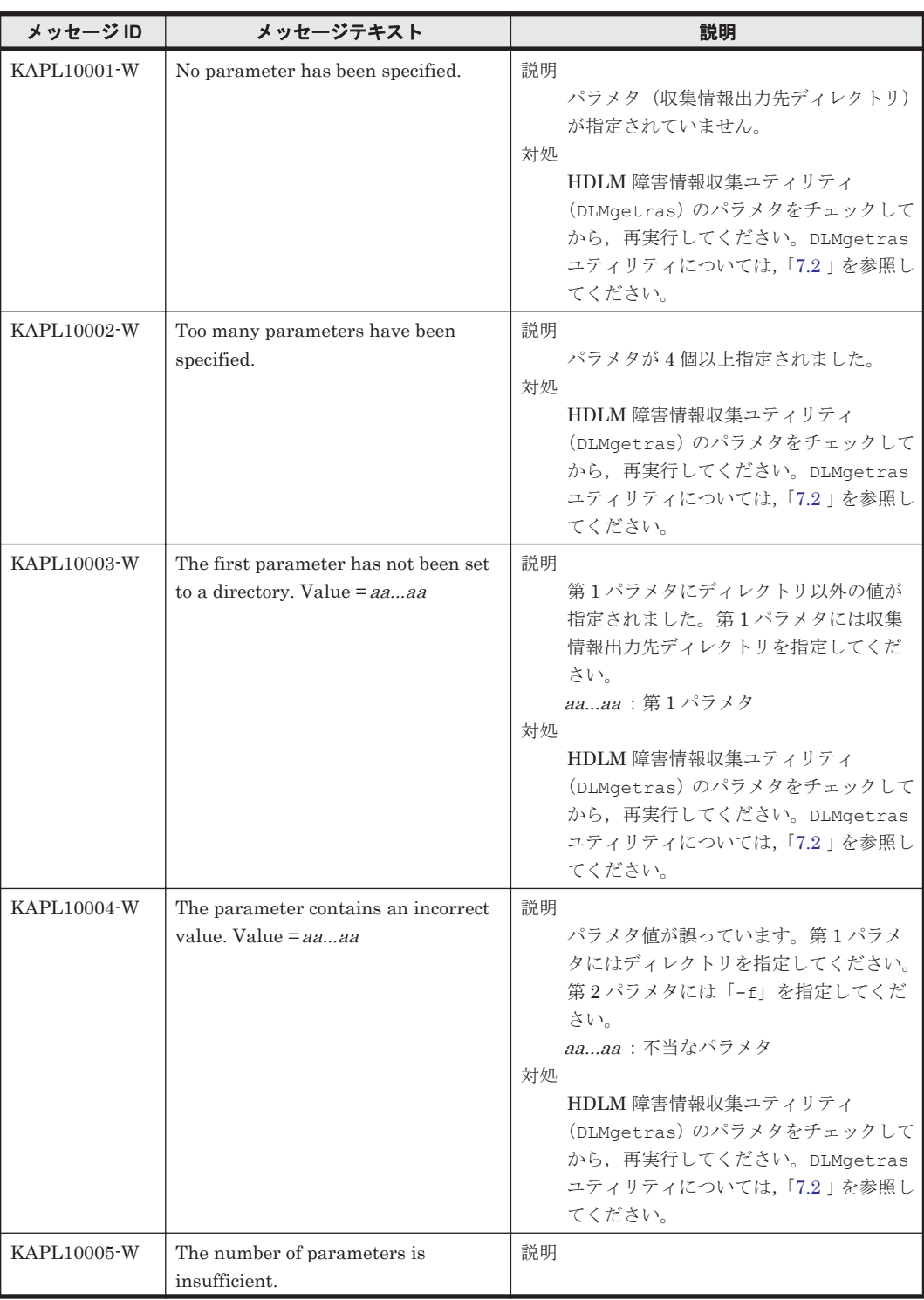

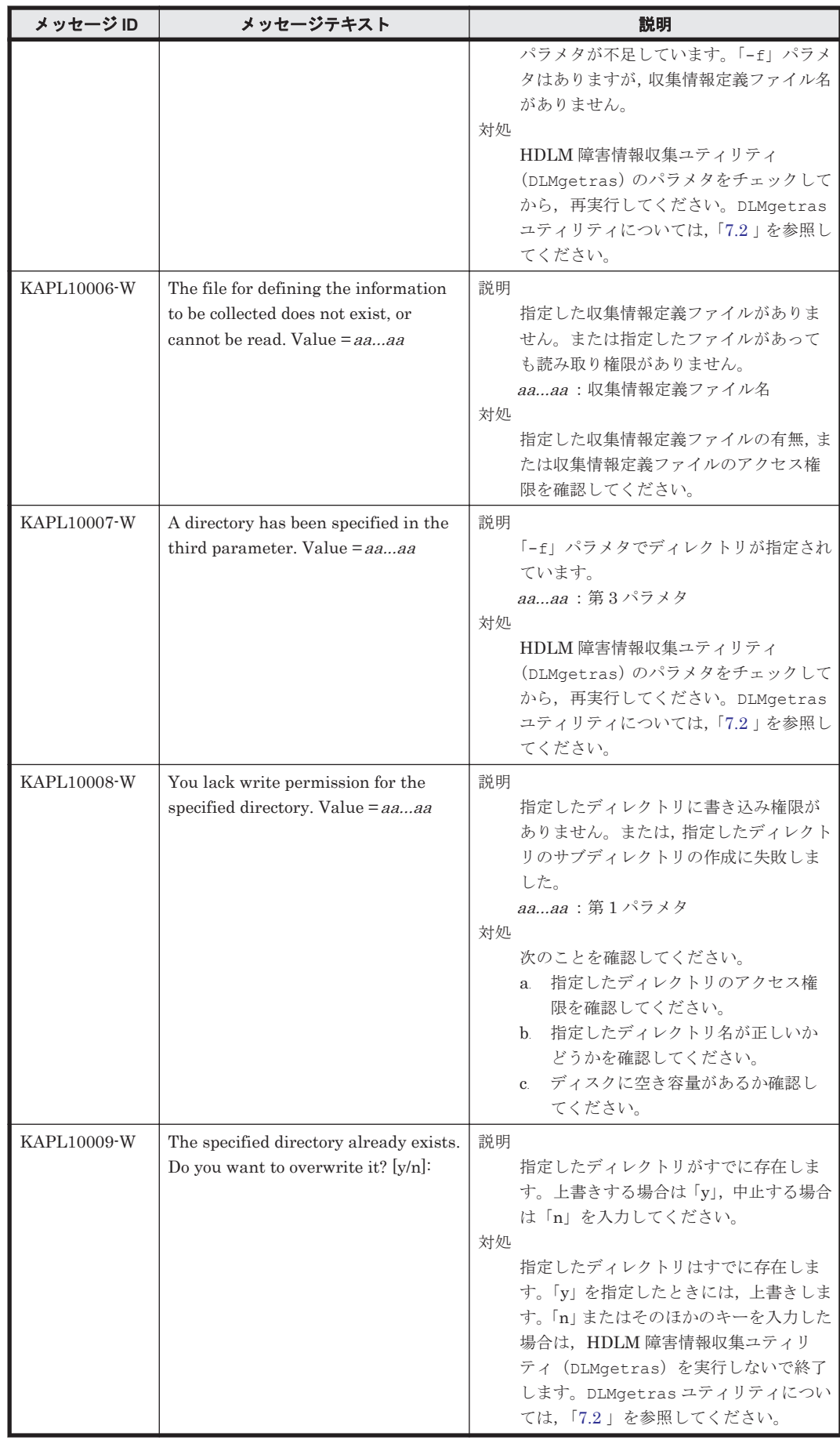

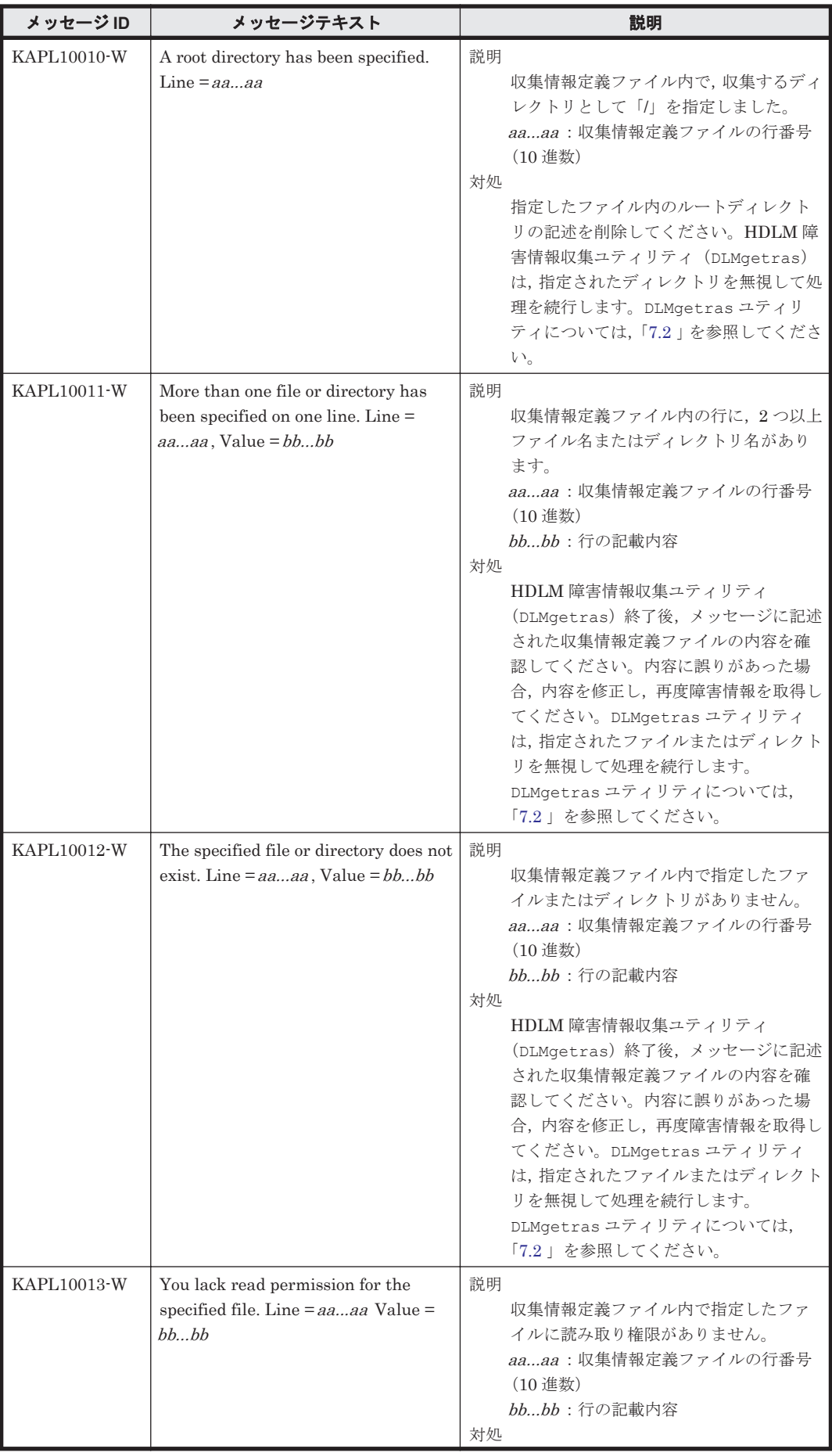

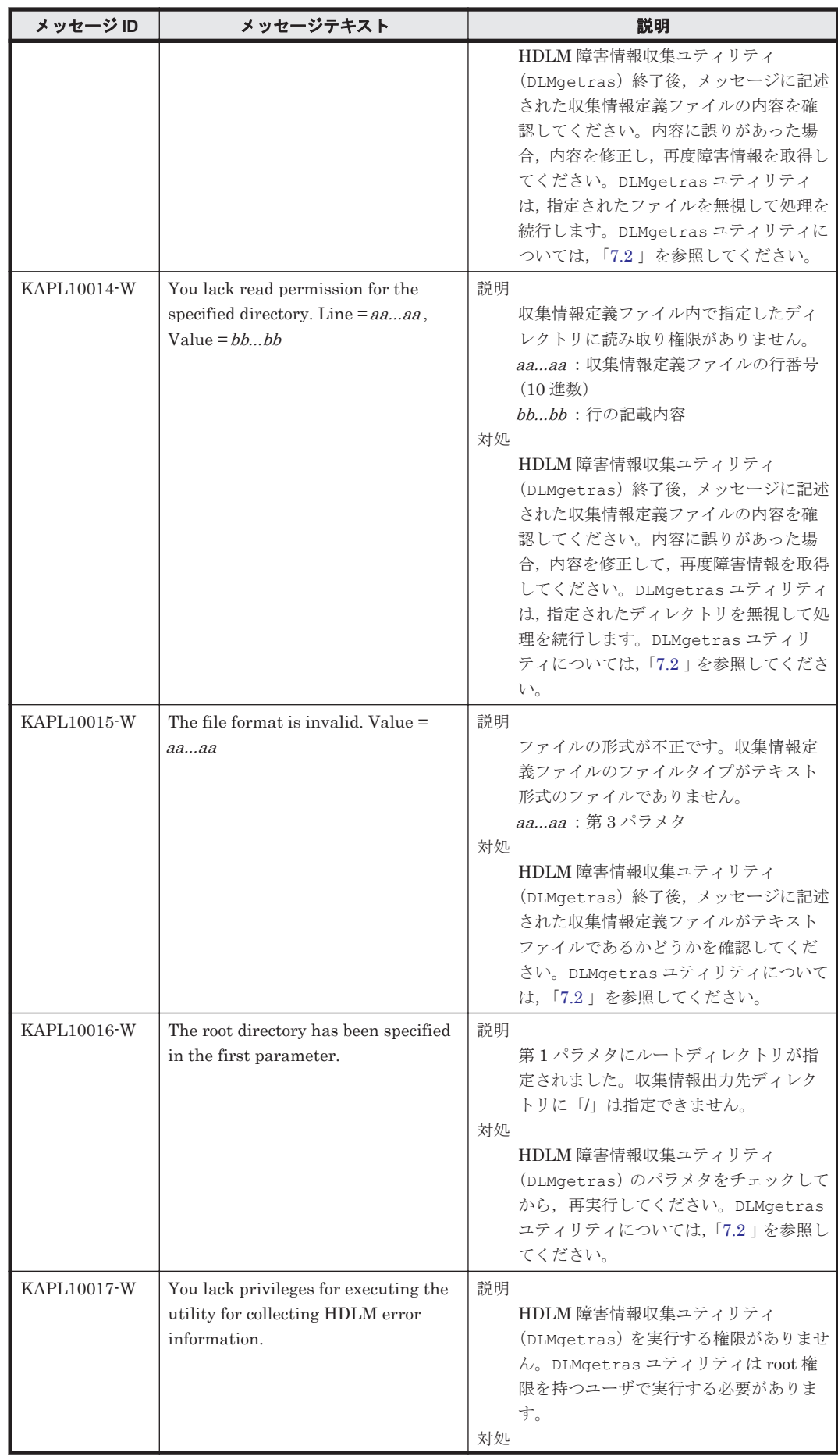

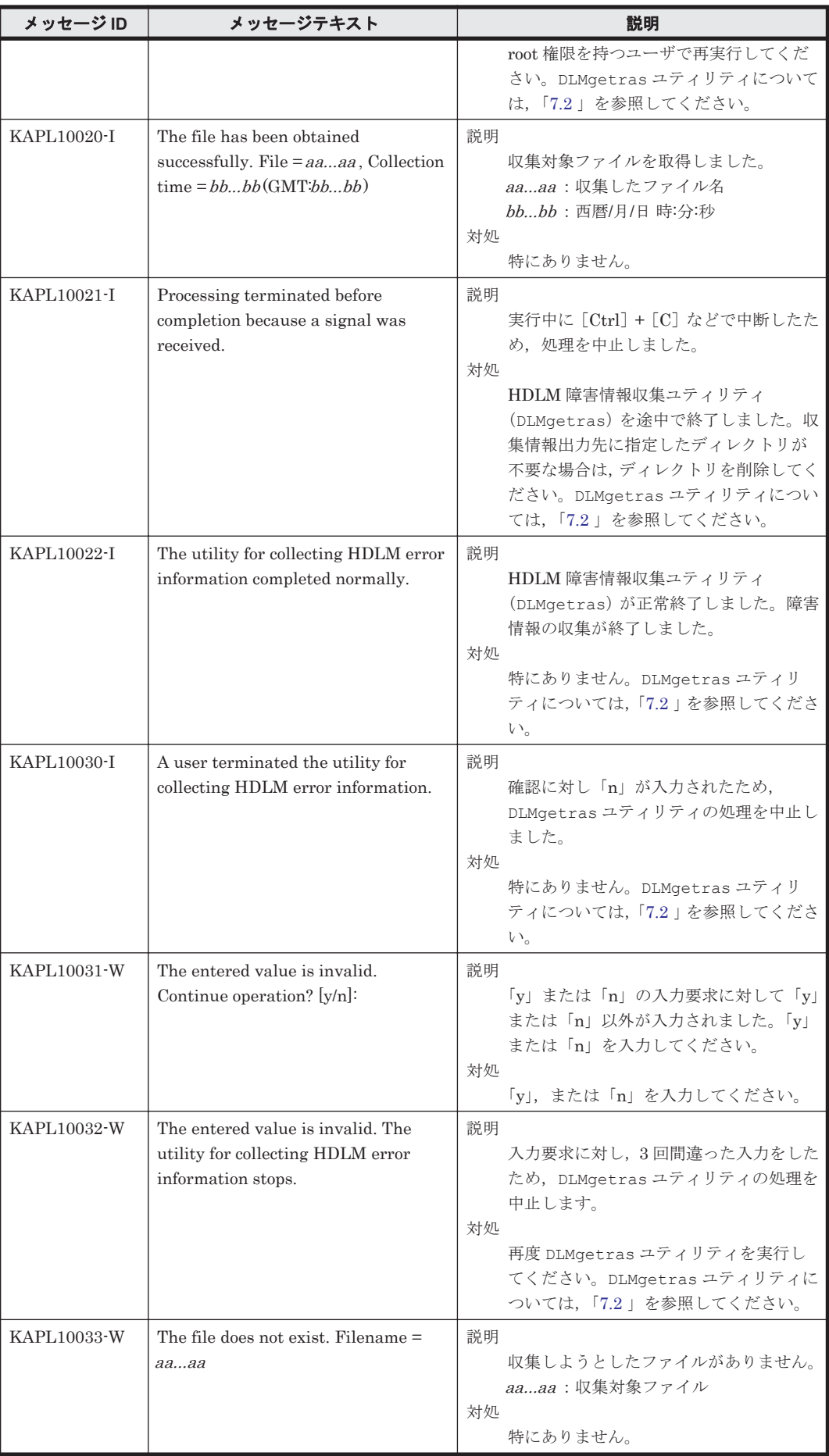

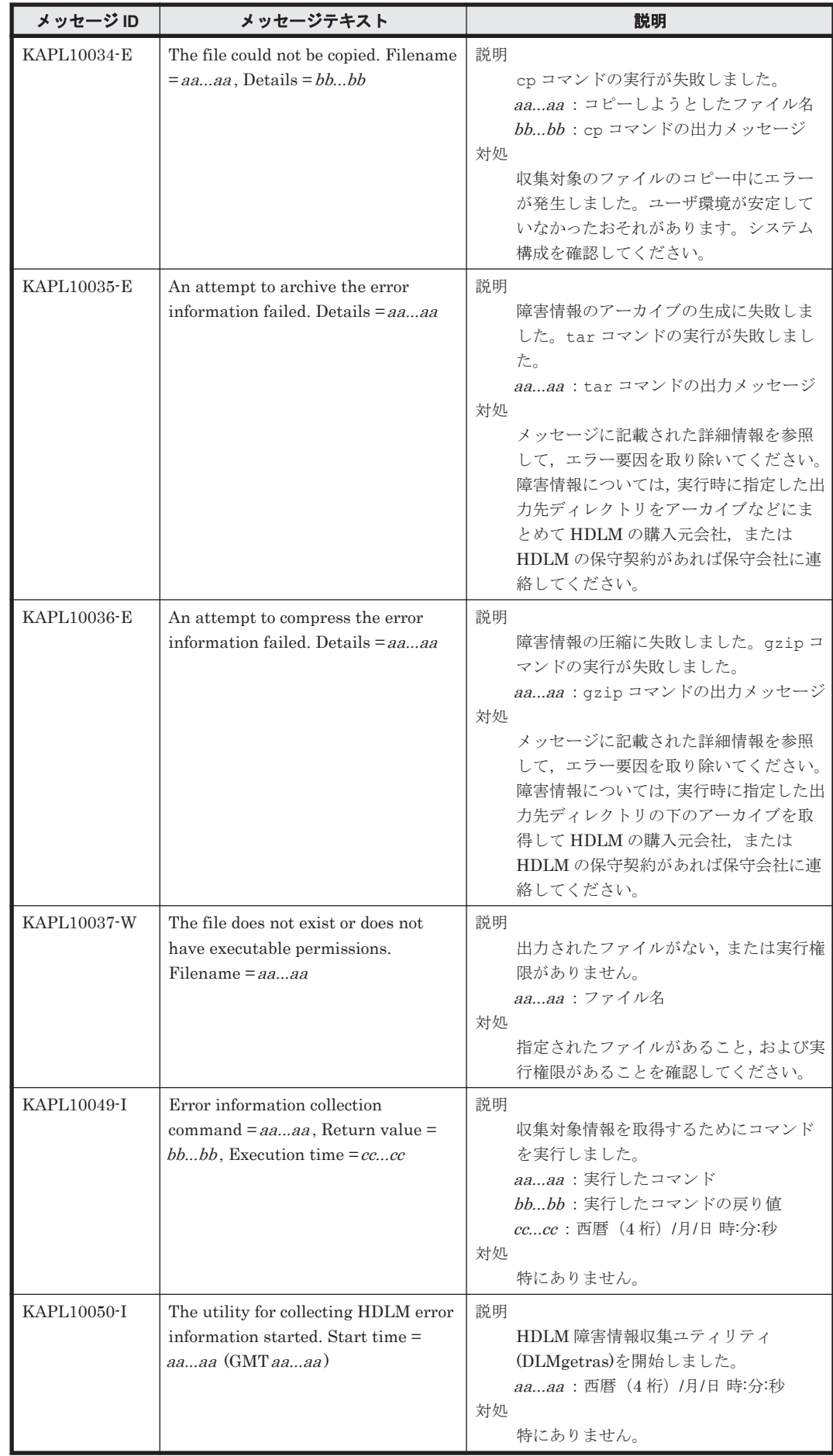

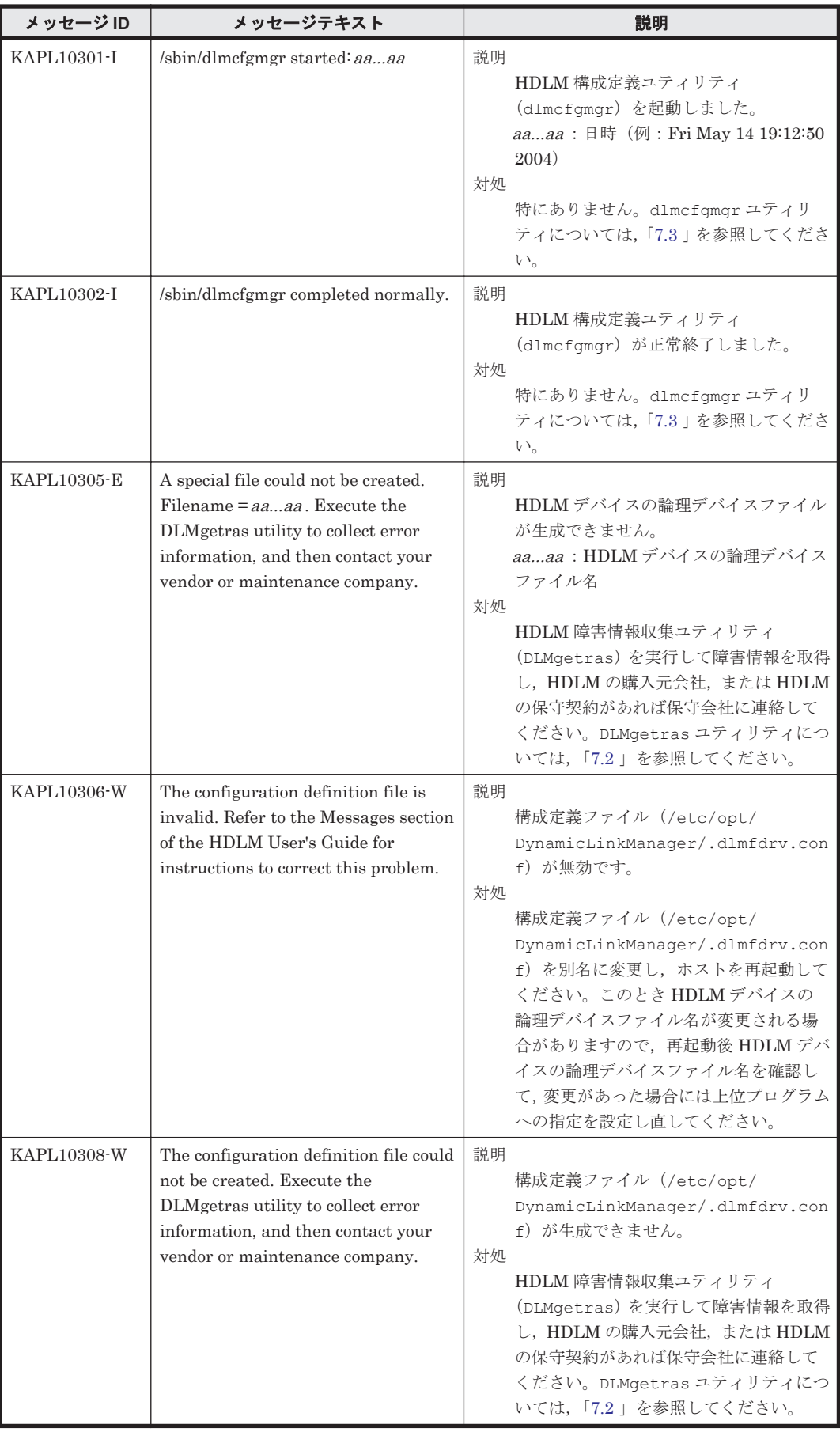

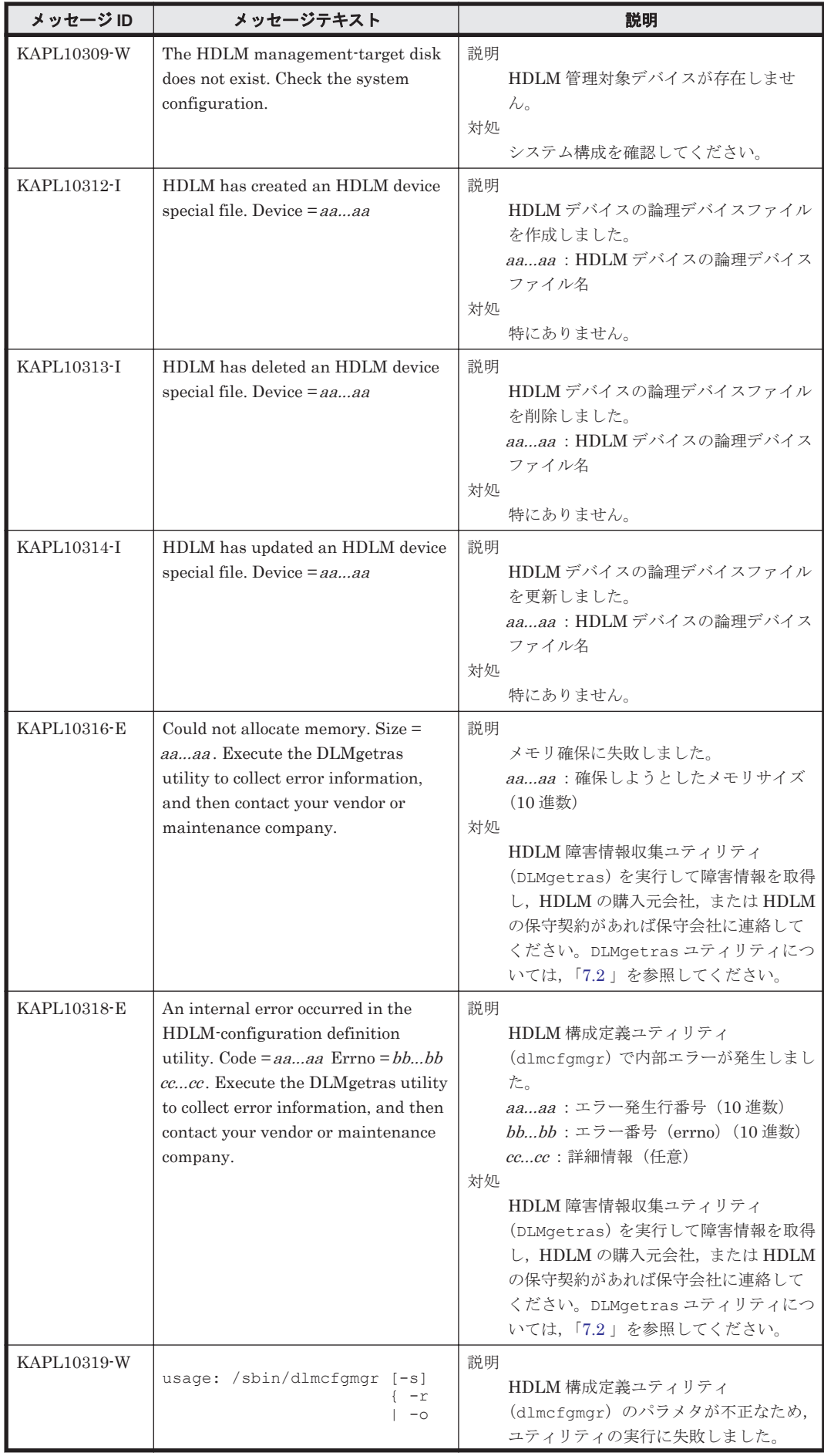

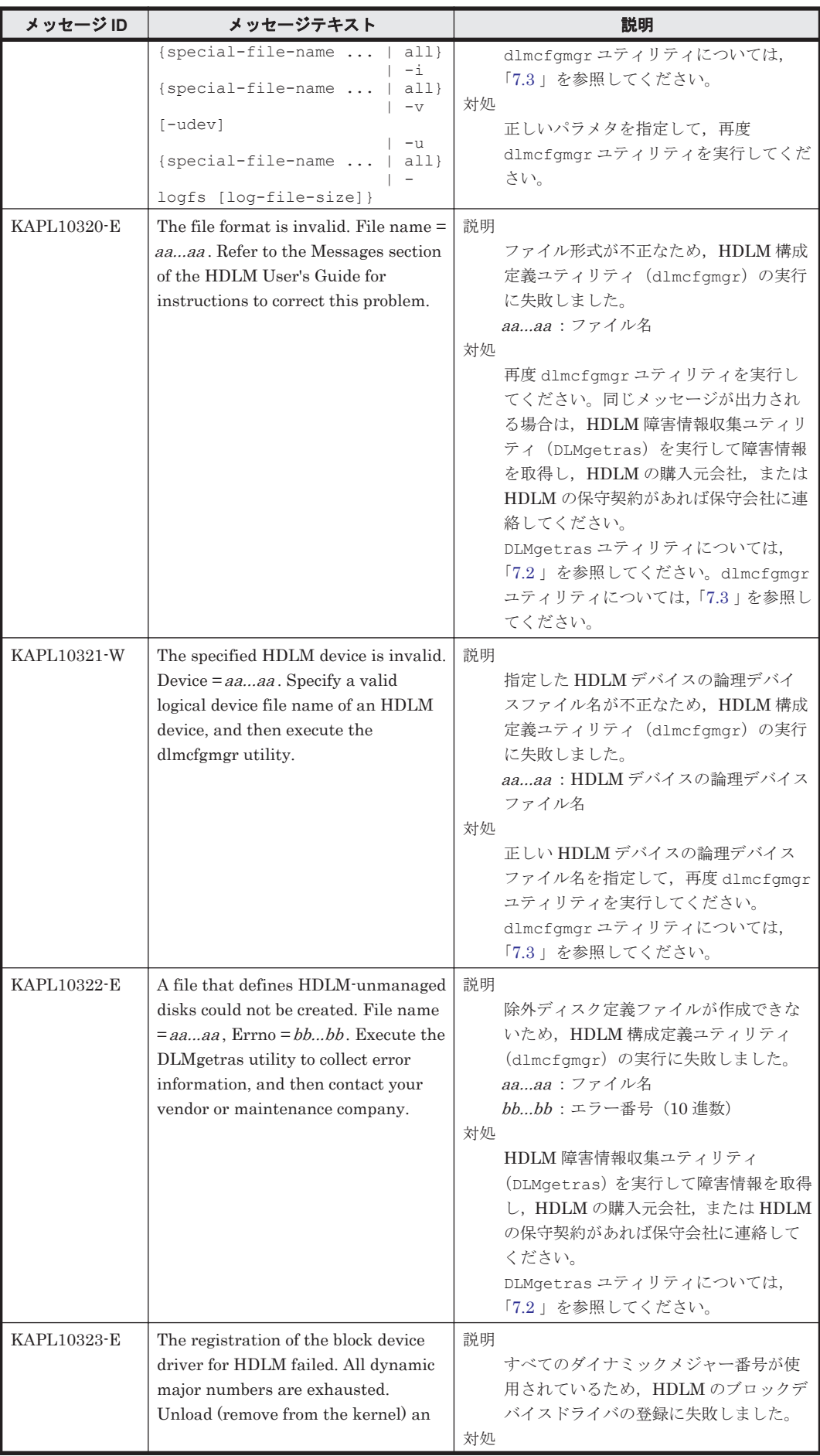

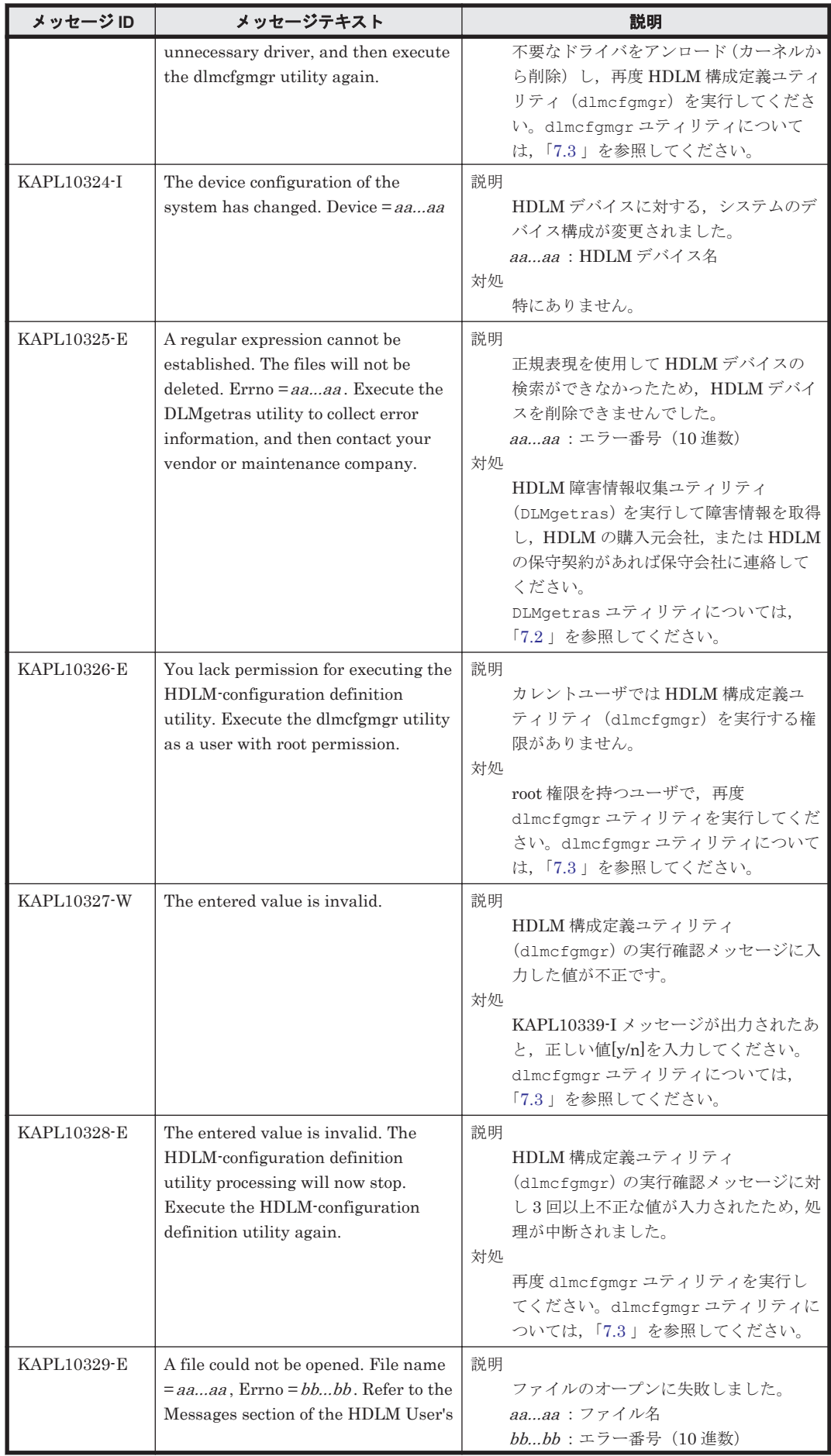

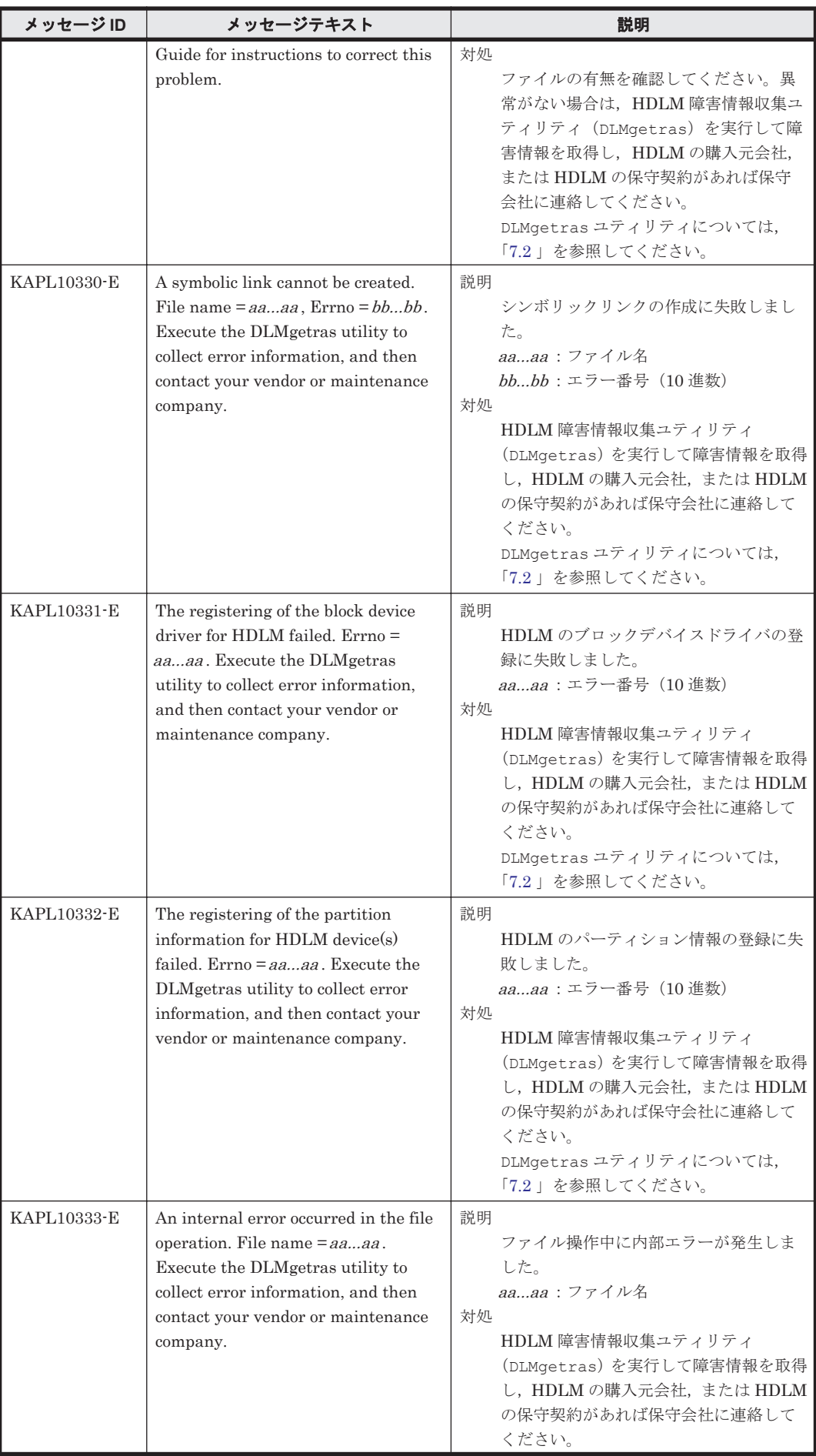

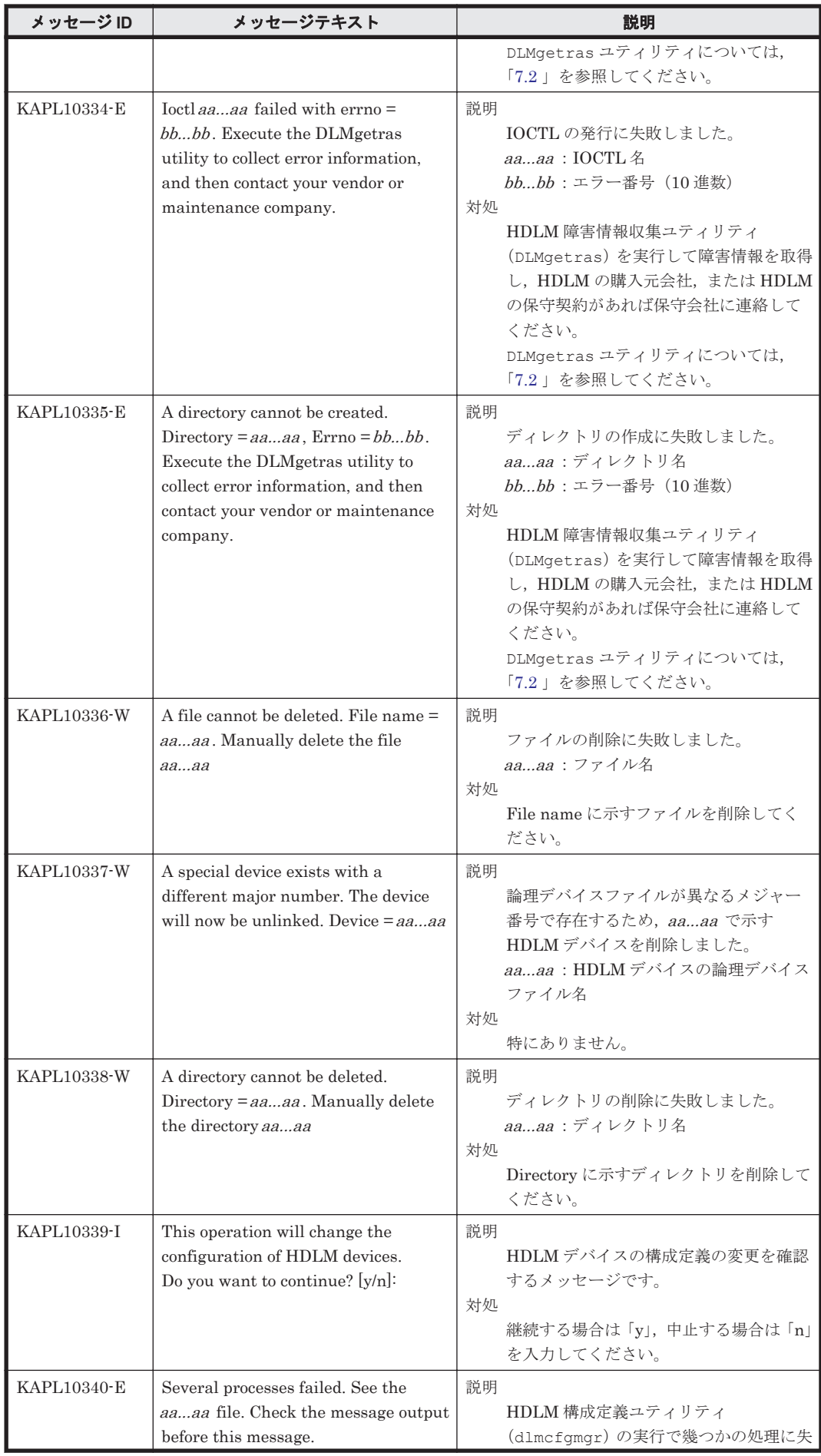

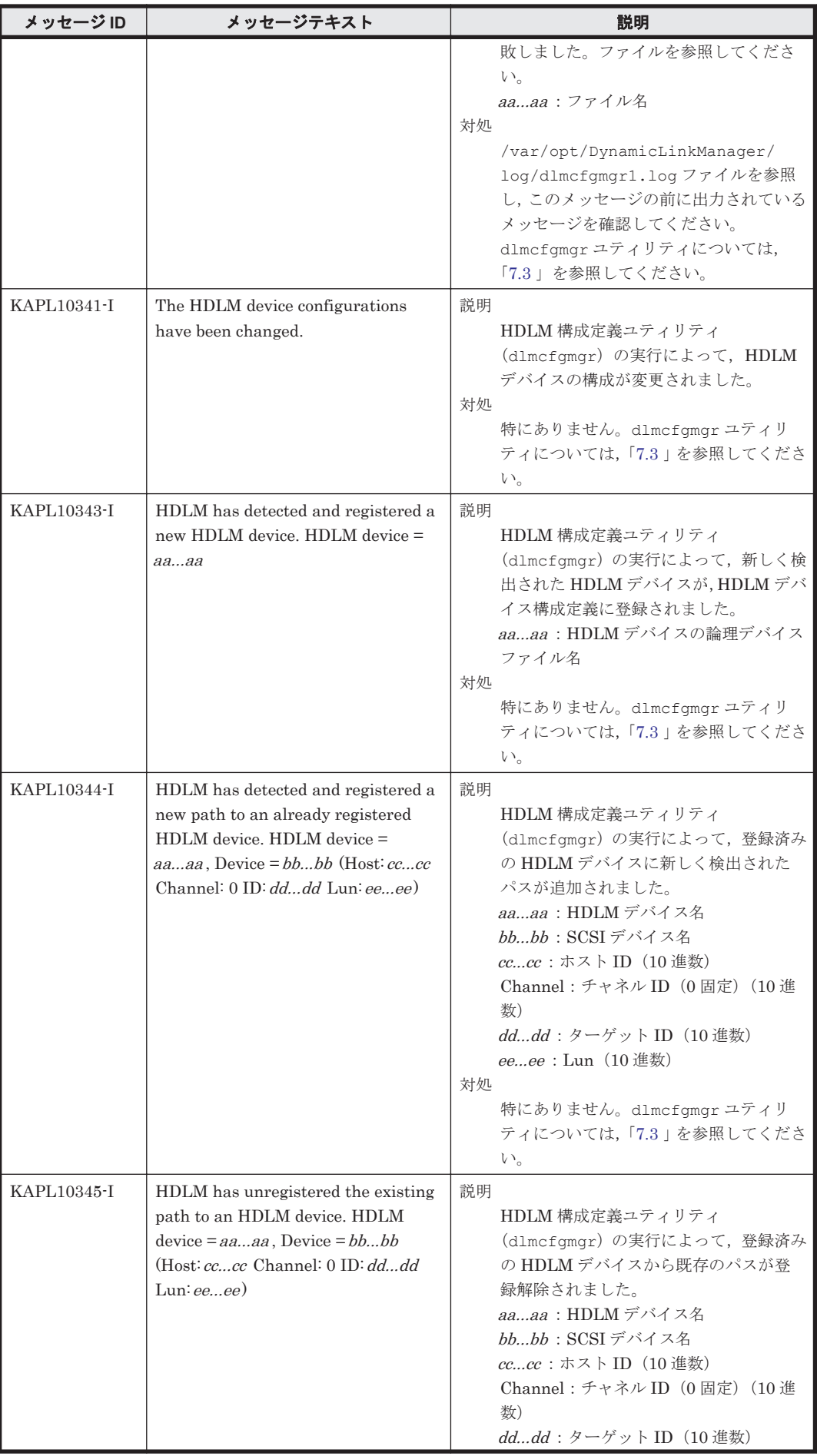

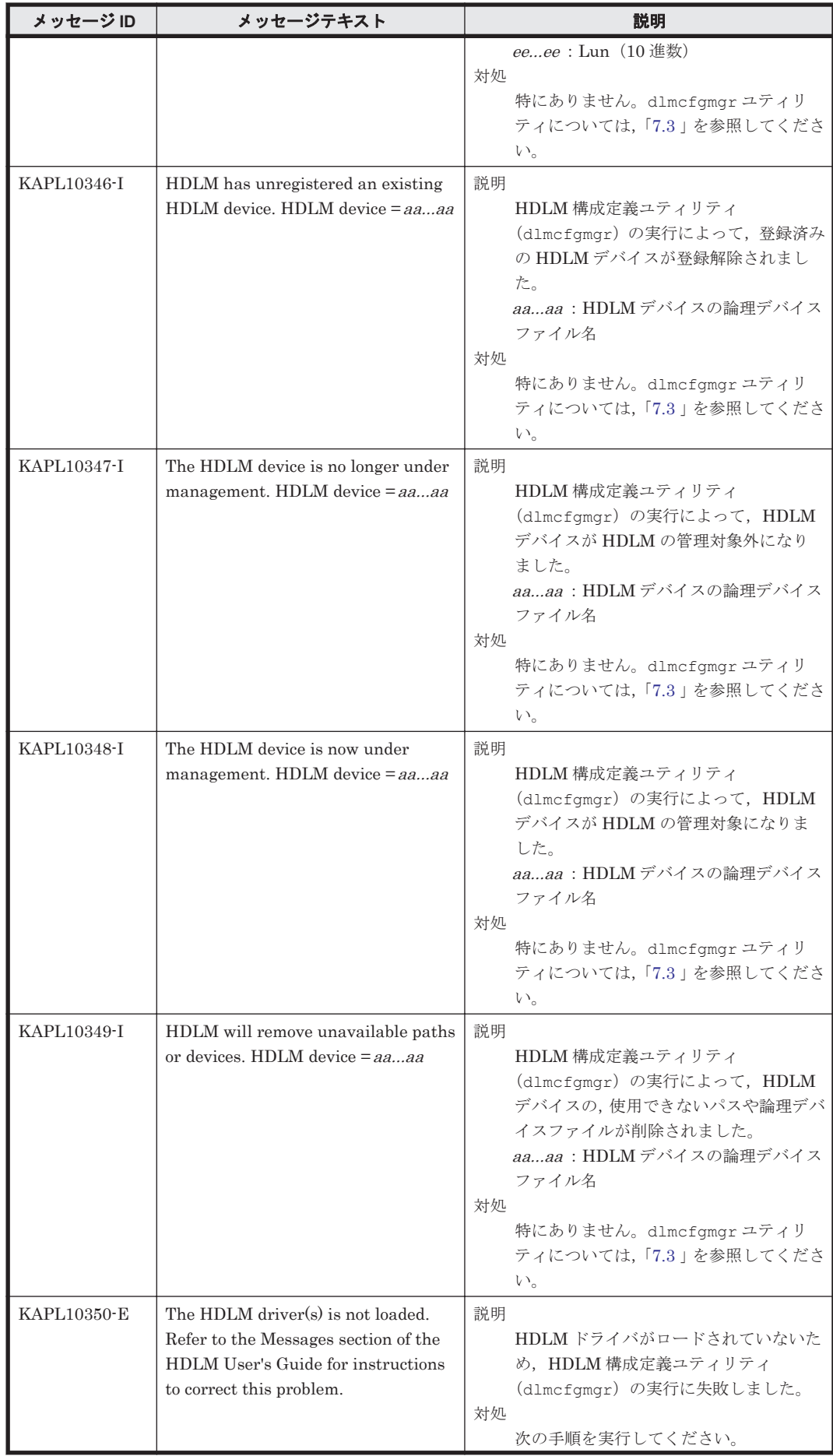

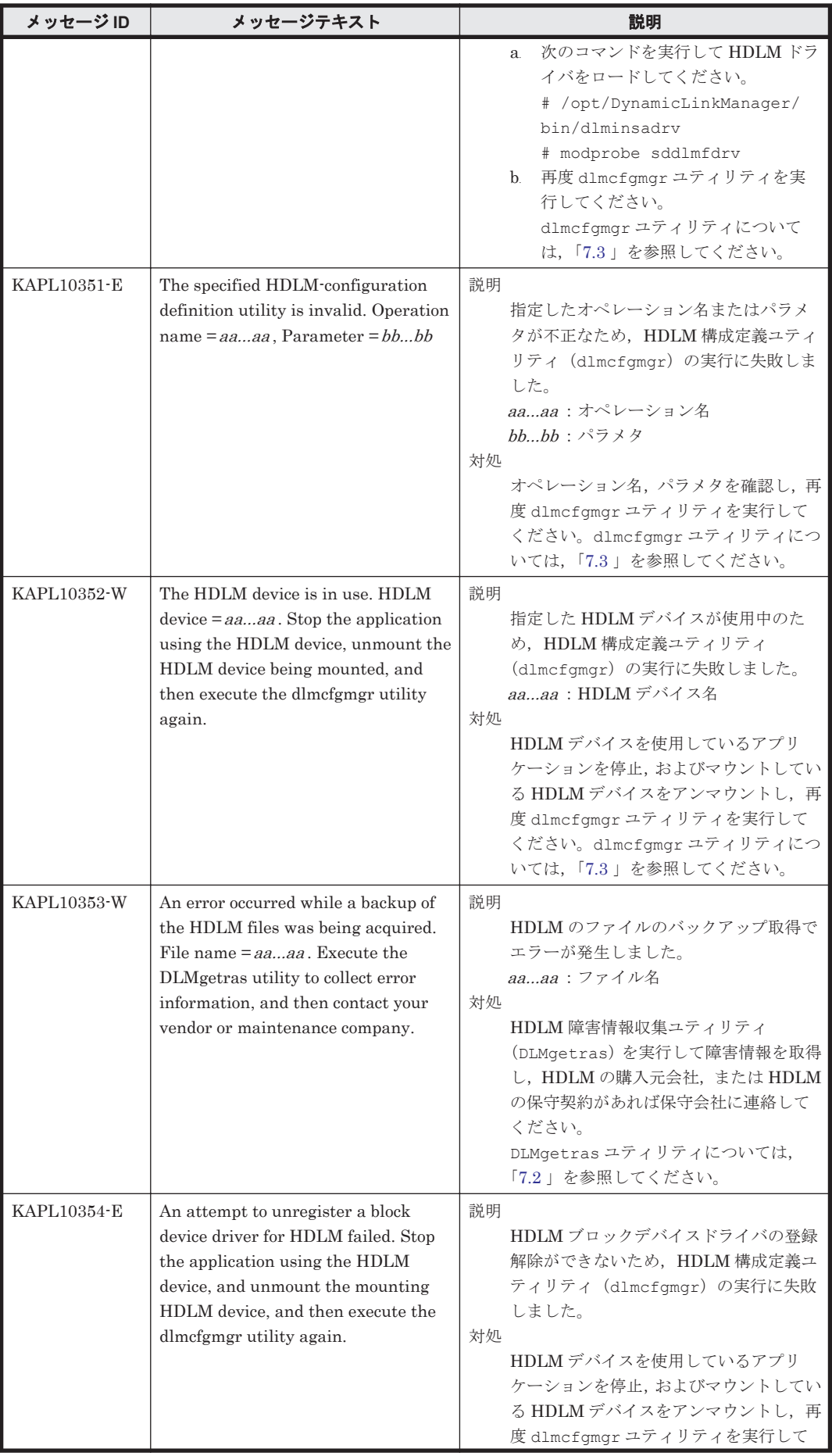

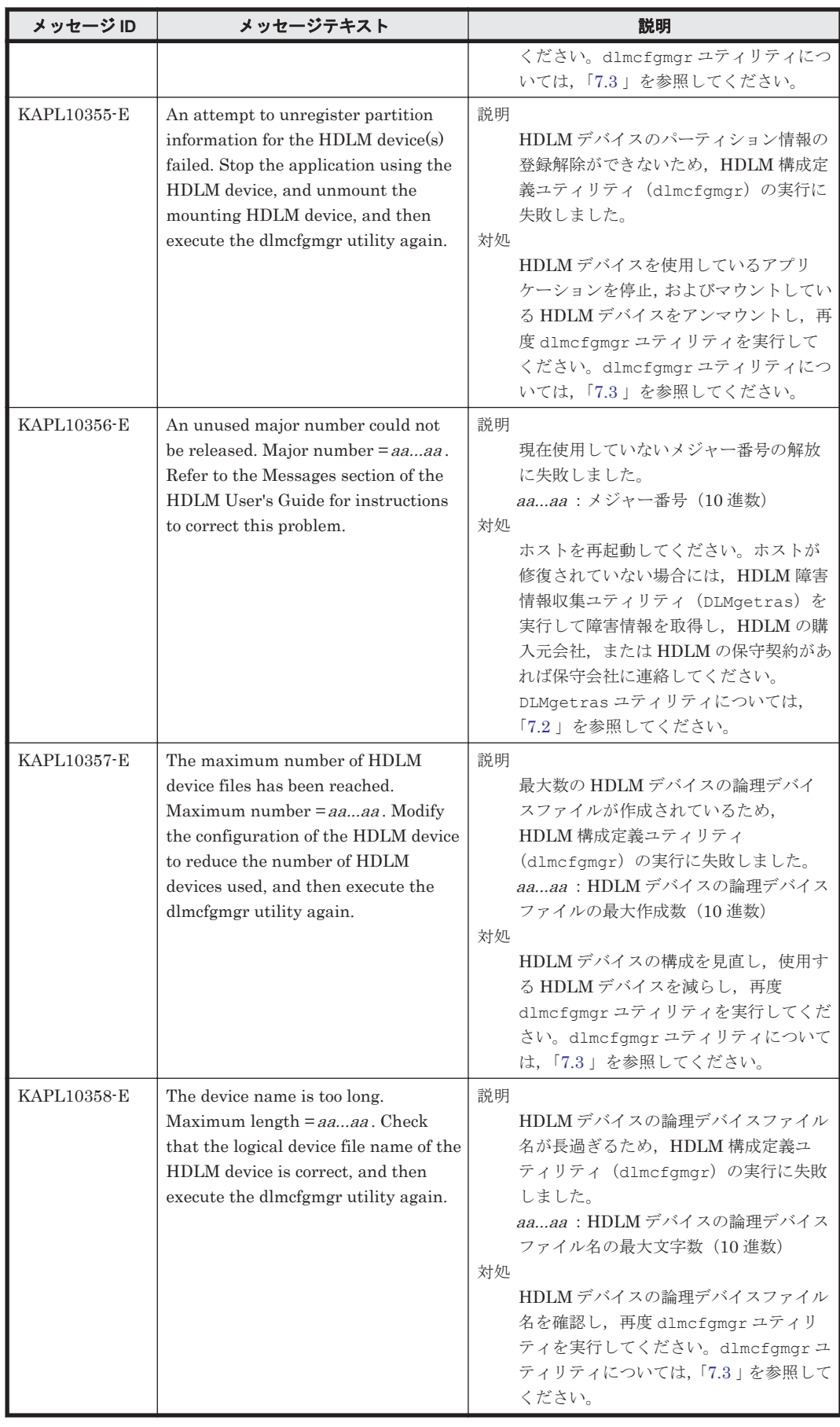

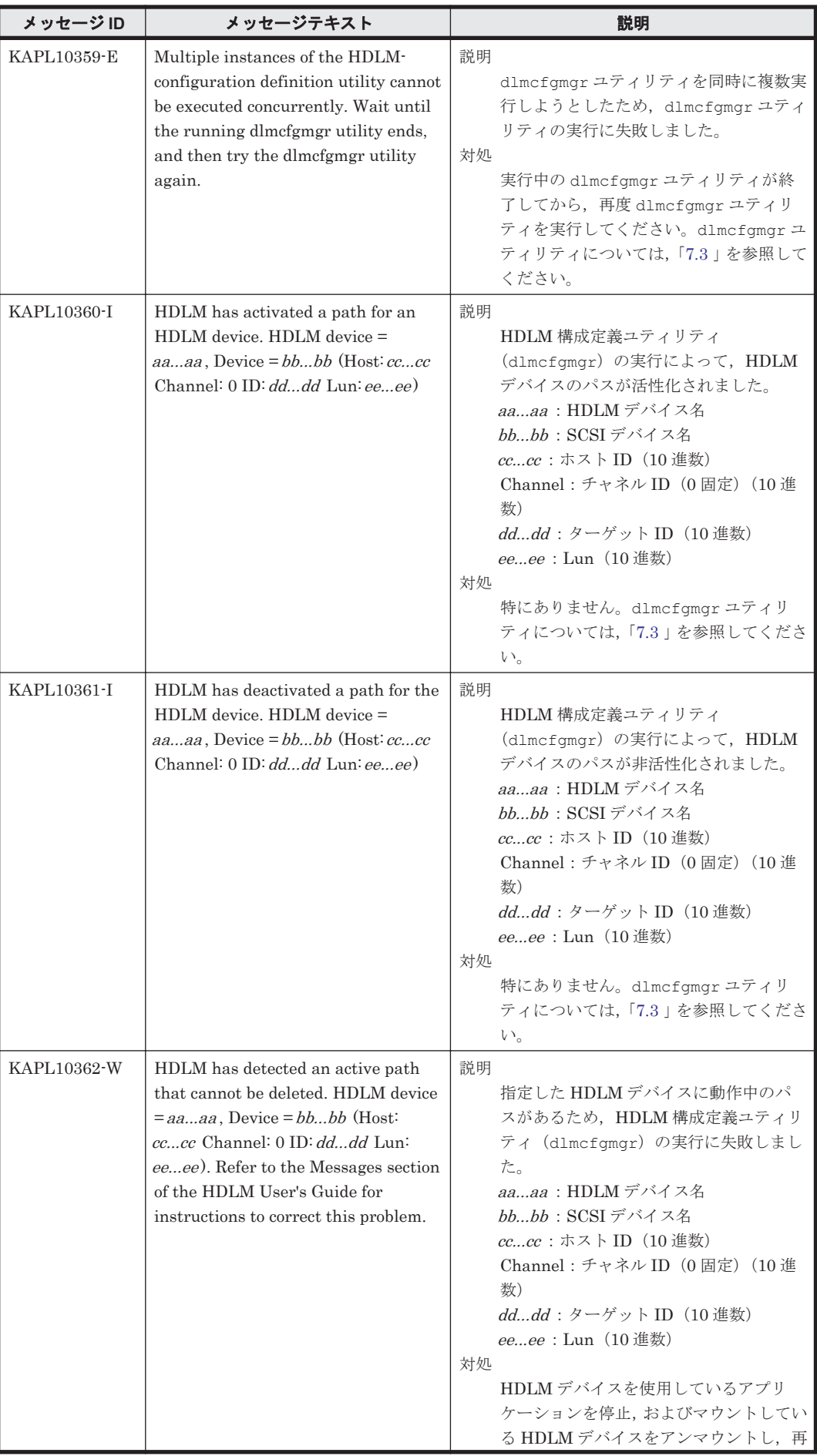

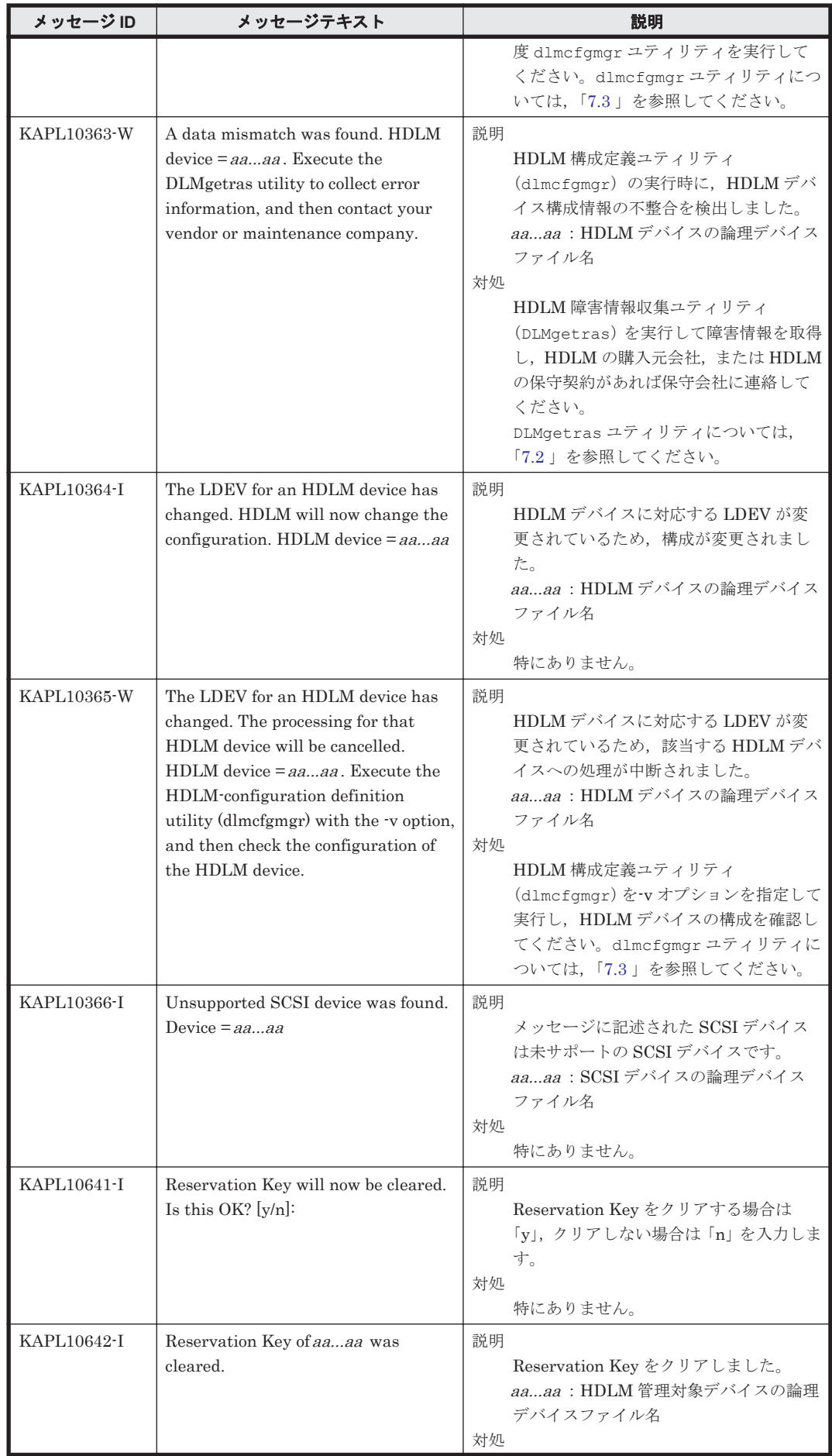

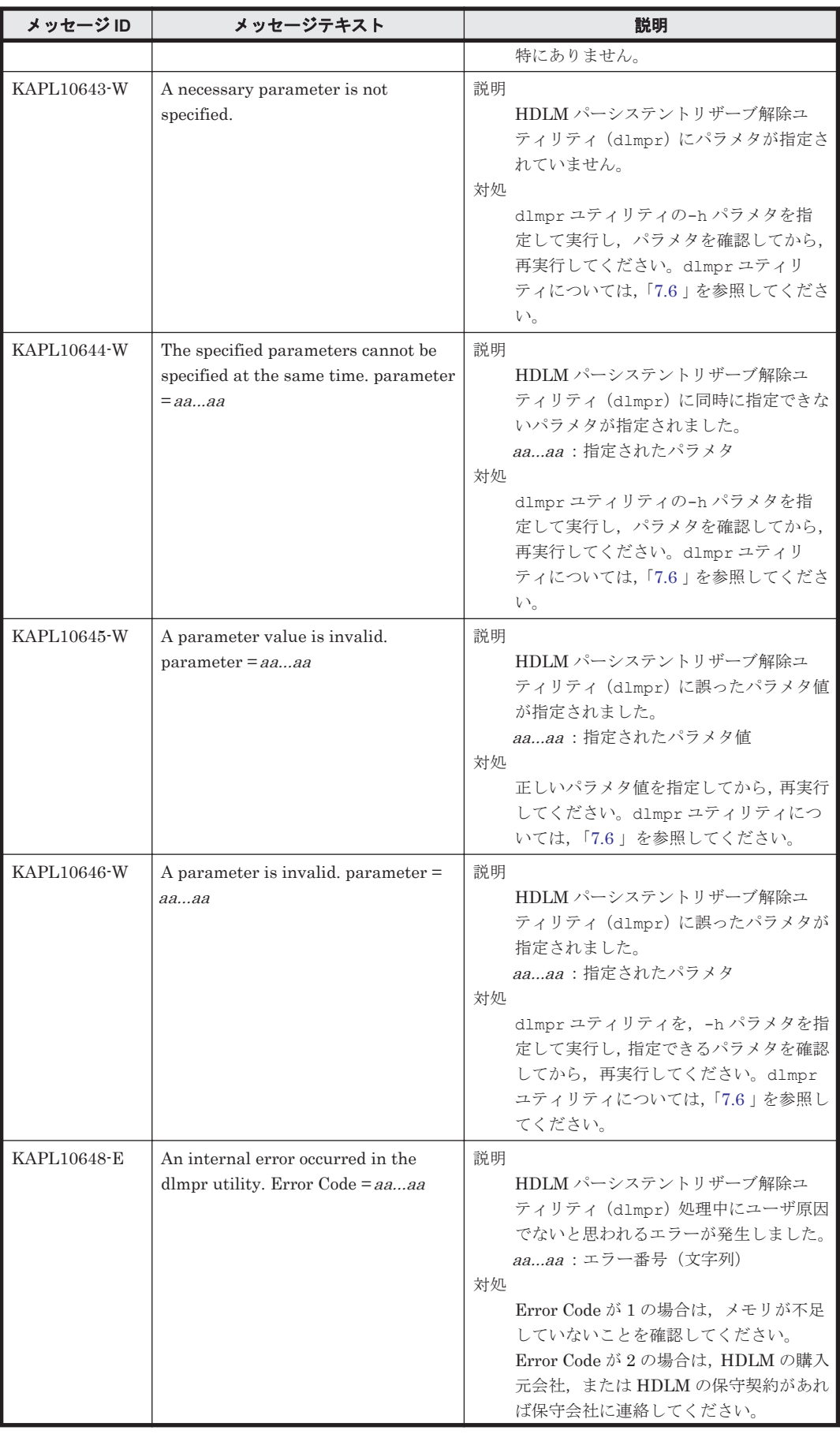

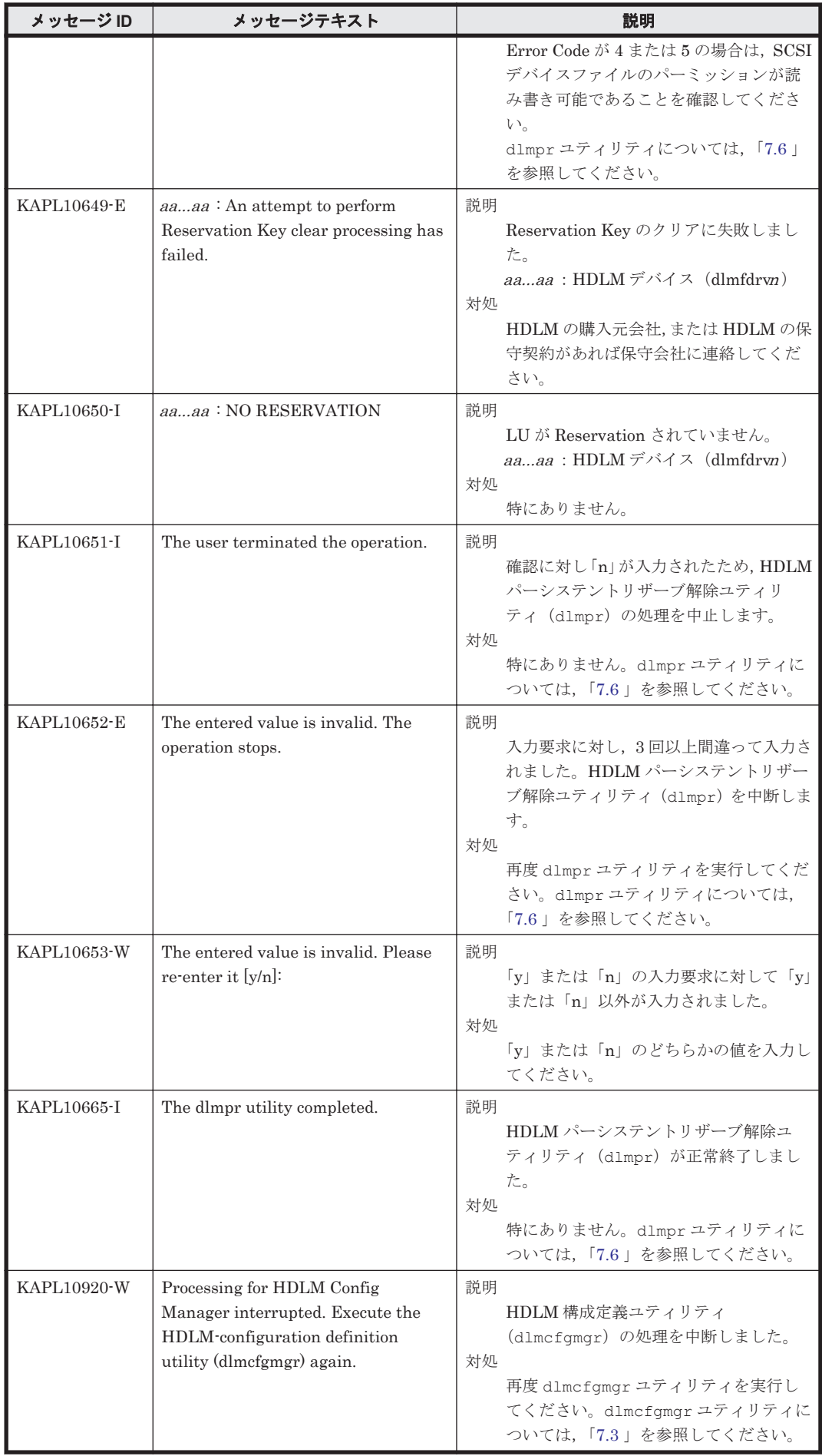

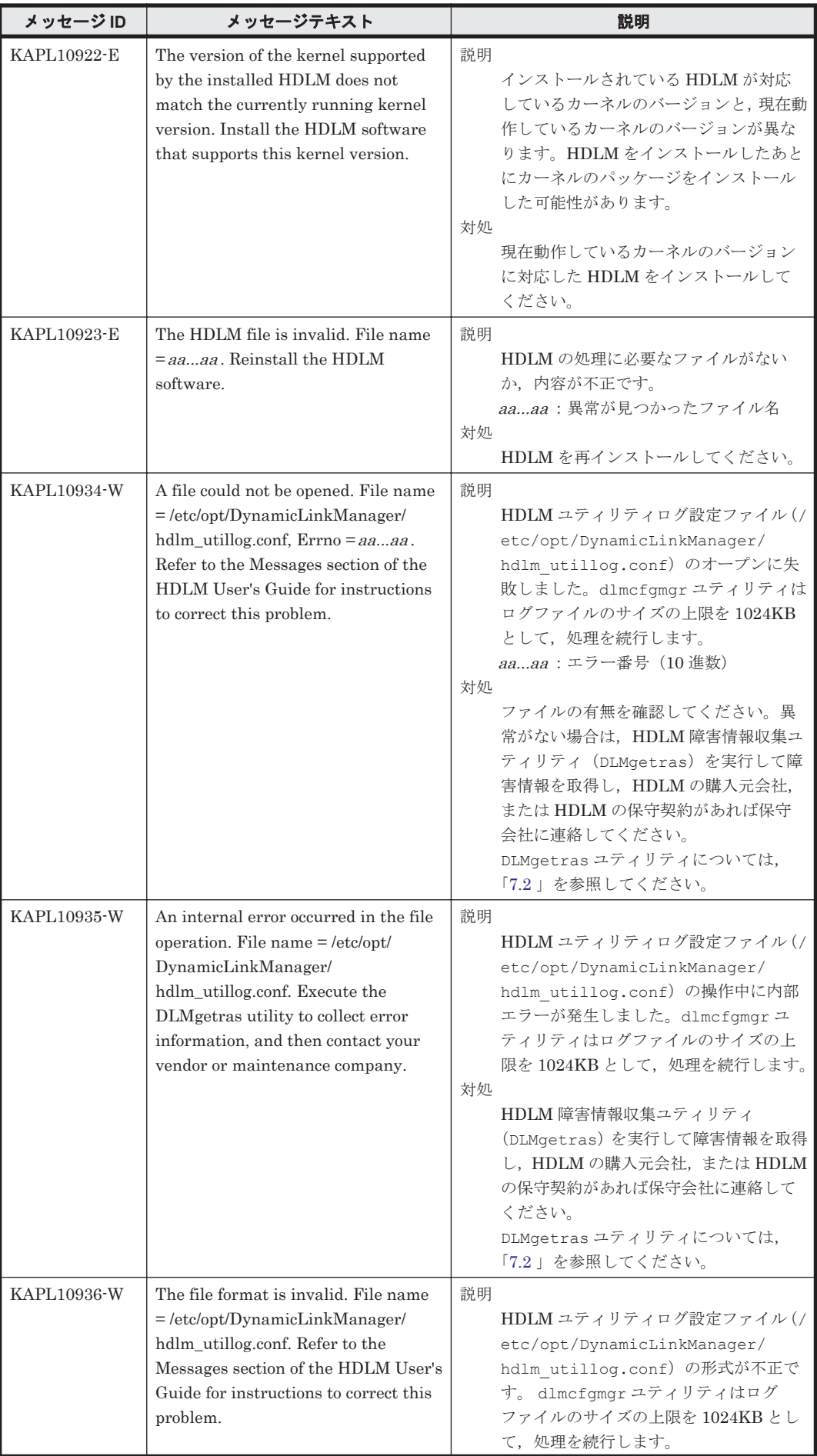

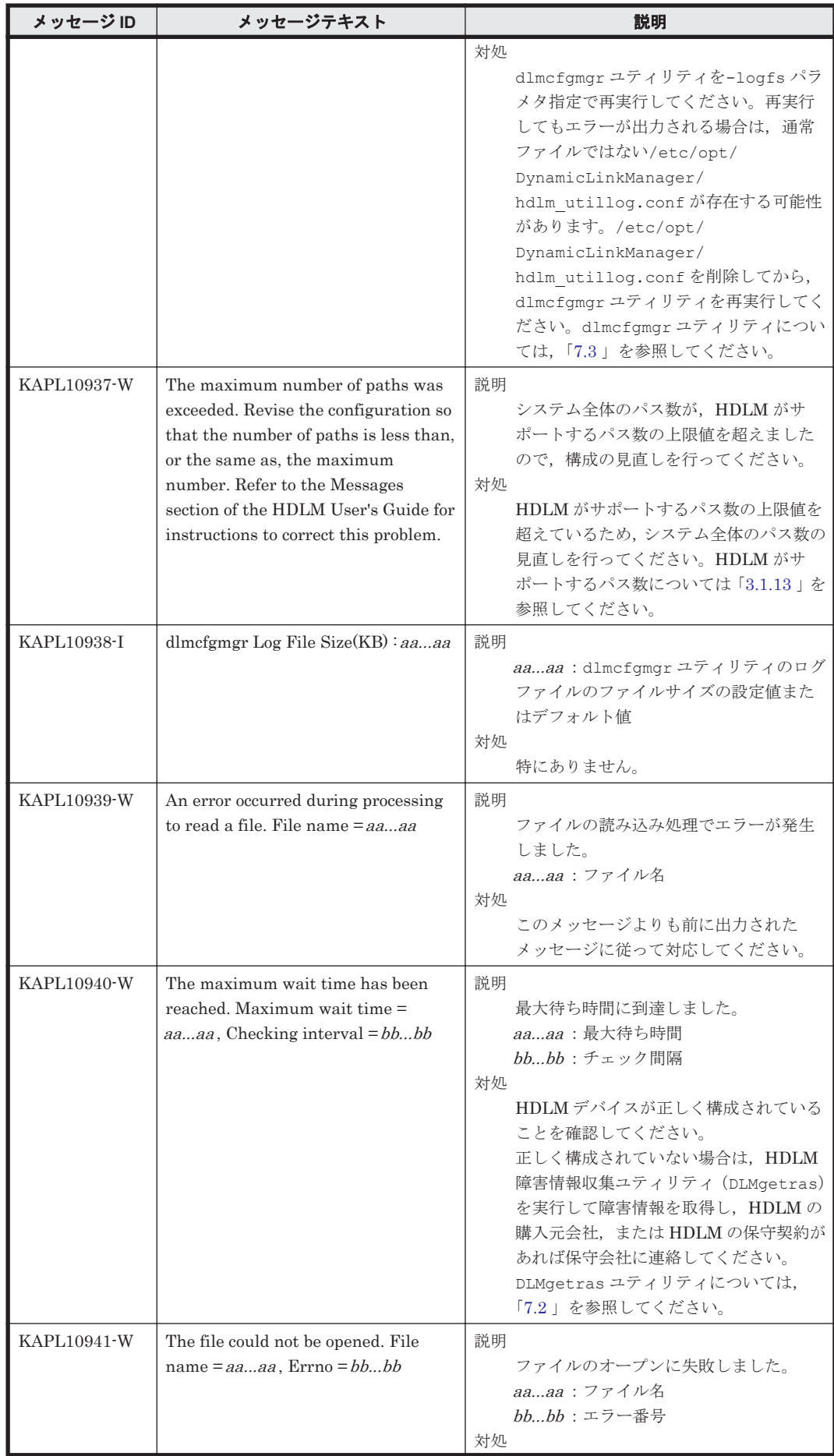

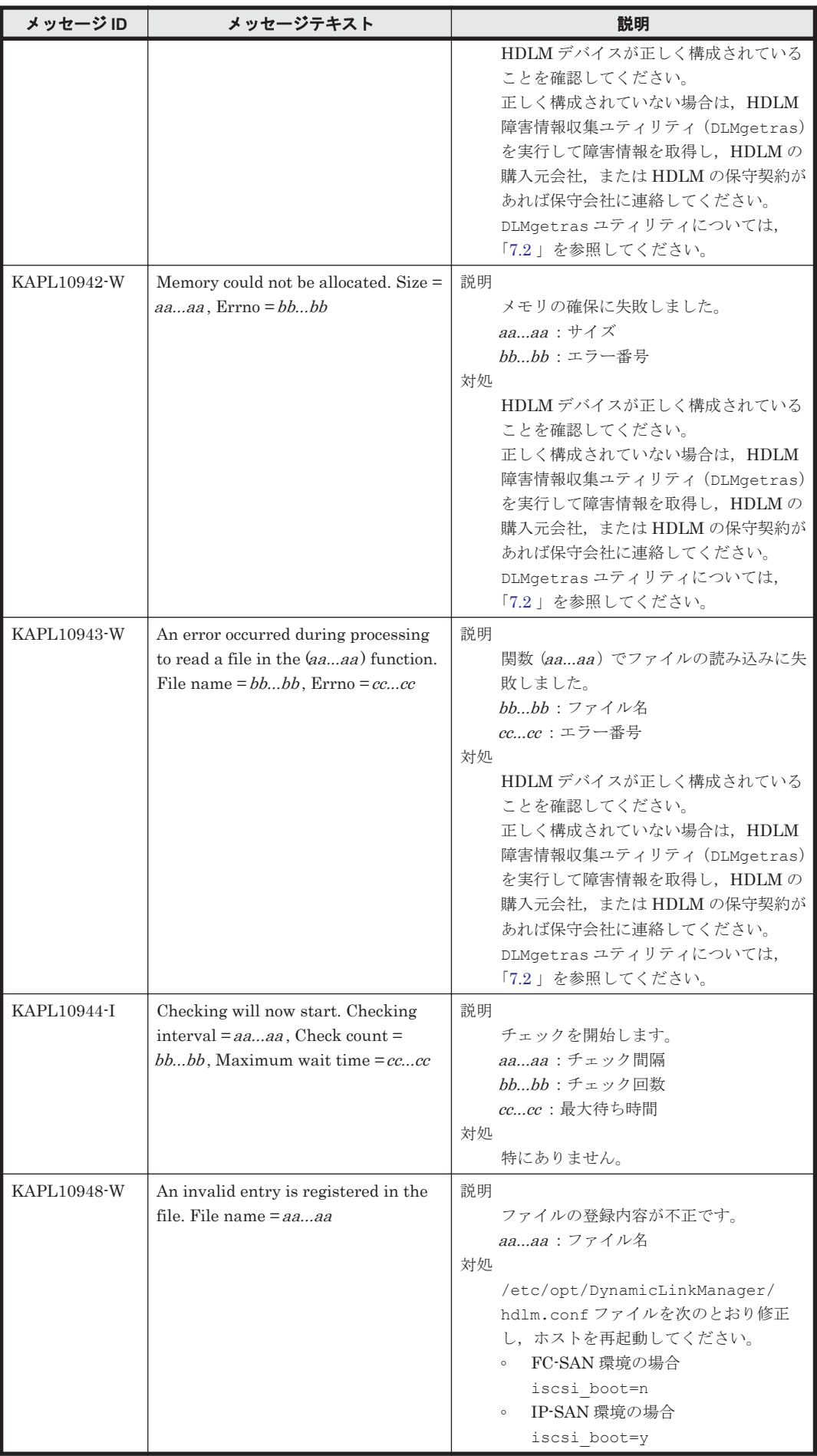

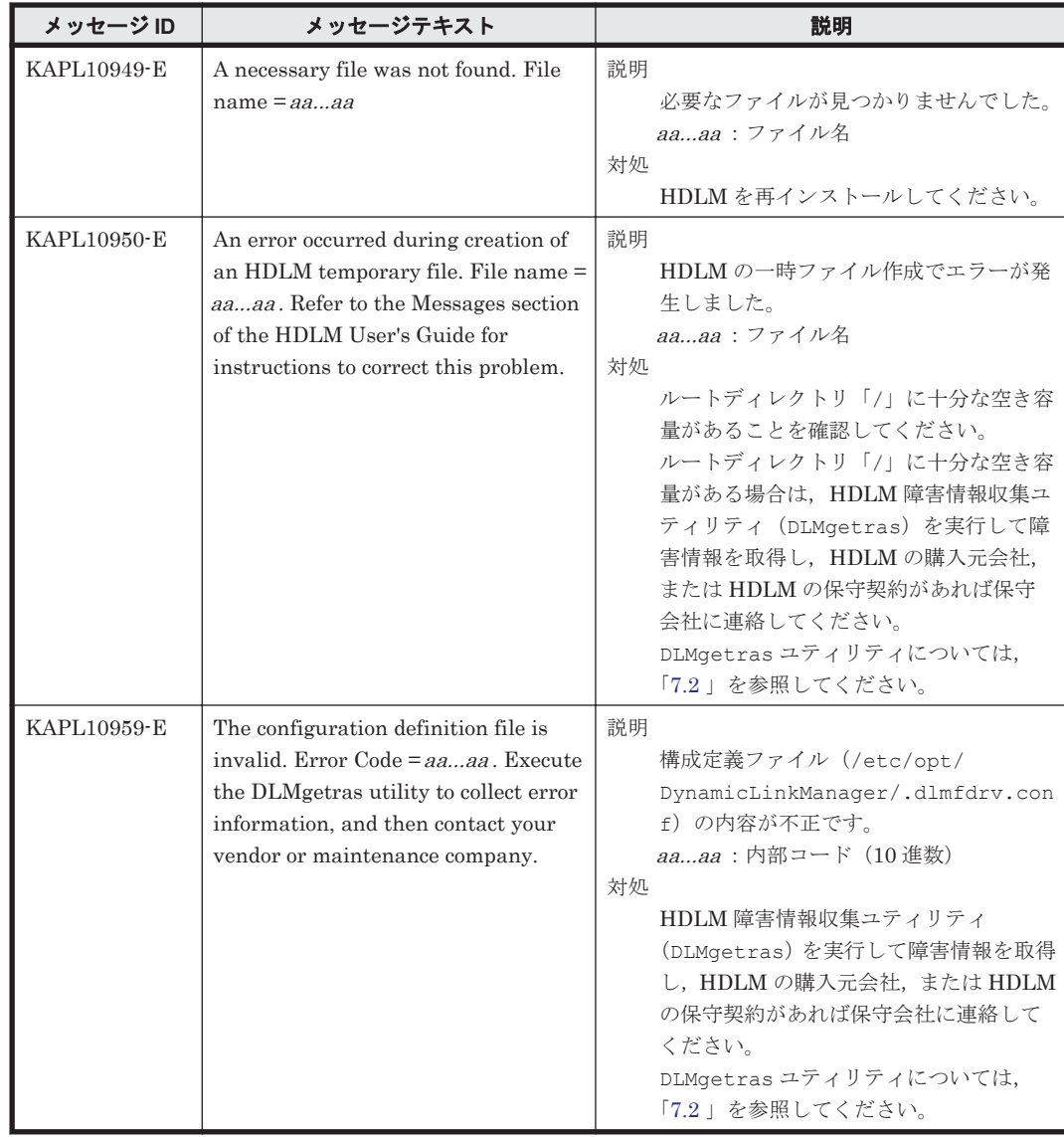

### **8.11 KAPL11001**~**KAPL12000**

メッセージの言語種別は, Linux の LANG 環境変数の値に従います。LANG 環境変数の値と, 出 力メッセージの言語種別の対応を次の表に示します。

#### 表 **8-10 LANG** 環境変数の値と出力メッセージの言語種別

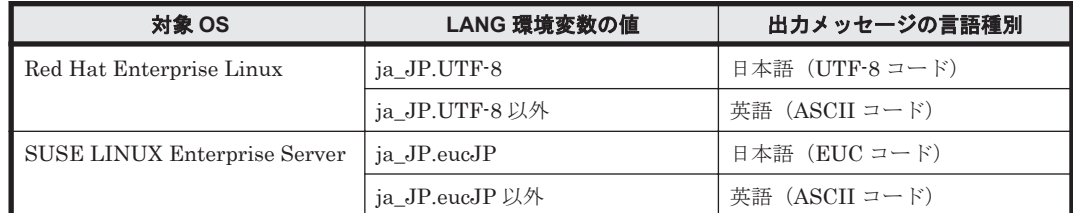

注

LC\_ALL 環境変数関数や LC\_CTYPE 環境変数に,LANG 環境変数で指定した以外の言語種別 を指定していないか確認してください。LC\_ALL 環境変数関数や LC\_CTYPE 環境変数と, LANG 環境変数に指定された言語種別が異なる場合は,英語のメッセージが出力されます。こ の注意事項は,HDLM がサポートするすべての Linux が対象となります。

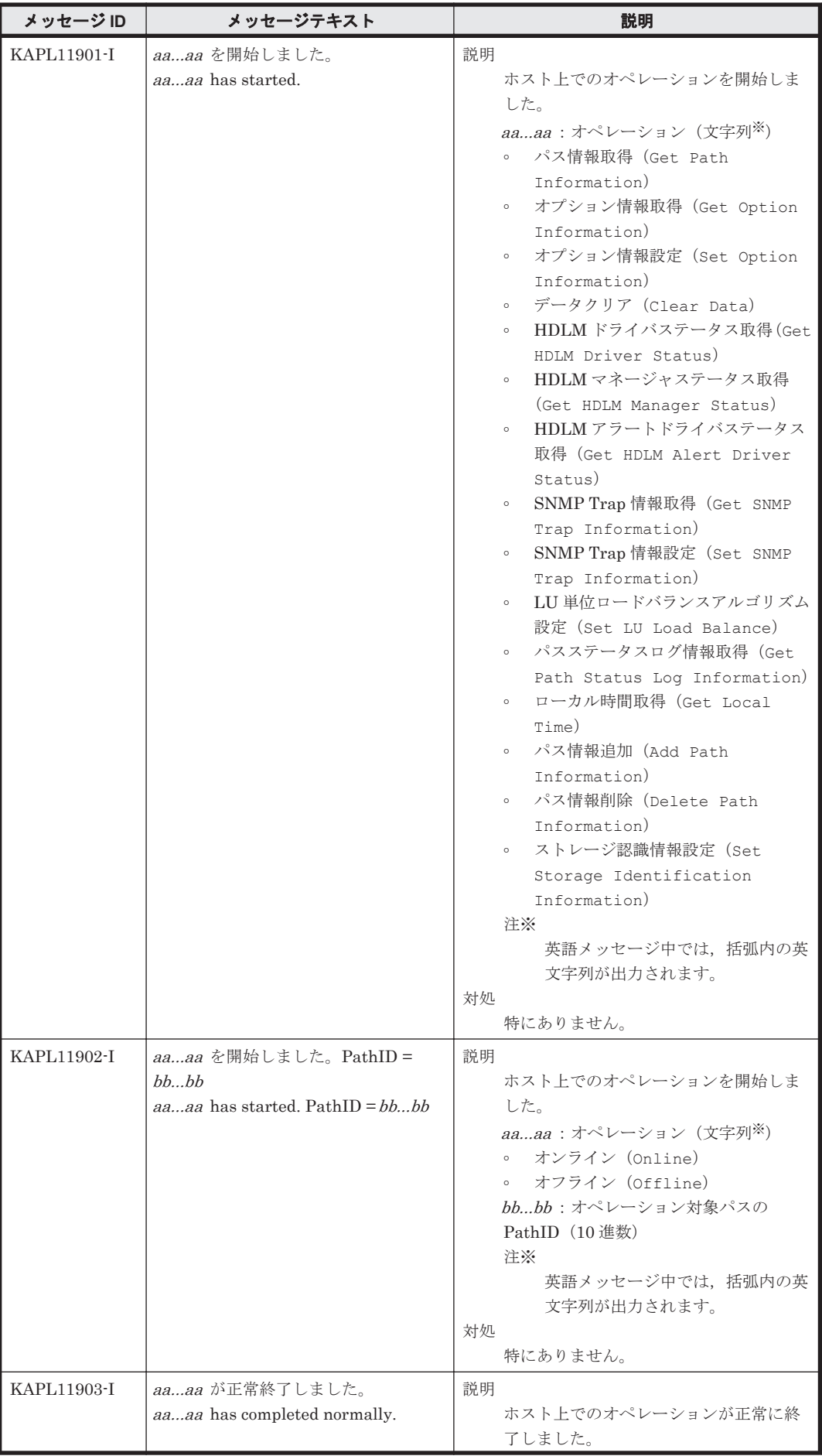

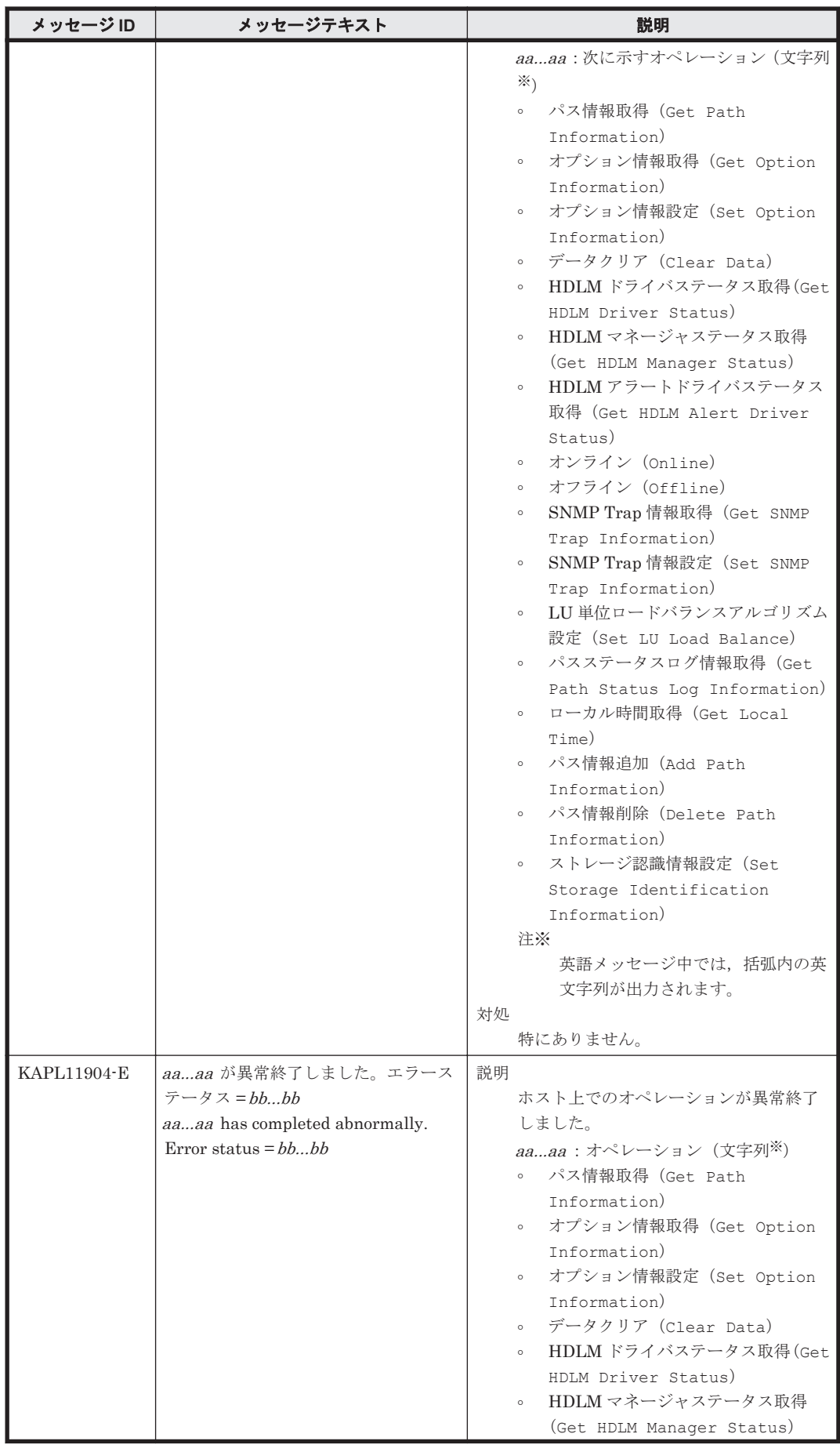

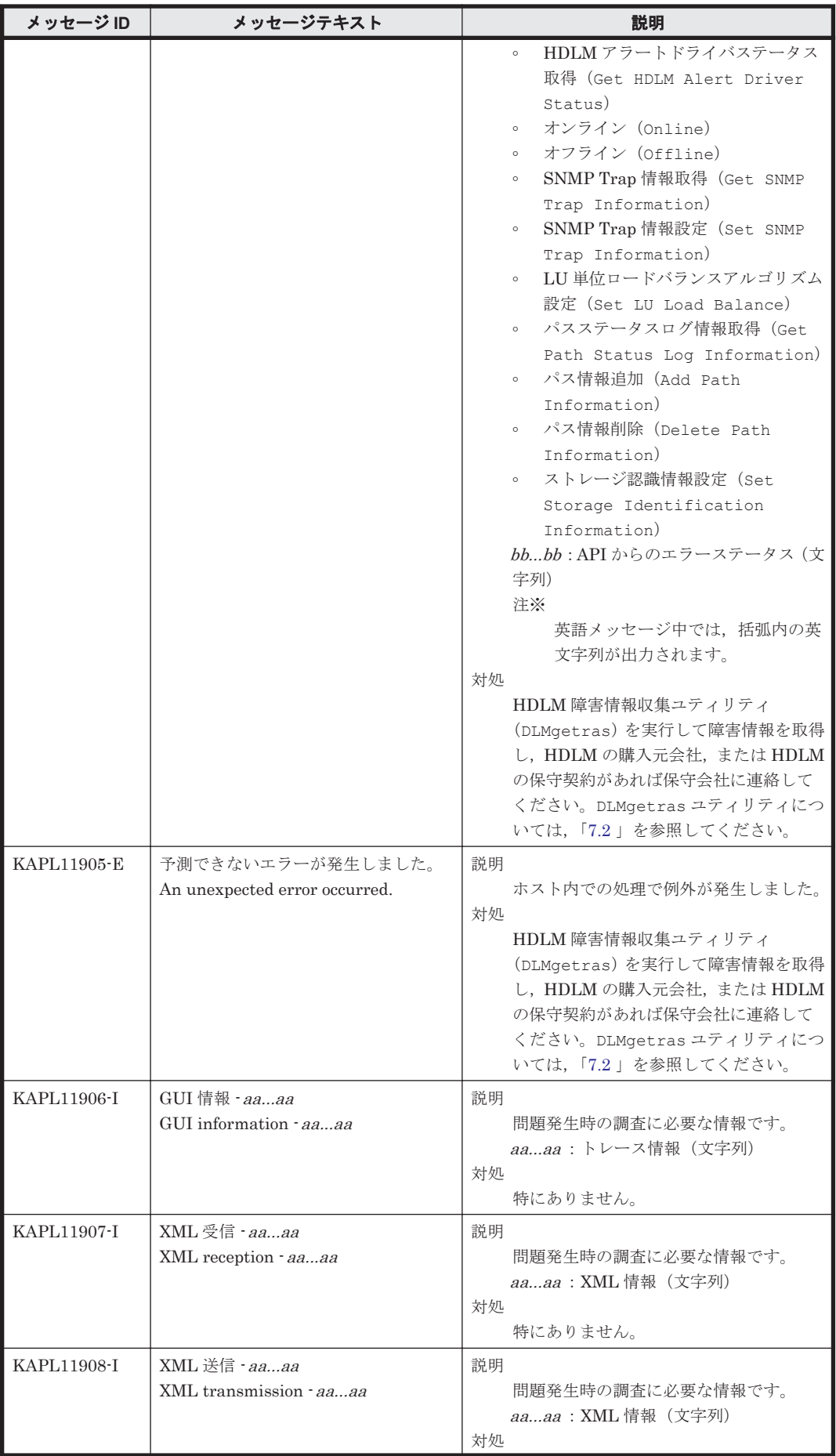

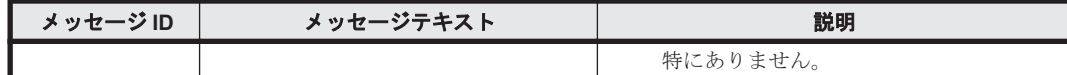

## **8.12 KAPL12001**~**KAPL13000**

この節で説明するメッセージの言語種別には,英語,または日本語が選択できます。出力されるメッ セージの言語種別は,LANG 環境変数の設定に従います。LANG 環境変数の値と,出力メッセージ の言語種別の対応を次の表に示します。英語だけが表示されているメッセージについては常に英語 で出力されます。

#### 表 **8-11 LANG** 環境変数の値と出力メッセージの言語種別

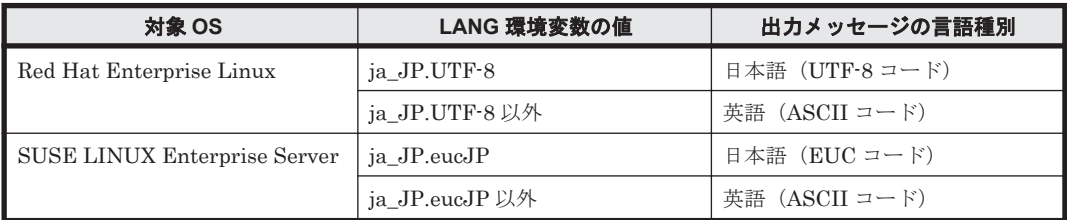

注

LC\_ALL 環境変数関数や LC\_CTYPE 環境変数に,LANG 環境変数で指定した以外の言語種別 を指定していないか確認してください。LC\_ALL 環境変数関数や LC\_CTYPE 環境変数と, LANG 環境変数に指定された言語種別が異なる場合は,英語のメッセージが出力されます。こ の注意事項は,HDLM がサポートするすべての Linux が対象となります。

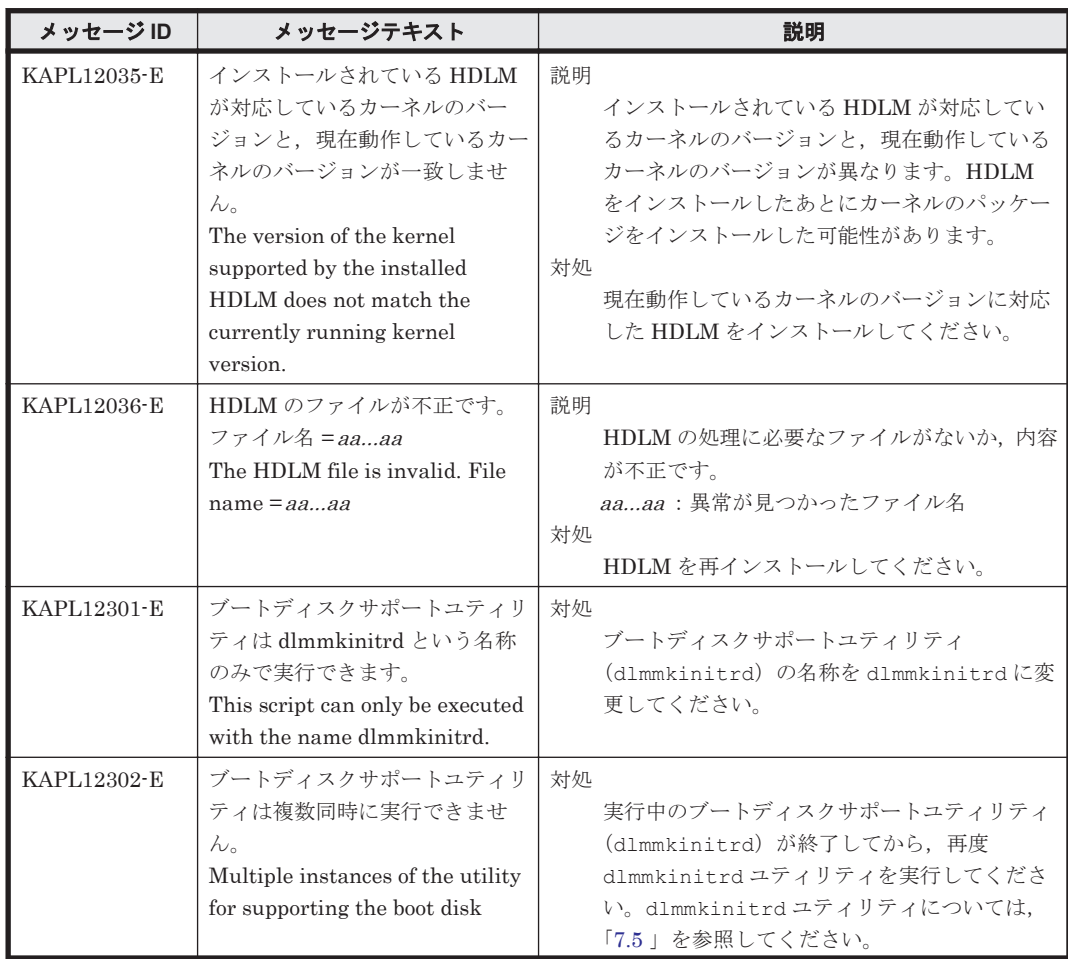

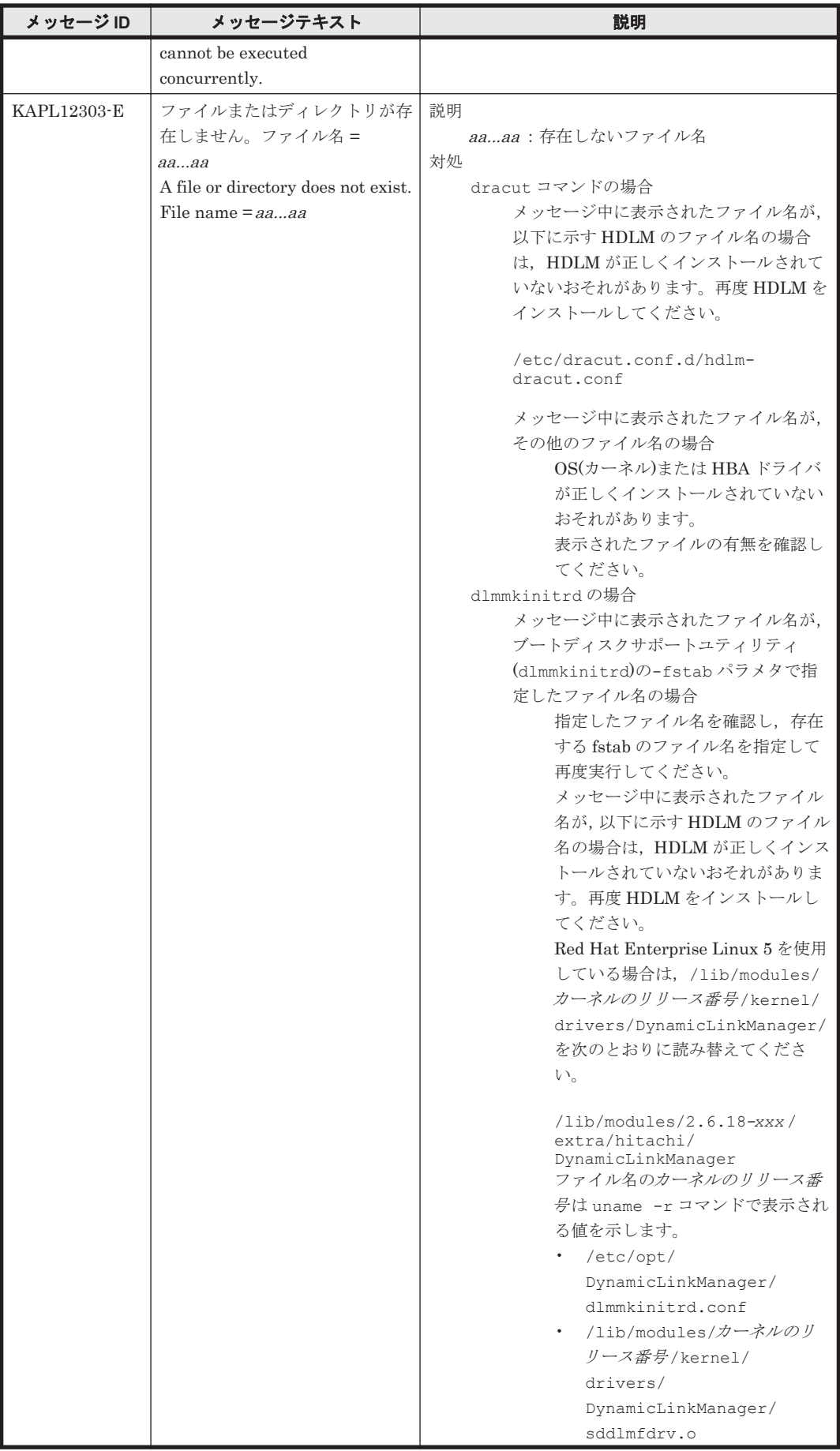

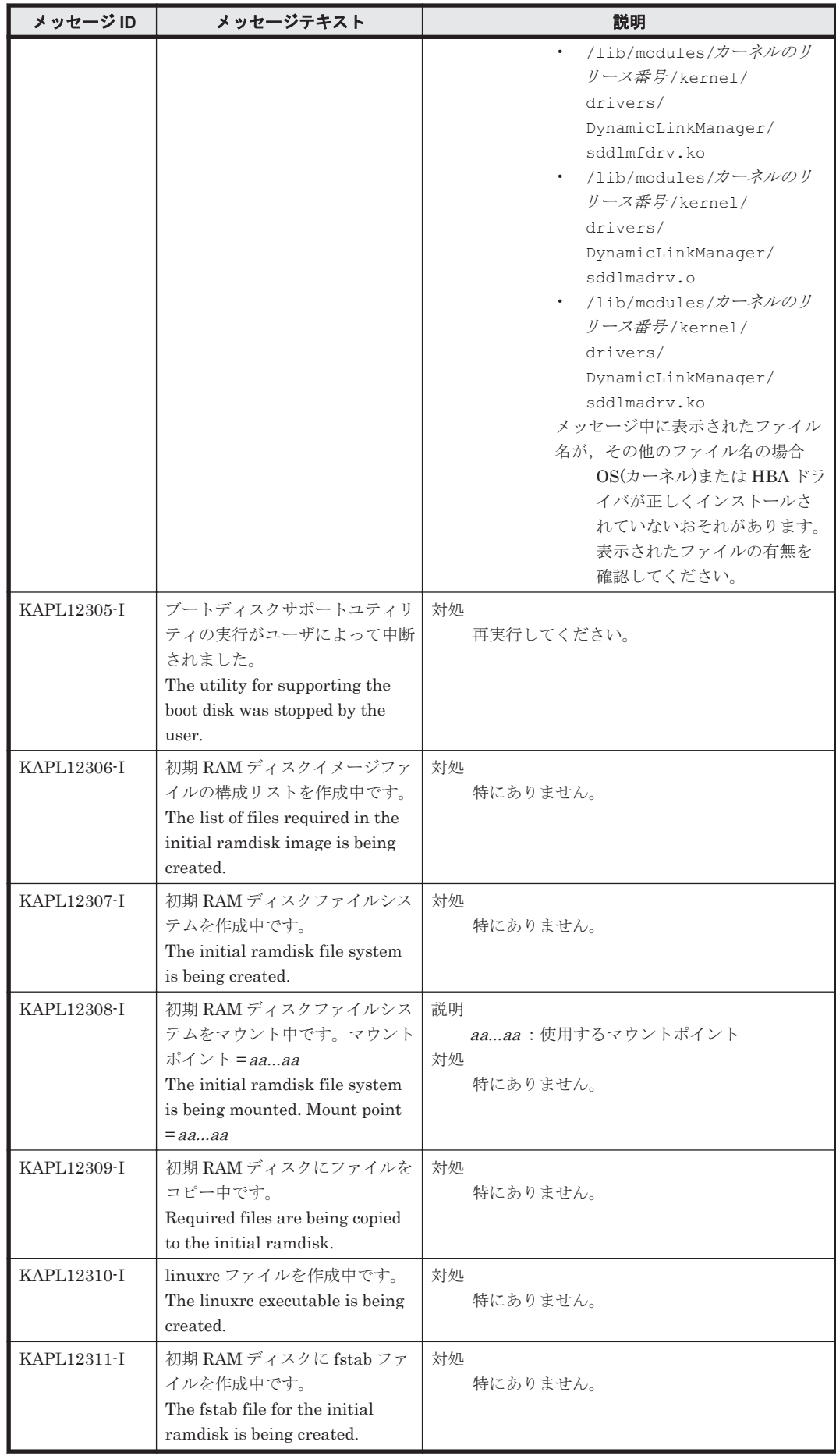

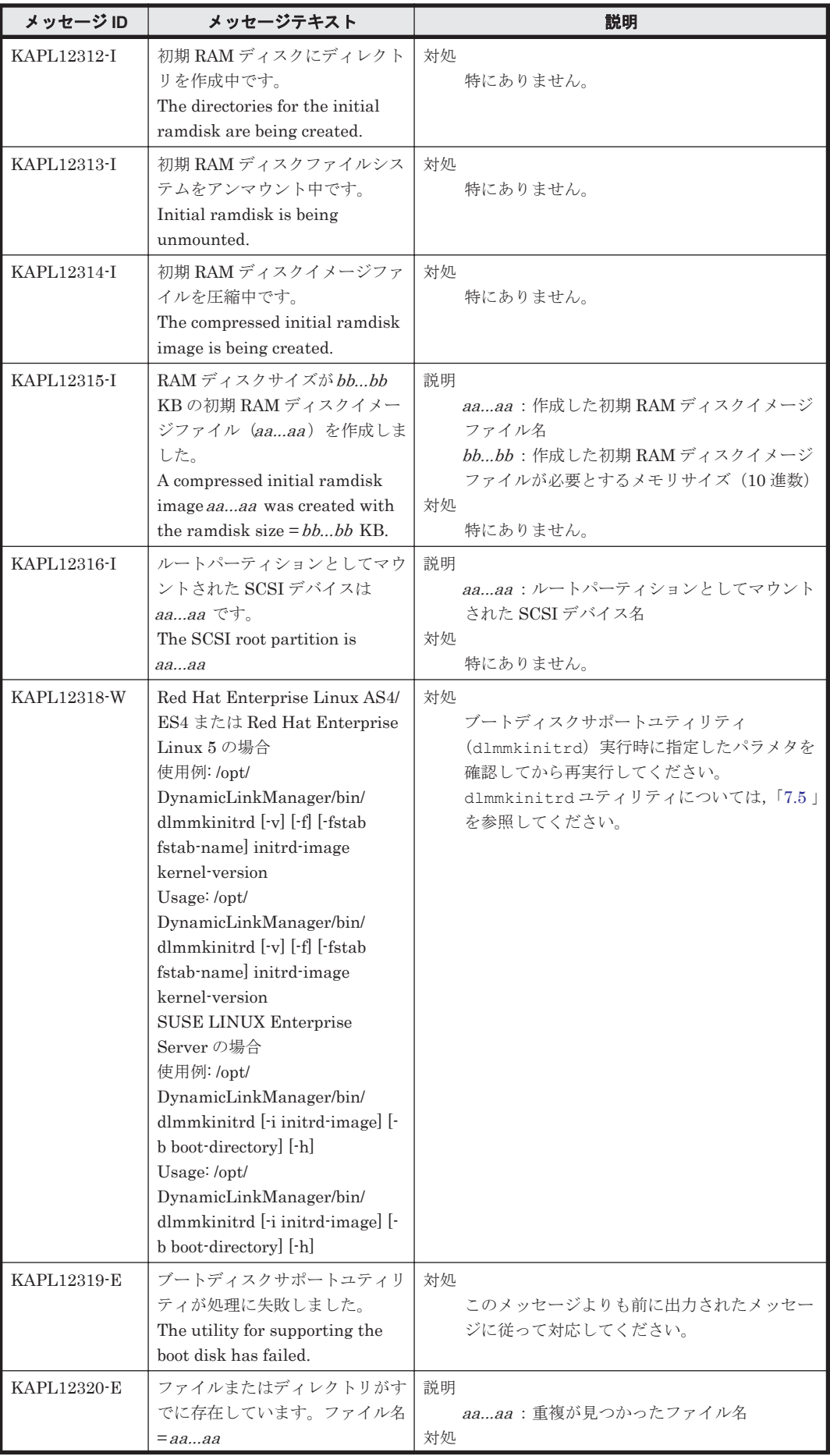

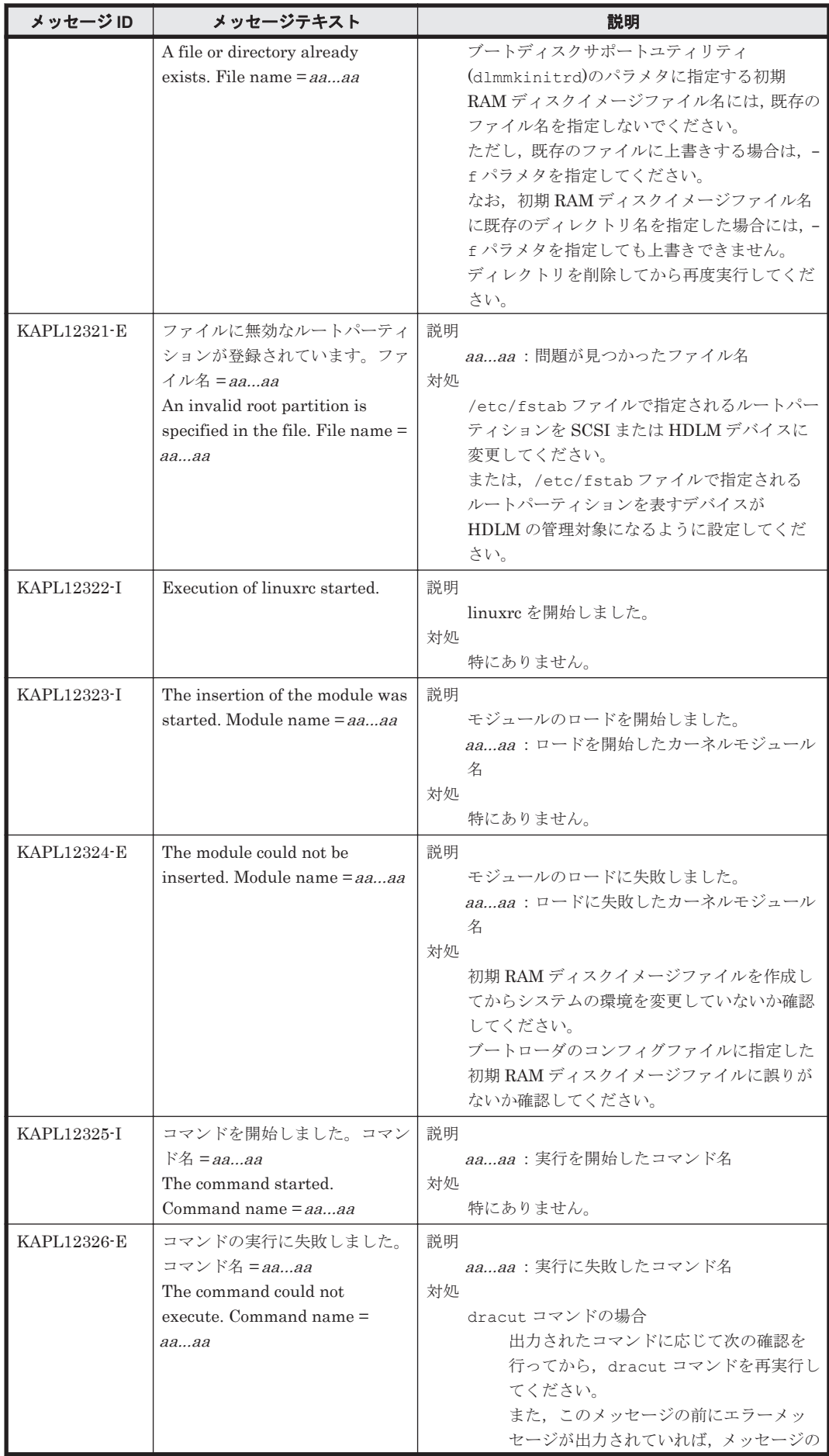

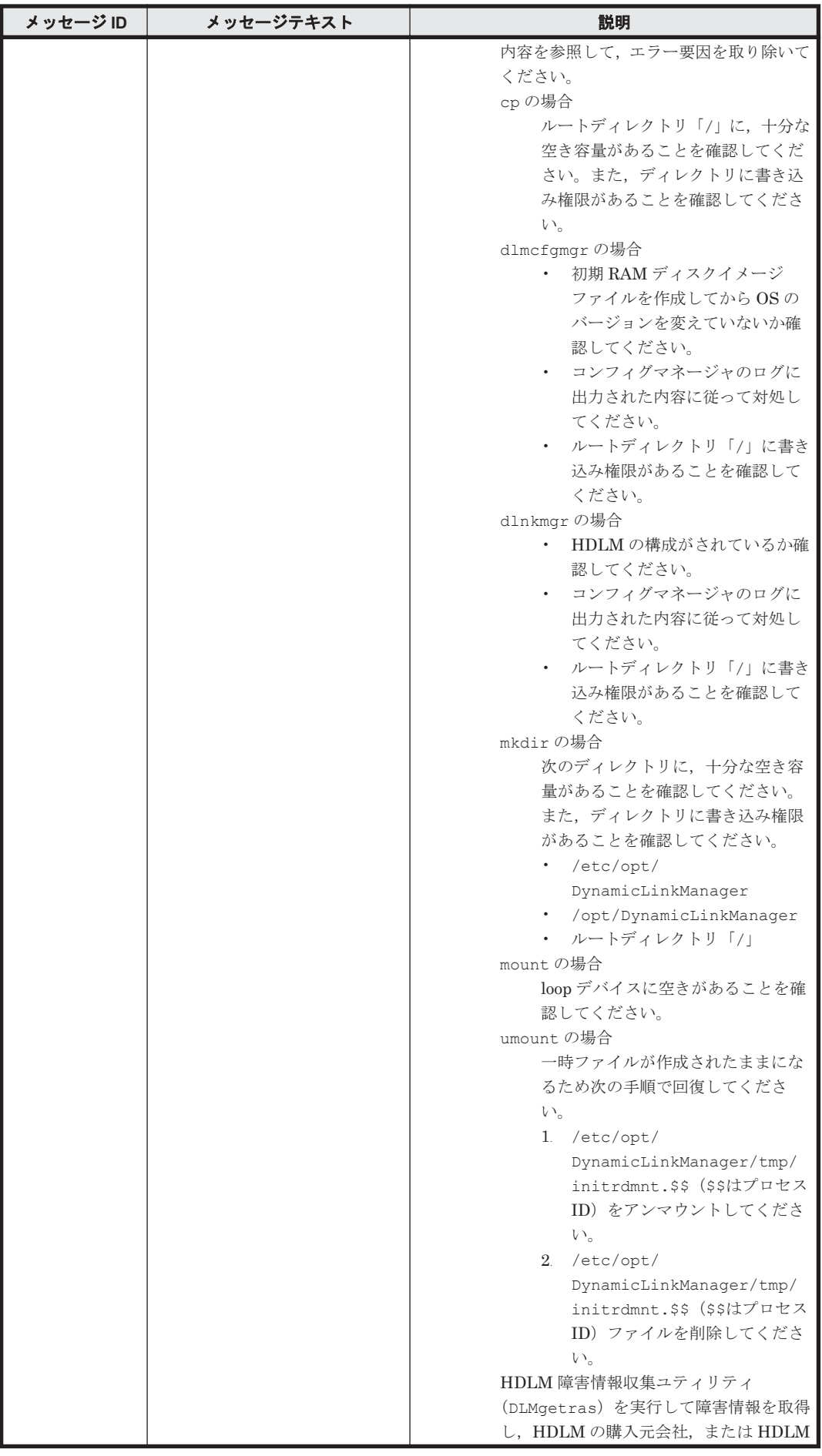

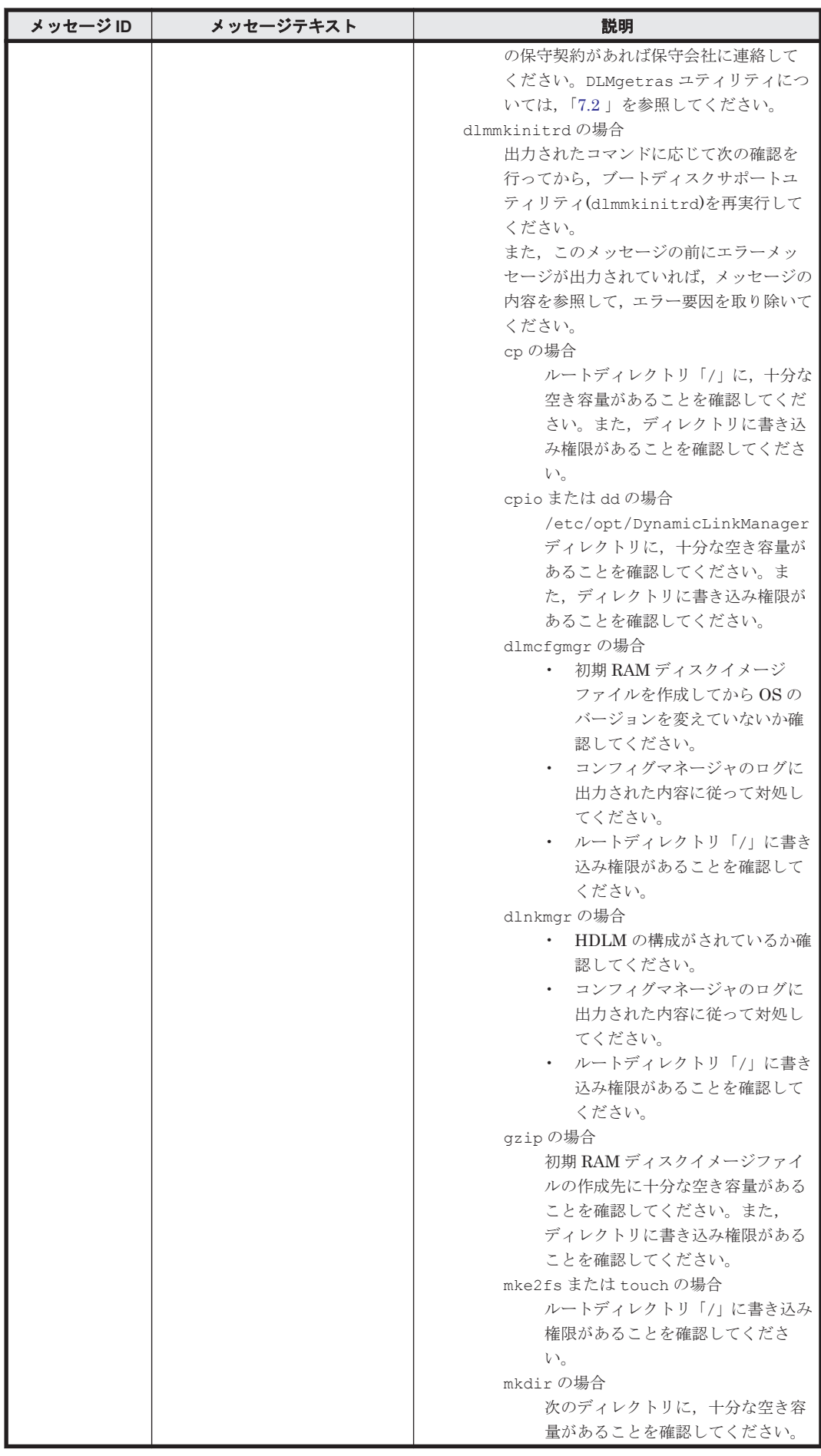

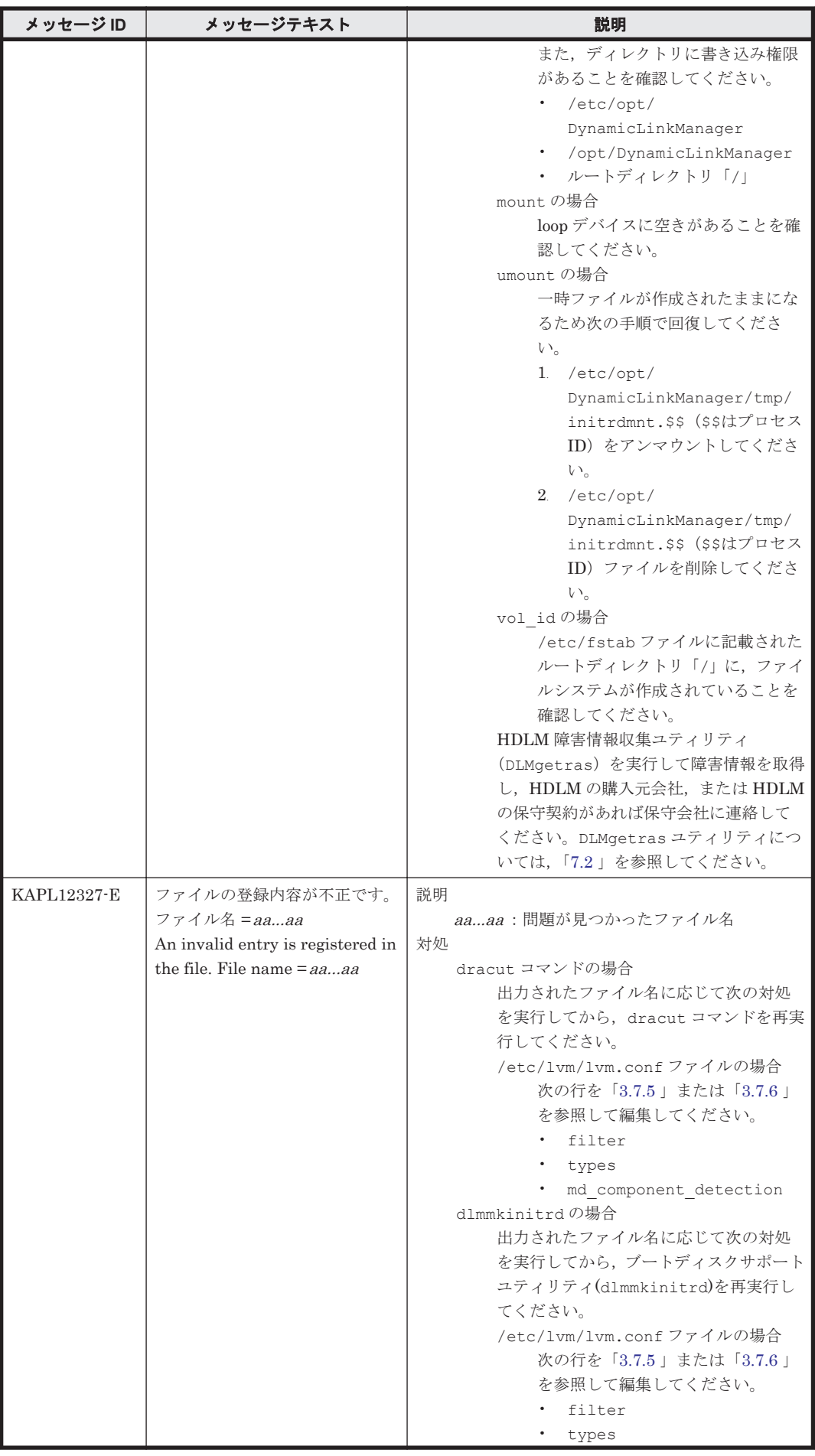
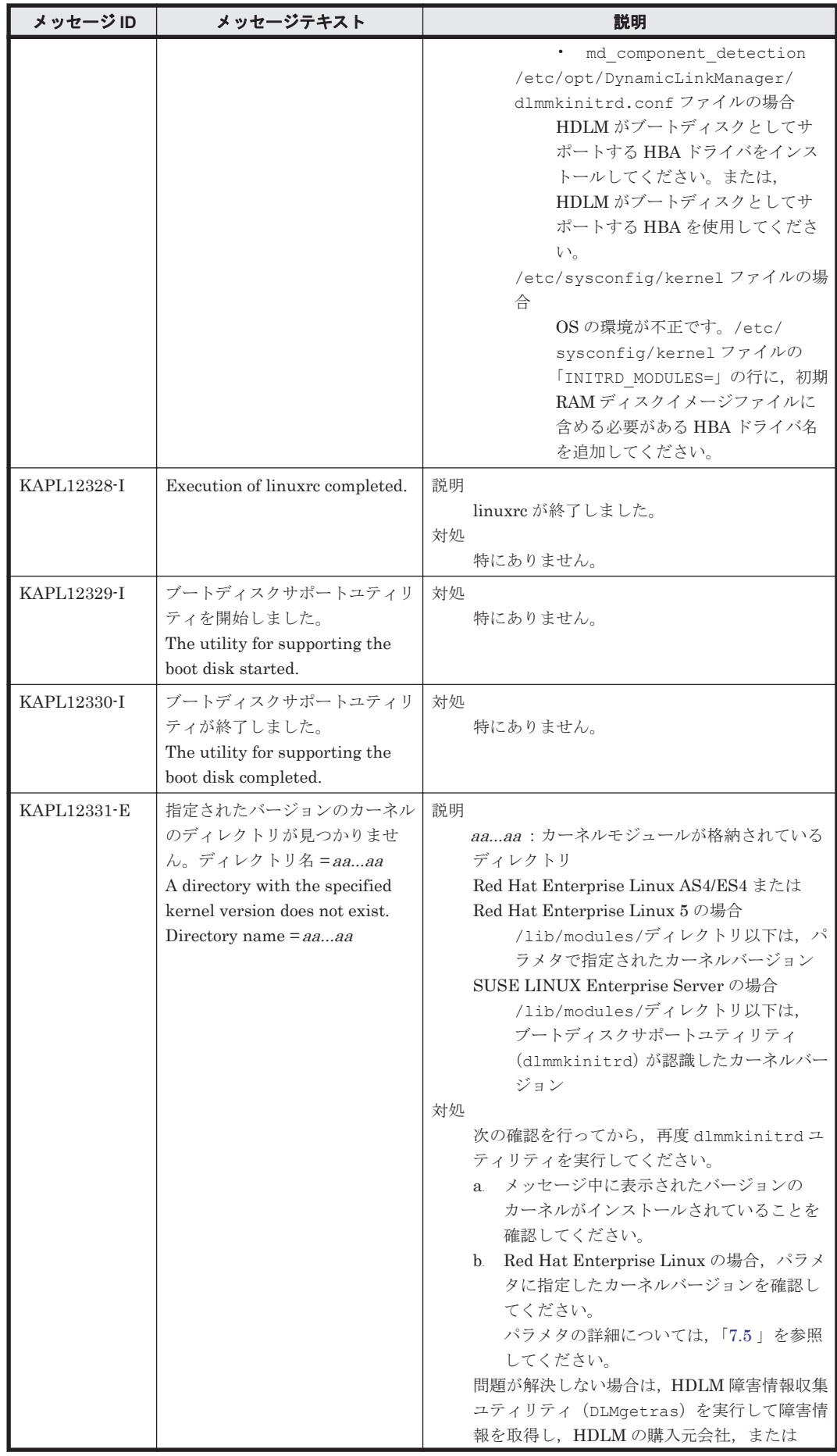

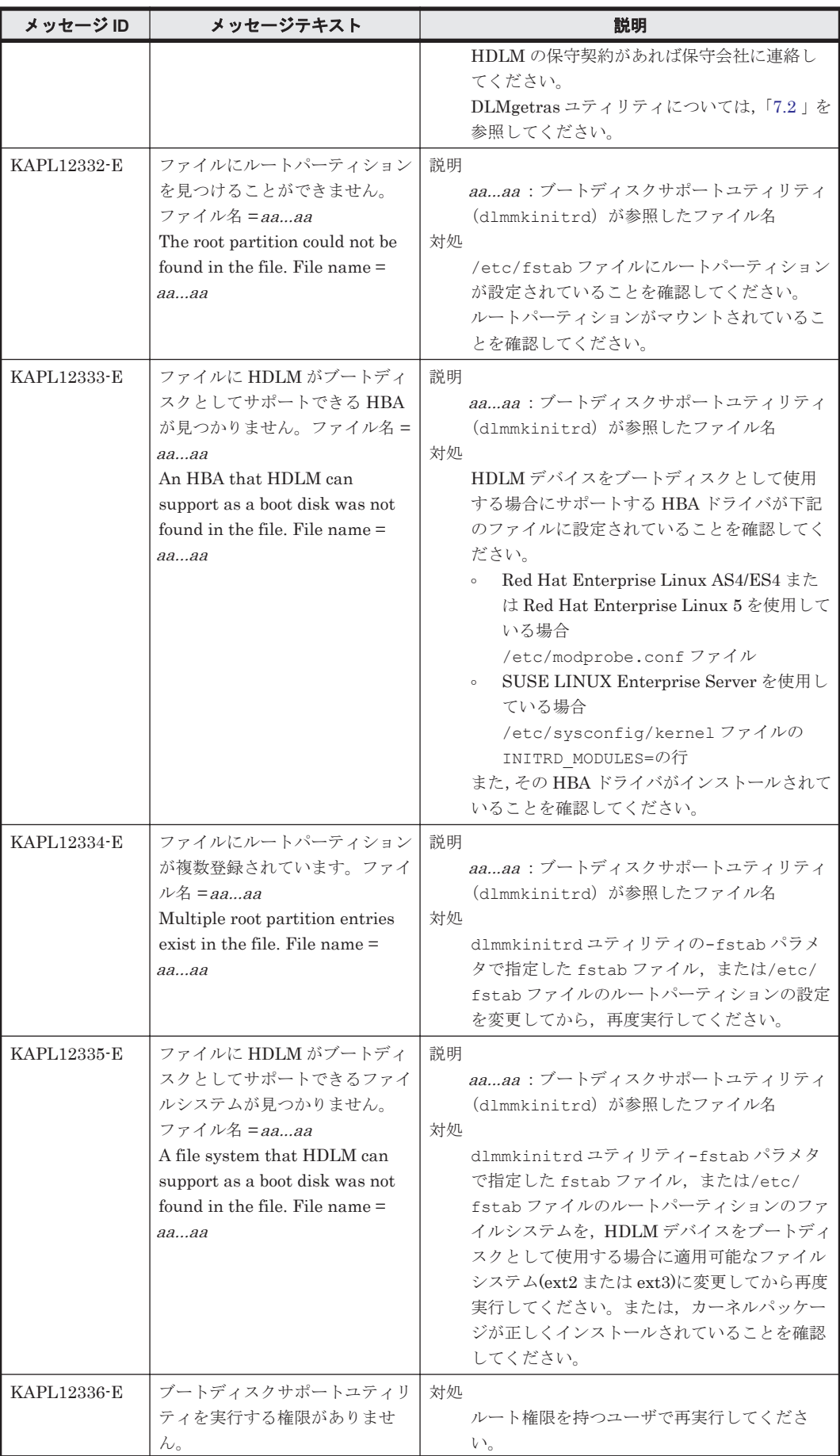

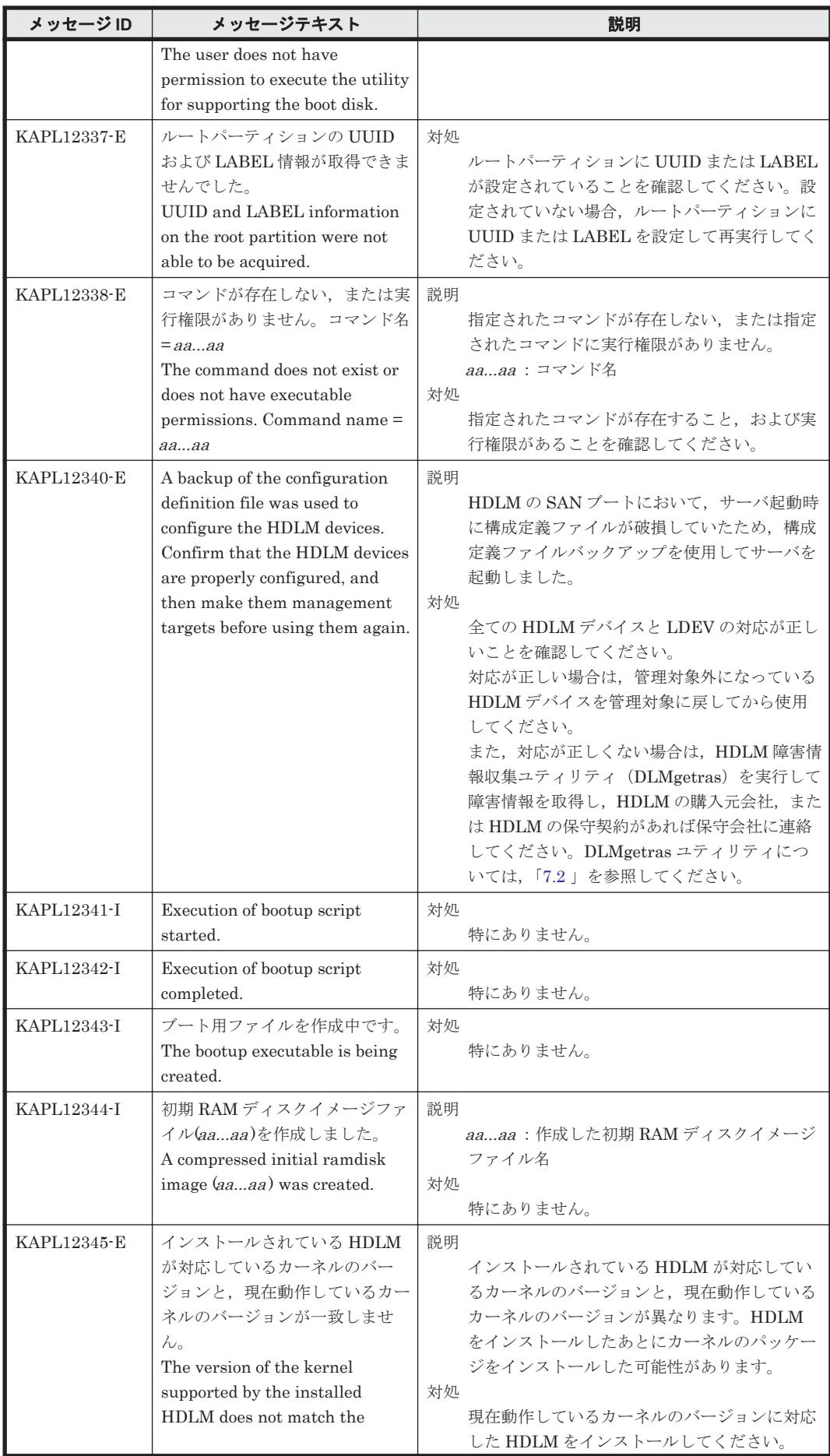

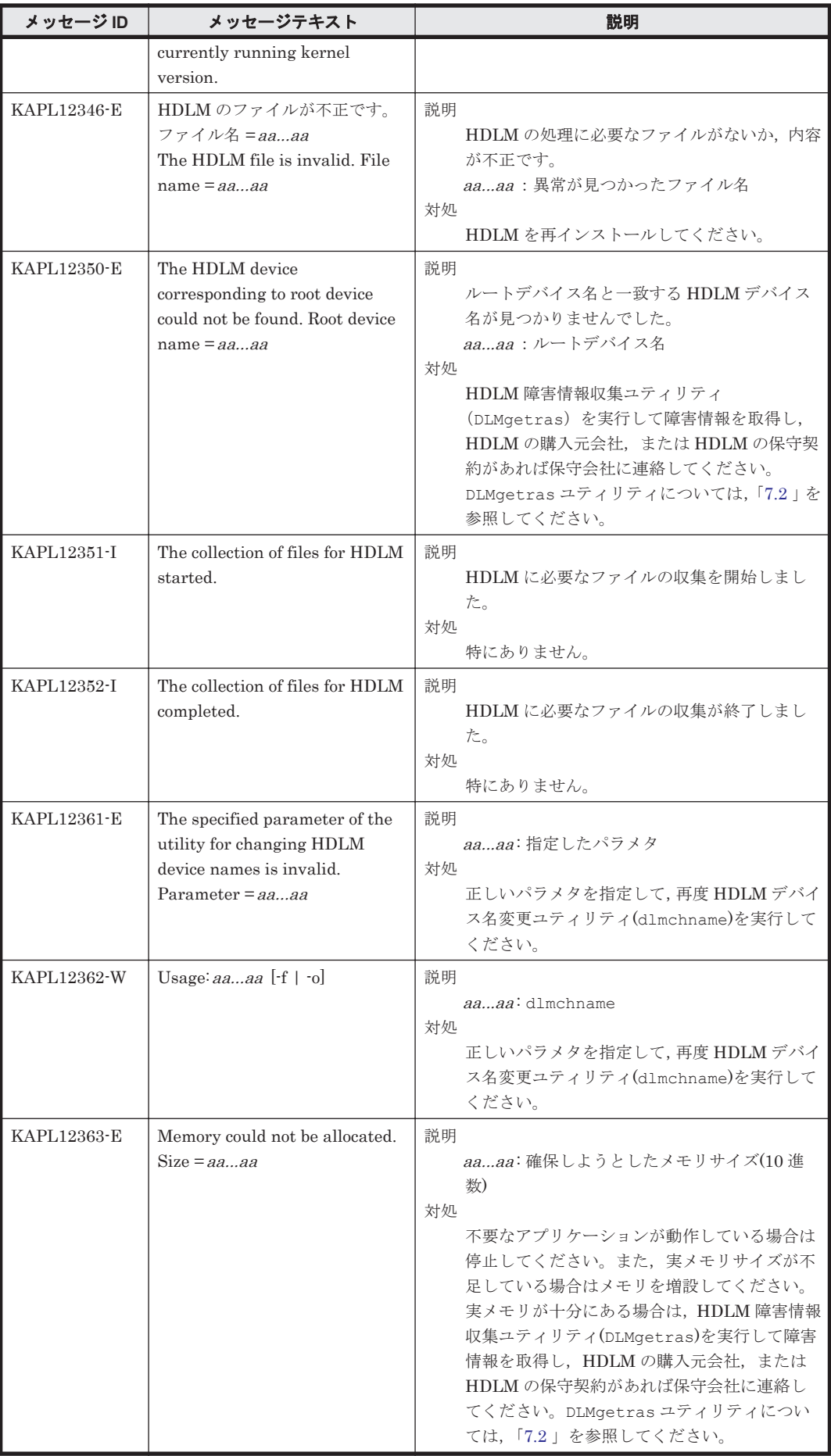

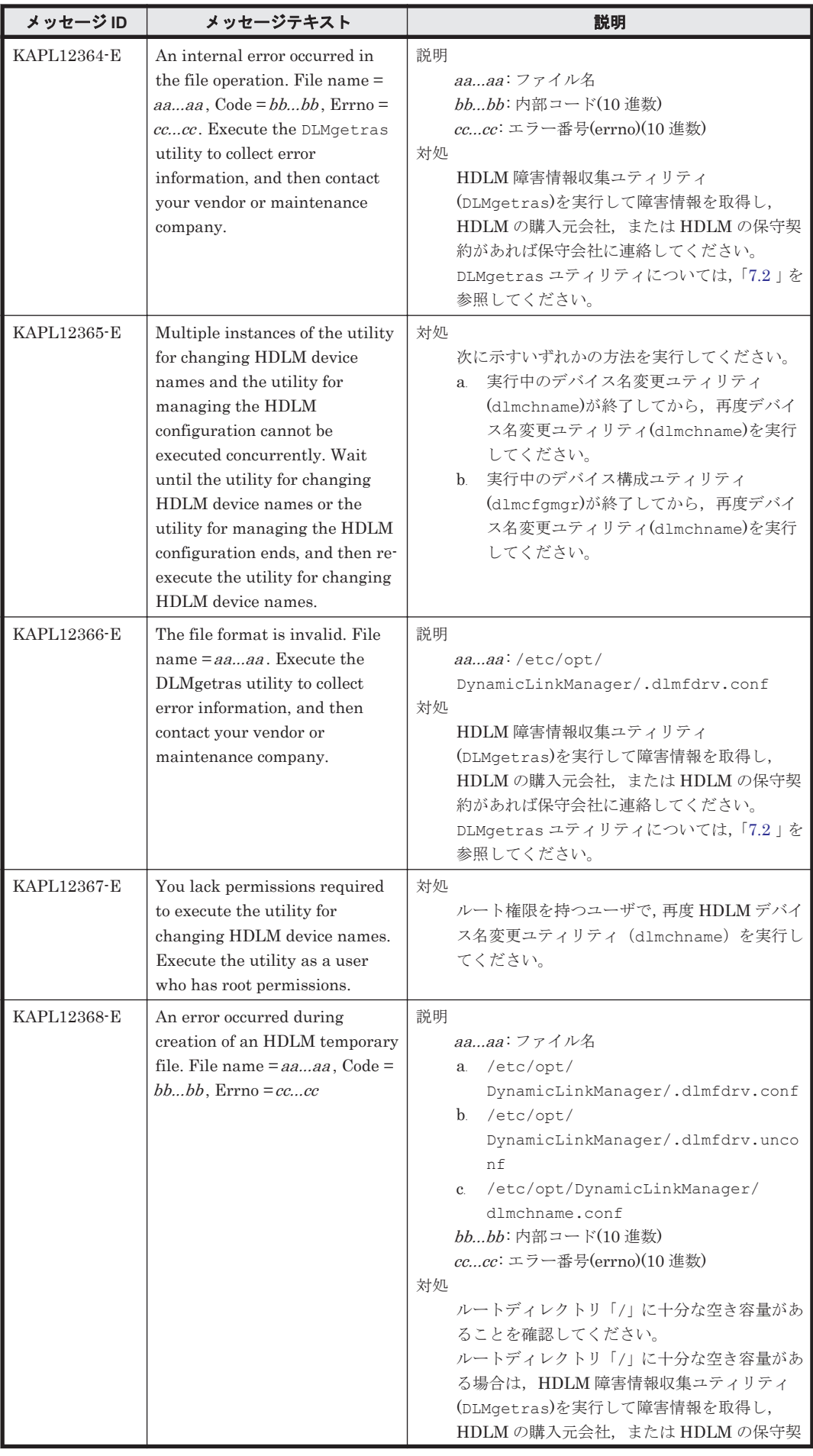

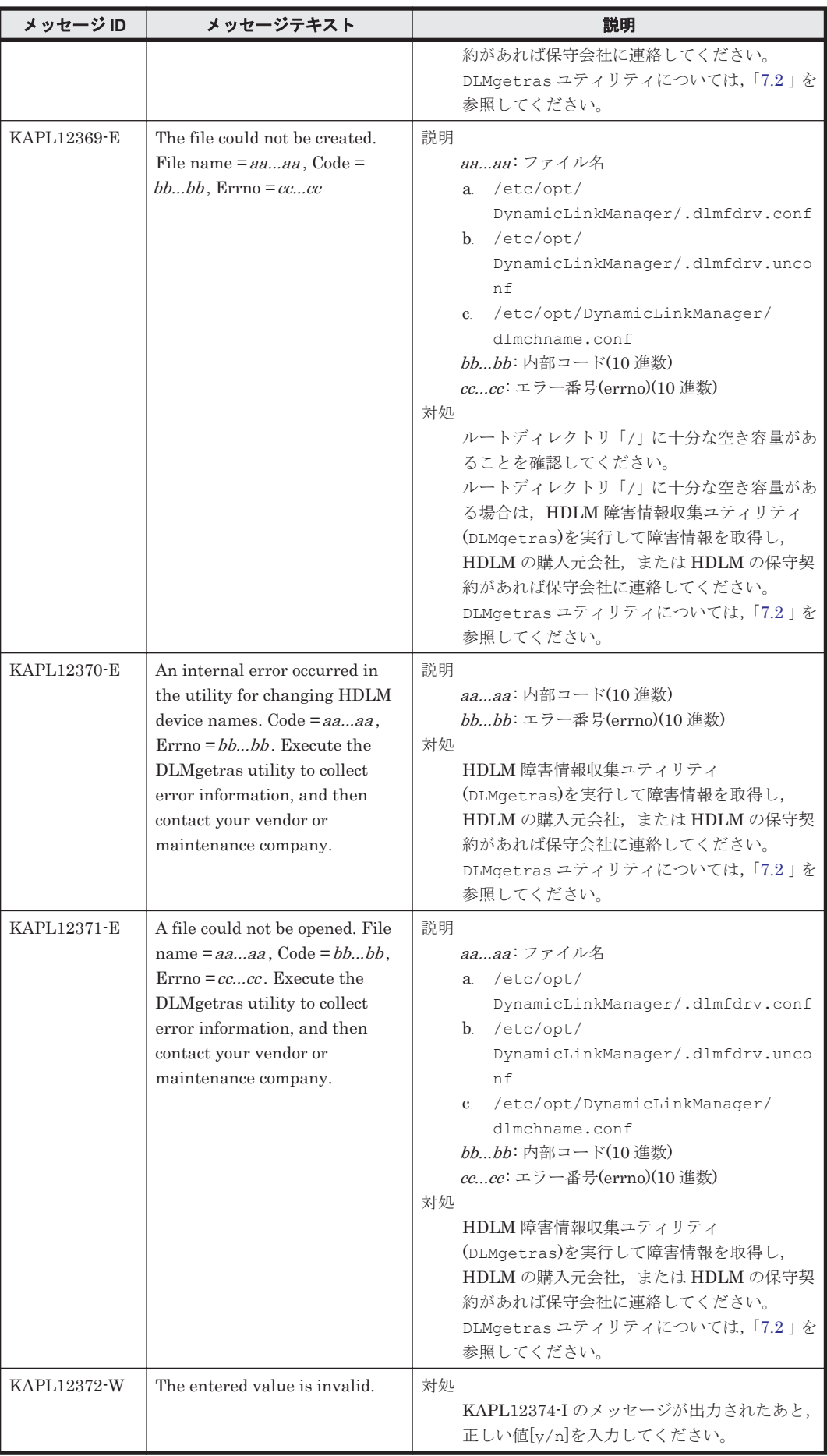

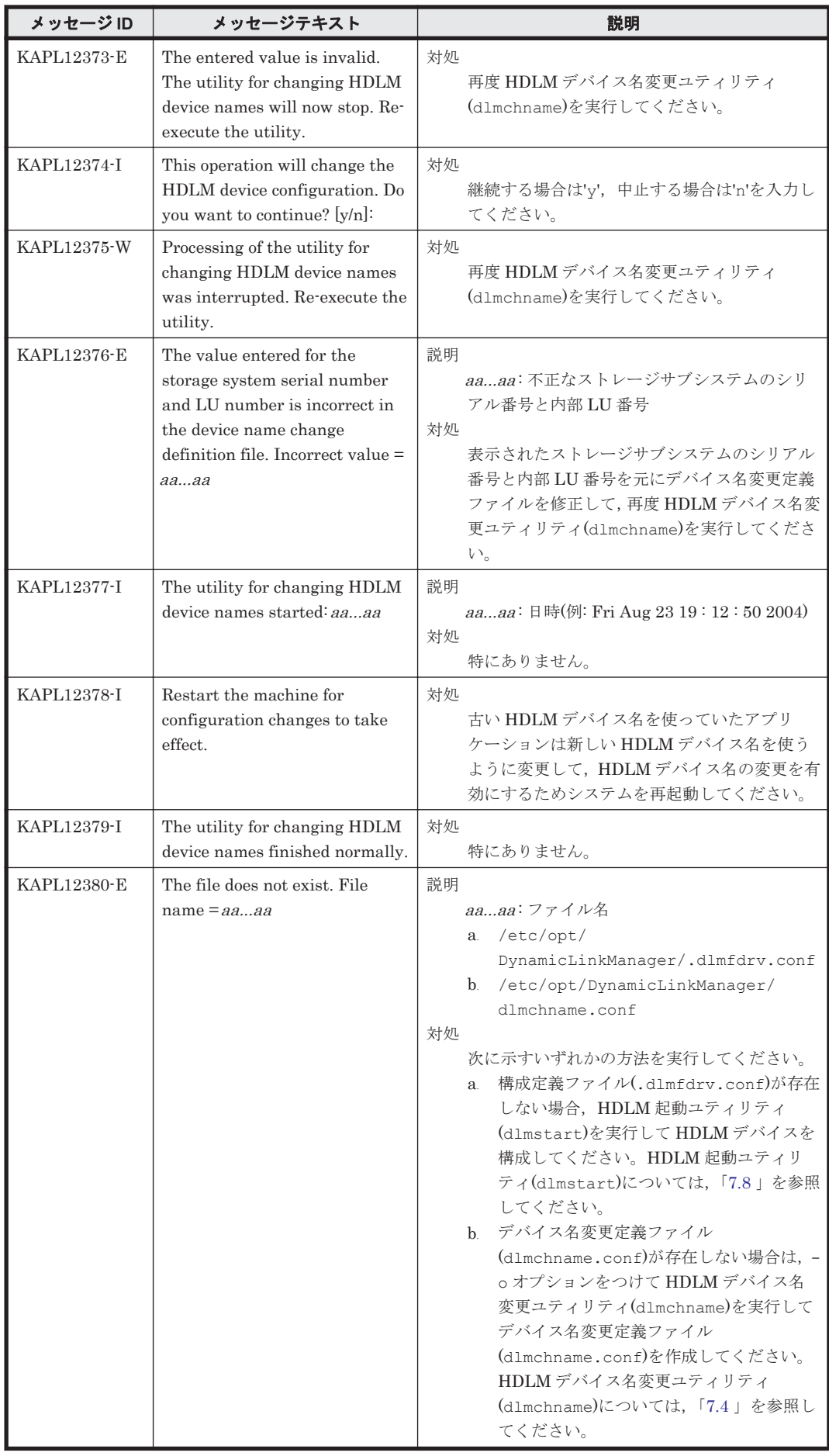

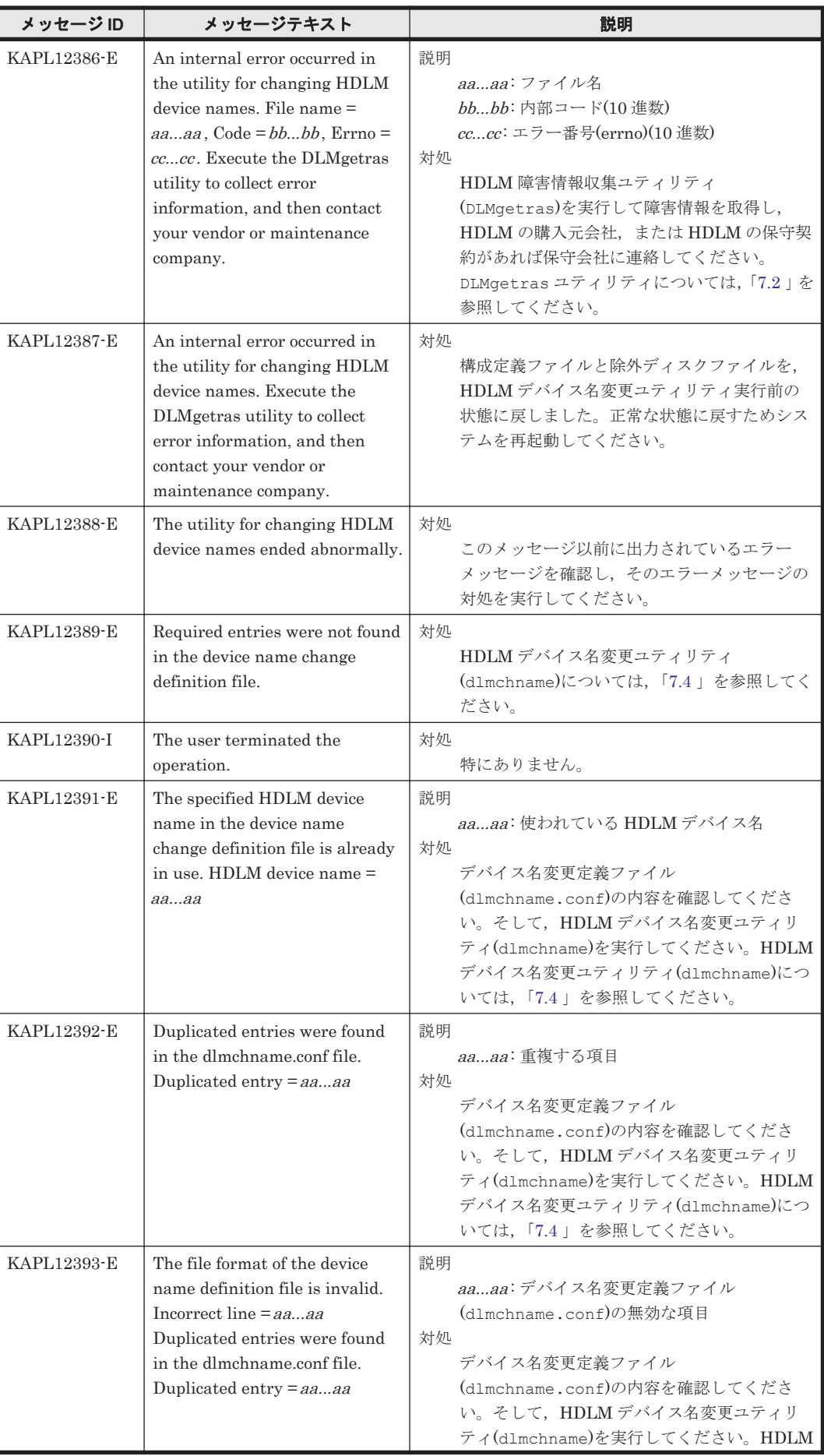

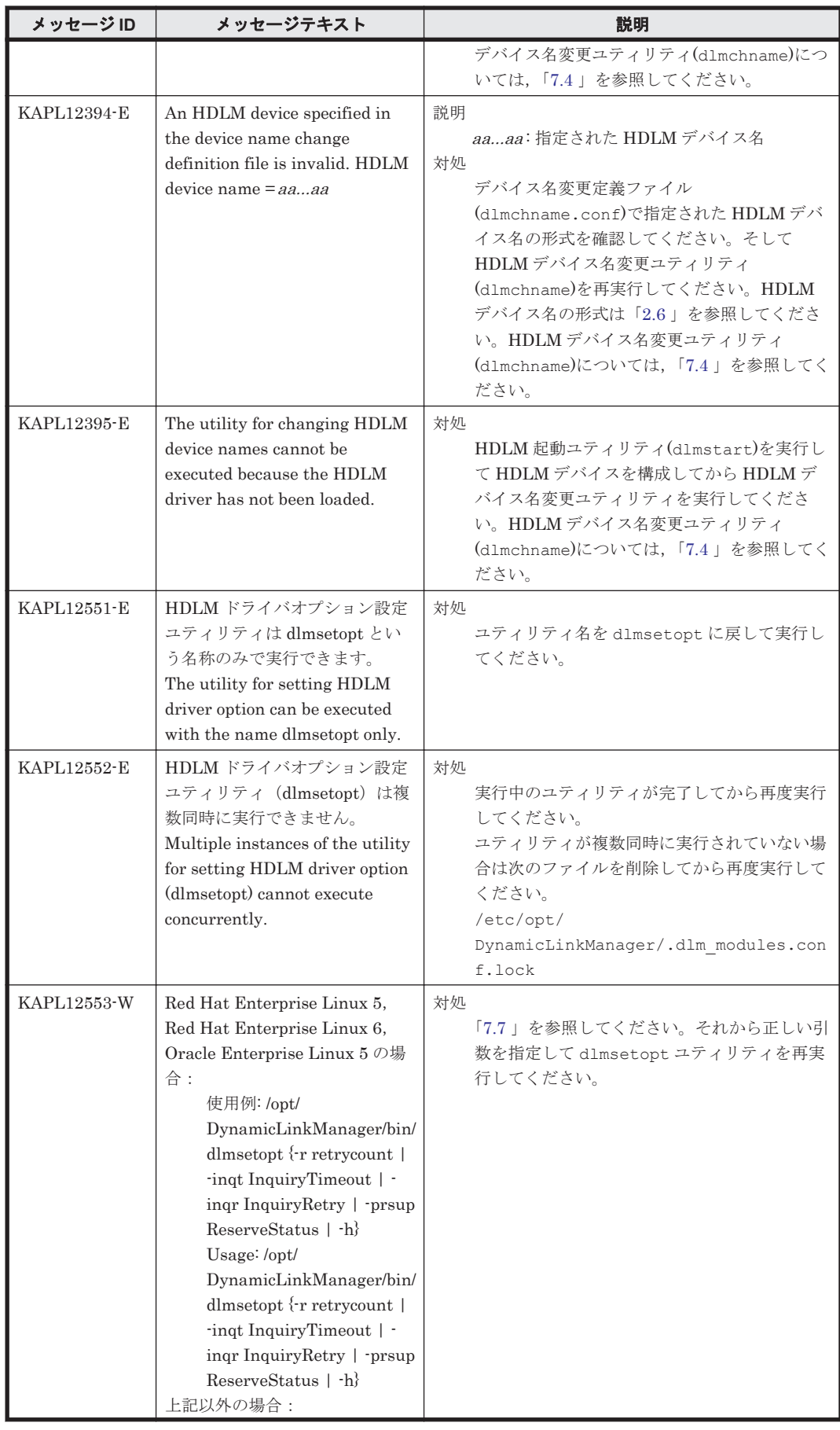

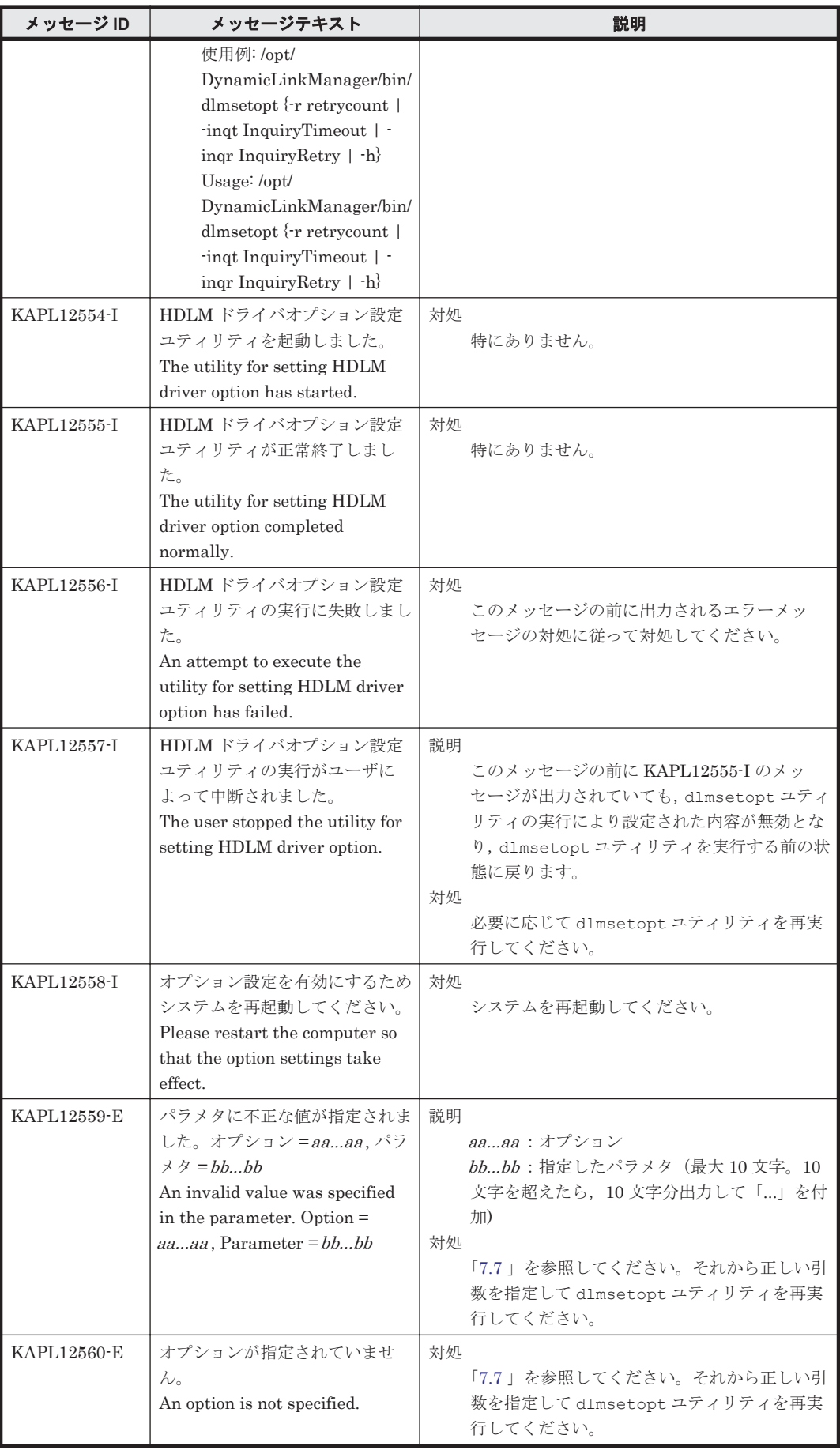

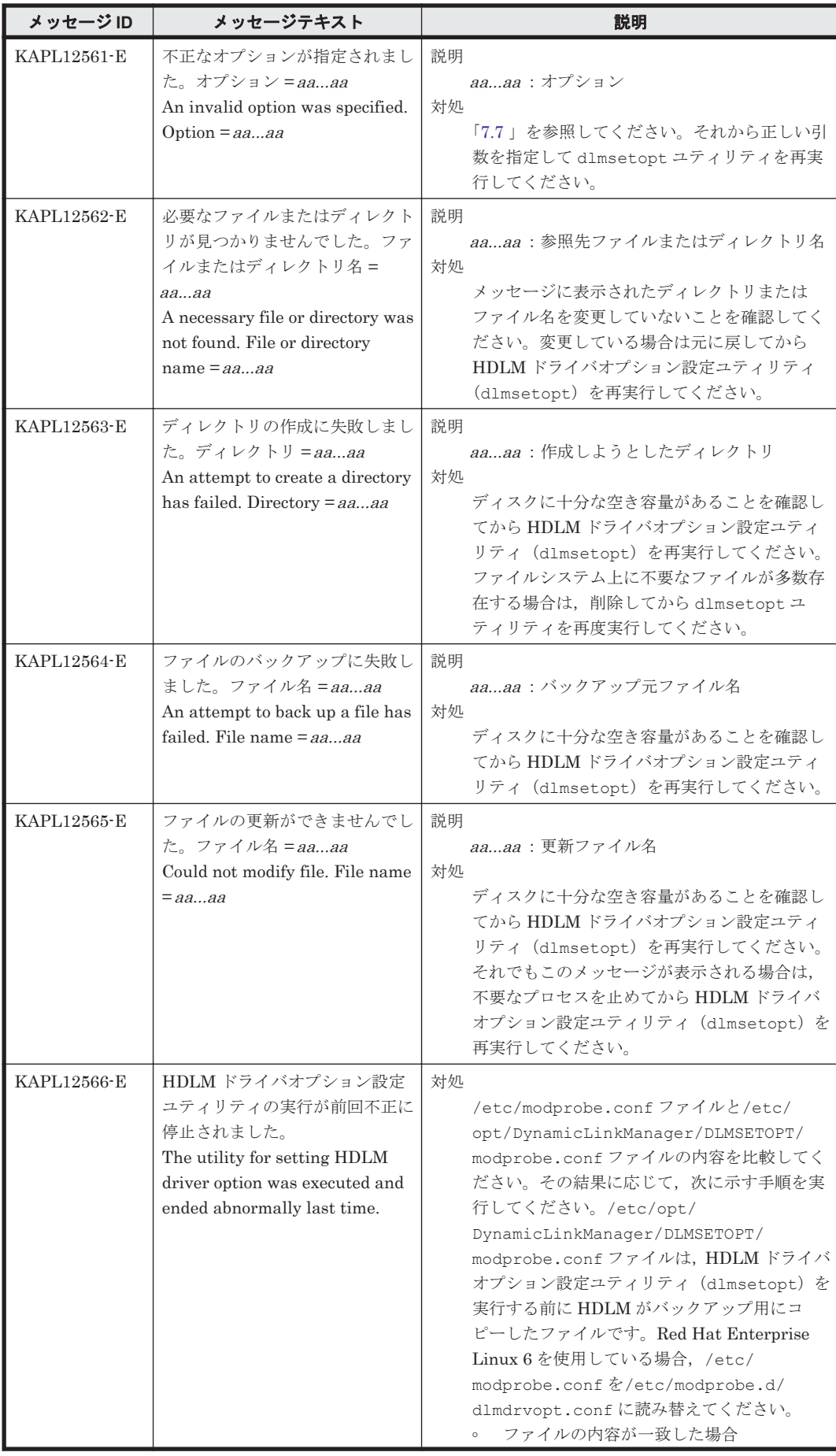

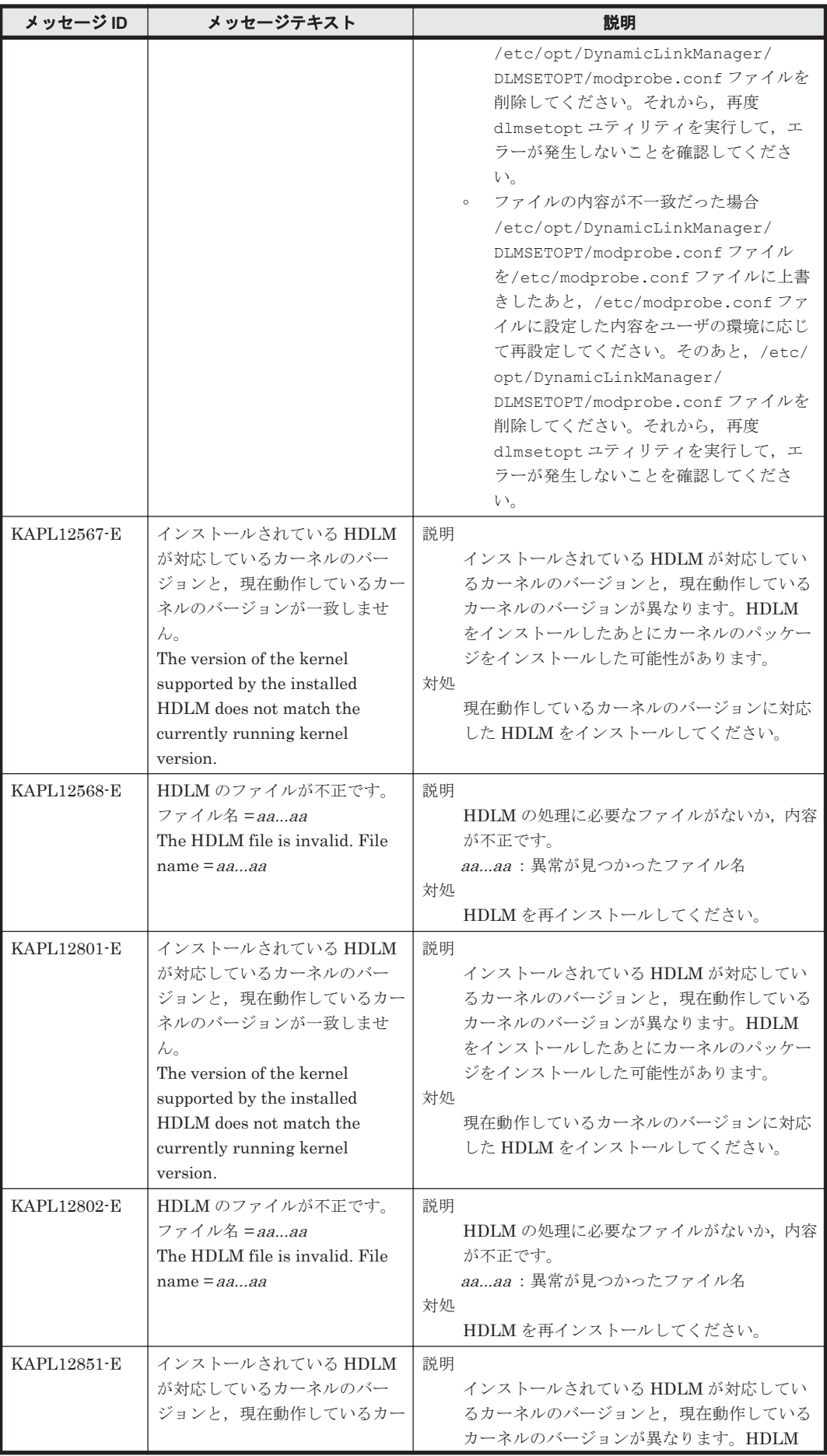

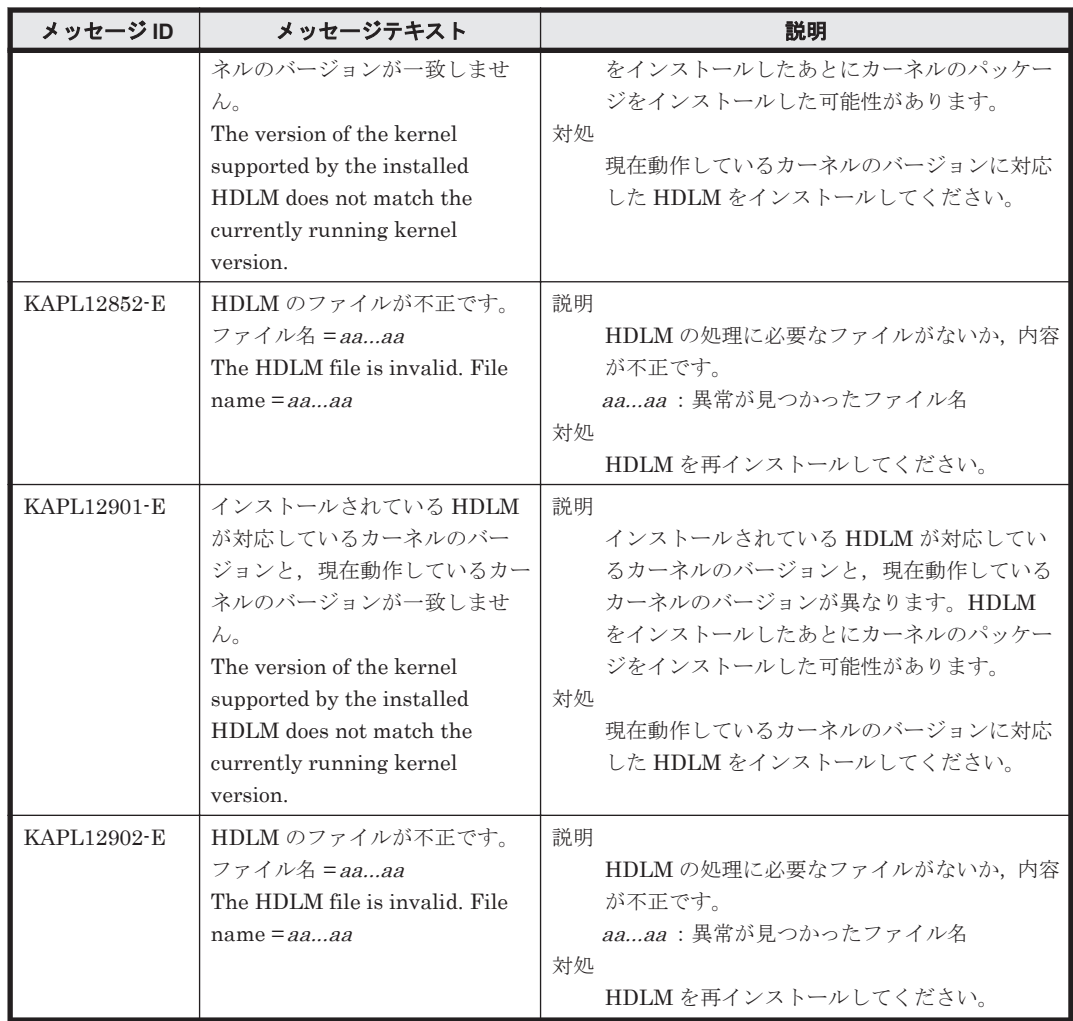

### **8.13 KAPL13001**~**KAPL14000**

メッセージの言語種別は, Linux の LANG 環境変数の値に従います。LANG 環境変数の値と, 出 力メッセージの言語種別の対応を次の表に示します。英語だけが表示されているメッセージについ ては常に英語で出力されます。

表 **8-12 LANG** 環境変数の値と出力メッセージの言語種別

| 対象 OS                        | LANG 環境変数の値    | 出カメッセージの言語種別   |
|------------------------------|----------------|----------------|
| Red Hat Enterprise Linux     | ja_JP.UTF-8    | 日本語(UTF-8 コード) |
|                              | ja_JP.UTF-8 以外 | 英語(ASCII コード)  |
| SUSE LINUX Enterprise Server | ja JP.eucJP    | 日本語(EUC コード)   |
|                              | ja JP.eucJP 以外 | 英語(ASCII コード)  |

注

LC\_ALL 環境変数関数や LC\_CTYPE 環境変数に,LANG 環境変数で指定した以外の言語種別 を指定していないか確認してください。LC\_ALL 環境変数関数や LC\_CTYPE 環境変数と, LANG 環境変数に指定された言語種別が異なる場合は,英語のメッセージが出力されます。こ の注意事項は,HDLM がサポートするすべての Linux が対象となります。

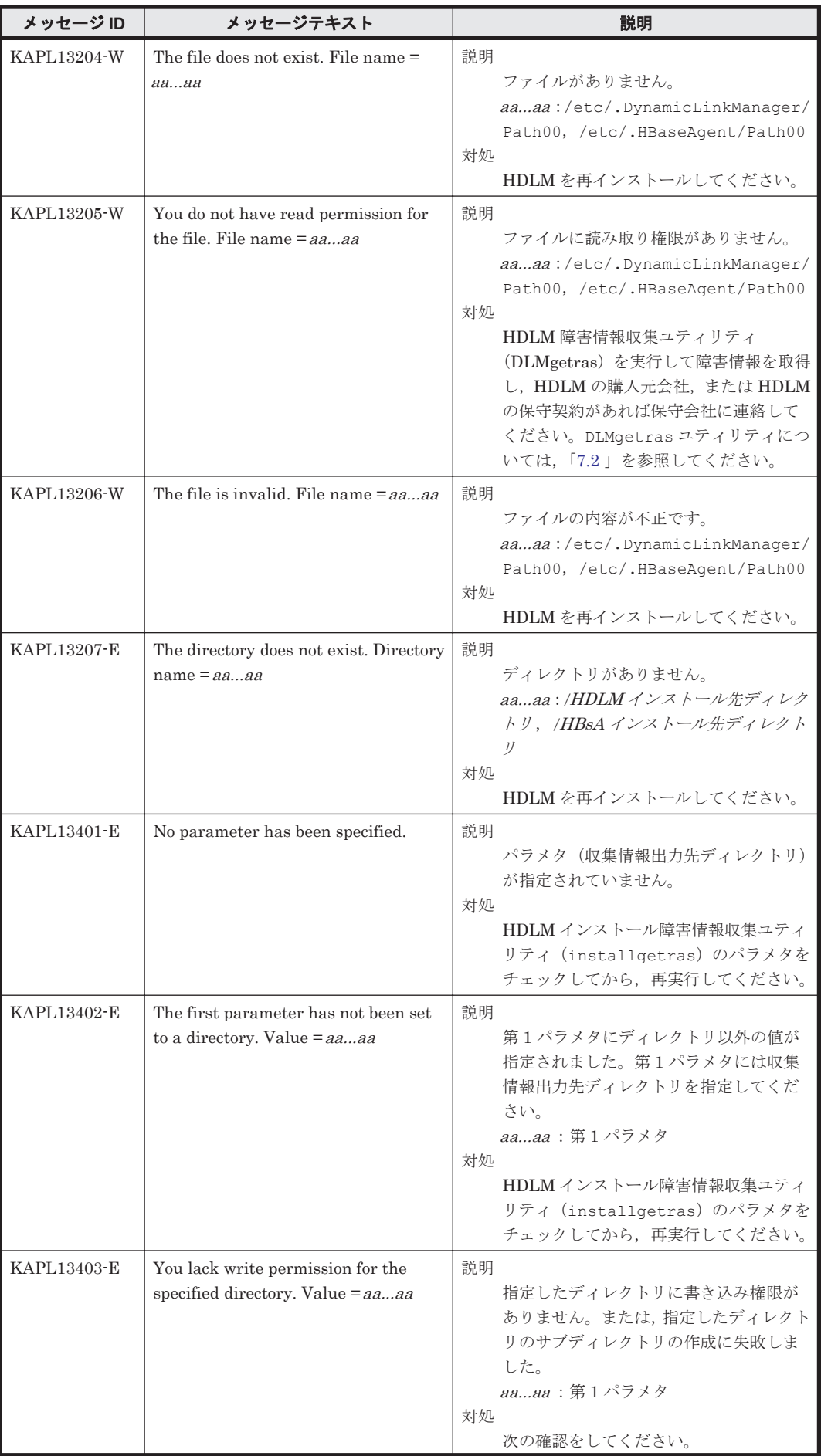

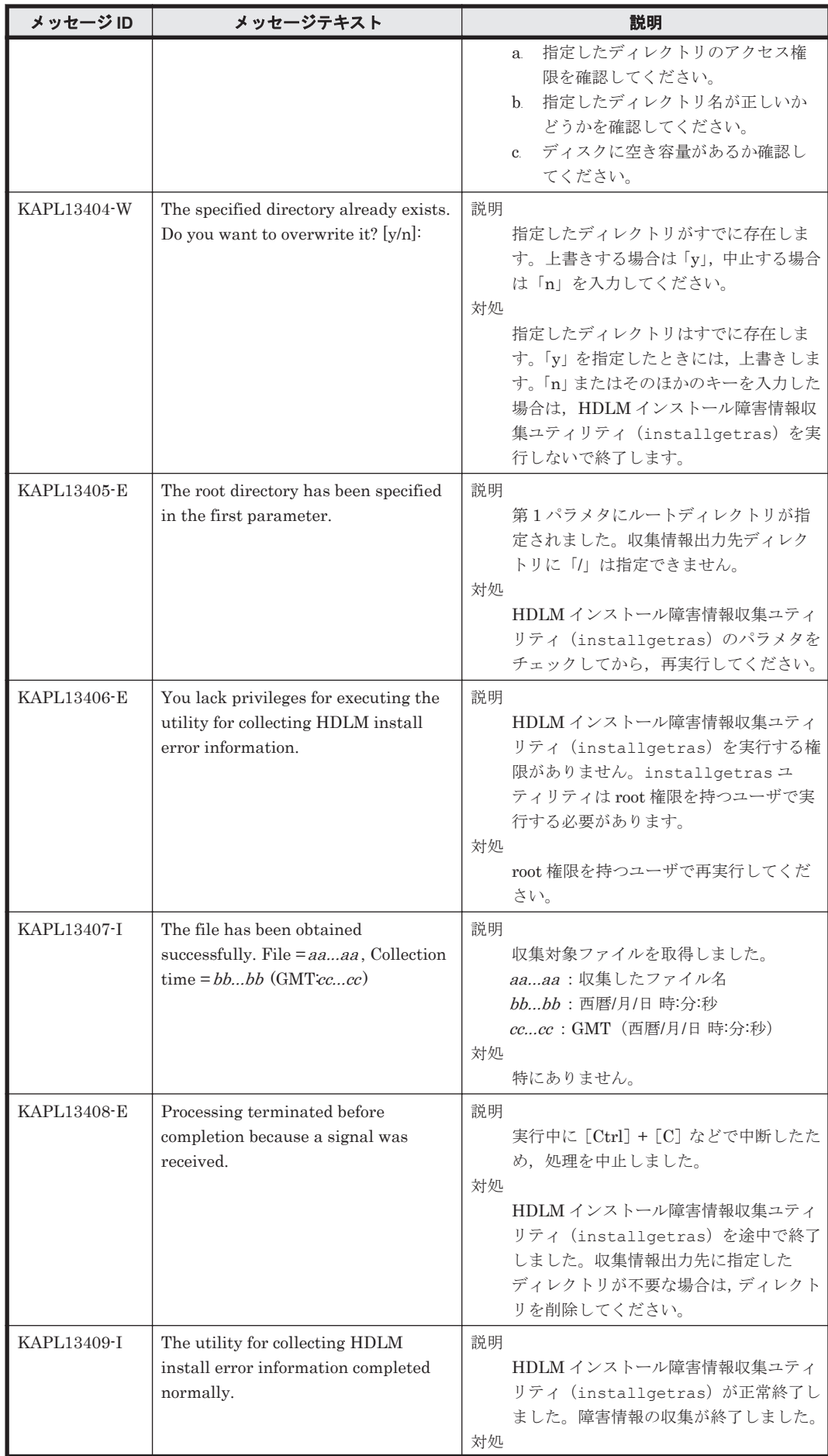

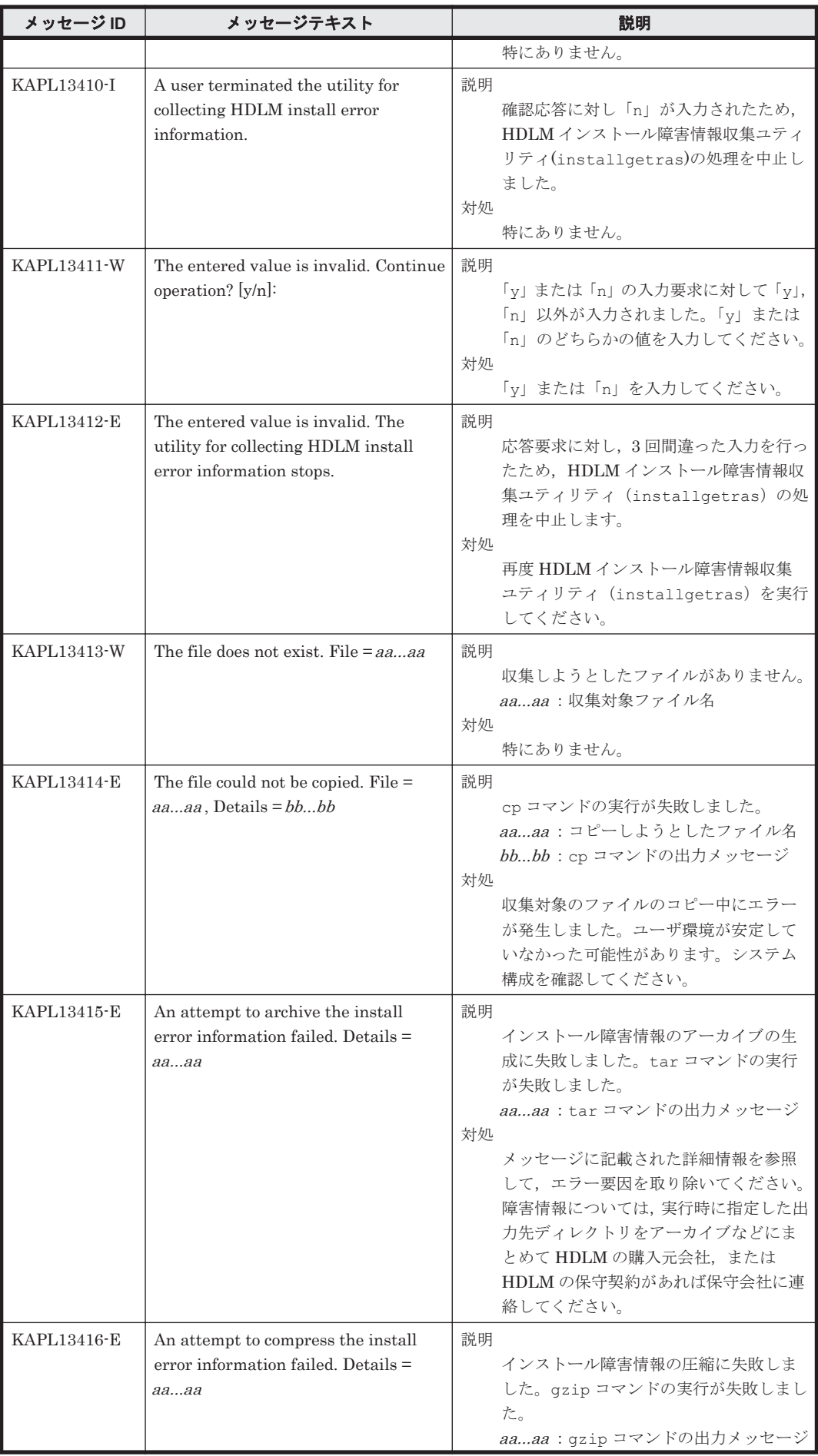

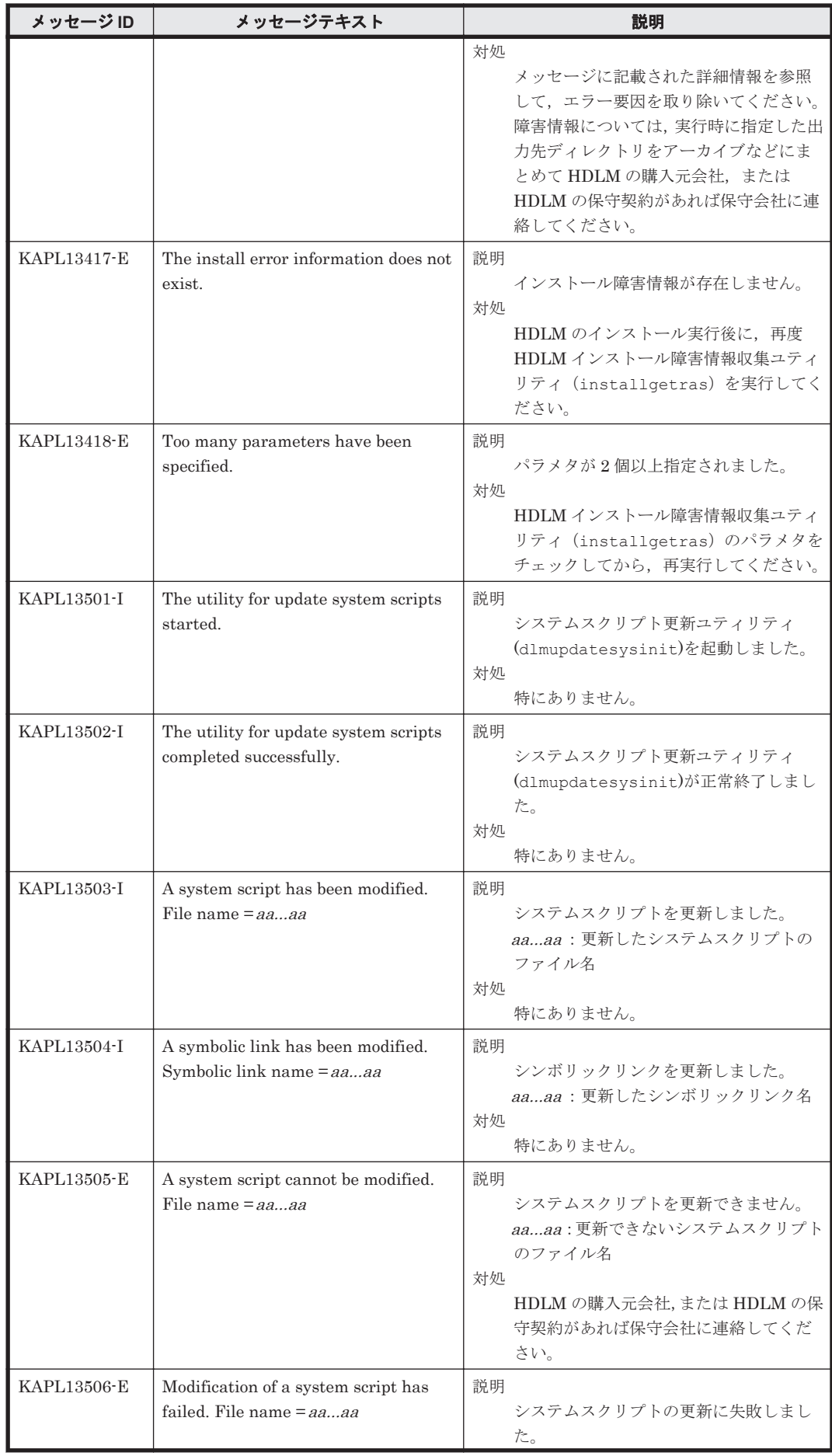

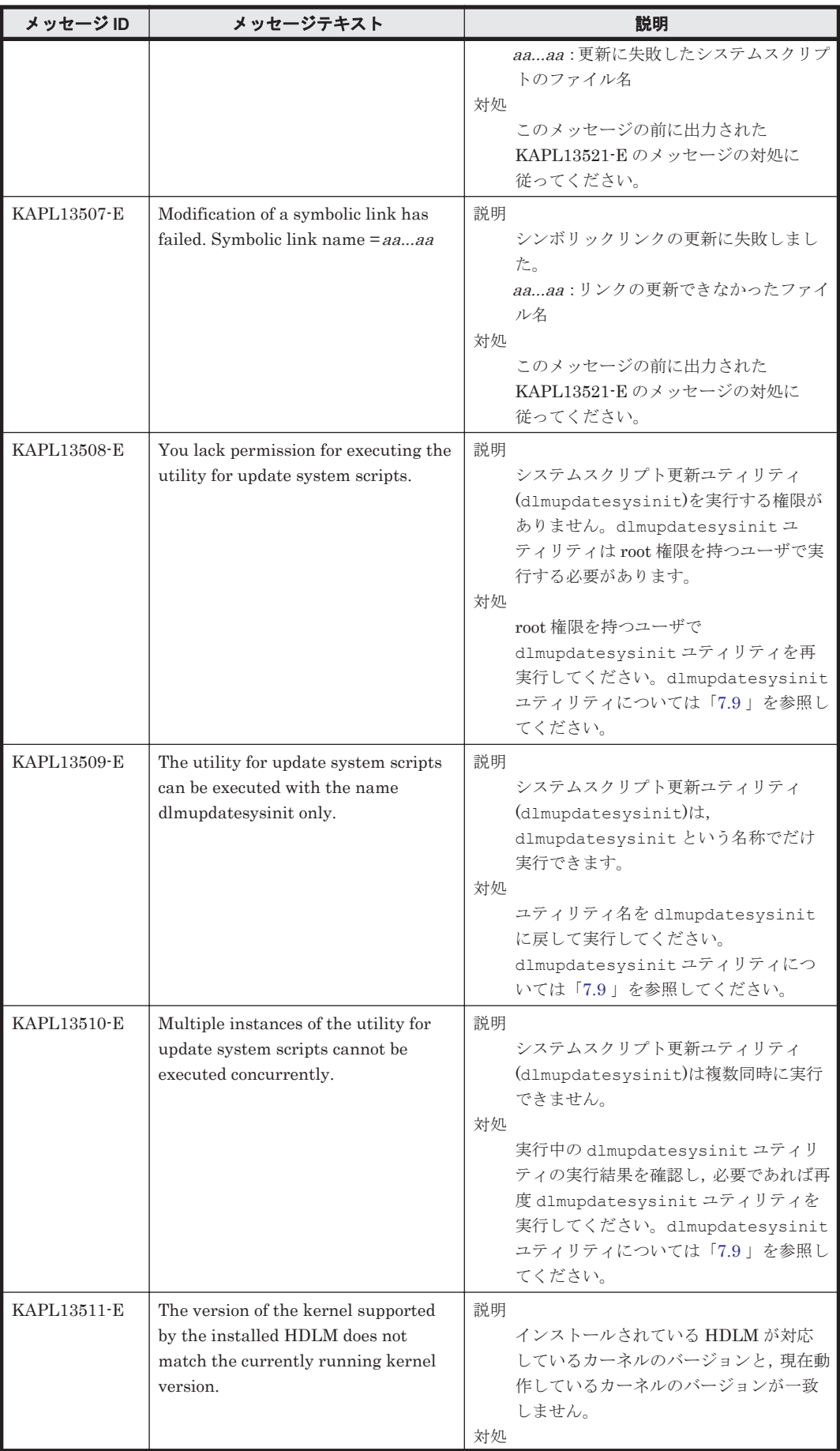

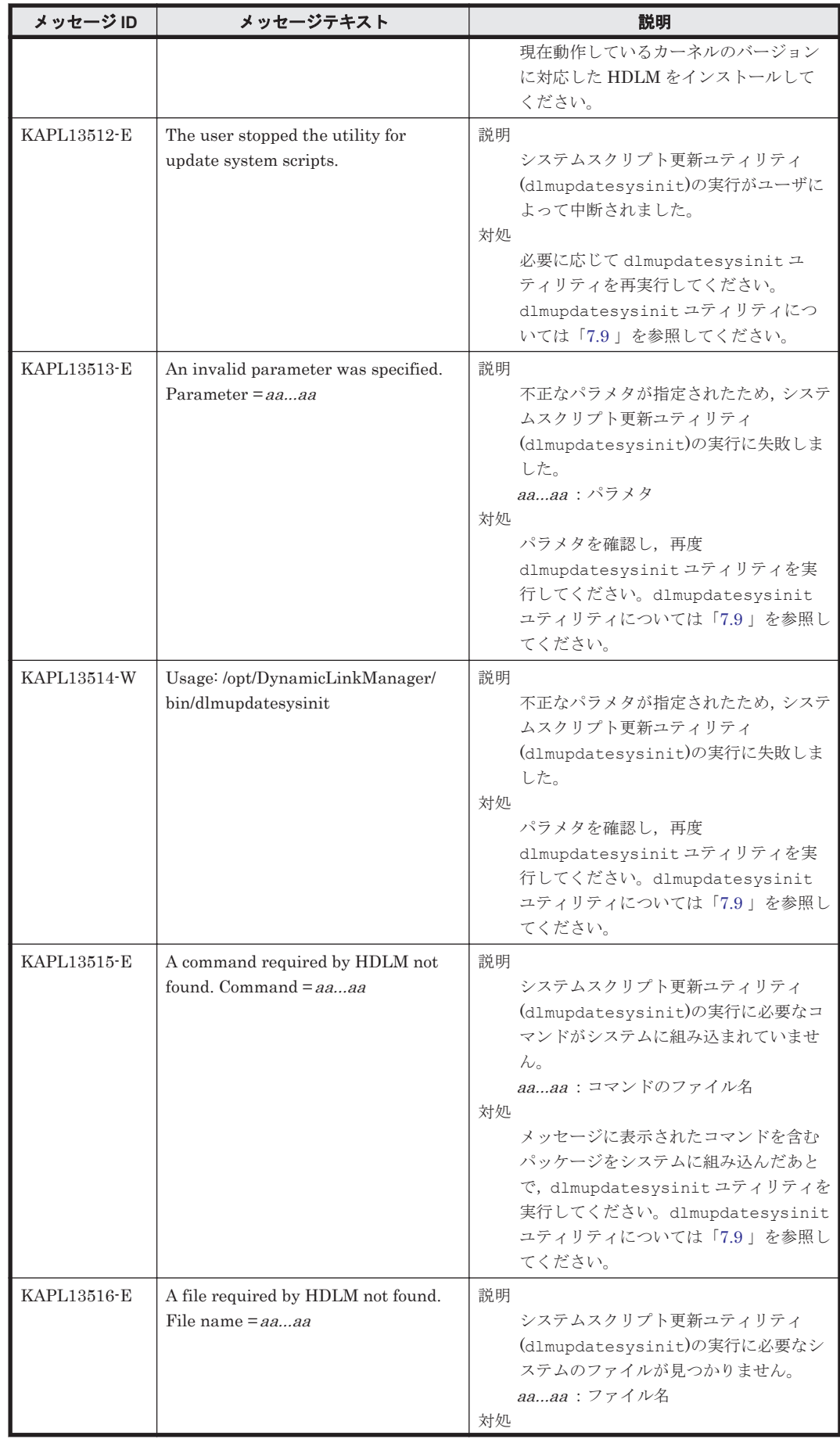

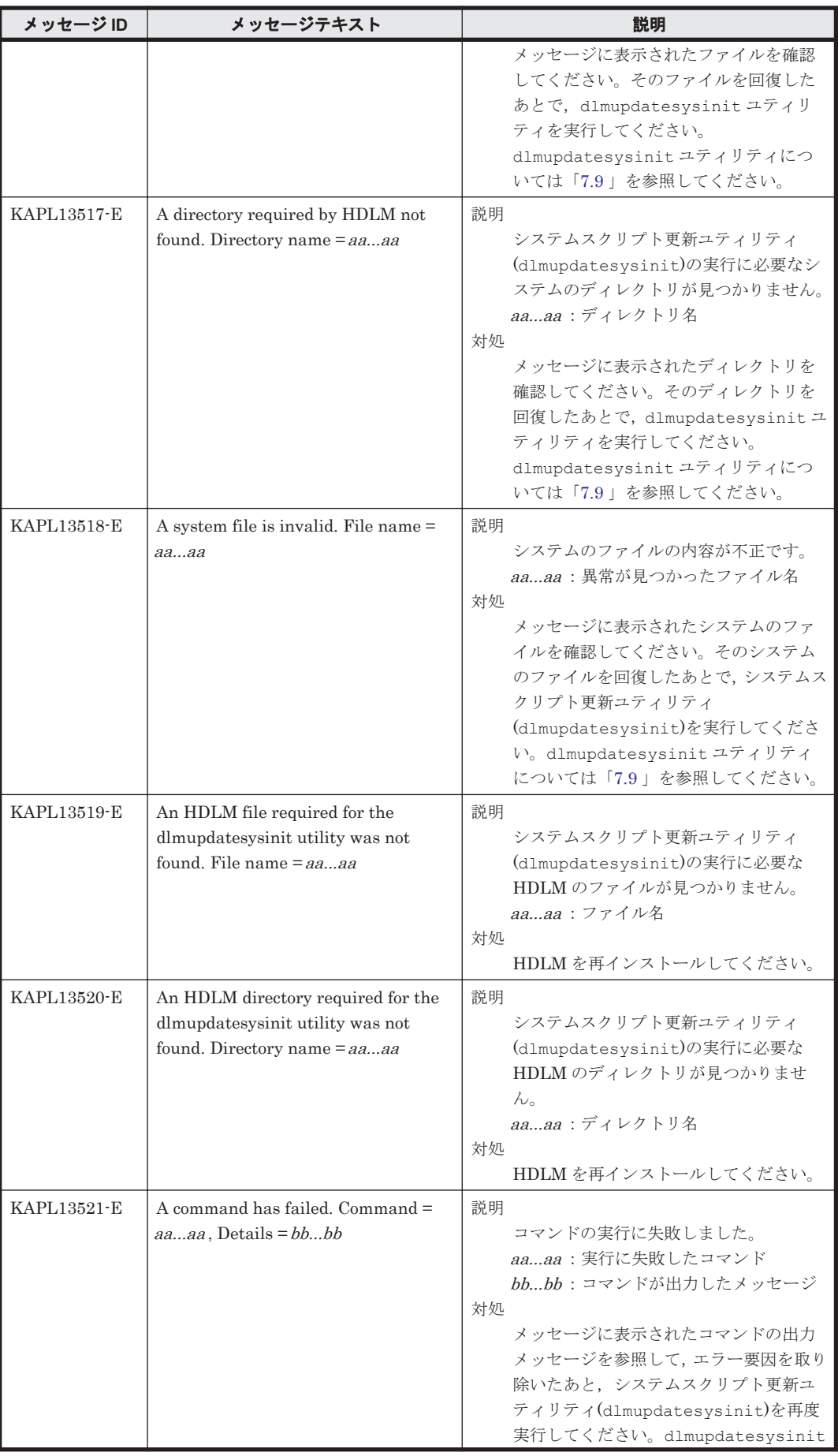

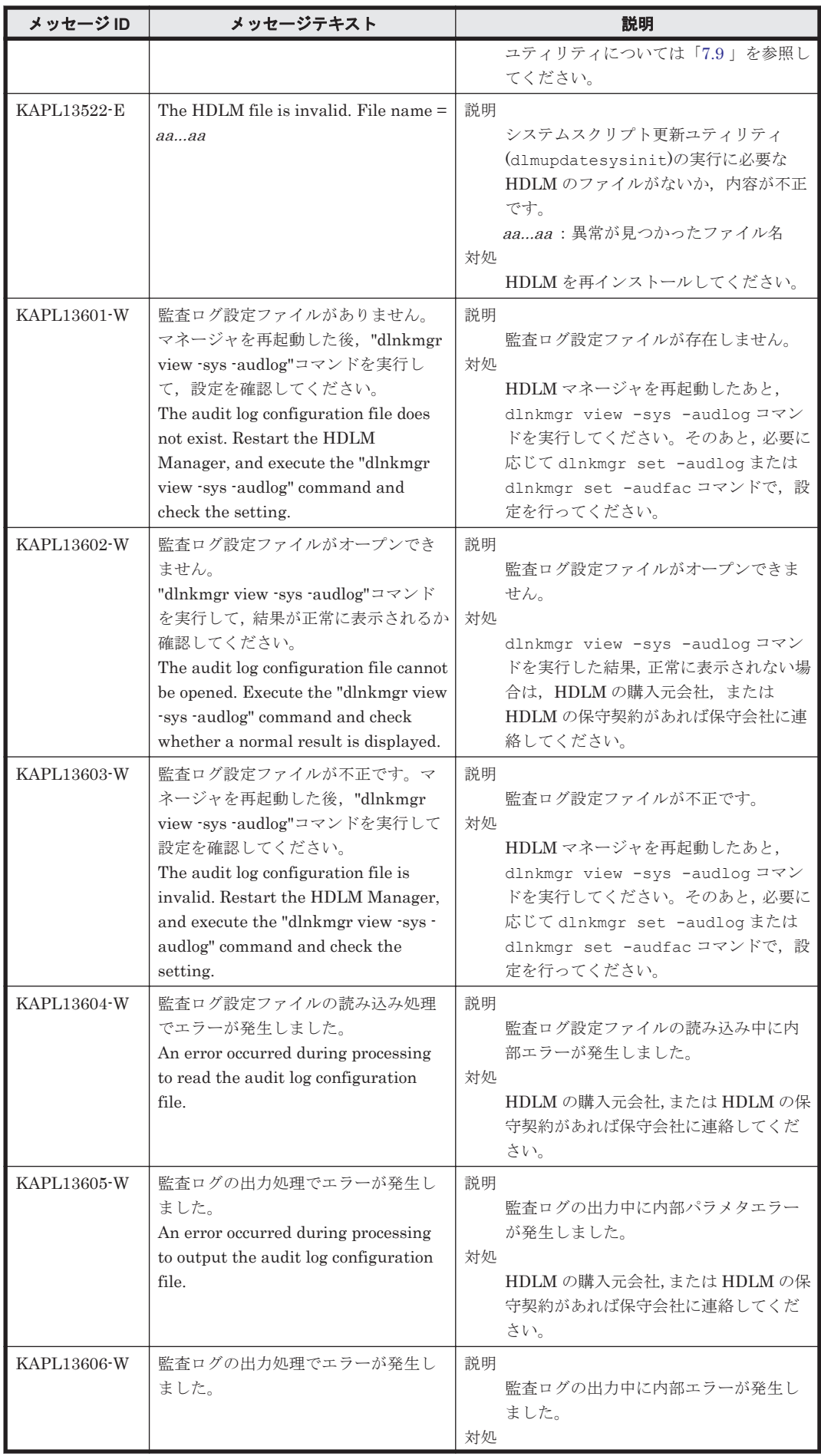

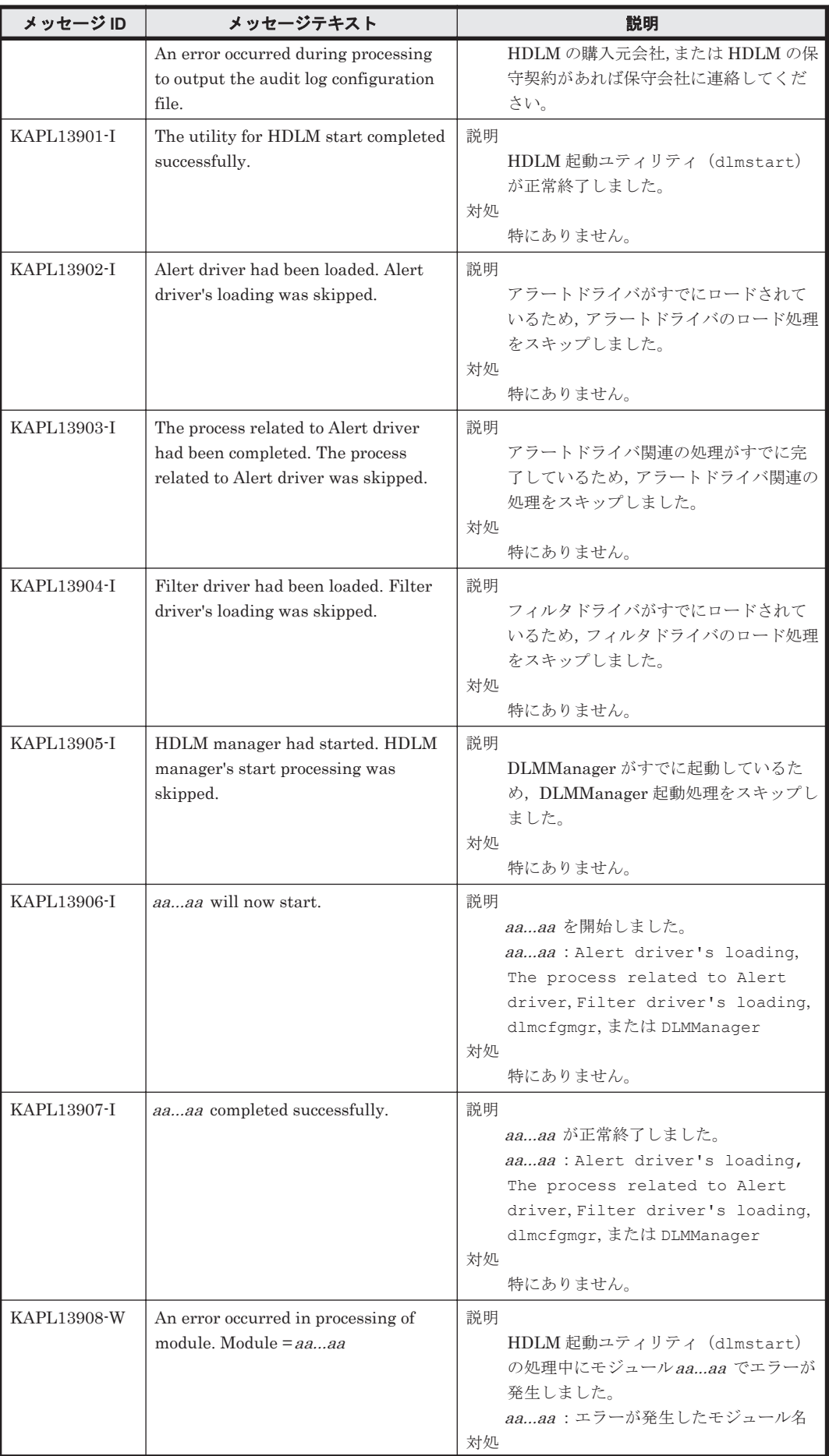

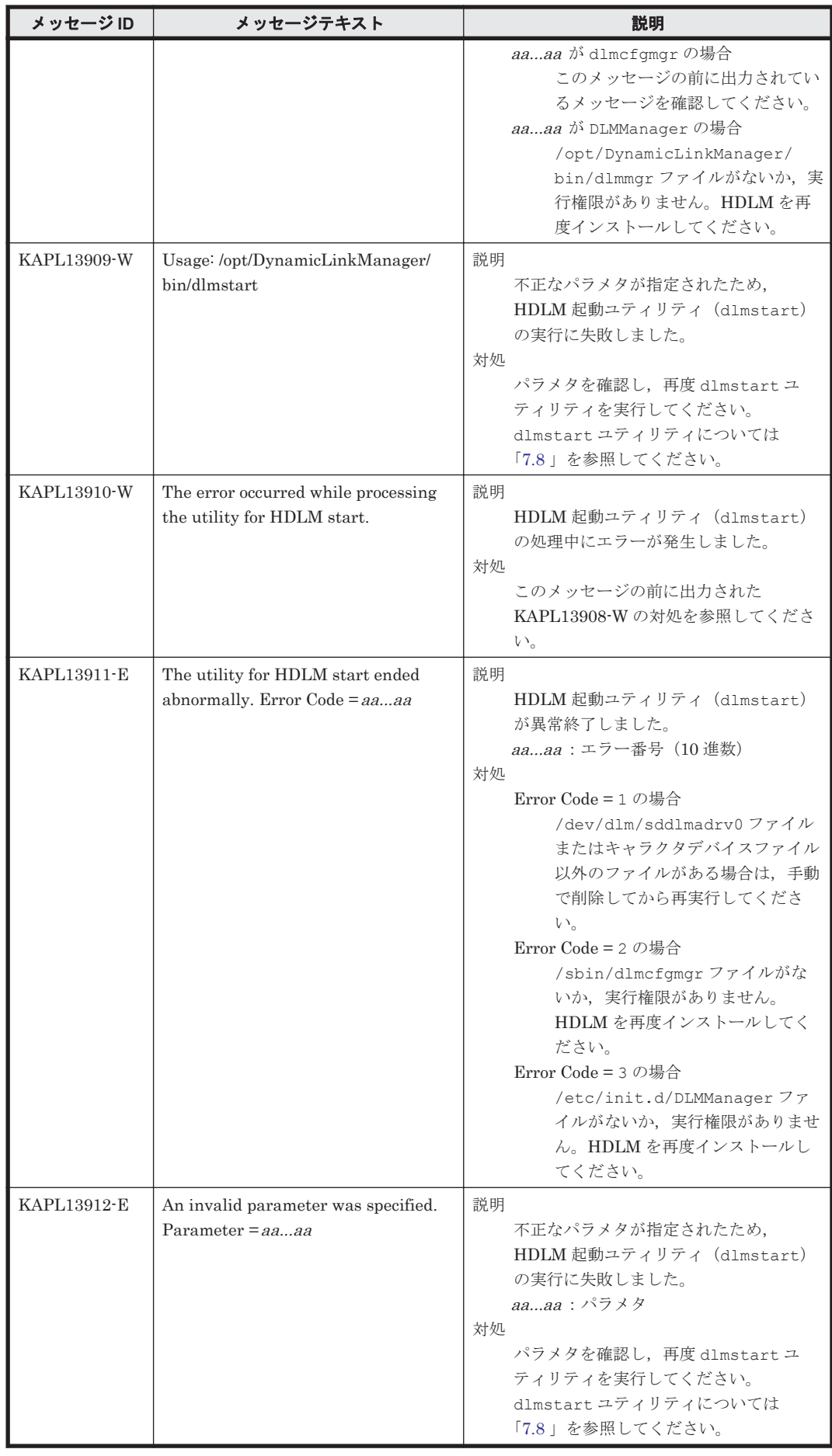

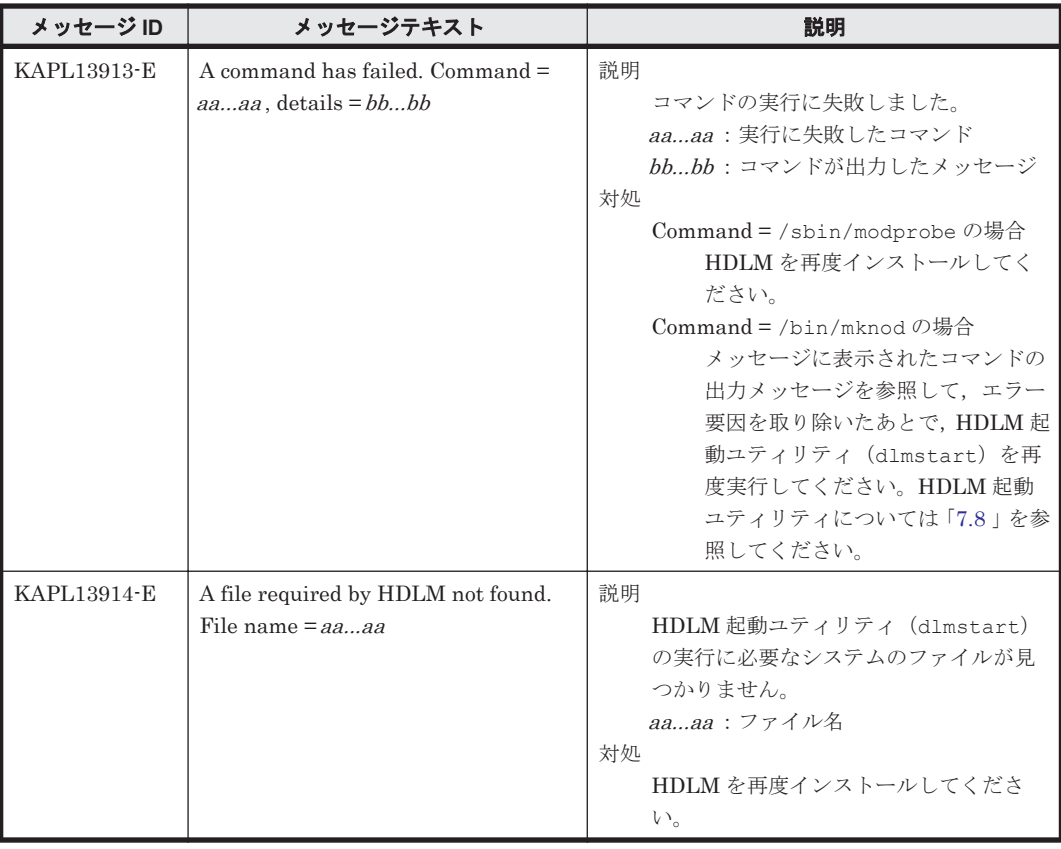

# **8.14 KAPL15001**~**KAPL16000**

この節で説明するメッセージの言語種別は,英語だけです。

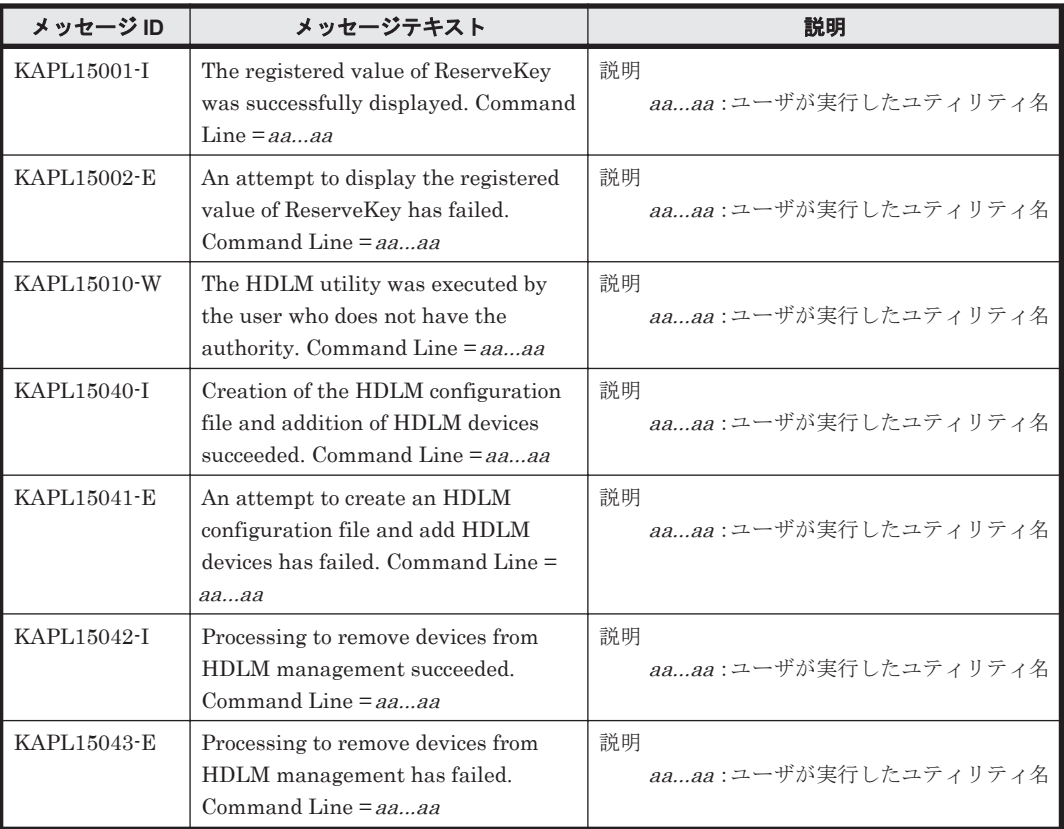

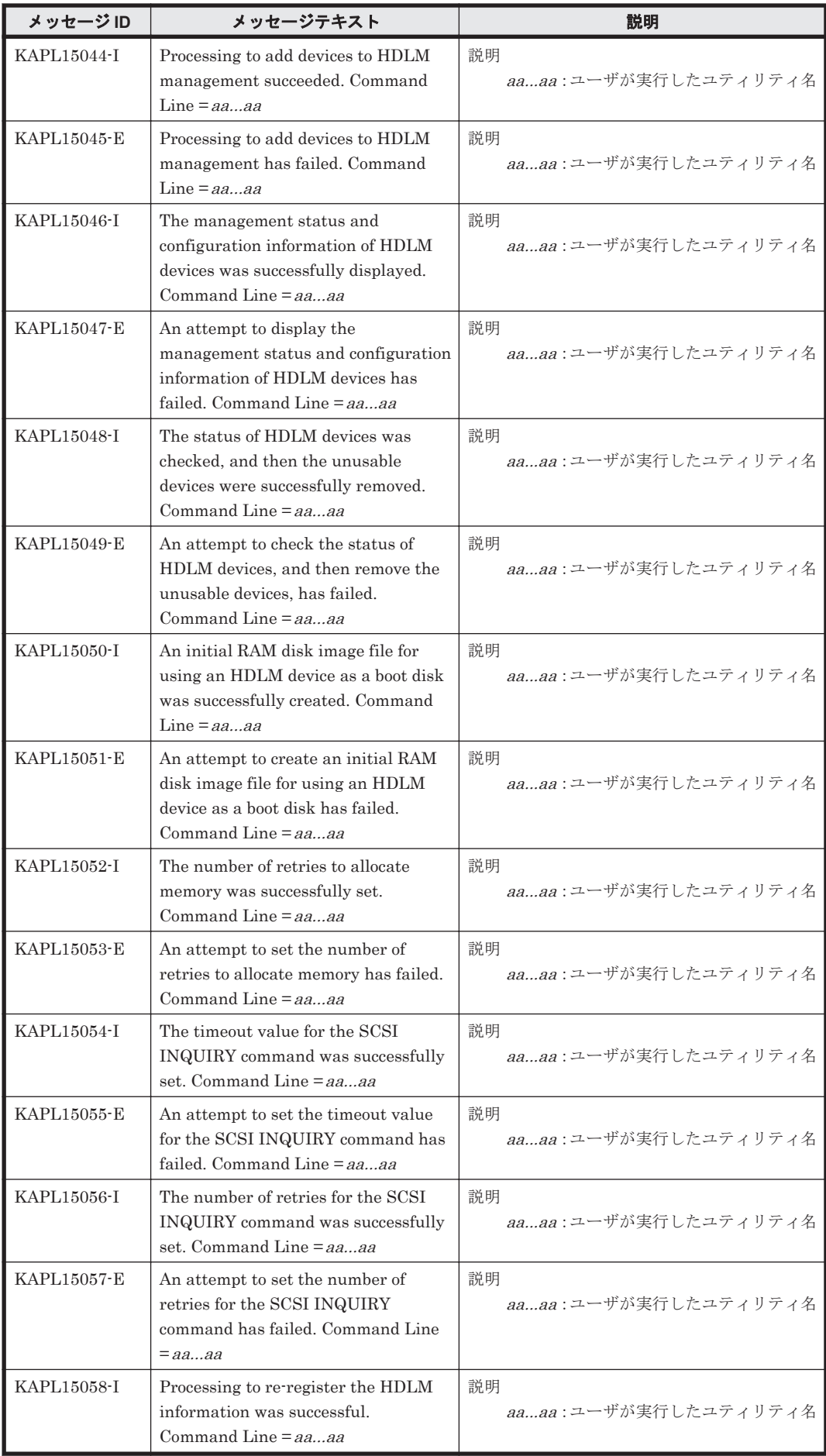

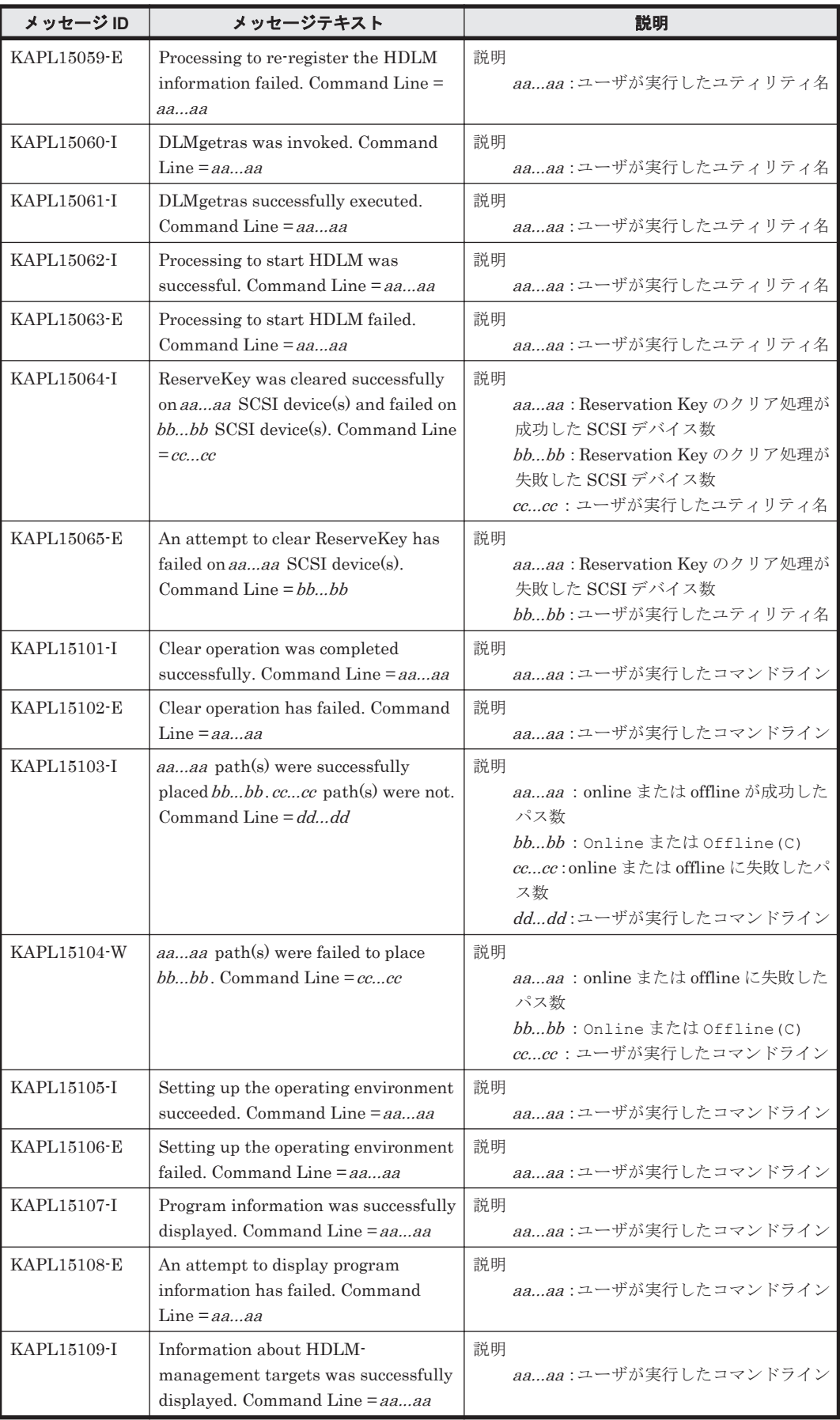

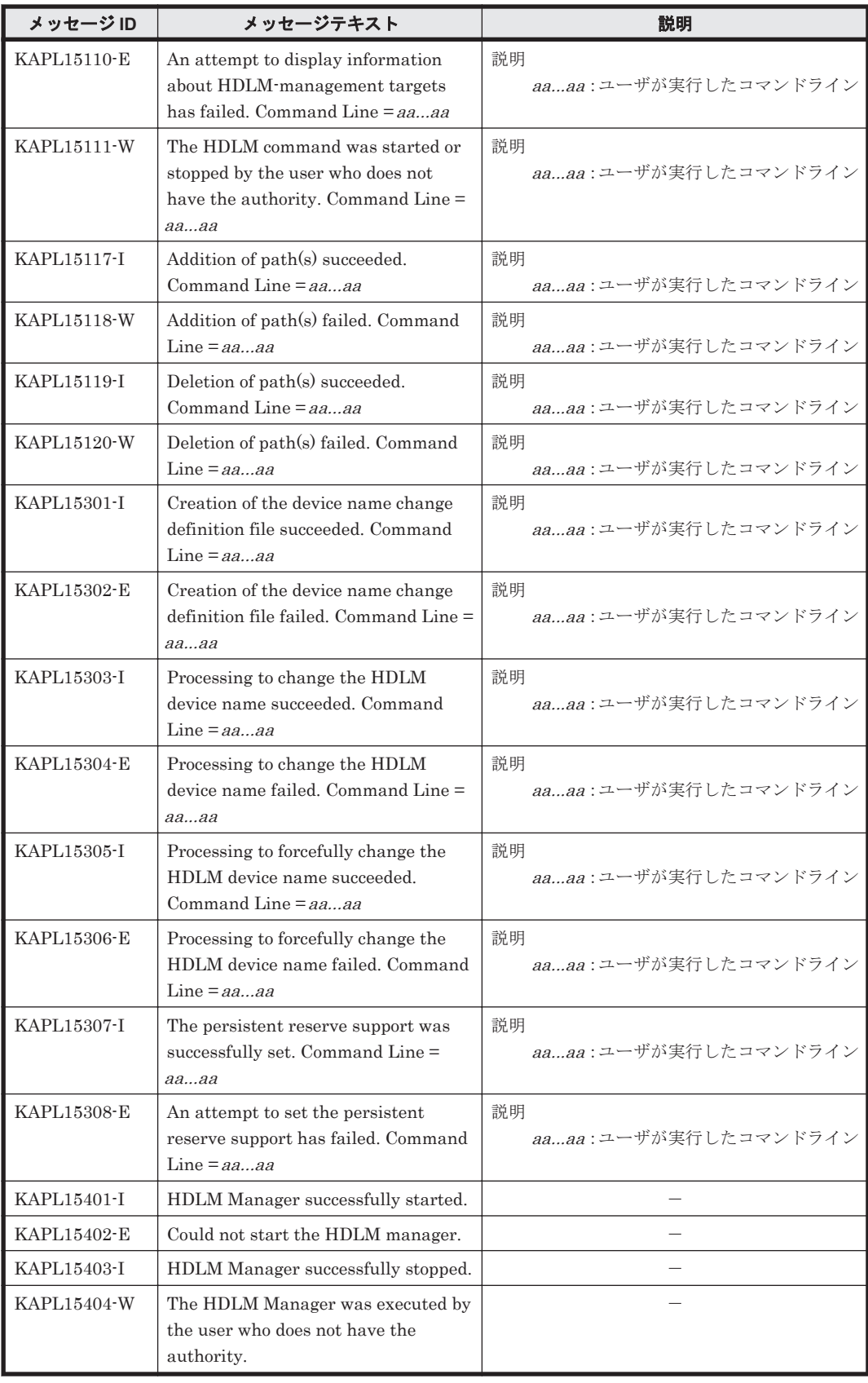

# **8.15 Hitachi Command Suite** 共通エージェントコンポー ネントのリターンコード

Global Link Manager から HDLM へ要求した動作が異常終了した場合,または正常終了しても警 告がある場合に HDLM がリターンコードを出力します。

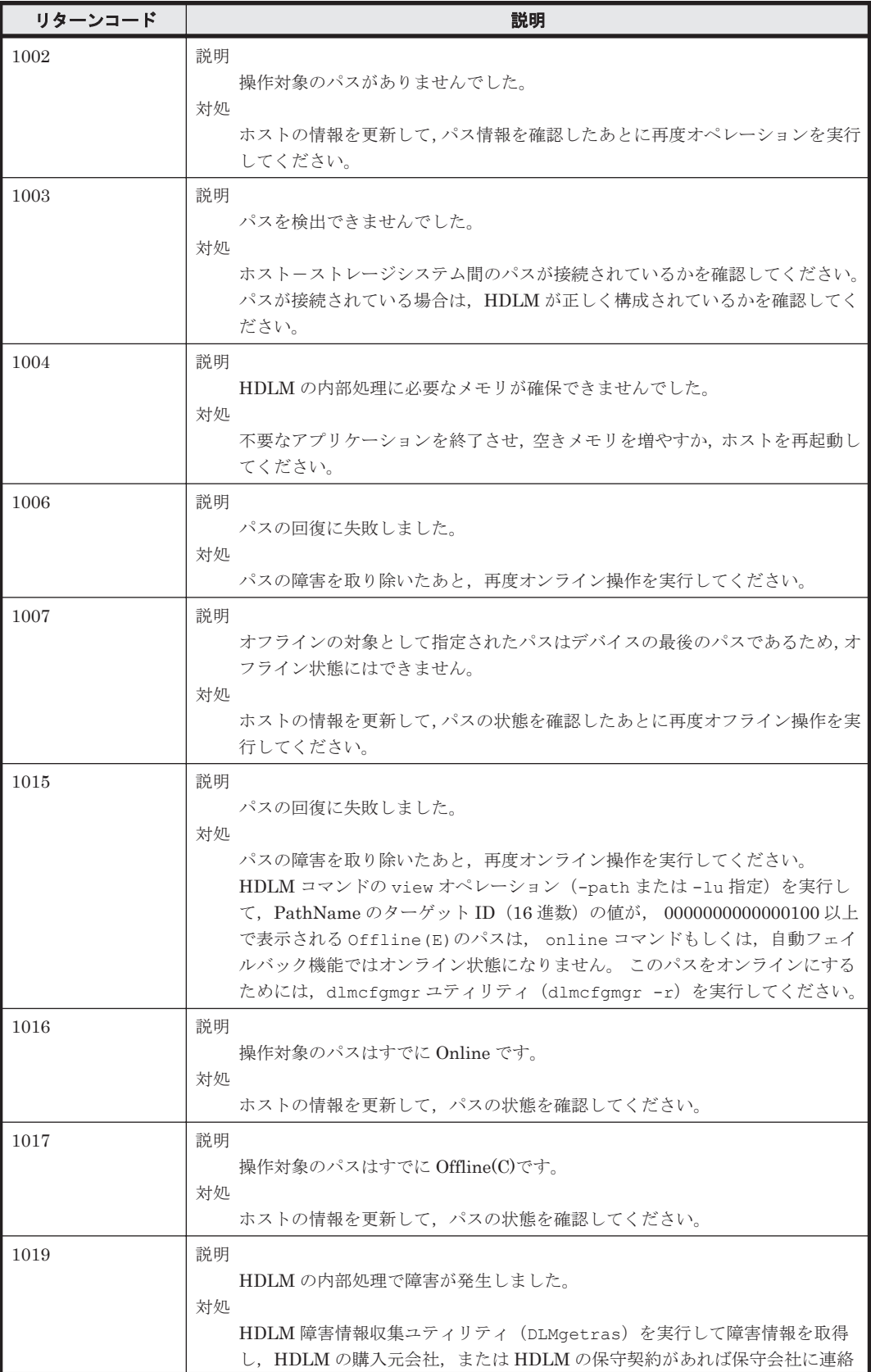

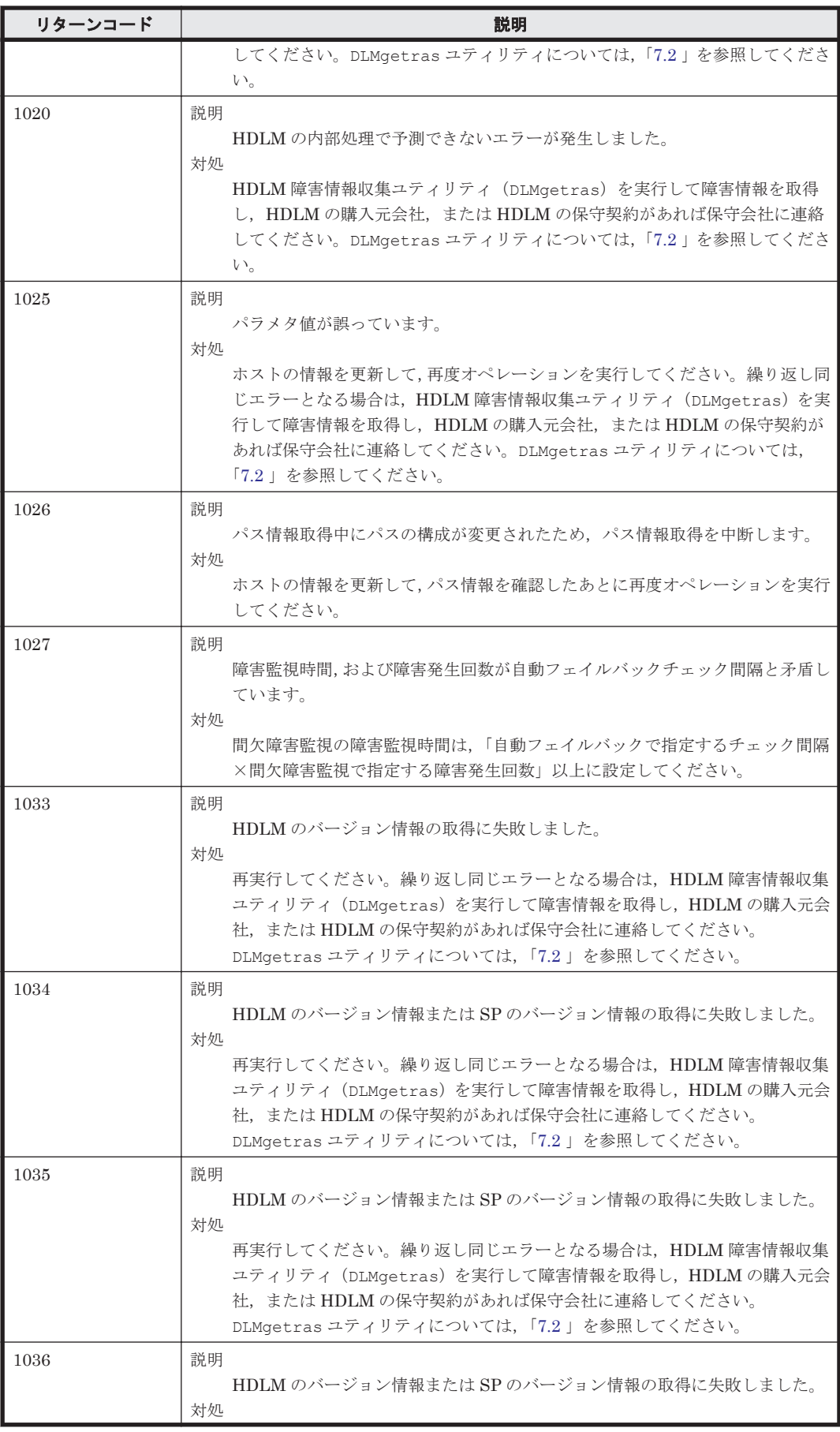

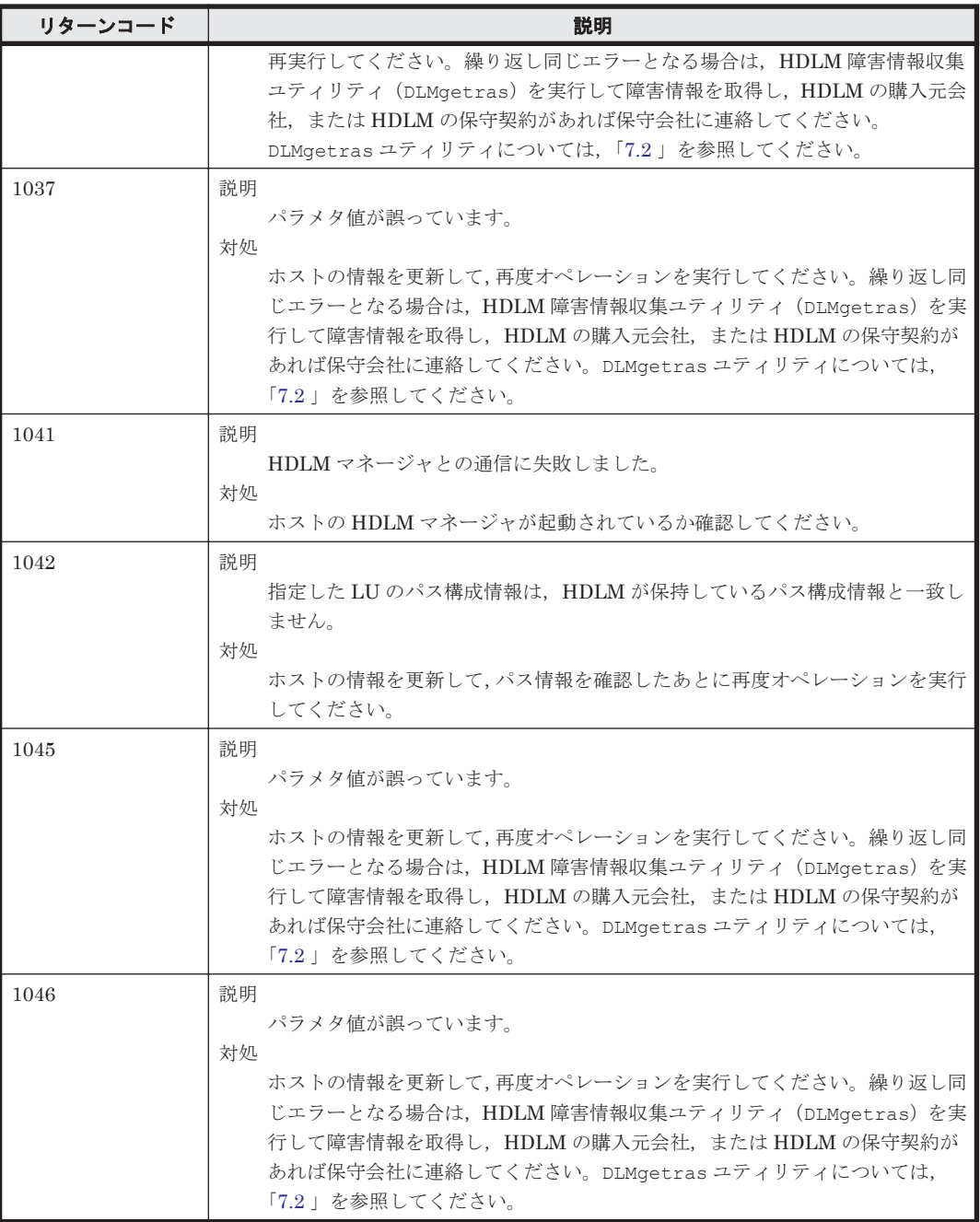

A

# **Linux** のコマンドおよびファイルの注意事 項

Linux のコマンドおよびファイルの注意事項を説明します。

- □ A.1 /proc/partitions [ファイルについての注意事項](#page-607-0)
- □ A.2 Linux [のコマンドについての注意事項](#page-607-0)
- □ A.3 iostat [コマンドについての注意事項](#page-608-0)
- □ A.4 mkfs [コマンドについての注意事項](#page-608-0)
- □ A.5 fdisk [コマンドについての注意事項](#page-608-0)
- $\Box$  A.6 sar [コマンドについての注意事項](#page-609-0)
- □ A.7 fdisk コマンドまたは parted [コマンドについての注意事項](#page-609-0)
- □ A.8 parted [コマンドについての注意事項](#page-609-0)
- □ A.9 vgrename コマンドおよび lvrename [コマンドについての注意事項](#page-610-0)

# <span id="page-607-0"></span>**A.1 /proc/partitions** ファイルについての注意事項

Linux に認識されていて使用できる HDLM デバイスと HDLM デバイスの各パーティションは,/ proc/partitions ファイルに記録されています。/proc/partitions ファイルは,デバイスご との I/O の統計を記録していますが,HDLM デバイスの I/O の統計については記録されません。常 に 0 となります。

HDLM デバイスに対する統計情報を取得する場合は,HDLM デバイスに対応する SCSI デバイス に記録されている値から算出してください。統計情報の例を次に示します。

#### 図 **A-1 /proc/partitions** ファイルの表示例

```
# cat /proc/partitions
major minor #blocks name
                                rio rmerge rsect ruse wio wmerge wsect wuse running use aveq
 253
         \theta2403360 sddlmaa 0 0 0 0 0 0 0 0 0 0 0
 253
               2401686 sddlmaa1 0 0 0 0 0 0 0 0 0 0 0
         1
 253
        16
               2403360 sddImab 0 0 0 0 0 0 0 0 0 0 0
 253
        17
                803218 sddImab1 0 0 0 0 0 0 0 0 0 0 0
 253
        18
                803250 sddImab2 0 0 0 0 0 0 0 0 0 0 0
 253
                795217 sddlmab3 0 0 0 0 0 0 0 0 0 0 0
        19
   \mathbf{R}\Omega2403360 sda 6 0 12 80 0 0 0 0 0 80 80
   8
               2401686 sda1 4 0 8 0 0 0 0 0 0 0 0
         \mathbf{1}8
        16
               2403360 sdb 12 6 36 100 1 0 2 0 0 100 100
   8
        17
                803218 sdb1 0 0 0 0 0 0 0 0 0 0 0
                803250 sdb2 0 0 0 0 0 0 0 0 0 0 0
   8
        18
               795217 sdb3 0 0 0 0 0 0 0 0 0 0 0
   R
        19
```
### **A.2 Linux** のコマンドについての注意事項

HDLM は、ホストとストレージシステムを複数のパスで接続している場合,それぞれのパスをすべ て HDLM デバイスとして使用します。したがって, HDLM デバイスへの Open(), Close()システ ムコール処理の延長でそれぞれのパスに Open または Close 処理を行います。lvmdiskscan, pvscan などの Linux のコマンドを 1回実行すると、複数の HDLM デバイスに連続して Open(), Close()システムコールを実行するので,実行時間が HDLM のインストール前より長くなります。

HDLM をインストールする前とインストールしたあとの Linux コマンド実行時間の計測例を「表 A-1 Linux のコマンド実行時間の計測例」に示します。「表 A-1 Linux のコマンド実行時間の計測 例」に示す実行時間は,LVM1 のコマンドを使用して計測した結果です。LVM2 を使用する場合 は,HDLM をインストールする前とあとで実行時間の差はほとんどありません。

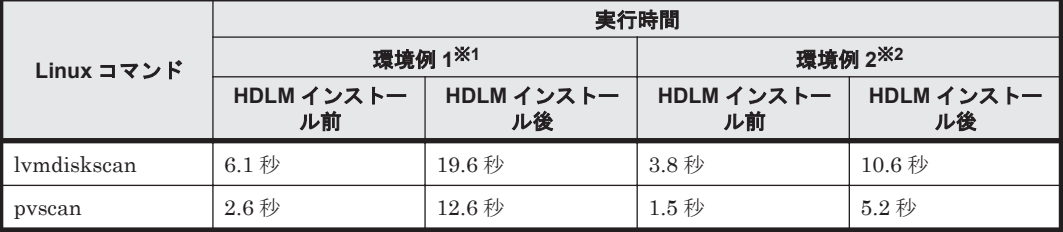

#### 表 **A-1 Linux** のコマンド実行時間の計測例

注※1

CPU: Pentium III 1.4GHz×2

```
メモリ: 1GB
```
ホストとストレージ間の構成: 64LU×2 パス(合計 128 パス)

注※2

CPU: Xeon 2.0GHz×2 メモリ: 2GB ホストとストレージ間の構成: 64LU×2 パス(合計 128 パス)

### <span id="page-608-0"></span>**A.3 iostat** コマンドについての注意事項

iostat コマンドに HDLM デバイスを指定しない場合, HDLM デバイスは表示されません。 iostat コマンドに HDLM デバイスを指定した場合(iostat -x /dev/sddlmaa などの場合) にだけ HDLM デバイスに対する情報が表示されます。表示される情報(CPU や I/O の統計情報) は,HDLM デバイスに対しては常に 0 が表示されて,実際の値は HDLM デバイスに対応するそれ ぞれの SCSI デバイスに対して表示されます。

HDLM デバイスに対する情報を取得する場合は、HDLM デバイスに対応する SCSI デバイスの値 から算出してください。iostat コマンドの実行例を次に示します。

#### 図 **A-2 iostat** コマンドの実行例

# iostat -x /dev/sddlmaa /dev/sda /dev/sdg Linux 2.6.18-194.el5 (localhost) vvv年mm月dd日

CPU平均: %user *<u>Vnice</u>* %sys %iowait %idle  $0.09$  $0.00$  $0.10$  $0.02$ 99 78

デバイス: rram/s wram/s r/s w/s rsec/s wsec/s rkB/s wkB/s avgra-sz avgau-sz await svctm %util sddImaa 0.00 0.00 0.00 0.00 0.00 0.00 0.00 0.00  $0.00$  $0.00 0.00 0.00$  $0.00$ sdq  $0.00$   $0.00$   $0.00$   $0.00$   $0.00$   $0.00$   $0.00$   $0.00$   $0.00$ 8.00  $0.00$  2.86 2.86  $0.00$ 0.17 1.37 0.09 0.20 2.02 12.62 1.01 6.31 50.58  $0.02$  55.36 1.11 sda  $0.03$ 

### **A.4 mkfs** コマンドについての注意事項

HDLM デバイスに対してファイルシステムを作成する場合, mkfs コマンドに HDLM デバイスの 論理デバイスファイル名を指定します。ただし,すでに使用していた SCSI デバイスに対してファ イルシステムを作成している場合は,新規にファイルシステムを mkfs コマンドで作成しなくても, 該当する HDLM デバイスに対して、すでにファイルシステムが作成されている状態になっていま す。

また、SCSIデバイスに対してmkfs コマンドを実行した場合は、コマンドを実行するかどうかの確 認メッセージが表示されますが,HDLM デバイスを指定した場合は,その確認メッセージは表示さ れません。

### **A.5 fdisk** コマンドについての注意事項

fdisk コマンドに HDLM デバイスの論理デバイスファイル名を指定して実行することで,HDLM デバイスのパーティションを操作できます。パーティションは SCSI デバイスと同様に 15 パー ティションまで作成できます。また,HDLM デバイスにパーティションを設定することによって, 対応する SCSI デバイスのパーティションにも同時にパーティションを設定できます。

<span id="page-609-0"></span>ただし、HDLM が管理している SCSI デバイスに対してパーティションを作成しても,HDLM 管 理対象のデバイスのパーティションは同時に動的に作成されません。この場合,ホストを再起動す ることで,対応する SCSI デバイスと同じパーティションとなります。

HDLM を新規インストールした場合,対応する SCSI デバイスのパーティションを引き継いだ HDLM デバイスが自動的に作成されます。

### **A.6 sar** コマンドについての注意事項

sar コマンドに-d オプションまたは-A オプションを指定して実行しても,HDLM デバイスは表示 されません。HDLM デバイスに対する統計情報を取得する場合は,HDLM デバイスに対応する SCSI デバイスの値から算出してください。sar コマンドの実行例を次に示します。

#### 図 **A-3 sar** コマンドの実行例

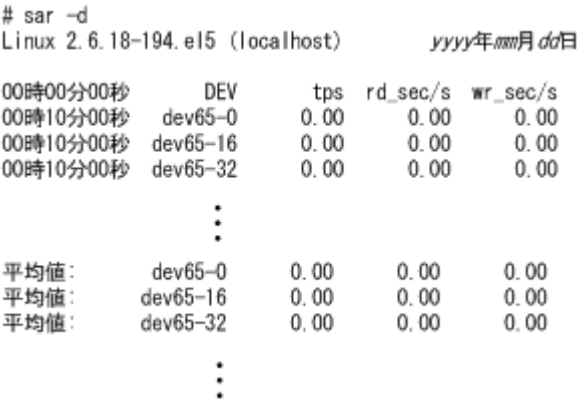

# **A.7 fdisk** コマンドまたは **parted** コマンドについての注意 事項

HDLM デバイス上にパーティションを作成する場合は、fdisk コマンドまたは parted コマンド のどちらか一方だけを使用してください。

HDLM デバイス上に fdisk コマンドまたは parted コマンドでパーティションを作成した場合, fdisk コマンドで作成したパーティションの一部が parted コマンドから見えないことや, parted コマンドで作成したパーティションの一部が fdisk コマンドから見えないことがありま す。この場合,例えば fdisk コマンドでパーティションを作成したあとに,parted コマンドで パーティションの操作を行ったとき,既存のパーティションを壊してしまうおそれがあります。

### **A.8 parted** コマンドについての注意事項

parted コマンドで HDLM デバイス上にパーティションを作成した場合は,パーティション作成後 に次のコマンドを実行してください。

コマンドの実行形式

# blockdev --rereadpt *HDLM device SCSI device* 1 *... SCSI device n*

*HDLM device* :パーティションを作成した HDLM デバイス名(例: /dev/sddlmad) *SCSI device* 1...*N*:HDLM デバイスが管理している SCSI デバイス名(例: /dev/sda)

# <span id="page-610-0"></span>**A.9 vgrename** コマンドおよび **lvrename** コマンドについ ての注意事項

md デバイス上に論理ボリュームを作成している場合, vgrename コマンドまたは lvrename コマ ンドを使用してボリュームグループまたは論理ボリュームの名称を変更できます。名称を変更した あとで, vgdisplay -v -D コマンド, vgscan コマンド, または lvscan コマンドを実行した場 合,変更前のボリュームグループまたは論理ボリュームの情報が表示されることがあります。変更 後の表示にするためには,いったんボリュームグループを非活性化し,md デバイスを再起動した あとでボリュームグループを活性化してください。
# B

# **weak-modules** スクリプトを使用している 製品の障害時の対処

weak-modules スクリプトを使用している製品をインストールまたはアンインストールした場合 に,障害が発生したときの対処について説明しています。

- **□** B.1 [概要](#page-613-0)
- □ B.2 weak-modules [スクリプトを使用している製品のインストール](#page-613-0)
- □ B.3 weak-modules [スクリプトを使用している製品のアンインストール](#page-616-0)

## <span id="page-613-0"></span>**B.1** 概要

Red Hat Enterprise Linux 5 で HDLM デバイスをブートディスクとして使用している場合, weak-modules スクリプトを使用している製品をインストールまたはアンインストールすると、次 のメッセージが出力され,weak-modules スクリプトを使用している製品のインストールまたはア ンインストールに失敗するおそれがあります。

grubby fatal error: unable to find a suitable template

したがって、Red Hat Enterprise Linux 5 で HDLM デバイスをブートディスクとして使用してい る場合に,weak-modules スクリプトを使用している製品をインストールまたはアンインストール するときは,事前に次に示すコマンドを実行してください。

インストール前

# rpm -qp 製品のパッケージファイル名※ --scripts | grep weak-modules

アンインストール前

# rpm -q 製品のパッケージファイル名※ --scripts | grep weak-modules

注※

weak-modules スクリプトを使用している製品のパッケージファイル名が不明な場合は,「B. 2 weak-modules スクリプトを使用している製品のインストール」や「[B.3 weak-modules](#page-616-0) スク [リプトを使用している製品のアンインストール」](#page-616-0)の手順を実行してください。

上記の rpm コマンドを実行しても特にメッセージが出力されない場合、その製品は weakmodules スクリプトを使用していません。通常どおり製品をインストールまたはアンインストー ルできます。

メッセージが出力された場合,その製品は weak-modules スクリプトを使用しています。「B.2 weak-modules スクリプトを使用している製品のインストール」や「[B.3 weak-modules](#page-616-0) スクリプト [を使用している製品のアンインストール」](#page-616-0)の手順を実行してください。

## **B.2 weak-modules** スクリプトを使用している製品のイン ストール

weak-modules スクリプトを使用している製品をインストールする場合は,次の手順を実行してく ださい。

1. /etc/fstab ファイルに記述された,ルートディレクトリ「/」を指すデバイスを確認します。 それぞれの例で,下線部分が該当するデバイスになります。

ブートローダが elilo で,LVM を使用していない場合の例

 $\mathbf{r}$  cat  $\mathbf{r}$  /etc/fstable

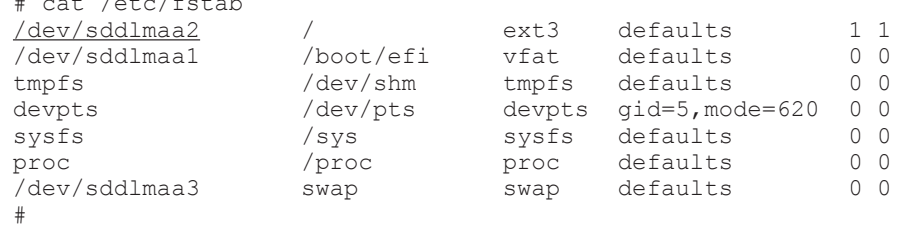

**614** weak-modules スクリプトを使用している製品の障害時の対処

ブートローダが grub で, LVM を使用している場合の例

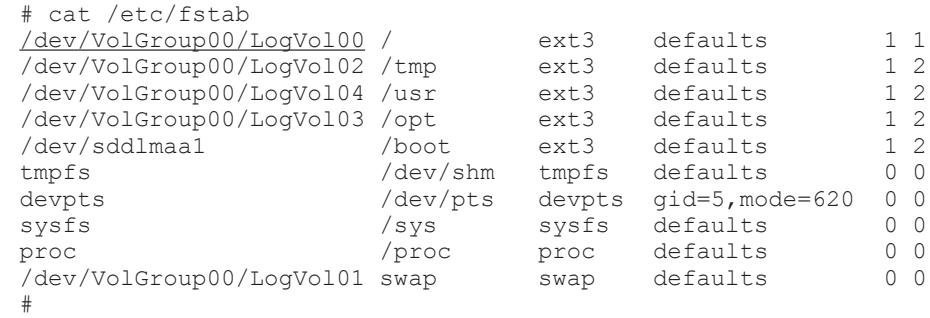

2. ブートローダの設定ファイルにパラメタを追加します。

現在使用しているブートローダの設定ファイルに,HDLM をブートディスクとして使用するた めのエントリが記述されています。このエントリにカーネルパラメタ「root=デバイス」を追加 してください。

デバイス には手順 1 で確認したデバイスを入力してください。

それぞれの例で,下線部がこの手順で追加したカーネルパラメタです。

ブートローダが elilo で,LVM を使用していない場合の例

```
Service State State State State
Service State State State State
image=vmlinuz-2.6.18-92.el5
          label=linux-HDLM
          initrd=initrd-2.6.18-92.el5.img.hdlm
          read-only
          append="console=ttyS0,19200 rhgb quiet root=/dev/sddlmaa2"
Service State State State State
Service State State State State
```
ブートローダが grub で, LVM を使用している場合の例

```
Service State State State State
Service State State State State
title Red Hat Enterprise Linux Server (2.6.18-92.el5-HDLM)
          root (hd0,0)
          kernel /vmlinuz-2.6.18-92.el5 ro rhgb quiet root=/dev/
VolGroup00/LogVol00
          initrd /initrd-2.6.18-92.el5.img.hdlm
Service State State State State
Service State State State State
```
3. weak-modules スクリプトを使用している製品をインストールします。

製品(パッケージ)のマニュアルに従って,インストールを実行してください。

- 4. 現在使用している HDLM 用の初期 RAM ディスクイメージファイルをバックアップします。
- 5. ブートディスクサポートユティリティ(dlmmkinitrd)に-f パラメタを指定して実行し, HDLM 用の初期 RAM ディスクイメージファイルを作成します。 パラメタに指定する初期 RAM ディスクイメージファイル名は,現在使用しているファイル名と 同じ名前を指定してください。
- 6. ブートローダの設定ファイルから手順 2 で追加したカーネルパラメタを削除します。 ブートローダの設定ファイルに,HDLM をブートディスクとして使用するためのエントリのほ かにもエントリがある場合、カーネルパラメタ「root=HDLM デバイス」が指定されていない ことを確認し、手順9に進んでください。「root=HDLM デバイス」が指定されている場合は、 手順 7 に進んでください。

weak-modules スクリプトを使用している製品の障害時の対処 **615**

7. HDLM 構成定義ユティリティ(dlmcfgmgr)に-v パラメタを指定して実行して,HDLM デバ イスと SCSI デバイスの対応関係を確認します。

```
# dlmcfgmgr -v
                Management Device Host Channel Target Lun<br>
configured \frac{1}{\sqrt{dev/sdb}} 2 0 0 0<br>
1 0
/dev/sddlmaa configured /dev/sda 2 0 0 0
                              /dev/sdb 2 0 1 0
KAPL10302-I /sbin/dlmcfgmgr completed normally.
```
HDevName 列は HDLM デバイス, Device 列は SCSI デバイスになります。 対応する SCSI デバイスが複数存在する場合は,先に表示された SCSI デバイスを指定してくだ さい。ここでは,/dev/sda が SCSI デバイスです。

8. ブートローダの設定ファイルの「root=HDLM デバイス」を「root=SCSI デバイス」に書き 換えます。

手順 7 で確認した SCSI デバイスに書き換えてください。

```
Service State State State State
Service State State State State
title Red Hat Enterprise Linux Server (2.6.18-92.el5PAE)
          root (hd0,0)
         kernel /vmlinuz-2.6.18-92.el5PAE ro rhgb quiet root=/dev/sda2
          initrd /initrd-2.6.18-92.el5PAE.img
Service State State State State
Service State State State State
```
ここでは、root=/dev/sda2 に書き換えます。

- 9. ホストを再起動します。
- 10. mount コマンドや vgdisplay コマンドを使用して、ルートディレクトリ「/」が HDLM デバ イスであることを確認します。

LVM を使用していない場合の実行例

下線部がルートディレクトリ「/」を指すデバイスです。

```
# mount
/dev/sddlmaa2 on / type ext3 (rw)
proc on /proc type proc (rw)
sysfs on /sys type sysfs (rw)
devpts on /dev/pts type devpts (rw,gid=5,mode=620)
/dev/sddlmaa1 on /boot/efi type vfat (rw)
tmpfs on /dev/shm type tmpfs (rw)
none on /proc/sys/fs/binfmt_misc type binfmt_misc (rw)
sunrpc on /var/lib/nfs/rpc pipefs type rpc pipefs (rw)
#
```
LVM を使用している場合の例

下線部がルートディレクトリ「/」を指すボリュームグループです。

# mount /dev/mapper/VolGroup00-LogVol00 on / type ext3 (rw) proc on /proc type proc (rw) sysfs on /sys type sysfs (rw) devpts on /dev/pts type devpts (rw,gid=5,mode=620) /dev/sddlmaa1 on /boot type ext3 (rw) tmpfs on /dev/shm type tmpfs (rw) /dev/mapper/VolGroup00-LogVol02 on /tmp type ext3 (rw) /dev/mapper/VolGroup00-LogVol04 on /usr type ext3 (rw) /dev/mapper/VolGroup00-LogVol03 on /opt type ext3 (rw) none on /proc/sys/fs/binfmt\_misc type binfmt\_misc (rw) sunrpc on /var/lib/nfs/rpc pipefs type rpc pipefs (rw) #

<span id="page-616-0"></span>このボリュームグループを構成する物理ボリュームが HDLM デバイスであることを,次の vgdisplay コマンドで確認してください。

下線部がルートディレクトリ「/」を指すボリュームグループを構成するデバイスです。

```
# vgdisplay -v
 --- Volume group ---<br>VG Name
                    VolGroup00
  System ID 
 :
 --- Logical volume ---<br>LV Name
                     /dev/VolGroup00/LogVol00
 VG Name VolGroup00
 :
 --- Physical volumes ---
 PV Name /dev/sddlmaa2
 :
#
```
## **B.3 weak-modules** スクリプトを使用している製品のアン インストール

weak-modules スクリプトを使用している製品をアンインストールする場合は、次の手順を実行し てください。

- 1. ブートローダの設定ファイルにパラメタを追加します。 「B.2 weak-modules [スクリプトを使用している製品のインストール](#page-613-0)」の手順 1 から手順 2 を参 照してください。
- 2. weak-modules スクリプトを使用している製品をアンインストールします。 製品(パッケージ)のマニュアルに従って,アンインストールを実行してください。
- 3. HDLM 用の初期 RAM ディスクイメージファイルを作成し,ブートローダの設定ファイルの 「root=HDLMデバイス」を「root=SCSIデバイス」に書き換えます。 「B.2 weak-modules [スクリプトを使用している製品のインストール](#page-613-0)」の手順 4 から手順 10 を参 照してください。

weak-modules スクリプトを使用している製品の障害時の対処 **617**

**618** weak-modules スクリプトを使用している製品の障害時の対処

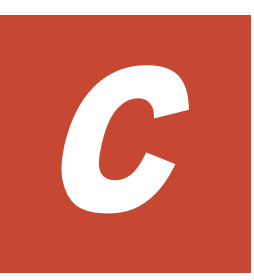

# **kdump** 機能の設定手順

HDLM デバイスをブートディスクとする環境で、kdump 機能を使用するために必要な設定手順に ついて説明します。

設定を誤ると,OS が起動できなくなることがあるので注意してください。HDLM デバイスから OS が起動できない場合は,「3.7.7 HDLM デバイスからの OS [の起動に失敗した場合の対処」](#page-278-0)を参 照し,対処してください。

- $\Box$  C.1 [前提条件](#page-619-0)
- □ C.2 [設定手順](#page-619-0)
- $\Box$  C.3 [注意事項](#page-626-0)

kdump 機能の設定手順 **619**

# <span id="page-619-0"></span>**C.1** 前提条件

kdump 機能を使用するには、次の前提条件を満たす必要があります。

• ホストの OS に, Red Hat Enterprise Linux 5, Red Hat Enterprise Linux 6, Oracle Unbreakable Enterprise Kernel 5,または Oracle Unbreakable Enterprise Kernel 6 を適用し ていること。

ただし, Red Hat Enterprise Linux 5.4 以前, または Red Hat Enterprise Linux 5.4 Advanced Platform 以前の場合は、あらかじめ kexec-tools (kexec-tools-1.102pre*xxx* .el5.*yyyy* ※)を適用する必要があります。

注※

*xxx* が 96 以降のバージョンをサポートします。また,*yyyy* は OS のカーネルアーキテク チャを表します。

- ホストとストレージシステムとの接続に,FC-SAN を適用していること。
- ブートディスクに、HDLM デバイスまたは HDLM デバイス上の論理ボリューム (LVM2) を 使用していること。

## **C.2** 設定手順

kdump 機能を使用する設定手順を、次の順序で説明します。

- 1 カーネルダンプ出力用のディスクを追加する
- 2. カーネルダンプの出力先を設定する
- 3. ブートローダの設定ファイルを編集する
- 4. kdump 機能用の初期 RAM ディスクイメージファイルを作成する
- 5. カーネルダンプが正しく採取されることを確認する

## **C.2.1** カーネルダンプ出力用のディスクを追加する

カーネルダンプの出力先となるディスクを追加します。

システムディスク(/var ディレクトリ)のファイルシステムに異常が発生した場合でもカーネルダ ンプを採取できるようにするため,カーネルダンプ出力用のディスクは,システムディスクから独 立した別のディスクに設定することを推奨します。

次のどちらかの条件に該当する場合,ディスクの追加は不要です。

- ブートディスクに HDLM デバイス上の論理ボリューム(LVM2)を使用していない環境で, カーネルダンプの出力先をデフォルトのディレクトリ(/var/crash)にする場合 「C.2.2 [カーネルダンプの出力先を設定する」](#page-620-0)の手順 5 に進んでください。
- カーネルダンプの出力先を内蔵ディスクの任意のディレクトリにする場合 「C.2.2 [カーネルダンプの出力先を設定する」](#page-620-0)の手順 1 に進んでください。
- 1. ストレージシステム上のボリュームにカーネルダンプ出力用のディスクを作成し,ホストにシン グルパスで接続します。
- 2. HDLM 構成定義ユティリティ(dlmcfgmgr -r)を実行して,カーネルダンプ出力用のディス クを HDLM に認識させます。 KAPL10339-I メッセージが表示されたら,「y」を入力してください。

# /sbin/dlmcfgmgr -r

<span id="page-620-0"></span>KAPL10339-I This operation will change the configuration of HDLM devices. Do you want to continue? [y/n]:  $y$ KAPL10341-I The HDLM device configurations have been changed. KAPL10302-I /sbin/dlmcfgmgr completed normally.

3. dlmcfgmgr ユティリティ(dlmcfgmgr -v)を実行して,カーネルダンプ出力用のディスクが 認識されたことを確認します。

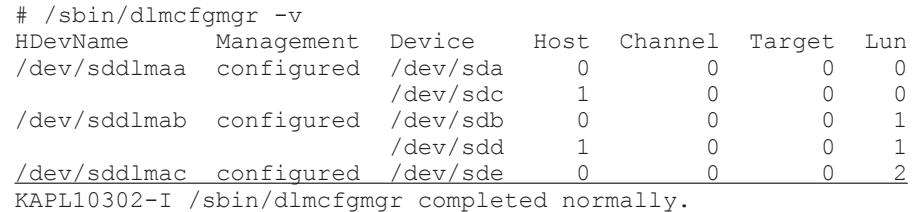

下線部に新しいディスクが追加されています。

4. dlmcfgmgr ユティリティ(dlmcfgmgr -o)を実行して,カーネルダンプ出力用のディスクを HDLM の管理対象外にします。

KAPL10339-I メッセージが表示されたら,「y」を入力してください。

# /sbin/dlmcfgmgr -o /dev/sddlmac KAPL10339-I This operation will change the configuration of HDLM devices. Do you want to continue?  $[y/n]: y$ KAPL10341-I The HDLM device configurations have been changed. KAPL10302-I /sbin/dlmcfgmgr completed normally.

5. dlmcfgmgr ユティリティ(dlmcfgmgr -v)を実行して,カーネルダンプ出力用のディスクが HDLM の管理対象外になったことを確認します。

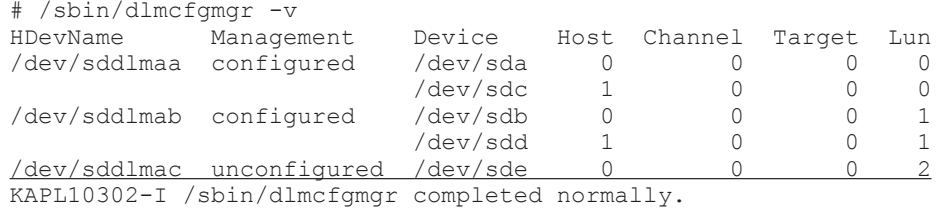

Management 列に「unconfigured」が表示されていることを確認してください。

## **C.2.2** カーネルダンプの出力先を設定する

次の操作を実行して,カーネルダンプの出力先を設定します。

- パーティションを作成する
- ファイルシステムを作成する
- /etc/fstab ファイルを編集する
- kdump 機能の設定ファイル(/etc/kdump.conf)を編集する

次に示す条件をすべて満たす場合、手順 1 から 4 は実行しないで、手順 5 から実行してください。

- ブートディスクに HDLM デバイス上の論理ボリューム(LVM2)を使用していない
- カーネルダンプの出力先をデフォルトのディレクトリ(/var/crash)にする
- 1. fdisk コマンドを実行して,カーネルダンプ出力用のディスクにパーティションを作成します。 fdisk のコマンドは、次の下線部に示すとおりに入力してください。

kdump 機能の設定手順 **621**

```
# fdisk /dev/sde
  The number of cylinders for this disk is set to 10240.
  There is nothing wrong with that, but this is larger than 1024,
  and could in certain setups cause problems with:
  1) software that runs at boot time (e.g., old versions of LILO)
  2) booting and partitioning software from other OSs
      (e.g., DOS FDISK, OS/2 FDISK)
  Command (m for help): p
  Disk /dev/sde: 10.7 GB, 10737418240 bytes
  64 heads, 32 sectors/track, 10240 cylinders
  Units = cylinders of 2048 * 512 = 1048576 bytes
      Device Boot Start End Blocks Id System
  Command (m for help): nCommand action
     e extended
      p primary partition (1-4)
  p
  Partition number (1-4): 1
  First cylinder (1-10240, default 1): _
  Using default value 1
  Last cylinder or +size or +sizeM or +sizeK (1-10240, default 10240): 
  Using default value 10240
  Command (m for help): p
  Disk /dev/sde: 10.7 GB, 10737418240 bytes
  64 heads, 32 sectors/track, 10240 cylinders
  Units = cylinders of 2048 * 512 = 1048576 bytes
  Device Boot Start End Blocks Id System /dev/sde1 1 10240 10485744 83 Linux
                         1 10240 10485744 83 Linux
  Command (m for help): w
  The partition table has been altered!
  Calling ioctl() to re-read partition table.
  Syncing disks.
2. mkfs コマンドを実行して、作成したパーティションにファイルシステムを作成します。
  LABEL を使用する場合
      -L パラメタには、任意のボリュームラベルを設定します。kdump 機能で使用しているこ
      とがわかるラベル名を推奨します。カーネルダンプの出力先にボリュームラベルを指定す
      ることで,デバイスの構成が変更された場合でも設定ファイルを修正する手間が省けます。
      次の実行例では、ボリュームラベルを「kdump_disk」としています。
      # mkfs -t ext3 -L kdump_disk /dev/sde1
     mke2fs 1.39 (29-May-2006)
     Filesystem label=kdump_disk
     OS type: Linux
     Block size=4096 (log=2)
     Fragment size=4096 (log=2)
     1310720 inodes, 2621436 blocks
      131071 blocks (5.00%) reserved for the super user
     First data block=0
     Maximum filesystem blocks=2684354560
     80 block groups
      32768 blocks per group, 32768 fragments per group
     16384 inodes per group
     Superblock backups stored on blocks:
              32768, 98304, 163840, 229376, 294912, 819200, 884736,
```

```
1605632
```
Writing inode tables: done Creating journal (32768 blocks): done Writing superblocks and filesystem accounting information: done

This filesystem will be automatically checked every 24 mounts or 180 days, whichever comes first. Use tune2fs -c or -i to override.

#### UUID を使用する場合

ファイルシステムを作成したあと、設定された UUID を確認します。

# mkfs -t ext4 /dev/sde1 mke2fs 1.41.12 (17-May-2010) Filesystem label= OS type: Linux Block size=4096 (log=2) Fragment size=4096 (log=2) Stride=0 blocks, Stripe width=0 blocks 65536 inodes, 262094 blocks 13104 blocks (5.00%) reserved for the super user First data block=0 Maximum filesystem blocks=268435456 8 block groups 32768 blocks per group, 32768 fragments per group 8192 inodes per group Superblock backups stored on blocks: 32768, 98304, 163840, 229376

Writing inode tables: done Creating journal (4096 blocks): done Writing superblocks and filesystem accounting information: done

This filesystem will be automatically checked every 30 mounts or 180 days, whichever comes first. Use tune2fs -c or -i to override. blkid コマンドを実行して,設定された UUID を確認します。

```
UUID="bf5d6d8d-d18b-45f8-8187-86837d895488" TYPE="ext4"
```
- 3. /etc/fstab ファイルに,カーネルダンプの出力先を追加します。
	- LABEL を使用する場合

LABEL には,手順 2 で設定したボリュームラベルを指定します。

LABEL=kdump\_disk /var/crash ext3 defaults 1 2

UUID を使用する場合

手順 2 で確認した UUID を指定します。

UUID=bf5d6d8d-d18b-45f8-8187-86837d895488 /var/crash ext4 defaults 1 2

4. kdump 機能の設定ファイル(/etc/kdump.conf)に,カーネルダンプの出力先を追加します。

#### LABEL を使用する場合

LABEL には,手順 2 で設定したボリュームラベルを指定します。

path hdlm ext3 LABEL=kdump\_disk

#### UUID を使用する場合

手順 2 で確認した UUID を指定します。

path hdlm ext4 UUID=bf5d6d8d-d18b-45f8-8187-86837d895488

5. kdump 機能の設定ファイル (/etc/kdump.conf)に, タイムアウトの設定を追加します。

disk\_timeout 1

## **C.2.3** ブートローダの設定ファイルを編集する

ブートローダの設定ファイルに,kdump 機能のオプションを追加します。

#### ブートローダとして **GRUB** を使用している場合(カーネルパラメータに **LABEL** を使用する場合)

/etc/grub.conf ファイルの編集例を次に示します。下線部の個所を編集してください。

```
Service State State State
Service State State State
default=0
timeout=5
splashimage=(hd0,0)/grub/splash.xpm.gz
hiddenmenu
#title HDLM-Red Hat Enterprise Linux Server (2.6.18-8.el5)
# root (hd0,0)<br># kernel /vmli
        kernel /vmlinuz-2.6.18-8.el5 ro rhgb quiet
# initrd /initrd-2.6.18-8.el5-hdlm.img
title HDLM-kdump-Red Hat Enterprise Linux Server (2.6.18-8.el5)
         root (hd0,0)
         kernel /vmlinuz-2.6.18-8.el5 ro root=LABEL=/ rhgb quiet 
crashkernel=128M@16M
          initrd /initrd-2.6.18-8.el5-hdlm.img
Service State State State
Service State State State
```
- 1. HDLM デバイスから起動する既存の設定をコピーします。
- 2. コピー元の既存の設定は,先頭に#を付けてコメントアウトします。
- 3. title で始まる行には,任意の設定名を指定します。kdump 機能で使用していることがわかる 設定名を推奨します。
- 4. ブートディスクに LVM2 を適用していない環境の場合は,root オプション(root=LABEL=/) を追加します。ブートディスクに LVM2 を適用している環境の場合は、root オプションの編集 は不要です。
- 5. kdump 機能のオプション(crashkernel=128M@16M※)を追加します。

注※

使用している OS によって、crashkernel に指定する内容は異なります。

「crashkernel=128M@16M」は,OS に Red Hat Enterprise Linux 5 を使用している場合の 例です。

#### ブートローダとして **GRUB** を使用している場合(カーネルパラメータに **UUID** を使用する場合)

/etc/grub.conf ファイルの編集例を次に示します。下線部の個所を編集してください。

```
Service State State State
Service State State State
default=0
timeout=5
splashimage=(hd0,0)/grub/splash.xpm.gz
```
**624** kdump 機能の設定手順

```
hiddenmenu
```

```
#title HDLM-Red Hat Enterprise Linux Server (2.6.32-220.el6.x86 64)
        root (hd0,0)# kernel /vmlinuz-2.6.32-220.el6.x86_64 ro 
root=UUID=43a23c95-4a5f-42ad-bce6-23fcf4c1f13a
# rd_NO_LUKS rd_NO_MD
        in \overline{\text{itrd}} /initrd-2.6.32-220.el6.x86_64-hdlm.img
title HDLM-kdump-Red Hat Enterprise Linux Server (2.6.32-220.el6.x86 64)
         root (hd0,0)
         kernel /vmlinuz-2.6.32-220.el6.x86_64 ro 
root=UUID=43a23c95-4a5f-42ad-bce6-23fcf4c1f13a
        rd_NO_LUKS_rd_NO_MD_crashkernel=128M
         initrd /initrd-2.6.32-220.el6.x86_64-hdlm.img
Service State State State
Service State State State
```
- 1. HDLM デバイスから起動する既存の設定をコピーします。
- 2. コピー元の既存の設定は,先頭に#を付けてコメントアウトします。
- 3. title で始まる行には,任意の設定名を指定します。kdump 機能で使用していることがわかる 設定名を推奨します。
- 4. kdump 機能のオプション(crashkernel=128M※)を追加します。

注※

```
使用している OS によって、crashkernel に指定する内容は異なります。
```

```
「crashkernel=128M」は,OS に Red Hat Enterprise Linux 6 を使用している場合の例で
す。
```
#### ブートローダとして **ELILO** を使用している場合

/etc/elilo.conf ファイルの編集例を次に示します。下線部の個所を編集してください。

```
Service State State State
Service State State State
prompt
timeout=10
default=HDLM-kdump-Red Hat Enterprise Linux Server 2.6.18-8.el5
relocatable
#image=vmlinuz-2.6.18-8.el5
# label=HDLM-Red_Hat_Enterprise_Linux_Server_2.6.18-8.el5
         initrd=initrd-2.6.\overline{1}8-8.el5-hd\overline{1}m.img# read-only
\frac{1}{\pm} append="rhgb quiet"
image=vmlinuz-2.6.18-8.el5
        label=HDLM-kdump-Red Hat Enterprise Linux Server 2.6.18-8.el5
          initrd=initrd-2.6.18-8.el5-hdlm.img
          read-only
          append="rhgb quiet root=LABEL=/ crashkernel=256M@256M"
Service State State State
Service State State State
```
- 1. HDLM デバイスから起動する既存の設定をコピーします。
- 2. コピー元の既存の設定は,先頭に#を付けてコメントアウトします。
- 3. label で始まる行には,任意の設定名を指定します。kdump 機能で使用していることがわかる 設定名を推奨します。
- 4. ブートディスクに LVM2 を適用していない環境の場合は,root オプション(root=LABEL=/) を追加します。ブートディスクに LVM2 を適用している環境の場合は,root オプションの編集 は不要です。
- 5. kdump 機能のオプション(crashkernel=256M@256M※)を追加します。

6. 上記で作成した設定で起動するように,「default=」で始まる行の記述を手順 3 で指定した label 名に変更します。

注※

使用している OS によって、crashkernel に指定する内容は異なります。 「crashkernel=256M@256M」は,OS に Red Hat Enterprise Linux 5 を使用している場合の 例です。

## **C.2.4 kdump** 機能用の初期 **RAM** ディスクイメージファイルを作成する

カーネルダンプの採取時に,セカンドカーネルで使用される kdump 機能用の初期 RAM ディスクイ メージファイルを作成します。

- 1. ホストを再起動します。
	- # shutdown -r now
- 2. ホストが再起動したら、root 権限を持つユーザでログインします。
- 3. kdump サービスを再起動して, kdump 機能用の初期 RAM ディスクイメージファイルを作成し ます。

```
# touch /etc/kdump.conf
# /sbin/service kdump restart
Stopping kdump: [ OK ]
Detected /etc/kdump.conf or /boot/vmlinuz-2.6.18-8.el5 change
Rebuilding /boot/initrd-2.6.18-8.el5kdump.img
Starting kdump: [ OK ]
```
4. 初期 RAM ディスクイメージファイルが作成されたことを確認します。

# ls -l /boot/initrd-`uname -r`kdump.img -rw-r--r-- 1 root root 2769763 *mmm dd hh* :*mm* /boot/initrd-2.6.18-8.el5kdump.img

表示されたファイルの更新時刻を確認してください。

## **C.2.5** カーネルダンプが正しく採取されることを確認する

カーネルパニックを発生させて,カーネルダンプが正しく採取されることを確認します。

1. 次のコマンドを実行して,カーネルパニックを発生させます。

# echo c > /proc/sysrq-trigger

カーネルパニックが発生すると,カーネルダンプが採取されます。そのあと,ホストが再起動し ます。

2. ホストが再起動したら,/var/crash/hdlm ディレクトリにカーネルダンプ(vmcore ファイ ル)が作成されていることを確認します。

```
# ls -lR /var/crash/
/var/crash/:
total 24
drwxr-xr-x 3 root root 4096 mmm dd hh :mm hdlm
drwx------ 2 root root 16384 mmm dd hh :mm lost+found
/var/crash/hdlm:
total 4
drwxr-xr-x 2 root root 4096 mmm dd hh :mm 127.0.0.1-yyyy -mm -dd -hh :mm :ss
```

```
/var/crash/hdlm/127.0.0.1-yyyy -mm -dd -hh :mm :ss :
total 1971852
-r-------- 1 root root 2017199848 mmm dd hh :mm vmcore
/var/crash/lost+found:
total 0
```
以上で, kdump 機能を使用するために必要な設定は終了です。

## **C.3** 注意事項

- HDLM の使用環境(非ブートディスク環境,ブートディスク環境)に関係なく,カーネルダン プの出力先として,HDLM デバイスを指定することはできません。
- カーネルダンプの出力先として,HDLM デバイスに作成したファイルシステム内のディレクト リを指定している場合,カーネルダンプの採取時に HDLM は動作しません。

kdump 機能の設定手順 **627**

**628** kdump 機能の設定手順

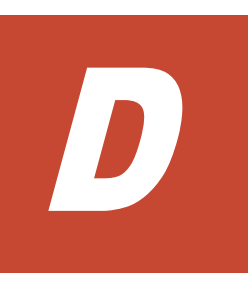

# バージョン間の機能差異

ここでは,HDLM の旧バージョンで提供していた機能について,変更前と変更後の相違点を示しま す。

- **□ D.1 7.6 以降と 7.6 [より前のバージョンとの機能差異](#page-629-0)**
- $\Box$  D.2 7.2 以降と 7.2 [より前のバージョンとの機能差異](#page-629-0)
- **□** D.3 6.2.1 以降と 6.2.1 [より前のバージョンとの機能差異](#page-629-0)
- **□ D.4 6.1 以降と 6.1 [より前のバージョンとの機能差異](#page-629-0)**
- **□ D.5 6.0 以降と 6.0 [より前のバージョンとの機能差異](#page-629-0)**
- **□ D.6 05-94 以降と 05-94 [より前のバージョンとの機能差異](#page-629-0)**
- **□ D.7 05-91 以降と 05-91 [より前のバージョンとの機能差異](#page-630-0)**
- **□ D.8 05-90 以降と 05-90 [より前のバージョンとの機能差異](#page-630-0)**
- **□ D.9 05-80 以降と 05-80 [より前のバージョンとの機能差異](#page-630-0)**
- **□ D.10 05-71 以降と 05-71 [より前のバージョンとの機能差異](#page-631-0)**
- **□ D.11 05-70-/A 以降と 05-70-/A [より前のバージョンとの機能差異](#page-631-0)**
- **□ D.12 05-70 以降と 05-70 [より前のバージョンとの機能差異](#page-631-0)**
- □ D.13 05-63 以降と 05-63 [より前のバージョンとの機能差異](#page-631-0)
- **□ D.14 05-40 以降と 05-40 [より前のバージョンとの機能差異](#page-632-0)**

## <span id="page-629-0"></span>**D.1 7.6** 以降と **7.6** より前のバージョンとの機能差異

FC-SAN 環境の場合,システム(パス)構成を変更していない,かつパス障害が発生していない状 態で,サーバを再起動しても Offline(E)のパスが増えないように変更しました。IP-SAN 環境の場合 は,機能差異はありません。

## **D.2 7.2** 以降と **7.2** より前のバージョンとの機能差異

Red Hat Enterprise Linux 6 で初期 RAM ディスクイメージファイルを作成する場合,ブートディ スクサポートユティリティ(dlmmkinitrd)ではなく dracut コマンドを使用するように変更し ました。

これに伴い, Red Hat Enterprise Linux 6 の環境では dlmmkinitrd ユティリティはインストール されなくなりました。

## **D.3 6.2.1** 以降と **6.2.1** より前のバージョンとの機能差異

HDLM コマンドの動作ログの出力先を,Hitachi Network Objectplaza トレース共通ライブラリ (HNTRLib2)の統合トレース情報ファイル(/var/opt/hitachi/HNTRLib2/spool/ hntr2n.log<sup>※</sup>)から、プロセス別トレース (マルチプロセス対応トレース)情報ファイル (/var/ opt/DynamicLinkManager/log/dlnkmgr*n* .log※)に変更しました。

注※

*n* はファイルの番号を示します。

## **D.4 6.1** 以降と **6.1** より前のバージョンとの機能差異

HDLM の新規インストール時、ロードバランスのアルゴリズムのデフォルト値をラウンドロビンか ら拡張最少 I/O 数に変更しました。

## **D.5 6.0** 以降と **6.0** より前のバージョンとの機能差異

- HDLM のコマンドやユティリティの実行結果で表示される,HDLM のバージョンの表記を変更 しました。
- 6.0 より前のバージョンでは,HDLM をインストールする場合,KAPL09210-I,KAPL09211- I,および KAPL09212-E のメッセージは出力されません。

6.0 以降では,HDLM をインストールする場合,KAPL09210-I,KAPL09211-I,または KAPL09212-E のメッセージが出力されます。

## **D.6 05-94** 以降と **05-94** より前のバージョンとの機能差異

- HDLM が保証する 1 ストレージ 1 ポートごとの最大 LU 数を,ストレージシステムごとから OS ごとに変更しました。
- HDLM が保証する合計 LU 数を最大 512 に拡張しました。このため,HDLM 論理デバイス ファイル名の規則を拡張しました。

• HDLM 構成定義ユティリティ (dlmcfgmgr)実行時に出力される、ログファイルサイズの最大 値を指定できるようになりました。ファイルサイズの最大値は,dlmcfgmgr ユティリティで指 定できます。

## <span id="page-630-0"></span>**D.7 05-91** 以降と **05-91** より前のバージョンとの機能差異

- 05-91 より前のバージョンでは、SCSI INQUIRY のタイムアウト値が固定となっていました。 このため、接続しているストレージシステムによっては、SCSI INQUIRY の応答遅延に対応で きずタイムアウトが発生してしまいました。 05-91 以降では dlmsetopt ユティリティを使って,利用しているストレージシステムに応じた タイムアウト値にカスタマイズできるようになりました。
- 05-91 より前のバージョンでは,HDLM をインストールする場合,次に示すメッセージは出力 されません。

05-91 以降では、HDLM をインストールする場合、次に示すメッセージが出力されます。

◦ Preparing packages for installation...

または

パッケージインストールの準備中...

◦ HDLM-x.xx.x.xxx.-xx

Red Hat Enterprise Linux AS4 の場合の実行例を次に示します。

```
# /media/cdrom/installhdlm
KAPL09093-I HDLM xx -xx will be installed. Is this OK ? [y/n]: y
Preparing packages for installation...
KAPL09076-I The permanent license was installed.
HDLM-x .xx .x .xxx -xx
KAPL09043-I The installation of HDLM-x .xx .x .xxx -xx completed 
successfully.
#
```
## **D.8 05-90** 以降と **05-90** より前のバージョンとの機能差異

HDLM GUI および HDLM Web GUI で HDLM を操作する機能のサポートを終了しました。

## **D.9 05-80** 以降と **05-80** より前のバージョンとの機能差異

ホスト上で HDLM GUI を使用する場合に前提となる JRE/JDK のバージョンを次の表に示しま す。

#### 表 **D-1 HDLM GUI** 使用時の **JRE/JDK** のバージョン

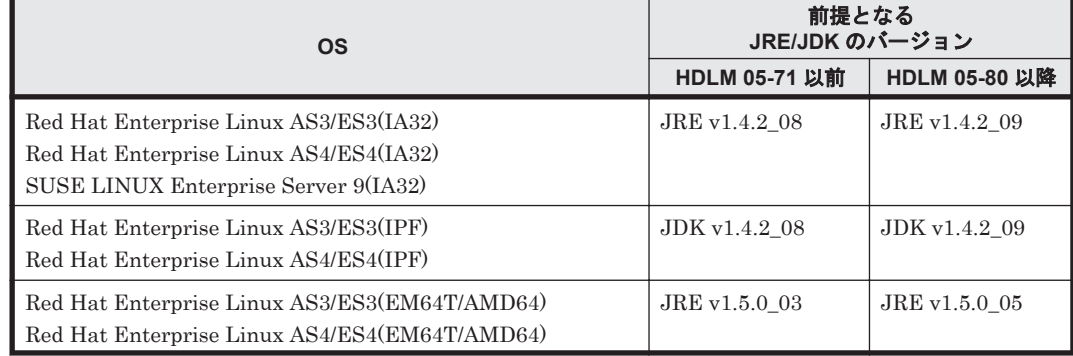

<span id="page-631-0"></span>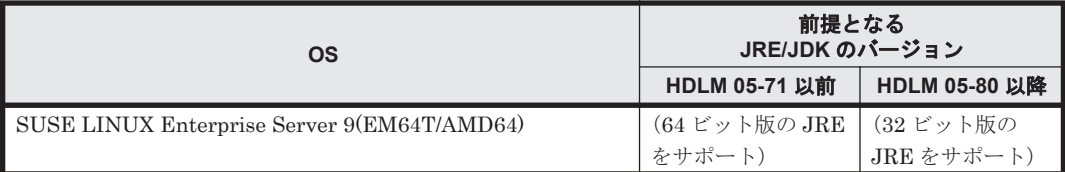

## **D.10 05-71** 以降と **05-71** より前のバージョンとの機能差 異

05-71 より前のバージョンでは,HDLM デバイスへの I/O 実行時に HDLM ドライバで I/O 処理用 のメモリ確保に失敗すると,リトライをしないでその I/O に対してエラーが返されます。

05-71 以降では前述のメモリを確保するようにリトライをして,I/O が正常に実行されます。リトラ イ回数はユーザが指定できて,デフォルト値はメモリが確保できるまでリトライをします。

## **D.11 05-70-/A** 以降と **05-70-/A** より前のバージョンとの機 能差異

05-70-/A より前のバージョンでは,複数のパスがすべて断線しているとき,Online(E)のパスに I/O を発行すると Offline(E)に変わり,別のパスが Online(E)となります。05-70-/A 以降では Online(E) のパスに I/O を発行しても Online(E)の状態のままになります。

すべてのパスに障害が発生したあとにパスを回復するには,自動フェイルバックまたはコマンドで パスの状態を Online にしないとデータのアクセスができません。

## **D.12 05-70** 以降と **05-70** より前のバージョンとの機能差 異

05-70 以降では,/etc/opt/DynamicLinkManager ディレクトリの配下にファイルが存在しない 場合,HDLM のアンインストール時にこのディレクトリは削除されます。

## **D.13 05-63** 以降と **05-63** より前のバージョンとの機能差 異

ホスト上で HDLM GUI を使用する場合に前提となる JRE/JDK のバージョンを次の表に示しま す。

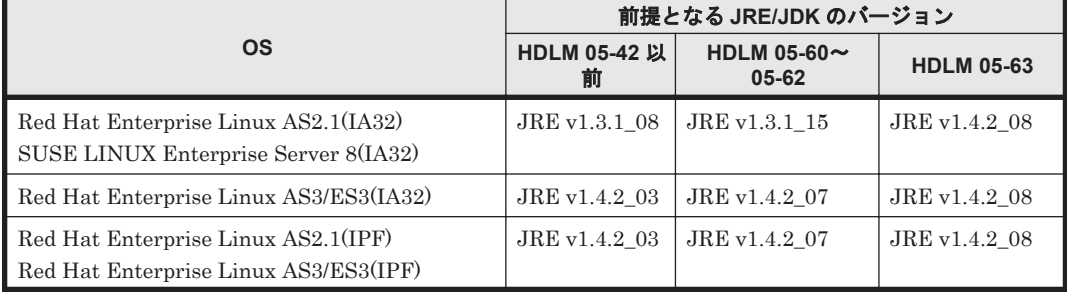

#### 表 **D-2 HDLM GUI** 使用時の **JRE/JDK** のバージョン

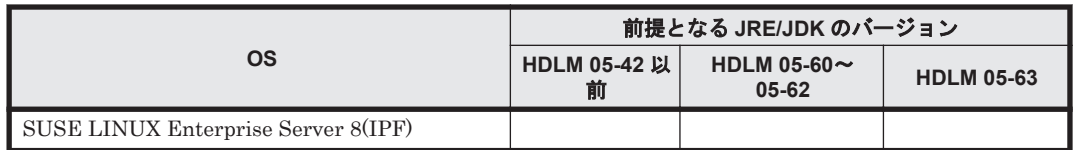

## <span id="page-632-0"></span>**D.14 05-40** 以降と **05-40** より前のバージョンとの機能差 異

- 障害ログファイル(/var/DynamicLinkManager/log/dlmmgrX.log)の権限を 600 に変更し ました。
- トレースログディレクトリ(/var/opt/hitachi/HNTRLib2/spool)の権限を 755 に,ログ ファイル(/var/opt/hitachi/HNTRLib2/spool/hntr2X.log)の権限を 644 に変更しまし た。
- 04-00,05-02,05-03 で使用していたライセンスキーは,05-40 で使用することはできません。

バージョン間の機能差異 **633**

**634** バージョン間の機能差異

# E

# このマニュアルの参考情報

このマニュアルを読むに当たっての参考情報を示します。

- $\Box$  E.1 [関連マニュアル](#page-635-0)
- □ E.2 [このマニュアルでの表記](#page-635-0)
- □ E.3 [このマニュアルで使用している略語](#page-639-0)
- **□** E.4 KB (キロバイト) などの単位表記について

このマニュアルの参考情報 **635**

## <span id="page-635-0"></span>**E.1** 関連マニュアル

このマニュアルの関連マニュアルを次に示します。必要に応じてお読みください。

- Hitachi Command Suite Global Link Manager Software ユーザーズガイド(3020-3-X11)
- Hitachi Command Suite Global Link Manager Software 導入・設定ガイド(3020-3-X12)
- Hitachi Command Suite Global Link Manager Software メッセージ(3020-3-X13)
- Hitachi Adaptable Modular Storage シリーズ用 各種ユーザーズガイド
- Hitachi Simple Modular Storage シリーズ用 各種ユーザーズガイド
- Hitachi Tape Modular Storage シリーズ用 各種ユーザーズガイド
- Hitachi Unified Storage シリーズ用 各種ユーザーズガイド
- Hitachi Universal Storage Platform シリーズ用 各種ユーザーズガイド
- Hitachi Workgroup Modular Storage シリーズ用 各種ユーザーズガイド
- SANRISE 9580V シリーズ ディスクアレイ ユーザーズガイド
- Universal Storage Platform V シリーズ用 各種ユーザーズガイド
- Universal Storage Platform VM シリーズ用 各種ユーザーズガイド
- Virtual Storage Platform シリーズ用 各種ユーザーズガイド
- Hitachi Gigabit Fibre Channel アダプタ ユーザーズガイド
- JP1 Version 6 JP1/NETM/DM Manager(3000-3-841)
- JP1 Version 7i JP1/NETM/DM Client (UNIX(R)用) (3020-3-G37)
- JP1 Version 7i JP1/NETM/DM システム運用 1(Windows(R)用)(3020-3-G32)
- JP1 Version 7i JP1/NETM/DM システム運用 2(Windows(R)用)(3020-3-G33)
- JP1 Version 7i JP1/NETM/DM システム構築(Windows(R)用)(3020-3-G31)
- $JPI$  Version 8 JP1/NETM/DM Client (UNIX $(R)$ 用) (3020-3-L43)
- JP1 Version 8 JP1/NETM/DM 運用ガイド 1(Windows(R)用)(3020-3-L38)
- JP1 Version 8 JP1/NETM/DM 運用ガイド 2(Windows(R)用)(3020-3-L39)
- JP1 Version 8 JP1/NETM/DM 構築ガイド(Windows(R)用)(3020-3-L37)
- JP1 Version 8 JP1/NETM/DM 導入・設計ガイド(Windows(R)用)(3020-3-L36)
- $JPI$  Version 9  $JPI/NETM/DM$  Client (UNIX $(R)$ 用) (3020-3-S85)
- JP1 Version 9 JP1/NETM/DM 運用ガイド 1 (Windows(R)用) (3020-3-S81)
- JP1 Version 9 JP1/NETM/DM 運用ガイド 2(Windows(R)用)(3020-3-S82)
- JP1 Version 9 JP1/NETM/DM 構築ガイド(Windows(R)用)(3020-3-S80)
- JP1 Version 9 JP1/NETM/DM 導入・設計ガイド(Windows(R)用)(3020-3-S79)

## **E.2** このマニュアルでの表記

このマニュアルでは,製品名称を次のように表記します。

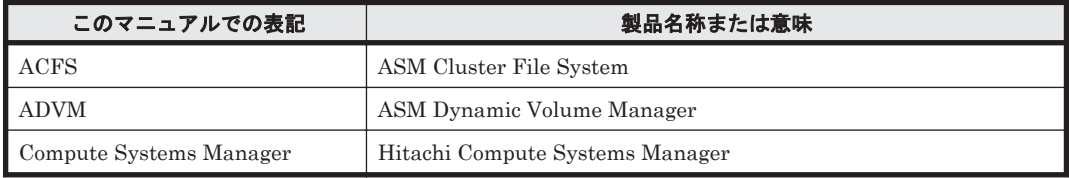

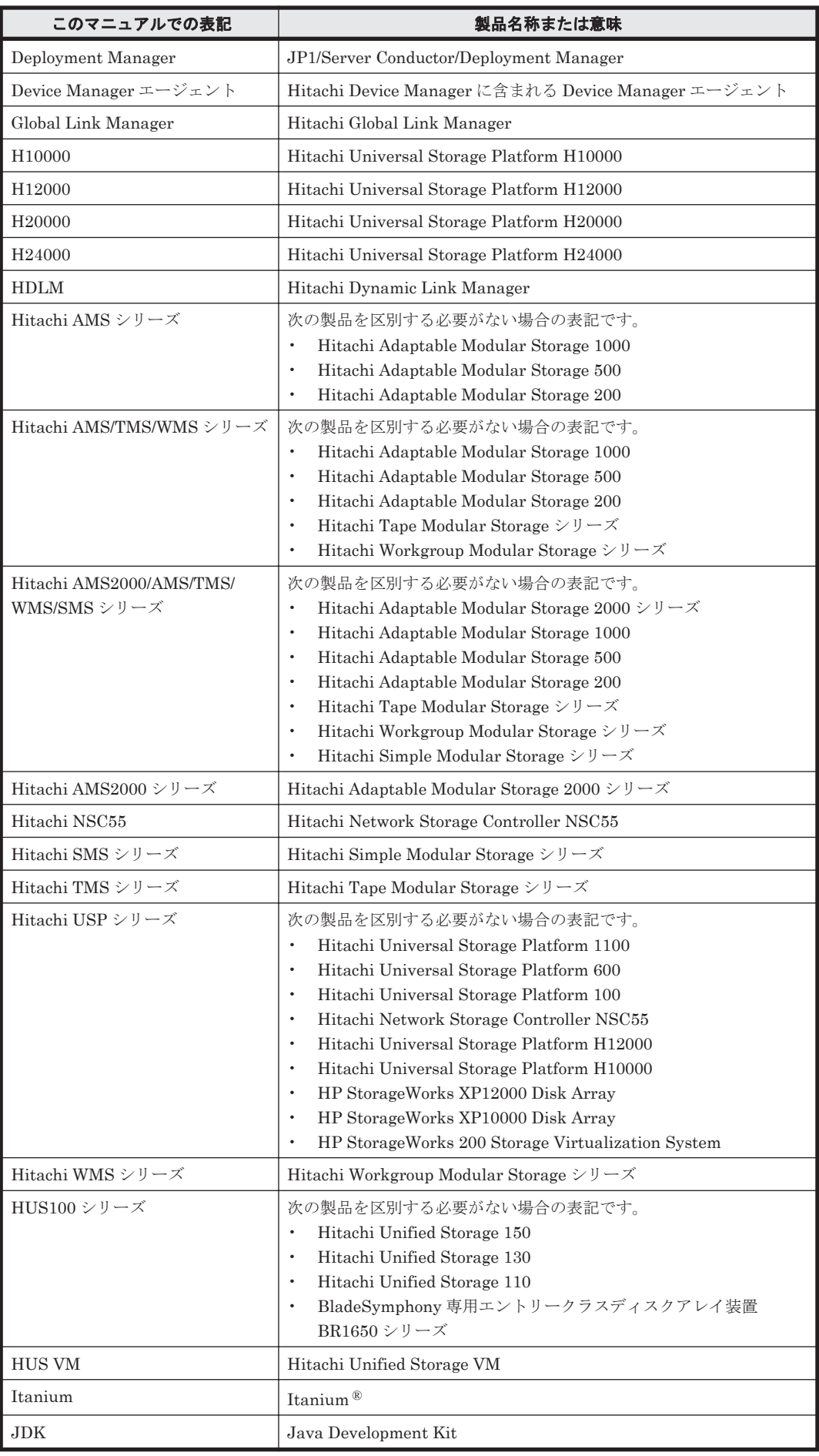

このマニュアルの参考情報 **637**

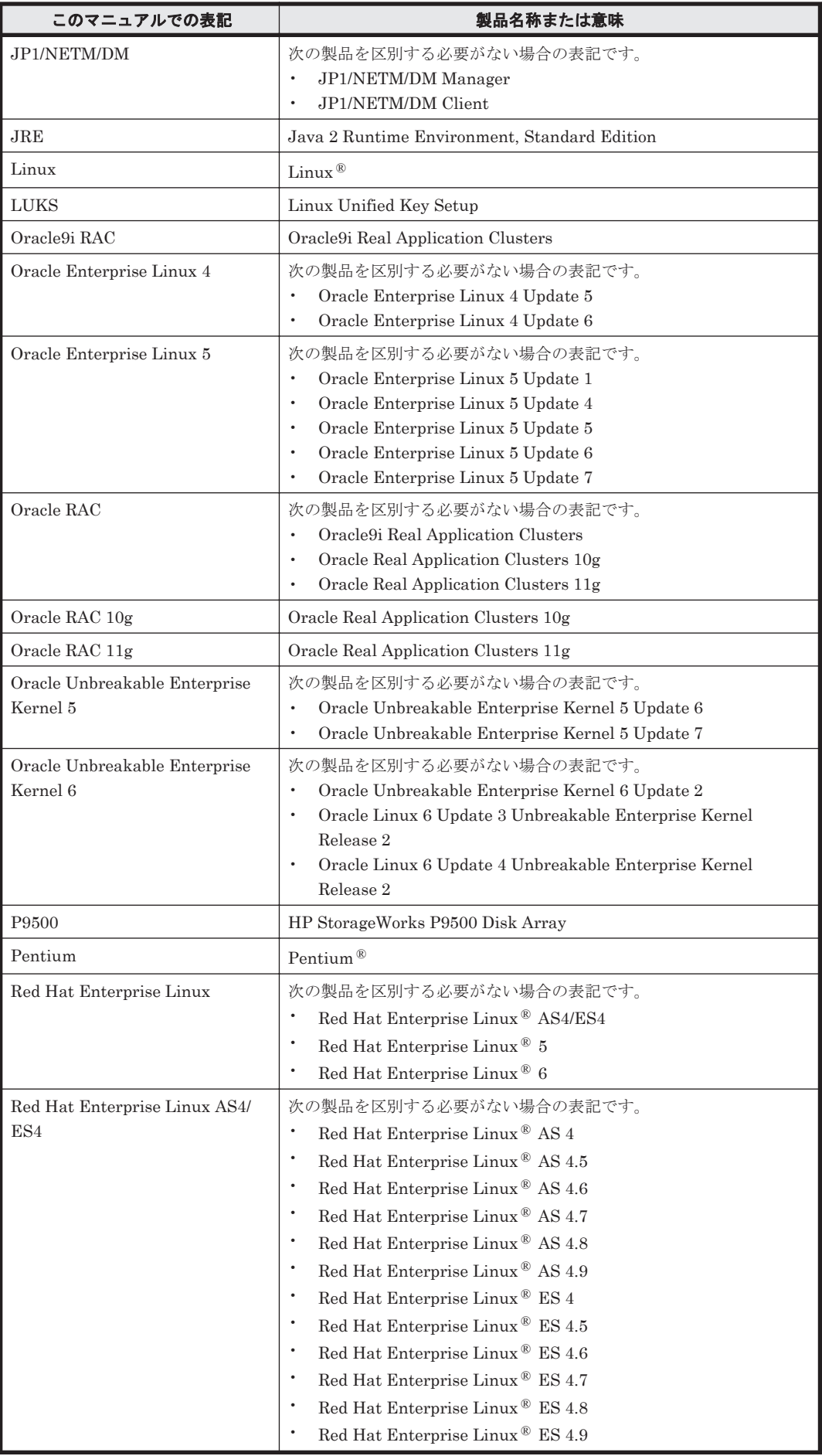

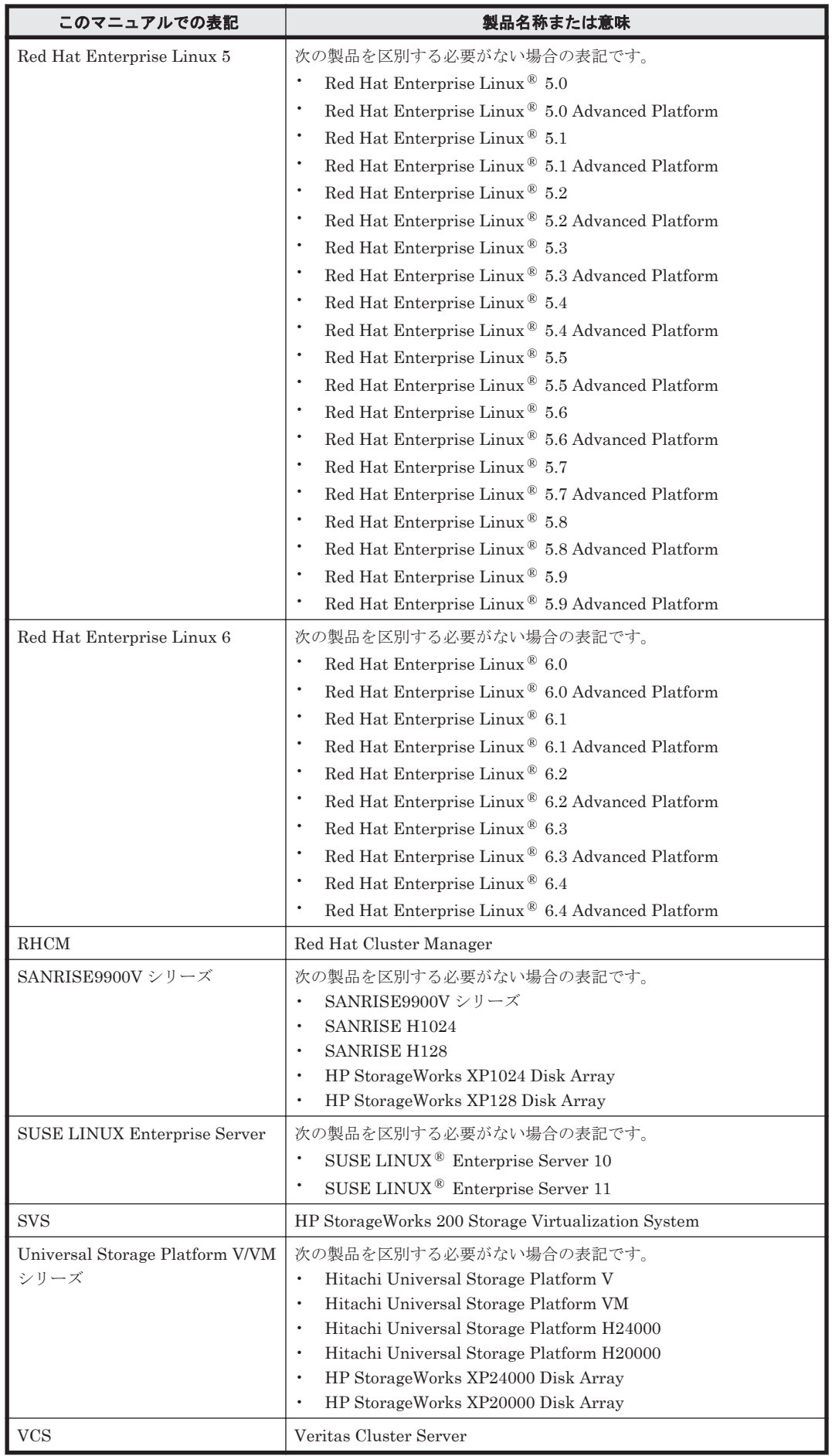

このマニュアルの参考情報 **639**

<span id="page-639-0"></span>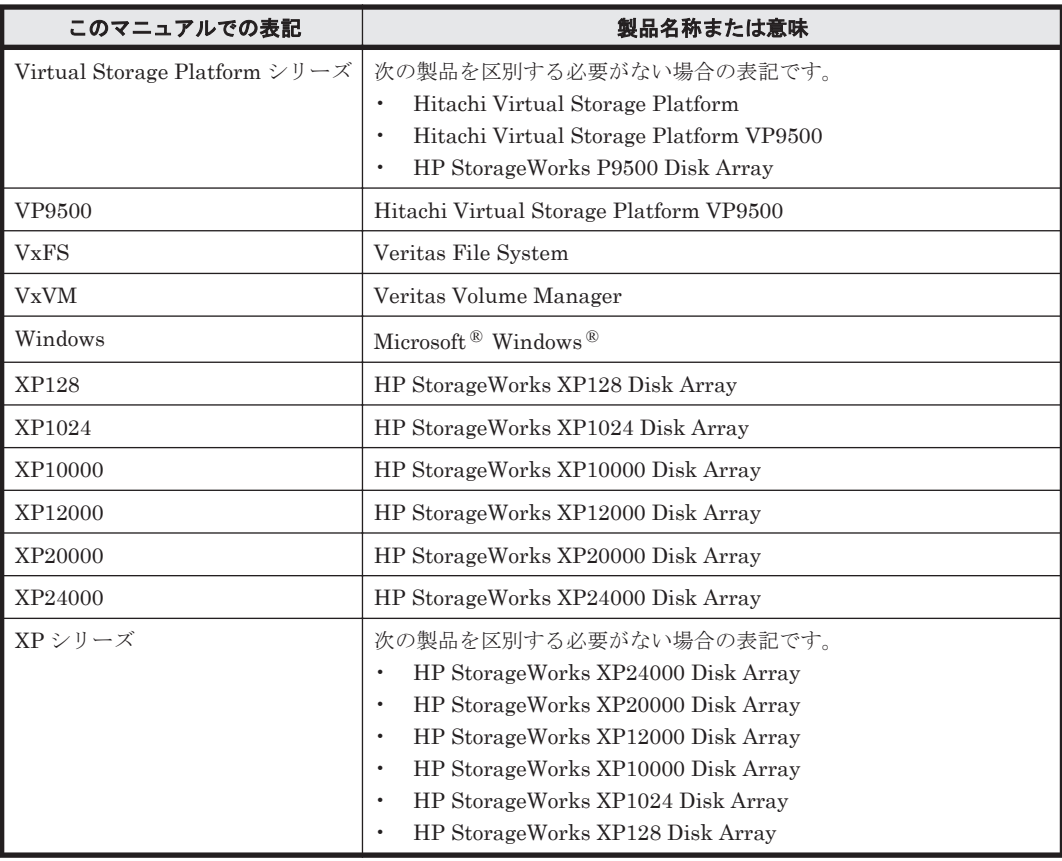

このマニュアルでは, AIX, Solaris, Linux, および HP-UX を区別する必要がない場合, UNIX と 表記しています。

また,次のとおり適宜読み替えてください。

- 「Red Hat Enterprise Linux」または「Red Hat Enterprise Linux AS4/ES4」と記述された個 所で,Oracle Enterprise Linux 4 に関する断り書きがない場合,それらを Oracle Enterprise Linux 4 に読み替えてください。
- 「Red Hat Enterprise Linux」または「Red Hat Enterprise Linux 5」と記述された個所で, Oracle Enterprise Linux 5 に関する断り書きがない場合,それらを Oracle Enterprise Linux 5 に読み替えてください。
- 「Red Hat Enterprise Linux」または「Red Hat Enterprise Linux 5」と記述された個所で, Oracle Unbreakable Enterprise Kernel 5 に関する断り書きがない場合,それらを Oracle Unbreakable Enterprise Kernel 5 に読み替えてください。
- 「Red Hat Enterprise Linux」または「Red Hat Enterprise Linux 6」と記述された個所で, Oracle Unbreakable Enterprise Kernel 6 に関する断り書きがない場合,それらを Oracle Unbreakable Enterprise Kernel 6 に読み替えてください。

## **E.3** このマニュアルで使用している略語

このマニュアルでは、次に示す略語を使用しています。

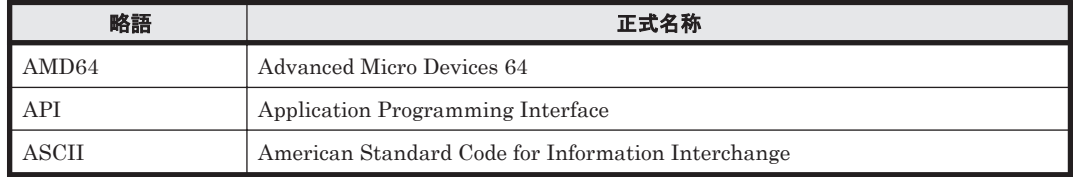

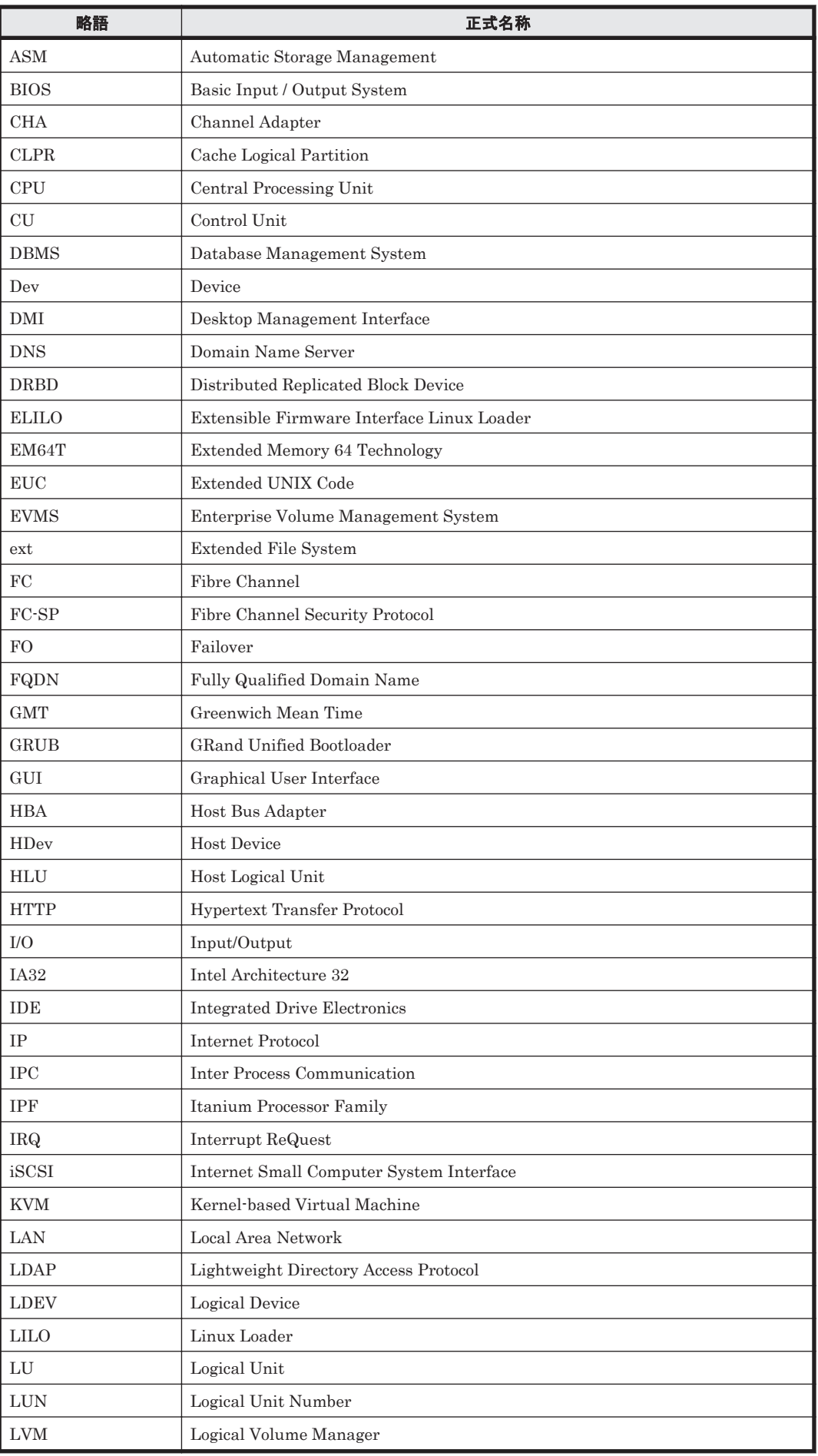

このマニュアルの参考情報 **641**

<span id="page-641-0"></span>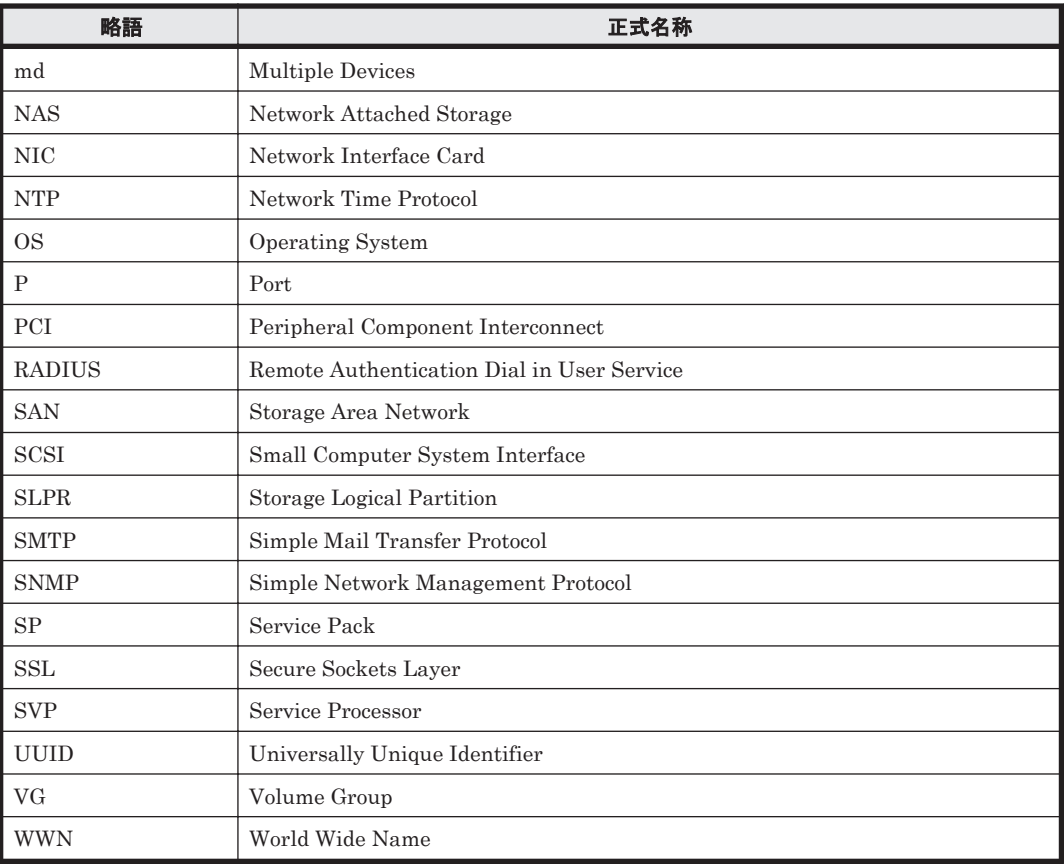

# E.4 KB (キロバイト)などの単位表記について

1KB (キロバイト), 1MB (メガバイト), 1GB (ギガバイト), 1TB (テラバイト) はそれぞれ 1,024 バイト,1,024<sup>2</sup> バイト,1,024<sup>3</sup> バイト,1,024<sup>4</sup> バイトです。

# 用語解説

ここでは,マニュアル中で使用している用語を解説します。

## (英字)

#### CHA (Channel Adapter)

ストレージシステムのチャネルを制御するアダプタです。

#### CLPR (Cache Logical Partition)

Hitachi USP シリーズ, Universal Storage Platform V/VM シリーズ, Virtual Storage Platform シリーズ, Hitachi AMS2000/AMS/TMS/WMS/SMS シリーズ,HUS100 シリーズ,および HUS VM がサポートするキャッ シュの論理的な分割機能です。この機能を使用すると,ストレージシステム内でパリティグループ単位にキャッ シュを分割するため,キャッシュ性能がほかのパリティグループの影響を受けません。

#### Dev (Device)

HDLM が制御, 操作する対象で, LU を論理的に分割した単位を指します。Linux ではパーティションに相当し ます。

Linux では、各 LU は複数の Dev に分けて使用できます。 各 Dev には「Dev 番号」が付けられています。 また、Dev にはアクセス方式の異なるブロック型デバイスとキャラクタ型デバイスの2種類があります。 (関連用語:Dev 番号)

#### Dev 番号

HDLM では構成表示での Dev 番号 (DNum 欄) を指します。 LU 内の各 Dev に付けられる番号です。Linux ではパーティション番号と呼ばれています。 HDLM は、Dev を LU 単位で管理するため、「0」で固定です。 (関連用語:Dev)

#### domain

OS が Xen で動作する環境です。 Xen を管理する権限がある domain を domain0 と呼びます。domain0 以外の domain を domainU と呼びます。

#### FC-SAN(Fibre Channel - Storage Area Network)

FC を使った SAN を指します。

#### HBA (Host Bus Adapter)

ホストと外部装置を接続するインタフェースとなるデバイスです。

用語解説 **643**

このマニュアルでは,ホストとストレージ間を FC で接続するときに,ホストに搭載するインタフェース・カー ドを指します。

#### HDLM アラートドライバ

HDLM ドライバが検知した障害情報を受け取り、HDLM マネージャに通知するプログラムです。

#### HDLM ドライバ

HDLM の機能の制御,パスの管理,および障害検知をするプログラムです。

#### HDLM マネージャ

障害情報を管理するプログラムです。HDLM アラートドライバから障害情報を受け取って、障害ログを採取しま す。

#### IP-SAN(Internet Protocol - Storage Area Network)

iSCSI 規格を用いてホストとストレージシステムを接続する,データ転送用のネットワークです。

#### KVM(Kernel-based Virtual Machine)

Linux のカーネル自体をハイパーバイザとする仕組みです。QEMU を使用してゲスト OS を制御します。 (関連用語:QEMU)

#### LDEV (Logical Device)

LDEV は、ストレージシステムの製品名称、シリアル番号、および内部 LU を組み合わせた値で表示されます。 HDLM は,この値によって LU を識別しています。

#### LU (Logical Unit)

論理ユニットです。ストレージシステム側で定義した,論理的なボリュームです。ホストからの入出力対象とな ります。

(関連用語:ホスト LU)

#### **QEMU**

ホストのシステム全体を対象とした仮想エミュレータです。 (関連用語:KVM)

#### SAN (Storage Area Network)

ホストとストレージシステムを結ぶ高速ネットワークです。LAN とは独立していて,データ転送専用に使用され ます。SAN を使用することで、ストレージシステムへのアクセスを高速化できます。また、大容量のデータが流 れて LAN の性能が劣化することを防げます。

#### SCSI デバイス

SCSI ディスクのデバイスです。

#### SLPR (Storage Logical Partition)

Hitachi USP シリーズ, Universal Storage Platform V/VM シリーズ, および Virtual Storage Platform シリー ズがサポートするストレージシステムの論理的な分割機能です。この機能を使用すると,ストレージシステム内 のリソース(ポート, CLPR, ボリュームなど)を分割するため,それぞれのリソースを独立して管理できます。

#### Xen

Linux 上で仮想化環境を提供するソフトウェアです。

(ア行)

#### エミュレーションタイプ

ホストからアクセスできる LU の種類です。

HDLM のホストはオープン系ホスト (PC, または UNIX) であるため, HDLM のホストからは, オープン系の エミュレーションタイプを持つ LU にだけアクセスできます。

ストレージシステムがサポートするエミュレーションタイプの詳細については,各ストレージシステムの保守マ ニュアルを参照してください。

#### オーナコントローラ

SANRISE9500V シリーズ,または Hitachi AMS/TMS/WMS シリーズを使用している場合,ストレージシステム 側で LU のオーナコントローラに設定したコントローラです。

オーナコントローラ以外のコントローラは,ノンオーナコントローラと呼びます。

SANRISE2000 シリーズ, SANRISE9900V シリーズ, Hitachi USP シリーズ, Universal Storage Platform V/ VM シリーズ, Virtual Storage Platform シリーズ, Hitachi AMS2000 シリーズ, Hitachi SMS シリーズ, HUS100 シリーズ,または HUS VM を使用している場合には,すべてのコントローラがオーナコントローラに なります。

(関連用語:オーナパス,ノンオーナコントローラ)

#### オーナパス

SANRISE9500V シリーズ,または Hitachi AMS/TMS/WMS シリーズを使用している場合,ストレージシステム 側で LU のオーナコントローラに設定したコントローラを経由するパスです。オーナコントローラ以外のコント ローラを経由するパスをノンオーナパスと呼びます。

SANRISE2000 シリーズ, SANRISE9900V シリーズ, Hitachi USP シリーズ, Universal Storage Platform V/ VM シリーズ, Virtual Storage Platform シリーズ, Hitachi AMS2000 シリーズ<sup>※</sup>, Hitachi SMS シリーズ<sup>※</sup>, HUS100 シリーズ※,または HUS VM を使用している場合には,すべてのパスがオーナパスになります。 (関連用語:オーナコントローラ,ノンオーナパス) 注※ ダイナミック I/O パスコントロール機能を無効にしているときに対象になります。

(カ行)

#### 間欠障害

ケーブルの接触不良などが原因で,断続的に発生する障害です。

#### クラスタ

同一の OS,またはプラットフォーム(同一のアプリケーションを動作できる環境)を持つ 2 台以上のホストを接 続して,1 つのシステムとして扱うシステムです。

## (サ行)

#### 自動フェイルバック

一定間隔でパスの状態を確認し,障害が発生したパスの状態が回復したときに,パスの状態を自動的に稼働状態 にする機能です。

「Offline(E)」状態、または「Online(E)」状態だったパスが正常に戻った場合、パスの状態を「Online」にしま す。

自動フェイルバックの対象となるのは,障害が原因で「Offline(E)」状態,または「Online(E)」状態になってい るパスです。offline オペレーションを実行して「Offline(C)」状態になったパスは,自動フェイルバックの対 象になりません。offline オペレーションについては,「6.4 offline [パスを閉塞状態にする」](#page-400-0)を参照してくださ  $V_{0}$ 

#### ノード

クラスタメンバのサーバです。

#### ノンオーナコントローラ

オーナコントローラ以外のコントローラです。 ノンオーナコントローラは、SANRISE9500V シリーズ、または Hitachi AMS/TMS/WMS シリーズを使用してい る場合にだけあります。 (関連用語:オーナコントローラ,ノンオーナパス)

#### ノンオーナパス

オーナコントローラ以外のコントローラを経由するパスです。 ノンオーナパスは,SANRISE9500V シリーズ,または Hitachi AMS/TMS/WMS シリーズを使用している場合に だけあります。 (関連用語:オーナパス,ノンオーナコントローラ)

## (ハ行)

#### パーシステントリザーブ

リザーブと同様、あるサーバが1つの LU を占有したい場合、その LU に対して占有を宣言し、ほかのサーバか らその LU にアクセスできないように保護する機能です。ただし、リザーブはパス 1 本を占有しますが,パーシ ステントリザーブは複数のパスを占有できます。 したがって、HDLM がパーシステントリザーブを支援する場合、複数のパスを占有できるため、占有した複数の

パスでロードバランスができるようになります。 (関連用語:リザーブ)

#### ハイパーバイザ

ホストの仮想化を実現するソフトウェアです。

#### パス

ホストからストレージシステムへのアクセス経路です。ホスト側の HBA と,ストレージシステム側の CHA を結 ぶケーブルを経由して,ストレージシステム側の LU 内の領域にアクセスします。 各パスには「パス管理 PATH\_ID」が付けられています。 (関連用語:パス管理 PATH\_ID)

#### パス管理 PATH\_ID

HDLM がシステム起動時にパスに付ける ID です。すべてのパスが固有のパス管理 PATH\_ID を持ちます。 (関連用語:パス)

#### パスヘルスチェック

一定間隔でパスの状態を確認する機能です。

「Online」状態だったパスに障害が発生した場合,パスの状態を「Offline(E)」にします。パスヘルスチェックの 対象となるのは,「Online」状態のパスです。

#### パス名

次に示す 4 つの項目をピリオドで区切って表される名前です。

- ・ホストポート番号(16 進数)
- ・バス番号(16 進数)
- · ターゲット ID (16 進数)
- · ホスト LU 番号 (16 進数)

パス名で物理パスを特定してください。

(関連用語:ホスト LU 番号)

#### ブートディスク環境

起動ディスクを,ホストではなくストレージシステムに置く環境です。

#### フェイルオーバ

あるパスに障害が発生したときに,ほかの正常なパスに切り替えてシステムの運用を続ける機能です。

#### フェイルバック

障害が発生していたパスが障害から回復したときに、障害から回復したパスの状態を稼働状態にして、パスを切 り替える機能です。

#### 物理パス

ホストから LU までのアクセス経路です。物理パスは、パス名で特定してください。

#### ホスト

サーバ,およびクライアントの総称です。

#### ホスト LU

ホストが認識する LU です。 各ホスト LU には「ホスト LU 番号」が付けられています。 (関連用語:LU,ホスト LU 番号,ホストデバイス)

#### ホスト LU 番号

ホスト LU に付けられている番号です。パス名の一部になります。 (関連用語:ホスト LU,パス名)

#### ホストデバイス

ホスト LU 内の領域です。 (関連用語:ホスト LU,ホストデバイス名)

#### ホストデバイス名

ホストデバイスに付けられている名前です。ホストデバイス名には,HDLM デバイスの論理デバイスファイル名 が割り当てられます。 (関連用語:ホストデバイス)

## (ラ行)

#### リザーブ

あるホストが1つの LU を占有したい場合,その LU に対して占有を宣言し,ほかのホストから LU にアクセス できないように保護する機能です。リザーブを発行したホストには,そのリザーブを発行したパスに LU へのア クセス許可が与えられるため,複数のパスで同時に LU にアクセスできません。そのため,ロードバランスはで きません。

(関連用語:パーシステントリザーブ)

#### ロードバランス

LU 内の領域にアクセスするパスが複数ある場合、それらの複数のパスを使用して I/O を行うことで、パスに掛か る負荷を分散する機能です。

次に示す 6 つのアルゴリズムがあります。

- ・ラウンドロビン
- ・拡張ラウンドロビン
- ・最少 I/O 数
- ・拡張最少 I/O 数
- ・最少ブロック数
- ・拡張最少ブロック数

#### 論理デバイスファイル

/dev 下にある論理デバイスファイルです。 ただし,ここでいう「論理デバイス」は,LDEV ではありません。
# 索引

#### 記号

/proc/partitions ファイルについての注意事項 [608](#page-607-0)

## **A**

add〔HDLM コマンドのオペレーション〕 [442](#page-441-0) ASMLib [305](#page-304-0) ASMLib 構成ファイル [305](#page-304-0)

## **B**

BladeSymphony 環境 Red Hat Enterprise Linux 5 を使用する場合 [165](#page-164-0) Red Hat Enterprise Linux AS4/ES4 を使用する場合 [121](#page-120-0) BladeSymphony の I/O ドロワーを追加する場合の注意 事項 [388](#page-387-0)

## **C**

CHA [29](#page-28-0) CHA (Channel Adapter) [643](#page-642-0) clear〔HDLM コマンドのオペレーション〕 [398](#page-397-0) CLPR(Cache Logical Partition) [643](#page-642-0) cluster.tar.gz [447](#page-446-0) CLUSTERPRO の設定 [302](#page-301-0) Critical〔障害レベル〕 [53](#page-52-0)

## **D**

delete〔HDLM コマンドのオペレーション〕 [443](#page-442-0) Dev [28](#page-27-0), [29](#page-28-0), [643](#page-642-0) Dev 番号 [643](#page-642-0) dlmcfgmgr [463](#page-462-0) dlmchname [470](#page-469-0) DLMgetras [396](#page-395-0), [447](#page-446-0)

dlmmkinitrd [471](#page-470-0) dlmpr [473](#page-472-0) dlmsetopt [475](#page-474-0) dlmstart [478](#page-477-0) dlmupdatesysinit [478](#page-477-0) domain [643](#page-642-0) DRBD [76](#page-75-0), [78](#page-77-0)

## **E**

Error〔障害レベル〕 [53](#page-52-0) EVMS [76](#page-75-0), [78](#page-77-0)

## **F**

FC-SAN [28](#page-27-0), [29](#page-28-0), [643](#page-642-0) fdisk コマンドについての注意事項 [609](#page-608-0)

# **G**

getras.tar.gz [447](#page-446-0) Global Link Manager [60](#page-59-0)

#### **H**

HBA [29,](#page-28-0) [83](#page-82-0) HBA (Host Bus Adapter) [643](#page-642-0) HBA の交換 [366,](#page-365-0) [367](#page-366-0) hbsa.tar.gz [447](#page-446-0) HDev [32](#page-31-0) HDLM アップグレードインストール [222](#page-221-0) アンインストール [336](#page-335-0) インストール [204](#page-203-0) 再インストール [217](#page-216-0) サイレントインストール [226](#page-225-0) 新規インストール [212](#page-211-0)

設定解除 [321](#page-320-0) ディスク複製 OS インストール [230](#page-229-0) HDLM アラートドライバ [34](#page-33-0), [644](#page-643-0) HDLM インストール障害情報収集ユティリティ [479](#page-478-0) 収集情報出力先ディレクトリ [479](#page-478-0) HDLM インストール障害情報収集ユティリティ (installgetras)を使用したインストール障害情報の収集 [54](#page-53-0) HDLM インストールユティリティ [480](#page-479-0) HDLM が検知した障害情報 [52](#page-51-0) HDLM が検知する障害 [53](#page-52-0) HDLM がサポートする IP-SAN 環境 [30](#page-29-0) HDLM 管理対象外のデバイスを管理対象にする [381](#page-380-0) HDLM 管理対象デバイス [28](#page-27-0) HDLM 管理対象のデバイスへの操作 [321](#page-320-0) HDLM 管理対象のデバイスを管理対象外にする [380](#page-379-0) HDLM 起動ユティリティ [478](#page-477-0) HDLM 共通インストーラユティリティ [485](#page-484-0) HDLM 構成定義ユティリティ [463](#page-462-0) HDLM コマンド [33](#page-32-0), [398](#page-397-0) HDLM コマンドのオペレーション [398](#page-397-0) HDLM 障害情報収集ユティリティ [396](#page-395-0), [447](#page-446-0) 収集情報出力先ディレクトリ [447](#page-446-0) HDLM 障害情報収集ユティリティ(DLMgetras)を使 用した障害情報の収集 [54](#page-53-0) HDLM で監査ログに出力する種別と監査事象 [56](#page-55-0) HDLM で管理するデバイス [28](#page-27-0) HDLM で使用するコマンド [398](#page-397-0) HDLM デバイス [31](#page-30-0) HDLM デバイスの論理デバイスファイル [35](#page-34-0) HDLM デバイス名の変更 [385](#page-384-0) HDLM デバイス名変更ユティリティ [470](#page-469-0) HDLM とは [24](#page-23-0) HDLM ドライバ [34](#page-33-0), [644](#page-643-0) HDLM ドライバオプション設定ユティリティ [475](#page-474-0) HDLM ドライバと HDLM デバイスの位置づけ [34](#page-33-0) HDLM のアンインストール [337](#page-336-0) HDLM のインストール 事前知識 [200](#page-199-0) 種別 [199](#page-198-0) HDLM のインストールの種別 HDLM のアップグレードインストール [200](#page-199-0) HDLM の再インストール [200](#page-199-0) HDLM の新規インストール [200](#page-199-0) HDLM の概要 [23](#page-22-0) HDLM の環境構築 [63](#page-62-0) HDLM の機能 [27](#page-26-0) HDLM の再インストール [217](#page-216-0) HDLM のシステム構成 FC-SAN を使用する HDLM のシステム構成 [28](#page-27-0) IP-SAN を使用する HDLM のシステム構成 [30](#page-29-0) HDLM の使用上の注意事項 [348](#page-347-0) HDLM の常駐プロセス一覧 [365](#page-364-0)

HDLM の統合管理 [60](#page-59-0) HDLM の特長 [24](#page-23-0) HDLM のプログラム情報 [420](#page-419-0) HDLM パーシステントリザーブ解除ユティリティ [473](#page-472-0) HDLM マネージャ [33,](#page-32-0) [644](#page-643-0) 起動 [364](#page-363-0) 停止 [364](#page-363-0) HDLM ユティリティ [33](#page-32-0) Heartbeat の設定 [303](#page-302-0) Heartbeat の設定解除 [322](#page-321-0) help〔HDLM コマンドのオペレーション〕 [399](#page-398-0) Hitachi Network Objectplaza トレース共通ライブラリ 使用する場合の注意事項 [316](#page-315-0) Hitachi Network Objectplaza トレース共通ライブラリ (HNTRLib2) アンインストール [344](#page-343-0) HLU [32](#page-31-0)

#### **I**

I/O 回数 [398](#page-397-0) I/O 障害回数 [398](#page-397-0) Information〔障害レベル〕 [53](#page-52-0) installgetras [479](#page-478-0) installgetras.tar.gz [479](#page-478-0) installhdlm [480](#page-479-0) installux.sh [485](#page-484-0) Intel 製 CPU [66](#page-65-0) iostat コマンドについての注意事項 [609](#page-608-0) IP-SAN [29](#page-28-0), [30](#page-29-0), [644](#page-643-0) iSCSI [30,](#page-29-0) [644](#page-643-0) iSCSI ソフトウェア [29](#page-28-0)

#### **K**

```
KAPL08022-E メッセージの項目
 DNum 393
 ErrorCode 392
 HDevName 393
 PathID 392
 PathName 392
kdump 機能の設定手順 619
KVM 197, 644
KVM の設定 301
KVM の設定解除 325
```
#### **L**

LDEV (Logical Device) [644](#page-643-0) Linux のコマンドおよびファイルの注意事項 [607](#page-606-0) Linux のコマンドについての注意事項 [608](#page-607-0) LU [29](#page-28-0)

```
644
LUKS の設定 280
LUKS の設定解除 335
LUKS を使用する場合の注意事項 280
LU 構成 31
LU へのパスを削除する 379
LU へのパスを追加する 378
LU を削除する 378
LU を追加する 376
LVM2
 設定 292
 設定解除 326
LVM2 を使用する場合の注意事項 292
```
#### **M**

md デバイス 作成 [283](#page-282-0) 設定 [282](#page-281-0) 設定解除 [330](#page-329-0) 注意事項 [282](#page-281-0) mkfs コマンドについての注意事項 [609](#page-608-0)

## **N**

NIC [30](#page-29-0), [83](#page-82-0)

# **O**

offline〔HDLM コマンドのオペレーション〕 [401](#page-400-0) Offline(C)状態 [45](#page-44-0) Offline(E)状態 [45](#page-44-0) online〔HDLM コマンドのオペレーション〕 [404](#page-403-0) Online(E)状態 [44](#page-43-0) Online 状態 [44](#page-43-0) Oracle Enterprise Linux 4 カーネル [78](#page-77-0) ファイルシステム [187](#page-186-0) ブートディスク環境 [187](#page-186-0) ボリュームマネージャ [187](#page-186-0) Oracle Enterprise Linux 5 カーネル [79](#page-78-0) クラスタソフトウェア [188](#page-187-0) ファイルシステム [189](#page-188-0) ブートディスク環境 [190](#page-189-0) ボリュームマネージャ [189](#page-188-0) Oracle RAC の設定 [303](#page-302-0) Oracle RAC の設定解除 [323](#page-322-0) Oracle Unbreakable Enterprise Kernel 5 カーネル [80](#page-79-0) クラスタソフトウェア [190](#page-189-0) ファイルシステム [191](#page-190-0)

ブートディスク環境 [191](#page-190-0) ボリュームマネージャ [191](#page-190-0) Oracle Unbreakable Enterprise Kernel 6 カーネル [81](#page-80-0) クラスタソフトウェア [192](#page-191-0) ファイルシステム [193](#page-192-0) ブートディスク環境 [193](#page-192-0) ボリュームマネージャ [192](#page-191-0) OS [65](#page-64-0) アップデートパッケージの適用 [352](#page-351-0)

## **P**

P [29](#page-28-0) Persistent Binding 機能 [201](#page-200-0)

## **Q**

QEMU [644](#page-643-0)

## **R**

```
Red Hat Enterprise Linux 5
 カーネル 71
 クラスタソフトウェア 127
 ファイルシステム 162
 ブートディスク環境と BladeSymphony 環境 165
 ボリュームマネージャ 158
Red Hat Enterprise Linux 6
 カーネル 74
 クラスタソフトウェア 171
 ファイルシステム 177
 ブートディスク環境 178
 ボリュームマネージャ 176
Red Hat Enterprise Linux AS4/ES4
 カーネル 66
 クラスタソフトウェア 84
 ファイルシステム 121
 ブートディスク環境と BladeSymphony 環境 121
 ボリュームマネージャ 117
RHCM の設定 305
RHCM の設定解除 323
RHCM を使用する場合の注意事項 306
```
## **S**

SAN (Storage Area Network) [644](#page-643-0) sar コマンドについての注意事項 [610](#page-609-0) SCSI デバイス [644](#page-643-0) set〔HDLM コマンドのオペレーション〕 [407](#page-406-0) SLPR (Storage Logical Partition) [644](#page-643-0)

SUSE LINUX Enterprise Server 10 カーネル [75](#page-74-0) クラスタソフトウェア [179](#page-178-0) ファイルシステム [182](#page-181-0) ブートディスク環境 [182](#page-181-0) ボリュームマネージャ [181](#page-180-0) SUSE LINUX Enterprise Server 11 カーネル [77](#page-76-0) ファイルシステム [185](#page-184-0) ブートディスク環境 [185](#page-184-0) ボリュームマネージャ [183](#page-182-0) syslog [53](#page-52-0) syslogd の設定ファイル [207](#page-206-0)

#### **U**

uname  $\exists \forall \forall \forall \in$  [66](#page-65-0)

## **V**

VCS の設定 [307](#page-306-0) VCS の設定解除 [324](#page-323-0) view〔HDLM コマンドのオペレーション〕 [418](#page-417-0)

#### **W**

Warning〔障害レベル〕 [53](#page-52-0)

## **X**

Xen [197](#page-196-0), [644](#page-643-0) Xen の設定 [208,](#page-207-0) [217,](#page-216-0) [300](#page-299-0) Xen の設定解除 [324](#page-323-0)

## あ

アップグレードインストール [200](#page-199-0), [222](#page-221-0) アンインストール HDLM デバイスをブートディスクとして使用してい る場合 [337](#page-336-0) HDLM のアンインストール [336](#page-335-0) Hitachi Network Objectplaza トレース共通ライブラ リ(HNTRLib2) [344](#page-343-0)

#### い

インストール [204](#page-203-0) アップグレードインストール [222](#page-221-0) 再インストールまたはアップグレードインストール する前の準備 [216](#page-215-0) サイレントインストール [204](#page-203-0), [226](#page-225-0)

新規インストール [212](#page-211-0) ディスク複製 OS インストール [230](#page-229-0) ブートディスク環境 [239](#page-238-0) リモートインストール [208](#page-207-0) インストール情報設定ファイル 記述規則 [481](#page-480-0) 定義内容 [481](#page-480-0) 編集方法 [480](#page-479-0)

## え

エミュレーションタイプ [645](#page-644-0)

#### お

オーナコントローラ [38](#page-37-0), [645](#page-644-0) オーナパス [38](#page-37-0), [645](#page-644-0) オペレーション [488](#page-487-0) オペレーション一覧 [398](#page-397-0) オペレーションの形式を表示する [399](#page-398-0)

#### か

カーネル Oracle Enterprise Linux 4 を使用する場合 [78](#page-77-0) Oracle Enterprise Linux 5 を使用する場合 [79](#page-78-0) Oracle Unbreakable Enterprise Kernel 5 を使用す る場合 [80](#page-79-0) Oracle Unbreakable Enterprise Kernel 6 を使用す る場合 [81](#page-80-0) Red Hat Enterprise Linux 5 を使用する場合 [71](#page-70-0) Red Hat Enterprise Linux 6 を使用する場合 [74](#page-73-0) Red Hat Enterprise Linux AS4/ES4 を使用する場合 [66](#page-65-0) SUSE LINUX Enterprise Server 10 を使用する場合 [75](#page-74-0) SUSE LINUX Enterprise Server 11 を使用する場合 [77](#page-76-0) アーキテクチャ [65](#page-64-0) カーネルパッケージの更新 [352](#page-351-0) 各ディストリビューションのマウントポイント [212](#page-211-0) 確認 CPU のベンダ [65](#page-64-0) カーネルアーキテクチャ [65](#page-64-0) パス構成 [307](#page-306-0) ボリュームグループ [205](#page-204-0) 仮想環境 [197](#page-196-0) 稼働状態 [404](#page-403-0) 稼働中に断線状態となったパスを復元する [384](#page-383-0) 間欠障害 [645](#page-644-0) 間欠障害監視 [310](#page-309-0), [311](#page-310-0) 監査ログの採取 [55](#page-54-0)

監査ログの出力形式 [59](#page-58-0) 監視 メッセージ [395](#page-394-0) 関連製品 Oracle Enterprise Linux 4 を使用する場合 [186](#page-185-0) Oracle Enterprise Linux 5 を使用する場合 [188](#page-187-0) Oracle Unbreakable Enterprise Kernel 5 を使用す る場合 [190](#page-189-0) Oracle Unbreakable Enterprise Kernel 6 を使用す る場合 [192](#page-191-0) Red Hat Enterprise Linux 5 を使用する場合 [127](#page-126-0) Red Hat Enterprise Linux 6 を使用する場合 [171](#page-170-0) Red Hat Enterprise Linux AS4/ES4 を使用する場合 [84](#page-83-0) SUSE LINUX Enterprise Server 10 を使用する場合 [179](#page-178-0) SUSE LINUX Enterprise Server 11 を使用する場合 [183](#page-182-0)

## き

起動 HDLM マネージャ [364](#page-363-0) 機能の設定 [308](#page-307-0) キャラクタ型デバイスファイル [316](#page-315-0)

# く

クラスタ [645](#page-644-0) クラスタソフトウェア Oracle Enterprise Linux 5 を使用する場合 [188](#page-187-0) Oracle Unbreakable Enterprise Kernel 5 を使用す る場合 [190](#page-189-0) Oracle Unbreakable Enterprise Kernel 6 を使用す る場合 [192](#page-191-0) Red Hat Enterprise Linux 5 を使用する場合 [127](#page-126-0) Red Hat Enterprise Linux 6 を使用する場合 [171](#page-170-0) Red Hat Enterprise Linux AS4/ES4 を使用する場合 [84](#page-83-0) SUSE LINUX Enterprise Server 10 を使用する場合 [179](#page-178-0) クラスタ対応 [61](#page-60-0)

## こ

コアロジック部 [34](#page-33-0) 構成 プログラム [33](#page-32-0) コマンド 概要 [398](#page-397-0) 入力形式 [398](#page-397-0) コンポーネント情報を参照する [363](#page-362-0)

## さ

再インストール [200](#page-199-0), [217](#page-216-0) 再インストールまたはアップグレードインストールする 前の準備 [216](#page-215-0) 採取するログの種類 [52](#page-51-0) サイレントインストール [204](#page-203-0), [226](#page-225-0) インストール情報設定ファイル [480](#page-479-0) 作成 md デバイス [283](#page-282-0)

# し

システム構成 [28](#page-27-0), [29](#page-28-0) システムスクリプト更新ユティリティ [478](#page-477-0) 自動パス切り替え [41](#page-40-0) 自動フェイルオーバ [42](#page-41-0) 自動フェイルオーバの対象となる障害 [42](#page-41-0) 自動フェイルバック [43](#page-42-0), [310](#page-309-0), [645](#page-644-0) 自動マウントの設定 [318](#page-317-0) 収集情報定義ファイルの記述規則と注意事項 [448](#page-447-0) 収集情報定義ファイルの記述例 [448](#page-447-0) 収集情報定義ファイル名 [448](#page-447-0) 主系ホスト [61](#page-60-0) 手動パス切り替え [44](#page-43-0) 取得 パス情報 [394](#page-393-0) プログラム情報 [396](#page-395-0) 障害 メッセージ [392](#page-391-0) 障害個所特定 [395](#page-394-0) 障害管理 [51](#page-50-0) 障害情報の種類 [52](#page-51-0) 障害情報のフィルタリング [53](#page-52-0) 障害パス 抽出 [394](#page-393-0) 障害発生ハードウェアの絞り込み [394](#page-393-0) 障害レベル [53](#page-52-0) 障害ログ [53](#page-52-0) 障害ログ採取レベル [312](#page-311-0) 障害ログ採取レベルの設定値 [409](#page-408-0) 障害ログファイルサイズ [313](#page-312-0), [410](#page-409-0) 障害ログファイル数 [410](#page-409-0) 情報を表示する [418](#page-417-0) 初期 RAM ディスクイメージファイル [471](#page-470-0) シリアル番号 [429](#page-428-0), [431](#page-430-0) 新規 HDLM デバイス作成について [387](#page-386-0) 新規インストール [200](#page-199-0), [212](#page-211-0) 新規インストールする前の準備 [204](#page-203-0)

## す

ストレージシステム [24](#page-23-0), [81](#page-80-0)

#### せ

設定 [407](#page-406-0) CLUSTERPRO [302](#page-301-0) Heartbeat [303](#page-302-0) KVM [301](#page-300-0) LUKS [280](#page-279-0) LVM2 [292](#page-291-0) md デバイス [282](#page-281-0) Oracle RAC [303](#page-302-0) RHCM [305](#page-304-0) VCS [307](#page-306-0) Xen [208,](#page-207-0) [217,](#page-216-0) [300](#page-299-0) 動作環境〔set オペレーション〕 [407](#page-406-0) 設定解除 HDLM [321](#page-320-0) Heartbeat [322](#page-321-0) KVM [325](#page-324-0) LUKS [335](#page-334-0) LVM2 [326](#page-325-0) md デバイス [330](#page-329-0) Oracle RAC [323](#page-322-0) RHCM [323](#page-322-0) VCS [324](#page-323-0) Xen [324](#page-323-0)

## た

ターゲット ID [431](#page-430-0) 対処 パス障害 [393](#page-392-0) プログラム障害 [396](#page-395-0) プログラム障害時 [395](#page-394-0) ダイナミック I/O パスコントロール [311](#page-310-0) 断線状態で起動されたパスを復元する(再起動が必要と なる場合) [382](#page-381-0) 断線状態で起動されたパスを復元する(再起動が不要な 場合) [382](#page-381-0)

## ち

チャネルアダプタ [28](#page-27-0) 注意事項 /proc/partitions ファイル [608](#page-607-0) Device Manager エージェント [204](#page-203-0) fdisk コマンド [609](#page-608-0), [610](#page-609-0) HDLM デバイスの構成 [375](#page-374-0) iostat コマンド [609](#page-608-0) Linux [201](#page-200-0) Linux のコマンド [608](#page-607-0) lvrename コマンド [611](#page-610-0) md デバイス [282](#page-281-0) mkfs  $\exists \forall y \in \mathbb{R}$  [609](#page-608-0)

Oracle Enterprise Linux 4 [349](#page-348-0) Oracle Enterprise Linux 5 [350](#page-349-0) Oracle Unbreakable Enterprise Kernel 5 [350](#page-349-0) Oracle Unbreakable Enterprise Kernel 6 [350](#page-349-0) OS 共通 [348](#page-347-0) parted  $\exists \forall \forall \mathbf{F}$  [610](#page-609-0) Red Hat Enterprise Linux 5 [350](#page-349-0) Red Hat Enterprise Linux 6 [350](#page-349-0) Red Hat Enterprise Linux AS4/ES4 [349](#page-348-0) sar コマンド [610](#page-609-0) SUSE LINUX Enterprise Server 10 [350](#page-349-0) SUSE LINUX Enterprise Server 11 [351](#page-350-0) vgrename コマンド [611](#page-610-0) インストール [202](#page-201-0) 再インストールまたはアップグレードインストール [203](#page-202-0) ハードウェアの設定 [201](#page-200-0) 抽出 障害パス [394](#page-393-0)

## て

停止 HDLM マネージャ [364](#page-363-0) ディスク複製 OS インストール [230](#page-229-0)

## と

統計情報 [398](#page-397-0) 動作環境 [407](#page-406-0) 参照〔view オペレーション〕 [423](#page-422-0) 設定 [set オペレーション] [407](#page-406-0) 動作環境を参照または設定する [360](#page-359-0) トレースファイル [53](#page-52-0) トレースファイルサイズ [410](#page-409-0) トレースファイル数 [410](#page-409-0) トレースレベル [312](#page-311-0), [410](#page-409-0)

#### の

ノード [646](#page-645-0) ノンオーナコントローラ [38](#page-37-0), [646](#page-645-0) ノンオーナパス [38](#page-37-0), [646](#page-645-0)

## は

パーシステントリザーブ [646](#page-645-0) バージョン情報を参照する [362](#page-361-0) パーティション [208](#page-207-0) ハードウェア障害対処 [395](#page-394-0) ハイパーバイザ [646](#page-645-0)

```
パス 28, 646
 28 646
パス切り替えによるフェイルオーバとフェイルバック
41
パス構成
 確認 307
パス障害
 対処 393
パス情報
 取得 394
パスの状態遷移 44, 45
パスの状態を変更する 357
パスの情報を参照する 356
パスの統計情報を初期値にする 359, 398
バス番号 431
パスヘルスチェック 50, 310, 410, 646
パス名 646
パス名を構成する項目 429, 431, 439
パスを稼働状態にする 404
パスを稼働状態に変更 395
パスを動的に削除する 443
パスを動的に追加する 442
パスを閉塞状態にする 401
```
## ふ

ファイバケーブルの交換 [371](#page-370-0) ファイバチャネルスイッチの交換 [372](#page-371-0) ファイルシステム Oracle Enterprise Linux 4 を使用する場合 [187](#page-186-0) Oracle Enterprise Linux 5 を使用する場合 [189](#page-188-0) Oracle Unbreakable Enterprise Kernel 5 を使用す る場合 [191](#page-190-0) Oracle Unbreakable Enterprise Kernel 6 を使用す る場合 [193](#page-192-0) Red Hat Enterprise Linux 5 を使用する場合 [162](#page-161-0) Red Hat Enterprise Linux 6 を使用する場合 [177](#page-176-0) Red Hat Enterprise Linux AS4/ES4 を使用する場合 [121](#page-120-0) SUSE LINUX Enterprise Server 10 を使用する場合 [182](#page-181-0) SUSE LINUX Enterprise Server 11 を使用する場合 [185](#page-184-0) 構築(ボリューム管理ソフトウェアを使用しない場 合) [317](#page-316-0) ファイルシステムの作成例 [318](#page-317-0) フィルタ部 [34](#page-33-0) フィルタリング [54](#page-53-0) ブートディスク環境 [647](#page-646-0) Oracle Enterprise Linux 4 を使用する場合 [187](#page-186-0) Oracle Enterprise Linux 5 を使用する場合 [190](#page-189-0)

Oracle Unbreakable Enterprise Kernel 5 を使用す る場合 [191](#page-190-0) Oracle Unbreakable Enterprise Kernel 6 を使用す る場合 [193](#page-192-0) Red Hat Enterprise Linux 5 を使用する場合 [165](#page-164-0) Red Hat Enterprise Linux 6 を使用する場合 [178](#page-177-0) Red Hat Enterprise Linux AS4/ES4 を使用する場合 [121](#page-120-0) SUSE LINUX Enterprise Server 10 を使用する場合 [182](#page-181-0) SUSE LINUX Enterprise Server 11 を使用する場合 [185](#page-184-0) ブートディスクサポートユティリティ [471](#page-470-0) ブートローダの設定ファイル [243](#page-242-0), [477](#page-476-0) フェイルオーバ [41](#page-40-0), [647](#page-646-0) フェイルバック [41](#page-40-0), [647](#page-646-0) 物理パス [28](#page-27-0), [647](#page-646-0) プログラム 構成 [33](#page-32-0) 役割 [33](#page-32-0) プログラム障害 対処 [395,](#page-394-0) [396](#page-395-0) プログラム情報 [420](#page-419-0) 取得 [396](#page-395-0) プログラム情報表示 [418](#page-417-0) プロセス別トレース情報ファイル [52](#page-51-0), [316](#page-315-0) プロダクト ID [429](#page-428-0), [431](#page-430-0)

#### へ

閉塞状態 [401](#page-400-0) ベンダ ID [429](#page-428-0), [431](#page-430-0)

## ほ

ポート [28](#page-27-0) 保証する LU 数 [195](#page-194-0) 保証するパス数 [195](#page-194-0) ホスト [65](#page-64-0), [647](#page-646-0) 必要条件 [65](#page-64-0) ホスト LU [32,](#page-31-0) [647](#page-646-0) ホスト LU 番号 [431](#page-430-0), [647](#page-646-0) ホスト側で認識される LU の構成 [32](#page-31-0) ホストデバイス [32](#page-31-0), [647](#page-646-0) ホストデバイス名 [647](#page-646-0) ホストバスアダプタ [28](#page-27-0) ホストポート番号 [431](#page-430-0) ボリュームマネージャ Oracle Enterprise Linux 4 を使用する場合 [187](#page-186-0) Oracle Enterprise Linux 5 を使用する場合 [189](#page-188-0) Oracle Unbreakable Enterprise Kernel 5 を使用す る場合 [191](#page-190-0)

Oracle Unbreakable Enterprise Kernel 6 を使用す る場合 [192](#page-191-0)

Red Hat Enterprise Linux 5 を使用する場合 [158](#page-157-0) Red Hat Enterprise Linux 6 を使用する場合 [176](#page-175-0) Red Hat Enterprise Linux AS4/ES4 を使用する場合

- [117](#page-116-0) SUSE LINUX Enterprise Server 10 を使用する場合 [181](#page-180-0)
- SUSE LINUX Enterprise Server 11 を使用する場合 [183](#page-182-0)

## ま

マウント [317](#page-316-0) マウントポイント Red Hat Enterprise Linux 5 [208,](#page-207-0) [212](#page-211-0) Red Hat Enterprise Linux 6 [208,](#page-207-0) [212](#page-211-0) Red Hat Enterprise Linux AS4/ES4 [212](#page-211-0) SUSE LINUX Enterprise Server [212](#page-211-0)

# め

メッセージ [487](#page-486-0) ID の形式と意味 [488](#page-487-0) 監視 [395](#page-394-0) 障害 [392](#page-391-0) 説明で使用する用語 [488](#page-487-0) 表示される用語 [488](#page-487-0) レベル [488](#page-487-0) メモリ所要量 [193](#page-192-0)

## ゆ

ユティリティ HDLM インストール障害情報収集ユティリティ [479](#page-478-0) HDLM インストールユティリティ [480](#page-479-0) HDLM 共通インストーラユティリティ [485](#page-484-0) HDLM 構成定義ユティリティ [463](#page-462-0) HDLM デバイス名変更ユティリティ [470](#page-469-0) HDLM ドライバオプション設定ユティリティ [475](#page-474-0) HDLM パーシステントリザーブ解除ユティリティ [473](#page-472-0) 概要 [446](#page-445-0) システムスクリプト更新ユティリティ [478](#page-477-0) 障害情報収集ユティリティ [447](#page-446-0) ブートディスクサポートユティリティ [471](#page-470-0)

# よ

用語解説 [643](#page-642-0)

#### り

```
リザーブ 647
リモートインストール 208
 前提条件 209
 流れ 208
 配布指令の作成および登録 211
 パッケージング 210
```
## ろ

ロードバランス [36](#page-35-0), [310](#page-309-0), [409](#page-408-0), [647](#page-646-0) ロードバランスが適用されるパス [38](#page-37-0) ロードバランスによる負荷分散 [36](#page-35-0) ロードバランスのアルゴリズム [40](#page-39-0) 論理デバイスファイル [648](#page-647-0) 論理ユニット [28](#page-27-0)